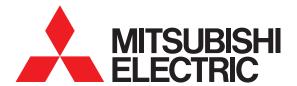

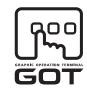

**GRAPHIC OPERATION TERMINAL** 

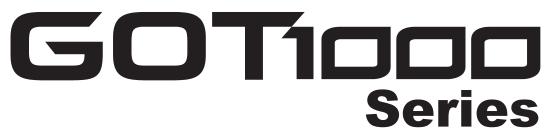

## **Connection Manual**

(Mitsubishi Electric Products)

for GT Works3

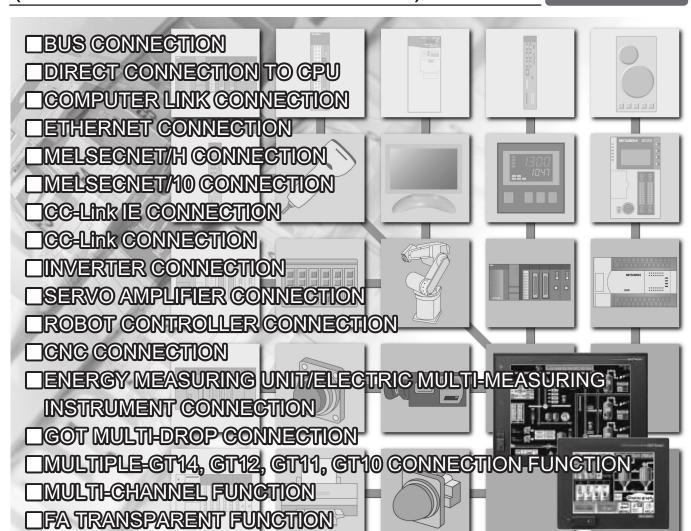

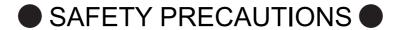

(Always read these precautions before using this equipment.)

Before using this product, please read this manual and the relevant manuals introduced in this manual carefully and pay full attention to safety to handle the product correctly.

The precautions given in this manual are concerned with this product.

In this manual, the safety precautions are ranked as "WARNING" and "CAUTION".

**WARNING** 

Indicates that incorrect handling may cause hazardous conditions, resulting in death or severe injury.

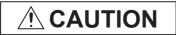

Indicates that incorrect handling may cause hazardous conditions, resulting in medium or slight personal injury or physical damage.

Note that the <u>\overline{\text{!}}</u> caution level may lead to a serious accident according to the circumstances. Always follow the instructions of both levels because they are important to personal safety.

Please save this manual to make it accessible when required and always forward it to the end user.

### [DESIGN PRECAUTIONS]

### **WARNING**

Some failures of the GOT, communication unit or cable may keep the outputs on or off.
 Some failures of a touch panel may cause malfunction of the input objects such as a touch switch.
 An external monitoring circuit should be provided to check for output signals which may lead to a serious accident.

Not doing so can cause an accident due to false output or malfunction.

• If a communication fault (including cable disconnection) occurs during monitoring on the GOT, communication between the GOT and PLC CPU is suspended and the GOT becomes inoperative.

For bus connection : The CPU becomes faulty and the GOT becomes inoperative.

For other than bus connection: The GOT becomes inoperative.

A system where the GOT is used should be configured to perform any significant operation to the system by using the switches of a device other than the GOT on the assumption that a GOT communication fault will occur.

Not doing so can cause an accident due to false output or malfunction.

Do not use the GOT as the warning device that may cause a serious accident.

An independent and redundant hardware or mechanical interlock is required to configure the device that displays and outputs serious warning.

Failure to observe this instruction may result in an accident due to incorrect output or malfunction.

### [DESIGN PRECAUTIONS]

### **WARNING**

Incorrect operation of the touch switch(s) may lead to a serious accident if the GOT backlight is gone
out.

When the GOT backlight goes out, the display section dims, while the input of the touch switch(s) remains active.

This may confuse an operator in thinking that the GOT is in "screensaver" mode, who then tries to release the GOT from this mode by touching the display section, which may cause a touch switch to operate.

Note that the following occurs on the GOT when the backlight goes out.

<When using the GT1655-V, Handy GOT, GT15, GT14, GT12, GT11, or GT105□>

The POWER LED blinks (green/orange) and the monitor screen appears blank.

<When using the GT1695, GT1685, GT1675, GT1672, GT1665, or GT1662>

The POWER LED blinks (green/orange) and the monitor screen appears dimmed.

<When using the GT104□>

The monitor screen appears blank.

<When using the GT103□ or GT102□>

The monitor screen appears dimmed.

 The display section of the GT16, GT1595-X, GT14, GT12 or GT1020 are an analog-resistive type touch panel.

If you touch the display section simultaneously in 2 points or more, the switch that is located around the center of the touched point, if any, may operate.

Do not touch the display section in 2 points or more simultaneously.

Doing so may cause an accident due to incorrect output or malfunction.

- When programs or parameters of the controller (such as a PLC) that is monitored by the GOT are changed, be sure to reset the GOT or shut off the power of the GOT at the same time.
  - Not doing so can cause an accident due to false output or malfunction.
- To maintain the security (confidentiality, integrity, and availability) of the GOT and the system against unauthorized access, DoS\*1 attacks, computer viruses, and other cyberattacks from unreliable networks and devices via network, take appropriate measures such as firewalls, virtual private networks (VPNs), and antivirus solutions.

Mitsubishi Electric shall have no responsibility or liability for any problems involving GOT trouble and system trouble by unauthorized access, DoS attacks, computer viruses, and other cyberattacks.

\*1 DoS: A denial-of-service (DoS) attack disrupts services by overloading systems or exploiting vulnerabilities, resulting in a denial-of-service (DoS) state.

### **CAUTION**

- Do not bundle the control and communication cables with main-circuit, power or other wiring. Run the above cables separately from such wiring and keep them a minimum of 100mm apart. Not doing so noise can cause a malfunction.
- Do not press the GOT display section with a pointed material as a pen or driver.
   Doing so can result in a damage or failure of the display section.

### [DESIGN PRECAUTIONS]

### **CAUTION**

- When the GOT is connected to the Ethernet network, the available IP address is restricted according to the system configuration.
  - When multiple GOTs are connected to the Ethernet network:

    Do not set the IP address (192.168.0.18) for the GOTs and the controllers in the network.
  - When a single GOT is connected to the Ethernet network:

Do not set the IP address (192.168.0.18) for the controllers except the GOT in the network.

Doing so can cause the IP address duplication. The duplication can negatively affect the communication of the device with the IP address (192.168.0.18).

The operation at the IP address duplication depends on the devices and the system.

• Turn on the controllers and the network devices to be ready for communication before they communicate with the GOT.

Failure to do so can cause a communication error on the GOT.

### [MOUNTING PRECAUTIONS]

### **WARNING**

- Be sure to shut off all phases of the external power supply used by the system before mounting or removing the GOT to/from the panel.
  - Not switching the power off in all phases can cause a unit failure or malfunction.
- Be sure to shut off all phases of the external power supply used by the system before mounting or removing the communication unit, option function board or multi-color display board onto/from the GOT.

Not doing so can cause the unit to fail or malfunction.

• Before mounting an optional function board or Multi-color display board, wear a static discharge wrist strap to prevent the board from being damaged by static electricity.

### (!) CAUTION

- Use the GOT in the environment that satisfies the general specifications described in the User's Manual.
  - Not doing so can cause an electric shock, fire, malfunction or product damage or deterioration.
- When mounting the GOT to the control panel, tighten the mounting screws in the specified torque range.
  - Undertightening can cause the GOT to drop, short circuit or malfunction.
  - Overtightening can cause a drop, short circuit or malfunction due to the damage of the screws or the GOT.
- When loading the communication unit or option unit to the GOT (GT16, GT15), fit it to the extension interface of the GOT and tighten the mounting screws in the specified torque range.
  - Undertightening can cause the GOT to drop, short circuit or malfunction.
  - Overtightening can cause a drop, failure or malfunction due to the damage of the screws or unit.

### [MOUNTING PRECAUTIONS]

### (!) CAUTION

- When mounting the multi-color display board onto the GOT (GT15), connect it to the corresponding connector securely and tighten the mounting screws within the specified torque range.
   Loose tightening may cause the unit and/or GOT to malfunction due to poor contact.
   Overtightening may damage the screws, unit and/or GOT; they might malfunction.
- When mounting the option function board onto the GOT (GT16), connect it to the corresponding connector securely and tighten the mounting screws within the specified torque range.
- When mounting an optional function board onto the GOT(GT15), fully connect it to the connector until you hear a click.
- When mounting an optional function board onto the GOT(GT11), fully connect it to the connector.
- When inserting a CF card into the GOT(GT16, GT15, GT11), push it into the CF card interface of GOT until the CF card eject button will pop out.
  - Failure to do so may cause a malfunction due to poor contact.
- When inserting/removing a SD card into/from the GOT(GT14), turn the SD card access switch off in advance.
  - Failure to do so may corrupt data within the SD card.
- When inserting/removing a CF card into/from the GOT(GT16, GT15, GT11), turn the CF card access switch off in advance.
  - Failure to do so may corrupt data within the CF card.
- When removing a SD card from the GOT(GT14), make sure to support the SD card by hand, as it may pop out.
  - Failure to do so may cause the SD card to drop from the GOT and break.
- When removing a CF card from the GOT, make sure to support the CF card by hand, as it may pop out.
  - Failure to do so may cause the CF card to drop from the GOT and break.
- When installing a USB memory to the GOT(GT16, GT14), make sure to install the USB memory to the USB interface firmly.
  - Failure to do so may cause a malfunction due to poor contact.
- Before removing the USB memory from the GOT(GT16, GT14), operate the utility screen for removal.
   After the successful completion dialog box is displayed, remove the memory by hand carefully.
   Failure to do so may cause the USB memory to drop, resulting in a damage or failure of the memory.
- For closing the USB environmental protection cover, fix the cover by pushing the △ mark on the latch firmly to comply with the protective structure.
- · Remove the protective film of the GOT.
  - When the user continues using the GOT with the protective film, the film may not be removed.
- Operate and store the GOT in environments without direct sunlight, high temperature, dust, humidity, and vibrations.
- When using the GOT in the environment of oil or chemicals, use the protective cover for oil. Failure to do so may cause failure or malfunction due to the oil or chemical entering into the GOT.

### [WIRING PRECAUTIONS]

### **WARNING**

• Be sure to shut off all phases of the external power supply used by the system before wiring. Failure to do so may result in an electric shock, product damage or malfunctions.

### **CAUTION**

 Please make sure to ground FG terminal and LG terminal and protective ground terminal of the GOT power supply section by applying Class D Grounding (Class 3 Grounding Method) or higher which is used exclusively for the GOT.

Not doing so may cause an electric shock or malfunction.

- Be sure to tighten any unused terminal screws with a torque of 0.5 to 0.8N•m.
   Failure to do so may cause a short circuit due to contact with a solderless terminal.
- Use applicable solderless terminals and tighten them with the specified torque.
   If any solderless spade terminal is used, it may be disconnected when the terminal screw comes loose, resulting in failure.
- Correctly wire the GOT power supply section after confirming the rated voltage and terminal arrangement of the product.

Not doing so can cause a fire or failure.

- Tighten the terminal screws of the GOT power supply section in the specified torque range.
   Undertightening can cause a short circuit or malfunction.
   Overtightening can cause a short circuit or malfunction due to the damage of the screws or the GOT.
- Exercise care to avoid foreign matter such as chips and wire offcuts entering the GOT. Not doing so can cause a fire, failure or malfunction.
- The module has an ingress prevention label on its top to prevent foreign matter, such as wire offcuts, from entering the module during wiring.

Do not peel this label during wiring.

Before starting system operation, be sure to peel this label because of heat dissipation.

• Plug the bus connection cable by inserting it into the connector of the connected unit until it "clicks". After plugging, check that it has been inserted snugly.

Not doing so can cause a malfunction due to a contact fault.

- Plug the communication cable into the connector of the connected unit and tighten the mounting and terminal screws in the specified torque range.
  - Undertightening can cause a short circuit or malfunction.
  - Overtightening can cause a short circuit or malfunction due to the damage of the screws or unit.
- Plug the QnA/ACPU/Motion controller (A series) bus connection cable by inserting it into the connector of the connected unit until it "clicks".
  - After plugging, check that it has been inserted snugly.

Not doing so can cause a malfunction due to a contact fault.

### [TEST OPERATION PRECAUTIONS]

### **WARNING**

 Before performing the test operations of the user creation monitor screen (such as turning ON or OFF bit device, changing the word device current value, changing the settings or current values of the timer or counter, and changing the buffer memory current value), read through the manual carefully and make yourself familiar with the operation method.

During test operation, never change the data of the devices which are used to perform significant operation for the system.

False output or malfunction can cause an accident.

### [PRECAUTIONS FOR REMOTE CONTROL]

### **WARNING**

• Remote control is available through a network by using GOT functions, including the SoftGOT-GOT link function, the remote personal computer operation function, and the VNC server function.

If these functions are used to perform remote control of control equipment, the field operator may not

notice the remote control, possibly leading to an accident.

In addition, a communication delay or interruption may occur depending on the network environment, and remote control of control equipment cannot be performed normally in some cases. Before using the above functions to perform remote control, fully grasp the circumstances of the field site and ensure safety.

## [STARTUP/MAINTENANCE PRECAUTIONS]

### 

- When power is on, do not touch the terminals.
  - Doing so can cause an electric shock or malfunction.
- Correctly connect the battery connector.
  - Do not charge, disassemble, heat, short-circuit, solder, or throw the battery into the fire.
  - Doing so will cause the battery to produce heat, explode, or ignite, resulting in injury and fire.
- Before starting cleaning or terminal screw retightening, always switch off the power externally in all phases.
  - Not switching the power off in all phases can cause a unit failure or malfunction.
  - Undertightening can cause a short circuit or malfunction.
  - Overtightening can cause a short circuit or malfunction due to the damage of the screws or unit.

### **CAUTION**

- Do not disassemble or modify the unit.
  - Doing so can cause a failure, malfunction, injury or fire.
- Do not touch the conductive and electronic parts of the unit directly. Doing so can cause a unit malfunction or failure.

### [STARTUP/MAINTENANCE PRECAUTIONS]

### **CAUTION**

- The cables connected to the unit must be run in ducts or clamped.
   Not doing so can cause the unit or cable to be damaged due to the dangling, motion or accidental pulling of the cables or can cause a malfunction due to a cable connection fault.
- When unplugging the cable connected to the unit, do not hold and pull the cable portion.
   Doing so can cause the unit or cable to be damaged or can cause a malfunction due to a cable connection fault.
- Do not drop or apply strong impact to the unit.
   Doing so may damage the unit.
- Do not drop or give an impact to the battery mounted to the unit.
   Doing so may damage the battery, causing the battery fluid to leak inside the battery.
   If the battery is dropped or given an impact, dispose of it without using.
- Before touching the unit, always touch grounded metal, etc. to discharge static electricity from human body, etc.
  - Not doing so can cause the unit to fail or malfunction.
- Replace battery with GT15-BAT(GT16, GT15) or GT11-50BAT(GT14, GT12, GT11, GT10) by Mitsubishi electric Co. only.
   Use of another battery may present a risk of fire or explosion.
- Dispose of used battery promptly.
   Keep away from children. Do not disassemble and do not dispose of in fire.

### **ITOUCH PANEL PRECAUTIONS**

### **CAUTION**

- For the analog-resistive film type touch panels, normally the adjustment is not required. However, the difference between a touched position and the object position may occur as the period of use elapses. When any difference between a touched position and the object position occurs, execute the touch panel calibration.
- When any difference between a touched position and the object position occurs, other object may be activated. This may cause an unexpected operation due to incorrect output or malfunction.

### [BACKLIGHT REPLACEMENT PRECAUTIONS]

### **WARNING**

Be sure to shut off all phases of the external power supply of the GOT (and the PLC CPU in the case
of a bus topology) and remove the GOT from the control panel before replacing the backlight (when
using the GOT with the backlight replaceable by the user).

Not doing so can cause an electric shock.

Replacing a backlight without removing the GOT from the control panel can cause the backlight or control panel to drop, resulting in an injury.

### **CAUTION**

 Wear gloves for the backlight replacement when using the GOT with the backlight replaceable by the user.

Not doing so can cause an injury.

 Before replacing a backlight, allow 5 minutes or more after turning off the GOT when using the GOT with the backlight replaceable by the user.

Not doing so can cause a burn from heat of the backlight.

### [DISPOSAL PRECAUTIONS]

### **CAUTION**

- When disposing of the product, handle it as industrial waste.
- When disposing of this product, treat it as industrial waste. When disposing of batteries, separate
  them from other wastes according to the local regulations.

(For details of the battery directive in EU member states, refer to the User's Manual of the GOT to be used.)

### [TRANSPORTATION PRECAUTIONS]

### **CAUTION**

- When transporting lithium batteries, make sure to treat them based on the transport regulations.
   (For details on models subject to restrictions, refer to the User's Manual for the GOT you are using.)
- Make sure to transport the GOT main unit and/or relevant unit(s) in the manner they will not be exposed to the impact exceeding the impact resistance described in the general specifications of the User's Manual, as they are precision devices.

Failure to do so may cause the unit to fail.

Check if the unit operates correctly after transportation.

### **INTRODUCTION**

Thank you for choosing Mitsubishi Electric Graphic Operation Terminal (Mitsubishi Electric GOT). Read this manual and make sure you understand the functions and performance of the GOT thoroughly in advance to ensure correct use.

### **CONTENTS**

| S    | AFETY P        | RECAUTIONS                                                                       | A - 1  |
|------|----------------|----------------------------------------------------------------------------------|--------|
| IN   | ITRODUC        | CTION                                                                            | A - 9  |
|      |                | S                                                                                |        |
|      |                |                                                                                  |        |
|      |                | FERENCE                                                                          |        |
|      |                |                                                                                  |        |
|      |                | TIONS AND GENERIC TERMS                                                          |        |
| H    | OW TO F        | EAD THIS MANUAL                                                                  | A - 30 |
| 1.PF | REPAF          | ATORY PROCEDURES FOR MONITORING                                                  |        |
| 1.1  | Settir         | g the Communication Interface                                                    | 1 - 3  |
|      | 1.1.1          | Setting connected equipment (Channel setting)                                    |        |
|      | 1.1.2          | I/F communication setting                                                        |        |
|      | 1.1.3          | Precautions                                                                      |        |
| 1.2  | 2 Writin       | g the Project Data and OS onto the GOT                                           |        |
|      | 1.2.1          | Writing the project data and OS onto the GOT                                     |        |
|      | 1.2.2          | Checking the project data and OS writing on GOT                                  |        |
| 1.3  | •              | n Devices for the Respective Connection                                          |        |
|      | 1.3.1          | Communication module                                                             |        |
|      | 1.3.2          | Option unit                                                                      |        |
|      | 1.3.3<br>1.3.4 | Conversion cables  Connector conversion adapter                                  |        |
|      | 1.3.4          | Serial Multi-Drop Connection Unit                                                |        |
|      | 1.3.6          | RS-232/485 signal conversion adapter                                             |        |
|      | 1.3.7          | Installing a unit on another unit (Checking the unit installation position)      |        |
| 1.4  | Conn           | ection Cables for the Respective Connection                                      |        |
|      | 1.4.1          | GOT connector specifications                                                     |        |
|      | 1.4.2          | Coaxial cable connector connection method                                        |        |
|      | 1.4.3          | Terminating resistors of GOT                                                     | 1 - 31 |
|      | 1.4.4          | Setting the RS-232/485 signal conversion adaptor                                 | 1 - 34 |
| 1.5  | S Verify       | ring GOT Recognizes Connected Equipment                                          | 1 - 35 |
| 1.6  | Chec           | king for Normal Monitoring                                                       | 1 - 40 |
|      | 1.6.1          | Check on the GOT                                                                 | 1 - 40 |
|      | 1.6.2          | Confirming the communication state on the GOT side (For Ethernet connection)     |        |
|      | 1.6.3          | Confirming the communication state to each station (Station monitoring function) |        |
|      | 1.6.4          | Check on GX Developer                                                            |        |
|      | 1.6.5          | Check on GX Works2                                                               | 1 - 55 |
|      | 166            | L'DOOK OD TOO LULL'                                                              | 1 56   |

### MITSUBISHI ELECTRIC PLC CONNECTIONS

| 2.DE | /ICE RANGE THAT CAN BE SET                                                                                                    |        |
|------|----------------------------------------------------------------------------------------------------|--------|
| 2.1  | MELSEC iQ-R, RnMT                                                                                                    |        |
| 2.2  | MELSEC iQ-F                                                                                                    | 2 - 9  |
| 2.3  | MELSEC-QnU/DC, Q17nD/M/NC/DR, CRnD-700                                                                                           | 2 - 10 |
| 2.4  | MELSEC-L                                                                                                    | 2 - 11 |
| 2.5  | MELSEC-QnA/Q/QS, MELDAS C6 *                                                                                                    | 2 - 12 |
| 2.6  | MELSEC-Q (Multi)/Q Motion                                                                                                    | 2 - 13 |
| 2.7  | MELSEC-A                                                                                                    | 2 - 14 |
| 2.8  | MELSEC-FX                                                                                                    | 2 - 15 |
| 2.9  | MELSEC-WS                                                                                                    | 2 - 16 |
| 3.AC | CESS RANGE FOR MONITORING                                                                                                    |        |
| 3.1  | Access Range for Monitoring Stations on Network Systems                                                                          | 3 - 2  |
|      | 3.1.1 MELSECNET/H, MELSECNET/10, CC-Link IE Controller Network,  CC-Link IE Field Network                                        | 2 2    |
| 3.2  | Access Range for Monitoring when Using Ethernet Connection                                                                       |        |
| 3.3  | CC-Link System Access Range for Monitoring                                                                                       |        |
| 3.4  | Data Link System (MELSECNET/B, (II)) Access Range for Monitoring                                                                 |        |
| 3.5  | Access Range for Monitoring when Connecting FXCPU                                                                                |        |
| 3.6  | Connection to Remote I/O Station in MELSECNET/H Network System                                                                   |        |
| 3.7  | Connection to the Head Module of CC-Link IE Field Network System                                                                 |        |
|      | W TO MONITOR REDUNTANT SYSTEM                                                                                                    |        |
| 4.1  | Connection to Remote I/O Station in MELSECNET/H Network System                                                                   |        |
|      | 4.1.1 Direct CPU connection (Direct CPU connection to the remote I/O station)                                                    |        |
|      | 4.1.2 Computer link connection (Connection to serial communication module mounted on                                             |        |
|      | remote I/O station)4.1.3 Ethernet connection (Connection to Ethernet module mounted on remote I/O station)                       |        |
| 4.0  | ,                                                                                                    |        |
| 4.2  | Direct CPU Connection                                                                                                    |        |
|      | 4.2.2 When using two GOTs                                                                                                    |        |
|      | 4.2.3 Precautions when connecting a GOT directly to a PLC CPU in the redundant system                                            |        |
|      | without making Q redundant setting                                                                                               | 4 - 13 |
| 4.3  | CC-Link Connection (Intelligent Device Station)                                                                                  | 4 - 18 |
| 4.4  | CC-Link Connection (Via G4)                                                                                                    | 4 - 20 |
| 4.5  | MELSECNET/H and MELSECNET/10 Connections (Network Systems)                                                                       | 4 - 22 |
| 4.6  | CC-Link IE Controller Network Connection (Network System)                                                                        | 4 - 23 |
| 4.7  | Ethernet Connection                                                                                                    | 4 - 24 |
| 4.8  | Connection to the Redundant Type Extension Base Unit                                                                             | 4 - 25 |
|      | 4.8.1 Computer link connection (Connection to the Serial communication module mounted                                            | 4 05   |
|      | on the redundant type extension base unit)4.8.2 Ethernet connection (Connection to the Ethernet module mounted on redundant type | 4 - 25 |
|      | extension base unit)                                                                                                    | 4 - 26 |

|       | 4.8.3  | CC-Link connection (intelligent device station) (Connection to the CC-Link  |         |
|-------|--------|-----------------------------------------------------------------------------|---------|
|       |        | module mounted on redundant type extension base unit)                       | 4 - 27  |
|       | 4.8.4  | CC-Link connection (Via G4) (Connection to the CC-Link module mounted on re | dundant |
|       |        | type extension base unit)                                                   | 4 - 28  |
| 4.9   | Q Red  | dundant Setting                                                             | 4 - 29  |
|       |        | 9                                                                           |         |
| 4.1   |        | h the Monitor Target to the Control System Using the Script Function        |         |
|       | 4.10.1 | Method for using the station number switching function                      |         |
|       | 4.10.2 | Method for using the screen changing function                               | 4 - 38  |
| 5.BL  | JS COI | NNECTION                                                                    |         |
| 5.1   | Conn   | ectable Model List                                                          | 5 - 2   |
| 5.2   | Syste  | m Configuration                                                             | 5 - 7   |
|       | 5.2.1  | Connecting to QCPU                                                          | 5 - 7   |
|       | 5.2.2  | Connecting to QnACPU or AnCPU                                               | 5 - 11  |
|       | 5.2.3  | Connection to QnASCPU or AnSCPU                                             |         |
|       | 5.2.4  | Connection to A0J2HCPU                                                      |         |
|       | 5.2.5  | Connection to motion controller CPU                                         |         |
|       | 0.2.0  | (A273UCPU, A273UHCPU(-S3), A373UCPU(-S3))                                   | 5 - 21  |
|       | 5.2.6  | Connecting to motion controller CPU (A171SCPU(-S3(N)), A171SHCPU(N),        | 0 21    |
|       | 5.2.0  | A172SHCPU(N), A173UHCPU(-S1))                                               | 5 26    |
|       |        |                                                                             |         |
| 5.3   | GOT    | Side Settings                                                               |         |
|       | 5.3.1  | Setting communication interface (Communication settings)                    |         |
|       | 5.3.2  | Communication detail settings                                               | 5 - 32  |
| 5.4   | Preca  | utions                                                                      | 5 - 36  |
|       | 5.4.1  | GT15-C [ ] EXSS-1, GT15-C [ ] BS                                            |         |
|       | 5.4.2  | Turning the GOT ON                                                          |         |
|       | 5.4.3  | Powering OFF the GOT, reapplying the power (OFF to ON)                      |         |
|       | 5.4.4  | Reset switch on GOT                                                         |         |
|       | 5.4.5  | Powering OFF or resetting the PLC                                           |         |
|       | 5.4.6  | Position of the GOT                                                         |         |
|       | 5.4.7  | When the GOT is bus-connected to a PLC CPU                                  |         |
|       | 5.4.7  | without the communication driver written                                    | 5 27    |
|       | E 1 0  | When designing the system                                                   |         |
|       | 5.4.8  |                                                                             |         |
|       | 5.4.9  | When assigning GOT I/O signals                                              |         |
|       | 5.4.10 | When connecting to a QCPU (Q mode)                                          |         |
|       | 5.4.11 | When connecting to a QnA(S)CPU or An(S)CPU type                             |         |
|       | 5.4.12 | When connecting multiple GOTs                                               |         |
|       | 5.4.13 | When using a PLC CPU in the direct mode                                     |         |
|       | 5.4.14 | When connecting to a Q4ARCPU redundant system                               |         |
|       | 5.4.15 | When monitoring the Q170MCPU                                                | 5 - 41  |
|       | 5.4.16 | Troubleshooting                                                             | 5 - 41  |
| 6.DII | RECT   | CONNECTION TO CPU                                                           |         |
| 6.1   | Conn   | ectable Model List                                                          | 6 - 2   |
| 6.2   | Syste  | m Configuration                                                             | 6 - 7   |
|       | 6.2.1  | Connecting to QCPU                                                          |         |
|       | 6.2.2  | Connecting to LCPU                                                          |         |
|       | 6.2.3  | Connecting to QnACPU                                                        |         |
|       | 6.2.4  | Connecting to ACPU                                                          |         |
|       | 625    | Connecting to MELSEC iO-F Series                                            | 6 - 11  |
|       |        |                                                                             |         |

|      | 6.2.6 Connecting to FXCPU               |                                 | 6 - 15 |
|------|-----------------------------------------|---------------------------------|--------|
|      | 6.2.7 Connecting to WSCPU               |                                 | 6 - 25 |
|      | 6.2.8 Connecting to the motion contri   | oller CPU                       | 6 - 25 |
| 6.3  | Connection Diagram                      |                                 | 6 - 27 |
|      | <u> </u>                                |                                 |        |
|      |                                         |                                 |        |
| 6.4  | GOT Side Settings                       |                                 | 6 - 30 |
| 0.4  | <u> </u>                                | ce (Communication settings)     |        |
|      | _                                       |                                 |        |
| 6.5  | •                                       |                                 |        |
| 6.5  | _                                       |                                 |        |
|      | ·                                       |                                 |        |
|      | ŭ                                       |                                 |        |
| 6.6  | Precautions                             |                                 | 6 - 34 |
| 7.CC | MPUTER LINK CONNECTION                  | N                               |        |
| 7.1  | Connectable Model List                  |                                 | 7 - 2  |
|      | 7.1.1 PLC/Motion controller CPU         |                                 | 7 - 2  |
|      | 7.1.2 Serial communication module/      | Computer link module            | 7 - 7  |
| 7.2  | System Configuration                    |                                 | 7 - 8  |
| 1.2  | ,                                       | series                          |        |
|      | <b>G</b>                                | )                               |        |
|      | - ,                                     | ,                               |        |
|      | <u>-</u>                                | )                               |        |
|      | • ,                                     | CPU type)                       |        |
|      | •                                       | SCPU type)                      |        |
|      | •                                       | type)                           |        |
|      | • • • • • • • • • • • • • • • • • • • • | J type, A0J2HCPU, A2CCPUC)      |        |
| 7.3  | Connection Diagram                      |                                 | 7 - 17 |
|      | <u> </u>                                |                                 |        |
|      |                                         |                                 |        |
| 7.4  |                                         |                                 |        |
| 7.4  | <u> </u>                                | ce (Communication settings)     |        |
|      | G .                                     | e (Communication Settings)      |        |
|      |                                         |                                 |        |
| 7.5  | •                                       |                                 |        |
|      | S .                                     | ion module (MELSEC iQ-R Series) |        |
|      | _                                       | ion module (Q, L Series)        |        |
|      | S .                                     | ion module (QnA Series)         |        |
|      | • .                                     | ule                             |        |
| 7.6  | Precautions                             |                                 | 7 - 31 |
| 8.ET | HERNET CONNECTION                       |                                 |        |
| 8.1  | Connectable Model List                  |                                 |        |
|      | 8.1.1 PLC/Motion controller CPU         |                                 | 8 - 2  |
|      | 8.1.2 Ethernet module                   |                                 | 8 - 7  |
| 8.2  | System Configuration                    |                                 | 8 - 8  |
|      | •                                       | <b>.</b>                        |        |
|      |                                         | port CPU or C Controller module |        |
|      |                                         |                                 |        |
|      |                                         | Network Ethernet Adapter Module |        |

|      | 8.2.5         | Connecting to PERIPHERAL I/F (Built-in Ethernet port Motion Controller CPU) | 8 - 16 |
|------|---------------|-----------------------------------------------------------------------------|--------|
| 8.3  | GOT           | Side Settings                                                               | 8 - 17 |
|      | 8.3.1         | Setting communication interface (Communication settings)                    |        |
|      | 8.3.2         | Communication detail settings                                               |        |
|      | 8.3.3         | Ethernet setting                                                            |        |
|      | 8.3.4         | Routing parameter setting                                                   |        |
| 8.4  |               | Side Setting                                                                |        |
| 0.4  | 8.4.1         | Connecting to Built-in Ethernet port CPU (one-to one connection)            |        |
|      | 8.4.2         | Connecting to Built-in Ethernet port CPU (multiple connection)              |        |
|      | 8.4.3         | Connecting to Ethernet module (MELSEC iQ-R Series)                          |        |
|      | 8.4.4         | Connection to C Controller module (MELSEC iQ-R Series)                      |        |
|      | 8.4.5         | Connecting to Built-in Ethernet port CPU (one-to-one connection)            |        |
|      | 8.4.6         | Connecting to Built-in Ethernet port CPU (multiple connection)              |        |
|      | 8.4.7         | Connecting to Ethernet module (Q/L Series)                                  |        |
|      | 8.4.8         | Connecting to C Controller module (Q/C Series)                              |        |
|      | 8.4.9         | Connecting to Ethernet module (QnA Series)                                  |        |
|      | 8.4.10        | Connecting to Ethernet module (QTA Series)                                  |        |
|      | 8.4.11        | Connecting to Ethernet module (A Series)                                    |        |
|      | 8.4.12        | Connecting to Ethernet module (FX Series)                                   |        |
|      | 8.4.13        | Connecting to Display I/F (CNC C70)                                         |        |
|      | 8.4.14        | Connecting to CC-Link IE Field Network Ethernet Adapter Module              |        |
|      | 8.4.15        | Connecting to PERIPHERAL I/F (Built-in Ethernet port Motion Controller CPU) |        |
|      |               | ,                                                                           |        |
| 8.5  | Preca         | autions                                                                     | 8 - 62 |
| 9.ME | ELSEC         | NET/H CONNECTION (PLC TO PLC NETWORK)                                       |        |
| 9.1  |               | ectable Model List                                                          | 0 2    |
| 9.1  | 9.1.1         | PLC/Motion controller CPU                                                   |        |
|      | 9.1.1         | MELSECNET/H network module                                                  |        |
|      |               |                                                                             |        |
| 9.2  | -             | m Configuration                                                             |        |
|      | 9.2.1         | Connecting to optical loop system                                           |        |
|      | 9.2.2         | Connecting to the coaxial bus system                                        |        |
| 9.3  | GOT           | Side Settings                                                               | 9 - 10 |
|      | 9.3.1         | Setting communication interface (Communication settings)                    | 9 - 10 |
|      | 9.3.2         | Communication detail settings                                               | 9 - 10 |
|      | 9.3.3         | Routing parameter setting                                                   | 9 - 11 |
| 9.4  | PLC S         | Side Settings                                                               | 9 - 12 |
|      | 9.4.1         | System configuration                                                        |        |
|      | 9.4.2         | Switch setting of MELSECNET/H network module                                |        |
|      | 9.4.3         | Parameter setting                                                           |        |
|      | 9.4.4         | [Controller Setting] of GT Designer3                                        |        |
| 9.5  |               | autions                                                                     |        |
|      |               |                                                                             | 9 - 17 |
| 10.M | <u> 1ELSE</u> | CNET/10 CONNECTION (PLC TO PLC NETWORK)                                     |        |
| 10.1 | Conn          | ectable Model List                                                          | 10 - 2 |
|      | 10.1.1        | PLC/Motion controller CPU                                                   |        |
|      | 10.1.2        | MELSECNET/H (NET/10 mode), MELSECNET/10 network module                      |        |
| 10.2 |               | m Configuration                                                             |        |
| 10.2 | 10.2.1        | Connecting to optical loop system                                           |        |
|      | 10.2.1        | Connecting to optical loop system                                           |        |
|      | 10.2.2        | Connecting to the Coarial bus system                                        | 10 - 9 |

| 10.3 GOT Side Settings                                                    |         |
|---------------------------------------------------------------------------|---------|
| 10.3.1 Setting communication interface (Communication settings)           |         |
| 10.3.2 Communication detail settings                                      |         |
| 10.3.3 Routing parameter setting                                          |         |
| 10.3.4 Switch setting (Only when MELSECNET/10 communication unit is used) |         |
| 10.4 PLC Side Setting                                                     |         |
| 10.4.1 Connecting to MELSECNET/H network module                           |         |
| 10.4.2 Connecting to MELSECNET/10 network module (QnA Series)             |         |
| 10.4.3 Connecting to MELSECNET/10 network module (A Series)               |         |
| 10.5 Precautions                                                          | 10 - 26 |
| 11.CC-Link IE CONTROLLER NETWORK CONNECTION                               |         |
| 11.1 Connectable Model List                                               | 11 - 2  |
| 11.1.1 PLC/Motion controller CPU                                          | 11 - 2  |
| 11.1.2 CC-Link IE Controller Network communication unit                   | 11 - 7  |
| 11.2 System Configuration                                                 | 11 - 8  |
| 11.2.1 Connecting to optical loop system                                  |         |
| 11.3 GOT side settings                                                    |         |
| 11.3.1 Setting communication interface (Communication settings)           |         |
| 11.3.2 Communication detail settings                                      |         |
| 11.3.3 Routing parameter setting                                          |         |
| 11.4 PLC Side Setting                                                     |         |
| 11.4.1 Connecting to MELSEC iQ-R Series                                   |         |
| 11.4.2 Connecting to C Controller module (MELSEC iQ-R Series)             |         |
| 11.4.3 Connecting to MELSEC-Q/L                                           |         |
| 11.5 Precautions                                                          |         |
| 12.CC-Link IE FIELD NETWORK CONNECTION                                    |         |
|                                                                           |         |
| 12.1 Connectable Model List                                               |         |
| 12.1.1 PLC/Motion controller CPU                                          |         |
|                                                                           |         |
| 12.2 System Configuration                                                 |         |
| 12.2.1 Connecting to CC-Link IE Field Network communication unit          |         |
| 12.3 GOT side settings                                                    |         |
| 12.3.1 Setting communication interface (Communication settings)           |         |
| 12.3.2 Communication detail settings                                      |         |
| 12.3.3 Routing parameter setting                                          |         |
| 12.4 PLC Side Setting                                                     |         |
| 12.4.1 Connecting to MELSEC iQ-R Series                                   |         |
| 12.4.2 Connection to C Controller module (MELSEC iQ-R Series)             |         |
| 12.4.3 Connecting to MELSEC-Q/L                                           |         |
| 12.5 Precautions                                                          | 12 - 19 |
| 13.CC-Link CONNECTION (INTELLIGENT DEVICE STATION)                        |         |
| 13.1 Connectable Model List                                               |         |
| 13.1.1 PLC/Motion controller CPU                                          |         |
| 13.1.2 CC-Link module                                                     |         |
| 13.2 System Configuration                                                 | 13 _ 7  |

| 13.2.1       | Connecting with CC-Link Ver.1 compatible                                    | 13 - 7  |
|--------------|-----------------------------------------------------------------------------|---------|
| 13.2.2       | Connecting with CC-Link Ver.2 compatible                                    | 13 - 9  |
| 13.2.3       | Connecting with CC-Link Ver.1/Ver.2 compatibles mixed                       | 13 - 10 |
| 13.3 GOT     | Side Settings                                                               | 13 _ 11 |
| 13.3.1       | Setting communication interface (Communication settings)                    |         |
| 13.3.2       | Communication detail settings                                               |         |
| 13.3.3       | Switch setting (Only when MODEL GT15-75J61BT13-Z CC-Link communication unit | 10 - 11 |
| 13.3.3       | is used)is                                                                  | 12 12   |
|              | •                                                                           |         |
|              | Side Setting                                                                |         |
| 13.4.1       | Connecting to CC-Link module (MELSEC iQ-R Series) with Ver.1 compatible     |         |
| 13.4.2       | Connecting to CC-Link module (MELSEC iQ-R Series) with Ver.2 compatible     | 13 - 16 |
| 13.4.3       | Connecting to CC-Link module (MELSEC iQ-R Series)                           |         |
|              | with Ver.1/Ver.2 compatibles mixed                                          |         |
| 13.4.4       | Connection to C Controller module (MELSEC iQ-R Series)                      |         |
| 13.4.5       | Connecting to CC-Link module (Q Series) with Ver.1 compatible               |         |
| 13.4.6       | Connecting to CC-Link module (Q Series) with Ver.2 compatible               |         |
| 13.4.7       | Connecting to CC-Link module (Q Series) with Ver.1/Ver.2 compatibles mixed  | 13 - 29 |
| 13.4.8       | Connecting to MELSEC-L series with CC-Link Ver.1 compatible                 |         |
| 13.4.9       | Connecting to MELSEC-L series with CC-Link Ver.2 compatible                 | 13 - 34 |
| 13.4.10      | Connecting to CC-Link module (QnA Series)                                   | 13 - 36 |
| 13.4.11      | Connecting to CC-Link module (A Series)                                     | 13 - 40 |
| 13.5 Preca   | utions                                                                      | 13 - 48 |
|              |                                                                             |         |
| 14.CC-Link   | CONNECTION (Via G4)                                                         |         |
| 14.1 Conn    | ectable Model List                                                          |         |
| 14.1.1       | PLC/Motion controller CPU                                                   |         |
| 14.1.2       | CC-Link module/peripheral module                                            |         |
|              |                                                                             |         |
| •            | m Configuration                                                             |         |
| 14.2.1       | Connecting to QCPU (Q mode)                                                 |         |
| 14.2.2       | Connecting to LCPU                                                          | 14 - 8  |
| 14.3 Conn    | ection Diagram                                                              |         |
| 14.3.1       | RS-232 cable                                                                | 14 - 9  |
| 14.3.2       | RS-422 cable                                                                | 14 - 9  |
| 14.4 GOT     | Side Settings                                                               | 14 - 10 |
| 14.4.1       | Setting communication interface (Communication settings)                    |         |
| 14.4.2       | Communication detail settings                                               |         |
| 14.5 PLC 5   | Side Settings                                                               |         |
| 14.5 FLC 3   | Connecting AJ65BT-G4-S3                                                     |         |
| 14.5.1       | Connecting AJ65BT-R2N                                                       |         |
| 14.5.2       | Switch setting of CC-Link module (Q series)                                 |         |
|              | ,                                                                           |         |
| 14.5.4       | [Network parameter] of GX Developer                                         |         |
| 14.5.5       | Parameter setting (when connecting to C Controller module (Q Series))       |         |
| 14.5.6       | [Controller Setting] of GT Designer3                                        |         |
| 14.6 Preca   | utions                                                                      | 14 - 18 |
| MITCHE       | HI ELECTRIC FA DEVICE CONNECTIONS                                           |         |
| וטוטט ו וועו | THE LECTION A DEVICE CONNECTIONS                                            |         |
| 15.INVERT    | TER CONNECTION                                                              |         |
| 15.1 Conn    | ectable Model List                                                          |         |
|              |                                                                             |         |

| 15.2 Syst        | em Configuration                                             | 15 - 3  |
|------------------|--------------------------------------------------------------|---------|
| 15.2.1           | Connecting to FREQROL-A500/A500L/F500/F500L/V500/V500L       | 15 - 3  |
| 15.2.2           | Connecting to FREQROL-E500/S500/S500E/F500J/D700/F700PJ      | 15 - 7  |
| 15.2.3           | Connecting to FREQROL E700/sensorless servo (FREQROL-E700EX) | 15 - 10 |
| 15.2.4           | Connecting to FREQROL-A700/F700/700P                         | 15 - 14 |
| 15.2.5           | Connecting to FREQROL-A800/F800                              | 15 - 18 |
| 15.2.6           | Connecting to MD-CX522-K(-A0)                                | 15 - 21 |
| 15.3 Con         | nection Diagram                                              | 15 - 24 |
| 15.3.1           | RS-485 cable                                                 |         |
| 15.4 GOT         | Γ Side Settings                                              | 15 - 32 |
| 15.4.1           | Setting communication interface (Communication settings)     |         |
| 15.4.2           | Communication detail settings                                |         |
|                  | QROL Series Inverter Side Settings                           |         |
| 15.5 FRE         | Connecting FREQROL-S500, S500E, F500J series                 |         |
| 15.5.1           | Connecting FREQROL-5500, S500E, F5000 series                 |         |
| 15.5.2           | Connecting FREQROL-E500 series                               |         |
| 15.5.4           | Connecting FREQROL-A500, A500L series                        |         |
| 15.5.4           | Connecting FREQROL-V500, V500L series                        |         |
| 15.5.6           | Connecting FREQROL-E700 series                               |         |
| 15.5.7           | Connecting FREQROL-D700 series                               |         |
| 15.5.8           | Connecting FREQROL-F700/700P series                          |         |
| 15.5.9           | Connecting FREQROL-F700PJ series                             |         |
| 15.5.10          | •                                                            |         |
| 15.5.11          | -                                                            |         |
| 15.5.12          | -                                                            |         |
| 15.5.13          | ,                                                            |         |
| 15.5.14          | • ,                                                          |         |
|                  | ice Range that Can Be Set                                    |         |
|                  | 9                                                            |         |
| 15.7 Pred        | cautions                                                     | 15 - 53 |
| 16.SERV          | O AMPLIFIER CONNECTION                                       |         |
|                  |                                                              |         |
| 16.1 Con         | nectable Model List                                          | 16 - 2  |
| 16.2 Syst        | em Configuration                                             |         |
| 16.2.1           | Connecting to the MELSERVO-J2-Super Series                   | 16 - 3  |
| 16.2.2           | Connecting to the MELSERVO-J2M Series                        | 16 - 4  |
| 16.2.3           | Connecting to the MELSERVO-J4, J3 Series                     |         |
| 16.2.4           | Connecting to the MELSERVO-JE Series                         | 16 - 8  |
| 16.3 Con         | nection Diagram                                              | 16 - 9  |
| 16.3.1           | RS-232 cable                                                 | 16 - 9  |
| 16.3.2           | RS-422 cable                                                 | 16 - 10 |
| 16.4 GOT         | Γ Side Settings                                              | 16 - 15 |
| 16.4.1           | Setting communication interface (Communication settings)     |         |
| 16.4.2           | Communication detail settings                                |         |
|                  | -                                                            |         |
|                  | ing on Servo Amplifier Side                                  |         |
| 16.5.1           | Connecting to the MELSERVO-J2-Super Series.                  |         |
| 16.5.2<br>16.5.3 | Connecting to the MELSERVO-J2M Series                        |         |
| 16.5.4           | Station number setting                                       |         |
|                  | •                                                            |         |
| Tolo Dev         | ice Range that Can Be Set                                    | 16 - 20 |

| 16.7 Precautions                                                                    | 16 - 58 |
|-------------------------------------------------------------------------------------|---------|
| 17.ROBOT CONTROLLER CONNECTION                                                      |         |
| 17.1 Connectable Model List                                                         | 17 - 2  |
| 17.2 System Configuration                                                           | 17 - 2  |
| 17.2.1 Connecting to robot controller (CRnD-700)                                    |         |
| 17.3 GOT Side Settings                                                              | 17 - 3  |
| 17.3.1 Setting communication interface (Communication settings)                     | 17 - 3  |
| 17.3.2 Communication detail settings                                                |         |
| 17.3.3 Ethernet setting                                                             |         |
| 17.4 PLC Side Settings                                                              |         |
| 17.4.1 Connecting to robot controller (CRnD-700)                                    |         |
| 17.5 Device Range that Can Be Set                                                   |         |
| 17.6 Precautions                                                                    | 17 - 8  |
| 18.CNC CONNECTION                                                                   |         |
| 18.1 Connectable Model List                                                         | 18 - 2  |
| 18.2 System Configuration                                                           |         |
| 18.2.1 Direct connection to CPU                                                     |         |
| 18.2.2 MELSECNET/10 connection (PLC to PLC network)                                 |         |
| 18.2.3 CC-Link connection (intelligent device station)                              |         |
| 18.3 Connection Diagram                                                             |         |
| 18.3.1 RS-232 cable                                                                 |         |
| 18.4 GOT Side Settings                                                              | 18 - 8  |
| 18.4.1 Setting communication interface (Communication settings)                     |         |
| 18.4.2 Communication detail settings                                                |         |
| 18.4.3 Ethernet setting                                                             |         |
| 18.4.4 Switch setting                                                               |         |
| 18.5 CNC Side Settings                                                              |         |
| 18.5.1 MELSECNET/10 connection                                                      |         |
| 18.5.3 Ethernet connection                                                          |         |
| 18.6 Device Range that Can Be Set                                                   |         |
| 18.7 Precautions                                                                    |         |
| 18.7.1 Direct connection to CPU                                                     |         |
| 18.7.2 MELSECNET/10 connection                                                      |         |
| 18.7.3 CC-Link (ID) connection                                                      | 18 - 23 |
| 18.7.4 Ethernet connection                                                          | 18 - 24 |
| 19.ENERGY MEASURING UNIT/ELECTRIC MULTI-MEASURING INSTRUMENT CONNECTION             |         |
| 19.1 Connectable Model List                                                         |         |
| 19.2 System Configuration                                                           | 19 - 3  |
| 19.2.1 Connecting to an energy measuring unit/electronic multi-measuring instrument |         |
| 19.3 Connection Diagram                                                             | 19 - 4  |
| 19.4 GOT Side Settings                                                              | 10 - 0  |

| 19.4.1 Setting communication interface (Communication settings)                     |            |
|-------------------------------------------------------------------------------------|------------|
| 19.4.2 Communication detail settings                                                |            |
| 19.5 Setting of Energy Measuring Unit/Electric Multi-measuring Instrument           |            |
| 19.5.1 Connecting to an energy measuring unit/electronic multi-measuring instrument |            |
| 19.5.2 Station number setting                                                       |            |
| 19.6 Device Range that Can Be Set                                                   |            |
| 19.7 Precautions                                                                    | 19 - 12    |
| MULTIPLE GOT CONNECTIONS                                                            |            |
| 20.GOT MULTI-DROP CONNECTION                                                        |            |
| 20.1 CPU that can be Monitored                                                      | 20 - 2     |
| 20.2 Connectable Model List                                                         |            |
| 20.3 System Configuration                                                           |            |
|                                                                                     |            |
| 20.4 Connection Diagram                                                             |            |
| 20.5 GOT Side Settings                                                              |            |
| 20.5.1 Setting communication interface (communication settings)                     |            |
| 20.5.2 Communication detail settings                                                |            |
| 20.6 Setting of Serial Multi-Drop Connection Unit                                   |            |
| 20.6.1 Write the OS                                                                 |            |
| 20.6.2 Setting communication interface (Communication settings)                     |            |
| 20.6.3 Setting switches                                                             | 20 - 30    |
| 20.7 Setting of connection conversion adapter                                       | 20 - 31    |
| 20.7.1 Setting switches                                                             | 20 - 31    |
| 20.8 Precautions                                                                    | 20 - 32    |
| 21.MULTIPLE-GT14, GT12, GT11, GT10 CONNECTION FUNCTION                              |            |
| 21.1 Connectable Model List                                                         | <br>21 - 2 |
| 21.2 System Configuration                                                           | 21 - 2     |
| 21.2.1 Connecting the GOT to PLC via RS-232 interface                               |            |
| 21.2.2 Connecting the GOT to PLC via RS-422 interface                               | 21 - 4     |
| 21.3 Connection Diagram                                                             | 21 - 5     |
| 21.3.1 RS-232 Cable                                                                 | 21 - 5     |
| 21.3.2 RS-422 cable                                                                 | 21 - 6     |
| 21.4 GOT Side Settings                                                              | 21 - 7     |
| 21.4.1 Setting communication interface (Communication settings)                     |            |
| 21.4.2 Communication detail settings                                                |            |
| 21.5 Precautions                                                                    | 21 - 11    |
| MULTI-CHANNEL FUNCTION                                                              |            |
| 22.MULTI-CHANNEL FUNCTION                                                           |            |
| 22.1 What is Multi-channel Function?                                                |            |
| 22.2 System Configuration                                                           | 22 - 4     |
| 22.2.1 Bus connection and serial connection                                         |            |
| 22.2.2 Ethernet multiple connection                                                 | 22 - 6     |

| 22.3 GC            | T Side Settings                                                    | 22 - 7  |
|--------------------|--------------------------------------------------------------------|---------|
| 22.3.1             | Basics of interface selection                                      | 22 - 7  |
| 22.3.2             |                                                                    |         |
| 22.3.3             | Determining the connection type and channel No. (System selection) | 22 - 13 |
| 22.3.4             | ě ,                                                                |         |
| 22.3.5             | 3                                                                  |         |
| 22.3.6             | Items to be checked before starting drawing                        | 22 - 39 |
| 22.4 Pre           | cautions                                                           | 22 - 41 |
| 22.4.1             | Precautions for hardware                                           | 22 - 41 |
| 22.4.2             | Precautions for use                                                | 22 - 41 |
| 22.5 Mu            | Iti-channel Function Check Sheet                                   | 22 - 42 |
| FA TRAN            | ISPARENT FUNCTION                                                  |         |
| 23.FA TF           | RANSPARENT FUNCTION                                                |         |
| 23.1 FA            | Transparent Function                                               | 23 - 2  |
| 23.2 Co            | mpatible Software                                                  | 23 - 2  |
| 23.3 List          | t of Models that Can Be Monitored                                  | 23 - 15 |
| 23.4 Svs           | stem Configuration                                                 | 23 - 34 |
| 23.4.1             | •                                                                  | 20 - 04 |
| 20.4.1             | MX Component, MX Sheet, CPU Module Logging Configuration Tool,     |         |
|                    | Setting/Monitoring tool for C Controller module                    | 23 - 34 |
| 23.4.2             |                                                                    |         |
| 23.4.3             | • •                                                                |         |
| 23.4.4             | • •                                                                |         |
| 23.4.5             |                                                                    |         |
| 23.4.6             |                                                                    |         |
| 23.4.7             |                                                                    |         |
| 23.4.8             | NC Configurator                                                    | 23 - 44 |
| 23.5 GC            | T Side Settings                                                    | 23 - 45 |
| 23.5.1             | · · · · · · · · · · · · · · · · · · ·                              |         |
|                    |                                                                    |         |
| 23.6 Pei<br>23.6.1 | rsonal Computer Side Setting                                       |         |
| 23.6.2             | 0 ,                                                                |         |
| 23.6.2             | 3 7 - 3                                                            |         |
| 23.6.4             |                                                                    |         |
| 23.6.5             | 5 ,                                                                |         |
| 23.6.6             |                                                                    |         |
| 23.6.7             |                                                                    |         |
| 23.6.8             | 3 ,                                                                |         |
| 23.6.9             | <b>5</b> ,                                                         |         |
| 23.6.1             |                                                                    |         |
| 23.6.1             |                                                                    |         |
| 23.6.1             |                                                                    |         |
| 23.6.1             |                                                                    |         |
| 23.6.1             |                                                                    |         |
| 23.6.1             | - ,                                                                |         |
| 23.6.1             |                                                                    |         |
| 23.6.1             |                                                                    |         |
| 23.6.1             | 8 Accessing by Setting/ Monitoring tool for C Controller module    | 23 - 79 |

| 23.6.19     | Accessing by MX Component(MX Sheet)           | 23 - 81 |
|-------------|-----------------------------------------------|---------|
| 23.7 Pred   | cautions                                      | 23 - 85 |
| 23.7.1      | Precautions common to each software           | 23 - 85 |
| 23.7.2      | When using GX Works3, GX Works2, GX Developer | 23 - 87 |
| 23.7.3      | When using MT Developer, MT Works2            | 23 - 89 |
| 23.7.4      | When using MR Configurator, MR Configurator2  | 23 - 90 |
| 23.7.5      | When using FR Configurator                    | 23 - 90 |
| INDEX       |                                               |         |
| REVISION    | NS                                            |         |
| Intellectua | al Property Rights                            |         |

#### **MANUALS**

The following table lists the manual relevant to this product. Refer to each manual for any purpose.

#### ■ Screen creation software manuals

| Manual Name                                                        | Delivery method     | Manual Number |
|--------------------------------------------------------------------|---------------------|---------------|
| GT Works3 Version1 Installation Procedure Manual                   | Enclosed in product | -             |
| GT Designer3 Version1 Screen Design Manual (Fundamentals) 1/2, 2/2 | *1                  | SH-080866ENG  |
| GT Designer3 Version1 Screen Design Manual (Functions) 1/2, 2/2    | *1                  | SH-080867ENG  |
| GT Simulator3 Version1 Operating Manual for GT Works3              | *1                  | SH-080861ENG  |
| GT Converter2 Version3 Operating Manual for GT Works3              | *1                  | SH-080862ENG  |

<sup>\*1</sup> Contact your local distributor.

#### **■** Connection manuals

| Manual Name                                                                                  | Delivery method | Manual Number |
|----------------------------------------------------------------------------------------------|-----------------|---------------|
| GOT1000 Series Connection Manual (Mitsubishi Electric Products) for GT Works3                | *1              | SH-080868ENG  |
| GOT1000 Series Connection Manual (Non-Mitsubishi Electric Products 1) for GT Works3          | *1              | SH-080869ENG  |
| GOT1000 Series Connection Manual (Non-Mitsubishi Electric Products 2) for GT Works3          | *1              | SH-080870ENG  |
| GOT1000 Series Connection Manual (Microcomputer, MODBUS Products, Peripherals) for GT Works3 | *1              | SH-080871ENG  |
| GOT1000 Series Connection Manual (α2 Connection) for GT Works3                               | *1              | JY997D39201   |

<sup>\*1</sup> Contact your local distributor.

#### **■** Extended and option function manuals

| Manual Name                                                                       | Delivery method | Manual Number |
|-----------------------------------------------------------------------------------|-----------------|---------------|
| GOT1000 Series Gateway Functions Manual for GT Works3                             | *1              | SH-080858ENG  |
| GOT1000 Series MES Interface Function Manual for GT Works3                        | *1              | SH-080859ENG  |
| GOT1000 Series User's Manual (Extended Functions, Option Functions) for GT Works3 | *1              | SH-080863ENG  |

<sup>\*1</sup> Contact your local distributor.

#### **■** GT SoftGOT1000 manuals

| Manual Name                                            | Delivery method | Manual Number |
|--------------------------------------------------------|-----------------|---------------|
| GT SoftGOT1000 Version3 Operating Manual for GT Works3 | *1              | SH-080860ENG  |

<sup>\*1</sup> Contact your local distributor.

#### **■** GT16 manuals

| Manual Name                        | Delivery method | Manual Number              |
|------------------------------------|-----------------|----------------------------|
| GT16 User's Manual (Hardware)      | *1              | SH-080928ENG               |
| GT16 User's Manual (Basic Utility) | *1              | SH-080929ENG               |
| GT16 Handy GOT User's Manual       | *1              | JY997D41201<br>JY997D41202 |

<sup>\*1</sup> Contact your local distributor.

#### ■ GT15 manuals

| Manual Name        | Delivery method | Manual Number |
|--------------------|-----------------|---------------|
| GT15 User's Manual | *1              | SH-080528ENG  |

<sup>\*1</sup> Contact your local distributor.

#### ■ GT14 manuals

| Manual Name        | Delivery method | Manual Number |
|--------------------|-----------------|---------------|
| GT14 User's Manual | *1              | JY997D44801   |

<sup>\*1</sup> Contact your local distributor.

#### **■** GT12 manuals

| Manual Name        | Delivery method | Manual Number |
|--------------------|-----------------|---------------|
| GT12 User's Manual | *1              | SH-080977ENG  |

<sup>\*1</sup> Contact your local distributor.

#### **■** GT11 manuals

| Manual Name                  | Delivery method | Manual Number              |
|------------------------------|-----------------|----------------------------|
| GT11 User's Manual           | *1              | JY997D17501                |
| GT11 Handy GOT User's Manual | *1              | JY997D20101<br>JY997D20102 |

<sup>\*1</sup> Contact your local distributor.

#### **■** GT10 manuals

| Manual Name        | Delivery method | Manual Number |
|--------------------|-----------------|---------------|
| GT10 User's Manual | *1              | JY997D24701   |

<sup>\*1</sup> Contact your local distributor.

#### **QUICK REFERENCE**

### ■ Creating a project

| Obtaining the specifications and operation methods of GT Designer3                                         |                                                       |  |
|----------------------------------------------------------------------------------------------------|-------------------------------------------------------|--|
| Setting available functions on GT Designer3                                                                | GT Designer3 Version1 Screen Design Manual            |  |
| Creating a screen displayed on the GOT  (Fundamentals) 1/2, 2/2                                            |                                                       |  |
| Obtaining useful functions to increase efficiency of drawing                                               |                                                       |  |
| Setting details for figures and objects                                                                    |                                                       |  |
| Setting functions for the data collection or trigger action  GT Designer3 Version1 Screen Design Manual (F |                                                       |  |
| Setting functions to use peripheral devices                                                                |                                                       |  |
| Simulating a created project on a personal computer                                                        | GT Simulator3 Version1 Operating Manual for GT Works3 |  |
|                                                                                                    |                                                       |  |

### ■ Connecting a controller to the GOT

| Obtaining information of Mitsubishi Electric products applicable to the GOT                                               |                                                                                                    |
|----------------------------------------------------------------------------------------------------|----------------------------------------------------------------------------------------------------|
| Connecting Mitsubishi Electric products to the GOT  Connecting multiple controllers to one GOT (Multi-channel function)   | GOT1000 Series Connection Manual (Mitsubishi Electric<br>Products) for GT Works3                                                            |
| Establishing communication between a personal computer and a controller via the GOT (FA transparent function)             |                                                                                                    |
| Obtaining information of Non-Mitsubishi Electric products applicable to the GOT                                           | GOT1000 Series Connection Manual (Non-Mitsubishi<br>Electric Products 1) for GT Works3     GOT1000 Series Connection Manual (Non-Mitsubishi |
| Connecting Non-Mitsubishi Electric products to the GOT  Obtaining information of peripheral devices applicable to the GOT | GOT1000 Series Connection Manual (Microcomputer,                                                                                            |
| Connecting peripheral devices including a barcode reader to the GOT                                                       | MODBUS Products, Peripherals) for GT Works3  GOT1000 Series Connection Manual (α2 Connection) for GT                                        |
| Connecting α2 with GOT                                                                                                    | GOT1000 Series Connection Manual (α2 Connection) for GT Works3                                                                              |

### ■ Transferring data to the GOT

| Writing data to the GOT                      |                                                                       |
|----------------------------------------------|-----------------------------------------------------------------------|
| Reading data from the GOT                    | GT Designer3 Version1 Screen Design Manual<br>(Fundamentals) 1/2, 2/2 |
| Verifying a editing project to a GOT project |                                                                       |

### **■** Others

| Obtaining specifications (including part names, external dimensions, and options) of each GOT  Installing the GOT | GT16 User's Manual (Hardware) GT16 Handy GOT User's Manual GT15 User's Manual GT14 User's Manual GT12 User's Manual GT11 User's Manual GT11 User's Manual GT11 User's Manual GT11 Handy GOT User's Manual GT10 User's Manual |
|----------------------------------------------------------------------------------------------------|----------------------------------------------------------------------------------------------------|
| Operating the utility                                                                                             | GT16 User's Manual (Basic Utility) GT16 Handy GOT User's Manual GT15 User's Manual GT14 User's Manual GT12 User's Manual GT11 User's Manual GT11 User's Manual GT11 User's Manual GT11 User's Manual GT11 User's Manual      |
| Configuring the gateway function                                                                                  | GOT1000 Series Gateway Functions Manual for GT Works3                                                                                                    |
| Configuring the MES interface function                                                                            | GOT1000 Series MES Interface Function Manual for GT<br>Works3                                                                                                    |
| Configuring the extended function and option function                                                             | GOT1000 Series User's Manual (Extended Functions, Option Functions) for GT Works3                                                                                                    |
| Using a personal computer as the GOT                                                                              | GT SoftGOT1000 Version3 Operating Manual for GT Works3                                                                                                    |

#### **ABBREVIATIONS AND GENERIC TERMS**

#### **■** GOT

| Addr    | eviations and gene | 1         | Description                                                                                                    |
|---------|--------------------|-----------|----------------------------------------------------------------------------------------------------|
|         | GT1695             | GT1695M-X | Abbreviation of GT1695M-XTBA, GT1695M-XTBD                                                                                                    |
|         | GT1685             | GT1685M-S | Abbreviation of GT1685M-STBA, GT1685M-STBD                                                                                                    |
|         |                    | GT1675M-S | Abbreviation of GT1675M-STBA, GT1675M-STBD                                                                                                    |
|         | GT1675             | GT1675M-V | Abbreviation of GT1675M-VTBA, GT1675M-VTBD                                                                                                    |
|         |                    | GT1675-VN | Abbreviation of GT1675-VNBA, GT1675-VNBD                                                                                                    |
|         | GT1672             | GT1672-VN | Abbreviation of GT1672-VNBA, GT1672-VNBD                                                                                                    |
|         | OT4005             | GT1665M-S | Abbreviation of GT1665M-STBA, GT1665M-STBD                                                                                                    |
|         | GT1665             | GT1665M-V | Abbreviation of GT1665M-VTBA, GT1665M-VTBD                                                                                                    |
|         | GT1662             | GT1662-VN | Abbreviation of GT1662-VNBA, GT1662-VNBD                                                                                                    |
|         | GT1655             | GT1655-V  | Abbreviation of GT1655-VTBD                                                                                                    |
|         | GT16               |           | Abbreviation of GT1695, GT1685, GT1675, GT1672, GT1665, GT1662, GT1655, GT16 Handy GO                                                                                                    |
|         | GT1595             | GT1595-X  | Abbreviation of GT1595-XTBA, GT1595-XTBD                                                                                                    |
|         |                    | GT1585V-S | Abbreviation of GT1585V-STBA, GT1585V-STBD                                                                                                    |
|         | GT1585             | GT1585-S  | Abbreviation of GT1585-STBA, GT1585-STBD                                                                                                    |
|         |                    | GT1575V-S | Abbreviation of GT1575V-STBA, GT1575V-STBD                                                                                                    |
|         |                    | GT1575-S  | Abbreviation of GT1575-STBA, GT1575-STBD                                                                                                    |
|         | GT157□             | GT1575-V  | Abbreviation of GT1575-VTBA, GT1575-VTBD                                                                                                    |
|         | 01137              | GT1575-VN | Abbreviation of GT1575-VNBA, GT1575-VNBD                                                                                                    |
|         |                    | GT1573-VN | Abbreviation of GT1572-VNBA, GT1573-VNBD                                                                                                    |
|         |                    |           | Abbreviation of GT1565-VTBA, GT1565-VTBD                                                                                                    |
|         | GT156□             | GT1565-V  | · ·                                                                                                    |
|         |                    | GT1562-VN | Abbreviation of GT1562-VNBA, GT1562-VNBD                                                                                                    |
|         |                    | GT1555-V  | Abbreviation of GT1555-VTBD                                                                                                    |
| GOT1000 | GT155□             | GT1555-Q  | Abbreviation of GT1555-QTBD, GT1555-QSBD                                                                                                    |
| Series  |                    | GT1550-Q  | Abbreviation of GT1550-QLBD                                                                                                    |
|         | GT15               |           | Abbreviation of GT1595, GT1585, GT157□, GT156□, GT155□                                                                                                    |
|         | GT145□             | GT1455-Q  | Abbreviation of GT1455-QTBDE, GT1455-QTBD                                                                                                    |
|         | 01140              | GT1450-Q  | Abbreviation of GT1450-QMBDE, GT1450-QMBD, GT1450-QLBDE, GT1450-QLBD                                                                                                    |
|         | GT14               |           | Abbreviation of GT1455-Q, GT1450-Q                                                                                                    |
|         | GT1275             | GT1275-V  | Abbreviation of GT1275-VNBA, GT1275-VNBD                                                                                                    |
|         | GT1265             | GT1265-V  | Abbreviation of GT1265-VNBA, GT1265-VNBD                                                                                                    |
|         | GT12               |           | Abbreviation of GT1275, GT1265                                                                                                    |
|         | GT115□             | GT1155-Q  | Abbreviation of GT1155-QTBDQ, GT1155-QSBDQ, GT1155-QTBDA, GT1155-QSBDA, GT1155-QTBD, GT1155-QSBD                                                                                                    |
|         |                    | GT1150-Q  | Abbreviation of GT1150-QLBDQ, GT1150-QLBDA, GT1150-QLBD                                                                                                    |
|         | GT11               |           | Abbreviation of GT115□, GT11 Handy GOT                                                                                                    |
|         |                    | GT1055-Q  | Abbreviation of GT1055-QSBD                                                                                                    |
|         | GT105□             | GT1050-Q  | Abbreviation of GT1050-QBBD                                                                                                    |
|         |                    | GT1045-Q  | Abbreviation of GT1045-QSBD                                                                                                    |
|         | GT104□             | GT1040-Q  | Abbreviation of GT1040-QBBD                                                                                                    |
|         | GT1030             |           | Abbreviation of GT1030-LBD, GT1030-LBD2, GT1030-LBL, GT1030-LBDW, GT1030-LBDW2, GT1030-LBLW, GT1030-LWD, GT1030-LWD2, GT1030-LWL, GT1030-LWDW, GT1030-LWDW2, GT1030-LWLW, GT1030-HBD, GT1030-HBD2, GT1030-HBL, GT1030-HBDW, GT1030-HBDW2, GT1030-HBLW, GT1030-HWD, GT1030-HWDW2, GT1030-HWLW |
|         | GT1020             |           | Abbreviation of GT1020-LBD, GT1020-LBD2, GT1020-LBL, GT1020-LBDW, GT1020-LBDW2, GT1020-LBLW, GT1020-LWD, GT1020-LWD, GT1020-LWDW, GT1020-LWDW2, GT1020-LWLW                                                                                                    |
|         | GT10               |           | Abbreviation of GT105□, GT104□, GT1030, GT1020                                                                                                    |

| Abbreviations and generic terms |                | ic terms                      | Description                                      |                                |
|---------------------------------|----------------|-------------------------------|--------------------------------------------------|--------------------------------|
| GOT1000                         | Handy          | GT16 Handy GT1665HS-V GOT     | Abbreviation of GT1665HS-VTBD                    |                                |
| Series                          | GOT            | GT11                          | GT1155HS-Q                                       | Abbreviation of GT1155HS-QSBD  |
| Handy                           | GT1150HS-Q     | Abbreviation of GT1150HS-QLBD |                                                  |                                |
|                                 | GT SoftGOT1000 |                               |                                                  | Abbreviation of GT SoftGOT1000 |
| GOT900 Series                   |                |                               | Abbreviation of GOT-A900 series, GOT-F900 series |                                |
| GOT800 Series                   |                |                               | Abbreviation of GOT-800 series                   |                                |

### **■** Communication unit

| Abbreviations and generic terms                  | Description                                                                                            |
|--------------------------------------------------|----------------------------------------------------------------------------------------------------|
| Bus connection unit                              | GT15-QBUS, GT15-QBUS2, GT15-ABUS, GT15-ABUS2, GT15-75QBUSL, GT15-75QBUS2L, GT15-75ABUSL, GT15-75ABUS2L |
| Serial communication unit                        | GT15-RS2-9P, GT15-RS4-9S, GT15-RS4-TE                                                                  |
| RS-422 conversion unit                           | GT15-RS2T4-9P, GT15-RS2T4-25P                                                                          |
| Ethernet communication unit                      | GT15-J71E71-100                                                                                        |
| MELSECNET/H communication unit                   | GT15-J71LP23-25, GT15-J71BR13                                                                          |
| MELSECNET/10 communication unit                  | GT15-75J71LP23-Z*1, GT15-75J71BR13-Z*2                                                                 |
| CC-Link IE Controller Network communication unit | GT15-J71GP23-SX                                                                                        |
| CC-Link IE Field Network communication unit      | GT15-J71GF13-T2                                                                                        |
| CC-Link communication unit                       | GT15-J61BT13, GT15-75J61BT13-Z*3                                                                       |
| Interface converter unit                         | GT15-75IF900                                                                                           |
| Serial multi-drop connection unit                | GT01-RS4-M                                                                                             |
| Connection Conversion Adapter                    | GT10-9PT5S                                                                                             |
| RS-232/485 signal conversion adapter             | GT14-RS2T4-9P                                                                                          |

- \*1 A9GT-QJ71LP23 + GT15-75IF900 set \*2 A9GT-QJ71BR13 + GT15-75IF900 set \*3 A8GT-J61BT13 + GT15-75IF900 set

### ■ Option unit

| Abbreviations and generic terms      |                      | Description              |
|--------------------------------------|----------------------|--------------------------|
| Printer unit                         |                      | GT15-PRN                 |
|                                      | Video input unit     | GT16M-V4, GT15V-75V4     |
| Video/RGB unit                       | RGB input unit       | GT16M-R2, GT15V-75R1     |
| Video/RGB dilit                      | Video/RGB input unit | GT16M-V4R1, GT15V-75V4R1 |
|                                      | RGB output unit      | GT16M-ROUT, GT15V-75ROUT |
| Multimedia unit                      | •                    | GT16M-MMR                |
| CF card unit                         |                      | GT15-CFCD                |
| CF card extension unit <sup>*1</sup> |                      | GT15-CFEX-C08SET         |
| External I/O unit                    |                      | GT15-DIO, GT15-DIOR      |
| Sound output unit                    |                      | GT15-SOUT                |

<sup>\*1</sup> GT15-CFEX + GT15-CFEXIF + GT15-C08CF set

### **■** Option

| Abbreviations and generic terms Description |                  | Description                                                                                                    |                                                                                                    |
|---------------------------------------------|------------------|----------------------------------------------------------------------------------------------------|----------------------------------------------------------------------------------------------------|
| CF card<br>Memory card                      |                  | GT05-MEM-16MC, GT05-MEM-32MC, GT05-MEM-64MC, GT05-MEM-128MC, GT05-MEM-256MC, GT05-MEM-512MC, GT05-MEM-1GC, GT05-MEM-2GC, GT05-MEM-4GC, GT05-MEM-8GC, GT05-MEM-16GC                                              |                                                                                                    |
|                                             | SD card          | NZ1MEM-2<br>L1MEM-4G                                                                                                    | GBSD, NZ1MEM-4GBSD, NZ1MEM-8GBSD, NZ1MEM-16GBSD, L1MEM-2GBSD,<br>BSD                                                                                                    |
| Memory card adapto                          | r                | GT05-MEM                                                                                                    | -ADPC                                                                                                    |
| Option function board                       | d                |                                                                                                    | B, GT15-FNB, GT15-QFNB, GT15-QFNB16M,<br>B32M, GT15-QFNB48M, GT11-50FNB, GT15-MESB48M                                                                                                    |
| Battery                                     |                  | GT15-BAT,                                                                                                    | GT11-50BAT                                                                                                    |
| Protective Sheet                            |                  | For GT16                                                                                                    | GT16-90PSCB, GT16-90PSGB, GT16-90PSCW, GT16-90PSGW, GT16-80PSCB, GT16-80PSGB, GT16-80PSCW, GT16-80PSCB, GT16-70PSGB, GT16-70PSCB, GT16-70PSCB, GT16-70PSCB, GT16-60PSCB, GT16-60PSCB, GT16-60PSCB, GT16-60PSCW, GT16-50PSCB, GT16-50PSGB, GT16-50PSCW, GT16-50PSCB-012, GT16-90PSCB-012, GT16-60PSCB-012, GT16-60PSCB-01 |
|                                             |                  | For GT15                                                                                                    | GT15-90PSCB, GT15-90PSGB, GT15-90PSCW, GT15-90PSGW, GT15-80PSCB, GT15-80PSGB, GT15-80PSCW, GT15-80PSGW, GT15-70PSCB, GT15-70PSGB, GT15-70PSCW, GT15-70PSCB, GT15-60PSCB, GT15-60PSCB, GT15-60PSCB, GT15-60PSCW, GT15-50PSCB, GT15-50PSGB, GT15-50PSCW, GT15-50PSCB                                                                                                    |
|                                             |                  | For GT14                                                                                                    | GT14-50PSCB, GT14-50PSGB, GT14-50PSCW, GT14-50PSGW                                                                                                    |
|                                             |                  | For GT12                                                                                                    | GT11-70PSCB, GT11-65PSCB                                                                                                    |
|                                             |                  | For GT11                                                                                                    | GT11-50PSCB, GT11-50PSGB, GT11-50PSCW, GT11-50PSGW, GT11H-50PSC                                                                                                    |
|                                             |                  | For GT10                                                                                                    | GT10-50PSCB, GT10-50PSGB, GT10-50PSCW, GT10-50PSGW, GT10-40PSCB, GT10-40PSGB, GT10-40PSCW, GT10-40PSGW, GT10-30PSCB, GT10-30PSGB, GT10-30PSCW, GT10-30PSCB, GT10-20PSGB, GT10-20PSCW, GT10-20PSGW                                                                                                    |
| Protective cover for o                      | pil              | GT05-90PCO, GT05-80PCO, GT05-70PCO, GT05-60PCO, GT05-50PCO, GT16-50PCO, GT10-40PCO, GT10-30PCO, GT10-20PCO                                                                                                    |                                                                                                    |
| USB environmental p                         | protection cover | GT16-UCO                                                                                                    | V, GT16-50UCOV, GT15-UCOV, GT14-50UCOV, GT11-50UCOV                                                                                                    |
| Stand                                       |                  | GT15-90STAND, GT15-80STAND, GT15-70STAND, A9GT-50STAND, GT05-50STAND                                                                                                    |                                                                                                    |
| Attachment                                  |                  | GT15-70ATT-98, GT15-70ATT-87, GT15-60ATT-97, GT15-60ATT-96, GT15-60ATT-87, GT15-60ATT-77, GT15-50ATT-95W, GT15-50ATT-85                                                                                         |                                                                                                    |
| Backlight                                   |                  | GT16-90XLTT, GT16-80SLTT, GT16-70SLTT, GT16-70VLTT, GT16-70VLTTA, GT16-70VLTN, GT16-60SLTT, GT16-60VLTT, GT16-60VLTN, GT15-90XLTT, GT15-80SLTT, GT15-70SLTT, GT15-70VLTT, GT15-70VLTN, GT15-60VLTT, GT15-60VLTN |                                                                                                    |
| Multi-color display bo                      | pard             | GT15-XHNB, GT15-VHNB                                                                                                    |                                                                                                    |
| Connector conversio                         | n box            | GT11H-CNB-37S, GT16H-CNB-42S                                                                                                    |                                                                                                    |
| Emergency stop sw                           | guard cover      | GT11H-50ESCOV, GT16H-60ESCOV                                                                                                    |                                                                                                    |
| With wall-mounting A                        | ttachment        | GT14H-50A                                                                                                    | п                                                                                                    |
| Memory loader                               |                  | GT10-LDR                                                                                                    |                                                                                                    |
| Memory board                                |                  | GT10-50FMB                                                                                                    |                                                                                                    |
| Panel-mounted USB                           | port extension   | GT14-C10EXUSB-4S, GT10-C10EXUSB-5S                                                                                                    |                                                                                                    |

#### **■** Software

| Abbreviations a                       | nd generic terms | Description                                                                                                    |
|---------------------------------------|------------------|----------------------------------------------------------------------------------------------------|
| GT Works3                             |                  | Abbreviation of the SW□DND-GTWK3-E and SW□DND-GTWK3-EA                                                                                                    |
| GT Designer3                          |                  | Abbreviation of screen drawing software GT Designer3 for GOT1000 series                                                                                    |
| GT Simulator3                         |                  | Abbreviation of screen simulator GT Simulator3 for GOT1000/GOT900 series                                                                                   |
| GT SoftGOT1000                        |                  | Abbreviation of monitoring software GT SoftGOT1000                                                                                                    |
| GT Converter2                         |                  | Abbreviation of data conversion software GT Converter2 for GOT1000/GOT900 series                                                                           |
| GT Designer2 Classic                  |                  | Abbreviation of screen drawing software GT Designer2 Classic for GOT900 series                                                                             |
| GT Designer2                          |                  | Abbreviation of screen drawing software GT Designer2 for GOT1000/GOT900 series                                                                             |
| iQ Works                              |                  | Abbreviation of iQ Platform compatible engineering environment MELSOFT iQ Works                                                                            |
| MELSOFT Navigator                     |                  | Generic term for integrated development environment software included in the SW□DNC-IQWK (iQ Platform compatible engineering environment MELSOFT iQ Works) |
| MELSOFT iQ AppPorta                   | ıl               | SW DND-IQAPL-M type integrated application management software                                                                                             |
| GX Works3                             |                  | Abbreviation of SWDND-GXW3-E and SWDND-GXW3-EA type programmable controller engineering software                                                           |
| GX Works2                             |                  | Abbreviation of SW_DNC-GXW2-E and SW_DNC-GXW2-EA type programmable controller engineering software                                                         |
|                                       | GX Simulator3    | Abbreviation of GX Works3 with the simulation function                                                                                                    |
| Controller simulator                  | GX Simulator2    | Abbreviation of GX Works2 with the simulation function                                                                                                    |
| Controller simulator                  | GX Simulator     | Abbreviation of SWD5C-LLT-E(-EV) type ladder logic test tool function software packages (SW5D5C-LLT (-EV) or later versions)                               |
| GX Developer                          | 1                | Abbreviation of SW□D5C-GPPW-E(-EV)/SW D5F-GPPW-E type software package                                                                                     |
| GX LogViewer                          |                  | Abbreviation of SW□DNN-VIEWER-E type software package                                                                                                    |
| PX Developer                          |                  | Abbreviation of SW□D5C-FBDQ-E type FBD software package for process control                                                                                |
| MT Works2                             |                  | Abbreviation of motion controller engineering environment MELSOFT MT Works2 (SW_DND-MTW2-E)                                                                |
| MT Developer                          |                  | Abbreviation of SW RNC-GSV type integrated start-up support software for motion controller Q series                                                        |
| MR Configurator2                      |                  | Abbreviation of SW□DNC-MRC2-E type Servo Configuration Software                                                                                            |
| MR Configurator                       |                  | Abbreviation of MRZJW□-SETUP□E type Servo Configuration Software                                                                                           |
| FR Configurator                       |                  | Abbreviation of Inverter Setup Software (FR-SW□-SETUP-WE)                                                                                                  |
| NC Configurator                       |                  | Abbreviation of CNC parameter setting support tool NC Configurator                                                                                         |
| FX Configurator-FP                    |                  | Abbreviation of parameter setting, monitoring, and testing software packages for FX3U-20SSC-H (SW_D5C-FXSSC-E)                                             |
| FX3U-ENET-L Configuration tool        |                  | Abbreviation of FX3U-ENET-L type Ethernet module setting software (SW1D5-FXENETL-E)                                                                        |
| FX Configurator-EN                    |                  | Abbreviation of FX3U-ENET type Ethernet module setting software (SW1D5C-FXENET-E)                                                                          |
| RT ToolBox2                           |                  | Abbreviation of robot program creation software (3D-11C-WINE)                                                                                              |
| MX Component                          |                  | Abbreviation of MX Component Version□ (SW□D5C-ACT-E, SW□D5C-ACT-EA)                                                                                        |
| MX Sheet                              |                  | Abbreviation of MX Sheet Version☐ (SW□D5C-SHEET-E, SW□D5C-SHEET-EA)                                                                                        |
| CPU Module Logging Configuration Tool |                  | Abbreviation of CPU Module Logging Configuration Tool (SW1DNN-LLUTL-E)                                                                                     |

### ■ License key (for GT SoftGOT1000)

| Abbreviations and generic terms | Description                  |
|---------------------------------|------------------------------|
| License                         | GT15-SGTKEY-U, GT15-SGTKEY-P |

### ■ Others

| Abbreviations and generic terms   | Description                                                                                                    |
|-----------------------------------|----------------------------------------------------------------------------------------------------|
| IAI                               | Abbreviation of IAI Corporation                                                                                                    |
| AZBIL                             | Abbreviation of Azbil Corporation (former Yamatake Corporation)                                                                      |
| OMRON                             | Abbreviation of OMRON Corporation                                                                                                    |
| KEYENCE                           | Abbreviation of KEYENCE CORPORATION                                                                                                  |
| KOYO EI                           | Abbreviation of KOYO ELECTRONICS INDUSTRIES CO., LTD.                                                                                |
| SHARP                             | Abbreviation of Sharp Manufacturing Systems Corporation                                                                              |
| JTEKT                             | Abbreviation of JTEKT Corporation                                                                                                    |
| SHINKO                            | Abbreviation of Shinko Technos Co., Ltd.                                                                                             |
| CHINO                             | Abbreviation of CHINO CORPORATION                                                                                                    |
| TOSHIBA                           | Abbreviation of TOSHIBA CORPORATION                                                                                                  |
| TOSHIBA MACHINE                   | Abbreviation of TOSHIBA MACHINE CO., LTD.                                                                                            |
| HITACHI IES                       | Abbreviation of Hitachi Industrial Equipment Systems Co., Ltd.                                                                       |
| HITACHI                           | Abbreviation of Hitachi, Ltd.                                                                                                    |
| FUJI                              | Abbreviation of FUJI ELECTRIC CO., LTD.                                                                                              |
| PANASONIC                         | Abbreviation of Panasonic Corporation                                                                                                |
| PANASONIC INDUSTRIAL DEVICES SUNX | Abbreviation of Panasonic Industrial Devices SUNX Co., Ltd.                                                                          |
| YASKAWA                           | Abbreviation of YASKAWA Electric Corporation                                                                                         |
| YOKOGAWA                          | Abbreviation of Yokogawa Electric Corporation                                                                                        |
| ALLEN-BRADLEY                     | Abbreviation of Allen-Bradley products manufactured by Rockwell Automation, Inc.                                                     |
| GE                                | Abbreviation of GE Intelligent Platforms                                                                                             |
| LS IS                             | Abbreviation of LS Industrial Systems Co., Ltd.                                                                                      |
| MITSUBISHI INDIA                  | Mitsubishi Electric India Pvt. Ltd.                                                                                                  |
| SCHNEIDER                         | Abbreviation of Schneider Electric SA                                                                                                |
| SICK                              | Abbreviation of SICK AG                                                                                                    |
| SIEMENS                           | Abbreviation of Siemens AG                                                                                                    |
| RKC                               | Abbreviation of RKC INSTRUMENT INC.                                                                                                  |
| HIRATA                            | Abbreviation of Hirata Corporation                                                                                                   |
| MURATEC                           | Abbreviation of Muratec products manufactured by Muratec Automation Co., Ltd.                                                        |
| PLC                               | Abbreviation of programmable controller                                                                                              |
| Temperature controller            | Generic term for temperature controller manufactured by each corporation                                                             |
| Indicating controller             | Generic term for indicating controller manufactured by each corporation                                                              |
| Control equipment                 | Generic term for control equipment manufactured by each corporation                                                                  |
| CHINO controller                  | Abbreviation of indicating controller manufactured by CHINO CORPORATION                                                              |
| PC CPU module                     | Abbreviation of PC CPU Unit manufactured by CONTEC CO., LTD                                                                          |
| GOT (server)                      | Abbreviation of GOTs that use the server function                                                                                    |
| GOT (client)                      | Abbreviation of GOTs that use the client function                                                                                    |
| Windows® font                     | Abbreviation of TrueType font and OpenType font available for Windows® (Differs from the True Type fonts settable with GT Designer3) |
| Intelligent function module       | Indicates the modules other than the PLC CPU, power supply module and I/O module that are mounted to the base unit                   |
| MODBUS®/RTU                       | Generic term for the protocol designed to use MODBUS® protocol messages on a serial communication                                    |
| MODBUS® /TCP                      | Generic term for the protocol designed to use MODBUS® protocol messages on a TCP/IP network                                          |

#### HOW TO READ THIS MANUAL

#### ■ Symbols

Following symbols are used in this manual.

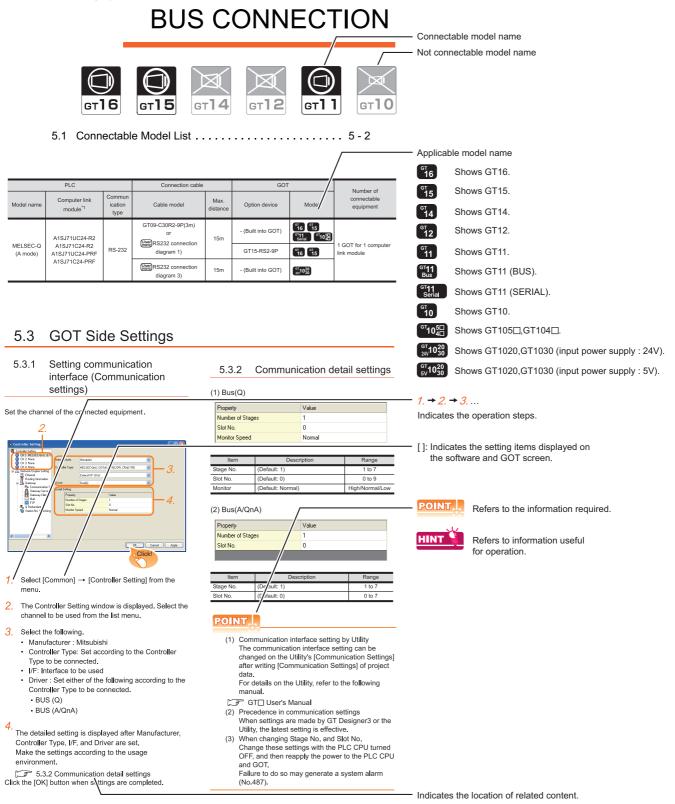

Since the above page was created for explanation purpose, it differs from the actual page.

#### About system configuration

The following describes the system configuration of each connection included in this manual.

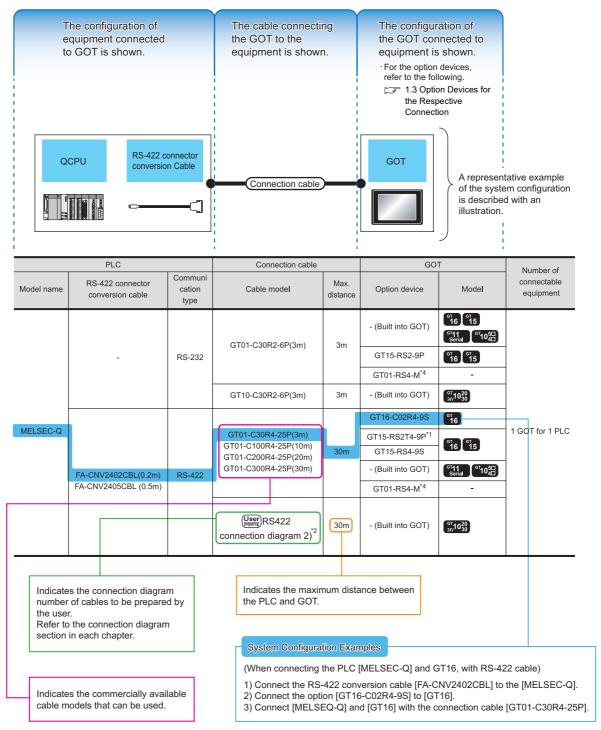

Since the above page was created for explanation purpose, it differs from the actual page.

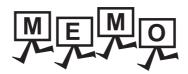

| <br> |
|------|
|      |
|      |
|      |
|      |
|      |
|      |
|      |
|      |
|      |
|      |
|      |
|      |
|      |
|      |
|      |
|      |
|      |
|      |
|      |
|      |
|      |
|      |
|      |
|      |
| <br> |
|      |
|      |
|      |
|      |
|      |
|      |
|      |
|      |
|      |
|      |
|      |
|      |

# PREPARATORY PROCEDURES FOR MONITORING

| 1.1 | Setting the Communication Interface 1 - 3              |
|-----|--------------------------------------------------------|
| 1.2 | Writing the Project Data and OS onto the GOT 1 - 16    |
| 1.3 | Option Devices for the Respective Connection 1 - 18    |
| 1.4 | Connection Cables for the Respective Connection 1 - 27 |
| 1.5 | Verifying GOT Recognizes Connected Equipment 1 - 35    |
| 1.6 | Checking for Normal Monitoring                         |

## PREPARATORY PROCEDURES FOR MONITORING

The following shows the procedures to be taken before monitoring and corresponding reference sections.

### Setting the communication interface Setting the Communication Interface Determine the connection type and channel No. to be used, and Each chapter GOT Side Settings perform the communication setting. Writing the project data and OS □ 1.2.1 Writing the project data and OS onto the GOT Write the standard monitor OS, communication driver, option OS, project data and communication settings onto the GOT. Verifying the project data and OS Verify the standard monitor OS, communication driver, option 3 1.2.2 Checking the project data and OS writing on GOT OS, project data and communication settings are properly written onto the GOT. Attaching the communication unit and Option Devices for the Respective Connection connecting the cable Connection Cables for the Respective Connection Each chapter System Configuration Mount the optional equipment and prepare/connect the 📝 Each chapter Connection Diagram connection cable according to the connection type. Verifying GOT recognizes connected equipment Verifying GOT Recognizes Connected Equipment Verify the GOT recognizes controllers on [Communication Settings] of the Utility. Verifying the GOT is monitoring normally <sup>⊃</sup> 1.6 Checking for Normal Monitoring Verify the GOT is monitoring normally using Utility, Developer,

## 1.1 Setting the Communication Interface

Set the communication interface of GOT and the connected equipment.

When using the GOT at the first time, make sure to set the channel of communication interface and the communication driver before writing to GOT.

Set the communication interface of the GOT at [Controller Setting] and [I/F Communication Setting] in GT Designer3.

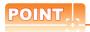

When using the parameter reflection function of MELSOFT Navigator.

The system configuration of MELSOFT Navigator can be reflected to the project of GT Designer3 using the parameter function of MELSOFT Navigator.

For details of the parameter functions of MELSOFT Navigator, refer to the following.

Help of MELSOFT Navigator

(1) The color of the cells for the items which are reflected to GT Designer3 from MELSOFT Navigator changes to green. Set items, which are displayed in green cells, from the MELSOFT Navigator. When changing in GT Designer3, refer to the following (3).

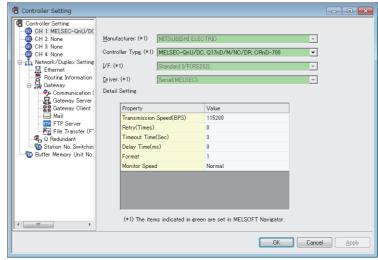

- (2) When setting the communication interface for the connection with the iQ Works untargeted equipment, set [Set with GT Designer3] to the channel connected at [Input Detailed Configuration Information] in MELSOFT Navigator and make the settings at [Controller Setting] in GT Designer3.
- (3) To make the items reflected from MELSOFT Navigator editable on GT Designer3, select the [Option] menu and put a check mark at [Enable an editing of parameters set in MELSOFT Navigator] in the [iQ Works Interaction] tab.

However, when the items set in MELSOFT Navigator are edited in GT Designer3, the interaction function with MELSOFT Navigator is unavailable due to a mismatch with the system configuration of MELSOFT Navigator. Eliminate mismatches using the parameter verification function etc. before using the interaction function of MELSOFT Navigator.

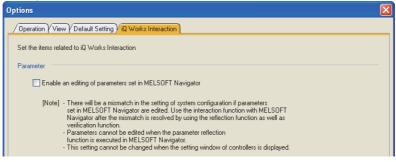

## 1.1.1 Setting connected equipment (Channel setting)

Set the channel of the equipment connected to the GOT.

#### Setting

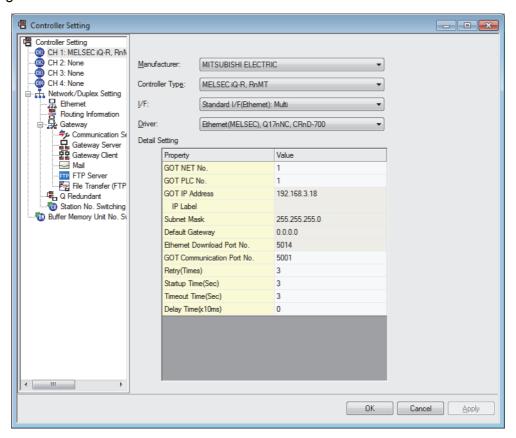

- 1. Select [Common] → [Controller Setting] from the menu.
- 2. The Controller Setting dialog box appears. Select the channel No. to be used from the list menu.
- Refer to the following explanations for the setting.

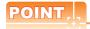

Channel No.2 to No.4

Use the channel No.2 to No.4 when using the Multi-channel function.

For details of the Multi-channel function, refer to the following.

Mitsubishi Electric Products 22. MULTI-CHANNEL FUNCTION

#### Setting item

This section describes the setting items of the Manufacturer, Controller Type, Driver and I/F. When using the channel No.2 to No.4, put a check mark at [Use CH\*].

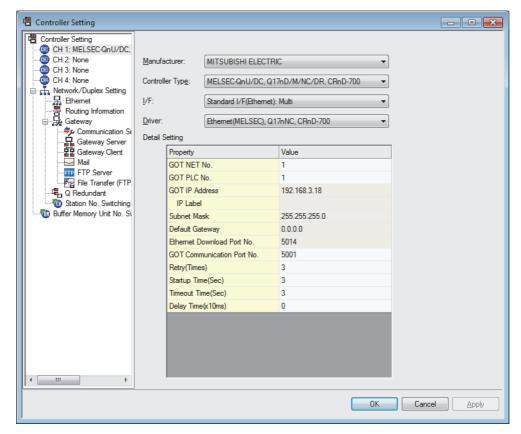

| Item           | Description                                                                                                    |  |  |
|----------------|----------------------------------------------------------------------------------------------------|--|--|
| Use CH*        | Select this item when setting the channel No.2 to No.4.                                                                                                   |  |  |
| Manufacturer   | Select the manufacturer of the equipment to be connected to the GOT.                                                                                      |  |  |
| Туре           | Select the type of the equipment to be connected to the GOT. For the settings, refer to the following.  [3] (2)Setting [Controller Type]                  |  |  |
| l/F            | Select the interface of the GOT to which the equipment is connected. For the settings, refer to the following.                                            |  |  |
| Driver         | Select the communication driver to be written to the GOT. For the settings, refer to the following.                                                       |  |  |
| Detail Setting | Make settings for the transmission speed and data length of the communication driver.  Refer to each chapter of the equipment to be connected to the GOT. |  |  |

#### (1) Setting [Driver]

The displayed items for a driver differ according to the settings [Manufacturer], [Controller Type] and [I/F]. When the driver to be set is not displayed, confirm if [Manufacturer], [Controller Type] and [I/F] are correct. For the settings, refer to the following.

[Setting the communication interface] section in each chapter

### (2) Setting [Controller Type]

The types for the selection differs depending on the PLC to be used. For the settings, refer to the following.

| T                                                                                                    | l Mada'                  | Туре                                   | Model name                            |
|----------------------------------------------------------------------------------------------------|--------------------------|----------------------------------------|---------------------------------------|
| Туре                                                                                                    | Model name               |                                        | Q03UDVCPU                             |
|                                                                                                    | R04CPU<br>R08CPU         |                                        | Q04UDVCPU                             |
|                                                                                                    | R16CPU                   |                                        | Q06UDVCPU                             |
|                                                                                                    | R32CPU                   |                                        | Q13UDVCPU                             |
|                                                                                                    | R120CPU                  |                                        | Q26UDVCPU                             |
|                                                                                                    |                          | -                                      | Q12DCCPU-V                            |
|                                                                                                    | R16MTCPU<br>R32MTCPU     |                                        | Q24DHCCPU-V/VG                        |
|                                                                                                    |                          | -                                      | Q24DHCCPU-LS                          |
|                                                                                                    | R08PCPU<br>R16PCPU       |                                        | Q26DHCCPU-LS                          |
|                                                                                                    | R32PCPU                  |                                        | Q172DCPU                              |
| MELSEC iQ-R, RnMT                                                                                                    | R120PCPU                 | For GT16, GT15, GT12*1*2               | Q173DCPU<br>Q172DCPU-S1               |
| WEESES IQ-IX, IXIIWI                                                                                                    | R04ENCPU                 | MELSEC-QnU/DC, Q17nD/M/NC/DR, CRnD-700 | Q173DCPU-S1                           |
|                                                                                                    | R08ENCPU                 |                                        | Q172DSCPU                             |
|                                                                                                    | R16ENCPU                 | For GT14, GT11 <sup>*1</sup>           | Q173DSCPU                             |
|                                                                                                    | R32ENCPU                 | MELSEC-QnU/DC, Q17nD/M/NC/DR           | Q170MCPU                              |
|                                                                                                    | R120ENCPU                |                                        | Q170MSCPU                             |
|                                                                                                    | R08SFCPU                 | For GT10 <sup>*1</sup>                 | Q170MSCPU-S1                          |
|                                                                                                    | R16SFCPU                 | MELSEC-QnU/DC                          | CNC C70                               |
|                                                                                                    | R32SFCPU                 |                                        | (Q173NCCPU)                           |
|                                                                                                    | R120SFCPU                |                                        | CRnQ-700                              |
|                                                                                                    | R12CCPU-V                | -                                      | (Q172DRCPU)                           |
|                                                                                                    | FX5U                     | -                                      | CR750-Q                               |
| MELSEC iQ-F                                                                                                    | FX5UC                    |                                        | (Q172DRCPU)                           |
|                                                                                                    | Q00CPU                   | -                                      | CR751-Q                               |
|                                                                                                    | Q01CPU                   |                                        | (Q172DRCPU)                           |
|                                                                                                    | Q02CPU                   |                                        | CRnD-700                              |
|                                                                                                    | Q02HCPU                  | -                                      | CR750-D                               |
|                                                                                                    | Q06HCPU                  |                                        | CR751-D                               |
|                                                                                                    | Q12HCPU                  |                                        | Q00JCPU                               |
| For GT16, GT15, GT14, GT12, GT11                                                                                            | Q25HCPU                  | U                                      | Q00CPU                                |
| MELSEC-Q(MULTI)/Q MOTION                                                                                                    | Q02PHCPU                 |                                        | Q01CPU                                |
|                                                                                                    | Q06PHCPU                 |                                        | Q02CPU                                |
| For GT10                                                                                                    | Q12PHCPU                 |                                        | Q02HCPU                               |
| MELSEC-Q(MULTI)                                                                                                    | Q25PHCPU                 |                                        | Q06HCPU                               |
|                                                                                                    | Q172CPU                  |                                        | Q12HCPU                               |
|                                                                                                    | Q173CPU                  |                                        | Q25HCPU                               |
|                                                                                                    | Q172CPUN                 |                                        | Q02PHCPU                              |
|                                                                                                    | Q173CPUN                 |                                        | Q06PHCPU                              |
|                                                                                                    | Q172HCPU<br>Q173HCPU     |                                        | Q12PHCPU                              |
|                                                                                                    |                          |                                        | Q25PHCPU                              |
|                                                                                                    | Q00UJCPU                 |                                        | Q12PRHCPU                             |
|                                                                                                    | Q00UCPU                  | - For GT14, GT11 <sup>*1</sup>         | Q25PRHCPU                             |
|                                                                                                    | Q01UCPU                  | MELSEC-QnA/Q, MELDAS C6*               | QS001CPU                              |
|                                                                                                    | Q02UCPU                  | _                                      | Q2ACPU                                |
|                                                                                                    | Q03UDCPU                 | For GT10 <sup>*1</sup>                 | Q2ACPU-S1                             |
| For GT16, GT15, GT12*1*2                                                                                                    | Q04UDHCPU                | MELSEC-QnA/Q                           | Q3ACPU                                |
| For GT16, GT15, GT12 12  MELSEC-QnU/DC, Q17nD/M/NC/DR, CRnD-700  For GT14, GT11*1  MELSEC-QnU/DC, Q17nD/M/NC/DR  For GT10*1 | Q06UDHCPU                |                                        | Q4ACPU                                |
|                                                                                                    | Q10UDHCPU                |                                        | Q4ARCPU                               |
|                                                                                                    | Q13UDHCPU                |                                        | Q2ASCPU                               |
|                                                                                                    | Q20UDHCPU                |                                        | Q2ASCPU-S1                            |
|                                                                                                    | Q26UDHCPU                |                                        | Q2ASHCPU                              |
|                                                                                                    | Q03UDECPU                |                                        | Q2ASHCPU-S1                           |
| MELSEC-QnU/DC                                                                                                    | Q04UDEHCPU               |                                        |                                       |
| -                                                                                                    | Q06UDEHCPU<br>Q10UDEHCPU |                                        | MELDAS C6<br>(FCA C6)                 |
|                                                                                                    | Q10UDEHCPU<br>Q13UDEHCPU |                                        | MELDAS C64                            |
|                                                                                                    | Q20UDEHCPU               |                                        | (FCA C64)                             |
|                                                                                                    | Q26UDEHCPU               |                                        | · · · · · · · · · · · · · · · · · · · |
|                                                                                                    | Q50UDEHCPU               |                                        |                                       |
|                                                                                                    | Q100UDEHCPU              |                                        |                                       |
|                                                                                                    |                          | <b>i</b>                               |                                       |

Model name

| Туре     | Model name |
|----------|------------|
|          | L02CPU     |
|          | L06CPU     |
|          | L26CPU     |
|          | L26CPU-BT  |
|          | L02CPU-P   |
| MELSEC-L | L06CPU-P   |
|          | L26CPU-P   |
|          | L26CPU-PBT |
|          | L02SCPU    |
|          | L02SCPU-P  |
|          | NZ2GF-ETB  |

When using the multiple CPU system
When using the GOT to monitor the multiple CPU system of other station, select [MELSEC-Q(Multi)/Q-Motion], or
[MELSEC-QnU/DC,Q17nD/M/NC/DR,CRnD-700] for the type regardless of the host PLC CPU type.
When connecting to the remote I/O station in the

MELSECNET/H network system, set the type to [MELSEC-QnA/Q/QS, MELDAS C6 \*].

| Туре      | woder name    |
|-----------|---------------|
|           | A2UCPU        |
|           | A2UCPU-S1     |
|           | A3UCPU        |
|           | A4UCPU        |
|           | A2ACPU        |
|           | A2ACPUP21     |
|           | A2ACPUR21     |
|           | A2ACPU-S1     |
|           | A2ACPUP21-S1  |
|           | A2ACPUR21-S1  |
|           | A3ACPU        |
|           | A3ACPUP21     |
|           | A3ACPUR21     |
|           | A1NCPU        |
|           | A1NCPUP21     |
|           | A1NCPUR21     |
|           | A2NCPU        |
|           | A2NCPUP21     |
|           | A2NCPUR21     |
|           | A2NCPU-S1     |
|           | A2NCPUP21-S1  |
|           | A2NCPUR21-S1  |
|           | A3NCPU        |
|           | A3NCPUP21     |
|           | A3NCPUR21     |
|           | A2USCPU       |
| MEI 050 A | A2USCPU-S1    |
| MELSEC-A  | A2USHCPU-S1   |
|           | A1SCPU        |
|           | A1SCPUC24-R2  |
|           | A1SHCPU       |
|           | A2SCPU        |
|           | A2SCPU-S1     |
|           | A2SHCPU       |
|           | A2SHCPU-S1    |
|           | A1SJCPU       |
|           | A1SJCPU-S3    |
|           | A1SJHCPU      |
|           | A0J2HCPU      |
|           | A0J2HCPUP21   |
|           | A0J2HCPUR21   |
|           | A0J2HCPU-DC24 |
|           | A2CCPU        |
|           | A2CCPUP21     |
|           | A2CCPUR21     |
|           | A2CCPUC24     |
|           | A2CCPUC24-PRF |
|           | A2CJCPU-S3    |
|           | A1FXCPU       |
|           | A273UCPU      |
|           | A273UHCPU     |
|           | A273UHCPU-S3  |
|           | A373UCPU      |
|           | A373UCPU-S3   |
|           | <u>'</u>      |

Туре

| Туре                       | Model name         |
|----------------------------|--------------------|
|                            | A171SCPU           |
|                            | A171SCPU-S3        |
|                            | A171SCPU-S3N       |
|                            | A171SHCPU          |
| MELSEC-A                   | A171SHCPUN         |
|                            | A172SHCPU          |
|                            | A172SHCPUN         |
|                            | A173UHCPU          |
|                            | A173UHCPU-S1       |
|                            | FX <sub>0</sub>    |
|                            | FX <sub>0</sub> s  |
|                            | FXon               |
|                            | FX1                |
|                            |                    |
|                            | FX2                |
|                            | FX2C               |
|                            | FX1S               |
|                            | FX1N               |
| MELSEC-FX                  | FX2N               |
|                            | FX1NC              |
|                            | FX2NC              |
|                            | FX3S               |
|                            | FX3G               |
|                            | FX3GC              |
|                            | FX3GE              |
|                            | FX <sub>3</sub> U  |
|                            | FX <sub>3</sub> uc |
|                            | FX3S               |
|                            | FX3G               |
|                            | FX3GC              |
| MELSEC-FX(Ethernet)        | FX3GE              |
|                            | FX <sub>3</sub> U  |
|                            | FX3UC              |
|                            | WS0-CPU0           |
| MELSEC-WS                  | WS0-CPU1           |
| WEEGEG-WG                  | WS0-CPU3           |
| MELSERVO-J2M-P8A           | MELSERVO-J2M-P8A   |
|                            |                    |
| MELSERVO-J2M-*DU           | MELSERVO-J2M-*DU   |
| MELSERVO-J2S-*A            | MELSERVO-J2S-*A    |
| MELSERVO-J2S-*CP           | MELSERVO-J2S-*CP   |
| MELSERVO-J2S-*CL           | MELSERVO-J2S-*CL   |
| MELSERVO-J3-*A             | MELSERVO-J3-*A     |
| MELSERVO-J3-*T             | MELSERVO-J3-*T     |
| MELSERVO-J4-*A             | MELSERVO-J4-*A     |
| MELSERVO-JE-*A             | MELSERVO-JE-*A     |
|                            | FREQROL-S500       |
|                            | FREQROL-S500E      |
|                            | FREQROL-E500       |
|                            | FREQROL-F500       |
|                            | FREQROL-F500L      |
| FREQROL 500/700/800 Series | FREQROL-F500J      |
|                            | FREQROL-A500       |
|                            | FREQROL-A500L      |
|                            | FREQROL-V500       |
|                            | FREQROL-V500L      |
|                            | FREQROL-D700       |
|                            | I INEGINOL-D/00    |

| Туре                       | Model name     |
|----------------------------|----------------|
|                            | FREQROL-E700   |
|                            | FREQROL-F700   |
|                            | FREQROL-F700P  |
| FREQROL 500/700/800 Series | FREQROL-F700PJ |
|                            | FREQROL-A700   |
|                            | FREQROL-A800   |
|                            | FREQROL-F800   |
| Sensorless Servo           | FREQROL-E700EX |

(3) Setting [I/F]

The interface differs depending on the GOT to be used.

Set the I/F according to the connection and the position of communication unit to be mounted onto the GOT.

#### (a) GT16

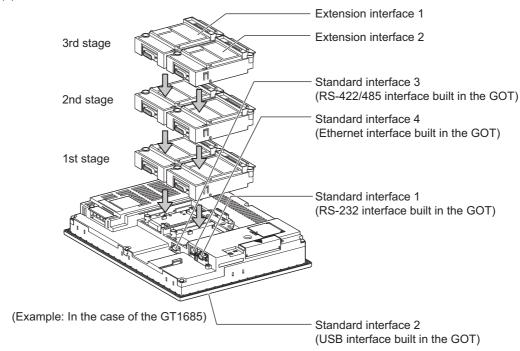

#### (b) GT15

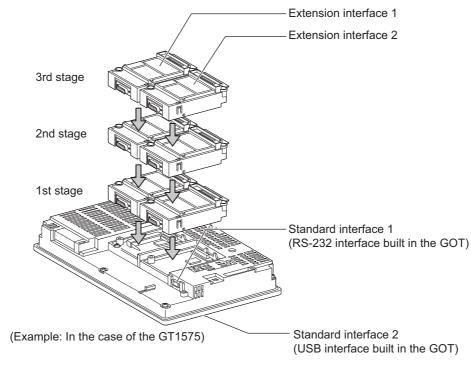

#### (c) GT14

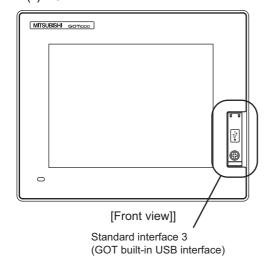

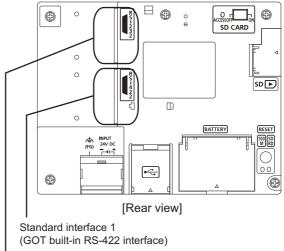

Standard interface 2 (GOT built-in RS-232 interface)

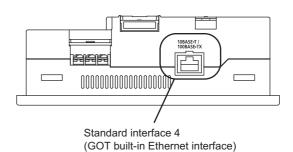

[Under view]

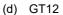

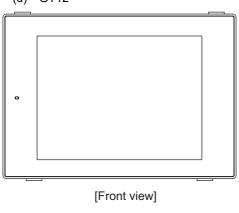

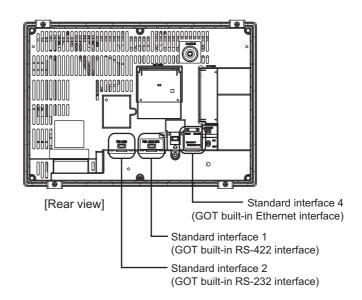

(e) GT11

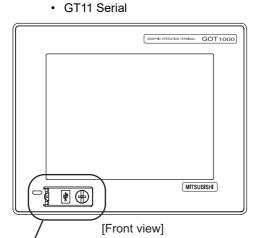

Standard interface 3 (GOT built-in USB interface)

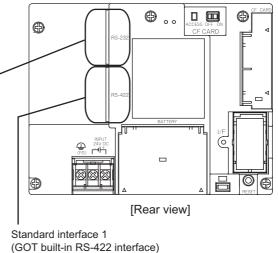

Standard interface 2 (GOT built-in RS-232 interface)

• GT11 Bus

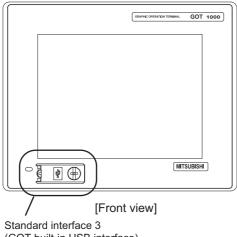

(GOT built-in USB interface)

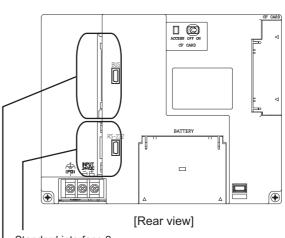

Standard interface 2 (GOT built-in RS-232 interface)

Standard interface 1 (GOT built-in Bus interface)

#### (f) GT105□

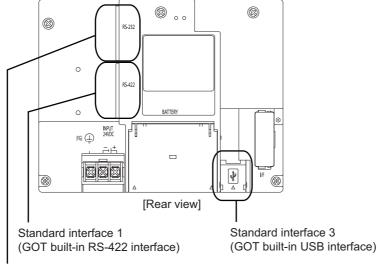

Standard interface 2 (GOT built-in RS-232 interface)

### (g) GT104□

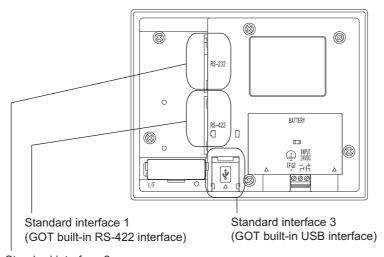

Standard interface 2 (GOT built-in RS-232 interface)

#### (h) GT1020, GT1030

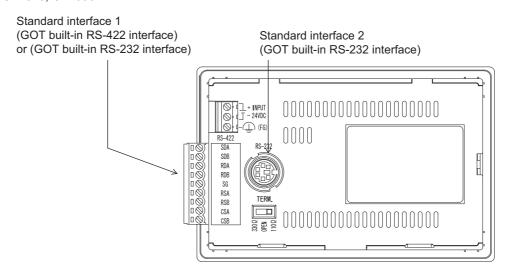

#### 1.1.2 I/F communication setting

This function displays the list of the GOT communication interfaces. Set the channel and the communication driver to the interface to be used.

#### Setting

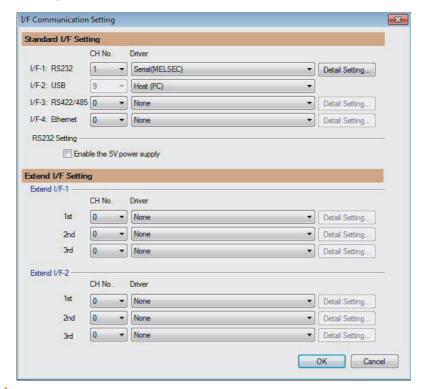

- Select [Common]  $\rightarrow$  [I/F Communication Setting] from the menu.
- The I/F Communication Setting dialog box appears. Make the settings with reference to the following explanation.

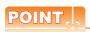

When using the parameter reflection function of MELSOFT Navigator.

When setting [Controller Setting] in GT Designer3 using the parameter function of MELSOFT Navigator, all of I/F Communication Setting are grayout and cannot be edited. Set these items at [Controller Setting] or [Peripheral Unit Setting].

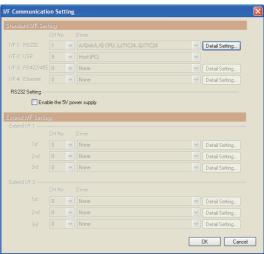

#### Setting item

The following describes the setting items for the standard I/F setting and extension I/F setting.

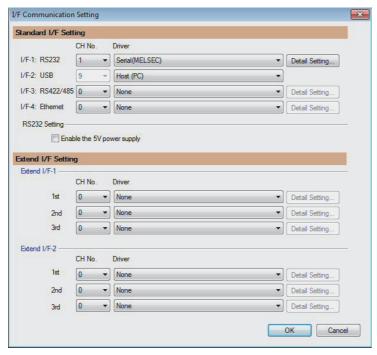

| Item                                                                                                    |        | Description                                                                                                    |  |
|----------------------------------------------------------------------------------------------------|--------|----------------------------------------------------------------------------------------------------|--|
| Set channel No. and drivers to the GOT standard interfaces.  GT16, GT14, GT12: Standard I/F-1, Standard I/F-2, Standard I/F-3, Standard I/F-4 GT15, GT1030, GT1020: Standard I/F-1, Standard I/F-2 GT11, GT105□, GT104□: Standard I/F-1, Standard I/F-2, Standard I/F-3 |        | GT16, GT14, GT12: Standard I/F-1, Standard I/F-2, Standard I/F-3, Standard I/F-4 GT15, GT1030, GT1020: Standard I/F-1, Standard I/F-2                                                                                                    |  |
|                                                                                                    | CH No. | Set the CH No. according to the intended purpose. The number of channels differs depending on the GOT to be used. 0: Not used 1 to 4: Used for connecting a controller of channel No. 1 to 4 set in Setting connected equipment (Channel setting) 8: Used for fingerprint authentication, barcode function, RFID function, remote personal computer operation (serial), report function (when using the serial printer), hard copy function (when using the serial printer) or GOT (extended computer) 9: Used for connecting Host (PC) or Host (modem) *: Used for remote personal computer operation (Ethernet), Ethernet download, gateway function or MES interface function Multi: Used for Ethernet multiple connection |  |
|                                                                                                    | I/F    | The communication type of the GOT standard interface is displayed.                                                                                                    |  |
|                                                                                                    | Driver | Set the driver for the device to be connected.  None · Host (Personal computer) · Each communication driver for connected devices                                                                                                    |  |
| Detail Setting  Refer to each chapter of the equ  To validate the 5V power supply function  The RS232 setting is invalid in the followard of [I/F-1: RS232] is [9] in GT                                                                                                |        | Make settings for the transmission speed and data length of the communication driver.  Refer to each chapter of the equipment to be connected to the GOT.                                                                                                    |  |
|                                                                                                    |        | To validate the 5V power supply function in RS232, mark the [Enable the 5V power supply] checkbox.  The RS232 setting is invalid in the following cases.  • CH No. of [I/F-1: RS232] is [9] in GT15 and 16.  • CH No. of [I/F-1: RS232] is [9] or [8] in GT14.  • For GT12, GT11 and GT10                                                                                                    |  |

(Continued to next page)

| Ite               | em     | Description                                                                                                    |  |
|-------------------|--------|----------------------------------------------------------------------------------------------------|--|
| Extension I/F set | tting  | Set the communication unit attached to the extension interface of the GOT.                                                                                                    |  |
| CH No.            |        | Set the CH No. according to the intended purpose.  The number of channels differs depending on the GOT to be used.  0: Not used  1 to 4: Used for connecting a controller of channel No. 1 to 4 set in Setting connected equipment (Channel setting)  5 to 7: Used for barcode function, RFID function, remote personal computer operation (serial), report function (when using the serial printer) or hard copy function (when using the serial printer)  *: Used for remote personal computer operation (Ethernet), video display function, multimedia function, operation panel function, external I/O function, RGB display function, report function (when using a PictBridge compatible printer), hard copy function (when using a PictBridge compatible printer), sound output function, functions with the CF card unit or CF card extension unit, Ethernet download, gateway function or MES interface function |  |
|                   | Driver | Set the driver for the device to be connected.  None • Each driver for connected devices                                                                                                    |  |
| Detail Setting    |        | Make settings for the transmission speed and data length of the communication driver.  Refer to each chapter of the equipment to be connected to the GOT.                                                                                                    |  |

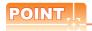

Channel No., drivers, [RS232 Setting]

(1) Channel No.2 to No.4

Use the channel No.2 to No.4 when using the Multi-channel function.

For details of the Multi-channel function, refer to the following.

Mitsubishi Electric Products 22. MULTI-CHANNEL FUNCTION

(2) Drivers

The displayed items for a driver differ according to the settings [Manufacturer], [Controller Type] and [I/F]. When the driver to be set is not displayed, confirm if [Manufacturer], [Controller Type] and [I/F] are correct.

[Setting the communication] section in each chapter

(3) [RS232 Setting] of GT14

Do not use [RS232 Setting] of GT14 for other than the 5V power feeding to the RS-232/485 signal conversion adaptor.

For details, refer to the following manual.

GT14 User's Manual 7.11 RS-232/485 Signal Conversion Adaptor

#### 1.1.3 Precautions

(1) When using the multiple CPU system

When using the GOT to monitor the multiple CPU system of other stations, select [MELSEC-Q(Multi)/Q-Motion] or [MELSEC-QnU, Q17nD/M/NC/DR, CRnD-700] for the type, regardless of the host PLC CPU type (QCPU, QnACPU, ACPU). When other models are selected, the setting of the CPU No. becomes unavailable.

- (2) Precautions for changing model
  - (a) When devices that cannot be converted are included.
    - When setting of [Manufacturer] or [Controller Type] is changed, GT Designer3 displays the device that cannot be converted (no corresponding device type, or excessive setting ranges as [??]. In this case, set the device again.
  - (b) When the changed Manufacturer or Controller Type does not correspond to the network. The network will be set to the host station.
  - (c) When the Manufacturer or Controller Type is changed to [None]
    - The GT Designer3 displays the device of the changed channel No. as [??]. In this case, set the device again.

Since the channel No. is retained, the objects can be reused in other channel No. in a batch by using the [Device Bach Edit], [CH No. Batch Edit] or [Device List].

## 1.2 Writing the Project Data and OS onto the GOT

Write the standard monitor OS, communication driver, option OS, project data and communication settings onto the GOT. For details on writing to GOT, refer to the following manual.

GT Designer3 Version Screen Design Manual

### 1.2.1 Writing the project data and OS onto the GOT

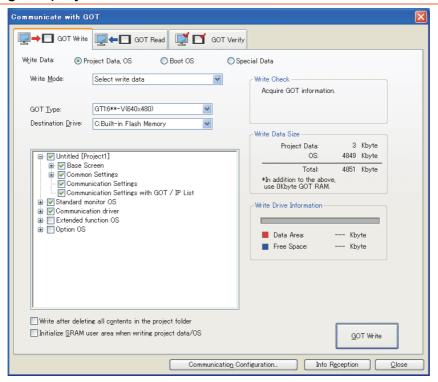

- 1. Select [Communication] → [Write to GOT...] from the menu.
- The [Communication configuration] dialog box appears.
   Set the communication setting between the GOT and the personal computer.
   Click the [OK] button when settings are completed.
- The [GOT Write] tab appears on the [Communicate with GOT] dialog box. Select the [Project data, OS] radio button of the Write Data.
- Check-mark a desired standard monitor OS, communication driver, option OS, extended function OS, and Communication Settings and click the [GOT Write] button.

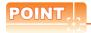

Writing communication driver onto GT10

When writing a communication driver onto the GT10 in which a Boot OS Ver. under F or a standard monitor OS Ver. under 01.08.00 is written, turn on the GOT in the OS transfer mode. For details, refer to the following manual.

GT10 User's Manual

(Operating of transmission mode)

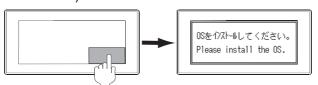

Turn on the GOT while the bottom right corner is touched.

## 1.2.2 Checking the project data and OS writing on GOT

Confirm if the standard monitor OS, communication driver, option OS, project data and communication settings are properly written onto the GOT by reading from GOT using GT Designer3. For reading from the GOT, refer to the following manual.

GT Designer3 Version ☐ Screen Design Manual

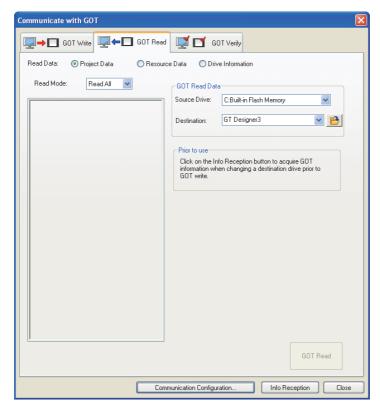

- 1. Select [Communication] → [Read from GOT...] from the menu.
- The [Communication configuration] dialog box appears.
   Set the communication setting between the GOT and the personal computer.
   Click the [OK] button when settings are completed.
- 3. The [GOT Read] tab appears on the [Communicate with GOT] dialog box. Select the [Drive information] radio button of the Read Data.
- Click the [Info Reception] button.
- 5. Confirm that the project data and OS are written correctly onto the GOT.

# 1.3 Option Devices for the Respective Connection

The following shows the option devices to connect in the respective connection type. For the specifications, usage and connecting procedure on option devices, refer to the respective device manual.

### 1.3.1 Communication module

| Product name                                     | Model            | Specific                                                                                     | cations                                                                                      |  |
|--------------------------------------------------|------------------|----------------------------------------------------------------------------------------------|----------------------------------------------------------------------------------------------|--|
|                                                  | GT15-QBUS        | , ,                                                                                          | For QCPU (Q mode), motion controller CPU (Q series) Bus connection (1ch) unit standard model |  |
|                                                  | GT15-QBUS2       | For QCPU (Q mode), motion controller CPU (Q series) Bus connection (2ch) unit standard model |                                                                                              |  |
|                                                  | GT15-ABUS        | For A/QnACPU, motion controller CPU (A series) Bus connection (1ch) unit standard model      |                                                                                              |  |
| Bus connection unit                              | GT15-ABUS2       |                                                                                              | For A/QnACPU, motion controller CPU (A series) Bus connection (2ch) unit standard model      |  |
| Bus connection unit                              | GT15-75QBUSL     | For QCPU (Q mode), motion controller (<br>Bus connection (1ch) unit slim model               | CPU (Q series)                                                                               |  |
|                                                  | GT15-75QBUS2L    | For QCPU (Q mode), motion controller (<br>Bus connection (2ch) unit slim model               | CPU (Q series)                                                                               |  |
|                                                  | GT15-75ABUSL     | For A/QnACPU, motion controller CPU (<br>Bus connection (1ch) unit slim model                | A series)                                                                                    |  |
|                                                  | GT15-75ABUS2L    | For A/QnACPU, motion controller CPU (A series) Bus connection (1ch) unit slim model          |                                                                                              |  |
|                                                  | GT15-RS2-9P      | RS-232 serial communication unit (D-sub 9-pin (male))                                        |                                                                                              |  |
| Serial communication module                      | GT15-RS4-9S      | RS-422/485 serial communication unit (D-sub 9-pin (female))                                  |                                                                                              |  |
|                                                  | GT15-RS4-TE      | RS-422/485 serial communication unit (terminal block)                                        |                                                                                              |  |
| DC 400iit                                        | GT15-RS2T4-9P    | D0 000                                                                                       | RS-422 side connector 9-pin                                                                  |  |
| RS-422 conversion unit –                         | GT15-RS2T4-25P   | RS-232 → RS-422 conversion unit                                                              | RS-422 side connector 25-pin                                                                 |  |
| MELSECNET/H                                      | GT15-J71LP23-25  | Optical loop unit                                                                            |                                                                                              |  |
| Communication module                             | GT15-J71BR13     | Coaxial bus unit                                                                             |                                                                                              |  |
| MELSECNET/10                                     | GT15-75J71LP23-Z | Optical loop unit (A9GT-QJ71LP23 + G1                                                        | Γ15-75IF900 set)                                                                             |  |
| Communication module                             | GT15-75J71BR13-Z | Coaxial bus unit (A9GT-QJ71BR13 + G                                                          | Γ15-75IF900 set)                                                                             |  |
| CC-Link IE Controller Network communication unit | GT15-J71GP23-SX  | Optical loop unit                                                                            |                                                                                              |  |
| CC-Link IE Field Network communication unit      | GT15-J71GF13-T2  | CC-Link IE Field Network (1000BASE-T) unit                                                   |                                                                                              |  |
|                                                  | GT15-J61BT13     | Intelligent device station unit CC-LINK V                                                    | er. 2 compatible                                                                             |  |
| CC-Link communication unit                       | GT15-75J61BT13-Z | Intelligent device station unit<br>(A8GT-61BT13 + GT15-75IF900 set)                          |                                                                                              |  |
| Ethernet communication unit                      | GT15-J71E71-100  | Ethernet (100Base-TX) unit                                                                   |                                                                                              |  |

## 1.3.2 Option unit

| Product name           | Model            | Specifications                                                                                          |  |
|------------------------|------------------|----------------------------------------------------------------------------------------------------|--|
| Printer unit           | GT15-PRN         | USB slave (PictBridge) for connecting printer 1 ch                                                      |  |
| Multimedia unit        | GT16M-MMR        | For video input signal (NTSC/PAL) 1 ch, playing movie                                                   |  |
| Video input unit       | GT16M-V4         | Facilities in the investment (NTCC/DAL) Ask                                                             |  |
| video iriput utilit    | GT15V-75V4       | For video input signal (NTSC/PAL) 4 ch                                                                  |  |
| RGB input unit         | GT16M-R2         | For analog RGB input signal 2 ch                                                                        |  |
| KGB Iliput uliit       | GT15V-75R1       | For analog KGB input signal 2 cm                                                                        |  |
| Video/RGB input unit   | GT16M-V4R1       | For video input signal (NTSC/PAL) 4 ch, for analog RGB mixed input signal 1                             |  |
| video/RGB iliput dilit | GT15V-75V4R1     |                                                                                                    |  |
| RGB output unit        | GT16M-ROUT       | For engles DCD output signal 4 ab                                                                       |  |
| KGB output unit        | GT15V-75ROUT     | For analog RGB output signal 1 ch                                                                       |  |
| CF card unit           | GT15-CFCD        | For CF card installation (B drive) For GOT back face CF card eject                                      |  |
| CF card extension unit | GT15-CFEX-C08SET | For CF card installation (B drive) For control panel front face CF card eject                           |  |
| Sound output unit      | GT15-SOUT        | For sound output                                                                                        |  |
| External I/O unit      | GT15-DIOR        | For the connection to external I/O device or operation panel (Negative Common Input/Source Type Output) |  |
| External I/O unit      | GT15-DIO         | For the connection to external I/O device or operation panel (Positive Common Input/Sink Type Output)   |  |

## 1.3.3 Conversion cables

| Product name                             | Model           | Specifications                                                                                                |
|------------------------------------------|-----------------|----------------------------------------------------------------------------------------------------|
| RS-422 connector conversion<br>Cable     | GT16-C02R4-9S   | RS-422/485 (Connector) ←→ RS-422 connector conversion cable (D-sub 9-pin)                                     |
| RS-485 terminal block conversion modules | FA-LTBGTR4CBL05 | RS-422/485 (Connector) ←→ RS-485 (Terminal block) Supplied connection cable dedicated for the conversion unit |
|                                          | FA-LTBGTR4CBL10 |                                                                                                    |
|                                          | FA-LTBGTR4CBL20 | cappiled commodicin capite accided for the commodition than                                                   |

## 1.3.4 Connector conversion adapter

| Product name                 | Model      | Specifications                                                    |
|------------------------------|------------|-------------------------------------------------------------------|
| Connector conversion adapter | GT10-9PT5S | RS-422/485 (D-Sub 9-pin connector) ←→ RS-422/485 (Terminal block) |

## 1.3.5 Serial Multi-Drop Connection Unit

| Product name                      | Model      | Specifications                                                                               |
|-----------------------------------|------------|----------------------------------------------------------------------------------------------|
| Serial multi-drop connection unit | GT01-RS4-M | GOT multi-drop connection module  Mitsubishi Electric Products 20. GOT MULTI-DROP CONNECTION |

## 1.3.6 RS-232/485 signal conversion adapter

| Product name                         | Model         | Specifications                                                         |
|--------------------------------------|---------------|------------------------------------------------------------------------|
| RS-232/485 signal conversion adapter | GT14-RS2T4-9P | RS-232 signal (D-Sub 9-pin connector) → RS-485 signal (Terminal block) |

## 1.3.7 Installing a unit on another unit (Checking the unit installation position)

This section describes the precautions for installing units on another unit.

For the installation method of each unit, refer to the User's Manual for the communication unit and option unit you are using.

For the method for installing a unit on another unit, refer to the following.

User's Manual of GOT used.

#### Calculating consumed current

For using multiple extension units, a bar code reader, or a RFID controller, the total current for the extension units, bar code reader, or RFID controller must be within the current that the GOT can supply.

For the current that the GOT can supply and the current for the extension units, bar code reader, or RFID controller, refer to the following tables. Make sure that the total of consumed current is within the capacity of the GOT.

#### (1) Current supply capacity of the GOT

| GOT type             | Current supply capacity (A) |
|----------------------|-----------------------------|
| GT1695M-X            | 2.4                         |
| GT1685M-S            | 2.4                         |
| GT1675M-S            | 2.4                         |
| GT1675M-V            | 2.4                         |
| GT1675-VN, GT1672-VN | 2.4                         |
| GT1665M-S            | 2.4                         |
| GT1665M-V            | 2.4                         |
| GT1662-VN            | 2.4                         |
| GT1655-V             | 1.3                         |

|           | GOT type  | Current supply capacity (A) |
|-----------|-----------|-----------------------------|
| GT1595-X  |           | 2.13                        |
| GT1585V-S |           | 1.74                        |
| GT1585-S  |           | 1.74                        |
| GT1575V-S |           | 2.2                         |
| GT1575-S  |           | 2.2                         |
| GT1575-V, | GT1572-VN | 2.2                         |
| GT1565-V, | GT1562-VN | 2.2                         |
| GT1555-V  |           | 1.3                         |
| GT1555-Q, | GT1550-Q  | 1.3                         |

#### (2) Current consumed by an extension unit/barcode reader/RFID controller

| Moc                         | Consumed current (A)         |                     |
|-----------------------------|------------------------------|---------------------|
| GT15-QBUS,<br>GT15-75QBUSL, | GT15-QBUS,<br>GT15-75QBUS2L  | 0.275 <sup>*1</sup> |
| GT15-ABUS,<br>GT15-75ABUSL, | GT15-ABUS2,<br>GT15-75ABUS2L | 0.12                |
| GT15-RS2-9P                 |                              | 0.29                |
| GT15-RS4-9S                 |                              | 0.33                |
| GT15-RS4-TE                 | 0.3                          |                     |
| GT15-RS2T4-9P               |                              | 0.098               |
| GT15-J71E71-100             | 0.224                        |                     |
| GT15-J71GP23-SX             | 1.07                         |                     |
| GT15-J71LP23-25             | 0.56                         |                     |
| GT15-J71BR13                | 0.77                         |                     |
| GT15-J61BT13                | 0.56                         |                     |
| Bar code reader             | *2                           |                     |
| GT15-PRN                    | 0.09                         |                     |
| GT16M-V4                    | 0.12*1                       |                     |
| GT15V-75V4                  | 0.2*1                        |                     |

| Module type      | Consumed<br>current<br>(A) |
|------------------|----------------------------|
| GT16M-R2         | 0*1                        |
| GT15V-75R1       | 0.2*1                      |
| GT16M-V4R1       | 0.12 <sup>*1</sup>         |
| GT15V-75V4R1     | 0.2*1                      |
| GT16M-ROUT       | 0.11*1                     |
| GT15V-75ROUT     | 0.11                       |
| GT16M-MMR        | 0.27*1                     |
| GT15-CFCD        | 0.07                       |
| GT15-CFEX-C08SET | 0.15                       |
| GT15-SOUT        | 0.08                       |
| GT15-DIO         | 0.1                        |
| GT15-DIOR        | 0.1                        |
| RFID controller  | *2                         |
| GT15-80FPA       | 0.22                       |
|                  |                            |

<sup>\*1</sup> Value used for calculating the current consumption of the multi-channel function. For the specifications of the unit, refer to the manual included with the unit.

<sup>\*2</sup> When the GOT supplies power to a barcode reader or a RFID controller from the standard interface, add their consumed current. (Maximum value is less than 0.3 A)

(3) Calculation example

(a) When connecting the GT15-J71BR13, GT15-RS4-9S (3 units), GT15-J71E71-100 (For the gateway function) and a bar code reader (0.12 A) to the GT1575-V

| Current supply capacity of GOT (A) | Total consumed current (A)           |  |
|------------------------------------|--------------------------------------|--|
| 2.2                                | 0.77+0.33+0.33+0.33+0.224+0.12=2.104 |  |

Since the calculated value is within the capacity of the GOT, they can be connected to the GOT.

(b) When connecting the GT15-J71BR13, GT15-RS4-9S (2 units), GT15-J71E71-100 (For the gateway function) and a bar code reader (0.12 A) to the GT1585-S

| Current supply capacity of GOT (A) | Total consumed current (A)      |  |
|------------------------------------|---------------------------------|--|
| 1.74                               | 0.77+0.33+0.33+0.224+0.12=1.774 |  |

Since the calculated value exceeds the capacity of the GOT, such configuration is not allowed.

#### ■ When using a bus connection unit

The installation position varies depending on the bus connection unit to be used.

(1) Wide bus units (GT15-75QBUS(2)L, GT15-75ABUS(2)L, GT15-QBUS2, GT15-ABUS2) Install a bus connection unit in the 1st stage of the extension interface. If a bus connection unit is installed in the 2nd stage or above, the unit cannot be used.

Example: Installing a bus connection unit and serial communication units

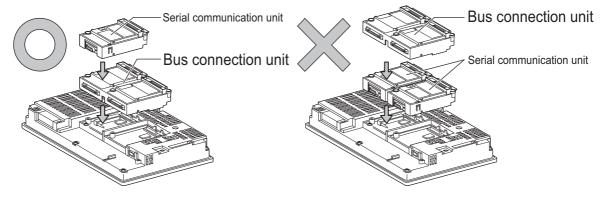

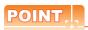

#### Cautions for using GT15-QBUS2 and GT15-ABUS2

The stage number of communication units installed on the next stage of GT15-QBUS2 or GT15-ABUS2 are recognized by the GOT differently depending on the extension interface position.

For communication units installed in the extension interface 2 side, even if the communication unit is physically installed in the 2nd stage position, the GOT recognizes the position as the 1st stage.

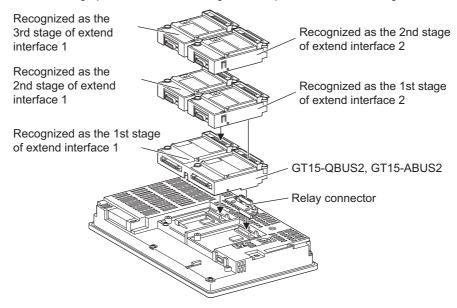

(2) Standard size bus connection unit (GT15-QBUS and GT15-ABUS)

A bus connection unit can be installed in any position (1st to 3rd stage) of the extension interface.

Example: Installing a bus connection unit and serial communication units

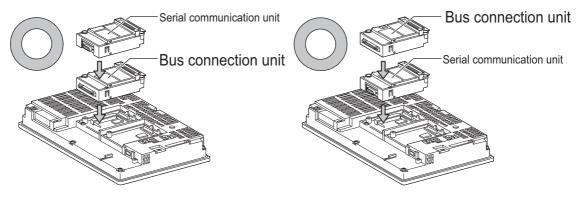

■ When using a MELSECNET/H communication unit, CC-Link IE Controller Network communication unit, CC-Link IE Field Network communication unit, or CC-Link communication unit (GT15-J61BT13)

Install a MELSECNET/H communication unit, CC-Link IE Controller Network communication unit, CC-Link IE Field Network communication unit, or CC-Link communication unit in the 1st stage of an extension interface. These communication units cannot be used if installed in the 2nd or higher stage.

Example: When installing a MELSECNET/H communication unit and a serial communication unit

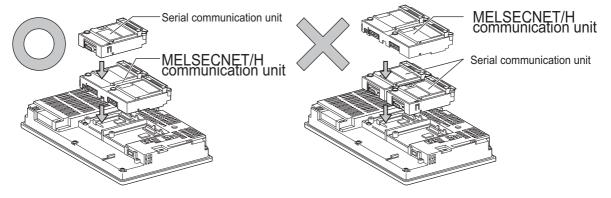

## POINT.

Precautions for using a MELSECNET/H communication unit, CC-Link IE Controller Network communication unit, CC-Link IE Field Network communication unit, CC-Link communication unit (GT15-J61BT13)

The installed stage number of communication units installed on the next stage of MELSECNET/H communication unit, CC-Link IE Controller Network communication unit, CC-Link IE Field Network communication unit, or CC-Link communication unit are recognized by the GOT differently depending on the extension interface position. For communication units installed in the extension interface 2 side, even if the communication unit is physically installed in the 2nd stage position, the GOT recognizes the position as the 1st stage.

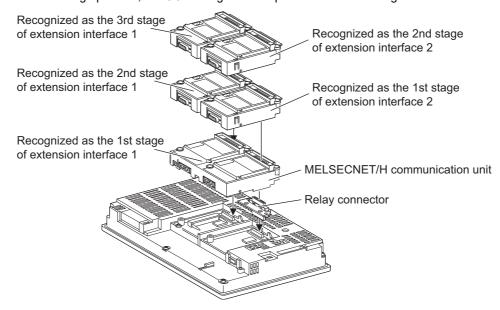

# ■ When using a MELSECNET/10 communication unit (GT15-75J71LP23-Z, GT15- 75J71BR13-Z) or CC-Link communication unit (GT15-75J61BT13-Z)

Install a MELSECNET/10 communication unit (GT15-75J71LP23-Z, GT15-75J71BR13-Z) or CC-Link communication unit (GT15-75J61BT13-Z) at the 1st stage of the extension interface.

These communication units cannot be used if installed in the 2nd or higher stage.

For GT16 and the GT155 $\square$ , the MELSECNET/10 communication unit (GT15-75J71LP23-Z, GT15- 75J71BR13-Z) and the CC-Link communication unit (GT15-75J61BT13-Z) are not applicable.

Example: When installing a MELSECNET/10 communication unit and a serial communication unit

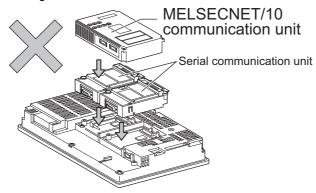

## ■ When using an Ethernet communication unit

An Ethernet communication unit can be installed in any position (1st to 3rd stage) of the extension interface. For GT16, the Ethernet communication unit is not applicable.

Use the Ethernet interface built in the GOT.

Example: When installing an Ethernet communication unit and a serial communication unit

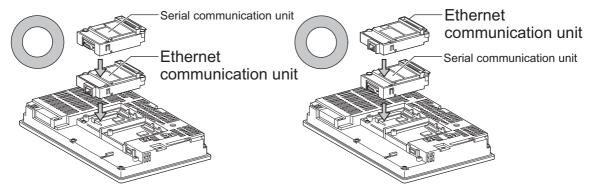

#### When using a serial communication unit

A serial communication unit can be installed in any position (1st to 3rd stage) of the extension interface.

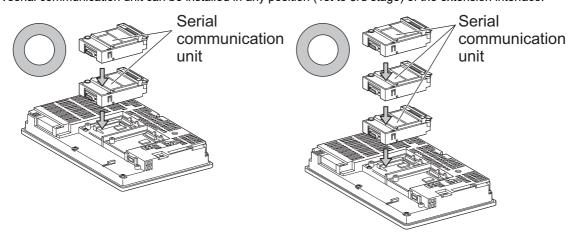

■ When using the printer unit, sound output unit, or external I/O unit

The printer unit, sound output unit, or external I/O unit can be installed in any position (1st to 3rd stage) of the extension interface.

Example: When installing a printer unit

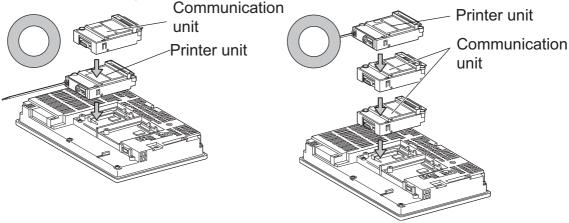

■ When using the video input unit, RGB input unit, video/RGB input unit, RGB output unit, or multimedia unit

Install the video input unit, RGB input unit, video/RGB input unit, RGB output unit, or multimedia unit at the 1st stage of the extension interface. These units cannot be used if installed in the 2nd or higher stage.

When any of these units is used, the communication units indicated below must be installed in the 2nd stage of the extension interface.

| Communication unit                               | Model            |              |
|--------------------------------------------------|------------------|--------------|
| Bus connection unit                              | GT15-QBUS2,      | GT15-ABUS2   |
| MELSECNET/H communication unit                   | GT15-J71LP23-25, | GT15-J71BR13 |
| CC-Link IE Controller Network communication unit | GT15-J71GP23-SX  |              |
| CC-Link communication unit                       | GT15-J61BT13     |              |

Example: When installing a video input unit and a MELSECNET/H communication unit

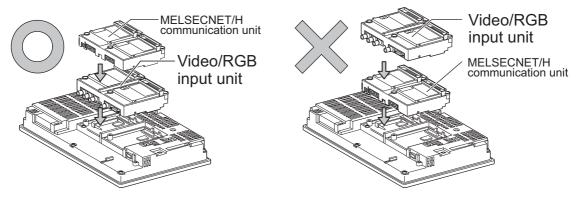

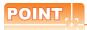

Precautions for video input unit, RGB input unit, video/RGB input unit, RGB output unit, and multimedia unit When a communication unit is installed on any of the units above, the stage number of the communication unit recognized by the GOT varies according to the extension interface.

For communication units installed in the extension interface 2 side, even if the communication unit is physically installed in the 2nd stage position, the GOT recognizes the position as the 1st stage.

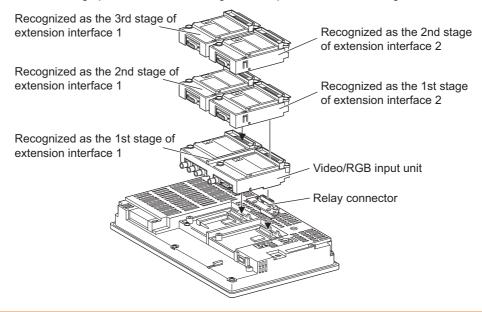

#### ■ When using CF card unit or CF card extension unit

Install the CF card unit or CF card extension unit on the extension interface at the last. The following figures show how to install the CF card unit.

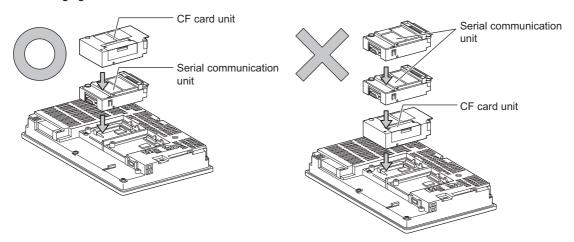

## 1.4 Connection Cables for the Respective Connection

To connect the GOT to a device in the respective connection type, connection cables between the GOT and a device are necessary.

For cables needed for each connection, refer to each chapter for connection.

## 1.4.1 GOT connector specifications

The following shows the connector specifications on the GOT side. Refer to the following table when preparing connection cables by the user.

#### ■ RS-232 interface

Use the following as the RS-232 interface and RS-232 communication unit connector on the GOT. For the GOT side connection cable, use a connector and connector cover applicable to the GOT connector.

#### (1) Connector specifications

| GOT            | Hardware version*1 | Connector type                           | Connector model     | Manufacturer                  |
|----------------|--------------------|------------------------------------------|---------------------|-------------------------------|
| GT16           | _                  |                                          | 17LE-23090-27(D4C□) | DDK Ltd.                      |
| GT1595-X       | _                  |                                          | 17LE-23090-27(D4CK) |                               |
| GT1585V-S      | _                  |                                          | 17EE-23090-27(D4OR) |                               |
| GT1585-STBA    | B or later         |                                          | GM-C9RMDU11         | Honda Tsushin Kogyo Co., Ltd. |
|                | С                  |                                          |                     |                               |
| GT1585-STBD    | _                  |                                          | 17LE-23090-27(D4CK) | DDK Ltd.                      |
| GT1575V-S      | _                  |                                          |                     |                               |
| GT1575-STBA    | B or later         |                                          | GM-C9RMDU11         | Honda Tsushin Kogyo Co., Ltd. |
|                | С                  |                                          | 17LE-23090-27(D4CK) | DDK Ltd.                      |
| GT1575-STBD    | _                  |                                          |                     |                               |
| GT1575-VTBA    | D or later         |                                          | GM-C9RMDU11         | Honda Tsushin Kogyo Co., Ltd. |
|                | E                  | 9-pin D-sub (male) inch screw fixed type |                     |                               |
| GT1575-VTBD    | _                  | mon screw fixed type                     |                     |                               |
| GT1575-VN      | _                  |                                          |                     |                               |
| GT1572-VN      | _                  |                                          |                     |                               |
| GT1565-V       | _                  |                                          | 17LE-23090-27(D4CK) | DDK Ltd.                      |
| GT1562-VN      | _                  |                                          |                     |                               |
| GT155□         | _                  |                                          |                     |                               |
| GT14           | _                  |                                          |                     |                               |
| GT12           | _                  |                                          |                     |                               |
| GT115□ -Q      | _                  |                                          |                     | 7                             |
| GT105□ -Q      | _                  |                                          | 17LE-23090-27(D3CC) |                               |
| GT104□ -Q      | _                  |                                          |                     |                               |
| GT1030, GT1020 | _                  | 9-pin terminal block*2                   | MC1.5/9-G-3.5BK     | PHOENIX CONTACT Inc           |
| GT15-RS2-9P    | _                  | 9-pin D-sub (male)                       | 17LE 22000 27/D2CC\ | DDK Ltd.                      |
| GT01-RS4-M     | _                  | inch screw fixed type                    | 17LE-23090-27(D3CC) | DDK Liu.                      |

<sup>\*1</sup> For the procedure to check the GT15 hardware version, refer to the GT15 User's Manual.

### (2) Connector pin arrangement

| GT16, GT15, GT14, GT12, GT11, GT105□, GT104□, GT01-RS4-M | GT1030, GT1020                          |  |
|----------------------------------------------------------|-----------------------------------------|--|
| GOT main part connector see from the front               | See from the back of a<br>GOT main part |  |
| 1 5 6 9 9-pin D-sub (male)                               | N C C C C C C C C C C C C C C C C C C C |  |

The terminal block (MC1.5/9-ST-3.5 or corresponding product) of the cable side is packed together with the GT1030, GT1020.

#### ■ RS-422 interface

Use the following as the RS-422 interface and the RS-422/485 communication unit connector on the GOT. For the GOT side of the connection cable, use a connector and connector cover applicable to the GOT connector.

#### (1) Connector model

| GOT                    | Connector type                                              | Connector model     | Manufacturer                  |
|------------------------|-------------------------------------------------------------|---------------------|-------------------------------|
| RS-422 conversion unit | 9-pin D-sub (female)<br>M2.6 millimeter screw<br>fixed type | 17LE-13090-27(D2AC) | DDK Ltd.                      |
| GT16 <sup>*1</sup>     | 14-pin (female)                                             | HDR-EC14LFDT1-SLE+  | Honda Tsushin Kogyo Co., Ltd. |
| GT14                   |                                                             |                     |                               |
| GT12                   | 9-pin D-sub (female)                                        | 17LE-13090-27(D3AC) | DDK Ltd.                      |
| GT115□ -Q              | M2.6 millimeter screw<br>fixed type                         |                     |                               |
| GT105□ -Q              |                                                             |                     |                               |
| GT104□ -Q              |                                                             |                     |                               |
| GT1030, GT1020         | 9-pin terminal block*2                                      | MC1.5/9-G-3.5BK     | PHOENIX CONTACT Inc.          |
| GT16-C02R4-9S          | 9-pin D-sub (female)                                        | 17LE-13090-27(D3AC) | DDK Ltd.                      |
| GT15-RS4-9S            | M2.6 millimeter screw                                       |                     |                               |
| GT01-RS4-M             | fixed type                                                  |                     |                               |

<sup>\*1</sup> When connecting to the RS-422/485 interface, use HDR-E14MAG1+ as a cable connector. To use HDR-E14MAG1+, a dedicated pressure welding tool is required. For details on the connector and pressure welding tool, contact Honda Tsushin Kogyo Co., Ltd.

#### (2) Connector pin arrangement

| GT16                                                                  | GT15, GT14, GT12, GT11, GT105⊟,<br>GT104⊟, GT01-RS4-M   | GT1030, GT1020                       |  |  |
|-----------------------------------------------------------------------|---------------------------------------------------------|--------------------------------------|--|--|
| GOT main part connector see from the front                            | GOT main part connector see from the front $\frac{5}{}$ | See from the back of a GOT main part |  |  |
| $1^{\underbrace{\begin{pmatrix} 0 & 0 \\ 0 & 0 \end{pmatrix}}_{1}} 7$ | 9 6                                                     | OCSB                                 |  |  |
| 14-pin (female)                                                       | 9-pin D-sub (female)                                    | 9-pin terminal block                 |  |  |

The terminal block (MC1.5/9-ST-3.5 or corresponding product) of the cable side is packed together with the GT1030, GT1020.

#### ■ RS-485 interface

Use the following as the RS-485 interface and the RS-422/485 communication unit connector on the GOT. For the GOT side of the connection cable, use a connector and connector cover applicable to the GOT connector.

#### (1) Connector model

| GOT                | Hardware version*1 | Connector type                                              | Connector model      | Manufacturer                    |  |
|--------------------|--------------------|-------------------------------------------------------------|----------------------|---------------------------------|--|
| GT16 <sup>*2</sup> | _                  | 14-pin (female)                                             | HDR-EC14LFDT1-SLE+   | Honda Tsushin Kogyo Co., Ltd.   |  |
| GT14               | _                  |                                                             |                      |                                 |  |
| GT12               | _                  |                                                             |                      |                                 |  |
| GT1155-QTBD        | C or later         | 9-pin D-sub (female)                                        |                      |                                 |  |
| GT1155-QSBD        | F or later         | M2.6 millimeter screw                                       | 17LE-13090-27(D3AC)  | DDK Ltd.                        |  |
| GT1150-QLBD        | fixed type         | fixed type                                                  |                      |                                 |  |
| GT105□ -Q          | C or later         |                                                             |                      |                                 |  |
| GT104□ -Q          | A or later         |                                                             |                      |                                 |  |
| GT1030             | B or later         |                                                             | MC1.5/9-G-3.5BK      | PHOENIX CONTACT Inc             |  |
| GT1020             | E or later         | 9-pin terminal block <sup>*3</sup>                          | MC1.5/9-G-3.5BK      | PHOENIX CONTACT IIIC            |  |
| GT15-RS4-9S        | _                  | 9-pin D-sub (female)<br>M2.6 millimeter screw<br>fixed type | 17LE-13090-27(D3AC)  | DDK Ltd.                        |  |
| GT15-RS4-TE        | _                  | _                                                           | SL-SMT3.5/10/90F BOX | Weidmuller interconnections inc |  |

- \*1 For the checking procedure of the hardware version, refer to the User's Manual.
- \*2 When connecting to the RS-422/485 interface, use HDR-E14MAG1+ as a cable connector. To use HDR-E14MAG1+, a dedicated pressure welding tool is required. For details on the connector and pressure welding tool, contact Honda Tsushin Kogyo Co., Ltd..
- \*3 The terminal block (MC1.5/9-ST-3.5 or corresponding product) of the cable side is packed together with the GT1030, GT1020.

#### (2) Connector pin arrangement

| GT16                                                     | GT15, GT14, GT12, GT11,<br>GT105⊟, GT104⊟                 | GT1030, GT1020                                    |
|----------------------------------------------------------|-----------------------------------------------------------|---------------------------------------------------|
| GOT main part connector see from the front  8 14 1 0 0 7 | GOT main part connector see from the front  5 1  0 0  9 6 | See from the back of a GOT main part  CCRRSSAGBAS |
| 14-pin (female)                                          | 9-pin D-sub (female)                                      | 9-pin terminal block                              |

The following describes the method for connecting the BNC connector (connector plug for coaxial cable) and the cable.

## 

 Solder the coaxial cable connectors properly. Insufficient soldering may result in malfunctions.

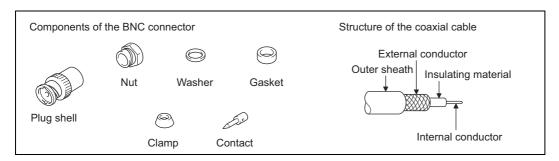

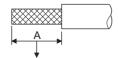

Cut this portion of the outer sheath

Remove the external sheath of the coaxial cable with dimensions as shown below.

| Cable in use     | А    |  |  |
|------------------|------|--|--|
| 3C-2V            | 15mm |  |  |
| 5C-2V, 5C-2V-CCY | 10mm |  |  |

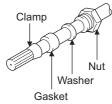

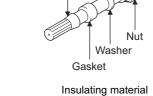

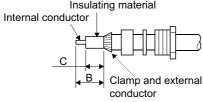

- 2. Pass the nut, washer, gasket, and clamp through the coaxial cable as shown on the left and loosen the external conductor.
- 3. Cut the external conductor, insulting material, and internal conductor with the dimensions as shown below. Note that the external conductor should be cut to the same dimension as the tapered section of the clamp and smoothed down to the clamp.

| Cable in use     | В   | С   |  |
|------------------|-----|-----|--|
| 3C-2V            | 6mm | 3mm |  |
| 5C-2V, 5C-2V-CCY | 7mm | 5mm |  |

4. Solder the contact to the internal conductor.

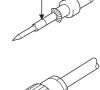

Solder here

5. Insert the connector assembly shown in  $\frac{4}{2}$ , into the plug shell and screw the nut into the plug shell.

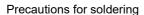

Note the following precautions when soldering the internal conductor and contact.

- Make sure that the solder does not bead up at the soldered section.
- Make sure there are no gaps between the connector and cable insulator or they do not cut into each other.
- Perform soldering quickly so the insulation material does not become deformed.

## 1.4.3 Terminating resistors of GOT

The following shows the terminating resistor specifications on the GOT side. When setting the terminating resistor in each connection type, refer to the following.

#### ■ RS-422/485 communication unit

Set the terminating resistor using the terminating resistor setting switch.

| Terminating | Switch No. |     |  |  |
|-------------|------------|-----|--|--|
| resistor*1  | 1          | 2   |  |  |
| 100 OHM     | ON         | ON  |  |  |
| Disable     | OFF        | OFF |  |  |

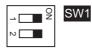

1 The default setting is "Disable".

#### • For RS-422/485 communication unit

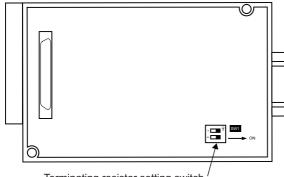

Terminating resistor setting switch

Rear view of RS-422/485 communication unit.

# ■ RS-232/485 signal conversion adapter For details, refer to the following.

1.4.4 Setting the RS-232/485 signal conversion adaptor

#### ■ GT16

Set the terminating resistor using the terminating resistor setting switch.

| Terminating | Switch No. |     |  |
|-------------|------------|-----|--|
| resistor*1  | 1          | 2   |  |
| Enable      | ON         | ON  |  |
| Disable     | OFF        | OFF |  |

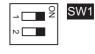

\*1 The default setting is "Disable".

#### • For GT1685M-S

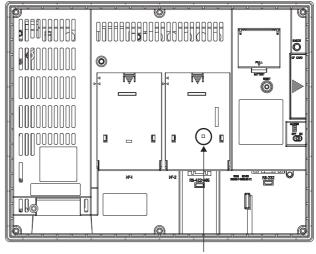

Terminating resistor setting switch (inside the cover)

#### ■ GT14

Set the terminating resistor using the terminating resistor setting switch.

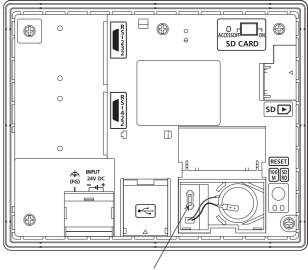

Terminating resistor selector switch

#### ■ GT12

Set the terminating resistor using the terminating resistor setting switch.

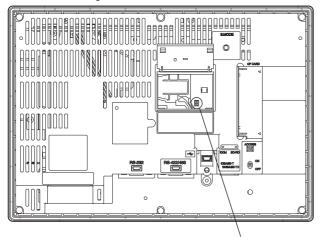

Terminating resistor selector switch

#### **■** GT11

Set the terminating resistor using the terminating resistor setting switch.

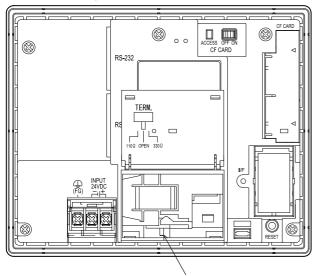

Terminating resistor selector switch

#### ■ GT105□

Set the terminating resistor using the terminating resistor setting switch.

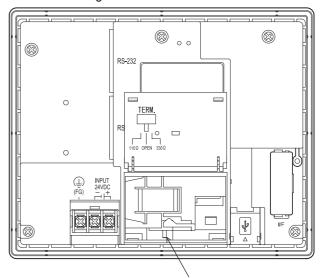

Terminating resistor selector switch

#### ■ GT104□

Set the terminating resistor using the terminating resistor setting switch.

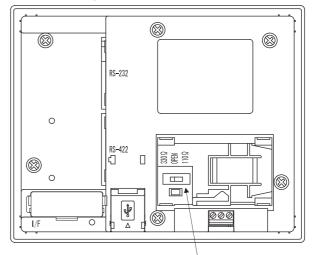

Terminating resistor selector switch

#### ■ GT1030

Set the terminating resistor using the terminating resistor setting switch.

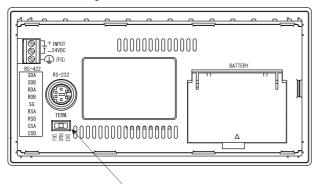

Terminating resistor selector switch

#### ■ GT1020

Set the terminating resistor using the terminating resistor setting switch.

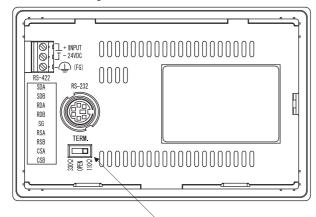

Terminating resistor selector switch

## 1.4.4 Setting the RS-232/485 signal conversion adaptor

Set the 2-wire/4-wire terminating resistor setting switch according to the connection type.

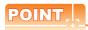

Enable the 5V power supply

Make sure to validate "Enable the 5V power supply" in the [RS232 Setting] to operate the RS-232/485 signal conversion adaptor.

1.1.2 I/F communication setting

When validating the function using the utility function of the GOT main unit, refer to the following manual.

GT14 User's Manual 8.2 Utility Function List

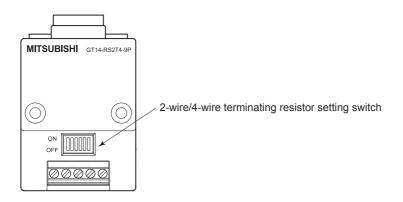

■ Setting the 2-wire/4-wire terminating resistor setting switch

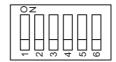

| Setting item         | Set value      | Switch No. |     |     |     |     |     |
|----------------------|----------------|------------|-----|-----|-----|-----|-----|
|                      |                | 1          | 2   | 3   | 4   | 5   | 6   |
| 2-wire/4-wire        | 2-wire (1Pair) | ON         | ON  | -   | -   | -   | OFF |
| 2-wire/4-wire        | 4-wire (2Pair) | OFF        | OFF | -   | -   | -   | OFF |
|                      | 110Ω           | -          | -   | ON  | OFF | OFF | OFF |
| Terminating resistor | OPEN           | -          | -   | OFF | OFF | OFF | OFF |
|                      | 330Ω           | -          | -   | OFF | ON  | ON  | OFF |

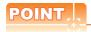

RS-232/485 signal conversion adapter

For details on the RS-232/485 signal conversion adapter, refer to the following manual.

GT14-RS2T4-9P RS-232/485 Signal Conversion Adapter User's Manual

## 1.5 Verifying GOT Recognizes Connected Equipment

Verify the GOT recognizes controllers on [Communication Settings] of the Utility.

- · Channel number of communication interface, communication drivers allocation status
- · Communication unit installation status

For details on the Utility, refer to the following manual.

GT□ User's Manual

■ When using GT16, GT12 (For GT16)

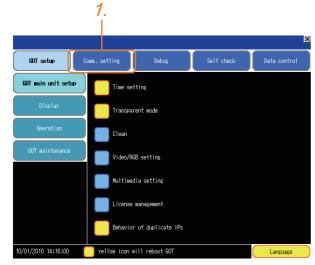

After powering up the GOT, touch [Main menu]
 → [Communication setting] from the Utility.

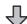

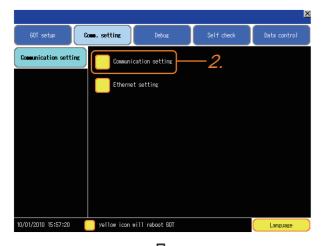

Touch [Communication setting].

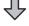

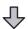

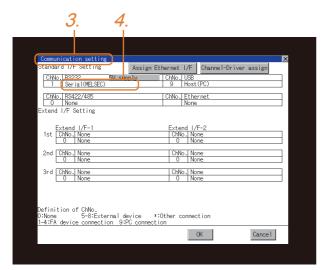

- 3. The [Communication Settings] appears.
- Verify that the communication driver name to be used is displayed in the communication interface box to be used.
- When the communication driver name is not displayed normally, carry out the following procedure again.
  - 1.1Setting the Communication Interface

#### ■ For GT15, GT14 or GT11

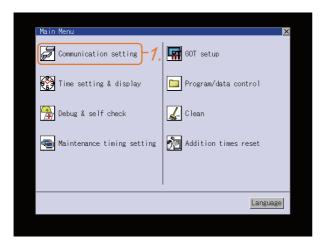

After powering up the GOT, touch [Main Menu]
 → [Communication setting] from the Utility.

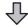

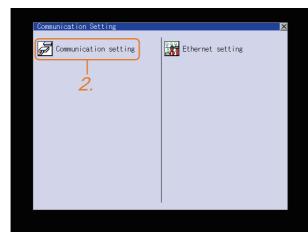

 Touch [Communication setting]. (The screen on the left is not displayed on GT11.)

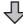

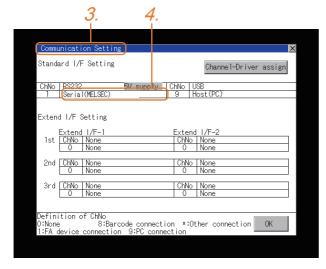

- 3. The [Communication Setting] appears.
- Verify that the communication driver name to be used is displayed in the box for the communication interface to be used.
- When the communication driver name is not displayed normally, carry out the following procedure again.
  - 1.1Setting the Communication Interface

#### ■ For GT10

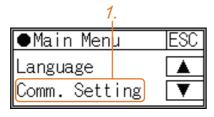

After powering up the GOT, touch [Main Menu]
 → [Comm. Setting] from the Utility.

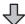

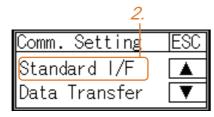

2. Touch [Standard I/F] on [Comm. Setting].

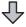

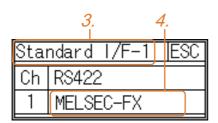

- 3. The [Standard I/F] appears.
- Verify that the communication driver name to be used is displayed in the box for the communication interface to be used.
- When the communication driver name is not displayed normally, carry out the following procedure again.

1.1Setting the Communication Interface

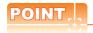

### Utility

(1) How to display Utility (at default)

When using GT16, GT1595, GT14, GT12 or GT1020

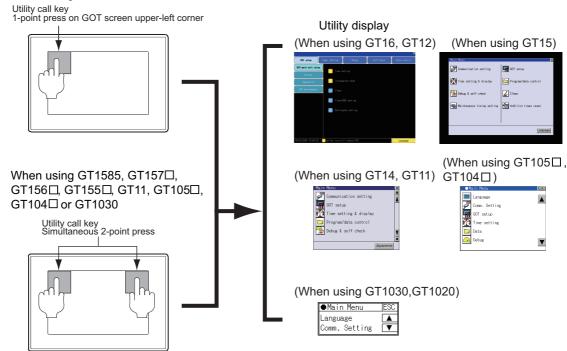

(2) Utility call

When setting [Pressing time] to other than 0 second on the setting screen of the utility call key, press and hold the utility call key until the buzzer sounds. For the setting of the utility call key, refer to the following.

(3) Communication interface setting by the Utility

The communication interface setting can be changed on the Utility's [Communication setting] after writing [Communication Settings] of project data.

For details on the Utility, refer to the following manual.

(4) Precedence in communication settings

When settings are made by GT Designer3 or the Utility, the latest setting is effective.

### 1.6 Checking for Normal Monitoring

### 1.6.1 Check on the GOT

■ Check for errors occurring on the GOT

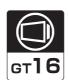

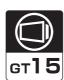

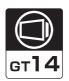

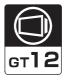

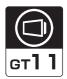

Presetting the system alarm to project data allows you to identify errors occurred on the GOT, PLC CPU, servo amplifier and communications.

For details on the operation method of the GOT Utility screen, refer to the following manual.

GT□ User's Manual

### (When using GT15)

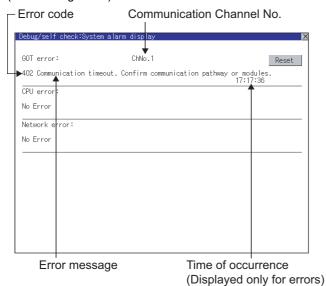

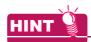

Advanced alarm popup display 616 615 614

With the advanced alarm popup display function, alarms are displayed as a popup display regardless of whether an alarm display object is placed on the screen or not (regardless of the display screen).

Since comments can be flown from right to left, even a long comment can be displayed all.

For details of the advanced popup display, refer to the following manual.

GT Designer3 Screen Design Manual

6

■ Perform an I/O check

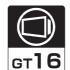

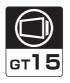

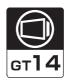

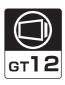

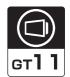

Whether the PLC can communicate with the GOT or not can be checked by the I/O check function. If this check ends successfully, it means correct communication interface settings and proper cable connection. Display the I/O check screen by Main Menu.

- For GT16, GT12
   Display the I/O check screen by [Main menu] → [Self check] → [I/O check].
- For GT15, GT14, GT11
   Display the I/O check screen by [Main menu] → [Debug & self check] → [Self check] → [I/O check].

For details on the I/O check, refer to the following manual:

GT□ User's Manual

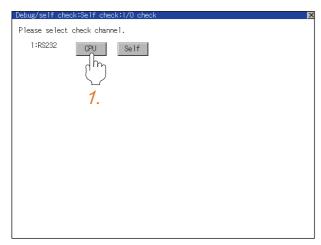

Touch [CPU] on the I/O check screen.
 Touching [CPU] executes the communication check with the connected PLC.

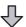

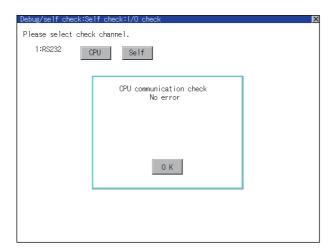

2. When the communication screen ends successfully, the screen on the left is displayed.

### Communication monitoring function

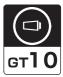

The communication monitoring is a function that checks whether the PLC can communicate with the GOT. If this check ends successfully, it means correct communication interface settings and proper cable connection. Display the communication monitoring function screen by [Main Menu]  $\rightarrow$  [Comm. Setting]  $\rightarrow$  [Comm. Monitor]. For details on the communication monitoring function, refer to the following manual:

GT10 User's Manual

(Operation of communication monitoring function screen)

### Main Menu

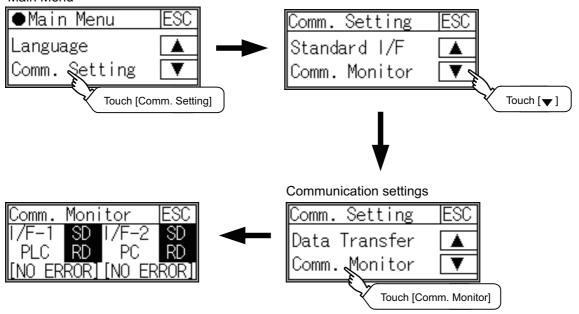

Confirming the communication status with network unit by GOT

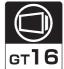

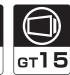

(1) For MELSECNET/H, MELSECNET/10 network system

The communication status between the GOT and the MELSECNET/H, MELSECNET/10 network system can be confirmed by the Utility screen of the GOT.

For details on the operation method of the GOT Utility screen, refer to the following manual.

GT16 User's Manual (Basic Utility)

GT15 User's Manual

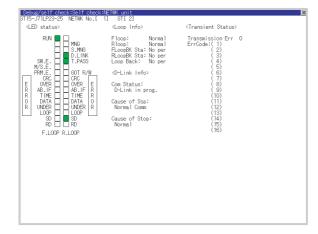

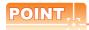

Communication unit for displaying network module status

Use the GT15-J71LP23-25 or GT15-J71BR13 for displaying the network module status on the GOT. The GOT cannot display the network module status with GT15-75J71LP23-Z or GT15-75J71BR13-Z.

### (2) For CC-Link IE Controller Network system

The communication status between the GOT and CC-Link IE Controller Network can be confirmed by the utility screen of the GOT.

For details on the operation method of the GOT Utility screen, refer to the following manual.

GT16 User's Manual (Basic Utility)

GT15 User's Manual

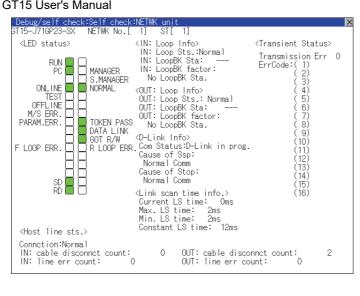

### (3) For CC-Link IE Field Network system

The communication status between the GOT and CC-Link IE Field Network can be confirmed by the utility screen of the GOT.

For details on the operation method of the GOT Utility screen, refer to the following manual.

GT16 User's Manual (Basic Utility)

GT15 User's Manual

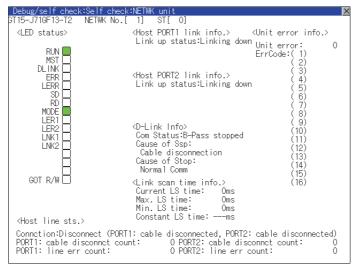

(4) For CC-Link system

The communication status between the GOT and the CC-Link System can be confirmed by the Utility screen of

For details on the operation method of the GOT Utility screen, refer to the following manual.

GT16 User's Manual (Basic Utility)

GT15 User's Manual

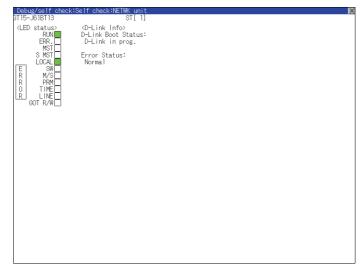

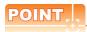

CC-Link communication unit when network module status display is made

When displaying the network module status, use the CC-Link communication unit of MODEL GT15-J61BT13. For the MODEL GT15-75J61BT13-Z, the network module status cannot be displayed.

# 1.6.2 Confirming the communication state on the GOT side (For Ethernet connection)

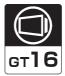

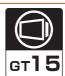

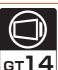

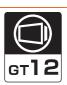

- Confirming the communication state on Windows<sup>®</sup>, GT Designer3
  - (1) When using the Command Prompt of Windows<sup>®</sup>

    Execute a Ping command at the Command Prompt of Windows<sup>®</sup>.
    - (a) When normal communication
      C:\>Ping 192.168.0.18
      Reply from 192.168.0.18: bytes=32time<1ms TTL=64
    - (b) When abnormal communication C:\>Ping 192.168.0.18 Request timed out.
  - (2) When using the [PING Test] of GT Designer3

    Select [Communication] → [Communication configuration] → [Ethernet] and → [Connection Test] to display [PING Test].

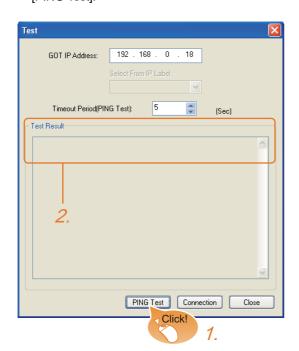

- Specify the [GOT IP Address] of the [PING Test] and click the [PING Test] button.
- The [Test Result] is displayed after the [PING Test] is finished.

(3) When abnormal communication

At abnormal communication, check the followings and execute the Ping command again.

- · Mounting condition of Ethernet communication unit
- Cable connecting condition
- · Confirmation of [Communication Settings]
- · IP address of GOT specified by Ping command

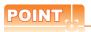

Ethernet diagnostics of GX Developer

Ethernet diagnostics of GX Developer is available to a Ping test from the PLC. For details of Ethernet diagnostics of GX Developer, refer to the following manual.

User's manual of the Ethernet module

■ Confirming the communication state on the GOT (For GT16, GT14) [PING Test] can be confirmed by the Utility screen of the GOT.

For details on the operation method of the GOT Utility screen, refer to the following manual.

GT16 User's Manual (Basic Utility)
GT14 User's Manual

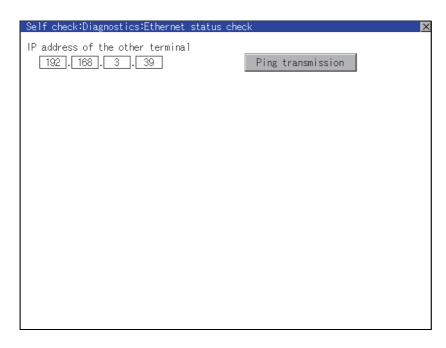

## 1.6.3 Confirming the communication state to each station (Station monitoring function)

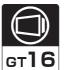

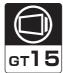

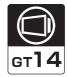

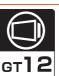

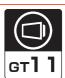

The station monitoring function detects the faults (communication timeout) of the stations monitored by the GOT. When detecting the abnormal state, it allocates the data for the faulty station to the GOT special register (GS).

### (1) No. of faulty stations

(a) Ethernet connection (Except for Ethernet multiple connection) Total No. of the faulty CPU is stored.

| Device | b15 to b8   | b7 to b0               |
|--------|-------------|------------------------|
| GS230  | (00н fixed) | No. of faulty stations |

(b) Ethernet multiple connection

Total No. of the faulty connected equipment is stored.

| Channel | Device | b15 to b8   | b7 to b0               |
|---------|--------|-------------|------------------------|
| Ch1     | GS280  | (00н fixed) | No. of faulty stations |
| Ch2     | GS300  | (00н fixed) | No. of faulty stations |
| Ch3     | GS320  | (00н fixed) | No. of faulty stations |
| Ch4     | GS340  | (00н fixed) | No. of faulty stations |

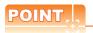

When monitoring GS230 on Numerical Display

When monitoring GS230 on Numerical Display, check [mask processing] with data operation tab as the following. For the data operation, refer to the following manual.

GT Designer3 Screen Design Manual

Numerical Display (Data Operation tab)

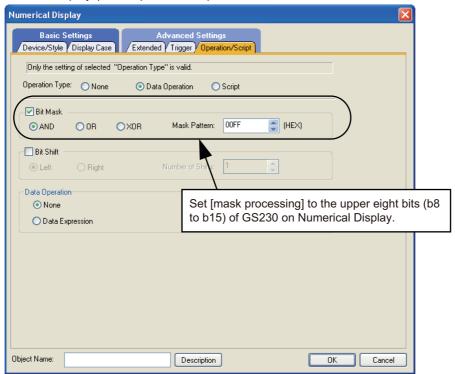

(2) Faulty station information (GS231 to GS238)

The bit corresponding to the faulty station is set.(0: Normal, 1: Abnormal)
The bit is reset after the fault is recovered.

(a) Ethernet connection (Except for Ethernet multiple connection)

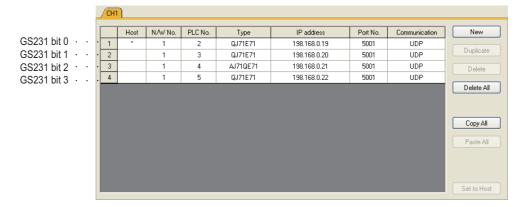

| Device |     | PLC No. |     |     |     |     |     |     |     |     |     |     |     |     |     |     |
|--------|-----|---------|-----|-----|-----|-----|-----|-----|-----|-----|-----|-----|-----|-----|-----|-----|
| Device | b15 | b14     | b13 | b12 | b11 | b10 | b9  | b8  | b7  | b6  | b5  | b4  | b3  | b2  | b1  | b0  |
| GS231  | 16  | 15      | 14  | 13  | 12  | 11  | 10  | 9   | 8   | 7   | 6   | 5   | 4   | 3   | 2   | 1   |
| GS232  | 32  | 31      | 30  | 29  | 28  | 27  | 26  | 25  | 24  | 23  | 22  | 21  | 20  | 19  | 18  | 17  |
| GS233  | 48  | 47      | 46  | 45  | 44  | 43  | 42  | 41  | 40  | 39  | 38  | 37  | 36  | 35  | 34  | 33  |
| GS234  | 64  | 63      | 62  | 61  | 60  | 59  | 58  | 57  | 56  | 55  | 54  | 53  | 52  | 51  | 50  | 49  |
| GS235  | 80  | 79      | 78  | 77  | 76  | 75  | 74  | 73  | 72  | 71  | 70  | 69  | 68  | 67  | 66  | 65  |
| GS236  | 96  | 95      | 94  | 93  | 92  | 91  | 90  | 89  | 88  | 87  | 86  | 85  | 84  | 83  | 82  | 81  |
| GS237  | 112 | 111     | 110 | 109 | 108 | 107 | 106 | 105 | 104 | 103 | 102 | 101 | 100 | 99  | 98  | 97  |
| GS238  | 128 | 127     | 126 | 125 | 124 | 123 | 122 | 121 | 120 | 119 | 118 | 117 | 116 | 115 | 114 | 113 |

(b) Ethernet multiple connection, servo amplifier connection, inverter connection

The station number to which each device corresponds changes according to the connection/non connection with Ethernet.

With Ethernet connection: 1 to 128

With other than Ethernet connection: 0 to 127

Example) With Ethernet connection, when PC No. 100 CPU connecting to Ch3 is faulty, GS327.b3 is set. The following table shows the case with Ethernet connection.

|       | De    | vice  |       |     | PLC No./Station No. |     |     |     |     |     |     |     |     |     |     |     |     |     |     |
|-------|-------|-------|-------|-----|---------------------|-----|-----|-----|-----|-----|-----|-----|-----|-----|-----|-----|-----|-----|-----|
| Ch1   | Ch2   | Ch3   | Ch4   | b15 | b14                 | b13 | b12 | b11 | b10 | b9  | b8  | b7  | b6  | b5  | b4  | b3  | b2  | b1  | b0  |
| GS281 | GS301 | GS321 | GS341 | 16  | 15                  | 14  | 13  | 12  | 11  | 10  | 9   | 8   | 7   | 6   | 5   | 4   | 3   | 2   | 1   |
| GS282 | GS302 | GS322 | GS342 | 32  | 31                  | 30  | 29  | 28  | 27  | 26  | 25  | 24  | 23  | 22  | 21  | 20  | 19  | 18  | 17  |
| GS283 | GS303 | GS323 | GS343 | 48  | 47                  | 46  | 45  | 44  | 43  | 42  | 41  | 40  | 39  | 38  | 37  | 36  | 35  | 34  | 33  |
| GS284 | GS304 | GS324 | GS344 | 64  | 63                  | 62  | 61  | 60  | 59  | 58  | 57  | 56  | 55  | 54  | 53  | 52  | 51  | 50  | 49  |
| GS285 | GS305 | GS325 | GS345 | 80  | 79                  | 78  | 77  | 76  | 75  | 74  | 73  | 72  | 71  | 70  | 69  | 68  | 67  | 66  | 65  |
| GS286 | GS306 | GS326 | GS346 | 96  | 95                  | 94  | 93  | 92  | 91  | 90  | 89  | 88  | 87  | 86  | 85  | 84  | 83  | 82  | 81  |
| GS287 | GS307 | GS327 | GS347 | 112 | 111                 | 110 | 109 | 108 | 107 | 106 | 105 | 104 | 103 | 102 | 101 | 100 | 99  | 98  | 97  |
| GS288 | GS308 | GS328 | GS348 | 128 | 127                 | 126 | 125 | 124 | 123 | 122 | 121 | 120 | 119 | 118 | 117 | 116 | 115 | 114 | 113 |

For details on the GS Device, refer to the following manual.

GT Designer3 Screen Design Manual (Fundamentals) Appendix.2.3 GOT special register (GS)

### (3) Network No., station No. notification

The network No. and station No. of the GOT in Ethernet connection are stored at GOT startup. If connected by other than Ethernet, 0 is stored.

|       | Dev   | /ice  | Description |                        |  |  |
|-------|-------|-------|-------------|------------------------|--|--|
| CH1   | CH2   | CH3   | CH4         | Description            |  |  |
| GS376 | GS378 | GS380 | GS382       | Network No. (1 to 239) |  |  |
| GS377 | GS379 | GS381 | GS383       | Station No. (1 to 64)  |  |  |

1.6.4 Check on GX Developer

■ Check if the PLC CPU recognizes the GOT (For bus connection) (QCPU (Q mode) only)

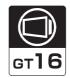

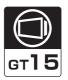

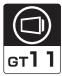

Using the [System monitor] of GX Developer, check if the PLC CPU recognizes the GOT or not. For the GX Developer operation method, refer to the following manual.

GX Developer Version ☐ Operating Manual

(1) Check the Module Name, I/O Address and Implementation Position. (The display example is based on GX Developer Version 8)

### Startup procedure

GX Developer → [Diagnostics] → [System monitor]

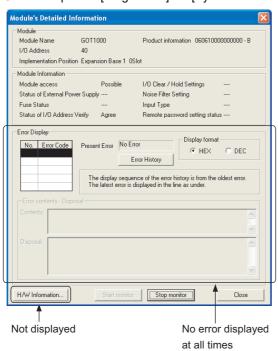

Checking the wiring state (For optical loop system only)

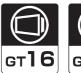

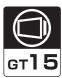

Check if the optical fiber cable is connected correctly in [Loop test] of GX Developer. For the GX Developer operation method, refer to the following manual.

Q Corresponding MELSECNET/H Network System Reference Manual (PLC to PLC network)

(2) Check the [Receive direction error station] (The display example on GX Developer Version 8)

### Startup procedure

GX Developer → [Diagnostics] → [MELSECNET (II)/10/H diagnostics] → [Loop test]

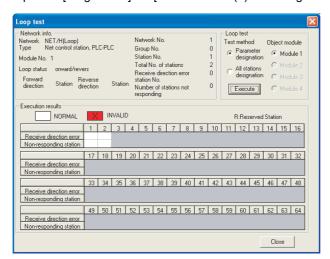

Checking if the GOT is performed the data link correctly

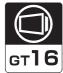

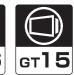

- (1) For MELSECNET/H, MELSECNET/10 network system Check if the GOT is performed the data link correctly in [Other station information]. For the GX Developer operation method, refer to the following manual.
  - Q Corresponding MELSECNET/H Network System Reference Manual (PLC to PLC network)
  - (a) Check [Communication status of each station] and [Data-Link status of each station] (The display example on GX Developer Version 8)

### Startup procedure

GX Developer → [Diagnostics] → [MELSECNET (II)/10/H diagnostics] → Other station info.

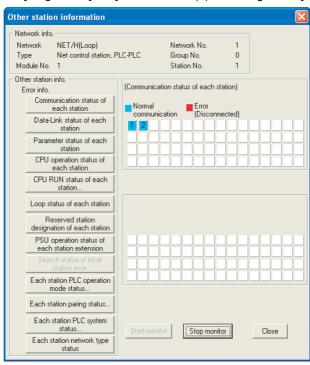

(2) For CC-Link IE Controller Network system

Use [CC IE Control diagnostics...] of GX Developer to check if the GOT is correctly performed the data link. For the GX Developer operation method, refer to the following manual.

CC-Link IE Controller Network Reference Manual

(a) Check the [Select station network device status display] (The display example on GX Developer Version 8)

### Startup procedure

GX Developer → [Diagnostics] → [CC IE Control diagnostics...] → [CC IE Control Network Diagnostics]

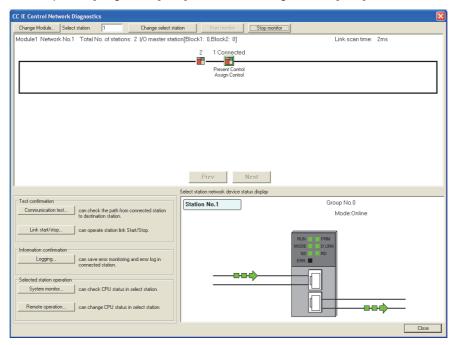

### (3) For CC-Link system

Use [Monitoring other station] of the GX Developer to check if the GOT is correctly performed the data link. For the GX Developer operation method, refer to the following manual.

CC-Link System Master/Local Module User's Manual QJ61BT11N

(a) Check the [Status] (The display example on GX Developer Version 8)

### Startup procedure

 $\mathsf{GX}\ \mathsf{Developer} \to [\mathsf{Diagnostics}] \to [\mathsf{CC-Link}\ /\ \mathsf{CC-Link}\ \mathsf{LT}\ \mathsf{diagnostics}] \to \boxed{\mathsf{Monitoring}\ \mathsf{other}\ \mathsf{station}}$ 

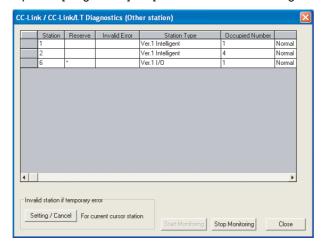

### 1.6.5 Check on GX Works2

### ■ For CC-Link IE Field Network system

Use [CC IE Field diagnostics] of GX Works2 to check if the GOT is correctly performed the data link. For the GX Works2 operation method, refer to the following manual.

MELSEC-Q CC-Link IE Field Network Master/Local Module User's Manual

### Startup procedure

GX Works2 → [diagnostics] → [CC IE Field diagnostics]

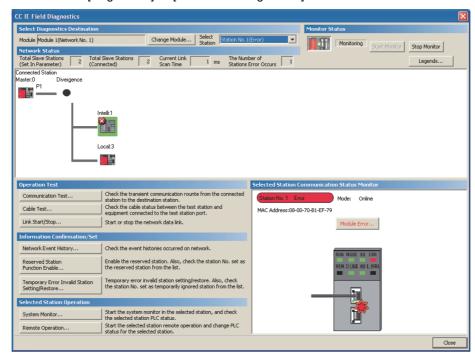

■ Checking the wiring state of the optical fiber cable (For CC-Link IE Controller Network only)

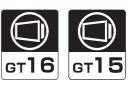

Check if the fiber-optic cable is connected correctly to all the modules in the CC-Link IE Controller Network. Perform the line test from the control station of the CC-Link IE Controller Network to check the wiring state of the fiber-optic cable.

For the line testing method, refer to the following manual.

CC-Link IE Controller Network Reference Manual

Checking the wiring state of the CC-Link dedicated cable (For CC-Link system only)

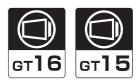

Check if the CC-Link dedicated cable is connected correctly to all the modules in the CC-Link system. Perform the line test from the master station of the CC-Link System to check the wiring state of the CC-Link dedicated cable.

For the line testing method, refer to the following manuals.

CC-Link System Master/Local Module User's Manual QJ61BT11N

CC-Link System Master/Local Module User's Manual AJ61QBT11, A1SJ61QBT11

CC-Link System Master/Local Module User's Manual AJ61BT11, A1SJ61BT11

# MITSUBISHI ELECTRIC PLC CONNECTIONS

| 2.  | DEVICE RANGE THAT CAN BE SET                          |
|-----|-------------------------------------------------------|
| 3.  | ACCESS RANGE FOR MONITORING                           |
| 4.  | HOW TO MONITOR REDUNTANT SYSTEM 4 - 1                 |
| 5.  | BUS CONNECTION                                        |
| 6.  | DIRECT CONNECTION TO CPU                              |
| 7.  | COMPUTER LINK CONNECTION                              |
| 8.  | ETHERNET CONNECTION8 - 1                              |
| 9.  | MELSECNET/H CONNECTION (PLC TO PLC NETWORK)9 - 1      |
| 10. | MELSECNET/10 CONNECTION (PLC TO PLC NETWORK)10 - 1    |
| 11. | CC-Link IE CONTROLLER NETWORK CONNECTION 11 - 1       |
| 12. | CC-Link IE FIELD NETWORK CONNECTION12 - 1             |
| 13. | CC-Link CONNECTION (INTELLIGENT DEVICE STATION)13 - 1 |
| 14. | CC-Link CONNECTION (Via G4)                           |

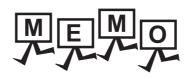

# DEVICE RANGE THAT CAN BE SET

| 2.1 | MELSEC iQ-R, RnMT                             |
|-----|-----------------------------------------------|
| 2.2 | MELSEC iQ-F                                   |
| 2.3 | MELSEC-QnU/DC, Q17nD/M/NC/DR, CRnD-700 2 - 10 |
| 2.4 | MELSEC-L                                      |
| 2.5 | MELSEC-QnA/Q/QS, MELDAS C6 * 2 - 12           |
| 2.6 | MELSEC-Q (Multi)/Q Motion                     |
| 2.7 | MELSEC-A                                      |
| 2.8 | MELSEC-FX                                     |
| 2.9 | MELSEC-WS                                     |

### DEVICE RANGE THAT CAN BE SET

The device ranges that can be set for the Mitsubishi Electric PLCs are as follows.

Note that the device ranges in the following tables are the maximum values that can be set in GT Designer3.

The device specifications of controllers may differ depending on the models, even though belonging to the same series. Please make the setting according to the specifications of the controller actually used.

When a non-existent device or a device number outside the range is set, other objects with correct device settings may not be monitored.

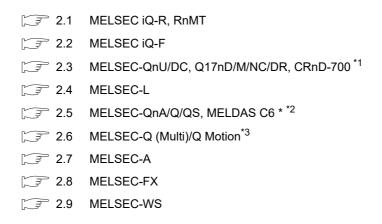

- \*1 The PLC names differ depending on the type of GOT.
  - GT11: MELSEC-QnU/DC, Q17nD/M/NC/DR
  - GT10: MELSEC-QnU/DC
- \*2 The PLC names differ depending on the type of GOT.
  - GT11: MELSEC-QnA/Q, MELDAS C6 \*
  - GT10: MELSEC-QnA/Q
- \*3 The PLC names differ depending on the type of GOT.
  - GT10: MELSEC-Q (MULTI)

### Setting item

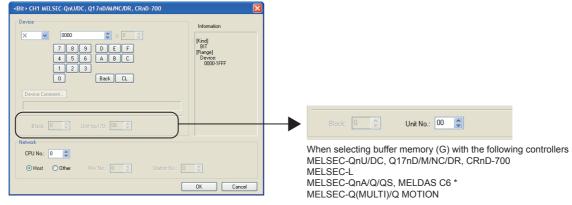

(For MELSEC-QnU/DC, Q17nD/M/NC/DR, CRnD-700)

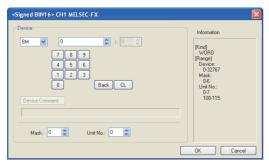

### (For MELSEC-FX)

| Item        |                      |                | Description                                                                                                    |  |  |  |
|-------------|----------------------|----------------|----------------------------------------------------------------------------------------------------|--|--|--|
|             | The bit num          | ber can be set | ce number, and bit number. conly by specifying the bit of word device. cory (BM) and (G), set the buffer memory address in the space for the device number.                                                                                                    |  |  |  |
|             |                      | omment         | Reading the device comment data created by GX Developer and confirming the device comment/device name are available during device setting.  For details on the procedure to refer to the device comment, refer to the following.  GT Designer3 Version Screen Design Manual |  |  |  |
|             | Block                |                | Set the block number of the extended file register.  This item can be set only when the extended file register (ER) is selected.                                                                                                    |  |  |  |
| Device      | Intelligent function | Unit top I/O   | Set when the buffer memory (BM) is selected. Set the head I/O number of the buffer memory for the intelligent function module. Set the first 2 digits of the 3-digit head I/O number.                                                                                       |  |  |  |
|             | module               | Unit No.       | Set when the buffer memory (G) is selected.  Set the head I/O number of the buffer memory for the intelligent function module.  Set the first 2 digits of the 3-digit head I/O number.                                                                                      |  |  |  |
|             | MELSEC-              | Mask type      | Set for using the buffer memory of MELSEC-FX series.  Set the mask type for monitoring or writing only specified bits of the buffer memory.  (4) Setting of the mask type (MELSEC-FX)                                                                                       |  |  |  |
|             | FX buffer<br>memory  | Unit No.       | Set for using the buffer memory of MELSEC-FX series.  Set the module No. of the special function unit or special function block to monitor or write  (5) Setting of the module No. (MELSEC-FX)                                                                              |  |  |  |
| Information | Displays the         | device type a  | and its setting range selected in [Device].                                                                                                    |  |  |  |
|             | Set the stati        | on number of   | the controller to be monitored.                                                                                                    |  |  |  |
|             | CPU No.              |                | Set the CPU No. of the controller.  (1) Setting of the CPU No.                                                                                                    |  |  |  |
| Naturali    | Host                 |                | Select this item for monitoring the host controller.                                                                                                    |  |  |  |
| Network     | Other                |                | Select this for monitoring other controllers.  After selecting the item, set the station number and network number of the controller to monitored.  NW No.: Set the network No.  Station No.: Set the station No.                                                           |  |  |  |

(1) Setting of the CPU No.

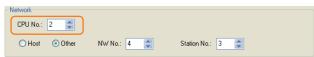

- (a) When monitoring a single CPU system Set to 0.
- (b) When monitoring a multiple CPU system Set the CPU No. (0 to 4) in [CPU No.] when monitoring a multiple CPU system. When [CPU No.] is set to "0", the monitoring target differs depending on the connection method.

| Connection method                                                                                                   | Monitoring target |
|----------------------------------------------------------------------------------------------------|-------------------|
| Direct CPU connection                                                                                               | Connected PLC CPU |
| Bus connection     Computer link connection     MELSECNET connection     Ethernet connection     CC-Link connection | Control CPU       |

- (2) When monitoring link relay (B) and link register (W) assigned in link parameter and network parameter. Set the device link relay (B) and link register (W) running cyclic communication as [Host]. If it is set as [Other] in the network setting, the cyclic transmission is changed to the transient transmission regardless of the network type, resulting in delay of the object display.
- (3) Setting the device by inputting directly from the keyboard When setting the device by inputting directly from the keyboard, set the items as follows. (For devices except BM and G)

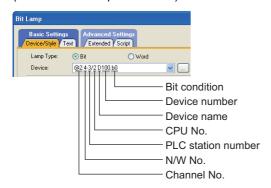

### (For device BM and CPU No. 0)

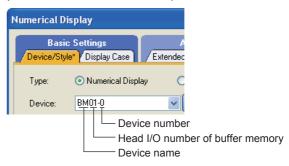

### (For device BM and CPU No. 1 to 4)

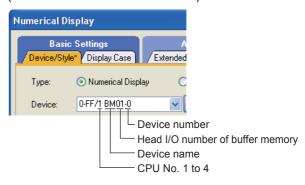

### (For device G and CPU No. 0)

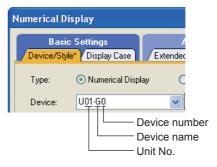

### (For device G and CPU No. 1 to 4)

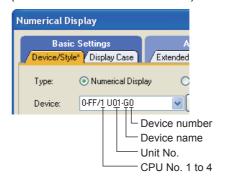

(4) Setting of the mask type (MELSEC-FX) Set the item for monitoring or writing only the specified bits of the buffer memory.

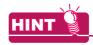

Mask type

The mask type is effective when using for the buffer memories divided per 4 bits, such as an analog input block.

(a) Mask type 0 Monitor and write the buffer memory value directly.

### (b) Mask type 1

• (For 16 bits)

Monitor and write only b0 to b3 of the buffer memory.

Example:

The monitor value is 0001H when monitoring BM=4321н as mask type 1.

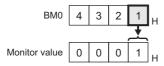

BM0=0001H when writing input value 4321H to BM0=0000н as mask type 1.

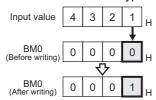

• (For 32 bits)

Monitor and write only b0 to b3 and b16 to 19 of the buffer memory.

Example:

The monitor value is 00050001H when monitoring BM0=87654321H as mask type 1.

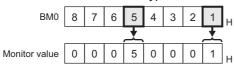

BM0=00050001H when writing input value 87654321н to BM0=00000000н as mask type 1.

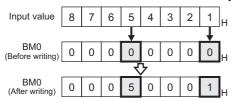

### (c) Mask type 2

• (For 16 bits)

Monitor and write only b4 to b7 of the buffer memory.

Example:

The monitor value is 0002H when monitoring BM0=4321H as mask type 2.

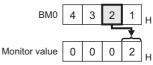

BM0=0010H when writing input value 4321H to BM0=0000H as mask type 2.

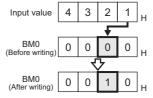

• (For 32 bits)

Monitor and write only b4 to b7 and b20 to 23 of the buffer memory.

Example:

The monitor value is 00060002H when monitoring BM0=87654321H as mask type 2.

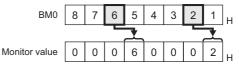

BM0=00500010H when writing input value 87654321н to BM0=00000000н as mask type 2.

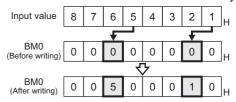

### (d) Mask type 3

• (For 16 bits)

Monitor and write only b8 to b11 of the buffer memory.

Example:

The monitor value is 0003H when monitoring BM0=4321H as mask type 3.

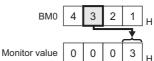

BM0=0100H when writing input value 4321H to BM0=0000H as mask type 3.

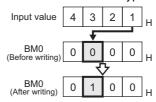

### • (For 32 bits)

Monitor and write only b8 to b11 and b28 to 31 of the buffer memory.

#### Example:

The monitor value is 00070003H when monitoring BM0=87654321H as mask type 3.

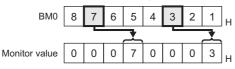

### BM0=05000100н when writing input value 87654321н to BM0=00000000 н as mask type 3.

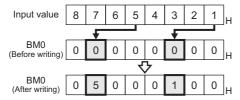

### (e) Mask type 4

#### • (For 16 bits)

Monitor and write only b12 to b15 of the buffer memory.

### Example:

The monitor value is 0004H when monitoring BM0=4321H as mask type 4.

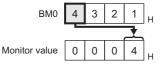

### BM0=1000H when writing input value 4321H to BM0=0000H as mask type 4.

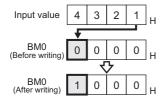

### • (For 32 bits)

Monitor and write only b12 to b15 and b28 to 31 of the buffer memory.

### Example:

The monitor value is 00080004H when monitoring BM0=87654321H as mask type 4.

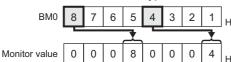

### BM0=50001000н for writing input value 87654321н to BM0=00000000н as mask type 4.

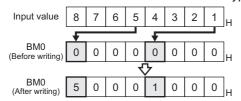

### (f) Mask type 5

### • (For 16 bits)

Monitor and write only b0 to b7 of the buffer memory.

#### Example:

The monitor value is 0021H when monitoring BM0=4321H as mask type 5.

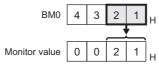

### BM0=0021H when writing input value 4321H to BM0=0000H as mask type 5.

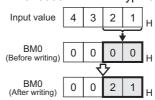

### • (For 32 bits)

Monitor and write only b0 to b7 and b16 to 23 of the buffer memory.

#### Example:

The monitor value is 00650021 H when monitoring BM0=87654321 H as mask type 5.

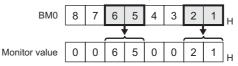

### BM0=00650021н when writing input value 87654321н to BM0=00000000н as mask type 5.

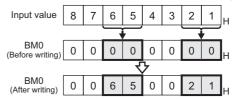

### (g) Mask type 6

### • (For 16 bits)

Monitor and write only b8 to b15 of the buffer memory.

#### Example:

The monitor value is 0043H when monitoring BM0=4321H as mask type 6.

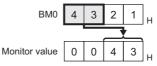

### BM0=2100H when writing input value 4321H to BM0=0000H as mask type 6.

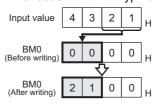

ETHERNET CON-NECTION

• (For 32 bits)

Monitor and write only b8 to b15 and b24 to 31 of the buffer memory.

Example:

The monitor value is 00870043H when monitoring BM0=87654321H as mask type 6.

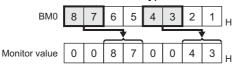

BM0=65002100н when writing input value 87654321н to BM0=00000000н as mask type 6.

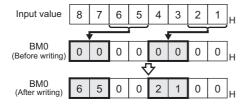

(5) Setting of the module No. (MELSEC-FX)

Set the module No. of the special function unit or special function block to monitor or write.

The module No.0 to No.7 are assigned in order for the nearest module or block from the main unit. For details of the module No., refer to the following.

Substitution User's Manual (Hardware) of MELSEC-FX

(a) Direct specification

Specify the module No. (No.0 to No.7) of the special function unit or special function block directly, to monitor or write when setting the devices.

(b) Indirect specification\*1

Specify the module No. of the special function unit or special function block indirectly, to monitor or write when setting the devices, by using the 16-bit GOT internal data register (GD10 to GD25). When specifying the station No. from 100 to 115 on GT Designer3, the value of GD10 to GD25 corresponding to the module No. will be the module No. of the special function unit or special function block.

| Module No. | Compatible device | Setting range                                        |  |  |  |
|------------|-------------------|------------------------------------------------------|--|--|--|
| 100        | GD10              | 0 to 7                                               |  |  |  |
| 101        | GD11              | For the setting other than the above,                |  |  |  |
| :          | :                 | error (dedicated device is out of range) will occur. |  |  |  |
| 114        | GD24              | If a non-existent module No. is set, a               |  |  |  |
| 115        | GD25              | timeout error occurs.                                |  |  |  |

The module No. cannot be specified indirectly for the multi-drop connection.

### MELSEC iQ-R, RnMT 2.1

The table below shows the device ranges in [MELSEC iQ-R, RnMT] as the controller type.

|             | Device                 | name                          | Setting range                     | Device No. representation |  |  |  |
|-------------|------------------------|-------------------------------|-----------------------------------|---------------------------|--|--|--|
|             | Input (X)              |                               | X0 to X3FFF                       | Hexadecimal               |  |  |  |
|             | Output (Y)             |                               | Y0 to Y3FFF                       | number                    |  |  |  |
|             | Internal relay         | ' (M)*1                       | M0 to M161882111                  |                           |  |  |  |
|             | Latch relay (          | L)                            | L0 to L32767                      | Decimal                   |  |  |  |
|             | Step relay (S          | s)*5                          | S0 to S16383                      | number                    |  |  |  |
|             | Annunciator            | (F)                           | F0 to F131071                     |                           |  |  |  |
|             | Link relay (B          | )*1                           | B0 to B9A61FFF                    | Hexadecimal number        |  |  |  |
|             | -· *1                  | Contact (TT)                  | TT0 to TT8993439                  |                           |  |  |  |
|             | Timer*1                | Coil (TC)                     | TC0 to TC8993439                  |                           |  |  |  |
|             | Long timer             | Contact (LTT)                 | LTT0 to LTT2529407                |                           |  |  |  |
|             | *1*2                   | Coil (LTC)                    | LTC0 to LTC2529407                |                           |  |  |  |
|             | 0 , *1                 | Contact (CT)                  | CT0 to CT8993439                  |                           |  |  |  |
|             | Counter*1              | Coil (CC)                     | CC0 to CC8993439                  |                           |  |  |  |
| ice         | Long *1                | Contact<br>(LCT)              | LCT0 to LCT4761215                |                           |  |  |  |
| Bit device  | counter*1              | Coil (LCC)                    | LCC0 to LCC4761215                | Decimal<br>number         |  |  |  |
| Bit         | Special relay          | (SM)                          | SM0 to SM4095                     | number                    |  |  |  |
|             | Retentive              | Contact (SS)                  | SS0 to SS8993439                  |                           |  |  |  |
|             | timer*1                | Coil (SC)                     | SC0 to SC8993439                  |                           |  |  |  |
|             | Long retentive         | Contact<br>(LSS)              | LSS0 to LSS2529407                |                           |  |  |  |
|             | timer*1*2              | Coil (LSC) LSC0 to LSC2529407 |                                   |                           |  |  |  |
|             | SFC block (E           |                               |                                   |                           |  |  |  |
|             | Step relay (b          | lock)(BLS)                    | BLS0 to BLS511                    |                           |  |  |  |
|             | Link special           | relay (SB)*1                  | SB0 to SB9A61FFF                  |                           |  |  |  |
|             | Remote inpu            |                               | RX0 to RX3FFF                     | Hexadecimal               |  |  |  |
|             | Remote outp            | out (RY)                      | RY0 to RY3FFF                     | number                    |  |  |  |
|             | Link relay (L          |                               | LB0 to LB7FFF                     |                           |  |  |  |
|             | Bit-specified          | word device<br>imer, counter, | Setting range of each word device | -                         |  |  |  |
| -           | Data register          | · (D)*1                       | D0 to D10117631                   | Decimal                   |  |  |  |
|             |                        | register (SD)                 | SD0 to SD4095                     | number                    |  |  |  |
|             | Link register          | (W)*1                         | W0 to W9A61FF                     | Hexadecimal number        |  |  |  |
| Word device | Timer<br>(current valu | e) (TN) <sup>*1</sup>         | TN0 to TN8993439                  |                           |  |  |  |
| ord c       | Counter                |                               | CN0 to CN8993439                  | Decimal                   |  |  |  |
| >           | (current valu          |                               | - 12 12 21 15 5 5 6 5             | number                    |  |  |  |
|             | Retentive tim          |                               | SN0 to SN8993439                  |                           |  |  |  |
|             | (current valu          | register (SW)*1               | SW0 to SW9A61FF                   | Hexadecimal number        |  |  |  |

|                    |                                                                                                    |                      |                                  | Device No.        |  |  |
|--------------------|----------------------------------------------------------------------------------------------------|----------------------|----------------------------------|-------------------|--|--|
|                    | Device                                                                                                    | name                 | Setting range                    | representation    |  |  |
|                    | File register                                                                                                    | (R)                  | R0 to R32767                     |                   |  |  |
|                    | Extension                                                                                                    | Block                | 0 to 255                         |                   |  |  |
|                    | file register<br>(ER)                                                                                                    | Device               | ER0 to ER32767                   |                   |  |  |
|                    | Extension file (ZR)*1                                                                                                    | e register           | ZR0 to ZR10027007                | Decimal<br>number |  |  |
|                    | Index registe                                                                                                    | er (16 bits) (Z)     | Z0 to Z23                        | 1                 |  |  |
|                    | Buffer memo<br>(Intelligent fu<br>(G)*3                                                                                             | ry<br>nction module) | G0 to G268435455                 |                   |  |  |
|                    | Ww                                                                                                    |                      | Ww0 to Ww1FFF                    | Hexadecimal       |  |  |
|                    | Wr                                                                                                    |                      | Wr0 to Wr1FFF                    | number            |  |  |
| Word device        | Multiple CPU<br>transmission<br>(U3E0)*4                                                                                            | • .                  | U3E000000 to<br>U3E012287        |                   |  |  |
| Word               | Multiple CPU<br>transmission<br>(U3E1)*4                                                                                            |                      | U3E100000 to<br>U3E112287        | Decimal           |  |  |
|                    | Multiple CPU<br>transmission<br>(U3E2)*4                                                                                            |                      | U3E200000 to<br>U3E212287        | number            |  |  |
|                    | Multiple CPU<br>transmission<br>(U3E3)*4                                                                                            |                      | U3E300000 to<br>U3E312287        |                   |  |  |
|                    | Motion devic                                                                                                    | e (#)                | #0 to #108287                    | 1                 |  |  |
|                    | Word-specified bit devices<br>(except timer, long timer,<br>counter, long counter,<br>retentive timer, and long<br>retentive timer) |                      | Setting range of each bit device | -                 |  |  |
|                    | Long timer (current valu                                                                                                    | e) (LTN)*1*2         | LTN0 to LTN2529407               |                   |  |  |
| Double-word device | Long counter                                                                                                    |                      | LCN0 to LCN4761215               | Desimal           |  |  |
| ole-word           | Long retentiv                                                                                                    |                      | LSN0 to LSN2529407               | Decimal<br>number |  |  |
| Dout               | Index registe                                                                                                    | er (32 bits)         | ZZ0 to ZZ22                      |                   |  |  |
|                    | Index registe                                                                                                    | er (32 bits) (LZ)    | LZ0 to LZ11                      |                   |  |  |
|                    | *1 Fo                                                                                                    | r the maximum        | number of devices when           | on outonded       |  |  |

- For the maximum number of devices when an extended SRAM cassette is installed, refer to the following.
  - MELSEC iQ-R CPU Module User's Manual (Application)
- Monitoring or writing is not possible in the continuous device designation mode.

  Only the intelligent function module on the station connected to GOT can be specified.
  - Set the buffer memory within the address range of the buffer
- memory existing in the intelligent function module.

  \*4 For monitoring the multiple CPU high speed transmission memory, the CPU buffer memory access device (HG) for RCPU is monitored.
- The CPU buffer memory access device (G) is not monitored.
- Only reading is possible.

### MELSEC iQ-F 2.2

The table below shows the device ranges in [MELSEC iQ-F] as the controller type.

|                    | Device na                                                                                             | ame                | Setting range                     | Device No. representation |
|--------------------|----------------------------------------------------------------------------------------------------|--------------------|-----------------------------------|---------------------------|
|                    | Input (X)                                                                                             |                    | X0 to X1777                       | Octal                     |
|                    | Output (Y)                                                                                            |                    | Y0 to Y1777                       | Octai                     |
|                    | Internal relay (M                                                                                     | )                  | M0 to M32767                      |                           |
|                    | Latch relay (L)                                                                                       |                    | L0 to L32767                      | Decimal                   |
|                    | Step relay (S)                                                                                        |                    | S0 to S4095                       | Decimal                   |
|                    | Annunciator (F)                                                                                       |                    | F0 to F32767                      |                           |
|                    | Link relay (B)                                                                                        |                    | B0 to B7FFF                       | Hexadecimal               |
|                    | Timer                                                                                                 | Contact (TT)       | TT0 to TT1023                     |                           |
|                    | 111101                                                                                                | Coil (TC)          | TC0 to TC1023                     |                           |
| a)                 | Counter                                                                                               | Contact (CT)       | CT0 to CT1023                     |                           |
| »<br>Vice          | Countor                                                                                               | Coil (CC)          | CC0 to CC1023                     |                           |
| Bit device         | Long counter                                                                                          | Contact<br>(LCT)   | LCT0 to LCT1023                   | Decimal                   |
|                    |                                                                                                    | Coil (LCC)         | LCC0 to LCC1023                   |                           |
|                    | Special relay (S                                                                                      | M)                 | SM0 to SM9999                     |                           |
|                    | Retentive timer                                                                                       | Contact (SS)       | SS0 to SS1023                     |                           |
|                    | ixeteritive timer                                                                                     | Coil (SC)          | SC0 to SC1023                     |                           |
|                    | Link special rela                                                                                     | y (SB)             | SB0 to SB7FFF                     | Hexadecimal               |
|                    | The bit specification of the word device (except Timer, Counter, Retentive timer, Index register (Z)) |                    | Setting range of each word device | _                         |
|                    | Data register (D                                                                                      | )                  | D0 to D7999                       | Decimal                   |
|                    | Special data reg                                                                                      | ister (SD)         | SD0 to SD11999                    | Decimal                   |
|                    | Link register (W                                                                                      | )                  | W0 to W7FFF                       | Hexadecimal               |
|                    | Timer (current v                                                                                      | alue) (TN)         | TN0 to TN1023                     |                           |
|                    | Counter (current                                                                                      | t value)(CN)       | CN0 to CN1023                     | Decimal                   |
| 40                 | Retentive timer (SN)                                                                                  | (current value)    | SN0 to SN1023                     |                           |
| ≥vice              | Link special regi                                                                                     | ster (SW)          | SW0 to SW7FFF                     | Hexadecimal               |
| Word device        | File register (R)                                                                                     | 1                  | R0 to R32767                      |                           |
| Μo                 | Index register (Z                                                                                     | <u>:</u> )         | Z0 to Z23                         |                           |
|                    | Buffer memory<br>(Intelligent funct<br>(G)*2                                                          | ion module)        | G0 to G262143                     | Decimal                   |
|                    | The word specification of the bit device*3 (except Timer, Counter, Retentive timer)                   |                    | Setting range of each bit devices | _                         |
| device             | Long counter (cr<br>(LCN)*3                                                                           | urrent value)      | LCN0 to LCN1023                   |                           |
| Double word device | Index register (L                                                                                     | Z)                 | LZ0 to LZ11                       | -                         |
|                    | *1 Availa                                                                                             | bla far fila ragia | ter of block No. switche          | d with the DOCT           |

Available for file register of block No. switched with the RSET

instruction.

Only the intelligent function module on the station connected to GOT can be specified. \*2 Set within the address range of the buffer memory existing in the target intelligent function module.

The device No. must be set in multiples of 16.

### 2.3 MELSEC-QnU/DC, Q17nD/M/NC/DR, CRnD-700

The table below shows the device ranges in [MELSEC-QnU/DC, Q17nD/M/NC/DR, CRnD-700] $^{*9}$  as the controller type.

| Device name <sup>*6*12</sup> |                                                           |                             |          | Settir | Device No. representation |                |
|------------------------------|-----------------------------------------------------------|-----------------------------|----------|--------|---------------------------|----------------|
|                              | Input (X)                                                 |                             | X0       | to     | X3FFF                     |                |
|                              | Output (Y)                                                |                             | Y0       | to     | Y3FFF                     | Hexadecimal    |
|                              | Internal rela                                             | v (M)*5*10                  | MO       | to     | M61439                    |                |
|                              |                                                           | Latch relay (L)             |          | to     | L32767                    | Decimal        |
|                              | Annunciator                                               |                             | L0<br>F0 | to     | F32767                    |                |
|                              | Link relay (E                                             |                             | В0       | to     | B9FFFF                    | Hexadecimal    |
|                              | Contact (TT)                                              |                             | TT0      | to     | TT32767                   |                |
|                              | Timer*5                                                   | Coil (TC)                   | TC0      | to     | TC32767                   |                |
| ė                            |                                                           | Contact (CT)                | CT0      | to     | CT32767                   |                |
| Bit device                   | Counter*5                                                 | Coil (CC)                   | CC0      | to     | CC32767                   |                |
| 3it d                        | Special rela                                              |                             | SM0      | to     | SM2255                    | Decimal        |
| ш                            | Retentive                                                 | Contact (SS)                | SS0      | to     | SS32767                   |                |
|                              | timer*5                                                   | Coil (SC)                   | SC0      | to     | SC32767                   |                |
|                              | Step relay (                                              |                             | S0       | to     | S32767                    |                |
|                              | Link special                                              | -                           | SB0      | to     | SB7FFF                    | Hexadecimal    |
|                              |                                                           | ification of the            | 000      |        | 02/111                    | Tioxadooiiiiai |
|                              | word device<br>(except Time<br>Retentive tir<br>register) | er, Counter,<br>ner, Index  | Set      | _      | ange of each<br>I device  | _              |
|                              | Data registe                                              | r (D) <sup>*5*10</sup>      | D0       | to     | D4910079                  | Decimal        |
|                              | Special data                                              |                             | SD0      | to     | SD2255                    | Decimai        |
|                              | Link register (W)                                         |                             | W0       | to     | W4AEBFF                   | Hexadecimal    |
|                              | Timer (current value) (TN)*5                              |                             | TN0      | to     | TN32767                   |                |
|                              | Counter (current value)                                   |                             |          |        |                           |                |
|                              | (CN)*5                                                    |                             | CN0      | to     | CN32767                   | Decimal        |
|                              | Retentive tir                                             | ner                         |          |        |                           |                |
|                              | (current valu                                             |                             | SN0      | to     | SN32767                   |                |
|                              |                                                           | ink special register (SW)   |          | to     | SW7FFF                    | Hexadecimal    |
|                              | File register                                             |                             | R0       | to     | R32767                    |                |
|                              | Extension                                                 | Block                       | 0        | to     | 255                       |                |
|                              | file register                                             | BIOCK                       | U        | 10     | 200                       |                |
|                              | (ER)*1                                                    | Device                      | ER0      | to     | ER32767                   |                |
| vice                         | Extension fill (ZR)*1*3                                   | e register                  | ZR0      | to     | ZR4849663                 |                |
| de                           | Index registe                                             | er (Z)                      | Z0       | to     | Z19                       | Decimal        |
| Word device                  | Buffer memo<br>(Intelligent fu<br>(BM)*4                  | ry<br>inction module)       | ВМ0      | to     | BM32767                   |                |
|                              | Buffer memo<br>(Intelligent fu<br>(G)*4                   | ry<br>inction module)       | G0       | to     | G65535                    |                |
|                              | Ww*7*8                                                    |                             | Ww0      | to     | Ww1FFF                    |                |
|                              | Wr*7*8                                                    |                             | Wr0      | to     | Wr1FFF                    |                |
|                              | Multiple CPU                                              | high speed<br>memory (U3E0) | U3E01    | 0000   | to U3E024335              |                |
|                              | Multiple CPU                                              |                             | U3E11    | 0000   | to U3E124335              | Hexadecimal    |
|                              | Multiple CPU transmission                                 | high speed<br>memory (U3E2) | U3E21    | 0000   | to U3E224335              |                |
|                              | Multiple CPU transmission                                 | high speed<br>memory (U3E3) | U3E31    | 0000   | to U3E324335              |                |

| Device name*6*12 |                           |      | Settin  | g range        | Device No. representation |
|------------------|---------------------------|------|---------|----------------|---------------------------|
| d)               | Motion device (#)         | #0   | to      | #12287         | Decimal                   |
| device           | The word specification of |      |         |                |                           |
| g                | the bit device*7*11       | Sett | ing ran | ge of each bit | _                         |
| Word             | (except Timer, Counter,   |      | de      | vices          |                           |
| >                | Retentive timer)          |      |         |                |                           |

- \*1 Do not set a file register by GT Designer3 when executing multiple programs with the file of the file register set at [Use the same file name as the program] by the PLC parameter of GX Developer.
  - Otherwise, read/write at GOT will be erroneous.
- \*2 Available for file register of block No. switched with the RSET instruction.
- \*3 Available for file register of block No. of file name switched with the QDRSET instruction.
- \*4 Only the intelligent function module on the station connected to GOT can be specified.
  - Set within the address range of the buffer memory existing in the target intelligent function module.
- \*5 Do not use local devices set in the MELSEC-Q system.
  Otherwise, normal monitoring is not performed.
- \*6 Even though Universal model QCPU processes 64-bit data, the GOT cannot monitor 64-bit data.
- \*7 This is not supported by GT10.
- \*8 This cannot be monitored when in GOT multi-drop connection.
- \*9 For GT14, GT11 and GT10, the controller type is as follows.
  - GT14, GT11: MELSEC-QnU/DC, Q17nD/M/NC/DR
  - GT10: MELSEC-QnU/DC
- \*10 For monitoring the internal relay (M) or data register (D) of a C Controller module (Q Series), configure the settings related to the device functions in the device setting tab of the language controller setting utility.
- \*11 The device No. must be set in multiples of 16.
- \*12 To continuously write the Q172DR (CR750-Q), use the Q172DR (CR750-Q) Ver.R6b or later.

### 2.4 MELSEC-L

The device ranges that can be set when selecting [MELSEC-L] as the controller type are as follows.

|             | Device                                                                                            | name                   |        | Settin | Device No. representation |             |
|-------------|---------------------------------------------------------------------------------------------------|------------------------|--------|--------|---------------------------|-------------|
|             | Input (X)                                                                                         |                        | X0     | to     | X3FFF                     |             |
|             | Output (Y)                                                                                        |                        | Y0     | to     | Y3FFF                     | Hexadecimal |
|             | Internal rela                                                                                     | y (M)*5                | M0     | to     | M61439                    |             |
|             | Latch relay (L)                                                                                   |                        | L0     | to     | L32767                    | Decimal     |
|             | Annunciator (F)                                                                                   |                        | F0     | to     | F32767                    |             |
|             | Link relay (E                                                                                     | 3)                     | В0     | to     | BEFFF                     | Hexadecimal |
|             | Timer*5                                                                                           | Contact (TT)           | TT0    | to     | TT32767                   |             |
|             | ilmer °                                                                                           | Coil (TC)              | TC0    | to     | TC32767                   |             |
| e           | Counter*5                                                                                         | Contact (CT)           | CT0    | to     | CT32767                   |             |
| Bit device  | Counter                                                                                           | Coil (CC)              | CC0    | to     | CC32767                   | Decimal     |
| 藍           | Special rela                                                                                      | y (SM)                 | SM0    | to     | SM2047                    | Decimal     |
|             | Retentive                                                                                         | Contact (SS)           | SS0    | to     | SS32767                   |             |
|             | timer*5                                                                                           | Coil (SC)              | SC0    | to     | SC32767                   |             |
|             | Step relay (                                                                                      | S)                     | S0     | to     | S8191                     |             |
|             | Link special                                                                                      | relay (SB)             | SB0    | to     | SB7FFF                    | Hexadecimal |
|             | The bit specification of the word device (except Timer, Counter, Retentive timer, Index register) |                        | Set    | -      | inge of each<br>device    | _           |
|             | Data register (D)*5                                                                               |                        | D0     | to     | D421887                   | Daaimal     |
|             | Special data register (SD)                                                                        |                        | SD0    | to     | SD2047                    | Decimal     |
|             | Link register                                                                                     | r (W)                  | W0     | to     | W66FFF                    | Hexadecimal |
|             | Timer (curren                                                                                     | t value) (TN)*5        | TN0    | to     | TN32767                   |             |
|             | Counter (current value) (CN)*5                                                                    |                        | CN0    | to     | CN32767                   | Decimal     |
|             | Retentive tir                                                                                     |                        | SN0    | to     | SN32767                   |             |
|             | Link special r                                                                                    | egister (SW)           | SW0    | to     | SW7FFF                    | Hexadecimal |
|             | File register                                                                                     | (R)*1*2                | R0     | to     | R32767                    |             |
| Word device | Extension fill (ZR)*1*3                                                                           | le register            | ZR0    | to     | ZR393215                  |             |
| rd<br>d     | Index regist                                                                                      | er (Z)                 | Z0     | to     | Z19                       |             |
| W           | Buffer memo<br>(Intelligent fu<br>(BM)*4                                                          | ory<br>Inction module) | вмо    | to     | BM32767                   | Decimal     |
|             | Buffer memory<br>(Intelligent function module)<br>(G)*4                                           |                        | G0     | to     | G65535                    |             |
|             | Ww*6*7                                                                                            |                        | Ww0    | to     | Ww1FFF                    |             |
|             | Wr*6*7                                                                                            |                        | Wr0    | to     | Wr1FFF                    | Hexadecimal |
|             | The word specification of the bit device*6*8 (except Timer, Counter, Retentive timer)             |                        | Settir | -      | ge of each bit<br>vices   | _           |

- \*1 Do not set a file register by GT Designer3 when executing multiple programs with the file of the file register set at [Use the same file name as the program] by the PLC parameter of GX Developer.
- Otherwise, read/write at GOT will be erroneous.
- \*2 Available for file register of block No. switched with the RSET instruction.
- \*3 Available for file register of block No. of file name switched with the QDRSET instruction.
- \*4 Only the intelligent function module on the station connected to GOT can be specified.
   Set within the address range of the buffer memory existing in
- the target intelligent function module.

  Do not use local devices set in the MELSEC-L system.

  Otherwise, normal monitoring is not performed. (The data register (D) can be used for D32768 or later.)
- \*6 This is not supported by GT10.
- \*7 This cannot be monitored when in GOT multi-drop connection.
- \*8 The device No. must be set in multiples of 16.

#### MELSEC-QnA/Q/QS, MELDAS C6 \* 2.5

The device ranges that can be set when selecting [MELSEC-QnA/Q/QS, MELDAS C6\*]\*12 as the controller type are as follows.

|             | Device na                                                                              | me <sup>*6*7*11</sup>                          |        | Settin   | g range        | Device No. representation |
|-------------|----------------------------------------------------------------------------------------|------------------------------------------------|--------|----------|----------------|---------------------------|
|             | Input (X)                                                                              |                                                | X0     | to       | X3FFF          | 1                         |
|             | Output (Y)                                                                             |                                                | Y0     | to       | Y3FFF          | Hexadecimal               |
|             | Internal rela                                                                          | y (M)*8                                        | M0     | to       | M32767         |                           |
|             | Latch relay                                                                            | L0                                             | to     | L32767   | Decimal        |                           |
|             | Annunciator (F)                                                                        |                                                | F0     | to       | F32767         |                           |
|             | Link relay (E                                                                          | 3)                                             | В0     | to       | B7FFF          | Hexadecimal               |
|             | - *8                                                                                   | Contact (TT)                                   | TT0    | to       | TT32767        |                           |
|             | Timer*8                                                                                | Coil (TC)                                      | TC0    | to       | TC32767        |                           |
| çe          | Counter*8                                                                              | Contact (CT)                                   | CT0    | to       | CT32767        |                           |
| Bit device  | Counter                                                                                | Coil (CC)                                      | CC0    | to       | CC32767        | Decimal                   |
| Β̈́         | Special relay                                                                          | y (SM)                                         | SM0    | to       | SM2047         | Decimal                   |
|             | Retentive                                                                              | Contact (SS)                                   | SS0    | to       | SS32767        |                           |
|             | timer*8                                                                                | Coil (SC)                                      | SC0    | to       | SC32767        |                           |
|             | Step relay (                                                                           | 6)                                             | S0     | to       | S32767         |                           |
|             | Link special                                                                           | relay (SB)                                     | SB0    | to       | SB7FFF         | Hexadecimal               |
|             | The bit spec                                                                           | ification of the                               |        |          |                |                           |
|             | word device                                                                            |                                                | Set    | ting rai | nge of each    |                           |
|             | (except Time                                                                           |                                                |        | •        | device         | _                         |
|             | Retentive tir                                                                          |                                                |        |          |                |                           |
| _           | register)                                                                              | *0                                             | D0     |          | D00707         |                           |
|             | Data registe                                                                           |                                                | D0     | to       | D32767         | Decimal                   |
|             | Special data register (SD)                                                             |                                                | SD0    | to       | SD2047         |                           |
|             | Link register                                                                          | ` '                                            | W0     | to       | W7FFF          | Hexadecimal               |
|             | Timer (current value) (TN)*8                                                           |                                                | TN0    | to       | TN32767        |                           |
|             | Counter (current value)                                                                |                                                | CN0    | to       | CN32767        |                           |
|             | (CN)*8                                                                                 |                                                |        |          |                | Decimal                   |
|             | Retentive tir                                                                          |                                                | SN0    | to       | SN32767        |                           |
|             | (current valu                                                                          |                                                |        |          |                |                           |
|             |                                                                                        | register (SW)                                  | SW0    | to       | SW7FFF         | Hexadecimal               |
|             | File register                                                                          | (R)*1*2                                        | R0     | to       | R32767         |                           |
|             | Extension                                                                              | Block                                          | 0      | to       | 255            |                           |
| ice         | file register<br>(ER)*1*9*10                                                           | Device                                         | R0     | to       | R32767         |                           |
| Word device | Extension fil<br>(ZR)*1*3*9*10                                                         | e register                                     | ZR0    | to       | ZR1042431      |                           |
| ≥           | Index registe                                                                          |                                                | Z0     | to       | Z15            | Decimal                   |
|             | Buffer memo                                                                            |                                                |        |          |                |                           |
|             | (Intelligent function module) (BM)*4*9*10                                              |                                                | ВМ0    | to       | BM32767        |                           |
|             |                                                                                        | Buffer memory<br>(Intelligent function module) |        | to       | G65535         |                           |
|             | Ww*9*10                                                                                |                                                |        |          | Ww1FFF         | Havad!                    |
|             | Wr*9*10                                                                                |                                                | Wr0    | to       | Wr1FFF         | Hexadecimal               |
|             | The word specification of the bit device *5*9 (except Timer, Counter, Retentive timer) |                                                | Settir | -        | ge of each bit | _                         |

- Do not set a file register by GT Designer3 when executing multiple programs with the file of the file register set at [Use the same file name as the program] by the PLC parameter of GX Developer.(Except MELSEC-QnA)
- Otherwise, read/write at GOT will be erroneous.
- Available for file register of block No. switched with the RSET instruction.
- Available for file register of block No. of file name switched with the QDRSET instruction.
- Only the intelligent function module on the station connected to GOT can be specified. Set within the address range of the buffer memory existing in
  - the target intelligent function module.
- The device No. must be set in multiples of 16. When monitoring MELDAS C6/64, if a word device outside the range is set, the value becomes indefinite. When a bit device outside the range is set, the object may
  - not be displayed or the set function may fail to operate.
- Check the set device using the device list of GT Designer3.

  \*7 Devices used by the MELDAS C6/64 system cannot be used.
- Do not use local devices set in the MELSEC-Q system. Otherwise, normal monitoring is not performed.
- This is not supported by GT10.
- \*10 This cannot be monitored when in GOT multi-drop connection.
- \*11 Only reading is possible from QS001CPU.
- \*12 For GT14, GT11 and GT10, the controller type is as follows.

   GT14, GT11: MELSEC-QnA/Q, MELDAS C6 \*

  - GT10: MELSEC-QnA/Q

### MELSEC-Q (Multi)/Q Motion 2.6

The device ranges that can be set when selecting [MELSEC-Q (Multi)/Q Motion]\*13 as the controller type are as follows.

|            | Device name                                                                                       |                      |        | Settin | Device No. representation |             |
|------------|---------------------------------------------------------------------------------------------------|----------------------|--------|--------|---------------------------|-------------|
|            | Input (X)                                                                                         |                      | X0     | to     | X1FFF                     |             |
|            | Output (Y)                                                                                        |                      | Y0     | to     | Y1FFF                     | Hexadecimal |
|            | Internal rela                                                                                     | y (M)*12             | M0     | to     | M32767                    |             |
|            | Latch relay (L)                                                                                   |                      | L0     | to     | L32767                    | Decimal     |
|            | Annunciator (F)                                                                                   |                      | F0     | to     | F32767                    |             |
|            | Link relay (E                                                                                     | 3)                   | B0     | to     | B7FFF                     | Hexadecimal |
|            | Timer*12                                                                                          | Contact (TT)         | TT0    | to     | TT32767                   |             |
|            | rimer ·-                                                                                          | Coil (TC)            | TC0    | to     | TC32767                   |             |
| ce         | Counter*12                                                                                        | Contact (CT)         | CT0    | to     | CT32767                   |             |
| Bit device | Counter                                                                                           | Coil (CC)            | CC0    | to     | CC32767                   | Decimal     |
| Bit        | Special rela                                                                                      | y (SM) <sup>*9</sup> | SM0    | to     | SM2047                    | Decimal     |
|            | Retentive                                                                                         | Contact (SS)         | SS0    | to     | SS32767                   |             |
|            | timer*12                                                                                          | Coil (SC)            | SC0    | to     | SC32767                   |             |
|            | Step relay (                                                                                      | 3)                   | S0     | to     | S32767                    |             |
|            | Link special                                                                                      | relay (SB)           | SB0    | to     | SB7FF                     | Hexadecimal |
|            | The bit specification of the word device (except Timer, Counter, Retentive timer, Index register) |                      | Set    | •      | nge of each<br>device     | _           |
|            | Data register (D)*10*11*12                                                                        |                      | D0     | to     | D32767                    | <b>D</b>    |
|            | Special data register (SD)                                                                        |                      | SD0    | to     | SD2047                    | Decimal     |
|            | Link register (W)                                                                                 |                      | W0     | to     | W7FFF                     | Hexadecimal |
|            | Timer (current value) (TN)*12                                                                     |                      | TN0    | to     | TN32767                   |             |
|            | Counter (current value) (CN)*12                                                                   |                      | CN0    | to     | CN32767                   | Decimal     |
|            | Retentive timer (current value) (SN)*12                                                           |                      | SN0    | to     | SN32767                   |             |
|            | Link special                                                                                      | register (SW)        | SW0    | to     | SW7FF                     | Hexadecimal |
|            | File register                                                                                     | (R)*1*2              | R0     | to     | R32767                    |             |
|            | Extension                                                                                         | Block                | 0      | to     | 255                       |             |
| o)         | file register<br>(ER)*1*7*8                                                                       | Device               | R0     | to     | R32767                    |             |
| rd device  | Extension fill (ZR)*1*3*4*7*                                                                      | e register<br>8      | ZR0    | to     | ZR1042431                 |             |
| Wor        | Index registe                                                                                     | er (Z)               | Z0     | to     | Z15                       | Decimal     |
|            | Buffer memo<br>(Intelligent fu<br>(BM)*5*7*8                                                      | ry<br>nction module) | вмо    | to     | BM32767                   |             |
|            | Buffer memory<br>(Intelligent function module)<br>(G)*4*5*7*8                                     |                      | G0     | to     | G65535                    |             |
|            | Ww*7*8                                                                                            |                      | Ww0    | to     | Ww7FF                     |             |
|            | Wr*7*8                                                                                            |                      | Wr0    | to     | Wr7FF                     | Hexadecimal |
|            | Motion device                                                                                     | ce (#)*7*8           | #0     | to     | #8191                     | Decimal     |
|            |                                                                                                   |                      | " "    |        |                           | 20011101    |
|            | The word specification of<br>the bit device*6*7<br>(except Timer, Counter,<br>Retentive timer)    |                      | Settir | -      | ge of each bit<br>vices   | _           |

- (When using the QCPU)  $^{\star}$  For details of \*1 to \*6, refer to 2.5 MELSEC-QnA/Q/QS, MELDAS C6 \*.
- This is not supported by GT10.
- This cannot be monitored when in GOT multi-drop connection.

- (When using the Q Motion)

  \*9 When setting special internal relay M9000 to M9255, use SM for the device name and set the value subtracted 9000 for the device number (0 to 255).
- The setting range is D9000 to D9255 when setting the special data register.
- D8192 to D8999 and D9256 to D9999 are out of the valid setting range.

(When using the QCPU/Q Motion) \*12 Do not use local devices set

- Do not use local devices set in the MELSEC-Q (Multi)/Q Otherwise, normal monitoring is not performed.
- \*13 For GT10, the controller type is [MELSEC-Q(Multi)].

### 2.7 MELSEC-A

The device ranges that can be set when selecting [MELSEC-A] as the controller type are as follows.

### (1) For GT16, GT15, GT14, GT12, GT11

|             | Device                                                                              | name          |        | Settin | ig range                | Device No. representation |
|-------------|-------------------------------------------------------------------------------------|---------------|--------|--------|-------------------------|---------------------------|
|             | Input (X)                                                                           |               | X0     | to     | X1FFF                   | Hexadecimal               |
|             | Output (Y)                                                                          |               | Y0     | to     | Y1FFF                   | Tiexadeciiiai             |
|             | Internal rela                                                                       | -             | МО     | to     | M32767                  | Decimal                   |
|             | Latch relay                                                                         | L0            | to     | L32767 | Decimal                 |                           |
|             | Annunciator                                                                         | (F)           | F0     | to     | F32767                  |                           |
| ø           | Link relay (E                                                                       | 3)            | В0     | to     | B7FFF                   | Hexadecimal               |
| evic        | Timer                                                                               | Contact (TT)  | TT0    | to     | TT32767                 |                           |
| Bit device  | Tilliel                                                                             | Coil (TC)     | TC0    | to     | TC32767                 | Decimal                   |
| _           | Counter                                                                             | Contact (CT)  | CT0    | to     | CT32767                 | Decimal                   |
|             | Counter                                                                             | Coil (CC)     | CC0    | to     | CC32767                 |                           |
|             | Link special                                                                        | relay (SB)    | SB0    | to     | SB7FF                   | Hexadecimal               |
|             | The bit specification of the word device (except Index register (Z), Buffer memory) |               | Set    | •      | nge of each<br>device   | _                         |
|             | Data register/Special data register (D)                                             |               | D0     | to     | D32767                  | Decimal                   |
|             | Link register (W)                                                                   |               | W0     | to     | W7FFF                   | Hexadecimal               |
|             | Timer (current value) (TN)                                                          |               | TN0    | to     | TN32767                 |                           |
|             | Counter (current value) (CN)                                                        |               | CN0    | to     | CN32767                 | Decimal                   |
|             | Link special                                                                        | register (SW) | SW0    | to     | SW7FF                   | Hexadecimal               |
|             | File register                                                                       | (R)           | R0     | to     | R32767                  |                           |
|             | Extension                                                                           | Block         | 1      | to     | 255                     |                           |
| Word device | file register<br>(ER)*1                                                             | Device        | ER0    | to     | ER32767                 | Decimal                   |
| o bi        | Index                                                                               | (Z)           | Z0     | to     | Z15                     |                           |
| ×           | register*2                                                                          | (V)           | V0     | to     | V6                      |                           |
|             | Accumulato                                                                          | r (A)         | A0     | to     | A1                      |                           |
|             | Buffer memory<br>(Intelligent function module)<br>(BM)*3                            |               | ВМ0    | to     | BM32767                 | Decimal                   |
|             | Ww                                                                                  |               | Ww0    | to     | Ww7FF                   | Hexadecimal               |
|             | Wr                                                                                  |               | Wr0    | to     | Wr7FF                   | riexaueciiiai             |
|             | The word spot<br>the bit device<br>(except Time                                     | *4*5          | Settir | •      | ge of each bit<br>vices | _                         |

- In the computer link connection, the bit specification writing of the word device to the ER29-0 (block 29 of the extension file register) or later of A3ACPU, A3UCPU, or A4UCPU is not available.
  - When the bit specification writing of the word device is required, use the range of block No. 0 to 28.
- \*2 In the computer link connection, writing to the index register (e.g., the touch switch function, numerical input function) is not available.
- \*3 Only the intelligent function module on the station connected to GOT can be specified.

  Set within the address range of the buffer memory existing in
- the target intelligent function module.

  \*4 The device No. must be set in multiples of 16.
- \*5 If the special internal relay (M) is converted to the word device, treat 9000 of the device No. as 0 and set in multiples of 16.

Example: M9000, M9016, M9240

### (2) For GT10, GOT MULTI-DROP CONNECTION

| _           |                                             |                      |        |                                               |                                                    |                           |  |
|-------------|---------------------------------------------|----------------------|--------|-----------------------------------------------|----------------------------------------------------|---------------------------|--|
|             | Device                                      | name                 |        | Settin                                        | g range                                            | Device No. representation |  |
|             | Input (X)                                   |                      | X0     | to                                            | X1FFF                                              |                           |  |
|             | Output (Y)                                  | Y0                   | to     | Y1FFF                                         |                                                    |                           |  |
|             | Internal rela<br>Special inter              | y/<br>rnal relay (M) | МО     | to                                            | M9255                                              | Decimal                   |  |
|             | Latch relay                                 | (L)                  | L0     | to                                            | L8191                                              |                           |  |
| 40          | Annunciator                                 | (F)                  | F0     | to                                            | F2047                                              |                           |  |
| Bit device  | Link relay (E                               | 3)                   | В0     | to                                            | B1FFF                                              | Hexadecimal               |  |
| it de       | <b>T</b> .                                  | Contact (TT)         | TT0    | to                                            | TT2047                                             |                           |  |
| Ш           | Timer                                       | Coil (TC)            | TC0    | to                                            | TC2047                                             | 5                         |  |
|             | _                                           | Contact (CT)         | CT0    | to                                            | CT1023                                             | Decimal                   |  |
|             | Counter                                     | Coil (CC)            | CC0    | to                                            | CC1023                                             |                           |  |
|             | Word device                                 | follo                | wing v | d bit of the<br>vord devices<br>dex register) | _                                                  |                           |  |
|             | Data register/<br>Special data register (D) |                      | D0     | to                                            | D9255                                              | Decimal                   |  |
|             | Link register                               | · (W)                | W0     | to                                            | W1FFF                                              | Hexadecimal               |  |
|             | Timer (curre                                | nt value) (TN)       | TN0    | to                                            | TN2047                                             |                           |  |
| 9           | Counter (current value) (CN)                |                      | CN0    | to                                            | CN1023                                             |                           |  |
| Jevi        | File register                               | (R)                  | R0     | to                                            | R8191                                              | Decimal                   |  |
| Word device | Index                                       | (Z)                  | Z0     | to                                            | Z6                                                 |                           |  |
| š           | register*1                                  | (V)                  | V0     | to                                            | V6                                                 |                           |  |
|             | Accumulato                                  | r (A)*2              | A0     | to                                            | A1                                                 |                           |  |
|             | Bit device word*3*4*5                       |                      | de     | evices<br>Except                              | the above bit<br>into words<br>Timer and<br>unter) | _                         |  |

- \*1 In the computer link connection, writing to the index register (e.g., the touch switch function, numerical input function) is not available.
- \*2 With the computer link connection, the GOT cannot read/ write data from/to the accumulator.
- \*3 This is not supported by GT10.
- \*4 The device No. must be set in multiples of 16.
  - If the special internal relay (M) is converted to the word device, treat 9000 of the device No. as 0 and set in multiples of 16

Example: M9000, M9016, M9240

#### **MELSEC-FX** 2.8

The device ranges that can be set when selecting [MELSEC-FX] as the controller type are as follows.

| Device name                                                                          | S                                                                                                    | Setting ra                                                                                                    | ange                                                                                                    | Device No. representation                                                                                                    |  |  |
|--------------------------------------------------------------------------------------|----------------------------------------------------------------------------------------------------|----------------------------------------------------------------------------------------------------|----------------------------------------------------------------------------------------------------|----------------------------------------------------------------------------------------------------|--|--|
| Input relay (X)                                                                      | X0                                                                                                    | to                                                                                                    | X377                                                                                                    | Octal                                                                                                    |  |  |
| Output relay (Y)                                                                     | Y0                                                                                                    | to                                                                                                    | Y377                                                                                                    | Ootai                                                                                                    |  |  |
| Auxiliary relay (M)                                                                  | M0                                                                                                    | to                                                                                                    | M7679                                                                                                    |                                                                                                    |  |  |
| Special auxiliary relay (M)                                                          | M8000                                                                                                    | to                                                                                                    | M8511                                                                                                    |                                                                                                    |  |  |
| State (S)                                                                            | S0                                                                                                    | to                                                                                                    | S4095                                                                                                    | Decimal                                                                                                    |  |  |
| Timer contact (T)                                                                    | T0                                                                                                    | to                                                                                                    | T511                                                                                                    |                                                                                                    |  |  |
| Counter contact (C)                                                                  | C0                                                                                                    | to                                                                                                    | C255                                                                                                    |                                                                                                    |  |  |
| The bit specification of the                                                         |                                                                                                    |                                                                                                    |                                                                                                    |                                                                                                    |  |  |
| word device*1                                                                        |                                                                                                    | 0 0                                                                                                    |                                                                                                    | _                                                                                                    |  |  |
| (except Timer (set value),                                                           | ,                                                                                                    | word de                                                                                                    | vice                                                                                                    |                                                                                                    |  |  |
| Counter (set value))                                                                 |                                                                                                    |                                                                                                    |                                                                                                    |                                                                                                    |  |  |
| Data register (D)                                                                    | D0                                                                                                    | to                                                                                                    | D0999                                                                                                    |                                                                                                    |  |  |
| File register (D)                                                                    | D1000                                                                                                    | to                                                                                                    | D7999                                                                                                    |                                                                                                    |  |  |
| Special data register (D)                                                            | D8000                                                                                                    | to                                                                                                    | D8511                                                                                                    |                                                                                                    |  |  |
| Timer (current value) (T)                                                            | T0                                                                                                    | to                                                                                                    | T511                                                                                                    |                                                                                                    |  |  |
| Counter (current value) (C)                                                          | C0                                                                                                    | to                                                                                                    | C255                                                                                                    |                                                                                                    |  |  |
| Timer (set value) (TS)*3*5                                                           | TS0                                                                                                    | to                                                                                                    | TS511                                                                                                    |                                                                                                    |  |  |
| Counter (set value)<br>(CS)*4*5                                                      | CS0                                                                                                    | to                                                                                                    | CS255                                                                                                    | Decimal                                                                                                    |  |  |
| Extension register (R)                                                               | R0                                                                                                    | to                                                                                                    | R32767                                                                                                    | Boomia                                                                                                    |  |  |
| Index register (V)                                                                   | V0                                                                                                    | to                                                                                                    | V7                                                                                                    |                                                                                                    |  |  |
| Index register (Z)                                                                   | Z0                                                                                                    | to                                                                                                    | Z7                                                                                                    |                                                                                                    |  |  |
| Buffer memory (BM)*7                                                                 | ВМ0                                                                                                    | to                                                                                                    | BM32767                                                                                                    |                                                                                                    |  |  |
| The word specification of the bit device*2*6 (except Timer contact, Counter contact) | Setting                                                                                                    | , ,                                                                                                    |                                                                                                    |                                                                                                    |  |  |
|                                                                                      | Input relay (X) Output relay (Y) Auxiliary relay (M) Special auxiliary relay (M) State (S) Timer contact (T) Counter contact (C) The bit specification of the word device*1 (except Timer (set value), Counter (set value)) Data register (D) File register (D) Special data register (D) Timer (current value) (T) Counter (current value) (T) Counter (set value) (CS)*4*5 Extension register (R) Index register (Z) Buffer memory (BM)*7 The word specification of the bit device*2*6 (except Timer contact, | Input relay (X) X0  Output relay (Y) Y0  Auxiliary relay (M) M0  Special auxiliary relay (M) M8000  State (S) S0  Timer contact (T) T0  Counter contact (C) C0  The bit specification of the word device*1 (except Timer (set value), Counter (set value))  Data register (D) D1000  Special data register (D) D8000  Timer (current value) (T) T0  Counter (current value) (C) C0  Timer (set value) (TS)*3*5  Counter (set value)  CS0  Counter (set value)  CS0  Extension register (R) R0  Index register (Z) Z0  Buffer memory (BM)*7  The word specification of the bit device*2*6 (except Timer contact, | Input relay (X) X0 to  Output relay (Y) Y0 to  Auxiliary relay (M) M0 to  Special auxiliary relay (M) M8000 to  State (S) S0 to  Timer contact (T) T0 to  Counter contact (C) C0 to  The bit specification of the word device*1 Setting range (except Timer (set value))  Data register (D) D1000 to  File register (D) D1000 to  Special data register (D) D8000 to  Timer (current value) (T) T0 to  Counter (current value) (C) C0 to  Timer (set value) (T) T0 to  Counter (set value) (T) T0 to  Counter (current value) (C) C0 to  Timer (set value) (TS)*3*5 TS0 to  Counter (set value)  (CS)*4*5  Extension register (R) R0 to  Index register (V) V0 to  Index register (Z) Z0 to  Buffer memory (BM)*7  The word specification of the bit device*2*6 (except Timer contact, | Input relay (X) X0 to X377  Output relay (Y) Y0 to Y377  Auxiliary relay (M) M0 to M7679  Special auxiliary relay (M) M8000 to M8511  State (S) S0 to S4095  Timer contact (T) T0 to T511  Counter contact (C) C0 to C255  The bit specification of the word device*  (except Timer (set value), Counter (set value))  Data register (D) D1000 to D0999  File register (D) D1000 to D8511  Timer (current value) (T) T0 to T511  Counter (current value) (C) C0 to C255  Timer (set value) (T) T0 to T511  Counter (current value) (C) C0 to C255  Timer (set value) (TS)*3*5  TS0 to TS511  Counter (set value) (CS)*4*5  Extension register (R) R0 to R32767  Index register (Z) Z0 to Z7  Buffer memory (BM)*7  The word specification of the bit device*  Setting range of each bit devicees |  |  |

- When executing the touch switch function set during the bit specification of the word device, do not write any data to the word device through the sequence program.
- \*2 The device No. must be set in multiples of 16.
- Only 16-bit (1-word) designation is allowed.
- For CS0 to CS199, only 16-bit (1-word) designation is allowed.
  - For CS200 to CS255, only 32-bit (2-word) designation is allowed.
- Monitoring or writing is not possible in the continuous device designation mode.
  - In addition, setting values of the timer and counter, which are not used for the program, cannot be monitored. If monitoring is executed, a reading error occurs.
- This is not supported by GT10.
- Can be used only for special blocks or special units compatible with FX1N, FX1NC, FX2N, FX2NC, FX3G, FX3GC,

(Except FXon-3A, FX2N-2AD, and FX2N-2DA)

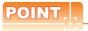

- (1) Precautions when using the buffer memory
  - When the power supply of the special block or special module is turned off, the contents of the buffer memory are initialized, except for some keeping areas.
  - · When the buffer memory is monitored by the GOT, the PLC scan time may increase instantly.
  - · Use the 16 bit specification for the buffer memory of 16 bit data. Use the 32 bit

specification for the buffer memory of 32 bit data. If using the 16 bit specification for a buffer memory of 32 bit data, monitoring and writing may not be executed normally.

For the data size of each buffer memory, refer to the following.

- The special block or special block or special module
  - · When reading from/writing to the special block or special module by interrupt processing of the sequence program, monitoring/writing from GOT to the buffer memory may not be executed normally.
- (2) How to select a keyword protection level For equipment that are allowed to operate the FX PLC online, 3 levels of protection level can be set. When monitoring or changing settings by any online equipment is required, set a keyword referring to the following.
  - (a) When setting the keyword only Select a protection level by the initial letter of the keyword. All operation protect: Set a keyword with the initial letter "A", "D" to "F", or "0" to "9". Incorrect write/read protect: Set a keyword with the initial letter "B". Incorrect write protect: Set a keyword with the initial letter "C".
  - (b) When setting the keyword and 2nd keyword Select a protection level by [Registration condition].
- (3) Monitoring availability at each keyword protection

The following shows the device monitoring availability at each keyword protection level.

| ltem             |                                                                              |                       | registerireyword on                    |                               | When registering the<br>keyword and 2nd<br>keyword |                           |               | Keyword<br>not<br>registered  |
|------------------|------------------------------------------------------------------------------|-----------------------|----------------------------------------|-------------------------------|----------------------------------------------------|---------------------------|---------------|-------------------------------|
|                  |                                                                              | All operation protect | Incorrect<br>write/<br>read<br>protect | Incorrect<br>write<br>protect | All online operation protect                       | Read/<br>write<br>protect | Write protect | or<br>protection<br>cancelled |
| Monitorin        | g devices                                                                    | 0                     | 0                                      | 0                             | ×                                                  | 0                         | 0             | 0                             |
| Changing devices | T, C set<br>value and<br>file<br>register<br>(D1000<br>and the<br>following) | ×*1                   | ×*1                                    | ×*1                           | ×                                                  | 0                         | 0             | 0                             |
|                  | Other than above                                                             | 0                     | 0                                      | 0                             | ×                                                  | 0                         | 0             | 0                             |

- When the T, C set values are specified indirectly, changing
- (4) Difference between all online operations prohibition and all operations prohibition When specifying all online operations prohibition, displaying devices and inputting data with programming tools or GOT are all prohibited. When all operations are prohibited, displaying devices and inputting data with the GOT are enabled while all operations using programming tools are prohibited.

### 2.9 MELSEC-WS

The device ranges that can be set when selecting [MELSEC-WS] as the controller type are as follows.

|             | Device                                   | S     | Setting ra          | Device No. representation |                                 |
|-------------|------------------------------------------|-------|---------------------|---------------------------|---------------------------------|
|             | Input (I)                                | 11.1  | to                  | I12.8                     |                                 |
| Φ           | Output (Q)                               | Q1.1  | to                  | Q12.8                     | Decimal                         |
| evic        | Logic result (LQ)                        | LQ0.0 | to                  | LQ3.7                     | +Decimal                        |
| Bit device  | Logic input (LI)                         | LI0.0 | to                  | LI3.7                     |                                 |
|             | The bit specification of the word device |       | ng range<br>word de | e of each<br>vice         | -                               |
|             | Data (byte)(D)                           | D0    | to                  | D99                       | Decimal                         |
|             | Data (word)(W)                           | W0    | to                  | W49                       | Decimal                         |
| Word device | EFI input (byte)(EI)                     | EI110 | to                  | EI233                     | Decimal<br>+Decimal<br>+Decimal |
| Word        | EFI output (byte)(EQ)                    | EQ10  | to                  | EQ22                      | Decimal<br>+Decimal             |
|             | Logic input (byte)(LD)                   | LD0   | to                  | LD3                       | Decimal                         |
|             | Logic input (word)(LW)                   | LW0   | to                  | LW1                       | Decimal                         |

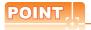

- Devices of MELSEC-WS
   Only reading is possible for all devices.
- (2) Device settings of MELSEC-WS• Input(I), Output(Q)

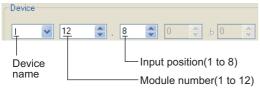

• Logic result(LQ), Logic input(LI)

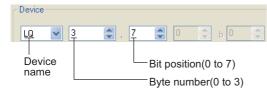

• EFI input(EI)

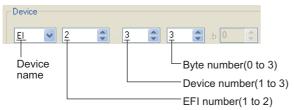

• EFI output(EQ)

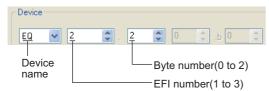

(3) Engineering software for MELSEC-WS and device representation of GT Designer3 The engineering software for MELSEC-WS and the device representation of GT Designer3 are different. Set the device by referring to the following table.

| Device           | GT Designer3                                                                                                    | Engineering software for MELSEC-WS                                                                              |
|------------------|----------------------------------------------------------------------------------------------------|----------------------------------------------------------------------------------------------------|
| l* <sup>1</sup>  | I□□.△<br>□□(1-12(Dec)): Module number<br>△(1-8): Input position                                                  | ▲▲▲ [□□].I△  ▲▲▲: I/O model name (such as XTIO) □□(1-12(Dec)): Module number △(1-8): Input position             |
| Q*1              | Q□□.△<br>□□(1-12(Dec)): Module number<br>△(1-8): Output position                                                 | ▲▲▲▲[□□].Q△<br>▲▲▲: I/O model name<br>(such as XTIO)<br>□□(1-12(Dec)): Module number<br>△(1-8): Output position |
| LQ*1             | LQ□.△<br>□(0-3): Byte number<br>△(0-7): Bit position                                                             | ▲▲□.△<br>▲▲: "Result"<br>□(0-3): Byte number<br>△(0-7): Bit position                                            |
| LI <sup>*1</sup> | LI□.△<br>□(0-3): Byte number<br>△(0-7): Bit position                                                             | ▲▲▲ [0] .□.△<br>▲▲▲: CPU type (CPU0, CPU1)<br>□(0-3): Byte number<br>△(0-7): Bit position                       |
| EI <sup>*1</sup> | EI○□△<br>O(1-2): EFI number<br>□(1-3): Device number<br>△(0-3): Byte number                                      | ▲▲▲▲[0].EFIO:□, Byte △  ▲▲▲: CPU type (CPU0, CPU1) O(1-2): EFI number □(1-3): Device number △(0-3): Byte number |
| EQ*1             | EQO∆<br>O(1-2): EFI number<br>∆(0-2): Byte number                                                                | ▲▲▲[0].EFI():1, Byte △<br>▲▲▲: CPU type (CPU0, CPU1)<br>O(1-2): EFI number<br>△(0-2): Byte number               |
| D                | D∆<br>∆(0-99(Dec)): Byte number                                                                                  | RS232 data<br>(Safety controller to RS232)                                                                      |
| w                | W△<br>△(0-49(Dec)): Word number<br>Word virtualization of D<br>device<br>W0= (D1(Upper bits),<br>D0(Lower bits)) | GOT independent device<br>(Not available)                                                                       |
| LD               | LD∆<br>∆(0-3): Byte number                                                                                       | RS232 data<br>(Safety controller to RS232)                                                                      |
| LW               | LW∆<br>∆(0-1): Word number<br>Word virtualization of LD<br>device<br>LW0= (LD1(Upper bits),<br>LD0(Lower bits))  | GOT independent device<br>(Not available)                                                                       |

<sup>\*1</sup> When the mapping position is changed by the MELSEC-WS engineering software, a mismatch occurs between virtual devices on GOT and MELSEC-WS mapping devices. When mapping is changed, use D devices or LD devices.

(4) When using offset specification
When setting devices using the offset function, the device values are as follows.

### (a) Input(I)

| Offset | +0    | +1    | +2    | +3    | +4       | +5       | +6    | +7    | +8 to +15  |
|--------|-------|-------|-------|-------|----------|----------|-------|-------|------------|
| +0     | 11.1  | 11.2  | 11.3  | 11.4  | I1.5     | I1.6     | 11.7  | 11.8  |            |
| +16    | 12.1  | 12.2  | 12.3  | 12.4  | 12.5     | 12.6     | 12.7  | 12.8  |            |
| +32    | I3.1  | 13.2  | 13.3  | 13.4  | 13.5     | 13.6     | 13.7  | 13.8  |            |
| +48    | 14.1  | 14.2  | 14.3  | 14.4  | 14.5     | 14.6     | 14.7  | 14.8  |            |
| +64    | 15.1  | 15.2  | 15.3  | 15.4  | 15.5     | 15.6     | 15.7  | 15.8  |            |
| +80    | 16.1  | 16.2  | 16.3  | 16.4  | 16.5     | 16.6     | 16.7  | 16.8  | Fixed to 0 |
| +96    | 17.1  | 17.2  | 17.3  | 17.4  | 17.5     | 17.6     | 17.7  | 17.8  | (OFF)      |
| +112   | I8.1  | 18.2  | 18.3  | 18.4  | 18.5     | 18.6     | 18.7  | 18.8  |            |
| +128   | 19.1  | 19.2  | 19.3  | 19.4  | 19.5     | 19.6     | 19.7  | 19.8  |            |
| +144   | I10.1 | I10.2 | I10.3 | 110.4 | I10.5    | 110.6    | 110.7 | 110.8 |            |
| +160   | 111.1 | I11.2 | I11.3 | 111.4 | I11.5    | I11.6    | 111.7 | 111.8 |            |
| +176   | I12.1 | I12.2 | I12.3 | 112.4 | I12.5    | 112.6    | 112.7 | 112.8 |            |
| +192   |       | •     | •     | De    | vice ran | ge error |       | ,     | •          |

### (b) Output(Q)

| Offset | +0    | +1    | +2    | +3    | +4       | +5       | +6    | +7    | +8 to +15  |
|--------|-------|-------|-------|-------|----------|----------|-------|-------|------------|
| +0     | Q1.1  | Q1.2  | Q1.3  | Q1.4  | Q1.5     | Q1.6     | Q1.7  | Q1.8  |            |
| +16    | Q2.1  | Q2.2  | Q2.3  | Q2.4  | Q2.5     | Q2.6     | Q2.7  | Q2.8  |            |
| +32    | Q3.1  | Q3.2  | Q3.3  | Q3.4  | Q3.5     | Q3.6     | Q3.7  | Q3.8  |            |
| +48    | Q4.1  | Q4.2  | Q4.3  | Q4.4  | Q4.5     | Q4.6     | Q4.7  | Q4.8  |            |
| +64    | Q5.1  | Q5.2  | Q5.3  | Q5.4  | Q5.5     | Q5.6     | Q5.7  | Q5.8  |            |
| +80    | Q6.1  | Q6.2  | Q6.3  | Q6.4  | Q6.5     | Q6.6     | Q6.7  | Q6.8  | Fixed to 0 |
| +96    | Q7.1  | Q7.2  | Q7.3  | Q7.4  | Q7.5     | Q7.6     | Q7.7  | Q7.8  | (OFF)      |
| +112   | Q8.1  | Q8.2  | Q8.3  | Q8.4  | Q8.5     | Q8.6     | Q8.7  | Q8.8  |            |
| +128   | Q9.1  | Q9.2  | Q9.3  | Q9.4  | Q9.5     | Q9.6     | Q9.7  | Q9.8  |            |
| +144   | Q10.1 | Q10.2 | Q10.3 | Q10.4 | Q10.5    | Q10.6    | Q10.7 | Q10.8 |            |
| +160   | Q11.1 | Q11.2 | Q11.3 | Q11.4 | Q11.5    | Q11.6    | Q11.7 | Q11.8 |            |
| +176   | Q12.1 | Q12.2 | Q12.3 | Q12.4 | Q12.5    | Q12.6    | Q12.7 | Q12.8 |            |
| +192   |       |       |       | De    | vice ran | ge error |       |       |            |

### (c) Logic result(LQ)

| Offset | +0                 | +1    | +2    | +3    | +4    | +5    | +6    | +7    |  |  |
|--------|--------------------|-------|-------|-------|-------|-------|-------|-------|--|--|
| +0     | LQ0.0              | LQ0.1 | LQ0.2 | LQ0.3 | LQ0.4 | LQ0.5 | LQ0.6 | LQ0.7 |  |  |
| +8     | LQ1.0              | LQ1.1 | LQ1.2 | LQ1.3 | LQ1.4 | LQ1.5 | LQ1.6 | LQ1.7 |  |  |
| +16    | LQ2.0              | LQ2.1 | LQ2.2 | LQ2.3 | LQ2.4 | LQ2.5 | LQ2.6 | LQ2.7 |  |  |
| +24    | LQ3.0              | LQ3.1 | LQ3.2 | LQ3.3 | LQ3.4 | LQ3.5 | LQ3.6 | LQ3.7 |  |  |
| +32    | Device range error |       |       |       |       |       |       |       |  |  |

### (d) Logic input(LI)

| Offset | +0    | +1                 | +2    | +3    | +4    | +5    | +6    | +7    |  |  |  |
|--------|-------|--------------------|-------|-------|-------|-------|-------|-------|--|--|--|
| +0     | LI0.0 | LI0.1              | LI0.2 | LI0.3 | LI0.4 | LI0.5 | LI0.6 | LI0.7 |  |  |  |
| +8     | LI1.0 | LI1.1              | LI1.2 | LI1.3 | LI1.4 | LI1.5 | LI1.6 | LI1.7 |  |  |  |
| +16    | LI2.0 | LI2.1              | LI2.2 | LI2.3 | LI2.4 | LI2.5 | LI2.6 | LI2.7 |  |  |  |
| +24    | LI3.0 | LI3.1              | LI3.2 | LI3.3 | LI3.4 | LI3.5 | LI3.6 | LI3.7 |  |  |  |
| +32    |       | Device range error |       |       |       |       |       |       |  |  |  |

### (e) EFI input(EI)

| Offset           | +0                 | +1    | +2     | +3    | +8 to +15          |  |  |  |  |
|------------------|--------------------|-------|--------|-------|--------------------|--|--|--|--|
| +0               | EI110              | EI111 | EI112  | EI113 |                    |  |  |  |  |
| +16              | EI120              | EI121 | EI122  | EI123 |                    |  |  |  |  |
| +32              | EI130              | EI131 | EI132  | EI133 |                    |  |  |  |  |
| +48<br>:<br>+240 |                    | Fixed | d to 0 |       | Fixed to 0         |  |  |  |  |
| +256             | EI210              | El211 | El212  | El213 |                    |  |  |  |  |
| +272             | El220              | El221 | El222  | El223 |                    |  |  |  |  |
| +288             | EI230              | El231 | El232  | El233 | Device range error |  |  |  |  |
| +302             | Device range error |       |        |       |                    |  |  |  |  |

### (f) EFI output(EQ)

| Offset           | +0                 | +1         | +2   | +3 to +15          |  |  |  |
|------------------|--------------------|------------|------|--------------------|--|--|--|
| +0               | EQ10               | EQ11       | EQ12 |                    |  |  |  |
| +16<br>:<br>+240 |                    | Fixed to 0 |      | Fixed to 0         |  |  |  |
| +256             | EQ20               | EQ21       | EQ22 | Device range error |  |  |  |
| +272             | Device range error |            |      |                    |  |  |  |

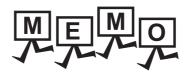

## ACCESS RANGE FOR MONITORING

| 3.1 | Access Range for Monitoring Stations on Network Systems3 - 2      |
|-----|-------------------------------------------------------------------|
| 3.2 | Access Range for Monitoring when Using Ethernet Connection3 - 13  |
| 3.3 | CC-Link System Access Range for Monitoring3 - 14                  |
| 3.4 | Data Link System (MELSECNET/B, (II)) Access Range for Monitoring  |
| 3.5 | Access Range for Monitoring when Connecting FXCPU3 - 18           |
| 3.6 | Connection to Remote I/O Station in MELSECNET/H Network System    |
| 3.7 | Connection to the Head Module of CC-Link IE Field Network  System |

## 3. ACCESS RANGE FOR MONITORING

## 3.1 Access Range for Monitoring Stations on Network Systems

3.1.1 MELSECNET/H, MELSECNET/10, CC-Link IE Controller Network, CC-Link IE Field Network

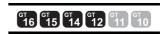

### Bus connection

- (1) When connecting to multiple CPU system
  - The GOT can monitor the control station and all the normal stations on the network

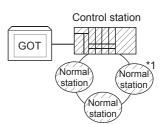

 The GOT can monitor the control station and all the normal stations on other networks.

(For monitoring stations on other networks, be sure to set the routing parameter)

When the Universal model QCPU is used as a relay station, the GOT can monitor stations with the station No.65 or later in the CC-Link IE controller network.

 When connecting to the multiple CPU system, the GOT can monitor CPU No.1 to No.4.

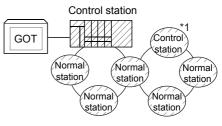

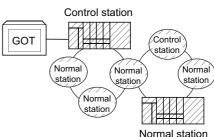

- Devices of other stations (other than devices B and W that are allocated by the network parameter) may not allow monitoring depending on their PLC CPU.
  - Monitor accessible range of other stations and setting method of monitor devices (Examples 1 to 2)
- The motion controller CPU (Q Series) at other stations cannot be monitored.
  - \*1 The control station and normal station correspond to the master station and local station in the CC-Link IE field network respectively.

- (2) When connecting to QCPU (Q mode)/QnACPU/AnUCPU
  - The GOT can monitor the control station and all the normal stations on the network.

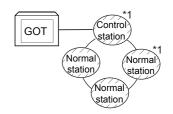

- The GOT can monitor the control station and all the normal stations on other networks.
  - (For monitoring stations on other networks, be sure to set the routing parameter)

When the Universal model QCPU is used as a relay station, the GOT can monitor stations with the station No.65 or later in the CC-Link IE controller network.

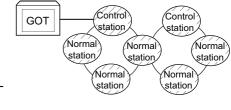

- When connected to a relay station and the data link system is included, the master station and local stations can be monitored.
- When connected to a relay station, it is not necessary to designate the data link parameter [Effective unit number for accessing other stations] for the PLC CPU of the connected station. (Even if designated, the parameter is ignored)

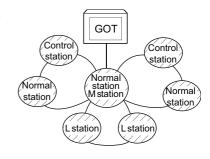

- Devices of other stations (other than devices B and W that are allocated by the network parameter) may not allow monitoring depending on their PLC CPU.
  - Monitor accessible range of other stations and setting method of monitor devices (Examples 1 to 2)
  - \*1 The control station and normal station correspond to the master station and local station in the CC-Link IE field network respectively.
- (3) When connecting to AnACPU/AnNCPU
  - The GOT can monitor the control station on the network.
     When the PLC CPU on the control station is the QCPU (Q mode) or QnACPU, the GOT cannot monitor devices other than B and W assigned for the network parameter.
  - The GOT cannot monitor normal stations on the network.
  - The GOT cannot monitor any stations on the other networks.

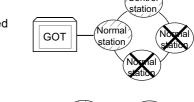

Control

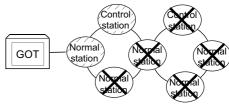

### ■ Direct CPU connection/computer link connection

- (1) When connecting to multiple CPU system
  - Corresponding to the access range described in Bus connection (1).
- (2) When connecting to RCPU
  - For the computer link connection, refer to the following.
    - MELSECNET/H connection, MELSECNET/10 connection, CC-Link IE Controller Network connection, CC-Link IE Field Network connection
  - For connections via a MELSECNET (II), computer link, or CC-Link network, the GOT cannot access any CPUon a network via the relay network.
- (3) When connecting to QCPU (Q mode)/QnACPU
  - Corresponding to the access range described in Bus connection (2).
- (4) When connecting to QCPU (A mode)/AnUCPU
  - The GOT can monitor the control station and all the normal stations on the network.

For monitoring devices (other than B and W assigned for the network parameter) of other stations, the GOT cannot monitor the devices of the PLC CPU that is the QCPU (Q mode) or QnACPU.

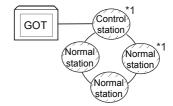

 If connected to a relay station, use data link parameter [Effective unit number for accessing other stations] to designate the unit number that is connected to the network to be monitored.

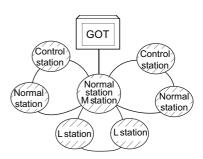

- (5) When connecting to AnACPU/AnNCPU
  - Corresponding to the access range described in Bus connection (3).
- (6) When connecting to motion controller CPU (Q series), CNC (CNC C70), or robot controller (CRnQ-700) via direct CPU connection

Monitor the motion controller CPU (Q series), CNC (CNC C70), or robot controller (CRnQ-700) via the following QCPUs in the multiple CPU system.

|                                  | Relay CPU          |               |
|----------------------------------|--------------------|---------------|
| Motion controller CPU (Q Series) | Q172HCPU, Q173HCPU | QCPU (Q mode) |
| Motion controller CPO (Q Series) | Q172DCPU, Q173DCPU |               |
| CNC (CNC C70)                    | Q173NCCPU          | QnUCPU        |
| Robot controller (CRnQ-700)      | Q172DRCPU          |               |

<sup>\*1</sup> The control station and normal station correspond to the master station and local station in the CC-Link IE field network respectively.

### CC-Link connection (intelligent device station), CC-Link connection (via G4)

· Only the station connected to the GOT can be monitored.

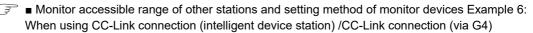

- When the station connected to the GOT is in the multiple CPU system, the GOT can monitor CPU No.1 to No.4.
- The GOT cannot monitor other stations.

MELSECNET/H connection, MELSECNET/10 connection, CC-Link IE Controller Network connection, CC-Link IE Field Network connection

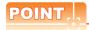

Precautions for cyclic transmission

Devices that can be accessed by cyclic transmission differ according to connection type.

| Connection type               | Devices that can be accessed |
|-------------------------------|------------------------------|
| MELSECNET/H                   | B, W, LB, LW, SB, SW         |
| MELSECNET/10                  | B, W, LB, LW, SB, SW         |
| CC-Link IE Controller Network | B, W, LB, LW, SB, SW         |
| CC-Link IE Field Network      | X, Y, RX, RY, Ww, Wr, SB, SW |

 The GOT is regarded as a normal station and monitors the control station and all normal stations on the network.

When the monitoring target is a PLC CPU within a multiple CPU system, the GOT can monitor CPU No. 1 to CPU No. 4 by specifying CPU No.

- When monitoring other networks, a CPU on another Ethernet, MELSECNET/H, MELSECNET/10, CC-Link IE
  Controller Network, or CC-Link field network is accessible via the PLC CPU.(Monitoring other networks via a
  motion controller CPU (MELSEC iQ-R series) is available by Ethernet only.)
- However, the GOT cannot monitor the CNC C70 on other networks.

Only the RCPU, QCPU (Q mode), and QnACPU are accessible on Ethernet networks.

- When monitoring other networks in MELSECNET/10 connection, install the MELSECNET/H communication unit on the GOT.
- To monitor other networks, setting of routing parameters is required. For routing parameter setting, refer to the following manuals.

Routing parameter setting for the GOT

9. MELSECNET/H CONNECTION (PLC TO PLC NETWORK)

10. MELSECNET/10 CONNECTION (PLC TO PLC NETWORK)

11. CC-Link IE CONTROLLER NETWORK CONNECTION

12. CC-Link IE FIELD NETWORK CONNECTION

Routing parameter setting for the PLC CPU (MELSECNET/H network system, MELSECNET/10 network system)

Q Corresponding MELSECNET/H Network System Reference Manual (PLC to PLC network)

Routing parameter setting for the PLC CPU (When connecting to the CC-Link IE Controller Network)

CC-Link IE Controller Network Reference Manual

Routing parameter setting for the PLC CPU (When connecting to the CC-Link IE Field Network)

CC-Link IE Field Network Master/Local Module User's Manual

• If devices of other stations (other than devices B and W that are allocated by the network parameter) are monitored, monitoring may not be available depending on the PLC CPU of the network system to be monitored.

■ Monitor accessible range of other stations and setting method of monitor devices Example 5: When using MELSECNET/10 connection

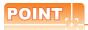

Precautions when using the QCPU redundant system

When monitoring other networks, do not set the QCPU redundant system as a relay station.

If the QCPU redundant system is set as a relay station, the GOT cannot switch the monitoring target automatically when the system is switched.

(A timeout error occurs due to failed monitoring)

■ Monitoring devices of other stations on the network

If devices of other stations on the network system are monitored, the display speed will be significantly reduced. Therefore, monitor the link relay (B) and link register (W) that are allocated by the network parameter.

- Monitoring devices of other networks (Bus connection, CPU direct connection, computer link connection)
  - Be sure to designate the routing parameter to the PLC CPU of the connected station.
  - If another network is monitored, the display speed of object etc. will be significantly reduced.

■ Monitor accessible range of other stations and setting method of monitor devices Example 1: When using bus connection

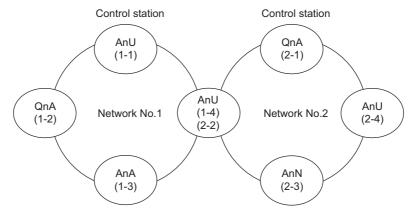

- Monitor accessible range of devices (other than B or W) of other stations or other networks Specify the accessing network No. or station as shown in the following table.
- (1) To monitor B or W of the connected station (host station) assigned with a network parameter, specify the host
- (2) To monitor another station (other than B or W) or another network, specify the station (network No. and station No.).

| Station to be accessed   |             | Netwo       | rk No.1     |             |             | Network No.2 |             |             |  |  |
|--------------------------|-------------|-------------|-------------|-------------|-------------|--------------|-------------|-------------|--|--|
| Station connected to GOT | AnU (1-1)   | QnA (1-2)   | AnA (1-3)   | AnU (1-4)   | QnA (2-1)   | AnU (2-2)    | AnN (2-3)   | AnU (2-4)   |  |  |
| AnU (1-1)                | 0           | ×           | 0           | 0           | ×           | 0            | ×           | 0           |  |  |
| Allo (1-1)               | Host        |             | Other (1-3) | Other (1-4) |             | Other (2-2)  |             | Other (2-4) |  |  |
| QnA (1-2)                | 0           | 0           | ×           | 0           | 0           | 0            | ×           | 0           |  |  |
| QIIA (1-2)               | Other (1-1) | Host        |             | Other (1-4) | Other (2-1) | Other (2-2)  |             | Other (2-4) |  |  |
| AnA (1-3)                | 0           | ×           | 0           | ×           | ×           | ×            | ×           | ×           |  |  |
| AIIA (1-3)               | Other (0-0) |             | Host        |             |             | _            |             |             |  |  |
| (1-4)<br>AnU             | 0           | ×           | ×           | 0           | ×           | 0            | ×           | 0           |  |  |
| (2-2)                    | Other (1-1) |             |             | Host        |             | Host         |             | Other (2-4) |  |  |
| QnA (2-1)                | 0           | 0           | ×           | 0           | 0           | 0            | 0           | 0           |  |  |
| QIIA (2-1)               | Other (1-1) | Other (1-2) |             | Other (1-4) | Host        | Other (2-2)  | Other (2-3) | Other (2-4) |  |  |
| AnN (2-3)                | ×           | ×           | ×           | ×           | ×           | ×            | 0           | ×           |  |  |
| AIIV (2-0)               | _           |             |             |             | —           | _            | Host        | _           |  |  |
| AnU (2-4)                | 0           | ×           | ×           | 0           | ×           | 0            | ×           | 0           |  |  |
| A110 (2 <del>-4</del> )  | Other (1-1) |             |             | Other (1-4) |             | Other (2-2)  |             | Host        |  |  |

How to read the table

Upper line: Accessibility

O: Accessible x: Not accessible

Lower line: Network settings

Host

Other (Network No. - Station number)

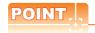

Monitoring link device B or W

For monitoring devices B and W that are allocated by the link parameter, use the host device number even when designating devices allocated to another station.

Example 2: When using bus connection

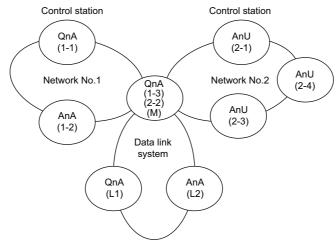

- Monitor accessible range of devices (other than B or W) of other stations or other networks Specify the accessing network No. or station as shown in the following table.
- (1) To monitor B or W of the connected station (host station) assigned with a network parameter, specify the host station.
- (2) To monitor another station (other than B or W) or another network, specify the station (network No. and station No.).

| Sta               | ation to be     |             | Network No.1 |             |             | Netwo       | rk No.2     |             |                                  | ata link syster | n                |
|-------------------|-----------------|-------------|--------------|-------------|-------------|-------------|-------------|-------------|----------------------------------|-----------------|------------------|
| Station connected | accessed to GOT | QnA (1-1)   | AnA (1-2)    | QnA (1-3)   | AnU (2-1)   | QnA (2-2)   | AnU (2-3)   | AnU (2-4)   | QnA (M)                          | QnA (L1)        | AnA (L2)         |
| ·                 |                 | 0           | 0            | 0           | 0           | 0           | 0           | 0           | 0                                | ×               | ×                |
| QnA               | (1-1)           | Host        | Other (1-2)  | Other (1-3) | Other (2-1) | Other (2-2) | Other (2-3) | Other (2-4) | Other (1-3)<br>or<br>Other (2-2) |                 | _                |
| AnA               | (1-2)           | ×           | 0            | ×           | ×           | ×           | ×           | ×           | ×                                | ×               | ×                |
| 74174             | (1-2)           |             | Host         |             |             |             |             |             |                                  |                 |                  |
| 0-4               | (1-3)           | 0           | ×            | 0           | 0           | 0           | 0           | 0           | 0                                | ×               | 0                |
| QnA               | (2-2)<br>(M)    | Other (1-1) | _            | Host        | Other (2-1) | Host        | Other (2-3) | Other (2-4) | Host                             | _               | Other<br>(0-2)*1 |
| AnU               | (2-1)           | ×           | ×            | ×           | 0           | ×           | 0           | 0           | ×                                | ×               | ×                |
| 7110              | (2-1)           |             |              |             | Host        |             | Other (2-3) | Other (2-4) |                                  | _               |                  |
| AnU               | (2-3)           | ×           | ×            | ×           | 0           | ×           | 0           | 0           | ×                                | ×               | ×                |
| 7110              | (Z-0)           |             |              |             | Other (2-1) |             | Host        | Other (2-4) |                                  |                 | _                |
| AnU               | (2-4)           | ×           | ×            | ×           | 0           | ×           | 0           | 0           | ×                                | ×               | ×                |
| 7110              | (2-4)           |             |              |             | Other (2-1) |             | Other (2-3) | Host        |                                  |                 | _                |
| QnA               | (1.1)           | ×           | ×            | ×           | ×           | ×           | ×           | ×           | ×                                | 0               | ×                |
|                   | (,              |             |              | _           | _           |             |             | -           | _                                | Host            |                  |
| AnA               | (L2)            | ×           | ×            | ×           | ×           | ×           | ×           | ×           | ×                                | ×               | 0                |
| 74174             | ()              |             |              |             |             |             |             |             |                                  |                 | Host             |

<sup>\*1</sup> When monitoring the data link system, designate the network No. as 0.

How to read the table

Upper line: Accessibility

O: Accessible
×: Not accessible

Lower line: Network settings

Host

Other (Network No. - Station number)

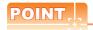

Monitoring link device B or W

For monitoring devices B and W that are allocated by the link parameter, use the host device number even when designating devices allocated to another station.

Example 3: When using CPU direct connection or computer link connection

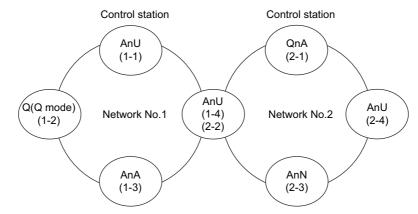

- Monitor accessible range of devices (other than B or W) of other stations or other networks
   Specify the accessing network No. or station as shown in the following table.
- (1) To monitor B or W of the connected station (host station) assigned with a network parameter, specify the host station.
- (2) To monitor another station (other than B or W) or another network, specify the station (network No. and station No.).

| Station                | to be accessed |             | Netwo              | rk No.1     |             |             | Netwo       | ork No.2    |             |
|------------------------|----------------|-------------|--------------------|-------------|-------------|-------------|-------------|-------------|-------------|
| Station connected to G | от             | AnU (1-1)   | Q(Q mode)<br>(1-2) | AnA (1-3)   | AnU (1-4)   | QnA (2-1)   | AnU (2-2)   | AnN (2-3)   | AnU (2-4)   |
| AnH                    | (1-1)          | 0           | ×                  | 0           | 0           | ×           | 0           | ×           | ×           |
| Allo                   | (1-1)          | Host        |                    | Other (1-3) | Other (1-4) |             | Other (2-2) |             | _           |
| Q (Q mode)             | (1.2)          | 0           | 0                  | ×           | 0           | 0           | 0           | ×           | 0           |
| Q (Q mode)             | (1-2)          | Other (1-1) | Host               |             | Other (1-4) | Other (2-1) | Other (2-2) |             | Other (2-4) |
| AnA (1-3)              | 0              | ×           | 0                  | ×           | ×           | ×           | ×           | ×           |             |
| AIIA                   | (1-3)          | Other (0-0) | -                  | Host        |             |             | _           | _           | _           |
| AnU                    | (1-4)          | 0           | ×                  | ×           | 0           | ×           | 0           | ×           | ×           |
| Allo                   | (2-2)          | Other (1-1) | -                  | -           | Host        | -           | Host        |             |             |
| QnA                    | (2-1)          | 0           | 0                  | ×           | 0           | 0           | 0           | 0           | 0           |
| QIIA                   | (2-1)          | Other (1-1) | Other (1-2)        | -           | Other (1-4) | Host        | Other (2-2) | Other (2-3) | Other (2-4) |
| AnN                    | (2.3)          | ×           | ×                  | ×           | ×           | ×           | ×           | 0           | ×           |
| AnN (2-3)              |                |             |                    |             |             |             | Host        |             |             |
| AnU                    | (2-4)          | ×           | ×                  | ×           | ×           | ×           | 0           | ×           | 0           |
| Anu (2-4)              |                | _           |                    |             | _           |             | Other (2-2) | _           | Host        |

How to read the table

Upper line: Accessibility

O: Accessible

X: Not accessible

Lower line: Network settings

Host

Other (Network No. - Station number)

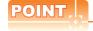

Monitoring link device B or W

For monitoring devices B and W that are allocated by the link parameter, use the host device number even when designating devices allocated to another station.

Example 4: When using CPU direct connection or computer link connection

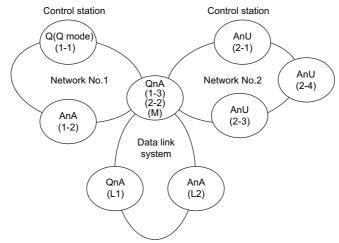

- Monitor accessible range of devices (other than B or W) of other stations or other networks Specify the accessing network No. or station as shown in the following table.
- (1) To monitor B or W of the connected station (host station) assigned with a network parameter, specify the host station.
- (2) To monitor another station (other than B or W) or another network, specify the station (network No. and station No.).

| Statio                  | on to be       |             | Network No.1 |             |             | Netwo       | rk No.2     |             | D                                | ata link syste | m                 |
|-------------------------|----------------|-------------|--------------|-------------|-------------|-------------|-------------|-------------|----------------------------------|----------------|-------------------|
| Station connected to GO | ccessed        | QnA (1-1)   | AnA (1-2)    | QnA (1-3)   | AnU (2-1)   | QnA (2-2)   | AnU (2-3)   | AnU (2-4)   | QnA (M)                          | QnA (L1)       | AnA (L2)          |
|                         |                | 0           | 0            | 0           | 0           | 0           | 0           | 0           | 0                                | ×              | ×                 |
| Q (Q mode)              | (1-1)          | Host        | Other (1-2)  | Other (1-3) | Other (2-1) | Other (2-2) | Other (2-3) | Other (2-4) | Other (1-3)<br>or<br>Other (2-2) | _              | _                 |
| AnA                     | (1-2)          | ×           | 0            | ×           | ×           | ×           | ×           | ×           | ×                                | ×              | ×                 |
| אוא                     | (1-2)          |             | Host         |             | _           |             | _           | _           |                                  | _              | _                 |
| QnA                     | (1-3)<br>(2-2) | 0           | ×            | 0           | 0           | 0           | 0           | 0           | 0                                | ×              | 0                 |
| QIIA                    | (M)            | Other (1-1) |              | Host        | Other (2-1) | Host        | Other (2-3) | Other (2-4) | Host                             | _              | *1<br>Other (0-2) |
| AnU                     | (2-1)          | ×           | ×            | ×           | 0           | ×           | 0           | 0           | ×                                | ×              | ×                 |
| Allo                    | (2-1)          | _           |              | _           | Host        |             | Other (2-3) | Other (2-4) | _                                | _              | _                 |
| AnU                     | (2-3)          | ×           | ×            | ×           | 0           | ×           | 0           | 0           | ×                                | ×              | ×                 |
| Allo                    | (2-3)          |             |              |             | Other (2-1) |             | Host        | Other (2-4) |                                  | _              | _                 |
| AnU                     | (2-4)          | ×           | ×            | ×           | 0           | ×           | 0           | 0           | ×                                | ×              | ×                 |
| Allo                    | (2-4)          |             |              |             | Other (2-1) | _           | Other (2-3) | Host        |                                  |                | _                 |
| QnA                     | (1.1)          | ×           | ×            | ×           | ×           | ×           | ×           | ×           | ×                                | 0              | ×                 |
| QIIA                    | (-1)           |             |              | _           | _           | _           | _           |             |                                  | Host           | _                 |
| AnA                     | (L2)           | ×           | ×            | ×           | ×           | ×           | ×           | ×           | ×                                | ×              | 0                 |
| , 11/1                  | (-2)           |             |              |             |             | _           |             | _           | _                                | _              | Host              |

<sup>\*1</sup> When monitoring the data link system, designate the network No. as 0.

How to Upper read the table

Upper line: Accessibility
O: Accessible

x: Not accessible

Lower line: Network settings

Host

Other (Network No. - Station number)

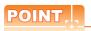

Monitoring link device B or W

For monitoring devices B and W that are allocated by the link parameter, use the host device number even when designating devices allocated to another station.

Example 5: When using MELSECNET/10 connection

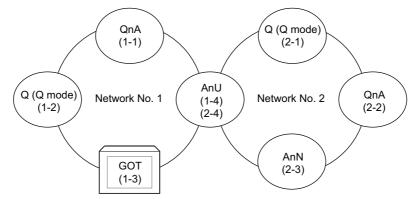

• Monitor access range for other station devices (other than B and W)

| Station to be accessed   |              | Network No.1        |              |              | Network No.2        |              |              |              |
|--------------------------|--------------|---------------------|--------------|--------------|---------------------|--------------|--------------|--------------|
| Station connected to GOT | QnA<br>(1-1) | Q (Q mode)<br>(1-2) | GOT<br>(1-3) | AnU<br>(1-4) | Q (Q mode)<br>(2-1) | QnA<br>(2-2) | AnN<br>(2-3) | AnU<br>(2-4) |
| GOT (1-3)                | 0            | 0                   |              | 0            | 0                   | 0            | ×            | 0            |

O: Accessible X: Not accessible

- Designating network No. and station number for setting monitor device
- (a) Monitoring devices B and W that are allocated by network parameter NW No.: 1, Station number: Host

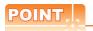

For monitoring devices B and W that are allocated by the link parameter, use the local device number if designating devices allocated to another station.

Otherwise, the display speed will be reduced.

(b) Monitoring other stations (other than B and W)

| Station to be accessed Station connected to GOT | QnA          | Q (Q mode)   | GOT   | AnU          |
|-------------------------------------------------|--------------|--------------|-------|--------------|
|                                                 | (1-1)        | (1-2)        | (1-3) | (1-4)        |
| GOT (1-3)                                       | 1, Other (1) | 1, Other (2) |       | 1, Other (4) |

How to read the table 1, Other (2) NW No. Station number

Example 6: When using CC-Link connection (intelligent device station) /CC-Link connection (via G4)

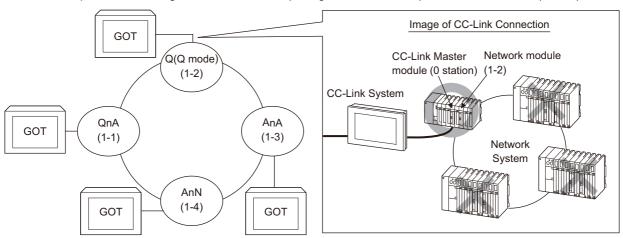

| Station to be accessed Station connected to GOT | QnA<br>(1-1) | Q (Q mode)<br>(1-2) | AnA<br>(1-3) | AnN<br>(1-4) |
|-------------------------------------------------|--------------|---------------------|--------------|--------------|
| QnA (1-1)                                       | 0            | ×                   | ×            | ×            |
| Q(Q mode) (1-2)                                 | ×            | 0                   | ×            | ×            |
| AnA (1-3)                                       | ×            | ×                   | 0            | ×            |
| AnN (1-4)                                       | ×            | ×                   | ×            | 0            |

O: Accessible x: Not accessible

## 3.2 Access Range for Monitoring when Using Ethernet Connection

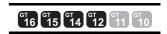

### Access range

### (1) MITSUBISHI ELECTRIC PLC

The PLC can be monitored via the Ethernet module set in the Ethernet setting on GT Designer3. The GOT can access CPUs on another Ethernet, MELSECNET/H, MELSECNET/10, CC-Link IE Controller Network, or CC-Link field network via the RCPU,QCPU or QnACPU.(Monitoring other networks via a motion controller CPU (MELSEC iQ-R series) is available by Ethernet only.)

However, the GOT cannot monitor the CNC C70 on other networks.

(The GOT cannot monitor the AnNCPU on the CC-Link IE Controller Network, MELSECNET/H, and MELSECNET/10 networks)

For monitoring CPUs on the MELSECNET/H, MELSECNET/10, CC-Link IE Controller Network, and CC-Link field network, set the routing parameter.

For the routing parameter setting, refer to the following manuals.

Routing parameter setting of the GOT

 Routing parameter setting for accessing CPUs on the MELSECNET/H network system, or MELSECNET/10 network system

Q corresponding MELSECNET/H Network System Reference Manual (PLC to PLC network)

Routing parameter setting for accessing CPUs on the CC-Link IE Controller Network

CC-Link IE Controller Network Reference Manual

• Routing parameter setting for accessing CPUs on the CC-Link IE Field Network

MELSEC-Q CC-Link IE Field Network Master/Local Module User's Manual

CC-Link IE Field Network Ethernet Adapter Module User's Manual

Monitoring via the MELSECNET (II) or MELSECNET/B network cannot be performed.

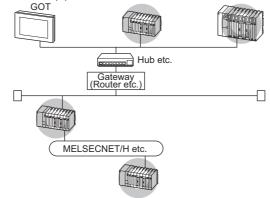

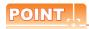

#### (1) Host in the Ethernet connection

While the GOT is handled as the host in MELSECNET/H, MELSECNET/10 or CC-Link connection, the station (Ethernet module) set as the host in the Ethernet setting of GT Designer3 is handled as the host in Ethernet connection.

(2) Precautions when using the QCPU redundant system

When monitoring other networks, do not set the QCPU redundant system as a relay station. If the QCPU redundant system is set as a relay station, the GOT cannot switch the monitoring target automatically when the system is switched. (A timeout error occurs due to failed monitoring)

### Various settings

For the Ethernet setting by GT Designer3, refer to the following.

**8. ETHERNET CONNECTION** 

### 3.3 CC-Link System Access Range for Monitoring

- When using Bus connection/CPU direct connection/computer link connection Only connected stations can be monitored.
- When using CC-Link connection (intelligent device station)

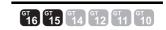

### (1) Access range

The master station and local station can be monitored.

O: Can be monitored, X: Cannot be monitored

| Monitor target                                | Monitoring by cyclic transmission | Monitoring by transient transmission |
|-----------------------------------------------|-----------------------------------|--------------------------------------|
| Master station (Remote network Ver.2 mode)    | 0                                 | 0                                    |
| Local station Station No.1 (Ver.1 compatible) | 0                                 | 0                                    |
| Local station Station No.6 (Ver.2 compatible) | O*1                               | 0                                    |

Monitoring is available only when the CC-Link communication module is the GT15-J61BT13.

All devices RX, RY, RWw and RWr that are allocated to the master station by the CC-Link parameter setting can be monitored

When the monitor target is the multi-PLC system, CPU No. 1 to No. 4 can be monitored.

The device range of RX, RY, RWw, RWr to be allocated to the GOT differs according to the setting of the number of CC-Link communication units (one station/four station) occupied.

For details on the number of CC-Link stations occupied, refer to the following manual .

User's manual of the CC-Link master unit to be connected

- (2) Setting device name and device number
  - (a) Monitoring devices RX, RY, RWw and RWr that are allocated to the master station by CC-Link parameter setting

Use the following device names.

For devices RX, RY, RWw and RWr, designate the addresses allocated by station number setting.

• In the case of CC-Link Ver.2 (Device names to be refreshed automatically are indicated as X, Y, and D.)

| Device name on PLC CPU |   | Automatic     | Device name on m             | aster | Link          | GT Designer3 settings |                  |  |
|------------------------|---|---------------|------------------------------|-------|---------------|-----------------------|------------------|--|
|                        |   | refresh       | station                      |       | scan          | Device name           | Set device range |  |
| Input                  | Х | ←             | Remote input                 | RX    | <b>←</b>      | X                     | X0 to X1FFF      |  |
| Output                 | Υ | $\rightarrow$ | Remote output                | RY    | $\rightarrow$ | Y                     | Y0 to Y1FFF      |  |
| Register (write area)  | D | <b>←</b>      | Remote register (write area) | RWw   | <b>←</b>      | Ww                    | Ww0 to Ww7FF     |  |
| Register (read area)   | D | $\rightarrow$ | Remote register (read area)  | RWr   | $\rightarrow$ | Wr                    | Wr0 to Wr7FF     |  |

In the case of CC-Link Ver.1 (Device names to be refreshed automatically are indicated as X, Y, and D.)

| Device name on PLC CPU |     | Automatic     | Device name on m             | aster | Link          | GT Designer3 settings |                  |  |
|------------------------|-----|---------------|------------------------------|-------|---------------|-----------------------|------------------|--|
| Device name on PLC     | CFU | refresh       | station                      |       | scan          | Device name           | Set device range |  |
| Input                  | Х   | <b>←</b>      | Remote input                 | RX    | ←             | Х                     | X0 to X7FF       |  |
| Output                 | Υ   | $\rightarrow$ | Remote output                | RY    | $\rightarrow$ | Υ                     | Y0 to Y7FF       |  |
| Register (write area)  | D   | <b>←</b>      | Remote register (write area) | RWw   | <b>←</b>      | Ww                    | Ww0 to WwFF      |  |
| Register (read area)   | D   | $\rightarrow$ | Remote register (read area)  | RWr   | $\rightarrow$ | Wr                    | Wr0 to WrFF      |  |

(b) Monitoring PLC CPU devices of other stations Set the device name and device No.

2. DEVICE RANGE THAT CAN BE SET

- (3) Setting NW No. and station number
  - (a) When monitoring devices RX, RY, RWw and RWr that are allocated to the master station by CC-Link parameter setting

NW No.: 0, PLC station number: Local

(b) When monitoring PLC CPU devices of another stationNW No. 0, PLC station number: Other (Station number: n)(n: Station number of another station to be monitored (0: Master station, 1-64: Local station))

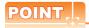

For monitoring devices RX, RY, RWw and RWr that are allocated by CC-Link parameter, <u>use the local device even if designating devices allocated to another station.</u>

Otherwise, the display speed will be reduced.

- When using CC-Link connection (via G4) (Q series only)
  - (1) Access range GT16, GT15 and GT14 can monitor the master station and local stations. GT10 and GT11 can monitor the master station only.
  - (2) Setting NW No. and station number
    - (a) When monitoring master station NW No.: 0, PLC station number: Host/other (station number: 0)
    - (b) When monitoring local station NW No.: 0, PLC station number: Other (station number: 1 to 64)
  - (3) Setting device name and device number Set the device name and device No.

2. DEVICE RANGE THAT CAN BE SET

### Monitoring overview

The following two methods are available for monitoring by the GOT with CC-Link communication unit.

| Monitoring method | Monitoring by transient transmission*2                                                                                       | Monitoring by cyclic transmission*2                                                                                                    |
|-------------------|----------------------------------------------------------------------------------------------------|----------------------------------------------------------------------------------------------------|
| Contents          | Devices of the PLC CPU on the CC-Link system master and local station are specified and monitored.                           | All remote inputs/outputs and remote registers assigned to the Master station by CC-Link parameter setting are specified and monitored.                                                                                                    |
| Advantage         | The CC-Link parameter setting sequence program is required. However, the GOT communication sequence program is not needed.*1 | The data communication processing speed is high.                                                                                                    |
| Disadvantage      | The data communication processing speed is lower than that of cyclic transmission.                                           | Writing from the GOT (read command from the master station) can be performed only to remote outputs and remote registers assigned to the GOT of the master station and to the GOT internal registers.  GOT communication sequence program is required.*1 |

- \*1 This program is not required if the CC-Link parameter setting sequence program and GOT communication sequence program satisfy the following conditions.
  - Use a QCPU (Q mode) or QnACPU whose number given in the DATE field of the rating plate is "9707B" or later as the PLC CPU of the master station.
  - Use GX Developer or SW2

    —GPPW and make CC-Link parameter setting and batch refresh device setting in the CC-Link setting on the package.
    - For details of the connection method, refer to the following manual .
  - User's manual of the CC-Link master unit to be connected
- \*2 For whether the data can be sent to/received from the CC-Link Ver. 2 compatible station by transient transmission and cyclic transmission, refer to the following.
  - When using CC-Link connection (intelligent device station)

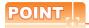

In transient transmission, connection of several (five or more as a guideline) intelligent device stations (GOTs and intelligent device units) reduces the data communication speed.

To raise the data communication speed, increase the CC-Link system, for example, and do not connect five or more intelligent device stations to a single CC-Link system.

## 3.4 Data Link System (MELSECNET/B, (II)) Access Range for Monitoring

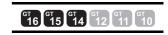

### ■ Bus connection, CPU direct connection, Computer link connection

- (1) When connecting to the master station
  - Local stations can be monitored.
     When the PLC CPU of the local station is QnACPU, devices other than B and W that are allocated by the link parameter cannot be monitored.

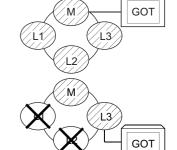

### (2) When connecting to the local station

- The master station can be monitored.
   However, when the PLC CPU of the local station is QnACPU, devices other than B and W that are allocated by the link parameter cannot be monitored.
- · Other local stations cannot be monitored.

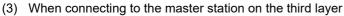

 The master station on the second layer and local stations on the third layer can be monitored.

However, when the PLC CPU of the local station is QnACPU, devices other than B and W that are allocated by the link parameter cannot be monitored.

· Local stations on the second layer cannot be monitored.

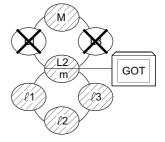

### Monitoring devices of other stations

If devices of other stations on the data link system are monitored, the display speed will be significantly reduced. Therefore monitor the link relay (B) and link register (W) that are allocated by the link parameter.

### Setting method of monitor device

The following example describes the method of setting the network No. and the station numbers when setting monitor devices .

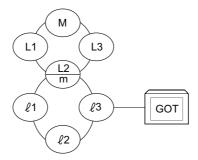

- (1) Monitoring the connected station (host station) and B and W allocated by the link parameter Specify the host station.
- (2) Monitoring devices of other stations Network No.: 0, Station number: Refer to the following table.

### Setting of the station No.

| Station to be accessed Station connected to GOT | М       | L1      | L2<br>m | L3      | £1      | £2      | L3      |
|-------------------------------------------------|---------|---------|---------|---------|---------|---------|---------|
| M                                               | Host    | Other 1 | Other 2 | Other 3 | _       | _       | _       |
| L1                                              | Other 0 | Host    | _       | _       | _       | _       | _       |
| L2<br>m                                         | Other 0 | _       | Host    | _       | Other 1 | Other 2 | Other 3 |
| L3                                              | Other 0 | _       | _       | Host    | _       | _       | _       |
| .€1                                             | _       | _       | Other 0 | _       | Host    | _       | _       |
| ℓ2                                              | _       | _       | Other 0 | _       | _       | Host    | _       |
| £3                                              | _       | _       | Other 0 | _       | _       | _       | Host    |

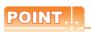

Monitoring link device B or W

For monitoring devices B and W that are allocated by the link parameter, use the host device number even when designating devices allocated to another station.

Otherwise, the display speed will be reduced.

## 3.5 Access Range for Monitoring when Connecting FXCPU

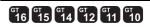

The access range that can be monitored for the direct CPU connection is only the connected CPU. (The GOT cannot monitor other stations.)

The access range that can be monitored for the Ethernet connection is the host and others.

The access range that can be monitored for the multi-drop communication is only the CPU to which the serial multi-drop connection unit (GT01-RS4-M) is connected directly.

## 3.6 Connection to Remote I/O Station in MELSECNET/ H Network System

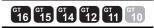

When connected to the remote I/O station of the MELSECNET/H network system, the GOT can monitor the PLC CPU of the master station.

When connecting the GOT to the remote I/O station, use the following connection methods.

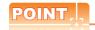

(1) Connection to remote I/O station of MELSECNET/B, (II) or /10 The GOT cannot be connected to the remote I/O station on the MELSECNET/B, (II) data link system and MELSECNET/10 network system.

Connect the GOT to the remote I/O station on the MELSECNET/H network system.

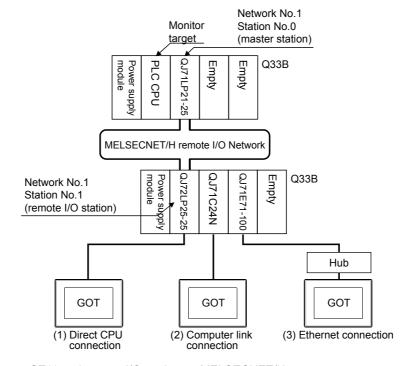

(2) Connection to GT11 and remote I/O station on MELSECNET/H GT11 can not access the master station on MELSECNET/H network system. GT11 can access only the connected host station (remote I/O station).

#### ■ Direct CPU connection

(1) The network units (QJ72LP25-25, QJ72LP25G, QP72BR15) of the remote I/O station are handled as PLC CPU. Connect the GOT to the RS-232 interface of the network unit.

For cables required for connection with the network module and other details, refer to the following.

6. DIRECT CONNECTION TO CPU

(2) Specify a type including MELSEC-Q (including multiple), or MELSEC-QnU for the controller type on GT Designer3. Then, specify [[NW No.] (Network No. of the remote I/O network) to 1, and specify [Station No.] (Master station) to 0.] as the monitoring target in the network setting of the device setting dialog box. (GT16, GT15 only)

The GOT monitors stations on the MELSECNET/H network with the transient transmission.

Therefore, a longer time-lag occurs for displaying objects compared with directly monitoring the PLC CPU. For displaying objects with a shorter time-lag, execute the cyclic transmission so that the GOT can monitor link devices B and W of the host station set in the MELSECNET/H network.

For settings required for the PLC CPU, refer to the following manual.

Q Corresponding MELSECNET/H Network System Reference Manual (Remote I/Q network)

(3) To monitor other networks, set the routing parameter to the PLC CPU as necessary. For routing parameter settings of the PLC CPU, refer to the following manual.

G corresponding MELSECNET/H Network System Reference Manual (PLC to PLC network)

### ■ Computer link connection

(1) Connect the GOT to the serial communication module (QJ71C24, QJ71C24-R2, QJ71C24N, QJ71C24N-R2, QJ71C24N-R4) or modem interface module (QJ71CMO) mounted on the remote I/O station. For the cables required for connection with the serial communication module or modem interface module and other details, refer to the following.

**7. COMPUTER LINK CONNECTION** 

(2) Specify a type including MELSEC-Q (including multiple), or MELSEC-QnU for the controller type on GT Designer3. Then, specify [[NW No.] (Network No. of the remote I/O network) to 1, and specify [Station No.] (Master station) to 0.] as the monitoring target in the network setting of the device setting dialog box. (GT16, GT15 only)

The GOT monitors stations on the MELSECNET/H network with the transient transmission.

Therefore, a longer time-lag occurs for displaying objects compared with directly monitoring the PLC CPU. For displaying objects with a shorter time-lag, execute the cyclic transmission so that the GOT can monitor link devices B and W of the host station set in the MELSECNET/H network.

For settings required for the PLC CPU, refer to the following manual.

Q Corresponding MELSECNET/H Network System Reference Manual (Remote I/Q network)

(3) To monitor other networks, set the routing parameter to the PLC CPU as necessary. For routing parameter settings of the PLC CPU, refer to the following manual.

Q corresponding MELSECNET/H Network System Reference Manual (PLC to PLC network)

### ■ Ethernet connection

(1) Connect the GOT to the Ethernet module (QJ71E71-100, QJ71E71-B5, QJ71E71-B2, QJ71E71) mounted on the remote I/O station.

For details of cables and others required for connecting the GOT to the Ethernet module, refer to the following.

**8. ETHERNET CONNECTION** 

(2) Specify a type including MELSEC-Q (including multiple), or MELSEC-QnU for the controller type on GT Designer3. Then, specify [[NW No.] (Network No. of the remote I/O network) to 1, and specify [Station No.] (Master station) to 0.] as the monitoring target in the network setting of the device setting dialog box. (GT16,

The GOT monitors stations on the MELSECNET/H network with the transient transmission. Therefore, a longer time-lag occurs for displaying objects compared with directly monitoring the PLC CPU.

For displaying objects with a shorter time-lag, execute the cyclic transmission so that the GOT can monitor link devices B and W of the remote I/O station.

For settings required for the PLC CPU, refer to the following manual.

Q Corresponding MELSECNET/H Network System Reference Manual (Remote I/Q network)

(3) To monitor other networks, set the routing parameter to the GOT and PLC CPU as necessary. For routing parameter settings of the GOT, refer to the following manual.

**8. ETHERNET CONNECTION** 

For routing parameter settings of the PLC CPU, refer to the following manual.

Q corresponding MELSECNET/H Network System Reference Manual (PLC to PLC network)

### Restrictions on connection to remote I/O station

The GOT does not allow the clock of the master station to be set in the clock setting of the utility function.

The master station clock will not change even if the clock setting is made.

Use GX Developer or a similar software to set the PLC CPU clock of the master station.

## 3.7 Connection to the Head Module of CC-Link IE Field Network System

GT GT GT GT GT GT 10

When connected to the head module of the CC-Link IE Field Network, the GOT can monitor the PLC CPUs of the master station and local stations. When connecting the GOT to the head module, use the following connection methods.

### ■ Computer link connection

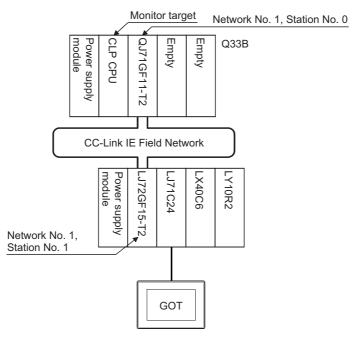

(1) Connect the GOT to the serial communication module (LJ71C24, LJ71C24-R2) mounted on the head module. For cables required for connection with the serial communication module and other details, refer to the following.

(2) Specify a GOT type which includes MELSEC-QnU in the controller type on GT Designer3. Then, specify [Network No. 1 (Network No. of CC-Link IE Field Network), Station No. 0 (Master station)] as the monitoring target in the network setting of the device setting dialog box. (GT16, GT15, GT14 only) In this case, the GOT monitoring is performed by transient transmission of the CC-Link IE Field Network. Therefore, a longer time-lag occurs for displaying objects compared with directly monitoring the PLC CPU. For displaying objects with a shorter time-lag, execute the cyclic transmission so that the GOT can monitor link devices B and W of the host station set in the CC-Link field network. For settings required for the PLC CPU, refer to the following manual.

MELSEC-L CC-Link IE Field Network Head Module User's Manual

(3) To monitor other networks, set the routing parameter to the PLC CPU as necessary. For routing parameter setting of the PLC CPU, refer to the following manual.

MELSEC-L CC-Link IE Field Network Head Module User's Manual

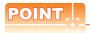

Connection between GT11, GT10 and head module of CC-Link IE Field Network

GT11, GT10 can not access the master station on CC-Link IE Field Network.

GT11, GT10 can access only the connected host station (head module).

### Restrictions on connection to head module

The GOT does not allow the clock of the master station to be set in the clock setting of the utility function.

The master station clock will not change even if the clock setting is made.

Use GX Works or similar software to set the PLC CPU clock of the master station.

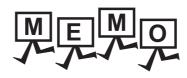

|   |  | _ |
|---|--|---|
|   |  |   |
|   |  |   |
|   |  |   |
|   |  |   |
|   |  |   |
| _ |  | _ |
|   |  |   |
|   |  |   |
|   |  |   |
|   |  |   |
|   |  |   |
|   |  |   |
|   |  |   |
|   |  |   |
|   |  |   |
|   |  |   |
|   |  | _ |
|   |  |   |
|   |  |   |
|   |  |   |
|   |  |   |
|   |  |   |
|   |  |   |
|   |  |   |
|   |  |   |
|   |  |   |

4

4

# HOW TO MONITOR REDUNTANT SYSTEM

| 4.1  | Connection to Remote I/O Station in MELSECNET/H Network System            |
|------|---------------------------------------------------------------------------|
| 4.2  | Direct CPU Connection                                                     |
| 4.3  | CC-Link Connection (Intelligent Device Station) 4 - 18                    |
| 4.4  | CC-Link Connection (Via G4)                                               |
| 4.5  | MELSECNET/H and MELSECNET/10 Connections (Network Systems)                |
| 4.6  | CC-Link IE Controller Network Connection (Network System)4 - 23           |
| 4.7  | Ethernet Connection                                                       |
| 4.8  | Connection to the Redundant Type Extension Base Unit4 - 25                |
| 4.9  | Q Redundant Setting                                                       |
| 4.10 | Switch the Monitor Target to the Control System Using the Script Function |

### HOW TO MONITOR REDUNTANT SYSTEM

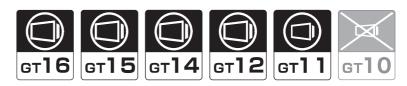

This section explains the restrictions on the connection methods and other information applicable when the QCPU redundant system is monitored by the GOT.

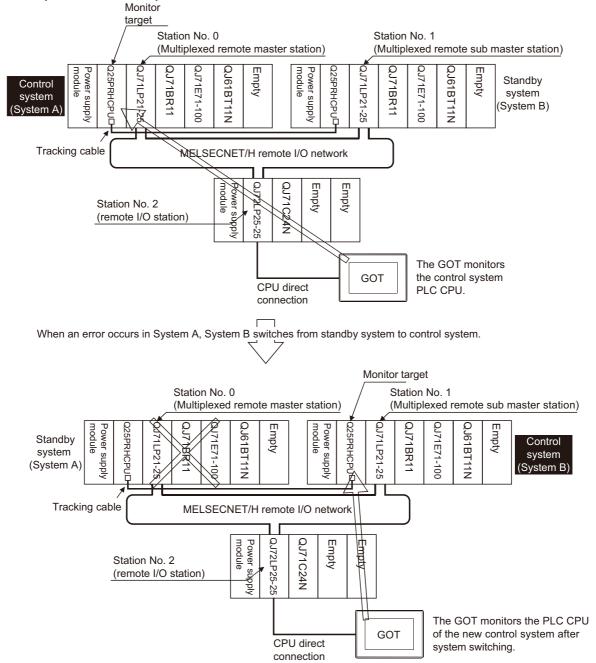

In a redundant system, the monitoring can be performed with the monitoring target specified as the control system or the standby system on the GOT. By specifying the monitoring target PLC CPU as the control system of the redundant system, the monitoring target is automatically changed to the PLC CPU in the control system when system switching occurs.

To enable this automatic changing of the monitoring target at the GOT, settings are required in the GT Designer3.

3 4.9 Q Redundant Setting

The following connection methods are available for the QCPU redundant system.

- Connection to remote I/O station in MELSECNET/H network system
  - (1) Direct CPU connection (Remote I/O station of MELSECNET/H network system)

4.1.1 Direct CPU connection (Direct CPU connection to the remote I/O station)

(2) Computer link connection (Serial communication module mounted on remote I/O station of MELSECNET/H network system)

4.1.2 Computer link connection (Connection to serial communication module mounted on remote I/O station)

(3) Ethernet connection (Ethernet module mounted on the remote I/O station of the MELSECNET/H network system)

4.1.3 Ethernet connection (Connection to Ethernet module mounted on remote I/O station)

· Direct CPU connection

12 4.2 Direct CPU Connection

· CC-Link connection (intelligent device station)

4.3 CC-Link Connection (Intelligent Device Station)

• CC-Link connection (Via G4)

3 4.4 CC-Link Connection (Via G4)

MELSECNET/H connection, MELSECNET/10 connection (Network system)

4.5 MELSECNET/H and MELSECNET/10 Connections (Network Systems)

CC-Link IE Controller Network connection (Network system)

4.6 CC-Link IE Controller Network Connection (Network System)

Ethernet connection

## 4.7 Ethernet Connection

- · Connection to the redundant type extension base unit
  - (1) Computer link connection (Serial communication module mounted on the redundant type extension base unit)

4.8.1 Computer link connection (Connection to the Serial communication module mounted on the redundant type extension base unit)

(2) Ethernet connection (Ethernet module mounted on the redundant type extension base unit)

4.8.2 Ethernet connection (Connection to the Ethernet module mounted on redundant type extension base unit)

(3) CC-Link connection (intelligent device station) (CC-Link module mounted on the redundant type extension base unit)

4.8.3 CC-Link connection (intelligent device station) (Connection to the CC-Link module mounted on redundant type extension base unit)

(4) CC-Link connection (Via G4) (CC-Link module mounted on the redundant type extension base unit)

4.8.4 CC-Link connection (Via G4) (Connection to the CC-Link module mounted on redundant type extension base unit)

For details of PLC CPUs that can be monitored in each connection method of GOT, refer to the following.

Monitorable controllers of each chapter

The following table shows the features of each connection method.

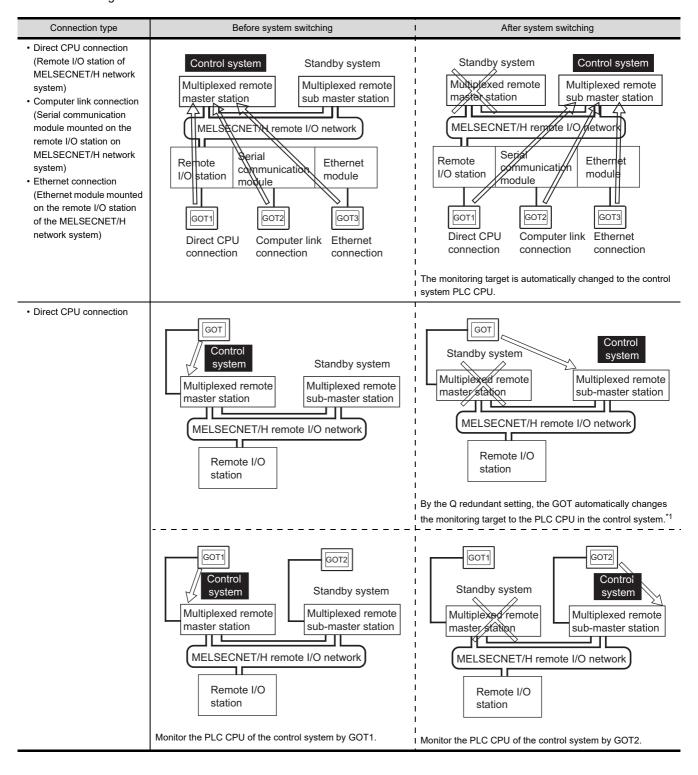

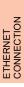

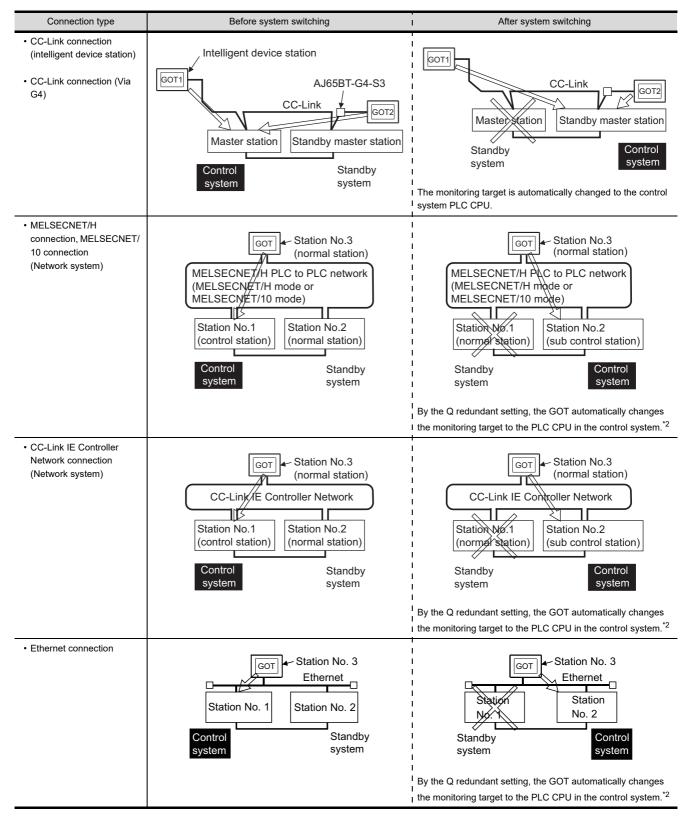

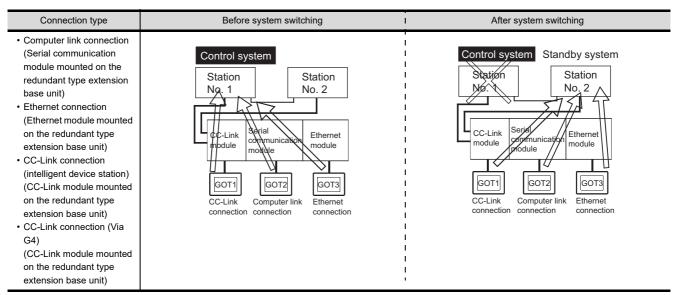

- \*1 To monitor the control system after the system switching without the Q redundant setting, change the cable connection from the PLC CPU in the previous control system to the control system after system switching.
- \*2 To monitor the control system after the system switching without the Q redundancy setting, refer to the following.
  - $\begin{tabular}{ll} \hline \end{tabular}$  4.10Switch the Monitor Target to the Control System Using the Script Function

POINT

### Precautions for monitoring the QCPU redundant system

- (1) A system alarm may be detected when the system is switched in a redundant system.
  - : "450 Path has changed or timeout occurred in redundant system." When Q redundant setting is made When Q redundant setting is not made: "402 Communication timeout. Confirm communication pathway or

modules."

However, even if the error occurs, the GOT automatically resumes monitoring and there are no problems in the monitoring operation.

- (2) The system alarm is displayed when the system is switched due to cable disconnection etc. (when the path is changed).
  - The system alarm is not displayed when the system is switched by the user.
- (3) When connected to the remote I/O station, the GOT can monitor only the following GOT functions.
  - Monitoring function System monitoring function
- (4) When connected to the remote I/O station, the GOT does not allow the PLC CPU clock of the master station to be set in the clock setting of the utility.

The master station clock will not change even if the clock setting is made.

Use GX Developer or a similar software to set the PLC CPU clock of the master station.

- (5) When the Q redundant setting is not made, the GOT does not automatically change the monitoring target even if system switching occurs in the redundant system. When the GOT is connected to the standby system, data written to a device are overwritten by the data of the control system, failing to be reflected. In this case, when data are written to a device in the standby system normally, the system alarm "315 Device writing error. Correct device." is not detected.
- (6) For monitoring the QCPU redundant system when connecting to MELSECNET/H, use QCPU of function version D or later, with the upper five digits later than "07102". Also, use GX Developer of Version 8.29F or later.
- (7) A message "Unable to communicate with CPU." is displayed when the system switching occurs while an option function such as the ladder monitor is used.
- (8) In the MELSECNET/H connection or MELSECNET/10 connection, when the control station of the MELSECNET/H network or MELSECNET/10 network fails and is taken over by a station outside the QCPU redundant system, the timeout is detected as the system alarm. If this occurs, the monitor display speed may slow down.
- (9) In the direct CPU connection, the GOT fails to automatically change the monitoring target in the following cases
  - When the power supply to the CPU where the GOT is connected is OFF
  - · When the cable connecting the GOT with the CPU is broken
  - · When the tracking is disabled
- (10) If the Q redundant setting is made for a system that is not a QCPU redundant system, no error occurs at the start up of the GOT and the GOT operates normally.

In this case, if an abnormality (such as powering OFF, or communication timeout error) occurs at the PLC CPU for which the Q redundant setting has been made, the PLC CPU may operate in a different way from the monitoring target change mode that was set in the Q redundant setting.

(11) If the QCPU redundant system is in the debug mode, do not make the Q redundant system setting for the GOT side when connecting the GOT.

### 4.1 Connection to Remote I/O Station in MELSECNET/ H Network System

### 4.1.1 Direct CPU connection (Direct CPU connection to the remote I/O station)

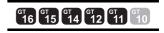

This section explains the direct CPU connection that connects the GOT to the remote I/O station of the MELSECNET/H network system.

The following shows an example of connecting the GOT to the remote I/O station of the MELSECNET/H network system.

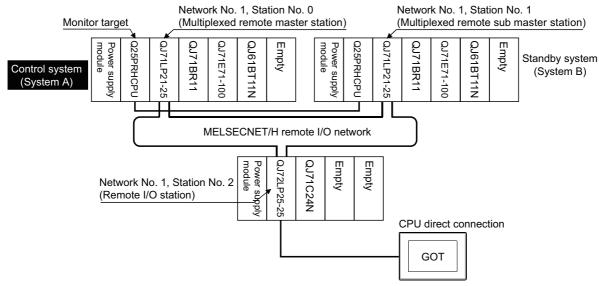

#### (1) Connection method

Connect the GOT to the RS-232 interface of the network module (QJ72LP25-25, QJ72LP25G, QJ72BR15) on the remote I/O station of the MELSECNET/H network system. For details, refer to the following.

### (2) GT Designer3 setting

Set GT Designer3 as follows.

| Setting item                     |                                                                                          | Model                                                 |                                     |
|----------------------------------|------------------------------------------------------------------------------------------|-------------------------------------------------------|-------------------------------------|
| Controller Type                  | GT16, GT15, GT12: MELSEC-QnA/Q/QS, MELDAS C6*<br>GT14, GT11: MELSEC-QnA/Q, MELDAS C6* *1 |                                                       | er16 er15<br>er14 er12<br>er11 er10 |
| Device setting (Network setting) | Other                                                                                    | NW No.: Network No. of MELSECNET/H remote I/O network | 6716 6715<br>6714 6712              |
|                                  |                                                                                          | Station No.: 0 (Master station)                       |                                     |
| Q Redundant Setting              | Do not set the item.                                                                     |                                                       | ст11 ст10<br>*2                     |

<sup>\*1</sup> GT14 and GT11 are not compatible with MELSEC-QS.

\*2 Only the CPU which is connected to GT11 directly can be monitored on GT11. The setting of GT Designer3 is not necessary. In this case, the GOT monitoring is performed by transient transmission of the MELSECNET/H network system. Therefore, a longer time-lag occurs for displaying objects compared with directly monitoring the PLC CPU. For displaying objects with a shorter time-lag or using GT11, set the device for link devices B and W of the host station set in the MELSECNET/H network and execute the cyclic transmission. For details, refer to the following manual.

Corresponding MELSECNET/H Network System Reference Manual (Remote I/Q network)

(3) Monitoring target change when system switching occurs in a redundant system When the system switching occurs, the multiplexed remote sub master station switched to the control system takes over the master operation of MELSECNET/H. Since the GOT monitors the master station, the monitoring target is automatically changed to the PLC CPU that is operating as the master.

## 4.1.2 Computer link connection (Connection to serial communication module mounted on remote I/O station)

16 15 14 12 11 10

This section explains the computer link connection that connects the GOT to the serial communication module mounted on the remote I/O station of the MELSECNET/H network system.

The following shows an example of connecting the GOT to the serial communication module mounted on the remote I/O station of the MELSECNET/H network system.

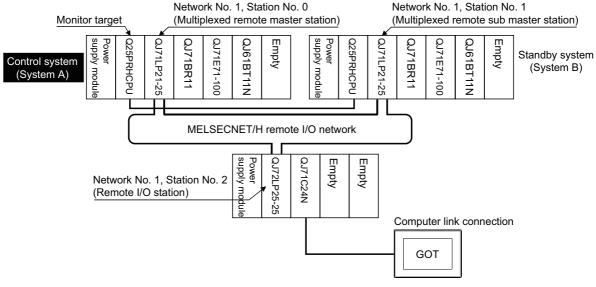

### (1) Connection method

Connect the GOT to the serial communication module (QJ71C24, QJ71C24-R2, QJ71C24N, QJ71C24N-R2, QJ71C24N-R4) or modem interface module (QJ71CM0) mounted on the remote I/ O station of the MELSECNET/H network system.

For details, refer to the following.

**7. COMPUTER LINK CONNECTION** 

### (2) GT Designer3 setting Set GT Designer3 as follows.

| Setting item                     |                                                                                          | Model                                                 |                               |
|----------------------------------|------------------------------------------------------------------------------------------|-------------------------------------------------------|-------------------------------|
| Controller Type                  | GT16, GT15, GT12: MELSEC-QnA/Q/QS, MELDAS C6*<br>GT14, GT11: MELSEC-QnA/Q, MELDAS C6* *1 |                                                       | GT16 GT15 GT14 GT12 GT11 GT10 |
| Device setting (Network setting) | Other                                                                                    | NW No.: Network No. of MELSECNET/H remote I/O network | ef16 ef15                     |
|                                  |                                                                                          | Station No.: 0 (Master station)                       | GT14 GT12                     |
| Q Redundant Setting              | Do not set the item.                                                                     |                                                       | (ст11) (ст10)<br>*2           |

- \*1 GT14 and GT11 are not compatible with MELSEC-QS.
- \*2 Only the CPU which is connected to GT11 in the computer link connection can be monitored on GT11. The setting of GT Designer3 is not necessary.

In this case, the GOT monitoring is performed by transient transmission of the MELSECNET/H network system. Therefore, a longer time-lag occurs for displaying objects compared with directly monitoring the PLC CPU. For displaying objects with a shorter time-lag or using GT11, set the device for link devices B and W of the host station set in the MELSECNET/H network and execute the cyclic transmission. For details, refer to the following manual.

talls, refer to the following manual.

Q Corresponding MELSECNET/H Network System Reference Manual (Remote I/Q network)

(3) Monitoring target change when system switching occurs in a redundant system

When the system switching occurs, the multiplexed remote sub master station switched to the control system takes over the master operation of MELSECNET/H.

Since the GOT monitors the master station, the monitoring target is automatically changed to the PLC CPU that is operating as the master.

## 4.1.3 Ethernet connection (Connection to Ethernet module mounted on remote I/O station)

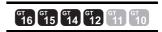

This section explains the Ethernet connection for connecting the GOT to the Ethernet module mounted on the remote I/ O station of the MELSECNET/H network system.

The following shows an example of connecting the GOT to the Ethernet module mounted on the I/O station of the MELESCNET/H network system.

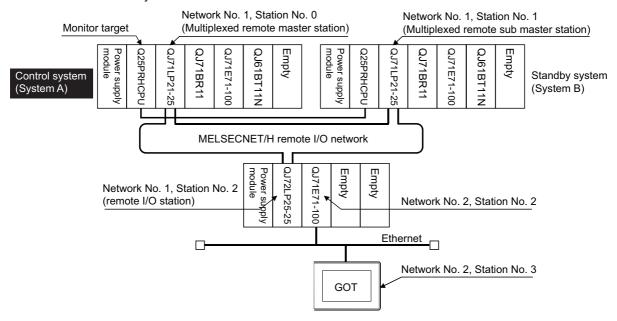

#### (1) Connection method

Connect the GOT to the Ethernet module (QJ71E71-100, QJ71E71-B5, QJ71E71-B2, QJ71E71) mounted on the remote I/O station of the MELSECNET/H network system. For details, refer to the following.

## (2) GT Designer3 setting Set GT Designer3 as follows.

| Setting item                     | Settings                                                                           |                                                       | Model                         |
|----------------------------------|------------------------------------------------------------------------------------|-------------------------------------------------------|-------------------------------|
| Controller Type                  | GT16, GT15, GT12: MELSEC-QnA/Q/QS, MELDAS C6*<br>GT14: MELSEC-QnA/Q, MELDAS C6* *1 |                                                       | 616 615<br>614 612<br>611 610 |
| Device setting (Network setting) | Other                                                                              | NW No.: Network No. of MELSECNET/H remote I/O network | G16 G15                       |
|                                  |                                                                                    | Station No.: 0 (Master station)                       |                               |
| Q Redundant Setting              | Do not set the item.                                                               |                                                       | GT14 GT12                     |
| Routing Information Setting      | 8. ETHE                                                                            | GIII                                                  |                               |

<sup>\*1</sup> GT14 is not compatible with MELSEC-QS.

In this case, the GOT monitoring is performed by transient transmission of the MELSECNET/H network system. Therefore, a longer time-lag occurs for displaying objects compared with directly monitoring the PLC CPU. For displaying objects with a shorter time-lag, set the device for link devices B and W of the host station set in the MELSECNET/H network and execute the cyclic transmission. For details, refer to the following manual.

Q Corresponding MELSECNET/H Network System Reference Manual (Remote I/Q network)

(3) Monitoring target change when system switching occurs in a redundant system
When the system switching occurs, the multiplexed remote sub master station switched to the control system
takes over the master operation of MELSECNET/H.
Since the GOT monitors the master station, the monitoring target is automatically changed to the PLC CPU that
is operating as the master.

4

#### 4.2 **Direct CPU Connection**

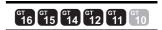

This section describes the direct CPU connection by which a GOT is connected to a PLC CPU in the redundant system. Two methods for the CPU direct connection, using one or two GOTs, are available.

#### 4.2.1 When using one GOT

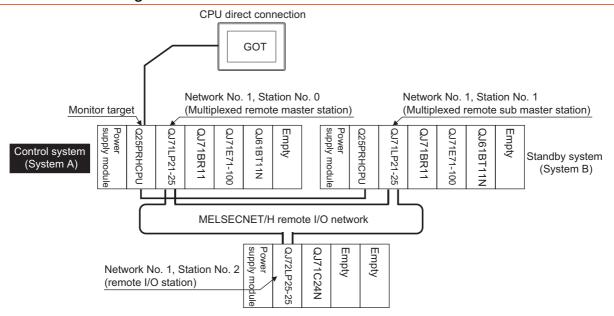

#### (1) Connection method

Connect the GOT to the RS-232 interface of the control system CPU module (Q12PRHCPU, Q25PRHCPU) of the redundant system.

For details, refer to the following.

6. DIRECT CONNECTION TO CPU

### (2) GT Designer3 setting

Set GT Designer3 as follows.

| Setting item                     | Settings                                                                                 | Model                  |
|----------------------------------|------------------------------------------------------------------------------------------|------------------------|
| Controller Type                  | GT16, GT15, GT12: MELSEC-QnA/Q/QS, MELDAS C6*<br>GT14, GT11: MELSEC-QnA/Q, MELDAS C6* *1 | GT16 GT15 GT14 GT10    |
| Device setting (Network setting) | Host                                                                                     | e16 e15                |
| Q Redundant Setting              | 4.9 Q Redundant Setting                                                                  | GT14 GT12<br>GT11 GT10 |

- GT14 and GT11 are not compatible with MELSEC-QS.
- Only the CPU which is connected to GT11 directly can be monitored on GT11. The setting of GT Designer3 is not necessary.
- (3) Monitoring target change when system switching occurs in a redundant system When the system switching occurs, the PLC CPU (other station) of the control system after system switching takes over the host station operation.

Since the GOT monitors the control system, the monitoring target is automatically changed to other station.

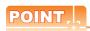

To monitor the control system without Q redundant setting

If the system switching occurs when the Q redundant setting is not made, the GOT cannot change the monitoring target at the occurrence of system switching since it monitors the connected PLC CPU (host station).

As a countermeasure, change the cable connection from the PLC CPU in the previous control system to the control system after system switching.

#### 4.2.2 When using two GOTs

Connect a GOT to each PLC CPU to respond to the system switching.

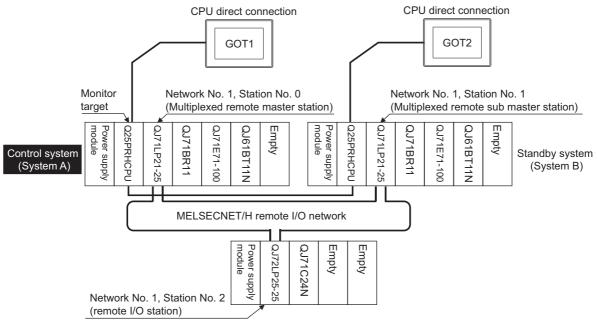

#### (1) Connection method

Connect GOTs to the RS-232 interface of the control system and standby system CPU modules (Q12PRHCPU, Q25PRHCPU) of the redundant system.

For details, refer to the following.

#### (2) GT Designer3 setting

Set GT Designer3 as follows.

| Setting item                     | Settings                                                                                 | Model                               |
|----------------------------------|------------------------------------------------------------------------------------------|-------------------------------------|
| Controller Type                  | GT16, GT15, GT12: MELSEC-QnA/Q/QS, MELDAS C6*<br>GT14, GT11: MELSEC-QnA/Q, MELDAS C6* *1 | er16 er15<br>er14 er12<br>er11 er10 |
| Device setting (Network setting) | Host                                                                                     | GT16 GT15                           |
| Q Redundant Setting              | 4.9 Q Redundant Setting                                                                  | GT14 GT12 GT11 GT10 *2              |

- \*1 GT14 and GT11 are not compatible with MELSEC-QS.
- \*2 Only the CPU which is connected to GT11 directly can be monitored on GT11. The setting of GT Designer3 is not necessary.
- (3) Monitoring target change when system switching occurs in a redundant system

When the system switching occurs, the GOT cannot change the monitor target automatically in response to the system switching.

The GOT that is connected to the control system CPU module after system switching continues the monitoring. Different from the case using one GOT, no cable reconnection is required.

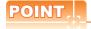

To automatically change the monitoring target after system switching using one GOT, make the Q redundant settings.

3 4.9 Q Redundant Setting

#### 4.2.3 Precautions when connecting a GOT directly to a PLC CPU in the redundant system without making Q redundant setting

- (1) As the GOT monitors exclusively the PLC CPU that is directly connected to, the monitor target cannot be changed in response to the system switching of the redundant system. To change the target monitor in response to the system switching, change the target of the connection cable between the GOT and PLC CPU to the other PLC CPU, or configure the system using GOTs connected to each PLC CPU.
- (2) In CPU direct connection, when monitoring a PLC CPU in the redundant system, only the PLC CPU that is directly connected to the GOT can be monitored.
- (3) When connected to the standby system PLC CPU, the writing of the GOT to a device in the connected PLC CPU is not reflected. Design a monitor screen that disables writing to the standby system. In the redundant system, the tracking function transfers device data from control system to standby system. When the tracking function is enabled, the device value of the standby system PLC CPU is overwritten by the device value transferred from the control system to the standby system even if the GOT writes to the standby system PLC CPU (Numerical input, Ascii input, Script, Recipe, or others).

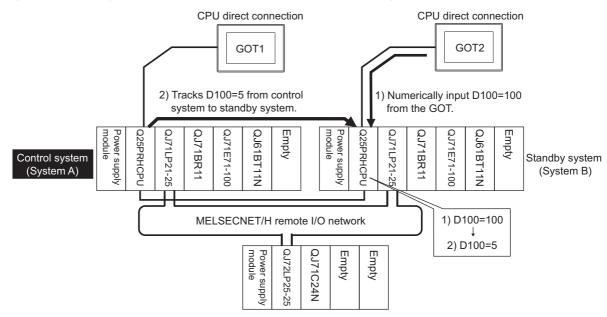

As countermeasures to the above, perform the following.

- Display a monitor screen which indicates that "the connected PLC CPU is the standby system" on a GOT when connecting the GOT to the standby system PLC CPU.
- · To display the specified monitor screen when connecting the GOT to the standby system PLC CPU, use the special relay SM1515 (Control status identification flag) of the PLC CPU. (When the SM1515 is OFF, the connected PLC CPU is the standby system)
- · Control the operation of each object by the SM1515, which is set for the operation condition.
- For the screen switching device, use a GOT internal device. If a device of the PLC CPU is used, the Status Observation operation of the GOT may be disabled since the device data of the PLC CPU will is overwritten by the device value transferred with the redundant system tracking function.

The following diagram shows an example of screen setting using SM1515. System configuration example: when using one GOT

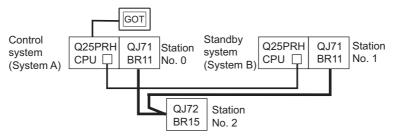

Create a monitor screen on the base screen 1 that performs the following operations for when connecting a GOT to control system and standby system.

- 1) When connecting to the control system, the monitor screen displays a message calling a touch switch operation, by which the screen switches to the next screen.
- 2) When connecting to the standby system, the monitor screen displays a message calling the reconnection of the connection cable.
- 1) When connecting to the control system

  Start screen (Screen 1)

  The operation status is the control system.
  Touch the screen to display the next screen.

2) When connecting to the standby system

| Start screen (Screen 1)                                                                                   |  |
|----------------------------------------------------------------------------------------------------|--|
| The operation status is the standby system.<br>Re-connect the PLC connection cable to the control system. |  |
|                                                                                                    |  |

1. Set the screen switching device of the base screen.

Choose [Common]  $\rightarrow$  [GOT Environmental Setting]  $\rightarrow$  [Screen Switching/Window], and set the internal device GD100 as the base screen switching device.

(Do not use PLC CPU devices for the screen switching device. If used, the Status Observation operation of the GOT may be disabled since the device data of the PLC CPU is overwritten by the device value transferred with the redundant system tracking function)

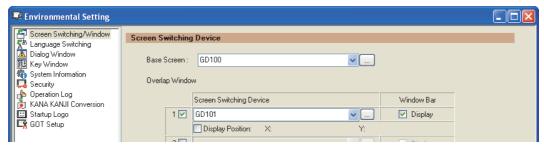

Set the Status Observation.

Make the setting so that the base screen 1 is displayed when the connected PLC CPU is the standby system (SM1515 is OFF) in the project specified by selecting [Common]  $\rightarrow$  [Status Observation].

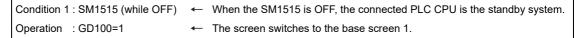

Create the status observation in the project on the Project tab.

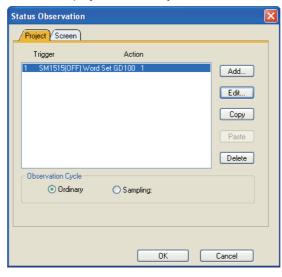

3. Set the comment display on the base screen 1.

Set a comment to be displayed on the base screen 1 depending on the system status (ON/OFF of the SM1515) of the connected PLC CPU using the Comment Display (Bit).

Select [Object] → [Comment Display] → [Bit Comment] and set Comment Display (Bit).

Device/Style tab

Device : SM1515

Shape : None

Comment tab : Basic Comment

Comment Display Type Text (ON) : The operation status is control system.

Touch the screen to display the next screen.

Comment Display Type Text (OFF) : The operation status is standby system.

Reconnect the PLC connection cable to the control system CPU.

#### 1) Device/Style tab screen

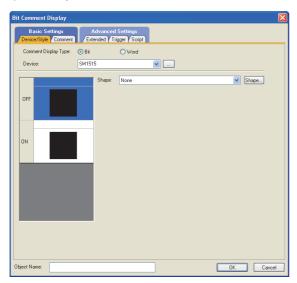

#### 2) Comment tab screen (ON status)

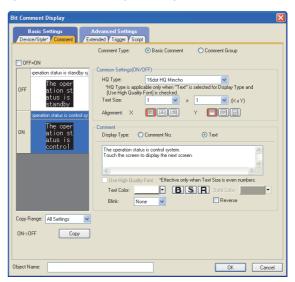

3) Comment tab screen (OFF status)

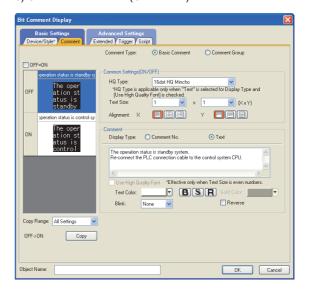

4. Set the touch switches on the base screen 1.

By using the go to screen switch function, set a touch switch for shifting the screen to the next screen with a screen touch, when the connected PLC CPU is the control system (SM1515 is ON).

Select [Object] → [Switch] → [Go To Screen Switch] and set the screen switching function.

Set the same size for the touch switch as the base screen size so that touching any place of the screen enables the switch operation.

Next Screen tab

Screen Type : Base Go To Screen : Fixed 2

Style tab

Display Style : None (Shape)

Trigger tab

Trigger Type : ON Trigger Device : SM1515

1) Next Screen tab

2) Style tab screen

3) Trigger tab screen

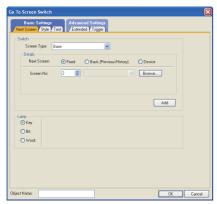

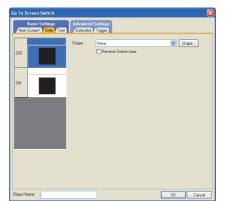

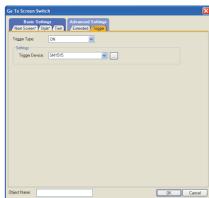

The following shows the created base screen 1.

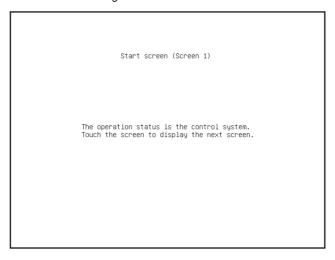

### 4.3 CC-Link Connection (Intelligent Device Station)

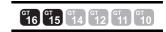

This section describes the CC-Link connection (intelligent device station) that connects the GOT set as the intelligent device station to the CC-Link network.

The following shows an example of connecting the GOT set as the intelligent device station to the CC-Link network.

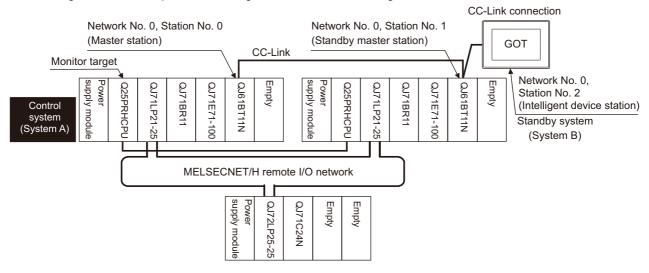

#### (1) Connection method

Connect the CC-Link network system to the GOT.

For details, refer to the following.

13. CC-Link CONNECTION (INTELLIGENT DEVICE STATION)

#### (2) GT Designer3 setting

Set GT Designer3 as follows.

| Setting item                     | Settings          |                                 | Model                           |  |
|----------------------------------|-------------------|---------------------------------|---------------------------------|--|
| Controller Type                  | MELSEC-QnA/0      | ELSEC-QnA/Q/QS, MELDAS C6*      |                                 |  |
| Device setting (Network setting) | Other             | NW No.: 0 (fixed)               | <sub>c1</sub> 6 <sub>c1</sub> 5 |  |
| Device setting (Network setting) | Other             | Station No.: 0 (Master station) | ст14 ст12<br>ст11 ст10          |  |
| Q Redundant Setting              | Do not set the it | em.                             |                                 |  |

In this case, the GOT monitoring is performed by transient transmission of the CC-Link network system. Therefore, a longer time-lag occurs for displaying objects compared with directly monitoring the PLC CPU. For displaying objects with a shorter time-lag, set the device for RX, RY, RWw, RWr of the host station set in the CC-Link network and execute the cyclic transmission.

For details, refer to the following.

3.3 CC-Link System Access Range for Monitoring

- (3) Monitoring target change when system switching occurs in a redundant system
  - (a) System switching due to an alarm occurred in the control system
    - When system switching occurs, the CC-Link switches the station No. 0 of the master station and the station No. 1 of the standby master station on the network.
    - The CC-Link module of the new control system after system switching takes over the control as the master station.
    - Since the GOT monitors the master station, the monitoring target is automatically changed to the new control system after system switching.
  - (b) System switching due to a network communication error occurred in other than the CC-Link of the control system, or due to switching by the user
    - When system switching occurs, the CC-Link does not switch the station No. 0 of the master station and the station No. 1 of the standby master station on the network.
    - The CC-Link module of the new control system after system switching takes over the control as the standby master station.
    - Since the GOT monitors the master station, the monitoring target is not automatically changed to the new control system after system switching.

To automatically change the monitoring target of the GOT to the new control system after system switching, switch the data link control from the standby master station to the master station by the sequence program of the new control system.

For details of the sequence program, refer to the following manual.

QnPRHCPU User's Manual (Redundant System) (Sample Programs when Using CC-Link)

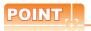

#### CC-Link network setting

To automatically change the monitoring target in the QCPU redundant system when using the CC-Link connection, set the CC-Link master station as System A and the standby master station as System B.

For details of using the CC-Link network in the redundant system, refer to the following manual.

CC-Link System Master/Local Module User's Manual

QnPRHCPU User's Manual (Redundant System)

### 4.4 CC-Link Connection (Via G4)

GT GT GT GT GT 10

This section explains the CC-Link connection (via G4) that connects the GOT to the AJ65BT-G4-S3 of the CC-Link network.

The following shows an example of connecting the GOT to the AJ65BT-G4-S3 of the CC-Link network.

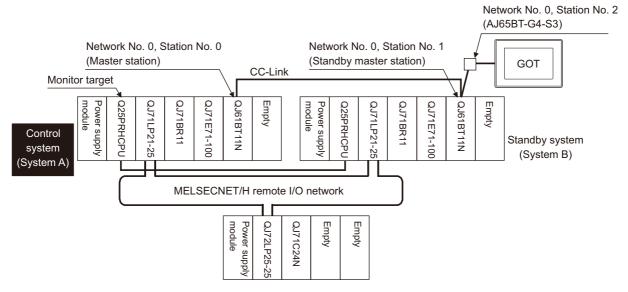

#### (1) Connection method

Connect the AJ65BT-G4-S3 of the CC-Link network to the GOT. For details, refer to the following.

#### (2) GT Designer3 setting

Set GT Designer3 as follows.

| Setting item                     | Settings                                                                                                   | Model                               |
|----------------------------------|----------------------------------------------------------------------------------------------------|-------------------------------------|
| Controller Type                  | GT16, GT15, GT12: MELSEC-QnA/Q/QS, MELDAS C6* GT14, GT11: MELSEC-QnA/Q, MELDAS C6* *1 GT10: MELSEC-QnA/Q*1 | er16 er15<br>er14 er12<br>er11 er10 |
| Device setting (Network setting) | Host                                                                                                    | <sub>61</sub> 16 <sub>61</sub> 15   |
| Q Redundant Setting              | Do not set the item.                                                                                       | GT14 GT12 GT10 GT10 *2              |

<sup>\*1</sup> GT14, GT11, and GT10 are not compatible with MELSEC-QS.

<sup>\*2</sup> Only master station can be monitored in GT11 and GT10. The setting of GT Designer3 is not necessary.

- (3) Monitoring target change when system switching occurs in a redundant system
  - (a) System switching due to an alarm occurred in the control system
    - When system switching occurs, the CC-Link switches the station No. 0 of the master station and the station No. 1 of the standby master station on the network.
    - The CC-Link module of the new control system after system switching takes over the control as the master station.
    - Since the GOT monitors the master station, the monitoring target is automatically changed to the new control system after system switching.
  - (b) System switching due to a network communication error occurred in other than the CC-Link of the control system, or due to switching by the user
    - When system switching occurs, the CC-Link does not switch the station No. 0 of the master station and the station No. 1 of the standby master station on the network.
    - The CC-Link module of the new control system after system switching takes over the control as the standby master station.
    - Since the GOT monitors the master station, the monitoring target is not automatically changed to the new control system after system switching.

To automatically change the monitoring target of the GOT to the new control system after system switching, switch the data link control from the standby master station to the master station by the sequence program of the new control system.

For details of the sequence program, refer to the following manual.

QnPRHCPU User's Manual (Redundant System) (Sample Programs when Using CC-Link)

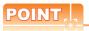

#### CC-Link network setting

To automatically change the monitoring target in the QCPU redundant system when using the CC-Link connection, set the CC-Link master station as System A and the standby master station as System B.

For details of using the CC-Link network in the redundant system, refer to the following manual.

CC-Link System Master/Local Module User's Manual

QnPRHCPU User's Manual (Redundant System)

# 4.5 MELSECNET/H and MELSECNET/10 Connections (Network Systems)

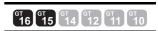

This section explains the MELSECNET/H and MELSECNET/10 connections (network systems) that connect the GOT to the MELSECNET/H and MELSECNET/10 network system.

The following provides an example of connecting the GOT set as a normal station to the MELSECNET/ H network system.

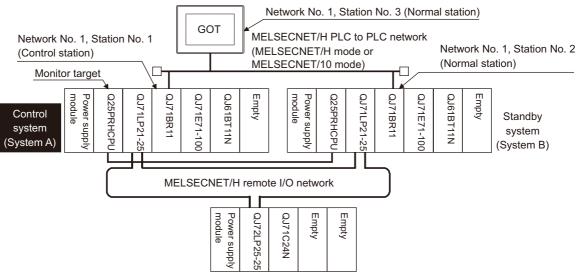

(1) Connection method

Connect the MELSECNET/H network system to the GOT.

For details, refer to the following.

9. MELSECNET/H CONNECTION (PLC TO PLC NETWORK)

(2) GT Designer3 setting

Set GT Designer3 as follows.

| Setting item                     | Settings                |                                                       | Model                             |
|----------------------------------|-------------------------|-------------------------------------------------------|-----------------------------------|
| Controller Type                  | MELSEC-QnA/G            | MELSEC-QnA/Q/QS, MELDAS C6*                           |                                   |
| Device setting (Network setting) | Other                   | NW No.: Network No. of MELSECNET/H PLC to PLC network | <sub>67</sub> 16 <sub>67</sub> 15 |
| Device setting (Network Setting) | Other                   | Station No.: Station number of the control system     | GT14 GT12                         |
| Q Redundant Setting              | 4.9 Q Redundant Setting |                                                       | GIII                              |

(3) Monitoring target change when system switching occurs in a redundant system When system switching occurs, the network module station No. 2 changes from the normal station to the sub control station and takes over the control of the MELSECNET/H network system. Since the GOT monitors the control system, the monitoring target is automatically changed to the network module station No. 2.

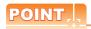

To monitor the control system without Q redundant setting

When system switching occurs, the network module station No. 2 changes from the normal station to the sub control station and takes over the control of the MELSECNET/H network system.

Since the GOT monitors the station of the specified station number, the monitoring target cannot be changed to the station No. 2 in response to the system switching.

As a countermeasure, create a screen to monitor the PLC CPU of the control system by switching the station numbers between System A and System B using the script function.

3.10 Switch the Monitor Target to the Control System Using the Script Function

# 4.6 CC-Link IE Controller Network Connection (Network System)

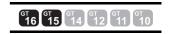

This section explains the CC-Link IE Controller Network connection (network system) that connects the GOT to the CC-Link IE controller network.

The following shows an example of connecting the GOT set as a normal station to the CC-Link IE Controller Network.

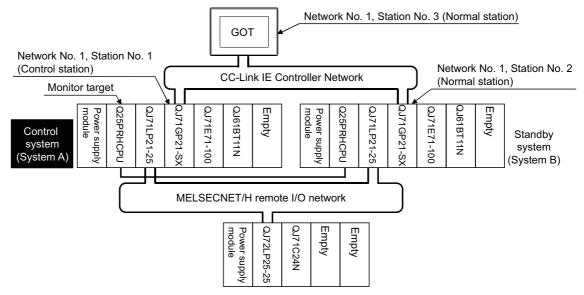

#### (1) Connection method

Connect the GOT to the CC-Link IE Controller Network.

For details, refer to the following.

#### (2) GT Designer3 setting

Set GT Designer3 as described below.

| Setting item                     | Settings     |                                                      | Model                             |  |
|----------------------------------|--------------|------------------------------------------------------|-----------------------------------|--|
| Controller Type                  | MELSEC-QnA/0 | ELSEC-QnA/Q/QS, MELDAS C6*                           |                                   |  |
| Device setting (Network setting) | Other        | NW No.: Network No. of CC-Link IE Controller Network | <sub>61</sub> 16 <sub>61</sub> 15 |  |
| Device Setting (Network Setting) | Otrici       | Station No.: Station number of the control system    | GT14 GT12 GT10                    |  |
| Q Redundant Setting              | [3 4.9 Q R   | edundant Setting                                     | GITTGIO                           |  |

<sup>\*1</sup> GT14 is not compatible with MELSEC-QS.

To specify the station number which was set in the Q redundant setting in the device setting, set the station number as the other station.

(3) Monitoring target change when system switching occurs in a redundant system

When system switching occurs, the network module station No.2 changes from a normal station to the sub control station, and the system with the module takes over the control of the CC-Link IE Controller Network as the control system.

Since the GOT monitors the control system, the monitoring target is automatically changed to the network module station No. 2.

#### 4.7 Ethernet Connection

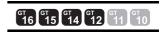

This section explains the Ethernet connection that connects the GOT to the Ethernet network system. The following shows an example of connecting the GOT to the Ethernet network.

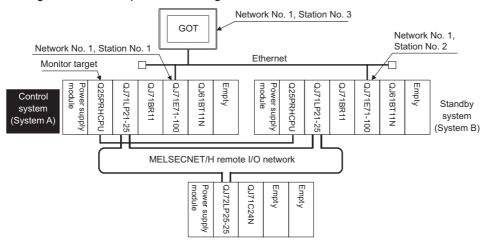

#### (1) Connection method

Connect the Ethernet network system to the GOT.

Set the Ethernet modules of System A and System B (including NW No., station No, and IP address) to the Ethernet setting of the GOT side.

For details, refer to the following.

#### (2) GT Designer3 setting Set GT Designer3 as follows.

| Setting item                     |               | Model                                             |                                   |  |
|----------------------------------|---------------|---------------------------------------------------|-----------------------------------|--|
| Controller Type                  | GT16, GT15, G | GT16, GT15, GT12: MELSEC-QnA/Q/QS, MELDAS C6*     |                                   |  |
| Controller Type                  | GT14: MELSEC  | GT14: MELSEC-QnA/Q, MELDAS C6* *1                 |                                   |  |
| Device setting (Network setting) | Host          | Host (The control system is monitored.)           | <sub>67</sub> 16 <sub>67</sub> 15 |  |
|                                  | Other         | NW No.: Network No. of Ethernet                   | GT14 GT12                         |  |
|                                  | Other         | Station No.: Station number of the control system | (gt11) (gt10)                     |  |
| O Redundant Setting              | P 40 0B       | A O O Bodundant Setting                           |                                   |  |

<sup>\*1</sup> GT14 is not compatible with MELSEC-QS.

To specify the station number which was set in the Q redundant setting in the device setting, set the station number as the other station.

(3) Monitoring target change when system switching occurs in a redundant system

When system switching occurs, Ethernet module station No. 2 takes over the control of the Ethernet network system as the control system.

Since the GOT monitors the control system, he monitoring target is automatically changed to the Ethernet module station No. 2.

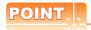

When monitoring control system without Q redundant setting (Only GT16, GT15 and GT14)

When system switching occurs, Ethernet module station No. 2 takes over the control of the Ethernet network system as the control system.

Since the GOT monitors the station of the specified station number, the monitoring target cannot be changed to the station No. 2 in response to the system switching.

As a countermeasure, create a screen to monitor the PLC CPU of the control system by switching the station numbers between System A and System B using the script function.

[37] 4.10 Switch the Monitor Target to the Control System Using the Script Function

# 4.8 Connection to the Redundant Type Extension Base Unit

4.8.1 Computer link connection (Connection to the Serial communication module mounted on the redundant type extension base unit)

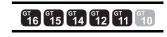

This section explains the computer link connection for connecting the GOT to the serial communication module mounted on the redundant type extension base unit.

The following shows an example of connecting the GOT to the serial communication module mounted on the redundant type extension base unit.

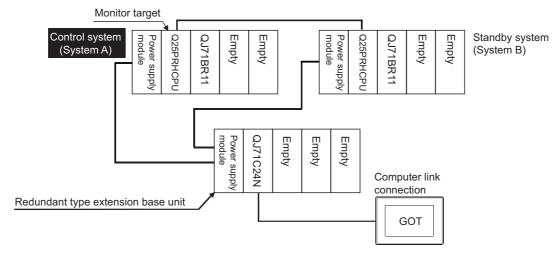

(1) Connection method

Connect the GOT to the serial communication module (QJ71C24N) mounted on the redundant type extension base unit.

For details, refer to the following.

(2) GT Designer3 setting Set GT Designer3 as follows.

| Setting item                     | Settings                                                                                 | Model     |
|----------------------------------|------------------------------------------------------------------------------------------|-----------|
| Controller Type                  | GT16, GT15, GT12: MELSEC-QnA/Q/QS, MELDAS C6*<br>GT14, GT11: MELSEC-QnA/Q, MELDAS C6* *1 | GT16 GT15 |
| Device setting (Network setting) | Host                                                                                     | G14 G12   |
| Q Redundant Setting              | Do not set the item.                                                                     |           |

<sup>\*1</sup> GT14 and GT11 are not compatible with MELSEC-QS.

## 4.8.2 Ethernet connection (Connection to the Ethernet module mounted on redundant type extension base unit)

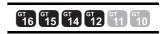

This section explains the Ethernet connection for connecting the GOT to the Ethernet module mounted on the redundant type extension base unit.

The following shows an example of connecting the GOT to the Ethernet module mounted on the redundant type extension base unit.

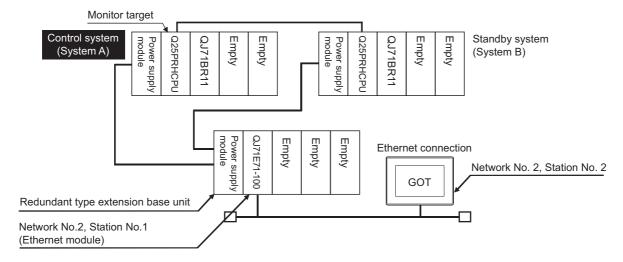

#### (1) Connection method

Connect the GOT to the Ethernet module (QJ71E71-100, QJ71E71-B5, QJ71E71-B2) mounted on the redundant type extension base unit.

For details, refer to the following.

#### (2) GT Designer3 setting Set GT Designer3 as follows.

| Setting item                     | Settings                                      | Model                             |
|----------------------------------|-----------------------------------------------|-----------------------------------|
| Controller Type                  | GT16, GT15, GT12: MELSEC-QnA/Q/QS, MELDAS C6* |                                   |
|                                  | GT14: MELSEC-QnA/Q, MELDAS C6* *1             | <sub>61</sub> 16 <sub>61</sub> 15 |
| Device setting (Network setting) | Host                                          | GT14 GT12                         |
| Q Redundant Setting              | Do not set the item.                          |                                   |

<sup>1</sup> GT14 is not compatible with MELSEC-QS.

#### 4.8.3 CC-Link connection (intelligent device station) (Connection to the CC-Link module mounted on redundant type extension base unit)

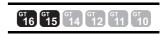

This section explains the CC-Link connection for connecting the GOT to the CC-Link module mounted on the redundant type extension base unit.

The following shows an example of connecting the GOT to the CC-Link module mounted on the redundant type extension base unit.

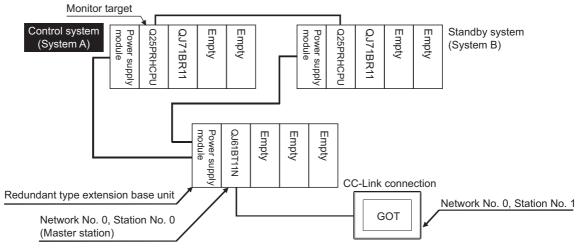

#### (1) Connection method

Connect the GOT to the CC-Link module (QJ61BT11N) mounted on the redundant type extension base unit. For details, refer to the following.

#### (2) GT Designer3 setting Set GT Designer3 as follows.

| Setting item                     | Settings            |                                 | Model     |
|----------------------------------|---------------------|---------------------------------|-----------|
| Controller Type                  | MELSEC-QnA/Q/0      | QS, MELDAS C6*                  |           |
| Device setting (Network setting) | Other               | NW No.: 0 (fixed)               | GT16 GT15 |
|                                  | Other               | Station No.: 0 (Master station) | GT14 GT12 |
| Q Redundant Setting              | Do not set the item | <del>.</del><br>1.              |           |

In this case, the GOT monitoring is performed by transient transmission of the CC-Link network system. Therefore, a longer time-lag occurs for displaying objects compared with directly monitoring the PLC CPU. For displaying objects with a shorter time-lag, set the device for RX, RY, RWw, RWr of the host station set in the CC-Link network and execute the cyclic transmission.

For details, refer to the following.

3.3 CC-Link System Access Range for Monitoring

# 4.8.4 CC-Link connection (Via G4) (Connection to the CC-Link module mounted on redundant type extension base unit)

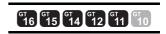

This section explains the CC-Link connection (Via G4) for connecting the GOT to the CC-Link module mounted on the redundant type extension base unit via the AJ65BT-G4-S3.

The following shows an example of connecting the GOT to the AJ65BT-G4-S3 of the CC-Link network.

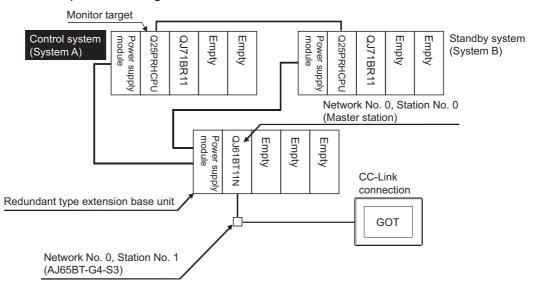

(1) Connection method

Connect the AJ65BT-G4-S3 of the CC-Link network to the GOT.

For details, refer to the following.

14. CC-Link CONNECTION (Via G4)

(2) GT Designer3 setting

Set GT Designer3 as follows.

| Setting item                     | Settings                                      | Model                  |
|----------------------------------|-----------------------------------------------|------------------------|
| Controller Type                  | GT16, GT15, GT12: MELSEC-QnA/Q/QS, MELDAS C6* |                        |
| Controller Type                  | GT14, GT11: MELSEC-QnA/Q, MELDAS C6* *1       | GT16 GT15              |
| Device setting (Network setting) | Host                                          | ст14 ст12<br>ст11 ст10 |
| Q Redundant Setting              | Do not set the item.                          |                        |

<sup>\*1</sup> GT14 and GT11 are not compatible with MELSEC-QS.

### 4.9 Q Redundant Setting

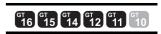

The following explains the setting for automatically change the monitoring target of the GOT when monitoring a QCPU redundant system.

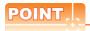

Before making the Q redundant setting

In the Q redundant setting, do not set stations other than redundant CPUs.

- Select [Common] → [Controller Setting] → [Q Redundant] from the menu.
- 2. The setting dialog box appears. Make the settings with reference to the following explanation.
- Make the settings for the Q redundant setting.
   In the Q Redundant Setting dialog box, settings can be made for each channel of the controller.

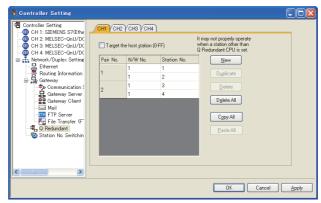

(Example: Ethernet connection (Station No. 5), redundant CPU pair No. 1 and No. 2, redundant CPU station No. 1 to 4)

| Ite                        | m              | Contents                                                                                                    |                                     |  |  |  |  |
|----------------------------|----------------|----------------------------------------------------------------------------------------------------|-------------------------------------|--|--|--|--|
| CH1 to CH4                 |                | Select a tab of the CH No. for the Q redundant setting.                                                                                                    |                                     |  |  |  |  |
| Target at its ov<br>(0-FF) | vn Station     | Select this item to monitor the control system as a host station. (In Ethernet connection, not available even when selected)                                                                                                    |                                     |  |  |  |  |
| Pair No.*1                 | NW No.         | Set the network No. (1 to 225) for each of pair numbers (1 to 64).  Upper row: Setting for the first redundant CPU.  Lower row: Setting for the second redundant CPU.  (The same value as the value set for the first redundant CPU is displayed)                |                                     |  |  |  |  |
| Pair No.                   | Station<br>No. | Set the station No. (1 to 63) of the redundant CPU for each of pair numbers (1 to 64).  Upper row: Setting for the first redundant CPU.  Lower row: Setting for the second redundant CPU.  (The value of "Setting for the first redundant CPU" + 1 is displayed) | er16 er15<br>er14 er12<br>er11 er10 |  |  |  |  |
| New                        | 1              | Create a new pair No.                                                                                                    |                                     |  |  |  |  |
| Duplicate                  |                | Copies one setting of the selected pair number to append it at the last line.                                                                                                    |                                     |  |  |  |  |
| Delete                     |                | Deletes one setting of the selected pair.  After deletion, the succeeding pair numbers are renumbered to fill the deleted pair number.                                                                                                    |                                     |  |  |  |  |
| Delete All                 |                | Deletes the setting of all pair numbers.                                                                                                    |                                     |  |  |  |  |
| Copy All                   |                | Copies the Q redundant setting on the selected CH No. tab.                                                                                                    |                                     |  |  |  |  |
| Paste All                  |                | Pastes the copied Q redundant setting in the selected CH No. tab.                                                                                                    |                                     |  |  |  |  |

For details of \*1, refer to the explanation below.

\*2 GT14, GT12, GT11 are applicable to built-in serial interface only.

#### \*1 Pair number

Redundant CPU pair means the redundant CPUs (System A / System B) in the redundant system configuration. Pair number is the number assigned to each redundant CPU pair.

Example: Ethernet connection (Pair No. 1 and Pair No. 2)

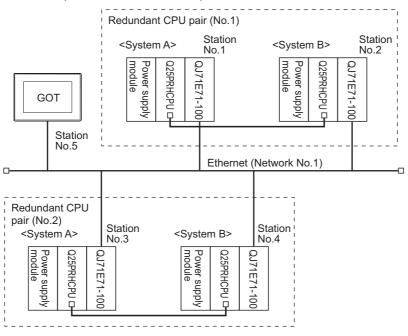

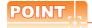

Precautions for making Q redundant setting

Pay attention to the following items when making the Q redundant setting.

- In the setting, station Nos. of the System A CPU and System B CPU must be adjacent numbers to be set as a pair.
  - As long as adjacent numbers are used, allocation of them to the System A CPU and System B CPU may be determined as desired.
- Pairing of the last station No. and station No. 1 (Example: Station No. 64 and station No. 1) is not allowed.
- Make sure that the QCPU in the station for which Q redundant setting is made is a redundant CPU. If any of the QCPUs to which the Q redundant setting is made is not a redundant CPU, the GOT fails to automatically change the monitoring target to the control system when the system is switched.
- When making the Q redundant setting for MELSECNET/H, MELSECNET/10, or Ethernet connections, check
  the station Nos. of network modules before the setting. If the settings of the Q redundant setting and the actual
  network module station Nos. are not matched, the GOT fails to automatically change the monitoring target to
  the control system when the system is switched.
- The redundant pair number setting is necessary in the Q redundant setting when the monitoring target changes automatically at the system switching with the host station specified in Ethernet connection. (The "Target at its own Station (0-FF)" function of the Q redundant setting is not valid in Ethernet connection.)
- GOT supports the backup mode (separate mode), which is the operation mode of the QCPU redundant system, and does not support the debug mode.

# 4.10 Switch the Monitor Target to the Control System Using the Script Function

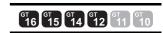

The following explains how to create a script screen, to be used for the MELSECNET/H or MELSECNET/10 connection (network system), or Ethernet connection, that automatically changes the monitoring target (Station No.) at the occurrence of system switching even if the Q redundant setting is not made.

The script executes the station number switching function or screen switching function.

The following shows the advantages and disadvantages of the station number switching function and screen switching function.

| Function                          | Advantage                                                                                                    | Disadvantage                                                                                                    |
|-----------------------------------|----------------------------------------------------------------------------------------------------|----------------------------------------------------------------------------------------------------|
| Station number switching function | The monitor screens for Station No. 1 (control system) and Station No. 2 (standby system) can be created on one screen. | Some objects do not allow the station number to be switched.                                                      |
| Screen switching function         | All objects can be used since monitor screens are created for each station number.                                      | Monitor screens must be created separately for Station No. 1 (control system) and Station No. 2 (standby system). |

The following explains how to use each function.

#### 4.10.1 Method for using the station number switching function

- As a feature of this function, monitor screens for Station No. 1 (control system) and Station No. 2 (standby system)
  can be created on one screen.
- If the system switching occurs, the GOT can change the monitoring target to the control system PLC CPU on the same monitor screen.
- To achieve this, the script of the GOT monitors the special relay SM1515 (Control system identification flag) of the PLC CPU and stores the station number of the latest control system into the station number switching device.
- Restrictions: Some objects do not allow the station number to be switched.

GT Designer3 Version ☐ Screen Design Manual

#### ■ Setting method (For MELSECNET/H connection, MELSECNET/10 connection)

System configuration example 1: MELSECNET/H connection, MELSECNET/10 connection

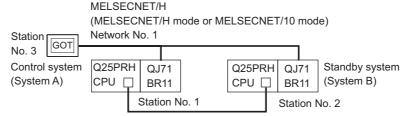

| Connected module                                             | Network No. | Station No. |
|--------------------------------------------------------------|-------------|-------------|
| MELSECNET/H network module of control system                 |             | 1           |
| MELSECNET/H network module of standby system                 | 1           | 2           |
| GOT connected to MELSECNET/H network or MELSECNET/10 network |             | 3           |

1. Set the station number switching device.

Select [Common]  $\rightarrow$  [Controller Setting]  $\rightarrow$  [Station No. Switching], and set the internal device GD100 as the station number switching device.

Do not use a device of PLC CPU as a screen switching device. Since the device information is transferred by the tracking transfer function of the redundant system, the status observation may be disabled.

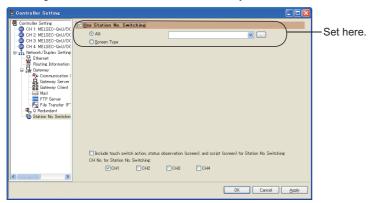

#### Set the status observation.

Make the settings so that the station number is switched when the faulty station information (SW70) of MELSECNET/H turns ON in the project specified by selecting [Common] → [Status Observation].

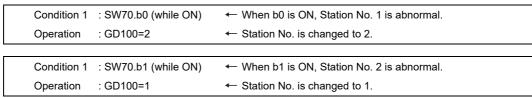

Create the status observation in the project on the Project tab.

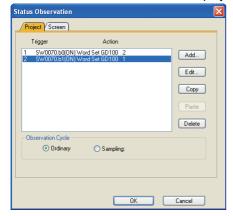

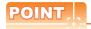

Setting for the status observation function

For the status observation function, hexadecimals cannot be used.

To use the status observation function, set the N/W No. and the station No. of the PLC CPU in [Unsigned BIN]. (For the status observation function, set [Unsigned BIN] for [Storing Device])

#### Example:

When N/W No.: 1 and Station No.: 1 (0101H)

Set "257".

When N/W No.: 10 and Station No.: 10 (0A0AH)

Set "2570".

Create a monitor screen.
 For MELSECNET/H connection, MELSECNET/10 connection or Ethernet connection: (Common)
 In the device setting (network setting) of each object, set Network No. 1 and Station No. 1 of the control system.

*4.* Validate the station number switching function.

On the Basic tab screen specified by selecting [Screen]  $\rightarrow$  [Screen Property], select the item [Switch Station No.] to validate the station number changing function.

Make this setting for each monitor screen.

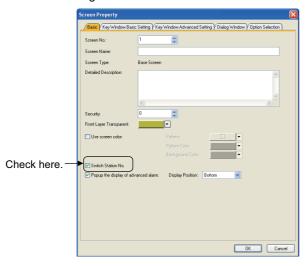

5. Change the station number switching device value in the script.

By selecting [Common] → [Script] → [Script], create a script for each monitor screen that checks the SM1515 status of the current monitor station, and if it is OFF (standby system), changes the station number switching device value.

Set the trigger type of the script as [Ordinary] or [Sampling(about 3s)].

• Screen script for MELSECNET/H connection and MELSECNET/10 connection:

Set the created script for each screen on the Screen tab.

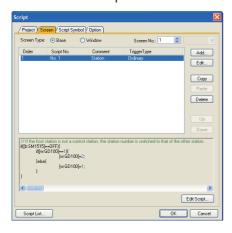

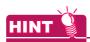

When the MELSECNET/H network is connected to the redundant system only, SW56 (current control station) can be set as the station number switching device.

In this case, even if the system switching occurs, the GOT always monitors the station number that is currently the control station.

#### Setting method (Ethernet connection)

System configuration example 2: Ethernet connection

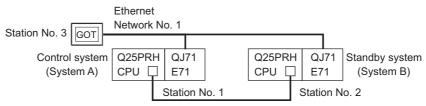

| Connected module                      | Network No. | Station No. |
|---------------------------------------|-------------|-------------|
| Ethernet module of control system     |             | 1           |
| Ethernet module of standby system     | 1           | 2           |
| GOT connected to the Ethernet network |             | 3           |

#### 1. Set the station number switching device.

Select [Common]  $\rightarrow$  [Controller Setting]  $\rightarrow$  [Station No. Switching], and set the internal device GD100 as the station number switching device.

Do not use a device of PLC CPU as a screen switching device. Since the device information is transferred by the tracking transfer function of the redundant system, the status observation may be disabled.

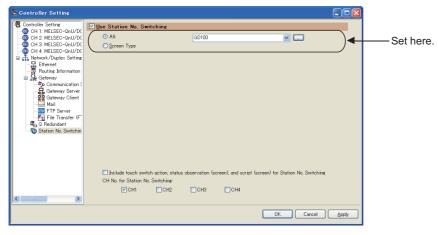

2. Set the status observation.

Make the setting so that the station number is switched when the faulty station information (GS231) from the station monitoring specified by selecting [Common] → [Status Observation] turns ON. (For Network No. 1 and Station No. 2, set "258"(0102H))

Condition 1 : GS231.b0 (while ON) ← When b0 is ON, Station No. 1 is abnormal. Operation : GD100=258(0102H) ← Station No. is changed to 2. ← When b1 is ON, Station No. 2 is abnormal. Condition 1 : GS231.b1 (while ON)

Operation : GD100=257(0101H) ← Station No. is changed to 1.

Create the status observation in the project on the Project tab.

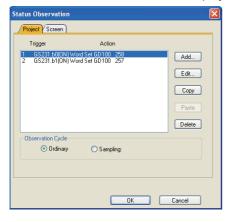

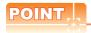

Setting for the status observation function

For the status observation function, hexadecimals cannot be used.

To use the status observation function, set the N/W No. and the station No. of the PLC CPU in [Unsigned BIN]. (For the status observation function, set [Unsigned BIN] for [Storing Device])

#### Example:

When N/W No.: 1 and Station No.: 1 (0101H)

Set "257".

When N/W No.: 10 and Station No.: 10 (0A0AH)

Set "2570".

3. Create a monitor screen.

For MELSECNET/H connection, MELSECNET/10 connection or Ethernet connection: (Common) In the device setting (network setting) of each object, set Network No. 1 and Station No. 1 of the control system. 4. On the screen 1, set the switch for writing the station No. 1 to the station number switching device.

After the GOT is started up, the station number switching device value of the GOT is "0".

For Ethernet connection, the monitor becomes abnormal when the station number switching device value is "0". Therefore, set the switch for writing the station number to the station number switching device and the switch for shifting to the monitor screen on the screen 1.

To make this setting, select [Object]  $\rightarrow$  [Switch]  $\rightarrow$  [Switch].

The following shows an example of setting GD100=257 (0101H: Network No. 1, Station No. 1) and base screen=2 to one switch.(Base screen 2 is the actually monitoring screen)

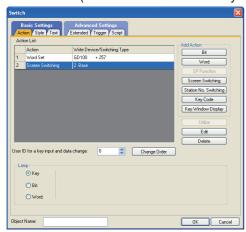

5. Validate the station number switching function.

On the Basic tab screen specified by selecting [Screen] → [Property], select the item [Switch Station No.] to validate the station number changing function.

Make this setting for each monitor screen.

However, do not make this setting on the screen 1 created in the item  $\frac{4}{3}$  above.

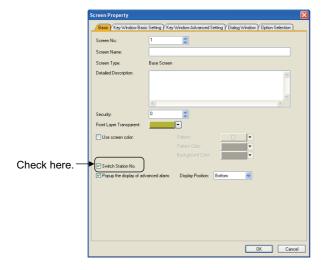

6. Change the station number switching device value in the script.

By selecting [Common] → [Script] → [Script], create a script for each monitor screen that checks the SM1515 status of the current monitor station, and if it is OFF (standby system), changes the station number switching device value.

Set the trigger type of the script as [Ordinary] or [Sampling(about 3s)].

• Screen script for Ethernet connection:

```
// If the host station is not a control station, the station number is switched to that of the other station.
if([b:SM1515]==OFF){
          if([w:GD100]==0x0101){
                                                             // Station No. 1 to 2
                          [w:GD100]=0x0102;
          }else{
                                                             // Station No. 2 to 1
                          [w:GD100]=0x0101;
          }
```

For the Ethernet connection, create a script so that the network No. and station number are set to the station switching device.

For Network No. 1 and Station No. 2, create "[w:GD100]=0x0102".

Set the created script for each screen on the Screen tab.

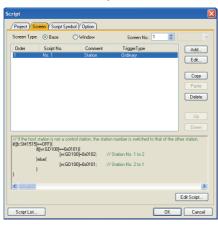

#### 4.10.2 Method for using the screen changing function

- As a feature of this function, monitor screens are created for each station number.
   When the system switching occurs, the GOT can change the monitoring target to the control system PLC CPU on the other monitor screen.
- To achieve this, the script of the GOT monitors the special relay SM1515 (Control system identification flag) of the PLC CPU and stores the screen number corresponding to the latest station number of the control system into the screen switching devices.
- · Precautions:

There are the following 8 different screen switching devices. Set the screen switching devices for all screens to be used.

- (1) Base screen switching device
- (2) Overlap window 1 switching device
- (3) Overlap window 2 switching device
- (4) Overlap window 3 switching device
- (5) Overlap window 4 switching device
- (6) Overlap window 5 switching device
- (7) Superimpose window 1 switching device
- (8) Superimpose window 2 switching device

#### ■ Setting method (For MELSECNET/H connection, MELSECNET/10 connection)

System configuration example 1: MELSECNET/H connection, MELSECNET/10 connection

MELSECNET/H (MELSECNET/H mode or MELSECNET/10 mode) Network No. 1 Station No. 3 GOT Control system | Q25PRH QJ71 Q25PRH QJ71 Standby system (System A) CPU 📮 BR11 CPU 📮 **BR11** (System B) Station No. 1 Station No. 2

| Connected module                                     | Network No. | Station No. |  |  |
|------------------------------------------------------|-------------|-------------|--|--|
| MELSECNET/H network module of control system         |             | 1           |  |  |
| MELSECNET/H network module of standby system         | 1           | 2           |  |  |
| GOT connected to MELSECNET/H network or MELSECNET/10 | •           | 3           |  |  |
| network                                              |             | 3           |  |  |

1. Set the screen switching device of the base screen.

Select [Common]  $\rightarrow$  [GOT Environmental Setting]  $\rightarrow$  [Screen Switching/Window], and set the internal device GD100 as the base screen switching device.

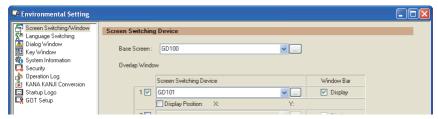

4

Set the status observation.

Set the status observation so that the station number is switched when the faulty station information (SW70) of MELSECNET/H turns ON in the project specified by choosing [Common] → [Status Observation].

> : SW70.b0 (while ON) ← When b0 is ON, Station No. 1 is abnormal. Condition 1 ← Screen No. is changed to 2. Operation : GD100=2

Condition 1 : SW70.b1 (while ON) ← When b1 is ON, Station No. 2 is abnormal.

: GD100=1 ← Screen No. is changed to 1. Operation

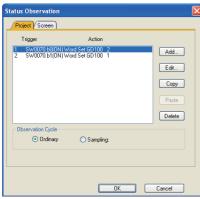

Make the setting so that the station number is switched when the faulty station information (GS231) from the station monitoring specified by selecting [Common] → [Status Observation] turns ON.

> : GS231.b0 (while ON) ← When b0 is ON, Station No. 1 is abnormal. Condition 1

Operation : GD100=2 ← Screen No. is changed to 2.

Condition 1 : GS231.b1 (while ON) ← When b1 is ON, Station No. 2 is abnormal.

Operation : GD100=1 ← Screen No. is changed to 1.

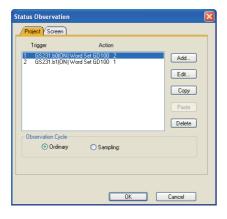

Set monitor screens.

For MELSECNET/H connection, MELSECNET/10 connection or Ethernet connection: (Common)

- · Create a monitor screen with each object whose network setting is Station No. 1 on Screen No. 1 (1-1).
- Create a monitor screen with each object whose network setting is Station No. 2 on Screen No. 2 (1-2).
- 4. Change the screen switching device value in the script.

By selecting [Common] → [Script] → [Script], create a script for each monitor screen that checks the SM1515 status of the current monitor station, and if it is OFF (standby system), changes the station number switching device value.

Set the trigger type of the script as [Ordinary] or [Sampling(about 3s)].

Screen scripts for MELSECNET/H connection and MELSECNET/10 connection:

The same script can be used for MELSECNET/H connection, MELSECNET/10 connection and Ethernet connection.

```
// Script of Screen No. 1
// If Station 1 is not a control station, the screen is changed to that of Station 2.
if([1-1:b:SM1515]==OFF){
[w:GD100]=2;
}

// Script of Screen No. 2
// If Station 2 is not a control station, the screen is changed to that of Station 1.
if([1-2:b:SM1515]==OFF){
[w:GD100]=1;
}
```

#### Script screen of Screen No. 1

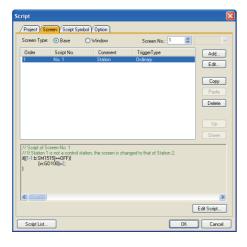

#### Script screen of Screen No. 2

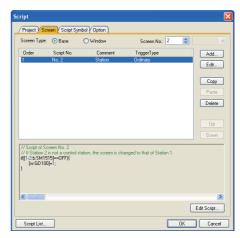

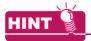

When the MELSECNET/H network is connected to the redundant system only, SW56 (current control station) can be set as the screen switching device.

In this case, even if the system switching occurs, the GOT always monitors the station number that is currently the control station.

■ Setting method (Ethernet connection)

System configuration example 2: Ethernet connection

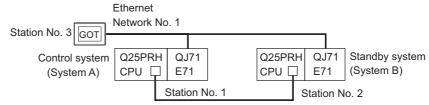

| Connected module                      | Network No. | Station No. |  |  |
|---------------------------------------|-------------|-------------|--|--|
| Ethernet module of control system     |             | 1           |  |  |
| Ethernet module of standby system     | 1           | 2           |  |  |
| GOT connected to the Ethernet network |             | 3           |  |  |

Set the screen switching device of the base screen.
 Select [Common] → [GOT Environmental Setting] → [Screen Switching/Window], and set the internal device GD100 as the base screen switching device.

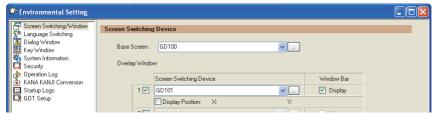

Set the status observation.

Make the setting so that the station number is switched when the faulty station information (GS231) from the station monitoring specified by selecting [Common]  $\rightarrow$  [Status Observation] turns ON.

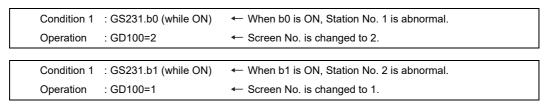

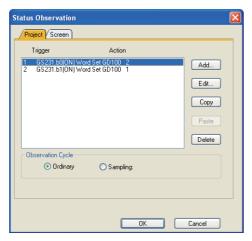

Set monitor screens.

For MELSECNET/H connection, MELSECNET/10 connection or Ethernet connection: (Common)

- Create a monitor screen with each object whose network setting is Station No. 1 on Screen No. 1 (1-1).
- · Create a monitor screen with each object whose network setting is Station No. 2 on Screen No. 2 (1-2).

4. Change the screen switching device value in the script.

By selecting [Common] → [Script] → [Script], create a script for each monitor screen that checks the SM1515 status of the current monitor station, and if it is OFF (standby system), changes the station number switching device value.

Set the trigger type of the script as [Ordinary] or [Sampling(about 3s)].

Screen script for Ethernet connection:

The same script can be used for MELSECNET/H connection, MELSECNET/10 connection and Ethernet connection.

```
// Script of Screen No. 1
// If Station 1 is not a control station, the screen is changed to that of Station 2.
if([1-1:b:SM1515]==OFF){
[w:GD100]=2;
}

// Script of Screen No. 2
// If Station 2 is not a control station, the screen is changed to that of Station 1.
if([1-2:b:SM1515]==OFF){
[w:GD100]=1;
}
```

#### Script screen of Screen No. 1

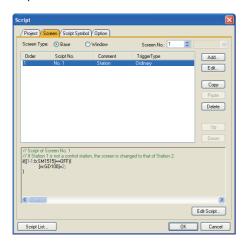

#### Script screen of Screen No. 2

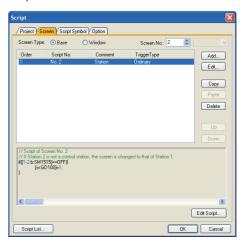

## **BUS CONNECTION**

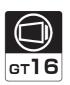

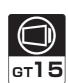

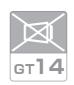

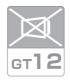

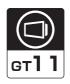

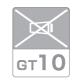

| 5.1 | Connectable Model List | . 5 - 2 |
|-----|------------------------|---------|
| 5.2 | System Configuration   | . 5 - 7 |
| 5.3 | GOT Side Settings      | 5 - 32  |
| 5 4 | Precautions            | 5 - 36  |

## 5. BUS CONNECTION

## 5.1 Connectable Model List

The following table shows the connectable models.

| Series                                            | Model name    | Clock            | Communication type | <sup>бт</sup><br>16 | ет<br>15 | ет<br>14 | <sup>ст</sup><br>12 | GT11<br>Bus | GT11<br>Serial | <sup>GT</sup> 10 <sup>5□</sup> | <sup>GT</sup> 10 <sup>20</sup> <sub>30</sub> | Refer to |
|---------------------------------------------------|---------------|------------------|--------------------|---------------------|----------|----------|---------------------|-------------|----------------|--------------------------------|----------------------------------------------|----------|
|                                                   | R04CPU        |                  |                    |                     |          |          |                     |             |                |                                |                                              |          |
|                                                   | R08CPU        |                  |                    |                     |          |          |                     |             |                |                                |                                              |          |
|                                                   | R16CPU        |                  |                    |                     |          |          |                     |             |                |                                |                                              |          |
|                                                   | R32CPU        |                  |                    |                     |          |          |                     |             |                |                                |                                              |          |
|                                                   | R120CPU       |                  |                    |                     |          |          |                     |             |                |                                |                                              |          |
|                                                   | R08PCPU       |                  |                    |                     |          |          |                     |             |                |                                |                                              |          |
|                                                   | R16PCPU       |                  |                    |                     |          |          |                     |             | ×              |                                | ×                                            |          |
|                                                   | R32PCPU       |                  | Bus connection     |                     | x        |          |                     |             |                | ×                              |                                              |          |
| MELSEC iQ-R                                       | R120PCPU      |                  |                    | ×                   |          |          |                     |             |                |                                |                                              |          |
| Series                                            | R04ENCPU      | 0                |                    |                     |          | ×        | ×                   | ×           |                |                                |                                              |          |
|                                                   | R08ENCPU      | -<br>-<br>-<br>- |                    |                     |          |          |                     |             |                |                                |                                              |          |
|                                                   | R16ENCPU      |                  |                    |                     |          |          |                     |             |                |                                |                                              |          |
|                                                   | R32ENCPU      |                  |                    |                     |          |          |                     |             |                |                                |                                              |          |
|                                                   | R120ENCPU     |                  |                    |                     |          |          |                     |             |                |                                |                                              |          |
|                                                   | R08SFCPU      |                  |                    |                     |          |          |                     |             |                |                                |                                              |          |
|                                                   | R16SFCPU      |                  |                    |                     |          |          |                     |             |                |                                |                                              |          |
|                                                   | R32SFCPU      |                  |                    |                     |          |          |                     |             |                |                                |                                              |          |
|                                                   | R120SFCPU     | -                |                    |                     |          |          |                     |             |                |                                |                                              |          |
| Motion controller                                 | R16MTCPU      |                  |                    |                     |          |          |                     |             | ×              | ×                              |                                              |          |
| CPU (MELSEC iQ-R Series)                          | R32MTCPU      | 0                | Bus connection     | ×                   | ×        | ×        | ×                   | ×           |                |                                | ×                                            | -        |
| C Controller<br>module<br>(MELSEC iQ-R<br>Series) | R12CCPU-V     | 0                | Bus connection     | ×                   | ×        | ×        | ×                   | ×           | ×              | ×                              | ×                                            | -        |
| MELSEC iQ-F<br>Series                             | FX5U<br>FX5UC | 0                | Bus connection     | ×                   | ×        | ×        | ×                   | ×           | ×              | ×                              | ×                                            | -        |

(Continued to next page)

| Series                               | Model name                                                                                         | Clock | Communication type | <sup>GT</sup> 16 | GT 15 | GT 14 | <sup>GT</sup> 12 | GT11<br>Bus | GT11<br>Serial | G <sup>T</sup> 10 <sup>5□</sup> | GT 10 <sup>20</sup> | Refer to |   |   |       |
|--------------------------------------|----------------------------------------------------------------------------------------------------|-------|--------------------|------------------|-------|-------|------------------|-------------|----------------|---------------------------------|---------------------|----------|---|---|-------|
|                                      | Q00JCPU*1                                                                                          |       |                    |                  |       |       |                  |             |                |                                 |                     |          |   |   |       |
|                                      | Q00CPU*2                                                                                           |       |                    |                  |       |       |                  |             |                |                                 |                     |          |   |   |       |
|                                      | Q01CPU*2                                                                                           |       |                    |                  |       |       |                  |             |                |                                 |                     |          |   |   |       |
|                                      | Q02CPU*2                                                                                           |       |                    |                  |       |       |                  |             |                |                                 |                     |          |   |   |       |
|                                      | Q02HCPU*2<br>Q06HCPU*2<br>Q12HCPU*2<br>Q25HCPU*2                                                   | 0     | Bus<br>connection  | 0                | 0     | ×     | ×                | O*3         | ×              | ×                               | ×                   | 5.2.1    |   |   |       |
|                                      | Q02PHCPU<br>Q06PHCPU<br>Q12PHCPU<br>Q25PHCPU                                                       |       |                    |                  |       |       |                  |             |                |                                 |                     |          |   |   |       |
|                                      | Q12PRHCPU (Main base)                                                                              |       |                    |                  |       |       |                  |             |                |                                 |                     |          |   |   |       |
|                                      | Q25PRHCPU (Main base)                                                                              | 0     | _                  | ×                | ×     | ×     | ×                | ×           | ×              | ×                               | ×                   | -        |   |   |       |
|                                      | Q12PRHCPU (Extension base)                                                                         |       | -                  |                  | ^     |       |                  |             |                |                                 |                     |          |   |   |       |
|                                      | Q25PRHCPU (Extension base)                                                                         |       |                    |                  |       |       |                  |             |                |                                 |                     |          |   |   |       |
|                                      | Q00UJCPU*1                                                                                         |       | Bus connection     |                  |       |       |                  |             |                |                                 |                     |          |   |   |       |
| MELSEC-Q<br>(Q mode)*5               | Q00UCPU<br>Q01UCPU<br>Q02UCPU<br>Q03UDCPU                                                          |       |                    |                  |       |       |                  |             |                |                                 |                     |          |   |   |       |
|                                      | Q04UDHCPU<br>Q06UDHCPU<br>Q10UDHCPU<br>Q13UDHCPU<br>Q20UDHCPU<br>Q26UDHCPU                         | 0     |                    |                  |       |       |                  |             |                |                                 |                     |          |   |   |       |
|                                      | Q03UDECPU Q04UDEHCPU Q06UDEHCPU Q10UDEHCPU Q13UDEHCPU Q20UDEHCPU Q26UDEHCPU Q50UDEHCPU Q100UDEHCPU |       |                    |                  |       |       | 0                | 0           | ×              | ×                               | O*3                 | ×        | × | × | 5.2.1 |
|                                      | Q03UDVCPU<br>Q04UDVCPU<br>Q06UDVCPU<br>Q13UDVCPU<br>Q26UDVCPU                                      |       |                    |                  |       |       |                  |             |                |                                 |                     |          |   |   |       |
| C Controller<br>module<br>(Q Series) | Q12DCCPU-V*4<br>Q24DHCCPU-V/VG<br>Q24DHCCPU-LS                                                     | 0     | Bus<br>connection  | 0                | 0     | ×     | ×                | O*3         | ×              | ×                               | ×                   | 5.2.1    |   |   |       |
| (Q Series)                           | Q26DHCCPU-LS                                                                                       |       |                    | 0                | ×     | 0     | ×                | ×           | ×              | 0                               | 0                   |          |   |   |       |
| MELSEC-QS                            | QS001CPU                                                                                           | 0     | -                  | ×                | ×     | ×     | ×                | ×           | ×              | ×                               | ×                   | -        |   |   |       |

(Continued to next page)

- \*2 For the multiple CPU system configuration, use CPU function version B or later.
- \*3 Only GT115 QBDQ can be connected.
- \*4 Use a module with the upper five digits later than 12042.
- \*5 When a slim base is used, a bus connection cannot be established.

<sup>\*1</sup> When using the bus extension connector box, attach it to the extension base unit. (Connecting it to the main base unit is not allowed.)

| Series      | Model name              | Clock | Communication type | <sup>GT</sup> 16 | GT 15 | GT 14 | GT 12 | GT11<br>Bus | GT11<br>Serial | <sup>GT</sup> 10 <sup>5□</sup> | GT 10 <sup>20</sup> | Refer to |
|-------------|-------------------------|-------|--------------------|------------------|-------|-------|-------|-------------|----------------|--------------------------------|---------------------|----------|
|             | L02CPU                  |       |                    |                  |       |       |       |             |                |                                |                     |          |
|             | L06CPU                  |       |                    |                  |       |       |       |             |                |                                |                     |          |
|             | L26CPU                  |       |                    |                  |       |       |       |             |                |                                |                     |          |
|             | L26CPU-BT               |       |                    |                  |       |       |       |             |                |                                |                     |          |
| MELSEC-L    | L02CPU-P                |       |                    | .,               | .,    |       | .,    | .,          | .,             | .,                             | .,                  |          |
| WELSEC-L    | L06CPU-P                | 0     | -                  | ×                | ×     | ×     | ×     | ×           | ×              | ×                              | ×                   | -        |
|             | L26CPU-P                |       |                    |                  |       |       |       |             |                |                                |                     |          |
|             | L26CPU-PBT              |       |                    |                  |       |       |       |             |                |                                |                     |          |
|             | L02SCPU                 |       |                    |                  |       |       |       |             |                |                                |                     |          |
|             | L02SCPU-P               |       |                    |                  |       |       |       |             |                |                                |                     |          |
| MELCECO     | Q02CPU-A                |       |                    |                  |       |       |       |             |                |                                |                     |          |
| MELSEC-Q    | Q02HCPU-A               | 0     | -                  | ×                | ×     | ×     | ×     | ×           | ×              | ×                              | ×                   | -        |
| (A mode)    | Q06HCPU-A               |       |                    |                  |       |       |       |             |                |                                |                     |          |
|             | Q2ACPU                  |       |                    |                  |       |       |       |             |                |                                |                     |          |
|             | Q2ACPU-S1               |       | _                  |                  |       |       |       |             |                |                                |                     |          |
| MELSEC-QnA  | Q3ACPU                  | 0     | Bus                | 0                | 0     | ×     | ×     | O*1         | ×              | ×                              | ×                   | 5.2.2    |
| (QnACPU)    | Q4ACPU                  | 1 ~   | connection         |                  |       |       |       | )           | , ,            | ,,,                            |                     | J.Z.Z    |
|             | Q4ARCPU*2               | 1     |                    |                  |       |       |       |             |                |                                |                     |          |
| -           | Q2ASCPU                 |       |                    |                  |       |       |       |             |                |                                |                     |          |
| MELSEC-QnA  | Q2ASCPU-S1              |       | Bus                |                  |       |       |       |             |                |                                |                     |          |
| (QnASCPU)   | Q2ASHCPU                | 0     | connection         | 0                | 0     | ×     | ×     | O*1         | ×              | ×                              | ×                   | 5.2.3    |
| (411110010) | Q2ASHCPU-S1             |       | COMMODITOR         |                  |       |       |       |             |                |                                |                     |          |
|             | A2UCPU                  |       |                    |                  |       |       |       |             |                |                                |                     |          |
|             | A2UCPU-S1               | 1     |                    |                  |       |       |       |             |                |                                |                     |          |
|             | A3UCPU                  | 1     |                    |                  |       |       |       |             |                |                                |                     |          |
|             | A4UCPU                  | -     |                    |                  |       |       |       |             |                |                                |                     |          |
|             | A2ACPU                  | -     |                    |                  |       |       |       |             |                |                                |                     |          |
|             |                         | -     |                    |                  |       |       |       |             |                |                                |                     |          |
|             | A2ACPUP21               | -     |                    |                  |       |       |       |             | ×              | ×                              | ×                   | 5.2.2    |
|             | A2ACPUR21               |       |                    |                  |       |       |       |             |                |                                |                     |          |
|             | A2ACPU-S1               |       |                    |                  |       |       |       |             |                |                                |                     |          |
|             | A2ACPUP21-S1            |       |                    |                  | 0     | ×     | ×     | O*1         |                |                                |                     |          |
|             | A2ACPUR21-S1            |       |                    |                  |       |       |       |             |                |                                |                     |          |
|             | A3ACPU<br>A3ACPUP34     |       |                    |                  |       |       |       |             |                |                                |                     |          |
| MELSEC-A    | A3ACPUP21               | _     | Bus                | _                |       |       |       |             |                |                                |                     |          |
| (AnCPU)     | A3ACPUR21               | 0     | connection         | 0                |       |       |       |             |                |                                |                     |          |
|             | A1NCPU                  | 4     |                    |                  |       |       |       |             |                |                                |                     |          |
|             | A1NCPUP21               | 1     |                    |                  |       |       |       |             |                |                                |                     |          |
|             | A1NCPUR21               |       |                    |                  |       |       |       |             |                |                                |                     |          |
|             | A2NCPU                  |       |                    |                  |       |       |       |             |                |                                |                     |          |
|             | A2NCPUP21               |       |                    |                  |       |       |       |             |                |                                |                     |          |
|             | A2NCPUR21               |       |                    |                  |       |       |       |             |                |                                |                     |          |
|             | A2NCPU-S1               |       |                    |                  |       |       |       |             |                |                                |                     |          |
|             | A2NCPUP21-S1            |       |                    |                  |       |       |       |             |                |                                |                     |          |
|             | A2NCPUR21-S1            | 1     |                    |                  |       |       |       |             |                |                                |                     |          |
|             | A3NCPU                  | 1     |                    |                  |       |       |       |             |                |                                |                     |          |
|             | A3NCPUP21               | ]     |                    |                  |       |       |       |             |                |                                |                     |          |
|             | A3NCPUR21               |       |                    |                  |       |       |       |             |                |                                |                     |          |
|             | A2USCPU                 | _     |                    |                  |       |       |       |             |                |                                |                     |          |
|             | A2USCPU-S1              | ]     |                    |                  |       |       |       |             |                |                                |                     |          |
|             | A2USHCPU-S1             | ]     |                    |                  |       |       |       |             |                |                                |                     |          |
|             | A1SCPU                  | ]     |                    |                  |       |       |       |             |                |                                |                     |          |
|             | A1SCPUC24-R2            | ]     |                    |                  |       |       |       |             |                |                                |                     |          |
|             | A1SHCPU                 | ]     | _                  |                  |       |       |       |             |                |                                |                     |          |
| MELSEC-A    | A2SCPU                  | 0     | Bus                | 0                | 0     | ×     | ×     | O*1         | ×              | ×                              | ×                   | 5.2.3    |
| (AnSCPU)    | A2SCPU-S1               | ] ~   | connection         |                  |       |       | ••    | )           |                | ••                             |                     | 0.2.0    |
|             | A2SHCPU                 | 1     |                    |                  |       |       |       |             |                |                                |                     |          |
|             | A2SHCPU-S1              | 1     |                    |                  |       |       |       |             |                |                                |                     |          |
|             | A1SJCPU*3               | 1     |                    |                  |       |       |       |             |                |                                |                     |          |
|             | A1SJCPU-S3*3            | 1     |                    |                  |       |       |       |             |                |                                |                     |          |
|             | A1SJHCPU*3              | 4     |                    |                  |       |       |       |             |                |                                |                     |          |
|             | LA1SJHCPU <sup>3</sup>  | 1     |                    |                  |       |       |       |             |                |                                |                     |          |
|             |                         | +     | _                  |                  |       |       |       |             |                |                                |                     |          |
| MELSEC-A    | A0J2HCPU<br>A0J2HCPUP21 | ×     | Bus connection     | 0                | 0     | ×     | ×     | O*1         | ×              | ×                              | ×                   | 5.2.4    |

Only GT115 QBDA can be connected.

Bus-connect the GOT on the last redundant extension base A68RB (version B or later) for the Q4ARCPU redundant system. When an extension base unit is connected, a bus connection cannot be established. \*2 \*3

|    | NO |
|----|----|
| 늘  | Ĕ  |
| 后別 |    |
| ΠŦ | Ó  |
|    |    |

| Series           | Model name                                 | Clock | Communication type | <sup>GT</sup> 16 | <sup>GT</sup> 15 | <sup>ст</sup><br>14 | <sup>ст</sup><br>12 | GT11<br>Bus | GT11<br>Serial | <sup>GT</sup> 10 <sup>5□</sup> | GT 10 <sup>20</sup> <sub>30</sub> | Refer to     |
|------------------|--------------------------------------------|-------|--------------------|------------------|------------------|---------------------|---------------------|-------------|----------------|--------------------------------|-----------------------------------|--------------|
|                  | A0J2HCPUR21                                | ×     | Bus connection     | 0                | 0                | ×                   | ×                   | O*1         | ×              | ×                              | ×                                 | 5.2.4        |
|                  | A0J2HCPU-DC24                              | ^     | Buo comicodon      | U                | 0                | ^                   |                     | O           | ^              | ^                              | ^                                 | 5.2.4        |
|                  | A2CCPU                                     |       |                    |                  |                  |                     |                     |             |                |                                |                                   |              |
|                  | A2CCPUP21                                  |       |                    |                  |                  |                     |                     |             |                |                                |                                   |              |
| MELSEC-A         | A2CCPUR21                                  |       |                    |                  |                  |                     |                     |             | ×              |                                |                                   |              |
|                  | A2CCPUC24                                  | 0     | -                  | ×                | ×                | ×                   | ×                   | ×           |                | ×                              | ×                                 | -            |
|                  | A2CCPUC24-PRF<br>A2CJCPU-S3                |       |                    |                  |                  |                     |                     |             |                |                                |                                   |              |
|                  | A1FXCPU                                    |       |                    |                  |                  |                     |                     |             |                |                                |                                   |              |
|                  |                                            |       |                    |                  |                  |                     |                     |             |                |                                |                                   |              |
|                  | Q172CPU*3*4                                |       |                    |                  |                  |                     |                     |             |                |                                |                                   |              |
|                  | Q173CPU*3*4                                |       |                    |                  |                  |                     |                     |             |                |                                |                                   |              |
|                  | Q172CPUN*3                                 |       |                    |                  |                  |                     |                     |             |                |                                |                                   |              |
|                  | Q173CPUN*3                                 |       |                    |                  |                  |                     |                     |             |                |                                |                                   |              |
|                  | Q172HCPU                                   | 1     |                    |                  |                  |                     |                     |             |                |                                |                                   |              |
|                  | Q173HCPU                                   | 1     |                    |                  |                  |                     |                     |             |                |                                |                                   |              |
| Motion           | Q172DCPU                                   |       |                    |                  |                  |                     |                     | O*2         |                |                                |                                   |              |
| controller       | Q173DCPU                                   | 0     | Bus connection     | 0                | 0                | ×                   | ×                   |             | ×              | ×                              | ×                                 | 5.2.1        |
| CPU              | Q172DCPU-S1                                |       |                    |                  |                  |                     |                     |             |                |                                |                                   |              |
| (Q Series)       | Q173DCPU-S1                                |       |                    |                  |                  |                     |                     |             |                |                                |                                   |              |
|                  | Q172DSCPU                                  |       |                    |                  |                  |                     |                     |             |                |                                |                                   |              |
|                  | Q173DSCPU                                  |       |                    |                  |                  |                     |                     |             |                |                                |                                   |              |
|                  | Q170MCPU*5                                 |       |                    |                  |                  |                     |                     |             |                |                                |                                   |              |
|                  | Q170MSCPU*7                                |       |                    |                  |                  |                     |                     |             |                |                                |                                   |              |
|                  | Q170MSCPU-S1*7                             |       |                    |                  |                  |                     |                     |             |                |                                |                                   |              |
|                  | MR-MQ100                                   | 0     | -                  | ×                | ×                | ×                   | ×                   | ×           | ×              | ×                              | ×                                 | -            |
| -                | A273UCPU                                   |       |                    |                  |                  |                     |                     |             |                |                                |                                   |              |
|                  | A273UHCPU                                  | 1     |                    |                  |                  |                     |                     | O*1         | ×              | ×                              |                                   |              |
|                  | A273UHCPU-S3                               | 0     | Bus connection     | 0                | 0                | ×                   | ×                   |             |                |                                | ×                                 | 5.2.5        |
|                  | A373UCPU                                   |       |                    |                  | 0                |                     |                     |             |                |                                |                                   | 5.2.5        |
|                  | A373UCPU-S3                                |       |                    |                  |                  |                     |                     |             |                |                                |                                   |              |
|                  | A171SCPU*6                                 |       |                    |                  | 0                | ×                   |                     |             |                | ×                              |                                   |              |
| Motion           | A171SCPU-S3*6                              |       |                    |                  |                  |                     |                     |             |                |                                |                                   |              |
| controller       | A171SCPU-S3N*6                             |       |                    |                  |                  |                     |                     |             |                |                                |                                   |              |
| CPU              |                                            |       |                    |                  |                  |                     |                     |             |                |                                |                                   |              |
| (A Series)       | A171SHCPU*6                                |       |                    |                  |                  |                     |                     |             |                |                                |                                   |              |
|                  | A171SHCPUN*6                               | 0     | Bus connection     | 0                |                  |                     | ×                   | O*1         |                |                                | ×                                 | 5.2.6        |
|                  | A172SHCPU*6                                |       |                    |                  |                  |                     |                     |             |                |                                |                                   |              |
|                  | A172SHCPUN*6                               | 1     |                    |                  |                  |                     |                     |             |                |                                |                                   |              |
|                  | A173UHCPU*6                                |       |                    |                  |                  |                     |                     |             |                |                                |                                   |              |
|                  | A173UHCPU-S1*6                             |       |                    |                  |                  |                     |                     |             |                |                                |                                   |              |
| -                | WS0-CPU0                                   |       |                    |                  |                  |                     |                     |             |                |                                |                                   |              |
| MELSEC-WS        | WS0-CPU1                                   |       | _                  |                  | ~                | ~                   | ~                   |             | ~              | V                              | V                                 |              |
| MLLGLG-VVG       | WS0-CPU3                                   | ×     | _                  | ×                | ×                | ×                   | ×                   | ×           | ×              | ×                              | ×                                 | -            |
| MELSECNET/H      | QJ72LP25-25                                |       |                    |                  |                  |                     |                     |             |                |                                |                                   | <del> </del> |
| Remote I/O       | QJ72LP25G                                  | ×     | _                  | ×                | ×                | ×                   | ×                   | ×           | ×              | ×                              | ×                                 | _            |
| station          | QJ72BR15                                   | ^     |                    | ^                | ^                | ^                   | ^                   | ^           | ^              | ^                              | ^                                 |              |
| CC-Link IE       | 407251110                                  |       |                    |                  |                  |                     |                     |             | -              |                                |                                   |              |
| Field Network    | LJ72GF15-T2                                | ×     | -                  | ×                | ×                | ×                   | ×                   | ×           | ×              | ×                              | ×                                 | -            |
| head module      |                                            |       |                    |                  |                  |                     |                     |             |                |                                |                                   |              |
| CC-Link IE       |                                            |       |                    |                  |                  |                     |                     |             |                |                                |                                   |              |
| Field Network    | NZ2GF-ETB9                                 | ×     | _                  | ×                | ×                | ×                   | ×                   | ×           | ×              | ×                              | ×                                 | _            |
| Ethernet         | 142201-2103                                | ^     | -                  | ^                | ^                | ^                   | ^                   | ^           | ^              | _ ^                            | ^                                 | ]            |
| adapter module   |                                            |       |                    | 1                |                  |                     |                     |             |                |                                |                                   |              |
| CNC C70          | Q173NCCPU                                  | 0     | Bus connection     | 0                | 0                | ×                   | ×                   | O*2         | ×              | ×                              | ×                                 | 5.2.1        |
|                  | CRnQ-700 (Q172DRCPU)                       |       |                    |                  |                  |                     |                     |             |                |                                |                                   |              |
|                  | ODZEO O (O4ZODDODII)                       |       | Bus connection     | 0                | 0                | ×                   | ×                   | O*2         | ×              | ×                              | · ·                               | 5.2.1        |
| Robot controller | CR750-Q (Q172DRCPU)<br>CR751-Q (Q172DRCPU) | 0     | Dus conficction    |                  | 0                | ^                   | ^                   | 0           | ^              | ^                              | ×                                 | 5.2.1        |

- Only GT115□-Q□BDA can be connected.
- Only GT115□-Q□BDQ can be connected. \*2
- When using SV13, SV22, or SV43, use the motion controller CPU on which any of the following main OS version is installed.
  - SW6RN-SV13Q□: 00E or later
  - SW6RN-SV22Q□: 00E or later
  - SW6RN-SV43Q□: 00B or later
- Use main modules with the following product numbers.

   Q172CPU: Product number K\*\*\*\*\*\*\* or later

   Q173CPU: Product number J\*\*\*\*\*\*\* or later
- \*5 \*6 Connect Q170MCPU to QC30B directly, or to the extension base unit (Q52B/Q55B).
- When using an extension base, use the A168.
- \*7 Connect Q170MSCPU to QC30B directly, or to the extension base unit (Q5 $\square$ B/Q6 $\square$ B).

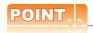

## List of the main base or extension base available for the GOT bus connection

O: The GOT bus connection is available. x: The GOT bus connection is not available.

| Main/Extension base | Model                                                                | GOT bus connection |
|---------------------|----------------------------------------------------------------------|--------------------|
|                     | Q3□B                                                                 | 0                  |
| Main base           | Q3□DB (Multiple CPU high speed main base unit)                       | 0                  |
|                     | Q3□BL (Large type base unit)                                         | 0                  |
|                     | Q3□SB (Slim type main base unit)                                     | ×                  |
|                     | Q38RB (Redundant power main base unit)                               | ×                  |
|                     | Q5□B (Model requiring no power supply module)                        | 0                  |
|                     | Q6□B (Model requiring a power supply module)                         | 0                  |
|                     | QA1S6☐B (Small type QA base unit)                                    | 0                  |
|                     | Q5□BL (Large type base unit, Model requiring no power supply module) | ×                  |
| Extension base      | Q6□BL (Large type base unit, Model requiring a power supply module)  | 0                  |
|                     | QA6⊟B (Large type QA base unit)                                      | ×                  |
|                     | QA6ADP (QA conversion adapter module) + A5□B/A6□B                    | ×                  |
|                     | Q68RB (Redundant power extension base unit)                          | ×                  |
|                     | Q65WRB (Redundant extension base unit)                               | ×                  |

# **System Configuration**

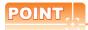

#### When "CONTROL BUS ERR" or "UNIT VERIFY ERR" occurs

It can be considered that noise due to a long bus connection cable causes a malfunction.

Check whether a signal line such as bus cable is placed near the equipment to operate. If the line is close to the equipment, make a distance of 100mm or more from the equipment.

#### 5.2.1 Connecting to QCPU

#### When one GOT is connected

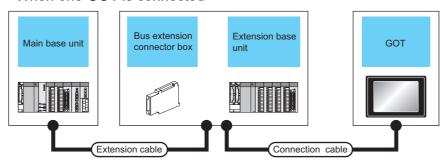

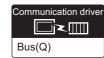

|              |                                        | PLC                                            |                      |                                                                                                    |                                                                          | GOT                                                      |                                                       |                                        |  |
|--------------|----------------------------------------|------------------------------------------------|----------------------|----------------------------------------------------------------------------------------------------|--------------------------------------------------------------------------|----------------------------------------------------------|-------------------------------------------------------|----------------------------------------|--|
| Ma           | ain base                               |                                                | Extens               | ion base                                                                                                   |                                                                          |                                                          |                                                       |                                        |  |
| Main<br>base | Bus<br>extension<br>connector<br>box*2 | Extension cable*1                              | Extension base box*2 |                                                                                                    | Connection cable                                                         | Option device <sup>*4</sup>                              | Model                                                 | Max. distance                          |  |
|              | -                                      | GT15-Q                                         |                      | GT15-QC06B(0.6m)<br>GT15-QC12B(1.2m)<br>GT15-QC30B(3m)                                                     | GT15-75QBUSL<br>GT15-75QBUS2L<br>GT15-QBUS<br>GT15-QBUS2                 | <sup>GT</sup> 16 CT 15                                   | Between main base and GOT: 13.2m                      |                                        |  |
|              | -                                      | Extension<br>cable<br>(13.2m or<br>less)       | Extension base       | -                                                                                                    | GT15-QC50B(5m)<br>GT15-QC100B(10m)                                       | - (Built into GOT)                                       | GT11<br>Bus                                           | (Including the extension cable length) |  |
| Main<br>base | A9GT<br>-QCNB <sup>*3</sup>            | -                                              | -                    | -                                                                                                    | GT15-QC06B(0.6m)<br>GT15-QC12B(1.2m)<br>GT15-QC30B(3m)<br>GT15-QC50B(5m) | GT15-75QBUSL<br>GT15-75QBUS2L<br>GT15-QBUS<br>GT15-QBUS2 | <sup>GT</sup> 16 CT 15                                | Between main base and                  |  |
|              | -                                      | Extension cable Extension A9GT (13.2m or less) |                      | GT15-QC100B(10m) GT15-QC150BS(15m) GT15-QC200BS(20m) GT15-QC250BS(25m) GT15-QC300BS(30m) GT15-QC350BS(35m) | - (Built into GOT)                                                       | GT41<br>Bus                                              | GOT: 37m<br>(Including the extension<br>cable length) |                                        |  |

- For the extension cables, refer to the MELSEC-Q catalog (L(NA)08032).
- \*2 When installing the GOT 13.2m or more away from the main base unit, the bus extension connector box is required.

Attach the bus extension connector box to the extension connector of the base unit. Also, connect the connection cable to the bus extension connector box.

When using no extension base unit: Attach it to the main base unit.

- When using the extension base unit: Attach it to the extension base unit on the last stage. When using Q00JCPU or Q00UJCPU, attach the bus extension connector to the extension base unit. (Connecting it to the main base unit is not allowed)
- When using the following functions, use GT15-QBUS(2). GT15-75QBUS(2)L cannot be used. Used for remote personal computer operation (serial), video display function, multimedia function, operation panel function, external I/O function, RGB display function, report function (when using a PictBridge compatible printer), hard copy function (when using a PictBridge compatible printer), sound output function, functions with the CF card unit or CF card extension unit, Ethernet download, gateway function or MES interface function

## ■ When 2 to 5 GOTs are connected

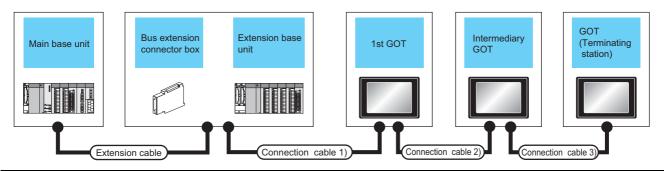

|           |                               | PLC                                   |                                               |             |                                                                                                    | GOT (1st)                   | 5                    |  |
|-----------|-------------------------------|---------------------------------------|-----------------------------------------------|-------------|----------------------------------------------------------------------------------------------------|-----------------------------|----------------------|--|
|           | Main base                     | Extension                             | Ext                                           | ension base | Connection cable 1)                                                                                   |                             |                      |  |
| Main base | Bus extension connector box*2 | cable<br>*1                           | Extension base  Bus extension connector box*2 |             | Connection Capie 1)                                                                                   | Option device<br>*6*7       | Model                |  |
|           | -                             | -                                     | -                                             | -           | GT15-QC06B(0.6m)<br>GT15-QC12B(1.2m)                                                                  | GT15-75QBUS2L<br>GT15-QBUS2 | er<br>16<br>er<br>15 |  |
| Main base | -                             | Extension<br>cable<br>(13.2m or less) | Extension base                                | -           | GT15-QC30B(3m)<br>GT15-QC50B(5m)<br>GT15-QC100B(10m)                                                  | GT15-75QBUS2L<br>GT15-QBUS2 | eT<br>16<br>eT<br>15 |  |
|           | A9GT-QCNB*3                   | -                                     | -                                             | -           | GT15-QC06B(0.6m) GT15-QC12B(1.2m) GT15-QC30B(3m) GT15-QC50B(5m) GT15-QC100B(10m)                      | GT15-75QBUS2L<br>GT15-QBUS2 | e <sub>16</sub>      |  |
|           | -                             | Extension cable (13.2m or less)       | Extension base                                | A9GT-QCNB   | GT15-QC150BS(15m)<br>GT15-QC200BS(20m)<br>GT15-QC250BS(25m)<br>GT15-QC300BS(30m)<br>GT15-QC350BS(35m) | GT15-75QBUS2L<br>GT15-QBUS2 | et 16 et 15          |  |

- \*1 For the extension cables, refer to the MELSEC-Q catalog (L(NA)08032).
- When installing the GOT 13.2m or more away from the main base unit, the bus extension connector box is required.

Attach the bus extension connector box to the extension connector of the base unit. When using no extension base unit: Attach it to the main base unit.

When using the extension base unit: Attach it to the extension base unit on the last stage. Also, connect the connection cable to the bus extension connector box.

Set the bus extension connector box to the same Stage No. as that of the GOT unit. For details on the Stage No. setting, refer to the following.

5.3.1 Setting communication interface (Communication settings)

\*3 When using Q00JCPU or Q00UJCPU, attach the bus extension connector to the extension base unit. (Connecting it to the main base unit is not allowed)

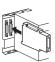

ETHERNET

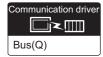

|  |                                                                                                    | GOT (intermediary            | )*4*5                           |                                                                                                    | GOT (terminal)*                                             | 4*5              |                                                                                  |  |
|--|----------------------------------------------------------------------------------------------------|------------------------------|---------------------------------|----------------------------------------------------------------------------------------------------|-------------------------------------------------------------|------------------|----------------------------------------------------------------------------------|--|
|  | Connection cable 2)                                                                                   | Option device<br>*6*7        | Model                           | Connection cable 3)                                                                                   | Option device<br>*6*7                                       | Model            | Max. distance                                                                    |  |
|  |                                                                                                    | GT15-75QBUS2L,<br>GT15-QBUS2 |                                 |                                                                                                    | GT15-75QBUSL,<br>GT15-75QBUS2L,<br>GT15-QBUS,<br>GT15-QBUS2 | <sup>GT</sup> 16 | Between main base and GOT (1st): 13.2m  Between main base and GOT                |  |
|  |                                                                                                    |                              |                                 | GT15-QC06B(0.6m)<br>GT15-QC12B(1.2m)<br>GT15-QC30B(3m)<br>GT15-QC50B(5m)<br>GT15-QC100B(10m)          | - (Built into GOT)                                          | GT11<br>Bus      | (terminal): 37m                                                                  |  |
|  | GT15-QC06B(0.6m)<br>GT15-QC12B(1.2m)<br>GT15-QC30B(3m)<br>GT15-QC50B(5m)<br>GT15-QC100B(10m)          | GT15-75QBUS2L,<br>GT15-QBUS2 | _                               |                                                                                                    | GT15-75QBUSL,<br>GT15-75QBUS2L,<br>GT15-QBUS,<br>GT15-QBUS2 | <sup>ст</sup> 16 | Between main base and GOT (1st): 13.2m (Including the extension cable length)    |  |
|  |                                                                                                    | G110-QD032                   | <sup>GT</sup> 15                |                                                                                                    | - (Built into GOT)                                          | GT11<br>Bus      | Between main base and GOT (terminal): 37m (Including the extension cable length) |  |
|  | GT15-QC150BS(15m)<br>GT15-QC200BS(20m)<br>GT15-QC250BS(25m)<br>GT15-QC300BS(30m)<br>GT15-QC350BS(35m) | GT15-75QBUS2L,<br>GT15-QBUS2 |                                 | GT15-QC150BS(15m)<br>GT15-QC200BS(20m)<br>GT15-QC250BS(25m)<br>GT15-QC300BS(30m)<br>GT15-QC350BS(35m) | GT15-75QBUSL,<br>GT15-75QBUS2L,<br>GT15-QBUS,<br>GT15-QBUS2 | <sup>GT</sup> 16 | Between main base and GOT (terminal): 37m                                        |  |
|  |                                                                                                    |                              |                                 |                                                                                                    | - (Built into GOT)                                          | GT11<br>Bus      |                                                                                  |  |
|  |                                                                                                    | GT15-75QBUS2L,<br>GT15-QBUS2 | ет<br>16<br><sup>ет</sup><br>15 |                                                                                                    | GT15-75QBUSL,<br>GT15-75QBUS2L,<br>GT15-QBUS,<br>GT15-QBUS2 | <sup>eT</sup> 16 | Between main base and GOT (terminal): 37m (Including the extension               |  |
|  |                                                                                                    |                              |                                 |                                                                                                    | - (Built into GOT)                                          | GT11<br>Bus      | cable length)                                                                    |  |

\*4 When connecting 3 or more GOTs, the overall cable length is restricted.

5.4.12 When connecting multiple GOTs

- \*5 The connection of multiple GOTs
  - When connecting to multiple GOTs with GT 16, GT15 and GT11 mixed, use GT11 as a terminal.
- The bus connection unit
  - GT15-75QBUSL, GT15-QBUS: Used for a terminal GOT. (Not available for an intermediary GOT) GT15-75QBUS2L, GT15-QBUS2: Used for an intermediary GOT. (Can be used for a terminal GOT)
- When using the following functions, use GT15-QBUS(2). GT15-75QBUS(2)L cannot be used.
  - Used for remote personal computer operation (serial), video display function, multimedia function, operation panel function, external I/O function, RGB display function, report function (when using a PictBridge compatible printer), hard copy function (when using a PictBridge compatible printer), sound output function, functions with the CF card unit or CF card extension unit, Ethernet download, gateway function or MES interface function

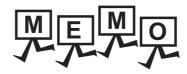

| <br> |
|------|
|      |
|      |
|      |
|      |
|      |
|      |
|      |
|      |
|      |
|      |
|      |
|      |
|      |
| _    |
|      |
|      |
|      |
|      |
|      |
|      |
|      |
|      |
|      |
|      |

# 5.2.2 Connecting to QnACPU or AnCPU

## ■ When one GOT is connected

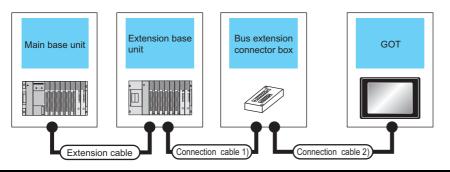

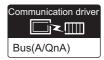

|              |                 | F              | PLC                                  |                                |                                                      | GOT                                                      |                        |                                                                                                 |
|--------------|-----------------|----------------|--------------------------------------|--------------------------------|------------------------------------------------------|----------------------------------------------------------|------------------------|-------------------------------------------------------------------------------------------------|
| Main<br>base | Extension cable | Extension base | Connection cable 1)                  | Bus connector conversion box*2 | Connection cable 2)                                  | Option device                                            | Model                  | Max. distance                                                                                   |
|              | -               | -              | -                                    | -                              | GT15-C12NB(1.2m)<br>GT15-C30NB(3m)<br>GT15-C50NB(5m) | GT15-75ABUSL<br>GT15-75ABUS2L<br>GT15-ABUS<br>GT15-ABUS2 | <sup>ст</sup> 16 ст 15 | Between main base and GOT: 6.6m                                                                 |
|              |                 |                |                                      |                                |                                                      | - (Built into GOT)                                       | GT11<br>Bus            |                                                                                                 |
| Main<br>base |                 |                | GT15-AC06B(0.6m)<br>GT15-AC12B(1.2m) | A7GT                           | GT15-C100EXSS-1(10m)<br>GT15-C200EXSS-1(20m)         | GT15-75ABUSL<br>GT15-75ABUS2L<br>GT15-ABUS<br>GT15-ABUS2 | <sup>GT</sup> 16       | Between main base and GOT: 36.6m (Including between main base and bus connector conversion box) |
|              | -               |                | GT15-AC30B(3m)<br>GT15-AC50B(5m)     | -CNB                           | GT15-C300EXSS-1(30m)<br>*3                           | - (Built into GOT)                                       | GT11<br>Bus            | Between main base and bus connector conversion box: 6.6m                                        |
|              |                 |                | -                                    | -                              | GT15-C12NB(1.2m)<br>GT15-C30NB(3m)<br>GT15-C50NB(5m) | GT15-75ABUSL<br>GT15-75ABUS2L<br>GT15-ABUS<br>GT15-ABUS2 | <sup>ст</sup> 16<br>15 | Between main base and<br>GOT: 6.6m<br>(Including the extension                                  |
|              |                 |                |                                      |                                |                                                      | - (Built into GOT)                                       | GT11<br>Bus            | cable length)                                                                                   |
| Main<br>base | Extension cable | Extension base | GT15-AC06B(0.6m)<br>GT15-AC12B(1.2m) | A7GT                           | GT15-C100EXSS-1(10m)<br>GT15-C200EXSS-1(20m)         | GT15-75ABUSL<br>GT15-75ABUS2L<br>GT15-ABUS<br>GT15-ABUS2 | ст<br>16<br>ст<br>15   | Between main base and GOT: 36.6m  Between main base and                                         |
|              |                 |                | GT15-AC30B(3m)<br>GT15-AC50B(5m)     | -CNB                           | GT15-C300EXSS-1(30m)                                 | - (Built into GOT)                                       | GT11<br>Bus            | bus connector conversion<br>box: 6.6m<br>(Including the extension<br>cable length)              |

- \*1 For the extension cables, refer to MELSEC-A/QnA catalog (L(NA)08024).
- \*2 When installing the GOT 6.6m or more away from the main base unit, the bus connector conversion box is required.
- \*3 When using GT15-C EXSS-1, follow the precautions below.

5.4.1 GT15-C [] EXSS-1, GT15-C [] BS

\*4 When using the following functions, use GT15-ABUS(2). GT15-75ABUS(2)L cannot be used.

Used for remote personal computer operation (serial), video display function, multimedia function, operation panel function, external I/O function, RGB display function, report function (when using a PictBridge compatible printer), hard copy function (when using a PictBridge compatible printer), sound output function, functions with the CF card unit or CF card extension unit, Ethernet download, gateway function or MES interface function

## ■ When 2 to 3 GOTs are connected

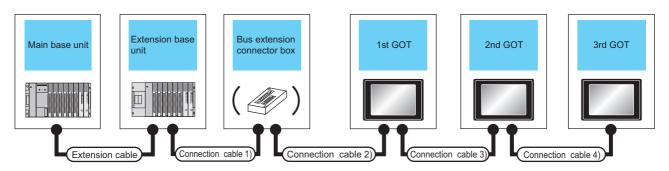

|           |                   | PLC <sup>*</sup>  | *5                                                   |                                |                                    | GOT (1st)* <sup>(</sup>     |                      |  |
|-----------|-------------------|-------------------|------------------------------------------------------|--------------------------------|------------------------------------|-----------------------------|----------------------|--|
| Main base | Extension cable*1 | Extension base    | Connection cable 1)                                  | Bus connector conversion box*2 | Connection cable 2)                | Option device<br>*6*7       | Model                |  |
|           | -                 | -                 | -                                                    | -                              | GT15-C12NB(1.2m)<br>GT15-C30NB(3m) | GT15-75ABUS2L<br>GT15-ABUS2 | <sup>GT</sup> 16     |  |
|           | Extension cable   | Extension<br>base | -                                                    | -                              | GT15-C50NB(5m)                     | GT15-75ABUS2L<br>GT15-ABUS2 | <sup>GT</sup> 16     |  |
| Main base | -                 | -                 | GT15-AC06B(0.6m)                                     | A7GT-CNB                       | GT15-C100EXSS-1(10m)               | GT15-75ABUS2L<br>GT15-ABUS2 | GT 15                |  |
|           | Extension cable   | Extension<br>base | GT15-AC12B(1.2m)<br>GT15-AC30B(3m)<br>GT15-AC50B(5m) |                                | GT15-C200EXSS-1(20m) *4            | GT15-75ABUS2L<br>GT15-ABUS2 | (at 16) (at 15)      |  |
| Main base | -                 | -                 | -                                                    | -                              | GT15-C12NB(1.2m)                   | GT15-75ABUS2L<br>GT15-ABUS2 | et<br>16<br>Gt<br>15 |  |
| Main base | Extension cable   | Extension<br>base | -                                                    | -                              | - GT15-C30NB(3m)<br>GT15-C50NB(5m) | GT15-75ABUS2L<br>GT15-ABUS2 | et 16 et 15          |  |

- \*1 For the extension cables, refer to MELSEC-A/QnA catalog (L(NA)08024).
- \*2 When installing the GOT 6.6m or more away from the main base unit, the bus connector conversion box is required.
- \*3 When connecting to multiple GOTs with GT 16, GT15 and GT11 mixed, use GT11 as a terminal.
- \*4 When using GT15-C□EXSS-1 or GT15-C□BS, connect as following precautions.

5.4.1 GT15-C [] EXSS-1, GT15-C [] BS

\*5 The number of connectable GOTs is restricted according to the CPU type and the number of intelligent function modules.

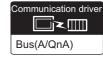

|  |                                                                                                    | GOT (2nd)*3*5                                            | 5                                    |                                                              | GOT (3rd)*3*5                                                                  |                       |                                                                                                    |
|--|----------------------------------------------------------------------------------------------------|----------------------------------------------------------|--------------------------------------|--------------------------------------------------------------|--------------------------------------------------------------------------------|-----------------------|----------------------------------------------------------------------------------------------------|
|  | Connection cable 3)                                                                                              | Option device<br>*6*7                                    | Model                                | Connection cable 4)                                          | Option device<br>*6*7                                                          | Model                 | Max. distance                                                                                                    |
|  | GT15-C07BS(0.7m)<br>GT15-C12BS(1.2m)<br>GT15-C30BS(3m)<br>GT15-C50BS(5m)                                         | GT15-75ABUSL<br>GT15-75ABUS2L<br>GT15-ABUS<br>GT15-ABUS2 | <sup>GT</sup> 16                     | -                                                            | -                                                                              |                       | Between main base and GOT(1st): 6.6m (Including the extension cable length)  Between GOT (1st) and GOT (2nd): 30m                      |
|  | GT15-C100BS(10m)<br>GT15-C200BS(20m)<br>GT15-C300BS(30m)<br>*4                                                   | GT15-75ABUSL<br>GT15-75ABUS2L<br>GT15-ABUS<br>GT15-ABUS2 | <sup>GT</sup> 16                     |                                                              |                                                                                |                       | Between main base and GOT (2nd):<br>36.6m<br>(Including the extension cable length)                                                    |
|  | GT15-C07BS(0.7m)<br>GT15-C12BS(1.2m)<br>GT15-C30BS(3m)<br>GT15-C50BS(5m)<br>GT15-C100BS(10m)<br>GT15-C200BS(20m) | GT15-75ABUSL<br>GT15-75ABUS2L<br>GT15-ABUS<br>GT15-ABUS2 | <sup>GT</sup> 16                     |                                                              |                                                                                |                       | Between main base and bus connector conversion box: 6.6m (Including the extension cable length)                                        |
|  |                                                                                                    | GT15-75ABUSL<br>GT15-75ABUS2L<br>GT15-ABUS<br>GT15-ABUS2 | <sup>вт</sup> 16<br><sup>вт</sup> 15 | -                                                            | -                                                                              |                       | Between bus connector conversion box and GOT (2nd): 30m  Between main base and GOT (2nd): 36.6m (Including the extension cable length) |
|  | GT15-C07BS(0.7m)<br>GT15-C12BS(1.2m)<br>GT15-C30BS(3m)                                                           | GT15-75ABUS2L<br>GT15-ABUS2                              | <sup>GT</sup> 16                     | GT15-C07BS(0.7m)<br>GT15-C12BS(1.2m)<br>GT15-C30BS(3m)       | GT15-75ABUSL<br>GT15-75ABUS2L<br>GT15-ABUS<br>GT15-ABUS2<br>- (Built into GOT) | GT 16 GT 15 GT 11 Bus | Between main base and GOT(1st): 6.6m (Including the extension cable length)                                                            |
|  | GT15-C50BS(5m)<br>GT15-C100BS(10m)<br>GT15-C200BS(20m)<br>*4                                                     | GT15-75ABUS2L<br>GT15-ABUS2                              | <sup>GT</sup> 16 GT 15               | GT15-C50BS(5m)<br>GT15-C100BS(10m)<br>GT15-C200BS(20m)<br>*4 | GT15-75ABUSL<br>GT15-75ABUS2L<br>GT15-ABUS<br>GT15-ABUS2                       | GT 16 GT 15           | Between GOT (1st) and GOT (3rd): 30m  Between main base and GOT (3rd): 36.6m (Including the extension cable length)                    |

About the bus connection unit

GT15-75ABUSL, GT15-ABUS: Used for a terminal GOT. (Not available for an intermediary GOT) GT15-75ABUS2L, GT15-ABUS2: Used for an intermediary GOT. (Can be used for a terminal GOT)

When using the following functions, use GT15-ABUS(2). GT15-75ABUS(2)L cannot be used.

Used for remote personal computer operation (serial), video display function, multimedia function, operation panel function, external I/O function, RGB display function, report function (when using a PictBridge compatible printer), hard copy function (when using a PictBridge compatible printer), sound output function, functions with the CF card unit or CF card extension unit, Ethernet download, gateway function or MES interface function

# 5.2.3 Connection to QnASCPU or AnSCPU

## ■ When one GOT is connected

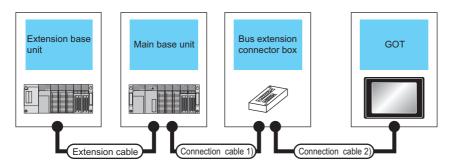

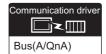

|                |                          |              | PLC                                                           |                                             |                                                                                  | GOT                                                                            |                       |                                                                                   |
|----------------|--------------------------|--------------|---------------------------------------------------------------|---------------------------------------------|----------------------------------------------------------------------------------|--------------------------------------------------------------------------------|-----------------------|-----------------------------------------------------------------------------------|
| Extension base | Extension<br>cable<br>*1 | Main<br>base | Connection cable 1)                                           | Bus<br>connector<br>conversion<br>box<br>*2 | Connection cable 2)                                                              | Option device*4                                                                | Model                 | Max. distance                                                                     |
|                |                          | Main<br>base | -                                                             | -                                           | GT15-A1SC07B(0.7m)<br>GT15-A1SC12B(1.2m)<br>GT15-A1SC30B(3m)<br>GT15-A1SC50B(5m) | GT15-75ABUSL<br>GT15-75ABUS2L<br>GT15-ABUS<br>GT15-ABUS2<br>- (Built into GOT) | GT 16 GT 15 GT11 Bus  | Between main base<br>and GOT: 5m                                                  |
|                | -                        |              | -                                                             | -                                           | GT15-C100EXSS-1(10m)<br>GT15-C200EXSS-1(20m)<br>GT15-C300EXSS-1(30m)<br>*3       | GT15-75ABUSL<br>GT15-75ABUS2L<br>GT15-ABUS<br>GT15-ABUS2                       | GT 16 GT 15 GT 11 Bus | Between main base<br>and GOT: 30m                                                 |
|                |                          |              | GT15-A1SC05NB(0.45m)                                          |                                             | GT15-C100EXSS-1(10m)                                                             | GT15-75ABUSL<br>GT15-75ABUS2L<br>GT15-ABUS<br>GT15-ABUS2                       | 16<br>GT<br>15        | Between main base<br>and GOT: 35m<br>(Including between<br>main base and bus      |
|                |                          |              | GT15-A1SC07NB(0.7m)<br>GT15-A1SC30NB(3m)<br>GT15-A1SC50NB(5m) | A7GT<br>-CNB                                | GT15-C200EXSS-1(20m)<br>GT15-C300EXSS-1(30m)<br>*3                               | - (Built into GOT)                                                             | GT11<br>Bus           | connector conversion box)  Between main base and bus connector conversion box: 5m |

|                |                          |              | PLC                                                                                   |                                             |                                                                            | GOT                                                      |                      |                                                                                                    |  |
|----------------|--------------------------|--------------|---------------------------------------------------------------------------------------|---------------------------------------------|----------------------------------------------------------------------------|----------------------------------------------------------|----------------------|----------------------------------------------------------------------------------------------------|--|
| Extension base | Extension<br>cable<br>*1 | Main<br>base | Connection cable 1)                                                                   | Bus<br>connector<br>conversion<br>box<br>*2 | Connection cable 2)                                                        | Option device*4                                          | Model                | Max. distance                                                                                      |  |
|                |                          |              | -                                                                                     | -                                           | GT15-A1SC07B(0.7m)<br>GT15-A1SC12B(1.2m)<br>GT15-A1SC30B(3m)               | GT15-75ABUSL<br>GT15-75ABUS2L<br>GT15-ABUS<br>GT15-ABUS2 | 6T<br>16<br>6T<br>15 | Between extension<br>base and GOT: 6m<br>(Including the<br>extension cable                         |  |
|                |                          |              |                                                                                       |                                             | GT15-A1SC50B(5m)                                                           | - (Built into GOT)                                       | GT11<br>Bus          | length)                                                                                            |  |
|                |                          | Main<br>base | =                                                                                     | -                                           | GT15-C100EXSS-1(10m)<br>GT15-C200EXSS-1(20m)<br>GT15-C300EXSS-1(30m)       | GT15-75ABUSL<br>GT15-75ABUS2L<br>GT15-ABUS<br>GT15-ABUS2 | 16<br>GT<br>15       | Between extension<br>base and GOT: 36m<br>(Including the<br>extension cable                        |  |
| Extension base | Extension cable          |              |                                                                                       |                                             | *3                                                                         | - (Built into GOT)                                       | GT11<br>Bus          | length)                                                                                            |  |
|                |                          |              |                                                                                       |                                             |                                                                            | GT15-75ABUSL<br>GT15-75ABUS2L<br>GT15-ABUS               | <sup>GT</sup> 16     | Between extension base and GOT: 36m                                                                |  |
|                |                          |              | GT15-A1SC05NB(0.45m)<br>GT15-A1SC07NB(0.7m)<br>GT15-A1SC30NB(3m)<br>GT15-A1SC50NB(5m) | A7GT<br>-CNB                                | GT15-C100EXSS-1(10m)<br>GT15-C200EXSS-1(20m)<br>GT15-C300EXSS-1(30m)<br>*3 | GT15-ABUS2 - (Built into GOT)                            | GT11<br>Bus          | Between extension base and bus connector conversion box: 6m (Including the extension cable length) |  |
|                |                          |              |                                                                                       |                                             | he MELSEC-A/QnA catalog (<br>from the main base unit, the l                |                                                          | sion box i           | s required.                                                                                        |  |

- When using GT15-C $\square$ EXSS-1, connect as the following precautions.

5.4.1 GT15-C [] EXSS-1, GT15-C [] BS

When using the following functions, use GT15-ABUS(2). GT15-75ABUS(2)L cannot be used.

Used for remote personal computer operation (serial), video display function, multimedia function, operation panel function, external I/O function, RGB display function, report function (when using a PictBridge compatible printer), hard copy function (when using a PictBridge compatible printer), sound output function, functions with the CF card unit or CF card extension unit, Ethernet download, gateway function or MES interface function

## ■ When two GOTs are connected

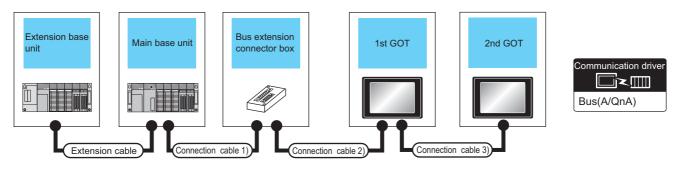

|                   |                    |           | PLC*5                                                                                 |                              |                                                                                  | GOT (1st) <sup>*3</sup>     |                                 |  |
|-------------------|--------------------|-----------|---------------------------------------------------------------------------------------|------------------------------|----------------------------------------------------------------------------------|-----------------------------|---------------------------------|--|
| Extension base    | Extension cable*1  | Main base | Connection cable 1)                                                                   | Bus connector conversion box | Connection cable 2)                                                              | Option device *6*7          | Model                           |  |
| -                 | -                  | Main base | •                                                                                     | -                            | GT15-A1SC07B(0.7m)<br>GT15-A1SC12B(1.2m)<br>GT15-A1SC30B(3m)<br>GT15-A1SC50B(5m) | GT15-75ABUS2L<br>GT15-ABUS2 | <sup>ст</sup> 16 ст 15          |  |
|                   |                    |           | •                                                                                     | -                            | GT15-C100EXSS-1(10m)<br>GT15-C200EXSS-1(20m)<br>*4                               | GT15-75ABUS2L<br>GT15-ABUS2 | <sup>ст</sup> 16                |  |
|                   |                    |           | GT15-A1SC05NB(0.45m)<br>GT15-A1SC07NB(0.7m)<br>GT15-A1SC30NB(3m)<br>GT15-A1SC50NB(5m) | A7GT-CNB*2                   | GT15-C100EXSS-1(10m)<br>GT15-C200EXSS-1(20m)<br>*4                               | GT15-75ABUS2L<br>GT15-ABUS2 | <sup>ст</sup> 16<br>ст 15       |  |
| Extension<br>base | Extension<br>cable | Main base | •                                                                                     | -                            | GT15-A1SC07B(0.7m)<br>GT15-A1SC12B(1.2m)<br>GT15-A1SC30B(3m)<br>GT15-A1SC50B(5m) | GT15-75ABUS2L<br>GT15-ABUS2 | 16<br>15                        |  |
|                   |                    |           | 1                                                                                     | -                            | GT15-C100EXSS-1(10m)<br>GT15-C200EXSS-1(20m)<br>*4                               | GT15-75ABUS2L<br>GT15-ABUS2 | GT 16 GT 15                     |  |
|                   |                    |           | GT15-A1SC05NB(0.45m)<br>GT15-A1SC07NB(0.7m)<br>GT15-A1SC30NB(3m)<br>GT15-A1SC50NB(5m) | A7GT-CNB*2                   | GT15-C100EXSS-1(10m)<br>GT15-C200EXSS-1(20m)<br>*4                               | GT15-75ABUS2L<br>GT15-ABUS2 | (a)<br>(a)<br>(a)<br>(a)<br>(b) |  |

- \*1 For the extension cables, refer to MELSEC-A/QnA catalog (L(NA)08024).
- \*2 When installing the 1st GOT 30m or more away from the main base unit, the bus connector conversion box is required.
- \*3 When connecting to multiple GOTs with GT 16, GT15 and GT11 mixed, use GT11 as a terminal.
- \*4 When using GT15-C EXSS-1 or GT15-C BS, connect as following precautions.

5.4.1 GT15-C [] EXSS-1, GT15-C [] BS

\*5 The number of connectable GOTs is restricted according to the CPU type and the number of intelligent function modules.

|   |                                                | GOT (2nd)*                                 | 3*5                                        |                                                                                        |
|---|------------------------------------------------|--------------------------------------------|--------------------------------------------|----------------------------------------------------------------------------------------|
|   | Connection cable 3)                            | Option device<br>*6*7                      | Model                                      | Max. distance                                                                          |
|   |                                                | GT15-75ABUSL<br>GT15-75ABUS2L              | <sup>ет</sup> 16                           | Between main base and GOT(1st): 5m                                                     |
|   |                                                | GT15-ABUS<br>GT15-ABUS2                    | 15                                         | Between GOT (1st) and GOT (2nd): 30m                                                   |
|   | GT15-C07BS(0.7m)                               | - (Built into GOT)                         | GT11<br>Bus                                | Between main base and GOT (2nd): 35m                                                   |
| ( | GT15-C12BS(1.2m)<br>GT15-C30BS(3m)             | GT15-75ABUSL<br>GT15-75ABUS2L              | <sup>ст</sup><br>16                        |                                                                                        |
| ( | GT15-C50BS(5m)<br>GT15-C100BS(10m)             | GT15-ABUS<br>GT15-ABUS2                    | 15                                         | Between main base and GOT (2nd): 30m                                                   |
|   | GT15-C200BS(20m)<br>GT15-C300BS(30m)<br>*4     | - (Built into GOT)                         | GT11<br>Bus                                |                                                                                        |
|   |                                                | GT15-75ABUSL<br>GT15-75ABUS2L              | <sup>GT</sup> 16                           | Between main base and bus connector conversion box: 5m                                 |
|   |                                                | GT15-ABUS<br>GT15-ABUS2                    | <sup>ст</sup> 15                           | Between bus connector conversion box and GOT (2nd): 30m                                |
|   |                                                | - (Built into GOT)                         | GT11<br>Bus                                | Between main base and GOT (2nd): 35m                                                   |
|   |                                                | GT15-75ABUSL<br>GT15-75ABUS2L              | <sup>GT</sup> 16                           | Between extension base and GOT (1st): 6m (Including the extension cable length)        |
|   |                                                | GT15-ABUS<br>GT15-ABUS2                    | 15                                         | Between GOT (1st) and GOT (2nd): 30m                                                   |
|   | GT15-C07BS(0.7m)                               | - (Built into GOT)                         | GT11<br>Bus                                | Between extension base and GOT (2nd): 36m (Including the extension cable length)       |
| ( | GT15-C12BS(1.2m) GT15-C30BS(3m) GT15-C50BS(5m) | GT15-75ABUSL<br>GT15-75ABUS2L<br>GT15-ABUS | <sup>ст</sup><br>16<br><sup>ст</sup><br>15 | Between main base and GOT (2nd): 30m                                                   |
|   | GT15-C100BS(10m)<br>GT15-C200BS(20m)           | GT15-ABUS2                                 |                                            | Between extension base and GOT (2nd): 36m (Including the extension cable length)       |
|   | GT15-C300BS(30m) *4                            | - (Built into GOT)                         | GT11<br>Bus                                |                                                                                        |
|   | ·                                              | GT15-75ABUSL<br>GT15-75ABUS2L              | <sup>GT</sup> 16                           | Extension base and bus connector conversion box: 6m (Including extension cable length) |
|   |                                                | GT15-ABUS<br>GT15-ABUS2                    | <sup>GT</sup> 15                           | Between bus connector conversion box and GOT (2nd): 30m                                |
|   |                                                | - (Built into GOT)                         | GT11<br>Bus                                | Between extension base and GOT (2nd): 36m (Including the extension cable length)       |

About the bus connection unit

GT15-75ABUSL, GT15-ABUS: Used for a terminal GOT. (Not available for an intermediary GOT) GT15-75ABUS2L, GT15-ABUS2: Used for an intermediary GOT. (Can be used for a terminal GOT)

When using the following functions, use GT15-ABUS(2). GT15-75ABUS(2)L cannot be used. Used for remote personal computer operation (serial), video display function, multimedia function, operation panel function, external I/O function, RGB display function, report function (when using a PictBridge compatible printer), hard copy function (when using a PictBridge compatible printer), sound output function, functions with the CF card unit or CF card extension unit, Ethernet download, gateway function or MES interface function

## ■ When three GOTs are connected

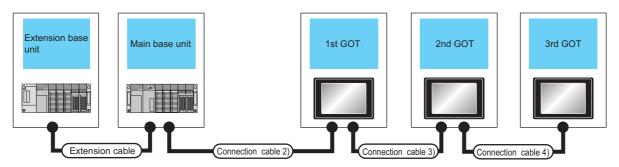

|                   |                    |           | PLC*3               |                              |                                                                                  | GOT (1st)*2                 |                  |  |
|-------------------|--------------------|-----------|---------------------|------------------------------|----------------------------------------------------------------------------------|-----------------------------|------------------|--|
| Extension base    | Extension cable*1  | Main base | Connection cable 1) | Bus connector conversion box | Connection cable 2)                                                              | Option device<br>*5*6       | Model            |  |
|                   | -                  | Main base | -                   | -                            | GT15-A1SC07B(0.7m)<br>GT15-A1SC12B(1.2m)<br>GT15-A1SC30B(3m)<br>GT15-A1SC50B(5m) | GT15-75ABUS2L<br>GT15-ABUS2 | <sup>GT</sup> 16 |  |
| Extension<br>base | Extension<br>cable | Main base | -                   | -                            | GT15-A1SC07B(0.7m)<br>GT15-A1SC12B(1.2m)<br>GT15-A1SC30B(3m)<br>GT15-A1SC50B(5m) | GT15-75ABUS2L<br>GT15-ABUS2 | <sup>GT</sup> 16 |  |

<sup>\*1</sup> For the extension cables, refer to MELSEC-A/QnA catalog (L(NA)08024).

<sup>\*2</sup> The connection of multiple GOTs

When connecting to multiple GOTs with GT 16, GT15 and GT11 mixed, use GT11 as a terminal.

<sup>\*3</sup> The number of connectable GOTs is restricted according to the CPU type and the number of intelligent function modules.

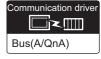

|  |                                                                                              | GOT (2nd)*2*3               |                  |                                                                                              | GOT (3rd)*2                                              | <b>'</b> 3                      |                                                                                                    |  |
|--|----------------------------------------------------------------------------------------------|-----------------------------|------------------|----------------------------------------------------------------------------------------------|----------------------------------------------------------|---------------------------------|----------------------------------------------------------------------------------------------------|--|
|  | Connection cable 3)                                                                          | Option device<br>*5*6       | Model            | Connection cable 4)                                                                          | Option device<br>*5*6                                    | Model                           | Max. distance                                                                                                |  |
|  | GT15-C07BS(0.7m)<br>GT15-C12BS(1.2m)<br>GT15-C30BS(3m)<br>GT15-C50BS(5m)<br>GT15-C100BS(10m) | GT15-75ABUS2L<br>GT15-ABUS2 | <sup>GT</sup> 16 | GT15-C07BS(0.7m)<br>GT15-C12BS(1.2m)<br>GT15-C30BS(3m)<br>GT15-C50BS(5m)<br>GT15-C100BS(10m) | GT15-75ABUSL<br>GT15-75ABUS2L<br>GT15-ABUS<br>GT15-ABUS2 | ет<br>16<br><sup>ет</sup><br>15 | Between main base and GOT(1st): 5m Between GOT (1st) and GOT (3rd): 30m Between main base and GOT (3rd): 35m |  |
|  | GT15-C200BS(20m) *4                                                                          |                             |                  | GT15-C200BS(20m) *4                                                                          | - (Built into GOT)                                       | GT11<br>Bus                     |                                                                                                    |  |
|  | GT15-C07BS(0.7m)<br>GT15-C12BS(1.2m)<br>GT15-C30BS(3m)                                       |                             | 16<br>GT<br>15   | GT15-C07BS(0.7m)<br>GT15-C12BS(1.2m)<br>GT15-C30BS(3m)                                       | GT15-75ABUSL<br>GT15-75ABUS2L<br>GT15-ABUS               | 16<br>GT<br>15                  | Between extension base and GOT (1st): 6m (Including the extension cable length)                              |  |
|  | GT15-C50BS(5m)<br>GT15-C100BS(10m)                                                           | GT15-75ABUS2L<br>GT15-ABUS2 |                  | GT15-C50BS(5m)<br>GT15-C100BS(10m)                                                           | GT15-ABUS2                                               | 15                              | Between GOT (1st) and GOT (3rd): 30m                                                                         |  |
|  | GT15-C200BS(20m) *4                                                                          |                             |                  | GT15-C100B3(10III)<br>GT15-C200BS(20m)<br>*4                                                 | - (Built into GOT)                                       | GT11<br>Bus                     | Between extension base and GOT (3rd): 36m (Including the extension cable length)                             |  |

\*4 When using GT15-C BS, connect as following precautions.

5.4.1 GT15-C [] EXSS-1, GT15-C [] BS

\*5 The bus connection unit

GT15-75ABUSL, GT15-ABUS: Used for a terminal GOT. (Not available for an intermediary GOT) GT15-75ABUS2L, GT15-ABUS2: Used for an intermediary GOT. (Can be used for a terminal GOT)

\*6 When using the following functions, use GT15-ABUS(2). GT15-75ABUS(2)L cannot be used.

Used for remote personal computer operation (serial), video display function, multimedia function, operation panel function, external I/O function, RGB display function, report function (when using a PictBridge compatible printer), hard copy function (when using a PictBridge compatible printer), sound output function, functions with the CF card unit or CF card extension unit, Ethernet download, gateway function or MES interface function

# 5.2.4 Connection to A0J2HCPU

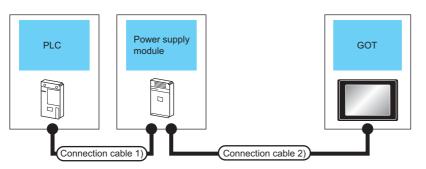

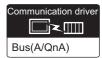

|            | PLC                                            |                     |                     | GOT1000 ser                                              | ries <sup>*1</sup>  |                                                                   |  |
|------------|------------------------------------------------|---------------------|---------------------|----------------------------------------------------------|---------------------|-------------------------------------------------------------------|--|
| Model name | Connection cable 1)                            | Power supply module | Connection cable 2) | Option device*2                                          | Model               | Max. distance                                                     |  |
| A0J2HCPU   | A0J2C03(0.3m)<br>A0J2C06(0.55m)<br>A0J2C10(1m) | A0J2-PW             | GT15-J2C10B(1m)     | GT15-75ABUSL<br>GT15-75ABUS2L<br>GT15-ABUS<br>GT15-ABUS2 | <sup>et</sup> 16 15 | Between PLC and GOT: 6.6m Between power supply module and GOT: 1m |  |
|            | A0J2C20(2m)                                    |                     |                     | - (Built into GOT)                                       | GT11<br>Bus         |                                                                   |  |

- \*1 The number of connectable GOTs is restricted depending on the number of intelligent function modules mounted to the
  - 5.4.12 When connecting multiple GOTs
- \*2 When using the following functions, use GT15-ABUS(2). GT15-75ABUS(2)L cannot be used.

  Used for remote personal computer operation (serial), video display function, multimedia function, operation panel function, external I/O function, RGB display function, report function (when using a PictBridge compatible printer), hard copy function (when using a PictBridge compatible printer), sound output function, functions with the CF card unit or CF card extension unit, Ethernet download, gateway function or MES interface function

### 5.2.5 Connection to motion controller CPU (A273UCPU, A273UHCPU(-S3), A373UCPU(-S3))

## When one GOT is connected

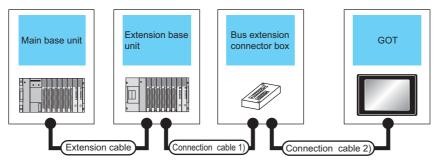

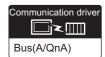

|              |                                            | PLC            |                                                      |                                         |                                                      | GOT1000 Se                                               | ries                  |                                                                                              |  |
|--------------|--------------------------------------------|----------------|------------------------------------------------------|-----------------------------------------|------------------------------------------------------|----------------------------------------------------------|-----------------------|----------------------------------------------------------------------------------------------|--|
| Main<br>base | Extension cable                            | Extension base | Connection cable 1)                                  | Bus<br>connector<br>conversion<br>box*1 | Connection cable 2)                                  | Option device                                            | Model                 | Max. distance                                                                                |  |
| Main<br>base |                                            |                | -                                                    | -                                       | GT15-A370C12B-S1(1.2m)<br>GT15-A370C25B-S1(2.5m)     | GT15-75ABUSL<br>GT15-75ABUS2L<br>GT15-ABUS<br>GT15-ABUS2 | <sup>ст</sup> 16      | Between main base and GOT: 2.5m                                                              |  |
|              |                                            |                |                                                      |                                         |                                                      | -<br>(Built into GOT)                                    | GT11<br>Bus           |                                                                                              |  |
|              | -                                          | -              | GT15-A370C12B(1.2m)<br>GT15-A370C25B(2.5m)           |                                         | GT15-C100EXSS-1(10m)                                 | GT15-75ABUSL<br>GT15-75ABUS2L<br>GT15-ABUS<br>GT15-ABUS2 | <sup>GT</sup> 16      | Between main base<br>and GOT: 32.5m<br>(Including between<br>main base and bus               |  |
|              |                                            |                |                                                      | A7GT<br>-CNB                            | GT15-C200EXSS-1(20m)<br>GT15-C300EXSS-1(30m)<br>*2   | -<br>(Built into GOT)                                    | GT11<br>Bus           | connector conversion box)  Between main base and bus connector conversion box: 2.5m          |  |
|              |                                            |                | -                                                    | -                                       | GT15-C12NB(1.2m)<br>GT15-C30NB(3m)<br>GT15-C50NB(5m) | GT15-75ABUSL<br>GT15-75ABUS2L<br>GT15-ABUS<br>GT15-ABUS2 | 16<br>67<br>15        | Between main base<br>and GOT: 6.6m<br>(Including the                                         |  |
|              |                                            |                |                                                      |                                         | OTTO GOOKE(OM)                                       | -<br>(Built into GOT)                                    | GT11<br>Bus           | length)                                                                                      |  |
| Main<br>base | GT15-A370C12B(1.2m)<br>GT15-A370C25B(2.5m) | Extension base | GT15-AC06B(0.6m)                                     |                                         | GT15-C100EXSS-1(10m)                                 | GT15-75ABUSL<br>GT15-75ABUS2L<br>GT15-ABUS<br>GT15-ABUS2 | <sup>©</sup> 16<br>15 | Between main base<br>and GOT: 36.6m<br>Between main base                                     |  |
|              |                                            |                | GT15-AC12B(1.2m)<br>GT15-AC30B(3m)<br>GT15-AC50B(5m) | A7GT<br>-CNB                            | GT15-C200EXSS-1(20m)<br>GT15-C300EXSS-1(30m)<br>*2   | -<br>(Built into GOT)                                    | GT11<br>Bus           | and bus connector<br>conversion box:<br>6.6m<br>(Including the<br>extension cable<br>length) |  |

- When installing the GOT 30m or more away from the main base unit, the bus connector conversion box is required.
- \*2 When using GT15-C EXSS-1, connect as the following precautions.

5.4.1 GT15-C [] EXSS-1, GT15-C [] BS

When using the following functions, use GT15-ABUS(2). GT15-75ABUS(2)L cannot be used. Used for remote personal computer operation (serial), video display function, multimedia function, operation panel function, external I/O function, RGB display function, report function (when using a PictBridge compatible printer), hard copy function (when using a PictBridge compatible printer), sound output function, functions with the CF card unit or CF card extension unit, Ethernet download, gateway function or MES interface function

## ■ When two GOTs are connected

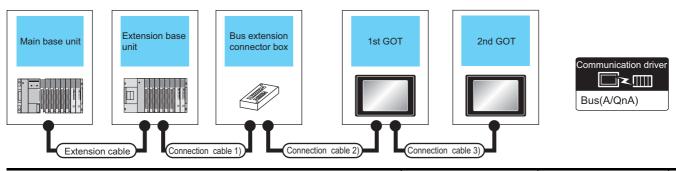

|              |                     | PLC            | *4                                                                       |                              |                                                      | GOT (1st)*2                 | GOT (1st)*2                          |  |
|--------------|---------------------|----------------|--------------------------------------------------------------------------|------------------------------|------------------------------------------------------|-----------------------------|--------------------------------------|--|
| Main<br>base | Extension cable     | Extension base | Connection cable 1)                                                      | Bus connector conversion box | Connection cable 2)                                  | Option device*5*6           | Model                                |  |
| Main<br>base | -                   | -              | -                                                                        | -                            | GT15-A370C12B-S1(1.2m)<br>GT15-A370C25B-S1(2.5m)     | GT15-75ABUS2L<br>GT15-ABUS2 | <sup>ст</sup> 16<br><sup>ст</sup> 15 |  |
| Dase         |                     |                | GT15-A370C12B(1.2m)<br>GT15-A370C25B(2.5m)                               | A7GT-CNB*1                   | GT15-C100EXSS-1(10m)<br>GT15-C200EXSS-1(20m)<br>*3   | GT15-75ABUS2L<br>GT15-ABUS2 | GT 16 GT 15                          |  |
| Main         | GT15-A370C12B(1.2m) | Extension      | -                                                                        | -                            | GT15-C12NB(1.2m)<br>GT15-C30NB(3m)<br>GT15-C50NB(5m) | GT15-75ABUS2L<br>GT15-ABUS2 | et 16 et 15                          |  |
| base         | GT15-A370C25B(2.5m) | 25B(2.5m) base | GT15-AC06B(0.6m)<br>GT15-AC12B(1.2m)<br>GT15-AC30B(3m)<br>GT15-AC50B(5m) | A7GT-CNB*1                   | GT15-C100EXSS-1(10m)<br>GT15-C200EXSS-1(20m)<br>*3   | GT15-75ABUS2L<br>GT15-ABUS2 | <sup>GT</sup> 16                     |  |

- \*1 When installing the 1st GOT 30m or more away from the main base unit, the bus connector conversion box is required.
- \*2 When connecting to multiple GOTs with GT 16, GT15 and GT11 mixed, use GT11 as a terminal.
- \*3 When using GT15-C□EXSS-1 or GT15-C□BS, connect as following precautions.

5.4.1 GT15-C [] EXSS-1, GT15-C [] BS

\*4 The number of connectable GOTs is restricted according to the CPU type and the number of intelligent function modules.

|     | DIRECT<br>CONNECTION TO<br>CPU |
|-----|--------------------------------|
| it, | COMPUTER LINK CONNECTION       |
|     | NET 8                          |

|                                                                          | GOT (2nd)*                                               | 2*4                 |                                                                                                    |
|--------------------------------------------------------------------------|----------------------------------------------------------|---------------------|----------------------------------------------------------------------------------------------------|
| Connection cable 3)                                                      | Option device*5*6                                        | Model               | Max. distance                                                                                                    |
| GT15-C07BS(0.7m)<br>GT15-C12BS(1.2m)<br>GT15-C30BS(3m)<br>GT15-C50BS(5m) | GT15-ABUS2                                               |                     | Between main base and GOT(1st): 2.5m  Between GOT (1st) and GOT (2nd): 30m                                                             |
| GT15-C100BS(10m)<br>GT15-C200BS(20m)<br>GT15-C300BS(30m)<br>*3           | - (Built into GOT)                                       | GT11<br>Bus         | Between main base and GOT (2nd): 32.5m                                                                                                 |
| GT15-C07BS(0.7m)<br>GT15-C12BS(1.2m)<br>GT15-C30BS(3m)<br>GT15-C50BS(5m) | GT15-75ABUSL<br>GT15-75ABUS2L<br>GT15-ABUS<br>GT15-ABUS2 | 16<br>15            | Between main base and bus connector conversion box: 2.5m  Between bus connector conversion box and GOT (2nd): 30m                      |
| GT15-C100BS(10m)<br>GT15-C200BS(20m)<br>*3                               | - (Built into GOT)                                       | GT11<br>Bus         | Between main base and GOT (2nd): 32.5m                                                                                                 |
| GT15-C07BS(0.7m)<br>GT15-C12BS(1.2m)<br>GT15-C30BS(3m)<br>GT15-C50BS(5m) | GT15-75ABUSL<br>GT15-75ABUS2L<br>GT15-ABUS<br>GT15-ABUS2 | 16<br>15            | Between main base and GOT (1st): 6.6m (Including the extension cable length)                                                           |
| GT15-C100BS(10m)<br>GT15-C200BS(20m)<br>GT15-C300BS(30m)<br>*3           | - (Built into GOT)                                       | GT11<br>Bus         | Between GOT (1st) and GOT (2nd): 30m  Between main base and GOT (2nd): 36.6m (Including the extension cable length)                    |
| GT15-C07BS(0.7m)<br>GT15-C12BS(1.2m)<br>GT15-C30BS(3m)<br>GT15-C50BS(5m) | GT15-75ABUSL<br>GT15-75ABUS2L<br>GT15-ABUS<br>GT15-ABUS2 | <sup>G1</sup> 16 15 | Between main base and bus connector conversion box: 6.6m (Including extension cable length)                                            |
| GT15-C100BS(10m)<br>GT15-C200BS(20m)<br>*3                               | - (Built into GOT)                                       | GT11<br>Bus         | Between bus connector conversion box and GOT (2nd): 30m  Between main base and GOT (2nd): 36.6m (Including the extension cable length) |

<sup>\*5</sup> The bus connection unit

GT15-75ABUSL, GT15-ABUS: Used for a terminal GOT. (Not available for an intermediary GOT) GT15-75ABUS2L, GT15-ABUS2: Used for an intermediary GOT. (Can be used for a terminal GOT)

When using the following functions, use GT15-ABUS(2). GT15-75ABUS(2)L cannot be used. Used for remote personal computer operation (serial), video display function, multimedia function, operation panel function, external I/O function, RGB display function, report function (when using a PictBridge compatible printer), hard copy function (when using a PictBridge compatible printer), sound output function, functions with the CF card unit or CF card extension uni Ethernet download, gateway function or MES interface function

# ■ When 2 to 3 GOTs are connected\*2

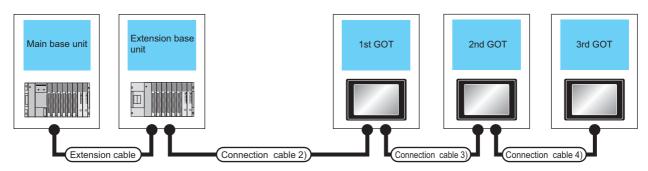

|                   | F                                          | PLC*2     |                     |                              |                                                      | GOT (1st)*1                 |                        |  |
|-------------------|--------------------------------------------|-----------|---------------------|------------------------------|------------------------------------------------------|-----------------------------|------------------------|--|
| Extension base    | Extension cable                            | Main base | Connection cable 1) | Bus connector conversion box | Connection cable 2)                                  | Option device*4*5           | Model                  |  |
| -                 | -                                          | Main base | -                   | -                            | GT15-A370C12B-S1(1.2m)<br>GT15-A370C25B-S1(2.5m)     | GT15-75ABUS2L<br>GT15-ABUS2 | GT 16 GT 15            |  |
| Extension<br>base | GT15-A370C12B(1.2m)<br>GT15-A370C25B(2.5m) | Main base | -                   | -                            | GT15-C12NB(1.2m)<br>GT15-C30NB(3m)<br>GT15-C50NB(5m) | GT15-75ABUS2L<br>GT15-ABUS2 | <sup>GT</sup> 16 GT 15 |  |

The connection of multiple GOTs

When connecting to multiple GOTs with GT 16, GT15 and GT11 mixed, use GT11 as a terminal.

The number of connectable GOTs is restricted according to the CPU type and the number of intelligent function modules.

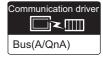

|                                                                          | GOT (2nd)*2*3               |                  |                                                                          | GOT (3rd)*2*3                                            |                  |                                                                                                    |
|--------------------------------------------------------------------------|-----------------------------|------------------|--------------------------------------------------------------------------|----------------------------------------------------------|------------------|----------------------------------------------------------------------------------------------------|
| Connection cable 3)                                                      | Option device*4*5           | Model            | Connection cable 4)                                                      | Option device*4*5                                        | Model            | Max. distance                                                                                                    |
| GT15-C07BS(0.7m)<br>GT15-C12BS(1.2m)<br>GT15-C30BS(3m)<br>GT15-C50BS(5m) | GT15-75ABUS2L<br>GT15-ABUS2 | <sup>GT</sup> 16 | GT15-C07BS(0.7m)<br>GT15-C12BS(1.2m)<br>GT15-C30BS(3m)<br>GT15-C50BS(5m) | GT15-75ABUSL<br>GT15-75ABUS2L<br>GT15-ABUS<br>GT15-ABUS2 | <sup>GT</sup> 16 | Between main base and GOT(1st): 2.5m Between GOT (1st) and GOT (3rd): 30m                                         |
| GT15-C100BS(10m)<br>GT15-C200BS(20m)<br>*3                               |                             | 15               | GT15-C100BS(10m)<br>GT15-C200BS(20m)<br>*3                               | - (Built into GOT)                                       | GT11<br>Bus      | Between main base and GOT (3rd): 32.5m                                                                            |
| GT15-C07BS(0.7m)<br>GT15-C12BS(1.2m)<br>GT15-C30BS(3m)                   | GT15-75ABUS2L               | <sup>GT</sup> 16 | GT15-C07BS(0.7m)<br>GT15-C12BS(1.2m)<br>GT15-C30BS(3m)                   | GT15-75ABUSL<br>GT15-75ABUS2L<br>GT15-ABUS<br>GT15-ABUS2 | <sup>ст</sup> 16 | Between main base and GOT(1st): 6.6m (Including the extension cable length)  Between GOT (1st) and GOT (3rd): 30m |
| GT15-C50BS(5m)<br>GT15-C100BS(10m)<br>GT15-C200BS(20m)<br>*3             | GT15-ABUS2                  | от<br>15         | GT15-C50BS(5m)<br>GT15-C100BS(10m)<br>GT15-C200BS(20m)<br>*3             | - (Built into GOT)                                       | GT11<br>Bus      | Between main base and GOT (3rd): 36.6m (Including the extension cable length)                                     |

\*3 When using GT15-C□BS, connect as following precautions.

5.4.1 GT15-C [] EXSS-1, GT15-C [] BS

The bus connection unit

GT15-75ABUSL, GT15-ABUS: Used for a terminal GOT. (Not available for an intermediary GOT) GT15-75ABUS2L, GT15-ABUS2: Used for an intermediary GOT. (Can be used for a terminal GOT)

When using the following functions, use GT15-ABUS(2). GT15-75ABUS(2)L cannot be used. Used for remote personal computer operation (serial), video display function, multimedia function, operation panel function,

external I/O function, RGB display function, report function (when using a PictBridge compatible printer), hard copy function (when using a PictBridge compatible printer), sound output function, functions with the CF card unit or CF card extension unit, Ethernet download, gateway function or MES interface function

# 5.2.6 Connecting to motion controller CPU (A171SCPU(-S3(N)), A171SHCPU(N), A172SHCPU(N), A173UHCPU(-S1))

## ■ When one GOT is connected

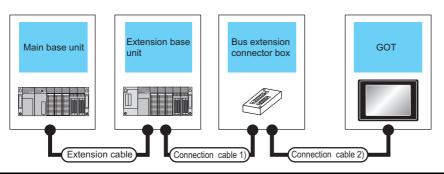

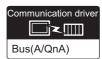

|              |                   |                  | PLC                                                              |                                       |                                                                      | GOT1000 Ser                                              | ies              |                                                                                   |  |
|--------------|-------------------|------------------|------------------------------------------------------------------|---------------------------------------|----------------------------------------------------------------------|----------------------------------------------------------|------------------|-----------------------------------------------------------------------------------|--|
| Main<br>base | Extension cable*1 | Extension base*2 | Connection cable 1)                                              | Bus<br>connector<br>conversion<br>box | Connection cable 2)                                                  | Option device*5                                          | Model            | Max. distance                                                                     |  |
|              |                   |                  | -                                                                | -                                     | GT15-A1SC07B(0.7m)<br>GT15-A1SC12B(1.2m)<br>GT15-A1SC30B(3m)         | GT15-75ABUSL<br>GT15-75ABUS2L<br>GT15-ABUS<br>GT15-ABUS2 | <sup>GT</sup> 16 | Between main base and GOT: 3m                                                     |  |
|              |                   | <u>-</u>         |                                                                  |                                       |                                                                      | - (Built into GOT)                                       | GT11<br>Bus      |                                                                                   |  |
|              |                   |                  | -                                                                | -                                     | GT15-C100EXSS-1(10m)<br>GT15-C200EXSS-1(20m)<br>GT15-C300EXSS-1(30m) | GT15-75ABUSL<br>GT15-75ABUS2L<br>GT15-ABUS<br>GT15-ABUS2 | <sup>GT</sup> 16 | Between main base and GOT: 30m                                                    |  |
| Main<br>base | -                 |                  |                                                                  |                                       | -4                                                                   | - (Built into GOT)                                       | GT11<br>Bus      |                                                                                   |  |
|              |                   |                  | GT15-A1SC05NB(0.45m)<br>GT15-A1SC07NB(0.7m)<br>GT15-A1SC30NB(3m) | A7GT<br>-CNB <sup>*3</sup>            | GT15-C100EXSS-1(10m)<br>GT15-C200EXSS-1(20m)<br>GT15-C300EXSS-1(30m) | GT15-75ABUSL<br>GT15-75ABUS2L<br>GT15-ABUS<br>GT15-ABUS2 | 16<br>GT<br>15   | Between main base<br>and GOT: 33m<br>(Including between<br>main base and bus      |  |
|              |                   |                  |                                                                  |                                       |                                                                      | - (Built into GOT)                                       | GT11<br>Bus      | connector conversion box)  Between main base and bus connector conversion box: 3m |  |

|              |                   |                                                                                                    | PLC                                                                  |                                                              |                                                                     | GOT1000 Ser                                                 | ies                                                                        |                                                                                                    |
|--------------|-------------------|----------------------------------------------------------------------------------------------------|----------------------------------------------------------------------|--------------------------------------------------------------|---------------------------------------------------------------------|-------------------------------------------------------------|----------------------------------------------------------------------------|----------------------------------------------------------------------------------------------------|
| Main<br>base | Extension cable*1 | Extension base*2                                                                                                    | Connection cable 1)                                                  | Bus<br>connector<br>conversion<br>box                        | Connection cable 2)                                                 | Option device*5                                             | Model                                                                      | Max. distance                                                                                                    |
|              |                   | -                                                                                                    | -                                                                    | GT15-A1SC07B(0.7m)<br>GT15-A1SC12B(1.2m)<br>GT15-A1SC30B(3m) | GT15-75ABUSL<br>GT15-75ABUS2L<br>GT15-ABUS<br>GT15-ABUS2            | 16<br>GT<br>15                                              | Between extension<br>base and GOT: 3m<br>(Including the<br>extension cable |                                                                                                    |
|              |                   |                                                                                                    |                                                                      |                                                              | ,                                                                   | - (Built into GOT)                                          | GT11<br>Bus                                                                |                                                                                                    |
|              |                   | tension cable Extension base GT15-C200EXSS-1(in GT15-C300EXSS-1(in GT15-C300EXS-1(in GT15-C300EXS-1(in GT15-C30 | GT15-C100EXSS-1(10m)<br>GT15-C200EXSS-1(20m)<br>GT15-C300EXSS-1(30m) | GT15-75ABUSL<br>GT15-75ABUS2L<br>GT15-ABUS<br>GT15-ABUS2     | 16<br>GT<br>15                                                      | Between extension<br>base and GOT:<br>33m<br>(Including the |                                                                            |                                                                                                    |
| Main<br>base |                   |                                                                                                    |                                                                      |                                                              | *4                                                                  | - (Built into GOT)                                          | GT11<br>Bus                                                                | extension cable length)                                                                                              |
|              | base cable        |                                                                                                    | GT15-C100EXSS-1(10m)                                                 | GT15-75ABUSL<br>GT15-75ABUS2L<br>GT15-ABUS<br>GT15-ABUS2     | 16<br>GT<br>15                                                      | Between extension<br>base and GOT:<br>33m                   |                                                                            |                                                                                                    |
|              |                   | *1 Fc                                                                                                    | GT15-A1SC05NB(0.45m)<br>GT15-A1SC07NB(0.7m)<br>GT15-A1SC30NB(3m)     | A7GT<br>-CNB <sup>*3</sup>                                   | GT15-C100EXSS-1(10III) GT15-C200EXSS-1(20m) GT15-C300EXSS-1(30m) *4 | - (Built into GOT)                                          | GT11<br>Bus                                                                | Between extension<br>base and bus<br>connector<br>conversion box: 3m<br>(Including the<br>extension cable<br>length) |

- For details on the extension cables, refer to the MELSEC-A/QnA catalog (L(NA)8024).
- \*2 Use the A168B for the extension base unit.
- \*3 When installing the GOT 30m or more away from the main base unit, the bus connector conversion box is required.
- \*4 When using GT15-C□EXSS-1, connect as the following precautions.

\*5 When using the following functions, use GT15-ABUS(2). GT15-75ABUS(2)L cannot be used. Used for remote personal computer operation (serial), video display function, multimedia function, operation panel function, external I/O function, RGB display function, report function (when using a PictBridge compatible printer), hard copy function (when using a PictBridge compatible printer), sound output function, functions with the CF card unit or CF card extension unit, Ethernet download, gateway function or MES interface function

## ■ When two GOTs are connected

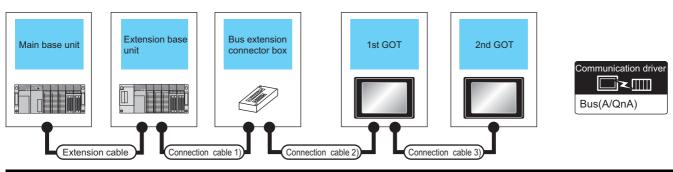

|           |                                |                  | PLC*5                                                            |                                                    |                                                              | GOT (1st)*4                          |                                      |                                               |
|-----------|--------------------------------|------------------|------------------------------------------------------------------|----------------------------------------------------|--------------------------------------------------------------|--------------------------------------|--------------------------------------|-----------------------------------------------|
| Main base | Extension cable*1              | Extension base*2 | Connection cable 1)                                              | Bus connector conversion box                       | Connection cable 2)                                          | Option device*7*8                    | Model                                |                                               |
|           |                                |                  | -                                                                | -                                                  | GT15-A1SC07B(0.7m)<br>GT15-A1SC12B(1.2m)<br>GT15-A1SC30B(3m) | GT15-75ABUS2L<br>GT15-ABUS2          | <sup>GT</sup> 16                     |                                               |
| Main base | -                              | -                | -                                                                | -                                                  | GT15-C100EXSS-1(10m)<br>GT15-C200EXSS-1(20m)<br>*5           | GT15-75ABUS2L<br>GT15-ABUS2          | 916<br>915                           |                                               |
|           |                                |                  | GT15-A1SC05NB(0.45m)<br>GT15-A1SC07NB(0.7m)<br>GT15-A1SC30NB(3m) | A7GT-CNB*3                                         | GT15-C100EXSS-1(10m)<br>GT15-C200EXSS-1(20m)<br>*5           | GT15-75ABUS2L<br>GT15-ABUS2          | <sup>ст</sup> 16<br><sup>ст</sup> 15 |                                               |
| Main hase |                                |                  | -                                                                | -                                                  | GT15-A1SC07B(0.7m)<br>GT15-A1SC12B(1.2m)<br>GT15-A1SC30B(3m) | GT15-75ABUS2L<br>GT15-ABUS2          | <sup>στ</sup> 16<br><sup>στ</sup> 15 |                                               |
|           | Extension Extension cable base | -                | -                                                                | GT15-C100EXSS-1(10m)<br>GT15-C200EXSS-1(20m)<br>*5 | GT15-75ABUS2L<br>GT15-ABUS2                                  | <sup>ст</sup> 16<br><sup>ст</sup> 15 |                                      |                                               |
|           |                                |                  | GT15-A1SC05NB(0.45m)<br>GT15-A1SC07NB(0.7m)<br>GT15-A1SC30NB(3m) | A7GT-CNB*3                                         | GT15-C100EXSS-1(10m)<br>GT15-C200EXSS-1(20m)<br>*5           | GT15-75ABUS2L<br>GT15-ABUS2          | <sup>GI</sup> 16<br><sup>GI</sup> 15 | 615<br>616<br>615<br>616<br>615<br>616<br>615 |

- \*1 For the extension cables, refer to MELSEC-A/QnA catalog (L(NA)08024).
- 2 Use the A168B for the extension base unit.
- \*3 When installing the 1st GOT 30m or more away from the main base unit, the bus connector conversion box is required.
- When connecting to multiple GOTs with GT 16, GT15 and GT11 mixed, use GT11 as a terminal.
- \*5 When using GT15-C EXSS-1 or GT15-C BS, connect as following precautions.

5.4.1 GT15-C [] EXSS-1, GT15-C [] BS

\*6 The number of connectable GOTs is restricted according to the CPU type and the number of intelligent function modules.

|  |                                                                                                   | GOT (2nd)*4*6                                                     |                                      |                                                                                                    |  |  |
|--|---------------------------------------------------------------------------------------------------|-------------------------------------------------------------------|--------------------------------------|----------------------------------------------------------------------------------------------------|--|--|
|  | Connection cable 3)                                                                               | Option device*7*8                                                 | Model                                | Max. distance                                                                                                    |  |  |
|  | GT15-C07BS(0.7m)<br>GT15-C12BS(1.2m)<br>GT15-C30BS(3m)<br>GT15-C50BS(5m)                          | T15-C12BS(1.2m) GT15-75ABUS2L GT15-C30BS(3m) GT15-ABUS GT15-ABUS2 |                                      | Between main base and GOT(1st): 3m  Between GOT (1st) and GOT (2nd): 30m                                                                           |  |  |
|  | GT15-C100BS(10m)<br>GT15-C200BS(20m)<br>GT15-C300BS(30m)<br>*5                                    | - (Built into GOT)                                                | GT11<br>Bus                          | Between main base and GOT (2nd): 33m                                                                                                    |  |  |
|  | GT15-C07BS(0.7m)<br>GT15-C12BS(1.2m)<br>GT15-C30BS(3m)                                            | GT15-75ABUSL<br>GT15-75ABUS2L<br>GT15-ABUS<br>GT15-ABUS2          | GT 15 GT 11 Bus                      | Between main base and GOT (2nd): 30m                                                                                                    |  |  |
|  | GT15-C50BS(5m)<br>GT15-C100BS(10m)<br>GT15-C200BS(20m)<br>*5                                      | GT15-75ABUSL<br>GT15-75ABUS2L<br>GT15-ABUS<br>GT15-ABUS2          | <sup>ст</sup> 16<br><sup>ст</sup> 15 | Between main base and bus connector conversion box: 3m  Between bus connector conversion box and GOT (2nd): 30m                                    |  |  |
|  |                                                                                                   | - (Built into GOT)                                                | GT11<br>Bus                          | Between main base and GOT (2nd): 33m                                                                                                    |  |  |
|  | GT15-C07BS(0.7m)<br>GT15-C12BS(1.2m)<br>GT15-C30BS(3m)<br>GT15-C50BS(5m)                          | GT15-75ABUSL<br>GT15-75ABUS2L<br>GT15-ABUS<br>GT15-ABUS2          | <sup>ст</sup> 16 ст 15               | Between main base and GOT (1st): 3m (Including the extension cable length)  Between GOT (1st) and GOT (2nd): 30m                                   |  |  |
|  | GT15-C100BS(10m)<br>GT15-C200BS(20m)<br>GT15-C300BS(30m)<br>*5                                    | - (Built into GOT)                                                | GT11<br>Bus                          | Between main base and GOT (2nd): 33m (Including the extension cable length)                                                                        |  |  |
|  | GT15-C07BS(0.7m) GT15-C12BS(1.2m) GT15-C30BS(3m) GT15-C50BS(5m) GT15-C100BS(10m) GT15-C200BS(20m) | GT15-75ABUSL<br>GT15-75ABUS2L<br>GT15-ABUS<br>GT15-ABUS2          | GT 16 GT 15 GT 15 GT 15 GT 11 Bus    | Between main base and GOT (2nd): 30m                                                                                                    |  |  |
|  |                                                                                                   | GT15-75ABUSL<br>GT15-75ABUS2L<br>GT15-ABUS<br>GT15-ABUS2          | 16<br>GT<br>15                       | Between main base and bus connector conversion box: 3m (Including extension cable length)  Between bus connector conversion box and GOT (2nd): 30m |  |  |
|  |                                                                                                   | - (Built into GOT)                                                | GT11<br>Bus                          | Between main base and GOT (2nd): 33m (Including the extension cable length)                                                                        |  |  |

The bus connection unit

GT15-75ABUSL, GT15-ABUS: Used for a terminal GOT. (Not available for an intermediary GOT) GT15-75ABUS2L, GT15-ABUS2: Used for an intermediary GOT. (Can be used for a terminal GOT)

When using the following functions, use GT15-ABUS(2). GT15-75ABUS(2)L cannot be used. Used for remote personal computer operation (serial), video display function, multimedia function, operation panel function, external I/O function, RGB display function, report function (when using a PictBridge compatible printer), hard copy function (when using a PictBridge compatible printer), sound output function, functions with the CF card unit or CF card extension unit, Ethernet download, gateway function or MES interface function However, Ethernet download, gateway function and MES interface function can be used for GT16 by using the Ethernet interface.

# ■ When 2 to 3 GOTs are connected\*4

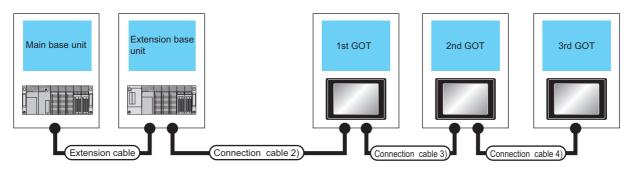

|           |                    |                   | PLC*3               |                              |                                                              | GOT (1st)*3                 |                        |  |
|-----------|--------------------|-------------------|---------------------|------------------------------|--------------------------------------------------------------|-----------------------------|------------------------|--|
| Main base | Extension cable*1  | Extension base*2  | Connection cable 1) | Bus connector conversion box | Connection cable 2)                                          | Option device*6*7           | Model                  |  |
| Main base | ,                  | -                 | -                   | -                            | GT15-A1SC07B(0.7m)<br>GT15-A1SC12B(1.2m)<br>GT15-A1SC30B(3m) | GT15-75ABUS2L<br>GT15-ABUS2 | 16<br>T 15             |  |
| Main base | Extension<br>cable | Extension<br>base | -                   | -                            | GT15-A1SC07B(0.7m)<br>GT15-A1SC12B(1.2m)<br>GT15-A1SC30B(3m) | GT15-75ABUS2L<br>GT15-ABUS2 | <sup>GT</sup> 16 GT 15 |  |

- \*1 For the extension cables, refer to MELSEC-A/QnA catalog (L(NA)08024).
- \*2 Use the A168B for the extension base unit.
- \*3 The connection of multiple GOTs
  - When connecting to multiple GOTs with GT 16, GT15 and GT11 mixed, use GT11 as a terminal.
- \*4 The number of connectable GOTs is restricted according to the CPU type and the number of intelligent function modules.

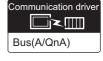

|                                                                          | GOT (2nd)*3*4                                                                |                  |                                                                          | GOT (3rd)*3*4                                            |                                            |                                                                             |
|--------------------------------------------------------------------------|------------------------------------------------------------------------------|------------------|--------------------------------------------------------------------------|----------------------------------------------------------|--------------------------------------------|-----------------------------------------------------------------------------|
| Connection cable 3)                                                      | Option device*6*7                                                            | Model            | Connection cable 4)                                                      | Option device*6*7                                        | Model                                      | Max. distance                                                               |
| GT15-C07BS(0.7m)<br>GT15-C12BS(1.2m)<br>GT15-C30BS(3m)<br>GT15-C50BS(5m) | (2m) GT15-C12BS(1.2n<br>(3m) GT15-75ABUS2L<br>(3m) GT15-ABUS2 GT15-C50BS(5m) |                  | GT15-C07BS(0.7m)<br>GT15-C12BS(1.2m)<br>GT15-C30BS(3m)<br>GT15-C50BS(5m) | GT15-75ABUSL<br>GT15-75ABUS2L<br>GT15-ABUS<br>GT15-ABUS2 | <sup>ет</sup><br>16<br><sup>ет</sup><br>15 | Between main base and GOT(1st): 3m Between GOT (1st) and GOT (3rd): 30m     |
| GT15-C100BS(10m)<br>GT15-C200BS(20m)<br>*5                               |                                                                              | 15               | GT15-C100BS(10m)<br>GT15-C200BS(20m)<br>*5                               | - (Built into GOT)                                       | GT11<br>Bus                                | Between main base and GOT (3rd): 33m                                        |
| GT15-C07BS(0.7m)<br>GT15-C12BS(1.2m)<br>GT15-C30BS(3m)                   | GT15-75ABUS2L                                                                | <sup>GT</sup> 16 | GT15-C07BS(0.7m)<br>GT15-C12BS(1.2m)<br>GT15-C30BS(3m)                   | GT15-75ABUSL<br>GT15-75ABUS2L<br>GT15-ABUS               | ет<br>16<br>ет<br>15                       | Between main base and GOT(1st): 3m (Including the extension cable length)   |
| GT15_C50RS(5m)                                                           | GT15-75ABUS2                                                                 |                  | GT15-C50BS(5m)<br>GT15-C100BS(10m)<br>GT15-C200BS(20m)                   | GT15-ABUS2                                               |                                            | Between GOT (1st) and GOT (3rd): 30m                                        |
| GT15-C200BS(10m)<br>GT15-C200BS(20m)<br>*5                               |                                                                              |                  |                                                                          | - (Built into GOT)                                       | GT11<br>Bus                                | Between main base and GOT (3rd): 33m (Including the extension cable length) |

\*5 When using GT15-C BS, connect as following precautions.

5.4.1 GT15-C [] EXSS-1, GT15-C [] BS

\*6 The bus connection unit

GT15-75ABUSL, GT15-ABUS: Used for a terminal GOT. (Not available for an intermediary GOT)

GT15-75ABUS2L, GT15-ABUS2: Used for an intermediary GOT. (Can be used for a terminal GOT)

\*7 When using the following functions, use GT15-ABUS(2). GT15-75ABUS(2)L cannot be used.

Used for remote personal computer operation (serial), video display function, multimedia function, ope

Used for remote personal computer operation (serial), video display function, multimedia function, operation panel function, external I/O function, RGB display function, report function (when using a PictBridge compatible printer), hard copy function (when using a PictBridge compatible printer), sound output function, functions with the CF card unit or CF card extension unit, Ethernet download, gateway function or MES interface function

# 5.3 GOT Side Settings

# 5.3.1 Setting communication interface (Communication settings)

Set the channel of the connected equipment.

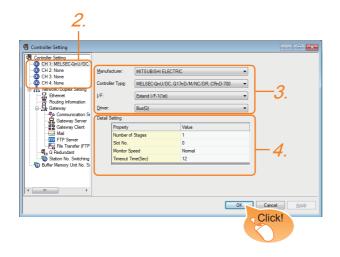

- Select [Common] → [Controller Setting] from the
- The Controller Setting window is displayed. Select the channel to be used from the list menu.
- Set the following items.
  - · Manufacturer: MITSUBISHI ELECTRIC
  - Controller Type: Set the option according to the Controller Type to be connected.
  - · I/F: Interface to be used
  - Driver: Set either of the following option according to the Controller Type to be connected.
    - BUS (Q)
    - BUS (A/QnA)
- The detailed setting is displayed after Manufacturer, Controller Type, I/F, and Driver are set. Make the settings according to the usage environment.

5.3.2 Communication detail settings

Click the [OK] button when settings are completed.

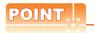

The settings of connecting equipment can be confirmed in [I/F Communication Setting]. For details, refer to the following.

1.1.2 I/F communication setting

# 5.3.2 Communication detail settings

### (1) Bus(Q)

| Property          | Value  |
|-------------------|--------|
| Number of Stages  | 1      |
| Slot No.          | 0      |
| Monitor Speed     | Normal |
| Timeout Time(Sec) | 12     |

| Item                   | Description                                                                                         | Range                                            |
|------------------------|----------------------------------------------------------------------------------------------------|--------------------------------------------------|
| Number of<br>Stages    | (Default: 1)                                                                                        | 1 to 7                                           |
| Slot No.               | (Default: 0)                                                                                        | 0 to 9                                           |
| Monitor Speed          | Set the monitor speed of the GOT.<br>This setting is not valid in all systems.<br>(Default: Normal) | High <sup>*1</sup> /Normal/<br>Low <sup>*2</sup> |
| Timeout Time<br>(Sec.) | Set the time period for a communication to time out. (Default: 12)                                  | 12 to 90                                         |

\*1 This range is effective when collecting a large amount of data (such as logging and recipe function) on other than the

However, the range may affect the sequence scan time when connecting to Q00UJ/Q00U/Q01U/Q02UCPU or Q00J/Q00/Q01CPU.

If you want to avoid the influence on the sequence scan time, do not set [High].

(This setting hardly affects QCPUs other than the above.)
\*2 Set this range if you want to avoid the influence on the sequence scan time further than the [Normal] setting when connecting to Q00UJ/Q00U/Q01U/Q02UCPU or Q00J/Q00/

However, the monitor speed may be reduced.

### (2) Bus(A/QnA)

| Property          | Value |
|-------------------|-------|
| Number of Stages  | 1     |
| Slot No.          | 0     |
| Timeout Time(Sec) | 3     |
|                   |       |

| Item                   | Description                                                       | Range   |
|------------------------|-------------------------------------------------------------------|---------|
| Number of<br>Stages    | (Default: 1)                                                      | 1 to 7  |
| Slot No.               | (Default: 0)                                                      | 0 to 7  |
| Timeout Time<br>(Sec.) | Set the time period for a communication to time out. (Default: 3) | 3 to 90 |

POINT.

(1) Communication interface setting by Utility
The communication interface setting can be changed
on the Utility's [Communication Settings] after writing
[Communication Settings] of project data.

For details on the Utility, refer to the following manual.

GT□ User's Manual

- (2) Precedence in communication settings
  When settings are made by GT Designer3 or the
  Utility, the latest setting is effective.
- (3) When changing Stage No. and Slot No. Change these settings with the PLC CPU turned OFF, and then reapply the power to the PLC CPU and GOT

Failure to do so may generate a system alarm (No.487).

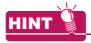

Cutting the portion of multiple connection of the controller

By setting GOT internal device, GOT can cut the portion of multiple connection of the controller. For example, faulty station that has communication timeout can be cut from the system.

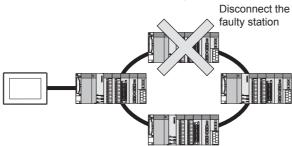

For details of the setting contents of GOT internal device, refer to the following manual.

GT Designer3 Version Screen Design Manual (Fundamentals)

Setting Stage No. and Slot No.

# POINT.

Before setting Stage No. and Slot No.

The PLC CPU recognizes the GOT as follows.

- QCPU (Q mode)
  - : Intelligent function module of 16 I/O points
- Other than QCPU (Q mode)
- : Intelligent function module of 32 I/O points At the [Detail setting], assign the GOT to an empty I/O slot on the PLC CPU.
- (1) When connecting to QCPU (Q mode) Set an additional stage (16 points × 10 slots) for GOT connection, and assign a GOT to one of the I/O slots. (The GOT cannot be assigned to empty slots of the main base unit or extension base unit.)

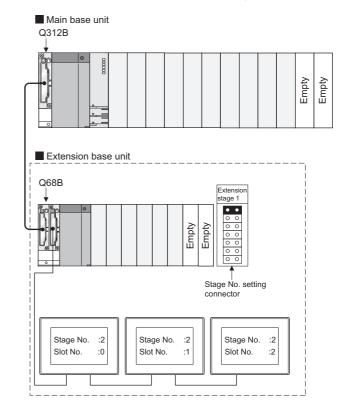

# POINT.

When using the bus extension connector box Set the Stage No. switch on the bus extension connector box to the same Stage No. as the GOT. For setting details, refer to the following manual:

A9GT-QCNB Bus Extension Connector Box User's Manual

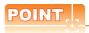

When connecting to motion controller CPU (Q Series) In the [Base Setting] on MT Developer, set "10" to the number of slots for the extension base used for GOT connection.

Example: When setting "2" to Stage No. and "0" to Slot No. in the communication interface settings, set "10" to [2nd Stage].

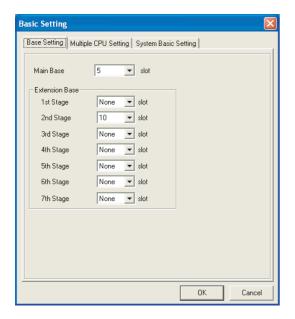

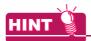

Setting unused I/O slots to empty (0 points) (only when connecting to QCPU (Q mode))

Setting unused I/O slots as empty slots (0 points) from "PC parameters" "I/O assignments" of GX Developer allows you to use I/O numbers of "16 points × number of empty slots" for other purposes.

For details on I/O assignment settings, refer to the following manual:

QnU User's Manual (Function Explanation, Program Fundamentals)

Qn(H)/QnPH/QnPRHCPU User's Manual (Function Explanation, Program Fundamentals)

Example: I/O assignment (when 16 points are assigned to each of all modules installed with the PLC CPU)

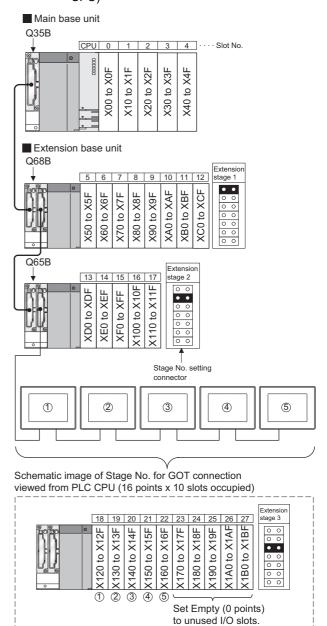

(2) Other than QCPU (Q mode)

Assign the GOT to an empty I/O slot on the extension base unit.

When there is no extension base unit or no empty I/O slots are left on an extension base unit, set an additional stage, and assign the GOT to one of the I/O slots.

(Assigning the GOT to an empty slot on the main base unit is not allowed.)

- (a) When there is an empty I/O slot on the extension
- base unit

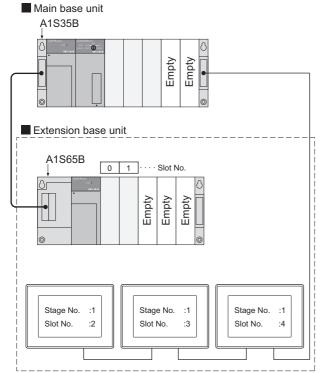

When there are no empty I/O slots on the extension base unit

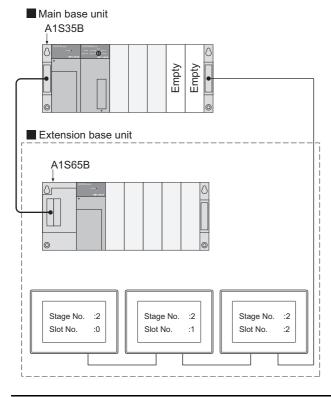

# 5.4 Precautions

# 5.4.1 GT15-C [ ] EXSS-1, GT15-C [ ] BS

(1) Composition of GT15-C□EXSS-1 It is composed of GT15-EXCNB (0.5m) and GT15-C□BS (10 to 30m).

Calculate the cable length based on GT15-C100EXSS-1(10m), GT15-C200EXSS-1(20m) and GT15-C300EXSS-1(30m).

(2) GT15-C□EXSS-1 connector
Connect the connectors as follows:
GT15-EXCNB → PLC CPU side
GT15-C□BS → GOT side

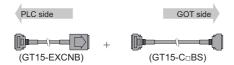

- (3) Grounding
  - (a) When using GT15-C□EXSS-1

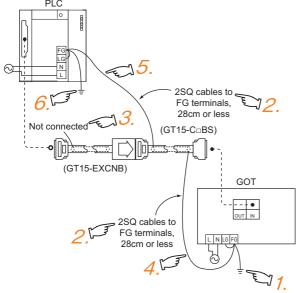

- Connect the LG and FG terminals of the terminal block on the GOT unit power and ground them with a cable.
- Use the GT15-C
   ☐ BS's FG cable of 28cm or less.
- Do not connect the GT15-EXCNB's FG ground cable.
- Connect the GT15-C

  BS's FG cable on the GOT side to FG of the GOT unit power's terminal block.
- Connect the GT15-C
   ☐ BS's FG cable on the PLC side to FG of the PLC's power supply module.
- Connect the LG and FG terminals of the terminal block on the PLC and ground them with a cable.

(b) When using GT15-C□BS Follow the GOT side grounding steps in (a) above for both GOTs.

# 5.4.2 Turning the GOT ON

(1) System configuration

The PLC CPU remains in the reset status until the GOT is started

Therefore, no sequence program will run until then. The system configuration, in which the GOT is turned on from a sequence program, is not available.

(2) Time taken until the PLC runs after power-on of the GOT

The following time is taken from when the GOT is powered on until when the PLC runs.

- QCPU (Q mode), motion controller CPU (Q series): 10 seconds or more
- MELDAS C70: 18 seconds or more When the GOT starts before the PLC runs, a system alarm occurs. Adjust the opening screen time in the GOT setup so that no system alarm occurs.

GT Designer3 Version ☐ Screen Design Manual

(3) Power-up sequence for connection of 3 GOTs or more (when connecting QCPU (Q mode))

5.4.10 (1)Restrictions in overall cable length to No. of GOTs

(4) Power-up sequence for connection of the Q4ARCPU redundant system

5.4.14 (2)Power-On sequence for GOT and Q4ARCPU redundant system

(5) Power-up sequence for cases other than (3) and (4) The GOT and PLC can both be started up whichever of these devices is turned ON first. (There is no specific sequence in which they are powered ON) Note, however, that operation is as follows when the GOT is turned ON followed by the PLC: When the PLC power is OFF with the GOT turned ON, the system alarm (No.402: timeout error) is generated. Upon power-on of the PLC CPU, the GOT automatically starts monitoring. Use System Information to reset the alarm. For the System Information, refer to the following manual:

GT Designer3 Version□ Screen Design
Manual

# 5.4.3 Powering OFF the GOT, reapplying the power (OFF to ON)

(1) Precautions for reapplying the power to the GOT (OFF to ON)

Do not power-cycle the GOT (OFF to ON) while the PLC is ON.

Before doing so, be sure to turn off the PLC first.

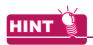

Operations causing automatic reboot of the GOT1000 Series

Since the GOT1000 Series is automatically rebooted in the following cases, the power does not need to be reapplied to the GOT (OFF to ON).

- When an OS is written from GT Designer3 or a CF card
- · When utility settings have been changed
- (2) When turning OFF the GOT before display of the user creation screen

When the GOT is turned OFF before the user creation screen is displayed on the GOT, subsequent communications may be no longer possible. In such a case, reapply the power to the PLC CPU and GOT.

(3) Precautions for connection of 3 GOTs or more (when connecting QCPU (Q mode))

5.4.10 (1)Restrictions in overall cable length to No. of GOTs

### 5.4.4 Reset switch on GOT

When bus connection is used, the reset switch on the GOT does not function.

# 5.4.5 Powering OFF or resetting the PLC

(1) When turning OFF or resetting the PLC during monitoring

When turning OFF or resetting the PLC during monitoring, the system alarm (No.402: timeout error) is generated.

When the PLC CPU is restored, the GOT automatically resumes monitoring.

Use System Information to reset the alarm. For the System Information, refer to the following manual:

GT Designer3 Version Screen Design
Manual

(2) When turning OFF or resetting the PLC CPU before display of the user creation screen

When the PLC CPU is turned OFF or reset before the user creation screen is displayed on the GOT, subsequent communications may be no longer possible.

In such a case, reapply the power to the PLC CPU and GOT.

(3) Precautions for connection of 3 GOTs or more (when connecting QCPU (Q mode))

5.4.10 (1)Restrictions in overall cable length to No. of GOTs

## 5.4.6 Position of the GOT

Always connect the GOT to the last base unit. Connecting a GOT between base units is not allowed.

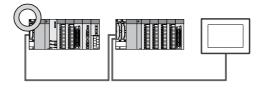

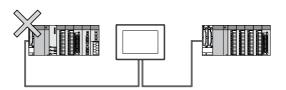

# 5.4.7 When the GOT is busconnected to a PLC CPU without the communication driver written

When the GOT is bus-connected to a PLC CPU without the standard monitor OS and the communication driver for the bus connection being written onto the GOT, the PLC CPU is reset. (GX Developer cannot communicate with the PLC CPU)

In this case, disconnecting the bus connection cable from the GOT will cancel the reset status of the PLC CPU.

# 5.4.8 When designing the system

When the GOT is OFF, the following currents are supplied to the GOT from the PLC CPU side (the power supply module on the main base unit). (The GOT does not operate when it is OFF.)

Design the system so that the 5V DC current consumption of the modules on the main base unit and the total current consumption of the GOTs will not exceed the rated output current of 5V DC of the power supply module in use.

| When connecting to                     | No. of GOTs | Total current consumption |
|----------------------------------------|-------------|---------------------------|
|                                        | 5           | 2200mA                    |
| \\\\\\\\\\\\\\\\\\\\\\\\\\\\\\\\\\\\\\ | 4           | 1760mA                    |
| When connecting to QCPU (Q mode)       | 3           | 1320mA                    |
|                                        | 2           | 880mA                     |
|                                        | 1           | 440mA                     |
|                                        | 3           | 360mA                     |
| Other than QCPU (Q mode)               | 2           | 240mA                     |
|                                        | 1           | 120mA                     |

# 5.4.9 When assigning GOT I/O signals

Do not use the I/O signals assigned to the PLC CPU in sequence programs, as these signals are used by the GOT system.

When these signals are used, GOT functions cannot be assured.

# 5.4.10 When connecting to a QCPU (Q mode)

(1) Restrictions in overall cable length to No. of GOTs The following restrictions apply when 3 of more GOTs are connected:

| Number of GOTs | Overall Cable<br>Length | Restriction       | Overall Cable<br>Length | Restriction                                        |  |
|----------------|-------------------------|-------------------|-------------------------|----------------------------------------------------|--|
| 2              |                         | (No r             | estrictions)            |                                                    |  |
| 3              | Less than<br>25m        |                   | 25 to 37m               | Use the same power supply for                      |  |
| 4              | Less than<br>20m        | (No restrictions) | 20 to 37m               | the PLC and all<br>GOTs, and turn<br>these devices |  |
| 5              | Less than<br>15m        |                   | 15 to 37m               | ON and OFF simultaneously.                         |  |

(2) When using a Q00JCPU, Q00UJCPU The bus extension connector box can be connected only to the extension base unit. (Connecting it to the main base unit is not allowed)

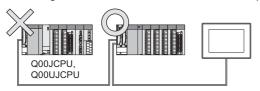

(3) When using a Q00J/Q00UJ/Q00/Q00U/Q01/Q01U/ Q02UCPU

When a GOT is bus-connected to a Q00JCPU or Q00UJCPU, number of extension stages including the GOT must be 2 or less.

When a GOT is bus-connected to a Q00CPU, Q00UCPU, Q01CPU, Q01UCPU or Q02UCPU, number of extension stages including the GOT must be 4 or less.

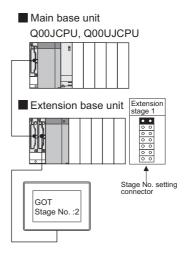

Main base unit
Q00CPU, Q00UCPU, Q01CPU,
Q01UCPU, Q02UCPU

Extension base unit
Extension stage 1

Extension stage 2

Extension stage 2

Extension stage 3

Extension stage 3

Extension stage 3

Extension stage 3

Extension stage 3

Extension stage 3

Extension stage 3

Extension stage 3

Extension stage 3

Extension stage 3

Extension stage 3

Extension stage 3

Extension stage 3

Extension stage 3

Extension stage 3

Extension stage 3

Extension stage 3

Extension stage 3

Extension stage 3

Extension stage 3

Extension stage 3

Extension stage 3

(4) When using the QA1S6□B extension base unit A GOT is physically connected to the last of all extension base units. In the Stage No. setting, however, assign the GOT as a stage next to the last Q□□B type extension base unit.

Assign the QA1S6 B type extension base unit as a stage next to the GOT.

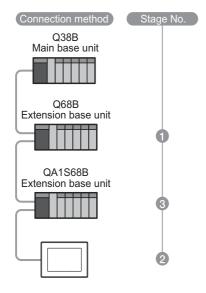

# 5.4.11 When connecting to a QnA(S)CPU or An(S)CPU type

(1) When connecting with a QnASCPU type and an AnSCPU type

A GOT can be connected to an extension connector on only one side of the main base unit.

(Concurrently connecting GOTs to extension connectors on both sides is not allowed)

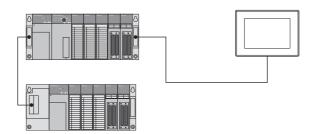

- (2) In the case of Q4A(R)CPU, Q3ACPU, A3□CPU, A4UCPU Empty I/O slots are required within the max. number of extension stages.
- (3) For A0J2HCPU
  Assign the GOT to the I/O slots 0 to 3 of extension stage 1.

- (4) In the case of CPUs other than (2) (3) above Even if the max. number of stages are used with no empty I/O slots, when there is a free space of 32 I/O points or more, a GOT can be connected under the following communication interface setting. For the communication interface setting, refer to the following.
  - 5.3.1 Setting communication interface (Communication settings)

| When connecting to                      | Max.<br>stage<br>No. | Communication interface setting  Stage No. Slot No. |   |  |
|-----------------------------------------|----------------------|-----------------------------------------------------|---|--|
| A1□CPU/A2USCPU(-S1)<br>/QnAS(H)CPU(-S1) | 1                    | 2                                                   | 0 |  |
| A2□CPU/Q2ACPU                           | 3                    | 4                                                   | 0 |  |
| A3□CPU/A4□CPU                           | 7                    |                                                     |   |  |
| Q3ACPU/Q4ACPU                           | 7                    | Cannot be used                                      |   |  |
| A0J2HCPU                                | 1                    |                                                     |   |  |

# 5.4.12 When connecting multiple GOTs

(1) System including different GOT series

The GOT1000 series can be connected with GOT-A900 series in a system.

When using them together, refer to the following Technical News.

Precautions when Replacing GOT-A900 Series with GOT1000 Series (GOT-A-0009)

The GOT1000 series cannot be used with GOTs other than GOT-A900 series in a system.

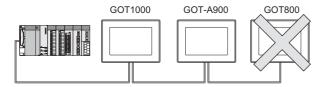

(2) Restrictions on No. of GOTs The number of connectable GOTs is restricted according to the CPU type and the number of intelligent function modules.

| When connecting to                                |                                                                  | Number of connectable GOTs | Total number of connectable GOTs and intelligent function modules*1 |
|---------------------------------------------------|------------------------------------------------------------------|----------------------------|---------------------------------------------------------------------|
| QCPU(Q mode),<br>motion controller CPU (Q Series) |                                                                  | Up to 5                    | 5 GOTs<br>+ 6 intelligent<br>function modules*2                     |
| QCPU (A mode)                                     |                                                                  | Not connectable            |                                                                     |
| QnACPU                                            |                                                                  | Up to 3                    | 6 in total                                                          |
| ACPU                                              | AnUCPU,<br>AnACPU,<br>A2US(H)CPU                                 | Up to 3                    | 6 in total                                                          |
|                                                   | AnNCPU,<br>AnS(H)CPU,<br>A1SJ(H)CPU                              | Up to 2                    | 2 in total                                                          |
|                                                   | A0J2HCPU                                                         | Up to 1                    | 2 in total                                                          |
|                                                   | A1FXCPU                                                          | Not connectable            |                                                                     |
| Motion<br>controller<br>CPU                       | A273UCPU,<br>A273UHCPU(-S3),<br>A373UCPU(-S3),<br>A173UHCPU(-S1) | Up to 3                    | 6 in total                                                          |
| (A Series)                                        | A171SHCPUN,<br>A172SHCPUN                                        | Up to 2                    | 2 in total                                                          |

\*1 Indicates the following models:
AD51(S3), AD51H(S3), AD51FD(S3), AD57G(S3),
AJ71C21(S1), AJ71C22(S1), AJ71C23, AJ71C24(S3/S6/S8), AJ71UC24, AJ71E71(-S3), AJ71E71N-B2/B5/T/B5T,
AJ71E71N3-T, AJ61BT11 (in intelligent mode only),
A1SJ71UC24(-R2/PRF/R4),
A1SJ71UC24(-R2/PRF/R4),
A1SJ71E71-B2/B5(-S3),
A1SJ71E71N-B2/B5/T/B5T, A1SJ71E71N3-T, A1SD51S,

A1SJ/1E/1N-B2/B5/1/B51, A1SJ/1E/1N3-1, A1SD51S A1SJ61BT11 (in intelligent mode only)

\*2 Only the A1SD51S can be connected to the QCPU (Q Mode).

# 5.4.13 When using a PLC CPU in the direct mode

Note that when the I/O control mode of the PLC CPU is the direct mode, and if the 1st GOT is connected to the main or extension base unit with a 5m extension cable (GT15-AC50B, GT15-A1SC50NB), the input X of the empty I/O slot cannot be used.

No restrictions apply when the I/O control mode is the refresh mode.

On PLC CPUs whose I/O control mode can be selected by a switch, set the I/O control mode to the refresh mode before use.

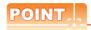

In the cases where input X of an empty I/O slot is used

- (1) When input X is assigned on the MELSECNET/10
- (2) When input X of an empty I/O slot is turned ON/ OFF by the computer link module
- (3) When input X of the I/O slot is turned ON/OFF by the touch switch function (Bit SET/RST/Alternate/ Momentary) of GOT

# 5.4.14 When connecting to a Q4ARCPU redundant system

(1) When the GOT is bus-connected to a Q4ARCPU redundant system

Connect the GOT to the last redundant extension base unit (A68RB) of the Q4ARCPU redundant system.

For the redundant extension base units, use version B

The version can be confirmed in the DATE field of the rating plate.

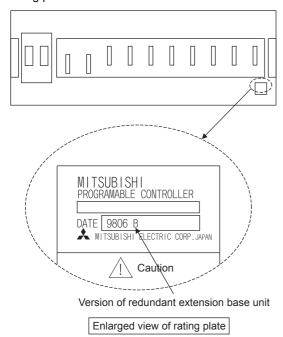

# POINT

Precautions for Q4ARCPU redundant system configurations

The GOT does not operate normally in the following system configurations.

- (1) When the GOT is bus connected to the bus switching module (A6RAF) on a redundant main base unit (A32RB/A33RB)
- (2) When the GOT is bus connected to a version-A redundant main base unit (A68RB)
- (2) Power-On sequence for GOT and Q4ARCPU redundant system

Apply the power to the GOT and Q4ARCPU redundant system in the following sequence.

- 1. Turn ON the GOT.
- 2. After the monitor screen is displayed on the GOT, turn ON the Q4ARCPU redundant system.

At this time, a timeout is displayed on the system alarm. Use System Information to reset the alarm. For the system alarm, refer to the following manual:

GT Designer3 Version ☐ Screen Design Manual

# 5.4.15 When monitoring the Q170MCPU

Set [CPU No.] to "2" in the device setting to monitor the device of the Motion CPU area (CPU No.2).

When the CPU No. is set to "0" or "1", the device on the PLC CPU area (CPU No.1) is monitored.

When the CPU No. is set to the number other than "0" to "2", a communication error occurs and the monitoring cannot be executed.

For setting the CPU No., refer to the following manual.

GT Designer3 Version ☐ Screen Design

Example) Setting dialog box of the bit device

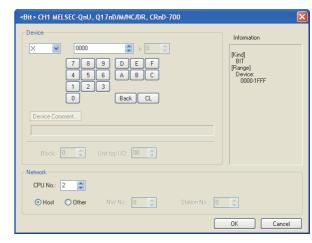

#### 5.4.16 **Troubleshooting**

For the troubleshooting, refer to the User's Manual for the GOT you are using.

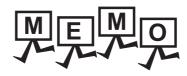

| <br> |
|------|
|      |
|      |
|      |
|      |
|      |
|      |
|      |
|      |
|      |
|      |
|      |
|      |
|      |
| _    |
|      |
|      |
|      |
|      |
|      |
|      |
|      |
|      |
|      |
|      |

6

# DIRECT CONNECTION TO CPU

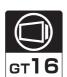

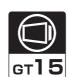

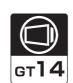

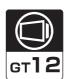

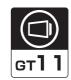

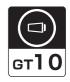

| 6.1 | Connectable Model List 6 - 2 |
|-----|------------------------------|
| 6.2 | System Configuration         |
| 6.3 | Connection Diagram 6 - 27    |
| 6.4 | GOT Side Settings            |
| 6.5 | PLC Side Setting             |
| 6.6 | Precautions                  |

# 6. DIRECT CONNECTION TO CPU

# 6.1 Connectable Model List

The following table shows the connectable models.

| Series                                            | Model name    | Clock | Communication type | <sup>GT</sup> 16 | <sup>GT</sup> 15 | GT 14 | ст<br>12 | GT11<br>Bus | GT11<br>Serial | <sup>G™</sup> 10 <sup>5□</sup> | GT 10 <sup>20</sup> <sub>30</sub> | Refer to |
|---------------------------------------------------|---------------|-------|--------------------|------------------|------------------|-------|----------|-------------|----------------|--------------------------------|-----------------------------------|----------|
|                                                   | R04CPU        |       |                    |                  |                  |       |          |             |                |                                |                                   |          |
|                                                   | R08CPU        |       |                    |                  |                  |       |          |             |                |                                |                                   |          |
|                                                   | R16CPU        |       |                    |                  |                  |       |          |             |                |                                |                                   |          |
|                                                   | R32CPU        |       |                    |                  |                  |       |          |             |                |                                |                                   |          |
|                                                   | R120CPU       |       |                    |                  |                  |       |          |             |                |                                |                                   |          |
|                                                   | R08PCPU       |       |                    |                  |                  |       |          |             |                |                                |                                   |          |
|                                                   | R16PCPU       |       |                    |                  |                  |       |          |             |                |                                |                                   |          |
|                                                   | R32PCPU       |       |                    |                  |                  |       |          |             |                |                                |                                   |          |
| MELSEC iQ-R                                       | R120PCPU      |       | RS-232             |                  |                  |       |          |             |                |                                |                                   |          |
| Series                                            | R04ENCPU      | 0     | RS-422             | ×                | ×                | ×     | ×        | ×           | ×              | ×                              | ×                                 | -        |
|                                                   | R08ENCPU      |       |                    |                  |                  |       |          |             |                |                                |                                   |          |
|                                                   | R16ENCPU      |       |                    |                  |                  |       |          |             |                |                                |                                   |          |
|                                                   | R32ENCPU      |       |                    |                  |                  |       |          |             |                |                                |                                   |          |
|                                                   | R120ENCPU     |       |                    |                  |                  |       |          |             |                |                                |                                   |          |
|                                                   | R08SFCPU      |       |                    |                  |                  |       |          |             |                |                                |                                   |          |
|                                                   | R16SFCPU      |       |                    |                  |                  |       |          |             |                |                                |                                   |          |
|                                                   | R32SFCPU      |       |                    |                  |                  |       |          |             |                |                                |                                   |          |
|                                                   | R120SFCPU     |       |                    |                  |                  |       |          |             |                |                                |                                   |          |
| Motion controller                                 | R16MTCPU      |       | RS-232             |                  |                  |       |          |             |                |                                |                                   |          |
| CPU (MELSEC iQ-R Series)                          | R32MTCPU      | 0     | RS-422             | ×                | ×                | ×     | ×        | ×           | ×              | ×                              | ×                                 | -        |
| C Controller<br>module<br>(MELSEC iQ-R<br>Series) | R12CCPU-V     | 0     | RS-232<br>RS-422   | ×                | ×                | ×     | ×        | ×           | ×              | ×                              | ×                                 | -        |
| MELSEC iQ-F<br>Series                             | FX5U<br>FX5UC | 0     | RS-232<br>RS-422   | 0                | ×                | 0     | ×        | ×           | ×              | 0                              | 0                                 | -        |

| Series                                                                                                    | Model name                                                                                     | Clock | Communication type | GT 16 | <sup>GT</sup> 15 | GT 14 | <sup>GT</sup> 12 | GT11<br>Bus | GT11<br>Serial | G <sup>T</sup> 10 <sup>5□</sup> | GT 10 <sup>20</sup> | Refer to             |
|----------------------------------------------------------------------------------------------------|------------------------------------------------------------------------------------------------|-------|--------------------|-------|------------------|-------|------------------|-------------|----------------|---------------------------------|---------------------|----------------------|
|                                                                                                    | Q00JCPU                                                                                        |       |                    |       |                  |       |                  |             |                |                                 |                     |                      |
| Series Model name Clock type 16 15 14 12 Bus Serial 1035                                                                                                    |                                                                                                |       |                    |       |                  |       |                  |             |                |                                 |                     |                      |
| Controller   Cook   Type   Cook   Type   Cook   Type   Cook   Type   Cook   Type   Cook   Type   Cook   Type   Cook   Type   Cook   Type   Cook   Type   Cook   Type   Cook   Type   Cook   Type   Cook   Type   Cook   Type   Cook   Type   Cook   Type   Cook   Type   Cook   Type   Cook   Type   Cook   Type   Type   Type   T |                                                                                                |       |                    |       |                  |       |                  |             |                |                                 |                     |                      |
|                                                                                                    | Q02CPU*1                                                                                       | 0     |                    | 0     | 0                | 0     | 0                | ×           | 0              | 0                               | 0                   |                      |
|                                                                                                    | Q06HCPU*1<br>Q12HCPU*1                                                                         |       |                    |       |                  |       |                  |             |                |                                 |                     | [ <del>3</del> 6.2.1 |
|                                                                                                    | Q06PHCPU<br>Q12PHCPU<br>Q25PHCPU                                                               | 0     |                    | 0     | 0                | 0     | 0                | ×           | 0              | ×*3                             | ×*3                 |                      |
|                                                                                                    |                                                                                                |       |                    |       |                  |       |                  |             |                |                                 |                     |                      |
|                                                                                                    |                                                                                                |       |                    |       |                  |       |                  |             |                |                                 |                     |                      |
|                                                                                                    |                                                                                                |       |                    |       | .,               | .,    | .,               |             |                | *3                              | *3                  |                      |
|                                                                                                    |                                                                                                |       | -                  | ×     | ×                | ×     | ×                | ×           | ×              | ×°                              | ×°                  | -                    |
| MELSEC-Q                                                                                                    | Q00UJCPU                                                                                       |       |                    |       |                  |       |                  |             |                |                                 |                     |                      |
| (Q mode)                                                                                                    | Q01UCPU<br>Q02UCPU                                                                             |       | DC 222             |       |                  |       |                  |             |                |                                 |                     |                      |
|                                                                                                    | Q06UDHCPU<br>Q10UDHCPU<br>Q13UDHCPU<br>Q20UDHCPU                                               | 0     |                    | 0     | 0                | 0     | 0                | ×           | 0              | 0                               | 0                   | 6.2.1                |
|                                                                                                    | Q04UDEHCPU<br>Q06UDEHCPU<br>Q10UDEHCPU<br>Q13UDEHCPU<br>Q20UDEHCPU<br>Q26UDEHCPU<br>Q50UDEHCPU | 0     | RS-232             | O*2   | O*2              | O*2   | O*2              | ×           | O*2            | O*2                             | O*2                 | 6.2.1                |
|                                                                                                    | Q04UDVCPU<br>Q06UDVCPU<br>Q13UDVCPU                                                            |       |                    |       |                  |       |                  |             |                |                                 |                     |                      |
| module                                                                                                    | Q24DHCCPU-V/VG                                                                                 | 0     | RS-232             | O*2   | O*2              | O*2   | O*2              | ×           | O*2            | O*2                             |                     | 6.2.1                |
| (& Octios)                                                                                                    | Q26DHCCPU-LS                                                                                   |       |                    | O*2   | ×                | O*2   | ×                | ×           | ×              | O*2                             | O*2                 |                      |
| MELSEC-QS                                                                                                    | QS001CPU                                                                                       | 0     | -                  | ×     | ×                | ×     | ×                | ×           | ×              | ×                               | ×                   | -                    |

<sup>\*1</sup> When in multiple CPU system configuration, use CPU function version B or later.

<sup>\*2</sup> Access via the (RS-232) in the multiple CPU system.

<sup>\*3</sup> Exclude the GT10 from the multiple CPU system configuration.

Use a module with the upper five digits of the serial No. later than 12042.

| Series                    | Model name                                                                                                    | Clock | Communication type | ет<br>16 | <sup>ст</sup><br>15 | GT 14 | ет<br>12 | GT11<br>Bus | GT11<br>Serial | <sup>GT</sup> 10 <sub>4□</sub> | GT 10 <sup>20</sup> <sub>30</sub> | Refer to |
|---------------------------|----------------------------------------------------------------------------------------------------|-------|--------------------|----------|---------------------|-------|----------|-------------|----------------|--------------------------------|-----------------------------------|----------|
| MELSEC-L                  | L02CPU*1 L06CPU*1 L26CPU-BT*1 L02CPU-P*1 L06CPU-P*1 L26CPU-P*1 L26CPU-PBT*1 L26CPU-PBT*1 L02CPU-PBT*1                                                                                                    | 0     | RS-232<br>RS-422   | 0        | 0                   | 0     | 0        | ×           | 0              | 0                              | 0                                 | 6.2.2    |
| MELSEC-Q<br>(A mode)      | Q02CPU-A<br>Q02HCPU-A<br>Q06HCPU-A                                                                                                    | 0     | RS-232<br>RS-422   | 0        | 0                   | 0     | 0        | ×           | 0              | 0                              | 0                                 | 6.2.1    |
| MELSEC-QnA<br>(QnACPU)*3  | Q2ACPU<br>Q2ACPU-S1<br>Q3ACPU<br>Q4ACPU                                                                                                    | 0     | RS-422             | 0        | 0                   | 0     | 0        | ×           | 0              | 0                              | 0                                 | 6.2.3    |
|                           | Q4ARCPU                                                                                                    | 0     | RS-422             | 0        | 0                   | 0     | 0        | ×           | 0              | ×                              | ×                                 |          |
| MELSEC-QnA<br>(QnASCPU)*3 | Q2ASCPU<br>Q2ASCPU-S1<br>Q2ASHCPU<br>Q2ASHCPU-S1                                                                                                    | 0     | RS-422             | 0        | 0                   | 0     | 0        | ×           | 0              | 0                              | 0                                 | 6.2.3    |
| MELSEC-A<br>(AnCPU)       | A2UCPU A2UCPU-S1 A3UCPU A4UCPU A4UCPU A2ACPU A2ACPUP21 A2ACPU-S1 A2ACPU-S1 A2ACPU-S1 A2ACPUP21-S1 A2ACPUR21-S1 A3ACPU A3ACPUP21 A3ACPUP21 A1NCPUP21*2 A1NCPUP21*2 A2NCPUP21*2 A2NCPUP21*2 A2NCPUP21*2 A2NCPUP21*2 A2NCPUP21*2 A2NCPUPS1*2 A2NCPUPS1*2 A2NCPUPS1*2 A2NCPUPS1*2 A3NCPUPS1*2 A3NCPUPS1*2 A3NCPUPS1*2 A3NCPUPS1*2 A3NCPUPS1*2 A3NCPUPS1*2 A3NCPUPS1*2 A3NCPUPS1*2 A3NCPUPS1*2 | 0     | RS-422             | 0        | 0                   | 0     | 0        | ×           | 0              | 0                              | 0                                 | 6.2.4    |
| MELSEC-A<br>(AnSCPU)      | A2USCPU                                                                                                    | 0     | RS-422             | 0        | 0                   | 0     | 0        | ×           | 0              | 0                              | 0                                 | 6.2.4    |

- \*1 When connecting in direct CPU connection, the adapter L6ADP-R2 or L6ADP-R4 is required.
- When using L6ADP-R4, use an LCPU whose upper five digits are "15102" or later.

  When monitoring AnNCPU or A2SCPU, only the following or later software version is used to write to the CPU.
  - AnNCPU(S1) with link: Version L or later, AnNCPU(S1) without link: Version H or later
  - A2SCPU: Version H or later
- \*3 GT10 can be connected to CPUs of the following HW versions or later.

| PLC type  | HW/SW Version | PLC type    | HW/SW Version |
|-----------|---------------|-------------|---------------|
| Q2ACPU    | DA            | Q2ASCPU     | AL            |
| Q2ACPU-S1 | DA            | Q2ASCPU-S1  | AL            |
| Q3ACPU    | DA            | Q2ASHCPU    | BL            |
| Q4ACPU    | EA            | Q2ASHCPU-S1 | BL            |
| Q4ARCPU   | AL            | -           | -             |

| Series   | Model name      | Clock | Communication type                             | <sup>ст</sup><br>16 | <sup>GT</sup> 15 | GT 14 | GT 12 | GT11<br>Bus | GT11<br>Serial | G <sup>T</sup> 10 <sup>5□</sup> | GT 10 <sup>20</sup> | Refer to |
|----------|-----------------|-------|------------------------------------------------|---------------------|------------------|-------|-------|-------------|----------------|---------------------------------|---------------------|----------|
|          | A2USCPU-S1      |       |                                                |                     |                  |       |       |             |                |                                 |                     |          |
|          | A2USHCPU-S1     |       |                                                |                     |                  |       |       |             |                |                                 |                     |          |
|          | A1SCPU          |       |                                                |                     |                  |       |       |             |                |                                 |                     |          |
|          | A1SCPUC24-R2    |       |                                                |                     |                  |       |       |             |                |                                 |                     |          |
|          | A1SHCPU         |       |                                                |                     |                  |       |       |             |                |                                 |                     |          |
| MELSEC-A | A2SCPU*1        |       | DS 422                                         |                     |                  |       |       | V           |                |                                 |                     | P-004    |
| (AnSCPU) | A2SCPU-S1*1     |       | 110-422                                        |                     |                  |       |       | ^           |                |                                 |                     | 6.2.4    |
|          | A2SHCPU         |       |                                                |                     |                  |       |       |             |                |                                 |                     |          |
|          | A2SHCPU-S1      |       |                                                |                     |                  |       |       |             |                |                                 |                     |          |
|          | A1SJCPU         |       |                                                |                     |                  |       |       |             |                |                                 |                     |          |
|          | A1SJCPU-S3      |       |                                                |                     |                  |       |       |             |                |                                 |                     |          |
|          | A1SJHCPU        |       |                                                |                     |                  |       |       |             |                |                                 |                     |          |
|          | A0J2HCPU*1      |       |                                                |                     |                  |       |       |             |                |                                 |                     |          |
|          | A0J2HCPUP21*1   |       |                                                |                     | _                | _     | _     |             | _              | _                               | _                   |          |
|          | A0J2HCPUR21*1   | ×     | RS-422                                         | 0                   | 0                | 0     | 0     | ×           | 0              | 0                               | 0                   | 6.2.4    |
|          | A0J2HCPU-DC24*1 | 1     |                                                |                     |                  |       |       |             |                |                                 |                     |          |
|          | A2CCPU*1        |       |                                                |                     |                  |       |       |             |                |                                 |                     |          |
| MELSEC-A | A2CCPUP21       | _     |                                                |                     |                  |       |       |             |                |                                 |                     |          |
|          | A2CCPUR21       | 1     |                                                |                     |                  |       |       |             |                |                                 |                     |          |
|          | A2CCPUC24       | 0     | RS-422                                         | 0                   | 0                | 0     | 0     | ×           | 0              | 0                               | 0                   | 6.2.4    |
|          | A2CCPUC24-PRF   |       |                                                |                     |                  |       |       |             |                |                                 |                     |          |
|          | A2CJCPU-S3      |       |                                                |                     |                  |       |       |             |                |                                 |                     |          |
|          | A1FXCPU         |       |                                                |                     |                  |       |       |             |                |                                 |                     |          |
|          | Q172CPU*2*3     |       |                                                |                     |                  |       |       |             |                |                                 |                     |          |
| MELSEC-A | Q173CPU*2*3     |       | BS-232                                         |                     |                  |       |       |             |                |                                 |                     |          |
|          | Q172CPUN*2      | 0     | RS-422                                         | 0                   | 0                | 0     | 0     | ×           | 0              | 0                               | 0                   | 6.2.1    |
|          | Q173CPUN*2      | 1     |                                                |                     |                  |       |       |             |                |                                 |                     |          |
|          | Q172HCPU        |       | RS-422 O O O O X O O O O O A O O O O O O O O O |                     |                  |       |       |             |                |                                 |                     |          |
|          | Q173HCPU        |       |                                                |                     |                  |       |       |             |                |                                 |                     |          |
|          | Q172DCPU        | _     |                                                |                     |                  |       |       |             |                |                                 |                     |          |
| Motion   | Q173DCPU        | 1     |                                                |                     |                  |       |       |             |                |                                 |                     | . —      |
|          | Q172DCPU-S1     | 0     | RS-232                                         | O^4                 | O^4              | O^4   | O^4   | ×           | O^4            | 0                               | 0                   | 6.2.1    |
| , ,      | Q173DCPU-S1     |       |                                                |                     |                  |       |       |             |                |                                 |                     |          |
|          | Q172DSCPU       | 1     |                                                |                     |                  |       |       |             |                |                                 |                     |          |
|          | Q173DSCPU       | 1     |                                                |                     |                  |       |       |             |                |                                 |                     |          |
|          | Q170MCPU        |       |                                                |                     |                  |       |       |             |                |                                 |                     |          |
|          | Q170MSCPU       | 0     | RS-232                                         | 0                   | 0                | 0     | 0     | ×           | 0              | 0                               | 0                   | 6.2.8    |
|          | Q170MSCPU-S1    |       |                                                |                     |                  |       |       |             |                |                                 |                     |          |
|          | MR-MQ100        | 0     | RS-422                                         | 0                   | 0                | 0     | 0     | ×           | 0              | 0                               | 0                   | 6.2.8    |
| MELSEC-A | l               | ı     | I                                              |                     |                  | ·     |       |             |                | /Ca                             | atioused t          |          |

- When monitoring A0J2HCPU, A2CCPU or A2SCPU, only the following or later software version is used to write to the CPU.
  - A0J2HCPU (with/without link): Version E or later
  - A0J2HCPU-DC24: Version B or later
  - · A2CCPU, A2SCPU: Version H or later
- When using SV13, SV22, or SV43, use the motion controller CPU on which any of the following main OS version is installed.
  - SW6RN-SV13Q□: 00E or later
  - SW6RN-SV22Q□: 00E or later
  - SW6RN-SV43Q□: 00B or later
  - Use main modules with the following product numbers.
    - Q172CPU: Product number K\*\*\*\*\*\* or later
  - Q173CPU: Product number J\*\*\*\*\*\* or later
- Access via QCPU (RS-232) in the multiple CPU system.

| AZ73UCPU                                                                                                    | Series                                           | Model name                         | Clock   | Communication type | <sup>GT</sup> 16 | ст<br>15 | GT 14    | GT 12 | GT11<br>Bus | GT11<br>Serial | <sup>G†</sup> 10 <sup>5□</sup> | GT 10 <sup>20</sup> | Refer to       |
|----------------------------------------------------------------------------------------------------|--------------------------------------------------|------------------------------------|---------|--------------------|------------------|----------|----------|-------|-------------|----------------|--------------------------------|---------------------|----------------|
| A273UHCPU-S3                                                                                                    |                                                  | A273UCPU                           | 0       | RS-422             | 0                | 0        | 0        | 0     | ×           | 0              | ×                              | ×                   |                |
| A273U-CPU   A373U-CPU   A373U-CPU   A373U-CPU   A373U-CPU   A373U-CPU   A373U-CPU   A373U-CPU   A373U-CPU   A373U-CPU   A373U-CPU   A171S-CPU-SS   A171S-CPU-SS   A171S-CPU-SS   A171S-CPU-SS   A171S-CPU   A171S-CPU   A171   |                                                  | A273UHCPU                          |         | BS-422             | 0                |          |          |       | _           | 0              | ~                              | V                   |                |
| Motion controller   ATTSCPU-S3   ATTSCPU   ASTROPHUS3   ATTSCPU   ASTROPHUS3   ATTSCPU-SSN   ATTSCPU-SSN   ATTSC   |                                                  | A273UHCPU-S3                       |         | 110-422            |                  |          |          |       | ^           |                | ^                              | ^                   |                |
| Motion centroller   ATTISCPU   Salva   ATTISCPU   ATTISCPU   Salva   ATTISCPU   Salva   ATTISCPU   Salva   ATTISCPU   Salva   ATTISCPU   Salva   ATTISCPU   Salva   ATTISCPU   ATTISCPU   ATTISCPU   ATTISCPU   ATTISCPU   ATTISCPU   ATTISCPU   ATTISCPU   ATTISCPU   ATTISCPU   ATTISCPU   ATTISCPU   ATTISCPU   ATTISCPU   ATTISCPU   ATTISCPU   ATTISCPU   ATTISCPU   ATTISCPU   ATTISCPU   ATTISCPU   ATTISCPU   ATTISCPU   ATTISCPU   Salva   ATTISCPU   Salva   ATTISCPU   Salva   ATTISCPU   Salva   Salva     |                                                  |                                    |         |                    |                  |          |          |       |             |                |                                |                     |                |
| Motion controller   CPU (A Series)   A171SCPU-S3                                                                                                    |                                                  | A373UCPU-S3                        |         |                    |                  |          |          |       |             |                |                                |                     |                |
| CPU (A Series) ATTISCPU-SSN ATTISCPUSSN ATTISCPU ATTISCPUN ATTISCPUN ATTISCP | NA-4:                                            | A171SCPU                           | 0       | RS-422             | 0                | 0        | 0        | 0     | ×           | 0              | ×                              | ×                   |                |
| AT71SHCPU A A171SHCPU A171SHCPU A171 |                                                  | A171SCPU-S3                        |         |                    |                  |          |          |       |             |                |                                |                     | ₹ 624          |
| A171SHCPUN   A172SHCPU   A172SHCPU   A172SHCPU   A172SHCPU   A173UHCPU   A173UHCPU   A173UHCPU   A173UHCPU   A173UHCPU   A173UHCPU   A173UHCPU   A173UHCPU   A173UHCPU   A173UHCPU   A173UHCPU   A173UHCPU   A173UHCPU   A173UHCPU   A173UHCPU   A173UHCPU   A173UHCPU   A173UHCPU   A173UHCPU   A173UHCPU   A173UHCPU   A173UHCPU   A172EPSG   A172EPSG   A17   |                                                  | A171SCPU-S3N                       |         |                    |                  |          |          |       |             |                |                                |                     | 0.2.4          |
| A172SHCPU   A172SHCPU   A173SHCPU   A173SHCPU   A173UHCPUS1   WSs-CPU0   WSs-CPU0   WSs-CPU0   WSs-CPU0   WSs-CPU3   WSs-CPU3   WS   |                                                  | A171SHCPU                          |         |                    |                  |          |          |       |             |                |                                |                     |                |
| A172SHCPUN   A173UHCPU   A173UHCPU   A173UHCPU   X   RS-232   O   O   O   O   X   O   O   O   O   O                                                                                                    |                                                  | A171SHCPUN                         |         |                    |                  |          |          |       |             |                |                                |                     |                |
| A1728HOPUN   A1738HOPUN   A1738HOPUN   A1738HOPUS1   WS0-CPU0   WS0-CPU1   X   RS-232   O   O   O   O   X   O   O   O   O   O                                                                                                    |                                                  |                                    | 0       | RS-422             | 0                | 0        | 0        | 0     | ×           | 0              | ×                              | ×                   |                |
| A173UHCPU-S1   W50-CPU0   W50-CPU0   W50-CPU0   W50-CPU0   W50-CPU0   W50-CPU3   W50-CPU3   W50-C   |                                                  | A172SHCPUN                         |         |                    |                  |          |          |       |             |                |                                |                     |                |
| MELSEC-WS   WS0-CPU0                                                                                                    |                                                  |                                    |         |                    |                  |          |          |       |             |                |                                |                     |                |
| MELSEC-WS   WSO-CPU1   WSO-CPU3   WSO-CPU3   |                                                  |                                    |         |                    |                  |          |          |       |             |                |                                |                     |                |
| MELSECNET  H   Remote I/O   Station   Station   Statio   |                                                  |                                    |         |                    |                  |          |          |       |             |                |                                |                     |                |
| MELSECNET  H Remote ID GUTZLP25-25                                                                                                    | MELSEC-WS                                        |                                    | ×       | RS-232             | 0                | 0        | 0        | 0     | ×           | 0              | 0                              | 0                   | 6.2.7          |
| H Remote I/O Station   QJ72LP25G                                                                                                    | -                                                |                                    |         |                    |                  |          |          |       |             |                |                                |                     |                |
| Remote I/O   CJL-Ink   E   Field Network   LJ72GF15-T2   X                                                                                                    |                                                  |                                    |         |                    |                  |          |          |       |             |                |                                |                     |                |
| CS-Link   E   Field Network   LJ72GF15-T2                                                                                                    |                                                  | QJ72LP25G                          | ×       | RS-232             | 0                | 0        | 0        | 0     | ×           | O*1            | ×                              | ×                   | 6.2.1          |
| Field Network   head module   CO-Link   E   Field Network   Ethiemet   adapter module   CNC CTO   CTO   CT   | station                                          | QJ72BR15                           |         |                    |                  |          |          |       |             |                |                                |                     |                |
| Field Network Ethernet adapter module                                                                                                    | Field Network                                    | LJ72GF15-T2                        | ×       | -                  | ×                | ×        | ×        | ×     | ×           | ×              | ×                              | ×                   | -              |
| CRNO-700                                                                                                    | head module  CC-Link IE  Field Network  Ethernet | NZ2GF-ETB                          | ×       | -                  | ×                | ×        | ×        | ×     | ×           | ×              | ×                              | ×                   | -              |
| CRNO-700                                                                                                    | CNC C70                                          | Q173NCCPU                          | 0       | RS-232             | O*2              | O*2      | O*2      | O*2   | ×           | O*2            | ×                              | ×                   | <b>□</b> 6.2.1 |
| FX0s                                                                                                    |                                                  | (Q172DRCPU)<br>CR750-Q (Q172DRCPU) | 0       | RS-232             | O*2              | O*2      | O*2      | O*2   | ×           | O*2            | ×                              | ×                   | 6.2.1          |
| FX0s                                                                                                    |                                                  | FX <sub>0</sub>                    | ×       | RS-422             | 0                | 0        | 0        | 0     | ×           | 0              | 0                              | O*4                 |                |
| FX1                                                                                                    |                                                  | FXos                               |         |                    |                  | _        | _        | _     |             | _              | _                              |                     |                |
| FX2                                                                                                    |                                                  | FXon                               | ×       | RS-422             | 0                | 0        | 0        | 0     | ×           | 0              | 0                              | 0                   |                |
| FX2c                                                                                                    |                                                  | FX1                                | ×       | RS-422             | 0                | 0        | 0        | 0     | ×           | 0              | 0                              | O*4                 |                |
| FX2c                                                                                                    |                                                  | FX2                                | *2      | DO 100             | _                | _        | _        | _     |             | _              | _                              | - *4                |                |
| MELSEC-FX   FX1N                                                                                                    |                                                  | FX <sub>2</sub> C                  | · × ·   | RS-422             | O                | 0        | 0        | 0     | ×           | 0              | 0                              | 04                  |                |
| MELSEC-FX   FX2N                                                                                                    |                                                  | FX1s                               |         |                    |                  |          |          |       |             |                |                                |                     |                |
| MELSEC-FX         FX2N         RS-422         RS-422         Color of the color of the co                                                            |                                                  | FX <sub>1N</sub>                   |         | RS-232             |                  |          |          |       |             |                |                                |                     |                |
| FX1NC         X*3         RS-232 RS-422         O         O                                                                                                    | MELSEC-FX                                        | FX <sub>2</sub> N                  | 0       | RS-422             | O                | 0        | 0        | 0     | ×           | 0              | O                              | 0                   | ₹626           |
| FX2NC                                                                                                    |                                                  | FX1NC                              |         |                    |                  |          |          |       |             |                |                                |                     | 0.2.0          |
| FX3G<br>FX3GC<br>O RS-232<br>RS-422 O O O X O O                                                                                                    |                                                  | FX <sub>2</sub> NC                 | ×*3     |                    | 0                | 0        | 0        | 0     | ×           | 0              | 0                              | 0                   |                |
| FX3GC         O         RS-232         O         O                                                                                                    |                                                  | FX3S                               |         |                    |                  |          |          |       |             |                |                                |                     |                |
| FX <sub>3</sub> GE                                                                                                    |                                                  | FX3G                               | 1       |                    |                  |          |          |       |             |                |                                |                     |                |
| FX3GE R5-422                                                                                                    |                                                  | FX3GC                              | 1 _     | RS-232             |                  |          |          |       | ,           |                |                                |                     |                |
|                                                                                                    |                                                  | FX3GE                              | 1       | RS-422             |                  |          | 0        |       | O ×         | 0              |                                |                     |                |
| FX3UC                                                                                                    |                                                  | FX <sub>3</sub> U                  | ]       |                    |                  |          |          |       |             |                |                                |                     |                |
| <u> </u>                                                                                                    |                                                  | FX3UC                              | <u></u> |                    |                  |          | <u> </u> |       | <u> </u>    |                |                                |                     |                |

<sup>\*1</sup> GT11 can not access the master station on MELSECNET/H network system. GT11 can access only the connected host station (remote I/O station).

<sup>\*2</sup> Access via QCPU (RS-232) in the multiple CPU system.

<sup>\*3</sup> It is available by installing the real time clock function board or the EEPROM memory with the real time clock function.

<sup>\*4</sup> Cannot be connected to products with input voltage 5V.

6

#### 6.2 **System Configuration**

#### Connecting to QCPU 6.2.1

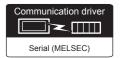

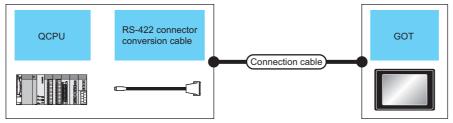

|            | PLC                                                        |        | Connection cable                                                                                 | 9                | GO                 | Т                                                                                                    | Number of                  |
|------------|------------------------------------------------------------|--------|--------------------------------------------------------------------------------------------------|------------------|--------------------|----------------------------------------------------------------------------------------------------|----------------------------|
| Model name | el name RS-422 connector Communication cable type Cable mo |        | Cable model                                                                                      | Max.<br>distance | Option device      | Model                                                                                                    | connectable<br>equipment*5 |
|            |                                                            |        | GT01-C30R2-6P(3m)                                                                                | 3m               | - (Built into GOT) | GT 16 GT 15 GT 14 GT 12 GT11 Serial GT 105 GT 105 G |                            |
| - RS-232   |                                                            |        | GT15-RS2-9P                                                                                      | 16 ST 15         |                    |                                                                                                    |                            |
| MELSEC-Q   |                                                            |        |                                                                                                  | GT01-RS4-M*4     | -                  |                                                                                                    |                            |
|            |                                                            |        | GT10-C30R2-6P(3m)<br>*2                                                                          | 3m               | - (Built into GOT) | <sup>GT</sup> <sub>24V</sub> 10 <sup>20</sup> <sub>30</sub> *7                                                                                                    |                            |
|            |                                                            |        |                                                                                                  |                  | GT16-C02R4-9S      | 16                                                                                                    |                            |
|            |                                                            |        | GT01-C30R4-25P(3m)                                                                               |                  | GT15-RS2T4-9P*1    | 16 *6 GT 15                                                                                                    | 1 GOT for 1<br>PLC         |
|            |                                                            |        | GT01-C100R4-25P(10m)<br>GT01-C200R4-25P(20m)                                                     | 30m              | GT15-RS4-9S        | 16 GT 15                                                                                                    |                            |
|            | FA-CNV2402CBL(0.2m)<br>FA-CNV2405CBL (0.5m)                | RS-422 | GT01-C300R4-25P(30m)                                                                             |                  | - (Built into GOT) | GT 12 CT 12 GT 10 Serial GT 10 5□                                                                                                    |                            |
|            |                                                            |        |                                                                                                  |                  | GT01-RS4-M*4       | -                                                                                                    |                            |
|            |                                                            |        | GT10-C30R4-25P(3m)<br>GT10-C100R4-25P(10m)<br>GT10-C200R4-25P(20m)<br>GT10-C300R4-25P(30m)<br>*3 | 30m              | - (Built into GOT) | GT 1030 *8                                                                                                    |                            |

- Connect it to the RS-232 interface (built into GOT). It cannot be mounted on GT1655 and GT155 ...
- \*2 For the connection to GOT, refer to the connection diagram. ( RS-232 connection diagram 3))
- For the connection to GOT, refer to the connection diagram. (RS-422 connection diagram 2)) \*3
- For details of the GOT multi-drop connection, refer to the following.

- GT14, GT12, GT11 and GT10 are available for the multiple-GT14, GT12, GT11, GT10 connection function to connect up to two \*5
  - 21. MULTIPLE-GT14, GT12, GT11, GT10 CONNECTION FUNCTION
- \*6 Applicable to the QnUCPU only
- \*7 Use the RS-232 connection model.
- \*8 Use the RS-422 connection model.

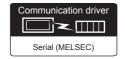

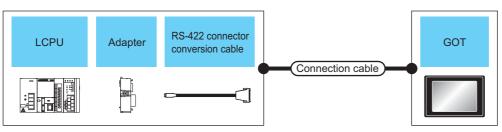

|                               |          | PLC                                        |                    | Connection cable                                                                                 | 9                | GOT                |                                                                                                    | Number of               |
|-------------------------------|----------|--------------------------------------------|--------------------|--------------------------------------------------------------------------------------------------|------------------|--------------------|----------------------------------------------------------------------------------------------------|-------------------------|
| Model name                    | Adapter  | RS-422 connector conversion cable          | Communication type | Cable model                                                                                      | Max.<br>distance | Option device      | Model                                                                                                    | connectable equipment*5 |
|                               | L6ADP-R2 | _                                          | RS-232             | GT01-C30R2-6P(3m)                                                                                | 3m               | - (Built into GOT) | er 15 er 15 er 12 er 12 er 11 Serial er 10 40 er 10 40 er |                         |
|                               |          |                                            |                    |                                                                                                  |                  | GT15-RS2-9P        | <sup>ст</sup> 16 ст 15                                                                                                    |                         |
|                               |          |                                            |                    |                                                                                                  |                  | GT01-RS4-M*4       | -                                                                                                    |                         |
| L02CPU<br>L06CPU              |          |                                            |                    | GT10-C30R2-6P(3m)*2                                                                              | 3m               | - (Built into GOT) | GT 10 <sup>20</sup> 30 *6                                                                                                    |                         |
| L26CPU<br>L26CPU-BT           |          |                                            |                    |                                                                                                  |                  | GT16-C02R4-9S      | <sup>ст</sup><br>16                                                                                                    |                         |
| L02CPU-P<br>L06CPU-P          |          |                                            |                    |                                                                                                  |                  | GT15-RS2T4-9P*1    | GT 6 T 15                                                                                                    |                         |
| L26CPU-P<br>L26CPU-           |          |                                            |                    | GT01-C30R4-25P(3m)<br>GT01-C100R4-25P(10m)                                                       |                  | GT15-RS4-9S        | 16 15                                                                                                    |                         |
| PBT                           | L6ADP-R2 | FA-CNV2402CBL(0.2m)<br>FA-CNV2405CBL(0.5m) | RS-422             | GT01-C200R4-25P(20m)<br>GT01-C300R4-25P(30m)                                                     | 30m              | - (Built into GOT) | GT 14 GT 12 GT 12 GT 1 Serial GT 10 5□ GT 10 4□                                                                                                    | 1 GOT for 1<br>PLC      |
|                               |          |                                            |                    |                                                                                                  |                  | GT01-RS4-M*4       | -                                                                                                    |                         |
|                               |          | GT10-C100R4-2<br>GT10-C200R4-2             |                    | GT10-C30R4-25P(3m)<br>GT10-C100R4-25P(10m)<br>GT10-C200R4-25P(20m)<br>GT10-C300R4-25P(30m)<br>*3 | 30m              | - (Built into GOT) | GT 1020 7                                                                                                    |                         |
| L02CPU                        |          |                                            |                    |                                                                                                  |                  | GT15-RS2-9S        | ет<br>16 15                                                                                                    |                         |
| L06CPU<br>L26CPU<br>L26CPU-BT | L6ADP-R4 | -                                          | RS-422             | (User) RS-422 connection diagram 6)                                                              | 1200m            | - (Built into GOT) | GT 15 GT 15 GT 14 GT11 Serial GT104 GT104  |                         |
| L26CPU-<br>PBT                |          |                                            |                    | User RS-422 connection diagram 7)                                                                | 1200m            | - (Built into GOT) | GT 10 <sup>20</sup> <sub>24γ</sub> 10 <sup>30</sup> *7                                                                                                    |                         |

| ETHERNET |
|----------|
| FRNET    |
| ᇑᅩ       |
|          |

|                      |         | PLC                                        |                    | Connection cable                                                                                 | 9                | GOT                |                                                                                                    | Number of               |
|----------------------|---------|--------------------------------------------|--------------------|--------------------------------------------------------------------------------------------------|------------------|--------------------|----------------------------------------------------------------------------------------------------|-------------------------|
| Model name           | Adapter | RS-422 connector conversion cable          | Communication type | Cable model                                                                                      | Max.<br>distance | Option device      | Model                                                                                                    | connectable equipment*5 |
|                      |         | -                                          | RS-232             | GT01-C30R2-6P(3m)                                                                                | 3m               | - (Built into GOT) | GT 15 GT 15 GT 14 GT11 Serial GT104 GT104 |                         |
|                      |         |                                            |                    |                                                                                                  |                  | GT15-RS2-9P        | <sup>ст</sup> 16 ст 15                                                                                                    |                         |
|                      |         |                                            |                    |                                                                                                  |                  | GT01-RS4-M*4       | -                                                                                                    |                         |
|                      |         |                                            |                    | GT10-C30R2-6P(3m)*2                                                                              | 3m               | - (Built into GOT) | GT 1020 *6                                                                                                    |                         |
|                      |         |                                            |                    |                                                                                                  |                  | GT16-C02R4-9S      | <sup>вт</sup><br>16                                                                                                    |                         |
| L02SCPU<br>L02SCPU-P | -       |                                            |                    |                                                                                                  |                  | GT15-RS2T4-9P*1    | GT GT                                                                                                    | 1 GOT for 1<br>PLC      |
|                      |         |                                            |                    | GT01-C30R4-25P(3m)                                                                               |                  | GT15-RS4-9S        | 16 15                                                                                                    |                         |
|                      |         | FA-CNV2402CBL(0.2m)<br>FA-CNV2405CBL(0.5m) | RS-422             | GT01-C100R4-25P(10m)<br>GT01-C200R4-25P(20m)<br>GT01-C300R4-25P(30m)                             | 30m              | - (Built into GOT) | GT 14  GT11 Serial  GT105□  GT104□                                                                                                    |                         |
|                      |         |                                            |                    |                                                                                                  |                  | GT01-RS4-M*4       | -                                                                                                    |                         |
|                      |         |                                            |                    | GT10-C30R4-25P(3m)<br>GT10-C100R4-25P(10m)<br>GT10-C200R4-25P(20m)<br>GT10-C300R4-25P(30m)<br>*3 | 30m              | - (Built into GOT) | GT 10 <sup>20</sup> 7                                                                                                    |                         |

- Connect it to the RS-232 interface (built into GOT). It cannot be mounted on GT1655 and GT155 ...
- \*2 For the connection to GOT, refer to the connection diagram. (FF RS-232 connection diagram 3))
- For the connection to GOT, refer to the connection diagram. (FF RS-422 connection diagram 2)) \*3
- For details of the GOT multi-drop connection, refer to the following.
  - 20. GOT MULTI-DROP CONNECTION
- \*5 GT14, GT12, GT11 and GT10 are available for the multiple-GT14, GT12, GT11, GT10 connection function to connect up to two
  - 21. MULTIPLE-GT14, GT12, GT11, GT10 CONNECTION FUNCTION
- Use the RS-232 connection model. \*6
- Use the RS-422 connection model.

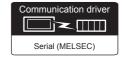

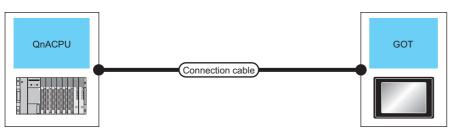

| PLC        |                    | Connection cable                                                                           |                  | GO'                | Т                                  | Number of connectable |
|------------|--------------------|--------------------------------------------------------------------------------------------|------------------|--------------------|------------------------------------|-----------------------|
| Model name | Communication type | Cable model                                                                                | Max.<br>distance | Option device      | Model                              | equipment*4           |
|            |                    |                                                                                            |                  | GT16-C02R4-9S      | 16                                 |                       |
|            |                    | GT01-C30R4-25P(3m)                                                                         |                  | GT15-RS2T4-9P*1    | GT GT                              |                       |
|            | RS-422             | GT01-C100R4-25P(10m)                                                                       | 30m              | GT15-RS4-9S        | 16 15 15                           | 1 GOT for 1 PLC       |
| MELSEC-QnA |                    | GT01-C200R4-25P(20m)<br>GT01-C300R4-25P(30m)                                               |                  | - (Built into GOT) | GT 14 12 12 GT10 5□ Serial GT10 4□ |                       |
|            |                    |                                                                                            |                  | GT01-RS4-M*3       | -                                  |                       |
|            |                    | GT10-C30R4-25P(3m)<br>GT10-C100R4-25P(10m)<br>GT10-C200R4-25P(20m)<br>GT10-C300R4-25P(30m) | 30m              | - (Built into GOT) | GT 10 30 15                        |                       |

- \*1 Connect it to the RS-232 interface (built into GOT). It cannot be mounted on GT1655 and GT155 ...
- \*2 For the connection to GOT, refer to the connection diagram. (FRS-422 connection diagram 2))
- \*3 For details of the GOT multi-drop connection, refer to the following.
  - 20. GOT MULTI-DROP CONNECTION
- \*4 GT14, GT12, GT11 and GT10 are available for the multiple-GT14, GT12, GT11, GT10 connection function to connect up to two GOTs.
  - 21. MULTIPLE-GT14, GT12, GT11, GT10 CONNECTION FUNCTION
- \*5 Use the RS-422 connection model.

(For GT10)

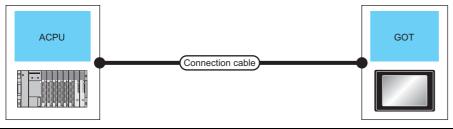

| PLC        |                    | Connection cable                                                                           |                  | GO <sup>°</sup>    | Т                                                           | Number of connectable |
|------------|--------------------|--------------------------------------------------------------------------------------------|------------------|--------------------|-------------------------------------------------------------|-----------------------|
| Model name | Communication type | Cable model                                                                                | Max.<br>distance | Option device      | Model                                                       | equipment*4           |
|            |                    |                                                                                            |                  | GT16-C02R4-9S      | <sup>ст</sup><br>16                                         |                       |
|            |                    | GT01-C30R4-25P(3m)                                                                         |                  | GT15-RS2T4-9P*1    | GT GT 15                                                    |                       |
|            | RS-422             | GT01-C300R4-25P(10m)<br>GT01-C200R4-25P(20m)<br>GT01-C300R4-25P(30m)                       | 30m              | GT15-RS4-9S        | 16 15                                                       | 1 GOT for 1 PLC       |
|            |                    |                                                                                            |                  | - (Built into GOT) | <sup>бт</sup> 14 <sup>бт</sup> 12                           |                       |
| MELSEC-A   |                    |                                                                                            |                  |                    | G <sup>T</sup> 11<br>Serial G <sup>T</sup> 10 <sup>5□</sup> |                       |
|            |                    |                                                                                            |                  | GT01-RS4-M*3       | -                                                           |                       |
|            |                    | GT10-C30R4-25P(3m)<br>GT10-C100R4-25P(10m)<br>GT10-C200R4-25P(20m)<br>GT10-C300R4-25P(30m) | 30m              | - (Built into GOT) | GT 10 20 15                                                 |                       |

- \*1 Connect it to the RS-232 interface (built into GOT). It cannot be mounted on GT1655 and GT155□.
- For the connection to GOT, refer to the connection diagram. ([] RS-422 connection diagram 2)) \*2
- For details of the GOT multi-drop connection, refer to the following.

- \*4 GT14, GT12, GT11 and GT10 are available for the multiple-GT14, GT12, GT11, GT10 connection function to connect up to two
  - 21. MULTIPLE-GT14, GT12, GT11, GT10 CONNECTION FUNCTION
- Use the RS-422 connection model.

# 6.2.5 Connecting to MELSEC iQ-F Series

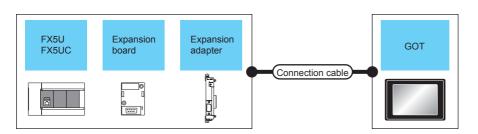

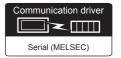

# ■ When connecting to FX5U (RS-422 connection)

|               | F                | PLC               |                                                                                                    | Connection cable                                                                         |                                                            | GOT                |                                                                 | Number of                   |
|---------------|------------------|-------------------|----------------------------------------------------------------------------------------------------|------------------------------------------------------------------------------------------|------------------------------------------------------------|--------------------|-----------------------------------------------------------------|-----------------------------|
| Model<br>name | Expansion board  | Expansion adapter | Communication type                                                                                                    | Cable model<br>Connection diagram<br>number                                              | Max.<br>distance                                           | Option device      | Model                                                           | connectable equipment*3     |
|               |                  |                   |                                                                                                    | GT01-C10R4-8P(1m)                                                                        |                                                            | GT16-C02R4-9S      | <sup>GT</sup> 16                                                |                             |
|               |                  |                   |                                                                                                    | GT01-C30R4-8P(3m)<br>GT01-C100R4-8P(10m)                                                 | 30m                                                        | GT15-RS2T4-9P*1    | <sup>GT</sup> 16                                                |                             |
|               |                  |                   |                                                                                                    | GT01-C200R4-8P(20m)                                                                      |                                                            | GT15-RS4-9S        | 16                                                              |                             |
|               |                  |                   |                                                                                                    | GT01-C300R4-8P(30m)                                                                      |                                                            | - (Built into GOT) | GT 105□                                                         |                             |
|               | FX5-422-BD-GOT - | RS-422            | GT10-C10R4-8P(1m)<br>GT10-C30R4-8P(3m)<br>GT10-C100R4-8P(10m)<br>GT10-C200R4-8P(20m)<br>GT10-C300R4-8P(30m)<br>GT10-C10R4-8PC(1m)<br>GT10-C30R4-8PC(3m)<br>GT10-C100R4-8PC(10m)<br>GT10-C200R4-8PC(20m)<br>GT10-C300R4-8PC(30m) | 30m                                                                                      | - (Built into GOT)                                         | GT 10 20 14        | 1 GOT for 1<br>Expansion<br>board                               |                             |
| FX5U          |                  |                   |                                                                                                    | GT10-C10R4-8P(1m)<br>GT10-C30R4-8P(3m)<br>GT10-C10R4-8PC(1m)<br>GT10-C30R4-8PC(3m)<br>*2 | GT10-C30R4-8P(3m) GT10-C10R4-8PC(1m) GT10-C30R4-8PC(3m) 3m |                    | <sup>GT</sup> <sub>5V</sub> 10 <sup>20</sup> <sub>30</sub> *4   |                             |
|               |                  |                   |                                                                                                    |                                                                                          |                                                            | GT16-C02R4-9S      | <sup>GT</sup> 16                                                |                             |
|               |                  |                   |                                                                                                    | (User) RS-422 connection                                                                 |                                                            | GT15-RS2T4-9P*1    | GI                                                              |                             |
|               | -                | _                 | RS-422                                                                                                    | diagram 8)                                                                               | 30m                                                        | GT15-RS4-9S        | <sup>GT</sup> 16                                                | 1 GOT for 1<br>PLC built-in |
|               |                  |                   |                                                                                                    |                                                                                          |                                                            | - (Built into GOT) | <sup>GT</sup> 14 G <sup>T</sup> 105□                            | port                        |
|               |                  |                   |                                                                                                    | User RS-422 connection diagram 9)                                                        | 30m                                                        | - (Built into GOT) | G <sup>T</sup> <sub>24√</sub> 10 <sup>20</sup> <sub>30</sub> *4 |                             |
|               |                  |                   |                                                                                                    |                                                                                          | GT16-C02R4-9S                                              | <sup>GT</sup> 16   |                                                                 |                             |
|               | FX5-485-BD -     |                   | User (preparing) RS-422 connection                                                                                                    | 30m                                                                                      | GT15-RS2T4-9P*1                                            | <sup>GT</sup> 16   |                                                                 |                             |
|               |                  | -                 | RS-422                                                                                                    | diagram 8)                                                                               | 00111                                                      | GT15-RS4-9S        | 16                                                              | 1 GOT for 1 Expansion board |
|               |                  |                   | N3-422                                                                                                    |                                                                                          |                                                            | - (Built into GOT) | GT 14 GT 105□                                                   |                             |
|               |                  |                   |                                                                                                    | User)RS-422 connection diagram 9)                                                        | 30m                                                        | - (Built into GOT) | GT 1020 *4                                                      |                             |

6

|               | F               | PLC               |                          | Connection cable                            |                  | GOT                |                                                                           | Number of               |
|---------------|-----------------|-------------------|--------------------------|---------------------------------------------|------------------|--------------------|---------------------------------------------------------------------------|-------------------------|
| Model<br>name | Expansion board | Expansion adapter | Communication type       | Cable model<br>Connection diagram<br>number | Max.<br>distance | Option device      | Model                                                                     | connectable equipment*3 |
|               |                 |                   |                          |                                             |                  | GT16-C02R4-9S      | <sup>GT</sup> 16                                                          |                         |
|               |                 |                   | (User) RS-422 connection | 30m                                         | GT15-RS2T4-9P*1  | GT                 |                                                                           |                         |
| FX5U          | -               | FX5-<br>485ADP    | RS-422                   | diagram 8)                                  | 55111            | GT15-RS4-9S        | 16                                                                        | 1 GOT for 1 Expansion   |
|               | 1,100           |                   |                          |                                             |                  | - (Built into GOT) | GT 105□                                                                   | adapter                 |
|               |                 |                   |                          | User RS-422 connection diagram 9)           | 30m              | - (Built into GOT) | <sup>GT</sup> <sub>24V</sub> 10 <sup>20</sup> <sub>30</sub> <sup>*4</sup> |                         |

- \*1 Connect it to the RS-232 interface (built into GOT). It cannot be mounted on GT1655 and GT155□.
- \*2 For the connection to GOT, refer to the connection diagram. (FRS-422 connection diagram 1))
- \*3 When the expansion board (communication board) and the expansion adapter are connected, a GOT and a peripheral such as a PC with GX Works3 installed can be connected to them individually.
- \*4 Use the RS-422 connection model.

# ■ When connecting to FX5U (RS-232 connection)

|               | Р               | LC                |                                     | Connection cable                            | 9                | GO                 | Т                                                                         | Number of                |
|---------------|-----------------|-------------------|-------------------------------------|---------------------------------------------|------------------|--------------------|---------------------------------------------------------------------------|--------------------------|
| Model<br>name | Expansion board | Expansion adapter | Communication type                  | Cable model<br>Connection diagram<br>number | Max.<br>distance | Option device      | Model                                                                     | connectable equipment*2  |
|               |                 |                   |                                     | GT01-C30R2-9S(3m)<br>or                     | 15m              | - (Built into GOT) | et 16 14 14 14 14 14 14 14 14 14 14 14 14 14                              |                          |
| FX5-232-BD    | -               | RS-232            | (User) RS-232 connection diagram 1) | 10111                                       | GT15-RS2-9P      | <sup>GT</sup> 16   | 1 GOT for 1<br>Expansion                                                  |                          |
|               |                 |                   |                                     | g,                                          |                  | GT01-RS4-M*1       | -                                                                         | board                    |
| FX5U          |                 |                   |                                     | (User) RS-232 connection diagram 4)         | 15m              | - (Built into GOT) | <sup>GT</sup> <sub>24V</sub> 10 <sup>20</sup> <sub>30</sub> <sup>33</sup> |                          |
| 1700          |                 |                   |                                     | GT01-C30R2-9S(3m)<br>or                     | 15m              | - (Built into GOT) | et 16 14 14 14 14 14 14 14 14 14 14 14 14 14                              |                          |
|               | -               | FX5-<br>232ADP    | RS-232                              | (User) RS-232 connection diagram 1)         | 10111            | GT15-RS2-9P        | <sup>GT</sup> 16                                                          | 1 GOT for 1<br>Expansion |
|               |                 | 232ADP            |                                     | alagiaiii i                                 |                  | GT01-RS4-M*1       | -                                                                         | adapter                  |
|               |                 |                   |                                     | (User)<br>RS-232 connection<br>diagram 4)   | 15m              | - (Built into GOT) | GT 1030 V3                                                                |                          |

<sup>\*1</sup> For details of the GOT multi-drop connection, refer to the following.

<sup>\*2</sup> When the expansion board (communication board) and the expansion adapter are connected, a GOT and a peripheral such as a PC with GX Works3 installed can be connected to them individually.

<sup>\*3</sup> Use the RS-422 connection model.

# ■ When connecting to FX5UC (RS-422 connection)

|               | Р               | LC                |                    | Connection cable                            |                         | GOT                |                                                       | Number of                   |
|---------------|-----------------|-------------------|--------------------|---------------------------------------------|-------------------------|--------------------|-------------------------------------------------------|-----------------------------|
| Model<br>name | Expansion board | Expansion adapter | Communication type | Cable model<br>Connection diagram<br>number | Connection diagram Max. |                    | Model                                                 | connectable equipment*2     |
|               |                 |                   |                    |                                             |                         | GT16-C02R4-9S      | <sup>GT</sup> 16                                      |                             |
|               |                 |                   |                    | User RS-422 connection                      | 30m                     | GT15-RS2T4-9P*1    | GT 16                                                 |                             |
|               | _               | _                 | RS-422             | diagram 8)                                  | 3011                    | GT15-RS4-9S        | 16                                                    | 1 GOT for 1<br>PLC built-in |
|               |                 |                   |                    |                                             |                         | - (Built into GOT) | GT 14 GT 105□                                         | port                        |
| FX5UC         |                 |                   |                    | User RS-422 connection diagram 9)           | 30m                     | - (Built into GOT) | GT 10 <sup>20</sup> <sub>24</sub> )*3                 |                             |
| FASUC         |                 |                   |                    |                                             |                         | GT16-C02R4-9S      | <sup>GT</sup> 16                                      |                             |
|               | - FX5- RS-      |                   |                    | User RS-422 connection                      | 30m                     | GT15-RS2T4-9P*1    | GT                                                    |                             |
|               |                 | RS-422            | diagram 8)         | 00111                                       | GT15-RS4-9S             | <sup>G</sup> 16    | 1 GOT for 1 Expansion                                 |                             |
|               |                 | 485ADP            |                    |                                             |                         | - (Built into GOT) | GT 105□ 104□                                          | adapter                     |
|               |                 |                   |                    | (User) RS-422 connection diagram 9)         | 30m                     | - (Built into GOT) | GT 10 <sup>20</sup> <sub>24γ</sub> 10 <sup>30</sup> 3 |                             |

<sup>\*1</sup> Connect it to the RS-232 interface (built into GOT). It cannot be mounted on GT1655 and GT155 ...

# ■ When connecting to FX5UC (RS-232 connection)

|               | Р               | LC                |                    | Connection cabl                                        | е                | GO.                | Т                   | Number of                |
|---------------|-----------------|-------------------|--------------------|--------------------------------------------------------|------------------|--------------------|---------------------|--------------------------|
| Model<br>name | Expansion board | Expansion adapter | Communication type | Cable model<br>Connection diagram<br>number            | Max.<br>distance | Option device      | Model               | connectable equipment*2  |
|               |                 | - FX5-<br>232ADP  | RS-232             | GT01-C30R2-9S(3m) or User RS-232 connection diagram 1) | 15m              | - (Built into GOT) | GT 6 14 14 GT 10 4□ |                          |
| FX5UC         | -               |                   |                    |                                                        |                  | GT15-RS2-9P        | <sup>ст</sup><br>16 | 1 GOT for 1<br>Expansion |
|               |                 |                   |                    | ,                                                      |                  | GT01-RS4-M*1       | -                   | adapter                  |
|               |                 |                   |                    | User RS-232 connection diagram 4)                      | 15m              | - (Built into GOT) | GT 1020 33          |                          |

<sup>\*1</sup> For details of the GOT multi-drop connection, refer to the following.

<sup>\*2</sup> When the expansion board (communication board) and the expansion adapter are connected, a GOT and a peripheral such as a PC with GX Works3 installed can be connected to them individually.

<sup>\*3</sup> Use the RS-422 connection model.

<sup>\*2</sup> When the expansion board (communication board) and the expansion adapter are connected, a GOT and a peripheral such as a PC with GX Works3 installed can be connected to them individually.

<sup>\*3</sup> Use the RS-422 connection model.

6

# 6.2.6 Connecting to FXCPU

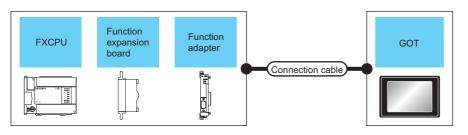

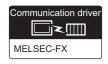

# ■ When connecting to FX0, FX0S, FX0N, FX1, FX2 or FX2C

|                                    |                                              | PLC                   |                    | Connection cable                                                                                                    |                  | GO.                | Т                                                              | N                                       |
|------------------------------------|----------------------------------------------|-----------------------|--------------------|----------------------------------------------------------------------------------------------------|------------------|--------------------|----------------------------------------------------------------|-----------------------------------------|
| Model<br>name                      | Function<br>expansion<br>board <sup>*5</sup> | Function<br>adapter*5 | Communication type | Cable model                                                                                                    | Max.<br>distance | Option device      | Model                                                          | Number of<br>connectable<br>equipment*4 |
|                                    |                                              |                       |                    |                                                                                                    |                  | GT16-C02R4-9S      | <sup>GT</sup> 16                                               |                                         |
|                                    |                                              |                       |                    | GT01-C10R4-8P(1m)                                                                                                    |                  | GT15-RS2T4-9P*1    | 16 6T 15                                                       |                                         |
|                                    |                                              |                       |                    | GT01-C30R4-8P(3m)<br>GT01-C100R4-8P(10m)                                                                                                    | 30m              | GT15-RS4-9S        | 16 15                                                          |                                         |
|                                    |                                              |                       |                    | GT01-C300R4-8P(20m)<br>GT01-C300R4-8P(30m)                                                                                                    | 30111            | - (Built into GOT) | GT 14 GT 12 GT10 GT10 GT10 GT10 GT10 GT10 GT10 GT10            |                                         |
|                                    |                                              |                       |                    |                                                                                                    |                  | GT01-RS4-M*3       | -                                                              |                                         |
| FXo<br>FXos<br>FXon                | -                                            | -                     | RS-422             | GT10-C10R4-8P(1m) GT10-C30R4-8P(3m) GT10-C100R4-8P(10m) GT10-C200R4-8P(20m) GT10-C300R4-8P(20m) GT10-C300R4-8P(30m) GT10-C10R4-8PC(1m) GT10-C30R4-8PC(10m) GT10-C200R4-8PC(20m) GT10-C300R4-8PC(30m) GT10-C10R4-8PL  2 GT10-C10R4-8PL | 30m              | - (Built into GOT) | <sup>CT</sup> 10 <sup>20</sup> 6                               | 1 GOT for 1<br>PLC                      |
| FXos<br>FXon                       | -                                            | -                     | RS-422             | GT10-C10R4-8P(1m)<br>GT10-C30R4-8P(3m)<br>GT10-C10R4-8PC(1m)<br>GT10-C30R4-8PC(3m)<br>GT10-C10R4-8PL                                                                                                    | 3m               | - (Built into GOT) | <sup>6T</sup> <sub>5V</sub> 10 <sup>20</sup> <sub>30</sub> *6  |                                         |
|                                    |                                              |                       |                    |                                                                                                    |                  | GT16-C02R4-9S      | <sup>GT</sup> 16                                               |                                         |
|                                    |                                              |                       |                    | GT01-C30R4-25P(3m)                                                                                                    |                  | GT15-RS2T4-9P*1    | <sup>Gτ</sup> 16 <sup>Gτ</sup> 15                              |                                         |
|                                    |                                              |                       |                    | GT01-C100R4-25P(10m)                                                                                                    | 30m              | GT15-RS4-9S        | 16 15                                                          |                                         |
| FX <sub>1</sub><br>FX <sub>2</sub> | -                                            | -                     | RS-422             | GT01-C200R4-25P(20m)<br>GT01-C300R4-25P(30m)                                                                                                    | 30111            | - (Built into GOT) | GT 14 GT 12 GT10 Serial GT10 4□                                |                                         |
| FX <sub>2</sub> C                  |                                              |                       |                    |                                                                                                    |                  | GT01-RS4-M*3       | -                                                              |                                         |
|                                    |                                              |                       |                    | GT10-C30R4-25P(3m)<br>GT10-C100R4-25P(10m)<br>GT10-C200R4-25P(20m)<br>GT10-C300R4-25P(30m)                                                                                                    | 30m              | - (Built into GOT) | <sup>GT</sup> <sub>24V</sub> 10 <sup>20</sup> <sub>30</sub> *6 |                                         |

- $^{\star}1$  Connect it to the RS-232 interface (built into GOT). It cannot be mounted on GT1655 and GT155 $\square$ .
- \*2 For the connection to GOT, refer to the connection diagram. (RS-422 connection diagram 1))
- \*3 For details of the GOT multi-drop connection, refer to the following.

- \*4 GT14, GT12, GT11 and GT10 are available for the multiple-GT14, GT12, GT11, GT10 connection function to connect up to two GOTs. 21. MULTIPLE-GT14, GT12, GT11, GT10 CONNECTION FUNCTION
  - When using function expansion boards or function adapters, confirm the communication settings.
    - [ 6.6 Precautions ■Connection to FXCPU (2)When connecting with function extension board or communication special adapter
- \*6 Use the RS-422 connection model.
- \*7 For the connection to GOT, refer to the connection diagram. (Fig. RS-422 connection diagram 2))

# ■ When connecting to FX1s, FX1N, FX2N, FX1NC, FX2NC (RS-422 connection)

|                                        | PLC                                                  |                    | Connection cable                                                                                         |                                                                                                    | GO                 | Т                  | Number of                                         |                                      |
|----------------------------------------|------------------------------------------------------|--------------------|----------------------------------------------------------------------------------------------------|----------------------------------------------------------------------------------------------------|--------------------|--------------------|---------------------------------------------------|--------------------------------------|
| Model<br>name                          | Function<br>expansion<br>board*4*7                   | Function adapter*7 | Communication type                                                                                       | Cable model                                                                                                    | Max.<br>distance   | Option device      | Model                                             | connectable<br>equipment<br>*6       |
|                                        |                                                      |                    |                                                                                                    |                                                                                                    |                    | GT16-C02R4-9S      | <sup>ст</sup> 16                                  |                                      |
|                                        |                                                      |                    |                                                                                                    | GT01-C10R4-8P(1m)                                                                                                    |                    | GT15-RS2T4-9P*1    |                                                   |                                      |
|                                        |                                                      |                    |                                                                                                    | GT01-C30R4-8P(3m)<br>GT01-C100R4-8P(10m)                                                                                                    | 30m                | GT15-RS4-9S        | 16 GT 15                                          |                                      |
|                                        |                                                      |                    |                                                                                                    | GT01-C100R4-8P(1011)<br>GT01-C200R4-8P(20m)<br>GT01-C300R4-8P(30m)                                                                                                    | 30111              | - (Built into GOT) | GT 12 GT 12 GT 105□ Serial GT 105□                |                                      |
|                                        |                                                      |                    |                                                                                                    |                                                                                                    |                    | GT01-RS4-M*5       | -                                                 |                                      |
| FX1s<br>FX1n<br>FX2n<br>FX1nc<br>FX2nc | -                                                    | -                  | RS-422                                                                                                   | GT10-C10R4-8P(1m) GT10-C30R4-8P(3m) GT10-C100R4-8P(10m) GT10-C200R4-8P(20m) GT10-C200R4-8P(30m) GT10-C10R4-8PC(1m) GT10-C30R4-8PC(3m) GT10-C100R4-8PC(10m) GT10-C200R4-8PC(20m) GT10-C30R4-8PC(30m) GT10-C30R4-8PL(1m)*2 *3                            | 30m                | - (Built into GOT) | <mark>ст 10 20</mark> *8                          | 1 GOT for 1<br>PLC built-in<br>port  |
|                                        |                                                      |                    |                                                                                                    | GT10-C10R4-8P(1m)<br>GT10-C30R4-8P(3m)<br>GT10-C10R4-8PC(1m)<br>GT10-C30R4-8PC(3m)<br>GT10-C10R4-8PL(1m)*2                                                                                                    | 3m                 | - (Built into GOT) | (st 1030)*8                                       |                                      |
|                                        |                                                      |                    |                                                                                                    |                                                                                                    |                    | GT16-C02R4-9S      | <sup>GT</sup> 16                                  |                                      |
|                                        |                                                      |                    |                                                                                                    | GT01-C10R4-8P(1m)                                                                                                    |                    | GT15-RS2T4-9P*1    |                                                   |                                      |
|                                        |                                                      |                    |                                                                                                    | GT01-C30R4-8P(3m)<br>GT01-C100R4-8P(10m)<br>GT01-C200R4-8P(20m)<br>GT01-C300R4-8P(30m)                                                                                                    | 30m                | GT15-RS4-9S        | 16 et 15                                          |                                      |
|                                        |                                                      |                    |                                                                                                    |                                                                                                    | 30m                | - (Built into GOT) | GT 12 GT 12 GT 105□ Serial GT 105□                |                                      |
|                                        |                                                      |                    |                                                                                                    |                                                                                                    |                    | GT01-RS4-M*5       | -                                                 |                                      |
| FX1N                                   | FX <sub>1N</sub> -422-BD<br>FX <sub>2N</sub> -422-BD | I - I RS-422 I     | RS-422                                                                                                   | GT10-C10R4-8P(1m)<br>GT10-C30R4-8P(3m)<br>GT10-C100R4-8P(10m)<br>GT10-C200R4-8P(20m)<br>GT10-C300R4-8P(30m)<br>GT10-C10R4-8PC(1m)<br>GT10-C30R4-8PC(3m)<br>GT10-C100R4-8PC(10m)<br>GT10-C200R4-8PC(20m)<br>GT10-C300R4-8PC(30m)<br>GT10-C300R4-8PL(1m) | 30m                | - (Built into GOT) | <sup>ст</sup> <sub>247</sub> 10 <sup>20</sup> )*8 | 1 GOT for 1 function expansion board |
|                                        |                                                      |                    | GT10-C10R4-8P(1m)<br>GT10-C30R4-8P(3m)<br>GT10-C10R4-8PC(1m)<br>GT10-C30R4-8PC(3m)<br>GT10-C10R4-8PL(1m) | 3m                                                                                                    | - (Built into GOT) | (GT 1020 *8        |                                                   |                                      |

<sup>\*1</sup> Connect it to the RS-232 interface (built into GOT). It cannot be mounted on GT1655 and GT155 ...

<sup>\*4</sup> The function expansion board to be used differs according to the type of the FXCPU to be connected. Use the applicable function expansion board shown in the following table.

| Item                 | Function expansion board to be used                            |                              |  |  |  |
|----------------------|----------------------------------------------------------------|------------------------------|--|--|--|
| item                 | When connecting to FX <sub>1N</sub> or FX <sub>1S</sub> Series | When connecting to FX Series |  |  |  |
| RS-422 communication | FX1N-422-BD                                                    | FX2N-422-BD                  |  |  |  |

<sup>\*5</sup> For details of the GOT multi-drop connection, refer to the following.

<sup>\*2</sup> GT10-C10R4-8PL(1m) can be available for FX1s, FX1N and FX2N.

 $<sup>^{\</sup>star}3$  For the connection to GOT, refer to the connection diagram. (Fig. RS-422 connection diagram 1))

6

- \*6 GT14, GT12, GT11 and GT10 are available for the multiple-GT14, GT12, GT11, GT10 connection function to connect up to two GOTs.
  - 21. MULTIPLE-GT14, GT12, GT11, GT10 CONNECTION FUNCTION
- When using function expansion boards or function adapters, confirm the communication settings.
  - 6.6 Precautions ■Connection to FXCPU (2)When connecting with function extension board or communication special adapter
- \*8 Use the RS-422 connection model.

# ■ When connecting to FX1S, FX1N, FX2N, FX1NC, FX2NC (RS-232 connection)

|                    | PLC                                                  |                              | Connection cable   | е                                             | (                | GOT                | Number of                                                                                                    |                            |  |              |   |  |
|--------------------|------------------------------------------------------|------------------------------|--------------------|-----------------------------------------------|------------------|--------------------|----------------------------------------------------------------------------------------------------|----------------------------|--|--------------|---|--|
| Model<br>name      | Function<br>expansion<br>board <sup>*1*4</sup>       | Function adapter*4           | Communication type | Cable model<br>Connection diagram<br>number   | Max.<br>distance | Option device      | Model                                                                                                    | connectable<br>equipment*3 |  |              |   |  |
|                    |                                                      |                              |                    | GT01-C30R2-9S(3m) or 15r                      |                  | - (Built into GOT) | GT 15 GT 14 GT 12 GT 10 5□ CT 12 GT 10 5□ CT 10 5□ CT 10  |                            |  |              |   |  |
|                    | FX <sub>1</sub> N-232-BD<br>FX <sub>2</sub> N-232-BD | -                            | RS-232             | (User preparing) RS-232 connection diagram 1) |                  | GT15-RS2-9P        | <sup>GT</sup> 16 GT 15                                                                                                    | 1 GOT for 1 function       |  |              |   |  |
|                    | FX2N-232-BD                                          |                              |                    | ulagram 1)                                    |                  | GT01-RS4-M*2       | -                                                                                                    | expansion board            |  |              |   |  |
|                    |                                                      |                              |                    | User RS-232 connection diagram 4)             | 15m              | - (Built into GOT) | GT 10 <sup>20</sup> <sub>24/</sub> 10 <sup>30</sup> *5                                                                                                    |                            |  |              |   |  |
|                    |                                                      |                              |                    | GT01-C30R2-9S(3m)<br>or                       | 15m              | - (Built into GOT) | GT 15 GT 14 GT 12 GT 105 GT 12 Serial GT 105 GT 105 |                            |  |              |   |  |
| FX1s<br>FX1N       |                                                      | FX <sub>2NC</sub>            | RS-232             | User RS-232 connection diagram 1)             | 13111            | GT15-RS2-9P        | <sup>GT</sup> 16 CT 15                                                                                                    |                            |  |              |   |  |
| FX <sub>2</sub> N  |                                                      | -232ADP                      | -202ADF            | -232ADF                                       | -232ADP          | -232ADP            | )P                                                                                                    | ulagram 1)                 |  | GT01-RS4-M*2 | - |  |
|                    | FX <sub>1N</sub> -CNV-BD                             |                              |                    | User RS-232 connection diagram 4)             | 15m              | - (Built into GOT) | GT 1020 *5                                                                                                    |                            |  |              |   |  |
|                    | FX <sub>2N</sub> -CNV-BD                             | FXon<br>-232ADP              | RS-232             | GT01-C30R2-25P(3m)<br>or                      | 15m              | - (Built into GOT) | GT 15 GT 14 GT 15 GT 14 GT 105□ Serial GT 105□                                                                                                    |                            |  |              |   |  |
|                    |                                                      |                              |                    | User RS-232 connection diagram 2)             | 13111            | GT15-RS2-9P        | ет<br>16 ст<br>15                                                                                                    |                            |  |              |   |  |
|                    |                                                      |                              |                    | diagram 2)                                    |                  | GT01-RS4-M*2       | -                                                                                                    |                            |  |              |   |  |
|                    |                                                      |                              |                    | (User) RS-232 connection diagram 5)           | 15m              | - (Built into GOT) | <sup>GT</sup> <sub>24V</sub> 10 <sup>20</sup> <sub>30</sub> *5                                                                                                    | 1 GOT for 1                |  |              |   |  |
|                    |                                                      |                              |                    | GT01-C30R2-9S(3m)<br>or                       | 15m              | - (Built into GOT) | GT 15 GT 14 GT 12 GT 105 GT 12 Serial GT 105 GT 105 | function adapter           |  |              |   |  |
|                    |                                                      | FX <sub>2NC</sub><br>-232ADP | RS-232             | (User) RS-232 connection diagram 1)           | 10111            | GT15-RS2-9P        | <sup>GT</sup> 16 CT 15                                                                                                    |                            |  |              |   |  |
|                    |                                                      | -232ADF                      |                    | diagram 1)                                    |                  | GT01-RS4-M*2       | -                                                                                                    |                            |  |              |   |  |
| FX <sub>1</sub> NC | _                                                    |                              |                    | User RS-232 connection diagram 4)             | 15m              | - (Built into GOT) | GT 1020 *5                                                                                                    |                            |  |              |   |  |
| FX2NC              | =X2NC                                                |                              |                    | GT01-C30R2-25P(3m)<br>or                      | 15m              | - (Built into GOT) | GT 16 GT 14 GT 14 GT 105□ Serial GT 105□ Serial                                                                                                    |                            |  |              |   |  |
|                    |                                                      | FXon<br>-232ADP              | RS-232             | (User) RS-232 connection diagram 2)           | 13111            | GT15-RS2-9P        | <sup>GT</sup> 16 CT 15                                                                                                    |                            |  |              |   |  |
|                    |                                                      | -232ADP                      | 110-232            | diagram 2)                                    |                  | GT01-RS4-M*2       | -                                                                                                    |                            |  |              |   |  |
|                    |                                                      |                              |                    | User RS-232 connection diagram 5)             | 15m              | - (Built into GOT) | (gt 10 <sup>20</sup> <sub>30</sub> )*5                                                                                                    |                            |  |              |   |  |

The function expansion board to be used differs according to the type of the FXCPU. Select the function expansion board from the following table.

| Item                              | Function expansion board to be used    |                              |  |  |  |  |
|-----------------------------------|----------------------------------------|------------------------------|--|--|--|--|
| Item                              | When connecting to FX1N or FX1S Series | When connecting to FX Series |  |  |  |  |
| RS-232 communication              | FX1N-232-BD                            | FX <sub>2</sub> N-232-BD     |  |  |  |  |
| When the function adapter is used | FX <sub>1N</sub> -CNV-BD               | FX <sub>2</sub> N-CNV-BD     |  |  |  |  |

<sup>\*2</sup> For details of the GOT multi-drop connection, refer to the following.

20. GOT MULTI-DROP CONNECTION

21. MULTIPLE-GT14, GT12, GT11, GT10 CONNECTION FUNCTION

<sup>\*3</sup> GT14, GT12, GT11 and GT10 are available for the multiple-GT14, GT12, GT11, GT10 connection function to connect up to two GOTs.

<sup>\*4</sup> When using function expansion boards or function adapters, confirm the communication settings.

<sup>[ ] 6.6</sup> Precautions ■Connection to FXCPU (2)When connecting with function extension board or communication special adapter

<sup>5</sup> Use the RS-232 connection model.

# ■ When connecting to FX3G, FX3S, FX3GE (RS-422 connection)

|               | ı                                                                                                    | PLC                                                                                                    |                    | Connection cable                                                                                                    |                                                              | GO <sup>-</sup>                                                                    | Т                                                             | Number of                           |                                                                 |  |
|---------------|----------------------------------------------------------------------------------------------------|----------------------------------------------------------------------------------------------------|--------------------|----------------------------------------------------------------------------------------------------|--------------------------------------------------------------|------------------------------------------------------------------------------------|---------------------------------------------------------------|-------------------------------------|-----------------------------------------------------------------|--|
| Model<br>name | Function<br>expansion<br>board <sup>*6</sup>                                                                                                    | Function adapter*6                                                                                                    | Communication type | Cable model                                                                                                    | Max.<br>distance                                             | Option device                                                                      | Model                                                         | connectable<br>equipment<br>*5      |                                                                 |  |
|               |                                                                                                    |                                                                                                    |                    |                                                                                                    |                                                              | GT16-C02R4-9S                                                                      | <sup>GT</sup> 16                                              |                                     |                                                                 |  |
|               |                                                                                                    |                                                                                                    |                    | GT01-C10R4-8P(1m)                                                                                                    |                                                              | GT15-RS2T4-9P*1                                                                    |                                                               |                                     |                                                                 |  |
|               |                                                                                                    |                                                                                                    |                    | GT01-C30R4-8P(3m)                                                                                                    | 30m                                                          | GT15-RS4-9S                                                                        | 16 15                                                         |                                     |                                                                 |  |
|               |                                                                                                    |                                                                                                    |                    | GT01-C100R4-8P(10m)<br>GT01-C200R4-8P(20m)<br>GT01-C300R4-8P(30m)                                                                                                    | 30111                                                        | - (Built into GOT)                                                                 | GT 12                                                         |                                     |                                                                 |  |
|               |                                                                                                    |                                                                                                    |                    |                                                                                                    |                                                              | GT01-RS4-M*3                                                                       | -                                                             |                                     |                                                                 |  |
|               | -                                                                                                    | -                                                                                                    | RS-422             | GT10-C10R4-8P(1m) GT10-C30R4-8P(3m) GT10-C100R4-8P(10m) GT10-C200R4-8P(20m) GT10-C300R4-8P(30m) GT10-C100R4-8PC(1m) GT10-C30R4-8PC(3m) GT10-C100R4-8PC(10m) GT10-C200R4-8PC(20m) GT10-C300R4-8PC(30m) | 30m                                                          | - (Built into GOT)                                                                 | <sup>ਫਜ</sup> ੍ਹ10 <sup>20</sup> <sup>*7</sup>                | 1 GOT for 1<br>PLC built-in<br>port |                                                                 |  |
| FX3G<br>FX3s  |                                                                                                    |                                                                                                    |                    |                                                                                                    |                                                              | GT10-C10R4-8P(1m)<br>GT10-C30R4-8P(3m)<br>GT10-C10R4-8PC(1m)<br>GT10-C30R4-8PC(3m) | 3m                                                            | - (Built into GOT)                  | <sup>GT</sup> <sub>5V</sub> 10 <sup>20</sup> <sub>30</sub> *4*7 |  |
| FX3GE         |                                                                                                    |                                                                                                    |                    |                                                                                                    |                                                              | GT16-C02R4-9S                                                                      | <sup>GT</sup> 16                                              |                                     |                                                                 |  |
|               |                                                                                                    |                                                                                                    |                    |                                                                                                    | GT01-C10R4-8P(1m)                                            |                                                                                    | GT15-RS2T4-9P*1                                               | GT GT                               | 1                                                               |  |
|               |                                                                                                    |                                                                                                    |                    | GT01-C30R4-8P(3m)<br>GT01-C100R4-8P(10m)                                                                                                    | 30m                                                          | GT15-RS4-9S                                                                        | 16 15                                                         |                                     |                                                                 |  |
|               |                                                                                                    |                                                                                                    |                    | GT01-C100R4-8P(10III)<br>GT01-C200R4-8P(20m)<br>GT01-C300R4-8P(30m)                                                                                                    | 30111                                                        | - (Built into GOT)                                                                 | GT 14 GT 12 GT10 Serial GT10 4□                               |                                     |                                                                 |  |
|               |                                                                                                    |                                                                                                    |                    |                                                                                                    |                                                              | GT01-RS4-M*3                                                                       | -                                                             |                                     |                                                                 |  |
|               | FX <sub>3G</sub> -422-BD - RS-422 GT10-C30R4-8P(3m)<br>GT10-C100R4-8P(10m)<br>GT10-C200R4-8P(20m)<br>GT10-C300R4-8PC(3m)<br>GT10-C10R4-8PC(1m)<br>GT10-C30R4-8PC(3m)<br>GT10-C100R4-8PC(10m)<br>GT10-C200R4-8PC(20m) | GT10-C100R4-8P(10m) GT10-C200R4-8P(20m) GT10-C300R4-8P(30m) GT10-C10R4-8PC(1m) GT10-C30R4-8PC(3m) GT10-C100R4-8PC(10m) GT10-C200R4-8PC(20m) GT10-C300R4-8PC(30m) | 30m                | - (Built into GOT)                                                                                                    | <sup>61</sup> / <sub>2W</sub> 10 <sup>20</sup> <sup>17</sup> | 1 GOT for 1 function expansion board                                               |                                                               |                                     |                                                                 |  |
|               |                                                                                                    |                                                                                                    |                    | GT10-C10R4-8P(1m)<br>GT10-C30R4-8P(3m)<br>GT10-C10R4-8PC(1m)<br>GT10-C30R4-8PC(3m)                                                                                                    | 3m                                                           | - (Built into GOT)                                                                 | <sup>GT</sup> <sub>5V</sub> 10 <sup>20</sup> <sub>30</sub> *4 |                                     |                                                                 |  |

- \*1 Connect it to the RS-232 interface (built into GOT). It cannot be mounted on GT1655 and GT155 ...
- \*2 For the connection to GOT, refer to the connection diagram. (FRS-422 connection diagram 1))
- \*3 For details of the GOT multi-drop connection, refer to the following.

- \*4 When connecting FX3G, FX3s series to GT10 (input power supply: 5V), they cannot be connected to standard built-in port (RS-422) and function expansion board (FX3G-422-BD) simultaneously.
- \*5 When the function expansion board (communication board) and the function adapter are connected, a GOT and a peripheral such as a PC with GX Developer installed can be connected to them individually.
  - GT14, GT12, GT11 and GT10 are available for the multiple-GT14, GT12, GT11, GT10 connection function to connect up to two GOTs.
  - 21. MULTIPLE-GT14, GT12, GT11, GT10 CONNECTION FUNCTION
- \*6 When using function expansion boards or function adapters, confirm the communication settings.
  - 6.6 Precautions ■Connection to FXCPU (2)When connecting with function extension board or communication special adapter
- \*7 Use the RS-422 connection model.

# ■ When connecting to FX3G, FX3S, FX3GE (RS-232 connection)

|               |                                              | PLC                               |                    | Connection cabl                             | е                | GO                                | т                                                                                                    | Number of                      |                        |          |         |
|---------------|----------------------------------------------|-----------------------------------|--------------------|---------------------------------------------|------------------|-----------------------------------|----------------------------------------------------------------------------------------------------|--------------------------------|------------------------|----------|---------|
| Model<br>name | Function<br>expansion<br>board <sup>*3</sup> | Function<br>adapter <sup>*3</sup> | Communication type | Cable model<br>Connection diagram<br>number | Max.<br>distance | Option device                     | Model                                                                                                    | connectable<br>equipment<br>*2 |                        |          |         |
| FX3G          |                                              |                                   | GT01-C30R2-9S      |                                             | 15m              | - (Built into GOT)                | GT 15 GT 12 GT11 Serial GT104 GT                                                                                                    | 1 GOT for 1                    |                        |          |         |
| FX3S<br>FX3GE | FX3G-232-BD                                  | -                                 | RS-232             | (User   RS-232 connection diagram 1)        |                  | GT15-RS2-9P                       | 16 GT 15                                                                                                    | function expansion             |                        |          |         |
| FA3GE         |                                              |                                   |                    |                                             |                  | GT01-RS4-M*1                      | -                                                                                                    | board                          |                        |          |         |
|               |                                              |                                   |                    | (User ) RS-232 connection diagram 4)        | 15m              | - (Built into GOT)                | GT 1020 *4                                                                                                    |                                |                        |          |         |
|               |                                              | FX3G-CNV-ADP                      |                    | GT01-C30R2-9S(3m)<br>or                     | 15m              | - (Built into GOT)                | GT 15 GT 12 GT 10 4 GT 10 4 GT | 1 GOT for 1                    |                        |          |         |
| FX3G          | -                                            | +<br>FX3U-232ADP                  | RS-232             | (User) RS-232 connection diagram 1)         |                  | GT15-RS2-9P                       | 16 GT 15                                                                                                    | function                       |                        |          |         |
|               |                                              | FX3U-232ADP-MB                    |                    |                                             |                  |                                   |                                                                                                    |                                | GT01-RS4-M*1           | -        | adapter |
|               |                                              |                                   |                    | User RS-232 connection diagram 4)           | 15m              | - (Built into GOT)                | GT 1020 44                                                                                                    |                                |                        |          |         |
|               |                                              |                                   |                    | GT01-C30R2-9S(3m) or User)RS-232 connection | 15m              | - (Built into GOT)                | GT 15 GT 15 GT 12 GT11 GT105 GT11 GT104 GT104 GT105 GT105 GT | 1 GOT for 1                    |                        |          |         |
| FX3GE         | -                                            | FX3U-232ADP<br>FX3U-232ADP-MB     | RS-232             | diagram 1)                                  | •                | GT15-RS2-9P                       | 16 ST 15                                                                                                    | function<br>adapter            |                        |          |         |
|               |                                              |                                   |                    |                                             |                  |                                   |                                                                                                    |                                | GT01-RS4-M*1           | -        | ичири   |
|               |                                              |                                   |                    | User RS-232 connection diagram 4)           | 15m              | - (Built into GOT)                | GT 1020 *4                                                                                                    |                                |                        |          |         |
|               |                                              | FX3S-CNV-ADP                      |                    | GT01-C30R2-9S(3m)<br>or                     | 15m              | - (Built into GOT)                | GT 15 GT 12 GT 10 5 GT 10 5 GT | . 1 GOT for 1                  |                        |          |         |
| FX3S          | -                                            | +<br>FX3U-232ADP                  | RS-232             | RS-232                                      | RS-232           | User RS-232 connection diagram 1) |                                                                                                    | GT15-RS2-9P                    | <sup>ст</sup> 16 ст 15 | function |         |
|               |                                              | FX3U-232ADP-MB                    |                    |                                             |                  |                                   |                                                                                                    | GT01-RS4-M*1                   | -                      | adapter  |         |
|               |                                              |                                   |                    | (User) RS-232 connection diagram 4)         | 15m              | - (Built into GOT)                | (GT 1020 44 24V 1030 44                                                                                                    |                                |                        |          |         |

<sup>\*1</sup> For details of the GOT multi-drop connection, refer to the following.

20. GOT MULTI-DROP CONNECTION

21. MULTIPLE-GT14, GT12, GT11, GT10 CONNECTION FUNCTION

- \*3 When using function expansion boards or function adapters, confirm the communication settings.
  - [ ] 6.6 Precautions ■Connection to FXCPU (2)When connecting with function extension board or communication special adapter
- \*4 Use the RS-232 connection model.

When the function expansion board (communication board) and the function adapter are connected, a GOT and a peripheral such as a PC with GX Developer installed can be connected to them individually.
GT14, GT12, GT11 and GT10 are available for the multiple-GT14, GT12, GT11, GT10 connection function to connect up to two GOTs.

# ■ When connecting to FX3GC (FX3GC-□□/D, FX3GC-□□/DSS) (RS-422 connection)

| PLO                        | C                  | Connection cable                                                                                                    |                  | GOT                 |                                                               | Number of                              |
|----------------------------|--------------------|----------------------------------------------------------------------------------------------------|------------------|---------------------|---------------------------------------------------------------|----------------------------------------|
| Model name                 | Communication type | Cable model                                                                                                    | Max.<br>distance | Option device       | Model                                                         | connectable<br>equipment <sup>*4</sup> |
|                            |                    |                                                                                                    |                  | GT16-C02R4-9S(0.2m) | <sup>GT</sup> 16                                              |                                        |
|                            |                    | GT01-C10R4-8P(1m)                                                                                                    |                  | GT15-RS2T4-9P*1     | GT GT                                                         |                                        |
|                            |                    | GT01-C30R4-8P(3m)<br>GT01-C100R4-8P(10m)<br>GT01-C200R4-8P(20m)<br>GT01-C300R4-8P(30m)                                                                                                    | 30m -            | GT15-RS4-9S         | 16 15                                                         |                                        |
|                            |                    |                                                                                                    |                  | - (Built into GOT)  | GT 14 GT11 Serial                                             |                                        |
|                            |                    |                                                                                                    |                  | GT01-RS4-M*3        | -                                                             |                                        |
| FX3cc-□□/D<br>FX3cc-□□/DSS | RS-422             | GT10-C10R4-8P(1m) GT10-C30R4-8P(3m) GT10-C100R4-8P(10m) GT10-C200R4-8P(20m) GT10-C300R4-8P(30m) GT10-C10R4-8PC(1m) GT10-C30R4-8PC(3m) GT10-C10R4-8PC(10m) GT10-C200R4-8PC(20m) GT10-C30R4-8PC(30m) | 30m              | - (Built into GOT)  | (at 10 <sup>20</sup> / <sub>20</sub> )*5                      | 1 GOT for 1 PLC built-<br>in port      |
|                            |                    | GT10-C10R4-8P(1m)<br>GT10-C30R4-8P(3m)<br>GT10-C10R4-8PC(1m)<br>GT10-C30R4-8PC(3m)                                                                                                    | 3m               | - (Built into GOT)  | <sup>GT</sup> <sub>5V</sub> 10 <sup>20</sup> <sub>30</sub> *5 |                                        |

- \*1 Connect it to the RS-232 interface (built into GOT). It cannot be mounted on GT1655 and GT155□.
- \*2 For the connection to GOT, refer to the connection diagram. ( RS-422 connection diagram 1))
- For details of the GOT multi-drop connection, refer to the following.
  - 20. GOT MULTI-DROP CONNECTION
- GT14, GT12, GT11 and GT10 are available for the multiple-GT14, GT12, GT11, GT10 connection function to connect up to two GOTs.
  - 21. MULTIPLE-GT14, GT12, GT11, GT10 CONNECTION FUNCTION
- Use the RS-422 connection model.

# ■ When connecting to FX3GC (FX3GC-□□/D, FX3GC-□□/DSS) (RS-232 connection)

|                            | PLC                               |                    | Connection cable                      |                  | GO                 | T                                                                                                    | Number of               |
|----------------------------|-----------------------------------|--------------------|---------------------------------------|------------------|--------------------|----------------------------------------------------------------------------------------------------|-------------------------|
| Model name                 | Function<br>adapter <sup>*3</sup> | Communication type | Cable model Connection diagram number | Max.<br>distance | Option device      | Model                                                                                                    | connectable equipment*2 |
|                            | FX3U-232ADP                       |                    | GT01-C30R2-9S(3m)<br>or               | 15m              | - (Built into GOT) | GT 16 GT 14 GT 14 GT 10 4 GT 10 4 GT 1 | 1 GOT for 1             |
| FX3GC-□□/D<br>FX3GC-□□/DSS | FX <sub>3</sub> U-232ADP-<br>MB   | RS-232             | (User)RS-232 connection<br>diagram 1) |                  | GT15-RS2-9P        | 16 T T T T T T T T T T T T T T T T T T T                                                                                                    | function                |
| 1 A3GC-[[[/D33             |                                   |                    | ,                                     |                  | GT01-RS4-M*1       | -                                                                                                    | adapter                 |
|                            |                                   |                    | User RS-232 connection diagram 4)     | 15m              | - (Built into GOT) | GT 1020 4                                                                                                    |                         |

- For details of the GOT multi-drop connection, refer to the following.
  - 20. GOT MULTI-DROP CONNECTION
- A GOT and a peripheral such as a PC with GX Developer installed can be connected to the function adapter and the FXCPU
  - GT14, GT12, GT11 and GT10 are available for the multiple-GT14, GT12, GT11, GT10 connection function to connect up to two
  - 21. MULTIPLE-GT14, GT12, GT11, GT10 CONNECTION FUNCTION
- When using function expansion boards or function adapters, confirm the communication settings.
  - 3 6.6 Precautions ■Connection to FXCPU (2)When connecting with function extension board or communication special adapter
- Use the RS-232 connection model.

# ■ When connecting to FX3U or FX3UC (FX3UC-□□-LT(-2)) (RS-422 connection)

|                            | PLC                                          |                     |                    | Connection cable                                                                                                    |                  | GOT                            |                                                                   | Number of                            |
|----------------------------|----------------------------------------------|---------------------|--------------------|----------------------------------------------------------------------------------------------------|------------------|--------------------------------|-------------------------------------------------------------------|--------------------------------------|
| Model name                 | Function<br>expansion<br>board <sup>*6</sup> | Function<br>adapter | Communication type | Cable model                                                                                                    | Max.<br>distance | Option device                  | Model                                                             | connectable<br>equipment<br>*5       |
|                            |                                              |                     |                    |                                                                                                    |                  | GT16-C02R4-9S                  | <sup>ст</sup> 16                                                  |                                      |
|                            |                                              |                     |                    | GT01-C10R4-8P(1m)<br>GT01-C30R4-8P(3m)<br>GT01-C100R4-8P(10m)                                                                                                    | 30m              | GT15-RS2T4-9P*1<br>GT15-RS4-9S | <sup>GT</sup> <sub>16</sub> <sup>GT</sup> <sub>15</sub>           |                                      |
|                            |                                              |                     |                    | GT01-C300R4-8P(20m)<br>GT01-C300R4-8P(30m)                                                                                                    | Oom              | - (Built into GOT)             | GT 12 GT 12 GT11 Serial GT105□                                    |                                      |
|                            |                                              |                     |                    |                                                                                                    |                  | GT01-RS4-M*4                   | -                                                                 |                                      |
|                            | -                                            | -                   | RS-422             | GT10-C10R4-8P(1m)<br>GT10-C30R4-8P(3m)<br>GT10-C100R4-8P(10m)<br>GT10-C200R4-8P(20m)<br>GT10-C300R4-8P(30m)<br>GT10-C10R4-8PC(1m)<br>GT10-C300R4-8PC(3m)<br>GT10-C100R4-8PC(10m)<br>GT10-C200R4-8PC(20m)<br>GT10-C300R4-8PC(30m)<br>GT10-C10R4-8PL(1m)*2 | 30m              | - (Built into GOT)             | ( <sup>GT</sup> <sub>24</sub> √10 <sup>20</sup> <sub>30</sub> )*7 | 1 GOT for 1<br>PLC built-in<br>port  |
| FX3U<br>FX3UC              |                                              |                     |                    | GT10-C10R4-8P(1m)<br>GT10-C30R4-8P(3m)<br>GT10-C10R4-8PC(1m)<br>GT10-C30R4-8PC(3m)<br>GT10-C10R4-8PL(1m) <sup>*2</sup>                                                                                                    | 3m               | - (Built into GOT)             | (στ 5ν 10 20 *7                                                   |                                      |
| FX3UC<br>(FX3UC-□□-LT(-2)) |                                              |                     |                    |                                                                                                    |                  | GT16-C02R4-9S                  | <sup>Gт</sup> 16                                                  |                                      |
|                            |                                              |                     |                    | GT01-C10R4-8P(1m)                                                                                                    |                  | GT15-RS2T4-9P*1                |                                                                   | -                                    |
|                            |                                              |                     |                    | GT01-C30R4-8P(3m)<br>GT01-C100R4-8P(10m)<br>GT01-C200R4-8P(20m)<br>GT01-C300R4-8P(30m)                                                                                                    | 30m              | GT15-RS4-9S                    | 16 15                                                             |                                      |
|                            |                                              |                     |                    |                                                                                                    | 30m              | - (Built into GOT)             | GT 14 GT 12 GT105□ Serial GT105□                                  |                                      |
|                            |                                              |                     |                    |                                                                                                    |                  | GT01-RS4-M*4                   | -                                                                 |                                      |
|                            | FX3U-422-BD                                  | isu-422-BD - RS-422 | RS-422             | GT10-C10R4-8P(1m)<br>GT10-C30R4-8P(3m)<br>GT10-C100R4-8P(10m)<br>GT10-C200R4-8P(20m)<br>GT10-C300R4-8PC(1m)<br>GT10-C30R4-8PC(1m)<br>GT10-C30R4-8PC(3m)<br>GT10-C100R4-8PC(10m)<br>GT10-C200R4-8PC(20m)<br>GT10-C300R4-8PC(30m)<br>GT10-C10R4-8PL(1m)*2  | 30m              | - (Built into GOT)             | <sup>GT</sup> <sub>24V</sub> 10 <sup>20</sup> <sub>30</sub> *7    | 1 GOT for 1 function expansion board |
|                            |                                              |                     |                    | GT10-C10R4-8P(1m)<br>GT10-C30R4-8P(3m)<br>GT10-C10R4-8PC(1m)<br>GT10-C30R4-8PC(3m)<br>GT10-C10R4-8PL(1m)*2                                                                                                    | 3m               | - (Built into GOT)             | <sup>ст</sup> ло <sup>20</sup>                                    |                                      |

- $^{\star}1 \qquad \text{Connect it to the RS-232 interface (built into GOT)}. It cannot be mounted on GT1655 and GT155 \square.$
- \*2 GT10-C10R4-8PL can be used for FX3U or FX3UC-\\_-LT(-2).
- \*3 For the connection to GOT, refer to the connection diagram. (FF RS-422 connection diagram 1))
- \*4 For details of the GOT multi-drop connection, refer to the following.

- \*5 When the function expansion board (communication board) and the function adapter are connected, a GOT and a peripheral such as a PC with GX Developer installed can be connected to them individually.

  GT14, GT12, GT11 and GT10 are available for the multiple-GT14, GT12, GT11, GT10 connection function to connect up to two GOTs.
  - 21. MULTIPLE-GT14, GT12, GT11, GT10 CONNECTION FUNCTION
- When using function expansion boards or function adapters, confirm the communication settings.
  - ☐ 6.6 Precautions ■Connection to FXCPU (2)When connecting with function extension board or communication special adapter
- \*7 Use the RS-422 connection model.

# ■ When connecting to FX3U or FX3UC (FX3UC-□□-LT(-2)) (RS-232 connection)

|                       | F                                            | PLC                             |                    | Connection cabl                               | е                | GO                 | т                                                                                                    | Number of                            |
|-----------------------|----------------------------------------------|---------------------------------|--------------------|-----------------------------------------------|------------------|--------------------|----------------------------------------------------------------------------------------------------|--------------------------------------|
| Model name            | Function<br>expansion<br>board <sup>*3</sup> | Function<br>adapter*3           | Communication type | Cable model<br>Connection diagram<br>number   | Max.<br>distance | Option device      | Model                                                                                                    | connectable<br>equipment<br>*2       |
|                       |                                              |                                 |                    | GT01-C30R2-9S(3m) or User RS-232 connection   | 15m              | - (Built into GOT) | GT 15 GT 15 GT 14 GT 12 GT11 GT105□ Serial GT105□                                                                                                    | 1 GOT for 1<br>function<br>expansion |
|                       | FX3U-232-BD                                  | -                               | RS-232             |                                               |                  | GT15-RS2-9P        | 16 GT 15                                                                                                    |                                      |
|                       |                                              |                                 |                    |                                               |                  | GT01-RS4-M*1       | -                                                                                                    | board                                |
| FX3u<br>FX3uc         |                                              |                                 |                    | User RS-232 connection diagram 4)             | 15m              | - (Built into GOT) | GT 1020 *4                                                                                                    |                                      |
| (FX₃∪c-□□-<br>LT(-2)) | FX3u-422-BD                                  | FX3U-232ADP                     |                    | GT01-C30R2-9S(3m) or (USer) RS-232 connection | 15m              | - (Built into GOT) | er 16 er 15 er 14 er 12 er 11 er 10 40 er 10 40 | 1 GOT for 1                          |
|                       | FX3U-232-BD<br>FX3U-CNV-BD                   | FX <sub>3</sub> U-<br>232ADP-MB | RS-232             | diagram 1)                                    |                  | GT15-RS2-9P        | <sup>GT</sup> 16 GT 15                                                                                                    | function<br>adapter                  |
|                       | 1 X30-CIV-DD                                 | ZSZADI -IVID                    |                    |                                               |                  | GT01-RS4-M*1       | -                                                                                                    | auaptei                              |
|                       |                                              |                                 |                    | User RS-232 connection diagram 4)             | 15m              | - (Built into GOT) | GT 1020 14                                                                                                    |                                      |

<sup>\*1</sup> For details of the GOT multi-drop connection, refer to the following.

20. GOT MULTI-DROP CONNECTION

When the function expansion board (communication board) and the function adapter are connected, a GOT and a peripheral such as a PC with GX Developer installed can be connected to them individually. GT14, GT12, GT11 and GT10 are available for the multiple-GT14, GT12, GT11, GT10 connection function to connect up to two

21. MULTIPLE-GT14, GT12, GT11, GT10 CONNECTION FUNCTION

When using function expansion boards or function adapters, confirm the communication settings.

[3] 6.6 Precautions ■Connection to FXCPU (2)When connecting with function extension board or communication special

Use the RS-232 connection model.

# ■ When connecting to FX3UC (FX3UC-□□/D, FX3UC-□□/DS, FX3UC-□□/DSS) (RS-422 connection)

| PLC                                       |                    | Connection cable                                                                                                    |                            | GOT                 |                                           | Number of                              |  |
|-------------------------------------------|--------------------|----------------------------------------------------------------------------------------------------|----------------------------|---------------------|-------------------------------------------|----------------------------------------|--|
| Model name                                | Communication type | Cable model                                                                                                    | Cable model Max. distance  |                     | Model                                     | connectable<br>equipment <sup>*4</sup> |  |
|                                           |                    |                                                                                                    |                            | GT16-C02R4-9S(0.2m) | <sup>бт</sup><br>16                       |                                        |  |
|                                           |                    | GT01-C10R4-8P(1m)                                                                                                    |                            | GT15-RS2T4-9P*1     | Gτ<br>16 (Gτ<br>15)                       |                                        |  |
|                                           |                    | GT01-C30R4-8P(3m)                                                                                                    | 4-8P(10m) 30m<br>4-8P(20m) | GT15-RS4-9S         | 16 15                                     |                                        |  |
|                                           |                    | GT01-C100R4-8P(10m)<br>GT01-C200R4-8P(20m)<br>GT01-C300R4-8P(30m)                                                                                                    |                            | - (Built into GOT)  | GT 14 12 12 GT 105□ Serial GT 105□        |                                        |  |
|                                           |                    |                                                                                                    |                            | GT01-RS4-M*3        | -                                         |                                        |  |
| FX₃uc-□□/D<br>FX₃uc-□□/DS<br>FX₃uc-□□/DSS | RS-422             | GT10-C10R4-8P(1m) GT10-C30R4-8P(3m) GT10-C100R4-8P(10m) GT10-C200R4-8P(20m) GT10-C300R4-8P(30m) GT10-C300R4-8PC(1m) GT10-C30R4-8PC(3m) GT10-C100R4-8PC(10m) GT10-C200R4-8PC(20m) GT10-C300R4-8PC(30m) | 30m                        | - (Built into GOT)  | er 1020 45                                | 1 GOT for 1 PLC<br>built-in port       |  |
|                                           |                    | GT10-C10R4-8P(1m)<br>GT10-C30R4-8P(3m)<br>GT10-C10R4-8PC(1m)<br>GT10-C30R4-8PC(3m)                                                                                                    | 3m                         | - (Built into GOT)  | (st 10 <sup>20</sup> / <sub>50</sub> ) 15 |                                        |  |

- \*1 Connect it to the RS-232 interface (built into GOT). It cannot be mounted on GT1655 and GT155 ...
- \*2 For the connection to GOT, refer to the connection diagram. (Fig. RS-422 connection diagram 1))
- \*3 For details of the GOT multi-drop connection, refer to the following.
  - 20. GOT MULTI-DROP CONNECTION
- \*4 GT14, GT12, GT11 and GT10 are available for the multiple-GT14, GT12, GT11, GT10 connection function to connect up to two GOTs. 21. MULTIPLE-GT14, GT12, GT11, GT10 CONNECTION FUNCTION
- \*5 Use the RS-422 connection model.

# ■ When connecting to FX3UC (FX3UC-□□/D, FX3UC-□□/DS, FX3UC-□□/DSS) (RS-232 connection)

|                             | PLC                               |                    | Connection cable                            | €                | GC                 | T                                              | Number of               |
|-----------------------------|-----------------------------------|--------------------|---------------------------------------------|------------------|--------------------|------------------------------------------------|-------------------------|
| Model name                  | Function<br>adapter <sup>*3</sup> | Communication type | Cable model<br>Connection diagram<br>number | Max.<br>distance | Option device      | Model                                          | connectable equipment*2 |
| FX₃uc-□□/D                  | FX3U-232ADP                       |                    | GT01-C30R2-9S(3m) or User RS-232 connection | 15m              | - (Built into GOT) | GT 16 GT 15 GT 12 GT 11 GT 105□ Serial GT 104□ | 1 GOT for 1             |
| FX₃uc-□□/DS<br>FX₃uc-□□/DSS | FX₃∪-232ADP-<br>MB                | RS-232             | diagram 1)                                  |                  | GT15-RS2-9P        | 16 15                                          | function<br>adapter     |
| 1 X300- [[] [] DOO          |                                   |                    |                                             |                  | GT01-RS4-M*1       | -                                              | '                       |
|                             |                                   |                    | User RS-232 connection diagram 4)           | 15m              | - (Built into GOT) | GT 1020 *4                                     |                         |

| *1 | For details of the GO | Γ multi-drop co | nnection, refer to | the following. |
|----|-----------------------|-----------------|--------------------|----------------|
|----|-----------------------|-----------------|--------------------|----------------|

20. GOT MULTI-DROP CONNECTION

A GOT and a peripheral such as a PC with GX Developer installed can be connected to the function adapter and the FXCPU individually.

GT14, GT12, GT11 and GT10 are available for the multiple-GT14, GT12, GT11, GT10 connection function to connect up to two GOTs.

21. MULTIPLE-GT14, GT12, GT11, GT10 CONNECTION FUNCTION
When using function expansion boards or function adapters, confirm the communication settings.

☐ 6.6 Precautions ■Connection to FXCPU (2)When connecting with function extension board or communication special adapter

Use the RS-232 connection model.

#### Connecting to WSCPU 6.2.7

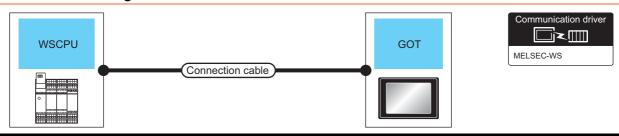

| PLO        |                    | Connection cable                                                  |      | GOT                |                                                                                                    | Number of connectable |  |
|------------|--------------------|-------------------------------------------------------------------|------|--------------------|----------------------------------------------------------------------------------------------------|-----------------------|--|
| Model name | Communication type | Cable model Max. Connection diagram number distance Option device |      | Model              | equipment                                                                                                    |                       |  |
|            |                    | WS0-C20R2(2m)                                                     | 2m   | - (Built into GOT) | GT 15 GT 15 GT 12 GT 105 GT 1 Serial GT 105 GT 105 |                       |  |
| MELSEC-WS  | RS-232             |                                                                   |      | GT15-RS2-9P        | 16 GT 15                                                                                                    | 1 GOT for 1 PLC       |  |
|            |                    | WS0-C20R2(2m) +  User RS-232 connection diagram 6)                | 2.3m | - (Built into GOT) | GT 10 <sup>20</sup> 30 1                                                                                                    |                       |  |

Use the RS-232 connection model.

#### 6.2.8 Connecting to the motion controller CPU

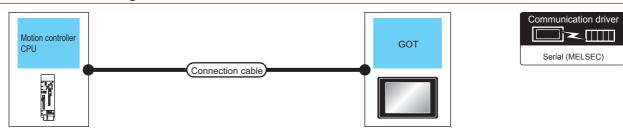

| Motion cor | troller CPU        | Connection cable                                                   | •                | GO <sup>-</sup>     | Г                                                                                                    | Number of connectable             |  |
|------------|--------------------|--------------------------------------------------------------------|------------------|---------------------|----------------------------------------------------------------------------------------------------|-----------------------------------|--|
| Model name | Communication type | Cable model                                                        | Max.<br>distance | Option device       | Model                                                                                                    | equipment*4                       |  |
|            |                    | GT01-C30R2-6P(3m)                                                  | 3m               | - (Built into GOT)  | GT 15 GT 14 GT 15 GT 14 GT 105 GT 105 | 1 GOT for 1 motion                |  |
| Q170MCPU   | RS-232             |                                                                    |                  | GT15-RS2-9P         | <sup>ст</sup> 16 ст 15                                                                                                    | controller CPU                    |  |
|            |                    | GT10-C30R2-6P(3m)<br>*1                                            | 3m               | - (Built into GOT)  | GT 1030 *5                                                                                                    |                                   |  |
|            |                    |                                                                    | 30m              | GT16-C02R4-9S(0.2m) | <sup>GT</sup> 16                                                                                                    |                                   |  |
|            |                    | Q170MIOCBL1M-B(1m)<br>+ 30m                                        |                  | GT15-RS2T4-9P*2     | GT GT                                                                                                    |                                   |  |
|            |                    |                                                                    |                  | GT15-RS4-9S         | 16 et 15                                                                                                    |                                   |  |
| MR-MQ100   | RS-422             | diagram 3)                                                         |                  | - (Built into GOT)  | GT 14 GT 12 GT 105 GT 105 GT 1 | 1 GOT for 1 motion controller CPU |  |
|            |                    | Q170MIOCBL1M-B(1m)<br>+<br>User<br>RS-422 connection<br>diagram 4) | 30m              | - (Built into GOT)  | (st 10 <sup>20</sup> / <sub>2k</sub> )*6                                                                                                    | - Controller Of O                 |  |
|            |                    | Q170MIOCBL1M-A(1m)*3                                               | 1m               | - (Built into GOT)  | GT 1020 *6                                                                                                    |                                   |  |

- For the connection to GOT, refer to the connection diagram. ( RS-232 connection diagram 3))
- \*2 Connect it to the RS-232 interface (built into GOT). It cannot be mounted on GT155□.
- For the connection to GOT, refer to the connection diagram. ( RS-422 connection diagram 5)) \*3
- GT14, GT12, GT11 and GT10 are available for the multiple-GT14, GT12, GT11, GT10 connection function to connect up to two GOTs.
  - 31. MULTIPLE-GT14, GT12, GT11, GT10 CONNECTION FUNCTION
- Use the RS-232 connection model.
- Use the RS-422 connection model.

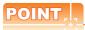

When connecting to the motion controller CPU (Q Series) other than Q170MCPU, MR-MQ100 A motion controller CPU (Q Series) mounted to the multiple CPU system of the QCPU (Q mode) can be monitored. The system configuration, connection conditions, and system equipment for connecting a GOT to a motion controller CPU (Q Series) are the same as those for connecting to the QCPU.

3 6.2.1 Connecting to QCPU

6

# 6.3 Connection Diagram

The following diagram shows the connection between the GOT and the PLC.

# 6.3.1 RS-232 cable

# Connection diagram

RS-232 connection diagram 1)

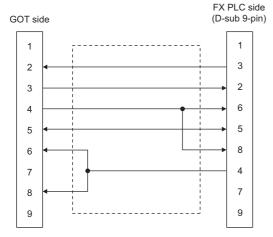

RS-232 connection diagram 2)

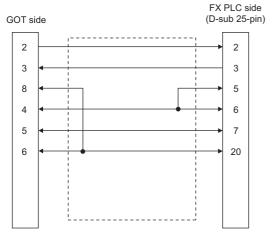

RS-232 connection diagram 3)

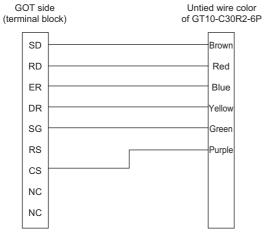

#### RS-232 connection diagram 4)

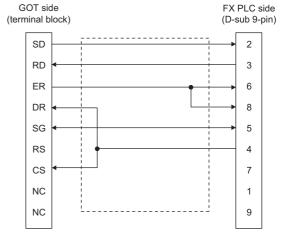

RS-232 connection diagram 5)

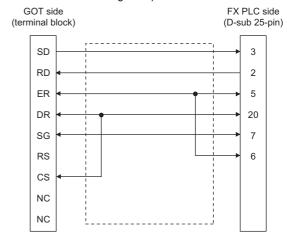

RS-232 connection diagram 6)

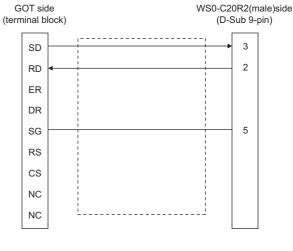

## ■ Precautions when preparing a cable

#### (1) Cable length

The length of the RS-232 cable must be within the maximum distance specifications.

#### (2) GOT side connector

For the GOT side connector, refer to the following.

1.4.1 GOT connector specifications

## 6.3.2 RS-422 cable

## ■ Connection diagram

RS-422 connection diagram 1) GT10 (input power supply : 24V)

GOT side Untied wire color of

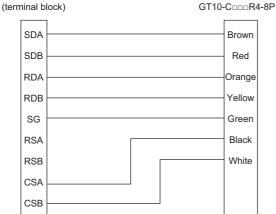

GT10 (input power supply: 5V)

GOT side Untied wire color of (terminal block) GT10-C $\square\square$ R4-8P

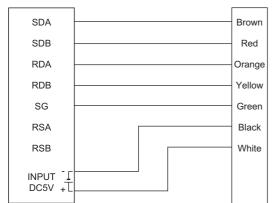

#### RS-422 connection diagram 2)

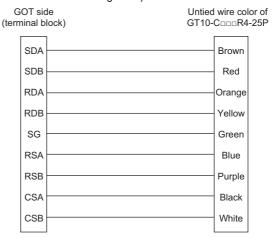

#### RS-422 connection diagram 3)

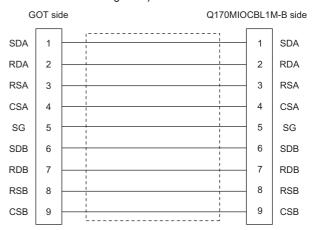

## RS-422 connection diagram 4)

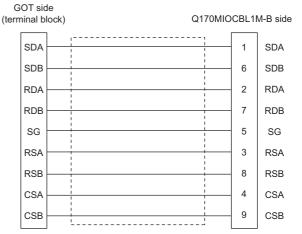

PLC side \*1

6

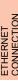

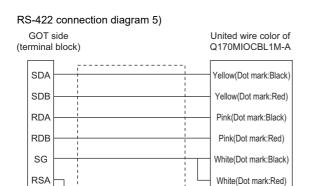

#### RS-422 connection diagram 6)

RSB

CSA

CSE

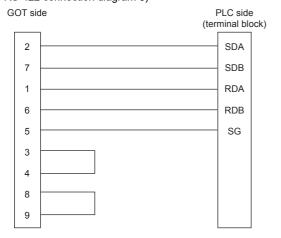

#### RS-422 connection diagram 7)

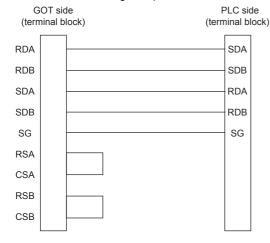

#### RS-422 connection diagram 8)

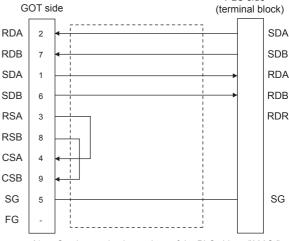

Set the terminating resistor of the PLC side to "330 $\Omega$ "

#### RS-422 connection diagram 9)

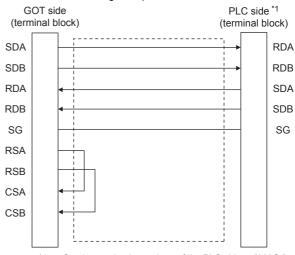

Set the terminating resistor of the PLC side to "330 $\Omega$ ".

# Precautions when preparing a cable

## (1) Cable length

The length of the RS-422 cable must be within the maximum distance specifications.

## (2) GOT side connector

For the GOT side connector, refer to the following. 1.4.1 GOT connector specifications

# Connecting terminating resistors

## (1) GOT side

When connecting a PLC to the GOT, a terminating resistor must be connected to the GOT.

- (a) For GT16, GT15, GT12
  - Set the terminating resistor setting switch of the GOT main unit to "Disable".
- (b) For GT14, GT11, GT10

Set the terminating resistor selector to "330 $\Omega$ ".

For the procedure to set the terminating resistor, refer to the following

1.4.3 Terminating resistors of GOT

# 6.4 GOT Side Settings

# 6.4.1 Setting communication interface (Communication settings)

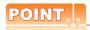

**GOT Multi- Drop Connection** 

When using the serial multi-drop connection unit, refer to the following.

**20. GOT MULTI-DROP CONNECTION** 

Set the channel of the connected equipment.

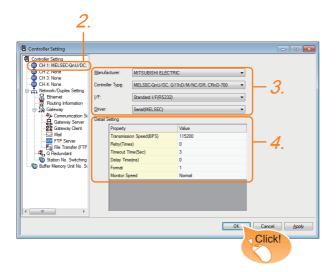

- Select [Common] → [Controller Setting] from the menu.
- The Controller Setting window is displayed. Select the channel to be used from the list menu.
- Set the following items.
  - Manufacturer: MITSUBISHI ELECTRIC
  - Controller Type: Set according to the Controller Type to be connected.
  - I/F: Interface to be used
  - Driver: Set either of the following according to the Controller Type to be connected.

For GT16, GT15, GT14, GT12, GT11

- Serial (MELSEC)
- MELSEC-FX
- MELSEC-WS

For GT10

- Serial (MELSEC)
- MELSEC-A
- MELSEC-FX
- MELSEC-WS

 The detailed setting is displayed after Manufacturer, Controller Type, I/F, and Driver are set. Make the settings according to the usage environment.

6.4.2Communication detail settings

Click the [OK] button when settings are completed.

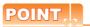

The settings of connecting equipment can be confirmed in [I/F Communication Setting]. For details, refer to the following:

1.1.2 I/F communication setting

# 6.4.2 Communication detail settings

Make the settings according to the usage environment.

(1) Serial (MELSEC)

| Property                | Value  |
|-------------------------|--------|
| Transmission Speed(BPS) | 115200 |
| Retry(Times)            | 0      |
| Timeout Time(Sec)       | 3      |
| Delay Time(ms)          | 0      |
| Format                  | 1      |
| Monitor Speed           | Normal |
|                         |        |
|                         |        |
|                         |        |
|                         |        |

| Item                  | Description                                                                                                    | Range                                                        |
|-----------------------|----------------------------------------------------------------------------------------------------|--------------------------------------------------------------|
| Transmission<br>Speed | Set this item when change the transmission speed used for communication with the connected equipment. (Default: 115200bps) When the setting exceeds the limit of the connected equipment, communication is performed at the fastest transmission speed supported by the connected equipment. | 9600bps,<br>19200bps,<br>38400bps,<br>57600bps,<br>115200bps |
| Retry                 | Set the number of retries to be performed when a communication timeout occurs. (Default: 0time)                                                                                                    | 0 to 5times                                                  |
| Timeout Time          | Set the time period for a communication to time out. (Default: 3sec)                                                                                                    | 3 to 30sec                                                   |
| Delay Time            | Set this item to adjust the transmission timing of the communication request from the GOT. (Default: 0ms)                                                                                                    | 0 to 300 (ms)                                                |

| Item                         | Description                                                                                         | Range                                             |
|------------------------------|----------------------------------------------------------------------------------------------------|---------------------------------------------------|
| Format*3                     | Select the communication format. (Default: 1)                                                       | 1, 2                                              |
| Monitor Speed<br>(GT16 only) | Set the monitor speed of the GOT.<br>This setting is not valid in all systems.<br>(Default: Normal) | High <sup>*1</sup><br>Normal<br>Low <sup>*2</sup> |

- This is effective when collecting a large data on other than the monitor screen (logging, recipe function, etc.). However, when connecting to Q00J/Q00/Q01CPU, the sequence scan time may be influenced. If you want to avoid the influence on the sequence scan time, do not set "High". (High performance is hardly affected)
- Set this item if you want to avoid the influence on the sequence scan time further than the "Normal" setting when connecting to Q00J/Q00/Q01CPU. However, the monitor
- speed may be reduced.
  The format setting differs depending on the controller.
  L6ADP-R4 adapter : [2]
  Other than L6ADP-R4 adapter: [1]

# (2) MELSEC-FX

## (a) For GT16, GT15, GT14, GT12, GT11

| Property                | Value  |
|-------------------------|--------|
| Transmission Speed(BPS) | 115200 |
| Retry(Times)            | 0      |
| Timeout Time(Sec)       | 3      |
| Delay Time(ms)          | 0      |
| Dolay Fillio(ms)        | 0      |
|                         |        |
|                         |        |
|                         |        |
|                         |        |
|                         |        |

| Item                  | Description                                                                                                    | Range                                                        |
|-----------------------|----------------------------------------------------------------------------------------------------|--------------------------------------------------------------|
| Transmission<br>Speed | Set this item when change the transmission speed used for communication with the connected equipment. (Default: 115200bps) When the setting exceeds the limit of the connected equipment, communication is performed at the fastest transmission speed supported by the connected equipment. | 9600bps,<br>19200bps,<br>38400bps,<br>57600bps,<br>115200bps |
| Retry                 | Set the number of retries to be performed when a communication timeout occurs. When receiving no response after retries, the communication times out.  (Default: 0time)                                                                                                    | 0 to 5times                                                  |
| Timeout Time          | Set the time period for a communication to time out. (Default: 3sec)                                                                                                    | 3 to 30sec                                                   |
| Delay Time            | Set this item to adjust the transmission timing of the communication request from the GOT. (Default: 0ms)                                                                                                    |                                                              |

## (b) For GT10

| Value  |
|--------|
| 115200 |
|        |
|        |
|        |
|        |
|        |
|        |
|        |
|        |
|        |
|        |

| Item                  | Description                                                                                                    | Range                                                        |
|-----------------------|----------------------------------------------------------------------------------------------------|--------------------------------------------------------------|
| Transmission<br>Speed | Set this item when change the transmission speed used for communication with the connected equipment. (Default: 115200bps) When the setting exceeds the limit of the connected equipment, communication is performed at the fastest transmission speed supported by the connected equipment. | 9600bps,<br>19200bps,<br>38400bps,<br>57600bps,<br>115200bps |

## (3) Serial (MELSEC) (GT10)

| Property                | Value  |  |
|-------------------------|--------|--|
| Transmission Speed(BPS) | 115200 |  |
|                         |        |  |
|                         |        |  |
|                         |        |  |
|                         |        |  |
|                         |        |  |
|                         |        |  |
|                         |        |  |
|                         |        |  |
|                         |        |  |
|                         |        |  |

| Item                  | Description                                                                                                    | Range                                                        |
|-----------------------|----------------------------------------------------------------------------------------------------|--------------------------------------------------------------|
| Transmission<br>Speed | Set this item when change the transmission speed used for communication with the connected equipment. (Default: 115200bps) When the setting exceeds the limit of the connected equipment, communication is performed at the fastest transmission speed supported by the connected equipment. | 9600bps,<br>19200bps,<br>38400bps,<br>57600bps,<br>115200bps |

## (4) MELSEC-A (GT10)

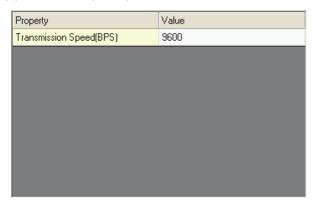

| Item                  | Description                                                                                                    | Range   |
|-----------------------|----------------------------------------------------------------------------------------------------|---------|
| Transmission<br>Speed | Set this item when change the transmission speed used for communication with the connected equipment. (Default: 9600bps) When the setting exceeds the limit of the connected equipment, communication is performed at the fastest transmission speed supported by the connected equipment. | 9600bps |

#### (5) MELSEC-WS

| Property                | Value  |
|-------------------------|--------|
| Transmission Speed(BPS) | 115200 |
| Retry(Times)            | 3      |
| Timeout Time(Sec)       | 3      |
| Delay Time(ms)          | 5      |
|                         |        |
|                         |        |
|                         |        |
|                         |        |
|                         |        |
|                         |        |

| Item                  | Description                                                                                                    | Range                                                        |
|-----------------------|----------------------------------------------------------------------------------------------------|--------------------------------------------------------------|
| Transmission<br>Speed | Set this item when change the transmission speed used for communication with the connected equipment. (Default: 115200bps) When the setting exceeds the limit of the connected equipment, communication is performed at the fastest transmission speed supported by the connected equipment. | 9600bps,<br>19200bps,<br>38400bps,<br>57600bps,<br>115200bps |
| Retry                 | Set the number of retries to be performed when a communication timeout occurs. When receiving no response after retries, the communication times out. (Default: 3times)                                                                                                    | 0 to 5times                                                  |
| Timeout Time          | Set the time period for a communication to time out. (Default: 3sec)                                                                                                    | 1 to 30sec                                                   |
| Delay Time            | Set this item to adjust the transmission timing of the communication request from the GOT. (Default: 5ms)                                                                                                    | 0 to 300 (ms)                                                |

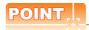

- (1) Communication interface setting by the Utility The communication interface setting can be changed on the Utility's [Communication Settings] after writing [Communication Settings] of project data.
  - For details on the Utility, refer to the following manual.
- GT□ User's Manual
- (2) Precedence in communication settings When settings are made by GT Designer3 or the Utility, the latest setting is effective.

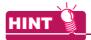

Cutting the portion of multiple connection of the controller

By setting GOT internal device, GOT can cut the portion of multiple connection of the controller. For example, faulty station that has communication timeout can be cut from the system.

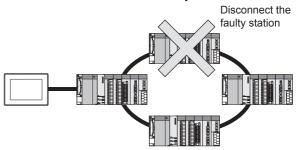

For details of the setting contents of GOT internal device, refer to the following manual.

GT Designer3 Version Screen Design Manual (Fundamentals)

# 6.5 PLC Side Setting

When a GOT and an LCPU are connected via an L6ADP-R4 adapter, set the following communication setting.

# 6.5.1 L6ADP-R4 adapter settings

Set the communication settings by the DIP switches of the L6ADP-R4 adapter.

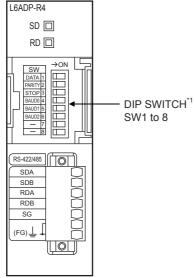

\*1 SW7 and SW8 are not used.

# (1) DIP switches (SW1 to SW3) Set the data length, parity bit, and stop bit.

| Setting switch | Description               | Setting range |         |
|----------------|---------------------------|---------------|---------|
| SW1            | Data langth*1             | OFF           | 7bit    |
| OWI            | Data length <sup>*1</sup> | ON            | 8bit    |
| SW2            | Parity <sup>*1</sup>      | OFF           | Disable |
| OWZ            | Panty                     | ON            | Enable  |
| SW3            | Stop bit*1                | OFF           | 1bit    |
| 5775           | Stop pit .                | ON            | 2bit    |

<sup>\*1</sup> Adjust the settings with GOT settings.

6.4.2 Communication detail settings

#### (2) DIP switches (SW4 to SW6) Set the transmission speed.

| Setting switch | Transmission speed <sup>*1</sup> |       |       |       |        |
|----------------|----------------------------------|-------|-------|-------|--------|
|                | 9600                             | 19200 | 38400 | 57600 | 115200 |
|                | bps                              | bps   | bps   | bps   | bps    |
| SW4            | ON                               | OFF   | ON    | OFF   | ON     |
| SW5            | ON                               | OFF   | OFF   | ON    | ON     |
| SW6            | OFF                              | ON    | ON    | ON    | ON     |

<sup>\*1</sup> Adjust the settings with GOT settings.

6.4.2 Communication detail settings

# 6.5.2 GX Works2 settings

Set the communication speed in GX Works2.

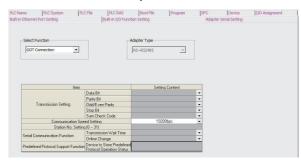

- 1. Click [PLC parameter] → [Adapter Serial Setting].
- 2. Set [RS-422/485] in [Adapter Type].
- 3. Set [GOT Connection] in [Select Function].
- Adjust [Communication Speed Setting] with the GOT communication setting.

6.4.2 Communication detail settings

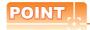

#### L6ADP-R4 adapter

For details on the L6ADP-R4 adapter, refer to the following manual.

MELSEC-L CPU Module User's Manual (Hardware Design, Maintenance and Inspection)

# 6.6 Precautions

#### Connection to FXCPU

(1) When connecting to FX3 series When the keyword of FXCPU (FX3 series) has been set, GOT may not be able to monitoring. Perform an I/O check again.

( Perform an I/O check) When the result of the I/O check is normal, check the status of keyword registration.

- (2) When connecting with function extension board or communication special adapter When a sequence program and settings that the FXCPU communicates with devices other than the GOT are set with software, including GX Developer, the FXCPU cannot communicate with the GOT.
  - (a) Settings with sequence program
     Check the sequence program and delete the following.

FX SERIES PROGRAMMABLE
CONTROLLERS USER'S MANUAL - Data
Communication Edition

- No protocol communication (RS instruction)
- Sequence program with the computer link, N:N network, and parallel link
- · Parameter setting
- $\bullet$  Set the following special registers to 0.

Except FX3U, FX3UC: D8120

FX3U, FX3UC: D8120, D8400, D8420

FX3G, FX3GC, FX3GE: D8120, D8400, D8420,

D8370

FX3s: D8120, D8400

(b) Settings with GX Developer Select [PLC parameter] in [Parameter], and then click the PLC system(2) tab on the FX parameter screen

Uncheck [Operate communication setting], and then transfer the parameter to the programmable controller. After the transfer, turn off the programmable controller, and then turn on the programmable controller again.

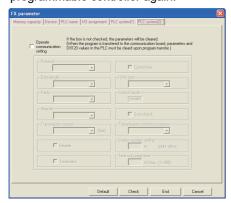

(3) Connection to GT1020-L□L□, GT1030-□□L□ When connecting GT1020-L□L□ or GT1030-□□L□ to FX3G, FX3s series, they cannot be connected to standard built-in port (RS-422) and function expansion board (FX3G-422-BD) simultaneously.

#### Connection in the multiple CPU system

When the GOT is connected to multiple CPU system, the following time is taken until when the PLC runs.

- QCPU (Q mode), motion controller CPU (Q series):
   10 seconds or more
- MELDAS C70: 18 seconds or more

When the GOT starts before the PLC runs, a system alarm occurs. Adjust the opening screen time in the GOT setup so that no system alarm occurs.

GT Designer3 Version□ Screen Design
Manual

#### Connection to LCPU

LCPU may diagnose (check file system, recovering process, etc.) the SD memory card when turning on the power or when resetting. Therefore, it takes time until the SD memory card becomes available. When the GOT starts before the SD card becomes available, a system alarm occurs. Adjust the opening screen time in the GOT setup so that no system alarm occurs.

GT Designer3 Version□ Screen Design
Manual

#### Connection to basic model QCPU

Do not set the serial communication function of Q00UJ/Q00U/Q01U/Q02UCPU, Q00/Q01CPU. If the function is set, the communication may not be performed.

#### ■ Connection to Q170MCPU

Set [CPU No.] to "2" in the device setting to monitor the device of the Motion CPU area (CPU No.2).

When the CPU No. is set to "0" or "1", the device on the PLC CPU area (CPU No.1) is monitored.

When the CPU No. is set to the number other than "0" to "2", a communication error occurs and the monitoring cannot be executed.

For setting the CPU No., refer to the following manual.

GT Designer3 Version ☐ Screen Design Manual

Example) Setting dialog box of the bit device

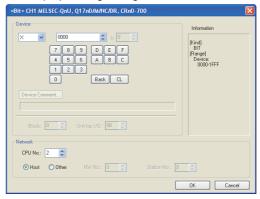

### ■ Connection to MELSEC iQ-F Series

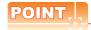

MELSEC iQ-F Series communication settings For details of MELSEC iQ-F Series communication settings, refer to the following manual.

MELSEC iQ-F Series User's Manual

Module parameter settings as a default value (MELSOFT Connection).

If it sets up other than a default value, it becomes impossible to communicate with GOT.

(1) Module parameter setting (When using FX5-485-BD)

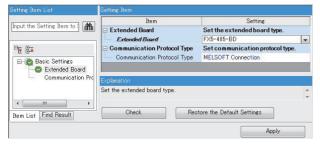

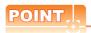

When changing the module parameter

After writing module parameters to the PLC CPU, turn the PLC CPU OFF then back ON again, or reset the PLC CPU.

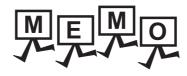

| <br> |
|------|
|      |
|      |
|      |
|      |
|      |
|      |
|      |
|      |
|      |
|      |
|      |
|      |
|      |
| _    |
|      |
|      |
|      |
|      |
|      |
|      |
|      |
|      |
|      |
|      |

# COMPUTER LINK CONNECTION

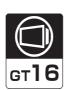

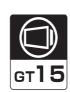

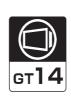

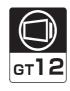

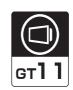

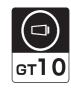

| 7.1 | Connectable Model List |   | 7 -        | . 2 |
|-----|------------------------|---|------------|-----|
| 7.2 | System Configuration   |   | 7 -        | . 8 |
| 7.3 | Connection Diagram     | 7 | - ·        | 17  |
| 7.4 | GOT Side Settings      | 7 | - 2        | 21  |
| 7.5 | PLC Side Setting       | 7 | - 2        | 24  |
| 7 6 | Precautions            | 7 | <b>-</b> : | 31  |

# 7. COMPUTER LINK CONNECTION

## 7.1 Connectable Model List

The following table shows the connectable models.

### 7.1.1 PLC/Motion controller CPU

| Series                                              | Model name    | Clock | Communication type | GT 16 | GT<br>15 | GT 14 | <sup>GT</sup> 12 | GT11<br>Bus | GT11<br>Serial | G <sup>T</sup> 10 <sup>5□</sup> | GT 10 <sup>20</sup> | Refer to |
|-----------------------------------------------------|---------------|-------|--------------------|-------|----------|-------|------------------|-------------|----------------|---------------------------------|---------------------|----------|
|                                                     | R04CPU        |       |                    |       |          |       |                  |             |                |                                 |                     |          |
|                                                     | R08CPU        |       |                    |       |          |       |                  |             |                |                                 |                     |          |
|                                                     | R16CPU        |       |                    |       |          |       |                  |             |                |                                 |                     |          |
|                                                     | R32CPU        |       |                    |       |          |       |                  |             |                |                                 |                     |          |
|                                                     | R120CPU       |       | RS-232<br>RS-422   |       |          |       |                  |             |                |                                 |                     |          |
|                                                     | R08PCPU       |       |                    |       |          |       |                  |             |                |                                 |                     |          |
|                                                     | R16PCPU       |       |                    |       |          |       |                  |             | ×              |                                 |                     |          |
|                                                     | R32PCPU       |       |                    |       | ×        |       |                  |             |                | 0                               | 0                   |          |
| MELSEC iQ-R                                         | R120PCPU      |       |                    |       |          |       |                  |             |                |                                 |                     |          |
| Series                                              | R04ENCPU      | 0     |                    | 0     |          | 0     | ×                | ×           |                |                                 |                     | 7.2.1    |
|                                                     | R08ENCPU      |       |                    |       |          |       |                  |             |                |                                 |                     |          |
| -                                                   | R16ENCPU      |       |                    |       |          |       |                  |             |                |                                 |                     |          |
|                                                     | R32ENCPU      |       |                    |       |          |       |                  |             |                |                                 |                     |          |
|                                                     | R120ENCPU     |       |                    |       |          |       |                  |             |                |                                 |                     |          |
|                                                     | R08SFCPU*2    |       |                    |       |          |       |                  |             |                |                                 |                     |          |
|                                                     | R16SFCPU*2    |       |                    |       |          |       |                  |             |                |                                 |                     |          |
|                                                     | R32SFCPU*2    |       |                    |       |          |       |                  |             |                |                                 |                     |          |
|                                                     | R120SFCPU*2   |       |                    |       |          |       |                  |             |                |                                 |                     |          |
| Motion controller                                   | R16MTCPU      |       | RS-232             |       |          |       |                  |             |                |                                 |                     |          |
| CPU (MELSEC iQ-R Series)                            | R32MTCPU      | 0     | RS-422             | 0     | ×        | 0     | ×                | ×           | ×              | 0                               | 0                   | 7.2.1    |
| C Controller<br>module*1<br>(MELSEC iQ-R<br>Series) | R12CCPU-V     | 0     | RS-232<br>RS-422   | 0     | ×        | 0     | ×                | ×           | ×              | 0                               | 0                   | 7.2.1    |
| MELSEC iQ-F<br>Series                               | FX5U<br>FX5UC | 0     | RS-232<br>RS-422   | ×     | ×        | ×     | ×                | ×           | ×              | ×                               | ×                   | -        |

<sup>\*1</sup> Use the serial port of a serial communication module controlled by another CPU on the multiple CPU.

<sup>\*2</sup> Mount a safety function module R6SFM next to the RnSFCPU on the base unit. The RnSFCPU and the safety function module R6SFM must have the same pair version. If their pair versions differ, the RnSFCPU does not operate.

| Series   | Model name                      | Clock | Communication | <sup>GT</sup> 16 | <sup>GT</sup> 15 | GT 14 | <sup>ст</sup><br>12 | GT11<br>Bus | GT11<br>Serial | GT105□ | GT 10 <sup>20</sup> | Refer to     |  |
|----------|---------------------------------|-------|---------------|------------------|------------------|-------|---------------------|-------------|----------------|--------|---------------------|--------------|--|
|          | Q00JCPU                         |       |               |                  |                  |       |                     |             |                |        |                     |              |  |
|          | Q00CPU*1                        |       |               |                  |                  |       |                     |             | 0              |        |                     |              |  |
|          | Q01CPU*1                        |       |               |                  |                  |       |                     |             |                |        | 0                   |              |  |
|          | Q02CPU*1                        |       | RS-232        |                  |                  |       |                     | O ×         |                |        |                     | P-700        |  |
|          | Q02HCPU*1                       | 0     | RS-422        | 0                | 0                | 0     | 0                   |             |                | 0      |                     | 7.2.2        |  |
|          | Q06HCPU*1                       |       |               |                  |                  |       |                     |             |                |        |                     |              |  |
|          | Q12HCPU*1                       |       |               |                  |                  |       |                     |             |                |        |                     |              |  |
|          | Q25HCPU*1                       |       |               |                  |                  |       |                     |             |                |        |                     |              |  |
|          | Q02PHCPU                        |       |               |                  |                  |       |                     |             |                |        |                     |              |  |
|          | Q06PHCPU                        | 0     | RS-232        | 0                | 0                | 0     | 0                   | ×           | 0              | ×*2    | ×*2                 | 7.2.2        |  |
|          | Q12PHCPU                        |       | RS-422        |                  |                  |       |                     |             | O              | ^      | ^                   | 1.2.2        |  |
|          | Q25PHCPU                        |       |               |                  |                  |       |                     |             |                |        |                     |              |  |
|          | Q12PRHCPU (Main base)           | 0     | -             | ×                | ×                | ×     | ×                   | ×           | ×              | ×*2    | ×*2                 | -            |  |
|          | Q25PRHCPU (Main base) Q12PRHCPU |       |               |                  |                  |       |                     |             |                |        |                     |              |  |
|          | (Extension base)                |       | RS-232        |                  |                  |       |                     |             |                |        |                     |              |  |
|          | Q25PRHCPU                       | 0     | RS-422        | 0                | 0                | 0     | 0                   | ×           | 0              | ×*2    | ×*2                 | 7.2.2        |  |
|          | (Extension base)                |       |               |                  |                  |       |                     |             |                |        |                     |              |  |
|          | Q00UJCPU                        |       |               |                  |                  |       |                     |             |                |        |                     |              |  |
| MELSEC-Q | Q00UCPU                         |       |               |                  |                  |       |                     |             |                |        |                     |              |  |
| (Q mode) | Q01UCPU                         |       |               |                  |                  |       |                     |             |                |        |                     |              |  |
| (& mode) | Q02UCPU                         |       |               |                  |                  |       |                     |             |                |        |                     |              |  |
|          | Q03UDCPU                        |       |               |                  |                  |       |                     |             |                |        |                     |              |  |
|          | Q04UDHCPU                       |       |               |                  |                  |       |                     |             |                |        |                     |              |  |
|          | Q06UDHCPU<br>Q10UDHCPU          |       |               |                  |                  |       |                     |             |                |        |                     |              |  |
|          | Q13UDHCPU                       |       |               |                  |                  |       |                     |             |                |        |                     |              |  |
|          | Q20UDHCPU                       |       |               |                  |                  |       |                     |             |                |        |                     |              |  |
|          | Q26UDHCPU                       |       |               |                  |                  |       |                     |             |                |        |                     |              |  |
|          | Q03UDECPU                       | _     | RS-232        | _                | _                | _     | _                   |             | _              | _      | _                   |              |  |
|          | Q04UDEHCPU                      | 0     | RS-422        | 0                | 0                | 0     | 0                   | ×           | 0              | 0      | 0                   | 7.2.2        |  |
|          | Q06UDEHCPU                      |       |               |                  |                  |       |                     |             |                |        |                     |              |  |
|          | Q10UDEHCPU<br>Q13UDEHCPU        |       |               |                  |                  |       |                     |             |                |        |                     |              |  |
|          | Q20UDEHCPU                      |       |               |                  |                  |       |                     |             |                |        |                     |              |  |
|          | Q26UDEHCPU                      |       |               |                  |                  |       |                     |             |                |        |                     |              |  |
|          | Q50UDEHCPU                      |       |               |                  |                  |       |                     |             |                |        |                     |              |  |
|          | Q100UDEHCPU                     |       |               |                  |                  |       |                     |             |                |        |                     |              |  |
|          | Q03UDVCPU                       |       |               |                  |                  |       |                     |             |                |        |                     |              |  |
|          | Q04UDVCPU                       |       |               |                  |                  |       |                     |             |                |        |                     |              |  |
|          | Q06UDVCPU<br>Q13UDVCPU          |       |               |                  |                  |       |                     |             |                |        |                     |              |  |
|          | Q26UDVCPU                       |       |               |                  |                  |       |                     |             |                |        |                     |              |  |
| -        |                                 |       |               |                  | <u> </u>         |       |                     |             |                | (Co    | ntinued to          | o next page) |  |

When in multiple CPU system configuration, use CPU function version  $\ensuremath{\mathsf{B}}$  or later.

For GT10, do not include in the multiple CPU system configuration.

| Series                               | Model name                                                                                                    | Clock | Communication    | <sup>GT</sup> 16 | <sup>GT</sup> 15 | <sup>GT</sup> 14 | <sup>GT</sup> 12 | GT11<br>Bus | GT11<br>Serial | <sup>GT</sup> 10 <sup>5□</sup> | GT 10 <sup>20</sup> <sub>30</sub> | Refer to |
|--------------------------------------|----------------------------------------------------------------------------------------------------|-------|------------------|------------------|------------------|------------------|------------------|-------------|----------------|--------------------------------|-----------------------------------|----------|
| C Controller<br>module<br>(Q Series) | Q12DCCPU-V*1*2<br>Q24DHCCPU-V*2/VG*2<br>Q24DHCCPU-LS                                                                                                    | 0     | RS-232<br>RS-422 | 0                | 0                | 0                | 0                | ×           | 0              | 0                              | 0                                 | 7.2.2    |
|                                      | Q26DHCCPU-LS                                                                                                    |       |                  | 0                | ×                | 0                | ×                | ×           | ×              | 0                              | 0                                 |          |
| MELSEC-QS                            | QS001CPU                                                                                                    | ×     | -                | ×                | ×                | ×                | ×                | ×           | ×              | ×                              | ×                                 | -        |
| MELSEC-L                             | L02CPU<br>L06CPU<br>L26CPU-BT<br>L02CPU-P<br>L06CPU-P<br>L26CPU-P<br>L26CPU-PBT<br>L02SCPU<br>L02SCPU-P                                                                                                    | 0     | RS-232<br>RS-422 | 0                | 0                | 0                | 0                | ×           | 0              | 0                              | 0                                 | 7.2.3    |
| MELSEC-Q<br>(A mode)                 | Q02CPU-A<br>Q02HCPU-A<br>Q06HCPU-A                                                                                                    | 0     | RS-232<br>RS-422 | 0                | 0                | 0                | 0                | ×           | 0              | 0                              | 0                                 | 7.2.4    |
| MELSEC-QnA<br>(QnACPU)               | Q2ACPU<br>Q2ACPU-S1<br>Q3ACPU<br>Q4ACPU                                                                                                    | 0     | RS-232<br>RS-422 | 0                | 0                | 0                | 0                | ×           | 0              | 0                              | 0                                 | 7.2.5    |
|                                      | Q4ARCPU                                                                                                    | 0     | RS-232<br>RS-422 | 0                | 0                | 0                | 0                | ×           | 0              | ×                              | ×                                 |          |
| MELSEC-QnA<br>(QnASCPU)<br>*3        | Q2ASCPU<br>Q2ASCPU-S1<br>Q2ASHCPU<br>Q2ASHCPU-S1                                                                                                    | 0     | RS-232<br>RS-422 | 0                | 0                | 0                | 0                | ×           | 0              | 0                              | 0                                 | 7.2.6    |
| MELSEC-A<br>(AnCPU)                  | A2UCPU A2UCPU-S1 A3UCPU A4UCPU A2ACPU A2ACPUP21 A2ACPUR21 A2ACPU-S1 A2ACPUP21-S1 A2ACPUP21-S1 A3ACPU A3ACPUP21 A3ACPUP21 A1NCPU A1NCPUP21 A2NCPUP21 A2NCPUP21 A2NCPUP21 A2NCPUP21 A2NCPUP21 A2NCPUP21 A2NCPUP21 A2NCPUP21 A2NCPUP21-S1 A2NCPUP21-S1 A3NCPUP21 A3NCPUP21 A3NCPUP21 A3NCPUP21 A3NCPUP21 A3NCPUP21 | 0     | RS-232<br>RS-422 | 0                | 0                | 0                | 0                | ×           | 0              | 0                              | 0                                 | 7.2.7    |

- \*1 Use only modules with the upper five digits of the serial No. later than 12042.
- \*2 Use the serial port of a serial communication module controlled by another CPU on the multiple CPU.
- \*3 If the A series computer link module is applied to the QnACPU, the GOT can monitor the devices in the same range on AnACPU. However, the following devices cannot be monitored.
  - Devices added to QnACPU
  - Latch relays (L) and step relays (S) (In case of QnACPU, the latch relay (L) and step relay (S) are different from the internal relay. However, whichever is specified, an access is made to the internal relay.)
  - File register (R)

| Series                | Model name      | Clock | Communication    | <sup>GT</sup> 16 | ст<br>15 | ст<br>14 | ст<br>12 | GT11<br>Bus | GT11<br>Serial | <sup>GT</sup> 10 <sup>5□</sup> | GT 10 <sup>20</sup> | Refer to |
|-----------------------|-----------------|-------|------------------|------------------|----------|----------|----------|-------------|----------------|--------------------------------|---------------------|----------|
|                       | A2USCPU         |       |                  |                  |          |          |          |             |                |                                |                     |          |
|                       | A2USCPU-S1      |       |                  |                  |          |          |          |             |                |                                |                     |          |
|                       | A2USHCPU-S1     |       |                  |                  |          |          |          |             |                |                                |                     |          |
|                       | A1SCPU          |       |                  |                  |          |          |          |             |                | 0                              | 0                   |          |
|                       | A1SCPUC24-R2*6  |       |                  |                  |          |          |          |             |                |                                |                     |          |
|                       | A1SHCPU*1       |       |                  |                  |          |          |          |             |                |                                |                     |          |
| MELSEC-A<br>(AnSCPU)  | A2SCPU*1        | 0     | RS-232<br>RS-422 | 0                | 0        | 0        | 0        | ×           | 0              |                                |                     | 7.2.8    |
| (Aliscro)             | A2SCPU-S1*1     |       | 110-422          |                  |          |          |          |             |                |                                |                     |          |
|                       | A2SHCPU*1       |       |                  |                  |          |          |          |             |                |                                |                     |          |
|                       | A2SHCPU-S1*1    |       |                  |                  |          |          |          |             |                |                                |                     |          |
|                       | A1SJCPU         |       |                  |                  |          |          |          |             |                |                                |                     |          |
|                       | A1SJCPU-S3      |       |                  |                  |          |          |          |             |                |                                |                     |          |
|                       | A1SJHCPU*1      |       |                  |                  |          |          |          |             |                |                                |                     |          |
|                       | A0J2HCPU*1      |       |                  |                  |          |          |          |             |                |                                |                     |          |
|                       | A0J2HCPUP21*1   |       | RS-232           |                  |          |          |          |             |                |                                |                     | . —      |
|                       | A0J2HCPUR21*1   | ×     | RS-422           | 0                | 0        | 0        | 0        | ×           | 0              | 0                              | 0                   | 7.2.8    |
|                       | A0J2HCPU-DC24*1 |       |                  |                  |          |          |          |             |                |                                |                     |          |
|                       | A2CCPU          |       |                  |                  |          |          |          |             | ×              |                                | ×                   |          |
| MELSEC-A              | A2CCPUP21       | 0     | -                | ×                | ×        | ×        | ×        | ×           |                | ×                              |                     | -        |
|                       | A2CCPUR21       |       |                  |                  |          |          |          |             |                |                                |                     |          |
|                       | A2CCPUC24       |       | RS-232           |                  |          |          |          |             | _              |                                |                     |          |
|                       | A2CCPUC24-PRF   | 0     | RS-422           | 0                | 0        | 0        | 0        | ×           | 0              | 0                              | 0                   | 7.2.8    |
|                       | A2CJCPU-S3      |       | -                | ,                | V        | ×        | ~        | V           | v              | V                              | ×                   |          |
|                       | A1FXCPU         | 0     | -                | ×                | ×        | ^        | ×        | ×           | ×              | ×                              | ^                   | _        |
|                       | Q172CPU*2*3     |       |                  |                  |          |          |          |             |                |                                |                     |          |
|                       | Q173CPU*2*3     |       |                  |                  |          |          |          |             |                |                                |                     |          |
|                       | Q172CPUN*2      |       |                  |                  |          |          |          |             |                |                                |                     |          |
|                       | Q173CPUN*2      |       |                  |                  |          |          |          |             |                |                                |                     |          |
|                       | Q172HCPU        |       |                  |                  |          |          |          |             |                |                                |                     |          |
|                       | Q173HCPU        |       |                  |                  |          |          |          |             |                |                                |                     |          |
|                       | Q172DCPU        |       | DC 000           |                  |          |          |          |             |                |                                |                     |          |
| Motion controller CPU | Q173DCPU        | 0     | RS-232<br>RS-422 | 0                | 0        | 0        | 0        | ×           | 0              | 0                              | 0                   | 7.2.2    |
| (Q Series)            | Q172DCPU-S1     |       |                  |                  |          |          |          |             |                |                                |                     |          |
|                       | Q173DCPU-S1     |       |                  |                  |          |          |          |             |                |                                |                     |          |
|                       | Q172DSCPU       |       |                  |                  |          |          |          |             |                |                                |                     |          |
|                       | Q173DSCPU       |       |                  |                  |          |          |          |             |                |                                |                     |          |
|                       | Q170MCPU*4      |       |                  |                  |          |          |          |             |                |                                |                     |          |
| -                     | Q170MSCPU*5     |       |                  |                  |          |          |          |             |                |                                |                     |          |
|                       | Q170MSCPU-S1*5  |       |                  |                  |          |          |          |             |                |                                |                     |          |
|                       | MR-MQ100        | 0     | -                | ×                | ×        | ×        | ×        | ×           | ×              | ×                              | ×                   | -        |

- The computer link module version U or later supports the A2SCPU(S1), A2SHCPU(S1), A1SHCPU, A1SJHCPU and A0J2HCPU. In addition, A0J2-C214-S1 (A0J2HCPU-dedicated computer link module) cannot be used.
- \*2 When using SV13, SV22, or SV43, use the motion controller CPU on which any of the following main OS version is installed.
  - SW6RN-SV13Q□: 00H or later
  - SW6RN-SV22Q□: 00H or later
  - SW6RN-SV43Q□: 00B or later
- Use main modules with the following product numbers.
  - Q172CPU: Product number N\*\*\*\*\*\* or later
  - Q173CPU: Product number M\*\*\*\*\*\*\* or later
- \*4 Only the first step can be used on the extension base unit (Q52B/Q55B).
- \*5 The extension base unit (Q5□B/Q6□B) can be used.
- \*6 Use hardware version C or later, software version E or later.

| Series                                           | Model name                                                            | Clock | Communication    | <sup>GT</sup> 16 | <sup>Gт</sup><br>15 | GT 14 | <sup>ст</sup><br>12 | GT11<br>Bus | GT11<br>Serial | <sup>GT</sup> 10 <sup>5□</sup> | GT 10 <sup>20</sup> | Refer to |
|--------------------------------------------------|-----------------------------------------------------------------------|-------|------------------|------------------|---------------------|-------|---------------------|-------------|----------------|--------------------------------|---------------------|----------|
|                                                  | A273UCPU                                                              |       |                  |                  |                     |       |                     |             |                |                                |                     |          |
|                                                  | A273UHCPU                                                             |       | DO 000           |                  |                     |       |                     |             |                |                                |                     |          |
|                                                  | A273UHCPU-S3                                                          | 0     | RS-232<br>RS-422 | 0                | 0                   | 0     | 0                   | ×           | 0              | ×                              | ×                   | 7.2.7    |
|                                                  | A373UCPU                                                              |       | 110 122          |                  |                     |       |                     |             |                |                                |                     |          |
|                                                  | A373UCPU-S3                                                           |       |                  |                  |                     |       |                     |             |                |                                |                     |          |
|                                                  | A171SCPU                                                              |       |                  |                  |                     |       |                     |             |                |                                |                     |          |
| Motion                                           | A171SCPU-S3                                                           |       |                  |                  |                     |       |                     |             |                |                                |                     |          |
| controller CPU<br>(A Series)                     | A171SCPU-S3N                                                          |       |                  |                  |                     |       |                     |             |                |                                |                     |          |
| (A Selles)                                       | A171SHCPU*2                                                           |       |                  |                  |                     |       |                     |             |                |                                |                     |          |
|                                                  | A171SHCPUN*2                                                          | 0     | RS-232<br>RS-422 | 0                | 0                   | 0     | 0                   | ×           | 0              | ×                              | ×                   | 7.2.8    |
|                                                  | A172SHCPU*2                                                           |       | RS-422           |                  |                     |       |                     |             |                |                                |                     |          |
|                                                  | A172SHCPUN*2                                                          |       |                  |                  |                     |       |                     |             |                |                                |                     |          |
|                                                  | A173UHCPU                                                             |       |                  |                  |                     |       |                     |             |                |                                |                     |          |
|                                                  | A173UHCPU-S1                                                          |       |                  |                  |                     |       |                     |             |                |                                |                     |          |
|                                                  | WS0-CPU0                                                              |       |                  |                  |                     |       |                     |             |                |                                |                     |          |
| MELSEC-WS                                        | WS0-CPU1                                                              | ×     | _                | ×                | ×                   | ×     | ×                   | ×           | ×              | ×                              | ×                   | _        |
|                                                  | WS0-CPU3                                                              |       |                  |                  |                     |       |                     |             |                |                                |                     |          |
| MELSECNET/H                                      | QJ72LP25-25                                                           |       |                  |                  |                     |       |                     |             |                |                                |                     |          |
| Remote I/O                                       | QJ72LP25G                                                             | ×     | RS-232           | 0                | 0                   | 0     | 0                   | ×           | O*1            | ×                              | ×                   | 7.2.2    |
| station                                          | QJ72BR15                                                              |       | RS-422           |                  | 0                   | 0     | 0                   |             |                | ,                              |                     | 1.2.2    |
| CC-Link IE                                       | 401-21110                                                             |       |                  |                  |                     |       |                     |             |                |                                |                     |          |
| Field Network head module                        | LJ72GF15-T2                                                           | ×     | RS-232<br>RS-422 | 0                | 0                   | 0     | 0                   | ×           | O*3            | O*3                            | O*3                 | 7.2.3    |
| CC-Link IE Field Network Ethernet adapter module | NZ2GF-ETB                                                             | ×     | -                | ×                | ×                   | ×     | ×                   | ×           | ×              | ×                              | ×                   | -        |
| CNC C70                                          | Q173NCCPU                                                             | 0     | RS-232<br>RS-422 | 0                | 0                   | 0     | 0                   | ×           | 0              | ×                              | ×                   | 7.2.2    |
| Robot<br>controller                              | CRnQ-700<br>(Q172DRCPU)<br>CR750-Q (Q172DRCPU)<br>CR751-Q (Q172DRCPU) | 0     | RS-232<br>RS-422 | 0                | 0                   | 0     | 0                   | ×           | 0              | ×                              | ×                   | 7.2.2    |
|                                                  | FX <sub>0</sub>                                                       |       |                  |                  |                     |       |                     |             |                |                                |                     |          |
|                                                  | FX <sub>0</sub> s                                                     |       |                  |                  | v                   | V     | V                   |             | ,              | ,                              | v                   |          |
|                                                  | FX <sub>0</sub> N                                                     | ×     | -                | ×                | ×                   | ×     | ×                   | ×           | ×              | ×                              | ×                   |          |
|                                                  | FX1                                                                   |       |                  |                  |                     |       |                     |             |                |                                |                     |          |
|                                                  | FX <sub>2</sub>                                                       | ,     |                  | v                |                     |       |                     | ~           | Ų,             | V                              |                     |          |
|                                                  | FX <sub>2</sub> C                                                     | ×     | -                | ×                | ×                   | ×     | ×                   | ×           | ×              | ×                              | ×                   |          |
|                                                  | FX <sub>1S</sub>                                                      |       |                  |                  |                     |       |                     |             |                |                                |                     |          |
|                                                  | FX <sub>1</sub> N                                                     |       |                  | .,               | .,                  | .,    | .,                  | .,          |                | .,                             | .,                  |          |
| MELSEC-FX                                        | FX <sub>2</sub> N                                                     | 0     | -                | ×                | ×                   | ×     | ×                   | ×           | ×              | ×                              | ×                   | -        |
|                                                  | FX1NC                                                                 |       |                  |                  |                     |       |                     |             |                |                                |                     |          |
|                                                  | FX <sub>2</sub> NC                                                    | ×     | -                | ×                | ×                   | ×     | ×                   | ×           | ×              | ×                              | ×                   |          |
|                                                  | FX3S                                                                  |       |                  |                  |                     |       |                     |             |                |                                |                     |          |
|                                                  | FX3G                                                                  |       |                  |                  |                     |       |                     |             |                |                                |                     |          |
| F                                                | FX3GC                                                                 |       |                  |                  |                     |       |                     |             |                |                                | , .                 |          |
|                                                  | FX3GE                                                                 | 0     | -                | ×                | ×                   | ×     | × × ×               | ×           | ×              | ×                              |                     |          |
|                                                  | FX <sub>3U</sub>                                                      |       |                  |                  |                     |       |                     |             |                |                                |                     |          |
|                                                  | FX3UC                                                                 |       |                  |                  |                     |       |                     |             |                |                                |                     |          |

GT11 can not access the master station on MELSECNET/H network system. GT11 can access only the connected host station (remote I/O station).

<sup>\*2</sup> For computer link connection of A171SHCPU(N) and A172SHCPU(N), use the computer link module whose software version is version U or later.

<sup>\*3</sup> GT11,GT10 can not access the master station on CC-Link IE field network system. GT11,GT10 can access only the connected host station (head module station).

### Serial communication module/Computer link module 7.1.2

| CPU series                                                                                                    | Model name*1                                                                      |
|----------------------------------------------------------------------------------------------------|-----------------------------------------------------------------------------------|
| MELSEC iQ-R Series<br>Motion controller CPU (MELSEC iQ-R Series)<br>C Controller module (MELSEC iQ-R Series)*7 | RJ71C24, RJ71C24-R2, RJ71C24-R4                                                   |
| MELSEC-Q (Q mode)                                                                                              | QJ71C24 <sup>*2</sup> , QJ71C24-R2 <sup>*2</sup>                                  |
| Motion controller CPU (Q Series) MELSECNET/H remote I/O station                                                | QJ71C24N, QJ71C24N-R2, QJ71C24N-R4                                                |
| CNC C70<br>Robot controller (CRnQ-700)                                                                         | QJ71CMO*3, QJ71CMON*3                                                             |
| MELSEC-L                                                                                                    | LJ71C24, LJ71C24-R2                                                               |
| MELSEC-Q (A mode)                                                                                              | A1SJ71UC24-R2, A1SJ71UC24-R4, A1SJ71UC24-PRF                                      |
| WELSEC-Q (A mode)                                                                                              | A1SJ71C24-R2, A1SJ71C24-R4, A1SJ71C24-PRF                                         |
|                                                                                                    | AJ71QC24 <sup>*4</sup> , AJ71QC24-R2 <sup>*4</sup> , AJ71QC24-R4 <sup>*4</sup>    |
|                                                                                                    | AJ71QC24N* <sup>4</sup> , AJ71QC24N-R2* <sup>4</sup> , AJ71QC24N-R4* <sup>4</sup> |
|                                                                                                    | A1SJ71QC24*4, A1SJ71QC24-R2*4                                                     |
| MELSEC-QnA (QnACPU)                                                                                            | A1SJ71QC24N*4, A1SJ71QC24N-R2*4                                                   |
| MELSEC-QnA (QnASCPU)                                                                                           | A1SJ71QC24N1*4, A1SJ71QC24N1-R2*4                                                 |
|                                                                                                    | AJ71UC24*4*6                                                                      |
|                                                                                                    | A1SJ71C24-R2*6, A1SJ71C24-R4*6, A1SJ71C24-PRF*6                                   |
|                                                                                                    | A1SJ71UC24-R2*6, A1SJ71UC24-R4*6, A1SJ71C24-PRF*6                                 |
|                                                                                                    | AJ71UC24*4*5                                                                      |
| MELSEC-A (AnCPU)                                                                                               | A1SJ71UC24-R2*5, A1SJ71UC24-R4*5, A1SJ71UC24-PRF*5                                |
| MELSEC-A (AnSCPU)<br>MELSEC-A                                                                                  | A1SJ71C24-R2*5, A1SJ71C24-R4*5, A1SJ71C24-PRF*5                                   |
| Motion controller CPU (A Series)                                                                               | A1SCPUC24-R2*8                                                                    |
|                                                                                                    | A2CCPUC24*4, A2CCPUC24-PRF*4                                                      |

Communication cannot be performed with RS-485. A0J2-C214-S1 cannot be used.

- Either CH1 or CH2 can be used for the function version A. Both CH1 and CH2 can be used together for the function version B or
- \*3 Only CH2 can be connected.
- \*4 Either CH1 or CH2 can be used.
- \*5 The computer link module version U or later supports the A2SCPU(S1), A2SHCPU(S1), A1SHCPU, A1SJHCPU and A0J2HCPU.
- \*6 The module operates in the device range on AnACPU.
- \*7 Use the serial port of a serial communication module controlled by another CPU on the multiple CPU.
- Use hardware version C or later, software version E or later.

## 7.2 System Configuration

### 7.2.1 Connecting to MELSEC iQ-R series

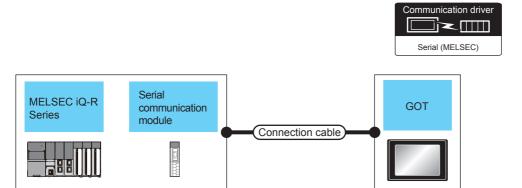

|            | PLC                                             |                    | Connection cable                                    |                  | GOT                |                                                                | Niverband                       |
|------------|-------------------------------------------------|--------------------|-----------------------------------------------------|------------------|--------------------|----------------------------------------------------------------|---------------------------------|
| Model name | Serial<br>communication<br>module <sup>*1</sup> | Communication type | Cable model                                         | Max.<br>distance | Option device      | Model                                                          | Number of connectable equipment |
|            |                                                 |                    | GT09-C30R2-9P(3m)<br>or<br>(User) RS-232 connection | 15m              | - (Built into GOT) | GT 6 14 GT 10 4□                                               |                                 |
|            | RJ71C24<br>RJ71C24-R2                           | RS-232             | diagram 1)                                          |                  | GT15-RS2-9P        | <sup>GT</sup> 16                                               |                                 |
|            |                                                 |                    | (User) RS-232 connection diagram 3)                 | 15m              | - (Built into GOT) | <sup>GT</sup> <sub>24V</sub> 10 <sup>20</sup> <sub>30</sub> *3 |                                 |
| MELSEC iQ- |                                                 |                    | (User) RS-422 connection diagram 2)                 | 1200m            | - (Built into GOT) | <sup>GT</sup> 16                                               | 2 GOTs for 1 serial             |
| R Series   |                                                 |                    | GT09-C30R4-6C(3m)                                   |                  | GT16-C02R4-9S      | <sup>GT</sup> 16                                               | communication<br>module         |
|            | RJ71C24                                         |                    | GT09-C100R4-6C(10m)<br>GT09-C200R4-6C(20m)          |                  | GT15-RS2T4-9P*2    | GT 16                                                          |                                 |
|            | RJ71C24<br>RJ71C24-R4                           | RS-422             | GT09-C300R4-6C(30m)<br>or                           | 1200m            | GT15-RS4-9S        | 16                                                             |                                 |
|            | 1071021111                                      |                    | (User) RS-422 connection diagram 1)                 |                  | - (Built into GOT) | GT 14 GT 105□                                                  |                                 |
|            |                                                 |                    | (User) RS-422 connection diagram 3)                 | 1200m            | - (Built into GOT) | GT 1020 *4                                                     |                                 |

For details on the system configuration on the serial communication module side, refer to the following manual.

Manuals of MELSEC iQ-R Series

<sup>\*2</sup> Connect it to the RS-232 interface (built into GOT). It cannot be mounted on GT1655.

<sup>\*3</sup> Use the RS-232 connection model.

<sup>\*4</sup> Use the RS-422 connection model.

### 7.2.2 Connecting to QCPU (Q mode)

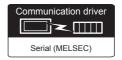

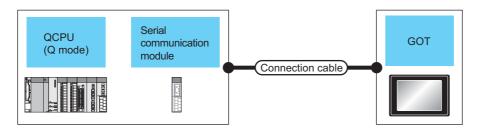

|            | PLC                                              |                    | Connection cable                           |                  | GOT                |                                            | Number of                             |  |
|------------|--------------------------------------------------|--------------------|--------------------------------------------|------------------|--------------------|--------------------------------------------|---------------------------------------|--|
| Model name | Serial<br>communication<br>module <sup>*1</sup>  | Communication type | Cable model                                | Max.<br>distance | Option device      | Model                                      | connectable<br>equipment*5            |  |
|            | QJ71C24<br>QJ71C24N                              |                    | GT09-C30R2-9P(3m)<br>or                    | 15m              | - (Built into GOT) | GT 15 GT 12 GT 12 GT 10 5□ Serial GT 10 4□ |                                       |  |
|            | QJ71C24-R2<br>QJ71C24N-R2<br>QJ71CMO<br>QJ71CMON | RS-232             | (User) RS-232 connection diagram 1)        |                  | GT15-RS2-9P        | 16 GT 15                                   |                                       |  |
|            |                                                  |                    |                                            |                  | GT01-RS4-M*4       | -                                          |                                       |  |
|            |                                                  |                    | (User) RS-232 connection diagram 3)        | 15m              | - (Built into GOT) | GT 1020 *6                                 | 2 GOTs for 1 serial                   |  |
| MELSEC-Q   |                                                  |                    | User RS-422 connection diagram 2)          | 1200m            | - (Built into GOT) | <sup>GT</sup> 16                           | communication<br>module <sup>*3</sup> |  |
| (Q mode)   |                                                  |                    | GT09-C30R4-6C(3m)                          |                  | GT16-C02R4-9S      | <sup>GT</sup> 16                           | 1 GOT for 1 modem interface           |  |
|            |                                                  |                    | GT09-C100R4-6C(10m)                        |                  | GT15-RS2T4-9P*2    | GŢ GŢ                                      | module                                |  |
|            | QJ71C24<br>QJ71C24N                              | RS-422             | GT09-C200R4-6C(20m)<br>GT09-C300R4-6C(30m) | 1200m            | GT15-RS4-9S        | 16 15                                      |                                       |  |
|            | QJ71C24N-R4                                      | R5-422             | or  (User) RS-422 connection diagram 1)    |                  | - (Built into GOT) | GT 12 GT 12 GT 105□ Serial GT 105□         |                                       |  |
|            |                                                  |                    |                                            | 500m             | GT01-RS4-M*4       | -                                          |                                       |  |
|            |                                                  |                    | (User) RS-422 connection diagram 3)        | 1200m            | - (Built into GOT) | GT 1020 *7                                 |                                       |  |

- For details on the system configuration on the serial communication module side, refer to the following manual.
  - Q Corresponding Serial Communication Module User's Manual (Basic)

For details on the system configuration on the modem interface module side, refer to the following manual.

Modem Interface Module User's Manual

- \*2 Connect it to the RS-232 interface (built into GOT). It cannot be mounted on GT1655 and GT155□.
- \*3 Two GOTs can be connected with the function version B or later of the serial communication module.
- \*4 For details of the GOT multi-drop connection, refer to the following.

20. GOT MULTI-DROP CONNECTION

- \*5 GT14, GT12, GT11 and GT10 are available for the multiple-GT14, GT12, GT11, GT10 connection function to connect up to four
  - However, when using modem interface modules or serial communication modules (function version A), up to two GOTs can be

21. MULTIPLE-GT14, GT12, GT11, GT10 CONNECTION FUNCTION

- \*6 Use the RS-232 connection model.
- Use the RS-422 connection model.

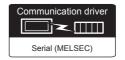

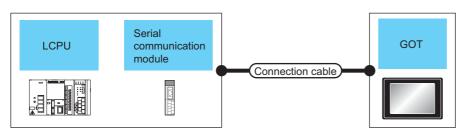

|            | PLC                                 |                    | Connection cable                              |                  | GOT                      |                                          | November                          |
|------------|-------------------------------------|--------------------|-----------------------------------------------|------------------|--------------------------|------------------------------------------|-----------------------------------|
| Model name | Serial<br>communication<br>module*1 | Communication type | Cable model                                   | Max.<br>distance | Option device            | Model                                    | Number of connectable equipment   |
|            |                                     |                    | GT09-C30R2-9P(3m) or (User) RS-232 connection | 15m              | - (Built into GOT)       | GT 15 GT 12 GT 12 GT 11 Serial GT 1050 A |                                   |
|            | LJ71C24<br>LJ71C24-R2               | RS-232             | diagram 1)                                    | -                | GT15-RS2-9P              | <sup>Gτ</sup> 16 ( <sup>Gτ</sup> 15)     |                                   |
|            |                                     |                    |                                               |                  | GT01-RS4-M*3             | -                                        |                                   |
|            |                                     |                    | (User) RS-232 connection diagram 3)           | 15m              | - (Built into GOT)       | GT 1020 *4                               |                                   |
| MELSEC-L   |                                     |                    | (User) RS-422 connection diagram 2)           | 1200m            | - (Built into GOT)       | <sup>вт</sup> 16                         | 2 GOTs for 1 serial communication |
|            |                                     |                    | GT09-C30R4-6C(3m)                             |                  | GT16-C02R4-9S            | <sup>GT</sup> 16                         | module                            |
|            |                                     |                    | GT09-C100R4-6C(10m)                           |                  | GT15-RS2T4-9P*2          | GT 16 15                                 |                                   |
|            | LJ71C24                             | RS-422             | GT09-C200R4-6C(20m)<br>GT09-C300R4-6C(30m)    | 1200m            | GT15-RS4-9S              | 16 15                                    |                                   |
|            | L37 1624                            | R5-422             | or  (User) RS-422 connection diagram 1)       |                  | - (Built into GOT)       | GT 12 GT 12 GT11 Serial GT105□           |                                   |
|            |                                     |                    | alagiani i)                                   | 500m             | GT01-RS4-M <sup>*3</sup> | -                                        |                                   |
|            |                                     |                    | (User) RS-422 connection diagram 3)           | 1200m            | - (Built into GOT)       | GT 1020 *5                               |                                   |

<sup>1</sup> For details on the system configuration on the serial communication module side, refer to the following manual.

MELSEC-L Serial Communication Module User's Manual (Basic)

20. GOT MULTI-DROP CONNECTION

<sup>\*2</sup> Connect it to the RS-232 interface (built into GOT). It cannot be mounted on GT1655 and GT155 ...

<sup>\*3</sup> For details of the GOT multi-drop connection, refer to the following.

<sup>\*4</sup> Use the RS-232 connection model.

<sup>\*5</sup> Use the RS-422 connection model.

|            | PLC                                   |                    | Connection cable                                  |                  | GOT                |                                                                                                    | Number of                    |
|------------|---------------------------------------|--------------------|---------------------------------------------------|------------------|--------------------|----------------------------------------------------------------------------------------------------|------------------------------|
| Model name | Computer link<br>module <sup>*1</sup> | Communication type | Cable model                                       | Max.<br>distance | Option device      | Model                                                                                                    | connectable<br>equipment     |
|            | A1SJ71UC24-R2<br>A1SJ71C24-R2         | D0 000             | GT09-C30R2-9P(3m)<br>or<br>User RS-232 connection | 15m              | - (Built into GOT) | GT 15 GT 12 GT 12 GT 10 5 GT 10 4 GT 10 4 GT 10 5 GT 10 5 GT 1 |                              |
|            | A1SJ71UC24-PRF<br>A1SJ71C24-PRF       | RS-232             | diagram 1)                                        |                  | GT15-RS2-9P        | <sup>вт</sup> 16 вт 15                                                                                                    |                              |
|            |                                       |                    | (User) RS-232 connection diagram 3)               | 15m              | - (Built into GOT) | GT 1020 *3                                                                                                    |                              |
| MELSEC-Q   |                                       |                    | (User) RS-422 connection diagram 2)               | 500m             | - (Built into GOT) | <sup>GT</sup> 16                                                                                                    | 1 GOT for 1<br>computer link |
| (A mode)   |                                       |                    | GT09-C30R4-6C(3m)                                 |                  | GT16-C02R4-9S      | <sup>GT</sup> 16                                                                                                    | module                       |
|            | A1SJ71UC24-R4                         |                    | GT09-C100R4-6C(10m)<br>GT09-C200R4-6C(20m)        |                  | GT15-RS2T4-9P*2    | GT GT 15                                                                                                    |                              |
|            | A1SJ710C24-R4                         | RS-422             | GT09-C300R4-6C(30m)<br>or                         | 500m             | GT15-RS4-9S        | 16 15                                                                                                    |                              |
|            |                                       |                    | (User) RS-422 connection diagram 1)               |                  | - (Built into GOT) | GT 14 GT 12 GT 105□ Serial GT 105□                                                                                                    |                              |
|            |                                       |                    | (User) RS-422 connection diagram 3)               | 500m             | - (Built into GOT) | GT 1020 *4                                                                                                    |                              |

For the system configuration on the computer link module side, refer to the following manual.

Computer Link Module (Com. link func./Print. func.) User's Manual

<sup>\*2</sup> Connect it to the RS-232 interface (built into GOT). It cannot be mounted on GT1655 and GT155□.

<sup>\*3</sup> Use the RS-232 connection model.

<sup>\*4</sup> Use the RS-422 connection model.

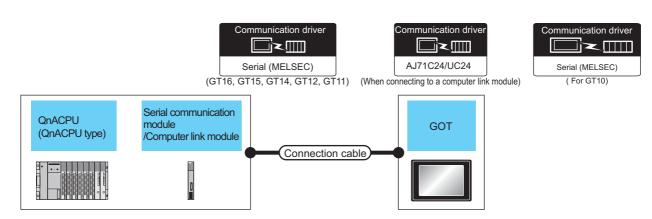

| PLC                    |                                                 | Connection cable                   |                                                                                                    | GOT                |                                                                |                                                                                                    |                                                  |
|------------------------|-------------------------------------------------|------------------------------------|----------------------------------------------------------------------------------------------------|--------------------|----------------------------------------------------------------|----------------------------------------------------------------------------------------------------|--------------------------------------------------|
| Model name             | Serial<br>communication<br>module <sup>*1</sup> | Communication type                 | Cable model                                                                                                    | Max.<br>distance   | Option device                                                  | Model                                                                                                    | Number of connectable equipment                  |
|                        | AJ71QC24                                        |                                    | GT09-C30R2-25P(3m)<br>or                                                                                                    | 15m                | - (Built into GOT)                                             | GT 16 15 GT 14 GT 105 GT 12 GT 10 GT 10 GT |                                                  |
|                        | AJ71QC24N<br>AJ71QC24-R2                        | RS-232                             | User RS-232 connection diagram 2)                                                                                                    | 13111              | GT15-RS2-9P                                                    | <sup>ст</sup> 16 ст 15                                                                                                    |                                                  |
|                        | AJ71QC24-R2<br>AJ71QC24N-R2                     |                                    | alagiam 2)                                                                                                    |                    | GT01-RS4-M <sup>*3</sup>                                       | -                                                                                                    |                                                  |
|                        |                                                 |                                    | User RS-232 connection diagram 4)                                                                                                    | 15m                | - (Built into GOT)                                             | GT 10 <sup>20</sup> 24V 10 <sup>30</sup> *4                                                                                                    |                                                  |
|                        |                                                 |                                    |                                                                                                    |                    | GT16-C02R4-9S                                                  | <sup>GT</sup> 16                                                                                                    |                                                  |
|                        |                                                 |                                    | GT01-C30R4-25P(3m)                                                                                                    |                    | GT15-RS2T4-9P*2                                                | GT GT                                                                                                    |                                                  |
|                        |                                                 |                                    | GT01-C100R4-25P(10m)                                                                                                    | 30m                |                                                                |                                                                                                    | _                                                |
|                        | AJ71QC24-R4<br>AJ71QC24N-R4                     | RS-422                             | GT01-C200R4-25P(20m)<br>GT01-C300R4-25P(30m)                                                                                            |                    | - (Built into GOT)                                             | GT 12 GT 12 GT 12 GT 105□ Serial GT 105□                                                                                                    |                                                  |
|                        |                                                 |                                    |                                                                                                    |                    | GT01-RS4-M*3                                                   | -                                                                                                    |                                                  |
| MELSEC-QnA<br>(QnACPU) |                                                 |                                    | GT10-C30R4-25P(3m)<br>GT10-C100R4-25P(10m)<br>GT10-C200R4-25P(20m)<br>GT10-C300R4-25P(30m)<br>or<br>User<br>(VSer)<br>RS-422 connection | 30m                | - (Built into GOT)                                             | (er 10 <sup>20</sup> ) 45                                                                                                    | 1 GOT for 1<br>serial<br>communication<br>module |
|                        |                                                 |                                    | diagram 4)                                                                                                    |                    |                                                                |                                                                                                    |                                                  |
|                        |                                                 |                                    | (User) RS-422 connection diagram 2)                                                                                                    | 1200m              | - (Built into GOT)                                             | <sup>GT</sup> 16                                                                                                    |                                                  |
|                        |                                                 |                                    | GT09-C30R4-6C(3m)                                                                                                    |                    | GT16-C02R4-9S                                                  | <sup>στ</sup> 16                                                                                                    |                                                  |
|                        | AJ71QC24                                        |                                    | GT09-C100R4-6C(10m)                                                                                                    |                    | GT15-RS2T4-9P*2                                                | <sup>GT</sup> 16 CT 15                                                                                                    |                                                  |
|                        | AJ71QC24N                                       | RS-422                             | GT09-C200R4-6C(20m)<br>GT09-C300R4-6C(30m)                                                                                              | 1200m              | GT15-RS4-9S                                                    |                                                                                                    |                                                  |
|                        | AJ71QC24-R4<br>AJ71QC24N-R4                     |                                    | or  (User) RS-422 connection diagram 1)                                                                                                 |                    | - (Built into GOT)                                             | GT 12 GT 12 GT 105□ Serial GT 105□                                                                                                    |                                                  |
|                        |                                                 |                                    | g,                                                                                                    | 500m               | GT01-RS4-M <sup>*3</sup>                                       | -                                                                                                    |                                                  |
|                        |                                                 | User) RS-422 connection diagram 3) | 1200m                                                                                                    | - (Built into GOT) | <sup>GT</sup> <sub>24V</sub> 10 <sup>20</sup> <sub>30</sub> *5 |                                                                                                    |                                                  |

<sup>\*1</sup> For details on the system configuration on the serial communication module side, refer to the following manual.

Serial Communications Module User's Manual (Modem Function Additional Version)

20. GOT MULTI-DROP CONNECTION

<sup>\*2</sup> Connect it to the RS-232 interface (built into GOT). It cannot be mounted on GT1655 and GT155□.

<sup>\*3</sup> For details of the GOT multi-drop connection, refer to the following.

<sup>\*4</sup> Use the RS-232 connection model.

<sup>\*5</sup> Use the RS-422 connection model.

| PLC        |                        | Connection cable   |                                            | G                | ОТ                 | Number of                                                                                                    |                           |
|------------|------------------------|--------------------|--------------------------------------------|------------------|--------------------|----------------------------------------------------------------------------------------------------|---------------------------|
| Model name | Computer link module*1 | Communication type | Cable model                                | Max.<br>distance | Option device      | Model                                                                                                    | connectable<br>equipment  |
|            |                        |                    | GT09-C30R2-25P(3m)<br>or                   | 15m              | - (Built into GOT) | GT 16 15 GT 14 GT 105 GT 12 GT 10 GT 10 GT |                           |
|            | AJ71UC24               | RS-232             | User<br>RS-232 connection<br>diagram 2)    | 10111            | GT15-RS2-9P        | <sup>ст</sup> 16 ст 15                                                                                                    |                           |
|            |                        |                    | diagram 2)                                 |                  | GT01-RS4-M*3       | -                                                                                                    |                           |
|            |                        |                    | (User) RS-232 connection diagram 4)        | 15m              | - (Built into GOT) | <sup>GT</sup> <sub>24V</sub> 10 <sup>20</sup> <sub>30</sub> *4                                                                                                    |                           |
| MELSEC-QnA |                        |                    | User RS-422 connection diagram 2)          | 500m             | - (Built into GOT) | <sup>ет</sup> 16                                                                                                    | 1 GOT for 1 computer link |
| (QnACPU)   |                        |                    | GT09-C30R4-6C(3m)                          |                  | GT16-C02R4-9S      | <sup>GT</sup> 16                                                                                                    | module                    |
|            |                        |                    | GT09-C100R4-6C(10m)                        |                  | GT15-RS2T4-9P*2    | GT GT                                                                                                    |                           |
|            | AJ71UC24               | RS-422             | GT09-C200R4-6C(20m)<br>GT09-C300R4-6C(30m) | 500m             | GT15-RS4-9S        | er 16 er 15                                                                                                    |                           |
|            | 7107 10024             | 110-422            | or User RS-422 connection                  | 300111           | - (Built into GOT) | GT 14 GT 12 GT 105□ Serial GT 105□                                                                                                    |                           |
|            |                        |                    | diagram 1)                                 |                  | GT01-RS4-M*3       |                                                                                                    |                           |
|            |                        |                    | User RS-422 connection diagram 3)          | 500m             | - (Built into GOT) | <sup>GT</sup> <sub>24V</sub> 10 <sup>20</sup> <sub>30</sub> *5                                                                                                    |                           |

For the system configuration on the computer link module side, refer to the following manual.

Computer Link Module (Com. link func./Print. func.) User's Manual

When connecting to a computer link module, set the communication driver to [AJ71C24/UC24]. Connect it to the RS-232 interface (built into GOT). It cannot be mounted on GT1655 and GT155 ...

\*2 \*3 For details of the GOT multi-drop connection, refer to the following.

20. GOT MULTI-DROP CONNECTION

- \*4 Use the RS-232 connection model.
- \*5 Use the RS-422 connection model.

### Connecting to QnACPU (QnASCPU type) 7.2.6

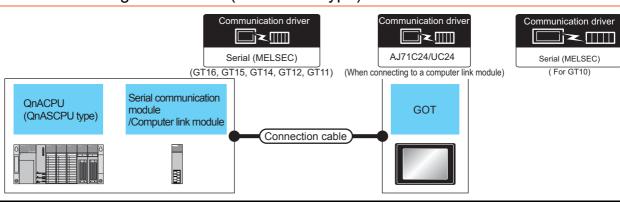

| PLC                                                                                       |                               | Connection cab     | Connection cable                   |                          | GOT                |                                                                                                    |                       |
|-------------------------------------------------------------------------------------------|-------------------------------|--------------------|------------------------------------|--------------------------|--------------------|----------------------------------------------------------------------------------------------------|-----------------------|
| Model name                                                                                | Serial communication module*1 | Communication type | Cable model                        | Max.<br>distance         | Option device      | Model                                                                                                    | connectable equipment |
|                                                                                           | A1SJ71QC24<br>A1SJ71QC24N     |                    | GT09-C30R2-9P(3m)<br>or            | 15m                      | - (Built into GOT) | GT 15 GT 14 GT 12 GT 105 GT 12 Serial GT 105 GT 105 | 1 GOT for 1           |
| MELSEC-QnA<br>(QnASCPU) A1SJ71QC24N1<br>A1SJ71QC24N1<br>A1SJ71QC24N-R2<br>A1SJ71QC24N1-R2 | A1SJ71QC24N1                  | RS-232             | User) RS-232 connection diagram 1) | 13111                    | GT15-RS2-9P        | <sup>ст</sup> 16 15                                                                                                    | serial communication  |
|                                                                                           |                               | ,                  |                                    | GT01-RS4-M <sup>*2</sup> | -                  | module                                                                                                    |                       |
|                                                                                           | A1SJ71QC24N1-R2               | A1SJ71QC24N1-R2    | User) RS-232 connection diagram 3) | 15m                      | - (Built into GOT) | GT 1020 *3                                                                                                    |                       |

- \*1 For details on the system configuration on the serial communication module side, refer to the following manual.
  - Serial Communication Module User's Manual (Modem Function Additional Version)
- \*2 For details of the GOT multi-drop connection, refer to the following.
  - 20. GOT MULTI-DROP CONNECTION
- \*3 Use the RS-232 connection model.

| PLC        |                                                                  | Connection cable   | )                                                                | GOT                                                     |                    |                                     |                                 |  |
|------------|------------------------------------------------------------------|--------------------|------------------------------------------------------------------|---------------------------------------------------------|--------------------|-------------------------------------|---------------------------------|--|
| Model name | Serial communication<br>module/Computer link<br>module*1         | Communication type | Cable model                                                      | Max.<br>distance                                        | Option device      | Model                               | Number of connectable equipment |  |
|            |                                                                  |                    | (User property) RS-422 connection diagram 2)                     | 1200m                                                   | - (Built into GOT) | <sup>ет</sup> 16                    |                                 |  |
|            |                                                                  |                    | GT09-C30R4-6C(3m)                                                |                                                         | GT16-C02R4-9S      | <sup>GT</sup> 16                    |                                 |  |
|            |                                                                  |                    | GT09-C100R4-6C(10m)                                              |                                                         | GT15-RS2T4-9P*2    | GT 6 15                             | 1 GOT for 1                     |  |
| MELSEC-QnA | A1SJ71QC24<br>A1SJ71QC24N                                        | RS-422             | GT09-C200R4-6C(20m)<br>GT09-C300R4-6C(30m)                       | 1200m                                                   | GT15-RS4-9S        | 16 15                               | serial                          |  |
| (QnASCPU)  | A1SJ71QC24N1                                                     |                    | or  (User) RS-422 connection diagram 1)                          |                                                         | - (Built into GOT) | GT 12 GT 12 GT11 Serial GT105□      | communication module            |  |
|            |                                                                  |                    | alagiani i)                                                      | 500m                                                    | GT01-RS4-M*3       | -                                   | 1                               |  |
|            |                                                                  |                    | -                                                                | (User)<br>(respairs)<br>RS-422 connection<br>diagram 3) | 1200m              | - (Built into GOT)                  | GT 1020 *5                      |  |
|            | A1SJ71UC24-R2<br>A1SJ71C24-R2<br>A1SJ71UC24-PRF<br>A1SJ71C24-PRF | RS-232             | GT09-C30R2-9P(3m)<br>or<br>(User)RS-232 connection<br>diagram 1) | 15m                                                     | - (Built into GOT) | GT GT 14<br>16 15 14<br>GT11 GT105□ |                                 |  |
|            |                                                                  |                    |                                                                  |                                                         | GT15-RS2-9P        | 16 GT 15                            |                                 |  |
|            |                                                                  |                    |                                                                  |                                                         | GT01-RS4-M*3       | -                                   |                                 |  |
|            |                                                                  |                    | (User properties) RS-232 connection diagram 3)                   | 15m                                                     | - (Built into GOT) | GT 1020 *4                          |                                 |  |
| MELSEC-QnA |                                                                  |                    | User (regains) RS-422 connection diagram 2)                      | 500m                                                    | - (Built into GOT) | <sup>ет</sup> 16                    | 1 GOT for 1                     |  |
| (QnASCPU)  |                                                                  |                    | CT00 C20D4 6C(2m)                                                |                                                         | GT16-C02R4-9S      | <sup>GT</sup> 16                    | computer link<br>module         |  |
|            |                                                                  |                    | GT09-C30R4-6C(3m)<br>GT09-C100R4-6C(10m)                         |                                                         | GT15-RS2T4-9P*2    | GT GT                               |                                 |  |
|            | A1SJ71UC24-R4                                                    | RS-422             | GT09-C200R4-6C(20m)<br>GT09-C300R4-6C(30m)                       | 500m                                                    | GT15-RS4-9S        | 16 GT 15                            |                                 |  |
|            | A1SJ71C24-R4                                                     | 110 122            | or  (User) (PS-422 connection diagram 1)                         | 000111                                                  | - (Built into GOT) | GT 12 GT 12 GT 105□ Serial GT 105□  |                                 |  |
|            |                                                                  |                    | a.a.g. a 1)                                                      |                                                         | GT01-RS4-M*3       | -                                   |                                 |  |
|            |                                                                  |                    | User RS-422 connection diagram 3)                                | 500m                                                    | - (Built into GOT) | GT 1020 *5                          |                                 |  |

<sup>&</sup>lt;sup>\*</sup>1 For details on the system configuration on the serial communication module side, refer to the following manual.

Serial Communication Module User's Manual (Modem Function Additional Version)

For the system configuration on the computer link module side, refer to the following manual.

Computer Link Module (Com. link func./Print. func.) User's Manual

When connecting to a computer link module, set the communication driver to [AJ71C24/UC24].

- $^{\star}2$  Connect it to the RS-232 interface (built into GOT). It cannot be mounted on GT1655 and GT155 $\square$ .
- \*3 For details of the GOT multi-drop connection, refer to the following.

20. GOT MULTI-DROP CONNECTION

- \*4 Use the RS-232 connection model.
- \*5 Use the RS-422 connection model.

### 7.2.7 Connecting to ACPU (AnCPU type)

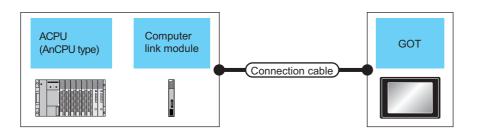

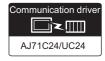

|            | PLC                           |                    | Connection cable                              |                                                                                                    | GOT                |                                   | Number of                 |  |
|------------|-------------------------------|--------------------|-----------------------------------------------|----------------------------------------------------------------------------------------------------|--------------------|-----------------------------------|---------------------------|--|
| Model name | Computer link<br>module<br>*1 | Communication type | Cable model                                   | Max.<br>distance                                                                                                    | Option device      | Model                             | connectable<br>equipment  |  |
|            |                               |                    | GT09-C30R2-25P(3m) or User) RS-232 connection | or - (Built into GOT)   GT   14   GT   15   GT   15   GT | - (Built into GOT) | <sup>бт</sup> 14 <sup>ст</sup> 12 |                           |  |
|            | AJ71UC24                      | RS-232             | diagram 2)                                    |                                                                                                    |                    |                                   |                           |  |
| MELSEC-A   |                               |                    | (User) RS-232 connection diagram 4)           | 15m                                                                                                    | - (Built into GOT) | GT 1020 *3                        |                           |  |
|            |                               |                    | (User) RS-422 connection diagram 2)           | 500m                                                                                                    | - (Built into GOT) | <sup>GT</sup> 16                  | 1 GOT for 1 computer link |  |
| (AnCPU)    |                               |                    | GT09-C30R4-6C(3m)                             | GT09-C100R4-6C(10m)<br>GT09-C200R4-6C(20m)<br>GT15-RS2T4-9P*2                                                                                                    | GT16-C02R4-9S      | <sup>GT</sup> 16                  | module                    |  |
|            |                               |                    | GT09-C200R4-6C(20m)                           |                                                                                                    | GT GT 15           |                                   |                           |  |
|            | AJ71UC24                      | RS-422             | GT09-C300R4-6C(30m)<br>or                     | 500m                                                                                                    | GT15-RS4-9S        | 16 15                             |                           |  |
|            |                               |                    | (User)<br>RS-422 connection<br>diagram 1)     |                                                                                                    | - (Built into GOT) | GT 12 GT 12 GT11 Serial GT105□    |                           |  |
|            |                               |                    | User RS-422 connection diagram 3)             | 500m                                                                                                    | - (Built into GOT) | GT 1020 *4                        |                           |  |

For the system configuration on the computer link module side, refer to the following manual.

Computer Link Module (Com. link func./Print. func.) User's Manual

- \*2 Connect it to the RS-232 interface (built into GOT). It cannot be mounted on GT1655 and GT155□.
- \*3 Use the RS-232 connection model.
- Use the RS-422 connection model.

### 7.2.8 Connecting to ACPU (AnSCPU type, A0J2HCPU, A2CCPUC)

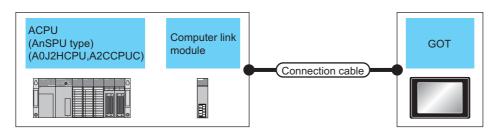

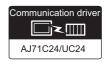

|                                                                                                    | PLC                           |                    | Connection cable                                              |                  | GO <sup>-</sup>                   | Г                                                                                                    | Number of                 |                    |            |  |
|----------------------------------------------------------------------------------------------------|-------------------------------|--------------------|---------------------------------------------------------------|------------------|-----------------------------------|----------------------------------------------------------------------------------------------------|---------------------------|--------------------|------------|--|
| Model name                                                                                                    | Computer link<br>module<br>*1 | Communication type | Cable model                                                   | Max.<br>distance | Option device                     | Model                                                                                                    | connectable<br>equipment  |                    |            |  |
| A1SJ71UC24-R2 A1SJ71UC24-PRF A1SJ71C24-PRF A1SU71C24-PRF A1SCPUC24-R2 A2CCPUC24 A2CCPUC24-PRF  MELSEC-A (AnSCPU) (A0J2H) (A2CCPUC)  A1SJ71UC24-R4 A1SJ71C24-R4 | A1SJ71C24-R2                  | 2<br>RF            | GT09-C30R2-9P(3m)<br>or<br>User RS-232 connection             | 15m              | - (Built into GOT)                | GT 15 GT 12 GT 12 GT 11 Serial GT 105 GT 4 GT 105 GT 10 GT 10 GT 1 |                           |                    |            |  |
|                                                                                                    | RS-232                        | diagram 1)         | diagram 1) GT15-RS2-9P                                        | GT15-RS2-9P      | <sup>ст</sup> 16 ст 15            |                                                                                                    |                           |                    |            |  |
|                                                                                                    |                               |                    |                                                               |                  | User RS-232 connection diagram 3) | (User) RS-232 connection diagram 3)                                                                                                    | 15m                       | - (Built into GOT) | GT 1020 *3 |  |
|                                                                                                    |                               |                    | User RS-422 connection diagram 2)                             | 500m             | - (Built into GOT)                | <sup>ет</sup> 16                                                                                                    | 1 GOT for 1 computer link |                    |            |  |
|                                                                                                    |                               |                    | GT09-C30R4-6C(3m)                                             |                  | GT16-C02R4-9S                     | <sup>GT</sup> 16                                                                                                    | module                    |                    |            |  |
|                                                                                                    | A40 1741 1004 D4              |                    | GT09-C100R4-6C(10m)<br>GT09-C200R4-6C(20m)<br>GT15-RS2T4-9P*2 | GT GT 15         |                                   |                                                                                                    |                           |                    |            |  |
|                                                                                                    |                               | RS-422             | GT09-C300R4-6C(30m)<br>or                                     | 500m             | GT15-RS4-9S                       | 16 15                                                                                                    |                           |                    |            |  |
|                                                                                                    | , (1307 13 <u>2</u> 1 1 1 1   |                    | (User) RS-422 connection diagram 1)                           |                  | - (Built into GOT)                | GT 12 GT 12 GT11 Serial GT105□                                                                                                    |                           |                    |            |  |
|                                                                                                    |                               |                    | User RS-422 connection diagram 3)                             | 500m             | - (Built into GOT)                | GT 1020 *4                                                                                                    |                           |                    |            |  |

<sup>1</sup> For the system configuration on the computer link module side, refer to the following manual.

Computer Link Module (Com. link func./Print. func.) User's Manual

<sup>\*2</sup> Connect it to the RS-232 interface (built into GOT). It cannot be mounted on GT1655 and GT155 ...

<sup>\*3</sup> Use the RS-232 connection model.

<sup>\*4</sup> Use the RS-422 connection model.

## **Connection Diagram**

The following diagram shows the connection between the GOT and the PLC.

#### RS-232 cable 7.3.1

### Connection diagram

RS-232 connection diagram 1)

PLC side connector D-sub 9-pin

For GT16, GT15

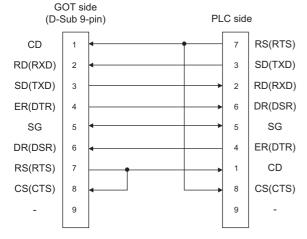

For the GT14, GT12, GT11, GT105 ☐, GT104 ☐, Serial Multi-Drop Unit (When connecting to the Q/QnA/L Serial Communication Module)

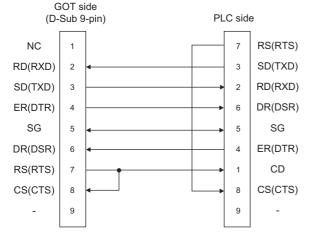

For the GT14, GT12, GT11, GT105 ☐, GT104 ☐ (When connecting to the Computer Link Module)

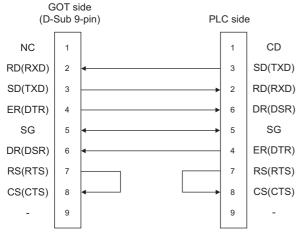

RS-232 connection diagram 2) PLC side connector D-sub 25-pin

For GT16, GT15

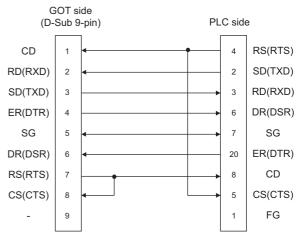

For the GT14, GT12, GT11, GT105 ☐, GT104 ☐, Serial Multi-Drop Unit (When connecting to the Q/QnA Serial Communication Module)

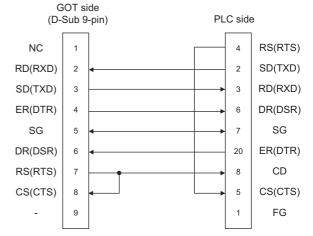

For the GT14, GT12, GT11, GT105 ☐, GT104 ☐ (When connecting to the Computer Link Module)

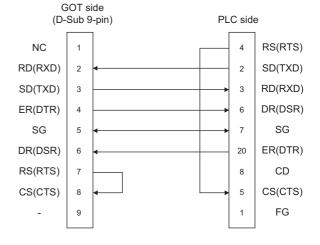

### RS-232 connection diagram 3)

### PLC side connector D-sub 9-pin

For GT1030, GT1020

(When connecting to the Q/QnA/L Serial Communication Module)

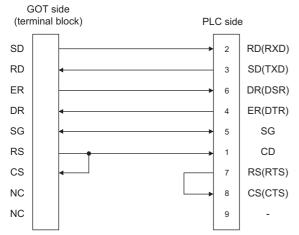

For GT1030, GT1020

(When connecting to the Computer Link Module)

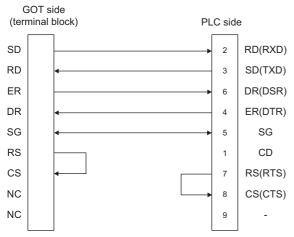

### RS-232 connection diagram 4)

### PLC side connector D-sub 25-pin

For GT1030, GT1020

(When connecting to the Q/QnA Serial Communication Module)

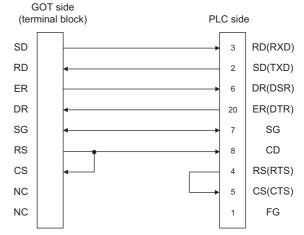

For GT1030, GT1020

(When connecting to the Computer Link Module)

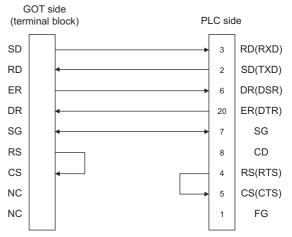

### ■ Precautions when preparing a cable

### (1) Cable length

The length of the RS-232 cable must be 15m or less.

### (2) GOT side connector

For the GOT side connector, refer to the following.

1.4.1 GOT connector specifications

#### RS-422 cable 7.3.2

### Connection diagram

### RS-422 connection diagram 1)

(For GT16, GT15, GT14, GT12, GT11, GT105 ☐, GT104 ☐), Serial Multi-Drop Unit

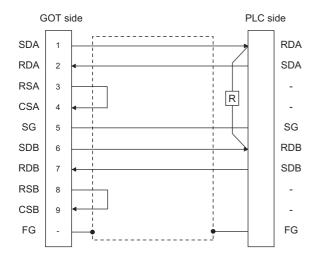

RS-422 connection diagram 2)

(For GT16)

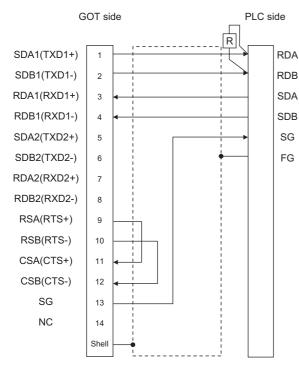

### RS-422 connection diagram 3)

(For GT1030, GT1020)

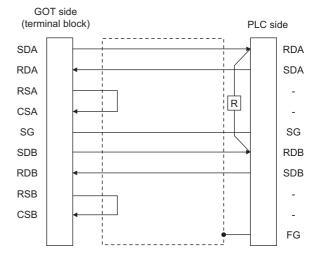

### RS-422 connection diagram 4)

(For GT1030, GT1020)

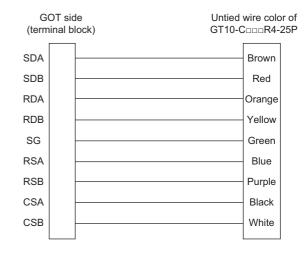

### Precautions when preparing a cable

(1) Cable length

The length of the RS-422 cable must be 1200m or less.

(2) GOT side connector

For the GOT side connector, refer to the following.

1.4.1 GOT connector specifications

### Connecting terminating resistors

### (1) GOT side

When connecting a PLC to the GOT, a terminating resistor must be connected to the GOT.

- (a) For GT16, GT15, GT12

  Set the terminating resistor setting switch of the GOT main unit to "Disable".
- (b) For GT14, GT11, GT10 Set the terminating resistor selector to "330  $\Omega$ ".

For the procedure to set the terminating resistor, refer to the following.

1.4.3 Terminating resistors of GOT

(2) Serial communication module or computer link module side

Connect the terminating resistors (330  $\Omega$  1/4W (orange/orange/brown/ $\square$ ) ) on the serial communication module or computer link module side. For details, refer to the following manual.

User's Manual for the serial communication module or computer link module

- (a) Other than A2CCPUC24(-PRF) Connect the terminating resistors supplied with the module across RDA and RDB.
- (b) A2CCPUC24(-PRF)
  Set TXD and RXD on the terminating resistor setting pin to "A".

## 7.4 GOT Side Settings

# 7.4.1 Setting communication interface (Communication settings)

Set the channel of the connected equipment.

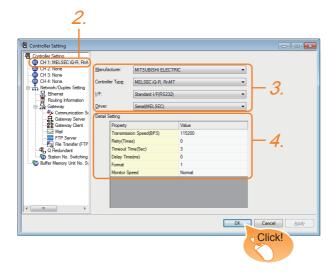

- Select [Common] → [Controller Setting] from the
- The Controller Setting window is displayed. Select the channel to be used from the list menu.
- Set the following items.
  - · Manufacturer: MITSUBISHI ELECTRIC
  - Controller Type: Set according to the Controller Type to be connected.
  - · I/F: Interface to be used
  - Driver: Set either of the following according to the Controller Type to be connected.
     For GT16, GT15, GT14, GT12, GT11
    - Serial (MELSEC)
    - AJ71QC24, MELDAS C6\*
    - AJ71C24/UC24

For GT10

- Serial (MELSEC)
- AJ71C24/UC24
- The detailed setting is displayed after Manufacturer, Controller Type, I/F, and Driver are set. Make the settings according to the usage environment.

7.4.2 Communication detail settings

Click the [OK] button when settings are completed.

## POINT,

The settings of connecting equipment can be confirmed in [I/F Communication Setting]. For details, refer to the following.

1.1.2 I/F communication setting

### 7.4.2 Communication detail settings

Make the settings according to the usage environment.

(1) Serial (MELSEC)

| Property                | Value  |
|-------------------------|--------|
| Transmission Speed(BPS) | 115200 |
| Retry(Times)            | 0      |
| Timeout Time(Sec)       | 3      |
| Delay Time(ms)          | 0      |
| Format                  | 1      |
| Monitor Speed           | Normal |
|                         |        |

| Item                                                                                                    | Description                                                                                                    | Range                                                        |
|----------------------------------------------------------------------------------------------------|----------------------------------------------------------------------------------------------------|--------------------------------------------------------------|
| Transmission<br>Speed                                                                                                 | Set this item when change the transmission speed used for communication with the connected equipment. (Default: 115200bps) When the setting exceeds the limit of the connected equipment, communication is performed at the fastest transmission speed supported by the connected equipment. | 9600bps,<br>19200bps,<br>38400bps,<br>57600bps,<br>115200bps |
| Retry                                                                                                    | Set the number of retries to be performed when a communication timeout occurs. When receiving no response after retries, the communication times out. (Default: 0time)                                                                                                    | 0 to 5times                                                  |
| Timeout Time                                                                                                    | Set the time period for a communication to time out. (Default: 3sec)                                                                                                    | 3 to 30sec                                                   |
| Delay Time  Set this item to adjust the transmission timing of the communication request from the GOT. (Default: 0ms) |                                                                                                    | 0 to 300 (ms                                                 |
| Format*3                                                                                                    | Select the communication format. (Default: 1)                                                                                                    | 1, 2                                                         |

| Item                            | Description                                                                                   | Range                                             |
|---------------------------------|-----------------------------------------------------------------------------------------------|---------------------------------------------------|
| Monitor<br>Speed<br>(GT16 only) | Set the monitor speed of the GOT. This setting is not valid in all systems. (Default: Normal) | High <sup>*1</sup><br>Normal<br>Low <sup>*2</sup> |

- This is effective when collecting a large data on other than the monitor screen (logging, recipe function, etc.). However, when connecting to Q00J/Q00/Q01CPU, the sequence scan time may be influenced. If you want to avoid the influence on the sequence scan time, do not set "High". (High performance is hardly affected)
- Set this item if you want to avoid the influence on the sequence scan time further than the "Normal" setting when connecting to Q00J/Q00/Q01CPU. However, the monitor speed may be reduced.
- Refer to the following POINT.

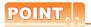

### Setting [Format]

This setting is required for replacement of F900 series with GOT1000 series.

(1) To change the communication settings of the serial communication module which is connected to F900, set as follows.

The value of Transmission Speed can be set to 115200bps.

(a) [Intelligent function module switch setting] of **PLC** 

| Switch No. | CH1 side | CH2 side |
|------------|----------|----------|
| Switch 1   | 0000н    | -        |
| Switch 2   | 0000н    | -        |
| Switch 3   | -        | 0000н    |
| Switch 4   | -        | 0000н    |
| Switch 5   | 0000н    | 0000н    |

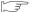

7.5 PLC Side Setting

(b) GOT communication settings

| Format |  |
|--------|--|
| 1      |  |

(2) To maintain the communication settings of the serial communication module which is connected to F900, set the communication setting of the GOT as follows.

The value of Transmission Speed remains 38400bps.

| Format | Transmission Speed |
|--------|--------------------|
| 2      | 38400bps           |

### (2) AJ71QC24, MELDAS C6\*

| Property                | Value |
|-------------------------|-------|
| Transmission Speed(BPS) | 19200 |
| Data Bit                | 8 bit |
| Stop Bit                | 1 bit |
| Parity                  | Odd   |
| Retry(Times)            | 0     |
| Timeout Time(Sec)       | 3     |
| Delay Time(ms)          | 0     |
|                         |       |

| Item         | Description                              | Range         |  |
|--------------|------------------------------------------|---------------|--|
|              |                                          | 4800bps,      |  |
|              | Set this item when change the            | 9600bps,      |  |
| Transmission | transmission speed used for              | 19200bps,     |  |
| Speed        | communication with the connected         | 38400bps,     |  |
|              | equipment. (Default: 19200bps)           | 57600bps,     |  |
|              |                                          | 115200bps     |  |
|              | Set this item when change the data       |               |  |
| Data Bit     | length used for communication with the   | 8bit (fixed)  |  |
| Data Dit     | connected equipment.                     | obit (lixed)  |  |
|              | (Default: 8bit)                          |               |  |
|              | Specify the stop bit length for          |               |  |
| Stop Bit     | communications.                          | 1bit (fixed)  |  |
|              | (Default: 1bit)                          |               |  |
|              | Specify whether or not to perform a      |               |  |
| Parity       | parity check, and how it is performed    | Odd (fixed)   |  |
| 1 drity      | during communication.                    | Odd (lixed)   |  |
|              | (Default: Odd)                           |               |  |
|              | Set the number of retries to be          |               |  |
|              | performed when a communication           |               |  |
| Retry        | timeout occurs. When receiving no        | 0 to 5times   |  |
| richy        | response after retries, the              | o to ounies   |  |
|              | communication times out.                 |               |  |
|              | (Default: 0time)                         |               |  |
| Timeout Time | Set the time period for a communication  | 3 to 30sec    |  |
| Timeout Time | to time out. (Default: 3sec)             | 3 10 30360    |  |
|              | Set this item to adjust the transmission |               |  |
| Delay Time   | timing of the communication request      | 0 to 300 (ms) |  |
|              | from the GOT. (Default: 0ms)             |               |  |

### (3) AJ71C24/UC24

| Property                | Value |
|-------------------------|-------|
| Transmission Speed(BPS) | 19200 |
| Data Bit                | 8 bit |
| Stop Bit                | 1 bit |
| Parity                  | Odd   |
| Retry(Times)            | 0     |
| Timeout Time(Sec)       | 3     |
| Delay Time(ms)          | 0     |
|                         |       |
|                         |       |

| Item                  | Item Description                                                                                                    |                                  |
|-----------------------|----------------------------------------------------------------------------------------------------|----------------------------------|
| Transmission<br>Speed | Set this item when change the transmission speed used for communication with the connected equipment. (Default: 19200bps)                                              | 4800bps,<br>9600bps,<br>19200bps |
| Data Bit              | Set this item when change the data length used for communication with the connected equipment. (Default: 8bit)                                                         | 8bit (fixed)                     |
| Stop Bit              | Specify the stop bit length for communications. (Default: 1bit)                                                                                                    | 1bit (fixed)                     |
| Parity                | Specify whether or not to perform a parity check, and how it is performed during communication.  (Default: Odd)                                                        | Odd (fixed)                      |
| Retry                 | Set the number of retries to be performed when a communication timeout occurs. When receiving no response after retries, the communication times out. (Default: 0time) | 0 to 5times                      |
| Timeout Time          | Set the time period for a communication to time out. (Default: 3sec)                                                                                                   | 3 to 30sec                       |
| Delay Time            | Set this item to adjust the transmission<br>timing of the communication request<br>from the GOT. (Default: 0ms)                                                        | 0 to 300 (ms)                    |

### (4) QnA/L/Q CPU (GT10)

| Property                | Value  |  |
|-------------------------|--------|--|
| Transmission Speed(BPS) | 115200 |  |
|                         |        |  |
|                         |        |  |
|                         |        |  |
|                         |        |  |
|                         |        |  |
|                         |        |  |
|                         |        |  |
|                         |        |  |
|                         |        |  |
|                         |        |  |

| Item                  | Description                                                                                                    | Range                                                        |
|-----------------------|----------------------------------------------------------------------------------------------------|--------------------------------------------------------------|
| Transmission<br>Speed | Set this item when change the transmission speed used for communication with the connected equipment. (Default: 115200bps) When the setting exceeds the limit of the connected equipment, communication is performed at the fastest transmission speed supported by the connected equipment. | 9600bps,<br>19200bps,<br>38400bps,<br>57600bps,<br>115200bps |

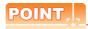

(1) Communication interface setting by the Utility The communication interface setting can be changed on the Utility's [Communication Settings] after writing [Communication Settings] of project data.

For details on the Utility, refer to the following manual.

GT□ User's Manual

(2) Precedence in communication settings When settings are made by GT Designer3 or the Utility, the latest setting is effective.

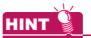

Cutting the portion of multiple connection of the controller

By setting GOT internal device, GOT can cut the portion of multiple connection of the controller. For example, faulty station that has communication timeout can be cut from the system.

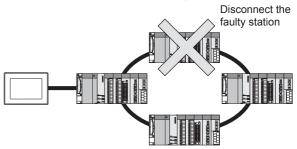

For details of the setting contents of GOT internal device, refer to the following manual.

GT Designer3 Version Screen Design Manual (Fundamentals)

## 7.5 PLC Side Setting

The GOT operates under the following transmission specifications when it is connected to a Mitsubishi Electric PLC in the computer link connection.

| Transmission specifications    | Setting                                                      |
|--------------------------------|--------------------------------------------------------------|
| Data bit                       | 8bits                                                        |
| Parity bit                     | Yes (Odd)                                                    |
| Stop bit                       | 1bit                                                         |
| Sum check                      | Yes                                                          |
| Transmission speed (Baud rate) | Set the same transmission speed on both the GOT and the PLC. |

The PLC side settings (the serial communication module, computer link module) are explained in Section 7.5.2 to Section 7.5.4.

| Model                                               | Refer<br>to                                                         |       |  |
|-----------------------------------------------------|---------------------------------------------------------------------|-------|--|
| Serial communication module<br>(MELSEC iQ-R Series) | RJ71C24,<br>RJ71C24-R2,<br>RJ71C24-R4                               | 7.5.1 |  |
|                                                     | QJ71C24N,<br>QJ71C24                                                |       |  |
| Serial communication module<br>(Q Series)           | QJ71C24N-R2,<br>QJ71C24-R2                                          | 7.5.2 |  |
|                                                     | QJ71C24N-R4                                                         |       |  |
| Modem interface module                              | QJ71CMO,<br>QJ71CMON                                                | 7.5.2 |  |
| Serial communication module (L Series)              | LJ71C24,<br>LJ71C24-R2                                              | 7.5.2 |  |
|                                                     | AJ71QC24N,<br>AJ71QC24                                              |       |  |
|                                                     | AJ71QC24N-R2,<br>AJ71QC24-R2                                        |       |  |
| Serial communication module                         | AJ71QC24N-R4,<br>AJ71QC24-R4                                        | 7.5.3 |  |
| (QnA Series)                                        | A1SJ71QC24N1,<br>A1SJ71QC24N,<br>A1SJ71QC24                         |       |  |
|                                                     | A1SJ71QC24N1-R2,<br>A1SJ71QC24N-R2,<br>A1SJ71QC24-R2                |       |  |
|                                                     | AJ71UC24                                                            | 7.5.4 |  |
|                                                     | A1SJ71UC24-R2,<br>A1SJ71UC24-PRF,<br>A1SJ71C24-R2,<br>A1SJ71C24-PRF | 7.5.4 |  |
| Computer link module                                | A1SJ71UC24-R4,<br>A1SJ71C24-R4                                      | 7.5.4 |  |
|                                                     | A1SCPUC24-R2                                                        | 7.5.4 |  |
|                                                     | A2CCPUC24,<br>A2CCPUC24-PRF                                         | 7.5.4 |  |

# 7.5.1 Connecting serial communication module (MELSEC iQ-R Series)

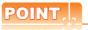

Serial communication module

(MELSEC iQ-R Series)

For details of the serial communication module (MELSEC iQ-R Series), refer to the following manual.

Manuals of MELSEC iQ-R Series

### ■ [Unit parameter] of GX Works3

The PLC can communicate with the GOT with the default unit parameter setting.

(1) Unit parameter

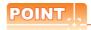

- (1) When changing the unit parameter
  After writing unit parameters to the PLC CPU, turn
  the PLC CPU OFF then back ON again, or reset
  the PLC CPU.
- (2) Connection of multiple GOTs To some serial communication module models, two GOTs can be connected using both CH1 and CH2.

# 7.5.2 Connecting serial communication module (Q, L Series)

## POINT.

- Serial communication module (Q, L Series)
   For details of the serial communication module (Q, L Series), refer to the following manual.
- Q Corresponding Serial Communication Module User's Manual (Basic)
- MELSEC-L Serial Communication Module User's Manual (Basic)
- (2) Modem interface module
  For details of the modem interface module, refer to
  the following manual.
- Modem Interface Module User's Manual

### ■ [Intelligent function module switch setting] on GX Developer

[The intelligent function module switch setting] on GX Developer is not necessary. (When no [intelligent function module switch setting] is made, the module runs in the GX Developer connection mode.)
A module can be also connected to a GOT by making the following [intelligent function module switch setting] on GX Developer.

### (1) When connecting to the CH1 side

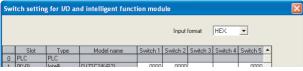

|               |              | 3it                    |                                            |                               | Set                                                                  |       |
|---------------|--------------|------------------------|--------------------------------------------|-------------------------------|----------------------------------------------------------------------|-------|
| Switch<br>No. | Positi<br>on | Specifi<br>ed<br>value |                                            | Description                   |                                                                      |       |
|               | b0           | OFF                    |                                            | Operation setting             |                                                                      |       |
|               | b1           | OFF                    |                                            | Data Bit                      |                                                                      |       |
|               | b2           | OFF                    |                                            | Parity Bit                    |                                                                      |       |
|               | b3           | OFF                    |                                            | Even/Odd parity               | (Operates<br>according<br>to the GOT<br>side<br>specificatio<br>ns.) | 0000н |
|               | b4           | OFF                    | transmiss<br>ion<br>settings <sup>*1</sup> | Stop bit                      |                                                                      |       |
| Switch 1      | b5           | OFF                    |                                            | Sum<br>check<br>code          |                                                                      |       |
|               | b6           | OFF                    |                                            | Write<br>during<br>RUN        |                                                                      |       |
|               | b7           | OFF                    |                                            | Setting<br>modifica-<br>tions |                                                                      |       |
|               | b8 to<br>b15 | _                      | CH1 transmission speed setting*2           |                               |                                                                      |       |
| Switch 2      | -            | _                      | CH1 Communication protocol setting         |                               | GX<br>Developer<br>connection                                        | 0000н |
| Switch 5      |              | _                      | Station number setting                     |                               | 0th station                                                          | 0000н |

### (2) When connecting to the CH2 side

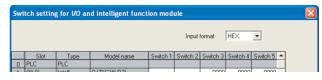

|  |               | E            | Bit                    |                                       |                               |                                                                      |                            |
|--|---------------|--------------|------------------------|---------------------------------------|-------------------------------|----------------------------------------------------------------------|----------------------------|
|  | Switch<br>No. | Positi<br>on | Specifi<br>ed<br>value | Description                           |                               |                                                                      | Set<br>value <sup>*3</sup> |
|  |               | b0           | OFF                    | CH2<br>transmiss<br>ion<br>settings*1 | Operation setting             | (Operates<br>according<br>to the GOT<br>side<br>specificatio<br>ns.) |                            |
|  | ,             | b1           | OFF                    |                                       | Data bit                      |                                                                      |                            |
|  | ·             | b2           | OFF                    |                                       | Parity<br>bit                 |                                                                      |                            |
|  | ·             | b3           | OFF                    |                                       | Even/odd<br>parity            |                                                                      | 0000н                      |
|  | ·             | b4           | OFF                    |                                       | Stop bit                      |                                                                      |                            |
|  | Switch 3      | b5           | OFF                    |                                       | Sum<br>check<br>code          |                                                                      |                            |
|  | ·             | b6           | OFF                    |                                       | Write<br>during<br>RUN        |                                                                      |                            |
|  |               | b7           | OFF                    |                                       | Setting<br>modifica-<br>tions |                                                                      |                            |
|  |               | b8 to<br>b15 | _                      | CH2 transmission speed setting*2      |                               |                                                                      |                            |
|  | Switch 4      | -            | _                      | CH2 Communication protocol setting    |                               | GX<br>Developer<br>connection                                        | 0000н                      |
|  | Switch 5      | _            |                        | Station number setting                |                               | 0th station                                                          | 0000н                      |

\*1 The module operates under the following transmission specifications.

| Transmission specifications | Setting details |
|-----------------------------|-----------------|
| Operation setting           | Independent     |
| Data bit                    | 8bits           |
| Parity bit                  | Yes             |
| Even/odd parity             | Odd             |
| Stop bit                    | 1bit            |
| Sum check code              | Yes             |

- \*2 The serial communication module operates at the transmission speed set on the GOT.
- \*3 When the value of switch setting is other than "0", the setting of [Format] and [Transmission Speed] on the GOT side are required to be changed.
  - 7.4.2 Communication detail settings

## POINT.

- (1) When the [intelligent function module switch setting] has been set After writing PLC parameters to the PLC CPU, turn the PLC CPU OFF then back ON again, or reset the PLC CPU.
- (2) Connection of multiple GOTs To some serial communication module models, two GOTs can be connected using both CH1 and CH2.

| Model            | Connection of 2 GOTs |                    |  |  |
|------------------|----------------------|--------------------|--|--|
| iviodei          | Function version A   | Function version B |  |  |
| QJ71C24(-R2)     | Δ                    | 0                  |  |  |
| QJ71C24N(-R2/R4) | -                    | 0                  |  |  |
| LJ71C24(-R2)     | 0                    | -                  |  |  |

O: 2 GOTs connectable, △: 1 GOT connectable, -: Not applicable

(3) When connecting to the modem interface module When the modem interface module is connected, only CH2 can be used.

# 7.5.3 Connecting serial communication module (QnA Series)

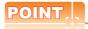

Serial communication module (QnA Series)

For details of the serial communication module (QnA Series), refer to the following manual.

Serial Communication Module User's Manual (Modem Function Additional Version)

# Switch setting on serial communication module

Set the Station number switches, the Mode setting switch for the channel used for GOT connection, and the Transmission specifications switches.

AJ71QC24N, AJ71QC24N-R2, AJ71QC24N-R4,AJ71QC24, AJ71QC24-R2, AJ71QC24-R4 A1SJ71QC24N1, A1SJ71QC24N1-R2 A1SJ71QC24N, A1SJ71QC24N-R2, A1SJ71QC24, A1SJ71QC24-R2

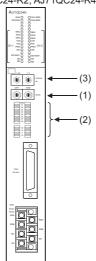

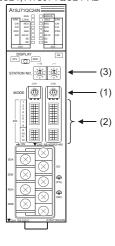

### (1) Mode setting switch

| Mode setting switch*1 | Description                                    | Set value |
|-----------------------|------------------------------------------------|-----------|
| CH O A WODE           | Dedicated protocol (Format 5)<br>(Binary mode) | 5         |

The mode switch in the figure is for the AJ71QC24 (N) (-R2/R4).

POINT.

When connecting a GOT to CH2

Set the CH1 side mode switch to any other than "0" (interlocked operation).

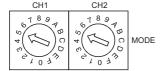

### (2) Transmission specifications setting switch

| Transmission<br>specifications setting<br>switch | Setting<br>switch  | Descri                                         | ption                                                                             | Set<br>value |
|--------------------------------------------------|--------------------|------------------------------------------------|-----------------------------------------------------------------------------------|--------------|
|                                                  | SW01               | Operation setting                              | Independent operation                                                             | OFF          |
| AJ71QC24(N)<br>(-R2/R4)                          | SW02               | Data bit setting                               | 8bits                                                                             | ON           |
| →ON SW →ON 01 □ 02 □ 03 □ 03 □                   | SW03               | Parity bit<br>enable/disable<br>setting        | Enable                                                                            | ON           |
| 04   05   06   06   06   07   07   07   07   07  | SW04               | Even/odd parity setting                        | Odd                                                                               | OFF          |
| 07 08                                            | SW05               | Stop bit setting                               | 1bit                                                                              | OFF          |
| 09   10   11   11   11   11   11   11            | SW06               | Sum check<br>enable/disable<br>setting         | Enable                                                                            | ON           |
| A1SJ71QC24(N)                                    | SW07               | Write during<br>RUN enable/<br>disable setting | Enable                                                                            | ON           |
| (N1)(-R2)*1                                      | SW08               | Setting change enable/disable                  | Disable (prohibit)                                                                | OFF          |
| 1 2 3 4 4 5 5 5 5 5 5 5 5 5 5 5 5 5 5 5 5 5      | SW09<br>to<br>SW12 | Transmission speed setting                     | (Consistent<br>with the GOT<br>side<br>specifications)                            | See (a)      |
| 7<br>9<br>10<br>11<br>12<br>→ ON                 | SW13<br>to<br>SW15 | _                                              | The switch is located on the left side of the module. (only on AJ71QC24 (-R2/R4)) | All OFF      |

The following shows the layout of switches in the case of the following hardware versions for the module. Switch settings and switch ON/OFF directions are the same.

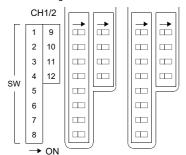

| Target unit                 | Hardware version              |
|-----------------------------|-------------------------------|
| A1SJ71QC24                  | Version E hardware or earlier |
| A1SJ71QC24-R2               | Version D hardware or earlier |
| A1SJ71QC24N, A1SJ71QC24N-R2 | Version A hardware            |

(a) Transmission speed setting (SW09 to SW12) Set the transmission speed (SW09 to SW12) as follows.

The transmission speed setting must be consistent with that of the GOT side.

| Setting | Transmission speed*1*2*3 |             |              |                |                |                 |
|---------|--------------------------|-------------|--------------|----------------|----------------|-----------------|
| Switch  | 4800<br>bps              | 9600<br>bps | 19200<br>bps | 38400<br>bps*4 | 57600<br>bps*4 | 115200<br>bps*4 |
| SW09    | OFF                      | ON          | OFF          | ON             | OFF            | ON              |
| SW10    | OFF                      | OFF         | ON           | ON             | ON             | ON              |
| SW11    | ON                       | ON          | ON           | ON             | OFF            | OFF             |
| SW12    | OFF                      | OFF         | OFF          | OFF            | ON             | ON              |

- Only transmission speeds available on the GOT side are shown
- \*2 When the software version of AJ71QC24 (-R2/R4) and A1SJ71QC24 (-R2) is "L" or earlier, and when 2 devices are connected to the two interfaces individually, make the setting so that the total transmission speed of the two interfaces is within 19200bps

When the total transmission speed of the two interfaces is within 19200bps, a controller other than GOT can be connected to the computer link module

When only one device is connected to either of the interfaces, a maximum transmission speed of 19200bps can be set to the one where the device is connected. In this instance, set SW09 to SW12 to "OFF" on the other side.

When 3 devices are connected to the two interfaces individually in the case of AJ71QC24N(-R2/R4). A1SJ71QC24N(-R2), and A1SJ71QC24N1(-R2), make the setting so that the total transmission speed of the two interfaces is within 115200bps (within 230400bps in the case of A1SJ71QC24N1(-R2)).

When the total transmission speed of the two interfaces is within 115200bps (within 230400bps in the case of A1SJ71QC24N1(-R2)), a controller other than GOT can be connected to the computer link module.

When only one device is connected to either of the interfaces, a maximum transmission speed of 115200bps can be set to the one where the device is connected. In this instance, set SW09 to SW12 to "OFF" on the other side.

This can be set only in the case of AJ71QC24N (-R2/R4), A1SJ71QC24N (-R2) or A1SJ71QC24N1 (-R2).

### (3) Station number switch (for both CH1 and CH2)

| Station number switch*5 |    | tch <sup>*5</sup> | Contents                                                                                           | Set<br>value |
|-------------------------|----|-------------------|----------------------------------------------------------------------------------------------------|--------------|
| ×10                     | ×1 | STATION<br>No.    | Set the station number of the serial communication module to which an access is made from the GOT. | 0            |

The station number switch in the figure is for the AJ71QC24 (N) (-R2/R4).

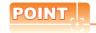

When the switch setting has been changed Turn the PLC CPU OFF then ON again, or reset the PLC CPU.

# 7.5.4 Connecting computer link module

## POINT.

Computer link module

For details of the computer link module, refer to the following manual.

Computer Link Module (Com. link func./Print. func.) User's Manual

Switch setting on the computer link module Set the Mode setting switch, the Transmission specifications switches and the Station number setting switches.

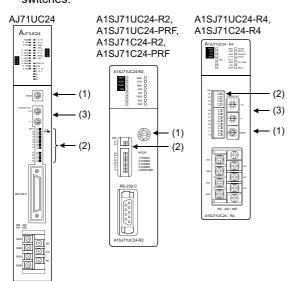

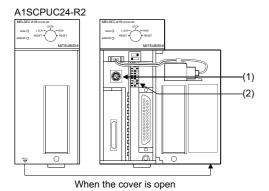

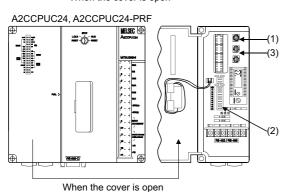

### (1) Mode setting switch

| Mode setting switch                     | Contents        |                   | Set value |
|-----------------------------------------|-----------------|-------------------|-----------|
| ONBCORE                                 | Dedicated       | RS-232 connection | 1         |
| 000000000000000000000000000000000000000 | protocol type 1 | RS-422 connection | 5         |

### (2) Transmission specifications switch

### (a) AJ71UC24

| Transmission specifications switch | Setting<br>switch | Description                                    |                      | Set<br>value     |
|------------------------------------|-------------------|------------------------------------------------|----------------------|------------------|
|                                    | SW11              | Main about 1 and a                             | RS-232 connection    | OFF              |
|                                    | 50011             | Main channel setting                           | RS-422<br>connection | ON               |
| →ON                                | SW12              | Data bit setting                               | 8bits                | ON               |
| SW11 =                             | SW13              |                                                | (Consistent          | See              |
| SW12 = SW13 = SW13                 | SW14              | SW14 Transmission speed setting                | · ·                  | descripti<br>ons |
| SW14 = SW15                        | SW15              | ű                                              | specifications)      | below.           |
| SW16 =                             | SW16              | Parity bit setting                             | Set                  | ON               |
| SW17 SW18 =                        | SW17              | Even/odd parity setting                        | Odd                  | OFF              |
| →ON                                | SW18              | Stop bit setting                               | 1bit                 | OFF              |
| SW21 = SW22 =                      | SW21              | Sum check setting                              | Set                  | ON               |
| SW23 =                             | SW22              | SW22 Write during RUN enabled/disabled setting | Enabled              | ON               |
|                                    | SW23              | Computer link/multi-drop selection             | Computer link        | ON               |
|                                    | SW24              | Master station/Local station setting           | (Setting ignored)    | OFF              |

Transmission speed setting (SW13 to SW15)
 Set the transmission speed (SW13 to SW15) as follows.

The transmission speed setting must be consistent with that of the GOT side.

| Setting switch | Transmission speed*1 |          |     |  |  |
|----------------|----------------------|----------|-----|--|--|
| octaing switch | 4800bps              | 19200bps |     |  |  |
| SW13           | OFF                  | ON       | OFF |  |  |
| SW14           | OFF                  | OFF      | ON  |  |  |
| SW15           | ON                   | ON       | ON  |  |  |

<sup>\*1</sup> Only transmission speeds available on the GOT side are shown.

## (b) A1SJ71UC24-R2, A1SJ71UC24-PRF, A1SJ71C24-R2, A1SJ71C24-PRF

| Transmi<br>specifica<br>swite | ations | Setting<br>switch | Description                               |                 | Set<br>value     |
|-------------------------------|--------|-------------------|-------------------------------------------|-----------------|------------------|
|                               |        | SW03              | Unused                                    | _               | OFF              |
| 03                            | N←     | SW04              | Write during RUN enabled/disabled setting | Enabled         | ON               |
| 04                            |        | SW05              |                                           | (Consistent     | See              |
| OI                            | N←     | SW06              | Transmission speed setting                | with the GOT de | descripti<br>ons |
| 05 [<br>06 [                  |        | SW07              | Ü                                         | specifications) | below.           |
| 07                            |        | SW08              | Data bit setting                          | 8bits           | ON               |
| 08 [<br>09 [                  |        | SW09              | Parity bit setting                        | Set             | ON               |
| 10                            |        | SW10              | Even/odd parity setting                   | Odd             | OFF              |
| 11   [                        |        | SW11              | Stop bit setting                          | 1bit            | OFF              |
| '-                            |        | SW12              | Sum check setting                         | Set             | ON               |

Transmission speed setting (SW05 to SW07)
 Set the transmission speed (SW05 to SW07) as follows

The transmission speed setting must be consistent with that of the GOT side.

| Setting switch | Transmission speed *1 4800bps 9600bps 19200bp |     |     |  |
|----------------|-----------------------------------------------|-----|-----|--|
| Cotting owner  |                                               |     |     |  |
| SW05           | OFF                                           | ON  | OFF |  |
| SW06           | OFF                                           | OFF | ON  |  |
| SW07           | ON                                            | ON  | ON  |  |

<sup>\*1</sup> Only transmission speeds available on the GOT side are shown.

### (c) A1SJ71UC24-R4, A1SJ71C24-R4

| specif         | mission<br>fications<br>vitch | Setting switch | Description                               |                      | Set<br>value     |
|----------------|-------------------------------|----------------|-------------------------------------------|----------------------|------------------|
|                |                               | SW01           | Master station/Local station setting      | (Setting ignored)    | OFF              |
| sw             | ON←                           | SW02           | Computer link/multi-drop selection        | Computer<br>link     | ON               |
| 01             |                               | SW03           | Unused                                    | _                    | OFF              |
| 02<br>03<br>04 | 03                            | SW04           | Write during RUN enabled/disabled setting | Enabled              | ON               |
| 05             | ON←                           | SW05           |                                           | (Consistent          | See              |
| 06             |                               | SW06           | Transmission speed setting                | with the GOT<br>side | descripti<br>ons |
| 07<br>08       |                               | SW07           |                                           | specifications)      | below.           |
| 09             |                               | SW08           | Data bit setting                          | 8bits                | ON               |
| 10<br>11       |                               | SW09           | Parity bit setting                        | Set                  | ON               |
| 12             |                               | SW10           | Even/odd parity setting                   | Odd                  | OFF              |
|                |                               | SW11           | Stop bit setting                          | 1bit                 | OFF              |
|                |                               | SW12           | Sum check setting                         | Set                  | ON               |

Transmission speed setting (SW05 to SW07)
 Set the transmission speed (SW05 to SW07) as follows.

The transmission speed setting must be consistent with that of the GOT side.

| Setting switch | Transmission speed <sup>*1</sup> |     |     |  |  |
|----------------|----------------------------------|-----|-----|--|--|
| octang switch  | 4800bps 9600bps 19200bps         |     |     |  |  |
| SW05           | OFF                              | ON  | OFF |  |  |
| SW06           | OFF                              | OFF | ON  |  |  |
| SW07           | ON                               | ON  | ON  |  |  |

\*1 Only transmission speeds available on the GOT side are shown.

### (d) A1SCPUC24-R2

| Transmission specifications switch | Setting<br>switch | Description                                | Set value            |                    |  |
|------------------------------------|-------------------|--------------------------------------------|----------------------|--------------------|--|
|                                    | 1                 | Write during RUN enabled/ disabled setting | Enabled              | ON                 |  |
| ON←                                | 2                 |                                            | (Consistent          |                    |  |
| 1 2                                | 3                 | Transmission speed setting                 | with the<br>GOT side | See<br>description |  |
| 3 = 4                              | 4                 | Souring                                    | specification<br>s)  | s below.           |  |
| 5 🔳                                | 5                 | Data bit setting                           | 8bits                | ON                 |  |
| 7                                  | 6                 | Parity bit setting                         | Set                  | ON                 |  |
| 9                                  | 7                 | Even/odd parity setting                    | Odd                  | OFF                |  |
|                                    | 8                 | Stop bit setting                           | 1bit                 | OFF                |  |
|                                    | 9                 | Sum check setting                          | Set                  | ON                 |  |

Transmission speed setting (2 to 4)
 Set the transmission speed (2 to 4) as follows.
 The transmission speed setting must be consistent with that of the GOT side.

| Setting switch | Transmission speed*2 |         |          |  |  |  |  |
|----------------|----------------------|---------|----------|--|--|--|--|
| Octaing Switch | 4800bps              | 9600bps | 19200bps |  |  |  |  |
| 2              | OFF                  | ON      | OFF      |  |  |  |  |
| 3              | OFF                  | OFF     | ON       |  |  |  |  |
| 4              | ON                   | ON      | ON       |  |  |  |  |

\*2 Only transmission speeds available on the GOT side are shown.

### (e) A2CCPUC24, A2CCPUC24-PRF

| Transmission specifications switch | Setting<br>switch | Descripti                                  | Set<br>value      |            |  |
|------------------------------------|-------------------|--------------------------------------------|-------------------|------------|--|
|                                    | SW11              |                                            | (Consistent       | See        |  |
|                                    | SW12              | Transmission speed setting                 | with the GOT side | descriptio |  |
| ON OFF                             | SW13              |                                            | specifications)   | ns below.  |  |
| SW                                 | SW14              | Data bit setting                           | 8bits             | ON         |  |
| 11 <b>=</b> 12 <b>=</b>            | SW15              | Parity bit setting                         | Set               | ON         |  |
| 13                                 | SW16              | Even/odd parity setting                    | Odd               | OFF        |  |
| 16<br>17                           | SW17              | Stop bit setting                           | 1bit              | OFF        |  |
| 18                                 | SW18              | Sum check setting                          | Set               | ON         |  |
| 20 8 ■                             | SW19              | Main channel setting                       | RS-232            | OFF        |  |
|                                    | SW20              | Write during RUN enabled/ disabled setting | Enabled           | ON         |  |

Transmission speed setting (SW11 to SW13)
 Set the transmission speed (SW11 to SW13) as follows.

The transmission speed setting must be consistent with that of the GOT side.

| Setting switch | Transmission speed <sup>*1</sup> |         |          |  |  |  |  |
|----------------|----------------------------------|---------|----------|--|--|--|--|
| Octaing Switch | 4800bps                          | 9600bps | 19200bps |  |  |  |  |
| SW11           | OFF                              | ON      | OFF      |  |  |  |  |
| SW12           | OFF                              | OFF     | ON       |  |  |  |  |
| SW13           | ON                               | ON      | ON       |  |  |  |  |

\*1 Only transmission speeds available on the GOT side are shown.

### (3) Station number setting switch

| Station number switch*2                                              | Description                                                                                 | Set value |
|----------------------------------------------------------------------|---------------------------------------------------------------------------------------------|-----------|
| STATION NO. $ \begin{array}{c}                                     $ | Set the station number of the computer link module to which an access is made from the GOT. | 0         |

\*2 The station number setting switch in the figure is for the A1SJ71UC24-R4.

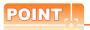

When the switch setting has been changed Turn the PLC CPU OFF then ON again, or reset the PLC CPU.

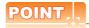

When connecting the GT14, GT12, GT11, GT10 and the computer link unit

When the GT14, GT12, GT11, GT10 and the computer link unit are connected via RS-232C, set the buffer memory in the computer link unit using the sequence program so that CD signals are not checked. Examples of the CPU units equipped with built-in computer link are explained below also.

(1) In the case of A computer link
Refer to the program example below in which the
I/O signals of the computer link unit are 80 to 9F
(H).

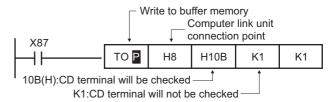

(2) In the case of CPU equipped with built-in computer link

### (a) A1SCPUC24-R2

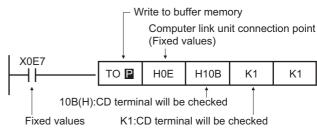

### (b) A2CCPUC2

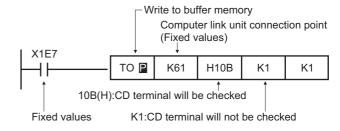

### 7.6 **Precautions**

■ Time taken until the PLC runs when connected in the multiple CPU system

The following time is taken until the PLC runs. QCPU (Q mode), motion controller CPU (Q series): 10 seconds or more

MFI DAS C70: 18 seconds or more

When the GOT starts before the PLC runs, a system alarm occurs. Adjust the opening screen time in the GOT setup so that no system alarm occurs.

GT Designer3 Version Screen Design Manual

### Connection to LCPU

LCPU may diagnose (check file system, recovering process, etc.) the SD memory card when turning on the power or when resetting. Therefore, it takes time until the SD memory card becomes available. When the GOT starts before the SD card becomes available, a system alarm occurs. Adjust the opening screen time in the GOT setup so that no system alarm occurs.

GT Designer3 Version Screen Design Manual

### ■ When monitoring the Q170MCPU

Set [CPU No.] to "2" in the device setting to monitor the device of the Motion CPU area (CPU No.2).

When the CPU No. is set to "0" or "1", the device on the PLC CPU area (CPU No.1) is monitored.

When the CPU No. is set to the number other than "0" to "2", a communication error occurs and the monitoring cannot be executed.

For setting the CPU No., refer to the following manual.

GT Designer3 Version Screen Design Manual

### Example) Setting dialog box of the bit device

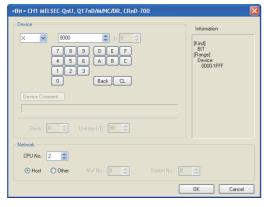

### Connection to RnSFCPU

The RnSFCPU takes 10 seconds or more to run. If the GOT is started before the RnSFCPU runs, a system alarm occurs.

To prevent a system alarm from occurring, adjust the title display time in the [GOT Setup] dialog.

GT Designer3 (GOT2000) Help

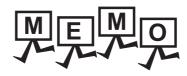

| - |  |
|---|--|
|   |  |
|   |  |
|   |  |
|   |  |
|   |  |
|   |  |
|   |  |
|   |  |
|   |  |
|   |  |
|   |  |
|   |  |
|   |  |
|   |  |
|   |  |
|   |  |
|   |  |
|   |  |
|   |  |
|   |  |
|   |  |
|   |  |
|   |  |
|   |  |
|   |  |
|   |  |
|   |  |
|   |  |
|   |  |
|   |  |
|   |  |
|   |  |
|   |  |
|   |  |
|   |  |
|   |  |

8

# ETHERNET CONNECTION

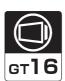

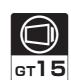

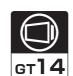

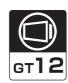

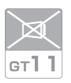

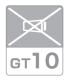

| 8.1 | Connectable Model List | . 8 - 2 |
|-----|------------------------|---------|
| 8.2 | System Configuration   | . 8 - 8 |
| 8.3 | GOT Side Settings      | 8 - 17  |
| 8.4 | PLC Side Setting       | 8 - 22  |
| 8.5 | Precautions            | 8 - 62  |

# 8. ETHERNET CONNECTION

## 8.1 Connectable Model List

### 8.1.1 PLC/Motion controller CPU

The following table shows the connectable models.

| Series                                            | Model name    | Clock | Communication type | <sup>ст</sup><br>16 | ст<br>15 | GT *1 | ст<br>12 | GT11<br>Bus | GT11<br>Serial | <sup>GT</sup> 10 <sup>5□</sup> <sub>4□</sub> | <sup>GT</sup> 10 <sup>20</sup> <sub>30</sub> | Refer to |
|---------------------------------------------------|---------------|-------|--------------------|---------------------|----------|-------|----------|-------------|----------------|----------------------------------------------|----------------------------------------------|----------|
|                                                   | R04CPU        |       | Ethernet           | 0                   |          |       |          |             |                |                                              | ×                                            |          |
|                                                   | R08CPU        |       |                    |                     |          |       | ×        | ×           |                |                                              |                                              |          |
|                                                   | R16CPU        |       |                    |                     |          |       |          |             |                |                                              |                                              |          |
|                                                   | R32CPU        |       |                    |                     |          |       |          |             |                |                                              |                                              |          |
|                                                   | R120CPU       |       |                    |                     |          |       |          |             |                |                                              |                                              | 8.2.1    |
|                                                   | R08PCPU       |       |                    |                     |          |       |          |             |                | ×                                            |                                              |          |
|                                                   | R16PCPU       |       |                    |                     |          |       |          |             | ×              |                                              |                                              |          |
|                                                   | R32PCPU       |       |                    |                     |          | 0     |          |             |                |                                              |                                              |          |
| MELSEC iQ-R                                       | R120PCPU      |       |                    |                     | ×        |       |          |             |                |                                              |                                              |          |
| Series                                            | R04ENCPU      | 0     |                    |                     |          |       |          |             |                |                                              |                                              |          |
|                                                   | R08ENCPU      |       |                    |                     |          |       |          |             |                |                                              |                                              |          |
|                                                   | R16ENCPU      |       |                    |                     |          |       |          |             |                |                                              |                                              |          |
|                                                   | R32ENCPU      |       |                    |                     |          |       |          |             |                |                                              |                                              |          |
|                                                   | R120ENCPU     |       |                    |                     |          |       |          |             |                |                                              |                                              |          |
|                                                   | R08SFCPU*2    |       |                    |                     |          |       |          |             |                |                                              |                                              |          |
|                                                   | R16SFCPU*2    |       |                    |                     |          |       |          |             |                |                                              |                                              |          |
|                                                   | R32SFCPU*2    |       |                    |                     |          |       |          |             |                |                                              |                                              |          |
|                                                   | R120SFCPU*2   |       |                    |                     |          |       |          |             |                |                                              |                                              |          |
| Motion controller                                 | R16MTCPU      |       |                    |                     |          |       |          |             |                |                                              |                                              |          |
| CPU (MELSEC iQ-R Series)                          | R32MTCPU      | 0     | Ethernet           | 0                   | ×        | 0     | ×        | ×           | ×              | ×                                            | ×                                            | 8.2.1    |
| C Controller<br>module<br>(MELSEC iQ-R<br>Series) | R12CCPU-V     | 0     | Ethernet           | 0                   | ×        | 0     | ×        | ×           | ×              | ×                                            | ×                                            | 8.2.1    |
| MELSEC iQ-F<br>Series                             | FX5U<br>FX5UC | 0     | Ethernet           | 0                   | ×        | ×     | ×        | ×           | ×              | ×                                            | ×                                            | 8.2.1    |

<sup>\*1</sup> GT14 models compatible with Ethernet connection are only GT1455-QTBDE, GT1450-QMBDE and GT1450-QLBDE.

<sup>\*2</sup> Mount a safety function module R6SFM next to the RnSFCPU on the base unit. The RnSFCPU and the safety function module R6SFM must have the same pair version. If their pair versions differ, the RnSFCPU does not operate.

| Series              | Model name                                                                                         | Clock | Communication type | <sup>GT</sup> 16 | <sup>GT</sup> 15 | <sup>ст</sup> 14 *3 | <sup>GT</sup> 12 | GT11<br>Bus | GT11<br>Serial | <sup>GT</sup> 10 <sup>5□</sup> | GT10 <sup>20</sup> | Refer to       |
|---------------------|----------------------------------------------------------------------------------------------------|-------|--------------------|------------------|------------------|---------------------|------------------|-------------|----------------|--------------------------------|--------------------|----------------|
|                     | Q00JCPU                                                                                            |       |                    |                  |                  |                     |                  |             |                |                                |                    |                |
|                     | Q00CPU*1                                                                                           |       |                    |                  |                  |                     |                  |             |                |                                |                    |                |
|                     | Q01CPU <sup>*1</sup>                                                                               |       |                    |                  |                  |                     |                  |             |                |                                |                    |                |
|                     | Q02CPU*1                                                                                           |       |                    |                  |                  |                     |                  |             |                |                                |                    |                |
|                     | Q02HCPU*1<br>Q06HCPU*1<br>Q12HCPU*1<br>Q25HCPU*1                                                   |       |                    |                  |                  |                     |                  |             |                |                                |                    |                |
|                     | Q02PHCPU<br>Q06PHCPU<br>Q12PHCPU<br>Q25PHCPU                                                       |       |                    |                  |                  |                     |                  |             |                |                                |                    |                |
|                     | Q12PRHCPU (Main base)                                                                              |       |                    |                  |                  |                     |                  |             |                |                                |                    |                |
|                     | Q25PRHCPU (Main base)                                                                              | 0     | Ethernet           | 0                | 0                | 0                   | 0                | ×           | ×              | ×                              | ×                  | 8.2.1          |
|                     | Q12PRHCPU<br>(Extension base)                                                                      |       |                    |                  |                  |                     |                  |             |                |                                |                    |                |
|                     | Q25PRHCPU<br>(Extension base)                                                                      |       |                    |                  |                  |                     |                  |             |                |                                |                    |                |
| MELSEC-Q            | Q00UJCPU                                                                                           |       |                    |                  |                  |                     |                  |             |                |                                |                    |                |
| (Q mode)            | Q00UCPU<br>Q01UCPU<br>Q02UCPU<br>Q03UDCPU                                                          |       |                    |                  |                  |                     |                  |             |                |                                |                    |                |
|                     | Q04UDHCPU<br>Q06UDHCPU<br>Q10UDHCPU<br>Q13UDHCPU<br>Q20UDHCPU<br>Q26UDHCPU                         |       |                    |                  |                  |                     |                  |             |                |                                |                    |                |
|                     | Q03UDECPU Q04UDEHCPU Q06UDEHCPU Q10UDEHCPU Q13UDEHCPU Q20UDEHCPU Q26UDEHCPU Q50UDEHCPU Q100UDEHCPU | 0     | Ethernet           | 0                | 0                | 0                   | 0                | ×           | ×              | ×                              | ×                  | 8.2.1<br>8.2.2 |
|                     | Q03UDVCPU<br>Q04UDVCPU<br>Q06UDVCPU<br>Q13UDVCPU<br>Q26UDVCPU                                      |       |                    |                  |                  |                     |                  |             |                |                                |                    |                |
| C Controller module | Q12DCCPU-V*2<br>Q24DHCCPU-V/VG<br>Q24DHCCPU-LS                                                     | 0     | Ethernet           | 0                | 0                | 0                   | 0                | ×           | ×              | ×                              | ×                  | 8.2.2          |
| (Q Series)          | Q26DHCCPU-LS                                                                                       |       |                    | 0                | ×                | 0                   | ×                | ×           | ×              | ×                              | ×                  |                |

<sup>\*1</sup> When in multiple CPU system configuration, use CPU function version B or later.

<sup>\*2</sup> Use a module with the upper five digits later than 12042.

GT14 models compatible with Ethernet connection are only GT1455-QTBDE, GT1450-QMBDE and GT1450-QLBDE.

| Series                  | Model name                                                                                                    | Clock | Communication type | <sup>ст</sup><br>16 | <sup>ст</sup><br>15 | GT *2 | <sup>ст</sup><br>12 | GT11<br>Bus | GT11<br>Serial | <sup>GT</sup> 10 <sup>5□</sup> | GT 10 <sup>20</sup> <sub>30</sub> | Refer to       |
|-------------------------|----------------------------------------------------------------------------------------------------|-------|--------------------|---------------------|---------------------|-------|---------------------|-------------|----------------|--------------------------------|-----------------------------------|----------------|
| MELSEC-QS               | QS001CPU                                                                                                    | 0     | Ethernet           | 0                   | 0                   | ×     | 0                   | ×           | ×              | ×                              | ×                                 | 8.2.1          |
| MELSEC-L                | L02CPU<br>L06CPU<br>L26CPU-BT<br>L02CPU-P<br>L06CPU-P<br>L26CPU-P<br>L26CPU-PBT<br>L02SCPU<br>L02SCPU-P                                                                                                    | 0     | Ethernet           | 0                   | 0                   | 0     | 0                   | ×           | ×              | ×                              | ×                                 | 8.2.2<br>8.2.1 |
| MELSEC-Q<br>(A mode)    | Q02CPU-A*3<br>Q02HCPU-A*3<br>Q06HCPU-A*3                                                                                                    | 0     | Ethernet           | 0                   | 0                   | 0     | 0                   | ×           | ×              | ×                              | ×                                 | 8.2.1          |
| MELSEC-QnA<br>(QnACPU)  | Q2ACPU <sup>*3</sup><br>Q2ACPU-S1 <sup>*3</sup><br>Q3ACPU <sup>*3</sup><br>Q4ACPU <sup>*3</sup><br>Q4ARCPU <sup>*3</sup>                                                                                                    | 0     | Ethernet           | O*1                 | O*1                 | O*1   | O*1                 | ×           | ×              | ×                              | ×                                 | 8.2.1          |
| MELSEC-QnA<br>(QnASCPU) | Q2ASCPU<br>Q2ASCPU-S1<br>Q2ASHCPU<br>Q2ASHCPU-S1                                                                                                    | 0     | Ethernet           | O*1                 | O*1                 | O*1   | O*1                 | ×           | ×              | ×                              | ×                                 | 8.2.1          |
| MELSEC-A<br>(AnCPU)     | A2UCPU A2UCPU-S1 A3UCPU A4UCPU A4UCPU A2ACPU A2ACPUP21 A2ACPUS1 A2ACPU-S1 A2ACPU-S1 A2ACPUP21-S1 A2ACPUP21-S1 A3ACPU A3ACPUP21 A3ACPUP21 A1NCPU A1NCPUP21 A1NCPUP21 A2NCPUP21 A2NCPUP21 A2NCPUP21 A2NCPUP21 A2NCPUP21 A2NCPUP21 A2NCPUP21 A2NCPUP21 A2NCPUP21 A2NCPUP21 A3NCPUP21-S1 A3NCPU A3NCPUP21 A3NCPUP21 A3NCPUP21 | 0     | Ethernet           | 0                   | 0                   | 0     | 0                   | ×           | ×              | ×                              | ×                                 | 8.2.1          |

(Continued to next page)

- Devices added to QnACPU
- Latch relays (L) and step relays (S)
  (In case of QnACPU, the latch relay (L) and step relay (S) are different from the internal relay. However, whichever is specified, an access is made to the internal relay.)
- File register (R)
- \*2 GT14 models compatible with Ethernet connection are only GT1455-QTBDE, GT1450-QMBDE and GT1450-QLBDE.
- \*3 Combination with the Ethernet module is restricted. 3.1.2 Ethernet module

<sup>\*1</sup> If the A series Ethernet module is applied to the QnACPU, the GOT can monitor the devices as the same as the case of AnACPU. However, the following devices cannot be monitored.

| Series            | Model name           | Clock    | Communication type | <sub>ст</sub><br>16 | ст<br>15 | GT *4 | ст<br>12 | GT11<br>Bus | GT11<br>Serial | <sup>GT</sup> 10 <sup>5□</sup> | GT 10 <sup>20</sup> | Refer to                                         |
|-------------------|----------------------|----------|--------------------|---------------------|----------|-------|----------|-------------|----------------|--------------------------------|---------------------|--------------------------------------------------|
|                   | A2USCPU              |          |                    |                     |          |       |          |             |                |                                |                     |                                                  |
|                   | A2USCPU-S1           |          |                    |                     |          |       |          |             |                |                                |                     |                                                  |
|                   | A2USHCPU-S1          |          |                    |                     |          |       |          |             |                |                                |                     |                                                  |
|                   | A1SCPU               |          |                    |                     |          |       |          |             |                |                                |                     |                                                  |
|                   | A1SCPUC24-R2         |          |                    |                     |          | 0 0   |          |             |                |                                |                     |                                                  |
| MELSEC-A          | A1SHCPU              |          |                    |                     |          |       |          |             |                |                                |                     |                                                  |
| (AnSCPU)          | A2SCPU               | 0        | Ethernet           | 0                   | 0        |       | 0        | ×           | ×              | ×                              | ×                   | 8.2.1                                            |
|                   | A2SCPU-S1            |          |                    |                     |          |       |          |             |                |                                |                     |                                                  |
|                   | A2SHCPU              |          |                    |                     |          |       |          |             |                |                                |                     |                                                  |
|                   | A2SHCPU-S1           |          |                    |                     |          |       |          |             |                |                                |                     |                                                  |
|                   | A1SJCPU              |          |                    |                     |          |       |          |             |                |                                |                     |                                                  |
|                   | A1SJCPU-S3           |          |                    |                     |          |       |          |             |                |                                |                     |                                                  |
|                   | A1SJHCPU             |          |                    |                     |          |       |          |             |                |                                |                     |                                                  |
|                   | A0J2HCPU             |          |                    |                     |          |       |          |             |                |                                |                     |                                                  |
|                   | A0J2HCPUP21          | ×        | Ethernet           | 0                   | 0        | 0     | 0        | ×           | ×              | ×                              | ×                   | 8.2.1                                            |
|                   | A0J2HCPUR21          |          | Eulomot            |                     |          |       |          | ``          |                |                                |                     | 0.2.1 کی۔ا                                       |
|                   | A0J2HCPU-DC24        |          |                    |                     |          |       |          |             |                |                                |                     |                                                  |
| MELSEC-A          | A2CCPU               |          |                    |                     |          |       |          | ×           | ×              | ×                              |                     |                                                  |
|                   | A2CCPUP21            |          | -                  |                     |          |       |          |             |                |                                | ×                   |                                                  |
|                   | A2CCPUR21            |          |                    |                     |          |       |          |             |                |                                |                     |                                                  |
|                   | A2CCPUC24            | 0        |                    | ×                   | ×        | ×     | ×        |             |                |                                |                     |                                                  |
|                   | A2CCPUC24-PRF        |          |                    |                     |          |       |          |             |                |                                |                     |                                                  |
|                   | A2CJCPU-S3           |          |                    |                     |          |       |          |             |                |                                |                     |                                                  |
|                   | A1FXCPU              |          |                    |                     |          |       |          |             |                |                                |                     |                                                  |
|                   | Q172CPU*1*2          |          |                    |                     |          |       |          |             |                |                                |                     | 1                                                |
|                   | Q173CPU*1*2          |          |                    |                     |          |       |          |             |                |                                |                     |                                                  |
|                   | Q172CPUN*1           | 1        |                    |                     |          |       |          |             |                |                                |                     |                                                  |
|                   | Q173CPUN*1           |          |                    |                     |          |       |          |             |                |                                |                     |                                                  |
|                   | Q172HCPU             | 0        | Ethernet           | 0                   | 0        | 0     | 0        | ×           | ×              | ×                              | ×                   | 8.2.1                                            |
|                   | Q173HCPU             |          |                    |                     |          |       |          |             |                |                                |                     |                                                  |
|                   |                      | -        |                    |                     |          |       |          |             |                |                                |                     |                                                  |
| Motion            | Q172DCPU<br>Q173DCPU | -        |                    |                     |          |       |          |             |                |                                |                     |                                                  |
| controller<br>CPU | Q172DCPU-S1          | 1        |                    |                     |          |       |          |             |                |                                |                     | <del>                                     </del> |
| (Q Series)        | Q172DCPU-S1          | -        |                    |                     |          |       |          |             |                |                                |                     |                                                  |
|                   |                      | 4        |                    |                     |          |       |          |             |                |                                |                     |                                                  |
|                   | Q172DSCPU            | 4        |                    |                     |          |       |          |             |                |                                |                     |                                                  |
|                   | Q173DSCPU            | 0        | Ethernet           | 0                   | 0        | 0     | 0        | ×           | ×              | ×                              | ×                   | 8.2.1                                            |
|                   | Q170MCPU*3           | <b>↓</b> |                    |                     |          |       |          |             |                |                                |                     | 8.2.5                                            |
|                   | Q170MSCPU*5          | _        |                    |                     |          |       |          |             |                |                                |                     |                                                  |
|                   | Q170MSCPU-S1*5       |          |                    |                     |          |       |          |             |                |                                |                     |                                                  |
|                   | MR-MQ100             | 1        |                    |                     |          |       |          |             |                |                                |                     |                                                  |

(Continued to next page)

- \*1 When using SV13, SV22, or SV43, use the motion controller CPU on which any of the following main OS version is installed.
  - SW6RN-SV13Q□: 00H or later
  - SW6RN-SV22Q□: 00H or later
  - SW6RN-SV43Q□: 00B or later
- \*2 Use main modules with the following product numbers.
  - Q172CPU: Product number N\*\*\*\*\*\*\* or later
  - Q173CPU: Product number M\*\*\*\*\*\*\* or later
- \*3 When using Ethernet module, only the first step can be used on the extension base unit (Q52B/Q55B).
- \*4 GT14 models compatible with Ethernet connection are only GT1455-QTBDE, GT1450-QMBDE and GT1450-QLBDE.
- \*5 When using Ethernet module, the extension base unit (Q5 $\square$ B/Q6 $\square$ B) can be used.

| Series                                     | Model name                                                                  | Clock | Communication type     | <sup>GT</sup> 16 | <sup>GT</sup> 15 | ст *3 | ст<br>12 | GT11<br>Bus | GT11<br>Serial | <sup>GT</sup> 10 <sup>5□</sup> | GT 10 <sup>20</sup> | Refer to |
|--------------------------------------------|-----------------------------------------------------------------------------|-------|------------------------|------------------|------------------|-------|----------|-------------|----------------|--------------------------------|---------------------|----------|
|                                            | A273UCPU                                                                    |       |                        |                  |                  |       |          |             |                |                                |                     |          |
|                                            | A273UHCPU                                                                   |       |                        |                  |                  |       |          |             |                |                                |                     |          |
|                                            | A273UHCPU-S3                                                                |       |                        |                  |                  |       |          |             |                |                                |                     |          |
|                                            | A373UCPU                                                                    |       |                        |                  |                  |       |          |             |                |                                |                     |          |
|                                            | A373UCPU-S3                                                                 |       |                        |                  |                  |       |          |             |                |                                |                     |          |
| Motion                                     | A171SCPU                                                                    |       |                        |                  |                  |       |          |             |                | ×                              |                     |          |
| controller                                 | A171SCPU-S3                                                                 |       | Ethernet               | 0                | 0                | 0     | 0        | ×           | ×              |                                | ×                   | 8.2.1    |
| CPU                                        | A171SCPU-S3N                                                                | ] ~   |                        |                  |                  |       |          | <u> </u>    |                |                                |                     | 0.2.1 کی |
| (A Series)                                 | A171SHCPU                                                                   |       |                        |                  |                  |       |          |             |                |                                |                     |          |
|                                            | A171SHCPUN                                                                  |       |                        |                  |                  |       |          |             |                |                                |                     |          |
|                                            | A172SHCPU                                                                   |       |                        |                  |                  |       |          |             |                |                                |                     |          |
|                                            | A172SHCPUN                                                                  |       |                        |                  |                  |       |          |             |                |                                |                     |          |
|                                            | A173UHCPU                                                                   |       |                        |                  |                  |       |          |             |                |                                |                     |          |
|                                            | A173UHCPU-S1                                                                |       |                        |                  |                  |       |          |             |                |                                |                     |          |
|                                            | WS0-CPU0                                                                    |       |                        |                  |                  |       |          |             |                |                                |                     |          |
| MELSEC-WS                                  | WS0-CPU1                                                                    | ×     | -                      | ×                | ×                | ×     | ×        | ×           | ×              | ×                              | ×                   | -        |
| -                                          | WS0-CPU3                                                                    |       |                        |                  |                  |       |          |             |                |                                |                     |          |
| MELSECNET/H                                | QJ72LP25-25                                                                 |       |                        |                  |                  |       |          |             |                |                                |                     |          |
| Remote I/O                                 | QJ72LP25G                                                                   | ×     | Ethernet               | 0                | 0                | 0     | 0        | ×           | ×              | ×                              | ×                   | 8.2.1    |
| station                                    | QJ72BR15                                                                    |       |                        |                  |                  |       |          |             |                |                                |                     |          |
| CC-Link IE<br>Field Network<br>head module | LJ72GF15-T2                                                                 | ×     | -                      | ×                | ×                | ×     | ×        | ×           | ×              | ×                              | ×                   | -        |
| CC-Link IE                                 |                                                                             | ×     | CC-Link IE             | ×                | ×                | ×     | ×        | ×           | ×              | ×                              | ×                   |          |
| Field Network Ethernet adapter module      | NZ2GF-ETB                                                                   | ×     | Ethernet               | 0                | 0                | 0     | 0        | ×           | ×              | ×                              | ×                   | 8.2.4    |
| CNC C70                                    | Q173NCCPU                                                                   | 0     | Ethernet               | 0                | 0                | 0     | 0        | ×           | ×              | ×                              | ×                   | 8.2.3    |
| Robot controller                           | CRnQ-700<br>(Q172DRCPU)<br>CR750-Q<br>(Q172DRCPU)<br>CR751-Q<br>(Q172DRCPU) | 0     | Ethernet <sup>*2</sup> | 0                | 0                | 0     | 0        | ×           | ×              | ×                              | ×                   | 8.2.1    |
|                                            | FX <sub>0</sub>                                                             |       |                        |                  |                  |       |          |             |                |                                |                     |          |
|                                            | FXos                                                                        | 1     |                        |                  |                  |       |          |             |                |                                |                     |          |
|                                            | FXon                                                                        | ×     | -                      | ×                | ×                | ×     | ×        | ×           | ×              | ×                              | ×                   |          |
|                                            | FX1                                                                         |       |                        |                  |                  |       |          |             |                |                                |                     |          |
|                                            | FX2                                                                         | .,    |                        | .,               | .,               | v     | .,       | .,          | V              |                                | · ·                 |          |
|                                            | FX <sub>2</sub> C                                                           | ×     | -                      | ×                | ×                | ×     | ×        | ×           | ×              | ×                              | ×                   | -        |
|                                            | FX1S                                                                        |       |                        |                  |                  |       |          |             |                |                                |                     |          |
|                                            | FX <sub>1N</sub>                                                            |       |                        |                  | ,                | ,     | Ų,       | ,           | Ų,             |                                | J                   |          |
| MELSEC-FX                                  | FX2N                                                                        | 0     | -                      | ×                | ×                | ×     | ×        | ×           | ×              | ×                              | ×                   |          |
| WILLGEG-FX                                 | FX1NC                                                                       |       |                        |                  |                  |       |          |             |                |                                |                     |          |
|                                            | FX2NC                                                                       | ×     | -                      | ×                | ×                | ×     | ×        | ×           | ×              | ×                              | ×                   |          |
|                                            | FX3s*1                                                                      |       |                        |                  |                  |       |          |             |                |                                |                     |          |
|                                            | FX <sub>3</sub> G <sup>*1</sup>                                             |       |                        |                  |                  |       |          |             |                |                                |                     |          |
|                                            | FX3GE                                                                       | 0     | Ethernet               | 0                | 0                | 0     | 0        | ×           | ×              | ×                              | ×                   |          |
|                                            | FX3GE*1                                                                     | _     |                        |                  |                  |       |          |             |                |                                | 8.2.1               |          |
|                                            |                                                                             |       |                        |                  |                  |       |          |             |                |                                |                     |          |
|                                            | FX <sub>3U</sub> *1                                                         | 0     | Ethernet               | 0                | 0                | 0     | 0        | ×           | ×              | ×                              | ×                   |          |
|                                            | FX3uc*1                                                                     |       |                        |                  |                  |       |          |             |                |                                |                     |          |

\*1 The supported version of the main units varies depending on the Ethernet module to be used as shown below.

| Ethernet module | FX3U(C)            | FX3G(C)                     | FX3S               |
|-----------------|--------------------|-----------------------------|--------------------|
| FX3U-ENET-L     | Ver. 2.21 or later | FX3U-ENET-L is not s        | supported.         |
| FX3U-ENET       | Ver. 2.21 or later | ter FX3U-ENET is supported. |                    |
| FX3U-ENET-ADP   | Ver. 3.10 or later | Ver. 2.00 or later          | Ver. 1.00 or later |

- \*2 The Ethernet connection of robot controller can be established only via the Ethernet module (QJ71E71) or Built-in Ethernet port of QnUDE.
- \*3 GT14 models compatible with Ethernet connection are only GT1455-QTBDE, GT1450-QMBDE and GT1450-QLBDE.

# 8.1.2 Ethernet module

| CPU series                                                                                       |                                                                                                   | Etherne                                                                        | t module <sup>*1</sup>                           |                                                                                            |
|--------------------------------------------------------------------------------------------------|---------------------------------------------------------------------------------------------------|--------------------------------------------------------------------------------|--------------------------------------------------|--------------------------------------------------------------------------------------------|
| MELSEC iQ-R Series  Motion controller CPU (MELSEC iQ-R Series)                                   | RJ71EN71                                                                                          |                                                                                |                                                  |                                                                                            |
| MELSEC-Q (Q mode) MELSEC-QS Motion controller CPU (Q Series) CNC C70 Robot controller (CRnQ-700) | QJ71E71-100                                                                                       | QJ71E71-B5                                                                     | QJ71E71-B2                                       | QJ71E71                                                                                    |
| MELSEC-QnA                                                                                       | AJ71QE71N3-T <sup>*2</sup> AJ71QE71N-B5T <sup>*2</sup> A1SJ71QE71N-B5 <sup>*2</sup> A1SJ71QE71-B5 | AJ71QE71N-B5 <sup>*2</sup> AJ71QE71 A1SJ71QE71N-B2 <sup>*2</sup> A1SJ71QE71-B2 | AJ71QE71N-B2*2<br>AJ71QE71-B5<br>A1SJ71QE71N-T*2 | AJ71QE71N-T <sup>*2</sup><br>A1SJ71QE71N3-T <sup>*2</sup><br>A1SJ71QE71N-B5T <sup>*2</sup> |
| MELSEC-Q (A mode) MELSEC-A Motion Controller CPU (A Series)                                      | AJ71E71N3-T<br>AJ71E71N-B5T<br>A1SJ71E71N-B2<br>A1SJ71E71-B2-S3                                   | AJ71E71N-B5<br>AJ71E71-S3<br>A1SJ71E71N-T                                      | AJ71E71N-B2<br>A1SJ71E71N3-T<br>A1SJ71E71N-B5T   | AJ71E71N-T<br>A1SJ71E71N-B5<br>A1SJ71E71-B5-S3                                             |
| MELSEC-FX                                                                                        | FX3U-ENET-L                                                                                       | FX3U-ENET                                                                      | FX3U-ENET-ADP                                    |                                                                                            |
| CC-Link IE Field Network Ethernet adapter module                                                 | NZ2GF-ETB                                                                                         |                                                                                |                                                  |                                                                                            |
| MELSEC-L                                                                                         | LJ71E71-100                                                                                       |                                                                                |                                                  |                                                                                            |

If the A series Ethernet module is applied to the QnACPU, the GOT can monitor the devices as the same as the case of AnACPU. However, the following devices cannot be monitored.

- Devices added to QnACPU
- Latch relays (L) and step relays (S) (In case of QnACPU, the latch relay (L) and step relay (S) are different from the internal relay. However, whichever is specified, an access is made to the internal relay.)
- File register (R)
- \*2 Use B or a later function version of Ethernet module and PLC CPU.

# 8.2 System Configuration

# 8.2.1 Connection to Ethernet module

■ When connecting to MELSEC iQ-R, motion controller CPU (MELSEC iQ-R Series), C Controller module (MELSEC iQ-R Series), MELSEC-Q, QS, QnA, A or motion controller CPU (Q Series)

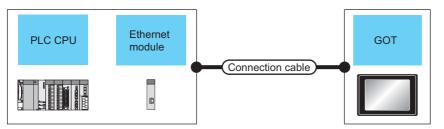

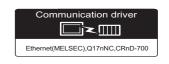

|                                                                           | PLC                                                                                                    |                    | Connection cable <sup>*1</sup>                                                                           | Maximum                         | GOT                |                           | Number of                                 |
|---------------------------------------------------------------------------|----------------------------------------------------------------------------------------------------|--------------------|----------------------------------------------------------------------------------------------------|---------------------------------|--------------------|---------------------------|-------------------------------------------|
| Model name                                                                | Ethernet module<br>*4*5                                                                                                  | Communication type | Cable model                                                                                              | segment<br>length <sup>*3</sup> | Option device      | Model                     | connectable<br>equipment                  |
| MELSEC iQ-R<br>Series<br>Motion controller<br>CPU (MELSEC<br>iQ-R Series) | RJ71EN71                                                                                                    | Ethernet           |                                                                                                    |                                 | - (Built into GOT) | 16*2<br>GT *8             |                                           |
| MELSEC-Q<br>(Q mode)<br>MELSEC-QS                                         | QJ71E71-100<br>QJ71E71-B5<br>QJ71E71-B2                                                                                  | Ethernet           |                                                                                                    | 100m                            | - (Built into GOT) | GT 16 *2 GT 14 *8*9 GT 12 |                                           |
| Motion controller CPU (Q Series)*6                                        | QJ71E71                                                                                                    |                    |                                                                                                    |                                 | GT15-J71E71-100    | <sup>GT</sup> 15          |                                           |
| MELSEC-QnA                                                                | AJ71QE71N3-T AJ71QE71N-B5 AJ71QE71N-B2 AJ71QE71N-T AJ71QE71N-B5T AJ71QE71 AJ71QE71                                       | Ethernet           | Twisted pair cable  • 10BASE-T Shielded twisted pair cable (STP) or unshielded twisted pair cable (UTP): | 100m                            | - (Built into GOT) | GT 16 *2 GT 14 *8 GT 12   | 128 GOTs <sup>*7</sup><br>(recommended to |
| WEEGEO QUIN                                                               | A1SJ71QE71N3-T<br>A1SJ71QE71N-B5<br>A1SJ71QE71N-B2<br>A1SJ71QE71N-T<br>A1SJ71QE71N-B5T<br>A1SJ71QE71-B5<br>A1SJ71QE71-B2 | Luidhlet           | Category 3, 4, and 5 • 100BASE-TX Shielded twisted pair cable (STP): Category 5 and 5e                   | 100111                          | GT15-J71E71-100    | <sup>ет</sup><br>15       | 16 units or less)                         |
| MELSEC-A MELSEC-Q                                                         | AJ71E71N3-T<br>AJ71E71N-B5<br>AJ71E71N-B2<br>AJ71E71N-T<br>AJ71E71N-B5T<br>AJ71E71-S3<br>A1SJ71E71N3-T                   | Ethernet           |                                                                                                    | 100m                            | - (Built into GOT) | GT 16 *2 GT 14 *8 GT 12   |                                           |
| (A mode)  Motion controller CPU (A Series)                                | A1SJ71E71N-B5<br>A1SJ71E71N-B2<br>A1SJ71E71N-T<br>A1SJ71E71N-B5T<br>A1SJ71E71-B5-S3<br>A1SJ71E71-B2-S3                   | Luiemet            |                                                                                                    | 100111                          | GT15-J71E71-100    | <sup>et</sup> 15          |                                           |

|            | PLC                     |                    | Connection cable*1                                                                                       | Maximum                         | GOT                |                           | Number of                            |
|------------|-------------------------|--------------------|----------------------------------------------------------------------------------------------------|---------------------------------|--------------------|---------------------------|--------------------------------------|
| Model name | Ethernet module<br>*4*5 | Communication type | Cable model                                                                                              | segment<br>length <sup>*3</sup> | Option device      | Model                     | connectable equipment                |
| MELSECI    | 1 174574 400            | <b>F</b> thown of  | Twisted pair cable  • 10BASE-T Shielded twisted pair cable (STP) or unshielded twisted pair cable (UTP): | 100                             | - (Built into GOT) | GT 16 *2  GT 14 *8  GT 12 | 128 GOTs <sup>*7</sup>               |
| MELSEC-L   | LJ71E71-100             | Ethernet           | Category 3, 4, and 5 • 100BASE-TX Shielded twisted pair cable (STP): Category 5 and 5e                   | 100m                            | GT15-J71E71-100    | <sup>ет</sup> 15          | (recommended to<br>16 units or less) |

\*1 The destination connected with the twisted pair cable varies with the configuration of the applicable Ethernet network system. Connect to the Ethernet module, hub, transceiver, or other system equipment corresponding to the applicable Ethernet network system.

Use cables, connectors, and hubs that meet the IEEE802.3 10BASE-T/100BASE-TX standard.

A cross cable is available for connecting the GOT to the Ethernet module.

\*2 When connecting GT16 of the function version A to an equipment that meets the 10BASE (-T/2/5) standard, use the switching hub and operate in a 10Mbps/100Mbps mixed environment.

For how to check the function version, refer to the following.

GT16 User's Manual (Hardware)

\*3 A length between a hub and a node.

The maximum distance differs depending on the Ethernet device to be used.

The following shows the number of the connectable nodes when a repeater hub is used.

- 10BASE-T: Max. 4 nodes for a cascade connection (500m)
- 100BASE-TX: Max. 2 nodes for a cascade connection (205m)

When switching hubs are used, the cascade connection between the switching hubs has no logical limit for the number of cascades.

For the limit, contact the switching hub manufacturer.

\*4 For the system configuration of the Ethernet module, refer to the following manuals.

Q Corresponding Ethernet Interface Module User's Manual (Basic)

For QnA Ethernet Interface Module User's Manual

For A Ethernet Interface Module User's Manual

\*5 Select one of the following [Controller Type] in [Ethernet] of GT Designer3.

- Ethernet module (MELSEC iQ-R Series): RJ71EN71
- Ethernet module (Q Series): QJ71E71
- Ethernet module (QnA Series): AJ71QE71
- Ethernet module (A Series): AJ71QE71

For [Ethernet] of GT Designer3, refer to the following.

8.3.3 Ethernet setting

\*6 When using the peripheral I/F of Q170MCPU, Q17nDCPU-S1 or MR-MQ100, refer to the following.

8.2.5 Connecting to PERIPHERAL I/F (Built-in Ethernet port Motion Controller CPU)

- \*7 In case of RJ71EN71, the number of connectable GOTs for one network is 119 units (at most). Other than RJ71EN71, the number of connectable GOTs for one network is 63 units (at most).
- \*8 GT14 models compatible with Ethernet connection are only GT1455-QTBDE, GT1450-QMBDE and GT1450-QLBDE.
- \*9 GT14 cannot be connected with MELSEC-QS.

# ■ When connecting to MELSEC-FX

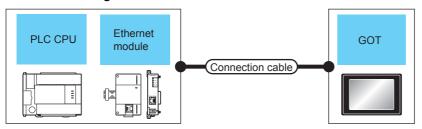

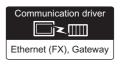

|                                   | PLC                                                 |                    | Connection cable*1                                                                        | Maximum                         | GOT                |                               | Number of                |
|-----------------------------------|-----------------------------------------------------|--------------------|-------------------------------------------------------------------------------------------|---------------------------------|--------------------|-------------------------------|--------------------------|
| Model name                        | Ethernet module<br>*4*5                             | Communication type | Cable model                                                                               | segment<br>length <sup>*3</sup> | Option device      | Model                         | connectable<br>equipment |
| MELSEC-FX<br>(FX3U, FX3G)         | FX3U-ENET-L                                         | Ethernet           |                                                                                           | 100m                            | - (Built into GOT) | GT *7 14 *7 12                | 2 GOTs                   |
|                                   |                                                     |                    |                                                                                           |                                 | GT15-J71E71-100    | <sup>ст</sup><br>15           |                          |
| MELSEC-FX<br>(FX3U, FX3G)         | FX3U-ENET                                           | Ethernet           |                                                                                           | 100m                            | - (Built into GOT) | GT 16 *2 GT 14 *7 14 *7 GT 12 | 4 GOTs                   |
|                                   |                                                     |                    |                                                                                           |                                 | GT15-J71E71-100    | 15                            |                          |
| MELSEC-FX<br>(FX3UC, FX3GC)       | FX3UC-1PS-5V,<br>FX2NC-CNV-IF<br>+<br>FX3U-ENET-L*6 | Ethernet           |                                                                                           | 100m                            | - (Built into GOT) | GT *7 14 *7 12                | 2 GOTs                   |
|                                   | 17100 21121 2                                       |                    |                                                                                           |                                 | GT15-J71E71-100    | 15                            |                          |
| MELSEC-FX<br>(FX3UC, FX3GC)       | FX3uc-1PS-5V,<br>FX2nc-CNV-IF<br>+<br>FX3u-ENET*6   | Ethernet           | Twisted pair cable • 10BASE-T Shielded twisted pair                                       | 100m                            | - (Built into GOT) | GT *7 14 *7 12                | 4 GOTs                   |
|                                   | 1 X30-LIVE I                                        |                    | cable (STP) or unshielded twisted pair cable (UTP):                                       |                                 | GT15-J71E71-100    | <sup>GT</sup> 15              |                          |
| MELSEC-FX<br>(FX3u)               | FX3U-CNV-BD,<br>FX3U-422-BD,<br>FX3U-232-BD,<br>+   | Ethernet           | Category 3, 4, and 5  • 100BASE-TX  Shielded twisted pair cable (STP):  Category 5 and 5e | 100m                            | - (Built into GOT) | 16 *2 GT *7 14 *7             |                          |
|                                   | FX3U-ENET-ADP*8*9                                   |                    | Odlogory o drid oc                                                                        |                                 | GT15-J71E71-100    | <sup>Gτ</sup> 15              |                          |
| MELSEC-FX<br>(FX <sub>3</sub> uc) | FX3u-ENET-ADP                                       | Ethernet           |                                                                                           | 100m                            | - (Built into GOT) | 16 *2 GT *7 14 *7             |                          |
|                                   |                                                     |                    |                                                                                           |                                 | GT15-J71E71-100    | 15                            |                          |
| MELSEC-FX<br>(FX3G)               | FX3G-CNV-ADP,<br>+<br>FX3U-ENET-ADP*9               | Ethernet           |                                                                                           | 100m                            | - (Built into GOT) | 16 *2 GT 14 *7 12             | 4 GOTs                   |
| MELSEC-FX<br>(FX3GC)              | FX3U-ENET-ADP*9                                     | Ethernet           |                                                                                           |                                 | GT15-J71E71-100    | <sup>Gτ</sup> 15              |                          |
| MELSEC-FX<br>(FX3S)               | FX3s-CNV-ADP<br>+<br>FX3U-ENET-ADP <sup>*9</sup>    | Ethernet           |                                                                                           | 100m                            | - (Built into GOT) | GT 16 *2 GT 14 *7 GT 12       |                          |
|                                   |                                                     |                    |                                                                                           |                                 | GT15-J71E71-100    | <sup>GT</sup> 15              |                          |

The destination connected with the twisted pair cable varies with the configuration of the applicable Ethernet network system. Connect to the Ethernet module, hub, transceiver or other system equipment corresponding to the applicable Ethernet network system.

Use cables, connectors, and hubs that meet the IEEE802.3 10BASE-T/100BASE-TX standard.

A cross cable is available for connecting the GOT to the Ethernet module.

When connecting GT16 of the function version A to an equipment that meets the 10BASE (-T/2/5) standard, use the switching hub and operate in a 10Mbps/100Mbps mixed environment.

For how to check the function version, refer to the following.

GT16 User's Manual (Hardware)

A length between a hub and a node.

The maximum distance differs depending on the Ethernet device to be used.

The following shows the number of the connectable nodes when a repeater hub is used.

- 10BASE-T: Max. 4 nodes for a cascade connection (500m)
- 100BASE-TX: Max. 2 nodes for a cascade connection (205m)

When switching hubs are used, the cascade connection between the switching hubs has no logical limit for the number of

For the limit, contact the switching hub manufacturer.

For the system configuration of the Ethernet module, refer to the following manuals.

For FX Ethernet Interface Module User's Manual

- \*5 Select one of the following [Controller Type] in [Ethernet] of GT Designer3.
  - Ethernet module (FX Series): FX

For [Ethernet] of GT Designer3, refer to the following.

8.3.3 Ethernet setting

- \*6 When using an Ethernet module with the FX3uc series, FX2Nc-CNV-IF or FX3uc-1PS-5V is required.
- \*7 GT14 models compatible with Ethernet connection are only GT1455-QTBDE, GT1450-QMBDE and GT1450-QLBDE.
- \*8 When using an Ethernet module with the FX3U series, FX3U-CNV-BD, FX3U-422-BD, or FX3U-232-BD is required.
- FX3U-ENET-ADP occupies one extension communication adapter CH (Max. 2 CHs) of the FX3U(C) or FX3G(C) and one extension communication adapter CH (Max. 1 CH) of the FX3s. One CPU allows the connection of only one FX3U-ENET-ADP.

# 8.2.2 Connection to Built-in Ethernet port CPU or C Controller module

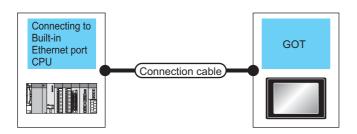

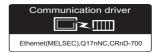

| PLC                                                       |                    |                                                                                                    | Maximum                         | GOT                |                         | Number of             |
|-----------------------------------------------------------|--------------------|----------------------------------------------------------------------------------------------------|---------------------------------|--------------------|-------------------------|-----------------------|
| Model name                                                | Communication type | Connection cable*1*2                                                                                                    | segment<br>length <sup>*4</sup> | Option device      | Model                   | connectable equipment |
| MELSEC iQ-R<br>Series*10*11                               | Ethernet           |                                                                                                    |                                 |                    |                         |                       |
| Motion controller<br>CPU*10*11<br>(MELSEC iQ-R<br>Series) | Ethernet           |                                                                                                    |                                 | - (Built into GOT) | GT 16 *3 GT 14 *9       |                       |
| C Controller module<br>(MELSEC iQ-R<br>Series)            | Ethernet           |                                                                                                    | 100m                            |                    |                         | 16 GOTs               |
| MELSEC-QnUDE(H)  *5*6  MELSEC-QnUDV  *5*6                 | Ethernet           |                                                                                                    |                                 | - (Built into GOT) | GT 16 *3 GT 14 *9 GT 12 |                       |
| 3.0                                                       |                    | Twisted pair cable • 10BASE-T                                                                                                    |                                 | GT15-J71E71-100    | <sup>GT</sup><br>15     |                       |
| C Controller module<br>(Q Series)                         | Ethernet           | Shielded twisted pair cable (STP) or unshielded twisted pair cable (UTP): Category 3, 4, and 5  100BASE-TX Shielded twisted pair cable (STP):                | 100m                            | - (Built into GOT) | GT 16 *3 GT 19 GT 12    | *14                   |
|                                                           |                    | Category 5 and 5e                                                                                                    |                                 | GT15-J71E71-100    | <sup>бт</sup><br>15     |                       |
| MELSEC-L*7*8                                              | Ethernet           |                                                                                                    |                                 | - (Built into GOT) | GT 16 *3 GT 19 GT 12    | 16 GOTs               |
|                                                           |                    |                                                                                                    |                                 | GT15-J71E71-100    | <sup>бт</sup><br>15     |                       |
| MELSEC-FX<br>(FX3GE)                                      | Ethernet           |                                                                                                    | 100m                            | - (Built into GOT) | GT 16 *3 GT 14 *9 GT 12 | 4 GOTs                |
|                                                           |                    |                                                                                                    |                                 | GT15-J71E71-100    | <sup>GT</sup><br>15     |                       |
| MELSEC iQ-F<br>Series*12*13                               | Ethernet           | Twisted pair cable  • 10BASE-T Shielded twisted pair cable (STP): Category 3 or higher  • 100BASE-TX Shielded twisted pair cable (STP): Category 5 or higher | 100m                            | - (Built into GOT) | ст 16 °3 ст 14 °9       | 8 GOTs                |

The destination connected with the twisted pair cable varies with the configuration of the applicable Ethernet network system.

Connect to the Ethernet module, hub, transceiver, or other system equipment corresponding to the applicable Ethernet network system.

Use cables, connectors, and hubs that meet the IEEE802.3 10BASE-T/100BASE-TX standard.

<sup>\*2</sup> For a connection via a hub, use the straight cable.

When the GOT is directly connected to the CPU with an Ethernet cable, both the straight cable and cross cable are applicable.

\*3 When connecting GT16 of the function version A to an equipment that meets the 10BASE (-T/2/5) standard, use the switching hub and operate in a 10Mbps/100Mbps mixed environment.

For how to check the function version, refer to the following.

GT16 User's Manual (Hardware)

\*4 A length between a hub and a node.

The maximum distance differs depending on the Ethernet device to be used.

The following shows the number of the connectable nodes when a repeater hub is used.

- 10BASE-T: Max. 4 nodes for a cascade connection (500m)
- 100BASE-TX: Max. 2 nodes for a cascade connection (205m)

When switching hubs are used, the cascade connection between the switching hubs has no logical limit for the number of cascades.

For the limit, contact the switching hub manufacturer.

\*5 For the system configuration of Built-in Ethernet port QCPU, refer to the following manual.

QCPU User's Manual (Hardware Design, Maintenance and Inspection)

\*6 Select [QnUD(P)V/QnUDEH] for [Controller Type] in [Ethernet] of GT Designer3.

For [Ethernet] of GT Designer3, refer to the following.

8.3.3 Ethernet setting

\*7 For the system configuration of Built-in Ethernet port LCPU, refer to the following manual.

MELSEC-L CPU Module User's Manual (Built-In Ethernet Function)

\*8 Select [LCPU] for [Controller Type] in [Ethernet] of GT Designer3.

For [Ethernet] of GT Designer3, refer to the following.

8.3.3 Ethernet setting

- \*9 GT14 models compatible with Ethernet connection are only GT1455-QTBDE, GT1450-QMBDE and GT1450-QLBDE.
- \*10 Select [RCPU] for [Controller Type] in [Ethernet] of GT Designer3.

For [Ethernet] of GT Designer3, refer to the following.

8.3.3 Ethernet setting

\*11 For the system configuration of Built-in Ethernet port RCPU, refer to the following manual.

Manuals of MELSEC iQ-R Series

\*12 Select [FX5CPU] for [Controller Type] in [Ethernet] of GT Designer3.

For [Ethernet] of GT Designer3, refer to the following.

8.3.3 Ethernet setting

\*13 For the system configuration of MELSEC iQ-F Series, refer to the following manual.

MELSEC iQ-F User's Manual

\*14 By the controller type of the C Controller module (Q Series) and an operation mode, It's different in number of connectable GOTs.

| Controller Type   | Operation mode        | Number of connectable GOTs |
|-------------------|-----------------------|----------------------------|
| Q12DCCPU-V        | Standard monitor mode | 1                          |
| Q12DCCPU-V        | Expansion mode        | 16                         |
| Q24DHCCPU-V/VG/LS | -                     | 16                         |

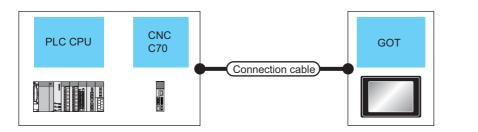

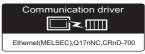

| PLC                    | ;                  |                                                                                                    | Maximum             | GOT                 |                         | Number of connectable |
|------------------------|--------------------|----------------------------------------------------------------------------------------------------|---------------------|---------------------|-------------------------|-----------------------|
| Model name             | Communication type | Connection cable <sup>*1</sup>                                                                                                | segment<br>length*3 | Option device Model |                         | equipment             |
| CNC C70<br>(Q173NCCPU) | Ethernet           | Twisted pair cable  • 10BASE-T Shielded twisted pair cable (STP) or unshielded twisted pair cable (UTP): Category 3, 4, and 5 | 100m                | - (Built into GOT)  | GT 16 *2 GT 14 *6 GT 12 | 16 GOTs for 1 network |
| *4*5                   |                    | 100BASE-TX     Shielded twisted pair cable (STP):     Category 5 and 5e                                                       |                     | GT15-J71E71-100     | <sup>ст</sup><br>15     |                       |

The destination connected with the twisted pair cable varies with the configuration of the applicable Ethernet network system.

Connect to the Ethernet module, hub, transceiver or other system equipment corresponding to the applicable Ethernet network system.

Use cables, connectors, and hubs that meet the IEEE802.3 10BASE-T/100BASE-TX standard.

\*2 When connecting GT16 of the function version A to an equipment that meets the 10BASE (-T/2/5) standard, use the switching hub and operate in a 10Mbps/100Mbps mixed environment.

For how to check the function version, refer to the following.

GT16 User's Manual (Hardware)

\*3 A length between a hub and a node.

The maximum distance differs depending on the Ethernet device to be used.

The following shows the number of the connectable nodes when a repeater hub is used.

- 10BASE-T: Max. 4 nodes for a cascade connection (500m)
- 100BASE-TX: Max. 2 nodes for a cascade connection (205m)

When switching hubs are used, the cascade connection between the switching hubs has no logical limit for the number of cascades.

For the limit, contact the switching hub manufacturer.

\*4 For the system configuration of the CNC C70, refer to the following manual.

C70 Series SET UP MANUAL

\*5 Select [Q17nNC] for [Controller Type] in [Ethernet] of GT Designer3.

For [Ethernet] of GT Designer3, refer to the following.

8.3.3 Ethernet setting

\*6 GT14 models compatible with Ethernet connection are only GT1455-QTBDE, GT1450-QMBDE and GT1450-QLBDE.

#### 8.2.4 Connection to CC-Link IE Field Network Ethernet Adapter Module

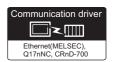

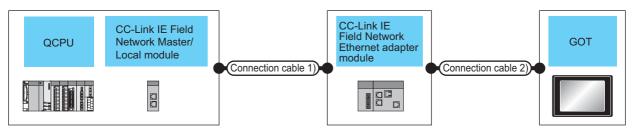

| PLC                                     |                                               |                                                    | ion cable        | Fi                 | CC-Link I<br>eld Netw<br>t adapte |                    | Connection cable                                                                                         | e 2) <sup>*1</sup>                         | GC                       | т                       |                                             |
|-----------------------------------------|-----------------------------------------------|----------------------------------------------------|------------------|--------------------|-----------------------------------|--------------------|----------------------------------------------------------------------------------------------------|--------------------------------------------|--------------------------|-------------------------|---------------------------------------------|
| Model<br>name                           | CC-Link IE Field Network Master/ Local module | Cable<br>model                                     | Max.<br>distance | Communication type | Model<br>name                     | Communication type | Cable model<br>Connection diagram<br>number                                                              | Maximum<br>segment<br>length <sup>*3</sup> | Option<br>device         | Model                   | Number of connectable equipment             |
| MELSEC-Q<br>(Q mode)                    |                                               | Double-                                            |                  |                    |                                   |                    | Twisted pair cable  • 10BASE-T  Shielded twisted pair cable (STP) or unshielded twisted                  |                                            | - (Built<br>into<br>GOT) | GT 16 *2 GT 14 *7 GT 12 | 128 GOTs <sup>*6</sup>                      |
| C<br>Controller<br>module<br>(Q Series) | QJ71GF<br>11-T2                               | shielded<br>twisted<br>pair<br>cable <sup>*4</sup> | 100m             | CC-Link IE         | F-<br>ETB                         | Ethernet           | pair cable (UTP): Category 3, 4, and 5 • 100BASE-TX Shielded twisted pair cable (STP): Category 5 and 5e | 100m                                       | GT15-<br>J71E71<br>-100  | <sup>GT</sup> 15        | (recommen<br>ded to 16<br>units or<br>less) |

The destination connected with the twisted pair cable varies with the configuration of the applicable Ethernet network system. Connect to the Ethernet module, hub, transceiver, or other system equipment corresponding to the applicable Ethernet network

Use cables, connectors, and hubs that meet the IEEE802.3 10BASE-T/100BASE-TX standard.

A cross cable is available for connecting the GOT to the Ethernet module.

When connecting GT16 of the function version A to an equipment that meets the 10BASE (-T/2/5) standard, use the switching hub and operate in a 10Mbps/100Mbps mixed environment.

For how to check the function version, refer to the following.

GT16 User's Manual (Hardware)

A length between a hub and a node.

The maximum distance differs depending on the Ethernet device to be used.

The following shows the number of the connectable nodes when a repeater hub is used.

- 10BASE-T: Max. 4 nodes for a cascade connection (500m)
- 100BASE-TX: Max. 2 nodes for a cascade connection (205m)

When switching hubs are used, the cascade connection between the switching hubs has no logical limit for the number of cascades.

For the limit, contact the switching hub manufacturer.

Use cables with the following specifications

| Connector                               | Range                                                                                                    |
|-----------------------------------------|----------------------------------------------------------------------------------------------------|
| Category 5e or higher<br>Shielded RJ-45 | Cable that satisfies the following specifications:<br>IEEE802.3 1000BASE-T<br>ANSI/TIA/EIA-568-B(Category 5e) |

- For the system configuration on the CC-Link IE Field Network module side, refer to the following manual.
  - CC-Link IE Field Network Ethernet Adapter Module User's Manual
- \*6 The number of connectable GOTs for one network is 63 units (at most).
- GT14 models compatible with Ethernet connection are only GT1455-QTBDE, GT1450-QMBDE and GT1450-QLBDE.

#### 8.2.5 Connecting to PERIPHERAL I/F (Built-in Ethernet port Motion Controller CPU)

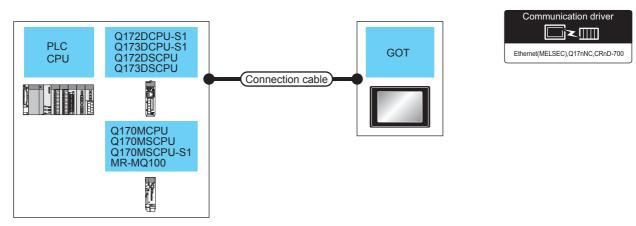

| PLC                                                                |                    |                                                                                                    | Maximum             | GOT                |                         | Number of             |
|--------------------------------------------------------------------|--------------------|----------------------------------------------------------------------------------------------------|---------------------|--------------------|-------------------------|-----------------------|
| Model name <sup>*3</sup>                                           | Communication type | Connection cable <sup>*1</sup>                                                                            | segment<br>length*4 | Option device      | Model                   | connectable equipment |
| Motion controller CPU (Q Series) Q172DCPU-S1 Q173DCPU-S1 Q172DSCPU |                    | Twisted pair cable  • 10BASE-T  Shielded twisted pair cable (STP) or unshielded twisted pair cable (UTP): |                     | - (Built into GOT) | GT 16 *2 GT 14 *5 GT 12 |                       |
| Q173DSCPU<br>Q170MCPU<br>Q170MSCPU<br>Q170MSCPU-S1<br>MR-MQ100     | Ethernet           | Category 3, 4, and 5  • 100BASE-TX Shielded twisted pair cable (STP): Category 5 and 5e                   | 30m                 | GT15-J71E71-100    | <sup>GT</sup> 15        | 16 GOTs for 1 network |

The destination connected with the twisted pair cable varies with the configuration of the applicable Ethernet network system. Connect to the Ethernet module, hub, transceiver or other system equipment corresponding to the applicable Ethernet network

Use cables, connectors, and hubs that meet the IEEE802.3 10BASE-T/100BASE-TX standard.

When connecting GT16 of the function version A to an equipment that meets the 10BASE (-T/2/5) standard, use the switching hub and operate in a 10Mbps/100Mbps mixed environment.

For how to check the function version, refer to the following.

📝 GT16 User's Manual (Hardware)

- When using the PERIPHERAL I/F, set as shown below.
  - Use the GT Designer3 Version1.12N or later.
  - Select [QnUDE(H)] for [Controller Type] in [Ethernet] of GT Designer3.

For [Ethernet] of GT Designer3, refer to the following.

8.3.3 Ethernet setting

A length between a hub and a node.

The maximum distance differs depending on the Ethernet device to be used.

The following shows the number of the connectable nodes when a repeater hub is used.

- 10BASE-T: Max. 4 nodes for a cascade connection (500m)
- 100BASE-TX: Max. 2 nodes for a cascade connection (205m)

When switching hubs are used, the cascade connection between the switching hubs has no logical limit for the number of cascades

For the limit, contact the switching hub manufacturer.

GT14 models compatible with Ethernet connection are only GT1455-QTBDE, GT1450-QMBDE and GT1450-QLBDE.

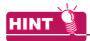

Direct connection between PERIPHERAL I/F and GOT

The PERIPHERAL I/F and GOT can be directly connected by using a cross cable for the Ethernet connection cable.

# 8.3 GOT Side Settings

# 8.3.1 Setting communication interface (Communication settings)

Set the channel of the connected equipment.

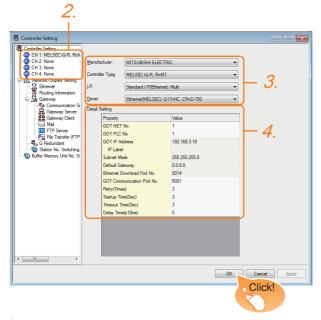

- Select [Common] → [Controller Setting] from the menu.
- The Controller Setting window is displayed. Select the channel to be used from the list menu.
- Set the following items.
  - · Manufacturer: MITSUBISHI ELECTRIC
  - Controller Type: Set according to the Controller Type to be connected.
  - I/F: Interface to be used
  - Driver: Ethernet(MELSEC), Q17nNC, CRnD-700 Ethernet(FX), Gateway
- The detailed setting is displayed after Manufacturer, Controller Type, I/F, and Driver are set. Make the settings according to the usage environment.

8.3.2 Communication detail settings

Click the [OK] button when settings are completed.

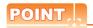

The settings of connecting equipment can be confirmed in [I/F Communication Setting]. For details, refer to the following.

1.1.2 I/F communication setting

# 8.3.2 Communication detail settings

Make the settings according to the usage environment.

#### ■ GT16, GT14

| GOT NET No. 1 GOT PLC No. 1 GOT IP Address 192.168.3.18 IP Label 255.255.255.0 Default Gateway 0.0.0.0 Ethernet Download Port No. 5014 GOT Communication Port No. 5001 Retry(Times) 3 Startup Time(Sec) 3 Delay Time(x10ms) 0                                                                                                    | Value         |
|----------------------------------------------------------------------------------------------------|---------------|
| GOT IP Address 192.168.3.18  IP Label 255.255.255.0  Default Gateway 0.0.0.0  Ethernet Download Port No. 5014  GOT Communication Port No. 5001  Retry(Times) 3  Startup Time(Sec) 3  Timeout Time(Sec) 3                                                                                                    | 1             |
| IP Label         255.255.255.0           Subnet Mask         255.255.255.0           Default Gateway         0.0.0.0           Ethernet Download Port No.         5014           GOT Communication Port No.         5001           Retry(Times)         3           Startup Time(Sec)         3           Timeout Time(Sec)         3 | 1             |
| Subnet Mask         255.255.255.0           Default Gateway         0.0.0.0           Ethernet Download Port No.         5014           GOT Communication Port No.         5001           Retry(Times)         3           Startup Time(Sec)         3           Timeout Time(Sec)         3                                          | 192.168.3.18  |
| Default Gateway         0.0.0.0           Ethernet Download Port No.         5014           GOT Communication Port No.         5001           Retry(Times)         3           Startup Time(Sec)         3           Timeout Time(Sec)         3                                                                                      |               |
| Ethernet Download Port No.         5014           GOT Communication Port No.         5001           Retry(Times)         3           Startup Time(Sec)         3           Timeout Time(Sec)         3                                                                                                    | 255.255.255.0 |
| GOT Communication Port No. 5001  Retry(Times) 3  Startup Time(Sec) 3  Timeout Time(Sec) 3                                                                                                    | 0.0.0.0       |
| Retry(Times)         3           Startup Time(Sec)         3           Timeout Time(Sec)         3                                                                                                    | 5014          |
| Startup Time(Sec) 3 Timeout Time(Sec) 3                                                                                                    | 5001          |
| Timeout Time(Sec) 3                                                                                                    | 3             |
|                                                                                                    | 3             |
| Delay Time(x10ms) 0                                                                                                    | 3             |
|                                                                                                    | 0             |
|                                                                                                    |               |
|                                                                                                    |               |

| Item                               | Description                                                                                                    | Range                                                                        |
|------------------------------------|----------------------------------------------------------------------------------------------------|------------------------------------------------------------------------------|
| GOT NET No.                        | Set the network No. of the GOT. (Default: 1)                                                                                                    | 1 to 239                                                                     |
| GOT PLC No.*3                      | Set the station No. of the GOT. (Default: 1)                                                                                                    | 1 to 64                                                                      |
| GOT<br>IP Address*2                | Set the IP address of the GOT. (Default: 192.168.3.18)                                                                                                    | 0.0.0.0 to<br>255.255.255.255                                                |
| Subnet Mask*2                      | Set the subnet mask for the sub<br>network. (Only for connection via<br>router)<br>If the sub network is not used, the<br>default value is set.<br>(Default: 255.255.255.0)   | 0.0.0.0 to<br>255.255.255.255                                                |
| Default<br>Gateway <sup>*2</sup>   | Set the router address of the default gateway where the GOT is connected. (Only for connection via router) (Default: 0.0.0.0)                                                 | 0.0.0.0 to<br>255.255.255.255                                                |
| Ethernet<br>Download Port<br>No.*2 | Set the GOT port No. for Ethernet download. (Default: 5014)                                                                                                    | 1024 to 5010,<br>5014 to 65534<br>(Except for 5011, 5012,<br>5013 and 49153) |
| GOT<br>Communication<br>Port No.*4 | Set the GOT port No. for the connection with the Ethernet module.  • For Ethernet (MELSEC), Q17nNC, and CRnD-700 (Default: 5001)  • For Ethernet(FX), Gateway (Default: 5019) | 1024 to 5010,<br>5014 to 65534<br>(Except for 5011, 5012,<br>5013 and 49153) |
| Retry                              | Set the number of retries to be performed when a communication timeout occurs.  When receiving no response after retries, the communication times out. (Default: 3times)      | 0 to 5times                                                                  |
| Startup Time                       | Specify the time period from the GOT startup until GOT starts the communication with the PLC CPU. (Default: 3sec)                                                             | 3 to 255sec                                                                  |
| Timeout Time *1                    | Set the time period for a communication to time out. (Default: 3sec)                                                                                                    | 1 to 90sec                                                                   |
| Delay Time                         | Set the delay time for reducing the load of the network/destination PLC. (Default: 0ms)                                                                                       | 0 to 10000<br>(× 10ms)                                                       |

- \*1 To connect the GOT with the Ethernet module (Q Series) in the one-on-one relationship using a cross cable, set [Timeout Time] to 6sec. or longer.
- \*2 Click the [Setting] button and perform the setting in the [GOT IP Address Setting] screen.

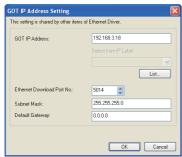

\*3 Each of [GOT PLC No.] set in the communication detail setting and [PLC No.] set in the Ethernet setting must be set to different station numbers.

8.3.3 Ethernet setting

\*4 When connecting to the QCPU, LCPU, do not set [5009] for the port No. Otherwise, monitoring becomes unavailable.

#### ■ GT15

| Property                   | Value         |
|----------------------------|---------------|
| GOT NET No.                | 1             |
| GOT PLC No.                | 1             |
| GOT IP Address             | 192.168.0.18  |
| IP Label                   |               |
| Subnet Mask                | 255.255.255.0 |
| Default Gateway            | 0.0.0.0       |
| Ethernet Download Port No. | 5014          |
| GOT Communication Port No. | 5001          |
| Retry(Times)               | 3             |
| Startup Time(Sec)          | 3             |
| Timeout Time(Sec)          | 3             |
| Delay Time(x10ms)          | 0             |
|                            |               |
|                            |               |

| Item                               | Description                                                                                                    | Range                                                                        |
|------------------------------------|----------------------------------------------------------------------------------------------------|------------------------------------------------------------------------------|
| GOT NET No.                        | Set the network No. of the GOT. (Default: 1)                                                                                                    | 1 to 239                                                                     |
| GOT PLC No.*2                      | Set the station No. of the GOT. (Default: 1)                                                                                                    | 1 to 64                                                                      |
| GOT<br>IP address                  | Set the IP address of the GOT. (Default: 192.168.0.18)                                                                                                    | 0.0.0.0 to<br>255.255.255.255                                                |
| Subnet<br>Mask                     | Set the subnet mask for the sub<br>network.(Only for connection via router)<br>If the sub network is not used, the<br>default value is set.<br>(Default: 255.255.255.0)       | 0.0.0.0 to<br>255.255.255.255                                                |
| Default<br>Gateway                 | Set the router address of the default<br>gateway where the GOT is<br>connected.(Only for connection via<br>router)<br>(Default: 0.0.0.0)                                      | 0.0.0.0 to<br>255.255.255.255                                                |
| Ethernet<br>Download<br>Port No.   | Set the GOT port No. for Ethernet download. (Default: 5014)                                                                                                    | 1024 to 5010,<br>5014 to 65534<br>(Except for 5011, 5012,<br>5013 and 49153) |
| GOT<br>Communication<br>Port No.*3 | Set the GOT port No. for the connection with the Ethernet module.  • For Ethernet (MELSEC), Q17nNC, and CRnD-700 (Default: 5001)  • For Ethernet(FX), Gateway (Default: 5019) | 1024 to 5010,<br>5014 to 65534<br>(Except for 5011, 5012,<br>5013 and 49153) |
| Retry                              | Set the number of retries to be performed when a communication timeout occurs.  When receiving no response after retries, the communication times out. (Default: 3times)      | 0 to 5times                                                                  |
| Startup Time                       | Specify the time period from the GOT startup until GOT starts the communication with the PLC CPU. (Default: 3sec)                                                             | 3 to 255sec                                                                  |
| Timeout Time                       | Set the time period for a communication to time out. (Default: 3sec)                                                                                                    | 3 to 90sec                                                                   |
| Delay<br>Time                      | Set the delay time for reducing the load of the network/destination PLC. (Default: 0ms)                                                                                       | 0 to 10000<br>(× 10ms)                                                       |

- 1 To connect the GOT with the Ethernet module (Q Series) in the one-on-one relationship using a cross cable, set
- [Timeout Time] to 6sec. or longer.

  \*2 Each of [GOT PLC No.] set in the communication detail setting and [PLC No.] set in the Ethernet setting must be set to different station numbers.

8.3.3 Ethernet setting

\*3 When connecting to the QCPU, LCPU, do not set [5009] for the port No. Otherwise, monitoring becomes unavailable.

# POINT.

(1) Example of [Detail setting]. For examples of [Detail setting], refer to the following.

8.4 PLC Side Setting

(2) Communication interface setting by Utility The communication interface setting can be changed on the Utility's [Communication Settings] after writing [Communication Settings] of project

For details on the Utility, refer to the following manual.

GT□ User's Manual

(3) Precedence in communication settings When settings are made by GT Designer3 or the Utility, the latest setting is effective.

#### 8.3.3 Ethernet setting

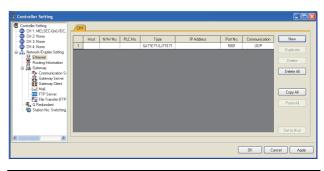

| Item               | Description                                                               | Range                                                                                                    |
|--------------------|---------------------------------------------------------------------------|----------------------------------------------------------------------------------------------------|
| Host               | The host is displayed. (The host is indicated with an asterisk (*).))     | -                                                                                                    |
| N/W No.            | Set the network No. of the connected Ethernet module. (Default: blank)    | 1 to 239                                                                                                    |
| PLC No.*4          | Set the station No. of the connected Ethernet module. (Default: blank)    | 1 to 64                                                                                                    |
| Type <sup>*1</sup> | Set the type of the connected Ethernet module. (Default: QJ71E71/LJ71E71) | RCPU,<br>RnCCPU,<br>FX5CPU,<br>QnUD(P)V/QnUDEH,<br>QnD(H)CCPU,<br>LCPU,<br>Q17nNC,<br>RJ71EN71,<br>QJ71E71/LJ71E71,<br>AJ71QE71,<br>AJ71E71,<br>FX,<br>NZ2GF-ETB |
| IP Address         | Set the IP address of the connected Ethernet module. (Default: blank)     | 0.0.0.0 to<br>255.255.255.255                                                                                                    |
| Port No.*2         | Set the port No. of the connected Ethernet module. (Default: 5001)        | 1024 to 65534                                                                                                    |
| Communication*3    | UDP                                                                       | UDP, TCP                                                                                                    |

- Select one of the following [Controller Type].
  - Built-in Ethernet port (hereafter CPU): RCPU, RnMTCPU, RnPCPU
  - C Controller module (MELSEC iQ-R Series): RnCCPU
  - Built-in Ethernet port (MELSEC iQ-F Series): FX5CPU
  - · Connection to Built-in Ethernet port: QnUD(P)V/QnUDEH, QCPU, Q170MCPU, Q170MSCPU(-S1), Q173D(S)CPU/ Q172D(S)CPU
  - C Controller module (Q Series): QnD(H)CCPU
  - · Connection to Built-in Ethernet port LCPU: LCPU
  - Ethernet module (NZ2GF-ETB): NZ2GF-ETB
  - Q17nNCCPU: Q17nNC
  - The RnENCPU varies in choice of Controller Type by a port name.

Port CPU P1 : RCPU RJ71EN71 Port P1

: Not applicable to the Ethernet Port P2

connection

- Ethernet module (MELSEC iQ-R Series): RJ71EN71
- Ethernet module (Q, L Series): QJ71E71/LJ71E71
- Ethernet module (QnA Series): AJ71QE71
- Ethernet module (A Series): AJ71QE71
- Ethernet module (FX Series): FX · Built-in Ethernet port FXCPU: FX
- For the applicable Ethernet module, refer to the following.

8.2 System Configuration

- \*2 Set only when selecting "AJ71E71" in [Controller Type]. When other than [AJ71E71] is selected, the port No. is as follows.
  - [RCPU], [RnCCPU], [QnUDE(H)]: 5006 (fixed)
  - [FX5CPU]: 5562 (fixed)
  - [RJ71EN71][Q17nNC], [QJ71E71], [AJ71QE71]: 5001 (fixed)
  - [FX]: 5551 (When using FX3U-ENET-L or FX3U-ENET) 5556 (When using FX3U-ENET-ADP) When using built-in Ethernet port FXCPU:5556
- \*3 When selecting the FX in [Controller Type], the communication type is the TCP (fixed).
- \*4 Each of [GOT PLC No.] set in the communication detail setting and [PLC No.] set in the Ethernet setting must be set to different station numbers.

8.3.2 Communication detail settings

# POINT.

Example of [Ethernet setting]
 For examples of [Ethernet setting], refer to the following.

8.4 PLC Side Setting

- (2) Parameter reflection function of MELSOFT Navigator
  - (a) The color of the cells for the items which are reflected to GT Designer3 from MELSOFT Navigator changes to green. Set items, which are displayed in green cells, from the MELSOFT Navigator.
  - (b) When the settings of N/W No., PLC No., type or IP address are reflected to the parameter from the MELSOFT Navigator, those settings are added. Items set in advance are not deleted. However, if the combination of the N/ W No. and the PLC No. or the IP address overlaps, the item set in advance is overwritten.
- (3) Changing the host on the GOT main unit The host can be changed by the utility function of the GOT main unit. For the detailed connection method, refer to the following manual.

User's Manual of GOT used (When using GT16)

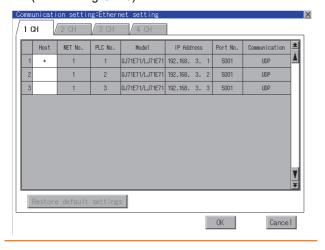

# 8.3.4 Routing parameter setting

Up to 64 [Transfer Network No.]s can be set.

However, the same transfer network number cannot be set twice or more (multiple times).

Therefore, the one that can access to other station from the request source host GOT is 64 kinds of [Transfer Network No.]s.

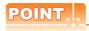

Routing parameter setting

When communicating within the host network, routing parameter setting is unnecessary.

For details of routing parameters, refer to the following manual.

Q Corresponding Ethernet Interface Module User's Manual (Application)

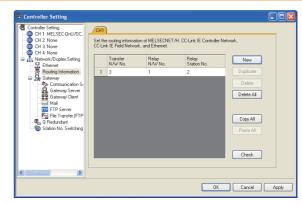

| Item                 | Range    |
|----------------------|----------|
| Transfer Network No. | 1 to 239 |
| Relay Network No.*1  | 1 to 239 |
| Relay Station No.*1  | 1 to 64  |

\*1 When accessing to other networks relaying a Build-in Ethernet port CPU, set the virtual network No. and PLC No. set in the Ethernet settings on GT Designer3.

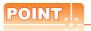

- (1) Routing parameter setting of relay station
  - (a) Routing parameter setting may also be necessary for the relay station. For the setting, refer to the following.

3.4 PLC Side Setting

(b) If the routing parameter setting is necessary for the PLC which is set as a relay station when the monitoring target of the GOT is connected to another network via the Ethernet port of the built-in Ethernet port PLC, refer to the following system configuration example. Do not set the network No. of the communication detail settings of the GOT side.

For the setting, refer to the following. 3.4 PLC Side Setting

#### (System configuration example)

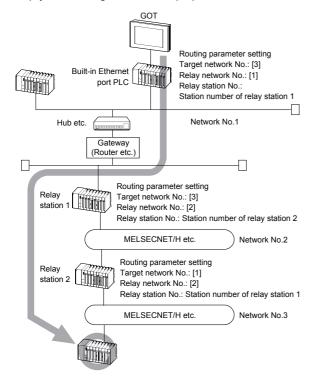

- (2) Parameter reflection function of MELSOFT Navigator
  - (a) The color of the cells for the items which are reflected to GT Designer3 from MELSOFT Navigator changes to green. Set items, which are displayed in green cells, from the MELSOFT Navigator.
  - (b) When the settings of Transfer network No., Relay network No. or Relay station No. are reflected to the parameter from the MELSOFT Navigator, those settings are added. Items set in advance are not deleted. However, if the target network No. overlaps, the item set in advance is overwritten.
  - The routing information is used manually by the user when the data is created. Therefore, after changing the network configuration by MELSOFT Navigator, create a routing information again. For details of the creation of the routing information, refer to the MELSOFT Navigator help.

# 8.4 PLC Side Setting

|                                                                | Model                                                                                                    | Reference                |
|----------------------------------------------------------------|----------------------------------------------------------------------------------------------------|--------------------------|
| Built-in Ethernet<br>port RCPU                                 | R04CPU, R08CPU, R16CPU,<br>R32CPU, R120CPU, R16MTCPU,<br>R32MTCPU<br>R08PCPU, R16PCPU<br>R32PCPU, R120PCPU<br>R04ENCPU,<br>R08ENCPU,<br>R16ENCPU,<br>R120ENCPU,<br>R120ENCPU,<br>R132SFCPU,<br>R120SFCPU,                  | 8.4.1<br>8.4.2           |
| C Controller<br>module (MELSEC<br>iQ-R Series)                 | R12CCPU-V                                                                                                    | 8.4.4                    |
| Built-in Ethernet<br>port (MELSEC iQ-F<br>Series)              | FX5U<br>FX5UC                                                                                                    | 8.4.1<br>8.4.2           |
| Built-in Ethernet port QCPU                                    | Q03UDECPU, Q04UDEHCPU, Q06UDEHCPU, Q10UDEHCPU, Q13UDEHCPU, Q20UDEHCPU, Q26UDEHCPU, Q26UDEHCPU, Q03UDVCPU, Q04UDVCPU, Q06UDVCPU, Q13UDVCPU, Q172DSCPU, Q173DSCPU, Q172DCPU-S1, Q173DCPU-S1, Q170MCPU, Q170MSCPU-S1          | 8.4.5<br>8.4.6<br>8.4.15 |
| C Controller<br>module (Q Series)                              | Q12DCCPU-V<br>Q24DHCCPU-V/VG<br>Q24DHCCPU-LS<br>Q26DHCCPU-LS                                                                                                    | 8.4.8                    |
| Built-in Ethernet port LCPU                                    | L02CPU<br>L26CPU-BT<br>L02CPU-P<br>L06CPU-P<br>L26CPU-P<br>L26CPU-PBT<br>L06CPU                                                                                                    | 8.4.5<br>8.4.6           |
| Ethernet module<br>(MELSEC iQ-R<br>Series)                     | RJ71EN71                                                                                                    | 8.4.3                    |
| Ethernet module (Q<br>Series)<br>Ethernet module (L<br>Series) | QJ71E71-100, QJ71E71-B5,<br>QJ71E71-B2, QJ71E71<br>LJ71E71-100                                                                                                    | 8.4.7                    |
| Ethernet module<br>(QnA Series)                                | AJ71QE71N3-T, AJ71QE71N-B5, AJ71QE71N-B2, AJ71QE71N-T, AJ71QE71N-B5T, AJ71QE71, AJ71QE71-B5, A1SJ71QE71N-B5, A1SJ71QE71N-B5, A1SJ71QE71N-B2, A1SJ71QE71N-T, A1SJ71QE71N-B5T, A1SJ71QE71N-B5, A1SJ71QE71-B5, A1SJ71QE71-B5, | 8.4.9                    |

|                                                        | Model                                                                                                    | Reference |
|--------------------------------------------------------|----------------------------------------------------------------------------------------------------|-----------|
| Ethernet module (A<br>Series)                          | AJ71E71N3-T, AJ71E71N-B5, AJ71E71N-B2, AJ71E71N-T, AJ71E71N-B5T, AJ71E71-S3, A1SJ71E71N3-T, A1SJ71E71N-B5, A1SJ71E71N-B2, A1SJ71E71N-T, A1SJ71E71N-B5T, A1SJ71E71-B5-S3, A1SJ71E71-B5-S3 | 8.4.10    |
| Ethernet module (FX Series)                            | FX3U-ENET-L, FX3U-ENET,<br>FX3U-ENET-ADP                                                                                                    | 8.4.11    |
| Built-in Ethernet port FXCPU                           | FX3GE                                                                                                    | 8.4.12    |
| CNC C70                                                | Q173NCCPU                                                                                                    | 8.4.13    |
| CC-Link IE Field<br>Network Ethernet<br>adapter module | QJ71GF11-T2                                                                                                    | 8.4.14    |

# 8.4.1 Connecting to Built-in Ethernet port CPU (one-to one connection)

This section describes the settings of the GOT and Built-in Ethernet port CPU in the following case of system configuration.

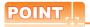

Built-in Ethernet port CPU

For details of Built-in Ethernet port CPU, refer to the following manual.

Manuals of MELSEC iQ-R Series
Manuals of MELSEC iQ-F Series

## System configuration

For connecting one Built-in Ethernet port CPU to one GOT, the PLC side settings are not required. Set [Ethernet] for [Controller Setting] on GT Designer3, and then connect Built-in Ethernet port CPU to the GOT. (For MELSEC iQ-R Series)

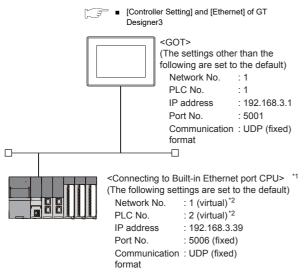

\*1 For the settings when using system devices including a hub and a transceiver, refer to the following.

8.4.6 Connecting to Built-in Ethernet port CPU (multiple connection)

\*2 These setting items do not exist at the PLC side. However, the virtual values must be set on the GOT side.

■ [Controller Setting] and [Ethernet] of GT Designer3

# [Controller Setting] and [Ethernet] of GT Designer3

# POINT.

(1) [Controller Setting] and [Ethernet] of GT Designer3

For [Controller Setting] and [Ethernet] of GT Designer3, refer to the following.

8.3.1 Setting communication interface (Communication settings)

(2) Ethernet setting

When connecting Built-in Ethernet port RCPU to a GOT, the setting items for the network No. and station No. do not exist at the PLC side. However, these virtual values must be set on the GOT side. Therefore, set the network No. and station No. Set the network No. that does not exist on the network system and any station No.

#### (1) Controller setting

| Item                                | Set value (Use default value) |
|-------------------------------------|-------------------------------|
| GOT NET No.                         | 1                             |
| GOT PLC No.                         | 1                             |
| GOT IP Address                      | 192.168.3.1                   |
| GOT Port No.<br>(Communication)     | 5001                          |
| GOT Port No.<br>(Ethernet Download) | 5014                          |
| Default Gateway                     | 0.0.0.0                       |
| Subnet Mask                         | 255.255.255.0                 |
| Retry                               | 3times                        |
| Startup Time                        | 3sec                          |
| Timeout Time                        | 3sec                          |
| Delay Time                          | 0ms                           |

#### (2) Ethernet setting

| Item                     |               | Set value      |  |
|--------------------------|---------------|----------------|--|
| Ethernet<br>setting No.1 | Host          | *              |  |
|                          | N/W No.       | 1*1            |  |
|                          | PLC No.       | 2*2            |  |
|                          | Туре          | RCPU*3         |  |
|                          | IP address    | 192.168.3.39   |  |
|                          | Port No.      | 5006 (fixed)*4 |  |
|                          | Communication | UDP (fixed)*5  |  |
|                          |               | ·              |  |

- \*1 Set the same value as that of GOT N/W No.
- \*2 Set a value different from that of GOT PLC No.
- '3 In the case of MELSEC iQ-F series, it is FX5CPU.
- \*4 In the case of MELSEC iQ-F series, it is 5562 (fixed).
   \*5 In the case of MELSEC iQ-F series, it is TCP (fixed).

## Checking communication state of Built-in Ethernet port CPU

- (1) When using the Command Prompt of Windows<sup>®</sup>. Execute a Ping command at the Command Prompt of Windows®.
  - (a) When normal communication C:\>Pina 192.168.3.39 Reply from 192.168.3.39: bytes=32 time <10ms TTL=32
  - (b) When abnormal communication C:\>Ping 192.168.3.39 Request timed out.
- (2) When abnormal communication

At abnormal communication, check the following and execute the Ping command again.

- · Cable connecting condition
- · Confirmation of switch and network parameter setting
- Operation state of PLC CPU (faulty or not)
- The IP address of Built-in Ethernet port CPU specified in the ping command

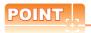

Ethernet diagnostics of GX Developer

Ethernet diagnostics of GX Developer is available to a Ping test from the PLC.

For details of Ethernet diagnostics of GX Developer, refer to the following manual.

Manuals of MELSEC iQ-R Series

#### 8.4.2 Connecting to Built-in Ethernet port CPU (multiple connection)

This section describes the settings of the GOT and Built-in Ethernet port CPU in the following case of system configuration.

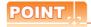

Built-in Ethernet port CPU

For details of Built-in Ethernet port CPU, refer to the following manual.

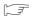

Manuals of MELSEC iQ-R Series Manuals of MELSEC iQ-F Series

### System configuration

(For MELSEC iQ-R Series)

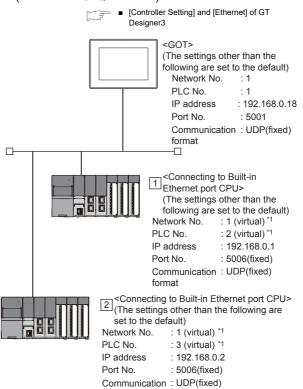

These setting items do not exist at the PLC side. However, the virtual values must be set on the GOT side.

⇒∎ [Module parameter] of GX Works3

■ [Controller Setting] and [Ethernet] of GT Designer3

## [Module parameter] of GX Works3

#### (1) Built-in Ethernet port (For MELSEC iQ-R Series)

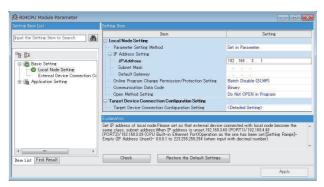

| ltem                                                   | Set value           | Setting<br>necessity at<br>GOT<br>connection |
|--------------------------------------------------------|---------------------|----------------------------------------------|
| IP Address                                             | 192.168.0.1         | ×                                            |
| Subnet Mask                                            | -                   | ×                                            |
| Default Gateway                                        | -                   | ×                                            |
| Online Program Change<br>Permission/Protection Setting |                     | Δ                                            |
| Communication Data Code                                | (Use default value) | Δ                                            |
| Open Method Setting                                    |                     | Δ                                            |
| Target Device Connection Configuration Setting         | -                   | ×                                            |

O: Necessary △: As necessary ×: Not necessary

# [Controller Setting] and [Ethernet] of GT Designer3

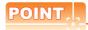

(1) [Controller Setting] and [Ethernet] of GT Designer3

For [Controller Setting] and [Ethernet] of GT Designer3, refer to the following.

8.3.1 Setting communication interface (Communication settings)

(2) Ethernet setting

When connecting Built-in Ethernet port CPU to a GOT, the setting items for the network No. and station No. do not exist at the PLC side. However, these virtual values must be set on the GOT side. Therefore, set the network No. and station No. Set the network No. that does not exist on the network system and any station No.

## (1) Controller setting

| Item                                | Set value (Use default value) |
|-------------------------------------|-------------------------------|
| GOT NET No.                         | 1                             |
| GOT PLC No.                         | 1                             |
| GOT IP Address                      | 192.168.0.18                  |
| GOT Port No. (Communication)        | 5001                          |
| GOT Port No.<br>(Ethernet Download) | 5014                          |
| Default Gateway                     | 0.0.0.0                       |
| Subnet Mask                         | 255.255.255.0                 |
| Retry                               | 3times                        |
| Startup Time                        | 3sec                          |
| Timeout Time                        | 3sec                          |
| Delay Time                          | 0ms                           |

#### (2) Ethernet setting

| ltem                     |            | Set value       |                 |
|--------------------------|------------|-----------------|-----------------|
|                          |            | 1               | 2               |
|                          | Host       | *               | -               |
|                          | N/W No.    | 1 <sup>*1</sup> | 1* <sup>1</sup> |
| Ethernet setting<br>No.1 | PLC No.    | 2*2             | 3*2             |
|                          | Туре       | RCPU*3          | RCPU*3          |
|                          | IP address | 192.168.0.1     | 192.168.0.2     |
|                          | Port No.   | 5006 (fixed)*4  | 5006 (fixed)*4  |
| Communication            |            | UDP (fixed)*5   | UDP (fixed)*5   |

- Set the same value as that of GOT N/W No.
- Set a value different from that of the GOT PLC No. and the PLC No. of other PLCs on the same network.
- In the case of MELSEC iQ-F series, it is FX5CPU. In the case of MELSEC iQ-F series, it is 5562 (fixed).
- In the case of MELSEC iQ-F series, it is TCP (fixed).

## Checking communication state of Built-in Ethernet port CPU

- (1) When using the Command Prompt of Windows<sup>®</sup>. Execute a Ping command at the Command Prompt of Windows<sup>®</sup>.
  - (a) When normal communicationC:\>Ping 192.168.0.1Reply from 192.168.0.1: bytes=32 time<10ms TTL=32</li>
  - (b) When abnormal communication C:\>Ping 192.168.0.1 Request timed out.
- (2) When abnormal communication
  At abnormal communication, check the following and
  - execute the Ping command again.Cable connecting condition
  - Confirmation of switch and network parameter setting
  - Operation state of PLC CPU (faulty or not)
  - The IP address of Built-in Ethernet port CPU specified in the ping command

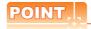

Ethernet diagnostics of GX Works3

Ethernet diagnostics of GX Works3 is available to a Ping test from the PLC.

For details of Ethernet diagnostics of GX Works3, refer to the following manual.

Manuals of MELSEC iQ-R Series

# 8.4.3 Connecting to Ethernet module (MELSEC iQ-R Series)

This section describes the settings of the GOT and Ethernet module (MELSEC iQ-R Series) in the following case of the system configuration.

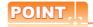

Ethernet module (MELSEC iQ-R Series)

For details of the Ethernet module (MELSEC iQ-R Series), refer to the following manual.

Manuals of MELSEC iQ-R Series

# System configuration

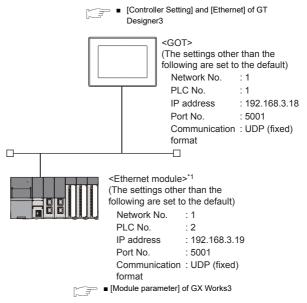

1 The Ethernet module is mounted on the base unit slot 0. The Start XY No. of the Ethernet module is set to "0".

8

## [Module parameter] of GX Works3

## (1) Module parameter of Ethernet module (MELSEC iQ-R Series)\*1

Set [Module parameter] of the port under [Module information]

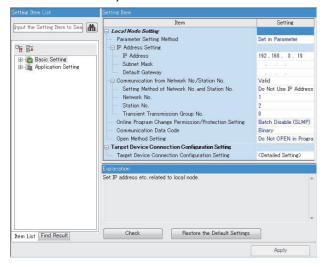

| ltem                                                      | Set value             | Setting<br>necessity at<br>GOT<br>connection |
|-----------------------------------------------------------|-----------------------|----------------------------------------------|
| IP Address                                                | 192.168.3.19          | 0                                            |
| Subnet Mask                                               | -                     | ×                                            |
| Default Gateway                                           | -                     | ×                                            |
| Setting Method of Network<br>No. and Station No.          | Do Not Use IP Address | ×                                            |
| Network No.*2                                             | 1                     | 0                                            |
| Station No.*3                                             | 2                     | 0                                            |
| Transient Transmission Group No.                          |                       | ×                                            |
| Online Program Change<br>Permission/Protection<br>Setting | (Use default value)   | ×                                            |
| Communication Data Code                                   |                       | ×                                            |
| Open Method Setting                                       |                       | ×                                            |
| Target Device Connection Configuration Setting            | Refer to (2).         | 0                                            |

O: Necessary △: As necessary ×: Not necessary

- Set the same network No. as that of the GOT.
- Do not set the same station No. as that of the GOT.

#### (2) Target Device Connection Configuration Setting

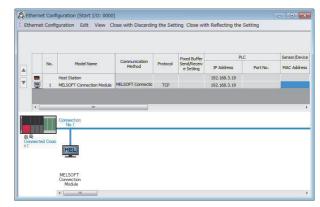

| Item                  | Set value                  |  |
|-----------------------|----------------------------|--|
| Protocol              | (Use default value)        |  |
| Open system           | MELSOFT connection (fixed) |  |
| Host station port No. | (Use default value)        |  |

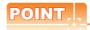

When changing the module parameter

After writing module parameters to the PLC CPU, turn the PLC CPU OFF then back ON again, or reset the PLC CPU.

#### (3) Routing setting

Up to 238 [Target Station Network No.]s can be set. However, the same target station network number cannot be set twice or more (multiple times). Therefore, the one that can access to other station from the request source host GOT is 238 kinds of [Target Station Network No.]s.

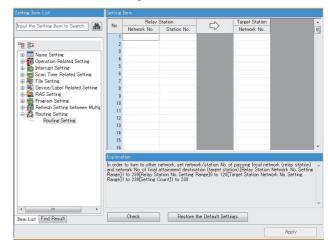

| Item                       | Range    |
|----------------------------|----------|
| Target Station network No. | 1 to 239 |
| Relay Station network No.  | 1 to 239 |
| Relay station No.          | 1 to 120 |

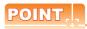

Routing parameter setting of request source

Routing parameter setting is also necessary for the request source GOT.

For the setting, refer to the following.

8.3.4 Routing parameter setting

#### (4) Communication confirmation

The INIT. LED on the Ethernet module turns on when the module is ready to communicate.

For confirming the communication state, refer to the following.

 □ Confirming the communication state of Ethernet module

| RJ71EN71 |  |
|----------|--|
|          |  |

## ■ [Controller Setting] and [Ethernet] of GT Designer3

#### (1) Controller setting

| Item                                | Set value (Use default value) |  |
|-------------------------------------|-------------------------------|--|
| GOT NET No.                         | 1                             |  |
| GOT PLC No.                         | 1                             |  |
| GOT IP Address                      | 192.168.3.18                  |  |
| GOT Port No.<br>(Communication)     | 5001                          |  |
| GOT Port No.<br>(Ethernet Download) | 5014                          |  |
| Default Gateway                     | 0.0.0.0                       |  |
| Subnet Mask                         | 255.255.255.0                 |  |
| Retry                               | 3times                        |  |
| Startup Time                        | 3sec                          |  |
| Timeout Time                        | 3sec                          |  |
| Delay Time                          | 0ms                           |  |

#### (2) Ethernet setting

| Item                                 |               | Set value    |  |
|--------------------------------------|---------------|--------------|--|
|                                      | Host          | *            |  |
|                                      | N/W No.       | 1            |  |
| Ethernet<br>Ethernet<br>setting No.1 | PLC No.       | 2            |  |
|                                      | Туре          | RJ71EN71     |  |
|                                      | IP address    | 192.168.3.19 |  |
|                                      | Port No.      | 5001 (fixed) |  |
|                                      | Communication | UDP (fixed)  |  |

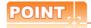

[Controller Setting] and [Ethernet] of GT Designer3 For [Controller Setting] and [Ethernet] of GT Designer3, refer to the following.

8.3.1 Setting communication interface (Communication settings)

## Confirming the communication state of Ethernet module

- (1) When using the Command Prompt of Windows<sup>®</sup>. Execute a Ping command at the Command Prompt of
  - (a) When normal communication C:\>Pina 192.168.3.19 Reply from 192.168.3.19: bytes=32 time<1ms TTL=64
  - (b) When abnormal communication C:\>Ping 192.168.3.19 Request timed out.

#### (2) When abnormal communication

At abnormal communication, check the following and execute the Ping command again.

- · Mounting condition of Ethernet communication unit
- · Cable connecting condition
- · Confirmation of switch and network parameter setting
- Operation state of PLC CPU (faulty or not)
- IP address of the Ethernet module specified by Ping command

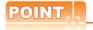

Ethernet diagnostics of GX Works3

Ethernet diagnostics of GX Works3 is available to a Ping test from the PLC.

For details of Ethernet diagnostics of GX Developer, refer to the following manual.

Manuals of MELSEC iQ-R Series

## 8.4.4 Connection to C Controller module (MELSEC iQ-R Series)

This section describes the settings of the GOT and C Controller module (MELSEC iQ-R Series) in the following case of system configuration.

Use CW Configurator for the C Controller module (MELSEC iQ-R Series) communication settings.

# POINT.

C Controller module (MELSEC iQ-R Series)

For details of C Controller module (MELSEC iQ-R Series), refer to the following manual.

Manuals of C Controller module (MELSEC iQ-R Series)

# System configuration

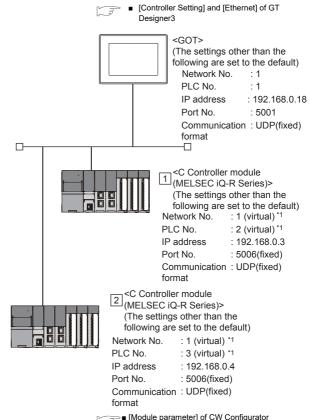

These setting items do not exist at the PLC side. However, the virtual values must be set on the GOT side.

> ■ [Controller Setting] and [Ethernet] of GT Designer3

### ■ [Module parameter] of CW Configurator

#### (1) Module parameter

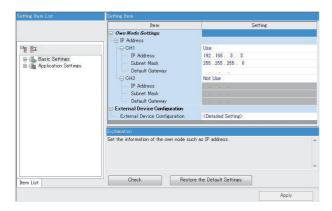

| Item* <sup>1</sup>               | Set value   | Setting<br>necessity at<br>GOT<br>connection |
|----------------------------------|-------------|----------------------------------------------|
| CH1                              | Use         | ×                                            |
| IP Address                       | 192.168.3.3 | ×                                            |
| Subnet Mask                      | -           | ×                                            |
| Default Gateway                  | -           | ×                                            |
| CH2                              | Not Use     | ×                                            |
| IP Address                       | -           | ×                                            |
| Subnet Mask                      | -           | ×                                            |
| Default Gateway                  | -           | ×                                            |
| External Device<br>Configuration | -           | ×                                            |

O: Necessary △: As necessary ×: Not necessary

# ■ [Controller Setting] and [Ethernet] of GT Designer3

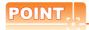

(1) [Controller Setting] and [Ethernet] of GT Designer3

For [Controller Setting] and [Ethernet] of GT Designer3, refer to the following.

8.3.1 Setting communication interface (Communication settings)

(2) Ethernet setting

When connecting Built-in Ethernet port CPU to a GOT, the setting items for the network No. and station No. do not exist at the PLC side. However, these virtual values must be set on the GOT side. Therefore, set the network No. and station No. Set the network No. that does not exist on the network system and any station No.

#### (1) Controller setting

| Item                                | Set value (Use default value) |
|-------------------------------------|-------------------------------|
| GOT NET No.                         | 1                             |
| GOT PLC No.                         | 1                             |
| GOT IP Address                      | 192.168.0.18                  |
| GOT Port No. (Communication)        | 5001                          |
| GOT Port No.<br>(Ethernet Download) | 5014                          |
| Default Gateway                     | 0.0.0.0                       |
| Subnet Mask                         | 255.255.255.0                 |
| Retry                               | 3times                        |
| Startup Time                        | 3sec                          |
| Timeout Time                        | 3sec                          |
| Delay Time                          | 0ms                           |

## (2) Ethernet setting

| ltem                     |               | Set value    |                 |
|--------------------------|---------------|--------------|-----------------|
|                          |               | 1            | 2               |
|                          | Host          | *            | -               |
| Ethernet setting<br>No.1 | N/W No.       | 1*1          | 1* <sup>1</sup> |
|                          | PLC No.       | 2*2          | 3*2             |
|                          | Туре          | RnCCPU       | RnCCPU          |
|                          | IP address    | 192.168.0.3  | 192.168.0.4     |
|                          | Port No.      | 5006 (fixed) | 5006 (fixed)    |
|                          | Communication | UDP (fixed)  | UDP (fixed)     |

<sup>\*1</sup> Set the same value as that of GOT N/W No.

<sup>\*1</sup> Set the IP address corresponding to the CH No. to be used to connect to the GOT.

Set a value different from that of the GOT PLC No. and the PLC No. of other PLCs on the same network.

# Checking communication state of C Controller module (MELSEC iQ-R Series)

- (1) When using the Command Prompt of Windows<sup>®</sup>. Execute a Ping command at the Command Prompt of Windows<sup>®</sup>.
  - (a) When normal communication C:\>Ping 192.168.0.3 Reply from 192.168.0.3: bytes=32 time <10ms TTL=32
  - (b) When abnormal communicationC:\>Ping 192.168.0.3Request timed out.
- (2) When abnormal communication

At abnormal communication, check the following and execute the Ping command again.

- · Cable connecting condition
- · Confirmation of switch and network parameter setting
- Operation state of PLC CPU (faulty or not)
- The IP address of C Controller module (MELSEC iQ-R Series) specified in the ping command

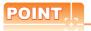

Ethernet diagnostics of CW Configurator

Ethernet diagnostics of CW Configurator is available to a Ping test from the PLC.

For details of Ethernet diagnostics of CW Configurator, refer to the following manual.

Manuals of C Controller module (MELSEC iQ-R Series)

# 8.4.5 Connecting to Built-in Ethernet port CPU (one-to-one connection)

This section describes the settings of the GOT and Built-in Ethernet port CPU in the following case of system configuration.

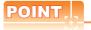

Connecting to Built-in Ethernet port CPU

For details of Built-in Ethernet port CPU, refer to the following manual.

QnUCPU User's Manual (Communication via Built-in Ethernet Port)

MELSEC-L CPU Module User's Manual (Built-In Ethernet Function)

# System configuration

For connecting one Built-in Ethernet port QCPU to one GOT, the PLC side settings are not required. Set [Ethernet] for [Controller Setting] on GT Designer3, and then connect Built-in Ethernet port QCPU to the GOT.

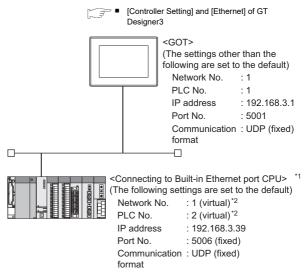

\*1 For the settings when using system devices including a hub and a transceiver, refer to the following.

8.4.6 Connecting to Built-in Ethernet port CPU (multiple connection)

\*2 These setting items do not exist at the PLC side. However, the virtual values must be set on the GOT side.

[Controller Setting] and [Ethernet] of GT Designer3

# ■ [Controller Setting] and [Ethernet] of GT Designer3

# POINT,

(1) [Controller Setting] and [Ethernet] of GT Designer3

For [Controller Setting] and [Ethernet] of GT Designer3, refer to the following.

8.3.1 Setting communication interface (Communication settings)

(2) Ethernet setting

When connecting Built-in Ethernet port QCPU or LCPU to a GOT, the settings items for the network No. and station No. do not exist at the PLC side. However, these virtual values must be set on the GOT side. Therefore, set the network No. and station No.

Therefore, set the network No. and station No. Set the network No. that is not existed on the network system and any station No..

#### (3) Controller setting

| Item                                | Set value (Use default value) |
|-------------------------------------|-------------------------------|
| GOT NET No.                         | 1                             |
| GOT PLC No.                         | 1                             |
| GOT IP Address                      | 192.168.3.1                   |
| GOT Port No.<br>(Communication)     | 5001                          |
| GOT Port No.<br>(Ethernet Download) | 5014                          |
| Default Gateway                     | 0.0.0.0                       |
| Subnet Mask                         | 255.255.255.0                 |
| Retry                               | 3times                        |
| Startup Time                        | 3sec                          |
| Timeout Time                        | 3sec                          |
| Delay Time                          | 0ms                           |

#### (4) Ethernet setting

| Item                                 |               | Set value      |
|--------------------------------------|---------------|----------------|
|                                      | Host          | *              |
|                                      | N/W No.       | 1*1            |
| Ethernet setting No.1 Type  IP addre | PLC No.       | 2*2            |
|                                      | Туре          | QnUDE(H), LCPU |
|                                      | IP address    | 192.168.3.39   |
|                                      | Port No.      | 5006 (fixed)   |
|                                      | Communication | UDP (fixed)    |

- \*1 Set the same value as that of GOT N/W No.
- \*2 Set a value different from that of GOT PLC No.

## Checking communication state of Connecting to Built-in Ethernet port CPU

- (1) When using the Command Prompt of Windows<sup>®</sup>. Execute a Ping command at the Command Prompt of Windows<sup>®</sup>.
  - (a) When normal communication C:\>Ping 192.168.3.39 Reply from 192.168.3.39: bytes=32 time <10ms TTL=32
  - (b) When abnormal communication C:\>Ping 192.168.3.39 Request timed out.
- (2) When abnormal communication

At abnormal communication, check the followings and execute the Ping command again.

- · Cable connecting condition
- Confirmation of switch and network parameter setting
- · Operation state of PLC CPU (faulty or not)
- The IP address of Built-in Ethernet port CPU specified in the ping command

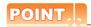

Ethernet diagnostics of GX Developer

Ethernet diagnostics of GX Developer is available to a Ping test from the PLC.

For details of Ethernet diagnostics of GX Developer, refer to the following manual.

QCPU User's Manual (Hardware Design, Maintenance and Inspection)

MELSEC-L CPU Module User's Manual (Hardware Design, Maintenance and Inspection)

# 8.4.6 Connecting to Built-in Ethernet port CPU (multiple connection)

This section describes the settings of the GOT and Built-in Ethernet port CPU in the following case of system configuration.

# POINT

Connecting to Built-in Ethernet port CPU For details of Built-in Ethernet port CPU, refer to the following manual.

- QnUCPU User's Manual (Communication via Built-in Ethernet Port)
- MELSEC-L CPU Module User's Manual (Built-In Ethernet Function)

## System configuration

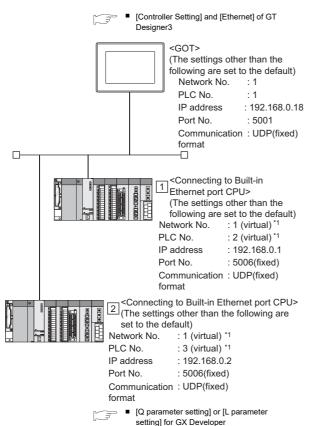

- \*1 These setting items do not exist at the PLC side. However, the virtual values must be set on the GOT side.
  - [Controller Setting] and [Ethernet] of GT Designer3

# [Q parameter setting] or [L parameter setting] for GX Developer

(1) Built-in Ethernet port
Example: [Q parameter setting] screen

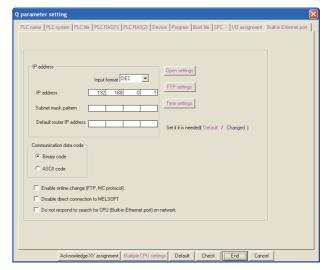

| ltem                                                                 | Set value           | Setting<br>necessity at<br>GOT<br>connection |
|----------------------------------------------------------------------|---------------------|----------------------------------------------|
| IP address                                                           | 192.168.0.1         | 0                                            |
| Subnet mask pattern                                                  | -                   | ×                                            |
| Default router IP address                                            | -                   | ×                                            |
| Communication data code                                              |                     | Δ                                            |
| Enable online change (FTP, MC protocol)                              |                     | Δ                                            |
| Disable direct connection to MELSOFT                                 | (Use default value) | Δ                                            |
| Do not respond to search for CPU (Built-in Ethernet port) on network |                     | Δ                                            |
| Open settings                                                        | Refer to (2).       | 0                                            |
| FTP settings                                                         | (Use default value) | Δ                                            |
| Time settings                                                        | (Ose deladit value) | Δ                                            |

O: Necessary △: As necessary ×: Not necessary

#### (2) Open settings

The setting is required for all the connected GOTs.

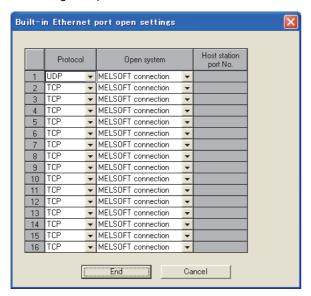

| Item                  | Set value                  |
|-----------------------|----------------------------|
| Protocol              | UDP (fixed)                |
| Open system           | MELSOFT connection (fixed) |
| Host station port No. | (Use default value)        |

# ■ [Controller Setting] and [Ethernet] of GT Designer3

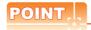

(3) [Controller Setting] and [Ethernet] of GT Designer3

For [Controller Setting] and [Ethernet] of GT Designer3, refer to the following.

8.3.1 Setting communication interface (Communication settings)

#### (4) Ethernet setting

When connecting Built-in Ethernet port CPU to a GOT, the settings items for the network No. and station No. do not exist at the PLC side. However, these virtual values must be set on the GOT side. Therefore, set the network No. and station No. Set the network No. that is not existed on the network system and any station No.

#### (1) Controller setting

| Item                                | Set value (Use default value) |
|-------------------------------------|-------------------------------|
| GOT NET No.                         | 1                             |
| GOT PLC No.                         | 1                             |
| GOT IP Address                      | 192.168.0.18                  |
| GOT Port No. (Communication)        | 5001                          |
| GOT Port No.<br>(Ethernet Download) | 5014                          |
| Default Gateway                     | 0.0.0.0                       |
| Subnet Mask                         | 255.255.255.0                 |
| Retry                               | 3times                        |
| Startup Time                        | 3sec                          |
| Timeout Time                        | 3sec                          |
| Delay Time                          | 0ms                           |

#### (2) Ethernet setting

| ltem                                  |               | Set value         |                   |
|---------------------------------------|---------------|-------------------|-------------------|
|                                       |               | 1                 | 2                 |
|                                       | Host          | *                 | -                 |
|                                       | N/W No.       | 1 <sup>*1</sup>   | 1*1               |
| Ethernet setting No.1  Typ  IP a  Por | PLC No.       | 2*2               | 3*2               |
|                                       | Туре          | QnUDE(H),<br>LCPU | QnUDE(H),<br>LCPU |
|                                       | IP address    | 192.168.0.1       | 192.168.0.2       |
|                                       | Port No.      | 5006 (fixed)      | 5006 (fixed)      |
|                                       | Communication | UDP (fixed)       | UDP (fixed)       |

<sup>\*1</sup> Set the same value as that of GOT N/W No.

<sup>2</sup> Set a value different from that of the GOT PLC No. and the PLC No. of other PLCs on the same network.

# Checking communication state of Connecting to Built-in Ethernet port CPU

- (1) When using the Command Prompt of Windows<sup>®</sup>. Execute a Ping command at the Command Prompt of Windows<sup>®</sup>.
  - (a) When normal communication C:\>Ping 192.168.0.1 Reply from 192.168.0.1: bytes=32 time <10ms TTL=32
  - (b) When abnormal communication C:\>Ping 192.168.0.1 Request timed out.
- (2) When abnormal communication

At abnormal communication, check the followings and execute the Ping command again.

- · Cable connecting condition
- · Confirmation of switch and network parameter setting
- · Operation state of PLC CPU (faulty or not)
- The IP address of Built-in Ethernet port CPU specified in the ping command

# POINT.

Ethernet diagnostics of GX Developer

Ethernet diagnostics of GX Developer is available to a Ping test from the PLC.

For details of Ethernet diagnostics of GX Developer, refer to the following manual.

QCPU User's Manual (Hardware Design, Maintenance and Inspection)

MELSEC-L CPU Module User's Manual (Hardware Design, Maintenance and Inspection)

#### 8.4.7 Connecting to Ethernet module (Q/L Series)

This section describes the settings of the GOT and Ethernet module (Q Series) in the following case of the system configuration.

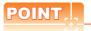

Ethernet module (Q/L Series)

For details of the Ethernet module (Q/L Series), refer to the following manual.

Q Corresponding Ethernet Interface Module User's Manual (Basic)

MELSEC-L Ethernet Interface Module User's Manual (Basic)

## System configuration (for Q series)

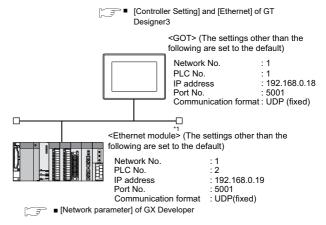

The Ethernet module is mounted on the base unit slot 0. The Start I/O No. of the Ethernet module is set to "0"

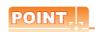

When connecting to Q170MCPU

When connected to Q170MCPU, the start I/O No. of the Ethernet module is set to "70".

## ■ [Network parameter] of GX Developer

#### (1) Network parameter

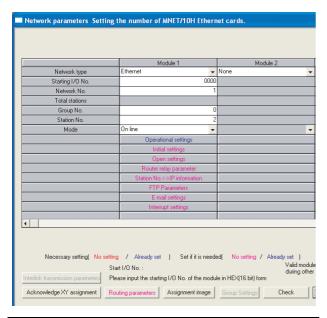

| ltem                         | Set value           | Setting<br>necessity at<br>GOT<br>connection |
|------------------------------|---------------------|----------------------------------------------|
| Network type                 | Ethernet (fixed)    | 0                                            |
| Starting I/O No.*1           | 0000н               | 0                                            |
| Network No.*2                | 1                   | 0                                            |
| Group No.                    | 0 (fixed)           | 0                                            |
| Station No.*3                | 2                   | 0                                            |
| Mode                         | Online (fixed)      | 0                                            |
| Operation setting            | Refer to (2)        | 0                                            |
| Initial settings             |                     | Δ                                            |
| Open settings                |                     | ×                                            |
| Router relay parameter       | (Use default value) | ×                                            |
| Station No.<->IP information |                     | ×                                            |
| FTP Parameters               |                     | ×                                            |
| E-mail settings              |                     | ×                                            |
| Interrupt settings           |                     | ×                                            |
| Redundant settings*4         |                     | Δ                                            |
| Routing Parameters           | Refer to (3)        | Δ                                            |

O: Necessary △: As necessary ×: Not necessary

- When using Q170MCPU, set the start I/O to 0070H.
- \*2 \*3 Specify the same network No. as that of the GOT. Do not set the same station No. as that of the GOT.
- Set when using Ethernet module in a redundant QnPRHCPU system.

#### (2) Operation setting

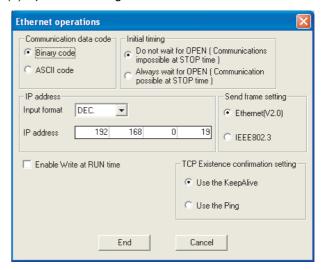

| ltem                               | Set value           | Setting<br>necessity at<br>GOT<br>connection |
|------------------------------------|---------------------|----------------------------------------------|
| Communication data code*1          | (Use default value) | ×                                            |
| IP address                         | 192.168.0.19        | 0                                            |
| Initial timing*1                   |                     | ×                                            |
| Send frame setting                 |                     | ×                                            |
| Enable Write at RUN time*1         | (Use default value) | ×                                            |
| TCP Existence confirmation setting |                     | ×                                            |

O: Necessary ∆: As necessary ×: Not necessary

- Because port No. 5001 is fixed, these items operate at the following setting without relations to the setting given here.
  - Communication : [Binary code] date code
  - · Initial timing : "Always wait for OPEN"

(Communication is applicable while stopping the PLC CPU.)

: [Enable Write at RUN time] (Writing · Enable Write at **RUN** time

Data is applicable while running the

PLC CPU.)

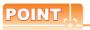

When changing the network parameter

After writing the network parameter to the PLC CPU, operate the PLC CPU ether turning OFF and then ON or resetting.

#### (3) Routing parameter setting

Up to 64 [Transfer Network No.]s can be set.

However, the same transfer network number cannot be set twice or more (multiple times).

Therefore, the one that can access to other station from the request source host GOT is 64 kinds of [Transfer Network No.]s.

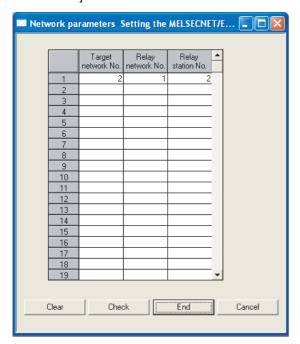

| Item               | Range    |
|--------------------|----------|
| Target network No. | 1 to 239 |
| Relay network No.  | 1 to239  |
| Relay station No.  | 1 to 64  |

# POINT.

Routing parameter setting of request source

Routing parameter setting is also necessary for the request source GOT.

For the setting, refer to the following.

8.3.4 Routing parameter setting

#### (4) Communication confirmation

The INIT. LED on the Ethernet module turns on when the module is ready to communicate.

For confirming the communication state, refer to the following.

Confirming the communication state of Ethernet module

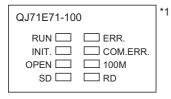

\*1 The LEDs layout of QJ71E71-100.

## [Controller Setting] and [Ethernet] of GT Designer3

#### (1) Controller setting

| Item                                | Set value (Use default value) |
|-------------------------------------|-------------------------------|
| GOT NET No.                         | 1                             |
| GOT PLC No.                         | 1                             |
| GOT IP Address                      | 192.168.0.18                  |
| GOT Port No.<br>(Communication)     | 5001                          |
| GOT Port No.<br>(Ethernet Download) | 5014                          |
| Default Gateway                     | 0.0.0.0                       |
| Subnet Mask                         | 255.255.255.0                 |
| Retry                               | 3times                        |
| Startup Time                        | 3sec                          |
| Timeout Time                        | 3sec                          |
| Delay Time                          | 0ms                           |

#### (2) Ethernet setting

| Item                     |               | Set value    |
|--------------------------|---------------|--------------|
|                          | Host          | *            |
|                          | N/W No.       | 1            |
|                          | PLC No.       | 2            |
| Ethernet<br>setting No.1 | Туре          | QJ71E71      |
|                          | IP address    | 192.168.0.19 |
|                          | Port No.      | 5001 (fixed) |
|                          | Communication | UDP (fixed)  |

# POINT.

[Controller Setting] and [Ethernet] of GT Designer3 For [Controller Setting] and [Ethernet] of GT Designer3, refer to the following.

8.3.1 Setting communication interface (Communication settings)

## Confirming the communication state of Ethernet module

- (1) When using the Command Prompt of Windows<sup>®</sup>. Execute a Ping command at the Command Prompt of Windows<sup>®</sup>.
  - (a) When normal communication C:\>Ping 192.168.0.19 Reply from 192.168.0.19: bytes=32 time<1ms TTI =64
  - (b) When abnormal communication C:\>Ping 192.168.0.19 Request timed out.
- (2) When abnormal communication

At abnormal communication, check the followings and execute the Ping command again.

- · Mounting condition of Ethernet communication unit
- · Cable connecting condition
- · Confirmation of switch and network parameter setting
- Operation state of PLC CPU (faulty or not)
- IP address of GOT specified by Ping command

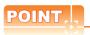

Ethernet diagnostics of GX Developer

Ethernet diagnostics of GX Developer is available to a Ping test from the PLC.

For details of Ethernet diagnostics of GX Developer, refer to the following manual.

User's manual of the Ethernet module

#### 8.4.8 Connecting to C Controller module (Q Series)

This section describes the settings of the GOT and C Controller module (Q Series) in the following case of the system configuration.

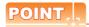

C Controller module (Q Series)

For details of C Controller module (Q Series), refer to the following manual.

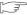

C Controller Module (Q Series) User's Manual (Hardware Design, Function Explanation)

#### System configuration

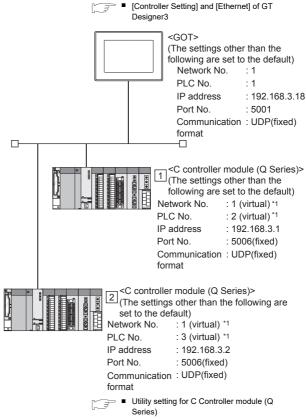

These setting items do not exist at the PLC side. However, the virtual values must be set on the GOT side.

■ [Controller Setting] and [Ethernet] of GT

#### Utility setting for C Controller module (Q Series)

#### (1) Q12DCCPU-V

Use SW3PVC-CCPU-E Ver.3.05F or later for the C Controller (Q Series) setting utility.

(a) Connection settings

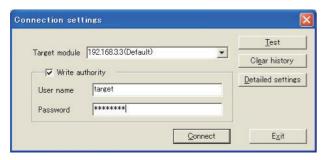

| ltem                    | Set value             | Setting<br>necessity at<br>GOT<br>connection |
|-------------------------|-----------------------|----------------------------------------------|
| Target module*1         | 192.168.3.3 (Default) | 0                                            |
| Write authority         | Mark the checkbox     | 0                                            |
| User name <sup>*2</sup> | target                | 0                                            |
| Password*2              | password              | 0                                            |
| Detailed settings       | -                     | Δ                                            |

- O: Necessary △: As necessary ×: Not necessary
- If the IP address of the C Controller module (Q Series) has been changed, input the changed IP address or host name.
- If the account of the C Controller module (Q Series) has been changed, input the changed user name and password.

#### (b) Online operation

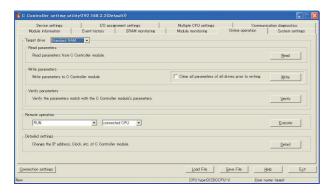

| ltem              | Set value    | Setting<br>necessity at<br>GOT<br>connection |
|-------------------|--------------|----------------------------------------------|
| Detailed settings | Refer to (3) | 0                                            |

O: Necessary ∆: As necessary ×: Not necessary

#### (c) Detail settings

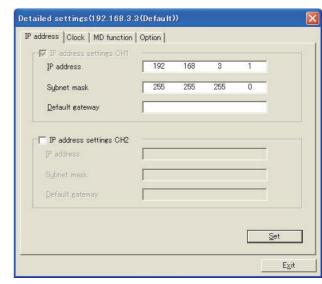

| Item                    | Set value     | Setting<br>necessity at<br>GOT<br>connection |
|-------------------------|---------------|----------------------------------------------|
| IP address              | 192.168.3.1   | 0                                            |
| Subnet mask             | 255.255.255.0 | 0                                            |
| Default gateway         | -             | ×                                            |
| IP address settings CH2 | -             | ×                                            |

O: Necessary △: As necessary ×: Not necessary

#### (d) System settings

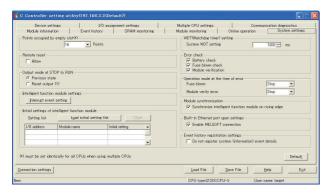

| ltem                                            | Set value           | Setting<br>necessity at<br>GOT<br>connection |
|-------------------------------------------------|---------------------|----------------------------------------------|
| Points occupied by empty slot                   |                     | Δ                                            |
| Remote reset                                    |                     | Δ                                            |
| Output mode at STOP to RUN                      |                     | Δ                                            |
| Intelligent function module settings            |                     | Δ                                            |
| Initial settings of intelligent function module | (Use default value) | Δ                                            |
| WDT (Watchdog timer) setting                    |                     | Δ                                            |
| Error check                                     |                     | Δ                                            |
| Operation mode at the time of error             |                     | Δ                                            |
| Module synchronization                          |                     | Δ                                            |
| Built-in Ethernet port open settings            | Mark the checkbox   | 0                                            |
| Event history registration settings             | (Use default value) | Δ                                            |

O: Necessary △: As necessary ×: Not necessary

- (2) Q24DHCCPU-V/VG
  - Use SW4PVC-CCPU-E for the C Controller (Q Series) setting utility.
  - (a) Connection settings

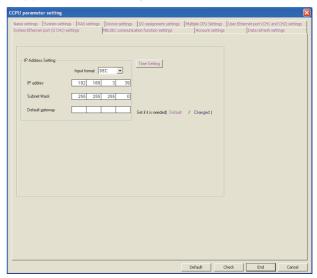

| ltem            | Set value                  | Setting<br>necessity at<br>GOT<br>connection |
|-----------------|----------------------------|----------------------------------------------|
| IP Address*1    | 192.168.3.39<br>(Default)  | 0                                            |
| Subnet Mask     | 255.255.255.0<br>(Default) | 0                                            |
| Default Gateway | -                          | ×                                            |

 $\bigcirc : \mathsf{Necessary} \ \triangle : \mathsf{As} \ \mathsf{necessary} \ \ \times : \mathsf{Not} \ \mathsf{necessary}$ 

# ■ [Controller Setting] and [Ethernet] of GT Designer3

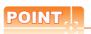

(1) [Controller Setting] and [Ethernet] of GT Designer3

For [Controller Setting] and [Ethernet] of GT Designer3, refer to the following.

8.3.1 Setting communication interface (Communication settings)

#### (2) Ethernet setting

When connecting C Controller module (Q Series) to a GOT, the setting items for the network No. and station No. do not exist at the PLC side. However, these virtual values must be set on the GOT side. Therefore, set the network No. and station No. Set the network No. that is not existed on the network system and any station No..

<sup>\*1</sup> If the IP address of the C Controller module (Q Series) has been changed, input the changed IP address.

#### (1) Controller setting

| Item                                | Set value (Use default value) |
|-------------------------------------|-------------------------------|
| GOT NET No.                         | 1                             |
| GOT PLC No.                         | 1                             |
| GOT IP Address                      | 192.168.3.18                  |
| GOT Port No. (Communication)        | 5001                          |
| GOT Port No.<br>(Ethernet Download) | 5014                          |
| Default Gateway                     | 0.0.0.0                       |
| Subnet Mask                         | 255.255.255.0                 |
| Retry                               | 3times                        |
| Startup Time                        | 3sec                          |
| Timeout Time                        | 3sec                          |
| Delay Time                          | 0ms                           |

#### (2) Ethernet setting

| Item                     |               | Set value       |              |
|--------------------------|---------------|-----------------|--------------|
|                          |               | 1               | 2            |
|                          | Host          | *               | -            |
|                          | N/W No.       | 1 <sup>*1</sup> | 1*1          |
| Ethernet setting<br>No.1 | PLC No.       | 2*2             | 3*2          |
|                          | Туре          | QnD(H)CCPU      | QnD(H)CCPU   |
|                          | IP address    | 192.168.3.1     | 192.168.3.2  |
|                          | Port No.      | 5006 (fixed)    | 5006 (fixed) |
|                          | Communication | UDP (fixed)     | UDP (fixed)  |

- Set the same value as that of GOT N/W No.
- Set a value different from that of the GOT PLC No. and the PLC No. of other PLCs on the same network.

#### Checking communication state of C Controller module (Q Series)

- (1) When using the Command Prompt of Windows<sup>®</sup>. Execute a Ping command at the Command Prompt of Windows<sup>®</sup>.
  - (a) When normal communication C:\>Ping 192.168.3.1 Reply from 192.168.3.1: bytes=32 time <10ms TTL=32
  - (b) When abnormal communication C:\>Ping 192.168.3.1 Request timed out.
- (2) When abnormal communication

At abnormal communication, check the followings and execute the Ping command again.

- · Cable connecting condition
- · Confirmation of switch and network parameter setting
- · Operation state of PLC CPU (faulty or not)
- The IP address of C Controller module (Q Series) specified in the ping command

#### 8.4.9 Connecting to Ethernet module (QnA Series)

This section describes the settings of the GOT and Ethernet module (QnA Series) in the following case of the system configuration.

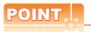

Ethernet module (QnA Series)

For details of the Ethernet module (QnA Series), refer to the following manual.

For QnA Ethernet Interface Module User's Manual

#### System configuration

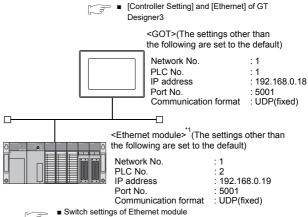

- [Network parameter] of GX Develope
- The Ethernet module is mounted on the base unit slot 0. The Start I/O No. of the Ethernet module is set to "0".

#### ■ Switch settings of Ethernet module

Set the operation mode setting switch and exchange condition setting switch.

AJ71QE71N3-T, AJ71QE71N-B5, AJ71QE71N-B2, AJ71QE71N-T, AJ71QE71N-B5T, AJ71QE71, AJ71QE71-B5 A1SJ71QE71N3-T, A1SJ71QE71N-B5, A1SJ71QE71N-B2, A1SJ71QE71N-T, A1SJ71QE71N-B5T, A1SJ71QE71-B5, A1SJ71QE71-B2

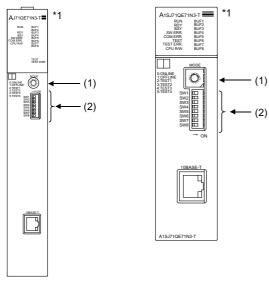

\*1 The figure of AJ71QE71N3-T and A1SJ71QE71N3-T.

#### (1) Operation mode setting switch

| Operation mode setting switch | Description | Set<br>value | Setting<br>necessity at<br>GOT<br>connection |
|-------------------------------|-------------|--------------|----------------------------------------------|
| BCOKE O                       | Online      | 0<br>(fixed) | 0                                            |

O: Necessary ∆: As necessary ×: Not necessary

#### (2) Exchange condition setting switch

| Exchange condition setting switch | Setting<br>switch | Description                                                | Set<br>value   | Setting<br>necessity at<br>GOT<br>connection |
|-----------------------------------|-------------------|------------------------------------------------------------|----------------|----------------------------------------------|
|                                   | SW1               | Selection of line<br>processing at<br>TCP timeout<br>error | OFF            | Δ                                            |
| OFF ON                            | SW2               | Data code setting*2                                        | OFF<br>(fixed) | ×                                            |
| SW2 SW3 SW4                       | SW3               | Self start mode setting*3                                  | ON             | 0                                            |
| SW5                               | SW4               |                                                            |                |                                              |
| SW6 SW7                           | SW5               | (Must not to be used)                                      | OFF<br>(fixed) | ×                                            |
| SW8                               | SW6               |                                                            | (13104)        |                                              |
|                                   | SW7               | CPU exchange timing setting*2                              | OFF<br>(fixed) | ×                                            |
|                                   | SW8               | Initial timing setting                                     | OFF            | Δ                                            |

O: Necessary △: As necessary ×: Not necessary

- \*2 Because port No. 5001 is fixed, these items operate at the following setting without relations to the setting given here.
  - Data code setting : [Binary code]
  - Enable Write at : [Enable Write at RUN time] (Writing RUN time Data is applicable while running the PLC CPU.)
- \*3 When SW3 is ON, the initial processing is executed regardless of the initial request signal (Y19). In addition, communication is applicable while stopping the PLC CPU.

For the initial processing by using the initial request signal (Y19), refer to the following manual.

For QnA Ethernet Interface Module User's Manual

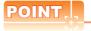

When the switch setting has been changed Turn the PLC CPU OFF then ON again, or reset the PLC CPU.

#### ■ [Network parameter] of GX Developer

#### (1) Network parameter

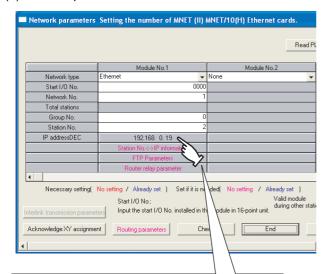

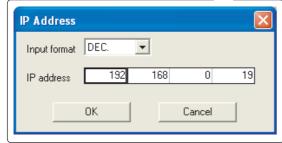

| Item                         | Set value           | Setting necessity at GOT connection |
|------------------------------|---------------------|-------------------------------------|
| Network type                 | Ethernet (fixed)    | 0                                   |
| Start I/O No.                | 0000н               | 0                                   |
| Network No.*1                | 1                   | 0                                   |
| Group No.                    | 0 (fixed)           | 0                                   |
| Station No.*2                | 2                   | 0                                   |
| IP address                   | 192.168.0.19        | 0                                   |
| Station No.<->IP information |                     | ×                                   |
| FTP Parameters               | (Use default value) | ×                                   |
| Router relay parameter       |                     | ×                                   |
| Routing parameters           | Refer to (2)        | Δ                                   |

- O: Necessary ∆: As necessary ×: Not necessary
- \*1 Specify the same network No. as that of the GOT.
- \*2 Do not set the same station No. as that of the GOT.

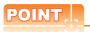

When changing the network parameter

#### (2) Routing parameter setting

Up to 64 [Transfer Network No.]s can be set.

However, the same transfer network number cannot be set twice or more (multiple times).

Therefore, the one that can access to other station from the request source host GOT is 64 kinds of [Transfer Network No.]s.

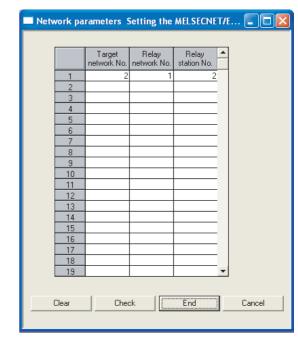

| Item               | Range    |
|--------------------|----------|
| Target network No. | 1 to 239 |
| Relay network No.  | 1 to 239 |
| Relay station No.  | 1 to 64  |

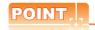

Routing parameter setting of request source

Routing parameter setting is also necessary for the request source GOT.

For the setting, refer to the following.

8.3.4 Routing parameter setting

#### (3) Communication confirmation

The RDY LED on the Ethernet module turn on when the module is ready to communicate.

For confirming the communication state, refer to the following.

8.3.4 ■Confirming the communication state of Ethernet module

AJ71QE71N3-T, AJ71QE71N-B5, AJ71QE71N-B2, AJ71QE71N-T, AJ71QE71N-B5T, AJ71QE71, AJ71QE71-B5

A1SJ71QE71N3-T, A1SJ71QE71N-B5, A1SJ71QE71N-B2, A1SJ71QE71N-T, A1SJ71QE71N-B5T,A1SJ71QE71-B5, A1SJ71QE71-B2

| RUN<br>RDY<br>BSY<br>SW.ERR.<br>COM.ERR.<br>CPU R/W | BUF1<br>BUF2<br>BUF3<br>BUF4<br>BUF5<br>BUF6<br>BUF7<br>BUF8 |
|-----------------------------------------------------|--------------------------------------------------------------|
|                                                     | TEST<br>TEST ERR.                                            |

| RUN       | BUF1 |
|-----------|------|
|           |      |
| RDY       | BUF2 |
| BSY       | BUF3 |
| SW.ERR.   | BUF4 |
| COM.ERR.  | BUF5 |
| TEST      | BUF6 |
| TEST ERR. | BUF7 |
| CPU R/W   | BUF8 |
|           |      |

#### [Controller Setting] and [Ethernet] of GT Designer3

#### (1) Controller setting

| Item                                | Set value (Use default value) |
|-------------------------------------|-------------------------------|
| GOT NET No.                         | 1                             |
| GOT PLC No.                         | 1                             |
| GOT IP Address                      | 192.168.0.18                  |
| GOT Port No.<br>(Communication)     | 5001                          |
| GOT Port No.<br>(Ethernet Download) | 5014                          |
| Default Gateway                     | 0.0.0.0                       |
| Subnet Mask                         | 255.255.255.0                 |
| Retry                               | 3times                        |
| Startup Time                        | 3sec                          |
| Timeout Time                        | 3sec                          |
| Delay Time                          | 0ms                           |

#### (2) Ethernet setting

|                       | Item          | Set value    |
|-----------------------|---------------|--------------|
|                       | Host          | *            |
|                       | N/W No.       | 1            |
| F., .                 | PLC No.       | 2            |
| Ethernet setting No.1 | Туре          | AJ71QE71     |
| ·g                    | IP address    | 192.168.0.19 |
|                       | Port No.      | 5001 (fixed) |
|                       | Communication | UDP (fixed)  |

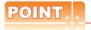

[Controller Setting] and [Ethernet] of GT Designer3 For [Controller Setting] and [Ethernet] of GT Designer3, refer to the following.

8.3.1 Setting communication interface (Communication settings)

#### 8.4.10 Connecting to Ethernet module (A Series)

This section describes the settings of the GOT and Ethernet module (A Series) in the following case of the system configuration.

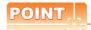

Ethernet module (A Series)

For details of the Ethernet module (A Series), refer to the following manual.

For A Ethernet Interface Module User's Manual

#### System configuration

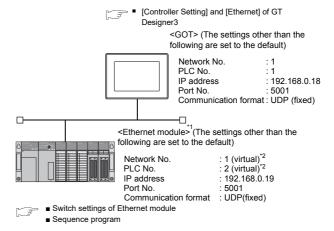

- The Ethernet module is mounted on the base unit slot 0. The Start I/O No. of the Ethernet module is set to "0".
- These setting items do not exist at the PLC side. However, the virtual values must be set on the GOT side.
  - [Controller Setting] and [Ethernet] of GT Designer3

Switch settings of Ethernet module Set the operation mode setting switch and exchange condition setting switch.

AJ71E71N3-T, AJ71E71N-B5, AJ71E71N-B2, AJ71E71N-T, AJ71E71N-B5T, AJ71E71-S3 A1SJ71E71N3-T, A1SJ71E71N-B5, A1SJ71E71N-B2, A1SJ71E71N-T, A1SJ71E71N-B5T, A1SJ71E71-B5-S3, A1SJ71E71-B2-S3

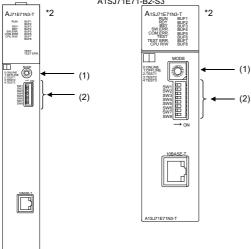

\*2 The figure of AJ71E71N3-T and A1SJ71E71N3-T.

#### (1) Operation mode setting switch

| Operation mode setting switch                   | Description | Set value    | Setting<br>necessity at<br>GOT<br>connection |  |  |
|-------------------------------------------------|-------------|--------------|----------------------------------------------|--|--|
| 8 L 0 S & P C C C C C C C C C C C C C C C C C C | Online      | 0<br>(fixed) | 0                                            |  |  |

O: Necessary △: As necessary ×: Not necessary

#### (2) Exchange condition setting switch\*1

| Exchange condition setting switch | Setting<br>switch | Description                                             |                | Setting<br>necessity at<br>GOT<br>connection |
|-----------------------------------|-------------------|---------------------------------------------------------|----------------|----------------------------------------------|
|                                   | SW1               | Selection of line<br>processing at TCP<br>timeout error | OFF            | Δ                                            |
| OFF ON                            | SW2               | Data code setting (binary code)                         | OFF<br>(fixed) | 0                                            |
| SW1 SW2                           | SW3               |                                                         |                |                                              |
| SW3                               | SW4               | (Must not to be                                         | OFF            |                                              |
| SW4 L                             | SW5 used)         | (fixed)                                                 | ×              |                                              |
| SW6                               | SW6               |                                                         |                |                                              |
| SW7<br>SW8                        | SW7               | CPU exchange timing setting (Enable write at RUN time)  | ON<br>(fixed)  | 0                                            |
|                                   | SW8               | Initial timing setting                                  | OFF            | Δ                                            |

O: Necessary ∆: As necessary x: Not necessary

\*1 The exchange condition setting switches of A1SJ71E71-B5-S3 and A1SJ71E71-B2-S3 are specified as the below.

| Exchange condition setting switch |     | Description                                             | Set<br>value   | Setting<br>necessity at<br>GOT<br>connection |
|-----------------------------------|-----|---------------------------------------------------------|----------------|----------------------------------------------|
|                                   | SW1 | Selection of line<br>processing at TCP<br>timeout error | OFF            | Δ                                            |
| ON OFF                            | SW2 | Data code setting (binary code)                         | OFF<br>(fixed) | 0                                            |
| SW2<br>SW3<br>SW4                 | SW3 | CPU exchange timing setting (Enable write at RUN time)  | ON<br>(fixed)  | 0                                            |
|                                   | SW4 | Initial timing setting                                  | OFF            | Δ                                            |

O: Necessary △: As necessary ×: Not necessary

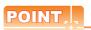

When the switch setting has been changed Turn the PLC CPU OFF then ON again, or reset the PLC CPU.

#### ■ Sequence program

The sequence program for initial processing and communication line opening processing are required.

#### (1) Programming condition

This program performs the initial processing of the Ethernet module and the opening processing of connection No. 1 when the stopping PLC CPU starts running.

(a) I/O signal of Ethernet module

For A Ethernet Interface Module User's Manual

#### (b) Device used by user

| Device       | Application                   |
|--------------|-------------------------------|
| M102         | COM.ERR turned off command    |
| D100         | IP address of Ethernet module |
| D110         | Application setting           |
| D111         | Port No. of Ethernet module   |
| D112 to D113 | IP address of GOT             |
| D114         | Port No. of GOT               |
| D200         | Initial fault code            |

# (c) Buffer memory settings used in the present example

|   | Duffer memory           |                               |                             |  |  |
|---|-------------------------|-------------------------------|-----------------------------|--|--|
|   | Buffer memory address   | Item                          | Set value                   |  |  |
| • | Dec (Hex)               |                               | 25. Valuo                   |  |  |
|   | 0 to 1 (0 to 1н)        | IP address of Ethernet module | С0A80013н<br>(192.168.0.19) |  |  |
|   | 16 (10н)                | Application setting*1         | 100н                        |  |  |
|   | 24 (18н)                | Port No. of Ethernet module   | 5001                        |  |  |
|   | 25 to 26<br>(19 to 1Ан) | IP address of GOT             | FFFFFFFH                    |  |  |
|   | 27 (1Вн)                | Port No. of GOT               | FFFFн (fixed)               |  |  |
|   | 80 (50н)                | Initial fault code            | _                           |  |  |

The details of the application setting are shown below. Settings 1), 2) and 3) can be changed by the user. 4), 5) and 6) are fixed.

.,, 0, 4.14 0, 4.0 1.1.04.

| b15      | b14         | b13 | b12 | b11 | b10 | b9 | b8 | b7 | b6 | b5 | b4 | b3 | b2 | b1 | b0 |
|----------|-------------|-----|-----|-----|-----|----|----|----|----|----|----|----|----|----|----|
| 0        | 0           | 0   | 0   | 0   | 0   | 0  | 1  | 0  | 0  | 0  | 0  | 0  | 0  | 0  | 0  |
| $\equiv$ | <del></del> |     |     |     |     | 5) | 4) | 3) |    |    |    |    |    | 2) | 1) |

- 1) Fixed buffer application
  - 0: For sending; no exchange
  - 1: For receiving
- 2) Existence check
  - 0: No
- 1: Yes
- 3) Pairing open
  - 0: No
  - 1: Yes
- 4) Communication format (Set to "1" (UDP/IP).)
  - 0: TCP/IP
  - 1: UDP/IP
- 5) Fixed buffer exchange (Set to "0" (With procedure).)
  - 0: With procedure
  - 1: Without procedure
- 6) Open method (Set to "00" (Active, UDP/IP).
  - 00: Active, UDP/IP
  - 10: Unpassive
  - 11: Fullpassive

8

#### (2) Example of sequence program

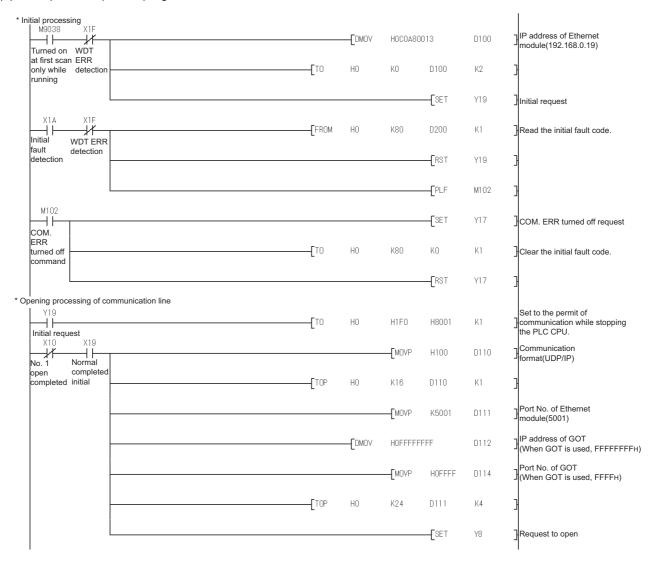

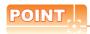

When changing the sequence program

After writing the sequence program to the PLC CPU, operate the PLC CPU ether turning OFF and then ON or resetting.

#### (3) Communication confirmation

The RDY LED on the Ethernet module turn on when the module is ready to communicate.

For confirming the communication state, refer to the following.

8.4.7 ■Confirming the communication state of Ethernet module

The BUF1 LED turns on when the opening processing of the connection No. 1 is completed in normal at executing of the sequence program example described at (2).

AJ71E71N3-T, AJ71E71N-B5, AJ71E71N-B2, AJ71E71N-T, AJ71E71N-B5T, AJ71E71-S3

A1SJ71E71N3-T, A1SJ71E71N-B5, A1SJ71E71N-B2, A1SJ71E71N-T, A1SJ71E71N-B5T, A1SJ71E71-B5-S3, A1SJ71E71-B2-S3

| RUN<br>RDY<br>BSY<br>SW.ERR.<br>COM.ERR.<br>CPU RW | BUF1<br>BUF2<br>BUF3<br>BUF4<br>BUF5<br>BUF6<br>BUF7<br>BUF8 |
|----------------------------------------------------|--------------------------------------------------------------|
|                                                    | TEST<br>TEST ERR.                                            |

| TEST ERR. BUF7 CPU R/W BUF8 |
|-----------------------------|
|-----------------------------|

#### ■ [Controller Setting] and [Ethernet] of GT Designer3

#### (1) Controller setting

| Item                                | Set value (Use default value) |
|-------------------------------------|-------------------------------|
| GOT NET No.                         | 1                             |
| GOT PLC No.                         | 1                             |
| GOT IP Address                      | 192.168.0.18                  |
| GOT Port No.<br>(Communication)     | 5001                          |
| GOT Port No.<br>(Ethernet Download) | 5014                          |
| Default Gateway                     | 0.0.0.0                       |
| Subnet Mask                         | 255.255.255.0                 |
| Retry                               | 3times                        |
| Startup Time                        | 3sec                          |
| Timeout Time                        | 3sec                          |
| Delay Time                          | 0ms                           |

#### (2) Ethernet setting

| Item                     |               | Set value    |
|--------------------------|---------------|--------------|
|                          | Host          | *            |
|                          | N/W No.       | 1            |
|                          | PLC No.       | 2            |
| Ethernet<br>setting No.1 | Туре          | AJ71E71      |
|                          | IP address    | 192.168.0.19 |
|                          | Port No.      | 5001         |
|                          | Communication | UDP (fixed)  |

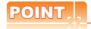

[Controller Setting] and [Ethernet] of GT Designer3 For [Controller Setting] and [Ethernet] of GT Designer3, refer to the following.

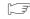

8.3.1 Setting communication interface (Communication settings)

#### 8.4.11 Connecting to Ethernet module (FX Series)

This section describes the settings of the GOT and Ethernet module (FX Series) in the following case of the system configuration.

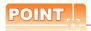

Ethernet module (FX Series)

For details of the Ethernet module (FX Series), refer to the following manual.

FX3U-ENET-L User's manual FX3U-ENET User's manual FX3U-ENET-ADP User's manual

#### System configuration

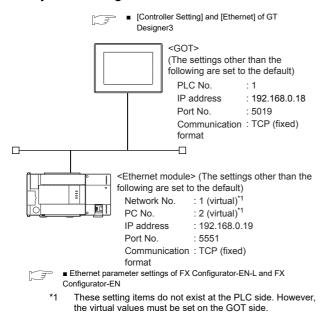

■ [Controller Setting] and [Ethernet] of GT

Designer3

## Ethernet parameter settings of FX Configurator-EN-L and FX Configurator-

#### (1) Ethernet settings

Set the Ethernet parameter using FX Configurator-EN-L or FX Configurator-EN.

For using FX3U-ENET-L Configuration tool, install GX Developer Ver. 8.88S or later on the personal computer. For using FX Configurator-EN, install GX Developer Ver. 8.25B or later on the personal computer.

For the details of the engineering tools, refer to the following manuals.

FX3U-ENET-L Configuration tool

FX Configurator-EN Operation manual

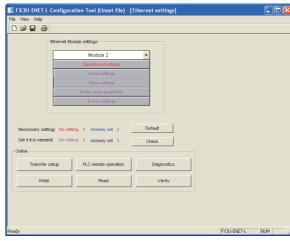

| Item                   | Setting              | Setting<br>(with GOT connected) |
|------------------------|----------------------|---------------------------------|
| Module                 | Module 0*1           | 0                               |
| Operational settings   | Refer to (2)         | 0                               |
| Initial settings       | (Use default value.) | ×                               |
| Open settings          | Refer to (3)         | 0                               |
| Router relay parameter | (Use default value.) | ×                               |
| E-mail settings        | (Ose deladit value.) | ×                               |

O:Required ∆:Set if necessary ×:Not required

Set the number of the Ethernet module.

#### (2) Operational settings

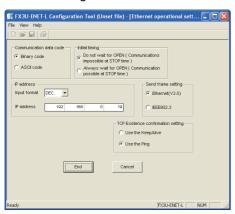

| Item                               | Setting              | Setting<br>(with GOT connected) |
|------------------------------------|----------------------|---------------------------------|
| Communication date code*1          | (Use default value.) | ×                               |
| IP address                         | 192.168.0.19         | 0                               |
| Initial timing*1                   |                      | ×                               |
| Send frame setting                 | (Use default value.) | ×                               |
| TCP Existence confirmation setting |                      | ×                               |

O:Required ∆:Set if necessary ×:Not required

- \*1 Because the port No. 5551 is fixed, the GOT operates as follows, regardless of the setting for the item.
  - Communication date code : [Binary code]
  - Initial timing: [Always wait for OPEN]
     (Communications are enabled while the programmable controller CPU stops.)
- \*2 The default value of IP address is 192.168.1.254. Set the IP address corresponding to the system configuration.

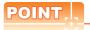

When changing Ethernet parameter

After writing the Ethernet parameter to the programmable controller CPU, turn off and then on, or reset the programmable controller CPU.

#### (3) Open settings

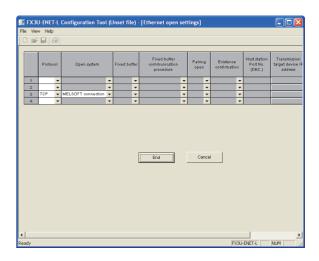

| Item                                       | Setting              | Setting<br>(with GOT connected) |
|--------------------------------------------|----------------------|---------------------------------|
| Protocol                                   | TCP                  | 0                               |
| Open system                                | MELSOFT connection   | 0                               |
| Fixed buffer                               |                      | ×                               |
| Fixed buffer communication procedure       |                      | ×                               |
| Pairing open                               |                      | ×                               |
| Existence confirmation                     | (Use default value.) | ×                               |
| Host station Port No.<br>(DEC.)            | (Goo dollani raido.) | ×                               |
| Transmission target device IP address      |                      | ×                               |
| Transmission target device Port No. (DEC.) |                      | ×                               |

O:Required ∆:Set if necessary ×:Not required

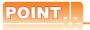

When connecting to multiple GOTs and peripheral devices

The number of protocols equivalent to that of the GOTs and devices must be set.

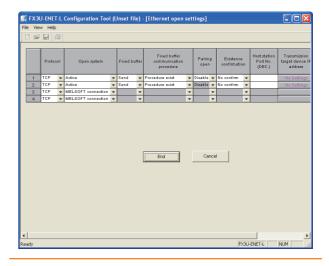

#### ■ Ethernet parameter settings of FX3U-ENET-**ADP**

#### (1) Ethernet settings

Set the Ethernet parameter at [FX Parameter] on GX

To set FX3U-ENET-ADP, GX Works2 Ver.1.90U or later is required.

For details on the setting of FX3U-ENET-ADP, refer to the following manual.

FX3U-ENET-ADP User's Manual

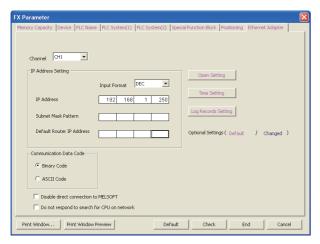

| Item                                        | Setting                     | Setting<br>(with GOT connected) |
|---------------------------------------------|-----------------------------|---------------------------------|
| Channel                                     | CH1 or CH2*1                | ×                               |
| IP Address                                  | 192.168.1.250 <sup>*2</sup> | 0                               |
| Open Settings                               | Refer to (2).               | 0                               |
| Communication Data Code                     |                             | ×                               |
| Disable direct connection to MELSOFT        | (Use default value.)        | ×                               |
| Do not respond to search for CPU on network |                             | ×                               |

 $\bigcirc$ :Required  $\triangle$ :Set if necessary  $\times$ :Not required

- \*1 Set a channel according to the installation position of FX<sub>3</sub>U-ENET-ADP on the CPU body.
  The default value of IP address is 192.168.1.250. Set the IP
- address corresponding to the system configuration.

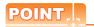

When changing Ethernet parameter

After writing Ethernet parameters to the PLC CPU, turn the PLC CPU OFF then back ON again.

#### (2) Open settings

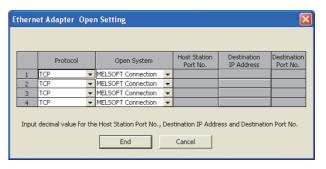

| Item        | Setting            | Setting<br>(with GOT connected) |
|-------------|--------------------|---------------------------------|
| Protocol    | TCP                | 0                               |
| Open System | MELSOFT connection | 0                               |

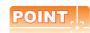

When connecting to multiple GOTs and peripheral devices

The number of protocols equivalent to that of the GOTs and devices must be set.

# ■ [Controller Setting] and [Ethernet] of GT Designer3

#### (1) Controller setting

| Item                                | Setting (Use default value.) |
|-------------------------------------|------------------------------|
| GOT NET No.                         | 1                            |
| GOT PLC No.                         | 1                            |
| GOT IP Address                      | 192.168.0.18                 |
| GOT Port No.<br>(Communication)     | 5019                         |
| GOT Port No.<br>(Ethernet Download) | 5014                         |
| Default Gateway                     | 0.0.0.0                      |
| Subnet Mask                         | 255.255.255.0                |
| Retry                               | 3times                       |
| Startup Time                        | 3sec                         |
| Timeout Time                        | 3sec                         |
| Delay Time                          | 0ms                          |

#### (2) Ethernet setting

| Item                     |               | Setting                    |
|--------------------------|---------------|----------------------------|
|                          | Host          | *                          |
|                          | N/W No.       | 1                          |
| Ethernet<br>setting No.1 | PLC No.       | 2                          |
|                          | Туре          | FX (fixed)                 |
|                          | IP address    | 192.168.0.19 <sup>*1</sup> |
|                          | Port No.      | 5551 <sup>*2</sup>         |
|                          | Communication | TCP (fixed)                |

- \*1 Set the value according to the IP address of the connected PLC.
- \*2 Set the value according to the Port No. of the connected PLC.

For details, refer to the following.

8.3.3 Ethernet setting

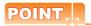

[Controller Setting] and [Ethernet] of GT Designer3 For [Controller Setting] and [Ethernet] of GT Designer3, refer to the following.

8.3.1 Setting communication interface (Communication settings)

#### Confirming the communication state of Ethernet module

- (1) When using the Command Prompt of Windows<sup>®</sup>. Execute a Ping command at the Command Prompt of Windows<sup>®</sup>.
  - (a) When normal communicationC:\>Ping 192.168.0.19Reply from 192.168.0.19: bytes=32 time<1ms</li>TTL=64
  - (b) When abnormal communication C:\>Ping 192.168.0.19 Request timed out.
- (2) When abnormal communication

At abnormal communication, check the followings and execute the Ping command again.

- Mounting condition of Ethernet communication unit
- Cable connecting condition
- · Confirmation of switch and network parameter setting
- Operation state of PLC CPU (faulty or not)
- IP address of GOT specified by Ping command

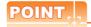

Ethernet diagnostics of FX Configurator-EN-L and FX Configurator-EN

Ethernet diagnostics of FX Configurator-EN-L and FX Configurator-EN are available to a Ping test from the PLC.

For details of Ethernet diagnostics of the engineering tools, refer to the following manuals.

FX3U-ENET-L Configuration tool

FX Configurator-EN Operation manual

# 8.4.12 Connecting to Built-in Ethernet port FXCPU (FX3GE)

This section describes the settings of the GOT and Ethernet module (FX Series) in the following case of the system configuration.

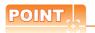

#### FX3GE

For details of the FX3GE, refer to the following manual.

FX3GE SERIES PROGRAMMABLE
CONTROLLERS HARDWARE MANUAL

#### System configuration

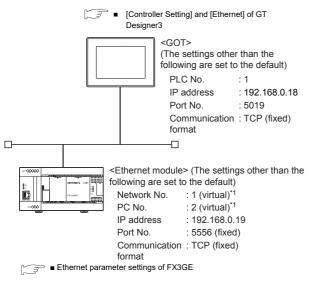

- \*1 These setting items do not exist at the PLC side. However, the virtual values must be set on the GOT side.
  - [Controller Setting] and [Ethernet] of GT Designer3

#### Ethernet parameter settings of FX3GE

#### (1) Ethernet settings

Set the Ethernet parameter at [FX Parameter] on GX Works2.

To set FX3GE, GX Works2 Ver.1.91V or later is required. For details on the setting of FX3GE, refer to the following manual.

FX3GE SERIES PROGRAMMABLE
CONTROLLERS HARDWARE MANUAL

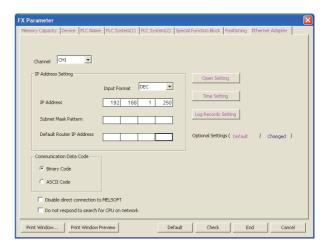

| Item                                        | Setting                     | Setting<br>(with GOT connected) |
|---------------------------------------------|-----------------------------|---------------------------------|
| Channel                                     | CH1                         | ×                               |
| IP Address                                  | 192.168.1.250 <sup>*1</sup> | 0                               |
| Open Setting                                | Refer to (2).               | 0                               |
| Communication Data<br>Code                  |                             | ×                               |
| Disable direct connection to MELSOFT        | (Use default value.)        | ×                               |
| Do not respond to search for CPU on network |                             | ×                               |

 $\bigcirc : Required \ \triangle : Set \ if \ necessary \ \times : Not \ required$ 

\*1 The default value of IP address is 192.168.1.250. Set the IP address corresponding to the system configuration.

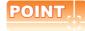

When changing Ethernet parameter
After writing Ethernet parameters to the PLC CPU, turn
the PLC CPU OFF then back ON again.

#### (2) Open settings

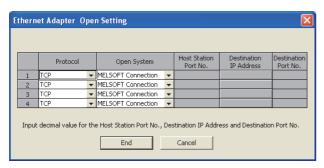

| Item        | Setting            | Setting (with GOT connected) |
|-------------|--------------------|------------------------------|
| Protocol    | TCP                | 0                            |
| Open System | MELSOFT connection | 0                            |

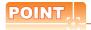

When connecting to multiple GOTs and peripheral devices

The number of protocols equivalent to that of the GOTs and devices must be set.

# ■ [Controller Setting] and [Ethernet] of GT Designer3

#### (1) Controller setting

| Item                                | Setting (Use default value.) |
|-------------------------------------|------------------------------|
| GOT NET No.                         | 1                            |
| GOT PLC No.                         | 1                            |
| GOT IP Address                      | 192.168.0.18                 |
| GOT Port No.<br>(Communication)     | 5019                         |
| GOT Port No.<br>(Ethernet Download) | 5014                         |
| Default Gateway                     | 0.0.0.0                      |
| Subnet Mask                         | 255.255.255.0                |
| Retry                               | 3times                       |
| Startup Time                        | 3sec                         |
| Timeout Time                        | 3sec                         |
| Delay Time                          | 0ms                          |

#### (2) Ethernet setting

| Item                     |               | Setting                    |
|--------------------------|---------------|----------------------------|
|                          | Host          | *                          |
|                          | N/W No.       | 1 (Use default value.)     |
|                          | PLC No.       | 2                          |
| Ethernet<br>setting No.1 | Туре          | FX (fixed)                 |
|                          | IP address    | 192.168.0.19 <sup>*1</sup> |
|                          | Port No.      | 5556 <sup>*2</sup>         |
|                          | Communication | TCP (fixed)                |

<sup>1</sup> Set the value according to the IP address of the connected PLC.

For details, refer to the following.

8.3.3 Ethernet setting

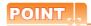

[Controller Setting] and [Ethernet] of GT Designer3 For [Controller Setting] and [Ethernet] of GT Designer3, refer to the following.

8.3.1 Setting communication interface (Communication settings)

<sup>\*2</sup> Set the value according to the Port No. of the connected PLC.

#### Confirming the communication state of Ethernet module

- (1) When using the Command Prompt of Windows<sup>®</sup>. Execute a Ping command at the Command Prompt of
  - (a) When normal communication C:\>Ping 192.168.0.19 Reply from 192.168.0.19: bytes=32 time<1ms TTI =64
  - (b) When abnormal communication C:\>Ping 192.168.0.19 Request timed out.
- (2) When abnormal communication

At abnormal communication, check the followings and execute the Ping command again.

- · Mounting condition of Ethernet communication unit
- · Cable connecting condition
- · Confirmation of switch and network parameter setting
- Operation state of PLC CPU (faulty or not)
- IP address of GOT specified by Ping command

#### 8.4.13 Connecting to Display I/F (CNC C70)

This section describes the settings of the GOT and Display I/F (CNC C70) in the following case of the system configuration.

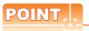

Display I/F (CNC C70)

For details of the Display I/F (CNC C70), refer to the following manual.

C70 Series SET UP MANUAL

#### System configuration

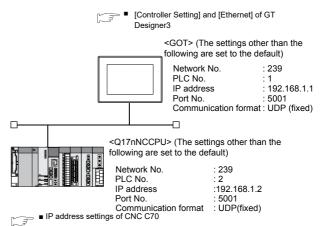

#### ■ IP address settings of CNC C70

#### (1) Remote monitor tool

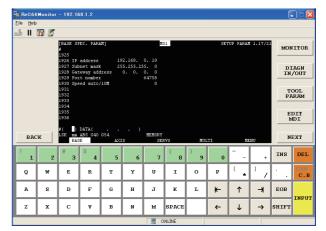

| Item            | Set value     | Setting necessity at GOT connection |
|-----------------|---------------|-------------------------------------|
| IP address      | 192.168.1.2   | 0                                   |
| Subnet mask     | 255.255.255.0 | 0                                   |
| Gateway address | 0.0.0.0       | 0                                   |
| Port number     | 64758 (fixed) | 0                                   |
| Speed auto/10M  | 0 (fixed)     | 0                                   |

O: Necessary ∆: As necessary x: Not necessary

#### (2) CNC monitor

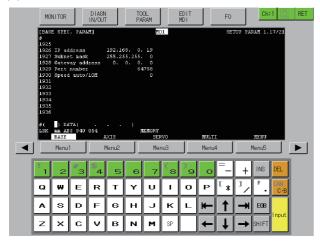

| Item            | Set value     | Setting necessity at GOT connection |
|-----------------|---------------|-------------------------------------|
| IP address      | 192.168.1.2   | 0                                   |
| Subnet mask     | 255.255.255.0 | 0                                   |
| Gateway address | 0.0.0.0       | 0                                   |
| Port number     | 64758 (fixed) | 0                                   |
| Speed auto/10M  | 0 (fixed)     | 0                                   |

O: Necessary △: As necessary ×: Not necessary

#### (3) Communication check

The CNC C70 can communicate with the GOT when INIT.LED of the CNC C70 is lit.

For confirming the communication state, refer to the following.

#### ■ [Controller Setting] and [Ethernet] of GT Designer3

#### (1) Controller setting

| Item                                | Set value (Use default value) |
|-------------------------------------|-------------------------------|
| GOT NET No.                         | 1                             |
| GOT PLC No.                         | 1                             |
| GOT IP Address                      | 192.168.1.1                   |
| GOT Port No.<br>(Communication)     | 5001                          |
| GOT Port No.<br>(Ethernet Download) | 5012                          |
| Default Gateway                     | 0.0.0.0                       |
| Subnet Mask                         | 255.255.255.0                 |
| Retry                               | 3times                        |
| Startup Time                        | 3sec                          |
| Timeout Time                        | 3sec                          |
| Delay Time                          | 0ms                           |

#### (2) Ethernet setting

|                       | Item          | Set value    |
|-----------------------|---------------|--------------|
|                       | Host          | *            |
|                       | N/W No.       | 239          |
|                       | PLC No.       | 2            |
| Ethernet setting No.1 | Туре          | Q17nNC       |
| <b>g</b>              | IP address    | 192.168.1.2  |
|                       | Port No.      | 5001 (fixed) |
|                       | Communication | UDP (fixed)  |

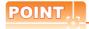

[Controller Setting] and [Ethernet] of GT Designer3 For [Controller Setting] and [Ethernet] of GT Designer3, refer to the following.

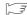

3.3.1 Setting communication interface (Communication settings)

#### Checking communication state of CNC C70

- (1) When using the Command Prompt of Windows<sup>®</sup>. Execute a Ping command at the Command Prompt of  $Windows^{\circledR}.$ 
  - (a) When normal communication C:\>Ping 192.168.0.19 Reply from 192.168.0.19: bytes=32 time<1ms TTL=64
  - (b) When abnormal communication C:\>Ping 192.168.0.19 Request timed out.
- (2) When abnormal communication

At abnormal communication, check the followings and execute the Ping command again.

- Mounting condition of CNC C70
- · Cable connecting condition
- · Switch settings and network parameter settings
- Operation state of PLC CPU (faulty or not)
- IP address of the CNC C70 specified for the Ping command

#### 8.4.14 Connecting to CC-Link IE Field **Network Ethernet Adapter** Module

This section describes the settings of the GOT, Ethernet adapter module and the PLC in the following system configuration.

#### System configuration

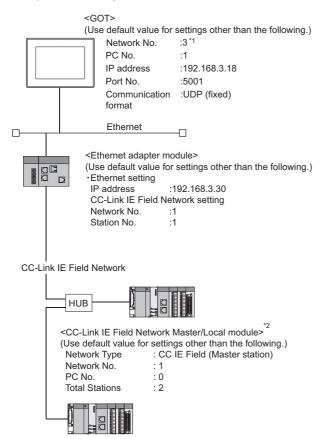

<CC-Link IE Field Network Master/Local module> (Use default value for settings other than the following.) : CC IE Field (Local station) Network Type

Network No. PC No.

Set the GOT network No. according to the third octet (network No.) of the Ethernet adapter module IP address.

The CC-Link IE Field Network Master/Local module is mounted on slot 0 of the base unit. The start I/O No. of the CC-Link IE Field Network Master/ Local module is set at [0].

#### ■ GX Works2 network parameter Ethernet/CC IE/MELSECNET

For details of the setting contents of PLC side, refer to the following manual.

MELSEC-Q CC-Link IE Field Network Master/ Local Module User's Manual

#### (1) Network Type, Network No., Total Stations setting Example: Master station setting

|                | Module 1                         |     | Module 2 |
|----------------|----------------------------------|-----|----------|
| Network Type   | CC IE Field (Master Station)     | •   | None -   |
| Start I/O No.  | 00                               | 000 |          |
| Network No.    |                                  | 1   |          |
| Total Stations |                                  | 2   |          |
| Group No.      |                                  |     |          |
| Station No.    |                                  | 0   |          |
| Mode           | Online (Normal Mode)             | •   | -        |
|                | Network Configuration Setting    |     |          |
|                | Network Operation Setting        |     |          |
|                | Refresh Parameters               |     |          |
|                | Interrupt Setting                |     |          |
|                | Specify Station No. by Parameter | •   |          |
|                |                                  |     |          |
|                |                                  |     |          |
|                |                                  |     |          |
|                |                                  |     |          |
| 4              |                                  |     |          |

| Item           | Set value                       |                                |  |
|----------------|---------------------------------|--------------------------------|--|
| iteiii         | Master station                  | Local station                  |  |
| Network type   | CC IE Field<br>(Master station) | CC IE Field<br>(Local station) |  |
| Network No.    | 1                               | 1                              |  |
| Total Stations | 2                               | -                              |  |
| Station No.    | 0 (fixed)                       | 2                              |  |

#### (2) Routing parameter setting

Set the followings as necessary.

Up to 64 [Transfer Network No.]s can be set.

However, the same transfer network number cannot be set twice or more (multiple times).

Therefore, the one that can access to other station from the request source host GOT is 64 kinds of [Transfer Network No.]s.

|    | Target Network<br>No. | Relay Network<br>No. | Relay .<br>Station No. | • |
|----|-----------------------|----------------------|------------------------|---|
| 1  |                       |                      |                        |   |
| 2  |                       |                      |                        |   |
| 3  |                       |                      |                        |   |
| 4  |                       |                      |                        |   |
| 5  |                       |                      |                        |   |
| 6  |                       |                      |                        |   |
| 7  |                       |                      |                        |   |
| 8  |                       |                      |                        |   |
| 9  |                       |                      |                        |   |
| 10 |                       |                      |                        |   |
| 11 |                       |                      |                        |   |
| 12 |                       |                      |                        |   |
| 13 |                       |                      |                        |   |
| 14 |                       |                      |                        |   |
| 15 |                       |                      |                        |   |
| 16 |                       |                      |                        |   |
| 17 |                       |                      |                        |   |
| 18 |                       |                      |                        |   |
| 19 |                       |                      |                        | • |

| Range    |
|----------|
| 1 to 239 |
| 1 to 239 |
| 1 to 64  |
|          |

#### Ethernet Adapter Module setting

Set the parameter with the Ethernet adapter module setting tool.

For details of the setting method, refer to the following

CC-Link IE Field Network Ethernet Adapter Module User's Manual

#### (1) CC-Link IE Field Network setting

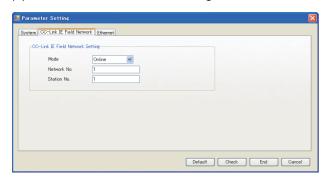

| Item        | Set value       |
|-------------|-----------------|
| Network No. | 1 <sup>*1</sup> |
| Station No. | 1* <sup>2</sup> |

- Set the same value as the network No. set on the PLC side. Set a value other than the network No. set on the PLC side.

#### (2) Ethernet setting

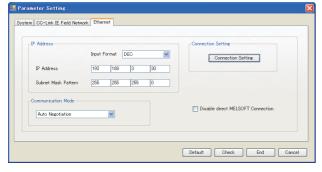

| Item       | Set value                  |
|------------|----------------------------|
| IP address | 192.168.3.30 <sup>*1</sup> |

Set the IP address within the following range.

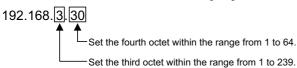

#### ■ [Controller Setting] and [Ethernet] of GT Designer3

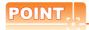

[Controller Setting] and [Ethernet] of GT Designer3 For [Controller Setting] and [Ethernet] of GT Designer3, refer to the following.

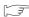

8.3.1 Setting communication interface (Communication settings)

#### (1) Controller setting

| Item                                | Set value (Use default value) |
|-------------------------------------|-------------------------------|
| GOT NET No.                         | 3 <sup>*1</sup>               |
| GOT PC No.                          | 1                             |
| GOT IP Address                      | 192.168.3.18                  |
| GOT Port No. (Communication)        | 5001                          |
| GOT Port No.<br>(Ethernet Download) | 5014                          |
| Default Gateway                     | 0.0.0.0                       |
| Subnet Mask                         | 255.255.255.0                 |
| Retry                               | 3 times                       |
| Startup Time                        | 3 sec                         |
| Timeout Time                        | 3 sec                         |
| Delay Time                          | 0ms                           |

Set the GOT network No. according to the third octet (network No.) of the Ethernet adapter module IP address.

#### (2) Ethernet setting

| Item                  |               | Set value                  |
|-----------------------|---------------|----------------------------|
|                       | Host          | *                          |
|                       | N/W No.       | 3 <sup>*1</sup>            |
| F4b4 O - 46           | PC No.        | 30* <sup>2</sup>           |
| Ethernet Setting No.1 | Туре          | NZ2GF-ETB                  |
|                       | IP address    | 192.168.3.30 <sup>*3</sup> |
|                       | Port No.      | 5001(fixed)                |
|                       | Communication | UDP(fixed)                 |

- Set according to the third octet (network No.) of the Ethernet adapter module IP address.
- \*2 Set according to the fourth octet (PC No.) of the Ethernet adapter module IP address
- Set according to the Ethernet adapter module IP address.

#### (3) Routing parameter setting

| Item                 | Set value       |
|----------------------|-----------------|
| Transfer Network No. | 1 <sup>*1</sup> |
| Relay Network No.    | 3* <sup>2</sup> |
| Relay Station No.    | 30*3            |

- Set the same value as the Ethernet adapter module network No.
- \*2 Set according to the third octet (network No.) of the Ethernet adapter module IP address.
- \*3 Set according to the fourth octet (PC No.) of the Ethernet adapter module IP address.

# 8

#### 8.4.15 Connecting to PERIPHERAL I/F (Built-in Ethernet port Motion Controller CPU)

This section describes the settings of the GOT and Built-in Ethernet port Motion Controller CPU in the following case of system configuration.

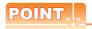

- (1) GOT type setting For details, refer to the following.
- 1.1.1 Setting connected equipment (Channel setting)
  - (2) Setting [Controller Type]
- (2) CPU No. specification of Q170MCPU Set whether to monitor the PLC CPU area or the Motion CPU area of Q170MCPU, in the CPU No. specification. For details, refer to the following.
- 3.5 Precautions
- (3) PLC type of GX Works2/GX Developer When creating a program, set the following PLC
  - For Q173D(S)CPU/Q172D(S)CPU QnUD(E)(H)CPU
  - For Q170MCPU Q03UDCPU
- (4) Built-in Ethernet port CPU For details of Built-in Ethernet port CPU, refer to the following manual.
- User's Manual of Q173D(S)CPU/ Q172D(S)CPU and Q170MCPU

#### System configuration

Leave the Built-in Ethernet port Motion Controller CPU settings as default in the following system configuration.

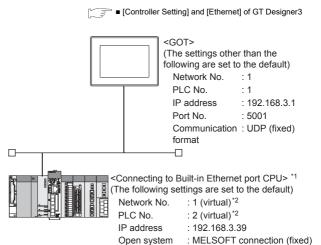

- For the settings when using system devices including a hub and a transceiver, refer to the following.
  - 8.4.6 Connecting to Built-in Ethernet port CPU (multiple connection)
- These setting items do not exist at the PLC side. However, the virtual values must be set on the GOT side.
  - ■[Controller Setting] and [Ethernet] of GT Designer3

#### Basic setting of MT Works2

Use the default values of the basic setting for the system configuration above.

(1) Built-in Ethernet port

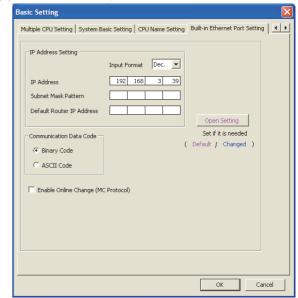

| Item                      | Set value                 | Setting necessity<br>at GOT<br>connection |  |  |  |
|---------------------------|---------------------------|-------------------------------------------|--|--|--|
| IP address                | 192.168.3.39<br>(Default) | 0                                         |  |  |  |
| Subnet mask pattern       | -                         | ×                                         |  |  |  |
| Default router IP address | -                         | ×                                         |  |  |  |

| Item                               | Set value           | Setting necessity<br>at GOT<br>connection |  |  |
|------------------------------------|---------------------|-------------------------------------------|--|--|
| Communication data code            |                     | Δ                                         |  |  |
| Enable online change (MC protocol) | (Use default value) | Δ                                         |  |  |
| Open settings                      | Refer to (2)        | 0                                         |  |  |

O: Necessary △: As necessary ×: Not necessary

#### (2) Open settings

The setting is required for all the connected GOTs.

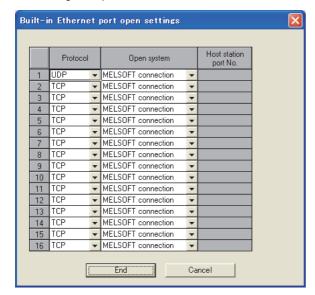

| Item                  | Set value                  |
|-----------------------|----------------------------|
| Protocol              | UDP (fixed)                |
| Open system           | MELSOFT connection (fixed) |
| Host station port No. | -                          |

# ■ [Controller Setting] and [Ethernet] of GT Designer3

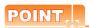

(1) [Controller Setting] and [Ethernet] of GT Designer3

For [Controller Setting] and [Ethernet] of GT Designer3, refer to the following.

8.3.1 Setting communication interface (Communication settings)

(2) Ethernet setting

The settings items for the network No. and station No. do not exist at the Built-in Ethernet port Motion Controller CPU side. However, these virtual values must be set on the GOT side. Therefore, set the network No. and station No. on the GOT side. Set the network No. that is not existed on the network system and any station No..

#### (3) Controller setting

| Item                                | Setting (Use default value.) |
|-------------------------------------|------------------------------|
| GOT NET No.                         | 1                            |
| GOT PC No.                          | 1                            |
| GOT IP Address                      | 192.168.3.1                  |
| GOT Port No. (Communication)        | 5001                         |
| GOT Port No.<br>(Ethernet Download) | 5014                         |
| Default Gateway                     | 0.0.0.0                      |
| Subnet Mask                         | 255.255.255.0                |
| Retry                               | 3times                       |
| Startup Time                        | 3 sec                        |
| Timeout time                        | 3 sec                        |
| Delay Time                          | 0ms                          |

#### (4) Ethernet setting

| Ite                   | em            | Set value                  |
|-----------------------|---------------|----------------------------|
|                       | Host          | *                          |
|                       | N/W No.       | 1*1                        |
| E4b 4                 | PC No.        | 2* <sup>2</sup>            |
| Ethernet setting No.1 | Туре          | QnUDE(H)                   |
| J                     | IP address    | 192.168.3.39 <sup>*3</sup> |
|                       | Port No.      | 5006 (fixed)               |
|                       | Communication | UDP (fixed)                |

- \*1 Set the same value as that of GOT N/W No.
- Set a value different from that of GOT PLC No.
- \*3 Set it to the IP address value of the Built-in Ethernet port Motion Controller CPU side.

#### Checking communication state of Connecting to Built-in Ethernet port CPU

- (1) When using the Command Prompt of Windows<sup>®</sup> Execute a Ping command at the Command Prompt of Windows<sup>®</sup>.
  - (a) When normal communication
    C:\>Ping 192.168.3.39
    Reply from 192.168.3.2: bytes=32 time
    <10ms TTL=32
  - (b) When abnormal communicationC:\>Ping 192.168.3.39Request timed out.
- (2) When abnormal communication

At abnormal communication, check the followings and execute the Ping command again.

- Cable connecting condition
- · Confirmation of switch and network parameter setting
- Operation state of PLC CPU (faulty or not)
- The IP address of Built-in Ethernet port CPU specified in the Ping command

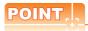

Ethernet diagnostics of GX Works2/GX Developer Ethernet diagnostics of GX Works2/GX Developer is available to a Ping test from the PLC. For details of Ethernet diagnostics of GX Works2/GX Developer, refer to the following manual.

GX Works2 Version1 Operating Manual (Common)

GX Developer Version8 Operating Manual

#### 8.5 Precautions

#### Connection to QnA (S) CPU type

Use B or a later function version of Ethernet module (QnA Series) and PLC CPU (QnA/QnASCPU type).

#### Connection to QSCPU

The GOT can only read device data and sequence programs by the ladder monitor function in the QSCPU.

The GOT cannot write any data to the QSCPU.

#### Connection to Q170MCPU

Set [CPU No.] to "2" in the device setting to monitor the device of the Motion CPU area (CPU No.2).

When the CPU No. is set to "1", the device on the PLC CPU area (CPU No.1) is monitored.

When the CPU No. is set to "0", the monitoring target differs depending on the GOT connection destination. Refer to the following.

| GOT connection destination | Monitoring target          |
|----------------------------|----------------------------|
| QJ71E71 module             | PLC CPU area (CPU No.1)    |
| PERIPHERAL I/F             | Motion CPU area (CPU No.2) |

When the CPU No. is set to the number other than "0" to "2", a communication error occurs and the monitoring cannot be executed.

For setting the CPU No., refer to the following manual.

GT Designer3 Version Screen Design Manual

Example) Setting dialog box of the bit device

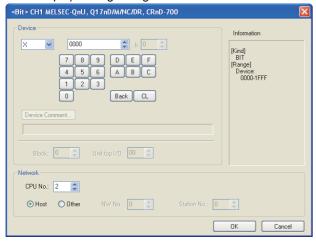

#### Connection in the multiple CPU system

When the GOT is connected to multiple CPU system, the following time is taken until when the PLC runs.

QCPU (Q mode), motion controller CPU (Q series): 10 seconds or more

MELDAS C70: 18 seconds or more

When the GOT starts before the PLC runs, a system alarm occurs. Adjust the opening screen time in the GOT setup so that no system alarm occurs.

GT Designer3 Version□ Screen Design Manual

#### ■ Connection to LCPU

LCPU may diagnose (check file system, recovering process, etc.) the SD memory card when turning on the power or when resetting. Therefore, it takes time until the SD memory card becomes available. When the GOT starts before the SD card becomes available, a system alarm occurs. Adjust the opening screen time in the GOT setup so that no system alarm occurs.

GT Designer3 Version□ Screen Design
Manual

#### ■ When connecting to multiple GOTs

#### (1) Setting PLC No.

When connecting two or more GOTs in the Ethernet network, set each [PLC No.] to the GOT.

8.3.1 Setting communication interface (Communication settings)

#### (2) Setting IP address

Do not use the IP address "192.168.0.18" when using multiple GOTs.

A communication error may occur on the GOT with the IP address.

(3) Setting for starting up multiple GOTs simultaneously (When connected to Built-in Ethernet port CPU) When connecting multiple GOTs to one Built-in Ethernet port CPU, adjust the timing of GOT communication start. When the communication concentrates on the PLC, the communication between GOT and PLC becomes difficult, and the monitoring by GOT may not start. As a method for adjusting the timing, communicating one GOT alone first, and then communicating the other GOTs is effective. Set the following items on each GOT.

• [Startup Time] of [Controller Setting], or [Title Display Time] of [GOT Setup].

• [Timeout Time] of [Controller Setting] The following shows a setting example.

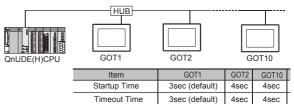

#### When connecting to the multiple network equipment (including GOT) in a segment

By increasing the network load, the transmission speed between the GOT and PLC may be reduced. The following actions may improve the communication performance.

- · Using a switching hub
- More high speed by 100BASE-TX (100Mbps)
- Reduction of the monitoring points on GOT

#### When setting IP address

Do not use "0" and "255" at the end of an IP address.

(Numbers of \*.\*.\*.0 and \*.\*.\*.255 are used by the system)

The GOT may not monitor the controller correctly with the above numbers.

Consult with the administrator of the network before setting an IP address to the GOT and controller.

# ■ When monitoring to another network No. on the same line

When the network No. of the GOT does not match with that of the PLC on the same Ethernet, the PLC cannot be monitored. When monitoring, set the same network No. as that of the GOT, or connect a Ethernet module to the PLC and set the routing setting to monitor as other network.

When the Multi-channel is supported for GT16, set each channel with the networks No. to monitor.

#### Remote password

Do not set a remote password for the following CPUs. Otherwise, monitoring with the GOT becomes unavailable.

RCPU, FX5UCPU, QCPU (Q mode), LCPU

# ■ When connecting to Built-in Ethernet port of Built-in Ethernet port CPU

Connect to GOT after turning on the network equipment such as Built-in Ethernet port CPU or HUB to enable the communication.

When the communication with Built-in Ethernet port CPU is not available, a communication error may occur on the GOT.

# The number of connectable CPUs for one GOT

QCPU : 128 CPUs can be set (10 or less CPUs are

recommended)

FXCPU: 128 CPUs can be set (10 or less CPUs are

recommended)

#### Connection to RnSFCPU

The RnSFCPU takes 10 seconds or more to run. If the GOT is started before the RnSFCPU runs, a system alarm occurs.

To prevent a system alarm from occurring, adjust the title display time in the [GOT Setup] dialog.

GT Designer3 (GOT2000) Help

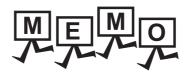

| <br> |
|------|
|      |
|      |
|      |
|      |
|      |
|      |
|      |
|      |
|      |
|      |
|      |
|      |
|      |
| _    |
|      |
|      |
|      |
|      |
|      |
|      |
|      |
|      |
|      |
|      |

# MELSECNET/H CONNECTION (PLC TO PLC NETWORK)

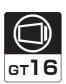

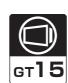

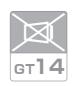

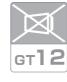

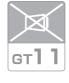

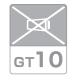

| 9.1 Connectable Model List | . 9 | ) - 2 |
|----------------------------|-----|-------|
| 9.2 System Configuration   | . 9 | ) - 8 |
| 9.3 GOT Side Settings      | 9 - | - 10  |
| 9.4 PLC Side Settings      | 9 - | - 12  |
| 0.5 Precoutions            | ۵   | 17    |

# 9. MELSECNET/H CONNECTION (PLC TO PLC NETWORK)

#### 9.1 Connectable Model List

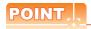

(1) Connectable network

When using MELSECNET/H in NET/10 mode, refer to MELSECNET/10 CONNECTION.

Connect the GOT to the following network systems as an ordinary station.

- MELSECNET/H network system (PLC to PLC network) optical loop system
- MELSECNET/H network system (PLC to PLC network) coaxial bus system
- (2) MELSECNET/H network module

When connecting the MELSECNET/H network module to the MELSECNET/H network system, specify the MELSECNET/H Mode or the MELSECNET/H Extended Mode as a network type.

#### 9.1.1 PLC/Motion controller CPU

The following table shows the connectable models.

| Series                   | Model name | Clock | Communication type | GT 16 | <sup>GT</sup> 15 | GT 14 | <sup>GT</sup> 12 | GT11<br>Bus | GT11<br>Serial | <sup>GT</sup> 10 <sup>5□</sup> | GT10 <sup>20</sup> <sub>30</sub> | Refer to |
|--------------------------|------------|-------|--------------------|-------|------------------|-------|------------------|-------------|----------------|--------------------------------|----------------------------------|----------|
|                          | R04CPU     |       |                    |       |                  |       |                  |             |                |                                |                                  |          |
|                          | R08CPU     |       |                    |       |                  |       |                  |             |                |                                |                                  |          |
|                          | R16CPU     |       |                    |       |                  |       |                  |             |                |                                |                                  |          |
|                          | R32CPU     |       |                    |       |                  |       |                  |             |                |                                |                                  |          |
|                          | R120CPU    |       |                    |       |                  |       |                  |             |                |                                |                                  |          |
|                          | R08PCPU    |       |                    |       |                  |       |                  | ×           | ×              | ×                              |                                  |          |
|                          | R16PCPU    |       | MELSECNET/H        | ×     |                  | ×     | ×                |             |                |                                |                                  |          |
|                          | R32PCPU    |       |                    |       | ×                |       |                  |             |                |                                |                                  |          |
| MELSEC iQ-R              | R120PCPU   | 0     |                    |       |                  |       |                  |             |                |                                |                                  |          |
| Series                   | R04ENCPU   |       |                    |       |                  |       |                  |             |                |                                | ×                                | -        |
|                          | R08ENCPU   |       |                    |       |                  |       |                  |             |                |                                |                                  |          |
|                          | R16ENCPU   |       |                    |       |                  |       |                  |             |                |                                |                                  |          |
|                          | R32ENCPU   |       |                    |       |                  |       |                  |             |                |                                |                                  |          |
|                          | R120ENCPU  |       |                    |       |                  |       |                  |             |                |                                |                                  |          |
|                          | R08SFCPU   |       |                    |       |                  |       |                  |             |                |                                |                                  |          |
|                          | R16SFCPU   |       |                    |       |                  |       |                  |             |                |                                |                                  |          |
|                          | R32SFCPU   |       |                    |       |                  |       |                  |             |                |                                |                                  |          |
|                          | R120SFCPU  |       |                    |       |                  |       |                  |             |                |                                |                                  |          |
| Motion controller        | R16MTCPU   |       |                    |       |                  |       |                  |             |                |                                |                                  |          |
| CPU (MELSEC iQ-R Series) | R32MTCPU   | 0     | MELSECNET/H        | ×     | ×                | ×     | ×                | ×           | ×              | ×                              | ×                                | -        |

(Continued to next page)

| Series                                             | Model name                 | Clock | Communication type | <sup>GT</sup> 16 | <sup>GT</sup> 15 | <sup>GT</sup> 14 | <sup>GT</sup> 12 | GT11<br>Bus | GT11<br>Serial | <sup>GT</sup> 10 <sup>5□</sup> | GT 10 <sup>20</sup> | Refer to |
|----------------------------------------------------|----------------------------|-------|--------------------|------------------|------------------|------------------|------------------|-------------|----------------|--------------------------------|---------------------|----------|
| C Controller<br>module<br>(MELSEC iQ-<br>R Series) | R12CCPU-V                  | 0     | MELSECNE<br>T/H    | ×                | ×                | ×                | ×                | ×           | ×              | ×                              | ×                   | -        |
| MELSEC iQ-F                                        | FX5U                       | 0     | MELSECNE           | ×                | ×                | ×                | ×                | ×           | ×              | ×                              | ×                   | -        |
| Series                                             | FX5UC                      | Ŭ     | T/H                |                  |                  |                  |                  |             | , ,            |                                |                     |          |
|                                                    | Q00JCPU                    |       |                    |                  |                  |                  |                  |             |                |                                |                     |          |
|                                                    | Q00CPU                     |       |                    |                  |                  |                  |                  |             |                |                                |                     |          |
|                                                    | Q01CPU                     |       |                    |                  |                  |                  |                  |             |                |                                |                     |          |
|                                                    | Q02CPU                     |       |                    |                  |                  |                  |                  |             |                |                                |                     |          |
|                                                    | Q02HCPU                    |       |                    |                  |                  |                  |                  |             |                |                                |                     |          |
|                                                    | Q06HCPU                    |       |                    |                  | O*1              | ×                | ×                | ×           | ×              | ×                              | ×                   |          |
|                                                    | Q12HCPU                    | 0     | MELSECNE<br>T/H    | O*1              |                  |                  |                  |             |                |                                |                     | ₹ 9.2    |
| MELSEC-Q                                           | Q25HCPU                    |       |                    |                  |                  |                  |                  |             |                |                                |                     | (1)      |
| (Q mode)                                           | Q02PHCPU                   | -     |                    |                  |                  |                  |                  |             |                |                                |                     |          |
| -                                                  | Q06PHCPU                   |       |                    |                  |                  |                  |                  |             |                |                                |                     |          |
|                                                    | Q12PHCPU                   |       |                    |                  |                  |                  |                  |             |                |                                |                     |          |
|                                                    | Q25PHCPU                   |       |                    |                  |                  |                  |                  |             |                |                                |                     |          |
|                                                    | Q12PRHCPU (Main base)      |       |                    |                  |                  |                  |                  |             |                |                                |                     |          |
|                                                    | Q25PRHCPU (Main base)      |       |                    |                  |                  |                  |                  |             |                |                                |                     |          |
|                                                    | Q12PRHCPU (Extension base) | 0     | _                  | ×                | ×                | ×                | ×                | ×           | ×              | ×                              | ×                   | _        |
|                                                    | Q25PRHCPU (Extension base) |       |                    | ^                | ^                | ^                | ^                | ^           | ^              | ^                              | ^                   |          |
|                                                    | Q00UJCPU                   |       |                    |                  |                  |                  |                  |             |                |                                |                     |          |
|                                                    | Q00UCPU                    |       |                    |                  |                  |                  |                  |             |                |                                |                     |          |
|                                                    | Q01UCPU                    |       |                    |                  |                  |                  |                  |             |                |                                |                     |          |
|                                                    | Q02UCPU                    |       |                    |                  |                  |                  |                  |             |                |                                |                     |          |
| MELSEC-Q                                           | Q03UDCPU                   |       | MELSECNE           |                  |                  |                  |                  |             |                |                                |                     |          |
| (Q mode)                                           | Q04UDHCPU                  | 0     | T/H                | 0                | 0                | ×                | ×                | ×           | ×              | ×                              | ×                   | 9.2      |
| (& mode)                                           | Q06UDHCPU                  |       | 1711               |                  |                  |                  |                  |             |                |                                |                     |          |
|                                                    | Q10UDHCPU                  |       |                    |                  |                  |                  |                  |             |                |                                |                     |          |
|                                                    | Q13UDHCPU                  |       |                    |                  |                  |                  |                  |             |                |                                |                     |          |
|                                                    | Q20UDHCPU                  |       |                    |                  |                  |                  |                  |             |                |                                |                     |          |
|                                                    | Q26UDHCPU                  |       |                    |                  |                  |                  |                  |             |                |                                |                     |          |

<sup>\*1</sup> Use CPU function version B or a later version.

| Series                               | Model name                                                                                                    | Clock | Communication type | GT 16 | <sup>GT</sup> 15 | GT 14 | GT 12 | GT11<br>Bus | GT11<br>Serial | <sup>GT</sup> 10 <sup>5□</sup> | GT 10 <sup>20</sup> | Refer to        |
|--------------------------------------|----------------------------------------------------------------------------------------------------|-------|--------------------|-------|------------------|-------|-------|-------------|----------------|--------------------------------|---------------------|-----------------|
| MELSEC-Q<br>(Q mode)                 | Q03UDECPU Q04UDEHCPU Q06UDEHCPU Q10UDEHCPU Q13UDEHCPU Q20UDEHCPU Q26UDEHCPU Q50UDEHCPU Q100UDEHCPU Q03UDVCPU Q04UDVCPU Q06UDVCPU Q13UDVCPU Q26UDVCPU Q26UDVCPU                                                         | 0     | MELSECNET/H        | 0     | 0                | ×     | ×     | ×           | ×              | ×                              | ×                   | 9.2             |
| C Controller<br>module<br>(Q Series) | Q12DCCPU-V*1<br>Q24DHCCPU-V/VG<br>Q24DHCCPU-LS                                                                                                    | 0     | MELSECNET/H        | 0     | 0                | ×     | ×     | ×           | ×              | ×                              | ×                   | 9.2             |
| (4 001100)                           | Q26DHCCPU-LS                                                                                                    |       |                    | 0     | ×                | ×     | ×     | ×           | ×              | ×                              | ×                   |                 |
| MELSEC-QS                            | QS001CPU                                                                                                    | 0     | MELSECNET/H        | 0     | 0                | ×     | ×     | ×           | ×              | ×                              | ×                   | 9.2             |
| MELSEC-L                             | L02CPU<br>L06CPU<br>L26CPU-BT<br>L02CPU-P<br>L06CPU-P<br>L26CPU-P<br>L26CPU-PBT<br>L02SCPU<br>L02SCPU-P                                                                                                    | 0     | -                  | ×     | ×                | ×     | ×     | ×           | ×              | ×                              | ×                   | -               |
| MELSEC-Q<br>(A mode)                 | Q02CPU-A<br>Q02HCPU-A<br>Q06HCPU-A                                                                                                    | 0     | -                  | ×     | ×                | ×     | ×     | ×           | ×              | ×                              | ×                   | -               |
| MELSEC-QnA<br>(QnACPU)               | Q2ACPU<br>Q2ACPU-S1<br>Q3ACPU<br>Q4ACPU<br>Q4ARCPU                                                                                                    | 0     | -                  | ×     | ×                | ×     | ×     | ×           | ×              | ×                              | ×                   | -               |
| MELSEC-QnA<br>(QnASCPU)              | Q2ASCPU<br>Q2ASCPU-S1<br>Q2ASHCPU<br>Q2ASHCPU-S1                                                                                                    | 0     | -                  | ×     | ×                | ×     | ×     | ×           | ×              | ×                              | ×                   | -               |
| MELSEC-A<br>(AnCPU)                  | A2UCPU A2UCPU-S1 A3UCPU A4UCPU A4UCPU A2ACPU A2ACPUP21 A2ACPU-S1 A2ACPU-S1 A2ACPUP21-S1 A2ACPUP21-S1 A3ACPU A3ACPUP21 A3ACPUP21 A1NCPU A1NCPUP21 A1NCPUP21 A2NCPUP21 A2NCPUP21 A2NCPUP21 A2NCPUP21 A2NCPUP21 A2NCPUPS1 | 0     | -                  | ×     | ×                | ×     | ×     | ×           | ×              | ×                              | ×                   | -<br>next page) |

<sup>\*1</sup> Use a module with the upper five digits later than 12042.

| Series               | Model name     | Clock | Communication type | GT 16 | <sup>GT</sup> 15 | GT 14 | <sup>GT</sup> 12 | GT11<br>Bus | GT11<br>Serial | <sup>GT</sup> 10 <sup>5□</sup> | GT 10 <sup>20</sup> | Refer to |
|----------------------|----------------|-------|--------------------|-------|------------------|-------|------------------|-------------|----------------|--------------------------------|---------------------|----------|
|                      | A2USCPU        |       |                    |       |                  |       |                  |             |                |                                |                     |          |
|                      | A2USCPU-S1     |       |                    |       |                  |       |                  |             |                |                                |                     |          |
|                      | A2USHCPU-S1    |       |                    |       |                  |       |                  |             |                |                                |                     |          |
|                      | A1SCPU         |       |                    |       |                  |       |                  |             |                |                                |                     |          |
|                      | A1SCPUC24-R2   |       |                    |       |                  |       |                  |             |                |                                |                     |          |
| MELOGO               | A1SHCPU        |       |                    |       |                  |       |                  |             |                |                                |                     |          |
| MELSEC-A<br>(AnSCPU) | A2SCPU         | 0     | -                  | ×     | ×                | ×     | ×                | ×           | ×              | ×                              | ×                   | -        |
| ,                    | A2SCPU-S1      |       |                    |       |                  |       |                  |             |                |                                |                     |          |
|                      | A2SHCPU        |       |                    |       |                  |       |                  |             |                |                                |                     |          |
|                      | A2SHCPU-S1     |       |                    |       |                  |       |                  |             |                |                                |                     |          |
|                      | A1SJCPU        |       |                    |       |                  |       |                  |             |                |                                |                     |          |
|                      | A1SJCPU-S3     |       |                    |       |                  |       |                  |             |                |                                |                     |          |
|                      | A1SJHCPU       |       |                    |       |                  |       |                  |             |                |                                |                     |          |
|                      | A0J2HCPU       |       | -                  | ×     | ×                |       |                  | ×           | ×              | ×                              |                     | -        |
| MELSEC-A             | A0J2HCPUP21    | ×     |                    |       |                  | ×     | ×                |             |                |                                | ×                   |          |
|                      | A0J2HCPUR21    | ☐ ^   |                    |       |                  |       |                  |             |                |                                |                     |          |
|                      | A0J2HCPU-DC24  |       |                    |       |                  |       |                  |             |                |                                |                     |          |
|                      | A2CCPU         |       | - >                |       |                  | ×     | ×                | ×           |                |                                |                     |          |
|                      | A2CCPUP21      |       |                    | ×     | ×                |       |                  |             |                |                                |                     |          |
|                      | A2CCPUR21      |       |                    |       |                  |       |                  |             |                |                                |                     | -        |
|                      | A2CCPUC24      | 0     |                    |       |                  |       |                  |             | ×              | ×                              | ×                   |          |
|                      | A2CCPUC24-PRF  |       |                    |       |                  |       |                  |             |                |                                |                     |          |
|                      | A2CJCPU-S3     |       |                    |       |                  |       |                  |             |                |                                |                     |          |
|                      | A1FXCPU        |       |                    |       |                  |       |                  |             |                |                                |                     |          |
|                      | Q172CPU*1*2    |       |                    |       |                  |       |                  |             | ×              | ×                              |                     | 9.2      |
|                      | Q173CPU*1*2    |       |                    |       |                  |       |                  |             |                |                                |                     |          |
|                      | Q172CPUN*1     |       |                    |       |                  |       |                  |             |                |                                |                     |          |
|                      | Q173CPUN*1     |       |                    |       |                  |       |                  |             |                |                                |                     |          |
|                      |                | _     |                    |       |                  |       |                  |             |                |                                |                     |          |
|                      | Q172HCPU       | _     |                    |       |                  |       |                  |             |                |                                |                     |          |
|                      | Q173HCPU       | _     |                    |       |                  |       |                  |             |                |                                |                     |          |
| Motion               | Q172DCPU       | _     | MELSECNET/H        |       |                  | V     |                  | V           |                |                                | ×                   |          |
| controller<br>CPU    | Q173DCPU       | 0     | MELSECNE I/H       | 0     | 0                | ×     | ×                | ×           |                |                                | ×                   |          |
| (Q Series)           | Q172DCPU-S1    |       |                    |       |                  |       |                  |             |                |                                |                     |          |
| (2)                  | Q173DCPU-S1    |       |                    |       |                  |       |                  |             |                |                                |                     |          |
|                      | Q172DSCPU      |       |                    |       |                  |       |                  |             |                |                                |                     |          |
|                      | Q173DSCPU      |       |                    |       |                  |       |                  |             |                |                                |                     |          |
|                      | Q170MCPU*3     |       |                    |       |                  |       |                  |             |                |                                |                     |          |
|                      | Q170MSCPU*4    |       |                    |       |                  |       |                  |             |                |                                |                     |          |
|                      | Q170MSCPU-S1*4 |       |                    |       |                  |       |                  |             |                |                                |                     |          |
|                      | MR-MQ100       | 0     | -                  | ×     | ×                | ×     | ×                | ×           | ×              | ×                              | ×                   | -        |

(Continued to next page)

- When using SV13, SV22, or SV43, use the motion controller CPU on which any of the following main OS version is installed.
  - SW6RN-SV13Q□: 00H or later
  - SW6RN-SV22Q□: 00H or later
  - SW6RN-SV43Q□: 00B or later
- Use main modules with the following product numbers.
  - Q172CPU: Product number N\*\*\*\*\*\*\* or later
  - Q173CPU: Product number M\*\*\*\*\*\*\* or later
- \*3 Only the first step can be used on the extension base unit (Q52B/Q55B).
- The extension base unit (Q5□B/Q6□B) can be used.

| Series                                           | Model name           | Clock | Communication type | GT 16 | <sup>GT</sup> 15 | GT 14 | GT 12 | GT11<br>Bus | GT11<br>Serial | <sup>GT</sup> 10 <sup>5□</sup> | GT 10 <sup>20</sup> | Refer to |
|--------------------------------------------------|----------------------|-------|--------------------|-------|------------------|-------|-------|-------------|----------------|--------------------------------|---------------------|----------|
|                                                  | A273UCPU             |       |                    |       |                  | ×     |       |             |                |                                |                     |          |
|                                                  | A273UHCPU            |       |                    |       |                  |       |       |             |                |                                |                     |          |
|                                                  | A273UHCPU-S3         |       |                    |       |                  |       |       |             |                |                                |                     |          |
|                                                  | A373UCPU             |       |                    |       |                  |       |       |             |                |                                |                     |          |
|                                                  | A373UCPU-S3          |       |                    |       |                  |       |       |             |                |                                |                     |          |
| Motion                                           | A171SCPU             |       |                    |       |                  |       |       |             |                |                                |                     |          |
| controller                                       | A171SCPU-S3          |       |                    | .,    |                  |       |       | .,          |                | .,                             |                     |          |
| CPU                                              | A171SCPU-S3N         | 0     | -                  | ×     | ×                |       | ×     | ×           | ×              | ×                              | ×                   | -        |
| (A Series)                                       | A171SHCPU            |       |                    |       |                  |       |       |             |                |                                |                     |          |
|                                                  | A171SHCPUN           |       |                    |       |                  |       |       |             |                |                                |                     |          |
|                                                  | A172SHCPU            |       |                    |       |                  |       |       |             |                |                                |                     |          |
|                                                  | A172SHCPUN           |       |                    |       |                  |       |       |             |                |                                |                     |          |
|                                                  | A173UHCPU            |       |                    |       |                  |       |       |             |                |                                |                     |          |
|                                                  | A173UHCPU-S1         |       |                    |       |                  |       |       |             |                |                                |                     |          |
|                                                  | WS0-CPU0             |       |                    |       | ×                |       |       |             | ×              | ×                              | ×                   | -        |
| MELSEC-WS                                        | WS0-CPU1             | ×     | -                  | ×     |                  | ×     | ×     | ×           |                |                                |                     |          |
|                                                  | WS0-CPU3             |       |                    |       |                  |       |       |             |                |                                |                     |          |
| MELSECNET/H                                      | QJ72LP25-25          |       | -                  | ×     | ×                |       |       | ×           | ×              | ×                              | ×                   | -        |
| Remote I/O                                       | QJ72LP25G            | ×     |                    |       |                  | ×     | ×     |             |                |                                |                     |          |
| station                                          | QJ72BR15             |       |                    |       |                  |       |       |             |                |                                |                     |          |
| CC-Link IE<br>Field Network<br>head module       | LJ72GF15-T2          | ×     | -                  | ×     | ×                | ×     | ×     | ×           | ×              | ×                              | ×                   | -        |
| CC-Link IE Field Network Ethernet adapter module | NZ2GF-ETB            | ×     | -                  | ×     | ×                | ×     | ×     | ×           | ×              | ×                              | ×                   | -        |
| CNC C70                                          | Q173NCCPU            | 0     | MELSECNET/H        | 0     | 0                | ×     | ×     | ×           | ×              | ×                              | ×                   | 9.2      |
| Robot<br>controller                              | CRnQ-700 (Q172DRCPU) | 0     | MELSECNET/H        | 0     | 0                | ×     | ×     | ×           | ×              | ×                              | ×                   | 9.2      |
|                                                  | FX <sub>0</sub>      |       |                    | ×     | ×                | ×     | × ×   | ×           | ×              | ×                              |                     |          |
|                                                  | FX <sub>0</sub> s    | ×     | _                  |       |                  |       |       |             |                |                                | ×                   |          |
|                                                  | FX <sub>0N</sub>     | ^     |                    |       |                  |       |       |             |                |                                |                     |          |
|                                                  | FX1                  |       |                    |       |                  |       |       |             |                |                                |                     |          |
|                                                  | FX2                  | ×     | -                  | ×     | ×                | ~     |       | ×           | ×              |                                | _                   |          |
|                                                  | FX <sub>2</sub> C    |       | _                  |       |                  | ×     | ×     |             |                | ×                              | ×                   |          |
|                                                  | FX1S                 |       |                    |       |                  |       |       |             |                |                                |                     |          |
|                                                  | FX <sub>1N</sub>     |       |                    |       |                  |       |       |             |                |                                |                     |          |
| MELSEC-FX                                        | FX <sub>2N</sub>     | 0     | -                  | ×     | ×                | ×     | ×     | ×           | ×              | ×                              | ×                   | -        |
|                                                  | FX1NC                |       |                    |       |                  |       |       |             |                |                                |                     |          |
|                                                  | FX2NC                | ×     | -                  | ×     | ×                | ×     | ×     | ×           | ×              | ×                              | ×                   |          |
|                                                  | FX3S                 |       |                    |       |                  |       |       |             |                |                                |                     |          |
|                                                  | FX3G                 |       |                    |       |                  |       | ×     |             |                |                                |                     |          |
|                                                  | FX3GC                | 0     |                    |       |                  |       |       | ×           | ×              |                                |                     |          |
|                                                  | FX3GE                |       | -                  | ×     | ×                | ×     |       |             |                | ×                              | ×                   |          |
|                                                  | FX3U                 |       |                    |       |                  |       |       |             |                |                                |                     |          |
|                                                  | FX3UC                |       |                    |       |                  |       |       |             |                |                                |                     |          |
|                                                  | 1 7300               |       |                    |       |                  |       |       |             | <u> </u>       |                                |                     | <u> </u> |

#### 9.1.2 MELSECNET/H network module

| CPU series                                                                                         | Model name                              |                        |  |  |  |  |
|----------------------------------------------------------------------------------------------------|-----------------------------------------|------------------------|--|--|--|--|
| CFU Selles                                                                                         | Optical loop                            | Coaxial bus            |  |  |  |  |
| MELSEC-Q (Q mode)*1 MELSEC-QS Motion controller CPU (Q Series) CNC C70 Robot controller (CRnQ-700) | QJ71LP21<br>QJ71LP21-25<br>QJ71LP21S-25 | QJ71BR11* <sup>1</sup> |  |  |  |  |
| C Controller module (Q Series)                                                                     | QJ71LP21-25<br>QJ71LP21S-25             | QJ71BR11* <sup>1</sup> |  |  |  |  |

Use function version B or later of the MELSECNET/H network module and CPU.

## 9.2 System Configuration

#### 9.2.1 Connecting to optical loop system

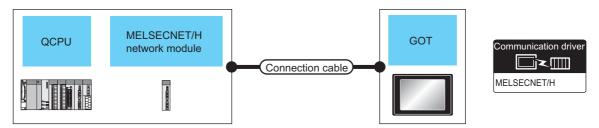

|                                      | PLC                                     |                    | Connection cab                    | le               | GOT             | Number of              |                                 |
|--------------------------------------|-----------------------------------------|--------------------|-----------------------------------|------------------|-----------------|------------------------|---------------------------------|
| Model name                           | MELSECNET/H<br>network module<br>*1     | Communication type | Cable model                       | Max.<br>distance | Option device   | Model                  | Number of connectable equipment |
| MELSEC-Q<br>MELSEC-QS                | QJ71LP21<br>QJ71LP21-25<br>QJ71LP21S-25 | MELSECNET/H        | Optical fiber cable*2             | *3               | GT15-J71LP23-25 | <sup>ст</sup> 16 ст 15 | 63 GOTs                         |
| C Controller<br>module<br>(Q Series) | QJ71LP21-25<br>QJ71LP21S-25             | MELSECNET/H        | Optical fiber cable <sup>*2</sup> | *3               | GT15-J71LP23-25 | <sup>GT</sup> 16 CT 15 | 03 00 15                        |

- \*1 For the system configuration of the MELSECNET/H network module, refer to the following manual.
  - Q corresponding MELSECNET/H Network System Reference Manual (PLC to PLC network)
- \*2 For the optical fiber cable, refer to the following manual.
  - Q corresponding MELSECNET/H Network System Reference Manual (PLC to PLC network)
- \*3 The overall extension cable length and the length between stations vary depending on the cable type to be used and the total number of stations.

For details, refer to the following manual.

Q corresponding MELSECNET/H Network System Reference Manual (PLC to PLC network)

#### 9.2.2 Connecting to the coaxial bus system

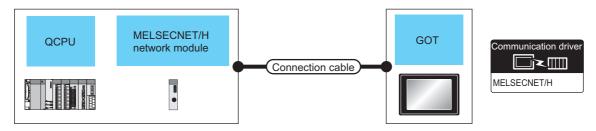

|                                                      | PLC                                 |                    | Connection cab      | le               | GOT           |                                 |                                 |
|------------------------------------------------------|-------------------------------------|--------------------|---------------------|------------------|---------------|---------------------------------|---------------------------------|
| Model name                                           | MELSECNET/H<br>Network module<br>*2 | Communication type | Cable model         | Max.<br>distance | Option device | Model                           | Number of connectable equipment |
| MELSEC-Q *1 C Controller module (Q Series) MELSEC-QS | QJ71BR11                            | MELSECNET/H        | Coaxial cable<br>*3 | *4               | GT15-J71BR13  | <sup>©</sup> 16 <sup>©</sup> 15 | 31 GOTs                         |

- \*1 Use a PLC CPU of function version B or a later version.
- \*2 For the system configuration of the MELSECNET/H network module, refer to the following manual.

Q corresponding MELSECNET/H Network System Reference Manual (PLC to PLC network) Use a MELSECNET/H network module of function version B or a later version.

SERVO AMPLIFIER CONNECTION

\*3 For the coaxial cable, refer to the following manual.

G corresponding MELSECNET/H Network System Reference Manual (PLC to PLC network) For the coaxial cable connector connection method, refer to the following.

1.4.2 Coaxial cable connector connection method

\*4 The overall extension cable length and the length between stations vary depending on the cable type to be used and the total number of stations.

For details, refer to the following manual.

## 9.3 GOT Side Settings

# 9.3.1 Setting communication interface (Communication settings)

Set the channel of the connected equipment.

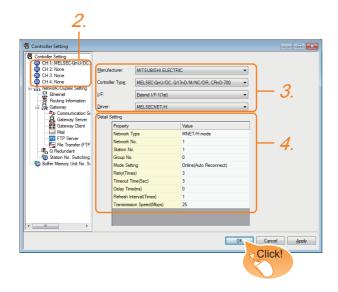

- Select [Common] → [Controller Setting] from the menu.
- The Controller Setting window is displayed. Select the channel to be used from the list menu.
- Set the following items.
  - Manufacturer: MITSUBISHI ELECTRIC
  - Controller Type: Set according to the Controller Type to be connected.
  - · I/F: Interface to be used
  - · Driver: MELSECNET/H
- The detailed setting is displayed after Manufacturer, Controller Type, I/F, and Driver are set. Make the settings according to the usage environment.

3.3.2 Communication detail settings

Click the [OK] button when settings are completed.

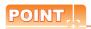

The settings of connecting equipment can be confirmed in [I/F Communication Setting]. For details, refer to the following:

1.1.2 I/F communication setting

#### 9.3.2 Communication detail settings

Make the settings according to the usage environment.

| Property                 | Value                  |
|--------------------------|------------------------|
| Network Type             | MNET/H mode            |
| Network No.              | 1                      |
| Station No.              | 1                      |
| Group No.                | 0                      |
| Mode Setting             | Online(Auto Reconnect) |
| Retry(Times)             | 3                      |
| Timeout Time(Sec)        | 3                      |
| Delay Time(ms)           | 0                      |
| Refresh Interval(Times)  | 1                      |
| Transmission Speed(Mbps) | 25                     |
|                          |                        |

| Item            | Description                                                                                                    | Range                                                                                                    |
|-----------------|----------------------------------------------------------------------------------------------------|----------------------------------------------------------------------------------------------------|
| Network Type    | Set the network type.<br>(Default: MNET/H mode)                                                                                                    | • MNET/H mode • MNET/10 mode • MNET/H Extended mode*1                                                                          |
| Network No.     | Set the network No.<br>(Default: 1)                                                                                                    | 1 to 239                                                                                                    |
| Station No.     | Set the station No. of the GOT. (Default: 1)                                                                                                    | 1 to 64                                                                                                    |
| Mode Setting    | Set the operation mode of the GOT. (Default: Online (auto. reconnection))                                                                                               | Online (auto. reconnection) Offline Test between slave station*2 Self-loopback test*2 Internal self-loopback test*2 H/W test*2 |
| Retry           | Set the number of retries to be performed when a communication timeout occurs. When no response is received after retries, a communication times out. (Default: 3times) | 0 to 5times                                                                                                    |
| Timeout<br>Time | Set the time period for a communication to time out. (Default: 3sec)                                                                                                    | 3 to 90sec                                                                                                    |
| Delay<br>Time   | Set the delay time for reducing<br>the load of the network/<br>destination PLC.<br>(Default: 0ms)                                                                       | 0 to 300ms                                                                                                    |

| Item                  | Description                                                                                                    | Range          |
|-----------------------|----------------------------------------------------------------------------------------------------|----------------|
| Refresh<br>Interval   | Set the number of refreshes to secure the send/receive data in station units during communication. (Default: 1time) Valid when [Secured data send/Secured data receive] Is marked by the control station side network parameters of the melsecnet/h network system. | 1 to 1000times |
| Transmission<br>Speed | Set the communication<br>transmission speed.<br>(Default: 25Mbps)<br>When specifying [MNET/10<br>mode] as The network type, only<br>10mbps can be set applicable.                                                                                                   | 10Mbps/25Mbps  |

- For monitoring the QCPU redundant system, use QCPU of function version D or later, with the upper five digits later than
- Also, use GX Developer of Version 8.29F or later.
- For details, refer to the following manual.

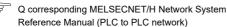

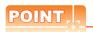

(1) Communication interface setting by Utility The communication interface setting can be changed on the Utility's [Communication Settings] after writing [Communication Settings] of project

For details on the RS-422 conversion unit and the GOT utility, refer to the following manual:

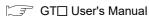

(2) Precedence in communication settings When settings are made by GT Designer3 or the Utility, the latest setting is effective.

#### 9.3.3 Routing parameter setting

Up to 64 [Transfer Network No.]s can be set.

However, the same transfer network number cannot be set twice or more (multiple times).

Therefore, the one that can access to other station from the request source host GOT is 64 kinds of [Transfer Network No.]s.

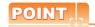

Routing parameter setting

When communicating within the host network, routing parameter setting is unnecessary.

For details of routing parameters, refer to the following manual.

Q corresponding MELSECNET/H Network System Reference Manual (PLC to PLC network)

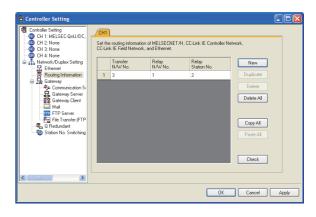

| Item                 | Range    |
|----------------------|----------|
| Transfer Network No. | 1 to 239 |
| Relay Network No.    | 1 to 239 |
| Relay Station No.    | 1 to 64  |

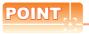

(1) Routing parameter setting of relay station Routing parameter setting is also necessary for the relay station.

For the setting, refer to the following.

3.4 PLC Side Settings

- (2) Parameter reflection function of MELSOFT Navigator
  - (a) The color of the cells for the items which are reflected to GT Designer3 from MELSOFT Navigator changes to green. Set items, which are displayed in green cells, from the MELSOFT Navigator.
  - (b) When the settings of Transfer network No., Relay network No. or Relay station No. are reflected to the parameter from the MELSOFT Navigator, those settings are added. Items set in advance are not deleted. However, if the target network No. overlaps, the item set in advance is overwritten.
  - (c) The routing information is used manually by the user when the data is created. Therefore, after changing the network configuration by MELSOFT Navigator, create a routing information again. For details of the creation of the routing information, refer to the MELSOFT Navigator help.

### 9.4 PLC Side Settings

This section describes the settings of the GOT and MELSECNET/H network module in the case of system configuration shown as 9.4.1.

When connecting the MELSECNET/H network module to the MELSECNET/H network system, specify the MELSECNET/H Mode or the MELSECNET/H Extended Mode as a network type.

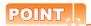

#### MELSECNET/H network module

For details of the MELSECNET/H network module, refer to the following manual.

Q corresponding MELSECNET/H Network System Reference Manual (PLC to PLC network)

#### 9.4.1 System configuration

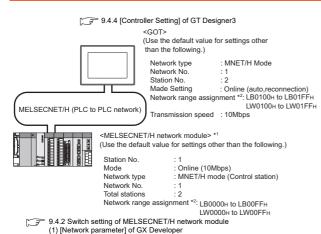

- \*1 The MELSECNET/H network module is mounted at slot 0 of the base unit.
  - The start I/O No. of the MELSECNET/H network module is set at "0".
- \*2 The network type must be set according to the number of assignment of send points for each station.

  When the number of assignment is 2000 bytes or less:

  MELSECNET/H mode

  When the number of assignment is 2000 bytes or more:

MELSECNET/H Extended Mode

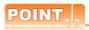

When connecting to Q170MCPU

When connected to Q170MCPU, the start I/O No. of the MELSECNET/H network module is set to "70".

# 9.4.2 Switch setting of MELSECNET/H network module

Set the station number setting switch and mode setting switch.

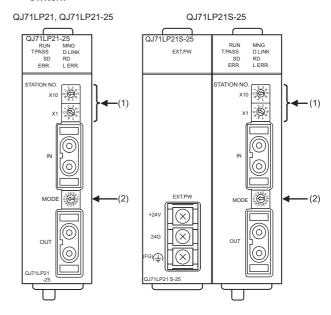

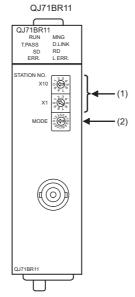

#### (1) Station number setting switch

| Station number setting switch                                                                                                    | Description                             | Set<br>value | Setting<br>necessity at<br>GOT<br>connection |
|----------------------------------------------------------------------------------------------------|-----------------------------------------|--------------|----------------------------------------------|
| STATION NO. $X10 \begin{bmatrix} & & & & & \\ & & & & \\ & & & & \\ & & & & \\ & & & & \\ & & & & \\ & & & & \\ & & & & \\ & & & & \\ & & & \\ & & & $ | Station number setting (Station No.1)*1 | 1            | 0                                            |

O: Necessary ∆: As necessary ×: Not necessary

#### (2) Mode setting switch

| Mode setting switch                             | Description                           | Set<br>value | Setting<br>necessity at<br>GOT<br>connection |
|-------------------------------------------------|---------------------------------------|--------------|----------------------------------------------|
| MODE (1) 10 10 10 10 10 10 10 10 10 10 10 10 10 | Mode setting<br>(Online:<br>10Mbps)*2 | 0            | 0                                            |

O: Necessary ∆: As necessary ×: Not necessary

Set the same mode setting and transmission speed as those of the GOT.

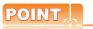

When the switch setting has been changed Turn the PLC CPU OFF then ON again, or reset the PLC CPU.

#### 9.4.3 Parameter setting

#### ■ Connecting to MELSEC-Q or QS series

#### (1) [Network parameter] of GX Developer

(a) Network parameter

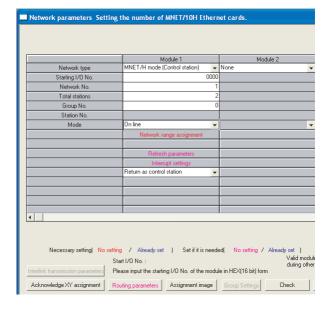

| ltem                              | Set value                                   | Setting<br>necessity at<br>GOT connection |
|-----------------------------------|---------------------------------------------|-------------------------------------------|
| Network type                      | MNET/H mode<br>(Control station)<br>(fixed) | 0                                         |
| Starting I/O No.*1                | 0000н                                       | 0                                         |
| Network No.*2                     | 1                                           | 0                                         |
| Total stations                    | 2                                           | 0                                         |
| Group No.                         | 0 (fixed)                                   | 0                                         |
| Mode*3                            | Online                                      | 0                                         |
| Network range assignment          | Refer to (b).                               | Δ                                         |
| Refresh parameters                |                                             | Δ                                         |
| Interrupt settings                | (Use default value)                         | ×                                         |
| Control station return setting    |                                             | Δ                                         |
| Redundant settings*4              |                                             | Δ                                         |
| Interlink transmission parameters |                                             | ×                                         |
| Routing parameters                | Refer to (c).                               | Δ                                         |

O: Necessary △: As necessary ×: Not necessary

- When using Q170MCPU, set it according to the system configuration.
- \*2 \*3 \*4 Specify the same network No. as that of the GOT.
- Set the same mode setting as that of the GOT.
- Set it when the MELSECNET/H network module is used in the redundant QnPRHCPU system.

Do not set the same station No. as that of the GOT.

#### (b) Network range assignment

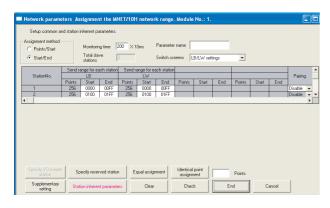

| ltem                         |              |                 |       | Set value           | Setting<br>necessity at<br>GOT<br>connection |
|------------------------------|--------------|-----------------|-------|---------------------|----------------------------------------------|
| Monitoring time              |              |                 |       | 200                 | Δ                                            |
|                              | Send         |                 | Start | 0000н               | Δ                                            |
|                              | range<br>for | No.1            | End   | 00FFн               | Δ                                            |
|                              | station      | Station         | Start | 0100н               | Δ                                            |
|                              | (LB)         | No.2            | End   | 01FFн               | Δ                                            |
| LB/LW setting*1              | Send         | Station<br>No.1 | Start | 0000н               | Δ                                            |
|                              | range<br>for |                 | End   | 00FFн               | Δ                                            |
|                              | station      | Station         | Start | 0100н               | Δ                                            |
|                              | (LW)         | .W) No.2        | End   | 01FFн               | Δ                                            |
|                              | Pairing      | setting*2       |       | Disable             | Δ                                            |
| LX/LY setting*1              |              |                 |       | No setting          | Δ                                            |
| Specify I/O master station*1 |              |                 |       | No setting          | Δ                                            |
| Specify reserved station     |              |                 |       | No setting          | Δ                                            |
| Supplementary setting        |              |                 |       | (Use default value) | Δ                                            |
| Station in                   | herent p     | arameters       |       | (Ose delault value) | Δ                                            |

- O: Necessary △: As necessary ×: Not necessary
- Be sure to set the setting to perform the cyclic transmission. Set it when the MELSECNET/H network module is used in
- the redundant QnPRHCPU system.

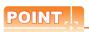

When changing the network parameter

After writing the network parameter to the PLC CPU, operate the PLC CPU ether turning OFF and then ON or resetting.

(c) Routing parameter setting Up to 64 [Transfer Network No.]s can be set. However, the same transfer network number cannot be set twice or more (multiple times). Therefore, the one that can access to other station from the request source host GOT is 64 kinds of

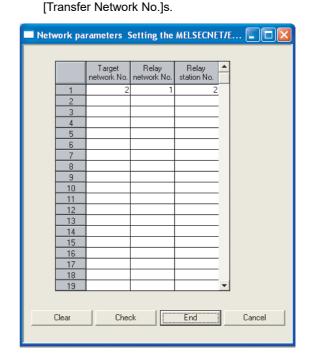

| Item               | Range    |
|--------------------|----------|
| Target network No. | 1 to 239 |
| Relay network No.  | 1 to 239 |
| Relay station No.  | 1 to 64  |

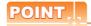

Routing parameter setting of request source

Routing parameter setting is also necessary for the request source GOT.

For the setting, refer to the following.

9.3.3 Routing parameter setting

Connecting to C Controller module (Q Series)

Use SW3PVC-CCPU-E Ver.3.05F or later for the MELSECNET/H utility.

#### (1) Connection settings

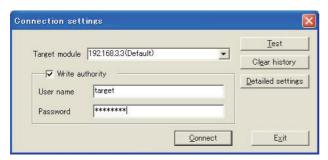

| ltem                        | Set value             | Setting<br>necessity at<br>GOT connection |
|-----------------------------|-----------------------|-------------------------------------------|
| Target module <sup>*1</sup> | 192.168.3.3 (Default) | 0                                         |
| Write authority             | Mark the checkbox     | 0                                         |
| User name <sup>*2</sup>     | target                | 0                                         |
| Password*2                  | password              | 0                                         |
| Detailed settings           | -                     | Δ                                         |

- O: Necessary △: As necessary ×: Not necessary
- If the IP address of the C Controller module (Q Series) has been changed, input the changed IP address or host name.
- If the account of the C Controller module (Q Series) has been changed, input the changed user name and password.

#### (2) MELSECNET/H Utility's [Parameter Settings]

#### (a) Parameter settings

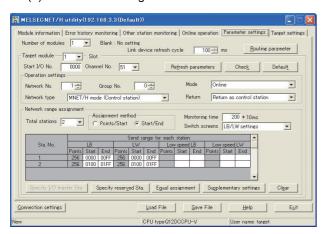

| ltem                      | Set value           | Setting<br>necessity at<br>GOT connection |
|---------------------------|---------------------|-------------------------------------------|
| Number of modules         | 1                   | 0                                         |
| Link device refresh cycle | (Use default value) | Δ                                         |
| Routing parameter         | Refer to (b).       | Δ                                         |
| Target module             | 1                   | 0                                         |
| Start I/O No.             | 0000н               | 0                                         |
| Channel No.               | (Use default value) | 0                                         |

|                    | ltem                                                      |                                                              |                  |        | Set value                        | Setting<br>necessity at<br>GOT<br>connection |       |
|--------------------|-----------------------------------------------------------|--------------------------------------------------------------|------------------|--------|----------------------------------|----------------------------------------------|-------|
| sß                 | Networ                                                    | k type                                                       |                  |        | MNET/H mode<br>(Control station) | 0                                            |       |
| settin             | Networ                                                    | k No.*1                                                      |                  |        | 1                                | 0                                            |       |
| Operation settings | Group                                                     | No.                                                          |                  |        | 0                                | 0                                            |       |
| Oper               | Mode*2                                                    | 2                                                            |                  |        | Online                           | 0                                            |       |
|                    | Return                                                    |                                                              |                  |        | (Use default value)              | Δ                                            |       |
| Refre              | esh para                                                  | meters                                                       |                  |        | (Use default value)              | Δ                                            |       |
|                    | Total stations                                            |                                                              |                  |        | 2                                | 0                                            |       |
|                    | Assignment method                                         |                                                              |                  |        | Start/End                        | 0                                            |       |
|                    |                                                           | LB/LW settings*3 ge for Send range for on LW each station LB | Sta.             | Start  | 0000н                            | Δ                                            |       |
|                    | e* %                                                      |                                                              | No.1             | End    | 00FFн                            | Δ                                            |       |
| _                  |                                                           |                                                              | and ra<br>ch sta | and ra | Sta.                             | Start                                        | 0100н |
| men                | etting                                                    |                                                              | No.2             | End    | 01FFн                            | Δ                                            |       |
| assigr             | s MJ                                                      | for                                                          | Sta.             | Start  | 0000н                            | Δ                                            |       |
| nge a              | LB                                                        | Send range for<br>each station LW                            | No.1             | End    | 00FFн                            | Δ                                            |       |
| ork ra             |                                                           | end ra<br>ch sta                                             | Sta.             | Start  | 0100н                            | Δ                                            |       |
| Netwo              | Network range assignment  LB/LW setting Send range for Se |                                                              | ဟိ e No.2        |        | 01FFн                            | Δ                                            |       |
| _                  | (LX/LY                                                    | ) setting:                                                   | s*3              |        | No setting                       | Δ                                            |       |
|                    | Monito                                                    | ring time                                                    | )                |        | (Use default value)              | Δ                                            |       |
|                    | Specify                                                   | / I/O ma                                                     | ster Sta         | *3     | No setting                       | Δ                                            |       |
|                    | Specify                                                   | reserve                                                      | ed Sta.          |        | No setting                       | Δ                                            |       |
|                    | Supplementary settings                                    |                                                              |                  |        | (Use default value)              | Δ                                            |       |

- O: Necessary △: As necessary ×: Not necessary
- Specify the same network No. as that of the GOT.
- \*2 \*3 Set the same mode setting as that of the GOT.
- Be sure to set the setting to perform the cyclic transmission.

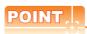

When changing the network parameter

After writing the network parameter to the C Controller module (Q Series), either turn the C Controller module (Q Series) OFF and then ON or reset it.

(b) Routing parameter setting Up to 64 [Transfer Network No.]s can be set. However, the same transfer network number cannot be set twice or more (multiple times). Therefore, the one that can access to other station from the request source host GOT is 64 kinds of [Transfer Network No.]s.

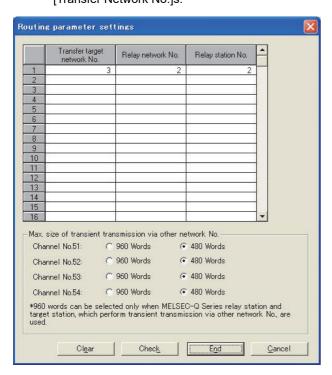

| Item                        | Range    |
|-----------------------------|----------|
| Transfer target network No. | 1 to 239 |
| Relay network No.           | 1 to 239 |
| Relay station No.           | 1 to 120 |

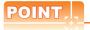

Routing parameter setting of request source

Routing parameter setting is also necessary for the request source GOT.

For the setting, refer to the following.

9.3.3 Routing parameter setting

# 9.4.4 [Controller Setting] of GT Designer3

| Item             | Set value                   |  |
|------------------|-----------------------------|--|
| Network Type     | MNET/H mode                 |  |
| Network No.      | 1: Network No.1             |  |
| Station No.      | 2: Station No.2             |  |
| Mode Setting     | Online (auto. reconnection) |  |
| Retry count      | 3times (Use default value)  |  |
| Timeout Time     | 3sec (Use default value)    |  |
| Delay Time       | 0sec (Use default value)    |  |
| Refresh Interval | 1time (Use default value)   |  |
| Monitor Speed    | 10Mbs                       |  |

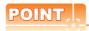

[Controller Setting] of GT Designer3

For [Controller Setting], of GT Designer3, refer to the following.

9.3.1 Setting communication interface (Communication settings)

#### 9.5 Precautions

#### Network configuration

Use MELSECNET/H (PLC to PLC network) to configure a network including the GOT.

The following networks including the GOT cannot be configured.

MELSECNET/H (Remote I/O network)

#### Network type setting

- Specify all the network modules on the same network as the same network type.
   (MELSECNET/H Mode and MELSECNET/H Extended Mode cannot be mixed.)
- When connecting to MELSECNET/H in the QCPU redundant system, [MELSECNET/H Extended Mode] cannot be specified as the network type.

#### ■ Monitoring range

Only PLC CPU of the same networks No. can be monitored in GOT.

For details, refer to the following manual.

GT Designer3 Version Screen Design Manual

# GOT startup in the MELSECNET/H connection

In the MELSECNET/H connection, the data link is started approximately 10 seconds after the GOT startup.

# When a network error occurs in the system alarm

In the MELSECNET/H connection, when a network error occurs in the system alarm, the system alarm message cannot be canceled even though the causes are removed.

To cancel the system alarm display, restart the GOT.

#### ■ MELSECNET/H network module version

Q corresponding MELSECNET/H Network System Reference Manual (PLC to PLC network)

#### ■ Connection in the multiple CPU system

When the GOT is connected to multiple CPU system, the following time is taken until when the PLC runs.

QCPU (Q mode), motion controller CPU (Q series): 10 seconds or more

MELDAS C70: 18 seconds or more

When the GOT starts before the PLC runs, a system alarm occurs. Adjust the opening screen time in the GOT setup so that no system alarm occurs.

GT Designer3 Version Screen Design Manual

#### Connection to QSCPU

The GOT can only read device data and sequence programs by the ladder monitor function in the QSCPU.

The GOT cannot write any data to the QSCPU.

#### ■ Connection to Q170MCPU

Set [CPU No.] to "2" in the device setting to monitor the device of the Motion CPU area (CPU No.2).

When the CPU No. is set to "0" or "1", the device on the PLC CPU area (CPU No.1) is monitored.

When the CPU No. is set to the number other than "0" to "2", a communication error occurs and the monitoring cannot be executed.

For setting the CPU No., refer to the following manual.

GT Designer3 Version Screen Design Manual

Example) Setting dialog box of the bit device

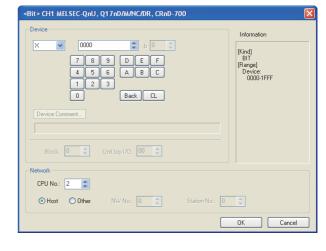

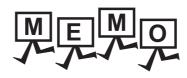

| <br> |
|------|
|      |
|      |
|      |
|      |
|      |
|      |
|      |
|      |
|      |
|      |
|      |
|      |
|      |
| _    |
|      |
|      |
|      |
|      |
|      |
|      |
|      |
|      |
|      |
|      |

# MELSECNET/10 CONNECTION (PLC TO PLC NETWORK)

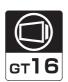

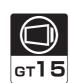

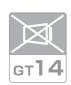

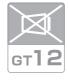

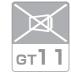

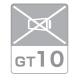

| 10.1 | Connectable Model List | . 10 - 2 |
|------|------------------------|----------|
| 10.2 | System Configuration   | . 10 - 8 |
| 10.3 | GOT Side Settings      | 10 - 10  |
| 10.4 | PLC Side Setting       | 10 - 13  |
| 10.5 | Precautions            | 10 - 26  |

# MELSECNET/10 CONNECTION (PLC TO PLC NETWORK)

#### 10.1 Connectable Model List

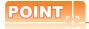

#### (1) Connectable network

The MELSECNET/10 connection includes the MELSECNET/H network system used in the MELSECNET/10 mode. The GOT cannot be connected to the remote I/O network.

Connect the GOT to the following network systems as an ordinary station.

- MELSECNET/10 network system (PLC to PLC network) optical loop system
- MELSECNET/10 network system (PLC to PLC network) coaxial bus system
- (2) MELSECNET/H network module

When connecting the MELSECNET/H network module to the MELSECNET/10 network system, specify the MELSECNET/10 Mode as a network type.

#### 10.1.1 PLC/Motion controller CPU

The following table shows the connectable models.

| Series                   | Model name | Clock | Communication type | <sup>GT</sup> 16 | <sup>бт</sup><br>15 | GT<br>14 | <sup>бт</sup><br>12 | GT11<br>Bus | GT11<br>Serial | G <sup>T</sup> 10 <sup>5□</sup> | GT 10 <sup>20</sup> <sub>30</sub> | Refer to |
|--------------------------|------------|-------|--------------------|------------------|---------------------|----------|---------------------|-------------|----------------|---------------------------------|-----------------------------------|----------|
|                          | R04CPU     |       |                    |                  |                     |          |                     |             |                |                                 |                                   |          |
|                          | R08CPU     |       |                    |                  |                     |          |                     |             |                |                                 |                                   |          |
|                          | R16CPU     |       |                    |                  |                     |          |                     |             |                |                                 |                                   |          |
|                          | R32CPU     |       |                    |                  |                     |          |                     |             |                |                                 |                                   |          |
|                          | R120CPU    |       |                    |                  |                     |          |                     |             |                |                                 |                                   |          |
|                          | R08PCPU    |       |                    |                  |                     |          |                     |             |                |                                 |                                   |          |
|                          | R16PCPU    |       |                    |                  |                     |          |                     |             |                |                                 |                                   |          |
|                          | R32PCPU    |       |                    |                  |                     |          |                     |             |                |                                 |                                   |          |
| MELSEC iQ-R              | R120PCPU   | _     | MEI 05 0NET/40     |                  |                     |          |                     |             |                |                                 |                                   |          |
| Series                   | R04ENCPU   | 0     | MELSECNET/10       | ×                | ×                   | ×        | ×                   | ×           | ×              | ×                               | ×                                 | -        |
|                          | R08ENCPU   |       |                    |                  |                     |          |                     |             |                |                                 |                                   |          |
|                          | R16ENCPU   |       |                    |                  |                     |          |                     |             |                |                                 |                                   |          |
|                          | R32ENCPU   |       |                    |                  |                     |          |                     |             |                |                                 |                                   |          |
|                          | R120ENCPU  |       |                    |                  |                     |          |                     |             |                |                                 |                                   |          |
|                          | R08SFCPU   |       |                    |                  |                     |          |                     |             |                |                                 |                                   |          |
|                          | R16SFCPU   |       |                    |                  |                     |          |                     |             |                |                                 |                                   |          |
|                          | R32SFCPU   |       |                    |                  |                     |          |                     |             |                |                                 |                                   |          |
|                          | R120SFCPU  |       |                    |                  |                     |          |                     |             |                |                                 |                                   |          |
| Motion controller        | R16MTCPU   |       |                    |                  |                     |          |                     |             |                |                                 |                                   |          |
| CPU (MELSEC iQ-R Series) | R32MTCPU   | 0     | MELSECNET/10       | ×                | ×                   | ×        | ×                   | ×           | ×              | ×                               | ×                                 | -        |

| Series                                            | Model name                    | Clock | Communication type | <sup>ст</sup><br>16 | ет<br>15 | ст<br>14 | ет<br>12 | GT11<br>Bus | GT11<br>Serial | <sup>GT</sup> 10 <sup>5□</sup> | GT 10 <sup>20</sup> | Refer to    |  |
|---------------------------------------------------|-------------------------------|-------|--------------------|---------------------|----------|----------|----------|-------------|----------------|--------------------------------|---------------------|-------------|--|
| C Controller<br>module<br>(MELSEC iQ-R<br>Series) | R12CCPU-V                     | 0     | MELSECNET/<br>10   | ×                   | ×        | ×        | ×        | ×           | ×              | ×                              | ×                   | -           |  |
| MELSEC iQ-F<br>Series                             | FX5U<br>FX5UC                 | 0     | MELSECNET/<br>10   | ×                   | ×        | ×        | ×        | ×           | ×              | ×                              | ×                   | -           |  |
|                                                   | Q00JCPU                       |       |                    |                     |          |          |          |             |                |                                |                     |             |  |
|                                                   | Q00CPU                        |       |                    |                     |          |          |          |             |                |                                |                     |             |  |
|                                                   | Q01CPU                        |       |                    |                     |          |          |          |             |                |                                |                     |             |  |
|                                                   | Q02CPU                        |       |                    |                     |          |          |          |             |                |                                |                     |             |  |
|                                                   | Q02HCPU                       |       |                    |                     |          |          |          |             |                |                                |                     |             |  |
|                                                   | Q06HCPU                       |       |                    |                     |          |          |          |             |                |                                |                     |             |  |
|                                                   | Q12HCPU                       | 0     | MELSECNET/10       | O*1                 | O*1      | ×        | ×        | ×           | ×              | ×                              | ×                   | <b>10.2</b> |  |
|                                                   | Q25HCPU                       |       | WEEGEGNETITO       |                     |          | ^        | ^        | ^           | ^              |                                | ^                   | 10.2 حي     |  |
|                                                   | Q02PHCPU                      |       |                    |                     |          |          |          |             |                |                                |                     |             |  |
|                                                   | Q06PHCPU                      |       |                    |                     |          |          |          |             |                |                                |                     |             |  |
| MELSEC-Q                                          | Q12PHCPU                      |       |                    |                     |          |          |          |             |                |                                |                     |             |  |
| (Q mode)                                          | Q25PHCPU                      |       |                    |                     |          |          |          |             |                |                                |                     |             |  |
|                                                   | Q12PRHCPU (Main base)         |       |                    |                     |          |          |          |             |                |                                |                     |             |  |
|                                                   | Q25PRHCPU (Main base)         |       |                    |                     |          |          |          |             |                |                                |                     |             |  |
|                                                   | Q12PRHCPU<br>(Extension base) |       |                    | ,                   | ,        | ,        | ,        | ,           | .,             | ,                              | .,                  |             |  |
|                                                   | Q25PRHCPU<br>(Extension base) | 0     | -                  | ×                   | ×        | ×        | ×        | ×           | ×              | ×                              | ×                   | -           |  |
|                                                   | Q00UJCPU                      |       |                    |                     |          |          |          |             |                |                                |                     |             |  |
|                                                   | Q00UCPU                       |       |                    |                     |          |          |          |             |                |                                |                     |             |  |
|                                                   | Q01UCPU                       | 0     | MELSECNET/10       | 0                   | 0        | ×        | ×        | ×           | ×              | ×                              | ×                   | [ ₹ 10.2    |  |
|                                                   | Q02UCPU                       | 1     |                    |                     |          |          |          |             |                |                                |                     |             |  |
|                                                   | Q03UDCPU                      |       |                    |                     |          |          |          |             |                |                                |                     |             |  |

Use CPU function version B or a later version.

| Series                               | Model name                                                                                              | Clock | Communication type | GT 16 | <sup>ст</sup><br>15 | GT 14 | <sup>бт</sup><br>12 | GT11<br>Bus | GT11<br>Serial | G <sup>T</sup> 10 <sup>5□</sup> | GT 10 <sup>20</sup> | Refer to      |
|--------------------------------------|----------------------------------------------------------------------------------------------------|-------|--------------------|-------|---------------------|-------|---------------------|-------------|----------------|---------------------------------|---------------------|---------------|
|                                      | Q04UDHCPU<br>Q06UDHCPU<br>Q10UDHCPU<br>Q13UDHCPU<br>Q20UDHCPU<br>Q26UDHCPU                              |       |                    |       |                     |       |                     |             |                |                                 |                     |               |
| MELSEC-Q<br>(Q mode)                 | Q03UDECPU Q04UDEHCPU Q06UDEHCPU Q10UDEHCPU Q13UDEHCPU Q20UDEHCPU Q26UDEHCPU Q50UDEHCPU Q100UDEHCPU      | 0     | MELSECNET/10       | 0     | 0                   | ×     | ×                   | ×           | ×              | ×                               | ×                   | <b>7</b> 10.2 |
|                                      | Q03UDVCPU<br>Q04UDVCPU<br>Q06UDVCPU<br>Q13UDVCPU<br>Q26UDVCPU                                           |       |                    |       |                     |       |                     |             |                |                                 |                     |               |
| C Controller<br>module<br>(Q Series) | Q12DCCPU-V*1<br>Q24DHCCPU-V/VG<br>Q24DHCCPU-LS                                                          | 0     | MELSECNET/10       | 0     | 0                   | ×     | ×                   | ×           | ×              | ×                               | ×                   | 10.2          |
| (Q Series)                           | Q26DHCCPU-LS                                                                                            |       |                    | 0     | ×                   | ×     | ×                   | ×           | ×              | ×                               | ×                   |               |
| MELSEC-QS                            | QS001CPU                                                                                                | 0     | MELSECNET/10       | 0     | 0                   | ×     | ×                   | ×           | ×              | ×                               | ×                   | 10.2          |
| MELSEC-L                             | L02CPU<br>L06CPU<br>L26CPU-BT<br>L02CPU-P<br>L06CPU-P<br>L26CPU-P<br>L26CPU-PBT<br>L02SCPU<br>L02SCPU-P | 0     | -                  | ×     | ×                   | ×     | ×                   | ×           | ×              | ×                               | ×                   | -             |
| MELSEC-Q<br>(A mode)                 | Q02CPU-A<br>Q02HCPU-A<br>Q06HCPU-A                                                                      | 0     | MELSECNET/10       | 0     | 0                   | ×     | ×                   | ×           | ×              | ×                               | ×                   | 10.2          |
| MELSEC-QnA<br>(QnACPU)               | Q2ACPU<br>Q2ACPU-S1<br>Q3ACPU<br>Q4ACPU<br>Q4ARCPU                                                      | 0     | MELSECNET/10       | 0     | 0                   | ×     | ×                   | ×           | ×              | ×                               | ×                   | <b>10.2</b>   |
| MELSEC-QnA<br>(QnASCPU)              | Q2ASCPU<br>Q2ASCPU-S1<br>Q2ASHCPU<br>Q2ASHCPU-S1                                                        | 0     | MELSECNET/10       | 0     | 0                   | ×     | ×                   | ×           | ×              | ×                               | ×                   | 10.2          |

<sup>\*1</sup> Use a module with the upper five digits later than 12042.

|                      | A2UCPU       |   |              |   |   |   |   |   |   |   |   |          |
|----------------------|--------------|---|--------------|---|---|---|---|---|---|---|---|----------|
|                      | A2UCPU-S1    |   | MELOCONETIA  |   |   |   |   |   |   |   |   |          |
|                      | A3UCPU       | 0 | MELSECNET/10 | 0 | 0 | × | × | × | × | × | × | 10.2     |
|                      | A4UCPU       |   |              |   |   |   |   |   |   |   |   |          |
|                      | A2ACPU       |   |              |   |   |   |   |   |   |   |   |          |
|                      | A2ACPUP21    |   |              |   |   |   |   |   |   |   |   |          |
|                      | A2ACPUR21    |   |              |   |   |   |   |   |   |   |   |          |
|                      | A2ACPU-S1    |   |              |   |   |   |   |   |   |   |   |          |
|                      | A2ACPUP21-S1 |   |              |   |   |   |   |   |   |   |   |          |
|                      | A2ACPUR21-S1 |   |              |   |   |   |   |   |   |   |   |          |
|                      | A3ACPU       |   |              |   |   |   |   |   |   |   |   |          |
|                      | A3ACPUP21    |   |              |   |   |   |   |   |   |   |   |          |
| MELSEC-A<br>(AnCPU)  | A3ACPUR21    |   |              |   |   |   |   |   |   |   |   |          |
| (/ 1101 0)           | A1NCPU       |   |              |   |   |   |   |   |   |   |   |          |
|                      | A1NCPUP21    | 0 | -            | × | × | × | × | × | × | × | × | -        |
|                      | A1NCPUR21    |   |              |   |   |   |   |   |   |   |   |          |
|                      | A2NCPU       |   |              |   |   |   |   |   |   |   |   |          |
|                      | A2NCPUP21    |   |              |   |   |   |   |   |   |   |   |          |
|                      | A2NCPUR21    |   |              |   |   |   |   |   |   |   |   |          |
|                      | A2NCPU-S1    |   |              |   |   |   |   |   |   |   |   |          |
|                      | A2NCPUP21-S1 |   |              |   |   |   |   |   |   |   |   |          |
|                      | A2NCPUR21-S1 |   |              |   |   |   |   |   |   |   |   |          |
|                      | A3NCPU       |   |              |   |   |   |   |   |   |   |   |          |
|                      | A3NCPUP21    |   |              |   |   |   |   |   |   |   |   |          |
|                      | A3NCPUR21    |   |              |   |   |   |   |   |   |   |   |          |
|                      | A2USCPU      |   |              |   |   |   |   |   |   |   |   |          |
|                      | A2USCPU-S1   | 0 | MELSECNET/10 | 0 | 0 | × | × | × | × | × | × | [ ₹ 10.2 |
|                      | A2USHCPU-S1  |   |              |   |   |   |   |   |   |   |   |          |
|                      | A1SCPU       |   |              |   |   |   |   |   |   |   |   |          |
|                      | A1SCPUC24-R2 |   |              |   |   |   |   |   |   |   |   |          |
|                      | A1SHCPU      |   |              |   |   |   |   |   |   |   |   |          |
| MELSEC-A<br>(AnSCPU) | A2SCPU       |   |              |   |   |   |   |   |   |   |   |          |
| (Alloci o)           | A2SCPU-S1    |   |              |   |   |   |   |   |   |   |   |          |
|                      | A2SHCPU      | 0 | -            | × | × | × | × | × | × | × | × | -        |
|                      | A2SHCPU-S1   |   |              |   |   |   |   |   |   |   |   |          |
|                      | A1SJCPU      | 1 |              |   |   |   |   |   |   |   |   |          |
|                      | A1SJCPU-S3   | 1 |              |   |   |   |   |   |   |   |   |          |
|                      | A1SJHCPU     | 1 |              |   |   |   |   |   |   |   |   |          |

Communication

type

Clock

Model name

Series

<sup>ст</sup> 16 <sup>ст</sup> 15 бт 14 GT11 Bus

<sup>ст</sup> 12 GT11 Serial <sup>GT</sup>10<sub>4□</sub>

GT 10<sup>20</sup><sub>30</sub>

Refer to

| Series     | Model name             | Clock | Communication type | <sup>ст</sup><br>16 | ет<br>15 | GT 14 | <sup>ст</sup><br>12 | GT11<br>Bus | GT11<br>Serial | G <sup>T</sup> 105□ | GT 10 <sup>20</sup> | Refer to |
|------------|------------------------|-------|--------------------|---------------------|----------|-------|---------------------|-------------|----------------|---------------------|---------------------|----------|
|            | A0J2HCPU               |       |                    |                     |          |       |                     |             |                |                     |                     |          |
|            | A0J2HCPUP21            | ] ,   |                    |                     |          | .,    |                     | .,          |                | ,                   | .,                  |          |
|            | A0J2HCPUR21            | ×     | -                  | ×                   | ×        | ×     | ×                   | ×           | ×              | ×                   | ×                   | _        |
|            | A0J2HCPU-DC24          |       |                    |                     |          |       |                     |             |                |                     |                     |          |
|            | A2CCPU                 |       |                    |                     |          |       |                     |             |                |                     |                     |          |
| MELSEC-A   | A2CCPUP21              |       |                    |                     |          |       |                     |             |                |                     |                     |          |
|            | A2CCPUR21              |       |                    |                     |          |       |                     |             |                |                     |                     |          |
|            | A2CCPUC24              | 0     | -                  | ×                   | ×        | ×     | ×                   | ×           | ×              | ×                   | ×                   | -        |
|            | A2CCPUC24-PRF          |       |                    |                     |          |       |                     |             |                |                     |                     |          |
|            | A2CJCPU-S3             |       |                    |                     |          |       |                     |             |                |                     |                     |          |
|            | A1FXCPU                |       |                    |                     |          |       |                     |             |                |                     |                     |          |
|            | Q172CPU*1*2            |       |                    |                     |          |       |                     |             |                |                     |                     |          |
|            | Q173CPU*1*2            |       |                    |                     |          |       |                     |             |                |                     |                     |          |
|            | Q172CPUN <sup>*1</sup> |       |                    |                     |          |       |                     |             |                |                     |                     |          |
|            | Q173CPUN*1             |       |                    |                     |          |       |                     |             |                |                     |                     |          |
|            | Q172HCPU               |       |                    |                     |          |       |                     |             |                |                     |                     |          |
|            | Q173HCPU               |       |                    |                     |          |       |                     | ×           | ×              | ×                   |                     | 10.2     |
| Motion     | Q172DCPU               |       |                    |                     |          |       |                     |             |                |                     |                     |          |
| controller | Q173DCPU               | 0     | MELSECNET/10       | 0                   | 0        | ×     | ×                   |             |                |                     | ×                   |          |
| CPU        | Q172DCPU-S1            |       |                    |                     |          |       |                     |             |                |                     |                     |          |
| (Q Series) | Q173DCPU-S1            |       |                    |                     |          |       |                     |             |                |                     |                     |          |
|            | Q172DSCPU              |       |                    |                     |          |       |                     |             |                |                     |                     |          |
|            | Q173DSCPU              |       |                    |                     |          |       |                     |             |                |                     |                     |          |
|            | Q170MCPU*3             |       |                    |                     |          |       |                     |             |                |                     |                     |          |
|            | Q170MSCPU*4            |       |                    |                     |          |       |                     |             |                |                     |                     |          |
|            | Q170MSCPU-S1*4         |       |                    |                     |          |       |                     |             |                |                     |                     |          |
|            | MR-MQ100               | 0     | -                  | ×                   | ×        | ×     | ×                   | ×           | ×              | ×                   | ×                   | -        |
|            | A273UCPU               |       |                    |                     |          |       |                     |             |                |                     |                     |          |
|            | A273UHCPU              |       |                    |                     |          |       |                     |             |                |                     |                     |          |
|            | A273UHCPU-S3           | 0     | MELSECNET/10       | 0                   | 0        | ×     | ×                   | ×           | ×              | ×                   | ×                   | 10.2     |
|            | A373UCPU               |       |                    |                     |          |       |                     |             |                |                     |                     |          |
|            | A373UCPU-S3            |       |                    |                     |          |       |                     |             |                |                     |                     |          |
| Motion     | A171SCPU               |       |                    |                     |          |       |                     |             |                |                     |                     |          |
| controller | A171SCPU-S3            |       |                    |                     |          |       |                     |             |                |                     |                     |          |
| CPU        | A171SCPU-S3N           | 1     |                    |                     |          |       |                     |             |                |                     |                     |          |
| (A Series) | A171SHCPU              | 0     | -                  | ×                   | ×        | ×     | ×                   | ×           | ×              | ×                   | ×                   | _        |
|            | A171SHCPUN             |       |                    |                     |          |       |                     |             |                |                     |                     |          |
|            | A172SHCPU              |       |                    |                     |          |       |                     |             |                |                     |                     |          |
|            | A172SHCPUN             |       |                    |                     |          |       |                     |             |                |                     |                     |          |
|            | A173UHCPU              |       | MELOCONETICS       |                     |          |       |                     |             |                |                     |                     |          |
|            | A173UHCPU-S1           | 0     | MELSECNET/10       | 0                   | 0        | ×     | ×                   | ×           | ×              | ×                   | ×                   | 10.2     |

- When using SV13, SV22 or SV43, use the motion controller CPU on which any of the following main OS version is installed.
  - SW6RN-SV13Q□: 00H or later
  - SW6RN-SV22Q□: 00H or later
  - SW6RN-SV43Q□: 00B or later
- \*2 Use main modules with the following product numbers.

   Q172CPU: Product number N\*\*\*\*\*\*\* or later

  - Q173CPU: Product number M\*\*\*\*\*\*\* or later
- \*3 Only the first step can be used on the extension base unit (Q52B/Q55B).
- \*4 The extension base unit (Q5□B/Q6□B) can be used.

| Series                                           | Model name                                                            | Clock | Communication type | GT 16 | GT<br>15 | GT 14 | <sup>ст</sup><br>12 | GT11<br>Bus | GT11<br>Serial | <sup>GT</sup> 10 <sup>5□</sup> | GT 10 <sup>20</sup> | Refer to |   |   |   |  |
|--------------------------------------------------|-----------------------------------------------------------------------|-------|--------------------|-------|----------|-------|---------------------|-------------|----------------|--------------------------------|---------------------|----------|---|---|---|--|
|                                                  | WS0-CPU0                                                              |       |                    |       |          |       |                     |             |                |                                |                     |          |   |   |   |  |
| MELSEC-WS                                        | WS0-CPU1                                                              | ×     | -                  | ×     | ×        | ×     | ×                   | ×           | ×              | ×                              | ×                   | -        |   |   |   |  |
|                                                  | WS0-CPU3                                                              |       |                    |       |          |       |                     |             |                |                                |                     |          |   |   |   |  |
| MELSECNET/H                                      | QJ72LP25-25                                                           |       |                    |       |          |       |                     |             |                |                                |                     |          |   |   |   |  |
| remote I/O                                       | QJ72LP25G                                                             | ×     | -                  | ×     | ×        | ×     | ×                   | ×           | ×              | ×                              | ×                   | -        |   |   |   |  |
| station                                          | QJ72BR15                                                              |       |                    |       |          |       |                     |             |                |                                |                     |          |   |   |   |  |
| CC-Link IE<br>Field Network<br>head module       | LJ72GF15-T2                                                           | ×     | -                  | ×     | ×        | ×     | ×                   | ×           | ×              | ×                              | ×                   | -        |   |   |   |  |
| CC-Link IE Field Network Ethernet adapter module | NZ2GF-ETB                                                             | ×     | -                  | ×     | ×        | ×     | ×                   | ×           | ×              | ×                              | ×                   | -        |   |   |   |  |
| CNC C70                                          | Q173NCCPU                                                             | 0     | MELSECNET/10       | 0     | 0        | ×     | ×                   | ×           | ×              | ×                              | ×                   | 10.2     |   |   |   |  |
| Robot<br>controller                              | CRnQ-700<br>(Q172DRCPU)<br>CR750-Q (Q172DRCPU)<br>CR751-Q (Q172DRCPU) | 0     | MELSECNET/10       | 0     | 0        | ×     | ×                   | ×           | ×              | ×                              | ×                   | 10.2     |   |   |   |  |
|                                                  | FX <sub>0</sub>                                                       |       |                    |       |          |       |                     |             |                |                                |                     |          |   |   |   |  |
|                                                  | FX <sub>0</sub> S                                                     | .,    | -                  |       | V        | ×     | ×                   | ×           | ×              | v.                             |                     |          |   |   |   |  |
|                                                  | FXon                                                                  | ×     |                    | -     | -        | -     | -                   | ×           | ×              | ^                              |                     | ^        | ^ | × | × |  |
|                                                  | FX1                                                                   |       |                    |       |          |       |                     |             |                |                                |                     |          |   |   |   |  |
|                                                  | FX2                                                                   | .,    | _                  |       |          |       | .,                  | .,          |                | V                              |                     |          |   |   |   |  |
|                                                  | FX <sub>2</sub> C                                                     | ×     | -                  | ×     | ×        | ×     | ×                   | ×           | ×              | ×                              | ×                   |          |   |   |   |  |
|                                                  | FX1S                                                                  |       |                    |       |          |       |                     |             |                |                                |                     |          |   |   |   |  |
|                                                  | FX <sub>1</sub> N                                                     |       |                    |       |          |       |                     | · ·         | v.             | v.                             |                     |          |   |   |   |  |
| MELSEC-FX                                        | FX <sub>2N</sub>                                                      | 0     | -                  | ×     | ×        | ×     | ×                   | ×           | ×              | ×                              | ×                   | -        |   |   |   |  |
|                                                  | FX1NC                                                                 |       |                    |       |          |       |                     |             |                |                                |                     |          |   |   |   |  |
|                                                  | FX2NC                                                                 | ×     | -                  | ×     | ×        | ×     | ×                   | ×           | ×              | ×                              | ×                   |          |   |   |   |  |
|                                                  | FX3S                                                                  |       |                    |       |          |       |                     |             |                |                                |                     |          |   |   |   |  |
|                                                  | FX3G                                                                  | 1     |                    |       |          |       |                     |             |                |                                |                     |          |   |   |   |  |
|                                                  | FX3GC                                                                 |       |                    |       |          |       |                     |             |                |                                |                     |          |   |   |   |  |
|                                                  | FX3GE                                                                 | 0     | -                  | ×     | ×        | ×     | ×                   | ×           | ×              | ×                              | ×                   |          |   |   |   |  |
|                                                  | FX <sub>3U</sub>                                                      | 1     |                    |       |          |       |                     |             |                |                                |                     |          |   |   |   |  |
|                                                  | FX3UC                                                                 | 1     |                    |       |          |       |                     |             |                |                                |                     |          |   |   |   |  |

#### 10.1.2 MELSECNET/H (NET/10 mode), MELSECNET/10 network module

| CPU series                                                                                             | Model                                              | name                     |
|----------------------------------------------------------------------------------------------------|----------------------------------------------------|--------------------------|
| OF U Selles                                                                                            | Optical loop                                       | Coaxial bus              |
| MELSEC-Q (Q mode)*1  MELSEC-QS  Motion controller CPU (Q Series)  CNC C70  Robot controller (CRnQ-700) | QJ71LP21, QJ71LP21-25<br>QJ71LP21S-25              | QJ71BR11* <sup>1</sup>   |
| C Controller module (Q Series)                                                                         | QJ71LP21-25, QJ71LP21S-25                          | QJ71BR11*1               |
| MELSEC-QnA                                                                                             | AJ71QLP21, AJ71QLP21S<br>A1SJ71QLP21, A1SJ71QLP21S | AJ71QBR11<br>A1SJ71QBR11 |
| MELSEC-Q (A mode) MELSEC-A Motion controller CPU (A Series)                                            | AJ71LP21<br>A1SJ71LP21                             | AJ71BR11<br>A1SJ71BR11   |

Use function version B or later of the CPU and MELSECNET/H network module.

## 10.2 System Configuration

#### 10.2.1 Connecting to optical loop system

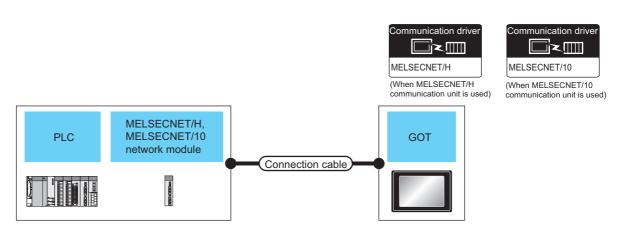

|                                      | PLC                                                  |                       | Connection cabl        | е                | GOT                                             |                                   |                                 |
|--------------------------------------|------------------------------------------------------|-----------------------|------------------------|------------------|-------------------------------------------------|-----------------------------------|---------------------------------|
| Model name                           | MELSECNET/H,<br>MELSECNET/10<br>network module<br>*1 | Communication<br>type | Cable model            | Max.<br>distance | Option device                                   | Model                             | Number of connectable equipment |
| MELSEC-Q                             | QJ71LP21<br>QJ71LP21-25<br>QJ71LP21S-25              | MELSECNET/10          | Optical fiber cable *2 | *3               | GT15-J71LP23-25<br>*4<br>GT15-75J71LP23-Z<br>*5 | <sup>GT</sup> 16 <sup>GT</sup> 15 |                                 |
| C Controller<br>module<br>(Q Series) | QJ71LP21-25<br>QJ71LP21S-25                          | MELSECNET/10          | Optical fiber cable *2 | *3               | GT15-75J71LP23-25<br>*4                         | <sup>GT</sup> 16 C 15             |                                 |
| MELSEC-QS                            | QJ71LP21<br>QJ71LP21-25<br>QJ71LP21S-25              | MELSECNET/10          | Optical fiber cable *2 | *3               | GT15-75J71LP23-25<br>*4                         | <sup>GT</sup> 16 CT 15            | 63 GOTs                         |
| MELSEC-QnA                           | AJ71QLP21<br>AJ71QLP21S<br>A1SJ71QLP21               | MELSECNET/10          | Optical fiber cable *2 | *3               | GT15-J71LP23-25<br>*4<br>GT15-75J71LP23-Z       | 61<br>16 15                       |                                 |
| MELOEO                               | A1SJ71QLP21S<br>AJ71LP21                             | MEI GEONETIA          | Optical fiber cable    | *0               | *5<br>GT15-J71LP23-25<br>*4                     | 15<br>GT GT 15                    |                                 |
| MELSEC-A                             | A1SJ71LP21                                           | MELSECNET/10          | *2                     | *3               | GT15-75J71LP23-Z<br>*5                          | <sup>ст</sup><br>15               |                                 |

<sup>\*1</sup> For the system configuration of the MELSECNET/H and MELSECNET/10 network module, refer to the following manuals.

Q corresponding MELSECNET/H Network System Reference Manual (PLC to PLC network)
For QnA/Q4AR MELSECNET/10 Network System Reference Manual
Type MELSECNET/10 Network system (PLC to PLC network) Reference Manual

\*2 For the optical fiber cable, refer to the following manual.

Q corresponding MELSECNET/H Network System Reference Manual (PLC to PLC network)
For QnA/Q4AR MELSECNET/10 Network System Reference Manual
Type MELSECNET/10 Network system (PLC to PLC network) Reference Manual

\*3 The overall extension cable length and the length between stations vary depending on the cable type to be used and the total number of stations.

For details, refer to the following manual.

Q corresponding MELSECNET/H Network System Reference Manual (PLC to PLC network)
For QnA/Q4AR MELSECNET/10 Network System Reference Manual
Type MELSECNET/10 Network system (PLC to PLC network) Reference Manual

\*4 Specify the MELSECNET/10 Mode as the Communication Settings.For the setting, refer to the following.

10.3.1 Setting communication interface (Communication settings)

\*5 Not available for the GT155□.

#### 10.2.2 Connecting to the coaxial bus system

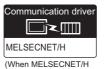

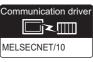

(When MELSECNET/10 communication unit is used) communication unit is used)

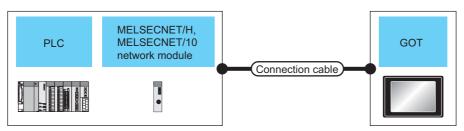

|                                                   | PLC                                                  |                       | Connection cable |                  | GOT                            |                        |                                       |
|---------------------------------------------------|------------------------------------------------------|-----------------------|------------------|------------------|--------------------------------|------------------------|---------------------------------------|
| Model name                                        | MELSECNET/H,<br>MELSECNET/10<br>network module<br>*2 | Communication<br>type | Cable model      | Max.<br>distance | Option device                  | Model                  | Number of<br>connectable<br>equipment |
| MELSEC-Q                                          | QJ71BR11 <sup>*1</sup>                               | MELSECNET/10          | Coaxial cable    | *4               | GT15-J71BR13 <sup>*5</sup>     | 16 6T 15               |                                       |
| *1                                                | QJ/IBKII                                             | WELGEOINE 1710        | *3               | 7                | GT15-75J71BR13-Z <sup>*6</sup> | <sup>Gτ</sup> 15       |                                       |
| C Controller<br>module<br>(Q Series)<br>MELSEC-QS | QJ71BR11* <sup>1</sup>                               | MELSECNET/10          | Coaxial cable    | *4               | GT15-J71BR13 <sup>*5</sup>     | <sup>ст</sup> 16 ст 15 | 31 GOTs                               |
| MELSEC-QnA                                        | AJ71QBR11                                            | MELSECNET/10          | Coaxial cable    | *4               | GT15-J71BR13 <sup>*5</sup>     | <sup>ет</sup> 16 ет 15 |                                       |
| WEESEO-QIIA                                       | A1SJ71QBR11                                          | WEESEGNET/10          | *3               | 4                | GT15-75J71BR13-Z <sup>*6</sup> | <sup>GT</sup> 15       |                                       |
| MELSEC-A                                          | AJ71BR11                                             | MELSECNET/10          | Coaxial cable    | *4               | GT15-J71BR13 <sup>*5</sup>     | <sup>ет</sup> 16 ет 15 |                                       |
| WILLSEO-A                                         | A1SJ71BR11                                           | WELSESINE 1710        | *3               | 7                | GT15-75J71BR13-Z <sup>*6</sup> | <sup>GT</sup> 15       |                                       |

- Use a PLC CPU and MELSECNET/H network module of function version B or later.
- \*2 For the system configuration of the MELSECNET/H and MELSECNET/10 network module, refer to the following manuals.
  - Q corresponding MELSECNET/H Network System Reference Manual (PLC to PLC network) For QnA/Q4AR MELSECNET/10 Network System Reference Manual Type MELSECNET/10 Network system (PLC to PLC network) Reference Manual
- For the coaxial cable, refer to the following manuals.
  - Q corresponding MELSECNET/H Network System Reference Manual (PLC to PLC network) For QnA/Q4AR MELSECNET/10 Network System Reference Manual
    - Type MELSECNET/10 Network system (PLC to PLC network) Reference Manual
- The overall extension cable length and the length between stations vary depending on the cable type to be used and the total number of stations

For details, refer to the following manual.

Q corresponding MELSECNET/H Network System Reference Manual (PLC to PLC network) For QnA/Q4AR MELSECNET/10 Network System Reference Manual

- Type MELSECNET/10 Network system (PLC to PLC network) Reference Manual Specify the MELSECNET/10 Mode as the Communication Settings. For the setting, refer to the following.
- 10.3.1 Setting communication interface (Communication settings)
- Not available for the GT155□. \*6

# 10.3 GOT Side Settings

# 10.3.1 Setting communication interface (Communication settings)

Set the channel of the connected equipment.

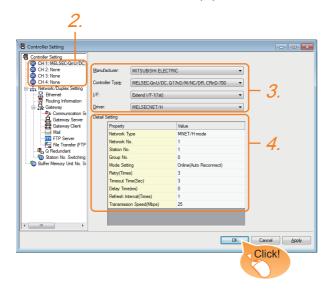

- Select [Common] → [Controller Setting] from the menu.
- The Controller Setting window is displayed. Select the channel to be used from the list menu.
- Set the following items.
  - Manufacturer: MITSUBISHI ELECTRIC
  - Controller Type: Set according to the Controller Type to be connected.
  - · I/F: Interface to be used
  - · Driver:

When using the MELSECNET/H communication unit • MELSECNET/H

When using the MELSECNET/10 communication unit

- MELSECNET/10
- The detailed setting is displayed after Manufacturer, Controller Type, I/F, and Driver are set. Make the settings according to the usage environment.

10.3.2 Communication detail settings

Click the [OK] button when settings are completed.

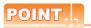

The settings of connecting equipment can be confirmed in [I/F Communication Setting]. For details, refer to the following.

1.1.2 I/F communication setting

#### 10.3.2 Communication detail settings

Make the settings according to the usage environment.

#### (1) MELSECNET/H

| MNET/H mode            |
|------------------------|
| 1                      |
| 1                      |
| 0                      |
| Online(Auto Reconnect) |
| 3                      |
| 3                      |
| 0                      |
| 1                      |
| 25                     |
|                        |

| Item         | Description                                                                                                    | Range                                                                                                    |
|--------------|----------------------------------------------------------------------------------------------------|----------------------------------------------------------------------------------------------------|
| Network Type | Set the network type.<br>(Default: MNET/H mode)                                                                                                    | MNET/H mode     MNET/10 mode     MNET/H Extended     mode <sup>*1</sup>                                                    |
| Network No.  | Set the network No.<br>(Default: 1)                                                                                                    | 1 to 239                                                                                                    |
| Station No.  | Set the station No. of the GOT. (Default: 1)                                                                                                    | 1 to 64                                                                                                    |
| Mode Setting | Set the operation mode of the GOT. (Default: Online (auto. reconnection))                                                                                               | Online (Auto Reconnect) Offline Test between slave station*2 Self-loopback test*2 Internal self-loopback test*2 H/W test*2 |
| Retry        | Set the number of retries to be performed when a communication timeout occurs. When no response is received after retries, a communication times out. (Default: 3times) | 0 to 5times                                                                                                    |
| Timeout Time | Set the time period for a communication to time out. (Default: 3sec)                                                                                                    | 3 to 90sec                                                                                                    |
| Delay Time   | Set the delay time for reducing the load of the network/destination PLC. (Default: 0ms)                                                                                 | 0 to 300ms                                                                                                    |

| ź               | S          |
|-----------------|------------|
| 1               | 6          |
| SERVO AMPLIFIER | CONNECTION |
|                 |            |

| Item                  | Description                                                                                                    | Range          |
|-----------------------|----------------------------------------------------------------------------------------------------|----------------|
| Refresh<br>Interval   | Set the number of refreshes to secure the send/receive data in station units during communication. (Default: 1time) Valid when "Secured data send/ Secured data receive" is marked by the control station side network parameters of the MELSECNET/H network system. | 1 to 1000times |
| Transmission<br>Speed | Set the communication<br>transmission speed.<br>(Default: 25Mbps)<br>When specifying [MNET/10 mode]<br>as the network type, only 10Mbps<br>can be set applicable.                                                                                                    | 10Mbps/25Mbps  |

Cannot be set for the QCPU redundant system.

For details, refer to the following manual

Q corresponding MELSECNET/H Network System Reference Manual (PLC to PLC network)

#### (2) MELSECNET/10

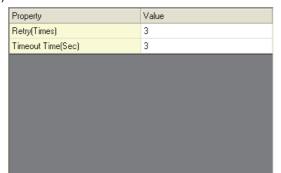

| Item         | Description                                                                                                    | Range       |
|--------------|----------------------------------------------------------------------------------------------------|-------------|
| Retry        | Set the number of retries to be performed when a communication timeout occurs.  When no response is received after retries, a communication times out. (Default: 3times) | 0 to 5times |
| Timeout Time | Set the time period for a communication to time out. (Default: 3sec)                                                                                                    | 3 to 90sec  |

# POINT.

- (1) When MELSECNET/H communication unit is used When connecting the MELSECNET/H network module to the MELSECNET/10 network system, specify the [MNET/10 mode] as a [Network Type].
- (2) Communication interface setting by the Utility The communication interface setting can be changed on the Utility's [Communication Settings] after writing [Communication Settings] of project

For details on the Utility, refer to the following manual.

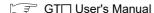

(3) Precedence in communication settings When settings are made by GT Designer3 or the Utility, the latest setting is effective.

#### 10.3.3 Routing parameter setting

Up to 64 [Transfer Network No.]s can be set.

However, the same transfer network number cannot be set twice or more (multiple times).

Therefore, the one that can access to other station from the request source host GOT is 64 kinds of [Transfer Network No.1s.

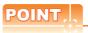

- (1) Routing parameter setting When communicating within the host network, routing parameter setting is unnecessary.
- (2) Selection of communication unit Routing parameters cannot be set in the GT15-75J71LP23-Z and the GT15-75J71BR13-Z. When setting routing parameters, use the GT15-J71LP23-25 or the GT15-J71BR13 according to the connection type to be used.

For details of routing parameters, refer to the following manual.

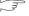

Q corresponding MELSECNET/H Network System Reference Manual (PLC to PLC network)

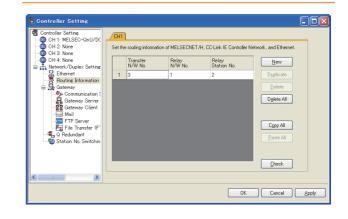

| Item                 | Range    |
|----------------------|----------|
| Transfer Network No. | 1 to 239 |
| Relay Network No.    | 1 to 239 |
| Relay Station No.    | 1 to 64  |

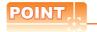

Routing parameter setting of relay station

Routing parameter setting is also necessary for the relay station.

For the setting, refer to the following.

10.4 PLC Side Setting

# 10.3.4 Switch setting (Only when MELSECNET/10 communication unit is used)

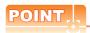

Switch setting of the communication unit When using the MELSECNET/H communication unit, the switch setting is not needed.

For details of each setting switch and LED, refer to the following manual.

GT15 MELSECNET/10 communication unit User's Manual

#### GT15-75J71LP23-Z, GT15-75J71BR13-Z

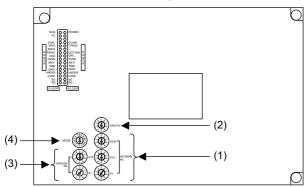

#### (1) Network number setting switch

| Network number setting switch                                                                                                    | Description                                                                         | Set value |
|----------------------------------------------------------------------------------------------------|-------------------------------------------------------------------------------------|-----------|
| \$\frac{\h^{5} \tilde{\gamma}_{01}}{\tilde{\gamma}_{01} \tilde{\gamma}_{02}} \times \tilde{\gamma}_{01} \tilde{\gamma}_{02} \tilde{\gamma}_{01} \tilde{\gamma}_{02} \tilde{\gamma}_{02} \ti | Set the network No. of<br>the MELSECNET/10<br>communication unit.<br>(Default: 001) | 1 to 239  |

#### (2) Group number setting switch

| Group number setting switch                                                                               | Description                                                                     | Set value                           |
|----------------------------------------------------------------------------------------------------|---------------------------------------------------------------------------------|-------------------------------------|
| $\begin{pmatrix} \begin{pmatrix} 1 & 5 & 0 & 1 \\ 0 & 1 & 1 & 0 \\ 0 & 1 & 0 & 0 \end{pmatrix}$ GROUP No. | Set the group No. of the<br>MELSECNET/10<br>communication unit.<br>(Default: 0) | 0:<br>No group<br>setting (fixed)*1 |

<sup>\*1</sup> The GOT does not use the group number. Specify "0".

#### (3) Station number setting switch

| Station number setting switch                                                                                                    | Description                                                                                                    | Set value                                                      |
|----------------------------------------------------------------------------------------------------|----------------------------------------------------------------------------------------------------|----------------------------------------------------------------|
| STATION No. $\left(\begin{array}{c} \left(\begin{array}{c} \left(\right) \right)} \right) \right) \\ \left( \left(\begin{array}{c} \left(\begin{array}{c} \left(\begin{array}{c} \left(\begin{array}{c} \left(\right) \right) \\ \left( \left(\begin{array}{c} \left(\begin{array}{c} \left(\begin{array}{c} \left(\right) \right) \\ (c \right) \end{array} \right) \end{array} \right) \end{array} \right) \end{array} \right) \end{array} \right) \end{array} \right) \right) \right)} \right)$ | Set the station No. of the MELSECNET/10 communication unit. Set to not duplicate other stations in the network. (Default: 01) | 1 to 64: GT15-<br>75J71LP23-Z<br>1 to 32: GT15-<br>75J71BR13-Z |

#### (4) Mode setting switch

| Mode setting switch | Description             | Set value |
|---------------------|-------------------------|-----------|
| MODE (61897)        | On-line<br>(Default: 0) | 0         |

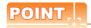

Switch setting example
 For the switch setting example, refer to the following.

10.4 PLC Side Setting

- (2) When the switch setting is changed When changing the switch setting after mounting the MELSECNET/10 communication unit to the GOT, reset the GOT.
- (3) Self check test
  Select "6" to "9" as the mode setting switch to
  provide a self check test of the MELSECNET/10
  communication unit.

For details, refer to the following manual.

GT15 MELSECNET/10 communication unit
User's Manual

## 10.4 PLC Side Setting

| Model nam                                      | Reference                                                                               |        |
|------------------------------------------------|-----------------------------------------------------------------------------------------|--------|
| MELSECNET/H network module                     | QJ71LP21,<br>QJ71LP21-25,<br>QJ71LP21S-25,<br>QJ71BR11                                  | 10.4.1 |
| MELSECNET/10 network<br>module<br>(QnA Series) | AJ71QLP21,<br>AJ71QLP21S,<br>AJ71QBR11,<br>A1SJ71QLP21,<br>A1SJ71QLP21S,<br>A1SJ71QBR11 | 10.4.2 |
| MELSECNET/10 network<br>module<br>(A Series)   | AJ71LP21,<br>AJ71BR11,<br>A1SJ71LP21,<br>A1SJ71BR1                                      | 10.4.3 |

#### Connecting to MELSECNET/H 10.4.1 network module

This section describes the settings of the GOT and MELSECNET/H network module in the following case of system configuration.

When connecting the MELSECNET/H network module to the MELSECNET/10 network system, specify the MELSECNET/10 Mode as a network type.

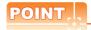

MELSECNET/H network module

For details of the MELSECNET/H network module, refer to the following manual.

Q corresponding MELSECNET/H Network System Reference Manual (PLC to PLC network)

#### System configuration

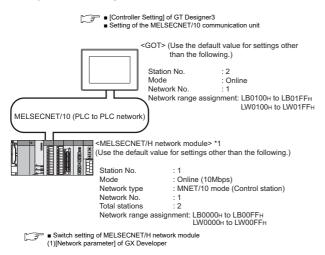

The MELSECNET/H network module is mounted at slot 0 of the base unit. The start I/O No. of the MELSECNET/H network module is set at "0".

# POINT.

When connecting to Q170MCPU

When connected to Q170MCPU, the start I/O No. of the MELSECNET/H network module is set to "70".

#### Switch setting of MELSECNET/H network module

Set the station number setting switch and mode setting switch.

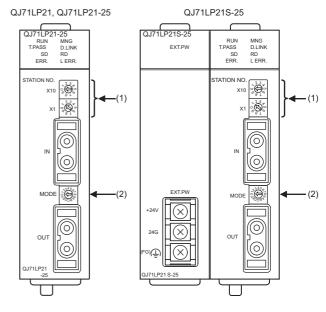

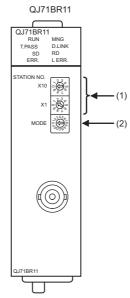

#### (1) Station number setting switch

| Station number setting switch                                                                                                    | Description                             | Set value | Setting<br>necessity<br>at GOT<br>connection |
|----------------------------------------------------------------------------------------------------|-----------------------------------------|-----------|----------------------------------------------|
| STATION NO. X10 $ \begin{array}{c} & & \\ & \times \\ & \times \\ $ | Station number setting (Station No.1)*1 | 1         | 0                                            |

O: Necessary ∆: As necessary ×: Not necessary Do not set the same station No. as that of the GOT.

#### (2) Mode setting switch

| Mode setting switch                                                                                                    | Description                      | Set value | Setting<br>necessity<br>at GOT<br>connection |
|----------------------------------------------------------------------------------------------------|----------------------------------|-----------|----------------------------------------------|
| MODE OF THE PROPERTY OF THE PROPERTY OF THE PR | Mode setting<br>(Online: 10Mbps) | 0 (fixed) | 0                                            |

O: Necessary ∆: As necessary ×: Not necessary

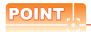

When the switch setting has been changed Turn the PLC CPU OFF then ON again, or reset the PLC CPU.

#### Parameter setting (when connecting to MELSEC-Q or QS series)

#### (1) [Network parameter] of GX Developer

#### (a) Network parameter

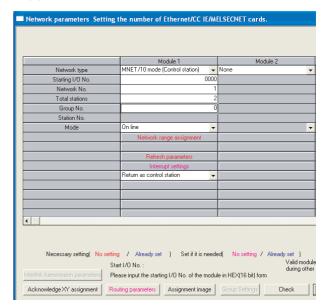

| Item                                                 | Set value                                 | Setting<br>necessity at<br>GOT<br>connection |
|------------------------------------------------------|-------------------------------------------|----------------------------------------------|
| Network type                                         | MNET/10 mode<br>(Control station) (fixed) | 0                                            |
| Starting I/O No.*1                                   | 0000н                                     | 0                                            |
| Network No.*2                                        | 1                                         | 0                                            |
| Total stations                                       | 2                                         | 0                                            |
| Group No.                                            | 0 (fixed)                                 | 0                                            |
| Mode                                                 | Online (fixed)                            | 0                                            |
| Network range assignment                             | Refer to (b)                              | Δ                                            |
| Refresh parameters                                   |                                           | Δ                                            |
| Interrupt settings                                   |                                           | ×                                            |
| Control station return setting  Redundant settings*3 | (Use default value)                       | Δ                                            |
|                                                      |                                           | Δ                                            |
| Interlink transmission parameters                    |                                           | ×                                            |
| Routing parameters                                   | Refer to (c)                              | Δ                                            |

O: Necessary △: As necessary ×: Not necessary

- When using Q170MCPU, set it according to the system configuration.
- Specify the same network No. as that of the GOT.
  Set it when the MELSECNET/H network module is used in the redundant QnPRHCPU system.

#### (b) Network range assignment

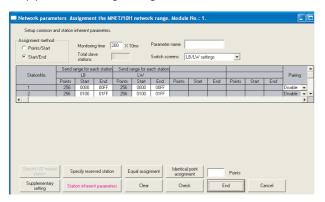

| ltem                                                   |                             |                                    |                     | Set value                                            | Setting<br>necessity at<br>GOT<br>connection |
|--------------------------------------------------------|-----------------------------|------------------------------------|---------------------|------------------------------------------------------|----------------------------------------------|
| Monitorin                                              | g time                      |                                    |                     | 200                                                  | Δ                                            |
|                                                        | Send                        | Station                            | Start               | 0000н                                                | Δ                                            |
|                                                        | range<br>for                | No.1                               | End                 | 00FFн                                                | Δ                                            |
|                                                        | station                     | Station                            | Start               | 0100н                                                | Δ                                            |
|                                                        | (LB)                        | No.2                               | End                 | 01FFн                                                | Δ                                            |
| LB/LW<br>setting*1                                     | Send range for              | Station<br>No.1<br>Station<br>No.2 | Start               | 0000н                                                | Δ                                            |
| cotting                                                |                             |                                    | End                 | 00FFн                                                | Δ                                            |
|                                                        | station                     |                                    | Start               | 0100н                                                | Δ                                            |
|                                                        | (LW)                        |                                    | End                 | 01FFн                                                | Δ                                            |
|                                                        | Pairing                     | setting*2                          |                     | Disable                                              | Δ                                            |
| LX/LY set                                              | LX/LY setting*1             |                                    | No setting          | Δ                                                    |                                              |
| Specify I/O master station*1  Specify reserved station |                             | No setting                         | Δ                   |                                                      |                                              |
|                                                        |                             | No setting                         | Δ                   |                                                      |                                              |
| Suppleme                                               | ementary setting            |                                    |                     | (1, 1, 5, 16, 1, 1, 1, 1, 1, 1, 1, 1, 1, 1, 1, 1, 1, | Δ                                            |
| Station in                                             | Station inherent parameters |                                    | (Use default value) | Δ                                                    |                                              |

O: Necessary △: As necessary ×: Not necessary

- Be sure to set it to perform the cyclic transmission.
- Set it when the MELSECNET/H network module is used in the redundant QnPRHCPU system.

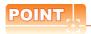

When changing the network parameter

After writing the network parameter to the PLC CPU, operate the PLC CPU ether turning OFF and then ON or resetting.

(c) Routing parameter setting Up to 64 [Transfer Network No.]s can be set. However, the same transfer network number cannot be set twice or more (multiple times). Therefore, the one that can access to other station from the request source host GOT is 64 kinds of [Transfer Network No.]s.

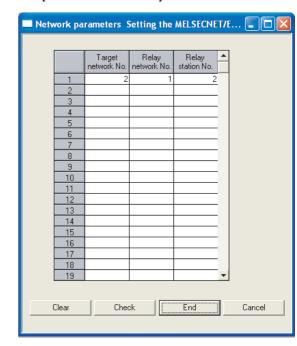

| Item               | Range    |
|--------------------|----------|
| Target network No. | 1 to 239 |
| Relay network No.  | 1 to 239 |
| Relay station No.  | 1 to 64  |

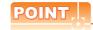

Routing parameter setting of request source

Routing parameter setting is also necessary for the request source GOT.

For the setting, refer to the following.

10.3.3 Routing parameter setting

- Parameter setting (when connecting to C Controller module (Q Series))
  Use SW3PVC-CCPU-E Ver.3.05F or later for the MELSECNET/H utility.
- (1) Connection settings

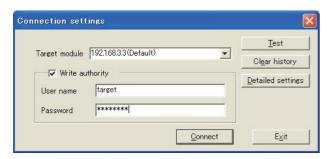

| ltem                    | Set value             | Setting<br>necessity at<br>GOT connection |
|-------------------------|-----------------------|-------------------------------------------|
| Target module*1         | 192.168.3.3 (Default) | 0                                         |
| Write authority         | Mark the checkbox     | 0                                         |
| User name <sup>*2</sup> | target                | 0                                         |
| Password*2              | password              | 0                                         |
| Detailed settings       | -                     | Δ                                         |

O: Necessary △: As necessary ×: Not necessary

- \*1 If the IP address of the C Controller module (Q Series) has been changed, input the changed IP address or host name.
- \*2 If the account of the C Controller module (Q Series) has been changed, input the changed user name and password.

#### (2) MELSECNET/H Utility's [Parameter Settings]

#### (a) Parameter settings

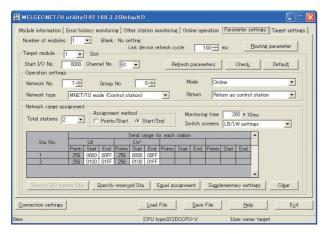

| Item                      | Set value           | Setting<br>necessity at<br>GOT connection |
|---------------------------|---------------------|-------------------------------------------|
| Number of modules         | 1                   | 0                                         |
| Link device refresh cycle | (Use default value) | Δ                                         |
| Routing parameter         | Refer to (b).       | Δ                                         |
| Target module             | 1                   | 0                                         |
| Start I/O No.             | 0000н               | 0                                         |
| Channel No.               | (Use default value) | 0                                         |

| ltem                     |                              |                                   |         | Set value | Setting<br>necessity at<br>GOT<br>connection |   |
|--------------------------|------------------------------|-----------------------------------|---------|-----------|----------------------------------------------|---|
| sb                       | Network type                 |                                   |         |           | MNET/10 mode (Control station)               | 0 |
| Operation settings       | Networ                       | k No.*1                           |         |           | 1                                            | 0 |
| ation                    | Group                        | No.                               |         |           | 0                                            | 0 |
| Oper                     | Mode                         |                                   |         |           | Online                                       | 0 |
|                          | Return                       |                                   |         |           | (Use default value)                          | Δ |
| Refre                    | esh para                     | meters                            |         |           | (Use default value)                          | Δ |
|                          | Total stations               |                                   |         |           | 2                                            | 0 |
|                          | Assignment method            |                                   |         |           | Start/End                                    | 0 |
|                          |                              | Send range for<br>each station LB | Sta.    | Start     | 0000н                                        | Δ |
|                          | LB/LW settings* <sup>2</sup> |                                   | No.1    | End       | 00FFн                                        | Δ |
|                          |                              |                                   | Sta.    | Start     | 0100н                                        | Δ |
| ment                     |                              |                                   | No.2    | End       | 01FFн                                        | Δ |
| ıssigr                   | s MJ                         | for<br>LW                         | Sta.    | Start     | 0000н                                        | Δ |
| Network range assignment | LB/                          | Send range for<br>each station LW | No.1    | End       | 00FFн                                        | Δ |
| rk ra                    |                              | nd ra<br>ch sta                   | Sta.    | Start     | 0100н                                        | Δ |
| Vetwo                    | l s                          |                                   | No.2    | End       | 01FFн                                        | Δ |
| _                        | (LX/LY) settings*2           |                                   |         |           | No setting                                   | Δ |
|                          | Monitoring time              |                                   |         |           | (Use default value)                          | Δ |
|                          | Specify                      | Specify I/O master Sta.*2         |         |           | No setting                                   | Δ |
|                          | Specify                      | reserve                           | ed Sta. |           | No setting                                   | Δ |
|                          | Supplementary settings       |                                   |         | s         | (Use default value)                          | Δ |

- O: Necessary △: As necessary ×: Not necessary
- \*1 Specify the same network No. as that of the GOT.
- \*2 Be sure to set the setting to perform the cyclic transmission.

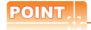

When changing the network parameter

After writing the network parameter to the C Controller module (Q Series), either turn the C Controller module (Q Series) OFF and then ON or reset it.

(b) Routing parameter setting Up to 64 [Transfer Network No.]s can be set. However, the same transfer network number cannot be set twice or more (multiple times). Therefore, the one that can access to other station from the request source host GOT is 64 kinds of [Transfer Network No.]s.

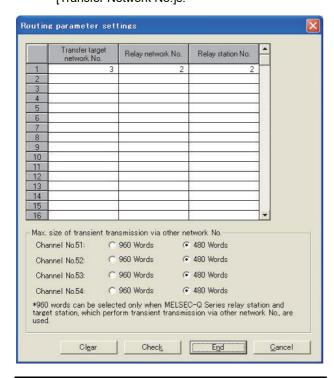

| Item                        | Range    |
|-----------------------------|----------|
| Transfer target network No. | 1 to 239 |
| Relay network No.           | 1 to 239 |
| Relay station No.           | 1 to 120 |

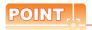

Routing parameter setting of request source

Routing parameter setting is also necessary for the request source GOT.

For the setting, refer to the following.

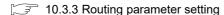

#### ■ [Controller Setting] of GT Designer3

| Item         | Set value (Use default) |
|--------------|-------------------------|
| Retry        | 3times                  |
| Timeout Time | 3sec                    |

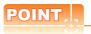

[Controller Setting] of GT Designer3 For the setting method of [Controller Setting] of GT Designer3, refer to the following.

10.3.1 Setting communication interface (Communication settings)

#### Setting of the MELSECNET/10 communication unit

| ltem                          | Set value                   |
|-------------------------------|-----------------------------|
| Network number setting switch | 1: Network No.1             |
| Group number setting switch   | 0: No group setting (fixed) |
| Station number setting switch | 2: Station No.2             |
| Mode setting switch           | 0: Online (fixed)           |

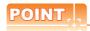

Setting of the MELSECNET/10 communication unit For the setting method of the MELSECNET/10 communication unit, refer to the following.

10.3.1 Setting communication interface (Communication settings)

#### 10.4.2 Connecting to MELSECNET/ 10 network module (QnA Series)

This section describes the settings of the GOT and MELSECNET/10 network module (QnA series) in the following case of system configuration.

In this section, the network parameter (common parameter) of GX Developer is taken as an example to provide explanations.

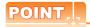

MELSECNET/10 network module (QnA Series)
For details of the MELSECNET/10 network module (QnA Series), refer to the following manual.

For QnA/Q4AR MELSECNET/10 Network System Reference Manual

#### System configuration

set at "0".

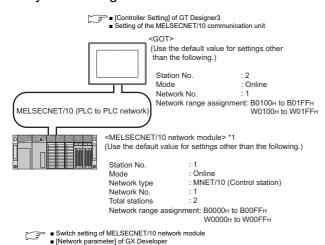

1 The MELSECNET/10 network module is mounted at slot 0 of the base unit. The start I/O No. of the MELSECNET/10 network module is

# Switch setting of MELSECNET/10 network module

Set for each setting switch.

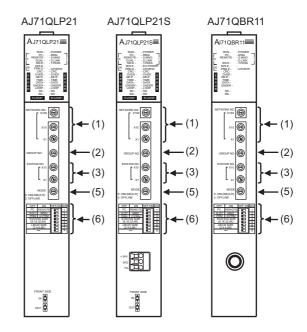

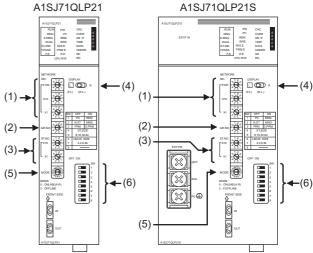

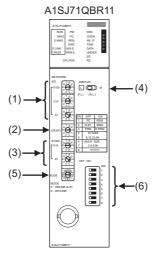

#### (1) Network number setting switch

| Network number setting switch | Description                                | Set<br>value | Setting<br>necessity at<br>GOT<br>connection |
|-------------------------------|--------------------------------------------|--------------|----------------------------------------------|
| NETWORK NO. 180               | Network<br>No. setting<br>(Network No.1)*1 | 1            | 0                                            |

O: Necessary △: As necessary ×: Not necessary

1 Specify the same network No. as that of the GOT.

#### (2) Group number setting switch

| Group number setting switch | Description                                   | Set<br>value | Setting<br>necessity at<br>GOT<br>connection |
|-----------------------------|-----------------------------------------------|--------------|----------------------------------------------|
| GROUP.NO.                   | Group<br>No. setting<br>(No group<br>setting) | 0<br>(fixed) | 0                                            |

O: Necessary ∆: As necessary ×: Not necessary

#### (3) Station number setting switch

| Station number setting switch                      | Description                             | Set<br>value | Setting<br>necessity at<br>GOT<br>connection |
|----------------------------------------------------|-----------------------------------------|--------------|----------------------------------------------|
| STATION.NO.  X10  X10  X10  X10  X10  X10  X10  X1 | Station number setting (Station No.1)*2 | 1            | 0                                            |

O: Necessary △: As necessary ×: Not necessary \*2 Do not set the same station No. as that of the GOT.

#### (4) LED indication select switch

| LED indication select switch | Description           | Set<br>value | Setting<br>necessity at<br>GOT<br>connection |
|------------------------------|-----------------------|--------------|----------------------------------------------|
| DISPLAY  L  R  (F.L)  (R.L.) | LED indication select | L (F.L.)     | Δ                                            |

O: Necessary △: As necessary ×: Not necessary

#### (5) Mode setting switch

| Mode setting switch                    | Description              | Set<br>value | Setting<br>necessity at<br>GOT<br>connection |
|----------------------------------------|--------------------------|--------------|----------------------------------------------|
| MODE<br>0 : ONLINE(A.R)<br>2 : OFFLINE | Mode setting<br>(Online) | 0<br>(fixed) | 0                                            |

O: Necessary △: As necessary ×: Not necessary

#### (6) Condition setting switches

| Condition setting switches | Setting<br>switch | Description                                                | Set<br>value   | Setting<br>necessity at<br>GOT<br>connection |
|----------------------------|-------------------|------------------------------------------------------------|----------------|----------------------------------------------|
|                            | SW1               | Network type<br>(PLC to PLC<br>net-work<br>(PC))           | OFF<br>(fixed) | 0                                            |
| OFF ON SW                  | SW2               | Station type<br>(Control<br>station<br>(MNG))              | ON<br>(fixed)  | 0                                            |
| 2<br>3<br>4<br>5<br>6      | SW3               | Parameter<br>for using*1<br>(common<br>parameter<br>(PRM)) | OFF<br>(fixed) | 0                                            |
| 7                          | SW4               | No. of                                                     | OFF            | ×                                            |
| 8                          | SW5               | stations*1                                                 | (fixed)        | *                                            |
|                            | SW6               | B/W                                                        | OFF            |                                              |
|                            | SW7               | Total BW<br>points <sup>*1</sup>                           | (fixed)        | ×                                            |
|                            | SW8               | Not used                                                   | OFF<br>(fixed) | ×                                            |

O: Necessary △: As necessary ×: Not necessary

For details, refer to the following manual.

For QnA/Q4AR MELSECNET/10 Network System Reference Manual

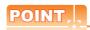

When the switch setting (other than the LED indication select switch) is changed

Turn the PLC CPU OFF then ON again, or reset the PLC CPU.

<sup>\*1</sup> The MELSECNET/10 network module can be communicated by default parameters.

#### ■ [Network parameter] of GX Developer

#### (1) Network parameter

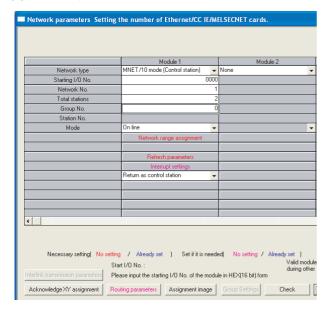

| Item                              | Set value                            | Setting<br>necessity at<br>GOT<br>connection |
|-----------------------------------|--------------------------------------|----------------------------------------------|
| Network type                      | MNET/10<br>(Control station) (fixed) | 0                                            |
| Start I/O No.                     | 0000н                                | 0                                            |
| Network No.*1                     | 1                                    | 0                                            |
| Total stations                    | 2                                    | 0                                            |
| Network range assignment          | Refer to (2)                         | Δ                                            |
| Refresh parameters                |                                      | Δ                                            |
| Interlink transmission parameters | (Use default value)                  | ×                                            |
| Routing parameters                | Refer to (3)                         | Δ                                            |

O: Necessary ∆: As necessary ×: Not necessary

#### (2) Network range assignment

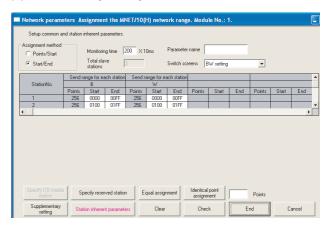

| ltem                         |                                                 | Set value           | Setting<br>necessity at<br>GOT<br>connection |            |   |
|------------------------------|-------------------------------------------------|---------------------|----------------------------------------------|------------|---|
| Monitoring                   | g time                                          |                     |                                              | 200        | Δ |
| Send Station                 |                                                 | Start               | 0000н                                        | Δ          |   |
|                              | range<br>for                                    | No.1                | End                                          | 00FFн      | Δ |
|                              | each<br>station                                 | Station             | Start                                        | 0100н      | Δ |
| BW                           | (LB)                                            |                     | End                                          | 01FFн      | Δ |
| setting*1                    | Send<br>range<br>for<br>each<br>station<br>(LW) | Station<br>No.1     | Start                                        | 0000н      | Δ |
|                              |                                                 |                     | End                                          | 00FFн      | Δ |
|                              |                                                 | Station             | Start                                        | 0100н      | Δ |
|                              |                                                 | No 2                | End                                          | 01FFн      | Δ |
| XY setting                   | ) <sup>*1</sup>                                 |                     | •                                            | No setting | Δ |
| Specify I/O master station*1 |                                                 | No setting          | Δ                                            |            |   |
| Specify reserved station     |                                                 | No setting          | Δ                                            |            |   |
| Supplementary setting        |                                                 | 41 16 11 1          | Δ                                            |            |   |
| Station inherent parameters  |                                                 | (Use default value) | Δ                                            |            |   |

O: Necessary ∆: As necessary ×: Not necessary Be sure to set it to perform the cyclic transmission.

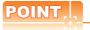

When changing the network parameter

After writing the network parameter to the PLC CPU, operate the PLC CPU ether turning OFF and then ON or resetting.

<sup>\*1</sup> Specify the same network No. as that of the network number setting switch of the MELSECNET/10 network module.

#### (3) Routing parameter setting

Up to 64 [Transfer Network No.]s can be set.

However, the same transfer network number cannot be set twice or more (multiple times).

Therefore, the one that can access to other station from the request source host GOT is 64 kinds of [Transfer Network No.]s.

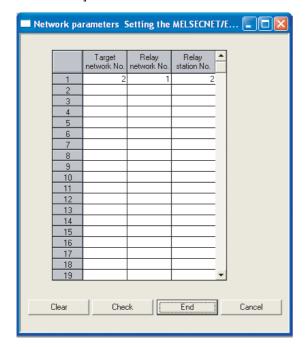

| Item               | Range    |
|--------------------|----------|
| Target network No. | 1 to 239 |
| Relay network No.  | 1 to 239 |
| Relay station No.  | 1 to 64  |

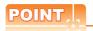

Routing parameter setting of request source

Routing parameter setting is also necessary for the request source GOT.

For the setting, refer to the following.

10.3.3 Routing parameter setting

#### ■ [Controller Setting] of GT Designer3

| Item         | Set value (Use default) |
|--------------|-------------------------|
| Retry        | 3times                  |
| Timeout Time | 3sec                    |

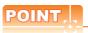

[Controller Setting] of GT Designer3

For the setting method of [Controller Setting] of GT Designer3, refer to the following.

10.3.1 Setting communication interface (Communication settings)

#### ■ Setting of the MELSECNET/10 communication unit

| Item                          | Set value                   |
|-------------------------------|-----------------------------|
| Network number setting switch | 1: Network No.1             |
| Group number setting switch   | 0: No group setting (fixed) |
| Station number setting switch | 2: Station No.2             |
| Mode setting switch           | 0: Online (fixed)           |

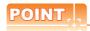

Setting of the MELSECNET/10 communication unit For the setting method of the MELSECNET/10 communication unit, refer to the following.

10.3.1 Setting communication interface (Communication settings)

#### 10.4.3 Connecting to MELSECNET/ 10 network module (A Series)

This section describes the settings of the GOT and MELSECNET/10 network module (A Series) in the following case of system configuration.

In this section, the network parameter (common parameter) of GX Developer is taken as an example to provide explanations.

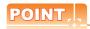

MELSECNET/10 network module (A Series)

For details of the MELSECNET/10 network module (A Series), refer to the following manual.

Type MELSECNET/10 Network system (PLC to PLC network) Reference Manual

#### ■ System configuration

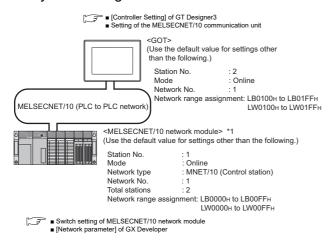

\*1 The MELSECNET/10 network module is mounted at slot 0 of the base unit.

The start I/O No. of the MELSECNET/10 network module is set at "0".

# ■ Switch setting of MELSECNET/10 network module

Set for each setting switch.

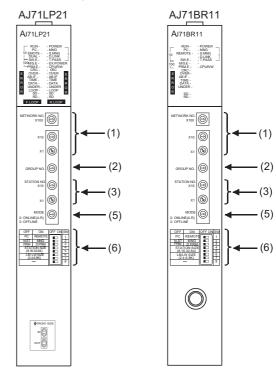

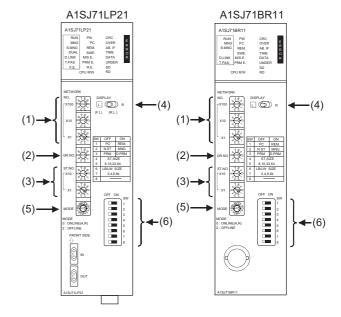

#### (1) Network number setting switch

| Network number setting switch                            | Description                                     | Set<br>value | Setting<br>necessity at<br>GOT<br>connection |
|----------------------------------------------------------|-------------------------------------------------|--------------|----------------------------------------------|
| NETWORK NO. X100 (18) (18) (18) (18) (18) (18) (18) (18) | Network<br>No. setting<br>(Network<br>No.1)*1*2 | 1            | 0                                            |

- O: Necessary △: As necessary ×: Not necessary
- Specify the same network No. as that of the GOT.
- Do not specify a number between 240 and 255.

#### (2) Group number setting switch

| Group number setting switch | Description                                   | Set<br>value | Setting<br>necessity at<br>GOT<br>connection |
|-----------------------------|-----------------------------------------------|--------------|----------------------------------------------|
| GROUP.NO.                   | Group No.<br>setting<br>(No group<br>setting) | 0<br>(fixed) | 0                                            |

O: Necessary △: As necessary ×: Not necessary

#### (3) Station number setting switch

| Station number setting switch                      | Description                             | Set<br>value | Setting<br>necessity at<br>GOT<br>connection |
|----------------------------------------------------|-----------------------------------------|--------------|----------------------------------------------|
| STATION.NO.  X10  X10  X10  X10  X10  X10  X10  X1 | Station number setting (Station No.1)*3 | 1            | 0                                            |

O: Necessary △: As necessary ×: Not necessary

Do not set the same station No. as that of the GOT.

#### (4) LED indication select switch

| LED indication select | t switch   | Description           | Set<br>value | Setting<br>necessity at<br>GOT<br>connection |
|-----------------------|------------|-----------------------|--------------|----------------------------------------------|
|                       | R<br>R.L.) | LED indication select | L (F.L.)     | Δ                                            |

O: Necessary △: As necessary ×: Not necessary

#### (5) Mode setting switch

| Mode setting switch                | Description              | Set<br>value | Setting<br>necessity at<br>GOT<br>connection |  |  |
|------------------------------------|--------------------------|--------------|----------------------------------------------|--|--|
| MODE<br>0:ONLINE(A.R)<br>2:OFFLINE | Mode setting<br>(Online) | 0<br>(fixed) | 0                                            |  |  |

O: Necessary △: As necessary ×: Not necessary

#### (6) Condition setting switches

| Condition setting switches | Setting<br>switch | Description                                                            | Set<br>value   | Setting<br>necessity at<br>GOT<br>connection |  |
|----------------------------|-------------------|------------------------------------------------------------------------|----------------|----------------------------------------------|--|
|                            | SW1               | Network type<br>(PLC to PLC<br>net-work<br>(PC))                       | OFF<br>(fixed) | 0                                            |  |
| OFF ON SW                  | SW2               | Station type<br>(Control<br>station<br>(MNG))                          | ON<br>(fixed)  | 0                                            |  |
| 3<br>4<br>5<br>6           | 3<br>4<br>5       | Parameter<br>for using <sup>*1</sup><br>(common<br>parameter<br>(PRM)) | OFF<br>(fixed) | 0                                            |  |
| 8                          | SW4               | No. of                                                                 | OFF            | ×                                            |  |
|                            | SW5               | stations*1                                                             | (fixed)        | *                                            |  |
|                            | SW6               | Total B/W                                                              | OFF            | ×                                            |  |
|                            | SW7               | points*1                                                               | (fixed)        | ^                                            |  |
|                            | SW8               | Not used                                                               | OFF<br>(fixed) | ×                                            |  |

O: Necessary △: As necessary ×: Not necessary The MELSECNET/10 network module can be communicated

by default parameters. For details, refer to the following manual.

Type MELSECNET/10 Network system (PLC to PLC network) Reference Manual

## POINT.

When the switch setting (other than the LED indication select switch) is changed

Turn the PLC CPU OFF then ON again, or reset the PLC CPU.

#### ■ [Network parameter] of GX Developer

#### (1) Network parameter

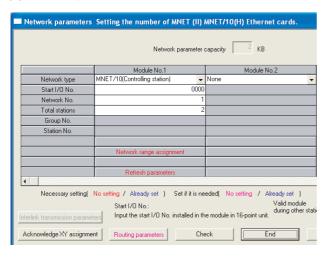

| ltem                              | Set value                            | Setting<br>necessity at<br>GOT<br>connection |
|-----------------------------------|--------------------------------------|----------------------------------------------|
| Network type                      | MNET/10<br>(Control station) (fixed) | 0                                            |
| Start I/O No.                     | 0000н                                | 0                                            |
| Network No.*1                     | 1                                    | 0                                            |
| Total stations                    | 2                                    | 0                                            |
| Network range assignment          | Refer to (2)                         | Δ                                            |
| Refresh parameters                |                                      | Δ                                            |
| Interlink transmission parameters | (Use default value)                  | ×                                            |
| Routing parameters                | Refer to (3)                         | Δ                                            |

O: Necessary ∆: As necessary ×: Not necessary Specify the same network No. as that of the network number setting switch of the MELSECNET/10 network module.

#### (2) Network range assignment

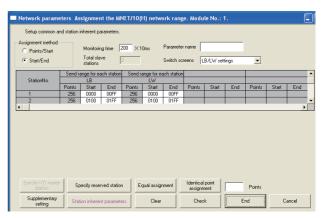

|                              | Ite                | m               |       | Set value           | Setting<br>necessity at<br>GOT<br>connection |  |
|------------------------------|--------------------|-----------------|-------|---------------------|----------------------------------------------|--|
| Monitoring                   | g time             |                 |       | 200                 | Δ                                            |  |
|                              | Send               | Station         | Start | 0000н               | Δ                                            |  |
|                              | range<br>for       | No.1            | End   | 00FFн               | Δ                                            |  |
|                              | each<br>station    | Station<br>No.2 | Start | 0100н               | Δ                                            |  |
| LB/LW                        | (LB)               |                 | End   | 01FFн               | Δ                                            |  |
| setting*1                    | Send               | Station         | Start | 0000н               | Δ                                            |  |
|                              | range<br>for       | No.1            | End   | 00FFн               | Δ                                            |  |
|                              | each<br>station    | Station         | Start | 0100н               | Δ                                            |  |
|                              | (LW)               | No.2            | End   | 01FFн               | Δ                                            |  |
| LX/LY set                    | ting <sup>*1</sup> |                 |       | No setting          | Δ                                            |  |
| Specify I/O master station*1 |                    |                 |       | No setting          | Δ                                            |  |
| Specify reserved station     |                    |                 |       | No setting          | Δ                                            |  |
| Supplementary setting        |                    |                 |       | (Use default value) | Δ                                            |  |
| Station in                   | herent p           | arameters       |       | (Ose deladit value) | Δ                                            |  |

O: Necessary △: As necessary ×: Not necessary\*1 Be sure to set it to perform the cyclic transmission.

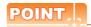

When changing the network parameter

After writing the network parameter to the PLC CPU, operate the PLC CPU ether turning OFF and then ON or resetting.

#### (3) Routing parameter setting

Up to 64 [Transfer Network No.]s can be set.

However, the same transfer network number cannot be set twice or more (multiple times).

Therefore, the one that can access to other station from the request source host GOT is 64 kinds of [Transfer Network No.]s.

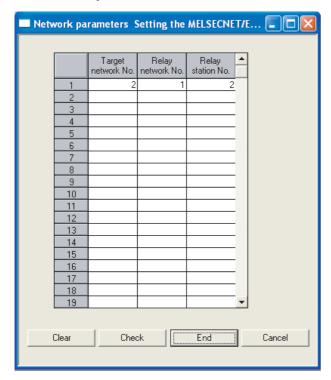

| Item               | Range    |
|--------------------|----------|
| Target network No. | 1 to 239 |
| Relay network No.  | 1 to 239 |
| Relay station No.  | 1 to 64  |

## POINT.

Routing parameter setting of request source

Routing parameter setting is also necessary for the request source GOT.

For the setting, refer to the following.

10.3.3 Routing parameter setting

#### ■ [Controller Setting] of GT Designer3

| Item         | Set value (Use default) |  |  |  |  |
|--------------|-------------------------|--|--|--|--|
| Retry        | 3times                  |  |  |  |  |
| Timeout Time | 3sec                    |  |  |  |  |

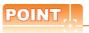

[Controller Setting] of GT Designer3

For the setting method of [Controller Setting] of GT Designer3, refer to the following.

10.3.1 Setting communication interface (Communication settings)

#### ■ Setting of the MELSECNET/10 communication unit

| Item                          | Set value                   |  |  |  |  |
|-------------------------------|-----------------------------|--|--|--|--|
| Network number setting switch | 1: Network No.1             |  |  |  |  |
| Group number setting switch   | 0: No group setting (fixed) |  |  |  |  |
| Station number setting switch | 2: Station No.2             |  |  |  |  |
| Mode setting switch           | 0: Online (fixed)           |  |  |  |  |

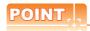

Setting of the MELSECNET/10 communication unit For the setting method of the MELSECNET/10 communication unit, refer to the following.

10.3.1 Setting communication interface (Communication settings)

#### 10.5 Precautions

#### ■ Network configuration

Use the MELSECNET/10 mode of MELSECNET/H (PLC to PLC network) or MELSECNET/10 (PLC to PLC network) to configure a network including the GOT.

- The following networks including the GOT cannot be configured.
  - MELSECNET/10 (Remote I/O network)
  - MELSECNET/H (Remote I/O network)
- (2) When configuring the network (MELSECNET/H (PLC to PLC network) including the GOT, refer to the following.

9. MELSECNET/H CONNECTION (PLC TO PLC NETWORK)

#### ■ Monitoring range

Only PLC CPU of the same networks No. can be monitored in GOT.

For details, refer to the following manual.

GT Designer3 Version□ Screen Design
Manual

# Starting GOT with MELSECNET/10 connection

With the MESLSECNET/10 connection, the data link starts approximately 10 seconds after the GOT starts.

# When a network error occurs in the system alarm

When a system alarm regarding a network error occurs with the MELSECNET/10 connection, the system alarm is kept displaying on the GOT even though the error factor is removed.

To cancel the system alarm display, restart the GOT.

#### Connection in the multiple CPU system

When the GOT is connected to multiple CPU system, the following time is taken until when the PLC runs.

QCPU (Q mode), motion controller CPU (Q series): 10 seconds or more

MELDAS C70: 18 seconds or more

When the GOT starts before the PLC runs, a system alarm occurs. Adjust the opening screen time in the GOT setup so that no system alarm occurs.

GT Designer3 Version□ Screen Design
Manual

#### ■ Connection to QCPU (Q mode)

Use function version B or later of the MELSECNET/H network module and QCPU (Q mode).

# ■ Connection to Q17nDCPU, Q170MCPU, CNC C70, CRnQ-700

The Q17nDCPU, Q170MCPU, CNC C70 and CRnQ-700 are applicable to the MELSECNET/H connection (PLC to PLC network) only.

For connecting the GOT to the MELSECNET/10 network system (PLC to PLC network), set the MELSECNET/H network system (PLC to PLC network) to the MELSECNET/10 mode.

#### ■ Connection to QSCPU

The GOT can only read device data and sequence programs by the ladder monitor function in the QSCPU. The GOT cannot write any data to the QSCPU.

#### ■ Connection to Q170MCPU

Set [CPU No.] to "2" in the device setting to monitor the device of the Motion CPU area (CPU No.2).

When the CPU No. is set to "0" or "1", the device on the PLC CPU area (CPU No.1) is monitored.

When the CPU No. is set to the number other than "0" to "2", a communication error occurs and the monitoring cannot be executed.

For setting the CPU No., refer to the following manual.

GT Designer3 Version□ Screen Design
Manual

Example) Setting dialog box of the bit device

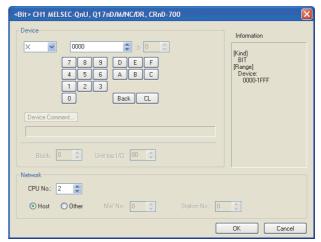

# 11

# CC-Link IE CONTROLLER NETWORK CONNECTION

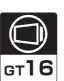

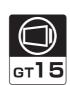

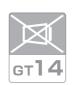

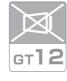

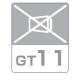

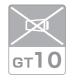

| 11.1 Connectable Model List | 11 - 2  |
|-----------------------------|---------|
| 11.2 System Configuration   | 11 - 8  |
| 11.3 GOT side settings      | 11 - 9  |
| 11.4 PLC Side Setting       | 11 - 11 |
| 11.5 Precautions            | 11 - 25 |

# 11. CC-Link IE CONTROLLER NETWORK CONNECTION

## 11.1 Connectable Model List

#### 11.1.1 PLC/Motion controller CPU

The following table shows the connectable models.

| Series                                            | Model name    | Clock | Communication type | <sup>GT</sup> 16 | <sup>GT</sup> 15 | <sup>ст</sup><br>14 | ет<br>12 | GT11<br>Bus | GT11<br>Serial | <sup>G™</sup> 10 <sup>5□</sup> | GT 10 <sup>20</sup> <sub>30</sub> | Refer to |
|---------------------------------------------------|---------------|-------|--------------------|------------------|------------------|---------------------|----------|-------------|----------------|--------------------------------|-----------------------------------|----------|
|                                                   | R04CPU        |       | CC-Link IE         | 0                |                  |                     | ×        | ×           |                |                                | ×                                 |          |
|                                                   | R08CPU        |       |                    |                  |                  | x                   |          |             |                |                                |                                   | 11.2     |
|                                                   | R16CPU        |       |                    |                  |                  |                     |          |             |                |                                |                                   |          |
|                                                   | R32CPU        |       |                    |                  |                  |                     |          |             |                |                                |                                   |          |
|                                                   | R120CPU       |       |                    |                  |                  |                     |          |             |                |                                |                                   |          |
|                                                   | R08PCPU       |       |                    |                  |                  |                     |          |             |                |                                |                                   |          |
|                                                   | R16PCPU       |       |                    |                  |                  |                     |          |             | ×              |                                |                                   |          |
|                                                   | R32PCPU       |       |                    |                  | ×                |                     |          |             |                | ×                              |                                   |          |
| MELSEC iQ-R                                       | R120PCPU      |       |                    |                  |                  |                     |          |             |                |                                |                                   |          |
| Series                                            | R04ENCPU      | 0     |                    |                  |                  |                     |          |             |                |                                |                                   |          |
|                                                   | R08ENCPU      |       |                    |                  |                  |                     |          |             |                |                                |                                   |          |
|                                                   | R16ENCPU      |       |                    |                  |                  |                     |          |             |                |                                |                                   |          |
|                                                   | R32ENCPU      |       |                    |                  |                  |                     |          |             |                |                                |                                   |          |
|                                                   | R120ENCPU     |       |                    |                  |                  |                     |          |             |                |                                |                                   |          |
|                                                   | R08SFCPU*1    |       |                    |                  |                  |                     |          |             |                |                                |                                   |          |
|                                                   | R16SFCPU*1    |       |                    |                  |                  |                     |          |             |                |                                |                                   |          |
|                                                   | R32SFCPU*1    |       |                    |                  |                  |                     |          |             |                |                                |                                   |          |
|                                                   | R120SFCPU*1   |       |                    |                  |                  |                     |          |             |                |                                |                                   |          |
| Motion controller                                 | R16MTCPU      |       |                    |                  |                  |                     |          |             |                |                                |                                   |          |
| CPU (MELSEC iQ-R Series)                          | R32MTCPU      | 0     | CC-Link IE         | 0                | ×                | ×                   | ×        | ×           | ×              | ×                              | ×                                 | 11.2     |
| C Controller<br>module<br>(MELSEC iQ-R<br>Series) | R12CCPU-V     | 0     | CC-Link IE         | 0                | ×                | ×                   | ×        | ×           | ×              | ×                              | ×                                 | 11.2     |
| MELSEC iQ-F<br>Series                             | FX5U<br>FX5UC | 0     | CC-Link IE         | ×                | ×                | ×                   | ×        | ×           | ×              | ×                              | ×                                 | -        |

<sup>\*1</sup> Mount a safety function module R6SFM next to the RnSFCPU on the base unit. The RnSFCPU and the safety function module R6SFM must have the same pair version. If their pair versions differ, the RnSFCPU does not operate.

| Series   | Model name                    | Clock | Communication type | <sup>ст</sup> 16 | GT 15 | GT 14 | <sup>ст</sup><br>12 | GT11<br>Bus | GT11<br>Serial | <sup>GT</sup> 10 <sup>5□</sup> <sub>4□</sub> | GT 10 <sup>20</sup> <sub>30</sub> | Refer to     |
|----------|-------------------------------|-------|--------------------|------------------|-------|-------|---------------------|-------------|----------------|----------------------------------------------|-----------------------------------|--------------|
|          | Q00JCPU                       |       |                    |                  |       |       |                     |             |                |                                              |                                   |              |
|          | Q00CPU*1                      |       |                    |                  |       |       |                     |             |                |                                              |                                   |              |
|          | Q01CPU*1                      |       |                    |                  |       |       |                     |             |                |                                              |                                   |              |
|          | Q02CPU*1                      |       |                    |                  |       |       |                     |             |                |                                              |                                   |              |
|          | Q02HCPU <sup>*1</sup>         |       |                    |                  | O*1   |       |                     |             |                |                                              |                                   |              |
|          | Q06HCPU*1                     |       |                    |                  |       |       |                     |             |                |                                              |                                   |              |
|          | Q12HCPU*1                     | 0     | CC-Link IE         | O*1              |       |       |                     | ×           | ×              | ×                                            | ×                                 | 11.2         |
|          | Q25HCPU <sup>*1</sup>         |       | OO-EIIIK IE        |                  |       | ×     | ×                   | ^           | ^              | ^                                            | ^                                 | ۱۱.۷ جی      |
|          | Q02PHCPU                      |       |                    |                  |       |       |                     |             |                |                                              |                                   |              |
|          | Q06PHCPU                      |       |                    |                  |       |       |                     |             |                |                                              |                                   |              |
|          | Q12PHCPU                      |       |                    |                  |       |       |                     |             |                |                                              |                                   |              |
|          | Q25PHCPU                      |       |                    |                  |       |       |                     |             |                |                                              |                                   |              |
|          | Q12PRHCPU (Main base)         |       |                    |                  |       |       |                     |             |                |                                              |                                   |              |
|          | Q25PRHCPU (Main base)         |       |                    |                  |       |       |                     |             |                |                                              |                                   |              |
|          | Q12PRHCPU<br>(Extension base) | 0     | -                  | ×                | ×     |       | ×                   | ×           |                |                                              |                                   |              |
| MELSEC-Q | Q25PRHCPU<br>(Extension base) |       |                    |                  |       | ×     |                     |             | ×              | ×                                            | ×                                 | -            |
| (Q mode) | Q00UJCPU                      |       |                    |                  |       |       |                     |             |                |                                              |                                   |              |
|          | Q00UCPU                       |       |                    |                  |       |       |                     |             |                |                                              |                                   |              |
|          | Q01UCPU                       |       |                    |                  |       |       |                     |             |                |                                              |                                   |              |
|          | Q02UCPU                       |       |                    |                  |       |       |                     |             |                |                                              |                                   |              |
|          | Q03UDCPU                      |       |                    |                  |       |       |                     |             |                |                                              |                                   |              |
|          | Q04UDHCPU                     |       |                    |                  |       |       |                     |             |                |                                              |                                   |              |
|          | Q06UDHCPU                     |       |                    |                  |       |       |                     |             |                |                                              |                                   |              |
|          | Q10UDHCPU                     |       |                    |                  |       |       |                     |             |                |                                              |                                   |              |
|          | Q13UDHCPU                     | 0     | CC-Link IE         | 0                | 0     | ×     | ×                   | ×           | ×              | ×                                            | ×                                 | 11.2         |
|          | Q20UDHCPU                     |       | OO EIIIK IE        |                  |       | ^     | ^                   |             | ^              | ^                                            | ^                                 | ۱۱.۷ کی ا    |
|          | Q26UDHCPU                     |       |                    |                  |       |       |                     |             |                |                                              |                                   |              |
|          | Q03UDECPU                     |       |                    |                  |       |       |                     |             |                |                                              |                                   |              |
|          | Q04UDEHCPU                    |       |                    |                  |       |       |                     |             |                |                                              |                                   |              |
|          | Q06UDEHCPU                    |       |                    |                  |       |       |                     |             |                |                                              |                                   |              |
|          | Q10UDEHCPU                    |       |                    |                  |       |       |                     |             |                |                                              |                                   |              |
|          | Q13UDEHCPU                    |       |                    |                  |       |       |                     |             |                |                                              |                                   |              |
|          | Q20UDEHCPU                    |       |                    |                  |       |       |                     |             |                |                                              |                                   |              |
|          | Q26UDEHCPU                    |       |                    |                  |       |       |                     |             |                |                                              |                                   | o next page) |

When in multiple CPU system configuration, use CPU function version B or later.

| Series                               | Model name                                                                                                    | Clock | Communication type | GT 16 | <sup>GT</sup> 15 | GT 14 | <sup>ст</sup><br>12 | GT11<br>Bus | GT11<br>Serial | G <sup>T</sup> 10 <sup>5□</sup> | GT 10 <sup>20</sup> | Refer to             |
|--------------------------------------|----------------------------------------------------------------------------------------------------|-------|--------------------|-------|------------------|-------|---------------------|-------------|----------------|---------------------------------|---------------------|----------------------|
| MELSEC-Q<br>(Q mode)                 | Q50UDEHCPU<br>Q100UDEHCPU<br>Q03UDVCPU<br>Q04UDVCPU<br>Q06UDVCPU<br>Q13UDVCPU<br>Q26UDVCPU                                                                           | 0     | CC-Link IE         | 0     | 0                | ×     | ×                   | ×           | ×              | ×                               | ×                   | [] <del>3</del> 11.2 |
| C Controller<br>module<br>(Q Series) | Q12DCCPU-V*1<br>Q24DHCCPU-V/VG<br>Q24DHCCPU-LS                                                                                                    | 0     | CC-Link IE         | 0     | 0                | ×     | ×                   | ×           | ×              | ×                               | ×                   | [ <del>]</del> 11.2  |
|                                      | Q26DHCCPU-LS                                                                                                    |       |                    | 0     | ×                | ×     | ×                   | ×           | ×              | ×                               | ×                   |                      |
| MELSEC-QS                            | QS001CPU                                                                                                    | 0     | CC-Link IE         | 0     | 0                | ×     | ×                   | ×           | ×              | ×                               | ×                   | 11.2                 |
| MELSEC-L                             | L02CPU<br>L06CPU<br>L26CPU-BT<br>L02CPU-P<br>L06CPU-P<br>L26CPU-P<br>L26CPU-PBT<br>L02SCPU<br>L02SCPU-P                                                              | 0     | -                  | ×     | ×                | ×     | ×                   | ×           | ×              | ×                               | ×                   |                      |
| MELSEC-Q<br>(A mode)                 | Q02CPU-A<br>Q02HCPU-A<br>Q06HCPU-A                                                                                                    | 0     | -                  | ×     | ×                | ×     | ×                   | ×           | ×              | ×                               | ×                   | -                    |
| MELSEC-QnA<br>(QnACPU)               | Q2ACPU<br>Q2ACPU-S1<br>Q3ACPU<br>Q4ACPU<br>Q4ARCPU                                                                                                    | 0     | -                  | ×     | ×                | ×     | ×                   | ×           | ×              | ×                               | ×                   | -                    |
| MELSEC-QnA<br>(QnASCPU)              | Q2ASCPU<br>Q2ASCPU-S1<br>Q2ASHCPU<br>Q2ASHCPU-S1                                                                                                    | 0     | -                  | ×     | ×                | ×     | ×                   | ×           | ×              | ×                               | ×                   | -                    |
| MELSEC-A<br>(AnCPU)                  | A2UCPU A2UCPU-S1 A3UCPU A4UCPU A2ACPU A2ACPUP21 A2ACPUR21 A2ACPU-S1 A2ACPUP21-S1 A2ACPUR21-S1 A3ACPU A3ACPUP21 A3ACPUP21 A1NCPU A1NCPUP21 A1NCPUP21 A2NCPU A2NCPUP21 | 0     | -                  | ×     | ×                | ×     | ×                   | ×           | ×              | ×                               | ×                   | -                    |

(Continued to next page)

<sup>\*1</sup> Use a module with the upper five digits later than 12042.

| Series               | Model name     | Clock | Communicati<br>on type | <sup>ст</sup><br>16 | <sup>GT</sup> 15 | GT 14 | <sup>στ</sup><br>12 | GT11<br>Bus | GT11<br>Serial | <sup>GT</sup> 10 <sup>5□</sup> | <sup>вт</sup> 10 <sup>20</sup> | Refer to |
|----------------------|----------------|-------|------------------------|---------------------|------------------|-------|---------------------|-------------|----------------|--------------------------------|--------------------------------|----------|
|                      | A2USCPU        |       |                        |                     |                  |       |                     |             |                |                                |                                |          |
|                      | A2USCPU-S1     |       |                        |                     |                  |       |                     |             |                |                                |                                |          |
|                      | A2USHCPU-S1    |       |                        |                     |                  |       |                     |             |                |                                |                                |          |
|                      | A1SCPU         |       |                        |                     |                  |       |                     |             |                |                                |                                |          |
| MELSEC-A<br>(AnSCPU) | A1SCPUC24-R2   |       |                        |                     | ×                | ×     | ×                   |             |                |                                |                                |          |
|                      | A1SHCPU        |       |                        |                     |                  |       |                     |             |                |                                |                                |          |
|                      | A2SCPU         | 0     | -                      | ×                   |                  |       |                     | ×           | ×              | ×                              | ×                              | -        |
| ,                    | A2SCPU-S1      |       |                        |                     |                  |       |                     |             |                |                                |                                |          |
|                      | A2SHCPU        |       |                        |                     |                  |       |                     |             |                |                                |                                |          |
|                      | A2SHCPU-S1     |       |                        |                     |                  |       |                     |             |                |                                |                                |          |
|                      | A1SJCPU        |       |                        |                     |                  |       |                     |             |                |                                |                                |          |
|                      | A1SJCPU-S3     |       |                        |                     |                  |       |                     |             |                |                                |                                |          |
|                      | A1SJHCPU       |       |                        |                     |                  |       |                     |             |                |                                |                                |          |
|                      | A0J2HCPU       |       | -                      |                     |                  |       |                     |             |                |                                | ×                              | -        |
|                      | A0J2HCPUP21    | Ī     |                        |                     |                  |       |                     | ×           | ×              | ×                              |                                |          |
|                      | A0J2HCPUR21    | ×     |                        | ×                   | ×                | ×     | ×                   |             |                |                                |                                |          |
| MELSEC-A             | A0J2HCPU-DC24  |       |                        |                     |                  |       |                     |             |                |                                |                                |          |
|                      | A2CCPU         |       |                        |                     |                  |       |                     |             | ×              |                                |                                |          |
|                      | A2CCPUP21      |       |                        |                     |                  |       |                     |             |                |                                |                                | -        |
|                      | A2CCPUR21      |       |                        |                     |                  |       |                     |             |                |                                |                                |          |
|                      | A2CCPUC24      | 0     | -                      | ×                   | ×                | ×     | ×                   | ×           |                | ×                              | ×                              |          |
|                      | A2CCPUC24-PRF  |       |                        |                     |                  |       |                     |             |                |                                |                                |          |
|                      | A2CJCPU-S3     |       |                        |                     |                  |       |                     |             |                |                                |                                |          |
|                      | A1FXCPU        |       |                        |                     |                  |       |                     |             |                |                                |                                |          |
|                      | Q172CPU        |       |                        | ×                   | ×                | ×     | ×                   | ×           | ×              | ×                              | ×                              | -        |
|                      | Q173CPU        |       |                        |                     |                  |       |                     |             |                |                                |                                |          |
|                      | Q172CPUN       | 1     |                        |                     |                  |       |                     |             |                |                                |                                |          |
|                      | Q173CPUN       |       | -                      |                     |                  |       |                     |             |                |                                |                                |          |
|                      | Q172HCPU       |       |                        |                     |                  |       |                     |             |                |                                |                                |          |
|                      | Q173HCPU       |       |                        |                     |                  |       |                     |             |                |                                |                                |          |
|                      | Q172DCPU       |       |                        |                     |                  |       |                     |             |                |                                |                                |          |
| Motion controller    | Q173DCPU       |       |                        |                     |                  |       |                     |             |                |                                |                                |          |
| CPU                  | Q172DCPU-S1    |       |                        |                     |                  |       |                     |             |                |                                |                                |          |
| (Q Series)           | Q173DCPU-S1    |       |                        |                     |                  |       |                     |             |                |                                |                                |          |
|                      | Q172DSCPU      |       | CC-Link IE             | 0                   | 0                | ×     | ×                   | ×           | ×              | ×                              | ×                              | 11.2     |
|                      | Q173DSCPU      |       |                        |                     |                  |       |                     |             |                |                                |                                |          |
|                      | Q170MCPU*1     |       |                        |                     |                  |       |                     |             |                |                                |                                |          |
|                      | Q170MSCPU*2    |       |                        |                     |                  |       |                     |             |                |                                |                                |          |
|                      | Q170MSCPU-S1*2 |       |                        |                     |                  |       |                     |             |                |                                |                                |          |
|                      | MR-MQ100       | 0     | -                      | ×                   | ×                | ×     | ×                   | ×           | ×              | ×                              | ×                              | -        |

<sup>\*1</sup> Only the first step can be used on the extension base unit (Q52B/Q55B).

<sup>\*2</sup> The extension base unit (Q5□B/Q6□B) can be used.

| Series                                           | Model name                                                            | Clock | Communication type | GT 16 | <sup>GT</sup> 15 | GT 14 | <sup>ст</sup><br>12 | GT11<br>Bus | GT11<br>Serial | G <sup>T</sup> 10 <sup>5□</sup> | GT 10 <sup>20</sup> | Refer to |
|--------------------------------------------------|-----------------------------------------------------------------------|-------|--------------------|-------|------------------|-------|---------------------|-------------|----------------|---------------------------------|---------------------|----------|
|                                                  | A273UCPU                                                              |       |                    |       |                  |       |                     |             |                |                                 |                     |          |
|                                                  | A273UHCPU                                                             |       |                    |       |                  |       |                     |             |                |                                 |                     |          |
|                                                  | A273UHCPU-S3                                                          |       |                    |       |                  |       |                     |             |                |                                 |                     |          |
|                                                  | A373UCPU                                                              |       |                    |       |                  |       |                     |             |                |                                 |                     |          |
|                                                  | A373UCPU-S3                                                           |       |                    |       |                  |       |                     |             |                |                                 |                     |          |
| Motion                                           | A171SCPU                                                              |       |                    |       | ×                |       |                     |             |                |                                 |                     |          |
| controller                                       | A171SCPU-S3                                                           |       |                    | ×     |                  | ×     | ×                   | ×           | ×              | ×                               | ×                   |          |
| CPU                                              | A171SCPU-S3N                                                          | 0     | -                  | ^     |                  |       |                     |             | ^              | ^                               | ^                   | -        |
| (A Series)                                       | A171SHCPU                                                             |       |                    |       |                  |       |                     |             |                |                                 |                     |          |
|                                                  | A171SHCPUN                                                            |       |                    |       |                  |       |                     |             |                |                                 |                     |          |
|                                                  | A172SHCPU                                                             |       |                    |       |                  |       |                     |             |                |                                 |                     |          |
|                                                  | A172SHCPUN                                                            |       |                    |       |                  |       |                     |             |                |                                 |                     |          |
|                                                  | A173UHCPU                                                             |       |                    |       |                  |       |                     |             |                |                                 |                     |          |
|                                                  | A173UHCPU-S1                                                          |       |                    |       |                  |       |                     |             |                |                                 |                     |          |
| -                                                | WS0-CPU0                                                              |       |                    |       |                  |       |                     |             |                |                                 |                     |          |
| MELSEC-WS                                        | WS0-CPU1                                                              | ×     | × ×                | ×     | ×                | ×     | ×                   | ×           | ×              | ×                               | ×                   | -        |
|                                                  | WS0-CPU3                                                              |       |                    |       |                  |       |                     |             |                |                                 |                     |          |
| MELSECNET/H                                      | QJ72LP25-25                                                           |       |                    |       |                  |       |                     |             |                |                                 |                     |          |
| Remote I/O                                       | QJ72LP25G                                                             | ×     | -                  | ×     | ×                | ×     | ×                   | ×           | ×              | ×                               | ×                   | -        |
| station                                          | ion QJ72BR15                                                          |       |                    |       |                  |       |                     |             |                |                                 |                     |          |
| CC-Link IE<br>Field Network<br>head module       | LJ72GF15-T2                                                           | ×     | -                  | ×     | ×                | ×     | ×                   | ×           | ×              | ×                               | ×                   | -        |
| CC-Link IE Field Network Ethernet adapter module | NZ2GF-ETB                                                             | ×     | -                  | ×     | ×                | ×     | ×                   | ×           | ×              | ×                               | ×                   | -        |
| CNC C70                                          | Q173NCCPU                                                             | 0     | CC-Link IE         | 0     | 0                | ×     | ×                   | ×           | ×              | ×                               | ×                   | 11.2     |
| Robot<br>controller                              | CRnQ-700<br>(Q172DRCPU)<br>CR750-Q (Q172DRCPU)<br>CR751-Q (Q172DRCPU) | 0     | CC-Link IE         | 0     | 0                | ×     | ×                   | ×           | ×              | ×                               | ×                   | 11.2     |
|                                                  | FX <sub>0</sub>                                                       |       |                    |       |                  |       |                     |             |                |                                 |                     |          |
|                                                  | FX <sub>0</sub> S                                                     | ] ,   |                    |       |                  |       |                     |             |                | .,                              |                     |          |
|                                                  | FX <sub>0N</sub>                                                      | ×     | -                  | ×     | ×                | ×     | ×                   | ×           | ×              | ×                               | ×                   |          |
|                                                  | FX1                                                                   | 1     |                    |       |                  |       |                     |             |                |                                 |                     |          |
|                                                  | FX <sub>2</sub>                                                       |       |                    |       |                  |       |                     |             |                |                                 |                     |          |
|                                                  | FX <sub>2</sub> C                                                     | ×     | -                  | ×     | ×                | ×     | ×                   | ×           | ×              | ×                               | ×                   |          |
|                                                  | FX <sub>1</sub> s                                                     |       |                    |       |                  |       |                     |             |                |                                 |                     |          |
|                                                  | FX <sub>1</sub> N                                                     |       |                    |       |                  |       |                     |             |                |                                 |                     |          |
| MELSEC-FX                                        | FX <sub>2</sub> N                                                     | 0     | -                  | ×     | ×                | ×     | ×                   | ×           | ×              | ×                               | ×                   | -        |
|                                                  | FX <sub>1</sub> NC                                                    |       |                    |       |                  |       |                     |             |                |                                 |                     |          |
|                                                  | FX <sub>2</sub> NC                                                    | ×     | -                  | ×     | ×                | ×     | ×                   | ×           | ×              | ×                               | ×                   |          |
|                                                  | FX3S                                                                  |       |                    |       |                  |       |                     |             |                | .,                              |                     |          |
|                                                  | FX3G                                                                  | -     |                    |       |                  |       |                     |             |                |                                 |                     |          |
|                                                  | FX3GC                                                                 | -     |                    |       |                  |       |                     |             |                |                                 |                     |          |
|                                                  | FX3GE                                                                 | 0     | -                  | ×     | ×                | ×     | ×                   | ×           | ×              | ×                               | ×                   |          |
|                                                  |                                                                       | -     |                    |       |                  |       |                     |             |                |                                 |                     |          |
|                                                  | FX3U                                                                  |       |                    |       |                  |       |                     |             |                |                                 |                     |          |
|                                                  | FX3uc                                                                 |       |                    | 1     |                  |       |                     |             |                |                                 |                     |          |

#### 11.1.2 CC-Link IE Controller Network communication unit

| CPU series                                                                                                    | CC-Link IE Controller Network communication unit |
|----------------------------------------------------------------------------------------------------|--------------------------------------------------|
| MELSEC iQ-R Series  Motion controller CPU (MELSEC iQ-R Series)  C Controller module (MELSEC iQ-R Series)                        | RJ71GP21-SX                                      |
| MELSEC-Q (Q mode) C Controller module (Q Series) MELSEC-QS Motion controller CPU (Q Series) CNC C70 Robot controller (CRnQ-700) | QJ71GP21-SX*1<br>QJ71GP21S-SX*1                  |

When the CC-Link IE Controller Network is in the extended mode, use a unit with the upper five digits of the serial No. 12052 or later.

# 11.2 System Configuration

#### 11.2.1 Connecting to optical loop system

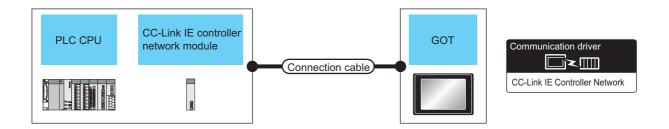

|                                                                                                    | PLC                                                      |                    | Connection cable          | 9                | GOT                           | Number of                       |                       |
|----------------------------------------------------------------------------------------------------|----------------------------------------------------------|--------------------|---------------------------|------------------|-------------------------------|---------------------------------|-----------------------|
| Model name*5                                                                                                    | CC-Link IE controller<br>network<br>communication unit*1 | Communication type | Cable model               | Max.<br>distance | Option device                 | Model                           | connectable equipment |
| MELSEC iQ-R<br>Series<br>Motion controller<br>CPU (MELSEC<br>iQ-R Series)<br>C Controller<br>module<br>(MELSEC iQ-R<br>Series) | RJ71GP21-SX                                              | CC-Link IE         | Optical fiber cable<br>*2 | *3               | GT15-J71GP23-SX <sup>*6</sup> | ੱ <sub>16</sub>                 | 119 GOTs*4            |
| MELSEC-Q<br>C Controller<br>module<br>(Q Series)<br>MELSEC-QS                                                                  | QJ71GP21-SX<br>QJ71GP21S-SX                              | CC-Link IE         | Optical fiber cable *2    | *3               | GT15-J71GP23-SX <sup>*6</sup> | <sup>©</sup> 16 <sup>©</sup> 15 | 119 GOTs*4            |

<sup>11</sup> When the CC-Link IE Controller Network is in the extended mode, use a unit with the upper five digits of the serial No. 12052 or later

For the system configuration on the CC-Link IE Controller Network module side, refer to the following manual.

CC-Link IE Controller Network Reference Manual

\*2 For the optical fiber cable, refer to the following manual.

CC-Link IE Controller Network Reference Manual

\*3 The overall extension cable length and the length between stations vary depending on the cable type to be used and the total number of stations.

For details, refer to the following manual.

CC-Link IE Controller Network Reference Manual

- \*4 When Universal model QCPUs is a control station, up to 119 GOTs can be connected. When a QCPU other than Universal model QCPU is the control station, the number of connectable GOTs is 63 units (at most). Basic model QCPU and the QSCPU cannot be used as the control station.
- \*5 When the CC-Link IE Controller Network is in the extended mode, only MELSEC-Q series Universal model QCPU can be used.
- \*6 When the CC-Link IE Controller Network is in the extended mode, use a module with the serial No. 02910908\*\*\*\*\*\*\* or later.

### 11.3 GOT side settings

# 11.3.1 Setting communication interface (Communication settings)

Set the channel of connecting equipment.

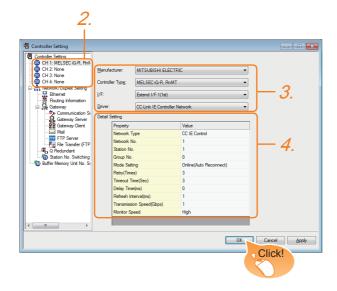

- Select [Common] → [Controller Setting] from the menu.
- 2. The Controller Setting window is displayed. Select the channel to be used from the list menu.
- Set the following items.
  - Manufacturer: MITSUBISHI ELECTRIC
  - Controller Type: Set according to the Controller Type to be connected.
  - · I/F: Interface to be used
  - Driver: CC-Link IE Controller Network
- The detailed setting is displayed after Manufacturer, Controller Type, I/F, and Driver are set. Make the settings according to the usage environment.

11.3.2 Communication detail settings

Click the [OK] button when settings are completed.

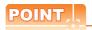

The settings of connecting equipment can be confirmed in [I/F Communication Setting]. For details, refer to the following.

1.1.2 I/F communication setting

#### 11.3.2 Communication detail settings

Make the settings according to the usage environment.

| Property                 | Value                  |
|--------------------------|------------------------|
| Network Type             | CC IE Control          |
| Network No.              | 1                      |
| Station No.              | 1                      |
| Group No.                | 0                      |
| Mode Setting             | Online(Auto Reconnect) |
| Retry(Times)             | 3                      |
| Timeout Time(Sec)        | 3                      |
| Delay Time(ms)           | 0                      |
| Refresh Interval(ms)     | 1                      |
| Transmission Speed(Gbps) | 1                      |
| Monitor Speed            | High                   |

| Item                          | Description                                                                                                    | Range                                                                                                    |
|-------------------------------|----------------------------------------------------------------------------------------------------|----------------------------------------------------------------------------------------------------|
| Network<br>Type <sup>*4</sup> | Set the network Type<br>(Default: CC IE Control)                                                                                                    | CC IE Control     CC IE Control     extended mode                                                                             |
| Network No.                   | Set the network No.<br>(Default: 1)                                                                                                    | 1 to 239                                                                                                    |
| Station No.                   | Set the station No. of the GOT. (Default: 1)                                                                                                    | 1 to 120                                                                                                    |
| Mode Setting                  | Set the operation mode of the GOT. (Default: Online (auto. reconnection))                                                                                                    | Online (auto. reconnection) Offline Test station*1 Self-loopback test*1 Internal self- loopback test*1 Line test*1 H/W test*1 |
| Retry                         | Set the number of retries to be performed when a communication timeout occurs. When no response is received after retries, a communication times out. (Default: 3times)                                                                                                    | 0 to 5times                                                                                                    |
| Timeout<br>Time               | Set the time period for a communication to time out. (Default: 3sec)                                                                                                    | 3 to 90sec                                                                                                    |
| Delay Time                    | Set the delay time for reducing the load of the network/destination PLC. (Default: 0ms)                                                                                                    | 0 to 300ms                                                                                                    |
| Refresh<br>Interval           | Set the number of refreshes to secure the send/receive data in station units during communication. (Default: 1ms) Valid when [Block data assurance per station is available.] is checked by the control station side network parameters of the CC-Link IE Controller Network. | 1 to 1000ms                                                                                                    |

| Item             | Description                                                                                                    | Range                                        |
|------------------|----------------------------------------------------------------------------------------------------|----------------------------------------------|
| Monitor<br>Speed | Set the monitor speed for the CC-<br>Link IE controller network.<br>This setting is not valid in all<br>systems.<br>(Default: High) | High <sup>*2</sup> /Normal/Low <sup>*3</sup> |

\*1 For details, refer to the following manual.

CC-Link IE Controller Network Reference Manual

\*2 This range is effective when collecting a large amount of data (such as logging and recipe function) on other than the monitor screen.

However, the range may affect the sequence scan time when connecting to Q00UJ/Q00U/Q01U/Q02UCPU or Q00J/Q00/Q01CPU.

If you want to avoid the influence on the sequence scan time, do not set [High].

(This setting hardly affects QCPUs other than the above.)
\*3 Set this range if you want to avoid the influence on the sequence scan time further than the [Normal] setting when connecting to Q00UJ/Q00U/Q01U/Q02UCPU or Q00J/Q00/Q01CPU.

However, the monitor speed may be reduced.

\*4 When the CC-Link IE Controller Network is in the extended mode, set to [CC IE Control extended mode]. The extended mode can be used in GT Designer3 version 1.22Y or later.

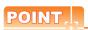

Switch setting example
 For the switch setting example, refer to the following.

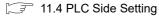

(2) Communication interface setting by Utility
The communication interface setting can be
changed on the Utility's [Communication Settings]
after writing [Communication Settings] of project
data.

For details on the Utility, refer to the following manual.

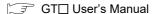

(3) Precedence in communication settings When settings are made by GT Designer3 or the Utility, the latest setting is effective.

(4) Network type

Be sure to set the same network types for the CPU side and the GOT side. If the net work types of the CPU side and the GOT side are different, an error is displayed in the system alarm of the GOT side.

#### 11.3.3 Routing parameter setting

Up to 64 [Transfer Network No.]s can be set.

However, the same transfer network number cannot be set twice or more (multiple times).

Therefore, the one that can access to other station from the request source host GOT is 64 kinds of [Transfer Network No.]s.

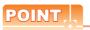

Routing parameter setting

When communicating within the host network, routing parameter setting is unnecessary.

For details of routing parameters, refer to the following manual.

CC-Link IE Controller Network
Reference Manual

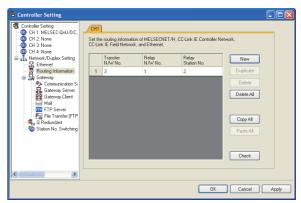

|                      | Range                                  |          |  |
|----------------------|----------------------------------------|----------|--|
| Transfer Netwo       | 1 to 239                               |          |  |
| Relay Network        | 1 to 239                               |          |  |
| Polov Station        | Universal model QCPU                   | 1 to 120 |  |
| Relay Station<br>No. | QCPU other than Universal model QCPU*1 | 1 to 64  |  |

Basic model QCPU and the QSCPU are not included.

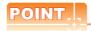

 Routing parameter setting of relay station Routing parameter setting is also necessary for the relay station.

For the setting, refer to the following.

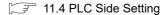

- (2) Parameter reflection function of MELSOFT Navigator
  - (a) The color of the cells for the items which are reflected to GT Designer3 from MELSOFT Navigator changes to green. Set items, which are displayed in green cells, from the MELSOFT Navigator.
  - (b) When the settings of Transfer network No., Relay network No. or Relay station No. are reflected to the parameter from the MELSOFT Navigator, those settings are added. Items set in advance are not deleted. However, if the target network No. overlaps, the item set in advance is overwritten.
  - (c) The routing information is used manually by the user when the data is created. Therefore, after changing the network configuration by MELSOFT Navigator, create a routing information again. For details of the creation of the routing information, refer to the MELSOFT Navigator help.

# 11.4 PLC Side Setting

This section describes the settings of the GOT and CC-Link IE controller network module in the following case of system configuration.

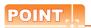

CC-Link IE Controller Network module

For details of the CC-Link IE Controller Network module, refer to the following manual.

CC-Link IE Controller Network Reference Manual

#### 11.4.1 Connecting to MELSEC iQ-R Series

System configuration1 (Network Type: CC IE Control)

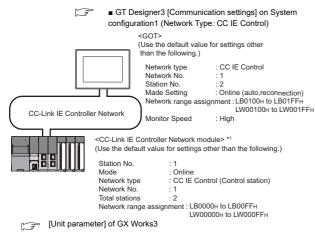

The CC-Link IE Controller Network module is mounted on slot 0 of the base unit. The start I/O No. of the CC-Link IE Controller Network module is set at [0].

■ System configuration2 (Network Type: CC IE Control extended mode)

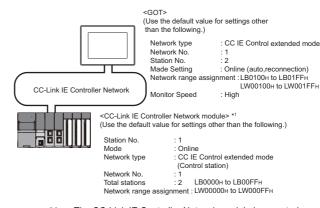

- The CC-Link IE Controller Network module is mounted on slot 0 of the base unit. The start I/O No. of the CC-Link IE Controller Network module is set at [0].
- Parameter settings (Connecting to MELSEC iQ-R series) of System configuration1 (Network Type: CC IE Control)
- (1) [Unit parameter] of GX Works3
  - (a) Unit parameter

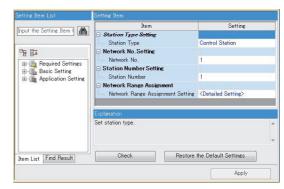

| Item                        | Set value               | Setting<br>necessity at<br>GOT<br>connection |
|-----------------------------|-------------------------|----------------------------------------------|
| Station Type                | Control Station (fixed) | 0                                            |
| Network No.*1               | 1                       | 0                                            |
| Station Number Setting      | 1                       | 0                                            |
| Network Range<br>Assignment | Refer to (b)            | Δ                                            |

O: Necessary △: As necessary ×: Not necessary

Specify the same network No. as that of the GOT.

#### (b) Network range assignment

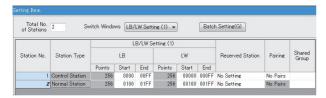

|                           | Iter                | n               |       | Set value           | Setting<br>necessity at<br>GOT<br>connection |
|---------------------------|---------------------|-----------------|-------|---------------------|----------------------------------------------|
|                           |                     | Station<br>No.1 | Start | 0000н               | Δ                                            |
|                           | LB                  |                 | End   | 00FFн               | Δ                                            |
| LB/LW<br>Setting<br>(1)*1 | LD                  | Station<br>No.2 | Start | 0100н               | Δ                                            |
|                           |                     |                 | End   | 01FFн               | Δ                                            |
|                           | LW                  | Station<br>No.1 | Start | 00000н              | Δ                                            |
|                           |                     |                 | End   | 000FFн              | Δ                                            |
|                           |                     | Station         | Start | 00100н              | Δ                                            |
|                           |                     | No.2            | End   | 001FFн              | Δ                                            |
| LB/LW Se                  | etting (2)          | *1              |       | No Setting          | Δ                                            |
| LX/LY Set                 | LX/LY Setting (1)*1 |                 |       | No Setting          | Δ                                            |
| LX/LY Setting (2)*1       |                     |                 |       | No Setting          | Δ                                            |
| Reserved Station          |                     |                 |       | (Use default value) | Δ                                            |
| Pairing                   |                     |                 |       | (ODE deladit value) | Δ                                            |

O: Necessary ∆: As necessary ×: Not necessary

<sup>\*1</sup> Be sure to set it to perform the cyclic transmission.

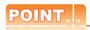

When changing the unit parameter

After writing unit parameters to the PLC CPU, turn the PLC CPU OFF then back ON again, or reset the PLC CPU.

#### (c) Routing setting

Up to 64 [Target Network No.]s can be set. However, the same transfer network number cannot be set twice or more (multiple times). Therefore, the one that can access to other station from the request source host GOT is 64 kinds of [Target Network No.]s.

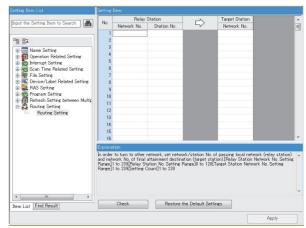

| Item               | Range    |
|--------------------|----------|
| Target Network No. | 1 to 239 |
| Relay Network No.  | 1 to 239 |
| Relay Station No.  | 1 to 120 |

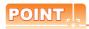

Routing parameter setting of request source

Routing parameter setting is also necessary for the request source GOT.

For the setting, refer to the following.

11.3.3 Routing parameter setting

#### GT Designer3 [Communication settings] on System configuration1 (Network Type: CC IE Control)

| Item               | Set value                         |
|--------------------|-----------------------------------|
| Network Type       | CC IE Control                     |
| Network No.        | 1: Network No.1                   |
| Station No.        | 2: Station No.2                   |
| Group No.          | 0 (fixed)                         |
| Mode Setting       | Online (auto. reconnection)       |
| Transmission Speed | 1Gbps (fixed)                     |
| Refresh Interval   | 1ms (Use default value)           |
| Retry              | 3times (Use default value)        |
| Timeout Time       | 3sec (Use default value)          |
| Delay Time         | 0ms (Use default value)           |
| Monitor Speed      | High (Normal) (Use default value) |

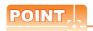

[Controller Setting] of GT Designer3
For [Controller Setting], of GT Designer3, refer to the following.

11.3.1 Setting communication interface (Communication settings)

- Unit parameter settings of System configuration2 (Network Type: Extended mode)
- (1) [Unit parameter] of GX Works3
  - (a) Unit parameter

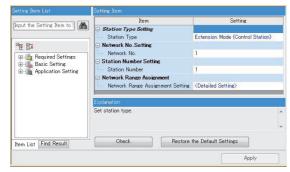

| ltem                        | Set value                          | Setting<br>necessity at<br>GOT<br>connection |
|-----------------------------|------------------------------------|----------------------------------------------|
| Station Type                | CC IE Control<br>(Control station) | 0                                            |
| Network No.*1               | 1                                  | 0                                            |
| Station Number Setting      | 1                                  | 0                                            |
| Network Range<br>Assignment | Refer to (b)                       | Δ                                            |

O: Necessary △: As necessary ×: Not necessary

#### (b) Network range assignment

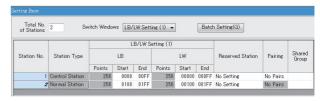

| ltem                |      | Set value  | Setting<br>necessity at<br>GOT<br>connection |                      |   |
|---------------------|------|------------|----------------------------------------------|----------------------|---|
|                     |      | Station    | Start                                        | 0000н                | Δ |
|                     | LB   | No.1       | End                                          | 00FFн                | Δ |
|                     | LB   | Station    | Start                                        | 0100н                | Δ |
| LB/LW<br>Setting    |      | No.2       | End                                          | 01FFн                | Δ |
| (1)*1               |      | Station    | Start                                        | 00000н               | Δ |
| LW                  | No.1 | End        | 000FFн                                       | Δ                    |   |
|                     | LVV  | Station    | Start                                        | 00100н               | Δ |
|                     | No.2 | End        | 001FFн                                       | Δ                    |   |
| LB/LW Setting (2)*1 |      | No Setting | Δ                                            |                      |   |
| LX/LY Setting (1)*1 |      | No Setting | Δ                                            |                      |   |
| LX/LY Setting (2)*1 |      | No Setting | Δ                                            |                      |   |
| Reserved Station    |      |            |                                              | (Llso default value) | Δ |
| Pairing             |      |            |                                              | (Use default value)  | Δ |

O: Necessary △: As necessary ×: Not necessary

\*1 Be sure to set it to perform the cyclic transmission.

#### (c) Routing setting

Up to 64 [Target Network No.]s can be set. However, the same transfer network number cannot be set twice or more (multiple times). Therefore, the one that can access to other station from the request source host GOT is 64 kinds of [Target Network No.]s.

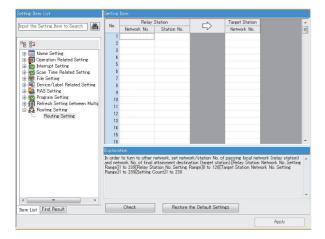

| Item               | Range    |
|--------------------|----------|
| Target Network No. | 1 to 239 |
| Relay Network No.  | 1 to 239 |
| Relay Station No.  | 1 to 120 |

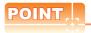

Routing parameter setting of request source

Routing parameter setting is also necessary for the request source GOT.

For the setting, refer to the following.

11.3.3 Routing parameter setting

#### (2) [Controller Setting] of GT Designer3

| Item             | Set value                         |
|------------------|-----------------------------------|
| Network type     | CC IE Control extended mode       |
| Network No.      | 1: Network No.1                   |
| Station No.      | 2: Station No.2                   |
| Group No.        | 0 (fixed)                         |
| Mode             | Online (auto. reconnection)       |
| Refresh Interval | 1ms (Use default value)           |
| Retry            | 3times (Use default value)        |
| Timeout Time     | 3sec (Use default value)          |
| Delay Time       | 0ms (Use default value)           |
| Monitor Speed    | High (Normal) (Use default value) |

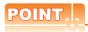

Network type of the GOT side

When the network is in the extended mode, be sure to set the network type of the GOT side to [CC IE Control extended mode].

For [Controller Setting], of GT Designer3, refer to the following.

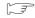

11.3.1 Setting communication interface (Communication settings)

#### 11.4.2 Connecting to C Controller module (MELSEC iQ-R Series)

This section describes the settings of the GOT and C Controller module (MELSEC iQ-R Series) in the following case of system configuration.

Use CW Configurator for the C Controller module (MELSEC iQ-R Series) communication settings.

System configuration1 (Network Type: CC IE Control)

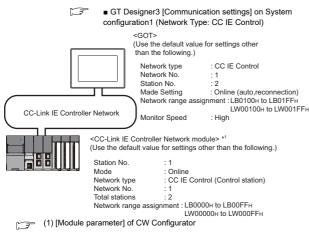

- The CC-Link IE Controller Network module is mounted on slot 0 of the base unit. The start I/O No. of the CC-Link IE Controller Network module is set at [0].
- System configuration2 (Network Type: CC IE Control extended mode)

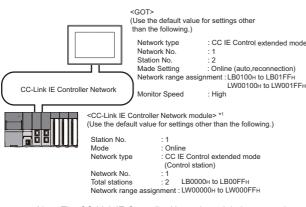

The CC-Link IE Controller Network module is mounted on The start I/O No. of the CC-Link IE Controller Network module is set at [0].

- Parameter settings (Connecting to MELSEC iQ-R series) of System configuration1 (Network Type: CC IE Control)
- (1) [Module parameter] of CW Configurator
  - (a) Module parameter

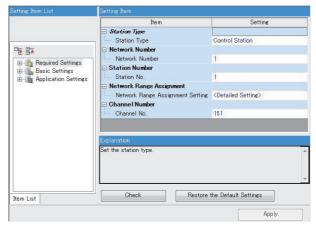

| Item                        | Set value               | Setting<br>necessity at<br>GOT<br>connection |
|-----------------------------|-------------------------|----------------------------------------------|
| Station Type                | Control Station (fixed) | 0                                            |
| Network No.*1               | 1                       | 0                                            |
| Station Number Setting      | 1                       | 0                                            |
| Network Range<br>Assignment | Refer to (b)            | Δ                                            |
| Channel No.                 | (Use default value)     | ×                                            |

O: Necessary A: As necessary X: Not necessary

Specify the same network No. as that of the GOT.

#### (b) Network range assignment

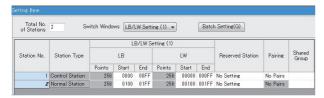

| Item                |                 | Set value           | Setting<br>necessity at<br>GOT<br>connection |        |   |
|---------------------|-----------------|---------------------|----------------------------------------------|--------|---|
|                     |                 | Station             | Start                                        | 0000н  | Δ |
|                     | LB              | No.1                | End                                          | 00FFн  | Δ |
|                     | LD              | Station             | Start                                        | 0100н  | Δ |
| LB/LW<br>Setting    |                 | No.2                | End                                          | 01FFн  | Δ |
| (1)*1               | J               | Station             | Start                                        | 00000н | Δ |
| LW -                | No.1            | End                 | 000FFн                                       | Δ      |   |
|                     | Station<br>No.2 | Start               | 00100н                                       | Δ      |   |
|                     |                 | End                 | 001FFн                                       | Δ      |   |
| LB/LW Setting (2)*1 |                 | No Setting          | Δ                                            |        |   |
| LX/LY Setting (1)*1 |                 | No Setting          | Δ                                            |        |   |
| LX/LY Setting (2)*1 |                 | No Setting          | Δ                                            |        |   |
| Reserved Station    |                 | (Use default value) | Δ                                            |        |   |
| Pairing             |                 | (Ose deladit value) | Δ                                            |        |   |

O: Necessary △: As necessary ×: Not necessary

<sup>\*1</sup> Be sure to set it to perform the cyclic transmission.

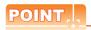

When changing the unit parameter

After writing unit parameters to the PLC CPU, turn the PLC CPU OFF then back ON again, or reset the PLC CPU.

#### (c) Routing setting

Up to 64 [Target Network No.]s can be set. However, the same transfer network number cannot be set twice or more (multiple times). Therefore, the one that can access to other station from the request source host GOT is 64 kinds of [Target Network No.]s.

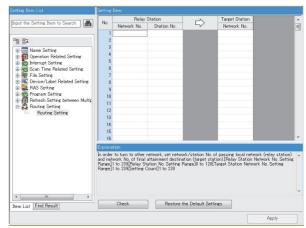

| Item               | Range    |
|--------------------|----------|
| Target Network No. | 1 to 239 |
| Relay Network No.  | 1 to 239 |
| Relay Station No.  | 1 to 120 |

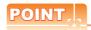

Routing parameter setting of request source

Routing parameter setting is also necessary for the request source GOT.

For the setting, refer to the following.

11.3.3 Routing parameter setting

 GT Designer3 [Communication settings] on System configuration1 (Network Type: CC IE Control)

| Item               | Set value                         |
|--------------------|-----------------------------------|
| Network Type       | CC IE Control                     |
| Network No.        | 1: Network No.1                   |
| Station No.        | 2: Station No.2                   |
| Group No.          | 0 (fixed)                         |
| Mode Setting       | Online (auto. reconnection)       |
| Transmission Speed | 1Gbps (fixed)                     |
| Refresh Interval   | 1ms (Use default value)           |
| Retry              | 3times (Use default value)        |
| Timeout Time       | 3sec (Use default value)          |
| Delay Time         | 0ms (Use default value)           |
| Monitor Speed      | High (Normal) (Use default value) |

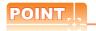

[Controller Setting] of GT Designer3
For [Controller Setting], of GT Designer3, refer to the following.

11.3.1 Setting communication interface (Communication settings)

- Unit parameter settings of System configuration2 (Network Type: Extended mode)
- (1) [Module parameter] of CW Configurator(a) Module parameter

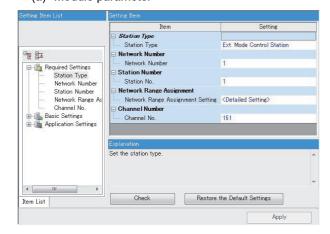

| Item          | Set value                          | Setting<br>necessity at<br>GOT<br>connection |
|---------------|------------------------------------|----------------------------------------------|
| Station Type  | CC IE Control<br>(Control station) | 0                                            |
| Network No.*1 | 1                                  | 0                                            |

| Item                        | Set value    | Setting<br>necessity at<br>GOT<br>connection |
|-----------------------------|--------------|----------------------------------------------|
| Station Number Setting      | 1            | 0                                            |
| Network Range<br>Assignment | Refer to (b) | Δ                                            |

O: Necessary △: As necessary ×: Not necessary

#### (b) Network range assignment

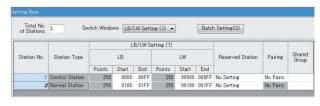

| ltem                      |                     |                 |       | Set value           | Setting<br>necessity at<br>GOT<br>connection |
|---------------------------|---------------------|-----------------|-------|---------------------|----------------------------------------------|
|                           | Sta                 |                 | Start | 0000н               | Δ                                            |
|                           | LB                  | No.1            | End   | 00FFн               | Δ                                            |
|                           | LB                  | Station         | Start | 0100н               | Δ                                            |
| LB/LW<br>Setting<br>(1)*1 |                     | No.2            | End   | 01FFн               | Δ                                            |
|                           | LW                  | Station<br>No.1 | Start | 00000н              | Δ                                            |
|                           |                     |                 | End   | 000FFн              | Δ                                            |
|                           |                     | Station<br>No.2 | Start | 00100н              | Δ                                            |
|                           |                     |                 | End   | 001FFн              | Δ                                            |
| LB/LW Se                  | LB/LW Setting (2)*1 |                 |       | No Setting          | Δ                                            |
| LX/LY Setting (1)*1       |                     |                 |       | No Setting          | Δ                                            |
| LX/LY Setting (2)*1       |                     |                 |       | No Setting          | Δ                                            |
| Reserved Station          |                     |                 |       | (Use default value) | Δ                                            |
| Pairing                   |                     |                 |       | (Ose deladit value) | Δ                                            |

 $\bigcirc$ : Necessary  $\triangle$ : As necessary  $\times$ : Not necessary Be sure to set it to perform the cyclic transmission.

#### (c) Routing setting

Up to 64 [Target Network No.]s can be set. However, the same transfer network number cannot be set twice or more (multiple times). Therefore, the one that can access to other station from the request source host GOT is 64 kinds of [Target Network No.]s.

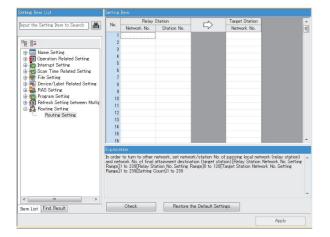

| Item               | Range    |
|--------------------|----------|
| Target Network No. | 1 to 239 |
| Relay Network No.  | 1 to 239 |
| Relay Station No.  | 1 to 120 |

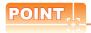

Routing parameter setting of request source

Routing parameter setting is also necessary for the request source GOT.

For the setting, refer to the following.

11.3.3 Routing parameter setting

#### (2) [Controller Setting] of GT Designer3

| Item             | Set value                         |  |
|------------------|-----------------------------------|--|
| Network type     | CC IE Control extended mode       |  |
| Network No.      | 1: Network No.1                   |  |
| Station No.      | 2: Station No.2                   |  |
| Group No.        | 0 (fixed)                         |  |
| Mode             | Online (auto. reconnection)       |  |
| Refresh Interval | 1ms (Use default value)           |  |
| Retry            | 3times (Use default value)        |  |
| Timeout Time     | 3sec (Use default value)          |  |
| Delay Time       | 0ms (Use default value)           |  |
| Monitor Speed    | High (Normal) (Use default value) |  |

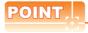

Network type of the GOT side

When the network is in the extended mode, be sure to set the network type of the GOT side to [CC IE Control extended mode].

For [Controller Setting], of GT Designer3, refer to the following.

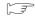

11.3.1 Setting communication interface (Communication settings)

#### 11.4.3 Connecting to MELSEC-Q/L

#### ■ System configuration1

(Network Type: CC IE Control)

■ GT Designer3 [Communication settings] of System configuration1 (Network Type: CC IE Control)

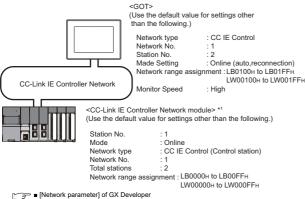

\*1 The CC-Link IE Controller Network module is mounted on slot 0 of the base unit. The start I/O No. of the CC-Link IE Controller Network module is set at [0].

# POINT.

When connecting to Q170MCPU

When connected to Q170MCPU, the start I/O No. of the CC-Link IE Controller Network module is set to "70".

#### ■ System configuration2

(Network Type: CC IE Control extended mode)

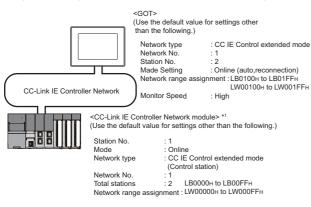

\*1 The CC-Link IE Controller Network module is mounted on slot 0 of the base unit. The start I/O No. of the CC-Link IE Controller Network module is set at [0].

- Parameter settings (Connection to MELSEC-Q, QS series) of System configuration1 (Network Type: CC IE Control)
- (1) [Network parameter] of GX Developer
  - (a) Network parameter

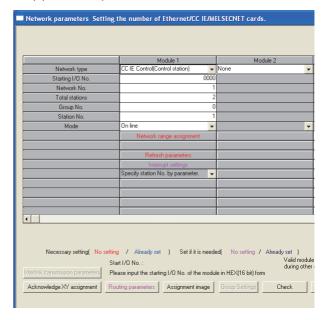

| Item                              | Set value                                  | Setting<br>necessity at<br>GOT<br>connection |
|-----------------------------------|--------------------------------------------|----------------------------------------------|
| Network type                      | CC IE Control<br>(Control station) (fixed) | 0                                            |
| Starting I/O No.*1                | 0000н                                      | 0                                            |
| Network No.*2                     | 1                                          | 0                                            |
| Total stations                    | 2                                          | 0                                            |
| Group No.                         | 0 (fixed)                                  | 0                                            |
| Station No.                       | 1                                          | 0                                            |
| Mode <sup>*3</sup>                | Online                                     | 0                                            |
| Network range assignment          | Refer to (b)                               | Δ                                            |
| Refresh parameters                |                                            | Δ                                            |
| Interrupt settings                | (Use default value)                        | ×                                            |
| Interlink transmission parameters |                                            | ×                                            |
| Routing parameters                | Refer to (c)                               | Δ                                            |

O: Necessary △: As necessary ×: Not necessary

- \*1 When using Q170MCPU, set it according to the system configuration.
- \*2 Specify the same network No. as that of the GOT.
- \*3 Set the same mode setting as that of the GOT.

#### (b) Network range assignment

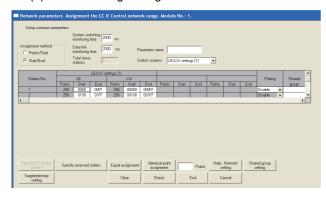

| ltem                         |    |                 |       | Set value           | Setting<br>necessity at<br>GOT<br>connection |
|------------------------------|----|-----------------|-------|---------------------|----------------------------------------------|
| Monitoring time              |    |                 |       | 2000                | Δ                                            |
|                              |    | Station         | Start | 0000н               | Δ                                            |
|                              | LB | No.1            | End   | 00FFн               | Δ                                            |
| LB/LW<br>setting(1)<br>*1    |    | Station<br>No.2 | Start | 0100н               | Δ                                            |
|                              |    |                 | End   | 01FFн               | Δ                                            |
|                              | LW | Station<br>No.1 | Start | 00000н              | Δ                                            |
|                              |    |                 | End   | 000FFн              | Δ                                            |
|                              |    | Station<br>No.2 | Start | 00100н              | Δ                                            |
|                              |    |                 | End   | 001FFн              | Δ                                            |
| LX/LY setting*1              |    |                 |       | No setting          | Δ                                            |
| Specify I/O master station*1 |    |                 | 1     | No setting          | Δ                                            |
| Specify reserved station     |    |                 |       | No setting          | Δ                                            |
| Supplementary setting        |    |                 |       | (Use default value) | Δ                                            |

O: Necessary  $\triangle$ : As necessary  $\times$ : Not necessary \*1 Be sure to set it to perform the cyclic transmission.

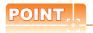

When changing the network parameter

After writing the network parameter to the PLC CPU, operate the PLC CPU ether turning OFF and then ON or resetting.

#### (c) Routing parameter setting

Up to 238 [Target Station Network No.]s can be set. However, the same target station network number cannot be set twice or more (multiple times). Therefore, the one that can access to other station from the request source host GOT is 238 kinds of [Target Station Network No.]s.

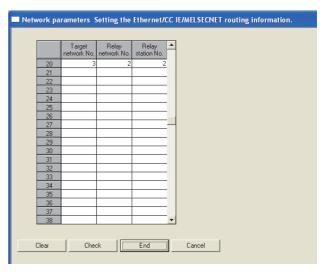

| Item                       | Range    |
|----------------------------|----------|
| Target Station network No. | 1 to 239 |
| Relay Station network No.  | 1 to 239 |
| Relay station No.          | 1 to 120 |

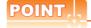

Routing parameter setting of request source

Routing parameter setting is also necessary for the request source GOT.

For the setting, refer to the following.

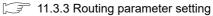

■ Parameter setting (when connecting to C Controller module (Q Series))

Use SW3PVC-CCPU-E Ver.3.05F or later for the CC IE Control utility.

(1) Connection settings between personal computer and C controller module (Q Series)

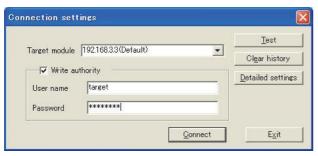

| ltem              | Set value             | Setting<br>necessity at<br>GOT<br>connection |
|-------------------|-----------------------|----------------------------------------------|
| Target module*1   | 192.168.3.3 (Default) | 0                                            |
| Write authority   | Mark the checkbox     | 0                                            |
| User name*2       | target                | 0                                            |
| Password*2        | password              | 0                                            |
| Detailed settings | -                     | Δ                                            |

O: Necessary △: As necessary ×: Not necessary

- \*1 If the IP address of the C Controller module (Q Series) has been changed, input the changed IP address or host name. If the account of the C Controller module (Q Series) has
- been changed, input the changed user name and password.

#### (2) CC IE Control Utility's [Parameter Settings]

(a) Parameter settings

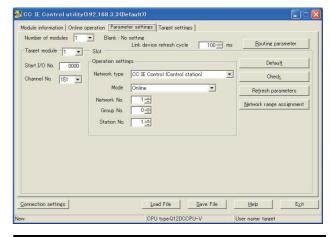

| ltem                     |                      | Set value                          | Setting<br>necessity at<br>GOT<br>connection |
|--------------------------|----------------------|------------------------------------|----------------------------------------------|
| Numb                     | per of modules       | 1                                  | 0                                            |
| Link o                   | device refresh cycle | (Use default value)                | Δ                                            |
| Routi                    | ng parameter         | Refer to (c)                       | Δ                                            |
| Targe                    | t module             | 1                                  | 0                                            |
| Start I/O No.            |                      | 0000н                              | 0                                            |
| Channel No.              |                      | 151                                | 0                                            |
| gs                       | Network type         | CC IE Control<br>(Control station) | 0                                            |
| settin                   | Mode*1               | Online                             | 0                                            |
| Operation settings       | Network No.*2        | 1                                  | 0                                            |
| Oper                     | Group No.            | 0                                  | 0                                            |
| Station No.              |                      | 1                                  | 0                                            |
| Refresh parameters       |                      | (Use default value)                | Δ                                            |
| Network range assignment |                      | Refer to (b)                       | Δ                                            |

- O: Necessary ∆: As necessary ×: Not necessary
- Set the same mode setting as that of the GOT. Specify the same network No. as that of the GOT.

#### (b) Network range assignment

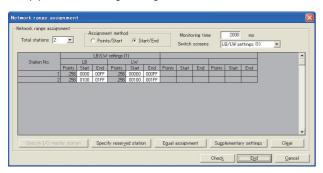

| Item                         |    |                 |       | Set value           | Setting<br>necessity at<br>GOT<br>connection |
|------------------------------|----|-----------------|-------|---------------------|----------------------------------------------|
| Total stations               |    |                 |       | 2                   | 0                                            |
|                              |    |                 | Start | 0000н               | Δ                                            |
|                              | LB | No.1            | End   | 00FFн               | Δ                                            |
|                              | LB | Station<br>No.2 | Start | 0100н               | Δ                                            |
| LB/LW<br>settings (1)        |    |                 | End   | 01FFн               | Δ                                            |
|                              | LW | Station<br>No.1 | Start | 00000н              | Δ                                            |
|                              |    |                 | End   | 000FFн              | Δ                                            |
|                              |    | Station<br>No.2 | Start | 00100н              | Δ                                            |
|                              |    |                 | End   | 001FFн              | Δ                                            |
| LX/LY settings*1             |    |                 |       | No setting          | Δ                                            |
| Monitoring time              |    |                 |       | (Use default value) | Δ                                            |
| Specify I/O master station*1 |    |                 | 1     | No setting          | Δ                                            |
| Specify reserved station     |    |                 |       | No setting          | Δ                                            |
| Supplementary settings       |    |                 |       | (Use default value) | Δ                                            |

O: Necessary ∆: As necessary ×: Not necessary Be sure to set it to perform the cyclic transmission.

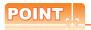

When changing the network parameter After writing the network parameter to the C Controller module (Q Series), either turn the C Controller module (Q Series) OFF and then ON or reset it. (c) Routing parameter setting
Up to 238 [Transfer Network No.]s can be set.
However, the same transfer network number
cannot be set twice or more (multiple times).
Therefore, the one that can access to other station
from the request source host GOT is 238 kinds of
[Transfer Network No.]s.

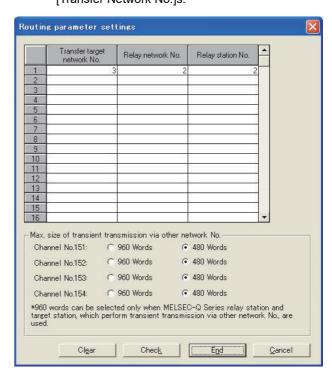

| Item                        | Range    |
|-----------------------------|----------|
| Transfer target network No. | 1 to 239 |
| Relay network No.           | 1 to 239 |
| Relay station No.           | 1 to 120 |

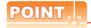

Routing parameter setting of request source

Routing parameter setting is also necessary for the request source GOT.

For the setting, refer to the following.

11.3.3 Routing parameter setting

 GT Designer3 [Communication settings] of System configuration1 (Network Type: CC IE Control)

| Item             | Set value                   |  |
|------------------|-----------------------------|--|
| Network Type     | CC IE Control               |  |
| Network No.      | 1: Network No.1             |  |
| Station No.      | 2: Station No.2             |  |
| Mode Setting     | Online (auto. reconnection) |  |
| Retry            | 3times (Use default value)  |  |
| Timeout Time     | 3sec (Use default value)    |  |
| Delay Time       | 0ms (Use default value)     |  |
| Refresh Interval | 1ms (Use default value)     |  |
| Monitor Speed    | High (Use default value)    |  |

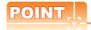

[Controller Setting] of GT Designer3
For the setting method of [Controller Setting] of GT Designer3, refer to the following.

11.3.1 Setting communication interface (Communication settings)

- Parameter settings (Connection to Universal model QCPU) of System configuration2 (Network Type: Extended mode)
- (1) [Network parameter] of GX Works2
  - (a) Network parameter

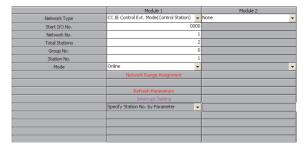

| Item                              | Set value                                                         | Setting necessity<br>at GOT<br>connection |
|-----------------------------------|-------------------------------------------------------------------|-------------------------------------------|
| Network Type                      | CC IE Control Ext. Mode<br>(Control station) (fixed)              | 0                                         |
| Start I/O No.*1                   | 0000н                                                             | 0                                         |
| Network No.*2                     | 1                                                                 | 0                                         |
| Total Stations                    | 2                                                                 | 0                                         |
| Group No.                         | 0 (Fixed)                                                         | 0                                         |
| Station No.                       | 1                                                                 | 0                                         |
| Mode*3                            | Online                                                            | 0                                         |
| Network Range<br>Assignment       | Same as the following setting [Network parameter] of GX Developer | Δ                                         |
| Refresh Parameters                |                                                                   | Δ                                         |
| Interrupt Setting                 | (Use default value)                                               | ×                                         |
| Interlink transmission parameters |                                                                   | ×                                         |
| Routing parameters                | Same as the following setting [Network parameter] of GX Developer | Δ                                         |

O: Necessary △: As necessary ×: Not necessary

#### (2) [Controller Setting] of GT Designer3

| · / -            |                             |
|------------------|-----------------------------|
| Item             | Set value                   |
| Network type     | CC IE Control extended mode |
| Network No.      | 1: Network No.1             |
| Station No.      | 2: Station No.2             |
| Mode             | Online (auto. reconnection) |
| Retry            | 3times (Use default value)  |
| Timeout Time     | 3sec (Use default value)    |
| Delay Time       | 1ms (Use default value)     |
| Refresh Interval | High (Use default value)    |
| Monitor Speed    | High (Use default value)    |
|                  |                             |

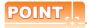

- (1) Network type of the GOT side When the network is in the extended mode, be sure to set the network type of the GOT side to [CC IE Control extended mode]. For [Controller Setting], of GT Designer3, refer to the following.
- 11.3.1 Setting communication interface (Communication settings)
- (2) Network type of the PLC side
  Only GX Works2 can set [CC IE Control extended mode (control station)] or [CC IE Control extended mode (ordinary station)]. The CPU which is compatible with the extended mode is Universal model QCPU only.

#### 11.5 Precautions

#### ■ GOT startup in CC-Link IE Controller Network connection

For the CC-Link IE Controller Network connection, the data link is started approximately 13 seconds after the GOT startup.

#### ■ When a network error occurs in the system alarm

In the CC-Link IE Controller Network connection, when a network error occurs in the system alarm, the system alarm display cannot be canceled even though the causes are removed.

To cancel the system alarm display, restart the GOT.

#### ■ Connection in the multiple CPU system

When the GOT is connected to multiple CPU system, the following time is taken until when the PLC runs.

QCPU (Q mode), motion controller CPU (Q series): 10 seconds or more

MELDAS C70: 18 seconds or more

When the GOT starts before the PLC runs, a system alarm occurs. Adjust the opening screen time in the GOT setup so that no system alarm occurs.

GT Designer3 Version Screen Design Manual

#### ■ CC-Link IE Controller Network module version

For version restrictions of the CC-Link IE Controller Network module, refer to the following manual.

CC-Link IE Controller Network Reference Manual

#### ■ Connection to QSCPU

The GOT can only read device data and sequence programs by the ladder monitor function in the QSCPU.

The GOT cannot write any data to the QSCPU.

#### ■ Connection to Q170MCPU

Set [CPU No.] to "2" in the device setting to monitor the device of the Motion CPU area (CPU No.2).

When the CPU No. is set to "0" or "1", the device on the PLC CPU area (CPU No.1) is monitored.

When the CPU No. is set to the number other than "0" to "2", a communication error occurs and the monitoring cannot be executed.

For setting the CPU No., refer to the following manual.

GT Designer3 Version Screen Design Manual

Example) Setting dialog box of the bit device

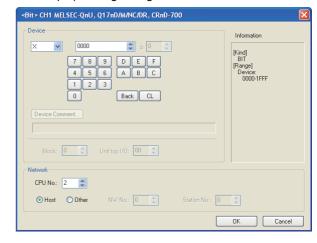

#### ■ Connection to RnSFCPU

The RnSFCPU takes 10 seconds or more to run. If the GOT is started before the RnSFCPU runs, a system alarm occurs.

To prevent a system alarm from occurring, adjust the title display time in the [GOT Setup] dialog.

GT Designer3 (GOT2000) Help

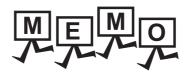

|  | _ |
|--|---|
|  |   |
|  |   |
|  |   |
|  |   |
|  |   |
|  |   |
|  |   |
|  |   |
|  |   |
|  |   |
|  | _ |
|  |   |
|  |   |
|  | _ |
|  |   |
|  |   |
|  |   |
|  |   |
|  |   |
|  |   |
|  |   |

# **CC-Link IE FIELD NETWORK CONNECTION**

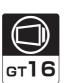

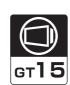

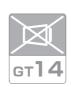

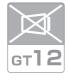

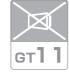

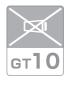

| 12.1 Connectable Model List | 12 - 2  |
|-----------------------------|---------|
| 12.2 System Configuration   | 12 - 8  |
| 12.3 GOT side settings      | 12 - 9  |
| 12.4 PLC Side Setting       | 12 - 11 |
| 12.5 Propoutions            | 12 10   |

# 12. CC-Link IE FIELD NETWORK CONNECTION

### 12.1 Connectable Model List

#### 12.1.1 PLC/Motion controller CPU

The following table shows the connectable models.

| Series                                            | Model name    | Clock | Communication type             | GT<br>16 | <sub>бт</sub><br>15 | GT 14 | <sup>ст</sup><br>12 | GT11<br>Bus | GT11<br>Serial | <sup>GT</sup> 10 <sup>5□</sup> | GT 10 <sup>20</sup> <sub>30</sub> | Refer to |   |   |   |   |   |      |  |  |  |  |  |  |  |  |  |  |  |
|---------------------------------------------------|---------------|-------|--------------------------------|----------|---------------------|-------|---------------------|-------------|----------------|--------------------------------|-----------------------------------|----------|---|---|---|---|---|------|--|--|--|--|--|--|--|--|--|--|--|
|                                                   | R04CPU        |       |                                |          |                     |       |                     |             |                |                                |                                   |          |   |   |   |   |   |      |  |  |  |  |  |  |  |  |  |  |  |
|                                                   | R08CPU        |       |                                |          |                     |       |                     |             |                |                                |                                   |          |   |   |   |   |   |      |  |  |  |  |  |  |  |  |  |  |  |
|                                                   | R16CPU        |       |                                |          |                     |       |                     |             |                |                                |                                   |          |   |   |   |   |   |      |  |  |  |  |  |  |  |  |  |  |  |
|                                                   | R32CPU        |       |                                |          |                     |       |                     |             |                |                                |                                   |          |   |   |   |   |   |      |  |  |  |  |  |  |  |  |  |  |  |
|                                                   | R120CPU       |       |                                |          |                     |       |                     |             |                |                                |                                   |          |   |   |   |   |   |      |  |  |  |  |  |  |  |  |  |  |  |
|                                                   | R08PCPU       |       |                                |          |                     |       |                     |             |                |                                |                                   |          |   |   |   |   |   |      |  |  |  |  |  |  |  |  |  |  |  |
|                                                   | R16PCPU       |       |                                |          |                     |       |                     |             |                |                                |                                   |          |   |   |   |   |   |      |  |  |  |  |  |  |  |  |  |  |  |
|                                                   | R32PCPU       |       |                                |          |                     |       | ×                   | ×           | ×              |                                |                                   |          |   |   |   |   |   |      |  |  |  |  |  |  |  |  |  |  |  |
| MELSEC iQ-R                                       | R120PCPU      |       | CC-Link IE                     |          |                     | ×     |                     |             |                |                                |                                   |          |   |   |   |   |   |      |  |  |  |  |  |  |  |  |  |  |  |
| Series                                            | R04ENCPU      | 0     | FIELD<br>NETWORK               | 0        | ×                   |       |                     |             |                | ×                              | ×                                 | 12.2     |   |   |   |   |   |      |  |  |  |  |  |  |  |  |  |  |  |
|                                                   | R08ENCPU      |       |                                |          |                     |       |                     |             |                |                                |                                   |          |   |   |   |   |   |      |  |  |  |  |  |  |  |  |  |  |  |
|                                                   | R16ENCPU      |       |                                |          |                     |       |                     |             |                |                                |                                   |          |   |   |   |   |   |      |  |  |  |  |  |  |  |  |  |  |  |
|                                                   | R32ENCPU      |       |                                |          |                     |       |                     |             |                |                                |                                   |          |   |   |   |   |   |      |  |  |  |  |  |  |  |  |  |  |  |
|                                                   | R120ENCPU     |       |                                |          |                     |       |                     |             |                |                                |                                   |          |   |   |   |   |   |      |  |  |  |  |  |  |  |  |  |  |  |
|                                                   | R08SFCPU*1    |       |                                |          |                     |       |                     |             |                |                                |                                   |          |   |   |   |   |   |      |  |  |  |  |  |  |  |  |  |  |  |
|                                                   | R16SFCPU*1    |       |                                |          |                     |       |                     |             |                |                                |                                   |          |   |   |   |   |   |      |  |  |  |  |  |  |  |  |  |  |  |
|                                                   | R32SFCPU*1    |       |                                |          |                     |       |                     |             |                |                                |                                   |          |   |   |   |   |   |      |  |  |  |  |  |  |  |  |  |  |  |
|                                                   | R120SFCPU*1   |       |                                |          |                     |       |                     |             |                |                                |                                   |          |   |   |   |   |   |      |  |  |  |  |  |  |  |  |  |  |  |
| Motion controller                                 | R16MTCPU      |       | CC-Link IE<br>FIELD<br>NETWORK | FIELD    | FIELD               | FIELD | FIELD               | FIELD       | O FIELD        |                                |                                   |          |   |   |   |   |   |      |  |  |  |  |  |  |  |  |  |  |  |
| CPU (MELSEC iQ-R Series)                          | R32MTCPU      | 0     |                                |          |                     |       |                     |             |                | 0                              | ×                                 | ×        | × | × | × | × | × | 12.2 |  |  |  |  |  |  |  |  |  |  |  |
| C Controller<br>module<br>(MELSEC iQ-R<br>Series) | R12CCPU-V     | 0     | CC-Link IE<br>FIELD<br>NETWORK | 0        | ×                   | ×     | ×                   | ×           | ×              | ×                              | ×                                 | 12.2     |   |   |   |   |   |      |  |  |  |  |  |  |  |  |  |  |  |
| MELSEC iQ-F<br>Series                             | FX5U<br>FX5UC | 0     | CC-Link IE<br>FIELD<br>NETWORK | ×        | ×                   | ×     | ×                   | ×           | ×              | ×                              | ×                                 | -        |   |   |   |   |   |      |  |  |  |  |  |  |  |  |  |  |  |

(Continued to next page)

<sup>\*1</sup> Mount a safety function module R6SFM next to the RnSFCPU on the base unit. The RnSFCPU and the safety function module R6SFM must have the same pair version. If their pair versions differ, the RnSFCPU does not operate.

| Series               | Model name                | Clock | Communication type  | GT 16 | <sup>ст</sup><br>15 | GT 14 | бт<br>12 | GT11<br>Bus | GT11<br>Serial | <sup>GT</sup> 10 <sup>5□</sup> | GT 10 <sup>20</sup> | Refer to     |  |  |  |  |
|----------------------|---------------------------|-------|---------------------|-------|---------------------|-------|----------|-------------|----------------|--------------------------------|---------------------|--------------|--|--|--|--|
|                      | Q00JCPU                   |       |                     |       |                     |       |          |             |                |                                |                     |              |  |  |  |  |
|                      | Q00CPU*1                  |       |                     |       |                     |       |          |             |                |                                |                     |              |  |  |  |  |
|                      | Q01CPU*1                  |       |                     |       |                     |       |          |             |                |                                |                     |              |  |  |  |  |
|                      | Q02CPU*1                  |       |                     |       |                     |       |          |             |                |                                |                     |              |  |  |  |  |
|                      | Q02HCPU*1                 |       |                     |       |                     |       |          |             |                |                                |                     |              |  |  |  |  |
|                      | Q06HCPU*1                 |       |                     |       |                     |       |          |             |                |                                | ×                   |              |  |  |  |  |
|                      | Q12HCPU*1                 |       | -                   | ×     | ×                   | ×     | ×        | ×           | ×              | ×                              |                     | _            |  |  |  |  |
|                      | Q25HCPU <sup>*1</sup>     |       |                     | ^     | ^                   | ^     | ^        | ^           | ^              | ^                              | ^                   | _            |  |  |  |  |
|                      | Q02PHCPU                  |       |                     |       |                     |       |          |             |                |                                |                     |              |  |  |  |  |
|                      | Q06PHCPU                  |       |                     |       |                     |       |          |             |                |                                |                     |              |  |  |  |  |
|                      | Q12PHCPU                  |       |                     |       |                     |       |          |             |                |                                |                     |              |  |  |  |  |
|                      | Q25PHCPU                  |       |                     |       |                     |       |          |             |                |                                |                     |              |  |  |  |  |
|                      | Q12PRHCPU(Main base)      |       |                     |       |                     |       |          |             |                |                                |                     |              |  |  |  |  |
|                      | Q25PRHCPU(Main base)      |       |                     |       |                     |       |          |             |                |                                |                     |              |  |  |  |  |
|                      | Q12PRHCPU(Extension base) |       |                     |       |                     | .,    | .,       | .,          | .,             | .,                             | .,                  |              |  |  |  |  |
|                      | Q25PRHCPU(Extension base) | 0     | -                   | ×     | ×                   | ×     | ×        | ×           | ×              | ×                              | ×                   | -            |  |  |  |  |
| MELSEC-Q<br>(Q mode) | Q00UJCPU                  |       |                     |       |                     |       |          |             |                |                                |                     |              |  |  |  |  |
| (4)                  | Q00UCPU                   |       |                     |       |                     |       |          |             |                |                                |                     |              |  |  |  |  |
|                      | Q01UCPU                   | _     |                     |       |                     |       |          |             |                |                                |                     |              |  |  |  |  |
|                      | Q02UCPU                   |       |                     |       |                     |       |          |             |                | ×                              |                     |              |  |  |  |  |
|                      | Q03UDCPU                  |       |                     |       |                     |       |          |             |                |                                |                     |              |  |  |  |  |
|                      | Q04UDHCPU                 |       |                     |       |                     |       |          |             |                |                                |                     |              |  |  |  |  |
|                      | Q06UDHCPU                 |       |                     |       |                     |       |          |             |                |                                |                     |              |  |  |  |  |
|                      | Q10UDHCPU                 |       | 001:-1:15           |       |                     |       |          |             |                |                                |                     |              |  |  |  |  |
|                      | Q13UDHCPU                 | 0     | CC-Link IE<br>FIELD | 0     | 0                   | ×     | ×        | ×           | ×              |                                | ×                   | <u></u> 12.2 |  |  |  |  |
|                      | Q20UDHCPU                 | _     | NETWORK             |       |                     |       | ^        |             |                |                                |                     |              |  |  |  |  |
|                      | Q26UDHCPU                 |       |                     |       |                     |       |          |             |                |                                |                     |              |  |  |  |  |
|                      | Q03UDECPU                 |       |                     |       |                     |       |          |             |                |                                |                     |              |  |  |  |  |
|                      | Q04UDEHCPU                |       |                     |       |                     |       |          |             |                |                                |                     |              |  |  |  |  |
|                      | Q06UDEHCPU                |       |                     |       |                     |       |          |             |                |                                |                     |              |  |  |  |  |
|                      | Q10UDEHCPU<br>Q13UDEHCPU  |       |                     |       |                     |       |          |             |                |                                |                     |              |  |  |  |  |
|                      | Q20UDEHCPU                |       |                     |       |                     |       |          |             |                |                                |                     |              |  |  |  |  |
|                      | Q26UDEHCPU                |       |                     |       |                     |       |          |             |                |                                |                     |              |  |  |  |  |
|                      | Q200DLHOFU                |       |                     |       |                     |       |          |             |                | (0 1                           | :                   | next pag     |  |  |  |  |

| Series                               | Model name                                                                                                    | Clock | Communication type             | <sup>GT</sup> 16 | <sup>GT</sup> 15 | GT 14 | GT 12 | GT11<br>Bus | GT11<br>Serial | G <sup>T</sup> 10 <sup>5□</sup> | GT 10 <sup>20</sup> | Refer to     |
|--------------------------------------|----------------------------------------------------------------------------------------------------|-------|--------------------------------|------------------|------------------|-------|-------|-------------|----------------|---------------------------------|---------------------|--------------|
| MELSEC-Q<br>(Q mode)                 | Q50UDEHCPU<br>Q100UDEHCPU<br>Q03UDVCPU<br>Q04UDVCPU<br>Q06UDVCPU<br>Q13UDVCPU<br>Q26UDVCPU                                                                                                    | 0     | CC-Link IE<br>FIELD            | 0                | 0                | ×     | ×     | ×           | ×              | ×                               | ×                   | 12.2         |
| C Controller<br>module<br>(Q Series) | Q12DCCPU-V*1<br>Q24DHCCPU-V/VG<br>Q24DHCCPU-LS                                                                                                    | 0     | NETWORK                        | 0                | 0                | ×     | ×     | ×           | ×              | ×                               | ×                   | 12.2         |
|                                      | Q26DHCCPU-LS                                                                                                    | _     |                                | 0                | ×                | ×     | ×     | ×           | ×              | ×                               | ×                   |              |
| MELSEC-L                             | QS001CPU*3  L02CPU*2 L06CPU L26CPU L26CPU-BT*2 L02CPU-P*2 L06CPU-P L26CPU-P L26CPU-P L26CPU-PBT*2 L02SCPU L02SCPU-P                                                                                                    | 0     | CC-Link IE<br>FIELD<br>NETWORK | 0                | 0                | ×     | ×     | ×           | ×              | ×                               | ×                   | 12.2         |
| MELSEC-Q<br>(A mode)                 | Q02CPU-A<br>Q02HCPU-A<br>Q06HCPU-A                                                                                                    | 0     | -                              | ×                | ×                | ×     | ×     | ×           | ×              | ×                               | ×                   | -            |
| MELSEC-QnA<br>(QnACPU)               | Q2ACPU<br>Q2ACPU-S1<br>Q3ACPU<br>Q4ACPU<br>Q4ARCPU                                                                                                    | 0     | -                              | ×                | ×                | ×     | ×     | ×           | ×              | ×                               | ×                   | -            |
| MELSEC-QnA<br>(QnASCPU)              | Q2ASCPU<br>Q2ASCPU-S1<br>Q2ASHCPU<br>Q2ASHCPU-S1                                                                                                    | 0     | -                              | ×                | ×                | ×     | ×     | ×           | ×              | ×                               | ×                   | -            |
| MELSEC-A<br>(AnCPU)                  | A2UCPU A2UCPU-S1 A3UCPU A4UCPU A2ACPU A2ACPUP21 A2ACPUP21 A2ACPUP21 A2ACPUP21-S1 A2ACPUP21-S1 A3ACPU A3ACPUP21 A3ACPUP21 A1NCPU A1NCPUP21 A2NCPUP21 A2NCPUP21 A2NCPUP21 A2NCPUP21 A2NCPUP21 A2NCPUP21 A2NCPUP21 A2NCPUP21 A3NCPUP21-S1 A3NCPU A3NCPUP21 A3NCPUP21 A3NCPUP21 A3NCPUP21 A3NCPUP21 | 0     | -                              | ×                | ×                | ×     | ×     | ×           | ×              | ×                               | ×                   | o next page) |

(Continued to next page)

<sup>\*1</sup> Use a module with the upper five digits later than 12042.

<sup>\*2</sup> Use a module with the upper five digits later than 13012.

<sup>\*3</sup> Use a module with the upper five digits later than "13042". Use GX Developer of Version 8.98C or later.

| Series               | Model name     | Clock | Communication type  | <sup>GT</sup> 16 | <sup>ст</sup><br>15 | GT 14 | <sup>ст</sup><br>12 | GT11<br>Bus | GT11<br>Serial | <sup>GT</sup> 10 <sup>5□</sup> | GT 10 <sup>20</sup> | Refer to |
|----------------------|----------------|-------|---------------------|------------------|---------------------|-------|---------------------|-------------|----------------|--------------------------------|---------------------|----------|
|                      | A2USCPU        |       |                     |                  |                     |       |                     |             |                |                                |                     |          |
|                      | A2USCPU-S1     |       |                     |                  |                     |       |                     |             |                |                                |                     |          |
|                      | A2USHCPU-S1    |       |                     |                  |                     |       |                     |             |                |                                |                     |          |
|                      | A1SCPU         |       |                     |                  |                     |       |                     |             |                |                                |                     |          |
|                      | A1SCPUC24-R2   |       |                     |                  |                     |       |                     |             |                |                                |                     |          |
|                      | A1SHCPU        |       |                     |                  |                     |       |                     |             |                | ×                              |                     |          |
| MELSEC-A<br>(AnSCPU) | A2SCPU         | 0     | -                   | ×                | ×                   | ×     | ×                   | ×           | ×              |                                | ×                   | -        |
| ( /                  | A2SCPU-S1      |       |                     |                  |                     |       |                     |             |                |                                |                     |          |
|                      | A2SHCPU        |       |                     |                  |                     |       |                     |             |                |                                |                     |          |
|                      | A2SHCPU-S1     |       |                     |                  |                     |       |                     |             |                |                                |                     |          |
|                      | A1SJCPU        |       |                     |                  |                     |       |                     |             |                |                                |                     |          |
|                      | A1SJCPU-S3     |       |                     |                  |                     |       |                     |             |                |                                |                     |          |
|                      | A1SJHCPU       | 1     |                     |                  |                     |       |                     |             |                |                                |                     |          |
|                      | A0J2HCPU       |       |                     |                  |                     |       |                     |             |                |                                |                     |          |
|                      | A0J2HCPUP21    |       | -                   | ×                | ×                   | >     | ×                   | ×           | ×              | ×                              |                     | -        |
|                      | A0J2HCPUR21    | ×     |                     |                  |                     | ×     |                     |             |                |                                | ×                   |          |
|                      | A0J2HCPU-DC24  |       |                     |                  |                     |       |                     |             |                |                                |                     |          |
|                      | A2CCPU         |       | -                   |                  |                     |       |                     |             |                |                                |                     |          |
| MELSEC-A             | A2CCPUP21      |       |                     |                  |                     |       |                     |             |                |                                |                     |          |
|                      | A2CCPUR21      |       |                     |                  |                     |       |                     |             |                |                                |                     |          |
|                      | A2CCPUC24      | 0     |                     | ×                | ×                   | ×     | ×                   | ×           | ×              | ×                              | ×                   | -        |
|                      | A2CCPUC24-PRF  |       |                     |                  |                     |       |                     |             |                |                                |                     |          |
|                      | A2CJCPU-S3     |       |                     |                  | ×                   |       |                     |             |                |                                |                     |          |
|                      | A1FXCPU        |       |                     |                  |                     |       |                     |             |                |                                |                     |          |
|                      | Q172CPU        |       |                     |                  |                     |       |                     |             |                |                                |                     |          |
|                      | Q173CPU        |       |                     |                  |                     |       |                     |             |                |                                |                     |          |
|                      | Q172CPUN       |       |                     |                  |                     |       |                     |             |                |                                |                     |          |
|                      | Q173CPUN       | 0     | -                   | ×                |                     | ×     | ×                   | ×           | ×              | ×                              | ×                   | -        |
|                      | Q172HCPU       |       |                     |                  |                     |       |                     |             |                |                                |                     |          |
|                      | Q173HCPU       |       |                     |                  |                     |       |                     |             |                |                                |                     |          |
| Motion               | Q172DCPU       |       |                     |                  |                     |       |                     |             |                |                                |                     |          |
| controller           | Q173DCPU       |       |                     |                  |                     |       |                     |             |                |                                |                     |          |
| CPU<br>(Q Series)    | Q172DCPU-S1    | 1     |                     |                  |                     |       |                     |             |                |                                |                     |          |
| (= 2555)             | Q173DCPU-S1    | 1     |                     | ×                | ×                   | ×     | ×                   | ×           | ×              | ×                              | ×                   | -        |
|                      | Q172DSCPU      |       | CC-Link IE<br>FIELD |                  |                     |       |                     |             |                |                                |                     |          |
|                      | Q173DSCPU      | 1 ~   | NETWORK             |                  |                     |       |                     |             |                |                                |                     |          |
|                      | Q170MCPU*1     | 1     |                     |                  |                     |       |                     |             |                |                                |                     |          |
|                      | Q170MSCPU*3    | 1     |                     | O*2              | O*2                 | ×     | ×                   | ×           | ×              | ×                              | ×                   | 12.2     |
|                      | Q170MSCPU-S1*3 | 1     |                     |                  |                     |       |                     |             |                |                                |                     |          |

<sup>\*1</sup> Only the first step can be used on the extension base unit (Q52B/Q55B).

<sup>\*2</sup> For the PLC CPU area, use a module with the upper five digits later than 12012. Only the PLC CPU area can be monitored.

<sup>\*3</sup> The extension base unit (Q5□B/Q6□B) can be used.

| Series                                           | Model name                                                            | Clock | Communication type             | <sup>ст</sup> 16 | ст<br>15 | GT 14 | ст<br>12 | GT11<br>Bus | GT11<br>Serial | <sup>GT</sup> 10 <sup>5□</sup> | GT 10 <sup>20</sup> | Refer to            |
|--------------------------------------------------|-----------------------------------------------------------------------|-------|--------------------------------|------------------|----------|-------|----------|-------------|----------------|--------------------------------|---------------------|---------------------|
|                                                  | A273UCPU                                                              |       |                                |                  |          |       |          |             |                |                                |                     |                     |
|                                                  | A273UHCPU                                                             |       |                                |                  |          |       |          |             |                |                                |                     |                     |
|                                                  | A273UHCPU-S3                                                          |       |                                |                  |          |       |          |             |                |                                |                     |                     |
|                                                  | A373UCPU                                                              |       |                                |                  |          |       |          |             |                |                                |                     |                     |
|                                                  | A373UCPU-S3                                                           |       |                                |                  |          |       |          |             |                |                                |                     |                     |
| Motion                                           | A171SCPU                                                              |       |                                |                  |          |       |          |             |                |                                |                     |                     |
| controller                                       | A171SCPU-S3                                                           |       |                                | _                | V        | V     | V        | V           | V              | V                              | V                   |                     |
| CPU                                              | A171SCPU-S3N                                                          | 0     | -                              | ×                | ×        | ×     | ×        | ×           | ×              | ×                              | ×                   | -                   |
| (A Series)                                       | A171SHCPU                                                             |       |                                |                  |          |       |          |             |                |                                |                     |                     |
|                                                  | A171SHCPUN                                                            |       |                                |                  |          |       |          |             |                |                                |                     |                     |
|                                                  | A172SHCPU                                                             |       |                                |                  |          |       |          |             |                |                                |                     |                     |
|                                                  | A172SHCPUN                                                            |       |                                |                  |          |       |          |             |                |                                |                     |                     |
|                                                  | A173UHCPU                                                             |       |                                |                  |          |       |          |             |                |                                |                     |                     |
|                                                  | A173UHCPU-S1                                                          |       |                                |                  |          |       |          |             |                |                                |                     |                     |
|                                                  | WS0-CPU0                                                              |       |                                |                  |          |       |          |             |                |                                |                     |                     |
| MELSEC-WS                                        | WS0-CPU1                                                              | ×     | -                              | ×                | ×        | ×     | ×        | ×           | ×              | ×                              | ×                   | -                   |
|                                                  | WS0-CPU3                                                              |       |                                |                  |          |       |          |             |                |                                |                     |                     |
| MELSECNET/H                                      | QJ72LP25-25                                                           |       |                                |                  |          |       |          |             |                |                                |                     |                     |
| Remote I/O                                       | QJ72LP25G                                                             | ×     | -                              | ×                | ×        | ×     | ×        | ×           | ×              | ×                              | ×                   | -                   |
| station                                          | QJ72BR15                                                              |       |                                |                  |          |       |          |             |                |                                |                     |                     |
| CC-Link IE<br>Field Network<br>head module       | LJ72GF15-T2                                                           | ×     | CC-Link IE<br>FIELD<br>NETWORK | 0                | 0        | ×     | ×        | ×           | ×              | ×                              | ×                   | 12.2                |
| CC-Link IE Field Network Ethernet adapter module | NZ2GF-ETB                                                             | ×     | CC-Link IE<br>FIELD<br>NETWORK | 0                | 0        | ×     | ×        | ×           | ×              | ×                              | ×                   | [ <del>]</del> 12.2 |
| CNC C70                                          | Q173NCCPU                                                             | 0     | CC-Link IE<br>FIELD<br>NETWORK | 0                | 0        | ×     | ×        | ×           | ×              | ×                              | ×                   | 12.2                |
| Robot<br>controller                              | CRnQ-700<br>(Q172DRCPU)<br>CR750-Q (Q172DRCPU)<br>CR751-Q (Q172DRCPU) | 0     | CC-Link IE<br>FIELD<br>NETWORK | 0                | 0        | ×     | ×        | ×           | ×              | ×                              | ×                   | 12.2                |
|                                                  | FX <sub>0</sub>                                                       |       |                                |                  |          |       |          |             |                |                                |                     |                     |
|                                                  | FX0S                                                                  | 1     |                                |                  |          |       |          |             |                |                                |                     |                     |
|                                                  | FXon                                                                  | ×     | -                              | ×                | ×        | ×     | ×        | ×           | ×              | ×                              | ×                   |                     |
|                                                  | FX1                                                                   | 1     |                                |                  |          |       |          |             |                |                                |                     |                     |
|                                                  | FX2                                                                   |       |                                |                  |          |       |          |             |                |                                |                     |                     |
|                                                  | FX2C                                                                  | ×     | -                              | ×                | ×        | ×     | ×        | ×           | ×              | ×                              | ×                   |                     |
|                                                  | FX1S                                                                  |       |                                |                  |          |       |          |             |                |                                |                     |                     |
|                                                  | FX <sub>1</sub> N                                                     |       |                                |                  |          |       |          |             |                |                                |                     |                     |
| MELSEC-FX                                        | FX <sub>2N</sub>                                                      | ×     | -                              | ×                | ×        | ×     | ×        | ×           | ×              | ×                              | ×                   | -                   |
|                                                  | FX1nc                                                                 |       |                                |                  |          |       |          |             |                |                                |                     |                     |
|                                                  | FX <sub>2</sub> NC                                                    |       | -                              | ×                | ×        | ×     | ×        | ×           | ×              | ×                              | ×                   |                     |
|                                                  | FX3S                                                                  |       |                                |                  |          |       |          |             |                |                                |                     |                     |
|                                                  | FX3G                                                                  |       |                                |                  |          |       |          |             |                |                                |                     |                     |
|                                                  | FX3GC                                                                 |       |                                |                  |          |       |          |             |                |                                |                     |                     |
|                                                  | FX3GE                                                                 | 0     | -                              | ×                | ×        | ×     | ×        | ×           | ×              | ×                              | ×                   |                     |
|                                                  | FX <sub>3</sub> U                                                     |       |                                |                  |          |       |          |             |                |                                |                     |                     |
|                                                  | FX3UC                                                                 |       |                                |                  |          |       |          |             |                |                                |                     |                     |

### 12.1.2 CC-Link IE Field Network communication unit

| CPU series                                                                                             | CC-Link IE Field Network communication unit           |  |  |  |  |  |
|----------------------------------------------------------------------------------------------------|-------------------------------------------------------|--|--|--|--|--|
| MELSEC iQ-R Series Motion controller CPU (MELSEC iQ-R Series) C Controller module (MELSEC iQ-R Series) | RJ71GF11-T2<br>RJ71EN71<br>RD77GF4, RD77GF8, RD77GF16 |  |  |  |  |  |
| MELSEC-Q(Universal model) C Controller module (Q Series)                                               | QJ71GF11-T2, QD77GF16                                 |  |  |  |  |  |
| MELSEC-L                                                                                               | LJ71GF11-T2                                           |  |  |  |  |  |
| MELSEC-QS                                                                                              | QS0J71GF11-T2                                         |  |  |  |  |  |

# 12.2 System Configuration

#### Connecting to CC-Link IE Field Network communication unit 12.2.1

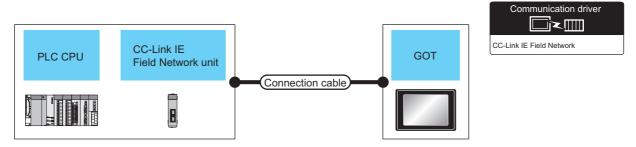

|                                                                                                    | PLC                                                                                                 |                    | Connection cable                                                    |                   | GOT             |          |                                 |
|----------------------------------------------------------------------------------------------------|----------------------------------------------------------------------------------------------------|--------------------|---------------------------------------------------------------------|-------------------|-----------------|----------|---------------------------------|
| Model name                                                                                             | CC-Link IE Field<br>Network<br>communication<br>unit                                                | Communication type | Cable model <sup>*2</sup>                                           | Max<br>distance*1 | option device   | Model    | Number of connectable equipment |
| MELSEC iQ-R Series Motion controller CPU (MELSEC iQ-R Series) C Controller module (MELSEC iQ-R Series) | RJ71GF11-T2<br>RJ71EN71<br>RD77GF4 <sup>*4</sup><br>RD77GF8 <sup>*4</sup><br>RD77GF16 <sup>*4</sup> |                    |                                                                     |                   | GT15-J71GF13-T2 | GT 16    |                                 |
| R04ENCPU<br>R08ENCPU<br>R16ENCPU<br>R32ENCPU<br>R120ENCPU                                              | -                                                                                                   | CC-Link IE         | Ethernet cable that meets the 1000BASE-T standard:                  | 12100m            |                 |          |                                 |
| MELSEC-Q<br>(Universal model)<br>Q170MCPU<br>C Controller module<br>(Q Series)                         | QJ71GF11-T2<br>QD77GF16 <sup>*3</sup>                                                               | Field Network      | Category 5e or higher,<br>(double-shielded, STP)<br>straight cable. |                   |                 |          | 120 GOTs                        |
| MELSEC-QS                                                                                              | QS0J71GF11-T2                                                                                       |                    |                                                                     |                   | GT15-J71GF13-T2 | GT GT 15 |                                 |
| MELSEC-L                                                                                               | LJ71GF11-T2                                                                                         |                    |                                                                     |                   | 0110-0710110-12 |          |                                 |
| CC-Link IE Field<br>Network head module                                                                | -                                                                                                   |                    |                                                                     |                   |                 |          |                                 |
| Ethernet adapter module                                                                                | -                                                                                                   |                    |                                                                     |                   |                 |          |                                 |

The overall extension cable length and the length between stations vary depending on the connection method (line, star or ring), the system configuration, etc.

For details, refer to the following manual.

CC-Link IE Field Network Master/Local Module User's Manual

- Use hubs that satisfy the following conditions.
  - Compliance with the IEEE802.3 (1000BASE-T)
  - Supporting the auto MDI/MDI-X function
  - · Supporting the auto-negotiation function
  - · Switching hub (A repeater hub is not available.)

Recommended switching hub (Mitsubishi electric products)

| Туре                     | Model name |
|--------------------------|------------|
| Industrial switching hub | NZ2EHG-T8  |

For details, refer to the following manual.

CC-Link IE Field Network Master/Local Module User's Manual

When connecting to the QD77GF16, refer to the following manual.

MELSEC-Q QD77GF Simple Motion Module User's Manual

When connecting to the RD77GF4, RD77GF8 and RD77GF16, refer to the following manual.

RD77GF Simple Motion Module User's Manual

# 12.3 GOT side settings

# 12.3.1 Setting communication interface (Communication settings)

Set the channel of connecting equipment.

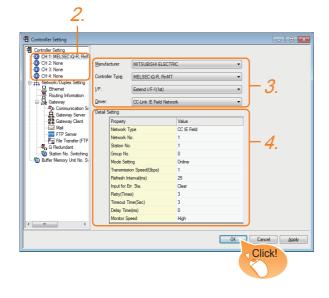

- Select [Common] → [Controller Setting] from the
- 2. The Controller Setting window is displayed. Select the channel to be used from the list menu.
- Set the following items.
  - Manufacturer: MITSUBISHI ELECTRIC
  - Controller Type: Set according to the Controller Type to be connected.
  - I/F: Interface to be used
  - · Driver: CC-Link IE Field Network
- The detailed setting is displayed after Manufacturer, Controller Type, I/F, and Driver are set. Make the settings according to the usage environment.

12.3.2 Communication detail settings

Click the [OK] button when settings are completed.

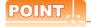

The settings of connecting equipment can be confirmed in [I/F Communication Setting]. For details, refer to the following.

1.1.2 I/F communication setting

#### 12.3.2 Communication detail settings

Make the settings according to the usage environment.

| Property                 | Value       |
|--------------------------|-------------|
| Network Type             | CC IE Field |
| Network No.              | 1           |
| Station No.              | 1           |
| Group No.                | 0           |
| Mode Setting             | Online      |
| Transmission Speed(Gbps) | 1           |
| Refresh Interval(ms)     | 25          |
| Input for Err. Sta.      | Clear       |
| Retry(Times)             | 3           |
| Timeout Time(Sec)        | 3           |
| Delay Time(ms)           | 0           |
| Monitor Speed            | High        |

| Item                          | Description                                                                                                    | Range                                          |
|-------------------------------|----------------------------------------------------------------------------------------------------|------------------------------------------------|
| Network<br>Type <sup>*4</sup> | Set the network Type                                                                                                    | CC IE Field                                    |
| Network No.                   | Set the network No. of the GOT. (Default: 1)                                                                                                    | 1 to 239                                       |
| Station No.                   | Set the station No. of the GOT. (Default: 1)                                                                                                    | 1 to 120                                       |
| Mode Setting                  | Set the operation mode of the GOT. (Default: Online (auto. reconnection))                                                                                               | Online Offline H/W test*1 Self-loopback test*1 |
| Refresh<br>Interval           | Set the number of refreshes to secure the send/receive data in station units during communication. (Default: 25ms)                                                      | 1 to 1000ms                                    |
| Input for Error<br>Station    | Set the hold/clear of input from the station where the data link is faulty due to some reason such as turning the power OFF. (Default: Clear)                           | Clear/Hold                                     |
| Retry                         | Set the number of retries to be performed when a communication timeout occurs. When receiving no response after retries, the communication times out. (Default: 3times) | 0 to 5times                                    |
| Timeout<br>Time               | Set the time period for a communication to time out. (Default: 3sec)                                                                                                    | 3 to 90sec                                     |
| Delay Time                    | Set the delay time for reducing the load of the network/destination PLC. (Default: 0ms)                                                                                 | 0 to 300ms                                     |
| Monitor<br>Speed              | Set the monitor speed for the CC-<br>Link IE field network.<br>This setting is not valid in all<br>systems.<br>(Default: High)                                          | High*2/Normal/Low*3                            |

(Continued to next page)

\*1 For details, refer to the following manual.

CC-Link IE Field Network Master/Local Module
User's Manual

\*2 This range is effective when collecting a large amount of data (such as logging and recipe function) on other than the monitor screen.

However, the range may affect the sequence scan time when connecting to Q00UJ/Q00U/Q01U/Q02UCPU. If you want to avoid the influence on the sequence scan time, do not set [High].

(This setting hardly affects QCPUs other than the above.)

\*3 Set this range if you want to avoid the influence on the sequence scan time further than the [Normal] setting when connecting to Q00UJ/Q00U/Q01U/Q02UCPU. However, the monitor speed may be reduced.

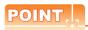

Switch setting example
 For the switch setting example, refer to the following.

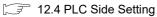

(2) Communication interface setting by Utility The communication interface setting can be changed on the Utility's [Communication Settings] after writing [Communication Settings] of project data.

For details on the Utility, refer to the following manual.

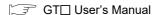

- (3) Precedence in communication settings
  When settings are made by GT Designer3 or the
  Utility, the latest setting is effective.
- (4) Network type Be sure to set the same network types for the CPU side and the GOT side. If the network types of the CPU side and the GOT side are different, an error is displayed in the system alarm of the GOT side.

#### 12.3.3 Routing parameter setting

Up to 64 [Transfer Network No.]s can be set.

However, the same transfer network number cannot be set twice or more (multiple times).

Therefore, the one that can access to other station from the request source host GOT is 64 kinds of [Transfer Network No.]s.

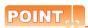

Routing parameter setting

When communicating within the host network, routing parameter setting is unnecessary.

For details of routing parameters, refer to the following manual.

CC-Link IE Field Network
Reference Manual

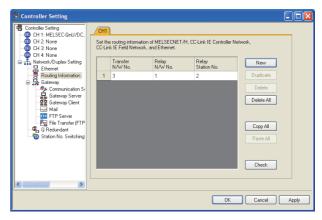

| Item                 |                                                                          | Range    |
|----------------------|--------------------------------------------------------------------------|----------|
| Transfer Network No. |                                                                          | 1 to 239 |
| Relay Network No.    |                                                                          | 1 to 239 |
| Relay Station<br>No. | MELSEC-Q (Universal model)<br>Q170MCPU C Controller Module (Q<br>Series) | 0 to 120 |

1 Basic model QCPU and the QSCPU are not included.

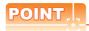

 Routing parameter setting of relay station Routing parameter setting is also necessary for the relay station.

For the setting, refer to the following.

12.4 PLC Side Setting

- (2) Parameter reflection function of MELSOFT Navigator
  - (a) The color of the cells for the items which are reflected to GT Designer3 from MELSOFT Navigator changes to green. Set items, which are displayed in green cells, from the MELSOFT Navigator.
  - (b) When the settings of Transfer network No., Relay network No. or Relay station No. are reflected to the parameter from the MELSOFT Navigator, those settings are added. Items set in advance are not deleted. However, if the target network No. overlaps, the item set in advance is overwritten.
  - (c) The routing information is used manually by the user when the data is created. Therefore, after changing the network configuration by MELSOFT Navigator, create a routing information again. For details of the creation of the routing information, refer to the MELSOFT Navigator help.

# 12.4 PLC Side Setting

This section describes the settings of the GOT and CC-Link IE controller network module in the following case of system configuration.

# POINT.

#### CC-Link IE Field Network Module

For details of the CC-Link IE Field Network module, refer to the following manual.

CC-Link IE Field Network Master/Local Module User's Manual

#### 12.4.1 Connecting to MELSEC iQ-R Series

System configuration (Network Type: CC IE Field)

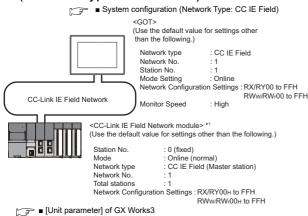

The CC-Link IE Field Network module is mounted on slot 0 of the base unit The Start I/O No. of the CC-Link IE Field Network module is Unit parameter settings of System configuration (Network Type: CC IE Field)

#### (1) [Unit parameter] of GX Works3

#### (a) Unit parameter

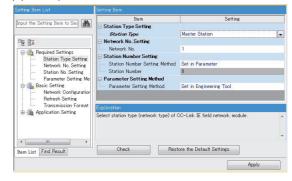

| Item                              | Set value              | Setting<br>necessity at<br>GOT connection |
|-----------------------------------|------------------------|-------------------------------------------|
| Station type                      | Master station (fixed) | 0                                         |
| Network No.*1                     | 1                      | 0                                         |
| Station number setting            | Parameter              | 0                                         |
| Station No.                       | 0 (fixed)              | 0                                         |
| Parameter setting                 | Engineering tool       | 0                                         |
| Network Configuration<br>Settings | Refer to (b)           |                                           |

O: Necessary △: As necessary ×: Not necessary Specify the same network No. as that of the GOT.

#### (b) Network Configuration Settings

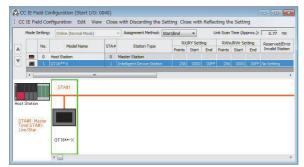

| ltem                               |                    |                 | Set value  | Setting necessity<br>at GOT<br>connection |   |
|------------------------------------|--------------------|-----------------|------------|-------------------------------------------|---|
| Rx/RY,<br>RWw/RWr<br>Setting (1)*1 | Rx/RY<br>setting   | Station<br>No.1 | Start      | 0000н                                     | Δ |
|                                    |                    |                 | End        | 00FFн                                     | Δ |
|                                    | RWw/RWr<br>setting | Station<br>No.1 | Start      | 0000н                                     | Δ |
|                                    |                    |                 | End        | 00FFн                                     | Δ |
| Reserved/Error Invalid Station     |                    |                 | No setting | Δ                                         |   |

O: Necessary ∆: As necessary ×: Not necessary

\*1 Be sure to set it to perform the cyclic transmission.

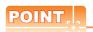

- (1) When changing the unit parameter After writing unit parameters to the PLC CPU, turn the PLC CPU OFF then back ON again, or reset the PLC CPU.
- (2) GOT station type
  Set the GOT as an intelligent device station.

#### (c) Routing setting

Up to 238 [Target Station Network No.]s can be set. However, the same target station network number cannot be set twice or more (multiple times). Therefore, the one that can access to other station from the request source host GOT is 238 kinds of [Target Station Network No.]s.

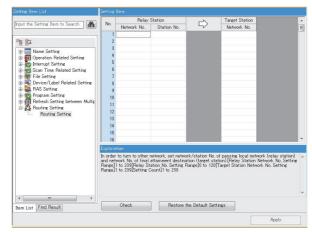

| Item                       | Range    |
|----------------------------|----------|
| Target Station Network No. | 1 to 239 |
| Relay Station Network No.  | 1 to 239 |
| Relay Station No.          | 1 to 120 |

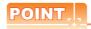

Routing parameter setting of request source

Routing parameter setting is also necessary for the request source GOT.

For the setting, refer to the following.

11.3.3 Routing parameter setting

#### ■ GT Designer3 [Communication settings] of System configuration (Network Type: CC IE Field)

| Item                    | Set value                         |
|-------------------------|-----------------------------------|
| Network Type            | CC IE Field                       |
| Network No.             | 1: Network No.1                   |
| Station No.             | 1: Station No.1                   |
| Group No.               | 0 (fixed)                         |
| Mode Setting            | Online                            |
| Refresh Interval        | 25ms (Use default value)          |
| Input for Error Station | Clear (Use default value)         |
| Retry                   | 3times (Use default value)        |
| Timeout Time            | 3sec (Use default value)          |
| Delay Time              | 0ms (Use default value)           |
| Monitor Speed           | High (Normal) (Use default value) |

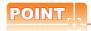

[Controller Setting] of GT Designer3
For the setting method of [Controller Setting] of GT Designer3, refer to the following.

11.3.1 Setting communication interface (Communication settings)

# 12.4.2 Connection to C Controller module (MELSEC iQ-R Series)

This section describes the settings of the GOT and C Controller module (MELSEC iQ-R Series) in the following case of system configuration.

Use CW Configurator for the C Controller module (MELSEC iQ-R Series) communication settings.

#### System configuration (Network Type: CC IE Field)

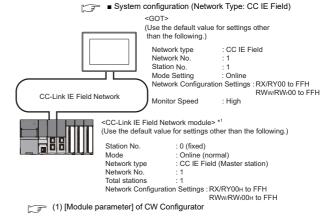

\*1 The CC-Link IE Field Network module is mounted on slot 0 of the base unit.

The Start I/O No. of the CC-Link IE Field Network module is set at "0".

- Unit parameter settings of System configuration (Network Type: CC IE Field)
- (1) [Module parameter] of CW Configurator
  - (a) Module parameter

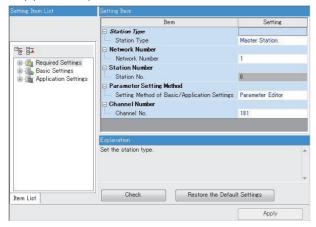

| ltem                              | Set value              | Setting<br>necessity at<br>GOT connection |
|-----------------------------------|------------------------|-------------------------------------------|
| Station type                      | Master station (fixed) | 0                                         |
| Network No.*1                     | 1                      | 0                                         |
| Station No.                       | 0 (fixed)              | 0                                         |
| Parameter setting                 | Parameter              | 0                                         |
| Channel No.                       | (Use default value)    | ×                                         |
| Network Configuration<br>Settings | Refer to (b)           | Δ                                         |

O: Necessary △: As necessary ×: Not necessary

#### (b) Network Configuration Settings

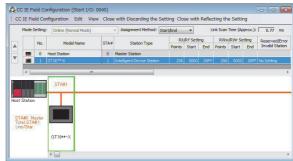

|                   | Item           |                 |       | Set value | Setting necessity<br>at GOT<br>connection |
|-------------------|----------------|-----------------|-------|-----------|-------------------------------------------|
|                   | Rx/RY          | Station<br>No.1 | Start | 0000н     | Δ                                         |
| Rx/RY,<br>RWw/RWr | setting        |                 | End   | 00FFн     | Δ                                         |
| Setting (1)*1     | RWw/RWr        |                 | Start | 0000н     | Δ                                         |
|                   | setting        | No.1            | End   | 00FFн     | Δ                                         |
| Reserved/Err      | or Invalid Sta | No setting      | Δ     |           |                                           |

O: Necessary ∆: As necessary ×: Not necessary

<sup>\*1</sup> Be sure to set it to perform the cyclic transmission.

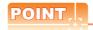

- (1) When changing the unit parameter
  After writing unit parameters to the PLC CPU, turn
  the PLC CPU OFF then back ON again, or reset
  the PLC CPU.
- (2) GOT station type
  Set the GOT as an intelligent device station.

<sup>\*1</sup> Specify the same network No. as that of the GOT.

SERVO AMPLIFIER CONNECTION

(c) Routing setting

Up to 238 [Target Station Network No.]s can be set. However, the same target station network number cannot be set twice or more (multiple times). Therefore, the one that can access to other station from the request source host GOT is 238 kinds of [Target Station Network No.]s.

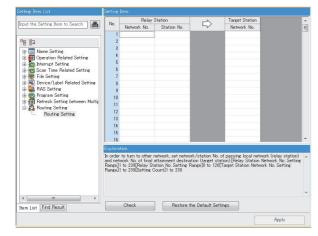

| Item                       | Range    |
|----------------------------|----------|
| Target Station Network No. | 1 to 239 |
| Relay Station Network No.  | 1 to 239 |
| Relay Station No.          | 1 to 120 |

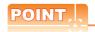

Routing parameter setting of request source

Routing parameter setting is also necessary for the request source GOT.

For the setting, refer to the following.

11.3.3 Routing parameter setting

■ GT Designer3 [Communication settings] of System configuration (Network Type: CC IE Field)

| Item                    | Set value                         |
|-------------------------|-----------------------------------|
| Network Type            | CC IE Field                       |
| Network No.             | 1: Network No.1                   |
| Station No.             | 1: Station No.1                   |
| Group No.               | 0 (fixed)                         |
| Mode Setting            | Online                            |
| Refresh Interval        | 25ms (Use default value)          |
| Input for Error Station | Clear (Use default value)         |
| Retry                   | 3times (Use default value)        |
| Timeout Time            | 3sec (Use default value)          |
| Delay Time              | 0ms (Use default value)           |
| Monitor Speed           | High (Normal) (Use default value) |

### POINT

[Controller Setting] of GT Designer3

For the setting method of [Controller Setting] of GT Designer3, refer to the following.

11.3.1 Setting communication interface (Communication settings)

#### 12.4.3 Connecting to MELSEC-Q/L

System configuration (Network Type: CC IE Field)

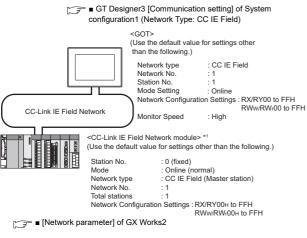

\*1 The CC-Link IE Field Network module is mounted on slot 0 of the base unit.
The start I/O No. of the CC-Link IE Field Network module is set at [0].

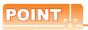

When connecting to Q170MCPU

When connected to Q170MCPU, the start I/O No. of the CC-Link IE Field Network module is set to "70".

- Parameter settings (Connection to MELSEC-Q, QS series) of System configuration (Network Type: CC IE Field)
- (1) Network parameter] of GX Works2 Use GX Works2 of Version 1.31H or later.
  - (a) Network parameter

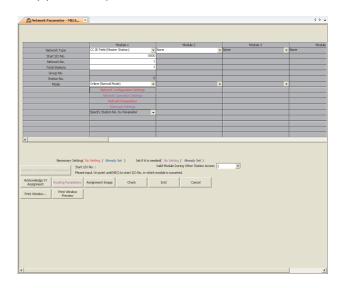

| ltem                              | Set value                               | Setting<br>necessity at<br>GOT<br>connection |
|-----------------------------------|-----------------------------------------|----------------------------------------------|
| Network type                      | CC IE Field<br>(Master station) (fixed) | 0                                            |
| Starting I/O No.*1                | 0000н                                   | 0                                            |
| Network No.*2                     | 1                                       | 0                                            |
| Total stations                    | 1                                       | 0                                            |
| Station No.                       | 0 (fixed)                               | 0                                            |
| Mode*3                            | Online<br>(Normal mode)                 | 0                                            |
| Network Configuration<br>Settings | Refer to (b)                            | Δ                                            |
| Refresh parameters                |                                         | Δ                                            |
| Interrupt settings                | (Use default value)                     | ×                                            |
| Interlink transmission parameters |                                         | ×                                            |
| Routing parameters                | Refer to (c)                            | Δ                                            |

 $<sup>\</sup>bigcirc$ : Necessary  $\triangle$ : As necessary  $\times$ : Not necessary

<sup>\*1</sup> When using Q170MCPU, set it according to the system configuration.

<sup>\*2</sup> Specify the same network No. as that of the GOT.

<sup>\*3</sup> Set the same mode setting as that of the GOT.

#### (b) Network Configuration Settings

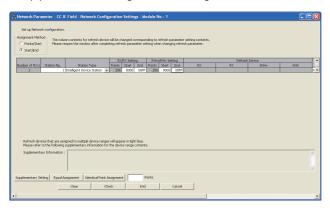

|                                   | Item            | Set value       | Setting<br>necessity at<br>GOT<br>connection |        |   |
|-----------------------------------|-----------------|-----------------|----------------------------------------------|--------|---|
| Rx/RY,<br>RWw/RWr<br>setting(1)*1 | Rx/RY           | Station<br>No.1 | Start                                        | 0000н  | Δ |
|                                   | setting         |                 | End                                          | 00FFн  | Δ |
|                                   | RWw/RWr         |                 | Start                                        | 00000н | Δ |
|                                   | setting         | No.1            | End                                          | 000FFн | Δ |
| Reserved/Err                      | or Invalid Stat | No setting      | Δ                                            |        |   |

O: Necessary △: As necessary ×: Not necessary Be sure to set it to perform the cyclic transmission.

# POINT.

- (1) When changing the network parameter After writing the network parameter to the PLC CPU, operate the PLC CPU ether turning OFF and then ON or resetting.
- (2) GOT station type Set the GOT as an intelligent device station.

(c) Routing parameter setting Up to 64 [Transfer Network No.]s can be set. However, the same transfer network number cannot be set twice or more (multiple times). Therefore, the one that can access to other station from the request source host GOT is 64 kinds of [Transfer Network No.]s.

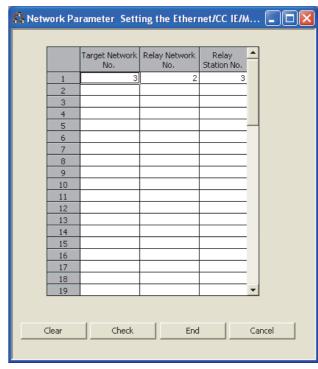

| Item                        | Range    |
|-----------------------------|----------|
| Transfer target network No. | 1 to 239 |
| Relay network No.           | 1 to 239 |
| Relay station No.           | 0 to 120 |

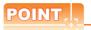

Routing parameter setting of request source

Routing parameter setting is also necessary for the request source GOT.

For the setting, refer to the following.

12.3.3 Routing parameter setting

#### ■ GT Designer3 [Communication settings] of System configuration (Network Type: CC IE Field)

| Item             | Set value                  |
|------------------|----------------------------|
| Network Type     | CC IE Field                |
| Network No.      | 1: Network No.1            |
| Station No.      | 1: Station No.1            |
| Mode Setting     | Online                     |
| Retry            | 3times (Use default value) |
| Timeout Time     | 3sec (Use default value)   |
| Delay Time       | 0ms (Use default value)    |
| Refresh Interval | 25ms (Use default value)   |
| Monitor Speed    | High (Use default value)   |

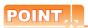

[Controller Setting] of GT Designer3
For the setting method of [Controller Setting] of GT

12.3.1 Setting communication interface (Communication settings)

Designer3, refer to the following.

#### 12.5 Precautions

# GOT startup in CC-Link IE Field Network connection

For the CC-Link IE Field Network connection, the data link is started approximately 15 seconds after the GOT startup.

# ■ When a network error occurs in the system alarm

In the CC-Link IE Field Network connection, when a network error occurs in the system alarm, the system alarm display cannot be canceled even though the causes are removed.

To cancel the system alarm display, restart the GOT.

■ CC-Link IE Field Network module version
For version restrictions of the CC-Link IE Field Network
module, refer to the following manual.

CC-Link IE Field Network Master/Local Module User's Manual

#### ■ Connection to Q170MCPU

The Motion CPU area (CPU No.2) cannot be monitored.

Set the CPU No. to "0" or "1".

The device of the PLC CPU area (CPU No.1) is monitored

For setting the CPU No., refer to the following manual.

GT Designer3 Version ☐ Screen Design

Example) Setting dialog box of the bit device

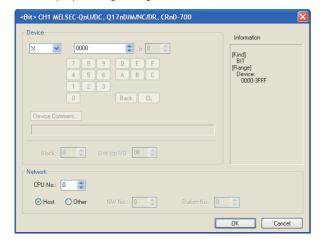

# Data link failure in other stations at GOT startup

At GOT startup, the data link failure may occur in other stations.

However, after the failure occurrence, the GOT reconnects automatically and monitors the devices properly.

To avoid such data link failure, start up the GOT 10 seconds earlier than the master station.

However, if the master station does not complete startup when GOT starts monitoring (10 seconds after the GOT startup), the communication timeout occurs in the GOT side.

For details, refer to the following manual.

CC-Link IE Field Network Master/Local Module User's Manual

#### Data link failure in all stations at GOT startup or cable connection/disconnection

At GOT startup, the communication is broken temporarily between PORT1 and PORT2 in the CC-Link IE Field module which is installed on the GOT. Thus, as the GOT or a station between the GOT and the master station is reconnected, the data link failure may occur on all stations.

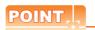

#### GOT startup

GOT startup indicates the startups after the following operations:

- Turning ON the GOT
- · Resetting the GOT main unit
- Operating the utility
- Downloading the project including the communication settings
- · Downloading the OS

# ■ When the output is required to be held at the data link failure

Set the GOT to hold the input from the data link faulty stations in the communication setting. Set "Input for Error Station" to "Hold".

12.3.2 Communication detail settings

#### ■ Connection to RnSFCPU

The RnSFCPU takes 10 seconds or more to run. If the GOT is started before the RnSFCPU runs, a system alarm occurs.

To prevent a system alarm from occurring, adjust the title display time in the [GOT Setup] dialog.

GT Designer3 (GOT2000) Help

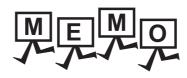

| <br> |
|------|
|      |
|      |
|      |
|      |
|      |
|      |
|      |
|      |
|      |
|      |
|      |
|      |
|      |
| _    |
|      |
|      |
|      |
|      |
|      |
|      |
|      |
|      |
|      |
|      |

# **CC-Link CONNECTION** (INTELLIGENT DEVICE STATION)

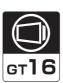

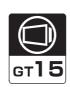

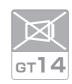

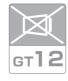

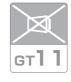

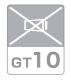

| 13.1 | Connectable Model List | . 13 - 2 |
|------|------------------------|----------|
| 13.2 | System Configuration   | . 13 - 7 |
| 13.3 | GOT Side Settings      | .13 - 11 |
| 13.4 | PLC Side Setting       | 13 - 14  |
| 13.5 | Precautions            | 13 - 48  |

# 13. CC-Link CONNECTION (INTELLIGENT DEVICE STATION)

#### 13.1 Connectable Model List

#### 13.1.1 PLC/Motion controller CPU

The following table shows the connectable models.

| Series                                            | Model name    | Clock | Communication type | GT<br>16 | <sup>GT</sup> 15 | GT 14 | ст<br>12 | GT11<br>Bus | GT11<br>Serial | <sup>GT</sup> 10 <sup>5□</sup> | GT 10 <sup>20</sup> <sub>30</sub> | Refer to |
|---------------------------------------------------|---------------|-------|--------------------|----------|------------------|-------|----------|-------------|----------------|--------------------------------|-----------------------------------|----------|
|                                                   | R04CPU        | _     |                    |          |                  |       | × ×      |             |                |                                |                                   |          |
|                                                   | R08CPU        |       |                    |          |                  |       |          |             |                |                                |                                   |          |
|                                                   | R16CPU        |       |                    |          |                  |       |          |             |                |                                | ×                                 |          |
|                                                   | R32CPU        |       |                    |          |                  |       |          |             |                |                                |                                   |          |
|                                                   | R120CPU       |       |                    |          |                  |       |          |             |                |                                |                                   |          |
|                                                   | R08PCPU       |       |                    |          |                  |       |          | ×           |                |                                |                                   |          |
|                                                   | R16PCPU       |       |                    |          |                  | ×     |          |             | ×              | ×                              |                                   | 13.2     |
|                                                   | R32PCPU       |       | CC-Link (ID)       | 0        | х                |       |          |             |                |                                |                                   |          |
| MELSEC iQ-R                                       | R120PCPU      |       |                    |          |                  |       |          |             |                |                                |                                   |          |
| Series                                            | R04ENCPU      | 0     |                    |          |                  |       |          |             |                |                                |                                   |          |
|                                                   | R08ENCPU      |       |                    |          |                  |       |          |             |                |                                |                                   |          |
|                                                   | R16ENCPU      |       |                    |          |                  |       |          |             |                |                                |                                   |          |
|                                                   | R32ENCPU      |       |                    |          |                  |       |          |             |                |                                |                                   |          |
|                                                   | R120ENCPU     |       |                    |          |                  |       |          |             |                |                                |                                   |          |
|                                                   | R08SFCPU*1    |       |                    |          |                  |       |          |             |                |                                |                                   |          |
|                                                   | R16SFCPU*1    |       |                    |          |                  |       |          |             |                |                                |                                   |          |
|                                                   | R32SFCPU*1    |       |                    |          |                  |       |          |             |                |                                |                                   |          |
|                                                   | R120SFCPU*1   |       |                    |          |                  |       |          |             |                |                                |                                   |          |
| Motion controller                                 | R16MTCPU      |       |                    |          |                  |       |          |             |                |                                |                                   |          |
| CPU (MELSEC iQ-R Series)                          | R32MTCPU      | 0     | CC-Link (ID)       | 0        | ×                | ×     | ×        | ×           | ×              | ×                              | ×                                 | 13.2     |
| C Controller<br>module<br>(MELSEC iQ-R<br>Series) | R12CCPU-V     | 0     | CC-Link (ID)       | 0        | ×                | ×     | ×        | ×           | ×              | ×                              | ×                                 | 13.2     |
| MELSEC iQ-F<br>Series                             | FX5U<br>FX5UC | 0     | CC-Link (ID)       | ×        | ×                | ×     | ×        | ×           | ×              | ×                              | ×                                 | -        |

(Continued to next page)

<sup>\*1</sup> Mount a safety function module R6SFM next to the RnSFCPU on the base unit. The RnSFCPU and the safety function module R6SFM must have the same pair version. If their pair versions differ, the RnSFCPU does not operate.

| ~    |   |
|------|---|
| Ψ    |   |
| 뜨    | _ |
| ᇫ    | ō |
| ⋛    | F |
| ò    | Ш |
| ≳    | z |
| SERV | ō |
| ഗ    | C |
|      |   |

| Series               | Model name                                                                                         | Clock | Communication type | GT 16 | GT 15 | GT 14 | <sub>Ст</sub> 12 | GT11<br>Bus | GT11<br>Serial | <sup>G™</sup> 10 <sup>5□</sup> | <sup>ст</sup> 10 <sup>20</sup> | Refer to |
|----------------------|----------------------------------------------------------------------------------------------------|-------|--------------------|-------|-------|-------|------------------|-------------|----------------|--------------------------------|--------------------------------|----------|
|                      | Q00JCPU                                                                                            |       |                    |       |       |       |                  |             |                |                                |                                |          |
|                      | Q00CPU*1                                                                                           |       |                    |       |       |       |                  |             |                |                                |                                |          |
|                      | Q01CPU*1                                                                                           |       |                    |       |       |       |                  |             |                |                                |                                |          |
|                      | Q02CPU*1                                                                                           |       |                    |       |       |       |                  |             |                |                                |                                |          |
|                      | Q02HCPU*1 Q06HCPU*1 Q12HCPU*1 Q25HCPU*1 Q02PHCPU Q06PHCPU Q12PHCPU Q25PHCPU                        | 0     | CC-Link(ID)        | 0     | 0     | ×     | ×                | ×           | ×              | ×                              | ×                              | 13.2     |
|                      | Q12PRHCPU (Main base)                                                                              |       |                    |       |       |       |                  |             |                |                                |                                |          |
|                      | Q25PRHCPU (Main base)                                                                              |       |                    |       |       |       |                  |             |                |                                |                                |          |
|                      | Q12PRHCPU (Extension base)                                                                         |       |                    |       |       |       |                  |             |                |                                |                                |          |
|                      | Q25PRHCPU (Extension base)                                                                         |       |                    |       |       |       |                  |             |                |                                |                                |          |
|                      | Q00UJCPU                                                                                           |       |                    |       |       |       |                  |             |                |                                |                                |          |
| MELSEC-Q<br>(Q mode) | Q00UCPU<br>Q01UCPU<br>Q02UCPU<br>Q03UDCPU                                                          |       |                    |       |       |       |                  |             |                |                                |                                |          |
|                      | Q04UDHCPU<br>Q06UDHCPU<br>Q10UDHCPU<br>Q13UDHCPU<br>Q20UDHCPU<br>Q26UDHCPU                         |       |                    |       |       |       |                  |             |                |                                |                                |          |
|                      | Q03UDECPU Q04UDEHCPU Q06UDEHCPU Q10UDEHCPU Q13UDEHCPU Q20UDEHCPU Q26UDEHCPU Q50UDEHCPU Q100UDEHCPU | 0     | CC-Link(ID)        | 0     | O*3   | ×     | ×                | ×           | ×              | ×                              | ×                              | 13.2     |
|                      | Q03UDVCPU<br>Q04UDVCPU<br>Q06UDVCPU<br>Q13UDVCPU<br>Q26UDVCPU                                      |       |                    |       |       |       |                  |             |                |                                |                                |          |
|                      | Q12DCCPU-V*2                                                                                       |       |                    |       |       |       |                  |             |                |                                |                                |          |
| C Controller         | Q24DHCCPU-V/VG                                                                                     |       | 001:145            | 0     | 0     | ×     | ×                | ×           | ×              | ×                              | ×                              |          |
| module<br>(Q Series) | Q24DHCCPU-LS                                                                                       | 0     | CC-Link(ID)        |       |       |       |                  |             |                |                                |                                | 13.2     |
| •                    | Q26DHCCPU-LS                                                                                       |       |                    | 0     | ×     | ×     | ×                | ×           | ×              | ×                              | ×                              | ×        |

When in multiple CPU system configuration, use CPU function version B or later.

<sup>\*2</sup> Use a module with the upper five digits later than 12042.

<sup>\*3</sup> Use GT15-J61BT13 as the CC-Link communication unit.

| MELSEC-Q   SS901CPU   O   CC-Link(ID)   O   O   X   X   X   X   X   X   X   X                                                                                                    | Series     | Model name | Clock    | Communication type | GT<br>16 | GT 15 | GT 14 | <sub>12</sub> | GT11<br>Bus | GT11<br>Serial | <sup>GT</sup> 10 <sup>5□</sup> | GT 10 <sup>20</sup> <sub>30</sub> | Refer to               |  |  |  |  |  |
|----------------------------------------------------------------------------------------------------|------------|------------|----------|--------------------|----------|-------|-------|---------------|-------------|----------------|--------------------------------|-----------------------------------|------------------------|--|--|--|--|--|
| MELSEC-LAND   TABLE   TABLE    | MELSEC-QS  | QS001CPU   | 0        | -                  | ×        | ×     | ×     | ×             | ×           | ×              | ×                              | ×                                 | -                      |  |  |  |  |  |
| TERCPU   TERCPU   T   |            | L02CPU     |          |                    |          |       |       |               |             |                |                                |                                   |                        |  |  |  |  |  |
| MELSEC-LA   TABLE   TABLE      |            | L06CPU     |          |                    |          |       |       |               |             |                |                                |                                   |                        |  |  |  |  |  |
| MELSEC-L  ILDISCPU-P  LEGGRUP  LEGGRUP  LEGGRUP  LEGGRUP  LEGGRUP  LEGGRUP  LEGGRUP  LOSSEPU  DOZGPU-A  OGZHOPU-A  OGZHOPU-A  OGZHOPU-A  OGZHOPU-A  OGZHOPU-A  OGZHOPU-A  OGZHOPU-A  OGZHOPU-A  OGZHOPU-A  OGZHOPU-A  OGZHOPU-A  OGZHOPU-A  OGZHOPU-A  OGZHOPU-A  OGZHOPU-A  OGZHOPU-A  OGZHOPU-A  OGZHOPU-A  OGZHOPU-A  OGZHOPU-A  OGZHOPU-A  OGZHOPU-A  OGZHOPU-A  OGZHOPU-A  OGZHOPU-A  OGZHOPU-B  OGZHOPU-B  OGZHOP |            | L26CPU     |          |                    |          |       |       |               |             |                |                                |                                   |                        |  |  |  |  |  |
| MELSEC-O (A mode)  MELSEC-O (A mode)  MELSEC-O (A m |            | L26CPU-B   |          |                    |          |       |       |               |             |                |                                |                                   |                        |  |  |  |  |  |
| TURNOPUPR   TURNOPUPR   TURN   | MELSECI    | L02CPU-P   |          | CC Link(ID)        |          |       |       |               | .,          |                |                                | .,                                | ~~                     |  |  |  |  |  |
| LISCPU-PRT   LISSSPU   LISSSPU   LISSSPU   LISSSPU   LISSSPU-P   CORDITION   Complete   Complete    | WELSEC-L   | L06CPU-P   |          | CC-LIIIK(ID)       | 0        | 0     | ×     | ×             | ×           | ×              | ×                              | ×                                 | 13.2.2 کھے ا           |  |  |  |  |  |
| LOSSCPU   LOSSCPU   LOSS   |            | L26CPU-P   |          |                    |          |       |       |               |             |                |                                |                                   |                        |  |  |  |  |  |
| LDSSCPU-P   Q026PU-A   Q026PU-A   Q026PU-A   Q026PU-A   Q026PU-A   Q026PU-A   Q026PU-A   Q026PU-B   Q026PU-B   |            | L26CPU-PBT |          |                    |          |       |       |               |             |                |                                |                                   |                        |  |  |  |  |  |
| MELSEC-ORA (QD2HCPU-A) QD2HCPU-A (QD2HCPU-A) QD3HCPU-A (QD2HCPU-A) QD3HCPU-A (QD2HCPU-A) QD3HCPU-A) QD3HCPU-B (QD4HCPU-A) QD3HCPU-B (QD4HCPU-A) QD3HCPU-B (QD4HCPU-A) QD3HCPU-B (QD4HCPU-A) QD3HCPU-B (QD4HCPU-A) QD3HCPU-B (QD4HCPU-A) QD3HCPU-B (QD4HCPU-B) QD3HCPU-B (QD3HCPU-B) QD3HCPU-B (QD3HCPU-B) QD3HCPU-B  |            | L02SCPU    |          |                    |          |       |       |               |             |                |                                |                                   |                        |  |  |  |  |  |
| MELSEC-ORA (Amode)  Q061CPU-A Q02ACPU  MELSEC-ORA (ChACPU)  MELSEC-ORA (ChACPU)  MELSEC-ORA (ChACPU)  MELSEC-ORA (ChACPU)  Q2ASCPU  MELSEC-ORA (Q0ASCPU)  Q2ASCPU  Q2ASCPU  Q2ASCPU  Q2ASCPU  Q2ASCPU  Q2ASCPU  Q2ASCPU  Q2ASCPU  Q2ASCPU  Q2ASCPU  Q2ASCPU  Q2ASCPU  Q2ASCPU  Q2ASCPU  Q2ASCPU  Q2ASCPU  Q2ASCPU  Q2ASCPU  Q2ASCPU  Q2ASCPU  Q2ASCPU  Q2ASCPU  Q2ASCPU  Q2ASCPU  Q2ASCPU  Q2ASCPU  AUCPU  AUCPU  AUCPU  AUCPU  AAUCPU  AACCPU  AACCPU |            | L02SCPU-P  |          |                    |          |       |       |               |             |                |                                |                                   |                        |  |  |  |  |  |
| Amode    GOSHCPU-A                                                                                                    | MELSECO    | Q02CPU-A   |          |                    |          |       |       |               |             |                |                                |                                   |                        |  |  |  |  |  |
| Content                                                                                                    |            | Q02HCPU-A  | 0        | CC-Link(ID)        | 0        | 0     | ×     | ×             | ×           | ×              | ×                              | ×                                 | 13.2.1                 |  |  |  |  |  |
| MELSEC-Grad (GnACPU   GARCPU   GARCPU   | (A mode)   | Q06HCPU-A  |          |                    |          |       |       |               |             |                |                                |                                   |                        |  |  |  |  |  |
| MELSEC-Qna (GnACPU)  MELSEC-Ona (QnASCPU)  MELSEC-Ona (QnASCPU)  MELSEC-Ona (QnASCPU)  MELSEC-Ona (QnASCPU)  MELSEC-Ona (QnaSCPU)  MELSEC-Ona (QnaSCPU)  MELSEC-Ona (QnaSCPU)  MELSEC-Ona (QnaSCPU)  MELSEC-Ona (QnaSCPU)  MELSEC-Ona (QnaSCPU)  MELSEC-Ona (QnaSCPU)  MELSEC-Ona (QnaSCPU)  MELSEC-Ona (QnaSCPU)  MELSEC-Ona (QnaSCPU)  MELSEC-Ona (QnaSCPU)  MELSEC-Ona (QnaSCPU  MELSEC-Ona (QnaSCPU  MELSEC-Ona (Qna |            | Q2ACPU     |          |                    |          |       |       |               |             |                |                                |                                   |                        |  |  |  |  |  |
| CONACPU   CONACPU   CONA   |            | Q2ACPU-S1  |          |                    |          |       |       |               |             |                |                                |                                   |                        |  |  |  |  |  |
| CALACPU   CARACPU   CARA   |            | Q3ACPU     | 0        | CC-Link(ID)        | 0        | 0     | ×     | ×             | ×           | ×              | ×                              | ×                                 | [ <del>]</del> 13.2.1  |  |  |  |  |  |
| C2ASCPU   C2ASCPU   C2AS   | (QNACPU)   | Q4ACPU     |          |                    |          |       |       |               |             |                |                                | ^                                 |                        |  |  |  |  |  |
| MELSEC-QnA (QASCPU-S1 (QASHCPU GASHCPU GASHCPU GASHCPU GASHCPU GASHCPU GASHCPU GASHCPU-S1 (AUCPU AUCPU-S1 (AUCPU AUCPU-S1 (AUCPU AUCPU-S1 (AUCPU AUCPU-S1 (AUCPU AUCPU-S1 (AUCPU AUCPU-S1 (AUCPU-S1 (AUCPU AUCPU-S1 (AUCPU AUCPU-S1 (AUCPU AUCPU-S1 (AUCPU AUCPU-S1 (AUCPU AUCPU-S1 (AUCPU AUCPU-S1 (AUCPU AUCPU-S1 (AUCPU-S1 (AUCPU AUCPU-S1 (AUCPU-S1 (A |            | Q4ARCPU    |          |                    |          |       |       |               |             |                |                                |                                   |                        |  |  |  |  |  |
| QASSHCPU   QASSHCPU   QASSHCPU   QASSHCPU   QASSHCPU-SI   QASSHCPU-SI   QASSHCPU-SI   QASSHCPU-SI   QASCPU-SI   QASCPU-SI      |            | Q2ASCPU    |          |                    |          |       |       |               |             |                |                                |                                   |                        |  |  |  |  |  |
| QASSICPU   QASHCPU-ST   QASHCPU-ST   QASHCPU-ST   QASHCPU-ST   QASHCPU-ST   QASHCPU-ST   QASHCPU-ST   QASHCPU-ST   QASHCPU-ST   QASCPU-ST   QASCPU-QASCPU-QASC   | MELSEC-QnA | Q2ASCPU-S1 | 1 .      |                    | _        | _     |       |               |             |                |                                |                                   |                        |  |  |  |  |  |
| A2UCPU A2UCPU-S1 A3UCPU A3UCPU A2ACPUP21 A2ACPUP21 A2ACPUS1 A2ACPUS1 A2ACPUS1 A2ACPUS21 A2ACPUS21 A2ACPUS21 A3ACPU A3ACPU A3ACPUP21 A3ACPUP21 A3ACPUP21 A3ACPUP21 A1NCPU A1NCPU A1NCPU A1NCPUP1 A1NCPUS1 A2NCPUS1 A2NCPUS1 A2NCPUS1 A2NCPUS1 A2NCPUS1 A2NCPUS1 A2NCPUS1 A2NCPUS1 A2NCPUS1 A2NCPUS1 A2NCPUS1 A2NCPUS1 A2NCPUS1 A2NCPUS1 A2NCPUS1 A2NCPUS1 A2NCPUS1 A2NCPUS1 A2NCPUS1 A2NCPUS1 A2NCPUS1 A2NCPUS1 A2NCPUS1 A2NCPUS1 A2NCPUS1 A2NCPUS1 A2NCPUS1 A3NCPU A3NCPUP3 A3NCPUP3 A3NCPUP3 A3NCPUP4 A3NCPUB3 A3NCPUB4 A3NCPUB4 A3NCPUB5 A3NCPUB6 A3NCPUB6 A3NCPUB6 A3NCPUB6 A3NCPUB6 A3NCPUB7 A3NCPUB7 A3NCPUB7 A3NCPUB8 A3NCPUB8 A3NCPUB8 A3NCPUB9 A3NCPUB9 A3 |            |            | 0        | CC-Link(ID)        | 0        | 0     | ×     | ×             | ×           | ×              | ×                              | ×                                 | 13.2.1                 |  |  |  |  |  |
| A2UCPU A2UCPU-S1 A3UCPU A3UCPU A2ACPUP21 A2ACPUP21 A2ACPUS1 A2ACPUS1 A2ACPUS1 A2ACPUS21 A2ACPUS21 A2ACPUS21 A3ACPU A3ACPU A3ACPUP21 A3ACPUP21 A3ACPUP21 A3ACPUP21 A1NCPU A1NCPU A1NCPU A1NCPUP1 A1NCPUS1 A2NCPUS1 A2NCPUS1 A2NCPUS1 A2NCPUS1 A2NCPUS1 A2NCPUS1 A2NCPUS1 A2NCPUS1 A2NCPUS1 A2NCPUS1 A2NCPUS1 A2NCPUS1 A2NCPUS1 A2NCPUS1 A2NCPUS1 A2NCPUS1 A2NCPUS1 A2NCPUS1 A2NCPUS1 A2NCPUS1 A2NCPUS1 A2NCPUS1 A2NCPUS1 A2NCPUS1 A2NCPUS1 A2NCPUS1 A2NCPUS1 A3NCPU A3NCPUP3 A3NCPUP3 A3NCPUP3 A3NCPUP4 A3NCPUB3 A3NCPUB4 A3NCPUB4 A3NCPUB5 A3NCPUB6 A3NCPUB6 A3NCPUB6 A3NCPUB6 A3NCPUB6 A3NCPUB7 A3NCPUB7 A3NCPUB7 A3NCPUB8 A3NCPUB8 A3NCPUB8 A3NCPUB9 A3NCPUB9 A3 | ,          |            |          |                    |          |       |       |               |             |                |                                |                                   |                        |  |  |  |  |  |
| ## A2UCPU-S1 ## A3UCPU ## A4UCPU ## A2ACPU21 ## A2ACPU21 ## A2ACPU21 ## A2ACPU21 ## A2ACPU21 ## A2ACPU21 ## A2ACPU21 ## A3ACPU ## A3ACPU ## A3ACPU21 ## A3ACPU21 ## A3ACPU21 ## A3ACPU21 ## A1NCPU ## A1NCPU21 ## A1NCPU21 ## A2NCPU21 ## A2NCPU21 ##  |            |            |          |                    |          |       |       |               |             |                |                                |                                   |                        |  |  |  |  |  |
| A3UCPU A4UCPU A2ACPU A2ACPUS1 A2ACPUS1 A2ACPUS1 A2ACPUS1 A2ACPUS1 A2ACPUS1 A2ACPUS1 A2ACPUS1 A2ACPUS1 A2ACPUS1 A2ACPUS1 A2ACPUS1 A2ACPUS1 A2ACPUS1 A2ACPUS1 A2ACPUS1 A2ACPUS1 A2ACPUS1 A2ACPUS1 A2ACPUS1 A3ACPU A3ACPU A1NCPU A1NCPU A1NCPUS1 A2NCPUS1 A2NCPUS1 A3NCPUS1 A2NCPUS1 A2NCPUS1 |            |            | -        |                    |          |       |       |               |             |                |                                |                                   |                        |  |  |  |  |  |
| A4UCPU A2ACPU A2ACPU21 A2ACPU21 A2ACPU21 A2ACPU21-S1 A2ACPU21-S1 A3ACPU A3ACPU21 A3ACPU21 A3ACPU21 A3ACPU21 A3ACPU21 A1NCPU21 A1NCPU21 A1NCPU21 A2NCPU21 A2NCPU21 A2NCPU21 A2NCPU21 A2NCPU21 A2NCPU21 A2NCPU21 A2NCPU21 A2NCPU21 A2NCPU21 A2NCPU21 A2NCPU21 A2NCPU21 A2NCPU21 A2NCPU21 A2NCPU21 A2NCPU21 A2NCPU21 A2NCPU21 A2NCPU21 A2NCPU21 A2NCPU21 A2NCPU21 A2NCPU21 A2NCPU21 A3NCPU A3NCPU21 A3NCPU A3NCPU A2SCPU A2SCPU A2 |            |            | -        |                    |          |       |       |               |             |                |                                |                                   |                        |  |  |  |  |  |
| A2ACPU21 A2ACPU21 A2ACPU21 A2ACPU21 A2ACPU21 A2ACPU21-S1 A2ACPU21-S1 A2ACPU21-S1 A2ACPU21-S1 A2ACPU21 A3ACPU21 A3ACPU21 A3ACPU21 A3ACPU21 A1NCPU A1NCPU21 A1NCPU21 A2NCPU21 A2NCPU21 A2NCPU21 A2NCPU21 A2NCPU21 A2NCPU21-S1 A2NCPU21-S1 A2NCPU21-S1 A2NCPU21 A2NCPU21 A2NCPU21 A2NCPU21 A2NCPU21 A2NCPU21 A2NCPU21 A2NCPU21 A2NCPU21 A2NCPU21 A2NCPU21 A2NCPU21 A2NCPU21 A2NCPU21 A2NCPU21 A2NCPU21 A2NCPU21 A2NCPU21 A2NCPU21 A2NCPU21 A2NCPU21 A2NCPU21 A2NCPU21 A3NCPU21 A2NCPU21 A3NCPU21 A3NCPU21 A3NCPU21 A3NCPU21 A2SCPU A2SCPU A2SCPU-S1 A2SCPU A2SCPU-S1 A2SCPU A2SCPU-S1 A2SCPU A2SCPU-S1 A2SCPU A2SCPU-S1 A2SCPU A2SCPU A2SCPU A2SCPU A2SCPU A2SCPU-S1 A3NCPU-S1 A1SCPU-S1 A1SCPU-S1 A1SCPU-S1 A1SCPU-S1 A1SCPU-S1 A1SCPU-S1 A1SCPU-S1 A1SCPU-S1 A1SCPU-S1 A1SCPU-S1 A1SCPU-S1                                                                                                    |            |            | -        |                    |          |       |       |               |             |                |                                |                                   |                        |  |  |  |  |  |
| ## A2ACPUP21 ## A2ACPUP21 ## A2ACPUP21-S1 ## A2ACPUP21-S1 ## A2ACPUP21-S1 ## A2ACPUP21-S1 ## A2ACPUP21-S1 ## A3ACPUP21 ## A3ACPUP21 ## A3ACPUP21 ## A3ACPUP21 ## A3ACPUP21 ## A3ACPUP21 ## A3ACPUP21 ## A1NCPUP21 ## A1NCPUP21 ## A2NCPU ## A2NCPUP21-S1 ## A2NCPUP21-S1 ## A2NCPUP21-S1 ## A2NCPUP21-S1 ## A3NCPUP21 ## A3NCPUP21 ## A3NCPUP21 ## A3NCPUP21 ## A3NCPUP21 ## A3NCPUP21 ## A3NCPUP21 ## A3NCPUP21 ## A3NCPUP21 ## A3NCPUP21 ## A3NCPUP21 ## A3NCPUP21 ## A3NCPUP21 ## A3NCPUP21 ## A3NCPUP21 ## A3NCPUP21 ## A3NCPUP21 ## A3NCPUP21 ## A3NCPUP31 ## A2UPCPU-S1 ## A2UPCPU-S1 ## A3NCPU ## A3NCPUP31 ## A2UPCPU-S1 ## A3NCPU ## A3NCPUP31 ## A3NCPUP31 ## A3NCPUP |            |            | -        |                    |          |       |       |               |             |                |                                |                                   |                        |  |  |  |  |  |
| ## A2ACPUR21 ## A2ACPUP21-S1 ## A2ACPUP21-S1 ## A2ACPUP21-S1 ## A2ACPUP21-S1 ## A2ACPUP21-S1 ## A3ACPU ## A3ACPUP21 ## A3ACPUP21 ## A1NCPU ## A1NCPUP21 ## A1NCPUP21 ## A2NCPUP21 ## A2NCPUP21 ## A2NCPUP21 ## A2NCPUP21 ## A2NCPUP21 ## A2NCPUP21 ## A2NCPUP21 ## A3NCPUP21 ## A3NCPU |            |            | -        |                    |          |       |       |               |             |                |                                |                                   |                        |  |  |  |  |  |
| MELSEC-A (AnCPU)  MELSEC-A (AnCPU)  MELSEC-A (AnCPU)  MELSEC-A (AnCPU)  MELSEC-A (AnCPU)  MELSEC-A (AnCPU)  MELSEC-A (AnCPU)  MELSEC-A (AnCPU)  MELSEC-A (AnCPU)  MELSEC-A (AnCPU)  MELSEC-A (AnCPU)  MELSEC-A (AnCPU  MELSEC-A (ANCPU-S1  MELSEC-A (ANCPU-S1  MELSEC-A (ANCPU-S1  MELSEC-A (ANCPU-S1  MELSEC-A (ANCPU-S1  MELSEC-A (ANCPU-S1  MELSEC-A (ANCPU-S1  MELSEC-A (ANCPU-S1  MELSEC-A (ANCPU-S1  MELSEC-A (ANCPU-S1  MELSEC-A (ANCPU-S1  MELSEC-A (ANCPU)  MELSEC-A (ANCPU  MELSEC-A (ANCPU)  MELSEC-A (ANCPU  MELSEC-A (ANCPU)  MELSEC-A (ANCPU)  MELSEC-A (ANCPU-S1  MELSEC-A (ANCPU)  MELSEC-A (ANCPU)  MELSEC-A (ANCPU)  MELSEC-A (ANCPU)  MELSEC-A (MELSEC-A (MELSE |            |            | -        |                    |          |       |       |               |             |                |                                |                                   |                        |  |  |  |  |  |
| MELSEC-A (AnCPU)  MELSEC-A (AnCPU)  MELSEC-A (AnCPU)  ANACPUR21  ANCPUR21  ANCPUR21  A |            |            |          |                    |          |       |       |               |             |                |                                |                                   |                        |  |  |  |  |  |
| MELSEC-A (AnCPU)  MELSEC-A (AnCPU)  A3ACPUR21  A3ACPUR21  A3ACPUR21  A3ACPUR21  A3ACPUR21  A3ACPUR21  A3ACPUR21  A3ACPUR21  A3ACPUR21  A3ACPUR21  A3ACPUR21  A3ACPUR21  A3ACPUR21  A1NCPU  A1NCPU  A1NCPUP21  A2NCPU  A2NCPU  A2NCPU  A2NCPUR21  A2NCPUR21  A2NCPUR21  A2NCPUR21  A2NCPUR21  A3NCPUP  A3NCPUP21  A3NCPUP21  A3NCPUP21  A3NCPUR21  A3NCPUR31  A3NCPUR31  A3NCPUR31  A3N |            |            |          |                    |          |       |       |               |             |                |                                |                                   |                        |  |  |  |  |  |
| MELSEC-A (AnCPU)  MELSEC-A (AnCPU)  A3ACPUR21  A3ACPUR21  A1NCPU  A1NCPU  A1NCPU21  A1NCPU21  A1NCPU21  A2NCPU21  A2NCPU21  A2NCPU21  A2NCPU21  A2NCPU21  A2NCPU21  A2NCPU21  A2NCPU21  A2NCPU21  A3NCPU  A3NCPU  A3NCPU  A3NCPU  A3NCPU  A3NCPU  A3NCPU  A3NCPU  A3NCPU  A1SCPU  A2SCPU  A2SCPU  A3SCPU  A3SCPU  A2SCPU  A2SCPU  A3SCPU  A3SCPU  A3SCPU  A2SCPU  A3SCPU  A3SC |            |            | -        |                    |          |       |       |               |             |                |                                |                                   |                        |  |  |  |  |  |
| MELSEC-A (AnCPU)  A3ACPUR21  A3ACPUR21  A1NCPU  A1NCPUR21  A2NCPUR21  A2NCPUR21  A2NCPUR21  A2NCPUR21  A2NCPUR21  A2NCPUR21-S1  A2NCPUR21-S1  A2NCPUR21-S1  A3NCPU  A3NCPUR21  A3NCPU  A3NCPUR21  A3NCPUR21  A2USCPU  A2USCPU-S1  A2USCPU-S1  A2USCPU  A2USCPU-S1  A2USCPU  A2SCPU  A1SCPU  A1SCPU  A1SCPU  A2SCPU  A2SCPU  A2SCPU  A2SCPU  A2SCPU  A2SCPU  A2SCPU  A2SCPU  A2SCPU  A2SCPU  A2SCPU  A2SCPU  A2SCPU  A2SCPU  A2SCPU  A2SCPU  A2SCPU  A2SCPU  A2SCPU  A2SCPU  A2SCPU  A2SCPU  A2SCPU  A2SCPU  A2SCPU  A2SCPU  A2SCPU  A2SCPU  A2SCPU  A2SCPU  A2SCPU  A2SCPU  A2SCPU  A2SCPU  A1SJCPU  A1SJCPU |            |            | -        |                    |          |       |       |               |             |                |                                |                                   |                        |  |  |  |  |  |
| MELSEC-A (AnCPU)  A3ACPUR21 A1NCPUZ1 A1NCPUZ1 A1NCPUZ1 A2NCPUZ1 A2NCPUZ1 A2NCPUS1 A2NCPUS1 A2NCPUS1 A2NCPUS1 A2NCPUZ1 A3NCPU A3NCPU A3NCPUZ1 A3NCPU A3NCPUZ1 A3NCPU A3NCPUZ1 A3NCPU A3NCPUS1 A2USCPU A2USCPU A2USCPU A2USCPU A1SCPUC24-R2 A1SHCPU A1SCPU A2SCPU A2SCPU A2SCPU A2SCPU A2SCPU A2SCPU A2SCPU A2SCPU A2SCPU A2SCPU A2SCPU A2SCPU A2SCPU A2SCPU A2SCPU A2SCPU A2SCPU A2SCPU A2SCPU A2SCPU A2SCPU A2SCPU A2SCPU A2SCPU A2SCPU A2SCPU A2SCPU A2SCPU A2SCPU A2SCPU A2SCPU A2SCPU A2SCPU A2SCPU A2SCPU A2SCPU A2SCPU A1SJCPU A1SJCPU A1 |            |            | -        |                    |          |       |       | 1             |             |                |                                |                                   |                        |  |  |  |  |  |
| A1NCPU A1NCPU21 A1NCPU21 A1NCPU21 A2NCPU21 A2NCPU21 A2NCPU21 A2NCPU21 A2NCPU21 A2NCPU21 A2NCPU21 A2NCPU21-S1 A2NCPU21-S1 A3NCPU2 A3NCPU21 A3NCPU21 A3NCPU21 A2USCPU A2USCPU A2USCPU-S1 A1SCPU A1SCPUC24-R2 A1SHCPU A2SCPU-S1 A2SCPU A2SCPU-S1 A2SCPU-S1 A2SCPU-S1 A2SCPU-S1 A2SCPU-S1 A2SCPU-S1 A2SCPU-S1 A2SCPU-S1 A2SCPU-S1 A2SCPU-S1 A2SCPU-S1 A2SCPU-S1 A2SCPU-S1 A2SCPU-S1 A2SCPU-S1 A2SCPU-S1 A2SCPU-S1 A1SJCPU A1SJCPU-S3                                                                                                    |            |            |          | CC-Link(ID)        |          |       | ×     | ×             | ×           | ×              | ×                              | ×                                 | F 12.21                |  |  |  |  |  |
| A1NCPUP21 A1NCPUR21 A2NCPU A2NCPUP21 A2NCPUR21 A2NCPUR21 A2NCPUR21 A2NCPUR21-S1 A2NCPUR21-S1 A2NCPUR21-S1 A3NCPU A3NCPUP21 A3NCPUP21 A3NCPUR21 A3NCPUR21 A2USCPU A2USCPU-S1 A2USCPU-S1 A1SCPU A1SCPUC24-R2 A1SHCPU A2SCPU-S1 A2SCPU-S1 A2SCPU-S1 A2SCPU-S1 A2SCPU-S1 A2SCPU-S1 A2SCPU-S1 A2SCPU-S1 A2SCPU-S1 A1SJCPU A1SJCPU A1SJCPU A1SJCPU-S3                                                                                                    | (AnCPU)    |            | 1 0      | OO-LIIK(ID)        |          |       |       |               |             |                |                                |                                   | 13.2.1                 |  |  |  |  |  |
| A1NCPUR21 A2NCPU A2NCPUP21 A2NCPUS1 A2NCPUS1 A2NCPUP21-S1 A2NCPUP21-S1 A2NCPUP21-S1 A3NCPU A3NCPUP21 A3NCPUP21 A3NCPUP21 A3NCPUP21 A2USCPU A2USCPU A2USCPU-S1 A1SCPU A1SCPUC24-R2 A1SHCPU A2SCPU A2SCPU A2SCPU A2SCPU A2SCPU-S1 A2SHCPU-S1 A2SHCPU-S1 A2SHCPU A2SCPU A2SCPU-S1 A2SHCPU A2SCPU-S1 A2SHCPU A2SCPU-S1 A2SHCPU A1SJCPU A1SJCPU A1SJCPU-S3                                                                                                    |            |            | -        |                    |          |       |       |               |             |                |                                |                                   |                        |  |  |  |  |  |
| A2NCPUP21 A2NCPUP21 A2NCPUP21 A2NCPUS1 A2NCPUS1 A2NCPUP21-S1 A2NCPUP21-S1 A3NCPU A3NCPUP21 A3NCPUP21 A3NCPUP21 A3NCPUS1 A2USCPUS1 A2USCPUS1 A2USCPUS1 A2USCPUS1 A1SCPU A1SCPU A1SCPUC24-R2 A1SHCPU A2SCPU A2SCPU A2SCPU A2SCPU A2SCPU A2SCPU A2SCPU A2SCPU A2SCPU A2SCPU A2SCPU A2SCPU A2SCPU A2SCPU A2SCPU A2SCPU A2SCPU A2SCPU A2SCPU A2SCPU A2SCPU A2SCPU A2SCPU A2SCPU A2SCPU A2SCPU A2SCPU A2SCPU A2SCPU A2SCPU A2SCPU A2SCPU A2SCPU A2SCPU A2SCPU A2SCPUS1 A2SHCPU A2SCPU A1SJCPUS1                                                                                                    |            |            | -        |                    |          |       |       |               |             |                |                                |                                   |                        |  |  |  |  |  |
| MELSEC-A (AnSCPU)  MELSEC-A (AnSCPU)  A2NCPU-S1  A2NCPUR21-S1  A2NCPUR21-S1  A2NCPUR21-S1  A3NCPUR21  A3NCPUR21  A2USCPU  A2USCPU-S1  A1SCPU  A1SCPUC24-R2  A1SHCPU  A2SCPU  A2SCPU  A |            |            | -        |                    |          |       |       |               |             |                |                                |                                   |                        |  |  |  |  |  |
| MELSEC-A (AnSCPU)  MELSEC-A (AnSCPU)  A2SCPU-S1  A2SCPU  A2SCPU  A2SCP |            |            | -        |                    |          |       |       |               |             |                |                                |                                   |                        |  |  |  |  |  |
| A2NCPU-S1 A2NCPUR21-S1 A2NCPUR21-S1 A3NCPU A3NCPUP21 A3NCPUR21 A3NCPUR21 A3NCPUS1 A2USCPU-S1 A2USCPU-S1 A1SCPU A1SCPU A1SCPU A2SCPU A2SCPU-S1 A2SCPU A2SCPU-S1 A2SCPU A2SCPU-S1 A2SCPU A2SCPU-S1 A2SCPU A2SCPU-S1 A1SJCPU A2SHCPU-S1 A1SJCPU A1SJCPU-S3                                                                                                    |            |            | -        |                    |          |       |       |               |             |                |                                |                                   |                        |  |  |  |  |  |
| A2NCPUP21-S1 A2NCPUR21-S1 A3NCPU A3NCPUP21 A3NCPUR21  A2USCPU A2USCPU-S1 A2USCPU-S1 A1SCPU A1SCPUC24-R2 A1SHCPU A2SCPU-S1 A2SCPU-S1 A2SHCPU-S1 A2SHCPU-S1 A2SHCPU-S1 A2SHCPU A2SCPU A2SCPU-S1 A2SHCPU A2SCPU A2SCPU-S1 A2SHCPU A2SHCPU-S1 A1SJCPU A1SJCPU-S3                                                                                                    |            |            | -        |                    |          |       |       |               |             |                |                                |                                   |                        |  |  |  |  |  |
| A2NCPUR21-S1 A3NCPU A3NCPUP21 A3NCPUR21  A2USCPU A2USCPU-S1 A2USCPU-S1 A1SCPU A1SCPUC24-R2 A1SHCPU A2SCPU-S1 A2SCPU-S1 A2SCPU-S1 A2SCPU-S1 A2SCPU-S1 A2SCPU-S1 A2SCPU-S1 A2SCPU-S1 A2SCPU-S1 A2SCPU-S1 A2SCPU-S1 A1SJCPU A2SCPU-S1 A1SJCPU A2SCPU-S1 A1SJCPU A1SJCPU-S3                                                                                                    |            |            | -        |                    |          |       |       |               |             |                |                                |                                   |                        |  |  |  |  |  |
| A3NCPU                                                                                                    |            |            | -        |                    |          |       |       |               |             |                |                                |                                   |                        |  |  |  |  |  |
| A3NCPUP21 A3NCPUR21  A2USCPU A2USCPU-S1 A2USCPU-S1 A1SCPU A1SCPU A1SCPU A2SCPU A2SCPU A2SCPU A2SCPU A2SCPU A2SCPU A2SCPU A2SCPU A2SCPU A2SCPU A2SCPU A2SCPU A2SCPU A2SCPU A2SCPU A2SCPU A2SCPU A2SCPU A3SCPU A3SCPU  |            |            | 4        |                    |          |       |       |               |             |                |                                |                                   |                        |  |  |  |  |  |
| MELSEC-A (AnSCPU)  A2USCPU A2USCPU-S1 A2USHCPU-S1 A1SCPU A1SCPUC24-R2 A1SHCPU A2SCPU A2SCPU A2SCPU-S1 A2SHCPU-S1 A2SHCPU-S1 A1SJCPU A2SHCPU-S3                                                                                                    |            |            | 4        |                    |          |       |       |               |             |                |                                |                                   |                        |  |  |  |  |  |
| MELSEC-A (AnSCPU)  A2USCPU-S1  A2USCPU-S1  A2USHCPU-S1  A1SCPU  A1SCPUC24-R2  A1SHCPU  A2SCPU  A2SCPU-S1  A2SCPU-S1  A2SHCPU  A2SHCPU  A2SHCPU-S1  A1SJCPU  A1SJCPU-S3                                                                                                    |            |            | 4        |                    |          |       |       |               |             |                |                                |                                   |                        |  |  |  |  |  |
| MELSEC-A (AnSCPU)  A1SCPU  A1SCPU  A1SCPU  A2SCPU  A2SCPU  A2SCPU  A2SCPU  A2SCPU  A2SCPU  A2SHCPU  A2SHCPU  A2SHCPU  A1SJCPU  A1SJCPU  A1SJCPU-S3                                                                                                    |            |            |          |                    |          |       |       |               |             |                |                                |                                   |                        |  |  |  |  |  |
| MELSEC-A (AnSCPU)  A1SCPU A1SCPU A1SCPU A2SCPU A2SCPU A2SCPU-S1 A2SHCPU A2SHCPU-S1 A1SJCPU A1SJCPU-S3                                                                                                    |            |            |          |                    |          |       |       |               |             |                |                                |                                   |                        |  |  |  |  |  |
| MELSEC-A (AnSCPU)  A1SCPUC24-R2  A1SHCPU  A2SCPU  A2SCPU  A2SCPU-S1  A2SHCPU  A2SHCPU  A1SJCPU-S3                                                                                                    |            |            |          |                    |          |       |       |               |             |                |                                |                                   |                        |  |  |  |  |  |
| MELSEC-A (AnSCPU)  A1SCPUC24-R2  A1SHCPU  A2SCPU  A2SCPU-S1  A2SHCPU  A2SHCPU-S1  A1SJCPU  A1SJCPU-S3                                                                                                    |            |            | _        |                    |          |       |       |               |             |                |                                |                                   |                        |  |  |  |  |  |
| MELSEC-A (AnSCPU)  A1SHCPU  A2SCPU  A2SCPU-S1  A2SHCPU  A2SHCPU-S1  A1SJCPU  A1SJCPU-S3                                                                                                    |            |            | _        |                    |          |       |       |               |             |                |                                |                                   |                        |  |  |  |  |  |
| MELSEC-A (AnSCPU)  A2SCPU  A2SCPU-S1  A2SHCPU-S1  A1SJCPU  A1SJCPU-S3  O CC-Link(ID)  O X X X X X X X X X X X X X X X X X X                                                                                                    |            |            |          |                    |          |       |       |               |             |                |                                |                                   |                        |  |  |  |  |  |
| (AnSCPU) A2SCPU O CC-Link(ID) O X X X X X X X X X X X X X X X X X X                                                                                                    | MELSEC-A   |            |          |                    |          |       |       |               |             |                |                                |                                   |                        |  |  |  |  |  |
| A2SCPU-S1  A2SHCPU  A2SHCPU-S1  A1SJCPU  A1SJCPU-S3                                                                                                    |            |            | 0        | CC-Link(ID)        | 0        | 0     | ×     | ×             | ×           | ×              | ×                              | ×                                 | [€ <del>]</del> 13.2.1 |  |  |  |  |  |
| A2SHCPU-S1 A1SJCPU A1SJCPU-S3                                                                                                    | /          |            | ]        |                    |          |       |       |               |             |                |                                |                                   |                        |  |  |  |  |  |
| A1SJCPU A1SJCPU-S3                                                                                                    |            |            | _        |                    |          |       |       |               |             |                |                                |                                   |                        |  |  |  |  |  |
| A1SJCPU-S3                                                                                                    |            |            | _        |                    |          |       |       |               |             |                |                                |                                   |                        |  |  |  |  |  |
|                                                                                                    |            |            | ]        |                    |          |       |       |               |             |                |                                |                                   |                        |  |  |  |  |  |
| A1SJHCPU                                                                                                    |            |            |          |                    |          |       |       |               |             |                |                                |                                   |                        |  |  |  |  |  |
|                                                                                                    |            | A1SJHCPU   | <u> </u> |                    |          |       |       |               | <u> </u>    |                | <u></u>                        |                                   |                        |  |  |  |  |  |

(Continued to next page)

| Series     | Model name     | Clock | Communication type | <sup>ст</sup><br>16 | <sup>ст</sup><br>15 | <sub>Gт</sub> 14 | <sup>бт</sup><br>12 | GT11<br>Bus | GT11<br>Serial | GT105□ | GT 10 <sup>20</sup> | Refer to    |
|------------|----------------|-------|--------------------|---------------------|---------------------|------------------|---------------------|-------------|----------------|--------|---------------------|-------------|
|            | A0J2HCPU       |       |                    |                     |                     |                  |                     |             |                |        |                     |             |
|            | A0J2HCPUP21    | ×     | CC-Link(ID)        | 0                   | 0                   | ×                | ×                   | ×           | ×              | ×      | V                   | 13.2.1      |
|            | A0J2HCPUR21    | _ ^   | CC-LIIK(ID)        |                     |                     | ^                | ^                   | ^           | _ ^            | _ ^    | ×                   | 13.2.1 کی ا |
|            | A0J2HCPU-DC24  |       |                    |                     |                     |                  |                     |             |                |        |                     |             |
|            | A2CCPU         |       |                    |                     |                     |                  |                     |             |                |        |                     |             |
| MELSEC-A   | A2CCPUP21      |       |                    |                     |                     |                  |                     |             |                |        |                     |             |
|            | A2CCPUR21      |       |                    |                     |                     |                  |                     |             |                |        |                     |             |
|            | A2CCPUC24      | 0     | -                  | ×                   | ×                   | ×                | ×                   | ×           | ×              | ×      | ×                   | -           |
|            | A2CCPUC24-PRF  |       |                    |                     |                     |                  |                     |             |                |        |                     |             |
|            | A2CJCPU-S3     |       |                    |                     |                     |                  |                     |             |                |        |                     |             |
|            | A1FXCPU        |       |                    |                     |                     |                  |                     |             |                |        |                     |             |
|            | Q172CPU*1*2    |       |                    |                     |                     |                  |                     |             |                |        |                     |             |
|            | Q173CPU*1*2    |       |                    |                     |                     |                  |                     |             |                |        |                     |             |
|            | Q172CPUN*1     |       |                    |                     |                     |                  |                     |             |                |        |                     |             |
|            | Q173CPUN*1     |       |                    |                     |                     |                  |                     |             |                |        |                     |             |
|            | Q172HCPU       |       |                    |                     |                     |                  |                     |             |                |        |                     |             |
|            | Q173HCPU       |       |                    |                     |                     |                  |                     |             |                |        |                     | [ ₹ 13.2    |
| Motion     | Q172DCPU       | =     |                    |                     |                     |                  |                     |             |                |        |                     |             |
| controller | Q173DCPU       | 0     | CC-Link(ID)        | 0                   | 0                   | ×                | ×                   | ×           | ×              | ×      | ×                   |             |
| CPU        | Q172DCPU-S1    |       |                    |                     |                     |                  |                     |             |                |        |                     |             |
| (Q Series) | Q173DCPU-S1    | _     |                    |                     |                     |                  |                     |             |                |        |                     |             |
|            | Q172DSCPU      |       |                    |                     |                     |                  |                     |             |                |        |                     |             |
|            | Q173DSCPU      |       |                    |                     |                     |                  |                     |             |                |        |                     |             |
|            | Q170MCPU*3     |       |                    |                     |                     |                  |                     |             |                |        |                     |             |
|            | Q170MSCPU*4    |       |                    |                     |                     |                  |                     |             |                |        |                     |             |
|            | Q170MSCPU-S1*4 |       |                    |                     |                     |                  |                     |             |                |        |                     |             |
|            | MR-MQ100       | 0     | -                  | ×                   | ×                   | ×                | ×                   | ×           | ×              | ×      | ×                   | -           |
|            | A273UCPU       |       |                    |                     |                     |                  |                     |             |                |        |                     |             |
|            | A273UHCPU      |       |                    |                     |                     |                  |                     |             |                |        |                     |             |
|            | A273UHCPU-S3   |       |                    |                     |                     |                  |                     |             |                |        |                     |             |
|            | A373UCPU       |       |                    |                     |                     |                  |                     |             |                |        |                     |             |
|            | A373UCPU-S3    |       |                    |                     |                     |                  |                     |             |                |        |                     |             |
| Motion     | A171SCPU       |       |                    |                     |                     |                  |                     |             |                |        |                     |             |
| controller | A171SCPU-S3    |       | CC-Link(ID)        | 0                   |                     | ×                | ×                   | ×           | ×              | ×      | ×                   | F-100:      |
| CPU        | A171SCPU-S3N   | ]     | CC-LIIK(ID)        |                     | 0                   | _ ^              | _ ^                 | _ ^         | _ ^            | _ ^    | ^                   | 13.2.1      |
| (A Series) | A171SHCPU      |       |                    |                     |                     |                  |                     |             |                |        |                     |             |
|            | A171SHCPUN     |       |                    |                     |                     |                  |                     |             |                |        |                     |             |
|            | A172SHCPU      |       |                    |                     |                     |                  |                     |             |                |        |                     |             |
|            | A172SHCPUN     |       |                    |                     |                     |                  |                     |             |                |        |                     |             |
|            | A173UHCPU      |       |                    |                     |                     |                  |                     |             |                |        |                     |             |
|            | A173UHCPU-S1   |       |                    |                     |                     |                  |                     |             |                |        |                     |             |

(Continued to next page)

- When using SV13, SV22, or SV43, use the motion controller CPU on which any of the following main OS version is installed.
  - SW6RN-SV13Q□: 00H or later
  - SW6RN-SV22Q□: 00H or later
  - SW6RN-SV43Q□: 00B or later
- Use main modules with the following product numbers.
   Q172CPU: Product number N\*\*\*\*\*\*\* or later

  - Q173CPU: Product number M\*\*\*\*\*\* or later
- Only the first step can be used on the extension base unit (Q52B/Q55B).
- The extension base unit (Q5□B/Q6□B) can be used.

| Series                                           | Model name                                                         | Clock | Communication type | GT 16 | GT 15 | GT 14 | <sup>бт</sup><br>12 | GT11<br>Bus | GT11<br>Serial | <sup>GT</sup> 10 <sup>5□</sup> | GT 10 <sup>20</sup> | Refer to |
|--------------------------------------------------|--------------------------------------------------------------------|-------|--------------------|-------|-------|-------|---------------------|-------------|----------------|--------------------------------|---------------------|----------|
|                                                  | WS0-CPU0                                                           |       |                    |       |       |       |                     |             |                |                                |                     |          |
| MELSEC-WS                                        | WS0-CPU1                                                           | ×     | ×                  | ×     | ×     | ×     | ×                   | ×           | ×              | ×                              | ×                   | -        |
|                                                  | WS0-CPU3                                                           |       |                    |       |       |       |                     |             |                |                                |                     |          |
| MELSECNET/H                                      | QJ72LP25-25                                                        |       |                    |       |       |       |                     |             |                |                                |                     |          |
| Remote I/O                                       | QJ72LP25G                                                          | ×     | -                  | ×     | ×     | ×     | ×                   | ×           | ×              | ×                              | ×                   | -        |
| station                                          | QJ72BR15                                                           |       |                    |       |       |       |                     |             |                |                                |                     |          |
| CC-Link IE<br>Field Network<br>head module       | LJ72GF15-T2                                                        | ×     | -                  | ×     | ×     | ×     | ×                   | ×           | ×              | ×                              | ×                   | -        |
| CC-Link IE Field Network Ethernet adapter module | NZ2GF-ETB                                                          | ×     | -                  | ×     | ×     | ×     | ×                   | ×           | ×              | ×                              | ×                   | -        |
| CNC C70                                          | Q173NCCPU                                                          | 0     | CC-Link(ID)        | 0     | 0     | ×     | ×                   | ×           | ×              | ×                              | ×                   | 13.2     |
| Robot<br>controller                              | CRnQ-700 (Q172DRCPU)<br>CR750-Q (Q172DRCPU)<br>CR751-Q (Q172DRCPU) | 0     | CC-Link(ID)        | 0     | 0     | ×     | ×                   | ×           | ×              | ×                              | ×                   | 13.2     |
|                                                  | FX <sub>0</sub>                                                    |       |                    |       |       |       |                     |             |                |                                |                     |          |
|                                                  | FX <sub>0</sub> s                                                  | ×     | _                  | ×     | ×     | ×     | ×                   | ×           | ×              | ×                              | ×                   |          |
|                                                  | FXon                                                               | ^     | -                  | ^     | ^     | ^     | ^                   | ^           | ^              | ^                              | ^                   |          |
|                                                  | FX1                                                                |       |                    |       |       |       |                     |             |                |                                |                     |          |
|                                                  | FX2                                                                | ×     | _                  | ×     | ×     | ×     | ×                   | ×           | ×              | ×                              | ×                   |          |
|                                                  | FX <sub>2</sub> C                                                  | ^     |                    | ^     | ^     | ^     | ^                   | ^           | ^              | ^                              | ^                   |          |
|                                                  | FX1S                                                               |       |                    |       |       |       |                     |             |                |                                |                     |          |
|                                                  | FX <sub>1N</sub>                                                   | 0     | _                  | ×     | ×     | ×     | ×                   | ×           | ×              | ×                              | ×                   |          |
| MELSEC-FX                                        | FX <sub>2</sub> N                                                  |       |                    |       | ^     | ^     |                     | ^           | ^              | ^                              |                     | -        |
|                                                  | FX1NC                                                              |       |                    |       |       |       |                     |             |                |                                |                     |          |
|                                                  | FX <sub>2</sub> NC                                                 | ×     | -                  | ×     | ×     | ×     | ×                   | ×           | ×              | ×                              | ×                   |          |
|                                                  | FX3S                                                               |       |                    |       |       |       |                     |             |                |                                |                     |          |
|                                                  | FX3G                                                               |       |                    |       |       |       |                     |             |                |                                |                     |          |
|                                                  | FX3GC                                                              | 0     | _                  | ×     | ×     | ×     | ×                   | ×           | ×              | ×                              | ×                   |          |
|                                                  | FX3GE                                                              |       | _                  | _ ^   | ^     | ^     | ^                   | ^           | _ ^            | _ ^                            | ^                   |          |
|                                                  | FX3U                                                               |       |                    |       |       |       |                     |             |                |                                |                     |          |
|                                                  | FX3UC                                                              |       |                    |       |       |       |                     |             |                |                                |                     |          |

#### 13.1.2 CC-Link module

| CPU series                                                                                                    | CC-Link module               |
|----------------------------------------------------------------------------------------------------|------------------------------|
| MELSEC iQ-R Series<br>Motion controller CPU (MELSEC iQ-R Series)<br>C Controller module (MELSEC iQ-R Series)          | RJ61BT11                     |
| MELSEC-Q (Q mode) C Controller module (Q Series) Motion controller CPU (Q Series) CNC C70 Robot controller (CRnQ-700) | QJ61BT11<br>QJ61BT11N        |
| MELSEC-L                                                                                                    | LJ61BT11                     |
| MELSEC-QnA                                                                                                    | AJ61QBT11*1<br>A1SJ61QBT11*1 |
| MELSEC-Q (A mode) MELSEC-A Motion controller CPU (A Series)                                                           | AJ61BT11*1 A1SJ61BT11*1      |

<sup>\*1</sup> Transient communication can be performed to only CC-Link modules of function version B or later and software version J or later.

## 13.2 System Configuration

#### 13.2.1 Connecting with CC-Link Ver.1 compatible

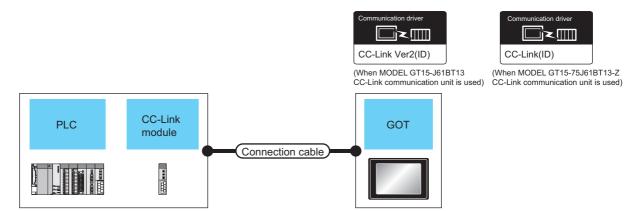

|                                                                                                    | PLC                      |                    | Connection cabl                  | е                | GOT                    |                                 | Number of                |
|----------------------------------------------------------------------------------------------------|--------------------------|--------------------|----------------------------------|------------------|------------------------|---------------------------------|--------------------------|
| Model name                                                                                                    | CC-Link module *1        | Communication type | Cable model                      | Max.<br>distance | Option device          | Model                           | connectable<br>equipment |
| MELSEC iQ-R<br>Series<br>Motion<br>controller CPU<br>(MELSEC iQ-R<br>Series)<br>C Controller<br>module<br>(MELSEC iQ-R<br>Series) | RJ61BT11                 | CC-Link (Ver.1)    | CC-Link dedicated<br>cable<br>*2 | *3               | GT15-J61BT13<br>*5     | <sup>e</sup> 16 <sup>e</sup> 15 |                          |
| MELSEC-Q<br>(Q mode)                                                                                                    |                          |                    |                                  |                  | GT15-J61BT13<br>*5     | <sup>GT</sup> 16 15             |                          |
| Motion controller CPU (Q Series) CNC C70 Robot controller (CRnQ-700)                                                              | QJ61BT11<br>QJ61BT11N    | CC-Link (Ver.1)    | CC-Link dedicated cable *2       | *3               | GT15-75J61BT13-Z<br>*6 | <sup>e</sup> 15                 | 26 GOTs                  |
| C Controller<br>module<br>(Q Series)                                                                                              | QJ61BT11<br>QJ61BT11N    | CC-Link(Ver.1)     | CC-Link dedicated cable *2       | *3               | GT15-J61BT13<br>*5     | ст<br>16 ст<br>15               | 2000.0                   |
| MELSEC-L                                                                                                    | LJ61BT11                 | CC-Link(Ver.1)     | CC-Link dedicated cable *2       | *3               | GT15-J61BT13<br>*5     | <sup>ст</sup> 16 ст 15          |                          |
| MELSEC-L<br>(L26CPU-BT)                                                                                                    | -                        | CC-Link(Ver.1)     | CC-Link dedicated cable *2       | *3               | GT15-J61BT13<br>*5     | <sup>ст</sup> 16 ст 15          |                          |
| MELSEC-QnA                                                                                                    | AJ61QBT11                | CC-Link (Ver.1)    | CC-Link dedicated cable          | *3               | GT15-J61BT13<br>*5     | 16 GT 15                        |                          |
|                                                                                                    | A1SJ61QBT11*4            | , ,                | *2                               |                  | GT15-75J61BT13-Z       | 15                              |                          |
| MELSEC-A                                                                                                    | AJ61BT11                 | CC-Link (Ver.1)    | CC-Link dedicated cable          | *3               | GT15-J61BT13<br>*5     | 16 GT 15                        |                          |
|                                                                                                    | A1SJ61BT11 <sup>*4</sup> | . ,                | *2                               |                  | GT15-75J61BT13-Z       | <sup>бт</sup> 15                |                          |

| *1 | For the system configuration of the CC-Link module, refer to the following manuals.                                                                                                    |
|----|----------------------------------------------------------------------------------------------------|
|    | CC-Link System Master/Local Module User's Manual QJ61BT11N Control & Communication Link System Master/Local Module Type AJ61QBT11/A1SJ61QBT11 User's Manual Control & Communication Link System Master/Local Module Type AJ61BT11/A1SJ61BT11 User's Manual MELSEC-L CC-Link System Master/Local Module User's Manual |
| *2 | For the specifications and inquiries of the CC-Link dedicated cable, refer to the following.                                                                                                    |
|    | CC-Link Partner Association's home page: http://www.cc-link.org/                                                                                                    |
| *3 | The maximum overall extension cable length and the length between stations vary depending on the cable type to be used and the transmission speed.                                                                                                    |
|    | For details, refer to the following manual.                                                                                                    |
|    | CC-Link System Master/Local Module User's Manual QJ61BT11N                                                                                                    |
|    | Control & Communication Link System Master/Local Module Type AJ61QBT11/A1SJ61QBT11 User's Manual                                                                                                    |
|    | Control & Communication Link System Master/Local Module Type AJ61BT11/A1SJ61BT11 User's Manual MELSEC-L CC-Link System Master/Local Module User's Manual                                                                                                    |
| *4 | Transient transmission can be performed to only CC-Link modules of function version B or later and software version J or later                                                                                                    |
| *5 | Specify Ver.1 as the mode setting in the Communication Settings to use it.                                                                                                    |
|    | For details of the settings, refer to the following the manual.                                                                                                    |
|    | 13.3.1 Setting communication interface (Communication settings)                                                                                                    |
| *6 | Not available for the universal model QCPU.                                                                                                    |

# SERVO AMPLIFIER CONNECTION

#### 13.2.2 Connecting with CC-Link Ver.2 compatible

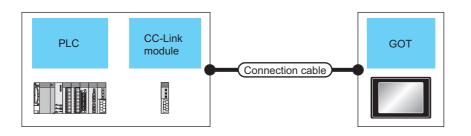

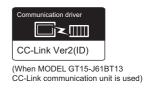

|                                                                                                    | PLC               |                    |                                  | е                | GOT                |                                      | Number of                |
|----------------------------------------------------------------------------------------------------|-------------------|--------------------|----------------------------------|------------------|--------------------|--------------------------------------|--------------------------|
| Model name                                                                                                    | CC-Link module *1 | Communication type | Cable model                      | Max.<br>distance | Option device      | Model                                | connectable<br>equipment |
| MELSEC iQ-R<br>Series<br>Motion controller<br>CPU (MELSEC iQ-R<br>Series)<br>C Controller module<br>(MELSEC iQ-R<br>Series) | RJ61BT11          | CC-Link (Ver.2)    | CC-Link dedicated<br>cable<br>*2 | *3               | GT15-J61BT13<br>*4 | <sup>er</sup> 16 er 15               |                          |
| MELSEC-Q (Q mode) C Controller module (Q Series) Motion controller CPU (Q Series) CNC C70 Robot controller (CRnQ-700)       | QJ61BT11N         | CC-Link (Ver.2)    | CC-Link dedicated cable          | *3               | GT15-J61BT13<br>*4 | <sup>ब्</sup> र् <sub>16</sub> ब्रिं | 26 GOTs                  |
| MELSEC-L                                                                                                    | LJ61BT11          |                    |                                  |                  |                    |                                      |                          |
| MELSEC-L<br>(L26CPU-BT)<br>(L26CPU-PBT)                                                                                     | -                 |                    |                                  |                  |                    |                                      |                          |

- For the system configuration of the CC-Link module, refer to the following manual.
  - CC-Link System Master/Local Module User's Manual QJ61BT11N MELSEC-L CC-Link System Master/Local Module User's Manual
- For the specifications and inquiries of the CC-Link dedicated cable, refer to the following.
  - CC-Link Partner Association's home page: http://www.cc-link.org/
- \*3 The maximum overall extension cable length and the length between stations vary depending on the cable type to be used and the transmission speed

For details, refer to the following manual.

- CC-Link System Master/Local Module User's Manual QJ61BT11N MELSEC-L CC-Link System Master/Local Module User's Manual
- Specify Ver.2 as the mode setting in the Communication Settings to use it. For details of the settings, refer to the following the manual.
  - 13.3.1 Setting communication interface (Communication settings)

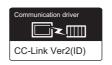

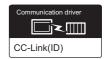

(When MODEL GT15-J61BT13 CC-Link communication unit is used)

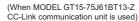

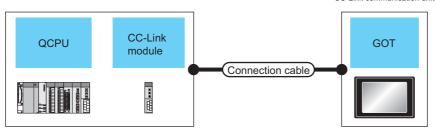

|                                                                                                | PLC                                   |                    | Connection cabl             | е                | GOT                    |                        | Number of                |
|------------------------------------------------------------------------------------------------|---------------------------------------|--------------------|-----------------------------|------------------|------------------------|------------------------|--------------------------|
| Model name                                                                                     | CC-Link module *1                     | Communication type | Cable model                 | Max.<br>distance | Option device          | Model                  | connectable<br>equipment |
| MELSEC iQ-R<br>Series<br>Motion                                                                |                                       | CC-Link (Ver.2)    | CC-Link dedicated cable *2  | *3               | GT15-J61BT13<br>*4     | <sup>GT</sup> 16       |                          |
| controller CPU<br>(MELSEC iQ-R<br>Series)<br>C Controller<br>module<br>(MELSEC iQ-R<br>Series) | RJ61BT11                              | CC-Link (Ver.1)    | CC-Link dedicated cable  *2 | *3               | GT15-J61BT13<br>*5     | <sup>6†</sup> 16       |                          |
| MELSEC-Q<br>(Q mode)<br>Motion                                                                 |                                       | CC-Link (Ver.2)    | CC-Link dedicated cable *2  | *3               | GT15-J61BT13<br>*4     | <sup>ст</sup> 16 ст 15 | 26 GOTs                  |
| controller CPU<br>(Q Series)<br>CNC C70                                                        | QJ61BT11N                             | 00 Link () ( 4)    | CC-Link dedicated cable *2  | *3               | GT15-J61BT13<br>*5     | <sup>ет</sup> 16 ст 15 | 20 00 13                 |
| Robot<br>controller<br>(CRnQ-700)                                                              |                                       | CC-Link (Ver.1)    | CC-Link dedicated cable  *2 | *3               | GT15-75J61BT13-Z<br>*6 | <sup>GT</sup> 15       |                          |
| C Controller                                                                                   | QJ61BT11N                             | CC-Link (Ver.2)    | CC-Link dedicated cable  *2 | *3               | GT15-J61BT13<br>*4     | <sup>ст</sup> 16 ст 15 |                          |
| module<br>(Q Series)                                                                           | C C C C C C C C C C C C C C C C C C C | CC-Link (Ver.1)    | CC-Link dedicated cable *2  | *3               | GT15-J61BT13<br>*5     | <sup>GT</sup> 16 CT 15 |                          |

- \*1 For the system configuration of the CC-Link module, refer to the following manual.
  - CC-Link System Master/Local Module User's Manual QJ61BT11N
- \*2 For the specifications and inquiries of the CC-Link dedicated cable, refer to the following.
  - CC-Link Partner Association's home page: http://www.cc-link.org/
- The maximum overall extension cable length and the length between stations vary depending on the cable type to be used and the transmission speed.

For details, refer to the following manual.

- CC-Link System Master/Local Module User's Manual QJ61BT11N
- \*4 Specify Ver.2 as the mode setting in the Communication Settings to use it. For details of the settings, refer to the following the manual.
  - 13.3.1 Setting communication interface (Communication settings)
- \*5 Specify Ver.1 as the mode setting in the Communication Settings to use it. For details of the settings, refer to the following the manual.
  - 13.3.1 Setting communication interface (Communication settings)
- \*6 Not available for the universal model QCPU.

## 13.3 GOT Side Settings

# 13.3.1 Setting communication interface (Communication settings)

Set the channel of the connected equipment.

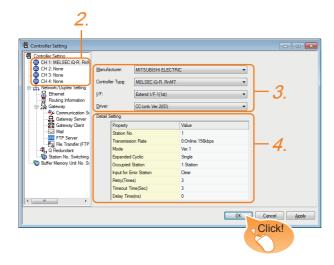

- Select [Common] → [Controller Setting] from the menu.
- 2. The Controller Setting window is displayed. Select the channel to be used from the list menu.
- Set the following items.
  - Manufacturer: MITSUBISHI ELECTRIC
  - Controller Type: Set according to the Controller Type to be connected.
  - · I/F: Interface to be used
  - · Driver:

When MODEL GT15-J61BT13 CC-Link communication unit is used

- CC-Link Ver2 (ID)

When MODEL GT15-75J61BT13-Z CC-Link communication unit is used

- CC-Link (ID)
- The detailed setting is displayed after Manufacturer, Controller Type, I/F, and Driver are set. Make the settings according to the usage environment.

13.3.2 Communication detail settings

Click the [OK] button when settings are completed.

## POINT.

The settings of connecting equipment can be confirmed in [I/F Communication Setting]. For details, refer to the following.

1.1.2 I/F communication setting

#### 13.3.2 Communication detail settings

Make the settings according to the usage environment.

(1) CC-Link Ver.2 (ID)

| Property                | Value            |
|-------------------------|------------------|
| Station No.             | 1                |
| Transmission Rate       | 0:Online:156kbps |
| Mode                    | Ver.2            |
| Expanded Cyclic         | Single           |
| Occupied Station        | 1 Station        |
| Input for Error Station | Clear            |
| Retry(Times)            | 3                |
| Timeout Time(Sec)       | 3                |
| Delay Time(ms)          | 0                |

| Item                               | Description                                                                                                    | Range                               |
|------------------------------------|----------------------------------------------------------------------------------------------------|-------------------------------------|
| Station No.                        | Set the station No. of the GOT. (Default: 1)                                                                                                    | 1 to 64                             |
| Transmission<br>Rate <sup>*1</sup> | Set the transmission speed and the mode of the GOT. (Default: 0)                                                                                                    | 0 to E                              |
| Mode                               | Set the mode of CC-Link.<br>(Default: Ver.1)                                                                                                    | Ver.1/Ver.2/<br>Additional/Offline  |
| Expanded<br>Cyclic                 | Set the cyclic point expansion.<br>(Default: Single)                                                                                                    | Single/Double/<br>Quadruple/Octuple |
| Occupied<br>Station                | Set the number of stations occupied by the GOT. (Default: 1 Station)                                                                                                    | 1 Station/4 Station:                |
| Input for Error<br>Station         | Set Clear/Hold at an error occurrence. (Default: Clear)                                                                                                    | Clear/Hold                          |
| Retry                              | Set the number of retries to be performed when a communication timeout occurs.  When no response is received after retries, a communication times out.  (Default: 3times) | 0 to 5times                         |
| Timeout Time                       | Set the time period for a communication to time out. (Default: 3sec)                                                                                                    | 3 to 90sec                          |
| Delay Time                         | Set the delay time for reducing the load of the network/destination PLC. (Default: 0ms)                                                                                   | 0 to 300 (ms)                       |

\*1 Transmission speed settings
The following lists the transmission speed settings of the CCLink communication.

| Set value | Description            |
|-----------|------------------------|
| 0         | Online: 156kbps        |
| 1         | Online: 625kbps        |
| 2         | Online: 2.5Mbps        |
| 3         | Online: 5Mbps          |
| 4         | Online: 10Mbps         |
| A         | Hardware test: 156kbps |
| В         | Hardware test: 625kbps |
| С         | Hardware test: 2.5Mbps |
| D         | Hardware test: 5Mbps   |
| E         | Hardware test: 10Mbps  |

For details of the hardware test, refer to the following manual.

CC-Link System Master/Local Module User's Manual for CC-Link module to be used

#### (2) CC-Link(ID)

| Property          | Value |
|-------------------|-------|
| Retry(Times)      | 3     |
| Timeout Time(Sec) | 3     |
|                   |       |
|                   |       |
|                   |       |
|                   |       |
|                   |       |
|                   |       |
|                   |       |
|                   |       |

| Item         | Description                                                                                                    | Range       |
|--------------|----------------------------------------------------------------------------------------------------|-------------|
| Retry        | Set the number of retries to be performed when a communication timeout occurs.  When no response is received after retries, a communication times out. (Default: 3times) | 0 to 5times |
| Timeout Time | Set the time period for a communication to time out. (Default: 3sec)                                                                                                    | 3 to 90sec  |

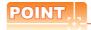

Communication interface setting by Utility
 The communication interface setting can be changed on the Utility's [Communication Settings] after writing [Communication Settings] of project data.

For details on the Utility, refer to the following manual.

GT□ User's Manual

(2) Precedence in communication settings
When settings are made by GT Designer3 or the
Utility, the latest setting is effective.

# 13.3.3 Switch setting (Only when MODEL GT15-75J61BT13-Z CC-Link communication unit is used)

## POINT.

Switch setting of the communication unit When using the MODEL GT15-J61BT13 CC-Link communication unit, the switch setting is not needed.

For details of each setting switch and LED, refer to the following manual.

GT15 CC-Link communication unit User's Manual

# GT15-75J61BT13-Z Left side Front side ORAN ORAN

#### (1) Mode setting switch

|   | Mode setting switch | Description                             | Set value |
|---|---------------------|-----------------------------------------|-----------|
| _ | 34561889            | Select the online mode.<br>(Default: 0) | 0 (fixed) |

#### (2) Station number setting switch

| Station<br>number<br>setting<br>switch | Description                                                                     | Set value |
|----------------------------------------|---------------------------------------------------------------------------------|-----------|
| 23 × 5<br>0 6 × 1<br>23 × 5<br>0 6 × 1 | Specify the station No. of the CC-<br>Link communication unit.<br>(Default: 01) | 1 to 64   |

#### (3) Transmission baudrate setting switch

| Transmission<br>baudrate<br>setting switch | Description                                  | Set value                                                       |
|--------------------------------------------|----------------------------------------------|-----------------------------------------------------------------|
| 235                                        | Specify the transmission speed. (Default: 0) | 0: 156kbps<br>1: 625kbps<br>2: 2.5Mbps<br>3: 5Mbps<br>4: 10Mbps |

#### (4) Condition setting switches

| Condition<br>setting<br>switches | Setting<br>switch | Description                                                                    | Set value                        |
|----------------------------------|-------------------|--------------------------------------------------------------------------------|----------------------------------|
|                                  | SW1               | Specify input data status of<br>the data link error station.<br>(Default: OFF) | OFF: Cleared<br>ON: Held         |
| 22                               | SW2               | Specify the number of stations occupied. (Default: OFF)                        | OFF: 1 station<br>ON: 4 stations |

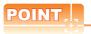

Switch setting example
 For the switch setting example, refer to the following.

13.4 PLC Side Setting

(2) When the switch setting is changed When changing the switch setting after mounting the MODEL GT15-75J61BT13-Z CC-Link communication unit on the GOT, reset the GOT.

## 13.4 PLC Side Setting

The GOT operates as the stations of which are shown below in the CC-Link system.

| Station data                | Description                                                                                      |  |
|-----------------------------|--------------------------------------------------------------------------------------------------|--|
| Station type                | Intelligent device station, Ver.1 intelligent device station or Ver.2 intelligent device station |  |
| Number of stations occupied | Station 1 or Station 4                                                                           |  |

The switch settings and parameter settings of the PLC side (CC-Link module) are described in 13.4.1 to 13.4.11.

|                                 | Refer to                                                   |                           |         |
|---------------------------------|------------------------------------------------------------|---------------------------|---------|
|                                 | Connecting with Ver.1 compatible                           | RJ61BT11                  | 13.4.1  |
| CC-Link module<br>(MELSEC iQ-R  | Connecting with Ver.2 compatible                           | RJ61BT11                  | 13.4.2  |
| Series)                         | Connecting<br>with Ver.1/<br>Ver.2<br>compatibles<br>mixed | RJ61BT11                  | 13.4.3  |
|                                 | Connecting with Ver.1 compatible                           | QJ61BT11,<br>QJ61BT11N    | 13.4.5  |
| CC-Link<br>module<br>(Q Series) | Connecting with Ver.2 compatible                           | QJ61BT11N                 | 13.4.6  |
|                                 | Connecting<br>with Ver.1/<br>Ver.2<br>compatibles<br>mixed | QJ61BT11N                 | 13.4.7  |
| CC-Link module<br>(QnA Series)  |                                                            | AJ61QBT11,<br>A1SJ61QBT11 | 13.4.10 |
| CC-Link module<br>(A Series)    |                                                            | AJ61BT11,<br>A1SJ61BT11   | 13.4.11 |

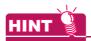

Number of stations occupied

The number of stations occupied is setting for determining number of link device points (RX/RY/RWw/RWr) used by the GOT.

To use multiple numbers of link device points in the case of cyclic transmission between the GOT and CC-Link module, set the number of stations occupied as the exclusive station 4.

The number of link device points at the exclusive station 1 and 4 is shown below.

#### CC-Link Ver.2

|                             | Expanded cyclic setting        |                                |                                |                                |                                |                                |                                |                                |
|-----------------------------|--------------------------------|--------------------------------|--------------------------------|--------------------------------|--------------------------------|--------------------------------|--------------------------------|--------------------------------|
|                             | Single                         |                                | Double                         |                                | Quadruple                      |                                | Octuple                        |                                |
| Link<br>device              | Exclu<br>sive<br>statio<br>n 1 | Exclu<br>sive<br>statio<br>n 4 | Exclu<br>sive<br>statio<br>n 1 | Exclu<br>sive<br>statio<br>n 4 | Exclu<br>sive<br>statio<br>n 1 | Exclu<br>sive<br>statio<br>n 4 | Exclu<br>sive<br>statio<br>n 1 | Exclu<br>sive<br>statio<br>n 4 |
| Remote input (RX)           | 32<br>points                   | 128<br>points                  | 32<br>points                   | 224<br>points                  | 64<br>points                   | 448<br>points                  | 128<br>points                  | 896<br>points                  |
| Remote output (RY)          | 32<br>points                   | 128<br>points                  | 32<br>points                   | 224<br>points                  | 64<br>points                   | 448<br>points                  | 128<br>points                  | 896<br>points                  |
| Remote<br>register<br>(RWw) | 4<br>points                    | 16<br>points                   | 8<br>points                    | 32<br>points                   | 16<br>points                   | 64<br>points                   | 32<br>points                   | 128<br>points                  |
| Remote<br>register<br>(RWr) | 4<br>points                    | 16<br>points                   | 8<br>points                    | 32<br>points                   | 16<br>points                   | 64<br>points                   | 32<br>points                   | 128<br>points                  |

#### CC-Link Ver.1

| Link device           | Number of stations occupied |                     |  |
|-----------------------|-----------------------------|---------------------|--|
| Link device           | Exclusive station           | Exclusive station 4 |  |
| Remote input (RX)     | 32 points                   | 128 points          |  |
| Remote output (RY)    | 32 points                   | 128 points          |  |
| Remote register (RWw) | 4 points                    | 16 points           |  |
| Remote register (RWr) | 4 points                    | 16 points           |  |

# 13.4.1 Connecting to CC-Link module (MELSEC iQ-R Series) with Ver.1 compatible

This section describes the settings of the GOT and the CC-Link module (MELSEC iQ-R Series) with Ver.1 compatible in the following system configuration.

## POINT.

CC-Link module (MELSEC iQ-R Series)

For details of the CC-Link module (MELSEC iQ-R Series), refer to the following manual.

Manuals of MELSEC iQ-R Series

#### ■ System configuration

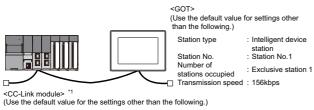

Type : Master station

Type : Master station
Station No. : Station No.0
Mode : Remote net (Ver.1 mode)
All connect count : 1
Transmission speed : 156kbps

■ Unit parameter setting of GX Works3

\*1 The CC-Link module is mounted on the base unit slot 0. The Start I/O No. of the CC-Link module is set to "0".

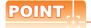

When the switch setting is changed Turn the PLC CPU OFF then ON again, or reset the PLC CPU.

#### ■ Unit parameter setting of GX Works3

#### (1) Unit parameter

(a) Unit parameter

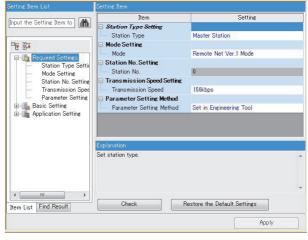

| ltem                 | Set value               | Setting<br>necessity at<br>GOT<br>connection |
|----------------------|-------------------------|----------------------------------------------|
| Station type         | Master station          | 0                                            |
| Mode                 | Remote net (Ver.1 mode) | 0                                            |
| Station No.          | 0 (fixed)               | Δ                                            |
| Transmission speed*1 | 156kbps                 | 0                                            |
| Parameter setting    | Engineering tool        | ×                                            |

O: Necessary △: As necessary ×: Not necessary

\*1 Adjust the settings with GOT settings.

#### (b) Link refresh setting

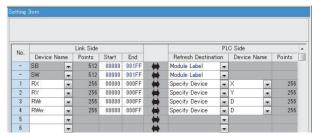

| ltem                                 | Set value         | Setting<br>necessity at<br>GOT<br>connection |
|--------------------------------------|-------------------|----------------------------------------------|
| Special relay (SB) refresh device    | -                 | Δ                                            |
| Special register (SW) refresh device | -                 | Δ                                            |
| Remote input (RX) refresh device     |                   | Δ                                            |
| Remote output (RY) refresh device    | Set as necessary. | Δ                                            |
| Remote register (RWr) refresh device |                   | Δ                                            |

O: Necessary ∆: As necessary ×: Not necessary

#### (c) CC-Link configuration setting

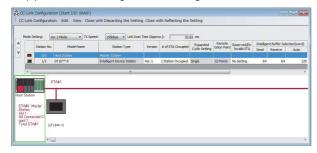

| ltem* <sup>1</sup>               | Set value                          | Setting<br>necessity at<br>GOT<br>connection |
|----------------------------------|------------------------------------|----------------------------------------------|
| Station type                     | Intelligent device station (fixed) | 0                                            |
| Exclusive station count*2        | Exclusive station 1                | 0                                            |
| Reserve/invalid station select   | No setting                         | 0                                            |
| Intelligent buffer select (word) | (Use default value)                | ×                                            |

O: Necessary △: As necessary ×: Not necessary

- \*1 When the [Mode] of the CC-Link module is set at [Remote net (Ver. 1 mode)], [Remote station points] cannot be set.
- \*2 Set the same setting as that of the GOT.

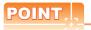

When changing the unit parameter

After writing unit parameters to the PLC CPU, turn the PLC CPU OFF then back ON again, or reset the PLC CPU.

#### ■ [Controller Setting] of GT Designer3

| Item                        | Set value                      |
|-----------------------------|--------------------------------|
| Station No.                 | 1: Station No.1                |
| Transmission Rate           | 0: Online 156kbps              |
| Mode                        | Ver.1: Remote net (Ver.1 mode) |
| Expanded Cyclic             | Single (Use default value)     |
| Number of stations occupied | 1 Station                      |
| Input for Error Station     | 0: Clear                       |
| Retry                       | 3times (Use default value)     |
| Timeout Time                | 3sec (Use default value)       |
| Delay Time                  | 0sec (Use default value)       |

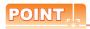

[Controller Setting] of GT Designer3

For the setting method of [Controller Setting] of GT Designer3, refer to the following.

13.3.1 Setting communication interface (Communication settings)

# 13.4.2 Connecting to CC-Link module (MELSEC iQ-R Series) with Ver.2 compatible

This section describes the settings of the GOT and the CC-Link module (MELSEC iQ-R Series) with Ver.2 compatible in the following system configuration.

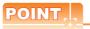

CC-Link module (MELSEC iQ-R Series)

For details of the CC-Link module (MELSEC iQ-R Series), refer to the following manual.

Manuals of MELSEC iQ-R Series

#### System configuration

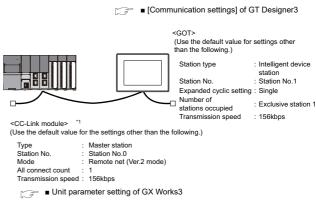

<sup>\*1</sup> The CC-Link module is mounted on the base unit slot 0. The Start I/O No. of the CC-Link module is set to "0".

#### Unit parameter setting of GX Works3

#### (1) [Unit parameter] of GX Works3

#### (a) Unit parameter

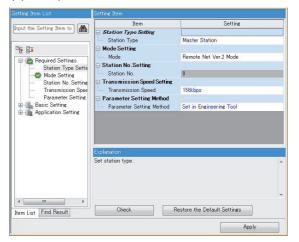

| Item         | Set value                  | Setting necessity<br>at GOT<br>connection |
|--------------|----------------------------|-------------------------------------------|
| Station type | Master station             | 0                                         |
| Mode         | Remote net<br>(Ver.2 mode) | 0                                         |

Setting necessity Item Set value at GOT connection Station No. 0 (fixed) Δ Transmission speed\*1 156kbps 0 Parameter setting Engineering tool

> O: Necessary △: As necessary ×: Not necessary Adjust the settings with GOT settings.

#### (b) Link refresh setting

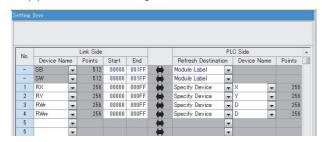

| ltem                                 | Set value         | Setting<br>necessity at<br>GOT<br>connection |
|--------------------------------------|-------------------|----------------------------------------------|
| Special relay (SB) refresh device    | -                 | Δ                                            |
| Special register (SW) refresh device | -                 | Δ                                            |
| Remote input (RX) refresh device     |                   | Δ                                            |
| Remote output (RY) refresh device    | Set as necessary. | Δ                                            |
| Remote register (RWr) refresh device |                   | Δ                                            |

O: Necessary △: As necessary ×: Not necessary

#### (c) CC-Link configuration setting

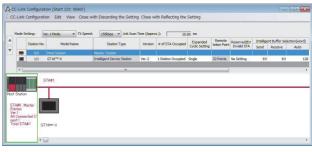

| ltem*1                           | Set value                                | Setting<br>necessity at<br>GOT<br>connection |
|----------------------------------|------------------------------------------|----------------------------------------------|
| Station type                     | Ver.2 Intelligent device station (fixed) | 0                                            |
| Expanded cyclic setting*2        | Single                                   | 0                                            |
| Exclusive station count*2        | Exclusive station 1                      | 0                                            |
| Remote station points            | 32 points (fixed)                        | 0                                            |
| Reserve/invalid station select   | No setting                               | 0                                            |
| Intelligent buffer select (word) | (Use default value)                      | ×                                            |

O: Necessary △: As necessary ×: Not necessary

- When the [Mode] of the CC-Link module is set at [Remote net - (Ver. 2 mode)], [Remote station points] can be set. [Remote station points] is a setting for the remote I/O station. The default value (32 points) must be used on the GOT.
- Set the same setting as that of the GOT.

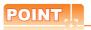

When changing the unit parameter

After writing unit parameters to the PLC CPU, turn the PLC CPU OFF then back ON again, or reset the PLC CPU.

#### ■ [Communication settings] of GT Designer3

| Item                        | Set value                      |
|-----------------------------|--------------------------------|
| Station No.                 | 1: Station No.1                |
| Transmission Rate           | 0: Online 156kbps              |
| Mode                        | Ver.2: Remote net (Ver.2 mode) |
| Expanded Cyclic             | Single                         |
| Number of stations occupied | 1 Station                      |
| Input for Error Station     | 0: Clear                       |
| Retry                       | 3times (Use default value)     |
| Timeout Time                | 3sec (Use default value)       |
| Delay Time                  | 0sec (Use default value)       |

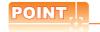

[Controller Setting] of GT Designer3

For the setting method of [Controller Setting] of GT Designer3, refer to the following.

13.3.1 Setting communication interface (Communication settings)

# 13.4.3 Connecting to CC-Link module (MELSEC iQ-R Series) with Ver.1/Ver.2 compatibles mixed

This section describes the setting of the GOT and CC-Link module (MELSEC iQ-R Series) with Ver.1/Ver.2 compatibles mixed in the following system configuration.

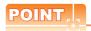

CC-Link module (MELSEC iQ-R Series)

For details of the CC-Link module (MELSEC iQ-R Series), refer to the following manual.

Manuals of MELSEC iQ-R Series

#### System configuration

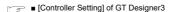

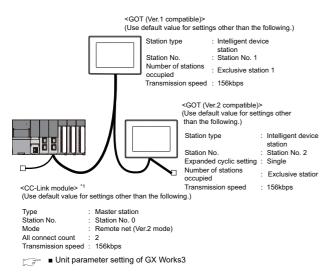

\*1 The CC-Link module is mounted on the base unit slot 0. The Start I/O No. of the CC-Link module is set to "0".

#### ■ Unit parameter setting of GX Works3

#### (1) [Unit parameter] of GX Works3

#### (a) Unit parameter

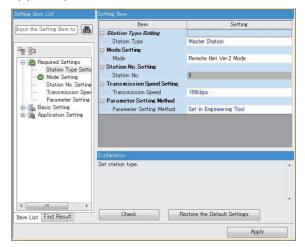

| ltem                 | Set value               | Setting<br>necessity at<br>GOT<br>connection |
|----------------------|-------------------------|----------------------------------------------|
| Station type         | Master station          | 0                                            |
| Mode                 | Remote net (Ver.2 mode) | 0                                            |
| Station No.          | 0 (fixed)               | Δ                                            |
| Transmission speed*1 | 156kbps                 | 0                                            |
| Parameter setting    | Engineering tool        | ×                                            |

O: Necessary ∆: As necessary ×: Not necessary

#### (b) Link refresh setting

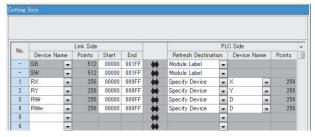

| ltem                                 | Set value         | Setting<br>necessity at<br>GOT<br>connection |
|--------------------------------------|-------------------|----------------------------------------------|
| Special relay (SB) refresh device    | -                 | Δ                                            |
| Special register (SW) refresh device | -                 | Δ                                            |
| Remote input (RX) refresh device     |                   | Δ                                            |
| Remote output (RY) refresh device    | Set as necessary. | Δ                                            |
| Remote register (RWr) refresh device |                   | Δ                                            |

O: Necessary △: As necessary ×: Not necessary

<sup>\*1</sup> Adjust the settings with GOT settings.

#### (c) CC-Link configuration setting

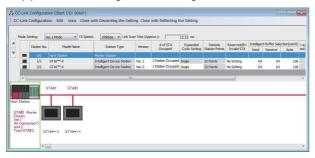

# CC-Link configuration setting of station No.1 (GOT)

| Item* <sup>1</sup>               | Set value                                | Setting<br>necessity at<br>GOT<br>connection |
|----------------------------------|------------------------------------------|----------------------------------------------|
| Station type                     | Ver.1 intelligent device station (fixed) | 0                                            |
| Exclusive station count*2        | Exclusive station 1                      | 0                                            |
| Reserve/invalid station select   | No setting                               | 0                                            |
| Intelligent buffer select (word) | (Use default value)                      | ×                                            |

O: Necessary △: As necessary ×: Not necessary

## CC-Link configuration setting of station No.2 (GOT)

| Item* <sup>1</sup>               | Set value                                | Setting<br>necessity at<br>GOT<br>connection |
|----------------------------------|------------------------------------------|----------------------------------------------|
| Station type                     | Ver.2 Intelligent device station (fixed) | 0                                            |
| Expanded cyclic setting*2        | Single                                   | 0                                            |
| Exclusive station count*2        | Exclusive station 1                      | 0                                            |
| Reserve/invalid station select   | No setting                               | 0                                            |
| Intelligent buffer select (word) | (Use default value)                      | ×                                            |

O: Necessary △: As necessary ×: Not necessary

- \*1 When the [Mode] of the CC-Link module is set at [Remote net (Ver. 2 mode)], [Remote station points] can be set. [Remote station points] is a setting for the remote I/O station. The default value (32 points) must be used on the GOT.
- \*2 Set the same setting as that of the GOT.

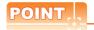

When changing the unit parameter

After writing unit parameters to the PLC CPU, turn the PLC CPU OFF then back ON again, or reset the PLC CPU.

#### ■ [Controller Setting] of GT Designer3

#### (1) Communication Settings of station No.1 (GOT)

| Item                        | Set value                      |
|-----------------------------|--------------------------------|
| Station No.                 | 1: Station No.1                |
| Transmission Rate           | 0: Online 156kbps              |
| Mode                        | Ver.1: Remote net (Ver.1 mode) |
| Expanded Cyclic             | Single (Use default value)     |
| Number of stations occupied | 1 Station                      |
| Input for Error Station     | 0: Clear                       |
| Retry                       | 3times (Use default value)     |
| Timeout Time                | 3sec (Use default value)       |
| Delay Time                  | 0sec (Use default value)       |

#### (2) Communication Settings of station No.2 (GOT)

| Item                        | Set value                      |
|-----------------------------|--------------------------------|
| Station No.                 | 2: Station No.2                |
| Transmission Rate           | 0: Online 156kbps              |
| Mode                        | Ver.2: Remote net (Ver.2 mode) |
| Expanded Cyclic             | Single                         |
| Number of stations occupied | 1 Station                      |
| Input for Error Station     | 0: Clear                       |
| Retry                       | 3times (Use default value)     |
| Timeout Time                | 3sec (Use default value)       |
| Delay Time                  | 0sec (Use default value)       |

# 13.4.4 Connection to C Controller module (MELSEC iQ-R Series)

This section describes the settings of the GOT and C Controller module (MELSEC iQ-R Series) in the following case of system configuration.

Use CW Configurator for the C Controller module (MELSEC iQ-R Series) communication settings.

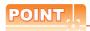

CC-Link module (MELSEC iQ-R Series)

For details of the CC-Link module (MELSEC iQ-R Series), refer to the following manual.

Manuals of MELSEC iQ-R Series

#### System configuration

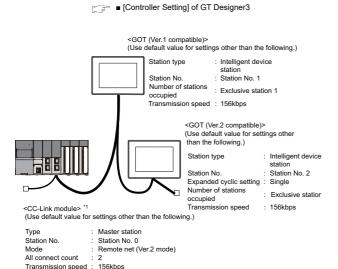

\*1 The CC-Link module is mounted on the base unit slot 0. The Start I/O No. of the CC-Link module is set to "0".

■ Module parameter setting of CW Configurator

#### Module parameter setting of CW Configurator

#### (1) [Module parameter] of CW Configurator

#### (a) Module parameter

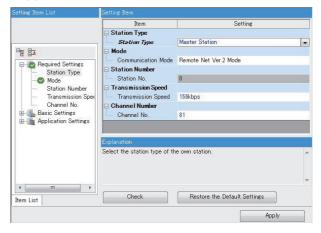

| ltem                 | Set value               | Setting<br>necessity at<br>GOT<br>connection |
|----------------------|-------------------------|----------------------------------------------|
| Station type         | Master station          | 0                                            |
| Mode                 | Remote net (Ver.2 mode) | 0                                            |
| Station No.          | 0 (fixed)               | Δ                                            |
| Transmission speed*1 | 156kbps                 | 0                                            |
| Channel No.          | (Use default value)     | ×                                            |

 $\bigcirc: {\sf Necessary} \ \triangle: {\sf As necessary} \ \times: {\sf Not necessary}$  Adjust the settings with GOT settings.

#### (b) Link refresh setting

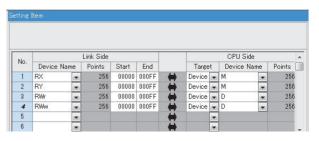

| Item                                 | Set value         | Setting<br>necessity at<br>GOT<br>connection |
|--------------------------------------|-------------------|----------------------------------------------|
| Remote input (RX) refresh device     | Set as necessary. | Δ                                            |
| Remote output (RY) refresh device    |                   | Δ                                            |
| Remote register (RWr) refresh device |                   | Δ                                            |

O: Necessary △: As necessary ×: Not necessary

#### (c) CC-Link configuration setting

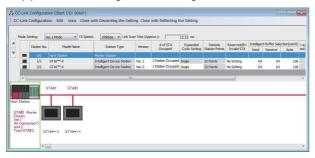

## CC-Link configuration setting of station No.1 (GOT)

| Item <sup>*1</sup>               | Set value                                | Setting<br>necessity at<br>GOT<br>connection |
|----------------------------------|------------------------------------------|----------------------------------------------|
| Station type                     | Ver.1 intelligent device station (fixed) | 0                                            |
| Exclusive station count*2        | Exclusive station 1                      | 0                                            |
| Reserve/invalid station select   | No setting                               | 0                                            |
| Intelligent buffer select (word) | (Use default value)                      | ×                                            |

O: Necessary △: As necessary ×: Not necessary

## CC-Link configuration setting of station No.2 (GOT)

| Item* <sup>1</sup>               | Set value                                | Setting<br>necessity at<br>GOT<br>connection |
|----------------------------------|------------------------------------------|----------------------------------------------|
| Station type                     | Ver.2 Intelligent device station (fixed) | 0                                            |
| Expanded cyclic setting*2        | Single                                   | 0                                            |
| Exclusive station count*2        | Exclusive station 1                      | 0                                            |
| Reserve/invalid station select   | No setting                               | 0                                            |
| Intelligent buffer select (word) | (Use default value)                      | ×                                            |

O: Necessary △: As necessary ×: Not necessary

- \*1 When the [Mode] of the CC-Link module is set at [Remote net (Ver. 2 mode)], [Remote station points] can be set. [Remote station points] is a setting for the remote I/O station. The default value (32 points) must be used on the GOT.
- \*2 Set the same setting as that of the GOT.

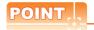

When changing the unit parameter

After writing unit parameters to the PLC CPU, turn the PLC CPU OFF then back ON again, or reset the PLC CPU.

#### ■ [Controller Setting] of GT Designer3

#### (1) Communication Settings of station No.1 (GOT)

| Item                        | Set value                      |
|-----------------------------|--------------------------------|
| Station No.                 | 1: Station No.1                |
| Transmission Rate           | 0: Online 156kbps              |
| Mode                        | Ver.1: Remote net (Ver.1 mode) |
| Expanded Cyclic             | Single (Use default value)     |
| Number of stations occupied | 1 Station                      |
| Input for Error Station     | 0: Clear                       |
| Retry                       | 3times (Use default value)     |
| Timeout Time                | 3sec (Use default value)       |
| Delay Time                  | 0sec (Use default value)       |

#### (2) Communication Settings of station No.2 (GOT)

| Item                        | Set value                      |
|-----------------------------|--------------------------------|
| Station No.                 | 2: Station No.2                |
| Transmission Rate           | 0: Online 156kbps              |
| Mode                        | Ver.2: Remote net (Ver.2 mode) |
| Expanded Cyclic             | Single                         |
| Number of stations occupied | 1 Station                      |
| Input for Error Station     | 0: Clear                       |
| Retry                       | 3times (Use default value)     |
| Timeout Time                | 3sec (Use default value)       |
| Delay Time                  | 0sec (Use default value)       |

# 13.4.5 Connecting to CC-Link module (Q Series) with Ver.1 compatible

This section describes the settings of the GOT and the CC-Link module (Q Series) with Ver.1 compatible in the following system configuration.

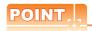

CC-Link module (Q Series)

For details of the CC-Link module (Q Series), refer to the following manual.

CC-Link System Master/Local Module User's Manual QJ61BT11N

#### System configuration

■ [Controller Setting] of GT Designer3
■ Setting of the CC-Link communication unit

<GOT> (Use the default value for settings other than the following.)
Station type : Intelligent device station
Station No. : Station No.1
Number of stations occupied
Transmission speed : 156kbps

<CC-Link module>  $^{\star 1}$  (Use the default value for the settings other than the following.)

Type : Master station
Station No. : Station No.0
Mode : Remote net (Ver.1 mode)

All connect count : 1
Transmission speed : 156kbps

■ Switch setting of CC-Link module (Q Series)
■ [Network parameter] of GX Developer

■ [Network parameter] of GX Developer

\*1 The CC-Link module is mounted on the base unit slot 0. The Start I/O No. of the CC-Link module is set to "0" ■ Switch setting of CC-Link module (Q Series)
Set the station number setting switch, transmission
speed / mode setting switch.

#### QJ61BT11, QJ61BT11N

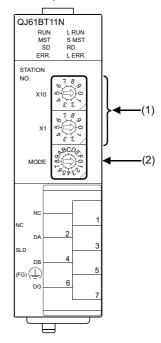

#### (1) Station number setting switch

| Station number setting switch | Description                                   | Set value | Setting necessity at GOT connection |
|-------------------------------|-----------------------------------------------|-----------|-------------------------------------|
| STATION   NO.                 | Station number<br>setting<br>(master station) | 0 (fixed) | 0                                   |

O: Necessary △: As necessary ×: Not necessary

#### (2) Transmission rate/mode setting switch

| Transmission rate/mode setting switch | Description                                         | Set value | Setting necessity at GOT connection |
|---------------------------------------|-----------------------------------------------------|-----------|-------------------------------------|
| MODE PECONO                           | Transmission rate/ mode setting (Online: 156kbps)*1 | 0         | 0                                   |

O: Necessary △: As necessary ×: Not necessary

\*1 Specify the same transmission speed as that of the GOT.

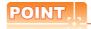

When the switch setting is changed

Turn the PLC CPU OFF then ON again, or reset the PLC CPU.

#### Parameter setting (when connecting to MELSEC-Q or QS series)

#### (1) [Network parameter] of GX Developer

#### (a) Network parameter

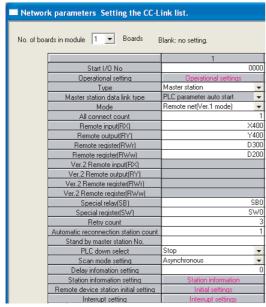

| •                                      |                            | •                                            |
|----------------------------------------|----------------------------|----------------------------------------------|
| ltem                                   | Set value                  | Setting<br>necessity<br>at GOT<br>connection |
| No. of boards in module                | 1                          | 0                                            |
| Start I/O No.                          | 0000н                      | 0                                            |
| Operation setting                      | (Use default value)        | Δ                                            |
| Туре                                   | Master station (fixed)     | 0                                            |
| Mode                                   | Remote net<br>(Ver.1 mode) | 0                                            |
| All connect count                      | 1                          | 0                                            |
| Remote input (RX)                      | X400                       | Δ                                            |
| Remote output (RY)                     | Y400                       | Δ                                            |
| Remote register (RWr)                  | D300                       | Δ                                            |
| Remote register (RWw)                  | D200                       | Δ                                            |
| Special relay (SB)                     | SB0                        | Δ                                            |
| Special register (SW)                  | SW0                        | Δ                                            |
| Retry count                            |                            | Δ                                            |
| Automatic reconnection station count   |                            | Δ                                            |
| Stand by master station No.            | (Use default value)        | ×                                            |
| PLC down select                        | , ,                        | Δ                                            |
| Scan mode setting                      |                            | Δ                                            |
| Delay information setting              |                            | Δ                                            |
| Station information setting            | Refer to (b).              | 0                                            |
| Remote device station initial settings | (Use default value)        | ×                                            |
| Interrupt setting                      | ,                          | ×                                            |

O: Necessary △: As necessary ×: Not necessary

#### (b) Station information setting

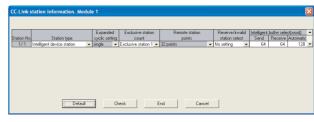

| ltem <sup>*1</sup>               | Set value                          | Setting<br>necessity<br>at GOT<br>connection |
|----------------------------------|------------------------------------|----------------------------------------------|
| Station type                     | Intelligent device station (fixed) | 0                                            |
| Exclusive station count*2        | Exclusive station 1                | 0                                            |
| Reserve/invalid station select   | No setting                         | 0                                            |
| Intelligent buffer select (word) | (Use default value)                | ×                                            |

O: Necessary △: As necessary ×: Not necessary

- \*1 When the [Mode] of the CC-Link module is set at [Remote net (Ver. 1 mode)], [Remote station points] cannot be set.
- \*2 Set the same number of occupied stations as that on the

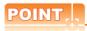

When changing the network parameter

After writing the network parameter to the PLC CPU, operate the PLC CPU ether turning OFF and then ON or resetting.

- Parameter setting (when connecting to C Controller module (Q Series))
  - Use SW3PVC-CCPU-E Ver.3.05F or later for the CC-Link utility.
- (1) Connection settings

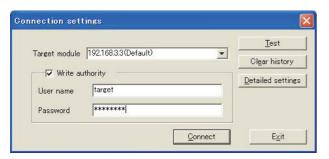

| ltem                        | Set value             | Setting<br>necessity at<br>GOT connection |
|-----------------------------|-----------------------|-------------------------------------------|
| Target module <sup>*1</sup> | 192.168.3.3 (Default) | 0                                         |
| Write authority             | Mark the checkbox     | 0                                         |
| User name <sup>*2</sup>     | target                | 0                                         |
| Password*2                  | password              | 0                                         |
| Detailed settings           | -                     | Δ                                         |

- O: Necessary △: As necessary ×: Not necessary
- \*1 If the IP address of the C Controller module (Q Series) has been changed, input the changed IP address or host name.
- \*2 If the account of the C Controller module (Q Series) has been changed, input the changed user name and password.

#### (2) CC-Link Utility's [Parameter Settings]

(a) Parameter settings

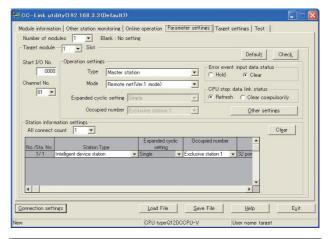

| Item* <sup>1</sup>           |                                  | Set value    | Setting<br>necessity at<br>GOT<br>connection |   |
|------------------------------|----------------------------------|--------------|----------------------------------------------|---|
| Number of modules            |                                  | 1            | 0                                            |   |
| Target module                |                                  | 1            | 0                                            |   |
| Start                        | I/O No.                          |              | 0000н                                        | 0 |
| Char                         | nnel No.                         |              | (Use default value)                          | 0 |
|                              | Туре                             |              | Master station (fixed)                       | 0 |
| st                           | Mode                             |              | Remote net<br>(Ver.1 mode)                   | 0 |
| etting                       | Expanded cyclic setting          |              | Single                                       | Δ |
| ion s                        | Occupied number                  |              | Exclusive station 1                          | Δ |
| Operation settings           | Error event: input data status   |              | Clear                                        | Δ |
|                              | CPU stop: data link status       |              | Refresh                                      | Δ |
|                              | Other settings                   |              | (Use default value)                          | Δ |
|                              | All connect count                |              | 1                                            | 0 |
| Station information settings | Station Type                     | Sta.<br>No.1 | Intelligent device station                   | 0 |
|                              | Occupied number*2                | Sta.<br>No.1 | Exclusive station 1                          | 0 |
|                              | Reserve/invalid station select   | Sta.<br>No.1 | No setting                                   | 0 |
| Sta                          | Intelligent buffer select (word) |              | (Use default value)                          | × |

- $\bigcirc$ : Necessary  $\triangle$ : As necessary  $\times$ : Not necessary
- \*1 When the [Mode] of the CC-Link module is set at [Remote net - (Ver. 1 mode)], [Remote station points] cannot be set.
- \*2 Set the same number of occupied stations as that on the GOT.

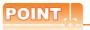

When changing the network parameter

After writing the network parameter to the C Controller module (Q Series), either turn the C Controller module (Q Series) OFF and then ON or reset it.

#### [Controller Setting] of GT Designer3

#### (1) When MODEL GT15-J61BT13 CC-Link communication unit is used

| Item                        | Set value                      |
|-----------------------------|--------------------------------|
| Station No.                 | 1: Station No.1                |
| Transmission Rate           | 0: Online 156kbps              |
| Mode                        | Ver.1: Remote net (Ver.1 mode) |
| Expanded Cyclic             | Single (Use default value)     |
| Number of stations occupied | 1 Station                      |
| Input for Error Station     | 0: Clear                       |
| Retry                       | 3times (Use default value)     |
| Timeout Time                | 3sec (Use default value)       |
| Delay Time                  | 0ms (Use default value)        |

#### (2) When MODEL GT15-75J61BT13-Z CC-Link communication unit is used

| Item         | Set value (Use default value) |  |
|--------------|-------------------------------|--|
| Retry        | 3times                        |  |
| Timeout Time | 3sec                          |  |

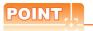

[Controller Setting] of GT Designer3

For the setting method of [Controller Setting] of GT Designer3, refer to the following

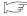

13.3.1 Setting communication interface (Communication settings)

#### Setting of the CC-Link communication unit (Only when MODEL GT15-75J61BT13-Z CC-Link communication unit is used)

|              | Item                                                   | Set value         |
|--------------|--------------------------------------------------------|-------------------|
| Mode setting | ng switch                                              | 0: Online (fixed) |
| Station nur  | nber setting switch                                    | 1: Station No.1   |
| Transmissi   | on baudrate setting switch                             | 0: 156kbps        |
| Condition    | SW1 (Input data status of the data link error station) | OFF: Cleared      |
| switches     | SW2 (Number of occupied stations)                      | OFF: 1 station    |

# POINT

Setting of the CC-Link communication unit For the setting method of the CC-Link communication unit, refer to the following.

13.3.3 Switch setting (Only when MODEL GT15-75J61BT13-Z CC-Link communication unit is used)

### 13.4.6 Connecting to CC-Link module (Q Series) with Ver.2 compatible

This section describes the settings of the GOT and CC-Link module (Q Series) in the following case of system configuration.

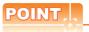

CC-Link module (Q Series)

For details of the CC-Link module (Q Series), refer to the following manual.

CC-Link System Master/Local Module User's Manual QJ61BT11N

#### System configuration

[ Communication settings] of GT Designer3

(Use the default value for settings other than the following.) Intelligent device Station type

Station No Station No.1 Expanded cyclic setting: Single Number of : Exclusive station 1 : 156kbps

station

(Use the default value for the settings other than the following.)

Remote net (Ver.2 mode) All connect count

mission speed: 156kbps

■ Switch setting of CC-Link module (Q Series)
■ [Network parameter] of GX Developer

The CC-Link module is mounted on the base unit slot 0. The Start I/O No. of the CC-Link module is set to "0"

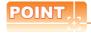

When connecting to Q170MCPU

When connected to Q170MCPU, the start I/O No. of the CC-Link module is set to "70".

Switch setting of CC-Link module (Q Series) Set the station number setting switch, transmission speed / mode setting switch.

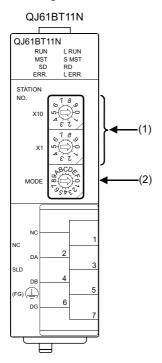

(1) Station number setting switch

| Station number setting switch                                                                                                    | Description                                   | Set value | Setting necessity at GOT connection |
|----------------------------------------------------------------------------------------------------|-----------------------------------------------|-----------|-------------------------------------|
| X10 (1 8 0 0 4 8 7 7 0 4 8 7 7 0 4 8 7 7 0 0 4 8 7 7 0 0 4 8 7 7 0 0 4 8 7 7 0 0 4 8 7 7 0 0 4 8 7 7 0 0 0 4 8 7 7 0 0 0 0 0 0 0 0 0 0 0 0 0 0 0 0 0 | Station number<br>setting<br>(master station) | 0 (fixed) | 0                                   |

O: Necessary △: As necessary ×: Not necessary

(2) Transmission rate/mode setting switch

| Transmission rate/mode setting switch | Description                                                    | Set value | Setting necessity at GOT connection |
|---------------------------------------|----------------------------------------------------------------|-----------|-------------------------------------|
| MODE SPEC                             | Transmission<br>rate/mode<br>setting<br>(Online:<br>156kbps)*1 | 0         | 0                                   |

 $\bigcirc : \mathsf{Necessary} \ \triangle : \mathsf{As} \ \mathsf{necessary} \ \times : \mathsf{Not} \ \mathsf{necessary}$ 

<sup>\*1</sup> Specify the same transmission speed as that of the GOT.

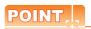

When the switch setting has been changed Turn the PLC CPU OFF then ON again, or reset the PLC CPU.

- Parameter setting (when connecting to MELSEC-Q or QS series)
- (1) [Network parameter] of GX Developer
  - (a) Network parameter

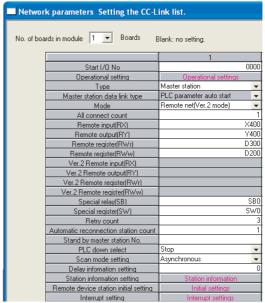

| Interrup                              | setting interrupt          | ookii iqo                                    |
|---------------------------------------|----------------------------|----------------------------------------------|
| Item                                  | Set value                  | Setting<br>necessity at<br>GOT<br>connection |
| No. of boards in module               | 1                          | 0                                            |
| Start I/O No.*1                       | 0000н                      | 0                                            |
| Operation setting                     | (Use default value)        | Δ                                            |
| Туре                                  | Master station             | 0                                            |
| Mode                                  | Remote net<br>(Ver.2 mode) | 0                                            |
| All connect count                     | 1                          | 0                                            |
| Remote input (RX)                     | X400                       | Δ                                            |
| Remote output (RY)                    | Y400                       | Δ                                            |
| Remote register (RWr)                 | D300                       | Δ                                            |
| Remote register (RWw)                 | D200                       | Δ                                            |
| Special relay (SB)                    | SB0                        | Δ                                            |
| Special register (SW)                 | SW0                        | Δ                                            |
| Retry count                           |                            | Δ                                            |
| Automatic reconnection station count  |                            | Δ                                            |
| Stand by master station No.           | (Use default value)        | ×                                            |
| PLC down select                       |                            | Δ                                            |
| Scan mode setting                     |                            | Δ                                            |
| Delay information setting             |                            | Δ                                            |
| Station information setting           | Refer to (b)               | 0                                            |
| Remote device station initial setting | (Use default value)        | ×                                            |
| Interrupt setting                     |                            | ×                                            |

O: Necessary △: As necessary ×: Not necessary

<sup>\*1</sup> When using Q170MCPU, set it according to the system configuration.

#### (b) Station information setting

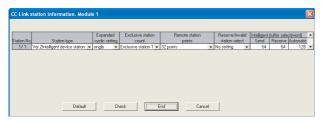

| Item* <sup>1</sup>               | Set value                                | Setting<br>necessity at<br>GOT<br>connection |
|----------------------------------|------------------------------------------|----------------------------------------------|
| Station type                     | Ver.2 intelligent device station (fixed) | 0                                            |
| Expanded cyclic setting*2        | Single                                   | 0                                            |
| Exclusive station count*2        | Exclusive station 1                      | 0                                            |
| Remote station points            | 32 points (fixed)                        | 0                                            |
| Reserve/invalid station select   | No setting                               | 0                                            |
| Intelligent buffer select (word) | (Use default value)                      | ×                                            |

O: Necessary △: As necessary ×: Not necessary

- \*1 When the [Mode] of the CC-Link module is set at [Remote net (Ver. 2 mode)], [Remote station points] can be set. [Remote station points] is a setting for the remote I/O station. The default value (32 points) must be used on the GOT.
- \*2 Set the same setting as that of the GOT.

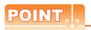

or resetting.

When changing the network parameter

After writing the network parameter to the PLC CPU,
operate the PLC CPU ether turning OFF and then ON

 Parameter setting (when connecting to C Controller module (Q Series))

Use SW3PVC-CCPU-E Ver.3.05F or later for the CC-Link utility.

(1) Connection settings

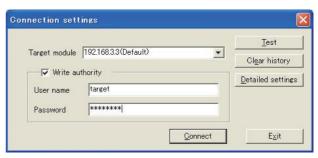

| Item                    | Set value             | Setting<br>necessity at<br>GOT connection |
|-------------------------|-----------------------|-------------------------------------------|
| Target module*1         | 192.168.3.3 (Default) | 0                                         |
| Write authority         | Mark the checkbox     | 0                                         |
| User name <sup>*2</sup> | target                | 0                                         |
| Password <sup>*2</sup>  | password              | 0                                         |
| Detailed settings       | -                     | Δ                                         |

O: Necessary △: As necessary ×: Not necessary

- \*1 If the IP address of the C Controller module (Q Series) has been changed, input the changed IP address or host name.
- \*2 If the account of the C Controller module (Q Series) has been changed, input the changed user name and password.

#### (2) CC-Link Utility's [Parameter Settings]

#### (a) Parameter settings

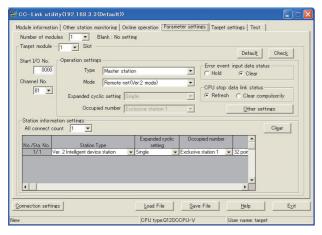

| Item*1                       |                                  | Set value    | Setting<br>necessity at<br>GOT<br>connection |   |
|------------------------------|----------------------------------|--------------|----------------------------------------------|---|
| Number of modules            |                                  | 1            | 0                                            |   |
| Targe                        | et module                        |              | 1                                            | 0 |
| Start                        | I/O No.                          |              | 0000н                                        | 0 |
| Char                         | nnel No.                         |              | (Use default value)                          | 0 |
|                              | Туре                             |              | Master station                               | 0 |
| <u>s</u>                     | Mode                             |              | Remote net<br>(Ver.2 mode)                   | 0 |
| etting                       | Expanded cyclic settin           | g            | Single                                       | Δ |
| ion s                        | Occupied number                  |              | Exclusive station 1                          | Δ |
| Operation settings           | Error event: input data status   |              | Clear                                        | Δ |
|                              | CPU stop: data link status       |              | Refresh                                      | Δ |
|                              | Other settings                   |              | (Use default value)                          | Δ |
|                              | All connect count                |              | 1                                            | 0 |
|                              | Station Type                     | Sta.<br>No.1 | Ver.2 intelligent device station             | 0 |
| Station information settings | Expanded cyclic setting*2        | Sta.<br>No.1 | Single                                       | 0 |
|                              | Occupied number*2                | Sta.<br>No.1 | Exclusive station 1                          | 0 |
|                              | Remote station points            | Sta.<br>No.1 | 32 points                                    | 0 |
| Sŧ                           | Reserve/invalid station select   | Sta.<br>No.1 | No setting                                   | 0 |
|                              | Intelligent buffer select (word) |              | (Use default value)                          | × |

O: Necessary ∆: As necessary ×: Not necessary

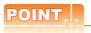

When changing the network parameter

After writing the network parameter to the C Controller module (Q Series), either turn the C Controller module (Q Series) OFF and then ON or reset it.

#### ■ [Communication settings] of GT Designer3

| Item                        | Set value                      |
|-----------------------------|--------------------------------|
| Station No.                 | 1: Station No.1                |
| Transmission Rate           | 0: Online 156kbps              |
| Mode                        | Ver.2: Remote net (Ver.2 mode) |
| Expanded Cyclic             | Single                         |
| Number of stations occupied | 1 Station                      |
| Input for Error Station     | Clear                          |
| Retry                       | 3times (Use default value)     |
| Timeout Time                | 3sec (Use default value)       |
| Delay Time                  | 0ms (Use default value)        |

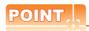

[Controller Setting] of GT Designer3

For the setting method of [Controller Setting] of GT Designer3, refer to the following.

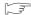

13.3.1 Setting communication interface (Communication settings)

When the [Mode] of the CC-Link module is set at [Remote net - (Ver. 2 mode)], [Remote station points] can be set. [Remote station points] is a setting for the remote I/O station. The default value (32 points) must be used on the GOT.

Set the same setting as that of the GOT.

### 13.4.7 Connecting to CC-Link module (Q Series) with Ver.1/Ver.2 compatibles mixed

This section describes the setting of the GOT and CC-Link module (Q Series) with Ver.1/Ver.2 compatibles mixed in the following system configuration.

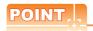

CC-Link module (Q Series)

For details of the CC-Link module (Q Series), refer to the following manual.

CC-Link System Master/Local Module User's Manual QJ61BT11N

### System configuration

- [ [Controller Setting] of GT Designer3
  - Setting of the CC-Link communication unit

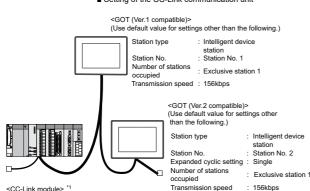

<CC-Link module> \*1 Tra (Use default value for settings other than the following.) Type Station No. Master station Station No. 0

Mode All connect count Transmission speed: 156kbps

■ Switch setting of CC-Link module (Q Series)

■ [Network parameter] of GX Developer

The CC-Link module is mounted on the base unit slot 0. The Start I/O No. of the CC-Link module is set to "0"

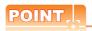

When connecting to Q170MCPU

When connected to Q170MCPU, the start I/O No. of the CC-Link module is set to "70".

Switch setting of CC-Link module (Q Series) Set the station number setting switch, transmission speed / mode setting switch.

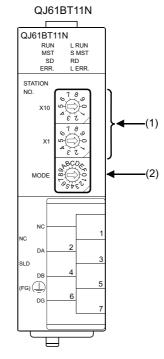

### (1) Station number setting switch

| Station number setting switch                    | Description                                   | Set value | Setting necessity at GOT connection |
|--------------------------------------------------|-----------------------------------------------|-----------|-------------------------------------|
| X10 (3 (4 (7 (7 (7 (7 (7 (7 (7 (7 (7 (7 (7 (7 (7 | Station number<br>setting<br>(master station) | 0 (fixed) | 0                                   |

O: Necessary △: As necessary ×: Not necessary

#### (2) Transmission rate/mode setting switch

| Transmission rate/mode setting switch | Description                                                     | Set value | Setting necessity at GOT connection |
|---------------------------------------|-----------------------------------------------------------------|-----------|-------------------------------------|
| MODE OF CO                            | Transmission<br>rate/<br>mode setting<br>(Online:<br>156kbps)*1 | 0         | 0                                   |

O: Necessary △: As necessary ×: Not necessary

Specify the same transmission speed as that of the GOT.

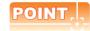

When the switch setting has been changed Turn the PLC CPU OFF then ON again, or reset the PLC CPU.

### Parameter setting (when connecting to MELSEC-Q or QS series)

### (1) [Network parameter] of GX Developer

#### (a) Network parameter

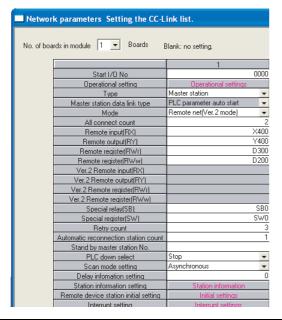

| ltem                                  | Set value                  | Setting<br>necessity at<br>GOT<br>connection |
|---------------------------------------|----------------------------|----------------------------------------------|
| No. of boards in module               | 1                          | 0                                            |
| Start I/O No.*1                       | 0000н                      | 0                                            |
| Operation setting                     | (Use default value)        | Δ                                            |
| Туре                                  | Master station (fixed)     | 0                                            |
| Mode                                  | Remote net<br>(Ver.2 mode) | 0                                            |
| All connect count                     | 2                          | 0                                            |
| Remote input (RX)                     | X400                       | Δ                                            |
| Remote output (RY)                    | Y400                       | Δ                                            |
| Remote register (RWr)                 | D300                       | Δ                                            |
| Remote register (RWw)                 | D200                       | Δ                                            |
| Special relay (SB)                    | SB0                        | Δ                                            |
| Special register (SW)                 | SW0                        | Δ                                            |
| Retry count                           |                            | Δ                                            |
| Automatic reconnection station count  |                            | Δ                                            |
| Stand by master station No.           | (Use default value)        | ×                                            |
| PLC down select                       |                            | Δ                                            |
| Scan mode setting                     |                            | Δ                                            |
| Delay information setting             |                            | Δ                                            |
| Station information setting           | Refer to (b)               | 0                                            |
| Remote device station initial setting | (Use default value)        | ×                                            |
| Interrupt setting                     |                            | ×                                            |

O: Necessary △: As necessary ×: Not necessary

### (b) Station information setting

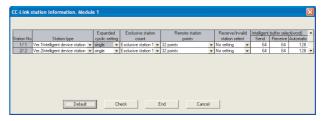

· Station information setting of station No.1 (GOT)

| Item* <sup>1</sup>               | Set value                                | Setting<br>necessity at<br>GOT<br>connection |
|----------------------------------|------------------------------------------|----------------------------------------------|
| Station type                     | Ver.1 intelligent device station (fixed) | 0                                            |
| Exclusive station count*2        | Exclusive station 1                      | 0                                            |
| Reserve/invalid station select   | No setting                               | 0                                            |
| Intelligent buffer select (word) | (Use default value)                      | ×                                            |

O: Necessary △: As necessary ×: Not necessary

#### Station information setting of station No.2 (GOT)

| Item* <sup>1</sup>               | Set value                                | Setting<br>necessity at<br>GOT<br>connection |
|----------------------------------|------------------------------------------|----------------------------------------------|
| Station type                     | Ver.2 intelligent device station (fixed) | 0                                            |
| Expanded cyclic setting*2        | Single                                   | 0                                            |
| Exclusive station count*2        | Exclusive station 1                      | 0                                            |
| Reserve/invalid station select   | No setting                               | 0                                            |
| Intelligent buffer select (word) | (Use default value)                      | ×                                            |

O: Necessary △: As necessary ×: Not necessary

<sup>\*2</sup> Set the same setting as that of the GOT.

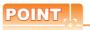

When changing the network parameter

After writing the network parameter to the PLC CPU, operate the PLC CPU ether turning OFF and then ON or resetting.

<sup>\*1</sup> When using Q170MCPU, set it according to the system configuration.

When the [Mode] of the CC-Link module is set at [Remote net - (Ver. 2 mode)], [Remote station points] can be set. [Remote station points] is a setting for the remote I/O station. The default value (32 points) must be used on the GOT.

SERVO AMPLIFIER CONNECTION

 Parameter setting (when connecting to C Controller module (Q Series))

Use SW3PVC-CCPU-E Ver.3.05F or later for the CC-Link utility.

### (1) Connection settings

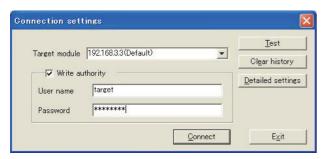

| Item                        | Set value             | Setting<br>necessity at<br>GOT connection |
|-----------------------------|-----------------------|-------------------------------------------|
| Target module <sup>*1</sup> | 192.168.3.3 (Default) | 0                                         |
| Write authority             | Mark the checkbox     | 0                                         |
| User name <sup>*2</sup>     | target                | 0                                         |
| Password*2                  | password              | 0                                         |
| Detailed settings           | -                     | Δ                                         |

- O: Necessary △: As necessary ×: Not necessary
- \*1 If the IP address of the C Controller module (Q Series) has been changed, input the changed IP address or host name.
- \*2 If the account of the C Controller module (Q Series) has been changed, input the changed user name and password.

### (2) CC-Link Utility's [Parameter Settings]

### (a) Parameter settings

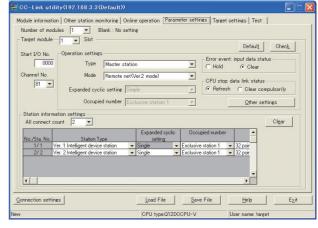

| Item* <sup>1</sup>           |                                                                          | Set value           | Setting<br>necessity at<br>GOT<br>connection |   |
|------------------------------|--------------------------------------------------------------------------|---------------------|----------------------------------------------|---|
| Num                          | ber of modules                                                           |                     | 1                                            | 0 |
| Targ                         | et module                                                                |                     | 1                                            | 0 |
| Start                        | I/O No.                                                                  |                     | 0000н                                        | 0 |
| Char                         | nnel No.                                                                 |                     | (Use default value)                          | 0 |
|                              | Туре                                                                     |                     | Master station                               | 0 |
| <u>v</u>                     | Mode                                                                     |                     | Remote net<br>(Ver.2 mode)                   | 0 |
| etting                       | Expanded cyclic setting                                                  | g                   | Single                                       | Δ |
| ion s                        | Occupied number                                                          |                     | Exclusive station 1                          | Δ |
| Operat                       | Expanded cyclic setting  Occupied number  Error event: input data status |                     | Clear                                        | Δ |
|                              | CPU stop: data link sta                                                  | itus                | Refresh                                      | Δ |
| Other settings               |                                                                          | (Use default value) | Δ                                            |   |
|                              | All connect count                                                        |                     | 2                                            | 0 |
|                              | Station Type                                                             | Sta.<br>No.1        | Ver.1 intelligent device station             | 0 |
|                              | Station Type                                                             | Sta.<br>No.2        | Ver.2 intelligent device station             | 0 |
| settings                     | Expanded cyclic                                                          | Sta.<br>No.1        | Single                                       | Δ |
| Station information settings | setting*2                                                                | Sta.<br>No.2        | Single                                       | 0 |
| tion info                    | tion info                                                                | Sta.<br>No.1        | Exclusive station 1                          | 0 |
| S Occi                       | Occupied number*2                                                        | Sta.<br>No.2        | Exclusive station 1                          | 0 |
|                              | Remote station points                                                    | Sta.<br>No.1        | 32 points                                    | 0 |
|                              | Remote station points                                                    |                     | 32 points                                    | 0 |

|                                | Item <sup>*1</sup>               |            | Set value           | Setting<br>necessity at<br>GOT<br>connection |
|--------------------------------|----------------------------------|------------|---------------------|----------------------------------------------|
| Reserve/invalid station select | Sta.<br>No.1                     | No setting | 0                   |                                              |
|                                | Sta.<br>No.2                     | No setting | 0                   |                                              |
| Station infor                  | Intelligent buffer select (word) | t          | (Use default value) | ×                                            |

O: Necessary ∆: As necessary x: Not necessary

- \*1 When the [Mode] of the CC-Link module is set at [Remote net (Ver. 2 mode)], [Remote station points] can be set.
  [Remote station points] is a setting for the remote I/O station.
  The default value (32 points) must be used on the GOT.
- \*2 Set the same setting as that of the GOT.

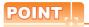

When changing the network parameter

After writing the network parameter to the C Controller module (Q Series), either turn the C Controller module (Q Series) OFF and then ON or reset it

### ■ [Controller Setting] of GT Designer3

- (1) Communication Settings of station No.1 (GOT)
  - (a) When MODEL GT15-J61BT13 CC-Link communication unit is used

| Item                        | Set value                      |
|-----------------------------|--------------------------------|
| Station No.                 | 1: Station No.1                |
| Transmission Rate           | 0: Online 156kbps              |
| Mode                        | Ver.1: Remote net (Ver.1 mode) |
| Expanded Cyclic             | Single (Use default value)     |
| Number of stations occupied | 1 Station                      |
| Input for Error Station     | 0: Clear                       |
| Retry                       | 3times (Use default value)     |
| Timeout Time                | 3sec (Use default value)       |
| Delay Time                  | 0ms (Use default value)        |

### (b) When MODEL GT15-75J61BT13-Z CC-Link communication unit is used

| Item         | Set value (Use default value) |
|--------------|-------------------------------|
| Retry        | 3times                        |
| Timeout Time | 3sec                          |

#### (2) Communication Settings of station No.2 (GOT)

| Item                        | Set value (Use default value)  |
|-----------------------------|--------------------------------|
| Station No.                 | 2: Station No.2                |
| Transmission Rate           | 0: Online 156kbps              |
| Mode                        | Ver.2: Remote net (Ver.2 mode) |
| Expanded Cyclic             | Single                         |
| Number of stations occupied | 1 Station                      |
| Input for Error Station     | 0: Clear                       |
| Retry                       | 3times (Use default value)     |
| Timeout Time                | 3sec (Use default value)       |
| Delay Time                  | 0ms (Use default value)        |

### Setting of the CC-Link communication unit (Only when MODEL GT15-75J61BT13-Z CC-Link communication unit is used)

| Item                                 |                                                        | Set value         |
|--------------------------------------|--------------------------------------------------------|-------------------|
| Mode setting switch                  |                                                        | 0: Online (fixed) |
| Station number setting switch        |                                                        | 1: Station No.1   |
| Transmission baudrate setting switch |                                                        | 0: 156kbps        |
| Condition setting                    | SW1 (Input data status of the data link error station) | OFF: Cleared      |
| switches                             | SW2 (Number of occupied stations)                      | OFF: 1 station    |

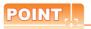

Setting of the CC-Link communication unit For the setting method of the CC-Link communication unit, refer to the following.

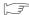

3 13.3.3 Switch setting (Only when MODEL GT15-75J61BT13-Z CC-Link communication unit is used)

## 13.4.8 Connecting to MELSEC-L series with CC-Link Ver.1 compatible

This section describes the settings of the GOT and MELSEC-L in the following case of the system configuration.

### POINT.

- CC-Link module (L Series)
   For details of the CC-Link module (L Series), refer to the following manual.
- MELSEC-L CC-Link System Master/Local Module User's Manual
- (2) CC-Link function built-in CPU For details on the CC-Link function built-in CPU, refer to the following manual.
- MELSEC-L CC-Link System Master/Local Module User's Manual

### System configuration

(Example when using CC-Link module (L Series))

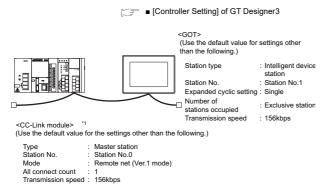

■ [Network parameter] of GX Developer

### ■ [Network parameter] of GX Developer

### (1) Network parameter

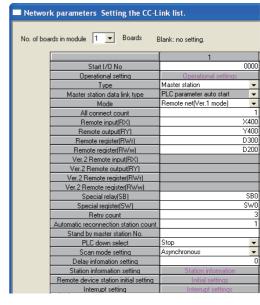

| ltem                                  | Set value                  | Setting<br>necessity at<br>GOT<br>connection |
|---------------------------------------|----------------------------|----------------------------------------------|
| No. of boards in module               | 1                          | 0                                            |
| Start I/O No.*1                       | 0000н                      | 0                                            |
| Operation setting                     | (Use default value)        | Δ                                            |
| Туре                                  | Master station (fixed)     | 0                                            |
| Mode                                  | Remote net<br>(Ver.1 mode) | 0                                            |
| All connect count                     | 1                          | 0                                            |
| Remote input (RX)                     | X400                       | Δ                                            |
| Remote output (RY)                    | Y400                       | Δ                                            |
| Remote register (RWr)                 | D300                       | Δ                                            |
| Remote register (RWw)                 | D200                       | Δ                                            |
| Special relay (SB)                    | SB0                        | Δ                                            |
| Special register (SW)                 | SW0                        | Δ                                            |
| Retry count                           |                            | Δ                                            |
| Automatic reconnection station count  |                            | Δ                                            |
| Stand by master station No.           | (Use default value)        | ×                                            |
| PLC down select                       |                            | Δ                                            |
| Scan mode setting                     |                            | Δ                                            |
| Delay information setting             |                            | Δ                                            |
| Station information setting           | Refer to (2)               | 0                                            |
| Remote device station initial setting | (Use default value)        | ×                                            |
| Interrupt setting                     |                            | ×                                            |

O: Necessary △: As necessary ×: Not necessary

<sup>\*1</sup> Set the Start I/O No. of the CC-Link module according to the system configuration.

#### (2) Station information setting

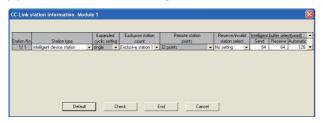

| ltem* <sup>1</sup>               | Set value                          | Setting<br>necessity at<br>GOT<br>connection |
|----------------------------------|------------------------------------|----------------------------------------------|
| Station type                     | Intelligent device station (fixed) | 0                                            |
| Exclusive station count*2        | Exclusive station 1                | 0                                            |
| Reserve/invalid station select   | No setting                         | 0                                            |
| Intelligent buffer select (word) | (Use default value)                | ×                                            |

O: Necessary △: As necessary ×: Not necessary

- \*1 When the [Mode] of the CC-Link module is set at [Remote net (Ver. 1 mode)], [Remote station points] cannot be set.
- \*2 Set the same setting as that of the GOT.

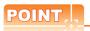

When changing the network parameter

After writing the network parameter to the PLC CPU, operate the PLC CPU ether turning OFF and then ON or resetting.

### [Controller Setting] of GT Designer3

| Item                        | Set value                      |
|-----------------------------|--------------------------------|
| Station No.                 | 1: Station No.1                |
| Transmission Rate           | 0: Online 156kbps              |
| Mode                        | Ver.1: Remote net (Ver.1 mode) |
| Expanded Cyclic             | Single (Use default value)     |
| Number of stations occupied | 1 Station                      |
| Input for Error Station     | 0: Clear                       |
| Retry                       | 3times (Use default value)     |
| Timeout Time                | 3sec (Use default value)       |
| Delay Time                  | 0ms (Use default value)        |

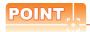

[Controller Setting] of GT Designer3

For the setting method of [Controller Setting] of GT Designer3, refer to the following.

13.3.1 Setting communication interface (Communication settings)

# 13.4.9 Connecting to MELSEC-L series with CC-Link Ver.2 compatible

This section describes the settings of the GOT and MELSEC-L in the following case of the system configuration.

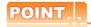

CC-Link module (L Series)
 For details of the CC-Link module (L Series), refer to the following manual.

MELSEC-L CC-Link System Master/Local Module User's Manual

(2) CC-Link function built-in CPU For details on the CC-Link function built-in CPU, refer to the following manual.

MELSEC-L CC-Link System Master/Local Module User's Manual

### System configuration

(Example when using CC-Link module (L Series))

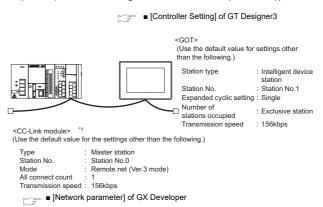

### ■ [Network parameter] of GX Developer

### (1) Network parameter

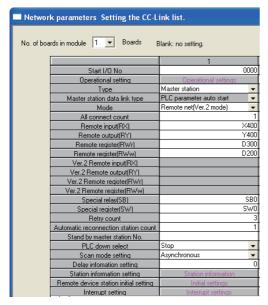

| Item                                  | Set value                  | Setting<br>necessity at<br>GOT<br>connection |
|---------------------------------------|----------------------------|----------------------------------------------|
| No. of boards in module               | 1                          | 0                                            |
| Start I/O No.*1                       | 0000н                      | 0                                            |
| Operation setting                     | (Use default value)        | Δ                                            |
| Туре                                  | Master station (fixed)     | 0                                            |
| Mode                                  | Remote net<br>(Ver.2 mode) | 0                                            |
| All connect count                     | 1                          | 0                                            |
| Remote input (RX)                     | X400                       | Δ                                            |
| Remote output (RY)                    | Y400                       | Δ                                            |
| Remote register (RWr)                 | D300                       | Δ                                            |
| Remote register (RWw)                 | D200                       | Δ                                            |
| Special relay (SB)                    | SB0                        | Δ                                            |
| Special register (SW)                 | SW0                        | Δ                                            |
| Retry count                           |                            | Δ                                            |
| Automatic reconnection station count  |                            | Δ                                            |
| Stand by master station No.           | (Use default value)        | ×                                            |
| PLC down select                       |                            | Δ                                            |
| Scan mode setting                     |                            | Δ                                            |
| Delay information setting             |                            | Δ                                            |
| Station information setting           | Refer to (2)               | 0                                            |
| Remote device station initial setting | (Use default value)        | ×                                            |
| Interrupt setting                     |                            | ×                                            |

O: Necessary △: As necessary ×: Not necessary Set the Start I/O No. of the CC-Link module according to the system configuration.

### (2) Station information setting

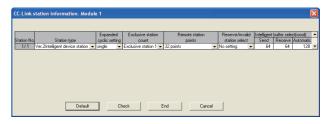

| Item* <sup>1</sup>               | Set value                                | Setting<br>necessity at<br>GOT<br>connection |
|----------------------------------|------------------------------------------|----------------------------------------------|
| Station type                     | Ver.2 intelligent device station (fixed) | 0                                            |
| Expanded cyclic setting*2        | Single                                   | 0                                            |
| Exclusive station count*2        | Exclusive station 1                      | 0                                            |
| Remote station points            | 32 points (fixed)                        | 0                                            |
| Reserve/invalid station select   | No setting                               | 0                                            |
| Intelligent buffer select (word) | (Use default value)                      | ×                                            |

O: Necessary △: As necessary ×: Not necessary

- When the [Mode] of the CC-Link module is set at [Remote net - (Ver. 2 mode)], [Remote station points] can be set. [Remote station points] is a setting for the remote I/O station. The default value (32 points) must be used on the GOT.
- Set the same setting as that of the GOT.

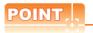

When changing the network parameter

After writing the network parameter to the PLC CPU, operate the PLC CPU either turning OFF and then ON or resetting.

### ■ [Controller Setting] of GT Designer3

| Item                        | Set value                      |
|-----------------------------|--------------------------------|
| Station No.                 | 1: Station No.1                |
| Transmission Rate           | 0: Online 156kbps              |
| Mode                        | Ver.2: Remote net (Ver.2 mode) |
| Expanded Cyclic             | Single                         |
| Number of stations occupied | 1 Station                      |
| Input for Error Station     | 0: Clear                       |
| Retry                       | 3times (Use default value)     |
| Timeout Time                | 3sec (Use default value)       |
| Delay Time                  | 0ms (Use default value)        |

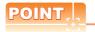

[Controller Setting] of GT Designer3

For the setting method of [Controller Setting] of GT Designer3, refer to the following.

13.3.1 Setting communication interface (Communication settings)

### 13.4.10 Connecting to CC-Link module (QnA Series)

This section describes the settings of the GOT and CC-Link module (QnA Series) in the following case of system configuration.

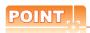

CC-Link module (QnA Series)

For details of the CC-Link module (QnA Series), refer to the following manual.

Control & Communication Link System Master/ Local Module Type AJ61QBT11/A1SJ61QBT11 User's Manual

### System configuration

[Controller Setting] of GT Designer3

■ Setting of the CC-Link communication unit

<GOT> (Use the default value for settings other than the following.)
Station type : Intelligent device station
Station No.
Station No. 1
Station No. 2
Station No. 1
Exclusive station 1
Transmission speed : 156kbps

(Use the default value for settings other than the following.)

Station type : Master station
Station No. : Station No.0
Mode setting : Remote net mode
All connect count
Transmission speed : 156kbps

Switch settings of CC-Link module (QnA Series)

■ Parameter setting

\*1 The CC-Link module is mounted on the base unit slot 0. The Start I/O No. of the CC-Link module is set to "0"

### Switch settings of CC-Link module (QnA Series)

Set for each setting switch.

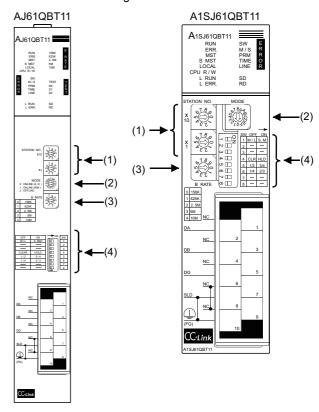

### (1) Station number setting switch

| Station<br>number<br>setting<br>switch | Description                             | Set value | Setting<br>necessity at<br>GOT<br>connection |
|----------------------------------------|-----------------------------------------|-----------|----------------------------------------------|
| x 10                                   | Station number setting (master station) | 0 (fixed) | 0                                            |

O: Necessary △: As necessary ×: Not necessary

### (2) Mode setting switch

| Mode setting switch | Description                                  | Set value | Setting<br>necessity at<br>GOT<br>connection |
|---------------------|----------------------------------------------|-----------|----------------------------------------------|
| MODE \$1897         | Mode setting<br>(Online: Remote net<br>mode) | 0 (fixed) | 0                                            |

O: Necessary △: As necessary ×: Not necessary

### (3) Transmission speed setting switch

| Transmission speed setting switch      | Description                            | Set value | Setting<br>necessity at<br>GOT<br>connection |
|----------------------------------------|----------------------------------------|-----------|----------------------------------------------|
| D RATE 0 156K 1 625K 2 2.5M 3 5M 4 10M | Transmission speed setting (156kbps)*1 | 0         | 0                                            |

 $\bigcirc$ : Necessary  $\triangle$ : As necessary  $\times$ : Not necessary

### (4) Condition setting switches

| Condition setting switches | Setting<br>switch | Description                                                       | Set<br>value   | Setting<br>necessity at<br>GOT<br>connection |
|----------------------------|-------------------|-------------------------------------------------------------------|----------------|----------------------------------------------|
| SW OFF ON    N             | SW1               | Station type<br>(Master<br>station/Local<br>station)              | OFF<br>(fixed) | 0                                            |
|                            | SW2               | Not used                                                          | OFF<br>(fixed) | ×                                            |
|                            | SW3               |                                                                   |                |                                              |
|                            | SW4               | Input data<br>status of the<br>data link error<br>station (clear) | OFF            | Δ                                            |
|                            | SW5               | Number of                                                         | OFF            |                                              |
|                            | SW6               | stations<br>occupied <sup>*2</sup>                                | (fixed)        | ×                                            |
|                            | SW7               | Not used                                                          | OFF            | ×                                            |
|                            | SW8               |                                                                   | (fixed)        | ^                                            |

O: Necessary △: As necessary ×: Not necessary

<sup>\*2</sup> Will be valid when the CC-Link module is the local station. In the case of the master station, turn off it.

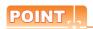

When the switch setting has been changed Turn the PLC CPU OFF then ON again, or reset the PLC CPU.

### Parameter setting

There are two methods for the parameter setting: perform the setting from [Network parameter] of GX Developer and the sequence program.

Performing it from the [Network parameter] of the GX Developer can be set only when the PLC CPU and the CC-Link module use the function version B or later.

### (1) Setting from [Network parameter] of GX Developer

### (a) Network parameter

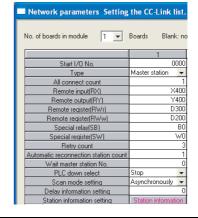

| ltem                                 | Set value              | Setting<br>necessity at<br>GOT<br>connection |
|--------------------------------------|------------------------|----------------------------------------------|
| No. of boards in module              | 1                      | 0                                            |
| Start I/O No.                        | 0000н                  | 0                                            |
| Туре                                 | Master station (fixed) | 0                                            |
| All connect count                    | 1                      | 0                                            |
| Remote input (RX)                    | X400                   | Δ                                            |
| Remote output (RY)                   | Y400                   | Δ                                            |
| Remote register (RWr)                | D300                   | Δ                                            |
| Remote register (RWw)                | D200                   | Δ                                            |
| Special relay (SB)                   | В0                     | Δ                                            |
| Special register (SW)                | W0                     | Δ                                            |
| Retry count                          |                        | Δ                                            |
| Automatic reconnection station count |                        | Δ                                            |
| Wait master station No.              | (Use default value)    | ×                                            |
| PLC down select                      |                        | Δ                                            |
| Scan mode setting                    |                        | Δ                                            |
| Delay information setting            |                        | Δ                                            |
| Station information setting          | Refer to (2)           | 0                                            |

O: Necessary ∆: As necessary ×: Not necessary

<sup>\*1</sup> Specify the same transmission speed as that of the GOT.

#### (b) Station information setting

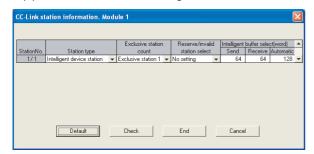

| ltem                             | Set value                          | Setting<br>necessity at<br>GOT<br>connection |
|----------------------------------|------------------------------------|----------------------------------------------|
| Station type                     | Intelligent device station (fixed) | 0                                            |
| Exclusive station count*1        | Exclusive station 1                | 0                                            |
| Reserve/invalid station select   | No setting                         | 0                                            |
| Intelligent buffer select (word) | (Use default value)                | ×                                            |

O: Necessary △: As necessary ×: Not necessary

Specify the same number of occupied stations as that of the

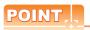

When changing the network parameter

After writing the network parameter to the PLC CPU, operate the PLC CPU ether turning OFF and then ON or resetting.

### (2) Setting from sequence program

The parameter is written to the buffer memory, and the data link is automatically started when PLC CPU status changes from STOP to RUN.

### (a) I/O signal of CC-Link module

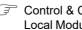

Control & Communication Link System Master/ Local Module Type AJ61QBT11/A1SJ61QBT11 User's Manual

#### (b) Device used by user

| Device     | Application                                                           |
|------------|-----------------------------------------------------------------------|
| M100, M101 | Flag for parameter setting                                            |
| M102, M103 | Flag for data link startup                                            |
| D0         | Number of connected modules                                           |
| D1         | Number of retry                                                       |
| D2         | Automatic reconnection station count                                  |
| D3         | Operation specification in the case of CPU failure                    |
| D4         | Reserved station specification (Station No. 1 to Station No. 16)      |
| D5         | Error invalid station specification (Station No. 1 to Station No. 16) |
| D6         | Station data (first module)                                           |
| D400       | Error code in the case of data link startup failure                   |

#### (c) Buffer memory settings used in the present example

| Buffer memory address | Item                                                                  | Set value            |
|-----------------------|-----------------------------------------------------------------------|----------------------|
| Decimal (Hex)         |                                                                       |                      |
| 1(11 (1н)             | Number of connected modules                                           | 1 (1 module)         |
| 2(22 (2н)             | Number of retry                                                       | 3 (3times)           |
| 3(33 (3н)             | Automatic reconnection station count                                  | 1 (1 station)        |
| 6(66 (6н)             | Operation specification in the case of CPU failure                    | 0 (stop)             |
| 16(1016 (10н)         | Reserved station specification (Station No. 1 to Station No. 16)      | 0 (No specification) |
| 20(1420 (14н)         | Error invalid station specification (Station No. 1 to Station No. 16) | 0 (No specification) |
| 32(2032 (20н)         | Station data (first module)*1                                         | 2101н                |

Details for the station data are shown below. For 1) and 2), set the same station No. and number of station occupied as those of the GOT. For 3), the setting is fixed.

| b15 | to | b12 | b11 | to | b8 | b7 | to | b0 |
|-----|----|-----|-----|----|----|----|----|----|
|     | 3) |     |     | 2) |    |    | 1) |    |

- 1) Station No. (Set the same station No. as that of the GOT) 01н to 40н: Station No. 1 to Station No. 64
- 2) Number of stations occupied (Set the number of station occupied as that of the GOT)
  - 1<sub>H</sub>· Exclusive station 1
  - 2н: Exclusive station 2
  - 3н: Exclusive station 3
  - 4н: Exclusive station 4
- 3) Station type (2H: Set it to intelligent device station)
  - 0н: Remote I/O station
  - 1н: Remote device station
  - 2н: Intelligent device station (Incl. local station)

### (d) Example of sequence program

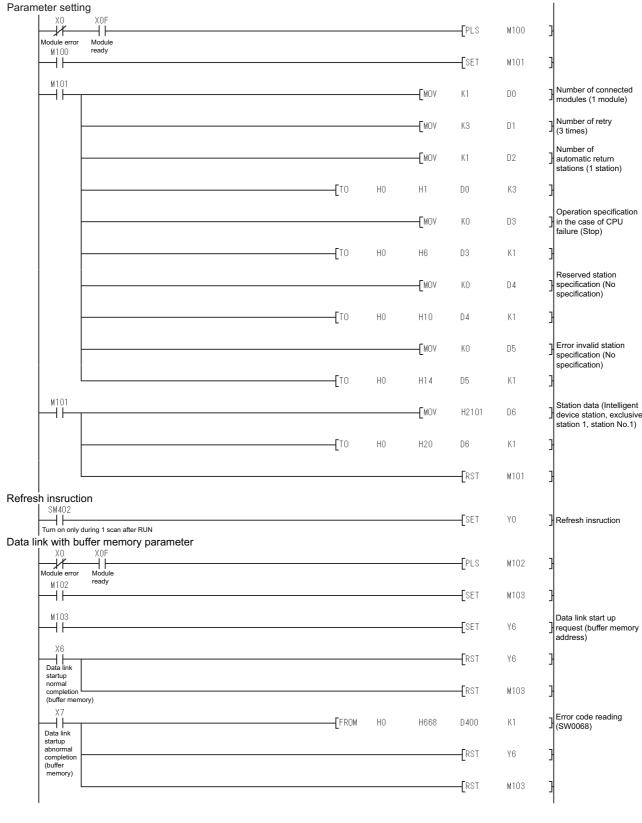

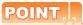

When changing the sequence program

After writing the sequence program to the PLC CPU, operate the PLC CPU ether turning OFF and then ON or resetting.

### ■ [Controller Setting] of GT Designer3

### (1) When MODEL GT15-J61BT13 CC-Link communication unit is used

| Item                        | Set value                      |
|-----------------------------|--------------------------------|
| Station No.                 | 1: Station No.1                |
| Transmission Rate           | 0: Online 156kbps              |
| Mode                        | Ver.1: Remote net (Ver.1 mode) |
| Expanded Cyclic             | Single (Use default value)     |
| Number of stations occupied | 1 Station                      |
| Input for Error Station     | 0: Clear                       |
| Retry                       | 3times (Use default value)     |
| Timeout Time                | 3sec (Use default value)       |
| Delay Time                  | 0ms (Use default value)        |

#### (2) When MODEL GT15-75J61BT13-Z CC-Link communication unit is used

| Item         | Set value (Use default value) |
|--------------|-------------------------------|
| Retry        | 3times                        |
| Timeout Time | 3sec                          |

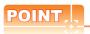

[Controller Setting] of GT Designer3

For the setting method of [Controller Setting] of GT Designer3, refer to the following.

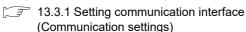

Setting of the CC-Link communication unit (Only when MODEL GT15-75J61BT13-Z CC-Link communication unit is used)

|                   | Item                                                         | Set value         |
|-------------------|--------------------------------------------------------------|-------------------|
| Mode settir       | ng switch                                                    | 0: Online (fixed) |
| Station nun       | nber setting switch                                          | 1: Station No.1   |
| Transmissi        | on baudrate setting switch                                   | 0: 156kbps        |
| Condition setting | SW1<br>(Input data status of the data<br>link error station) | OFF: Cleared      |
| switches          | SW2 (Number of occupied stations)                            | OFF: 1 station    |

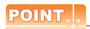

Setting of the CC-Link communication unit For the setting method of the CC-Link communication unit, refer to the following.

13.3.3 Switch setting (Only when MODEL GT15-75J61BT13-Z CC-Link communication unit is used)

### 13.4.11 Connecting to CC-Link module (A Series)

This section describes the settings of the GOT and CC-Link module (A Series) in the following case of system configuration.

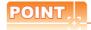

CC-Link module (A Series)

For details of the CC-Link module (A Series), refer to the following manual.

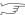

Control & Communication Link System Master/ Local Module Type AJ61BT11/A1SJ61BT11 User's Manual

### System configuration

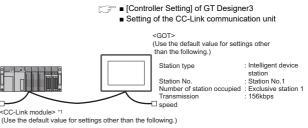

Station type Master station Station No. Station No 0 Remote net mode

All connect count Transmission speed : 156kbps Module mode : Intelligent mode

Settings of CC-Link module (A Series)

■ Sequence program

The CC-Link module is mounted on the base unit slot 0. The Start I/O No. of the CC-Link module is set to "0"

Settings of CC-Link module (A Series) Set for each setting switch.

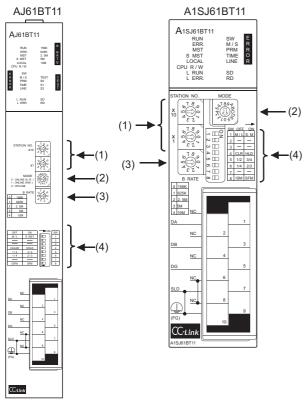

### (1) Station number setting switch

| Station<br>number<br>setting switch                                                                                                    | Description                             | Set value | Setting<br>necessity at<br>GOT<br>connection |
|----------------------------------------------------------------------------------------------------|-----------------------------------------|-----------|----------------------------------------------|
| STATION NO.  X 10  X 10 | Station number setting (master station) | 0 (fixed) | 0                                            |

 $\bigcirc$ : Necessary  $\triangle$ : As necessary  $\times$ : Not necessary

### (2) Mode setting switch

| Mode setting switch | Description                                  | Set value | Setting<br>necessity at<br>GOT<br>connection |
|---------------------|----------------------------------------------|-----------|----------------------------------------------|
| MODE                | Mode setting<br>(Online: Remote net<br>mode) | 0 (fixed) | 0                                            |

O: Necessary △: As necessary ×: Not necessary

### (3) Transmission speed setting switch

| Transmission speed setting switch        | Description                            | Set value | Setting<br>necessity at<br>GOT<br>connection |
|------------------------------------------|----------------------------------------|-----------|----------------------------------------------|
| B RATE 0 156K 1 625K 2 2 2.5M 3 5M 4 10M | Transmission speed setting (156kbps)*1 | 0         | 0                                            |

O: Necessary  $\triangle$ : As necessary  $\times$ : Not necessary Specify the same transmission speed as that of the GOT.

### (4) Condition setting switches

| Condition setting switches                  | Setting<br>switch | Description                                                          | Set value      | Setting<br>necessity at<br>GOT<br>connection |
|---------------------------------------------|-------------------|----------------------------------------------------------------------|----------------|----------------------------------------------|
|                                             | SW1               | Station type<br>(Master<br>station/Local<br>station)                 | OFF<br>(fixed) | 0                                            |
|                                             | SW2               | Not used                                                             | OFF            | ×                                            |
|                                             | SW3               | Not used                                                             | (fixed)        | ^                                            |
| SW OFF ON 1 M/L S.M 2 3 4 CLR HLD 5 11 2 34 | SW4               | Input data<br>status of the<br>data link<br>error station<br>(clear) | OFF            | Δ                                            |
| o                                           | SW5               | Number of                                                            | OFF            |                                              |
| ∞ □ 8 ISM SFM                               | SW6               | stations<br>occupied*2                                               | (fixed)        | ×                                            |
|                                             | SW7               | Not used                                                             | OFF<br>(fixed) | ×                                            |
|                                             | SW8               | Module<br>mode<br>(Intelligent<br>mode)                              | OFF<br>(fixed) | 0                                            |

O: Necessary △: As necessary ×: Not necessary

\*2 Will be valid when the CC-Link module is a local station. In the case of the master station, turn off it.

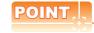

When the switch setting has been changed Turn the PLC CPU OFF then ON again, or reset the PLC CPU.

### ■ Sequence program

The parameter setting and the sequence program of the data link startup request is required.

### (1) Programming condition (with CC-Link dedicated instructions)

The program sets the network parameter and automatic refresh parameter when PLC CPU status changes from STOP to RUN, and automatically starts the data link with CC-Link dedicated instructions.

### (a) I/O signal of CC-Link module

Control & Communication Link System Master/ Local Module Type AJ61BT11/A1SJ61BT11 User's Manual

### (b) Device used by user

| Device       | Application                                                    |
|--------------|----------------------------------------------------------------|
| MO           | RLPA instruction normal completion flag                        |
| M1           | RLPA instruction error completion flag                         |
| M100         | Network parameter setting flag                                 |
| M101         | Automatic refresh parameter setting flag                       |
| D0           | Synchronous mode valid/invalid                                 |
| D1           | Number of connected modules                                    |
| D2           | Station data                                                   |
| D3           | Send buffer size                                               |
| D4           | Receive buffer size                                            |
| D5           | Automatic update buffer size                                   |
| D400         | Error code in the case of error completion of RLPA instruction |
| D100 to D103 | Automatic refresh setting (RX)                                 |
| D104 to D107 | Automatic refresh setting (RY)                                 |
| D108 to D111 | Automatic refresh setting (RW)                                 |
| D112 to D115 | Automatic refresh setting (SB)                                 |
| D116 to D119 | Automatic refresh setting (SW)                                 |

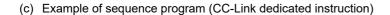

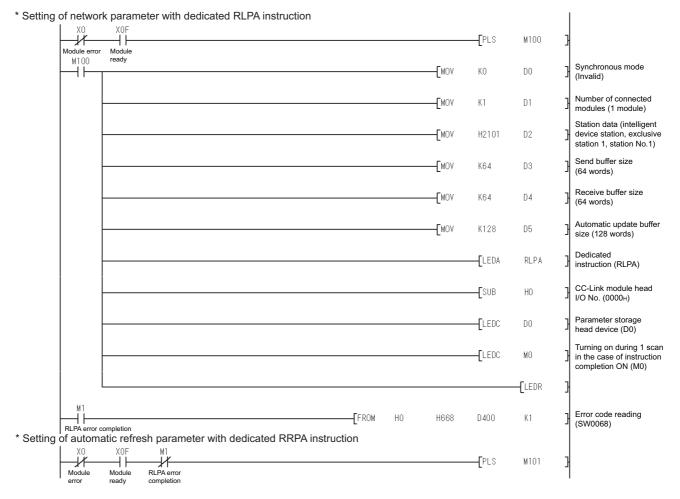

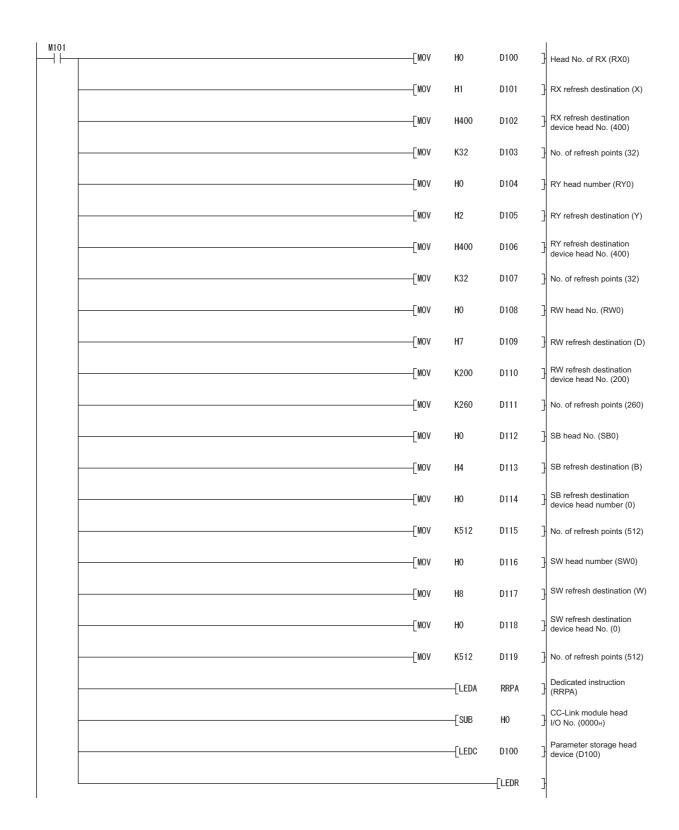

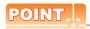

When changing the sequence program

After writing the sequence program to the PLC CPU, operate the PLC CPU ether turning OFF and then ON or resetting.

(2) Program condition (for FROM/TO instruction) This program writes parameters to the buffer memory when PLC CPU status changes from STOP to RUN and automatically starts the data link with FROM/TO instruction.

### (a) I/O signal of CC-Link module

Control & Communication Link System Master/ Local Module Type AJ61BT11/A1SJ61BT11 User's Manual

### (b) Devices used by user

| Device     | Application                                                           |
|------------|-----------------------------------------------------------------------|
| M100, M101 | Flag for parameter setting                                            |
| M102, M103 | Flag for data link startup                                            |
| D0         | Number of connected modules                                           |
| D1         | Number of retry                                                       |
| D2         | Automatic reconnection station count                                  |
| D3         | Operation specification in the case of CPU failure                    |
| D4         | Reserved station specification (Station No. 1 to Station No. 16)      |
| D5         | Error invalid station specification (Station No. 1 to Station No. 16) |
| D6         | Station data (first module)                                           |
| D400       | Error code in the case of data link startup failure                   |

### (c) Buffer memory settings used in the present example

| Buffer memory address | ltem                                                                  | Set value               |
|-----------------------|-----------------------------------------------------------------------|-------------------------|
| Decimal (Hex)         |                                                                       |                         |
| 1 (1н)                | Number of connected modules                                           | 1 (1 module)            |
| 2 (2н)                | Number of retry                                                       | 3 (3times)              |
| 3 (3н)                | Automatic reconnection station count                                  | 1 (1 station)           |
| 6 (6н)                | Operation specification in the case of CPU failure                    | 0 (stop)                |
| 16 (10н)              | Reserved station specification (Station No. 1 to Station No. 16)      | 0 (No<br>specification) |
| 20 (14н)              | Error invalid station specification (Station No. 1 to Station No. 16) | 0 (No<br>specification) |
| 32 (20н)              | Station data (first module)*1                                         | 2101н                   |

Details for the station data are shown below.
For 1) and 2), set the same station No. and number of station occupied settings as those of the GOT.
For 3), the setting is fixed.

| b15 | to | b12 | b11 | to | b8 | b7 | to | b0 |
|-----|----|-----|-----|----|----|----|----|----|
|     | 3) |     |     | 2) |    |    | 1) |    |

- 1) Station No. (Set the same station No. as that of the GOT.) 01H to 40H: Station No. 1 to Station No. 64
- Number of stations occupied (Set the same setting of the number of station occupied as that of the GOT.)
  - 1н: Exclusive station 1
  - 2н: Exclusive station 2
  - 3н: Exclusive station 3
  - 4<sub>H</sub>: Exclusive station 4
- 3) Station type (2H: Set it to intelligent device station.)
  - 0н: Remote I/O station
  - 1н: Remote device station
  - 2н: Intelligent device station (Incl. local station)

### (d) Example of sequence program (FROM/TO instruction)

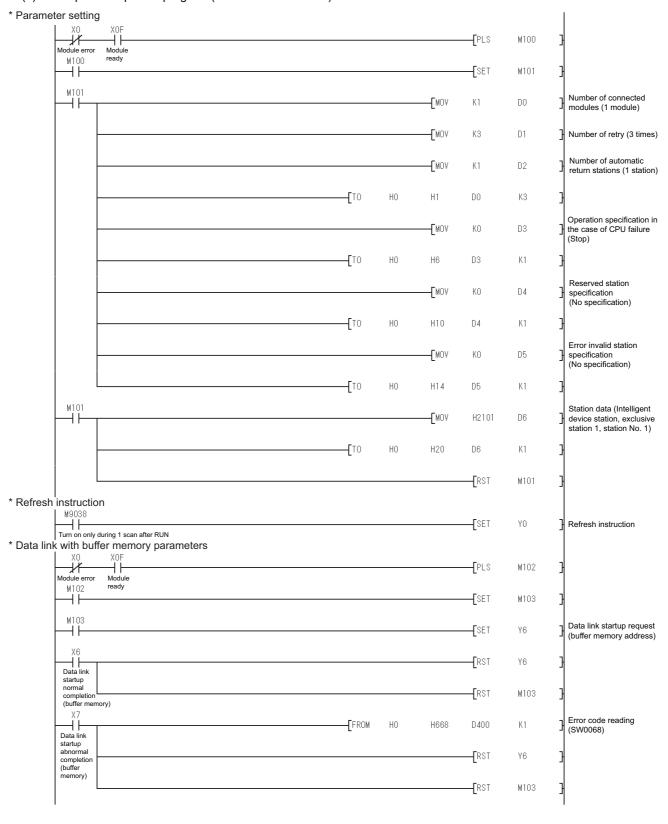

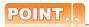

When changing the sequence program

After writing the sequence program to the PLC CPU, operate the PLC CPU ether turning OFF and then ON or resetting.

### ■ [Controller Setting] of GT Designer3

### (1) When MODEL GT15-J61BT13 CC-Link communication unit is used

| Item                        | Set value                      |
|-----------------------------|--------------------------------|
| Station No.                 | 1: Station No.1                |
| Transmission Rate           | 0: Online 156kbps              |
| Mode                        | Ver.1: Remote net (Ver.1 mode) |
| Expanded Cyclic             | Single (Use default value)     |
| Number of stations occupied | 1 Station                      |
| Input for Error Station     | 0: Clear                       |
| Retry                       | 3times (Use default value)     |
| Timeout Time                | 3sec (Use default value)       |
| Delay Time                  | 0ms (Use default value)        |

### (2) When MODEL GT15-75J61BT13-Z CC-Link communication unit is used

| Item         | Set value (Use default value) |
|--------------|-------------------------------|
| Retry        | 3times                        |
| Timeout Time | 3sec                          |

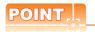

[Controller Setting] of GT Designer3

For the setting method of [Controller Setting] of GT Designer3, refer to the following.

13.3.1 Setting communication interface (Communication settings)

### Setting of the CC-Link communication unit (Only when MODEL GT15-75J61BT13-Z CC-Link communication unit is used)

|                       | Item                                                   | Set value         |  |  |  |  |  |
|-----------------------|--------------------------------------------------------|-------------------|--|--|--|--|--|
| Mode setti            | ng switch                                              | 0: Online (fixed) |  |  |  |  |  |
| Station nu            | mber setting switch                                    | 1: Station No.1   |  |  |  |  |  |
| Transmiss             | ion baudrate setting switch                            | 0: 156kbps        |  |  |  |  |  |
| Conditio              | SW1 (Input data status of the data link error station) | OFF: Cleared      |  |  |  |  |  |
| n setting<br>switches | SW2 (Number of occupied stations)                      | OFF: 1 station    |  |  |  |  |  |

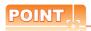

Setting of the CC-Link communication unit For the setting method of the CC-Link communication unit, refer to the following.

13.3.3 Switch setting (Only when MODEL GT15-75J61BT13-Z CC-Link communication unit is used)

### 13.5 Precautions

### Using cyclic transmission

### (1) I/O signal for master station

Do not turn on the reserved output signals in the output signals (remote output: RY) to the GOT from the master station.

When the reserved output signal is turned on, the PLC system may be malfunctioned.

For the assignment of I/O signals in the GOT, refer to the following manual.

MODEL GT15-J61BT13 CC-Link communication unit User's Manual

GT15 CC-Link communication unit User's Manual

### (2) Access range that can be monitored

The monitoring range of remote I/O (RX and RY) and that of the remote registers (RWr and RWw) vary according to the mode in the master station of the CC-Link system.

|                            | Applicable of monitoring                            |                                                           |  |  |  |  |  |  |
|----------------------------|-----------------------------------------------------|-----------------------------------------------------------|--|--|--|--|--|--|
| Mode of master station     | Data for each station compatible with CC-Link ver.1 | Data for each station<br>compatible with<br>CC-Link ver.2 |  |  |  |  |  |  |
| Remote net mode            | 0                                                   | -                                                         |  |  |  |  |  |  |
| Remote net ver.1 mode      | 0                                                   | -                                                         |  |  |  |  |  |  |
| Remote net ver.2 mode      | 0                                                   | O*1                                                       |  |  |  |  |  |  |
| Remote net additional mode | 0                                                   | O*1                                                       |  |  |  |  |  |  |

O: Applicable X: N/A(All "0") -: N/A of system configuration

### (3) When GOT malfunctions, the cyclic output status remains the same as before becoming faulty.

#### For transient transmission

#### (1) CC-Link module of target station

Mount the CC-Link module of function version B or later and software version J or later to the PLC CPU when performing the following CC-Link modules and transient transmission.

Only cyclic transmission can be communicated with the CC-Link module of function version A or before and software version I or before.

- AJ61BT11
- A1SJ61BT11
- AJ61QBT11
- A1SJ61QBT11

#### (2) Access range that can be monitored

The GOT can access to the PLC CPU mounting the master and local station of the CC-Link System. It cannot access another network via the CC-Link module.

### ■ GOT startup in the CC-Link connection (intelligent device station)

For CC-Link connection (intelligent device station), the data link is started approximately 10 seconds after the GOT startup.

### ■ When a network error occurs in the system alarm

In the CC-Link connection (intelligent device station), when a network error occurs in the system alarm, the system alarm display cannot be canceled even though the causes are removed.

To cancel the system alarm display, restart the GOT.

### Connection in the multiple CPU system

When the GOT is connected to multiple CPU system, the following time is taken until when the PLC runs.

QCPU (Q mode), motion controller CPU (Q series): 10 seconds or more

MELDAS C70: 18 seconds or more

When the GOT starts before the PLC runs, a system alarm occurs. Adjust the opening screen time in the GOT setup so that no system alarm occurs.

GT Designer3 Version□ Screen Design
Manual

### ■ Connection to LCPU

LCPU may diagnose (check file system, execute recovering process, etc.) the SD memory card when turning on the power or when resetting. Therefore, it takes time until the SD memory card becomes available. When the GOT starts before the SD card becomes available, a system alarm occurs. Adjust the opening screen time in the GOT setup so that no system alarm occurs.

GT Designer3 Version ☐ Screen Design

### ■ Connection to Q17nDCPU, Q170MCPU, CNC C70, CRnQ-700

The Q17nDCPU, Q170MCPU, CNC C70 and CRnQ-700 are applicable to the CC-Link network system Ver.2 only

For connecting to the CC-Link (ID) network system, set the CC-Link (ID) network system to the CC-Link Ver.2 mode.

<sup>\*1</sup> Monitoring is applicable only when MODEL GT15-J61BT13 CC-Link communication unit is used.

### ■ Connection to Q170MCPU

Set [CPU No.] to "2" in the device setting to monitor the device of the Motion CPU area (CPU No.2).

When the CPU No. is set to "0" or "1", the device on the PLC CPU area (CPU No.1) is monitored.

When the CPU No. is set to the number other than "0" to "2", a communication error occurs and the monitoring cannot be executed.

For setting the CPU No., refer to the following manual.

GT Designer3 Version□ Screen Design Manual

Example) Setting dialog box of the bit device

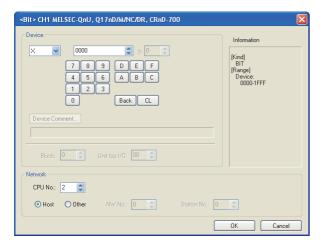

### ■ Connection to RnSFCPU

The RnSFCPU takes 10 seconds or more to run. If the GOT is started before the RnSFCPU runs, a system alarm occurs.

To prevent a system alarm from occurring, adjust the title display time in the [GOT Setup] dialog.

GT Designer3 (GOT2000) Help

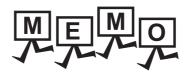

| <br> |
|------|
|      |
|      |
|      |
|      |
|      |
|      |
|      |
|      |
|      |
|      |
|      |
|      |
|      |
| _    |
|      |
|      |
|      |
|      |
|      |
|      |
|      |
|      |
|      |
|      |

## CC-Link CONNECTION (Via G4)

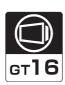

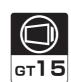

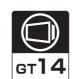

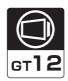

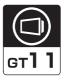

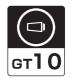

| 14.1 Connectable Model List | . 14 | 1 - 2 |
|-----------------------------|------|-------|
| 14.2 System Configuration   | . 14 | 1 - 7 |
| 14.3 Connection Diagram     | . 14 | 1 - 9 |
| 14.4 GOT Side Settings      | 14   | - 10  |
| 14.5 PLC Side Settings      | 14   | - 12  |
| 14 C Drescutions            | 11   | 40    |

## 14. CC-Link CONNECTION (Via G4)

### 14.1 Connectable Model List

### 14.1.1 PLC/Motion controller CPU

The following table shows the connectable models.

| Series                                            | Model name    | Clock | Communication type | <sub>Ст</sub> 16 | <sup>GT</sup> 15 | GT 14 | <sup>ст</sup><br>12 | GT11<br>Bus | GT11<br>Serial | <sup>GT</sup> 10 <sup>5□</sup> | GT 10 <sup>20</sup> <sub>30</sub> | Refer to |
|---------------------------------------------------|---------------|-------|--------------------|------------------|------------------|-------|---------------------|-------------|----------------|--------------------------------|-----------------------------------|----------|
|                                                   | R04CPU        |       |                    |                  |                  |       |                     |             |                |                                |                                   |          |
|                                                   | R08CPU        |       |                    |                  |                  |       |                     |             |                |                                |                                   |          |
|                                                   | R16CPU        |       |                    |                  |                  |       |                     |             |                |                                |                                   |          |
|                                                   | R32CPU        |       |                    |                  |                  |       |                     |             |                |                                |                                   |          |
|                                                   | R120CPU       |       |                    |                  |                  |       |                     |             |                |                                |                                   |          |
|                                                   | R08PCPU       |       |                    |                  |                  |       | ·                   |             | ×              |                                |                                   |          |
|                                                   | R16PCPU       |       |                    |                  |                  | V     |                     |             |                |                                |                                   |          |
| MELSEC iQ-R                                       | R32PCPU       |       | CC-Link(G4)        | ×                |                  |       |                     |             |                | ×                              |                                   |          |
|                                                   | R120PCPU      |       |                    |                  |                  |       |                     |             |                |                                |                                   |          |
| Series                                            | R04ENCPU      | 0     |                    |                  | ×                | ×     | ×                   | ×           |                |                                | ×                                 | -        |
|                                                   | R08ENCPU      |       |                    |                  |                  |       |                     |             |                |                                |                                   |          |
|                                                   | R16ENCPU      |       |                    |                  |                  |       |                     |             |                |                                |                                   |          |
|                                                   | R32ENCPU      |       |                    |                  |                  |       |                     |             |                |                                |                                   |          |
|                                                   | R120ENCPU     |       |                    |                  |                  |       |                     |             |                |                                |                                   |          |
|                                                   | R08SFCPU      |       |                    |                  |                  |       |                     |             |                |                                |                                   |          |
|                                                   | R16SFCPU      |       |                    |                  |                  |       |                     |             |                |                                |                                   |          |
|                                                   | R32SFCPU      |       |                    |                  |                  |       |                     |             |                |                                |                                   |          |
|                                                   | R120SFCPU     |       |                    |                  |                  |       |                     |             |                |                                |                                   |          |
| Motion controller                                 | R16MTCPU      |       |                    |                  |                  |       |                     |             |                |                                |                                   |          |
| CPU (MELSEC iQ-R Series)                          | R32MTCPU      | 0     | CC-Link(G4)        | ×                | ×                | ×     | ×                   | ×           | ×              | ×                              | ×                                 | -        |
| C Controller<br>module<br>(MELSEC iQ-R<br>Series) | R12CCPU-V     | 0     | CC-Link(G4)        | ×                | ×                | ×     | ×                   | ×           | ×              | ×                              | ×                                 | -        |
| MELSEC iQ-F<br>Series                             | FX5U<br>FX5UC | 0     | CC-Link(G4)        | ×                | ×                | ×     | ×                   | ×           | ×              | ×                              | ×                                 | -        |

| Series               | Model name                 | Clock | Communication type | GT 16 | <sup>GT</sup> 15 | <sub>бт</sub><br>14 | <sup>ст</sup><br>12 | GT11<br>Bus | GT11<br>Serial | <sup>GT</sup> 10 <sup>5□</sup> | <sup>ст</sup> 10 <sup>20</sup> | Refer to      |
|----------------------|----------------------------|-------|--------------------|-------|------------------|---------------------|---------------------|-------------|----------------|--------------------------------|--------------------------------|---------------|
|                      | Q00JCPU                    |       | , ,                |       |                  |                     |                     |             |                |                                |                                |               |
|                      | Q00CPU*1                   |       |                    |       |                  |                     | 0                   |             |                |                                |                                |               |
|                      | Q01CPU*1                   |       |                    |       |                  | 0                   |                     |             |                |                                |                                |               |
|                      | Q02CPU*1                   | 0     | CC-Link            | 0     | 0                |                     |                     | ×           | O*2            | O*2                            | O*2                            |               |
|                      | Q02HCPU*1                  |       | (G4)               |       | 0                |                     |                     | ^           | O              | O                              | 0                              |               |
|                      | Q06HCPU*1                  |       |                    |       |                  |                     |                     |             |                |                                |                                |               |
|                      | Q12HCPU*1                  |       |                    |       |                  |                     |                     |             |                |                                |                                |               |
|                      | Q25HCPU*1                  |       |                    |       |                  |                     |                     |             |                |                                |                                |               |
|                      | Q02PHCPU<br>Q06PHCPU       |       |                    |       |                  |                     |                     |             |                |                                |                                |               |
|                      | Q12PHCPU                   |       |                    | 0     |                  | 0                   |                     |             |                |                                |                                |               |
|                      | Q25PHCPU                   |       | CC-Link<br>(G4)    |       | 0                |                     | 0                   | ×           | O*2            |                                | ×*3                            |               |
|                      | Q12PRHCPU (Main base)      | 0     |                    |       |                  |                     |                     |             |                | ×*3                            |                                |               |
|                      | Q25PRHCPU (Main base)      |       |                    |       |                  |                     |                     |             |                |                                |                                |               |
|                      | Q12PRHCPU (Extension base) |       |                    |       |                  |                     |                     |             |                |                                |                                | <b>14.2.1</b> |
|                      | Q25PRHCPU (Extension base) |       |                    |       |                  |                     |                     |             |                |                                |                                |               |
|                      | Q00UJCPU                   | -     |                    |       |                  |                     |                     |             |                |                                |                                |               |
| MELCECO              | Q00UCPU<br>Q01UCPU         |       |                    |       |                  |                     |                     |             |                |                                |                                |               |
| MELSEC-Q<br>(Q mode) | Q02UCPU                    |       |                    |       |                  |                     |                     |             |                |                                |                                |               |
| (Q mode)             | Q03UDCPU                   |       |                    |       |                  |                     |                     |             |                |                                |                                |               |
|                      | Q04UDHCPU                  |       |                    |       |                  |                     |                     |             |                |                                |                                |               |
|                      | Q06UDHCPU                  |       |                    |       |                  |                     |                     |             |                |                                |                                |               |
|                      | Q10UDHCPU<br>Q13UDHCPU     |       |                    |       |                  |                     |                     |             |                |                                |                                |               |
|                      | Q20UDHCPU                  |       |                    |       |                  |                     |                     |             |                |                                |                                |               |
|                      | Q26UDHCPU                  |       |                    |       |                  |                     |                     |             |                |                                |                                |               |
|                      | Q03UDECPU                  |       | CC-Link            |       |                  |                     |                     |             | - *2           | - *2                           | - *2                           |               |
|                      | Q04UDEHCPU                 | 0     | (G4)               | 0     | 0                | 0                   | 0                   | ×           | O*2            | O*2                            | O*2                            |               |
|                      | Q06UDEHCPU<br>Q10UDEHCPU   |       |                    |       |                  |                     |                     |             |                |                                |                                |               |
|                      | Q13UDEHCPU                 |       |                    |       |                  |                     |                     |             |                |                                |                                |               |
|                      | Q20UDEHCPU                 |       |                    |       |                  |                     |                     |             |                |                                |                                |               |
|                      | Q26UDEHCPU                 |       |                    |       |                  |                     |                     |             |                |                                |                                |               |
|                      | Q50UDEHCPU                 |       |                    |       |                  |                     |                     |             |                |                                |                                |               |
|                      | Q100UDEHCPU<br>Q03UDVCPU   | -     |                    |       |                  |                     |                     |             |                |                                |                                |               |
|                      | Q04UDVCPU                  |       |                    |       |                  |                     |                     |             |                |                                |                                |               |
|                      | Q06UDVCPU                  |       |                    |       |                  |                     |                     |             |                |                                |                                |               |
|                      | Q13UDVCPU                  |       |                    |       |                  |                     |                     |             |                |                                |                                |               |
|                      | Q26UDVCPU                  |       |                    |       |                  |                     |                     |             |                |                                |                                |               |

When in multiple CPU system configuration, use CPU function version B or later.

<sup>\*2</sup> Only master station can be monitored in GT11 and GT10.

<sup>\*3</sup> For GT10, do not include in the multiple CPU system configuration.

| Series                               | Model name                                                                                                    | Clock | Communication type | ст<br>16 | ст<br>15 | GT 14 | ст<br>12 | GT11<br>Bus | GT11<br>Serial | <sup>GT</sup> 10 <sup>5□</sup> | GT 10 <sup>20</sup> | Refer to |
|--------------------------------------|----------------------------------------------------------------------------------------------------|-------|--------------------|----------|----------|-------|----------|-------------|----------------|--------------------------------|---------------------|----------|
| C Controller<br>module<br>(Q Series) | Q12DCCPU-V*2<br>Q24DHCCPU-V/VG<br>Q24DHCCPU-LS                                                                                                    | 0     | CC-Link(G4)        | 0        | 0        | 0     | 0        | ×           | O*1            | O*1                            | O*1                 | 14.2.1   |
| (Q Selles)                           | Q26DHCCPU-LS                                                                                                    |       |                    | 0        | ×        | 0     | ×        | ×           | ×              | O*1                            | O*1                 |          |
| MELSEC-QS                            | QS001CPU                                                                                                    | 0     | -                  | ×        | ×        | ×     | ×        | ×           | ×              | ×                              | ×                   | -        |
| MELSEC-L                             | L02CPU L06CPU L26CPU L26CPU-BT L02CPU-P L06CPU-P L26CPU-P L26CPU-PBT L02SCPU L02SCPU-P                                                                                                    | 0     | CC-Link(G4)        | 0        | 0        | 0     | 0        | ×           | O*1            | O*1                            | O*1                 | 14.2.2   |
| MELSEC-Q<br>(A mode)                 | Q02CPU-A<br>Q02HCPU-A<br>Q06HCPU-A                                                                                                    | 0     | -                  | ×        | ×        | ×     | ×        | ×           | ×              | ×                              | ×                   | -        |
| MELSEC-QnA<br>(QnACPU)               | Q2ACPU<br>Q2ACPU-S1<br>Q3ACPU<br>Q4ACPU<br>Q4ARCPU                                                                                                    | 0     | -                  | ×        | ×        | ×     | ×        | ×           | ×              | ×                              | ×                   | -        |
| MELSEC-QnA<br>(QnASCPU)              | Q2ASCPU-S1<br>Q2ASCPU-S1<br>Q2ASHCPU<br>Q2ASHCPU-S1                                                                                                    | 0     | -                  | ×        | ×        | ×     | ×        | ×           | ×              | ×                              | ×                   | -        |
| MELSEC-A<br>(AnCPU)                  | A2UCPU A2UCPU-S1 A3UCPU A4UCPU A2ACPU A2ACPUP21 A2ACPUR21 A2ACPUP21-S1 A2ACPUR21-S1 A3ACPU A3ACPUP21 A3ACPUP21 A1NCPU A1NCPUP21 A1NCPUP21 A2NCPUP21 A2NCPUP21 A2NCPUP21 A2NCPUP21 A2NCPUP21 A2NCPUP21 A2NCPUP21 A2NCPUP21 A2NCPUP21 A2NCPUP21 A2NCPUP21-S1 A2NCPUP21-S1 A3NCPUP21 A3NCPUP21 A3NCPUP21 A3NCPUP21 A3NCPUP21 | 0     | -                  | ×        | ×        | ×     | ×        | ×           | ×              | ×                              | ×                   | -        |

<sup>\*1</sup> Only master station can be monitored in GT11 and GT10.

<sup>\*2</sup> Use only modules with the upper five digits of the serial No. later than 12042.

| Series               | Model name     | Clock | Communication type | <sup>ст</sup><br>16 | <sup>ст</sup><br>15 | <sup>ст</sup><br>14 | <sup>ст</sup><br>12 | GT11<br>Bus | GT11<br>Serial | <sup>GT</sup> 10 <sup>5□</sup> <sub>4□</sub> | <sup>ст</sup> 10 <sup>20</sup> | Refer to      |
|----------------------|----------------|-------|--------------------|---------------------|---------------------|---------------------|---------------------|-------------|----------------|----------------------------------------------|--------------------------------|---------------|
|                      | A2USCPU        |       |                    |                     |                     |                     |                     |             |                |                                              |                                |               |
|                      | A2USCPU-S1     |       |                    |                     |                     |                     |                     |             |                |                                              |                                |               |
|                      | A2USHCPU-S1    |       |                    |                     |                     |                     |                     |             |                |                                              |                                |               |
|                      | A1SCPU         |       |                    |                     |                     |                     |                     |             |                |                                              |                                |               |
|                      | A1SCPUC24-R2   |       |                    |                     |                     |                     |                     |             |                |                                              |                                |               |
| MEI 050 A            | A1SHCPU        |       |                    |                     |                     |                     |                     |             |                |                                              |                                |               |
| MELSEC-A<br>(AnSCPU) | A2SCPU         | 0     | -                  | ×                   | ×                   | ×                   | ×                   | ×           | ×              | ×                                            | ×                              | -             |
| ( 0 )                | A2SCPU-S1      |       |                    |                     |                     |                     |                     |             |                |                                              |                                |               |
|                      | A2SHCPU        |       |                    |                     |                     |                     |                     |             |                |                                              |                                |               |
|                      | A2SHCPU-S1     |       |                    |                     |                     |                     |                     |             |                |                                              |                                |               |
|                      | A1SJCPU        |       |                    |                     |                     |                     |                     |             |                |                                              |                                |               |
|                      | A1SJCPU-S3     |       |                    |                     |                     |                     |                     |             |                |                                              |                                |               |
|                      | A1SJHCPU       |       |                    |                     |                     |                     |                     |             |                |                                              |                                |               |
|                      | A0J2HCPU       |       |                    |                     |                     |                     |                     |             |                |                                              |                                |               |
|                      | A0J2HCPUP21    | ×     | -                  | ×                   | ×                   | ×                   | ×                   | ×           | ×              | ×                                            | ×                              | _             |
|                      | A0J2HCPUR21    | ^     |                    |                     |                     |                     |                     |             |                | ^                                            |                                |               |
|                      | A0J2HCPU-DC24  |       |                    |                     |                     |                     |                     |             |                |                                              |                                |               |
| MELSEC-A             | A2CCPU         |       |                    |                     |                     |                     |                     | ×           | ×              |                                              |                                |               |
|                      | A2CCPUP21      |       |                    |                     |                     |                     |                     |             |                |                                              |                                | -             |
|                      | A2CCPUR21      |       |                    |                     |                     |                     |                     |             |                |                                              |                                |               |
|                      | A2CCPUC24      | 0     | -                  | ×                   | ×                   | ×                   | ×                   |             |                | ×                                            | ×                              |               |
|                      | A2CCPUC24-PRF  |       |                    |                     |                     |                     |                     |             |                |                                              |                                |               |
|                      | A2CJCPU-S3     |       |                    |                     |                     |                     |                     |             |                |                                              |                                |               |
|                      | A1FXCPU        |       |                    |                     |                     |                     |                     |             |                |                                              |                                |               |
|                      | Q172CPU*1*2    |       |                    |                     |                     |                     |                     |             |                |                                              |                                |               |
|                      | Q173CPU*1*2    |       |                    |                     |                     |                     |                     |             |                |                                              |                                |               |
|                      | Q172CPUN*1     |       |                    |                     |                     |                     |                     |             |                |                                              |                                |               |
|                      | Q173CPUN*1     |       |                    |                     |                     |                     |                     |             |                |                                              |                                |               |
|                      | Q172HCPU       | -     |                    |                     |                     |                     |                     |             |                |                                              |                                |               |
|                      | Q173HCPU       | -     |                    |                     |                     |                     |                     |             |                |                                              |                                |               |
|                      | Q172DCPU       | -     |                    |                     |                     |                     |                     |             |                |                                              |                                |               |
| Motion controller    | Q173DCPU       | 0     | CC-Link (G4)       | 0                   | 0                   | 0                   | 0                   | ×           | O*4            | O*4                                          | O*4                            | 14.2.1        |
| CPU                  | Q172DCPU-S1    |       |                    |                     |                     | _                   |                     |             |                |                                              |                                |               |
| (Q Series)           | Q173DCPU-S1    | 1     |                    |                     |                     |                     |                     |             |                |                                              |                                |               |
|                      | Q172DSCPU      |       |                    |                     |                     |                     |                     |             |                |                                              |                                |               |
|                      | Q173DSCPU      | 1     |                    |                     |                     |                     |                     |             |                |                                              |                                |               |
|                      | Q170MCPU*3     | 1     |                    |                     |                     |                     |                     |             |                |                                              |                                |               |
|                      | Q170MSCPU*5    | -     |                    |                     |                     |                     |                     |             |                |                                              |                                |               |
|                      |                | -     |                    |                     |                     |                     |                     |             |                |                                              |                                |               |
|                      | Q170MSCPU-S1*5 |       |                    |                     |                     |                     |                     |             |                |                                              |                                |               |
|                      | MR-MQ100       | 0     | -                  | ×                   | ×                   | ×                   | ×                   | ×           | ×              | ×                                            | ×                              | to next page) |

- \*1 When using SV13, SV22, or SV43, use the motion controller CPU on which any of the following main OS version is installed.
  - SW6RN-SV13Q□: 00H or later
  - SW6RN-SV22Q□: 00H or later
  - SW6RN-SV43Q□: 00B or later
- \*2 Use main modules with the following product numbers.
  - Q172CPU: Product number N\*\*\*\*\*\* or later
  - Q173CPU: Product number M\*\*\*\*\*\* or later
- \*3 Only the first step can be used on the extension base unit (Q52B/Q55B).
- \*4 Only master station can be monitored in GT11 and GT10.
- \*5 The extension base unit (Q5□B/Q6□B) can be used.

| Series                                           | Model name                                                         | Clock | Communication type | <sup>GT</sup> 16                                 | <sup>GT</sup> 15 | <sup>GT</sup> 14 | <sup>GT</sup> 12 | GT11<br>Bus | GT11<br>Serial | <sup>GT</sup> 10 <sup>5□</sup> | GT 10 <sup>20</sup> | Refer to |
|--------------------------------------------------|--------------------------------------------------------------------|-------|--------------------|--------------------------------------------------|------------------|------------------|------------------|-------------|----------------|--------------------------------|---------------------|----------|
|                                                  | A273UCPU                                                           |       |                    |                                                  |                  |                  |                  |             |                |                                |                     |          |
|                                                  | A273UHCPU                                                          |       |                    |                                                  |                  |                  |                  |             |                |                                |                     |          |
|                                                  | A273UHCPU-S3                                                       |       |                    |                                                  |                  |                  |                  |             |                |                                |                     |          |
|                                                  | A373UCPU                                                           |       |                    |                                                  |                  |                  |                  |             |                |                                |                     |          |
|                                                  | A373UCPU-S3                                                        |       |                    |                                                  |                  |                  |                  |             |                |                                |                     |          |
| Motion                                           | A171SCPU                                                           |       |                    |                                                  |                  |                  |                  |             |                |                                |                     |          |
| controller                                       | A171SCPU-S3                                                        | _     |                    |                                                  |                  |                  |                  |             |                |                                |                     |          |
| CPU                                              | A171SCPU-S3N                                                       | 0     | -                  | ×                                                | ×                | ×                | ×                | ×           | ×              | ×                              | ×                   | -        |
| (A Series)                                       | A171SHCPU                                                          |       |                    |                                                  |                  |                  |                  |             |                |                                |                     |          |
|                                                  | A171SHCPUN                                                         |       |                    |                                                  |                  |                  |                  |             |                |                                |                     |          |
|                                                  | A172SHCPU                                                          |       |                    |                                                  |                  |                  |                  |             |                |                                |                     |          |
|                                                  | A172SHCPUN                                                         |       |                    |                                                  |                  |                  |                  |             |                |                                |                     |          |
|                                                  | A173UHCPU                                                          |       |                    |                                                  |                  |                  |                  |             |                |                                |                     |          |
|                                                  | A173UHCPU-S1                                                       |       |                    |                                                  |                  |                  |                  |             |                |                                |                     |          |
|                                                  | WS0-CPU0                                                           |       |                    |                                                  |                  |                  |                  |             |                |                                |                     |          |
| MELSEC-WS                                        | WS0-CPU1                                                           | ×     | _                  | ×                                                | ×                | ×                | ×                | ×           | ×              | ×                              | ×                   | _        |
|                                                  | WS0-CPU3                                                           |       |                    | , ,                                              |                  |                  |                  |             |                |                                |                     |          |
| MELSECNET/H                                      | QJ72LP25-25                                                        |       |                    |                                                  |                  |                  |                  |             |                |                                |                     |          |
| Remote I/O                                       | QJ72LP25G                                                          | ×     | _                  | ×                                                | ×                | ×                | ×                | ×           | ×              | ×                              | ×                   | _        |
| station                                          | QJ72BR15                                                           | 1     |                    |                                                  |                  |                  | ^                |             | ,              | '                              |                     |          |
| CC-Link IE                                       | QUIZBITIO                                                          |       |                    |                                                  |                  |                  |                  |             |                |                                |                     |          |
| Field Network<br>head module                     | LJ72GF15-T2                                                        | ×     | -                  | ×                                                | ×                | ×                | ×                | ×           | ×              | ×                              | ×                   | -        |
| CC-Link IE Field Network Ethernet adapter module | NZ2GF-ETB                                                          | ×     | -                  | ×                                                | ×                | ×                | ×                | ×           | ×              | ×                              | ×                   | -        |
| CNC C70                                          | Q173NCCPU                                                          | 0     | CC-Link (G4)       | 0                                                | 0                | 0                | 0                | ×           | O*1            | ×                              | ×                   | 14.2.1   |
| Robot controller                                 | CRnQ-700 (Q172DRCPU)<br>CR750-Q (Q172DRCPU)<br>CR751-Q (Q172DRCPU) | 0     | CC-Link (G4)       | 0                                                | 0                | 0                | 0                | ×           | O*1            | ×                              | ×                   | 14.2.1   |
|                                                  | FX <sub>0</sub>                                                    |       |                    |                                                  |                  |                  |                  |             |                |                                |                     |          |
|                                                  | FX0s                                                               | 1     |                    |                                                  |                  |                  |                  |             |                |                                |                     |          |
|                                                  | FXon                                                               | ×     | -                  | ×                                                | ×                | ×                | ×                | ×           | × ×            |                                | ×                   |          |
|                                                  | FX1                                                                |       |                    |                                                  |                  |                  |                  |             |                |                                |                     |          |
|                                                  | FX2                                                                |       |                    |                                                  |                  |                  |                  |             | ×              |                                |                     |          |
|                                                  | FX2C                                                               | ×     | -                  | ×                                                | ×                | ×                | ×                | × ×         |                | ×                              | ×                   |          |
|                                                  | FX <sub>1</sub> s                                                  |       |                    |                                                  |                  |                  |                  |             |                |                                |                     |          |
|                                                  | FX <sub>1</sub> N                                                  |       |                    |                                                  |                  |                  |                  |             |                |                                |                     |          |
| MELSEC-FX                                        | FX <sub>2</sub> N                                                  | 0     | -                  | ×                                                | ×                | ×                | ×                | ×           | ×              | ×                              | ×                   | -        |
|                                                  | FX1NC                                                              |       |                    |                                                  |                  |                  |                  |             |                |                                |                     |          |
|                                                  | FX2NC                                                              | ×     | -                  | ×                                                | ×                | ×                | ×                | ×           | ×              | ×                              | ×                   |          |
|                                                  | FX3S                                                               |       |                    | <del>                                     </del> |                  |                  |                  |             |                |                                |                     |          |
|                                                  | FX3G                                                               |       |                    |                                                  |                  |                  |                  |             |                |                                |                     |          |
|                                                  | FX3GC                                                              |       |                    |                                                  |                  |                  |                  |             | ×              |                                |                     |          |
|                                                  | FX3GE                                                              | 0     | -                  | ×                                                | ×                | ×                | ×                | ×           |                | ×                              | ×                   |          |
|                                                  | FX3U                                                               |       |                    |                                                  |                  |                  |                  |             |                |                                |                     |          |
|                                                  |                                                                    |       |                    |                                                  |                  |                  |                  |             |                |                                |                     |          |
|                                                  | FX3UC                                                              |       |                    |                                                  |                  |                  |                  |             |                |                                |                     |          |

<sup>\*1</sup> Only master station can be monitored in GT11.

### 14.1.2 CC-Link module/peripheral module

| CPU series                                                                                                    | Model name            |                            |  |  |
|----------------------------------------------------------------------------------------------------|-----------------------|----------------------------|--|--|
| CF O Selles                                                                                                    | CC-Link module        | Peripheral module          |  |  |
| MELSEC-Q (Q mode) C Controller module (Q Series) Motion controller CPU (Q Series) CNC C70 Robot controller (CRnQ-700) | QJ61BT11<br>QJ61BT11N | AJ65BT-G4-S3<br>AJ65BT-R2N |  |  |
| MELSEC-L                                                                                                    | LJ61BT11              |                            |  |  |

### 14.2 System Configuration

#### Connecting to QCPU (Q mode) 14.2.1

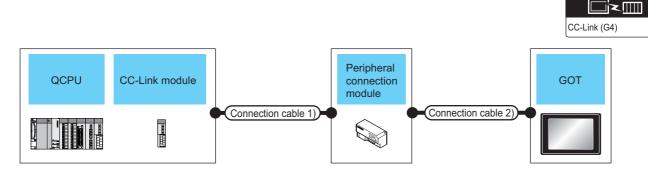

| Pl              | _C                      | Connection     | n cable 1)       | •                | eral connection<br>module                                      | Connection cable 2)                                                                              |                                                              | nnection cable 2) GOT                                       |                                      | Number of                                                                                                    |  |
|-----------------|-------------------------|----------------|------------------|------------------|----------------------------------------------------------------|--------------------------------------------------------------------------------------------------|--------------------------------------------------------------|-------------------------------------------------------------|--------------------------------------|----------------------------------------------------------------------------------------------------|--|
| Model<br>name   | CC-Link<br>module<br>*1 | Cable<br>model | Max.<br>distance | Model<br>name    | Communication type Cable model Connection diagram number Cable |                                                                                                  | Max.<br>distance                                             | Option<br>device                                            | Model                                | connectable equipment                                                                                                    |  |
|                 |                         | QJ61BT11       |                  |                  | AJ65BT<br>-R2N                                                 | RS-232                                                                                           | GT09-C30R2-9P<br>or<br>User) RS-232 connection<br>diagram 1) | 15m                                                         | - (Built into<br>GOT)                | GT 15 15 CT 14 CT 12 CT 10 5 CT 10 5 C |  |
|                 | MELSEC-<br>Q            |                |                  |                  | User (repairs) RS-232 connection diagram 2)                    | 15m                                                                                              | - (Built into<br>GOT)                                        | <sup>GT</sup> <sub>24V</sub> 10 <sup>20</sup> <sub>30</sub> | 1 GOT for                            |                                                                                                    |  |
|                 |                         |                | C-I ink          | *3               |                                                                |                                                                                                  | GT16-C02R4-<br>9S                                            | <sup>GT</sup> 16                                            |                                      |                                                                                                    |  |
| C<br>Controller | QJ61BT11                |                | *3               |                  | RS-422                                                         | GT01-C30R4-25P(3m)                                                                               | 30m                                                          | GT15-RS2T4-<br>9P*5                                         | <sup>GT</sup> 16 GT 15               | 1 peripheral connection                                                                                                    |  |
| module          |                         |                |                  |                  |                                                                | GT01-C100R4-25P(10m)<br>GT01-C200R4-25P(20m)                                                     |                                                              | GT15-RS4-9S                                                 |                                      | module                                                                                                    |  |
| (Q Series)      |                         |                |                  | AJ65BT<br>-G4-S3 |                                                                | GT01-C300R4-25P(30m)                                                                             |                                                              | - (Built into<br>GOT)                                       | GT 14 12 12 GT 12 GT11 Serial GT1040 |                                                                                                    |  |
|                 |                         |                |                  |                  |                                                                | GT10-C30R4-25P(3m)<br>GT10-C100R4-25P(10m)<br>GT10-C200R4-25P(20m)<br>GT10-C300R4-25P(30m)<br>*4 | 30m                                                          | - (Built into<br>GOT)                                       | (GT 1020 24V 1030)                   |                                                                                                    |  |

For the system configuration of the CC-Link module, refer to the following manual.

CC-Link System Master/Local Module User's Manual QJ61BT11N

\*2 For the specifications and inquiries of the CC-Link dedicated cable, refer to the following.

CC-Link Partner Association's home page: http://www.cc-link.org/

The maximum overall extension cable length and the length between stations vary depending on the cable type to be used and the transmission speed.

For details, refer to the following manual.

CC-Link System Master/Local Module User's Manual QJ61BT11N

For the connection to GOT, refer to the connection diagram.

RS-422 connection diagram 1)

Connect it to the RS-232 interface (built into GOT). It cannot be mounted on GT1655 and GT155□.

### 14.2.2 Connecting to LCPU

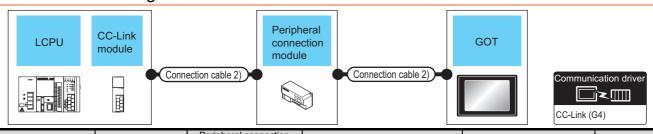

| PL                  | .C                  | Connection           | n cable 1)       | Periph               | eral connection<br>module | Connection cable 2) GOT                                              |                  | Number of             |                                                                                                  |                           |                       |                                                                                                    |  |  |  |  |                                                                                                  |     |                       |
|---------------------|---------------------|----------------------|------------------|----------------------|---------------------------|----------------------------------------------------------------------|------------------|-----------------------|--------------------------------------------------------------------------------------------------|---------------------------|-----------------------|----------------------------------------------------------------------------------------------------|--|--|--|--|--------------------------------------------------------------------------------------------------|-----|-----------------------|
| Model name          | CC-Link<br>module*1 | Cable<br>model       | Max.<br>distance | Model name           | Communication type        | Cable model Connection diagram number                                | Max.<br>distance | Option device         | Model                                                                                            | connectable equipment     |                       |                                                                                                    |  |  |  |  |                                                                                                  |     |                       |
|                     |                     |                      |                  |                      |                           |                                                                      | AJ65B<br>T-R2N   | RS-232                | GT09-C30R2-9P<br>or<br>(JSSP)<br>RS-232 connection<br>diagram 1)                                 | 15m                       | - (Built into<br>GOT) | GT 15 CT 14 CT 15 CT 14 CT 15 CT 14 CT 15 CT 14 CT 10 5 CT 10 5 CT 10 |  |  |  |  |                                                                                                  |     |                       |
|                     |                     |                      |                  |                      |                           | (User) RS-232 connection diagram 2)                                  | 15m              | - (Built into<br>GOT) | GT 1020 20 24V 1030                                                                              |                           |                       |                                                                                                    |  |  |  |  |                                                                                                  |     |                       |
| L02CPU              |                     |                      |                  |                      |                           |                                                                      |                  | GT16-<br>C02R4-9S     | <sup>GT</sup> 16                                                                                 |                           |                       |                                                                                                    |  |  |  |  |                                                                                                  |     |                       |
| L26CPU-<br>BT       | LJ61BT1             | CC-Link<br>dedicated | **               |                      |                           | GT01-C30R4-25P(3m)                                                   |                  | GT15-<br>RS2T4-9P*5   | GT GT 15                                                                                         | 1 GOT for<br>1 peripheral |                       |                                                                                                    |  |  |  |  |                                                                                                  |     |                       |
| L02CPU-P<br>L26CPU- | 1                   | cable<br>*2          | *3               |                      |                           | GT01-C100R4-25P(10m)<br>GT01-C200R4-25P(20m)                         | 30m              | GT15-RS4-<br>9S       | 16) (15)                                                                                         | connection<br>module      |                       |                                                                                                    |  |  |  |  |                                                                                                  |     |                       |
| PBT                 | PBT                 |                      |                  | AJ65B<br>T-G4-<br>S3 | RS-422                    | GT01-C300R4-25P(30m)                                                 |                  | - (Built into<br>GOT) | GT 14 GT 12  GT11 Serial  GT105□                                                                 |                           |                       |                                                                                                    |  |  |  |  |                                                                                                  |     |                       |
|                     |                     |                      |                  |                      |                           |                                                                      |                  |                       |                                                                                                  |                           |                       |                                                                                                    |  |  |  |  | GT10-C30R4-25P(3m)<br>GT10-C100R4-25P(10m)<br>GT10-C200R4-25P(20m)<br>GT10-C300R4-<br>25P(30m)*4 | 30m | - (Built into<br>GOT) |
|                     |                     |                      |                  | AJ65B<br>T-R2N       | RS-232                    | GT09-C30R2-9P<br>or<br>User<br>(JSer)RS-232 connection<br>diagram 1) | 15m              | - (Built into<br>GOT) | GT 15 GT 14 GT 12 GT11 Serial GT1050                                                             |                           |                       |                                                                                                    |  |  |  |  |                                                                                                  |     |                       |
|                     |                     |                      |                  |                      |                           | (User) RS-232 connection diagram 2)                                  | 15m              | - (Built into<br>GOT) | ${\scriptsize \left[ {{}_{24\text{V}}^{\text{GT}}}10_{30}^{20} \right]}$                         |                           |                       |                                                                                                    |  |  |  |  |                                                                                                  |     |                       |
|                     |                     |                      |                  |                      |                           |                                                                      |                  | GT16-<br>C02R4-9S     | <sup>ст</sup> 16                                                                                 |                           |                       |                                                                                                    |  |  |  |  |                                                                                                  |     |                       |
| L26CPU-<br>BT       |                     | CC-Link dedicated    | **               |                      |                           | GT01-C30R4-25P(3m)                                                   |                  | GT15-<br>RS2T4-9P*5   | ет<br>16 ст<br>15                                                                                | 1 GOT for<br>1 peripheral |                       |                                                                                                    |  |  |  |  |                                                                                                  |     |                       |
| L26CPU-<br>PBT      | L26CPU-             | cable<br>*2          | *3               |                      |                           | GT01-C100R4-25P(10m)<br>GT01-C200R4-25P(20m)                         | 30m              | GT15-RS4-<br>9S       | 16 (15)                                                                                          | connection<br>module      |                       |                                                                                                    |  |  |  |  |                                                                                                  |     |                       |
|                     |                     |                      |                  | AJ65B<br>T-G4-<br>S3 | RS-422                    | RS-422                                                               | RS-422           | RS-422                | GT01-C300R4-25P(30m)                                                                             |                           | - (Built into<br>GOT) | GT 14 GT 12 GT12 GT11 Serial GT104□                                                                                                    |  |  |  |  |                                                                                                  |     |                       |
|                     |                     |                      |                  |                      |                           |                                                                      |                  |                       | GT10-C30R4-25P(3m)<br>GT10-C100R4-25P(10m)<br>GT10-C200R4-25P(20m)<br>GT10-C300R4-<br>25P(30m)*4 | 30m                       | - (Built into<br>GOT) | GT 1020 24y 1030                                                                                                    |  |  |  |  |                                                                                                  |     |                       |

<sup>\*1</sup> For the system configuration of the CC-Link module, refer to the following manual.

MELSEC-L CC-Link System Master/Local Module User's Manual

CC-Link Partner Association's home page: http://www.cc-link.org/

For details, refer to the following manual.

MELSEC-L CC-Link System Master/Local Module User's Manual

\*4 For the connection to GOT, refer to the connection diagram.

RS-422 connection diagram 1)

\*5 Connect it to the RS-232 interface (built into GOT). It cannot be mounted on GT1655 and GT155□.

<sup>\*2</sup> For the specifications and inquiries of the CC-Link dedicated cable, refer to the following.

<sup>3</sup> The maximum overall extension cable length and the length between stations vary depending on the cable type to be used and the transmission speed.

### 14.3 Connection Diagram

The following diagram shows the connection between the GOT and the PLC.

### 14.3.1 RS-232 cable

### Connection diagram

RS-232 connection diagram 1)

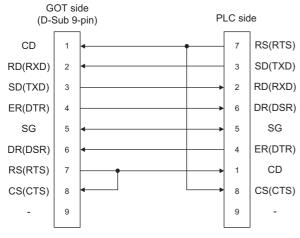

### RS-232 connection diagram 2)

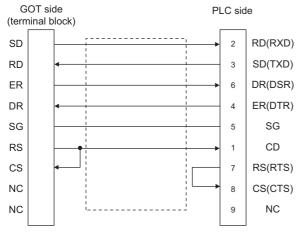

### Precautions when preparing a cable

(1) Cable length

The length of the RS-232 cable must be 15m or less.

(2) GOT side connectorFor the GOT side connector, refer to the following.1.4.1 GOT connector specifications

### 14.3.2 RS-422 cable

### Connection diagram

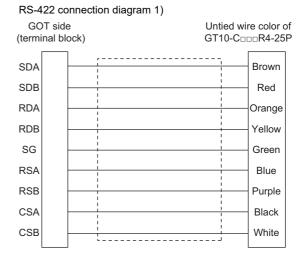

### ■ Precautions when preparing a cable

(1) Cable length
The length of the RS-422 cable must be 500m or less.

(2) GOT side connectorFor the GOT side connector, refer to the following.1.4.1 GOT connector specifications

### ■ Connecting terminating resistors

(1) GOT side

When connecting a PLC to the GOT, a terminating resistor must be connected to the GOT.

- (a) For GT16, GT15, GT12
  Set the terminating resistor setting switch of the GOT main unit to "Disable".
- (b) For GT14, GT11, GT10 Set the terminating resistor selector to "330  $\Omega$ ".

For the procedure to set the terminating resistor, refer to the following.

1.4.3 Terminating resistors of GOT

### 14.4 GOT Side Settings

## 14.4.1 Setting communication interface (Communication settings)

Set the channel of the connected equipment.

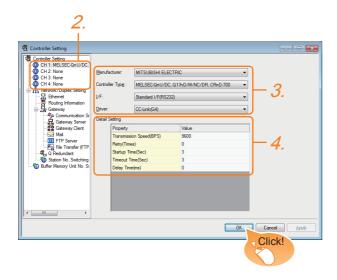

- Select [Common] → [Controller Setting] from the menu.
- The Controller Setting window is displayed. Select the channel to be used from the list menu.
- Set the following items.
  - · Manufacturer: MITSUBISHI ELECTRIC
  - Controller Type: Set according to the Controller Type to be connected.
  - · I/F: Interface to be used
  - Driver: CC-Link (G4)
- The detailed setting is displayed after Manufacturer, Controller Type, I/F, and Driver are set. Make the settings according to the usage environment.

14.4.2 Communication detail settings

Click the [OK] button when settings are completed.

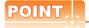

The settings of connecting equipment can be confirmed in [I/F Communication Setting]. For details, refer to the following:

1.1.2 I/F communication setting

### 14.4.2 Communication detail settings

Make the settings according to the usage environment.

| Property                | Value |
|-------------------------|-------|
| Transmission Speed(BPS) | 9600  |
| Retry(Times)            | 0     |
| Startup Time(Sec)       | 3     |
| Timeout Time(Sec)       | 3     |
| Delay Time(ms)          | 0     |
|                         |       |
|                         |       |
|                         |       |
|                         |       |
|                         |       |

| Item         | Description                              | Range        |
|--------------|------------------------------------------|--------------|
|              | Set this item when change the            | 9600bps,     |
| Transmission | transmission speed used for              | 19200bps,    |
| Speed        | communication with the connected         | 38400bps     |
| Opeeu        | equipment.                               | 57600bps     |
|              | (Default: 9600bps)                       | 115200bps    |
|              | Set the number of retries to be          |              |
| Retry        | performed when a communication           | 0 to 5times  |
| rtouy        | timeout occurs.                          | o to otimes  |
|              | (Default: 0time)                         |              |
| Timeout Time | Set the time period for a communication  | 3 to 30sec   |
| Timeout Time | to time out.(Default: 3sec)              | 3 to 303ec   |
|              | Set this item to adjust the transmission |              |
| Delay time   | timing of the communication request      | 0 to 300ms   |
| Delay lillle | from the GOT.                            | 0 10 3001115 |
|              | (Default: 0ms)                           |              |

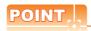

(1) Communication interface setting by the Utility The communication interface setting can be changed on the Utility's [Communication Settings] after writing [Communication Settings] of project data.

For details on the Utility, refer to the following manual.

GT□ User's Manual

(2) Precedence in communication settings When settings are made by GT Designer3 or the Utility, the latest setting is effective.

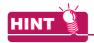

Cutting the portion of multiple connection of the controller

By setting GOT internal device, GOT can cut the portion of multiple connection of the controller. For example, faulty station that has communication timeout can be cut from the system.

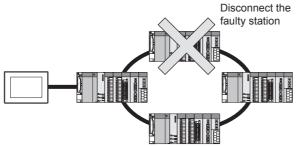

For details of the setting contents of GOT internal device, refer to the following manual.

GT Designer3 Version Screen Design Manual (Fundamentals)

### 14.5 PLC Side Settings

| Mode                  | Reference    |        |
|-----------------------|--------------|--------|
| Peripheral connection | AJ65BT-G4-S3 | 14.5.1 |
| module                | AJ65BT-R2N   | 14.5.2 |

### 14.5.1 Connecting AJ65BT-G4-S3

This section describes the settings of the GOT and peripheral connection module in the following case of the system configuration.

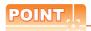

- (1) Peripheral connection module For details of the peripheral connection module, refer to the following manual.
- Peripheral Connection Module Type AJ65BT-G4-S3 User's Manual (detail volume)
- (2) CC-Link module For details of the CC-Link module, refer to the following manual.
- CC-Link System Master/Local Module User's Manual QJ61BT11N
- MELSEC-L CC-Link System Master/Local Module User's Manual
- (3) CC-Link function built-in CPU For details on the CC-Link function built-in CPU, refer to the following manual.
- MELSEC-L CC-Link System Master/Local Module User's Manual

### System configuration

14.5.3 Switch setting of CC-Link module (Q series) 14.5.4 [Network parameter] of GX Developer

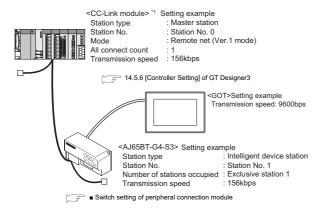

\*1 The Start I/O No. of the CC-Link module is set to "0"

### Switch setting of peripheral connection module

Set the station number setting switch, data link transmission speed setting switch, and operation setting DIP switch.

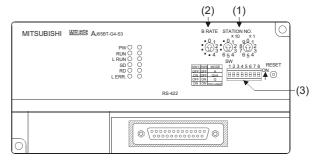

#### (1) Station number setting switch

| Station number setting switch                      | Description                               | Set value | Setting<br>necessity at<br>GOT<br>connection |
|----------------------------------------------------|-------------------------------------------|-----------|----------------------------------------------|
| STATION NO.  ×10  ×10  ×10  ×10  ×10  ×10  ×10  ×1 | AJ65BT-G4-S3<br>station number<br>setting | 1 to 64   | 0                                            |

O: Necessary ∆: As necessary ×: Not necessary

### (2) Data link transmission speed setting switch

| Data link transmission speed setting switch | Description                                | Set value                                                       | Setting<br>necessity at<br>GOT<br>connection |
|---------------------------------------------|--------------------------------------------|-----------------------------------------------------------------|----------------------------------------------|
| B RATE  • 0 1 2 • 12 3 • 4                  | Data link<br>transmission<br>speed setting | 0: 156kbps<br>1: 625kbps<br>2: 2.5Mbps<br>3: 5Mbps<br>4: 10Mbps | 0                                            |

O: Necessary △: As necessary ×: Not necessary

### (3) Operation setting DIP switch

| Operation setting<br>DIP switch | Setting<br>Switch | Description              | Set value                                    | Setting<br>necessity<br>at GOT<br>connection |
|---------------------------------|-------------------|--------------------------|----------------------------------------------|----------------------------------------------|
|                                 | SW1,<br>SW6       | Operation mode           | SW1 = OFF<br>SW6 = ON<br>(fixed)<br>(Q mode) | 0                                            |
|                                 | SW2               | Peripheral<br>transmissi | OFF (fixed)                                  |                                              |
| SW<br>1 2 3 4 5 6 7 8           | SW3               | on speed*1               | OFF (fixed)                                  | ×                                            |
|                                 | SW4               |                          |                                              |                                              |
|                                 | SW5               | Not used                 | OFF (fixed)                                  | ×                                            |
|                                 | SW7               |                          |                                              |                                              |
|                                 | SW8               | Test mode                | OFF (fixed)<br>(Online mode)                 | 0                                            |

O: Necessary △: As necessary ×: Not necessary

The peripheral connection module operates with the baud rate set in the GOT.

14.5.6 [Controller Setting] of GT Designer3

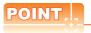

Operation mode of peripheral connection module Be sure to set the "Q mode" as an operation mode of the peripheral connection module.

#### 14.5.2 Connecting AJ65BT-R2N

This section describes the settings of the GOT and peripheral connection module in the following case of the system configuration.

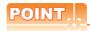

(1) Peripheral connection module For details of the peripheral connection module, refer to the following manual.

Peripheral Connection Module Type AJ65BT-R2N User's Manual

(2) CC-Link module For details of the CC-Link module, refer to the following manual.

CC-Link System Master/Local Module User's Manual QJ61BT11N

(3) CC-Link built-in CPU For details on the CC-Link function built-in CPU, refer to the following manual.

MELSEC-L CC-Link System Master/Local Module User's Manual

### System configuration

14.5.3 Switch setting of CC-Link module (Q series) 14.5.4 [Network parameter] of GX Developer

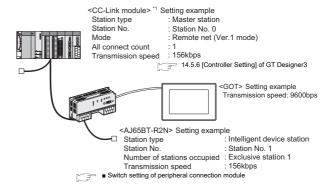

The Start I/O No. of the CC-Link module is set to "0"

### Switch setting of peripheral connection module

Set the station number setting switch, data link transmission speed setting switch, and operation setting DIP switch.

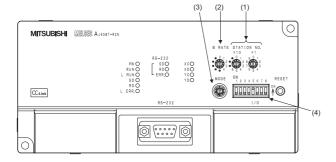

#### (1) Station number setting switch

| Station number setting switch                                 | Description                             | Set value | Setting<br>necessity at<br>GOT<br>connection |
|---------------------------------------------------------------|-----------------------------------------|-----------|----------------------------------------------|
| STATION NO.<br>×10 ×1<br>• 0 1 2 8 0 1 2<br>• 6 5 4 3 7 6 5 4 | AJ65BT-R2N<br>station number<br>setting | 1 to 64   | 0                                            |

 $\bigcirc : \mathsf{Necessary} \ \triangle : \mathsf{As} \ \mathsf{necessary} \ \times : \mathsf{Not} \ \mathsf{necessary}$ 

### (2) Data link transmission speed setting switch

| Data link transmission speed setting switch | Description                                | Set value                                                       | Setting<br>necessity at<br>GOT<br>connection |
|---------------------------------------------|--------------------------------------------|-----------------------------------------------------------------|----------------------------------------------|
| B RATE                                      | Data link<br>transmission<br>speed setting | 0: 156kbps<br>1: 625kbps<br>2: 2.5Mbps<br>3: 5Mbps<br>4: 10Mbps | 0                                            |

O: Necessary ∆: As necessary ×: Not necessary

### (3) Mode setting switch

| Mode setting switch | Description  | Set value                                     | Setting<br>necessity at<br>GOT<br>connection |
|---------------------|--------------|-----------------------------------------------|----------------------------------------------|
| MODE                | Mode setting | 5 (fixed)<br>(MELSOFT/<br>connection<br>mode) | 0                                            |

O: Necessary ∆: As necessary X: Not necessary

### (4) RS-232 transmission setting switch

| RS-232 transmission setting switch | Setting<br>switch | Description                           | Set<br>value   | Setting<br>necessity at<br>GOT<br>connection |
|------------------------------------|-------------------|---------------------------------------|----------------|----------------------------------------------|
| SW<br>1 2 3 4 5 6 7 8              | SW1               |                                       | OFF<br>(fixed) | 0                                            |
|                                    | SW2               | Peripheral<br>transmission<br>speed*1 |                |                                              |
|                                    | SW3               |                                       |                |                                              |
|                                    | SW4               |                                       |                |                                              |
|                                    | SW5               | Data<br>bit length                    | OFF<br>(fixed) | 0                                            |
|                                    | SW6               | Parity bit<br>length                  | OFF<br>(fixed) | 0                                            |
|                                    | SW7               |                                       |                |                                              |
|                                    | SW8               | Stop bit<br>length                    | OFF<br>(fixed) | 0                                            |

O: Necessary △: As necessary ×: Not necessary

<sup>\*1</sup> The peripheral connection module operates with the baud rate set in the GOT.

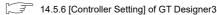

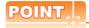

Precautions when setting peripheral connection module

- (1) mode setting switch
  Be sure to set the Operation mode setting switch
  to "5" (MELSOFT/connection mode).
- (2) RS-232 transmission setting switch Turn OFF SW1 through SW8 of the RS-232 transmission setting switch. If any switch of SW1 through SW8 is ON, setting error will occur (RUN LED turns off).

### 14.5.3 Switch setting of CC-Link module (Q series)

Set the station number setting switch, transmission speed / mode setting switch.

# QJ61BT11, QJ61BT11N

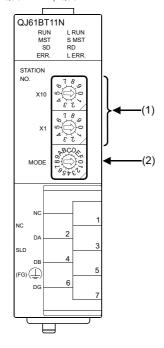

# (1) Station number setting switch

| Station number setting switch                        | Description                             | Set value | Setting<br>necessity<br>at GOT<br>connection |
|------------------------------------------------------|-----------------------------------------|-----------|----------------------------------------------|
| STATION NO. $ X10                                  $ | Station number setting (master station) | 0 (fixed) | 0                                            |

O: Necessary △: As necessary ×: Not necessary

# (2) Transmission rate/mode setting switch

| Transmission<br>rate/<br>mode setting<br>switch | Description                    | Set value                                                       | Setting<br>necessity<br>at GOT<br>connection |  |
|-------------------------------------------------|--------------------------------|-----------------------------------------------------------------|----------------------------------------------|--|
| MODE RECOVER                                    | Transmission rate/mode setting | 0: 156kbps<br>1: 625kbps<br>2: 2.5Mbps<br>3: 5Mbps<br>4: 10Mbps | 0                                            |  |

O: Necessary △: As necessary ×: Not necessary

# POINT.

When the switch setting has been changed Turn the PLC CPU OFF then ON again, or reset the PLC CPU.

### 14.5.4 [Network parameter] of GX Developer

# (1) Network parameter

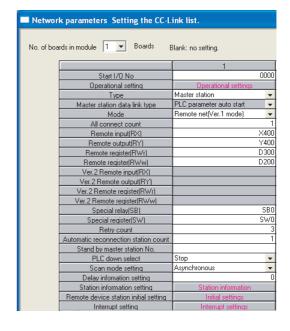

| Item                                  | Set value               | Setting necessity<br>at GOT<br>connection |
|---------------------------------------|-------------------------|-------------------------------------------|
| No. of boards in module               | 1                       | 0                                         |
| Start I/O No.                         | 0000н                   | 0                                         |
| Operation setting                     | (Use default value)     | Δ                                         |
| Туре                                  | Master station (fixed)  | 0                                         |
| Mode                                  | Remote net (Ver.1 mode) | 0                                         |
| All connect count                     | 1                       | 0                                         |
| Remote input (RX)                     | X400                    | Δ                                         |
| Remote output (RY)                    | Y400                    | Δ                                         |
| Remote register (RWr)                 | D300                    | Δ                                         |
| Remote register (RWw)                 | D200                    | Δ                                         |
| Special relay (SB)                    | SB0                     | Δ                                         |
| Special register (SW)                 | SW0                     | Δ                                         |
| Retry count                           |                         | Δ                                         |
| Automatic reconnection station count  |                         | Δ                                         |
| Stand by master station No.           | (Use default value)     | ×                                         |
| PLC down select                       |                         | Δ                                         |
| Scan mode setting                     |                         | Δ                                         |
| Delay information setting             |                         | Δ                                         |
| Station information setting           | Refer to (2)            | 0                                         |
| Remote device station initial setting | (Use default value)     | ×                                         |
| Interrupt setting                     |                         | ×                                         |

O: Necessary △: As necessary ×: Not necessary

# (2) Station information setting

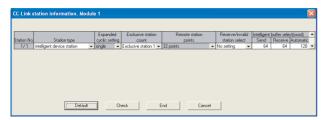

| Item*1                           | Set value                          | Setting necessity at GOT connection |
|----------------------------------|------------------------------------|-------------------------------------|
| Station type*2                   | Intelligent device station (fixed) | 0                                   |
| Number of stations occupied      | Exclusive station 1 (fixed)        | 0                                   |
| Reserve/invalid station select   | No setting                         | 0                                   |
| Intelligent buffer select (word) | (Use default value)                | ×                                   |

O: Necessary ∆: As necessary ×: Not necessary

- \*1 When the [Mode] of the CC-Link module is set at [Remote net (Ver. 2 mode)], [Remote station points] can be set. [Remote station points] is a setting for the remote I/O station. The default value (32 points) must be used on the GOT.
   \*2 When the [Mode] of the CC-Link module is set at [Remote
- \*2 When the [Mode] of the CC-Link module is set at [Remote net - (Ver. 2 mode)] or [Remote net - Additional mode], set to [Ver. 1 Intelligent device station].

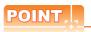

When changing the network parameter

After writing the network parameter to the PLC CPU, operate the PLC CPU ether turning OFF and then ON or resetting.

# (3) Completion confirmation

After initial communications of CC-Link are completed, the L RUN LED of AJ65BT-G4-S3 turns on.

The GOT starts to monitor after the L-RUN LED of AJ65BT-G4-S3 turns on.

It does not monitor while the L RUN LED turns off.

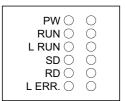

# 14.5.5 Parameter setting (when connecting to C Controller module (Q Series))

Use SW3PVC-CCPU-E Ver.3.05F or later for the C Controller module setting utility.

# (1) Connection settings

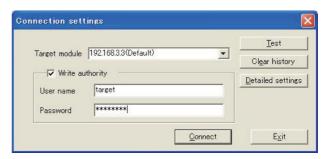

| ltem                    | Set value         | Setting<br>necessity<br>at GOT<br>connection |  |  |
|-------------------------|-------------------|----------------------------------------------|--|--|
| Target module*1         | 192.168.3.3       | 0                                            |  |  |
| Write authority         | Mark the checkbox | 0                                            |  |  |
| User name <sup>*2</sup> | target            | 0                                            |  |  |
| Password*2              | password          | 0                                            |  |  |
| Detailed settings       | -                 | Δ                                            |  |  |

O: Necessary △: As necessary ×: Not necessary

- \*1 If the IP address of the C Controller module (Q Series) has been changed, input the changed IP address or host name.
- \*2 If the account of the C Controller module (Q Series) has been changed, input the changed user name and password.

# SERVO AMPLIFIER CONNECTION

# (2) [Parameter Setting] of CC-Link utility

# (a) Network parameter

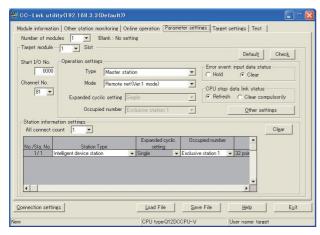

|                   | Item                             | Set value                               | Setting<br>necessity<br>at GOT<br>connection |
|-------------------|----------------------------------|-----------------------------------------|----------------------------------------------|
| Number of modules |                                  | 1                                       | 0                                            |
| Target mo         | odule                            | 1                                       | 0                                            |
| Start I/O I       | No.                              | 0000н                                   | 0                                            |
| Channel I         | No.                              | (Use default value)                     | 0                                            |
|                   | type                             | Master station(fixed)                   | 0                                            |
|                   | Mode <sup>*1</sup>               | Remote net<br>(Ver.1 mode)              | 0                                            |
|                   | Expanded cyclic station          | Single(fixed)                           | Δ                                            |
| Operation setting | Occupied number                  | Exclusive station 1 (fixed)             | Δ                                            |
|                   | Error event : input data status  | Clear                                   | Δ                                            |
|                   | CPU stop: data link status       | Refresh                                 | Δ                                            |
|                   | Other settings                   | (Use default value)                     | Δ                                            |
|                   | All connect count                | 1                                       | 0                                            |
|                   | Station type                     | Ver.1 Intelligent device station(fixed) | 0                                            |
| Station           | Expanded cyclic station          | Single                                  | Δ                                            |
| information       | Occupied number*2                | Exclusive station 1                     | ×                                            |
| settings          | Remote station points            | 32 points                               | 0                                            |
|                   | Reserve/invalid station select   | No setting                              | 0                                            |
|                   | Intelligent buffer select (word) | (Use default value)                     | ×                                            |

O: Necessary △: As necessary ×: Not necessary

- If the CC-Link module [Mode] is [Remote net -Ver.1 mode], [Remote station points] cannot be set.
- \*2 Set the same setting as that of the GOT.

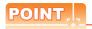

When changing the network parameter

After writing the network parameter to the C Controller module (Q Series), either turn the C Controller module (Q Series) OFF and then ON or reset it.

# 14.5.6 [Controller Setting] of GT Designer3

| Item               | Set value                                                |  |  |
|--------------------|----------------------------------------------------------|--|--|
| Transmission Speed | 9600bps<br>19200bps<br>38400bps<br>57600bps<br>115200bps |  |  |
| Retry Count        | 0 to 5times                                              |  |  |
| Timeout Time       | 3 to 30sec                                               |  |  |
| Delay Time         | 0 to 300ms                                               |  |  |

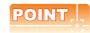

[Controller Setting] of GT Designer3 For [Controller Setting], of GT Designer3, refer to the following.

14.4.1 Setting communication interface (Communication settings)

# 14.6 Precautions

# ■ Connection in the multiple CPU system

When the GOT is connected to multiple CPU system, the following time is taken until when the PLC runs.

QCPU (Q mode), motion controller CPU (Q series): 10 seconds or more

MELDAS C70: 18 seconds or more

When the GOT starts before the PLC runs, a system alarm occurs. Adjust the opening screen time in the GOT setup so that no system alarm occurs.

GT Designer3 Version□ Screen Design
Manual

# Connection to LCPU

LCPU may diagnose (check file system, execute recovering process, etc.) the SD memory card when turning on the power or when resetting. Therefore, it takes time until the SD memory card becomes available. When the GOT starts before the SD card becomes available, a system alarm occurs. Adjust the opening screen time in the GOT setup so that no system alarm occurs.

☐ GT Designer3 Version☐ Screen Design
Manual

# ■ Connection to Q17nDCPU, Q170MCPU, CNC C70, CRnQ-700

The Q17nDCPU, Q170MCPU, CNC C70 and CRnQ-700 are applicable to the CC-Link network system Ver.2 only.

For connecting to the CC-Link (Via G4) network system, set the CC-Link (G4) network system to the CC-Link Ver.2 mode.

# ■ Connection to Q170MCPU

Set [CPU No.] to "2" in the device setting to monitor the device of the Motion CPU area (CPU No.2).

When the CPU No. is set to "0" or "1", the device on the PLC CPU area (CPU No.1) is monitored.

When the CPU No. is set to the number other than "0" to "2", a communication error occurs and the monitoring cannot be executed.

For setting the CPU No., refer to the following manual.

GT Designer3 Version□ Screen Design Manual

Example) Setting dialog box of the bit device

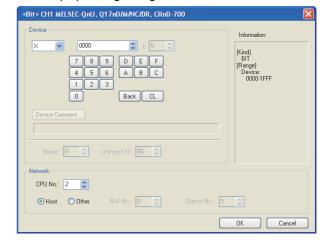

# MITSUBISHI ELECTRIC FA DEVICE CONNECTIONS

| 15. | INVERTER CONNECTION                                               | 15 - 1 |
|-----|-------------------------------------------------------------------|--------|
| 16. | SERVO AMPLIFIER CONNECTION                                        | 16 - 1 |
| 17. | ROBOT CONTROLLER CONNECTION                                       | 17 - 1 |
| 18. | CNC CONNECTION                                                    | 18 - 1 |
|     | ENERGY MEASURING UNIT/ELECTRIC MULTI-MEASURINSTRUMENT CONNECTION. |        |

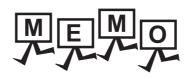

# INVERTER CONNECTION

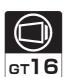

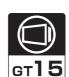

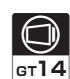

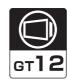

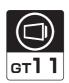

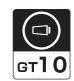

| 15.1 Con  | nectable Model List                | . 15 - 2 |
|-----------|------------------------------------|----------|
| 15.2 Syst | tem Configuration                  | . 15 - 3 |
| 15.3 Con  | nection Diagram                    | 15 - 24  |
| 15.4 GO   | Γ Side Settings                    | 15 - 32  |
| 15.5 FRE  | QROL Series Inverter Side Settings | 15 - 34  |
| 15.6 Dev  | ice Range that Can Be Set          | 15 - 50  |
| 15.7 Pred | cautions                           | 15 - 53  |

# 15. INVERTER CONNECTION

# 15.1 Connectable Model List

The following table shows the connectable models.

| Series              | Model name         | Clock | Communication type | GT 16 | <sup>GT</sup> 15 | GT 14 | GT 12 | GT11<br>Bus | GT11<br>Serial | <sup>GT</sup> 10 <sup>5□</sup> | GT 10 <sup>20</sup> | Refer to |
|---------------------|--------------------|-------|--------------------|-------|------------------|-------|-------|-------------|----------------|--------------------------------|---------------------|----------|
|                     | FREQROL-A500/A500L | ×     |                    |       |                  |       |       |             |                |                                |                     |          |
|                     | FREQROL-F500/F500L |       | RS-485             | 0     | 0                | 0     | 0     | ×           | 0              | 0                              | 0                   | 15.2.1   |
|                     | FREQROL-V500/V500L |       |                    |       |                  |       |       |             |                |                                |                     |          |
|                     | FREQROL-E500       |       |                    |       |                  |       |       |             |                |                                |                     |          |
|                     | FREQROL-S500/S500E |       |                    |       |                  | 0     | 0     | ×           | 0              | 0                              | 0                   |          |
|                     | FREQROL-F500J      | ×     | × RS-485           | 0     | 0                |       |       |             |                |                                |                     | 15.2.2   |
| FREQROL             | FREQROL-D700       |       |                    |       |                  |       |       |             |                |                                |                     |          |
|                     | FREQROL-F700PJ     |       |                    |       |                  |       |       |             |                |                                |                     |          |
|                     | FREQROL-E700       | ×     | RS-485             | 0     | 0                | 0     | 0     | ×           | 0              | 0                              | 0                   | 15.2.3   |
|                     | FREQROL-A700       |       | RS-485             |       | 0 0              | 0     | 0     | ×           | 0              | 0                              | 0                   |          |
|                     | FREQROL-F700       | ×     |                    | 0     |                  |       |       |             |                |                                |                     | 15.2.4   |
|                     | FREQROL-F700P      |       |                    |       |                  |       |       |             |                |                                |                     |          |
|                     | FREQROL-A800/F800  | ×     | RS-485             | 0     | 0                | 0     | 0     | ×           | 0              | 0                              | 0                   | 15.2.5   |
| Sensorless<br>servo | FREQROL-E700EX     | ×     | RS-485             | 0     | 0                | 0     | 0     | ×           | 0              | 0                              | 0                   | 15.2.3   |
| MELIPM              | MD-CX522-□□K(-A0)  | ×     | RS-485             | 0     | 0                | 0     | 0     | ×           | 0              | 0                              | 0                   | 15.2.6   |

# 15.2 System Configuration

# 15.2.1 Connecting to FREQROL-A500/A500L/F500/F500L/V500/V500L

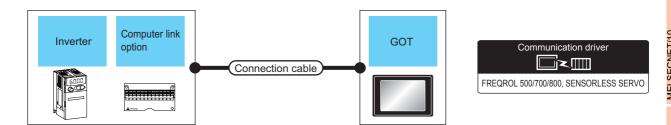

|                                        | Inverter             |                    | Connection cable                        |                    | GOT                                                 |                                                             | Number of                |       |  |                    |                                |  |                         |                  |                       |
|----------------------------------------|----------------------|--------------------|-----------------------------------------|--------------------|-----------------------------------------------------|-------------------------------------------------------------|--------------------------|-------|--|--------------------|--------------------------------|--|-------------------------|------------------|-----------------------|
| Model name                             | Computer link option | Communication type | Connection diagram number               | Max.<br>distance   | Option device                                       | Model                                                       | connectable<br>equipment |       |  |                    |                                |  |                         |                  |                       |
|                                        |                      |                    |                                         |                    | GT16-C02R4-9S<br>(0.2m)                             | <sup>GT</sup> 16                                            |                          |       |  |                    |                                |  |                         |                  |                       |
|                                        |                      |                    | (User)<br>(preparing)<br>RS485          |                    | GT15-RS2T4-9P*1                                     | ст<br>16 ст<br>15                                           |                          |       |  |                    |                                |  |                         |                  |                       |
| FREQROL-<br>A500/A500L                 |                      |                    | connection diagram 1)                   | 500m               | GT15-RS4-9S                                         | 16 15                                                       |                          |       |  |                    |                                |  |                         |                  |                       |
| F500/F500L<br>V500/V500L<br>*2         | - RS-485             |                    |                                         | - (Built into GOT) | GT 12 GT 12 GT10 GT10 GT10 GT10 GT10 GT10 GT10 GT10 |                                                             |                          |       |  |                    |                                |  |                         |                  |                       |
|                                        |                      |                    | User RS485<br>connection diagram<br>10) | 500m               | - (Built into GOT)                                  | <sup>GT</sup> <sub>24V</sub> 10 <sup>20</sup> <sub>30</sub> | 1 GOT for 1 inverter     |       |  |                    |                                |  |                         |                  |                       |
|                                        |                      |                    |                                         |                    |                                                     |                                                             |                          |       |  |                    |                                |  | GT16-C02R4-9S<br>(0.2m) | <sup>GT</sup> 16 | T GOT IOI T IIIVEITEI |
|                                        |                      |                    | User<br>preparing RS485                 |                    | GT15-RS2T4-9P*1                                     | 16 GT 15                                                    |                          |       |  |                    |                                |  |                         |                  |                       |
| FREQROL-                               |                      |                    | connection diagram 2)                   | 500m               | GT15-RS4-9S                                         |                                                             |                          |       |  |                    |                                |  |                         |                  |                       |
| A500/A500L<br>F500/F500L<br>V500/V500L | FR-A5NR RS-485       | RS-485             | RS-485                                  | 5NR RS-485         |                                                     |                                                             |                          | S-485 |  | - (Built into GOT) | GT 12 GT 12 GT11 Serial GT104□ |  |                         |                  |                       |
|                                        |                      |                    | User RS485<br>connection diagram<br>11) | 500m               | - (Built into GOT)                                  | <sup>GT</sup> <sub>24V</sub> 10 <sup>20</sup> <sub>30</sub> |                          |       |  |                    |                                |  |                         |                  |                       |

<sup>\*1</sup> Connect it to the RS-232 interface (built into GOT). It cannot be mounted on GT1655 and GT155 ...

<sup>\*2</sup> Connect to the PU port of the inverter.

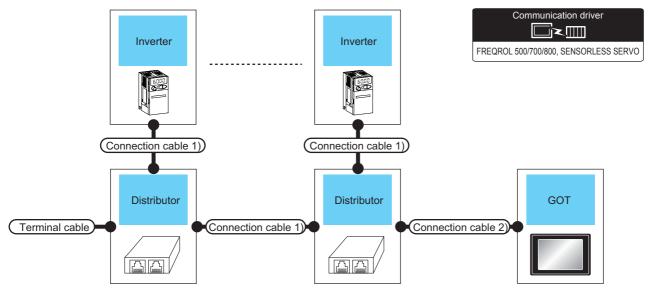

| In                                                 | verter             | Terminal                    | Connection cable 1)             | Distributor*3 Connection cable 2) |                              | I GOT              |                                      | Max.     | Number of                        |
|----------------------------------------------------|--------------------|-----------------------------|---------------------------------|-----------------------------------|------------------------------|--------------------|--------------------------------------|----------|----------------------------------|
| Model name                                         | Communication type | cable                       | Connection<br>diagram<br>number | Model name                        | Connection diagram number    | Option device      | Model                                | distance | connectable equipment            |
|                                                    |                    |                             | GT16-C02R4-9S<br>(0.2m)         | <sup>ст</sup> 16                  |                              |                    |                                      |          |                                  |
|                                                    |                    |                             | RS485 connection diagram 3)     |                                   |                              | GT15-RS2T4-9P*1    | GT 16 GT 15                          |          |                                  |
|                                                    | RS-485             | RS485 connection diagram 9) |                                 |                                   | RS485<br>BMJ-8 connection    | GT15-RS4-9S        |                                      |          |                                  |
| FREQROL-<br>A500/A500L<br>F500/F500L<br>V500/V500L |                    |                             |                                 |                                   | diagram 1)  (User preparity  | - (Built into GOT) | GT 14 GT 12 GT 12 GT11 Serial GT105□ | 500m     | 31 inverters<br>for one<br>GOT*4 |
|                                                    |                    |                             |                                 | BMJ-8<br>(Recommended)            | RS485 connection diagram 10) | - (Built into GOT) | GT 10 <sup>20</sup> 24V              |          |                                  |

- \*1 Connect it to the RS-232 interface (built into GOT). It cannot be mounted on GT1655 and GT155 ...
- \*2 Connect to the PU port of the inverter.
- 13 The distributor is a product manufactured by HAKKO ELECTRIC CO., LTD. For details, contact HAKKO ELECTRIC CO., LTD.
- <sup>4</sup>4 For GT11 and GT10, the number of connectable inverters differs according to the hardware version. For the procedure to check the hardware version, refer to the following manual.

| Model name                 | Hardware version | Number of connectable<br>Inverter |
|----------------------------|------------------|-----------------------------------|
| GT1155-QTBD                | C or later       | 31                                |
| G11133-Q1DD                | B or earlier     | 10                                |
| GT1155-QSBD                | F or later       | 31                                |
| GT1150-QLBD                | E or earlier     | 10                                |
| GT1055-QSBD                | C or later       | 31                                |
| GT1050-QBBD                | B or earlier     | 10                                |
| GT1045-QSBD<br>GT1040-QBBD | A or later       | 31                                |

| Model name   | Hardware version | Number of connectable<br>Inverter |
|--------------|------------------|-----------------------------------|
| GT1030-L□D   | B or later       | 31                                |
| GT1030-H□D   | A or earlier     | 10                                |
| CT1020 L CID | E or later       | 31                                |
| GT1020-L□D   | D or earlier     | 10                                |

■ When connecting to multiple inverters (Max. 31) (Using the computer link option)

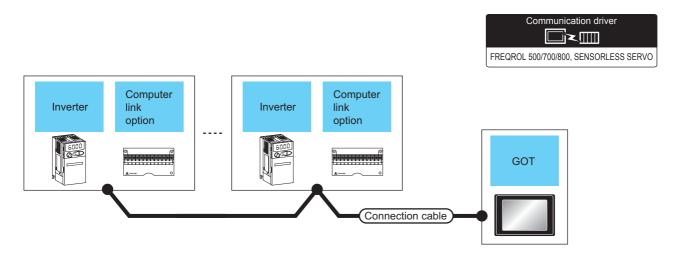

| Inverter                 |                      | Connection cable   | GOT                                | GOT                 |                                   |                  |                            |
|--------------------------|----------------------|--------------------|------------------------------------|---------------------|-----------------------------------|------------------|----------------------------|
| Model name               | Computer link option | Communication type | Connection diagram number          | Option device       | Model                             | Max.<br>distance | connectable<br>equipment   |
|                          |                      |                    |                                    | GT16-C02R4-9S(0.2m) | <sup>GT</sup> 16                  |                  |                            |
|                          |                      | FR-A5NR RS-485     | (User) RS485 connection diagram 4) | GT15-RS2T4-9P*1     | GT GT                             |                  | 31 inverters for one GOT*2 |
| FREQROL-<br>A500/A500L   |                      |                    |                                    | GT15-RS4-9S         | 16 T5                             |                  |                            |
| F500/F500L<br>V500/V500L | FR-A5NR              |                    | <i>J</i> ,                         | - (Built into GOT)  | GT 14 CT 12 CT 10 Serial CT 10 5□ | 500m             |                            |
|                          |                      |                    | User RS485 connection diagram 12)  | - (Built into GOT)  | GT 1020 20 24V                    |                  |                            |

- \*1 Connect it to the RS-232 interface (built into GOT). It cannot be mounted on GT1655 and GT155□.
- \*2 For GT11 and GT10, the number of connectable inverters differs according to the hardware version. For the procedure to check the hardware version, refer to the following manual.

| Model name                 | Hardware version | Number of connectable<br>Inverter |
|----------------------------|------------------|-----------------------------------|
| GT1155-QTBD                | C or later       | 31                                |
| G11133-Q1DD                | B or earlier     | 10                                |
| GT1155-QSBD                | F or later       | 31                                |
| GT1150-QLBD                | E or earlier     | 10                                |
| GT1055-QSBD                | C or later       | 31                                |
| GT1050-QBBD                | B or earlier     | 10                                |
| GT1045-QSBD<br>GT1040-QBBD | A or later       | 31                                |
| GT1030-L□D                 | B or later       | 31                                |
| GT1030-H□D                 | A or earlier     | 10                                |
| CT1020 I □D                | E or later       | 31                                |
| GT1020-L□D                 | D or earlier     | 10                                |

# Connecting to FREQROL-E500/S500/S500E/F500J/D700/F700PJ 15.2.2

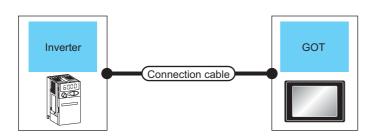

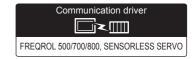

| Inverter                                   |                    | Connection cabl                    | le               | GOT                 | Number of connectable                      |                      |  |
|--------------------------------------------|--------------------|------------------------------------|------------------|---------------------|--------------------------------------------|----------------------|--|
| Model name                                 | Communication type | Connection diagram number          | Max.<br>distance | Option device       | Model                                      | equipment            |  |
|                                            |                    |                                    |                  | GT16-C02R4-9S(0.2m) | <sup>GT</sup> 16                           |                      |  |
|                                            |                    |                                    |                  | GT15-RS2T4-9P*1     | GT GT                                      |                      |  |
| FREQROL-                                   |                    | (User) RS485 connection diagram 1) | 500m             | GT15-RS4-9S         | 16 15                                      |                      |  |
| E500/S500/S500E<br>F500J/D700/F700PJ<br>*2 | RS-485             | g,                                 |                  | - (Built into GOT)  | GT 14 12 12 GT 105□ Serial GT 105□         | 1 GOT for 1 inverter |  |
|                                            |                    | User RS485 connection diagram 10)  | 500m             | - (Built into GOT)  | GT 1020 200 200 200 200 200 200 200 200 20 |                      |  |

- Connect it to the RS-232 interface (built into GOT). It cannot be mounted on GT1655 and GT155 ...
- \*2 Connect to the PU port of the inverter.

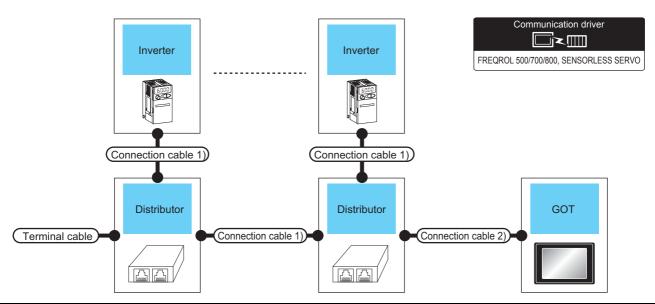

| Inv                                                | Inverter           |                             | Connection Dis                    |                            | Connection GOT                     |                         |                                        | - Max.           | Number of                        |
|----------------------------------------------------|--------------------|-----------------------------|-----------------------------------|----------------------------|------------------------------------|-------------------------|----------------------------------------|------------------|----------------------------------|
| Model name                                         | Communication type | Terminal cable              | Connection<br>diagram<br>number   | Model<br>name              | Connection<br>diagram<br>number    | Option device           | Model                                  | distance         | connectable equipment            |
|                                                    |                    |                             |                                   |                            |                                    | GT16-C02R4-9S<br>(0.2m) | <sup>GT</sup> 16                       |                  |                                  |
|                                                    | RS-485             |                             |                                   | BMJ-8                      |                                    | GT15-RS2T4-9P*1         | <sup>GT</sup> 16                       |                  |                                  |
|                                                    |                    | RS485 connection diagram 9) |                                   |                            |                                    | Connection              | GT15-RS4-9S                            | <sup>GT</sup> 15 |                                  |
| FREQROL-<br>E500/S500<br>S500E/F500J<br>D700<br>*2 |                    |                             | RS485<br>connection<br>diagram 3) | (Recomm<br>ended)          | diagram 1)  User  propertie        | - (Built into GOT)      | GT 14 GT 12 GT11 Serial GT105 GT105 GT | 500m             | 31 inverters<br>for one<br>GOT*4 |
|                                                    |                    |                             |                                   | BMJ-8<br>(Recomm<br>ended) | RS485<br>connection<br>diagram 10) | - (Built into GOT)      | GT 10 <sup>20</sup> 247                |                  |                                  |

- \*1 Connect it to the RS-232 interface (built into GOT). It cannot be mounted on GT1655 and GT155 ...
- \*2 Connect to the PU port of the inverter.
- \*3 The distributor is a product manufactured by HAKKO ELECTRIC CO., LTD. For details, contact HAKKO ELECTRIC CO., LTD.
- \*4 For GT11 and GT10, the number of connectable inverters differs according to the hardware version. For the procedure to check the hardware version, refer to the following manual.

| Model name                 | Hardware version | Number of connectable<br>Inverter |
|----------------------------|------------------|-----------------------------------|
| GT1155-QTBD                | C or later       | 31                                |
| GIII33-QIDD                | B or earlier     | 10                                |
| GT1155-QSBD                | F or later       | 31                                |
| GT1150-QLBD                | E or earlier     | 10                                |
| GT1055-QSBD                | C or later       | 31                                |
| GT1050-QBBD                | B or earlier     | 10                                |
| GT1045-QSBD<br>GT1040-QBBD | A or later       | 31                                |

| Model name  | Hardware version | Number of connectable<br>Inverter |
|-------------|------------------|-----------------------------------|
| GT1030-L□D  | B or later       | 31                                |
| GT1030-H□D  | A or earlier     | 10                                |
| OT4000 L ED | E or later       | 31                                |
| GT1020-L□D  | D or earlier     | 10                                |

# 15.2.3 Connecting to FREQROL E700/sensorless servo (FREQROL-E700EX)

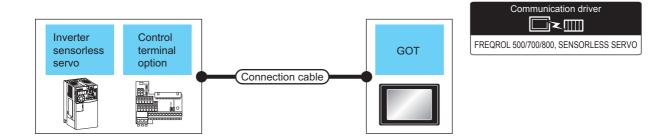

| Inverter                               |                         |                    | Connection cab                          | le               | GOT                     | Number of                                                   |                       |
|----------------------------------------|-------------------------|--------------------|-----------------------------------------|------------------|-------------------------|-------------------------------------------------------------|-----------------------|
| Model name                             | Control terminal option | Communication type | Connection diagram number               | Max.<br>distance | Option device           | Model                                                       | connectable equipment |
|                                        |                         |                    |                                         |                  | GT16-C02R4-9S<br>(0.2m) | <sup>GT</sup> 16                                            |                       |
|                                        |                         |                    | (User)RS485                             |                  | GT15-RS2T4-9P*1         | GT GT                                                       |                       |
| FREQROL-E700/                          |                         |                    | connection diagram 1)                   | 500m             | GT15-RS4-9S             | 16 ct 15                                                    |                       |
| sensorless servo<br>(FREQROL-E700EX)*2 | -                       | RS-485             |                                         |                  | - (Built into GOT)      | GT 12                                                       |                       |
|                                        |                         |                    | User RS485<br>connection diagram<br>10) | 500m             | - (Built into GOT)      | <sup>ст</sup> <sub>24V</sub> 10 <sup>20</sup> <sub>30</sub> | 1 GOT for 1           |
|                                        |                         |                    |                                         |                  | GT16-C02R4-9S<br>(0.2m) | <sup>G</sup> 16                                             | inverter              |
|                                        |                         |                    | (User)DC 40F                            |                  | GT15-RS2T4-9P*1         | GT GT                                                       |                       |
| FREQROL-E700/                          |                         |                    | User RS485 connection diagram 7)        | 500m             | GT15-RS4-9S             | 16 <sup>61</sup> 15                                         |                       |
| sensorless servo<br>(FREQROL-E700EX)*3 | FR-E7TR <sup>*3</sup>   | RS-485             |                                         |                  | - (Built into GOT)      | GT 12                                                       |                       |
|                                        |                         |                    | User RS485<br>connection diagram<br>15) | 500m             | - (Built into GOT)      | (gt 10 <sup>20</sup> 20)                                    |                       |

<sup>\*1</sup> Connect it to the RS-232 interface (built into GOT). It cannot be mounted on GT1655 and GT155 ...

<sup>\*2</sup> Connect to the PU port of the inverter.

<sup>\*3</sup> The control terminal option and the PU port cannot be used at the same time.

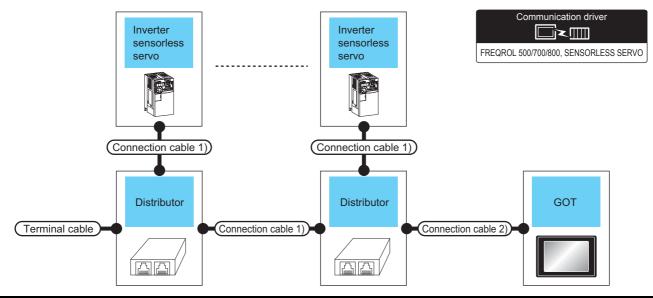

| Inve                                                               | erter              | Tornsination                      | Connection cable 1)               | Distributor*3                   | Connection cable 2)                | I GOT                           |                                        | May                                 | Number of        |                                 |
|--------------------------------------------------------------------|--------------------|-----------------------------------|-----------------------------------|---------------------------------|------------------------------------|---------------------------------|----------------------------------------|-------------------------------------|------------------|---------------------------------|
| Model name                                                         | Communication type | Terminating cable                 | cable Co                          | Connection<br>diagram<br>number | Model name                         | Connection<br>diagram<br>number | Option device                          | Model                               | Max.<br>distance | connectable equipment           |
|                                                                    |                    |                                   |                                   |                                 |                                    | GT16-C02R4-9S<br>(0.2m)         | <sup>GT</sup> 16                       |                                     |                  |                                 |
|                                                                    |                    |                                   |                                   |                                 |                                    | GT15-RS2T4-9P*1                 | <sup>ст</sup><br>16                    |                                     |                  |                                 |
| FREAROL                                                            |                    |                                   |                                   | BMJ-8                           | RS485 connection                   | GT15-RS4-9S                     | <sup>ст</sup> 15                       |                                     |                  |                                 |
| FREQROL-<br>E700/<br>sensorless<br>servo<br>(FREQROL-<br>E700EX)*2 | RS-485             | RS485<br>connection<br>diagram 9) | RS485<br>connection<br>diagram 3) | (Recommended) diagra            | (Recommended)                      | diagram 1)  (User)  (Propering) | - (Built into GOT)                     | GT 14 GT 12 GT12 GT11 Serial GT105□ | 500m             | 31inverters<br>for one<br>GOT*4 |
|                                                                    |                    |                                   |                                   | BMJ-8<br>(Recommended)          | RS485<br>connection<br>diagram 10) | - (Built into GOT)              | ${}^{\rm GT}_{24 m V}$ 10 $^{20}_{30}$ |                                     |                  |                                 |

- \*1 Connect it to the RS-232 interface (built into GOT). It cannot be mounted on GT1655 and GT155 ...
- \*2 Connect to the PU port of the inverter.
- \*3 The distributor is a product manufactured by HAKKO ELECTRIC CO., LTD. For details, contact HAKKO ELECTRIC CO., LTD.
  - For GT11 and GT10, the number of connectable inverters differs according to the hardware version. For the procedure to check the hardware version, refer to the following manual.

| Model name                 | Hardware version | Number of connectable<br>Inverter |
|----------------------------|------------------|-----------------------------------|
| GT1155-QTBD                | C or later       | 31                                |
| G11133-Q1DD                | B or earlier     | 10                                |
| GT1155-QSBD                | F or later       | 31                                |
| GT1150-QLBD                | E or earlier     | 10                                |
| GT1055-QSBD                | C or later       | 31                                |
| GT1050-QBBD                | B or earlier     | 10                                |
| GT1045-QSBD<br>GT1040-QBBD | A or later       | 31                                |
|                            |                  |                                   |

| Model name  | Hardware version | Number of connectable<br>Inverter |
|-------------|------------------|-----------------------------------|
| GT1030-L□D  | B or later       | 31                                |
| GT1030-H□D  | A or earlier     | 10                                |
| CT1020 I CD | E or later       | 31                                |
| GT1020-L□D  | D or earlier     | 10                                |

■ When connecting to multiple inverters (Max. 31) (Using the control terminal option)

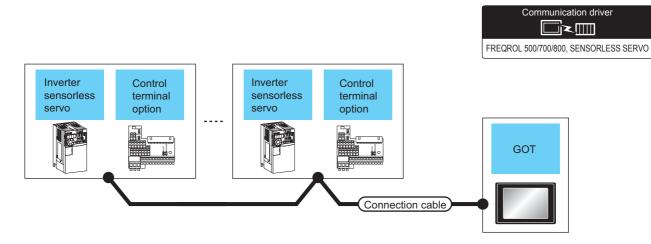

|                                   | Inverter                |                                   | Connection cable                 | nnection cable GOT                          |          | Max.     | Number of                  |
|-----------------------------------|-------------------------|-----------------------------------|----------------------------------|---------------------------------------------|----------|----------|----------------------------|
| Model name                        | Control terminal option | Communication type                | Connection diagram number        | Option device                               | Model    | distance | connectable equipment      |
|                                   |                         |                                   |                                  | GT16-C02R4-9S(0.2m)                         | 16       | 500m     | 31 inverters for one GOT*3 |
|                                   |                         |                                   | User RS485 connection diagram 8) | GT15-RS2T4-9P*1                             | GT GT    |          |                            |
| FREQROL-E700/<br>sensorless servo |                         |                                   |                                  | GT15-RS4-9S                                 | 16 °15   |          |                            |
| (FREQROL-                         | (FREQROL- FR-E7TR*2     | RS-485                            |                                  | - (Built into GOT)                          | 14 GT 12 |          |                            |
| E700EX)*2                         |                         |                                   | - (Built into COT)               | GT11<br>Serial GT10 <sup>5□</sup>           |          |          |                            |
|                                   |                         | User RS485 connection diagram 16) | - (Built into GOT)               | GT 1020 20 20 20 20 20 20 20 20 20 20 20 20 |          |          |                            |

- \*1 Connect it to the RS-232 interface (built into GOT). It cannot be mounted on GT1655 and GT155□.
- \*2 The control terminal option and the PU port cannot be used at the same time.
- \*3 For GT11 and GT10, the number of connectable inverters differs according to the hardware version. For the procedure to check the hardware version, refer to the following manual.

| Hardware version | Number of connectable<br>Inverter                                                                                   |
|------------------|----------------------------------------------------------------------------------------------------|
| C or later       | 31                                                                                                    |
| B or earlier     | 10                                                                                                    |
| F or later       | 31                                                                                                    |
| E or earlier     | 10                                                                                                    |
| C or later       | 31                                                                                                    |
| B or earlier     | 10                                                                                                    |
| A or later       | 31                                                                                                    |
| B or later       | 31                                                                                                    |
| A or earlier     | 10                                                                                                    |
| E or later       | 31                                                                                                    |
| D or earlier     | 10                                                                                                    |
|                  | C or later B or earlier F or later E or earlier C or later B or earlier A or later B or later E or later C or later |

# 15.2.4 Connecting to FREQROL-A700/F700/700P

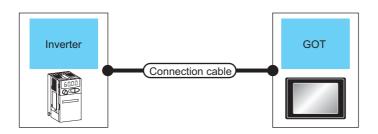

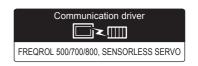

| Inverte                                                           | Inverter           |                                    | Connection cable |                     | GOT                                         |                                 |  |
|-------------------------------------------------------------------|--------------------|------------------------------------|------------------|---------------------|---------------------------------------------|---------------------------------|--|
| Model name                                                        | Communication type | Connection diagram number          | Max.<br>distance | Option device       | Model                                       | Number of connectable equipment |  |
|                                                                   |                    |                                    |                  | GT16-C02R4-9S(0.2m) | <sup>GT</sup> 16                            |                                 |  |
|                                                                   |                    |                                    |                  | GT15-RS2T4-9P*1     | GT GT                                       |                                 |  |
| FREQROL-                                                          |                    | (User) RS485 connection diagram 1) | 500m             | GT15-RS4-9S         | 16 15 15                                    |                                 |  |
| A700/F700/F700P R<br>(PU port)                                    | RS-485             | diagram .)                         |                  | - (Built into GOT)  | GT 14 GT 12 GT10 Serial GT10 5□             |                                 |  |
|                                                                   |                    | User RS485 connection diagram 10)  | 500m             | - (Built into GOT)  | GT 1020 20 20 20 20 20 20 20 20 20 20 20 20 | 1 GOT for 1 inverter            |  |
|                                                                   |                    |                                    |                  | GT16-C02R4-9S(0.2m) | 16                                          | 1 GOT for 1 litverter           |  |
|                                                                   |                    |                                    |                  | GT15-RS2T4-9P*1     | GT GT                                       |                                 |  |
| FREQROL-<br>A700/F700/F700P<br>(Built-in RS485<br>terminal block) |                    | (User) RS485 connection diagram 5) | 500m             | GT15-RS4-9S         | 16 ST 15                                    |                                 |  |
|                                                                   | RS-485             | 3.40)                              |                  | - (Built into GOT)  | GT 14 CT 12 CT 12 CT 10 5□ Serial CT 10 5□  |                                 |  |
|                                                                   |                    | User RS485 connection diagram 13)  | 500m             | - (Built into GOT)  | GT 1020 200 200 200 200 200 200 200 200 20  |                                 |  |

<sup>\*1</sup> Connect it to the RS-232 interface (built into GOT). It cannot be mounted on GT1655 and GT155□.

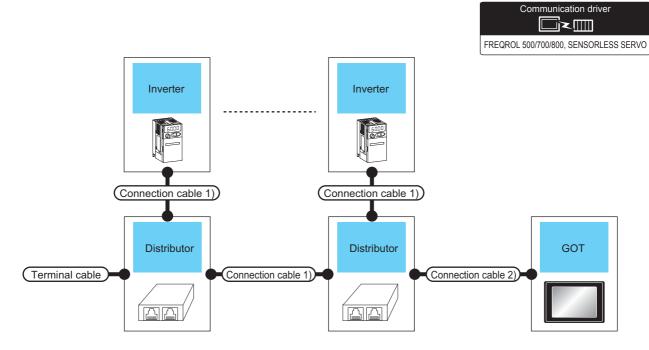

| Inv                                    | verter                            | Terminal                                    | Connection cable 1)                | Distributor*2              | Connection cable 2)                                         | GOT                                   |                  | Max.                             | Number of             |
|----------------------------------------|-----------------------------------|---------------------------------------------|------------------------------------|----------------------------|-------------------------------------------------------------|---------------------------------------|------------------|----------------------------------|-----------------------|
| Model name                             | Communication type                | cable                                       | Connection<br>diagram<br>number    | Model name                 | Connection<br>diagram<br>number                             | Option device                         | Model            | distance                         | connectable equipment |
|                                        |                                   |                                             |                                    |                            |                                                             | GT16-C02R4-9S<br>(0.2m)               | <sup>ет</sup> 16 |                                  |                       |
|                                        |                                   |                                             |                                    |                            |                                                             | GT15-RS2T4-9P*1                       | <sup>GT</sup> 16 |                                  |                       |
|                                        |                                   |                                             |                                    | BMJ-8                      | RS485 connection                                            | GT15-RS4-9S                           | <sup>Gτ</sup> 15 |                                  |                       |
| A700/F700/<br>F700P RS-485 con<br>diag | RS485<br>connection<br>diagram 9) | connection diagram 9) connection diagram 3) | ram 3)                             | diagram 1)  (User prepared | - (Built into GOT)                                          | GT 14 500r 12 500r GT 1 Serial GT 04□ | 500m             | 31 inverters<br>for one<br>GOT*3 |                       |
|                                        |                                   | BMJ-8<br>(Recommended)                      | RS485<br>connection<br>diagram 10) | - (Built into GOT)         | <sup>GT</sup> <sub>24V</sub> 10 <sup>20</sup> <sub>30</sub> |                                       |                  |                                  |                       |

- 1 Connect it to the RS-232 interface (built into GOT). It cannot be mounted on GT1655 and GT155 ...
- \*2 The distributor is a product manufactured by HAKKO ELECTRIC CO., LTD. For details, contact HAKKO ELECTRIC CO., LTD.
- \*3 For GT11 and GT10, the number of connectable inverters differs according to the hardware version. For the procedure to check the hardware version, refer to the following manual.

| Model name  | Hardware version | Number of connectable<br>Inverter |
|-------------|------------------|-----------------------------------|
| GT1155-QTBD | C or later       | 31                                |
| G11155-Q16D | B or earlier     | 10                                |
| GT1155-QSBD | F or later       | 31                                |
| GT1150-QLBD | E or earlier     | 10                                |

| Model name                 | Hardware version | Number of connectable<br>Inverter |
|----------------------------|------------------|-----------------------------------|
| GT1055-QSBD                | C or later       | 31                                |
| GT1050-QBBD                | B or earlier     | 10                                |
| GT1045-QSBD<br>GT1040-QBBD | A or later       | 31                                |
| GT1030-L□D                 | B or later       | 31                                |
| GT1030-H□D                 | A or earlier     | 10                                |
| GT1020-L□D                 | E or later       | 31                                |
|                            | D or earlier     | 10                                |

■ When connecting to multiple inverters (Max. 31) (Using the built-in RS485 terminal block)

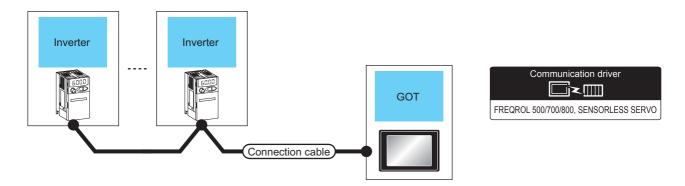

| Inverte                            | er .               | Connection cable                                  | GOT                              |                  | Max.                       | Number of connectable |  |
|------------------------------------|--------------------|---------------------------------------------------|----------------------------------|------------------|----------------------------|-----------------------|--|
| Model name                         | Communication type | Connection diagram number                         | Option device                    | Model            | distance                   | equipment             |  |
|                                    |                    |                                                   | GT16-C02R4-9S(0.2m)              | <sup>GT</sup> 16 |                            |                       |  |
|                                    |                    | User RS485 connection diagram 6)                  | GT15-RS2T4-9P*1                  | GT 16 GT 15      |                            |                       |  |
| FREQROL-<br>A700/F700/F700P        |                    |                                                   | GT15-RS4-9S                      | 16 15            |                            |                       |  |
| (Built-in RS485<br>terminal block) | 3 ,                | - (Built into GOT)                                | GT 14 12 12 GT105□ Serial GT105□ | 500m             | 31 inverters for one GOT*2 |                       |  |
|                                    |                    | User<br>(regarge) RS485 connection<br>diagram 14) | - (Built into GOT)               | GT 1020 200 24V  |                            |                       |  |

- \*1 Connect it to the RS-232 interface (built into GOT). It cannot be mounted on GT1655 and GT155□.
- For GT11 and GT10, the number of connectable inverters differs according to the hardware version. For the procedure to check the hardware version, refer to the following manual.

| Model name                 | Hardware version | Number of connectable<br>Inverter |
|----------------------------|------------------|-----------------------------------|
| GT1155-QTBD                | C or later       | 31                                |
| GTT155-QTBD                | B or earlier     | 10                                |
| GT1155-QSBD                | F or later       | 31                                |
| GT1150-QLBD                | E or earlier     | 10                                |
| GT1055-QSBD                | C or later       | 31                                |
| GT1050-QBBD                | B or earlier     | 10                                |
| GT1045-QSBD<br>GT1040-QBBD | A or later       | 31                                |
| GT1030-L□D                 | B or later       | 31                                |
| GT1030-H□D                 | A or earlier     | 10                                |
| OT4000 L FID               | E or later       | 31                                |
| GT1020-L□D                 | D or earlier     | 10                                |

# 15.2.5 Connecting to FREQROL-A800/F800

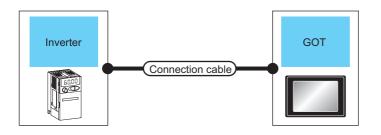

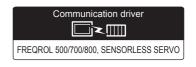

| Inverter                                                    | Inverter           |                                               | Connection cable |                     | GOT                                         |                                 |  |
|-------------------------------------------------------------|--------------------|-----------------------------------------------|------------------|---------------------|---------------------------------------------|---------------------------------|--|
| Model name                                                  | Communication type | Connection diagram number                     | Max.<br>distance | Option device       | Model                                       | Number of connectable equipment |  |
|                                                             |                    |                                               |                  | GT16-C02R4-9S(0.2m) | <sup>GT</sup> 16                            |                                 |  |
|                                                             |                    |                                               |                  | GT15-RS2T4-9P*1     | GŢ GŢ                                       |                                 |  |
| FREQROL-                                                    |                    | (User) RS485 connection diagram 1)            | 500m             | GT15-RS4-9S         | 16 ST 15                                    |                                 |  |
| A800/F800<br>(PU port)                                      | RS-485             | diagram 1)                                    |                  | - (Built into GOT)  | GT GT11 Serial                              |                                 |  |
|                                                             |                    | (User) RS485 connection diagram 10)           |                  | - (Built into GOT)  | GT 1020 20 20 20 20 20 20 20 20 20 20 20 20 | 1 GOT for 1 inverter            |  |
|                                                             |                    |                                               | 500m             | GT16-C02R4-9S(0.2m) | <sup>GT</sup> 16                            | 1 GOT IOI T IIIVerter           |  |
|                                                             |                    |                                               |                  | GT15-RS2T4-9P*1     | GT GT                                       |                                 |  |
| FREQROL-<br>A800/F800<br>(Built-in RS485<br>terminal block) |                    | (User) RS485 connection diagram 5)            |                  | GT15-RS4-9S         | 16 ST 15                                    |                                 |  |
|                                                             | RS-485             | 3 -,                                          |                  | - (Built into GOT)  | GT 11 Serial Serial                         |                                 |  |
|                                                             |                    | User (Preparing) RS485 connection diagram 13) | 500m             | - (Built into GOT)  | GT 1020 200 200 200 200 200 200 200 200 20  |                                 |  |

<sup>\*1</sup> Connect it to the RS-232 interface (built into GOT). Cannot be mounted on GT1655 and GT155□.

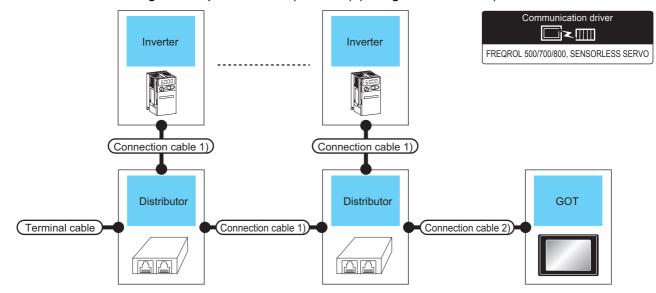

| Inv                                 | verter                            | Terminal                       | Connection cable 1)       | Distributor*2                      | Connection cable 2) | GOT                               |                     | Max.                             | Number of                |  |
|-------------------------------------|-----------------------------------|--------------------------------|---------------------------|------------------------------------|---------------------|-----------------------------------|---------------------|----------------------------------|--------------------------|--|
| Model name                          | Communication type                | cable                          | Connection diagram number | diagram Model name                 |                     | Option device                     | Model               | distance                         | connectable<br>equipment |  |
|                                     |                                   |                                |                           |                                    |                     | GT16-C02R4-9S<br>(0.2m)           | <sup>GT</sup> 16    |                                  |                          |  |
|                                     |                                   |                                |                           |                                    | RS485               | GT15-RS2T4-9P*1                   | <sup>вт</sup><br>16 |                                  |                          |  |
|                                     |                                   |                                |                           | BMJ-8                              | DIVIO-0             | connection<br>diagram 1)          | GT15-RS4-9S         | <sup>бт</sup><br>15              |                          |  |
| FREQROL-<br>A800/F800 RS-485 diagra | RS485<br>connection<br>diagram 9) | nnection connection diagram 3) | (1.00011111011000)        | User<br>preparing                  | - (Built into GOT)  | GT 14  GT11 Serial  GT105□ GT104□ |                     | 31 inverters<br>for one<br>GOT*3 |                          |  |
|                                     |                                   |                                | BMJ-8<br>(Recommended)    | RS485<br>connection<br>diagram 10) | - (Built into GOT)  | GT 1020 24V 1030                  |                     |                                  |                          |  |

- Connect it to the RS-232 interface (built into GOT). It cannot be mounted on GT1655 and GT155□.
- \*2 The distributor is a product manufactured by HAKKO ELECTRIC CO., LTD. For details, contact HAKKO ELECTRIC CO., LTD.
- For GT11 and GT10, the number of connectable inverters differs according to the hardware version. For the procedure to check the hardware version, refer to the following manual.

| Model name                 | Hardware version | Number of connectable<br>Inverter |
|----------------------------|------------------|-----------------------------------|
| GT1155-QTBD                | C or later       | 31                                |
| 011105-Q1DD                | B or earlier     | 10                                |
| GT1155-QSBD                | F or later       | 31                                |
| GT1150-QLBD                | E or earlier     | 10                                |
| GT1055-QSBD                | C or later       | 31                                |
| GT1050-QBBD                | B or earlier     | 10                                |
| GT1045-QSBD<br>GT1040-QBBD | A or later       | 31                                |
| GT1030-L□D                 | B or later       | 31                                |
| GT1030-H□D                 | A or earlier     | 10                                |
| GT1020-L□D                 | E or later       | 31                                |
| 011020-L□D                 | D or earlier     | 10                                |

# ■ When connecting to multiple inverters (Max. 31) (Using the built-in RS485 terminal block)

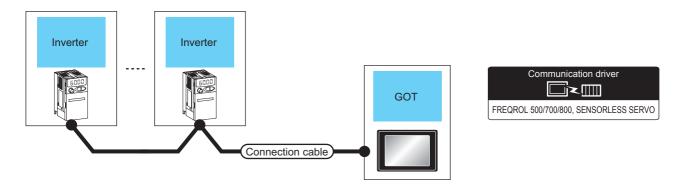

| Inverter                                                    |                    | Connection cable                   | GOT                      |                                                             | Max.                       | Number of connectable |  |
|-------------------------------------------------------------|--------------------|------------------------------------|--------------------------|-------------------------------------------------------------|----------------------------|-----------------------|--|
| Model name                                                  | Communication type | Connection diagram number          | Option device Model      |                                                             | distance                   | equipment             |  |
|                                                             |                    |                                    | GT16-C02R4-9S(0.2m)      | 16 dt                                                       |                            |                       |  |
| FREQROL-<br>A800/F800<br>(Built-in RS485<br>terminal block) |                    | (User) RS485 connection diagram 6) | GT15-RS2T4-9P*1          | <sup>ст</sup> 16 ст 15                                      |                            |                       |  |
|                                                             |                    |                                    | GT15-RS4-9S              | 16 15                                                       |                            |                       |  |
|                                                             | diagram 0)         | - (Built into GOT)                 | GT 14 GT11 Serial GT104□ | 500m                                                        | 31 inverters for one GOT*2 |                       |  |
|                                                             |                    | User RS485 connection diagram 14)  | - (Built into GOT)       | <sup>GT</sup> <sub>24V</sub> 10 <sup>20</sup> <sub>30</sub> |                            |                       |  |

- \*1 Connect it to the RS-232 interface (built into GOT). It cannot be mounted on GT1655 and GT155 ...
- \*2 For GT11 and GT10, the number of connectable inverters differs according to the hardware version. For the procedure to check the hardware version, refer to the following manual.

| Model name                 | Hardware version | Number of connectable<br>Inverter |
|----------------------------|------------------|-----------------------------------|
| GT1155-QTBD                | C or later       | 31                                |
| 011135-Q100                | B or earlier     | 10                                |
| GT1155-QSBD                | F or later       | 31                                |
| GT1150-QLBD                | E or earlier     | 10                                |
| GT1055-QSBD                | C or later       | 31                                |
| GT1050-QBBD                | B or earlier     | 10                                |
| GT1045-QSBD<br>GT1040-QBBD | A or later       | 31                                |
| GT1030-L□D                 | B or later       | 31                                |
| GT1030-H□D                 | A or earlier     | 10                                |
| GT1020-L□D                 | E or later       | 31                                |
| G11020-L_D                 | D or earlier     | 10                                |

### Connecting to MD-CX522-□□K(-A0) 15.2.6

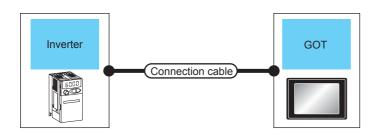

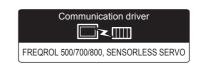

| Inverter                            |                    | Connection cable                  |                  | GOT                 |                                    | Number of connectable |  |
|-------------------------------------|--------------------|-----------------------------------|------------------|---------------------|------------------------------------|-----------------------|--|
| Model name                          | Communication type | Connection diagram number         | Max.<br>distance | Option device       | Model                              | Model name equipment  |  |
|                                     |                    |                                   |                  | GT16-C02R4-9S(0.2m) | <sup>GT</sup> 16                   |                       |  |
|                                     | RS-485             | User)RS485 connection diagram 1)  | 20m              | GT15-RS2T4-9P*1     | ст<br>16 ст<br>15                  |                       |  |
| MD CV522 FIFIK                      |                    |                                   |                  | GT15-RS4-9S         | 16 15                              |                       |  |
| MD-CX522-□□K<br>(-A0)* <sup>2</sup> |                    |                                   |                  | - (Built into GOT)  | GT 14 12 12 GT 105□ Serial GT 105□ | 1 GOT for 1 inverter  |  |
|                                     |                    | User RS485 connection diagram 10) |                  | - (Built into GOT)  | GT 1020                            |                       |  |

- Connect it to the RS-232 interface (built into GOT). It cannot be mounted on GT1655 and GT155 ...
- \*2 Connect to the PU port of the inverter.

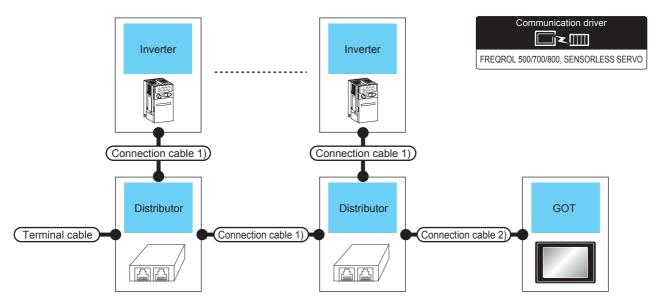

| Inverter                           |                    | Torminating                  | Connection cable 1)               | Distributor*3 Connection cable 2) |                                                                        | GOT                     |                                                                  | Mov                                          | Number of connectable |
|------------------------------------|--------------------|------------------------------|-----------------------------------|-----------------------------------|------------------------------------------------------------------------|-------------------------|------------------------------------------------------------------|----------------------------------------------|-----------------------|
| Model name                         | Communication type | Terminating cable            | Connection<br>diagram<br>number   | Model name                        | Connection<br>diagram<br>number                                        | Option device           | Model                                                            | Max.<br>distance                             | Model name equipment  |
|                                    |                    |                              |                                   |                                   |                                                                        | GT16-C02R4-9S<br>(0.2m) | <sup>GT</sup> 16                                                 |                                              |                       |
| MD-CX522<br>-□□K(-A0) RS-485<br>*2 |                    | RS-485 connection diagram 9) | RS485<br>connection<br>diagram 3) | BMJ-8<br>(Recommended)            | RS485 connection diagram 1)  RS485 connection diagram 10)  User (User) | GT15-RS2T4-9P*1         | 16<br>15<br>15<br>12<br>20m<br>12<br>12<br>105<br>105<br>21,1030 |                                              |                       |
|                                    |                    |                              |                                   |                                   |                                                                        | GT15-RS4-9S             |                                                                  |                                              |                       |
|                                    | RS-485             |                              |                                   |                                   |                                                                        | - (Built into GOT)      |                                                                  | 31 inverters<br>for one<br>GOT* <sup>4</sup> |                       |
|                                    |                    |                              |                                   | BMJ-8<br>(Recommended)            |                                                                        | - (Built into GOT)      |                                                                  |                                              |                       |

- \*1 Connect it to the RS-232 interface (built into GOT). It cannot be mounted on GT1655 and GT155 ...
- \*2 Connect to the PU port of the inverter.
- \*3 The distributor is a product manufactured by HAKKO ELECTRIC CO., LTD. For details, contact HAKKO ELECTRIC CO., LTD.
- \*4 For GT11 and GT10, the number of connectable inverters differs according to the hardware version. For the procedure to check the hardware version, refer to the following manual.

| Model name                 | Hardware version | Number of connectable<br>Inverter |  |
|----------------------------|------------------|-----------------------------------|--|
| GT1155-QTBD                | C or later       | 31                                |  |
| G11133-Q1DD                | B or earlier     | 10                                |  |
| GT1155-QSBD                | F or later       | 31                                |  |
| GT1150-QLBD                | E or earlier     | 10                                |  |
| GT1055-QSBD                | C or later       | 31                                |  |
| GT1050-QBBD                | B or earlier     | 10                                |  |
| GT1045-QSBD<br>GT1040-QBBD | A or later       | 31                                |  |

| Model name  | Hardware version | Number of connectable<br>Inverter |  |
|-------------|------------------|-----------------------------------|--|
| GT1030-L□D  | B or later       | 31                                |  |
| GT1030-H□D  | A or earlier     | 10                                |  |
| CT4000 L CD | E or later       | 31                                |  |
| GT1020-L□D  | D or earlier     | 10                                |  |

# 15.3 Connection Diagram

The following diagram shows the connection between the GOT and the inverter.

# 15.3.1 RS-485 cable

# ■ Connection diagram

# RS485 connection diagram 1)

(For GT16, GT15, GT14, GT12, GT11, GT105□, GT104□)

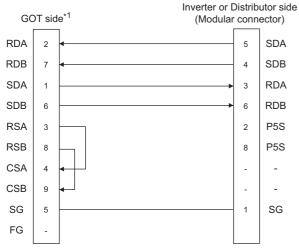

\*1 For GT16, GT15 and GT12, set the terminating resistor to "Disable". For GT14, GT11 and GT10, set the terminating resistor to "330  $\Omega$ ".

1.4.3 Terminating resistors of GOT

# RS485 connection diagram 2)

(For GT16, GT15, GT14, GT12, GT11, GT105  $\square$  , GT104  $\square$  )

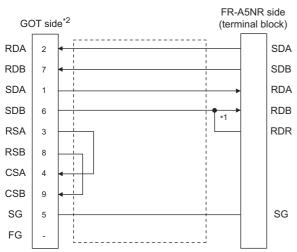

- \*1 Connect a terminating resistor jumper to RDB and RDR.The terminating resister jumper is packed together with the FR-A5NR.
- \*2 For GT16, GT15 and GT12, set the terminating resistor to "Disable".

  For GT14, GT11 and GT10, set the terminating resistor to

For GT14, GT11 and GT10, set the terminating resistor to "330  $\circ$ ".

1.4.3 Terminating resistors of GOT

# RS485 connection diagram 3)

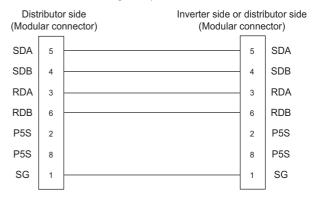

### RS485 connection diagram 4)

(For GT16, GT15, GT14, GT12, GT11, GT105□, GT104□)

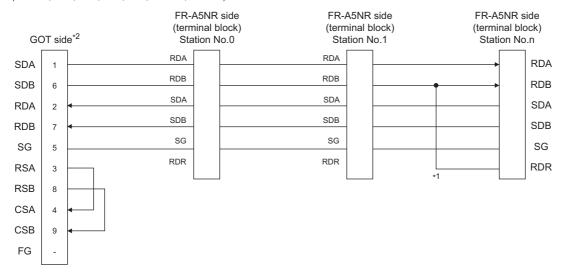

- \*1 Connect a terminating resistor jumper to RDB and RDR which are assigned in the FR-A5NR of the inverter located farthest from the GOT.
  - The terminating resister jumper is packed together with the FR-A5NR.
- \*2 For GT16, GT15 and GT12, set the terminating resistor of GOT side, which will be a terminal, to "Enable". For GT14, GT11 and GT10, set the terminating resistor of GOT side, which will be a terminal, to "330 $\Omega$ ".

1.4.3 Terminating resistors of GOT

# RS485 connection diagram 5)

FG

(For GT16, GT15, GT14, GT12, GT11, GT105□, GT104□) Inverter side RS485 terminal block GOT side\*1 (built into the inverter)\*2 RDA SDA1(TXD1+) **RDB** SDB1(TXD1-) SDA RDA1(RXD1+) 1 SDB RDB1(RXD1-) 6 RSA 3 RSB 8 CSA 4 CSB 9 SG 5 SG(GND)

- \*1 For GT16, GT15 and GT12, set the terminating resistor to "Disable". For GT14, GT11 and GT10, set the terminating resistor to "330  $\Omega$ ".
  - 1.4.3 Terminating resistors of GOT
- 2 RDA2, RDB2, SDA2 and SDB2 terminals of the RS485 terminal block (built into the inverter) cannot be used.

# RS485 connection diagram 6)

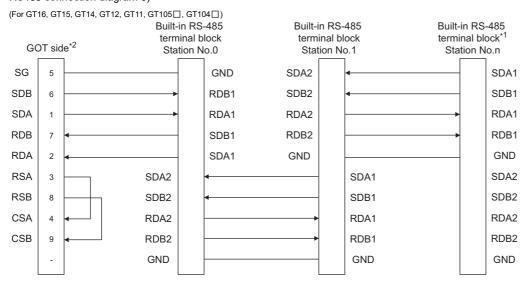

- \*1 Set the terminator switch built in the farthest inverter from the GOT to ON (100  $\Omega$ ).
- \*2 For GT16, GT15 and GT12, set the terminating resistor of GOT side, which will be a terminal, to "Enable". For GT14, GT11 and GT10, set the terminating resistor of GOT side, which will be a terminal, to "330 Ω".

1.4.3 Terminating resistors of GOT

# RS485 connection diagram 7)

(For GT16, GT15, GT14, GT12, GT11, GT105□, GT104□)

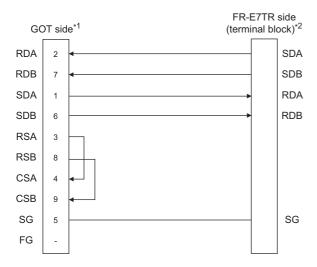

- \*1 For GT16, GT15 and GT12, set the terminating resistor to "Disable". For GT14, GT11 and GT10, set the terminating resistor to "330 $\Omega$ ".
  - 1.4.3 Terminating resistors of GOT
- \*2 Turn ON (100  $\Omega$ ) the terminator switch for the FR-E7TR.

# RS485 connection diagram 8)

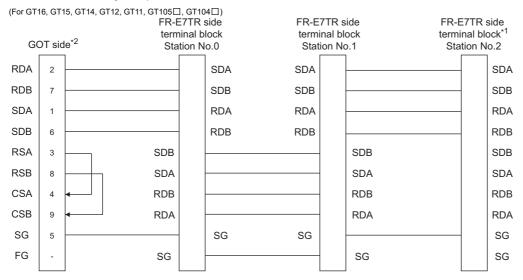

- \*1 Turn ON ( $100\Omega$ ) the terminator switch for the most distant FR-E7TR from the GOT.
- \*2 For GT16, GT15 and GT12, set the terminating resistor of GOT side, which will be a terminal, to "Enable". For GT14, GT11 and GT10, set the terminating resistor of GOT side, which will be a terminal, to "330 Ω".

  1.4.3 Terminating resistors of GOT

# RS485 connection diagram 9)

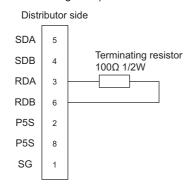

# RS485 connection diagram 10)

(For GT1030, GT1020)

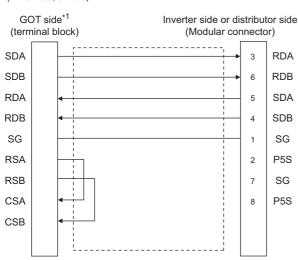

\*1 Set the terminating resistor of the GOT side to "330  $\Omega$ ".

1.4.3 Terminating resistors of GOT

# RS485 connection diagram 11)

(For GT1030, GT1020)

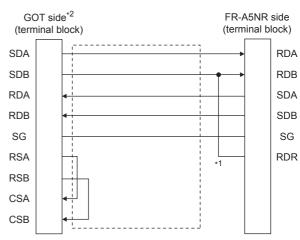

- \*1 Connect a terminating resistor jumper to RDB and RDR. The terminating resister jumper is packed together with the FR-A5NR
- \*2 Set the terminating resistor of the GOT side to "330 $\Omega$ ".
  - 1.4.3 Terminating resistors of GOT

# RS485 connection diagram 12)

(For GT1030, GT1020)

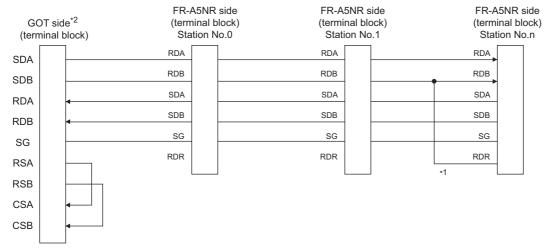

- \*1 Connect a terminating resistor jumper to RDB and RDR which are assigned in the FR-A5NR of the inverter located farthest from the GOT
  - The terminating resister jumper is packed together with the FR-A5NR.
- \*2 Set the terminating resistor of GOT side, which will be a terminal, to "330  $\Omega$ ".

1.4.3 Terminating resistors of GOT

# RS485 connection diagram 13)

(For GT1030, GT1020)

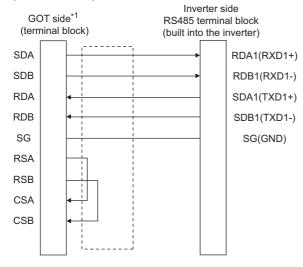

\*1 Set the terminating resistor of the GOT side to "330  $\Omega$ ".

1.4.3 Terminating resistors of GOT

# RS485 connection diagram 14)

(For GT1030, GT1020)

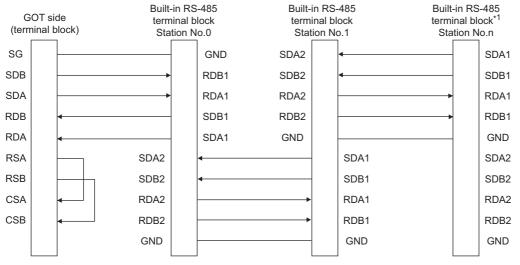

- Set the terminator switch built in the farthest inverter from the GOT to ON (100  $\Omega$ ).
- Set the terminating resistor of GOT side, which will be a terminal, to "330  $\Omega$ ".

1.4.3 Terminating resistors of GOT

# RS485 connection diagram 15)

(For GT1030, GT1020)

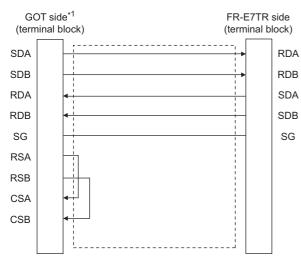

Set the terminating resistor of the GOT side to "330  $\Omega$ ".

1.4.3 Terminating resistors of GOT

# RS485 connection diagram 16)

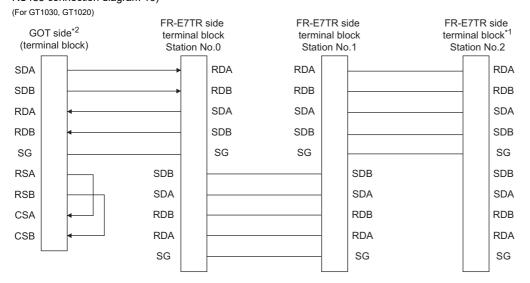

- \*1 Turn ON (100  $\Omega$ ) the terminator switch for the most distant FR-E7TR from the GOT.
- \*2 Set the terminating resistor of GOT side, which will be a terminal, to "330  $\Omega$  ".

#### Precautions when preparing a cable

(1) Cable length

The length of the RS-485 cable must be 500m or less.

(2) GOT side connector

For the GOT side connector, refer to the following.

1.4.1 GOT connector specifications

- (3) Inverter connector specifications
  - (a) Pin layout in the PU port

When seen from the front of the inverter (receptacle side)

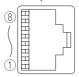

Modular jack

| Pin No. | Signal name | Remark   |
|---------|-------------|----------|
| 1       | GND (SG)    |          |
| 2       | (P5S)       | Not used |
| 3       | RXD+ (RDA)  |          |
| 4       | TXD- (SDB)  |          |
| 5       | TXD+ (SDA)  |          |
| 6       | RXD- (RDB)  |          |
| 7       | GND (SG)    |          |
| 8       | (P5S)       | Not used |

The contents inside ( ) indicate symbols described in the inverter manual.

The pins number 2 and 8 (P5S) are connected to the power supply for an operation panel or a parameter unit.

Do not use them in RS-485 communication.

(b) Connector of cable between FREQROL Series inverters

Use the commercial connectors and cables shown in the table below or the comparable products.(Refer to the manual for the inverter.)

| Name                                           | Model name           | Specifications                                      | Manufacturer                                    |
|------------------------------------------------|----------------------|-----------------------------------------------------|-------------------------------------------------|
| Connector                                      | 5-554720-3           | RJ45 connector                                      | Tyco International,<br>Ltd                      |
| Modular<br>ceiling<br>rosette<br>(Distributor) | BMJ-8                | -                                                   | HAKKO ELECTRIC<br>CO.,LTD.<br>TEL(03)-3806-9171 |
| Cable                                          | SGLPEV<br>0.5mm × 4P | Cable conforming to EIA568 (such as cable 10BASE-T) | MITSUBISHI<br>CABLE<br>INDUSTRIES, LTD.         |

(4) Terminal block layout in the FR-A5NR computer link option

Attach this option to the A500 and F500 Series.

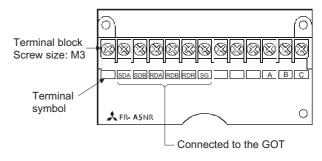

(5) Terminal block layout in the FR-E7TR control terminal option

Mount the FR-E7TR to the E700 series.

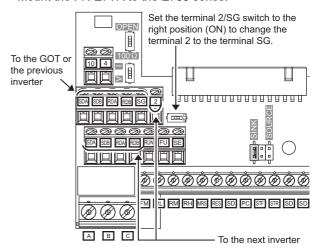

#### Connecting terminating resistors

(1) GOT side

When connecting a PLC to the GOT, a terminating resistor must be connected to the GOT.

- (a) For GT16, GT15, GT12 Set the terminating resistor setting switch.
- (b) For GT14, GT11, GT10 Set the terminating resistor selector switch.

For the procedure to set the terminating resistor, refer to the following.

1.4.3 Terminating resistors of GOT

# 15.4 GOT Side Settings

# 15.4.1 Setting communication interface (Communication settings)

Set the channel of the connected equipment.

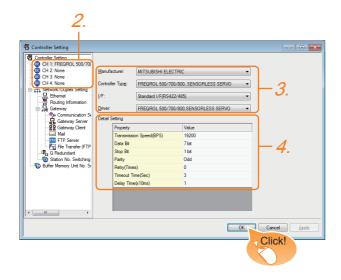

- Select [Common] → [Controller Setting] from the
- The Controller Setting window is displayed. Select the channel to be used from the list menu.
- Set the following items.
  - · Manufacturer: MITSUBISHI ELECTRIC
  - Controller Type: Set according to the Controller Type to be connected.
  - · I/F: Interface to be used
  - Driver: FREQROL 500/700/800, SENSORLESS SERVO
- The detailed setting is displayed after Manufacturer, Controller Type, I/F, and Driver are set. Make the settings according to the usage environment.

15.4.2 Communication detail settings

Click the [OK] button when settings are completed.

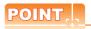

The settings of connecting equipment can be confirmed in [I/F Communication Setting]. For details, refer to the following.

1.1.2 I/F communication setting

#### 15.4.2 Communication detail settings

Make the settings according to the usage environment.

| Property                | Value |
|-------------------------|-------|
| Transmission Speed(BPS) | 19200 |
| Data Bit                | 7 bit |
| Stop Bit                | 1 bit |
| Parity                  | Odd   |
| Retry(Times)            | 0     |
| Timeout Time(Sec)       | 3     |
| Delay Time(x10ms)       | 1     |
|                         |       |
|                         |       |
|                         |       |

| Item                  | Description                                                                                                    | Range                                                        |
|-----------------------|----------------------------------------------------------------------------------------------------|--------------------------------------------------------------|
| Transmission<br>Speed | Set this item when change the transmission speed used for communication with the connected equipment. (Default: 19200bps) | 9600bps,<br>19200bps,<br>38400bps,<br>57600bps,<br>115200bps |
| Data Bit              | Set this item when change the data length used for communication with the connected equipment. (Default: 7bits)           | 7bits/8bits                                                  |
| Stop Bit              | Specify the stop bit length for communications. (Default: 1bit)                                                           | 1bit/2bits                                                   |
| Parity                | Specify whether or not to perform a parity check, and how it is performed during communication. (Default: Odd)            | None<br>Even<br>Odd                                          |
| Retry                 | Set the number of retries to be performed when a communication timeout occurs. (Default: 0time)                           | 0 to 5times                                                  |
| Timeout Time          | Set the time period for a communication to time out. (Default: 3sec)                                                      | 1 to 30sec                                                   |
| Delay Time            | Set this item to adjust the transmission timing of the communication request from the GOT. (Default: 10ms)                | 0 to 300ms                                                   |

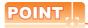

(1) Communication interface setting by the Utility The communication interface setting can be changed on the Utility's [Communication Settings] after writing [Communication Settings] of project data.

For details on the Utility, refer to the following manuals.

GT□ User's Manual

(2) Precedence in communication settings When settings are made by GT Designer3 or the Utility, the latest setting is effective.

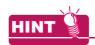

Cutting the portion of multiple connection of the controller

By setting GOT internal device, GOT can cut the portion of multiple connection of the controller. For example, faulty station that has communication timeout can be cut from the system.

For details of the setting contents of GOT internal device, refer to the following manual.

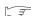

GT Designer3 Version Screen Design Manual (Fundamentals)

# 15.5 FREQROL Series Inverter Side Settings

For details of the inverter, refer to the manual of each series.

#### 15.5.1 Connecting FREQROL-S500, S500E, F500J series

#### Communication settings

Make the communication settings of the inverter.

Be sure to perform the inverter reset after updating each parameter.

#### (1) Communication port and corresponding parameters

| GOT connection destination | Parameters corresponding to inverter |
|----------------------------|--------------------------------------|
| RS-485 port                | Pr.79, n1 to n7, n10 to n12          |

#### (2) Communication settings of inverter

Set the following parameters using the PU (parameter unit). Set Pr.30 (Extended function selection) to 1 [With display] before making the parameter settings.

Do not change these parameters, even though they can be monitored from the GOT. If they are changed, communication with the GOT is disabled.

| Setting item*1                      | Parameter No.*4 | Set value         | Contents of setting                          |
|-------------------------------------|-----------------|-------------------|----------------------------------------------|
| Communication station number        | n1 (331)        | 0 to 31           | ਿੱਤੋਂ 15.5.14 Station number setting         |
| Communication speed*2               | n2 (332)        | 192 <sup>*3</sup> | 19200bps                                     |
| Stop bit length*2                   | n3 (333)        | 10                | Data length: 7bit<br>Stop bit length: 1bit   |
| Parity check presence/absence*2     | n4 (334)        | 1                 | Odd                                          |
| Number of communication retries     | n5 (335)        | <br>(65535)       | The inverter will not come to an alarm stop. |
| Communication check time interval   | n6 (336)        |                   | Communication check suspension               |
| Wait time setting                   | n7 (337)        | 0                 | 0ms                                          |
| CRLF selection                      | n11 (341)       | 1 <sup>*3</sup>   | With CR, without LF                          |
| Protocol selection*5                | _               | _                 | _                                            |
| Operation mode selection            | Pr.79           | 0*3               | External operation mode at power on          |
| Link start mode selection           | n10 (340)       | 1                 | Computer link operation                      |
| E <sup>2</sup> PROM write selection | n12 (342)       | 0*3               | Written to RAM and EEPROM                    |

<sup>\*1</sup> Setting items are parameter names described in the manual of FREQROL-S500, S500E, and F500J series.

<sup>\*2</sup> Settings on the GOT can be changed.

When changing the settings on the GOT, be sure to change the parameters on the inverter to correspond with the GOT settings.

<sup>\*3</sup> Inverter default values (No need to change)

<sup>\*4</sup> When being monitored from the GOT, the parameter n1 through n7 correspond with Pr.331 through Pr.337, and the parameter n10 through n12 correspond with Pr.340 through Pr.342.

Numbers in brackets show the parameter number when the parameter unit is in use.

<sup>\*5</sup> There is no Protocol selection setting on the inverter side.

#### 15.5.2 Connecting FREQROL-E500 series

#### Communication settings

Make the communication settings of the inverter.

Be sure to perform the inverter reset after updating each parameter.

#### (1) Communication port and corresponding parameters

| GOT connection destination | Parameters corresponding to inverter    |
|----------------------------|-----------------------------------------|
| PU connector               | Pr.79, Pr.117 to Pr.124, Pr.146, Pr.342 |

#### (2) Communication settings of inverter

Set the following parameters using the PU (parameter unit).

Do not change these parameters, even though they can be monitored from the GOT.If they are changed, communication with the GOT is disabled.

| Setting item*1                         | Parameter No. | Set value         | Contents of setting                              |
|----------------------------------------|---------------|-------------------|--------------------------------------------------|
| Communication station number           | Pr.117        | 0 to 31           | 15.5.14 Station number setting                   |
| Communication speed*2                  | Pr.118        | 192 <sup>*3</sup> | 19200bps                                         |
| Stop bit length*2                      | Pr.119        | 10                | Data length: 7bit<br>Stop bit length: 1bit       |
| Parity check presence/absence*2        | Pr.120        | 1                 | Odd                                              |
| Number of communication retries        | Pr.121        | 9999<br>(65535)   | The inverter will not come to an alarm stop.     |
| Communication check time interval      | Pr.122        | 9999              | Communication check suspension                   |
| Wait time setting                      | Pr.123        | 0                 | 0ms                                              |
| CRLF presence/ absence selection       | Pr.124        | 1 <sup>*3</sup>   | With CR, without LF                              |
| Protocol selection*4                   | _             | _                 | _                                                |
| Operation mode selection               | Pr.79         | 1* <sup>3</sup>   | PU operation mode                                |
| Communication startup mode selection*4 | _             | _                 | _                                                |
| E <sup>2</sup> PROM write selection    | Pr.342        | 0*3               | Written to RAM and EEPROM                        |
| Frequency setting command selection*5  | Pr.146        | 9999              | Built-in frequency setting potentiometer invalid |

<sup>\*1</sup> Setting items are parameter names described in the manual of FREQROL-E500 series.

<sup>\*2</sup> Settings on the GOT can be changed.

When changing the settings on the GOT, be sure to change the parameters on the inverter to correspond with the GOT settings.

<sup>\*3</sup> Inverter default values (No need to change)

<sup>\*4</sup> There is no Protocol selection setting on the inverter side.

<sup>\*5</sup> The setting is required for Frequency setting command selection.

## 15.5.3 Connecting FREQROL-F500, F500L series

#### Communication settings

Make the communication settings of the inverter.

Be sure to perform the inverter reset after updating each parameter.

#### (1) Communication port and corresponding parameters

| GOT connection destination | Parameters corresponding to inverter      |
|----------------------------|-------------------------------------------|
| PU connector               | Pr.79, Pr.117 to Pr.124                   |
| FR-A5NR (Option unit)      | Pr.79, Pr.331 to Pr.337, Pr.340 to Pr.342 |

#### (2) Communication settings of inverter

Set the following parameters using the PU (parameter unit). Set Pr.160 (user group read selection) to 0 [All parameters can be accessed for reading and writing.] before making the parameter settings. Do not change these parameters, even though they can be monitored from the GOT. If they are changed, communication with the GOT is disabled.

|                                                              | Parameter No. |         | Set value         |     | 0 1 1 1 11                                   |  |                                |
|--------------------------------------------------------------|---------------|---------|-------------------|-----|----------------------------------------------|--|--------------------------------|
| Setting item*1                                               | PU connector  | FR-A5NR | Set value         |     | Contents of setting                          |  |                                |
| Communication station number                                 | Pr.117        | Pr.331  | 0 to 31           |     | 0 to 31                                      |  | 15.5.14 Station number setting |
| Communication speed*2                                        | Pr.118        | Pr.332  | 192 <sup>*4</sup> |     | 19200bps                                     |  |                                |
| Stop bit length/data length<br>Stop bit length <sup>*2</sup> | Pr.119        | Pr.333  | 10                |     | Data length: 7bit<br>Stop bit length: 1bit   |  |                                |
| Parity check presence/absence*2                              | Pr.120        | Pr.334  | 1                 |     | Odd                                          |  |                                |
| Number of communication retries                              | Pr.121        | Pr.335  | 9999              |     | The inverter will not come to an alarm stop. |  |                                |
| Communication check time interval                            | Pr.122        | Pr.336  | 9999              |     | Communication check suspension               |  |                                |
| Wait time setting                                            | Pr.123        | Pr.337  | 0                 |     | 0ms                                          |  |                                |
| CRLF presence/ absence selection                             | Pr.124        | Pr.341  | 1 <sup>*3</sup>   |     | With CR, without LF                          |  |                                |
| Protocol selection*5                                         | _             | _       | _                 |     | _                                            |  |                                |
| Operation mode selection                                     | Pr            | 70      | PU<br>connector   | 1   | PU operation mode                            |  |                                |
| Operation mode selection                                     | FI.           | .19     | FR-A5NR           | 0*3 | External operation mode at power on          |  |                                |
| Link start mode selection*6                                  | _             | Pr.340  | 1                 |     | Computer link operation                      |  |                                |
| E <sup>2</sup> PROM write selection <sup>*6</sup>            | _             | Pr.342  | 0*3               |     | Written to RAM and EEPROM                    |  |                                |

<sup>\*1</sup> Setting items are parameter names described in the manual of FREQROL-F500 and F500L series.

<sup>\*2</sup> Settings on the GOT can be changed.

When changing the settings on the GOT, be sure to change the parameters on the inverter to correspond with the GOT settings.

<sup>\*3</sup> Inverter default values (No need to change)

<sup>\*4</sup> Since the value has been set as a default, no setting is required when connecting to the PU connector on the inverter side.

<sup>\*5</sup> There is no Protocol selection setting on the inverter side.

<sup>\*6</sup> The setting is required on the inverter side when FR-A5NR is used.

#### 15.5.4 Connecting FREQROL-A500, A500L series

#### Communication settings

Make the communication settings of the inverter.

Be sure to perform the inverter reset after updating each parameter.

#### (1) Communication port and corresponding parameters

| GOT connection destination | Parameters corresponding to inverter      |
|----------------------------|-------------------------------------------|
| PU connector               | Pr.79, Pr.117 to Pr.124, Pr.342           |
| FR-A5NR (Option unit)      | Pr.79, Pr.331 to Pr.337, Pr.340 to Pr.342 |

#### (2) Communication settings of inverter

Set the following parameters using the PU (parameter unit). Do not change these parameters, even though they can be monitored from the GOT. If they are changed, communication with the GOT is disabled.

| o *1                                | Parameter No. |         | Set value         |     | 0 1 1 5 11                                   |  |
|-------------------------------------|---------------|---------|-------------------|-----|----------------------------------------------|--|
| Setting item*1                      | PU connector  | FR-A5NR | Set value         |     | Contents of setting                          |  |
| Communication station number        | Pr.117        | Pr.331  | 0 to 31           |     | 15.5.14 Station number setting               |  |
| Communication speed*2               | Pr.118        | Pr.332  | 192 <sup>*4</sup> |     | 19200bps                                     |  |
| Stop bit length*2                   | Pr.119        | Pr.333  | 10                |     | Data length: 7bit<br>Stop bit length: 1bit   |  |
| Parity check presence/absence*2     | Pr.120        | Pr.334  | 1                 |     | Odd                                          |  |
| Number of communication retries     | Pr.121        | Pr.335  | 9999              |     | The inverter will not come to an alarm stop. |  |
| Communication check time interval   | Pr.122        | Pr.336  | 9999              |     | Communication check suspension               |  |
| Wait time setting                   | Pr.123        | Pr.337  | 0                 |     | 0ms                                          |  |
| CRLF presence/ absence selection    | Pr.124        | Pr.341  | 1 <sup>*3</sup>   |     | With CR, without LF                          |  |
| Protocol selection*5                | _             | _       | _                 |     | _                                            |  |
| Operation mode selection            | Pr.79         |         | PU<br>connector   | 1   | PU operation mode                            |  |
| Operation mode selection            | PI.           | 79      | FR-A5NR           | 0*3 | External operation mode at power on          |  |
| Link start mode selection*6         | _             | Pr.340  | 1                 |     | Computer link operation                      |  |
| E <sup>2</sup> PROM write selection | Pr.:          | 342     | 0*3               |     | Written to RAM and EEPROM                    |  |

- \*1 Setting items are parameter names described in the manual of FREQROL-A500 and A500L series.
- \*2 Settings on the GOT can be changed.
  - When changing the settings on the GOT, be sure to change the parameters on the inverter to correspond with the GOT settings.
- \*3 Inverter default values (No need to change)
- \*4 Since the value has been set as a default, no setting is required when connecting to the PU connector on the inverter side.
- \*5 There is no Protocol selection setting on the inverter side.
- \*6 The setting is required on the inverter side when FR-A5NR is used.

#### 15.5.5 Connecting FREQROL-V500, V500L series

#### Communication settings

Make the communication settings of the inverter.

Be sure to perform the inverter reset after updating each parameter.

#### (1) Communication port and corresponding parameters

| GOT connection destination | Parameters corresponding to inverter      |
|----------------------------|-------------------------------------------|
| PU connector               | Pr.79, Pr.117 to Pr.124, Pr.342           |
| FR-A5NR (Option unit)      | Pr.79, Pr.331 to Pr.337, Pr.340 to Pr.342 |

#### (2) Communication settings of inverter

Set the following parameters using the PU (parameter unit). Set Pr.160 (Extended function display selection) to 1 [All parameters can be accessed for reading and writing.] before making the parameter settings. Do not change these parameters, even though they can be monitored from the GOT. If they are changed, communication with the GOT is disabled.

| O 111 11 *1                                                  | Parameter No. |         | Set value         |     | Contents of notting                          |  |
|--------------------------------------------------------------|---------------|---------|-------------------|-----|----------------------------------------------|--|
| Setting item*1                                               | PU connector  | FR-A5NR | Set value         |     | Contents of setting                          |  |
| Communication station number                                 | Pr.117        | Pr.331  | 0 to 31           | I   | 15.5.14 Station number setting               |  |
| Communication speed*2                                        | Pr.118        | Pr.332  | 192 <sup>*4</sup> |     | 19200bps                                     |  |
| Stop bit length/data length<br>Stop bit length <sup>*2</sup> | Pr.119        | Pr.333  | 10                |     | Data length: 7bit<br>Stop bit length: 1bit   |  |
| Parity check presence/absence*2                              | Pr.120        | Pr.334  | 1                 |     | Odd                                          |  |
| Number of communication retries                              | Pr.121        | Pr.335  | 9999              |     | The inverter will not come to an alarm stop. |  |
| Communication check time interval                            | Pr.122        | Pr.336  | 9999              |     | Communication check suspension               |  |
| Wait time setting                                            | Pr.123        | Pr.337  | 0                 |     | 0ms                                          |  |
| CRLF presence/ absence selection                             | Pr.124        | Pr.341  | 1 <sup>*3</sup>   |     | With CR, without LF                          |  |
| Protocol selection*5                                         | _             | _       | _                 |     | _                                            |  |
| Operation mode selection                                     | Pr            | 70      | PU<br>connector   | 1   | PU operation mode                            |  |
| Operation mode selection                                     | PI.           | .79     | FR-A5NR           | 0*3 | External operation mode at power on          |  |
| Link start mode selection*6                                  | — Pr.340      |         | 1                 |     | Computer link operation                      |  |
| E <sup>2</sup> PROM write selection                          | Pr.:          | 342     | 0*3               |     | Written to RAM and EEPROM                    |  |

<sup>\*1</sup> Setting items are parameter names described in the manual of FREQROL-V500 and V500L series.

<sup>\*2</sup> Settings on the GOT can be changed.

When changing the settings on the GOT, be sure to change the parameters on the inverter to correspond with the GOT settings.

<sup>\*3</sup> Inverter default values (No need to change)

<sup>\*4</sup> Since the value has been set as a default, no setting is required when connecting to the PU connector on the inverter side.

<sup>\*5</sup> There is no Protocol selection setting on the inverter side.

<sup>\*6</sup> The setting is required on the inverter side when FR-A5NR is used.

15.5.6 Connecting FREQROL-E700 series

#### Communication settings

Make the communication settings of the inverter.

Be sure to perform the inverter reset after updating each parameter.

#### (1) Communication port and corresponding parameters

| GOT connection destination         | Parameters corresponding to inverter            |
|------------------------------------|-------------------------------------------------|
| PU connector                       |                                                 |
| FR-E7TR<br>(RS-485 terminal block) | Pr.79, Pr.117 to Pr.124, Pr.340, Pr.342, Pr.549 |

#### (2) Communication settings of inverter

Set the following parameters using the PU (parameter unit).

Do not change these parameters, even though they can be monitored from the GOT. If they are changed, communication with the GOT is disabled.

| Setting item*1                       | Parameter No. | Set value         | Contents of setting                          |
|--------------------------------------|---------------|-------------------|----------------------------------------------|
| PU communication station number      | Pr.117        | 0 to 31           | 15.5.14 Station number setting               |
| PU communication speed*2             | Pr.118        | 192 <sup>*3</sup> | 19200bps                                     |
| PU communication stop bit length*2   | Pr.119        | 10                | Data length: 7bit<br>Stop bit length: 1bit   |
| PU communication parity check*2      | Pr.120        | 1                 | Odd                                          |
| Number of PU communication retries   | Pr.121        | 9999              | The inverter will not come to an alarm stop. |
| PU communication check time interval | Pr.122        | 9999              | Communication check suspension               |
| PU communication wait time setting   | Pr.123        | 0                 | 0ms                                          |
| PU communication CR/LF selection     | Pr.124        | 1 <sup>*3</sup>   | With CR, without LF                          |
| Protocol selection                   | Pr.549        | 0*3               | Mitsubishi Electric inverter protocol        |
| Operation mode selection             | Pr.79         | 0*3               | PU operation mode                            |
| Communication startup mode selection | Pr.340        | 1                 | Network operation mode.                      |
| Communication EEPROM write selection | Pr.342        | 0*3               | Written to RAM and EEPROM                    |

<sup>\*1</sup> Setting items are parameter names described in the manual of FREQROL-E700 series.

<sup>\*2</sup> Settings on the GOT can be changed.

When changing the settings on the GOT, be sure to change the parameters on the inverter to correspond with the GOT settings.

<sup>\*3</sup> Inverter default values (No need to change)

#### 15.5.7 Connecting FREQROL-D700 series

#### Communication settings

Make the communication settings of the inverter.

Be sure to perform the inverter reset after updating each parameter.

#### (1) Communication port and corresponding parameters

| GOT connection destination | Parameters corresponding to inverter            |
|----------------------------|-------------------------------------------------|
| PU connector               | Pr.79, Pr.117 to Pr.124, Pr.340, Pr.342, Pr.549 |

#### (2) Communication settings of inverter

Set the following parameters using the PU (parameter unit). Set Pr.160 (User group read selection) to 0 [The simple mode and extended parameters can be displayed] before making the parameter settings. Do not change these parameters, even though they can be monitored from the GOT. If they are changed, communication with the GOT is disabled.

| Setting item*1                       | Parameter No. | Set value         | Contents of setting                          |
|--------------------------------------|---------------|-------------------|----------------------------------------------|
| PU communication station number      | Pr.117        | 0 to 31           | 15.5.14 Station number setting               |
| PU communication speed*2             | Pr.118        | 192 <sup>*3</sup> | 19200bps                                     |
| PU communication stop bit length*2   | Pr.119        | 10                | Data length: 7bit<br>Stop bit length: 1bit   |
| PU communication parity check*2      | Pr.120        | 1                 | Odd                                          |
| Number of PU communication retries   | Pr.121        | 9999              | The inverter will not come to an alarm stop. |
| PU communication check time interval | Pr.122        | 9999              | Communication check suspension               |
| PU communication wait time setting   | Pr.123        | 0                 | 0ms                                          |
| PU communication CR/LF selection     | Pr.124        | 1 <sup>*3</sup>   | With CR, without LF                          |
| Protocol selection                   | Pr.549        | 0*3               | Mitsubishi Electric inverter protocol        |
| Operation mode selection             | Pr.79         | 0*3               | PU operation mode                            |
| Communication startup mode selection | Pr.340        | 1                 | Network operation mode.                      |
| Communication EEPROM write selection | Pr.342        | 0*3               | Written to RAM and EEPROM                    |

<sup>\*1</sup> Setting items are parameter names described in the manual of FREQROL-D700 series.

<sup>\*2</sup> Settings on the GOT can be changed.

When changing the settings on the GOT, be sure to change the parameters on the inverter to correspond with the GOT settings.

<sup>\*3</sup> Inverter default values (No need to change)

#### 15.5.8 Connecting FREQROL-F700/700P series

#### Communication settings

Make the communication settings of the inverter.

Be sure to perform the inverter reset after updating each parameter.

#### (1) Communication port and corresponding parameters

| GOT connection destination | Parameters corresponding to inverter              |
|----------------------------|---------------------------------------------------|
| PU connector               | Pr.79, Pr.117 to Pr.124, Pr.340, Pr.342           |
| RS-485 terminal            | Pr.79, Pr.331 to Pr.337, Pr.340 to Pr.342, Pr.549 |

#### (2) Communication settings of inverter

Set the following parameters using the PU (parameter unit). Set Pr.160 (User group read selection) to 0 [The simple mode and extended parameters can be displayed] before making the parameter settings. Do not change these parameters, even though they can be monitored from the GOT. If they are changed, communication with the GOT is disabled.

| *1                                                                                      | Parameter No. |        | Set value          |     | 0 1 1 5 11                                   |  |
|-----------------------------------------------------------------------------------------|---------------|--------|--------------------|-----|----------------------------------------------|--|
| Setting item*1                                                                          | PU connector  | RS-485 | Set value          |     | Contents of setting                          |  |
| PU communication station number/RS-485 communication station number                     | Pr.117        | Pr.331 | 0 to 31            |     | 15.5.14 Station number setting               |  |
| PU communication speed/RS-485 communication speed*2                                     | Pr.118        | Pr.332 | 192 <sup>*4</sup>  |     | 19200bps                                     |  |
| PU communication stop bit length/<br>RS-485 communication stop bit length <sup>*2</sup> | Pr.119        | Pr.333 | 10                 |     | Data length: 7bit<br>Stop bit length: 1bit   |  |
| PU communication parity check/<br>RS-485 communication parity check* <sup>2</sup>       | Pr.120        | Pr.334 | 1                  |     | Odd                                          |  |
| Number of PU communication retries/<br>RS-485 communication retry count                 | Pr.121        | Pr.335 | 9999               |     | The inverter will not come to an alarm stop. |  |
| PU communication check time interval/<br>RS-485 communication check time interval       | Pr.122        | Pr.336 | 9999* <sup>4</sup> | ŀ   | Communication check suspension               |  |
| PU communication waiting time setting/<br>RS-485 communication waiting time setting     | Pr.123        | Pr.337 | 0                  |     | 0ms                                          |  |
| PU communication CR/LF selection/<br>RS-485 communication CR/LF selection               | Pr.124        | Pr.341 | 1*3                |     | With CR, without LF                          |  |
| Protocol selection                                                                      | _             | Pr.549 | 0*3                |     | Mitsubishi Electric inverter protocol        |  |
| Operation mode selection                                                                | Dr            | 70     | PU<br>connector    | 1   | PU operation mode                            |  |
| Operation mode selection                                                                | Pr.79         |        | RS-485             | 0*3 | External operation mode at power on          |  |
| Communication startup mode selection                                                    | Pr.:          | 340    | PU<br>connector    | 0*3 | Refer to Pr.79 settings.                     |  |
|                                                                                         |               |        | RS-485             | 1   | Network operation mode.                      |  |
| Communication EEPROM write selection                                                    | Pr.:          | 342    | 0*3                |     | Written to RAM and EEPROM                    |  |

- \*1 Setting items are parameter names described in the manual of FREQROL-F700 series.
- \*2 Settings on the GOT can be changed.
  - When changing the settings on the GOT, be sure to change the parameters on the inverter to correspond with the GOT settings.
- \*3 Inverter default values (No need to change)
- \*4 Since the value has been set as a default, no setting is required when connecting to the PU connector on the inverter side.

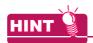

Automatic setting with Pr.999 (FREQROL-F700P series only)

If Pr.999 is set as the following, the communication settings other than [PU communication station number] and [Communication EEPROM write selection] can be automatically set in a batch to the default communication settings of the GOT side.

| Parameter No.        | Set value | Description                              | Operation in parameter setting mode |
|----------------------|-----------|------------------------------------------|-------------------------------------|
|                      | 10        | GOT Initial settings (PU connector)      | [AUTO]→[GOT]→[1]Write               |
| Pr.999 <sup>*1</sup> | 11        | GOTInitial settings<br>(RS-485 terminal) | -                                   |

<sup>\*1</sup> When monitoring the value of Pr.999, 9999 is always monitored.

15.5.9 Connecting FREQROL-F700PJ series

#### Communication settings

Make the communication settings of the inverter.

Be sure to perform the inverter reset after updating each parameter.

#### (1) Communication port and corresponding parameters

| GOT connection destination | Parameters corresponding to inverter            |
|----------------------------|-------------------------------------------------|
| PU connector               | Pr.79, Pr.117 to Pr.124, Pr.340, Pr.342, Pr.549 |

#### (2) Communication settings of inverter

Set the following parameters using the PU (parameter unit). Set Pr.160 (User group read selection) to 0 [The simple mode and extended parameters can be displayed] before making the parameter settings. Do not change these parameters, even though they can be monitored from the GOT. If they are changed, communication with the GOT is disabled.

| Setting item*1                        | Parameter No. | Set value         | Contents of setting                          |
|---------------------------------------|---------------|-------------------|----------------------------------------------|
| PU communication station number       | Pr.117        | 0 to 31           | 15.5.14 Station number setting               |
| PU communication speed*2              | Pr.118        | 192 <sup>*3</sup> | 19200bps                                     |
| PU communication stop bit length      | Pr.119        | 10                | Data length: 7bit<br>Stop bit length: 1bit   |
| PU communication parity check*2       | Pr.120        | 1                 | Odd                                          |
| Number of PU communication retries    | Pr.121        | 9999              | The inverter will not come to an alarm stop. |
| PU communication check time interval  | Pr.122        | 9999              | Communication check suspension               |
| PU communication waiting time setting | Pr.123        | 0                 | 0ms                                          |
| PU communication CR/LF selection      | Pr.124        | 1 <sup>*3</sup>   | With CR, without LF                          |
| Protocol selection                    | Pr.549        | 0*3               | Mitsubishi Electric inverter protocol        |
| Operation mode selection              | Pr.79         | 0*3               | External operation mode at power on          |
| Communication startup mode selection  | Pr.340        | 1                 | Network operation mode.                      |
| Communication EEPROM write selection  | Pr.342        | 0*3               | Written to RAM and EEPROM                    |

- \*1 Setting items are parameter names described in the manual of FREQROL-F700 series.
- \*2 Settings on the GOT can be changed
  - When changing the settings on the GOT, be sure to change the parameters on the inverter to correspond with the GOT settings.
- \*3 Inverter default values (No need to change)

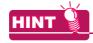

Automatic setting with Pr.999

If Pr.999 is set as the following, the communication settings other than [PU communication station number] and [Communication EEPROM write selection] can be automatically set in a batch to the default communication settings of the GOT side.

| Parameter No.        | Set value | Description                         | Operation in parameter setting mode |
|----------------------|-----------|-------------------------------------|-------------------------------------|
| Pr.999 <sup>*1</sup> | 10        | GOT Initial settings (PU connector) | [AUTO] → [GOT] → [1]Write           |

<sup>\*1</sup> When monitoring the value of Pr.999, 9999 is always monitored.

#### 15.5.10 Connecting FREQROL-A700 series

#### ■ Communication settings

Make the communication settings of the inverter.

Be sure to perform the inverter reset after updating each parameter.

#### (1) Communication port and corresponding parameters

| GOT connection destination | Parameters corresponding to inverter              |
|----------------------------|---------------------------------------------------|
| PU connector               | Pr.79, Pr.117 to Pr.124, Pr.340, Pr.342           |
| RS-485 terminal            | Pr.79, Pr.331 to Pr.337, Pr.340 to Pr.342, Pr.549 |

#### (2) Communication settings of inverter

Set the following parameters using the PU (parameter unit).

Do not change these parameters, even though they can be monitored from the GOT. If they are changed, communication with the GOT is disabled.

| 0 111 11 111                                                                            | Parameter No. |        | Set valu           | 10  | Contents of setting                          |
|-----------------------------------------------------------------------------------------|---------------|--------|--------------------|-----|----------------------------------------------|
| Setting item*1                                                                          | PU connector  | RS-485 | Set value          |     | Contents of setting                          |
| PU communication station number/RS-485 communication station number                     | Pr.117        | Pr.331 | 0 to 31            |     | 15.5.14 Station number setting               |
| PU communication speed/RS-485 communication speed <sup>*2</sup>                         | Pr.118        | Pr.332 | 192 <sup>*4</sup>  |     | 19200bps                                     |
| PU communication stop bit length/<br>RS-485 communication stop bit length <sup>*2</sup> | Pr.119        | Pr.333 | 10                 |     | Data length: 7bit<br>Stop bit length: 1bit   |
| PU communication parity check/<br>RS-485 communication parity check* <sup>2</sup>       | Pr.120        | Pr.334 | 1                  |     | Odd                                          |
| Number of PU communication retries/<br>RS-485 communication retry count                 | Pr.121        | Pr.335 | 9999               |     | The inverter will not come to an alarm stop. |
| PU communication check time interval/<br>RS-485 communication check time interval       | Pr.122        | Pr.336 | 9999* <sup>4</sup> |     | Communication check suspension               |
| PU communication waiting time setting/<br>RS-485 communication waiting time setting     | Pr.123        | Pr.337 | 0                  |     | 0ms                                          |
| PU communication CR/LF selection/<br>RS-485 communication CR/LF selection               | Pr.124        | Pr.341 | 1 <sup>*3</sup>    |     | With CR, without LF                          |
| Protocol selection                                                                      | _             | Pr.549 | 0*3                |     | Mitsubishi Electric inverter protocol        |
| Operation mode selection                                                                | Dr            | 70     | PU<br>connector    | 1   | PU operation mode                            |
| Operation mode selection                                                                | Pr.79         |        | RS-485             | 0*3 | External operation mode at power on          |
| Communication startup mode selection                                                    | Pr.340        |        | PU<br>connector    | 0*3 | Refer to Pr.79 settings.                     |
|                                                                                         |               |        | RS-485             | 1   | Network operation mode.                      |
| Communication EEPROM write selection                                                    | Pr.342        |        | 0*3                |     | Written to RAM and EEPROM                    |

<sup>\*1</sup> Setting items are parameter names described in the manual of FREQROL-A700 series.

<sup>\*2</sup> Settings on the GOT can be changed.

When changing the settings on the GOT, be sure to change the parameters on the inverter to correspond with the GOT settings.

<sup>\*3</sup> Inverter default values (No need to change)

<sup>\*4</sup> Since the value has been set as a default, no setting is required when connecting to the PU connector on the inverter side.

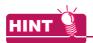

#### Automatic setting with Pr.999

If Pr.999 is set as the following, the communication settings other than [PU communication station number] and [Communication EEPROM write selection] can be automatically set in a batch to the default communication settings of the GOT side.

| Parameter No. | Set value | Description                         | Operation in parameter setting mode |
|---------------|-----------|-------------------------------------|-------------------------------------|
| Pr.999*1      |           | GOT Initial settings (PU connector) | [AUTO] → [GOT] → [1]Write           |
| P1.999        | 11        | GOT Initial settings (RS-485)       | _                                   |

When monitoring the value of Pr.999, 9999 is always monitored.

#### (2) Inverters available for automatic batch setting

Parameters are not automatically set in a batch depending on the SERIAL (production number) symbol of the inverter to be used. For details, contact your local distributor.

#### 15.5.11 Connecting FREQROL-A800/F800 series

#### Communication settings

Make the communication settings of the inverter.

Be sure to perform the inverter reset after updating each parameter.

The GOT1000 series does not support the automatic connection of inverters.

#### (1) Communication port and corresponding parameters

| GOT connection destination | Parameters corresponding to inverter              |
|----------------------------|---------------------------------------------------|
| PU connector               | Pr.79, Pr.117 to Pr.124, Pr.340, Pr.342           |
| RS-485 terminal            | Pr.79, Pr.331 to Pr.337, Pr.340 to Pr.342, Pr.549 |

#### (2) Communication settings of inverter

Set the following parameters using the PU (parameter unit).

Set Pr.160 (User group read selection) to 0 [The simple mode and extended parameters can be displayed] before making the parameter settings.

Do not change these parameters, even though they can be monitored from the GOT. If they are changed, communication with the GOT is disabled.

| - ··· *1                                                                                | Parameter No. |        | 0-4                 |     | Combouts of softing                          |
|-----------------------------------------------------------------------------------------|---------------|--------|---------------------|-----|----------------------------------------------|
| Setting item*1                                                                          | PU connector  | RS-485 | Set value           |     | Contents of setting                          |
| PU communication station number/RS-485 communication station number                     | Pr.117        | Pr.331 | 0 to 3 <sup>2</sup> | l   | 15.5.14 Station number setting               |
| PU communication speed/RS-485 communication speed <sup>*2</sup>                         | Pr.118        | Pr.332 | 192 <sup>*4</sup>   |     | 19200bps                                     |
| PU communication stop bit length/<br>RS-485 communication stop bit length <sup>*2</sup> | Pr.119        | Pr.333 | 10                  |     | Data length: 7bit<br>Stop bit length: 1bit   |
| PU communication parity check/<br>RS-485 communication parity check* <sup>2</sup>       | Pr.120        | Pr.334 | 1                   |     | Odd                                          |
| Number of PU communication retries/<br>RS-485 communication retry count                 | Pr.121        | Pr.335 | 9999                |     | The inverter will not come to an alarm stop. |
| PU communication check time interval/<br>RS-485 communication check time interval       | Pr.122        | Pr.336 | 9999*4              |     | Communication check suspension               |
| PU communication waiting time setting/<br>RS-485 communication waiting time setting     | Pr.123        | Pr.337 | 0                   |     | 0ms                                          |
| PU communication CR/LF selection/<br>RS-485 communication CR/LF selection               | Pr.124        | Pr.341 | 1* <sup>3</sup>     |     | With CR, without LF                          |
| Protocol selection                                                                      | _             | Pr.549 | 0*3                 |     | Mitsubishi Electric inverter protocol        |
| Operation mode selection                                                                | Dr            | 79     | PU<br>connector     | 1   | PU operation mode                            |
| Operation mode selection                                                                | F1:           | .19    | RS-485              | 0*3 | External operation mode at power on          |
| Communication startup mode selection                                                    | Pr.340        |        | PU<br>connector     | 0*3 | Refer to Pr.79 settings.                     |
|                                                                                         |               |        | RS-485              | 1   | Network operation mode.                      |
| Communication EEPROM write selection                                                    | Pr.342        |        | 0*3                 |     | Written to RAM and EEPROM                    |

<sup>\*1</sup> Setting items are parameter names described in the manual of FREQROL-A800/F800 series.

<sup>\*2</sup> Settings on the GOT can be changed.

When changing the settings on the GOT, be sure to change the parameters on the inverter to correspond with the GOT settings.

<sup>\*3</sup> Inverter default values (No need to change)

<sup>\*4</sup> Since the value has been set as a default, no setting is required when connecting to the PU connector on the inverter side.

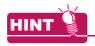

Automatic setting with Pr.999

If Pr.999 is set as the following, the communication settings other than [PU communication station number] and [Communication EEPROM write selection] can be automatically set in a batch to the default communication settings of the GOT side.

| Parameter No. | Set value | Description                            | Operation in parameter setting mode |
|---------------|-----------|----------------------------------------|-------------------------------------|
| Pr.999*1      | 10        | GOT Initial settings (PU connector)    | [AUTO] → [GOT] → [1]Write           |
| PI.999 ·      | 11        | GOT Initial settings (RS-485 terminal) | _                                   |

<sup>\*1</sup> When monitoring the value of Pr.999, 9999 is always monitored.

#### 15.5.12 Connecting a sensorless servo (FREQROL-E700EX series)

#### Communication settings

Make the communication settings of the sensorless servo (FREQROL-E700EX series). Be sure to perform the inverter reset after updating each parameter.

(1) Communication port and corresponding parameters

| GOT connection destination         | Parameters corresponding to inverter            |
|------------------------------------|-------------------------------------------------|
| PU connector                       |                                                 |
| FR-E7TR<br>(RS-485 terminal block) | Pr.79, Pr.117 to Pr.124, Pr.340, Pr.342, Pr.549 |

(2) Communication settings of sensorless servo

Set the following parameters using the PU (parameter unit).

Do not change these parameters, even though they can be monitored from the GOT. If they are changed, communication with the GOT is disabled.

| Setting item*1                       | Parameter No. | Set value         | Contents of setting                          |
|--------------------------------------|---------------|-------------------|----------------------------------------------|
| PU communication station number      | Pr.117        | 0 to 31           | ਿੱਤੋਂ 15.5.14 Station number setting         |
| PU communication speed*2             | Pr.118        | 192 <sup>*3</sup> | 19200bps                                     |
| PU communication stop bit length*2   | Pr.119        | 10                | Data length: 7bit<br>Stop bit length: 1bit   |
| PU communication parity check*2      | Pr.120        | 1                 | Odd                                          |
| Number of PU communication retries   | Pr.121        | 9999              | The inverter will not come to an alarm stop. |
| PU communication check time interval | Pr.122        | 9999              | Communication check suspension               |
| PU communication wait time setting   | Pr.123        | 0                 | 0ms                                          |
| PU communication CR/LF selection     | Pr.124        | 1 <sup>*3</sup>   | With CR, without LF                          |
| Protocol selection                   | Pr.549        | 0*3               | Mitsubishi Electric inverter protocol        |
| Operation mode selection             | Pr.79         | 0*3               | PU operation mode                            |
| Communication startup mode selection | Pr.340        | 1                 | Network operation mode.                      |
| Communication EEPROM write selection | Pr.342        | 0*3               | Written to RAM and EEPROM                    |

<sup>\*1</sup> Setting items are parameter names described in the manual of FREQROL-E700 series.

<sup>\*2</sup> Settings on the GOT can be changed.

When changing the settings on the GOT, be sure to change the parameters on the inverter to correspond with the GOT settings.

<sup>\*3</sup> Sensorless servo (FREQROL-E700EX series) default values (No need to change)

#### 15.5.13 Connecting MD-CX522-□□K(-A0)

#### Communication settings

Make the communication settings of the inverter.

Be sure to perform the inverter reset after updating each parameter.

#### (1) Communication port and corresponding parameters

| GOT connection destination | Parameters corresponding to inverter |
|----------------------------|--------------------------------------|
| PU connector               | Pr.79, Pr.117 to Pr.124              |

#### (2) Communication settings of inverter

- Set the following parameters using the PU (parameter unit).
- After setting the parameters for the communication settings, reset the inverter.
- Do not change these parameters, even though they can be monitored from the GOT. If they are changed, communication with the GOT is disabled.

| Setting item*1                    | Parameter No. | Set value         | Contents of setting                          |
|-----------------------------------|---------------|-------------------|----------------------------------------------|
| Communication station number      | Pr.117        | 0 to 31           | 15.5.14 Station number setting               |
| Communication speed*2             | Pr.118        | 192 <sup>*3</sup> | 19200bps                                     |
| Stop bit length/data length*2     | Pr.119        | 10                | Data length: 7bit<br>Stop bit length: 1bit   |
| Parity check presence/absence*2   | Pr.120        | 1                 | Odd                                          |
| Number of communication retries   | Pr.121        | 9999              | The inverter will not come to an alarm stop. |
| Communication check time interval | Pr.122        | 9999              | Communication check suspension               |
| Wait time setting                 | Pr.123        | 0                 | 0ms                                          |
| CRLF presence/absence selection   | Pr.124        | 1* <sup>3</sup>   | With CR, without LF                          |

<sup>\*1</sup> Setting items are parameter names described in the manual of MELIPM series.

<sup>\*2</sup> Settings on the GOT can be changed.

When changing the settings on the GOT, be sure to change the parameters on the inverter to correspond with the GOT settings.

<sup>\*3</sup> Inverter default values (No need to change)

#### 15.5.14 Station number setting

Set each station number so that no station number overlaps.

The station number can be set without regard to the cable connection order. There is no problem even if station numbers are not consecutive.

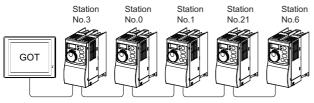

Examples of station number setting

#### (1) Direct specification

When setting the device, specify the station number of the inverter of which data is to be changed.

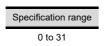

#### (2) Indirect specification

When setting the device, indirectly specify the station number of the inverter of which data is to be changed using the 16-bit GOT internal data register (GD10 to GD25).

When specifying the station No. from 100 to 155 on GT Designer3, the value of GD10 to GD25 compatible to the station No. specification will be the station No. of the inverter.

| Specification station NO. | Compatible device | Setting range                                        |
|---------------------------|-------------------|------------------------------------------------------|
| 100                       | GD10              |                                                      |
| 101                       | GD11              |                                                      |
| 102                       | GD12              |                                                      |
| 103                       | GD13              |                                                      |
| 104                       | GD14              |                                                      |
| 105                       | GD15              |                                                      |
| 106                       | GD16              | 0 to 31                                              |
| 107                       | GD17              | For the setting other than the above,                |
| 108                       | GD18              | error (dedicated device is out of range) will occur. |
| 109                       | GD19              | will occur.                                          |
| 110                       | GD20              |                                                      |
| 111                       | GD21              |                                                      |
| 112                       | GD22              |                                                      |
| 113                       | GD23              |                                                      |
| 114                       | GD24              |                                                      |
| 115                       | GD25              |                                                      |

# 15.6 Device Range that Can Be Set

The device ranges of controller that can be used for GOT are as follows.

Note that the device ranges in the following tables are the maximum values that can be set in GT Designer3.

The device specifications of controllers may differ depending on the models, even though belonging to the same series.

Please make the setting according to the specifications of the controller actually used.

When a non-existent device or a device number outside the range is set, other objects with correct device settings may not be monitored.

#### Setting item

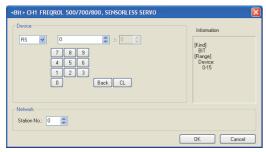

| Item        | Description                                                                |                                                                                                    |  |
|-------------|----------------------------------------------------------------------------|----------------------------------------------------------------------------------------------------|--|
|             |                                                                            | device name, device number, and bit number.<br>number can be set only by specifying the bit of word                                                                                                    |  |
| Device      | Station<br>No.                                                             | Monitors the inverter of the specified station No. 0 to 31: To monitor the inverter of the specified station No. 100 to 115: To specify the station No. of the inverter to be monitored by the value of GOT data register (GD).*1 |  |
| Information | Displays the device type and setting range which are selected in [Device]. |                                                                                                    |  |

\*1 The following shows the relation between the inverter station numbers and the GOT data register.

| Station<br>No. | GOT data register (GD) | Setting range                   |
|----------------|------------------------|---------------------------------|
| 100            | GD10                   | 0 to 31                         |
| 101            | GD11                   | (If setting a value outside the |
| :              | :                      | range above, a                  |
| 114            | GD24                   | device range                    |
| 115            | GD25                   | error occurs)                   |

 Setting the device by inputting directly from the keyboard

When setting the device by inputting directly from the keyboard, set the items as follows.

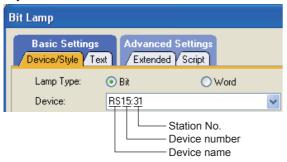

# ■ Inverter (FREQROL 500/700/800 series), sensorless servo (FREQROL-E700EX)

|             | Device name                       | Setting range          |          |                         | Device No. representation |  |
|-------------|-----------------------------------|------------------------|----------|-------------------------|---------------------------|--|
| vice        | Inverter status<br>monitor (RS)*3 | RS0: 0<br>RS0: 100     | to<br>to | RS15: 31<br>RS15: 115   | Dogimal                   |  |
| Bit device  | Run command (WS)*4*5              | WS0: 0<br>WS0: 100     | to<br>to | RS15: 31<br>RS15: 115   | Decimal                   |  |
|             | Alarm definition<br>(A)*2*3       | A0: 0<br>A0: 100       | to<br>to | A7: 31<br>A7: 115       |                           |  |
| Word device | Parameter (Pr) *1*2               | Pr0: 0<br>Pr0: 100     | to<br>to | 1500: 31<br>1500: 115   | Decimal                   |  |
|             | Programmed operation(PG)*1*2      | PG0: 0<br>PG0: 100     | to<br>to | PG89: 31<br>PG89: 115   | Decimal                   |  |
|             | Special parameter (SP)*2*4*5      | SP108: 0<br>SP108: 100 | to<br>to | SP127: 31<br>SP127: 115 |                           |  |

When creating the screen, designate only either of programmed operation (PG) device or parameter (Pr) device

Do no designate both PG (PG0 to PG89) and Pr (Pr900 to Pr905) devices.

- 2 Only 16-bit (1-word) designation is possible.
- \*3 Only reading is possible.
- Precautions for PU operation mode
  When the GOT is connected to the PU connector and the operation mode is set to the PU operation mode, the multispeed operation (W3 to W7, SP121, SP122) cannot be used.

speed operation (W3 to W7, SP121, SP122) cannot be use For using the multi-speed operation, follow either of the operations as below.

• Connect the GOT to the RS-485 terminal and set the

- operation mode to the NET operation mode (Computer link operation mode), and then operate the inverter.
- Change the motor speed with the set frequency (SP109, SP110), and then operate the inverter with the forward or reverse rotation (WS1, WS2, SP121, SP122).
- \*5 Precautions for WS devices

Only writing is possible for WS devices.

More than one WS cannot turn on at once.

(Except the turned on WS device, the other WS devices turn off.)

Bits of SP122 (word device) and SP121 (word device) are assigned to WS0 to WS7 and WS8 to WS15 respectively. When more than one WS turns on at once, convert the values for the bit devices that are assigned to the word device into values for the word device. Write the converted values into SP122 or SP121.

 Setting High speed operation command (WS5), Middle speed operation command (WS4), and Low speed operation command (WS3)

When setting High speed operation command (WS5), Middle speed operation command (WS4), and Low speed operation command (WS3), write numerical values to device SP122 as necessary.

As the following figure shows, each operation mode is assigned to device SP122.

The following shows an example for Forward rotation command (WS1) and Low speed operation command (WS3).

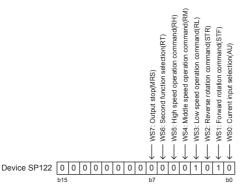

Write 1 to the bits of device SP122 that correspond to the Forward rotation command (WS1) and Low speed operation command (WS3).

In this example, device SP122 must store 000AH.
Convert 000AH to a decimal value (10), and then write 10 to device SP122.
Setting the JOG operation command (WS8), Selection of

automatic restart after instantaneous power failure command (WS9), Start self-holding selection command (WS10), and Reset command (WS11)
When setting the above commands, write values to device SP121 as necessary. As shown in the figure below, each operation mode is assigned to a bit of device SP121. The following shows an example of setting the Reset command (WS11).

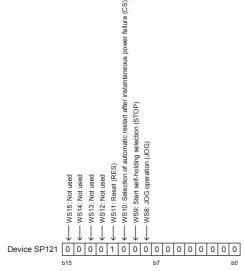

Write 1 to the bit of device SP121 that corresponds to the Reset command (WS11). In this example, device SP121 must store 0800H. Convert 0800H to a decimal value (2048), and then write 2048 to device SP121. When using a WS device, [Alternate] of a bit switch cannot be used. Use [Momentary], [Set], and [Reset] for bit switch actions. When using a WS device, [Alternate] of a bit switch cannot be used.

Use [Set], [Reset], and [Momentary] of a bit switch. The following shows correspondences between virtual inverter devices used in the GOT and data of the inverter.

#### (1) Inverter status monitor

An example with FREQROL-A700 series is shown below. For the setting items of other than the FREQROL-A700 series, refer to the following manual.

User's Manual of the used inverter (communication function (setting item and set data))

| Device name | Description*1                     |
|-------------|-----------------------------------|
| RS0         | Inverter running (RUN)            |
| RS1         | Forward rotation (STF)            |
| RS2         | Reverse rotation (STR)            |
| RS3         | Up to frequency (SU)              |
| RS4         | Overload (OL)                     |
| RS5         | Instantaneous power failure (IPF) |
| RS6         | Frequency detection (FU)          |
| RS7         | Fault (ABC1)                      |
| RS8         | ABC2                              |
| RS9         | -                                 |
| RS10        | -                                 |
| RS11        | -                                 |
| RS12        | -                                 |
| RS13        | -                                 |
| RS14        | -                                 |
| RS15        | Fault occurrence                  |

\*1 The description (function of input terminal) may be changed by the parameter of the inverter side. Check the function of the inverter used.

3

Inverter User's Manual (Application) Communication operation and setting

#### (2) Run command

An example with FREQROL-A700 series is shown below. For the setting items of other than the FREQROL-A700 series, refer to the following manual.

ق ا

User's Manual of the used inverter (Communication function (Setting item and set data))

| Device name | Description*1                                                         |
|-------------|-----------------------------------------------------------------------|
| WS0         | Current input selection (AU)                                          |
| WS1         | Forward rotation command (STF)                                        |
| WS2         | Reverse rotation command (STR)                                        |
| WS3         | Low speed operation command (RL)                                      |
| WS4         | Middle speed operation command (RM)                                   |
| WS5         | High speed operation command (RH)                                     |
| WS6         | Second function selection (RT)                                        |
| WS7         | Output stop (MRS)                                                     |
| WS8*2       | Jog operation (JOG)                                                   |
| WS9*2       | Selection of automatic restart after instantaneous power failure (CS) |
| WS10*2      | Start self-holding (STOP)                                             |
| WS11*2      | Reset (RES)                                                           |
| WS12        | -                                                                     |
| WS13        | -                                                                     |
| WS14        | -                                                                     |
| WS15        | -                                                                     |

The data (function of input terminal) may be changed by the parameter of the inverter side. Check the function of the inverter used

7

Inverter User's Manual (Application) Communication operation and setting

\*2 Write a value to parameter Pr.185, Pr.186, Pr.188, or Pr.189 that corresponds to a signal within parentheses. Doing so issues the corresponding run command (WS8 to WS11). For the details of the inverter rameters, refer to the following.

Manual of the inverter used

#### (3) Alarm definition

| Device name*1 | Description           |
|---------------|-----------------------|
| A0            | Second alarm in past  |
| A1            | Latest alarm          |
| A2            | Fourth alarm in past  |
| A3            | Third alarm in past   |
| A4            | Sixth alarm in past   |
| A5            | Fifth alarm in past   |
| A6            | Eighth alarm in past  |
| A7            | Seventh alarm in past |

\*1 Only reading is possible for A0 to A7. These devices cannot be used for a write object (numerical input etc.).

#### (4) Parameter

The numbers of virtual devices for inverter (parameter (Pr)), used by GOT, correspond to the inverter parameter numbers.

For the inverter parameters, refer to the following.

Manual of the inverter being used

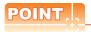

(1) Monitoring Pr.37

GOT cannot monitor the parameter (Pr.37) of FREQROL-E500/S500(E)/F500J/D700/F700PJ/E700.

(2) When setting "8888" or "9999" to inverter parameter (Pr) "8888" and "9999" designate special function. To set these numbers from GOT, designate a number as shown below.

| Set value of inverter side | Value specified by GOT |
|----------------------------|------------------------|
| 8888                       | 65520                  |
| 9999                       | 65535                  |

(3) Precautions for setting calibration parameter (Pr900 to Pr905)

When setting a calibration parameter (Pr900 to Pr905), it is necessary to set the value below for extension second parameter (SP108), depending on the device number to be used and the inverter model.

| Value to be set to extension second parameter (SP108) | Description              |  |
|-------------------------------------------------------|--------------------------|--|
| H00                                                   | Offset/gain              |  |
| H01                                                   | Analog                   |  |
| H02                                                   | Analog value at terminal |  |
|                                                       |                          |  |

#### (5) Programmed operation

The devices below correspond to the parameters (Pr.201 to Pr.230) of FREQROL-A500 series.

| Device name |    | e name             | Description                        |
|-------------|----|--------------------|------------------------------------|
| PG0         | to | PG9                | Program set 1 (running frequency)  |
| PG10        | to | PG19 <sup>*1</sup> | Program set 1 (time)               |
| PG20        | to | PG29               | Program set 1 (rotation direction) |

| Device name |    | name               | Description                        |
|-------------|----|--------------------|------------------------------------|
| PG30        | to | PG39               | Program set 2 (running frequency)  |
| PG40        | to | PG49 <sup>*1</sup> | Program set 2 (time)               |
| PG50        | to | PG59               | Program set 2 (rotation direction) |
| PG60        | to | PG69               | Program set 3 (running frequency)  |
| PG70        | to | PG79 <sup>*1</sup> | Program set 3 (time)               |
| PG80        | to | PG89               | Program set 3 (rotation direction) |

\*1 To set the start time (PG10 to PG19, PG40 to PG49, PG70 to PG79), set hour or minute in the upper 8bits, and minute or second in the lower 8bits.

Example) To set 13 hour 35 minute

| Time to be set                                | 13H                  | 35M | Remark |
|-----------------------------------------------|----------------------|-----|--------|
| Convert "hour" and "minute" into hexadecimal. | H0D                  | H23 | HEX    |
| Combine upper and lower 8-bit values.         | Input H0D23 or 3363. |     | -      |

#### (6) Special parameter

The numbers of the inverter's virtual devices (SP) used for the GOT correspond to instruction codes of the inverter communication function.

For instruction details, and values to be read and written, refer to the following,

Manual of the inverter used

| Device<br>name | Description                                 | Instruction code |                 |
|----------------|---------------------------------------------|------------------|-----------------|
| Haine          |                                             | Read             | Write           |
| SP108          | Second parameter changing                   | 6Сн              | ЕСн             |
| SP109*1        | Set frequency (RAM)                         | 6Dн              | EDн             |
| SP110*1        | Set frequency (RAM, E <sup>2</sup> PROM)    | 6Ен              | EEH             |
| SP111*1*2      | Output frequency                            | 6Fн              | •               |
| SP112*2        | Output current                              | 70н              | -               |
| SP113*2        | Output voltage                              | 71н              | -               |
| SP114*2        | Special monitor                             | 72н              | -               |
| SP115          | Special monitor selection No.               | 73н              | F3н             |
| SP116          | Alarm definition all clear                  | -                | F4 <sub>H</sub> |
| 3F 110         | Latest alarm, second alarm in past          | 74н              | -               |
| SP117          | Third alarm in past, fourth alarm in past   | 75н              | -               |
| SP118          | Fifth alarm in past, sixth alarm in past    | 76н              | -               |
| SP119          | Seventh alarm in past, eights alarm in past | 77н              | -               |
| SP121          | Inverter status monitor (extended)          | 79н              | F9н             |
| 3F 1Z 1        | Run command (extend)                        | 138              | 1 311           |
| SP122          | Inverter status monitor                     | 7Ан              | -               |
| OF 122         | Run command                                 | -                | FАн             |
| SP123          | Communication mode                          | 7Вн              | FВн             |
| SP124*3        | All parameter clear                         | -                | FСн             |
| SP125*3        | Inverter reset                              | -                | FDн             |
| SP127          | Link parameter extended setting             | 7Ен              | FFH             |

- \*1 GOT cannot monitor SP109 to SP111 if the conditions below are satisfied at the same time. (Only FREQROL-E500/S500(E)/F500J/D700/F700PJ/E700 series)
  - Pr37 ≠ 0
  - SP127 = 1
- \*2 Only reading is possible for SP111 to SP114.

  These devices cannot be used for a write object (numerical input etc.).
- \*3 Only writing is possible for SP124 and SP125. These devices cannot be used for read object.

# 15.7 Precautions

#### ■ Station No. of inverter system

Make sure to establish inverter system with No.0 station.

#### Number of inverter

Up to 31 inverters can be connected. For GT11 and GT10, refer to the following manual for the procedure to check the connectable inverter depending on the version.

GT11 User's Manual, GT10 User's Manual

| Model name                 | Hardware version | Number of connect-<br>able Inverter |
|----------------------------|------------------|-------------------------------------|
| GT1155-QTBD                | C or later       | 31                                  |
| GTT155-QTBD                | B or earlier     | 10                                  |
| GT1155-QSBD                | F or later       | 31                                  |
| GT1150-QLBD                | E or earlier     | 10                                  |
| GT1055-QSBD                | C or later       | 31                                  |
| GT1050-QBBD                | B or earlier     | 10                                  |
| GT1045-QSBD<br>GT1040-QBBD | A or later       | 31                                  |
| GT1030-L□D                 | B or later       | 31                                  |
| GT1030-H□D                 | A or earlier     | 10                                  |
| CT1020 L FID               | E or later       | 31                                  |
| GT1020-L□D                 | D or earlier     | 10                                  |

#### Parameter setting

Communication parameter change
 Do not make any change for each communication parameter of the inverter side from GOT.
 If changed, the communication to the inverter cannot be made.

(2) When setting "8888" or "9999" to inverter parameter (Pr)

"8888" and "9999" designate special function. When specifying from the GOT, it will be as follows.

| Set value of inverter side | Value specified by GOT |
|----------------------------|------------------------|
| 8888                       | 65520                  |
| 9999                       | 65535                  |

# Screen switching devices, system information devices

Make sure to use GD for screen switching devices and system information devices when the GOT is connected to only the inverter.

#### ■ GOT clock control

Since the inverter does not have a clock function, the settings of [time adjusting] or [time broad cast] by GOT clock control will be disabled.

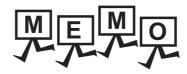

| <br> |
|------|
|      |
|      |
|      |
|      |
|      |
|      |
|      |
|      |
|      |
|      |
|      |
|      |
|      |
| _    |
|      |
|      |
|      |
|      |
|      |
|      |
|      |
|      |
|      |
|      |

# 16

# SERVO AMPLIFIER CONNECTION

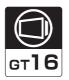

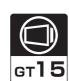

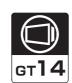

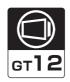

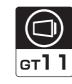

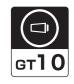

| 16.1 | Connectable Model List          | . 16 - 2        |
|------|---------------------------------|-----------------|
| 16.2 | System Configuration            | . 16 - 3        |
| 16.3 | Connection Diagram              | . 16 <b>-</b> 9 |
| 16.4 | GOT Side Settings               | 16 - 15         |
| 16.5 | Setting on Servo Amplifier Side | 16 - 17         |
| 16.6 | Device Range that Can Be Set    | 16 - 20         |
| 16 7 | Precautions                     | 16 - 58         |

# 16. SERVO AMPLIFIER CONNECTION

# 16.1 Connectable Model List

The following table shows the connectable models.

| Series            | Model name              | Clock | Communication type | <sup>GT</sup> 16 | <sup>ст</sup><br>15 | GT 14 | <sup>GT</sup> 12 | GT11<br>Bus | GT11<br>Serial | <sup>GT</sup> 10 <sup>5□</sup> | GT 10 <sup>20</sup> <sub>30</sub> | Refer to    |        |
|-------------------|-------------------------|-------|--------------------|------------------|---------------------|-------|------------------|-------------|----------------|--------------------------------|-----------------------------------|-------------|--------|
| MELSERVO-J2-Super | MR-J2S-∐A               |       |                    |                  |                     |       |                  |             |                |                                |                                   |             |        |
|                   | MR-J2S-□CP              | ×     | RS-232<br>RS-422   | 0                | 0                   | 0     | 0                | ×           | 0              | 0                              | 0                                 | 16.2.1      |        |
|                   | MR-J2S-□CL              |       |                    |                  |                     |       |                  |             |                |                                |                                   |             |        |
| MELSERVO-J2M      | MR-J2M-P8A              | .,    |                    | RS-232           |                     |       | 0                | 0           | ×              | 0                              | 0                                 | 0           | P 1000 |
|                   | MR-J2M-□DU              | ×     | RS-422             | 0                | 0                   |       |                  | ^           | U              | U                              | U                                 | 16.2.2      |        |
| MELSERVO-J3       | MR-J3-□A                |       | RS-232             |                  | (                   | (     | (                |             | (              |                                | 0                                 |             |        |
| WELSERVO-JS       | MR-J3-□T                | ×     | RS-422             | 0                | 0                   | 0     | 0                | ×           | 0              | 0                              | 0                                 | 16.2.3      |        |
| MELSERVO-J4*1     | MR-J4-□A<br>MR-J4-□A-RJ | ×     | RS-232<br>RS-422   | 0                | O*2                 | 0     | 0                | ×           | O*2            | 0                              | 0                                 | 16.2.3 جي ا |        |
| MELSERVO-JE       | MR-JE-□A                | ×     | RS-422             | 0                | 0                   | 0     | 0                | ×           | 0              | 0                              | 0                                 | 16.2.4      |        |

<sup>\*1</sup> For the RS-422 communication, use MELSERVO-J4 of software version A3 or a later version.

<sup>\*2</sup> The GT15 and GT11 cannot be connected to MR-J4- $\square$ A-RJ.

# 16.2 System Configuration

#### 16.2.1 Connecting to the MELSERVO-J2-Super Series

#### ■ When connecting via RS-232 communication

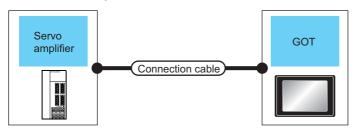

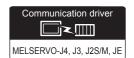

| Servo       | amplifier          | Connection cable                                                                                 |                  | G                     | ТС                                           | Number of             |
|-------------|--------------------|--------------------------------------------------------------------------------------------------|------------------|-----------------------|----------------------------------------------|-----------------------|
| Series name | Communication type | Cable model Connection diagram number                                                            | Max.<br>distance | Option device         | Model                                        | connectable equipment |
|             |                    | MD ODOATON OM/O                                                                                  |                  | GT15-RS2-9P           | 16 c <sub>1</sub> 15                         |                       |
| MELSERVO-   | RS-232             | MR-CPCATCBL3M(3m) or  User RS-232 connection diagram 1)                                          | 15m              | -<br>(Built into GOT) | GT 15 GT 12 GT 10 5 GT 10 Serial GT 10 4 GT  | 1 GOT for             |
| J2-Super*1  |                    | MR-CPCATCBL3M(3m) or  (Jser) RS-232 connection diagram 1)  H (Jser) RS-232 connection diagram 2) | 15m              | -<br>(Built into GOT) | <sup>ст</sup> <sub>24</sub> у10 30           | 1 servo<br>amplifier  |
|             |                    | (User) RS-232 connection diagram 3)                                                              | 15m              | -<br>(Built into GOT) | $\binom{\text{GT}}{24\text{V}} 10^{20}_{30}$ |                       |

<sup>\*1</sup> Connect the connector of the servo amplifier to CN3.

#### ■ When connecting via RS-422 communication

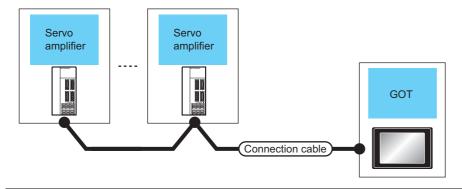

| Communication driver       |  |
|----------------------------|--|
| MELSERVO-J4, J3, J2S/M, JE |  |

| Servo amp            | lifier             | Connection cable                    | GOT                 |                                                             | Max.     | Number of connectable                     |  |
|----------------------|--------------------|-------------------------------------|---------------------|-------------------------------------------------------------|----------|-------------------------------------------|--|
| Series name          | Communication type | Connection diagram number           | Option device       | Model                                                       | distance | equipment                                 |  |
|                      |                    | (User) RS-422 connection diagram 1) | - (Built into GOT)  | <sup>GT</sup> 16                                            |          |                                           |  |
|                      |                    | (User) RS-422 connection diagram 2) | GT16-C02R4-9S(0.2m) | <sup>GT</sup> 16                                            | 30m      | Up to 32 axes for 1<br>GOT<br>(multi-drop |  |
|                      |                    |                                     | GT15-RS2T4-9P*2     | Gi Gi                                                       |          |                                           |  |
| MELSERVO-J2-Super *1 | RS-422             |                                     | GT15-RS4-9S         | 16 GT 15                                                    |          |                                           |  |
|                      |                    | diagram 2)                          | - (Built into GOT)  | GT 12 GT 12 GT 105□ Serial                                  |          | communication)                            |  |
|                      |                    | User RS-422 connection diagram 7)   | - (Built into GOT)  | <sup>GT</sup> <sub>24V</sub> 10 <sup>20</sup> <sub>30</sub> |          |                                           |  |

<sup>\*1</sup> Connect the connector of the servo amplifier to CN3.

<sup>\*2</sup> Connect it to the RS-232 interface (built into GOT). It cannot be mounted on GT1655 and GT155.

#### 16.2.2 Connecting to the MELSERVO-J2M Series

#### ■ When connecting via RS-232 communication

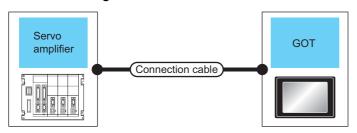

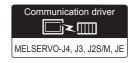

| Servo       | amplifier          | Connection cable                                         |                                                                                         | G                     | ОТ                                                          | Number of                                                             |                      |
|-------------|--------------------|----------------------------------------------------------|-----------------------------------------------------------------------------------------|-----------------------|-------------------------------------------------------------|-----------------------------------------------------------------------|----------------------|
| Series name | Communication type | Cable model Connection diagram number                    | Max.<br>distance                                                                        | Option device         | Model                                                       | connectable equipment                                                 |                      |
| MELSERVO    |                    | MD CDCATCDI 2M/2m)                                       |                                                                                         | GT15-RS2-9P           | <sup>GT</sup> 16 GT 15                                      |                                                                       |                      |
|             | RS-232             | MR-CPCATCBL3M(3m) or  (User RS-232 connection diagram 1) | 15m                                                                                     | -<br>(Built into GOT) | GT 15 15 GT 12 GT11 Serial GT104 GT                         | 1 GOT for                                                             |                      |
| -J2M<br>*1  |                    | or +                                                     | or (User) RS-232 + (Incoming) RS-232 (Incoming) RS-232 connection connection diagram 2) | 15m                   | -<br>(Built into GOT)                                       | (GT 10 20 20 24 10 30 20 24 10 20 20 20 20 20 20 20 20 20 20 20 20 20 | 1 servo<br>amplifier |
|             |                    | User RS-232 connection diagram 3)                        | 15m                                                                                     | -<br>(Built into GOT) | <sup>Gτ</sup> <sub>24V</sub> 10 <sup>20</sup> <sub>30</sub> |                                                                       |                      |

<sup>\*1</sup> Connect the connector of the servo amplifier to CN3.

#### ■ When connecting via RS-422 communication

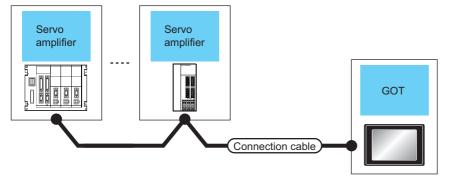

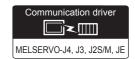

| Servo a            | mplifier           | Connection cable                    | 9                           | GOT                 |                                    | Number of                     |
|--------------------|--------------------|-------------------------------------|-----------------------------|---------------------|------------------------------------|-------------------------------|
| Series name        | Communication type | Connection diagram number           | Max. distance Option device |                     | Model                              | connectable<br>equipment      |
|                    |                    | (User) RS-422 connection diagram 1) |                             | - (Built into GOT)  | <sup>ет</sup> 16                   |                               |
|                    |                    | User RS-422 connection diagram 2)   | 30m                         | GT16-C02R4-9S(0.2m) | <sup>GT</sup> 16                   |                               |
|                    |                    |                                     |                             | GT15-RS2T4-9P*2     | GT GT                              | 0.4- 24 -4-4                  |
| MELSERVO-J2M<br>*1 | RS-422             |                                     |                             | GT15-RS4-9S         | 16 15 ST                           | 0 to 31 stations<br>for 1 GOT |
|                    |                    |                                     |                             | - (Built into GOT)  | GT 14 12 12 GT 105□ Serial GT 105□ |                               |
|                    |                    | (User) RS-422 connection diagram 7) |                             | - (Built into GOT)  | GT 1020 20 24V                     |                               |

<sup>\*1</sup> Connect the connector of the servo amplifier to CN3.

<sup>\*2</sup> Connect it to the RS-232 interface (built into GOT). It cannot be mounted on GT1655 and GT155□.

#### 16.2.3 Connecting to the MELSERVO-J4, J3 Series

#### ■ When connecting to one servo amplifier

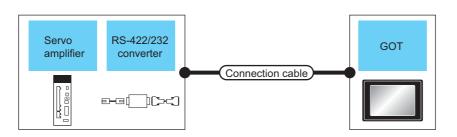

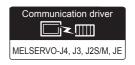

|                                                  | Servo amplifier                                                     |                    | Connection cable                            | :                | GO1                     |                                                           |                                 |
|--------------------------------------------------|---------------------------------------------------------------------|--------------------|---------------------------------------------|------------------|-------------------------|-----------------------------------------------------------|---------------------------------|
| Series name                                      | RS-422/232 interface<br>converter<br>RS-422/232 conversion<br>cable | Communication type | Cable model<br>Connection diagram<br>number | Max.<br>distance | Option device           | Model                                                     | Number of connectable equipment |
|                                                  | DSV-CABV(1.5m)*2<br>or<br>FA-T-RS40VS*3                             | RS-232             |                                             |                  | GT15-RS2-9P             | <sup>GT</sup> 16 CT 15                                    |                                 |
|                                                  |                                                                     |                    | -                                           | 15m              | - (Built into GOT)      | GT 15 GT 15 GT 12 GT11 GT10 GT10 GT10 GT10 GT10 GT10 GT10 |                                 |
|                                                  |                                                                     |                    | User RS-232 connection diagram 2)           | 15m              | - (Built into GOT)      | (GT 1020 24V 1030)                                        |                                 |
| MELSERVO-<br>J4 <sup>*1</sup> , J3 <sup>*1</sup> |                                                                     |                    |                                             |                  | GT16-C02R4-9S<br>(0.2m) | <sup>GT</sup> 16                                          | 1 GOT for<br>1 servo amplifier  |
|                                                  |                                                                     |                    | (User) RS-422 connection                    |                  | GT15-RS2T4-9P*4         | GT GT                                                     |                                 |
|                                                  |                                                                     | B0 400             | diagram 3)                                  |                  | GT15-RS4-9S             | 16 T 15                                                   |                                 |
|                                                  | -                                                                   | RS-422             |                                             | 30m              | - (Built into GOT)      | GT 12 GT 12 GT11 Serial GT105□                            |                                 |
|                                                  |                                                                     |                    | User RS-422 connection diagram 8)           |                  | - (Built into GOT)      | (gt 10 <sup>20</sup> 24V 10 <sup>30</sup> )               |                                 |

- \*1 Connect the connector of the servo amplifier to CN3.
- \*2 DSV-CABV is a product manufactured by Diatrend Corporation. For details, contact Diatrend Corporation.
- \*3 FA-T-RS40VS is a product manufactured by MITSUBISHI ELECTRIC ENGINEERING COMPANY LIMITED. For details, contact MITSUBISHI ELECTRIC ENGINEERING COMPANY LIMITED.

The cables (RS-PCATCBL-0.5M(0.5m), RS-422SCBL-2M(2m)) are packed together.

Use the provided cables to connect devices.

- \* FA-T-RS40VS stopped being produced at the end of March, 2013. The replacement product is not produced.
- \*4 Connect it to the RS-232 interface (built into GOT). It cannot be mounted on GT1655 and GT155 ...

#### ■ When connecting to multiple servo amplifiers (RS-422 connection)

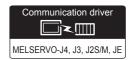

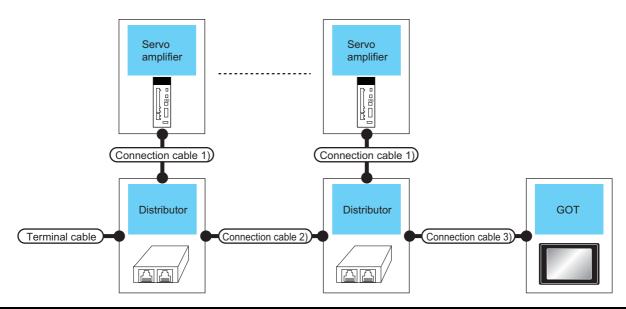

| Sei                                    | rvo amplifier      | Terminating cable                                 | Connection cable 1)       | Distributor<br>*2          | Connection cable 2)       | Distributor<br>*2 | Connection cable 3)          | GOT                                  |                             | Max.              | Number of connectable equipment |
|----------------------------------------|--------------------|---------------------------------------------------|---------------------------|----------------------------|---------------------------|-------------------|------------------------------|--------------------------------------|-----------------------------|-------------------|---------------------------------|
| Series<br>name                         | Communication type | Connection diagram number                         | Connection diagram number | Model name                 | Connection diagram number | Model name        | Connection diagram number    | Option device Model                  |                             | distance          |                                 |
|                                        |                    |                                                   |                           |                            |                           |                   |                              | GT16-<br>C02R4-<br>9S(0.2m)          | <sup>GT</sup> 16            | 16                |                                 |
|                                        |                    | RS-422 RS-422 connection diagram 6) (User (regum) |                           | BMJ-8                      | RS-422 connection         | BMJ-8             | RS-422 connection diagram 3) | GT15-<br>RS2T4-<br>9P*1              | <sup>ст</sup><br>16         |                   | Up to 32                        |
| MELS<br>ERVO-                          |                    |                                                   |                           |                            |                           |                   |                              | GT15-<br>RS4-9S                      | <sup>GT</sup> <sub>15</sub> |                   |                                 |
| J4 <sup>*1</sup> ,<br>J3 <sup>*1</sup> | RS-422             |                                                   | (Recommended)             | diagram 4)  User preparing | (Recommended)             |                   | - (Built<br>into<br>GOT)     | GT 14 GT 12 GT 12 GT11 Serial GT105□ | 30m                         | axes for<br>1 GOT |                                 |
|                                        |                    |                                                   |                           |                            |                           |                   | RS-422 connection diagram 8) | - (Built<br>into<br>GOT)             | GT 1020 20 24V              |                   |                                 |

<sup>\*1</sup> Connect the connector of the servo amplifier to CN3.

<sup>&</sup>lt;sup>\*</sup>2 The distributor is a product manufactured by HAKKO ELECTRIC CO., LTD. For details, contact HAKKO ELECTRIC CO., LTD.

■ When connecting to multiple servo amplifiers (RS-232 connection)

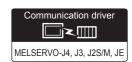

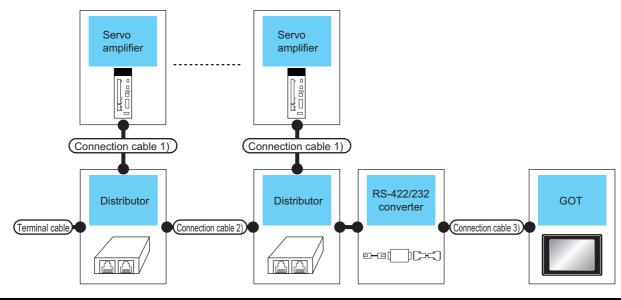

| Servo<br>amplifier             | Terminating cable               | Connection cable 1)                | Distributor<br>*3      | Connection cable 2)             | Distributor<br>*3      | RS-422/232 interface converter*2 |                    | RS-422/232                   |                             | RS-422/232                                 |               | RS-422/232                    |  | cable GO |  | ЭТ | Max. | Number of connectable |
|--------------------------------|---------------------------------|------------------------------------|------------------------|---------------------------------|------------------------|----------------------------------|--------------------|------------------------------|-----------------------------|--------------------------------------------|---------------|-------------------------------|--|----------|--|----|------|-----------------------|
| Series<br>name                 | Connection<br>diagram<br>number | Connection<br>diagram<br>number    | Model name             | Connection<br>diagram<br>number | Model name             | Model<br>name                    | Communication type | Connection diagram number    | Option device               | Model                                      | distance      | equipment                     |  |          |  |    |      |                       |
|                                |                                 |                                    |                        |                                 |                        |                                  |                    |                              | GT15-<br>RS2-<br>9P         | <sup>ет</sup> 16 ет 15                     | 6 5 4 2 30m a |                               |  |          |  |    |      |                       |
| MELSE<br>RVO-<br>J4*1,<br>J3*1 | RS-422 connection diagram 6)    | RS-422<br>connection<br>diagram 5) | BMJ-8<br>(Recommended) | RS-422 connection diagram 4)    | BMJ-8<br>(Recommended) | FA-T-<br>RS40<br>VS              | RS-232             | -                            | -<br>(Built<br>into<br>GOT) | GT 16 GT 15 GT 14 GT 12 GT11 Serial GT105□ |               | Up to 32<br>axes for<br>1 GOT |  |          |  |    |      |                       |
|                                |                                 |                                    |                        |                                 |                        |                                  |                    | RS-232 connection diagram 2) | -<br>(Built<br>into<br>GOT) | (GT 1020 20 24V)                           |               |                               |  |          |  |    |      |                       |

- \*1 Connect the connector of the servo amplifier to CN3.
- \*2 FA-T-RS40VS is a product manufactured by MITSUBISHI ELECTRIC ENGINEERING COMPANY LIMITED. For detail of this product, contact MITSUBISHI ELECTRIC ENGINEERING COMPANY LIMITED.

The cables (RS-PCATCBL-0.5M(0.5m), RS-422SCBL-2M(2m)) are packed together. Use the cables packed together to connect.

- \* FA-T-RS40VS stopped being produced at the end of March, 2013. The replacement product is not produced.
- \*3 The distributor is a product manufactured by HAKKO ELECTRIC CO., LTD. For details, contact HAKKO ELECTRIC CO., LTD.

## 16.2.4 Connecting to the MELSERVO-JE Series

#### ■ When connecting via RS-422 communication

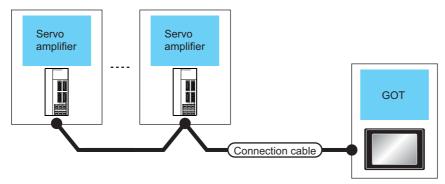

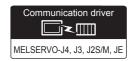

| Servo amplifier |                    | Connection cable                   | GOT                 |                                             | Max.     | Number of connectable                              |
|-----------------|--------------------|------------------------------------|---------------------|---------------------------------------------|----------|----------------------------------------------------|
| Series name     | Communication type | Connection diagram number          | Option device       | Model                                       | distance | equipment                                          |
| MELSERVO-JE*1   | RS-422             | User RS-422 connection diagram 9)  | - (Built into GOT)  | <sup>вт</sup> 16                            | 30m      | Up to 32 axes for 1 GOT (multi-drop communication) |
|                 |                    | User RS-422 connection diagram 10) | GT16-C02R4-9S(0.2m) | <sup>GT</sup> 16                            |          |                                                    |
|                 |                    |                                    | GT15-RS2T4-9P*2     | GT 16 15                                    |          |                                                    |
|                 |                    |                                    | GT15-RS4-9S         |                                             |          |                                                    |
|                 |                    |                                    | - (Built into GOT)  | GT 14 12 12 GT 105□ Serial GT 105□          |          |                                                    |
|                 |                    | User RS-422 connection diagram 11) | - (Built into GOT)  | GT 1020 20 20 20 20 20 20 20 20 20 20 20 20 |          |                                                    |

<sup>\*1</sup> Connect the connector of the servo amplifier to CN1.

<sup>\*2</sup> Connect it to the RS-232 interface (built into GOT). It cannot be mounted on GT1655 and GT155□.

# 16.3 Connection Diagram

The following diagram shows the connection between the GOT and the servo amplifier.

#### 16.3.1 RS-232 cable

#### Connection diagram

RS-232 connection diagram 1)

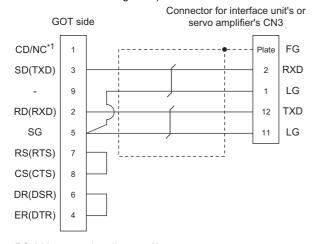

#### RS-232 connection diagram 2)

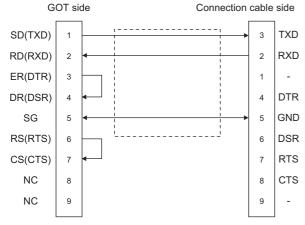

#### RS-232 connection diagram 3)

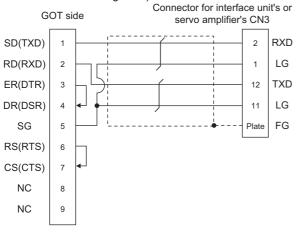

#### Precautions when preparing cable

- (1) Cable length
  The length of the cable RS-232 must be 15m or less.
- (2) GOT side connector

  For the GOT side connector, refer to the following.

  1.4.1 GOT connector specifications

#### Connection diagram

RS-422 connection diagram 1)

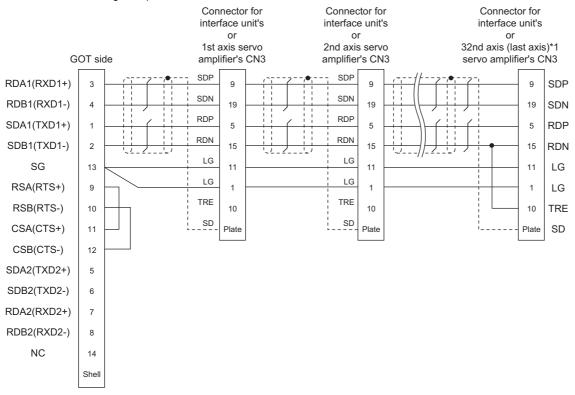

\*1 At the last axis, connect TRE to RDN.

#### RS-422 connection diagram 2)

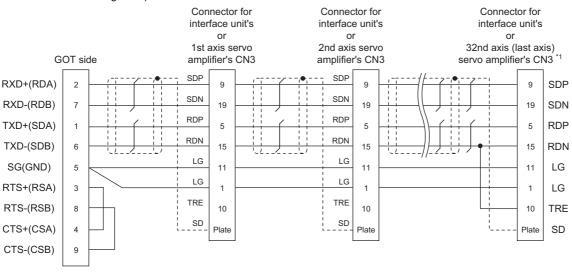

\*1 At the last axis, connect TRE to RDN.

#### RS-422 connection diagram 3)

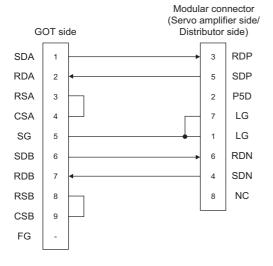

#### RS-422 connection diagram 4)

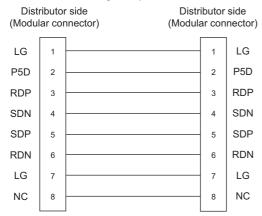

#### RS-422 connection diagram 5)

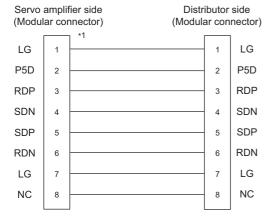

<sup>\*1</sup>Make the wiring between the distributor and servo amplifier as short as possible.

#### RS-422 connection diagram 6)

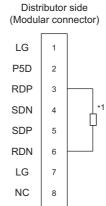

Perform terminal processing on the part between RDP (3pin) and RDN (6-pin) with a 150  $\Omega$  resistor.

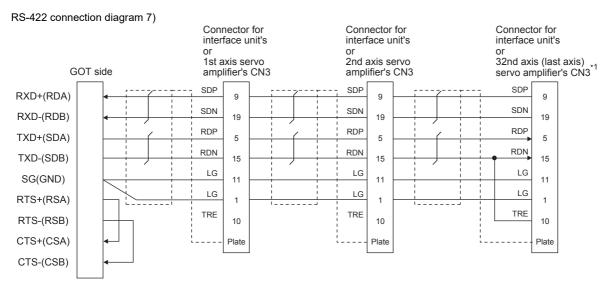

1 At the last axis, connect TRE to RDN.

#### RS-422 connection diagram 8)

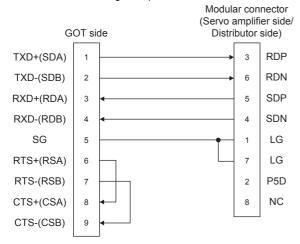

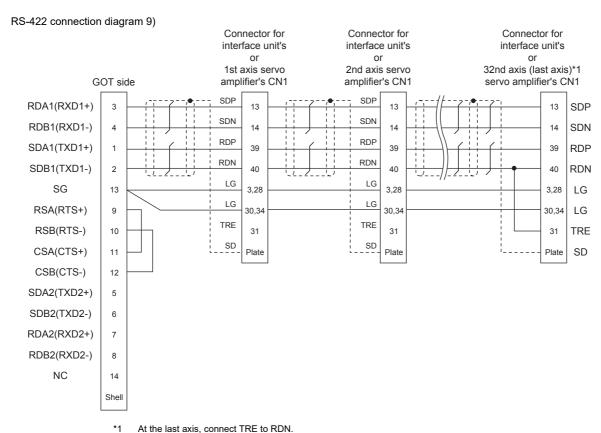

At the last axis, connect TRE to RDN.

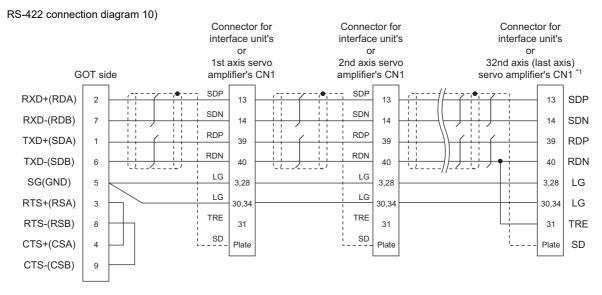

At the last axis, connect TRE to RDN.

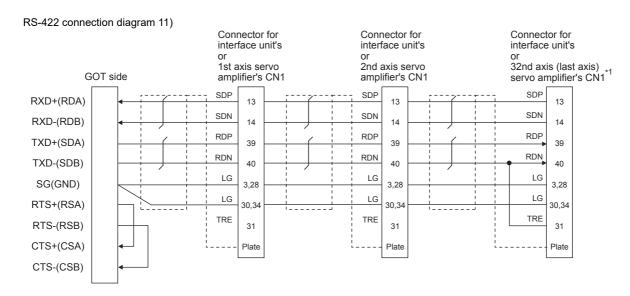

\*1 At the last axis, connect TRE to RDN.

#### Precautions when preparing cable

(1) Cable length

The length of the RS-422 cable must be 30m or less.

(2) GOT side connector

For the GOT side connector, refer to the following.

1.4.1 GOT connector specifications

(3) Servo amplifier connector

Use the connector compatible with the servo amplifier. For details, refer to the following.

See the technical data of the servo amplifier to be used.

- (a) Servo amplifier connector specifications
  - Pin layout in the Modular connector

When seen from the front of the servo amplifier (receptacle side)

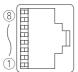

Modular jack

| Pin No. | Signal name | Remark |
|---------|-------------|--------|
| 1       | LG          |        |
| 2       | P5D         |        |
| 3       | RDP         |        |
| 4       | SDN         |        |
| 5       | SDP         |        |
| 6       | RDN         |        |
| 7       | LG          |        |
| 8       | NC          |        |

Connector of cable between MELSERVO Series servo amplifiers

Use the commercial connectors and cables shown in the table below or the comparable products.

(Refer to the manual for the servo amplifier.)

| Name                                        | Model name          | Specifications                                               | Manufacturer                                    |
|---------------------------------------------|---------------------|--------------------------------------------------------------|-------------------------------------------------|
| Connector                                   | TM10P-88P<br>(Plug) | RJ45 connector                                               | HIROSE ELECTRIC CO.,LTD.                        |
| Modular<br>ceiling rosette<br>(Distributor) | BMJ-8               | -                                                            | HAKKO ELECTRIC<br>CO.,LTD.<br>TEL(03)-3806-9171 |
| Cable                                       | ble -               | Cable conforming<br>to EIA568<br>(such as cable<br>10BASE-T) | -                                               |

#### ■ Connecting terminating resistors

(1) GOT side

When connecting a servo amplifier to the GOT, a terminating resistor must be connected to the GOT.

- (a) For GT16, GT15, GT12 Set the terminating resistor setting switch of the GOT main unit to "No".
- (b) For GT14, GT11, GT10 Set the terminating resistor selector to "330 $\Omega$ ".

For the procedure to set the terminating resistor, refer to the following.

1.4.3 Terminating resistors of GOT

## 16.4 GOT Side Settings

# 16.4.1 Setting communication interface (Communication settings)

Set the channel of the connected equipment.

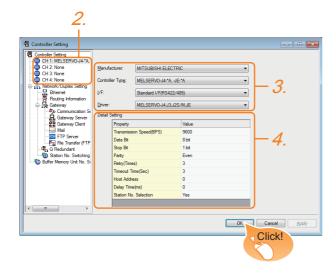

- Select [Common] → [Controller Setting] from the
- 2. The Controller Setting window is displayed. Select the channel to be used from the list menu.
- 3. Set the following items.
  - · Manufacturer: MITSUBISHI ELECTRIC
  - Controller Type: Set according to the Controller Type to be connected.
  - · I/F: Interface to be used
  - Driver: MELSERVO-J4, J3, J2S/M, JE
- The detailed setting is displayed after Manufacturer, Controller Type, I/F, and Driver are set. Make the settings according to the usage environment.

16.4.2 Communication detail settings

Click the [OK] button when settings are completed.

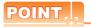

The settings of connecting equipment can be confirmed in [I/F Communication Setting]. For details, refer to the following.

1.1.2 I/F communication setting

#### 16.4.2 Communication detail settings

Make the settings according to the usage environment.

| Property                | Value |
|-------------------------|-------|
| Transmission Speed(BPS) | 9600  |
| Data Bit                | 8 bit |
| Stop Bit                | 1 bit |
| Parity                  | Even  |
| Retry(Times)            | 3     |
| Timeout Time(Sec)       | 3     |
| Host Address            | 0     |
| Delay Time(ms)          | 0     |
| Station No. Selection   | Yes   |
|                         |       |

| Item         | Description                                    | Range           |
|--------------|------------------------------------------------|-----------------|
|              | Set this item when change the                  | 9600bps,        |
| Transmission | transmission speed used for                    | 19200bps,       |
| Speed        | communication with the connected               | 38400bps,       |
| Opeed        | equipment.                                     | 57600bps        |
|              | (Default: 9600bps)                             | 115200bps       |
|              | Set this item when change the data length      |                 |
| Data Bit     | used for communication with the                | 8bit (fixed)    |
| Data Dit     | connected equipment.                           | obit (lixed)    |
|              | (Default: 8bit)                                |                 |
|              | Specify the stop bit length for                |                 |
| Stop Bit     | communications.                                | 1bit (fixed)    |
|              | (Default: 1bit)                                |                 |
|              | Specify whether or not to perform a parity     |                 |
| Parity       | check, and how it is performed during          | Even (fixed)    |
| ranty        | communication.                                 | Even (lixed)    |
|              | (Default: Even)                                |                 |
| ,            | Set the number of retries to be performed      |                 |
| Retry        | when a communication timeout occurs.           | 0 to 5times     |
|              | (Default: 3times)                              |                 |
|              | Set the time period for a communication to     |                 |
| Timeout Time | time out.                                      | 3 to 30sec      |
|              | (Default: 3sec)                                |                 |
|              | Specify the station number of the servo        |                 |
| Host Address | amplifier in the system configuration.         | 0 to 31         |
|              | (Default: 0)                                   |                 |
| ,            | Set this item to adjust the transmission       |                 |
| Delay Time   | timing of the communication request from       | 0 to 300 (ms)   |
| Delay Tille  | the GOT.                                       | 0 10 300 (1115) |
|              | (Default: 0ms)                                 |                 |
|              | Specify whether to use the station No.         |                 |
| Station No.  | during communication.                          |                 |
| Selection    | If [Yes] is selected, the station No. is fixed | Yes or No       |
| CONSCION     | to "0."                                        |                 |
|              | (Default: Yes)                                 |                 |

## POINT.

(1) Communication interface setting by Utility
The communication interface setting can be
changed on the Utility's [Communication Settings]
after writing [Communication Settings] of project
data.

For details on the Utility, refer to the following manual.

GT□ User's Manual

(2) Precedence in communication settings
When settings are made by GT Designer3 or the
Utility, the latest setting is effective.

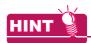

Cutting the portion of multiple connection of the controller

By setting GOT internal device, GOT can cut the portion of multiple connection of the controller. For example, faulty station that has communication timeout can be cut from the system.

For details of the setting contents of GOT internal device, refer to the following manual.

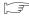

GT Designer3 Version Screen Design Manual (Fundamentals)

## 16.5 Setting on Servo Amplifier Side

| Model name               | Refer to |
|--------------------------|----------|
| MELSERVO-J2-Super Series | 16.5.1   |
| MELSERVO-J2M Series      | 16.5.2   |
| MELSERVO-J4, J3 Series   | 16.5.3   |

## 16.5.1 Connecting to the MELSERVO-J2-Super Series

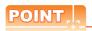

MELSERVO-J2-Super Series

For details of the MELSERVO-J2-Super Series, refer to the following manual.

See the technical manual for the MELSERVO-J2-Super Series servo amplifiers.

#### ■ Parameters of MELSERVO-J2-Super Series Enter the parameters of the MELSERVO-J2-Super Series.

| Item                                                   | Set value                                                                                 |  |
|--------------------------------------------------------|-------------------------------------------------------------------------------------------|--|
| Basic parameter No. 15                                 | Station number setting: 0 to 31 (Default: 0)*1                                            |  |
|                                                        | Serial communication function selection (Default: 0000)                                   |  |
|                                                        | Basic parameter No. 16 (3) (2) 0 (1)                                                      |  |
|                                                        | (1) Serial communication baud rate selection*2                                            |  |
|                                                        | 0: 9600bps<br>1: 19200bps                                                                 |  |
| Basic parameter No. 16                                 | 2: 38400bps<br>3: 57600bps                                                                |  |
|                                                        | (2) Serial communication I/F selection<br>0: RS-232<br>1: RS-422                          |  |
|                                                        | (3) Communication response delay time selection                                           |  |
|                                                        | O: Invalid     1: Valid (Response after 800                                               |  |
| In case of MR-J2S-□:<br>Expansion parameter 2 No. 53   | Function selection 8<br>(Default: 0000)*3                                                 |  |
| In case of MR-J2S-□CP:<br>Expansion parameter 2 No. 57 | Expansion parameter 2 No. 53 or No. 57  0 (1) 0 0  (1) Station No. selection for protocol |  |
| In case of MR-J2S-□CL:<br>Expansion parameter 2 No. 57 | 0: With station No.     1: Without station No.                                            |  |

- \*1 Avoid duplication of the station No. with any of the other axes.
  - \*2 Specify the same transmission speed as that of the GOT. For the transmission speed setting on the GOT side, refer to the following.

16.4.1 Setting communication interface (Communication settings)

\*3 To change the set value, enter "000E" to basic parameter No. 19.

## POINT.

(1) Parameter setting

Set the parameter at the pushbutton switch provided on the operation section of the servo amplifier or setup software.

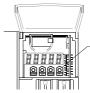

Pushbutton switch provided on the operation section of the servo amplifier

(2) When changing the parameter

Turn off then on the servo amplifier to be effective
the new parameter.

#### 16.5.2 Connecting to the MELSERVO-J2M Series

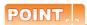

#### MELSERVO-J2M Series

For details of the MELSERVO-J2M Series, refer to the following manual.

See the technical manual for the MELSERVO-J2M Series servo amplifiers.

#### Parameter of MELSERVO-J2M Series

Enter the parameters of the MELSERVO-J2M Series.

| Item                          | Set value                                                                         |  |
|-------------------------------|-----------------------------------------------------------------------------------|--|
|                               | Serial communication function selection                                           |  |
|                               | (Default: 0000)                                                                   |  |
|                               | Basic IFU parameter No. 0 (3) (2) 0 (1)                                           |  |
| Basic IFU parameter           | (1) Serial communication baud rate selection*1 0: 9600bps 1: 19200bps 2: 38400bps |  |
| No. 0                         | 3: 57600bps (2) Serial communication I/F selection 0: RS-232                      |  |
|                               | 1: RS-422                                                                         |  |
|                               | (3) Communication response delay time selection                                   |  |
|                               | O: Invalid     1: Valid (Response after 800                                       |  |
| Basic IFU parameter           | Interface unit serial communication station No. selection:                        |  |
| NO. 10                        | 0 to 31 (Default: 0) *2                                                           |  |
| Basic IFU parameter           | Slot 1 serial communication station No. selection:                                |  |
| No. 11                        | 0 to 31 (Default: 1) *2                                                           |  |
| Basic IFU parameter<br>No. 12 | Slot 2 serial communication station No. selection: 0 to 31 (Default: 2) *2        |  |
| Basic IFU parameter<br>No. 13 | Slot 3 serial communication station No. selection: 0 to 31 (Default: 3) *2        |  |
| Basic IFU parameter<br>No. 14 | Slot 4 serial communication station No. selection: 0 to 31 (Default: 4) *2        |  |
| Basic IFU parameter<br>No. 15 | Slot 5 serial communication station No. selection: 0 to 31 (Default: 5) *2        |  |
| Basic IFU parameter<br>No. 16 | Slot 6 serial communication station No. selection: 0 to 31 (Default: 6) *2        |  |
| Basic IFU parameter<br>No. 17 | Slot 7 serial communication station No. selection: 0 to 31 (Default: 7) *2        |  |
| Basic IFU parameter<br>No. 18 | Slot 8 serial communication station No. selection: 0 to 31 (Default: 8) *2        |  |

Specify the same transmission speed as that of the GOT. For the transmission speed setting on the GOT side, refer to the following.

16.4.1 Setting communication interface (Communication settings)

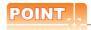

#### (1) Parameter setting

Set the parameter at the pushbutton switch provided on the operation section of the servo amplifier or setup software.

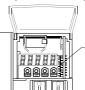

Pushbutton switch provided on the operation section of the servo amplifier

(2) When changing the parameter Turn off then on the servo amplifier to be effective the new parameter.

Avoid duplication of the station No. with any of the other units

#### 16.5.3 Connecting to the MELSERVO-J4.J3.JE Series

## POINT.

#### MELSERVO-J4, J3, JE Series

For details of the MELSERVO-J4, J3, JE Series, refer to the following manual.

See the technical manual for the MELSERVO-J4, J3, JE Series servo amplifiers.

#### Parameters of MELSERVO-J4, J3, JE Series Enter the parameters of the MELSERVO-J4, J3, JE Series.

| Item                        | Set value                                                                                                    |
|-----------------------------|----------------------------------------------------------------------------------------------------|
| Basic parameter<br>No. PC20 | Station number setting: 0 to 31 (Default: 0)*1                                                                                                    |
| Basic parameter<br>No. PC21 | Serial communication function selection (Default: 0000)  Basic parameter No. PC21  (2) (1)  (1) Serial communication baud rate selection*2 0: 9600bps 1: 19200bps 2: 38400bps 3: 57600bps 4: 115200bps (2) Communication response delay time selection 0: Invalid 1: Valid (Response after 800 \( \mu \text{s} \) or longer delay) |

- Avoid duplication of the station No. with any of the other
- \*2 Specify the same transmission speed as that of the GOT. For the transmission speed setting on the GOT side, refer to the following

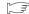

16.4.1 Setting communication interface (Communication settings)

## POINT

#### (1) Parameter setting

Set the parameter at the pushbutton switch provided on the operation section of the servo amplifier or setup software.

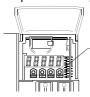

Pushbutton switch provided on the operation section of the servo amplifier

(2) When changing the parameter Turn off then on the servo amplifier to be effective the new parameter.

#### 16.5.4 Station number setting

Set each station number so that no station number overlaps.

The station number can be set without regard to the cable connection order. There is no problem even if station numbers are not consecutive.

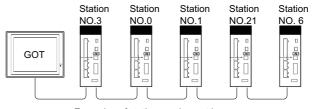

Examples of station number setting

#### (1) Direct specification

When setting the device, specify the station number of the servo amplifier of which data is to be changed.

| Specification |  |
|---------------|--|
| range         |  |
| 0 to 31       |  |

#### (2) Indirect specification

When setting the device, indirectly specify the station number of the inverter of which data is to be changed using the 16-bit GOT internal data register (GD10 to GD25).

When specifying the station No. from 100 to 115 on GT Designer3, the value of GD10 to GD25 compatible to the station No.specification will be the station No.of the servo amplifier.

| Specification station NO.         Compatible device         Setting range           100         GD10         GD10           101         GD11         GD11           102         GD12         GD13           103         GD13         GD14           105         GD15         GD16           106         GD16         GD17           108         GD18         For the setting other than the above, a communication timeout error will occur.           109         GD19         GD20           111         GD21         GD22           113         GD23         GD24                                                                                                    | 0 '6 '      | 0 (1)  |               |
|----------------------------------------------------------------------------------------------------|-------------|--------|---------------|
| 100         GD10           101         GD11           102         GD12           103         GD13           104         GD14           105         GD15           106         GD16           107         GD17           108         GD18           109         GD19           110         GD20           111         GD21           112         GD22           113         GD23                                                                                                    | •           |        | Setting range |
| 101 GD11 102 GD12 103 GD13 104 GD14 105 GD15 106 GD16 107 GD17 108 GD18 109 GD19 110 GD20 111 GD21 112 GD22 113 GD23                                                                                                    | station NO. | device |               |
| 102 GD12 103 GD13 104 GD14 105 GD15 106 GD16 107 GD17 108 GD18 109 GD19 110 GD20 111 GD21 112 GD22 113 GD23                                                                                                    | 100         | GD10   |               |
| 103 GD13 104 GD14 105 GD15 106 GD16 107 GD17 108 GD18 109 GD19 110 GD20 111 GD21 112 GD22 113 GD23                                                                                                    | 101         | GD11   |               |
| 104 GD14 105 GD15 106 GD16 107 GD17 108 GD18 109 GD19 110 GD20 111 GD21 112 GD22 113 GD23                                                                                                    | 102         | GD12   |               |
| 105         GD15           106         GD16           107         GD17           108         GD18           109         GD19           110         GD20           111         GD21           112         GD22           113         GD23                                                                                                    | 103         | GD13   |               |
| 106         GD16           107         GD17           108         GD18           109         GD19           110         GD20           111         GD21           112         GD22           113         GD23                                                                                                    | 104         | GD14   |               |
| 107   GD17   To the setting other than the above, a communication timeout error will occur.   109   GD19   110   GD20   111   GD21   112   GD22   113   GD23   GD23   GD17   GD18   GD18   GD | 105         | GD15   |               |
| Tor the setting other than the above, a communication timeout error will occur.                                                                                                    | 106         | GD16   |               |
| 108         GD18         communication timeout error will occur.           109         GD19           110         GD20           111         GD21           112         GD22           113         GD23                                                                                                    | 107         | GD17   |               |
| 110 GD20  111 GD21  112 GD22  113 GD23                                                                                                    | 108         | GD18   |               |
| 111 GD21<br>112 GD22<br>113 GD23                                                                                                    | 109         | GD19   |               |
| 112 GD22<br>113 GD23                                                                                                    | 110         | GD20   |               |
| 113 GD23                                                                                                    | 111         | GD21   |               |
|                                                                                                    | 112         | GD22   |               |
| 114 GD24                                                                                                    | 113         | GD23   |               |
|                                                                                                    | 114         | GD24   |               |
| 115 GD25                                                                                                    | 115         | GD25   |               |

#### (3) All station specification

Target station differs depending on write-in operation or read-out operation.

- For write-in operation, all station will be a target.
- · For read-out operation, only one station will be a target.

## 16.6 Device Range that Can Be Set

The device ranges of controller that can be used for GOT are as follows.

Note that the device ranges in the following tables are the maximum values that can be set in GT Designer3.

The device specifications of controllers may differ depending on the models, even though belonging to the same series.

Please make the setting according to the specifications of the controller actually used.

When a non-existent device or a device number outside the range is set, other objects with correct device settings may not be monitored.

#### (1) Servo amplifier

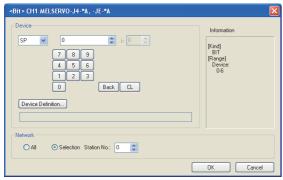

| Item            | Description                                                                  |                                                                                                    |  |
|-----------------|------------------------------------------------------------------------------|----------------------------------------------------------------------------------------------------|--|
|                 |                                                                              | ce name, device number, and bit number. ber can be set only when specifying the bit of word device.                                                                                                    |  |
| Device          | Device Definition                                                            | Clicking the button displays the dialog box indicating the correspondence between the GOT virtual device for a servo amplifier and the definition of servo amplifier.  If selecting an item on the displayed dialog box, remember that the servo amplifier definition is displayed in the text box below.                                                         |  |
| Informat<br>ion | mat Displays the device type and setting range which are select<br>[Device]. |                                                                                                    |  |
|                 | Set the mo                                                                   | nitor target of the set device.                                                                                                    |  |
|                 | All                                                                          | Select this item when writing data to all servo amplifiers connected.  During a monitoring, the servo amplifier of Station No. 0 is monitored.  When inputting data by Numerical Input, the data is written to all servo amplifiers connected during inputting; the servo amplifier of Station No. 0 is monitored during other than inputting (displaying).       |  |
| Network         | Selection                                                                    | Select this item when monitoring the servo amplifier of the Station No. specified.  After selecting, set station numbers of servo amplifiers in the following range.  0 to 31:  The servo amplifier of the Station No. specified will be monitored.  100 to 115:  Specify the Station No. of the servo amplifier to be monitored with a GOT data register (GD).*1 |  |

For details of \*1, refer to the following.

| Station No. | GOT data register (GD) | Setting range                   |
|-------------|------------------------|---------------------------------|
| 100         | GD10                   | 0.4.04                          |
| 101         | GD11                   | 0 to 31 (If setting a value out |
| :           | :                      | of the range above, a           |
| 114         | GD24                   | timeout error occurs.)          |
| 115         | GD25                   | ,                               |

(a) Device Definition dialog box When setting a device on the Device dialog box and click the [Device Definition...] button, the correspondence between the GOT virtual device for a servo amplifier and the definition of the servo amplifier

is displayed.

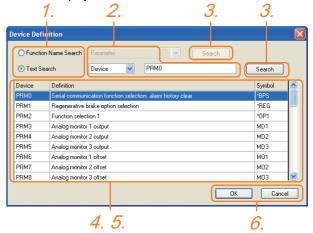

The device can be searched with the servo definition or other items on this dialog box to set a device.

1. Select a key item for searching.
Function Name Search: Select this item when searching a device with the function name.

Text Search: Select this item when searching a device with the character string.

- Select and input a key item for searching.
- 3. Click the [Search] button.
- The items that matches to the specified condition are displayed.

The display contents are as follows.

- Device : The GOT virtual device for a servo
  - amplifier is displayed.
- Definition: The definition of the servo amplifier is
  - displayed.
- Symbol : The abbreviated name for the servo
  - amplifier is displayed.
- 5. Select a device to be set.
- 6. Clicking the [OK] button reflects the device selected by step 4 to the Device dialog box.

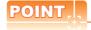

When selecting [All] in the Network setting The network No. 0 and Station No. FF are displayed on Device List and when printing.

(Device List screen)

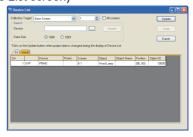

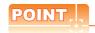

Monitoring servo amplifier

Carefully read the manual of servo amplifier to be connected and fully understand the operating procedures before monitoring.

Before operation, check the parameter settings. Improper settings may cause some machines to perform unexpected operation.

The parameter settings must not be changed excessively. Operation will be insatiable.

- (1) Parameters with \* in front of it's abbreviated name For the parameter with \* in front of it's abbreviated name, powering off the servo amplifier after setting then on makes the parameter valid.
- (2) Data length for setting virtual devices for servo amplifier

Set the following data length for setting devices.

- PRM, ST, AL, PA, PB, PC, PD, POS, SPD, ACT, DCT, DWL, AUX
- : 16bits or 32bits (depends on the data of servo amplifier)
- · DI, DO, TMI, TMO, TMD: 32bits

If the above data length was not set, data would not be set to the servo amplifier correctly or the GOT can not monitor normally.

- (a) Monitoring
  - When the 16-bit data is handled as 32-bit data, the upper 16bits are displayed as 0.
  - When the 32-bit data is handled as 16-bit data, the lower 16bits only are displayed as 0.
- (b) Writing

RAM.

The GOT writes within the range of data length set. Note that the servo amplifier responds correctly while the written data is invalid in the servo amplifier side when the written data is outside the range of values which can be set by the servo amplifier.

(3) Memory area for writing parameters

Parameters are written to RAM or E<sup>2</sup>PROM of servo amplifier.

- (a) When written to RAM
  Remember that written parameters are
  cleared when power supply to the servo
  amplifier is turned off.
- (b) When written to E<sup>2</sup>PROM Written parameters are not cleared even when power supply to the servo amplifier is turned off.However, there are limits in the number of writing to E<sup>2</sup>PROM. If the data is frequently updated (more than once in an hour), write the parameters to the

For details, refer to the manual of the servo amplifier used.

#### (2) MELSERVO-J2M-P8A

| Device name <sup>*2</sup> |                                                              | Setting                                | ı rang         | e available                     | Device<br>No.<br>represent<br>ation |
|---------------------------|--------------------------------------------------------------|----------------------------------------|----------------|---------------------------------|-------------------------------------|
| Bit device                | Servo amplifier request (SP)                                 | SP1                                    | to             | SP2                             |                                     |
| Bit de                    | Operation mode selection (OM)                                | ОМ0                                    | to             | OM4                             |                                     |
|                           | Basic parameter<br>Expansion parameter<br>(PRM)*1            | PRM0<br>PRM1000                        | to<br>to       | PRM29<br>PRM1029                |                                     |
| 4                         | Status display (ST)                                          | ST0                                    | to             | ST2                             |                                     |
| Word device               | Alarm (AL)                                                   | AL0<br>AL11<br>AL200<br>AL210<br>AL230 | to<br>to<br>to | AL13<br>AL205<br>AL215<br>AL235 | Decimal                             |
|                           | External input (DI)*3                                        | DI0                                    | to             | DI2                             |                                     |
|                           | External output (DO)                                         | DO0                                    | to             | DO1                             |                                     |
| Double word device        | Forced output of signal pin<br>(for test operation)<br>(TMO) | TMO0                                   |                |                                 |                                     |

- \*1 Use PRM0 to PRM29 when writing parameters to the servo amplifier RAM.
  - PRM1000 to PRM1029 are used when writing parameters to E<sup>2</sup>PROM of the servo amplifier.
  - Use PRM1000 to PRM1029 when reading parameters to the servo amplifier RAM.
- \*2 The GOT cannot read or write data from/to consecutive devices.
- \*3 Only reading is possible.

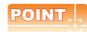

Precautions for SP, OM, and TMO devices

- (1) For bit devices
  Only writing is possible.
  [Alternate] of a bit switch cannot be used.
  Use [Set], [Reset], and [Momentary] of a bit
- (2) For word devices, double word devices Only writing is possible. Numerical input cannot be used. When writing, use [Word Set] of a data set switch.

#### (a) Servo amplifier request

| Device name | Item                | Symbol |
|-------------|---------------------|--------|
| SP1         | Current alarm clear | _      |
| SP2         | Alarm history clear | _      |

#### (b) Operation mode selection

| Device name | Item                                     | Symbol |
|-------------|------------------------------------------|--------|
| OMO         | Normal mode<br>(not test operation mode) | _      |
| OM4         | Output signal (DO) forced output         | _      |

#### (c) Basic parameter/expansion parameter

| Device name                          | Item                                                               | Symbol*2 |
|--------------------------------------|--------------------------------------------------------------------|----------|
| PRM0, PRM1000                        | Serial communication<br>function selection,<br>alarm history clear | *BPS     |
| PRM1, PRM1001                        | Regenerative brake option selection                                | *REG     |
| PRM2, PRM1002                        | Function selection 1                                               | *OP1     |
| PRM3, PRM1003                        | Analog monitor 1 output                                            | MD1      |
| PRM4, PRM1004                        | Analog monitor 2 output                                            | MD2      |
| PRM5, PRM1005                        | Analog monitor 3 output                                            | MD3      |
| PRM6, PRM1006                        | Analog monitor 1 offset                                            | MO1      |
| PRM7, PRM1007                        | Analog monitor 2 offset                                            | MO2      |
| PRM8, PRM1008                        | Analog monitor 3 offset                                            | MO3      |
| PRM9, PRM1009                        | Function selection 2                                               | *OP2     |
| PRM10, PRM1010                       | Interface unit serial communication station No. selection          | *ISN     |
| PRM11, PRM1011                       | Slot 1 serial communication station No. selection                  | *DSN1    |
| PRM12, PRM1012                       | Slot 2 serial communication station No. selection                  | *DSM2    |
| PRM13, PRM1013                       | Slot 3 serial communication station No. selection                  | *DSM3    |
| PRM14, PRM1014                       | Slot 4 serial communication station No. selection                  | *DSN4    |
| PRM15, PRM1015                       | Slot 5 serial communication station No. selection                  | *DSN5    |
| PRM16, PRM1016                       | Slot 6 serial communication station No. selection                  | *DSN6    |
| PRM17, PRM1017                       | Slot 7 serial communication station No. selection                  | *DSN7    |
| PRM18, PRM1018                       | Slot 8 serial communication station No. selection                  | *DSN8    |
| PRM19, PRM1019                       | Parameter write inhibit                                            | *BLK     |
| PRM20, PRM1020                       | Serial communication time-out selection                            | SIC      |
| PRM21 to PRM29<br>PRM1021 to PRM1029 | For manufacturer setting                                           | _        |

<sup>\*2</sup> For the parameters prefixed by an asterisk (\*), setting becomes effective when the power is turned off once and back on after setting the parameter data.

#### (d) Status display

| Device name | Item                    | Symbol |
|-------------|-------------------------|--------|
| ST0         | Regenerative load ratio | _      |
| ST1         | Bus voltage             | _      |
| ST2         | Peak bus voltage        | _      |

#### (e) Alarm

| Device                                  | Item                                       | Symbol |
|-----------------------------------------|--------------------------------------------|--------|
| name                                    |                                            | -,     |
| AL0                                     | Current alarm number                       | _      |
| AL11                                    | Servo status when alarm occurs             | _      |
|                                         | regenerative load factor                   |        |
| AL12                                    | Servo status when alarm occurs bus voltage | _      |
| AL13                                    | Servo status when alarm occurs peak bus    | _      |
| 71210                                   | voltage                                    |        |
| AL200                                   | Alarm number from alarm history            | _      |
| 712200                                  | most recent alarm                          |        |
| AL201                                   | Alarm number from alarm history            | _      |
| 71201                                   | first alarm in past                        |        |
| AL202                                   | Alarm number from alarm history            | _      |
| 71202                                   | second alarm in past                       |        |
| AL203                                   | Alarm number from alarm history            |        |
| ALZUS                                   | third alarm in past                        |        |
| AL204                                   | Alarm number from alarm history            | _      |
| AL204                                   | fourth alarm in past                       | _      |
| AL205                                   | Alarm number from alarm history            |        |
| ALZUJ                                   | fifth alarm in past                        | _      |
| AL210                                   | Alarm occurrence time in alarm history     | _      |
| ALZIO                                   | most recent alarm                          | _      |
| AL211                                   | Alarm occurrence time in alarm history     | _      |
| ALZII                                   | first alarm in past                        |        |
| AL212                                   | Alarm occurrence time in alarm history     | _      |
| 71212                                   | second alarm in past                       |        |
| AL213                                   | Alarm occurrence time in alarm history     | _      |
| 71210                                   | third alarm in past                        |        |
| AL214                                   | Alarm occurrence time in alarm history     | _      |
|                                         | fourth alarm in past                       |        |
| AL215                                   | Alarm occurrence time in alarm history     | _      |
|                                         | fifth alarm in past                        |        |
| AL230                                   | Detailed alarm from alarm history          | _      |
|                                         | most recent alarm                          |        |
| AL231                                   | Detailed alarm from alarm history          | _      |
|                                         | first alarm in past                        |        |
| AL232                                   | Detailed alarm from alarm history          | _      |
| second alarm in past                    |                                            |        |
| AL233                                   | Detailed alarm from alarm history          | _      |
|                                         | third alarm in past                        |        |
| AL234                                   | Detailed alarm from alarm history          | _      |
| , ,,,,,,,,,,,,,,,,,,,,,,,,,,,,,,,,,,,,, | fourth alarm in past                       |        |
| AL235                                   | Detailed alarm from alarm history          | _      |
| , LZ00                                  | fifth alarm in past                        | _      |

#### (f) External I/O signal

| Device name | Item                                   | Symbol |
|-------------|----------------------------------------|--------|
| DI0         | External input pin statuses CN1A/CN1B  | _      |
| DI1         | External input pin statuses CN5        | _      |
| DI2         | External input pin statuses CN4A/CN4B  | _      |
| DO0         | External output pin statuses CN1A/CN1B | _      |
| DO1         | External output pin statuses CN1A/CN1B | _      |

#### (g) Forced output of signal pin (for test operation)

| Device<br>name | Item                        | Symbol |
|----------------|-----------------------------|--------|
| TMO0           | Forced output of signal pin | _      |

#### (3) MELSERVO-J2M-\*DU

| Device name <sup>*2</sup> |                                                                  | Se                                     | etting r       | range                           | Device<br>No.<br>represent<br>ation |
|---------------------------|------------------------------------------------------------------|----------------------------------------|----------------|---------------------------------|-------------------------------------|
| Ф                         | Servo amplifier request (SP)                                     | SP0                                    | to             | SP6                             |                                     |
| Bit device                | Operation mode selection (OM)                                    | ОМ0                                    | to             | OM4                             |                                     |
| <u> </u>                  | Instruction demand (for test operation) (TMB)                    | тмво                                   | to             | TMB1                            |                                     |
| o.                        | Basic parameter<br>Expansion parameter<br>(PRM)*1                | PRM0<br>PRM1000                        | to<br>to       | PRM84<br>PRM1084                |                                     |
| eViC(                     | Status display (ST)                                              | ST0                                    | to             | ST10                            |                                     |
| Word device               | Alarm (AL)                                                       | AL0<br>AL11<br>AL200<br>AL210<br>AL230 | to<br>to<br>to | AL21<br>AL205<br>AL215<br>AL235 | Decimal                             |
| Double word device        | Input signal for test<br>operation<br>(for test operation) (TMI) | ТМІО                                   |                |                                 |                                     |
| ole wor                   | Forced output of signal pin (for test operation) (TMO)           | TMO0                                   |                |                                 |                                     |
| Douk                      | Set data<br>(for test operation) (TMD)                           | TMD0                                   | to             | TMD2                            |                                     |

Use PRM0 to PRM84 when writing parameters to the servo amplifier RAM.

PRM1000 to PRM1084 are used when writing parameters to E<sup>2</sup>PROM of the servo amplifier.

Use PRM1000 to PRM1084 when reading parameters to the servo amplifier RAM.

The GOT cannot read or write data from/to consecutive devices.

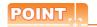

Precautions for SP, OM, TMB, TMI, TMO, and TMD devices

(1) For bit devices Only writing is possible. [Alternate] of a bit switch cannot be used. Use [Set], [Reset], and [Momentary] of a bit switch.

(2) For word devices, double word devices Only writing is possible. Numerical input cannot be used. When writing, use [Word Set] of a data set switch. The following shows correspondences between virtual devices for servo amplifier and data of the servo amplifier used with the GOT.

#### (a) Servo amplifier request

| Device<br>name | Item                              | Symbol |
|----------------|-----------------------------------|--------|
| SP0            | Status display data clear         | _      |
| SP1            | Current alarm clear               | _      |
| SP2            | Alarm history clear               | _      |
| SP3            | External input signal prohibited  | _      |
| SP4            | External output signal prohibited | _      |
| SP5            | External input signal resumed     | _      |
| SP6            | External output signal resumed    | _      |

#### (b) Operation mode selection

| Device name | Item                                  | Symbol |
|-------------|---------------------------------------|--------|
| OM0         | Normal mode (not test operation mode) | _      |
| OM1         | JOG operation                         | _      |
| OM2         | Positioning operation                 | _      |
| OM3         | Motorless operation                   | _      |
| OM4         | Output signal (DO) forced output      | _      |

#### (c) Instruction demand (for test operation)

| Device name | Item                       | Symbol |
|-------------|----------------------------|--------|
|             | Clears acceleration/       |        |
| TMB0        | deceleration time constant | _      |
|             | (test mode)                |        |
| TMB1        | Temporary stop command     |        |
| TIVIDT      | (test mode)                | _      |

#### (d) Basic parameter/expansion parameter

| Device name                           | Item                                                                                | Symbol*1 |
|---------------------------------------|-------------------------------------------------------------------------------------|----------|
| PRM0, PRM1000                         | For manufacturer setting                                                            | _        |
| PRM1, PRM1001                         | Function selection 1                                                                | *OP1     |
| PRM2, PRM1002                         | Auto tuning                                                                         | ATU      |
| PRM3, PRM1003                         | CMX Electronic gear<br>numerator<br>(Command pulse multiplying<br>factor numerator) | CMX      |
| PRM4, PRM1004                         | Electronic gear<br>denominator<br>(Command pulse multiplying<br>factor denominator) | CDV      |
| PRM5, PRM1005                         | In-position range                                                                   | INP      |
| PRM6, PRM1006                         | Position loop gain 1                                                                | PG1      |
| PRM7, PRM1007                         | Position command acceleration/deceleration time constant (position smoothing)       | PST      |
| PRM8 to PRM15,<br>PRM1008 to PRM1015  | For manufacturer setting                                                            | _        |
| PRM16, PRM1016                        | Alarm history clear                                                                 | *BPS     |
| PRM17 to PRM18,<br>PRM1017 to PRM1018 | For manufacturer setting                                                            | _        |
| PRM19, PRM1019                        | DRU parameter block                                                                 | *BLK     |
| PRM20, PRM1020                        | Function selection 2                                                                | *OP2     |
| PRM21, PRM1021                        | Function selection 3 (Command pulse selection)                                      | *OP3     |
| PRM22, PRM1022                        | Function selection 4                                                                | *OP4     |
| PRM23, PRM1023                        | Feed forward gain                                                                   | FFC      |

(Continued to next page)

| Device name        | Item                                                 | Symbol*1 |
|--------------------|------------------------------------------------------|----------|
| PRM24, PRM1024     | Zero speed                                           | ZSP      |
| PRM25 to PRM26,    |                                                      |          |
| PRM1025 to PRM1026 | For manufacturer setting                             |          |
| PRM27, PRM1027     | Encoder output pulses                                | *ENR     |
| PRM28, PRM1028     | Internal torque limit 1                              | TL1      |
| PRM29 to PRM32,    | For manufacturer setting                             |          |
| PRM1029 to PRM1032 | C                                                    |          |
| PRM33, PRM1033     | Electromagnetic brake                                | MBR      |
|                    | sequence output  Ratio of load inertia moment        |          |
| PRM34. PRM1034     | to servo motor inertia                               | GD2      |
| T TUMO+, T TUMTOO+ | moment                                               | ODZ      |
| PRM35, PRM1035     | Position loop gain 2                                 | PG2      |
| PRM36, PRM1036     | Speed loop gain 1                                    | VG1      |
| PRM37, PRM1037     | Speed loop gain 2                                    | VG2      |
| ·                  | Speed integral                                       |          |
| PRM38, PRM1038     | compensation                                         | VIC      |
| DDM00 DDM4000      | Speed differential                                   | 1/00     |
| PRM39, PRM1039     | compensation                                         | VDC      |
| PRM40 to PRM41,    | For manufacturar actting                             |          |
| PRM1040 to PRM1041 | For manufacturer setting                             | _        |
| PRM42, PRM1042     | Input signal selection 1                             | *DI1     |
| PRM43 to PRM50,    | For manufacturer setting                             |          |
| PRM1043 to PRM1050 | To mandadarer setting                                |          |
| PRM51, PRM1051     | Function selection 6                                 | *OP6     |
| PRM52 to PRM53,    | For manufacturer setting                             | _        |
| PRM1052 to PRM1053 | _                                                    |          |
| PRM54, PRM1054     | Function selection 9                                 | *OP9     |
| PRM55, PRM1055     | Function selection A                                 | *OPA     |
| PRM56 to PRM57,    | For manufacturer setting                             | _        |
| PRM1056 to PRM1057 |                                                      |          |
| PRM58, PRM1058     | Machine resonance suppression filter 1               | NH1      |
|                    | Machine resonance                                    |          |
| PRM59, PRM1059     | suppression filter 2                                 | NH2      |
|                    | Low-pass filter,                                     |          |
| PRM60, PRM1060     | adaptive vibration                                   | LPF      |
| ,                  | suppression control                                  |          |
|                    | Ratio of load inertia moment                         |          |
| PRM61, PRM1061     | to servo motor inertia                               | GD2B     |
|                    | moment 2                                             |          |
| PRM62, PRM1062     | Position control gain 2                              | PG2B     |
|                    | changing ratio                                       |          |
| PRM63, PRM1063     | Speed control gain 2                                 | VG2B     |
|                    | changing ratio                                       |          |
| PRM64, PRM1064     | Speed integral compensation                          | VICB     |
| PRM65, PRM1065     | changing ratio Gain changing selection               | *CDP     |
| PRM66, PRM1066     | Gain changing selection  Gain changing condition     | CDS      |
| PRM67, PRM1067     | Gain changing condition  Gain changing time constant | CDT      |
| PRM68, PRM1068     | For manufacturer setting                             |          |
| -                  | Command pulse multiplying                            |          |
| PRM69, PRM1069     | factor numerator 2                                   | CMX2     |
|                    | Command pulse multiplying                            |          |
| PRM70, PRM1070     | factor numerator 3                                   | CMX3     |
| DDM74 DDM4674      | Command pulse multiplying                            | 0141/1   |
| PRM71, PRM1071     | factor numerator 4                                   | CMX4     |
| PRM72 to PRM75,    | For manufacturer acting                              |          |
| PRM1072 to PRM1075 | For manufacturer setting                             | _        |
| PRM76, PRM1076     | Internal torque limit 2                              | TL2      |
| PRM77 to PRM84,    | For manufacturer setting                             |          |
| PRM1077 to PRM1084 |                                                      |          |

<sup>\*1</sup> For the parameters prefixed by an asterisk (\*), setting becomes effective when the power is turned off once and back on after setting the parameter data.

#### (e) Status display

| Device name | Item                           | Symbol |
|-------------|--------------------------------|--------|
| ST0         | Cumulative feedback pulses     | _      |
| ST1         | Servo motor speed              | _      |
| ST2         | Droop pulses                   | _      |
| ST3         | Cumulative command pulses      | _      |
| ST4         | Command pulse frequency        | _      |
| ST5         | Effective load ratio           | _      |
| ST6         | Peak load ratio                | _      |
| ST7         | Instantaneous torque           | _      |
| ST8         | Within one-revolution position | _      |
| ST9         | ABS counter                    | _      |
| ST10        | Load inertia moment ratio      | _      |

#### (f) Alarm

| Device name | Item                                                          | Symbol |
|-------------|---------------------------------------------------------------|--------|
| AL0         | Current alarm number                                          | _      |
| AL11        | Servo status when alarm occurs cumulative feedback pulses     | _      |
| AL12        | Servo status when alarm occurs servo motor speed              | _      |
| AL13        | Servo status when alarm occurs droop pulses                   | _      |
| AL14        | Servo status when alarm occurs cumulative command pulses      | _      |
| AL15        | Servo status when alarm occurs command pulse frequency        | _      |
| AL16        | Servo status when alarm occurs effective load ratio           | _      |
| AL17        | Servo status when alarm occurs peak load ratio                | _      |
| AL18        | Servo status when alarm occurs instantaneous torque           | _      |
| AL19        | Servo status when alarm occurs within one-revolution position | _      |
| AL20        | Servo status when alarm occurs ABS counter                    | _      |
| AL21        | Servo status when alarm occurs load inertia moment ratio      | _      |
| AL200       | Alarm number from alarm history most recent alarm             | _      |
| AL201       | Alarm number from alarm history first alarm in past           | _      |
| AL202       | Alarm number from alarm history second alarm in past          | _      |
| AL203       | Alarm number from alarm history third alarm in past           | _      |
| AL204       | Alarm number from alarm history fourth alarm in past          | _      |
| AL205       | Alarm number from alarm history fifth alarm in past           | _      |
| AL210       | Alarm occurrence time in alarm history most recent alarm      | _      |
| AL211       | Alarm occurrence time in alarm history first alarm in past    | _      |
| AL212       | Alarm occurrence time in alarm history second alarm in past   | _      |
| AL213       | Alarm occurrence time in alarm history third alarm in past    | _      |
| AL214       | Alarm occurrence time in alarm history fourth alarm in past   | _      |

| Device<br>name | Item                                                       | Symbol |
|----------------|------------------------------------------------------------|--------|
| AL215          | Alarm occurrence time in alarm history fifth alarm in past | _      |
| AL230          | Detailed alarm from alarm history most recent alarm        | _      |
| AL231          | Detailed alarm from alarm history first alarm in past      | _      |
| AL232          | Detailed alarm from alarm history second alarm in past     | _      |
| AL233          | Detailed alarm from alarm history third alarm in past      | _      |
| AL234          | Detailed alarm from alarm history fourth alarm in past     | _      |
| AL235          | Detailed alarm from alarm history fifth alarm in past      | _      |

#### (g) Input signal for test operation (for test operation)

| Device name | ltem                            | Symbol |
|-------------|---------------------------------|--------|
| TMI0        | Input signal for test operation | _      |

#### (h) Forced output of signal pin (for test operation)

| Device<br>name | Item                        | Symbol |
|----------------|-----------------------------|--------|
| TMO0           | Forced output of signal pin | _      |

#### (i) Set data (for test operation)

| Device name | Item                                                           | Symbol |
|-------------|----------------------------------------------------------------|--------|
| TMD0        | Writes the speed (test mode)                                   | _      |
| TMD1        | Writes the acceleration/deceleration time constant (test mode) | _      |
| TMD2        | Writes the moving distance in pulses (test mode)               | _      |

#### (4) MELSERVO-J2S-\*A

| Device name <sup>*2</sup> |                                                                  | Setting range                          |                      | Device<br>No.<br>represent<br>ation    |         |
|---------------------------|------------------------------------------------------------------|----------------------------------------|----------------------|----------------------------------------|---------|
| Φ                         | Servo amplifier request (SP)                                     | SP0                                    | to                   | SP6                                    |         |
| Bit device                | Operation mode selection (OM)                                    | ОМ0                                    | to                   | OM4                                    |         |
| <u> </u>                  | Instruction demand (for test operation) (TMB)                    | тмво                                   | to                   | TMB1                                   |         |
|                           | Basic parameter<br>/expansion parameter<br>(PRM)*1               | PRM0<br>PRM1000                        | to<br>to             | PRM84<br>PRM1084                       |         |
| 40                        | Status display (ST)                                              | ST0                                    | to                   | ST14                                   |         |
| Word device               | Alarm (AL)                                                       | AL0<br>AL11<br>AL200<br>AL210<br>AL230 | to<br>to<br>to<br>to | AL1<br>AL25<br>AL205<br>AL215<br>AL235 | Decimal |
|                           | External input (DI)*3                                            | DI0                                    |                      |                                        |         |
|                           | External output (DO)                                             | DO0                                    |                      |                                        |         |
| Double word device        | Input signal for test<br>operation<br>(for test operation) (TMI) | TMIO                                   |                      |                                        |         |
|                           | Forced output of signal pin (for test operation) (TMO)           | тмоо                                   |                      |                                        |         |
| Douk                      | Set data<br>(for test operation) (TMD)                           | TMD0                                   | to                   | TMD2                                   |         |

- \*1 Use PRM0 to PRM84 when writing parameters to the servo amplifier RAM.
  - PRM1000 to PRM1084 are used when writing parameters to E<sup>2</sup>PROM of the servo amplifier.
  - Use PRM1000 to PRM1084 when reading parameters to the servo amplifier RAM.
- \*2 The GOT cannot read or write data from/to consecutive devices.
- \*3 Only reading is possible.

## POINT.

Precautions for SP, OM, TMB, TMI, TMO, and TMD devices

- For bit devices
   Only writing is possible.
   [Alternate] of a bit switch cannot be used.
   Use [Set], [Reset], and [Momentary] of a bit switch.
- (2) For word devices, double word devices Only writing is possible. Numerical input cannot be used. When writing, use [Word Set] of a data set switch.

The following shows correspondences between virtual devices for servo amplifier and data of the servo amplifier used with the GOT.

#### (a) Servo amplifier request

| Device name | Item                              | Symbol |
|-------------|-----------------------------------|--------|
| SP0         | Status display data clear         | _      |
| SP1         | Current alarm clear               | _      |
| SP2         | Alarm history clear               | _      |
| SP3         | External input signal prohibited  | _      |
| SP4         | External output signal prohibited | _      |
| SP5         | External input signal resumed     | _      |
| SP6         | External output signal resumed    | _      |

#### (b) Operation mode selection

| Device name | Item                                  | Symbol |
|-------------|---------------------------------------|--------|
| OM0         | Normal mode (not test operation mode) | _      |
| OM1         | JOG operation                         | _      |
| OM2         | Positioning operation                 | _      |
| OM3         | Motorless operation                   | _      |
| OM4         | Output signal (DO) forced output      | _      |

#### (c) Instruction demand (for test operation)

| Device name | Item                                               | Symbol |
|-------------|----------------------------------------------------|--------|
| TMB0        | Clears acceleration/<br>deceleration time constant | _      |
| TMB1        | Temporary stop command                             | _      |

#### (d) Basic parameter/expansion parameter

| Device name                                                        | Item                                                                                             | Symbol*1 |
|--------------------------------------------------------------------|--------------------------------------------------------------------------------------------------|----------|
| PRM0, PRM1000                                                      | Control mode, regenerative brake option selection                                                | *STY     |
| PRM1, PRM1001                                                      | Function selection 1                                                                             | *OP1     |
| PRM2, PRM1002                                                      | Auto tuning                                                                                      | ATU      |
| PRM3, PRM1003                                                      | Electronic gear numerator<br>(Command pulse multiplying<br>factor numerator)                     | CMX      |
| PRM4, PRM1004                                                      | Electronic gear denominator<br>(Command pulse multiplying<br>factor denominator)                 | CDV      |
| PRM5, PRM1005                                                      | In-position range                                                                                | INP      |
| PRM6, PRM1006                                                      | Position loop gain 1                                                                             | PG1      |
| PRM7, PRM1007                                                      | Position command acceleration/deceleration time constant                                         |          |
| PRM8, PRM1008                                                      | Internal speed command1/limit1                                                                   | SC1      |
| PRM9, PRM1009                                                      | Internal speed command2/limit2                                                                   | SC2      |
| PRM10, PRM1010                                                     | , PRM1011 Acceleration time constant , PRM1012 Deceleration time constant Spattern acceleration/ |          |
| PRM11, PRM1011                                                     |                                                                                                  |          |
| PRM12, PRM1012                                                     |                                                                                                  |          |
| PRM13, PRM1013                                                     |                                                                                                  |          |
| PRM14, PRM1014                                                     | Torque command time constant                                                                     | TQC      |
| PRM15, PRM1015                                                     | Station number setting                                                                           | *SNO     |
| PRM16, PRM1016 Serial communication fu selection, alarm history of |                                                                                                  | *BPS     |
| PRM17, PRM1017                                                     | M17, PRM1017 Analog monitor output                                                               |          |
| PRM18, PRM1018                                                     | Status display selection                                                                         | *DMD     |
| PRM19, PRM1019                                                     | PRM19, PRM1019 Parameter block                                                                   |          |
| PRM20, PRM1020                                                     | Function selection 2                                                                             | *OP2     |
| PRM21, PRM1021 Function selection 3 (Command pulse selection)      |                                                                                                  | *OP3     |

| Device name                      | Item                                           | Symbol*1   |
|----------------------------------|------------------------------------------------|------------|
| PRM22, PRM1022                   | Function selection 4                           | *OP4       |
| PRM23, PRM1023                   | Feed forward gain                              | FFC        |
| PRM24, PRM1024                   | PRM24, PRM1024 Zero speed                      |            |
|                                  | Analog speed command                           |            |
| PRM25, PRM1025                   | maximum speed                                  | VCM        |
|                                  | /limit maximum speed                           |            |
| PRM26, PRM1026                   | Analog torque command maximum output           | TLC        |
| PRM27, PRM1027                   | Encoder output pulses                          | *ENR       |
| PRM28, PRM1028                   | Internal torque limit 1                        | TL1        |
| DDM00 DDM4000                    | Analog speed command offset                    | 1/00       |
| PRM29, PRM1029                   | /limit offset                                  | VCO        |
| PRM30, PRM1030                   | Analog torque command offset /limit offset     | TLO        |
| PRM31,PRM1031                    | Analog monitor 1 offset                        | MO1        |
| PRM32, PRM1032                   | Analog monitor 2 offset                        | MO2        |
| DDM00 DDM1000                    | Electromagnetic brake                          | MDD        |
| PRM33, PRM1033                   | sequence output                                | MBR        |
| PRM34, PRM1034                   | Ratio of load inertia moment to                | GD2        |
|                                  | servo motor inertia moment                     | DOO        |
| PRM35, PRM1035                   | Position loop gain 2                           | PG2        |
| PRM36, PRM1036                   | Speed loop gain 1<br>Speed loop gain 2         | VG1<br>VG2 |
| PRM37, PRM1037<br>PRM38, PRM1038 | Speed integral compensation                    | VIC        |
| PRM39, PRM1039                   | Speed differential compensation                | VDC        |
| PRM40. PRM1040                   | For manufacturer setting                       | VDC        |
|                                  | Input signal automatic ON                      |            |
| PRM41, PRM1041                   | selection                                      | *DIA       |
| PRM42, PRM1042                   | Input signal selection 1                       | *DI1       |
| PRM43, PRM1043                   | Input signal selection 2 (CN1B-5)              | *DI2       |
| PRM44, PRM1044                   | Input signal selection 3 (CN1B-14)             | *DI3       |
| PRM45, PRM1045                   | Input signal selection 4 (CN1A-8)              | *DI4       |
| PRM46, PRM1046                   | Input signal selection 5 (CN1B-7)              | *DI5       |
| PRM47, PRM1047                   | Input signal selection 6 (CN1B-8)              | *DI6       |
| PRM48, PRM1048                   | Input signal selection 7 (CN1B-9)              | *DI7       |
| PRM49, PRM1049                   | Output signal selection 1                      | *DO1       |
| PRM50, PRM1050<br>PRM51, PRM1051 | For manufacturer setting  Function selection 6 | *OP6       |
| PRM52, PRM1052                   | For manufacturer setting                       | UP6        |
| PRM53, PRM1053                   | Function selection 8                           | *OP8       |
| PRM54, PRM1054                   | Function selection 9                           | *OP9       |
| PRM55, PRM1055                   | Function selection A                           | *OPA       |
|                                  | Serial communication                           |            |
| PRM56, PRM1056                   | time-out selection                             | SIC        |
| PRM57, PRM1057                   | For manufacturer setting                       | _          |
| PRM58, PRM1058                   | Machine resonance                              | NH1        |
|                                  | suppression filter 1                           |            |
| PRM59, PRM1059                   | Machine resonance suppression filter 2         | NH2        |
|                                  | Low-pass filter, adaptive                      |            |
| PRM60, PRM1060                   | vibration suppression control                  | LPF        |
| PRM61, PRM1061                   | Ratio of load inertia moment                   | GD2B       |
|                                  | to servo motor inertia moment 2                |            |
| PRM62, PRM1062                   | Position control gain 2 changing ratio         | PG2B       |
|                                  | Speed control gain 2 changing                  |            |
| PRM63, PRM1063                   | ratio                                          | VG2B       |
| PRM64, PRM1064                   | Speed integral compensation changing ratio     | VICB       |
| PRM65, PRM1065                   | Gain changing selection                        | *CDP       |
| PRM66, PRM1066                   | Gain changing condition                        | CDS        |
| PRM67, PRM1067                   | Gain changing time constant                    | CDT        |
| PRM68, PRM1068                   | For manufacturer setting                       |            |
| DRM60 DDM4060                    | Command pulse multiplying                      | CMX2       |
| PRM69, PRM1069                   | factor numerator 2                             | CIVIAZ     |
|                                  | (Continued to n                                | ext nage)  |

(Continued to next page)

| Device name                           | Item                                         | Symbol*1 |
|---------------------------------------|----------------------------------------------|----------|
| PRM70, PRM1070                        | Command pulse multiplying factor numerator 3 | CMX3     |
| PRM71, PRM1071                        | Command pulse multiplying factor numerator 4 | CMX4     |
| PRM72, PRM1072                        | Internal speed command4/limit4               | SC4      |
| PRM73, PRM1073                        | Internal speed command5/limit5               | SC5      |
| PRM74, PRM1074                        | Internal speed command6/limit6               | SC6      |
| PRM75, PRM1075                        | Internal speed command7/limit7               | SC7      |
| PRM76, PRM1076                        | Internal torque limit 2                      | TL2      |
| PRM77 to PRM84,<br>PRM1077 to PRM1084 | For manufacturer setting                     | _        |

<sup>\*1</sup> For the parameters prefixed by an asterisk (\*), setting becomes effective when the power is turned off once and back on after setting the parameter data.

#### (e) Status display

| Device name | Item                                        | Symbol |
|-------------|---------------------------------------------|--------|
| ST0         | Cumulative feedback pulses                  | _      |
| ST1         | servo motor speed                           | _      |
| ST2         | Droop pulses                                | _      |
| ST3         | Cumulative command pulses                   | _      |
| ST4         | Command pulse frequency                     | _      |
| ST5         | Analog speed command voltage/limit voltage  | _      |
| ST6         | Analog torque command voltage/limit voltage | _      |
| ST7         | Regenerative load ratio                     | _      |
| ST8         | Effective load ratio                        | _      |
| ST9         | Peak load ratio                             | _      |
| ST10        | Instantaneous torque                        | _      |
| ST11        | Within one-revolution position              | _      |
| ST12        | ABS counter                                 | _      |
| ST13        | load inertia moment ratio                   | _      |
| ST14        | Bus voltage                                 | _      |

#### (f) Alarm

| Device name                                                   | Item                                                                       | Symbol |
|---------------------------------------------------------------|----------------------------------------------------------------------------|--------|
| AL0                                                           | Current alarm number                                                       | _      |
| AL1                                                           | Detailed data of current alarms                                            |        |
| AL11                                                          | Servo status when alarm occurs cumulative feedback pulses                  | _      |
| AL12                                                          | Servo status when alarm occurs servo motor speed                           | _      |
| AL13                                                          | Servo status when alarm occurs droop pulses                                | _      |
| AL14                                                          | Servo status when alarm occurs cumulative command pulses                   | _      |
| AL15                                                          | Servo status when alarm occurs command pulse frequency                     | _      |
| AL16                                                          | Servo status when alarm occurs analog speed command voltage/limit voltage  | _      |
| AL17                                                          | Servo status when alarm occurs analog torque command voltage/limit voltage | _      |
| AL18                                                          | Servo status when alarm occurs regenerative load ratio                     | _      |
| AL19                                                          | AL19 Servo status when alarm occurs effective load ratio                   |        |
| AL20                                                          | Servo status when alarm occurs peak load ratio                             | _      |
| AL21                                                          | instantaneous torque                                                       |        |
| AL22                                                          |                                                                            |        |
| AL23                                                          | Servo status when alarm occurs ABS counter                                 | _      |
| AL24 Servo status when alarm occurs load inertia moment ratio |                                                                            | _      |

| Device name | ltem                                                              |   |  |  |
|-------------|-------------------------------------------------------------------|---|--|--|
| AL25        | Servo status when alarm occurs bus voltage                        | _ |  |  |
| AL200       | Alarm number from alarm history most recent alarm                 |   |  |  |
| AL201       | Alarm number from alarm history first alarm in past               | _ |  |  |
| AL202       | Alarm number from alarm history second alarm in past              | _ |  |  |
| AL203       | Alarm number from alarm history third alarm in past               | _ |  |  |
| AL204       | Alarm number from alarm history fourth alarm in past              | _ |  |  |
| AL205       | Alarm number from alarm history fifth alarm in past               | _ |  |  |
| AL210       | Alarm occurrence time in alarm history most recent alarm          | _ |  |  |
| AL211       | AL211 Alarm occurrence time in alarm history first alarm in past  |   |  |  |
| AL212       | Alarm occurrence time in alarm history second alarm in past       |   |  |  |
| AL213       | Alarm occurrence time in alarm history third alarm in past        |   |  |  |
| AL214       | AL214 Alarm occurrence time in alarm history fourth alarm in past |   |  |  |
| AL215       | Alarm occurrence time in alarm history fifth alarm in past        | _ |  |  |
| AL230       | Detailed alarm from alarm history most recent alarm               | _ |  |  |
| AL231       | AL231 Detailed alarm from alarm history first alarm in past       |   |  |  |
| AL232       | AL232 Detailed alarm from alarm history second alarm in past      |   |  |  |
| AL233       | AL233 Detailed alarm from alarm history third alarm in past       |   |  |  |
| AL234       | Detailed alarm from alarm history fourth alarm in past            |   |  |  |
| AL235       | Detailed alarm from alarm history fifth alarm in past             | _ |  |  |

#### (g) External I/O signal

| Device | Itama                        | Cumahal |
|--------|------------------------------|---------|
| name   | Item                         | Symbol  |
| DI0    | External input pin statuses  | _       |
| DO0    | External output pin statuses | _       |

#### (h) Input signal for test operation (for test operation)

| Device<br>name | Item                                   | Symbol |
|----------------|----------------------------------------|--------|
| TMI0           | Input signal status for test operation |        |

#### (i) Forced output of signal pin (for test operation)

| Device<br>name | Item                               | Symbol |
|----------------|------------------------------------|--------|
| TMO0           | Forced output status of signal pin | _      |

#### (j) Set data (for test operation)

| Device<br>name | Item                                                           | Symbol |
|----------------|----------------------------------------------------------------|--------|
| TMD0           | Writes the speed (test mode)                                   | _      |
| TMD1           | Writes the acceleration/deceleration time constant (test mode) | _      |
| TMD2           | Writes the moving distance in pulses (test mode)               | _      |

#### (5) MELSERVO-J2S-\*CP

| Device name <sup>*3</sup> |                                                                  | Setting range                          |                      | Device<br>No.<br>represent<br>ation    |         |
|---------------------------|------------------------------------------------------------------|----------------------------------------|----------------------|----------------------------------------|---------|
| 0                         | Servo amplifier request (SP)                                     | SP0                                    | to                   | SP6                                    |         |
| Bit device                | Operation mode selection (OM)                                    | ОМ0                                    | to                   | OM4                                    |         |
|                           | Instruction demand<br>(for test operation) (TMB)                 | TMB0                                   | to                   | TMB1                                   |         |
|                           | Basic parameter<br>/expansion parameter<br>(PRM)*1               | PRM0<br>PRM1000                        | to<br>to             | PRM90<br>PRM1090                       |         |
|                           | Status display (ST)                                              | ST0                                    | to                   | ST16                                   |         |
|                           | Alarm (AL)                                                       | AL0<br>AL11<br>AL200<br>AL210<br>AL230 | to<br>to<br>to<br>to | AL1<br>AL27<br>AL205<br>AL215<br>AL235 |         |
|                           | External input (DI)*4                                            | DI0                                    | to                   | DI2                                    |         |
|                           | External output (DO)                                             | DO0                                    | to                   | DO1                                    |         |
| evice                     | Point table (position) (POS)*2                                   | POS1<br>POS1001                        | to<br>to             | POS31<br>POS1031                       | Decimal |
| Word device               | Point table Point table (speed) (SPD)*2                          | SPD1<br>SPD1001                        | to<br>to             | SPD31<br>SPD1031                       |         |
|                           | Point table (acceleration time constant) (ACT)*2                 | ACT1<br>ACT1001                        | to<br>to             | ACT31<br>ACT1031                       |         |
|                           | Point table (deceleration time constant) (DCT)*2                 | DCT1<br>DCT1001                        | to<br>to             | DCT31<br>DCT1031                       |         |
|                           | Point table (dwell) (DWL)*2                                      | DWL1<br>DWL1001                        | to<br>to             | DWL31<br>DWL1031                       |         |
|                           | Point table (auxiliary function) (AUX)*2                         | AUX1<br>AUX1001                        | to<br>to             | AUX31<br>AUX1031                       |         |
| Double word device        | Input signal for test<br>operation<br>(for test operation) (TMI) | ТМІО                                   |                      |                                        |         |
| ble word                  | Forced output of signal pin (for test operation) (TMO)           | TMO0                                   |                      |                                        |         |
| Dout                      | Set data<br>(for test operation) (TMD)                           | TMD0                                   | to                   | TMD2                                   |         |

- Use PRM0 to PRM90 when writing parameters to the servo amplifier RAM.
  - PRM1000 to PRM1090 are used when writing parameters to  $\mathsf{E}^2\mathsf{PROM}$  of the servo amplifier.
  - Use PRM1000 to PRM1090 when reading parameters to the servo amplifier RAM.
- \*2 When writing to a point table, use the area of 1001 to 1031 (E<sup>2</sup>PROM area) of POS, SPD, ACT, DCT, DWL, or AUX. If writing to the area of 1 to 31 (RAM area) of POS, SPD, ACT, DCT, DWL, or AUX, the value is not reflected.
- \*3 The GOT cannot read or write data from/to consecutive devices.
- \*4 Only reading is possible for DI0 to DI1.

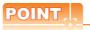

Precautions for SP, OM, TMB, TMI, TMO, and TMD devices

- For bit devices
   Only writing is possible.
   [Alternate] of a bit switch cannot be used.
   Use [Set], [Reset], and [Momentary] of a bit switch.
- (2) For word devices, double word devices
   Only writing is possible.
   Numerical input cannot be used.
   When writing, use [Word Set] of a data set switch.

The following shows correspondences between virtual devices for servo amplifier and data of the servo amplifier used with the GOT.

#### (a) Servo amplifier request

| Device name | Item                              | Symbol |
|-------------|-----------------------------------|--------|
| SP0         | Status display data clear         | _      |
| SP1         | Current alarm clear               | _      |
| SP2         | Alarm history clear               | _      |
| SP3         | External input signal prohibited  | _      |
| SP4         | External output signal prohibited | _      |
| SP5         | External input signal resumed     | _      |
| SP6         | External output signal resumed    | _      |

#### (b) Operation mode selection

| Device name | Item                                  | Symbol |
|-------------|---------------------------------------|--------|
| OM0         | Normal mode (not test operation mode) | _      |
| OM1         | JOG operation                         | _      |
| OM2         | Positioning operation                 | _      |
| OM3         | Motorless operation                   | _      |
| OM4         | Output signal (DO) forced output      | _      |

#### (c) Instruction demand (for test operation)

| Device name | Item                                                   | Symbol |
|-------------|--------------------------------------------------------|--------|
| тмво        | Clears the acceleration/<br>deceleration time constant | _      |
| TMB1        | Temporary stop command                                 | _      |

#### (d) Basic parameter/expansion parameter

| Device name                           | Item                                                         | Symbol*1 |
|---------------------------------------|--------------------------------------------------------------|----------|
| PRM0, PRM1000                         | Command system/ regenerative brake option                    | *STY     |
| PRM1, PRM1001                         | selection Feeding function selection                         | *FTY     |
| PRM2, PRM1002                         | Function selection 1                                         | *OP1     |
| PRM3, PRM1003                         | Auto tuning                                                  | ATU      |
| PRM4, PRM1004                         | Electronic gear numerator                                    | *CMX     |
| PRM5, PRM1005                         | Electronic gear denominator                                  | *CDV     |
| PRM6, PRM1006                         | In-position range                                            | INP      |
| PRM7, PRM1007                         | Position loop gain 1                                         | PG1      |
| PRM8. PRM1008                         | Home position return type                                    | *ZTY     |
| PRM9, PRM1009                         | Home position return speed                                   | ZRF      |
|                                       |                                                              | CRF      |
| PRM10, PRM1010                        | Creep speed                                                  |          |
| PRM11, PRM1011                        | Home position shift distance                                 | ZST      |
| PRM12, PRM1012                        | Rough match output range                                     | CRP      |
| PRM13, PRM1013                        | Jog speed                                                    | JOG      |
| PRM14, PRM1014                        | S-pattern acceleration/<br>deceleration time constant        | *STC     |
| PRM15, PRM1015                        | Station number setting                                       | *SNO     |
| PRM16, PRM1016                        | Serial communication function selection, alarm history clear | *BPS     |
| PRM17, PRM1017                        | Analog monitor output                                        | MOD      |
| PRM18, PRM1018                        |                                                              | *DMD     |
|                                       | Status display selection                                     |          |
| PRM19, PRM1019                        | Parameter block                                              | *BLK     |
| PRM20, PRM1020                        | Function selection 2                                         | *OP2     |
| PRM21, PRM1021                        | For manufacturer setting                                     |          |
| PRM22, PRM1022                        | Function selection 4                                         | *OP4     |
| PRM23, PRM1023                        | Serial communication time-out selection                      | SIC      |
| PRM24, PRM1024                        | Feed forward gain                                            | FFC      |
| PRM25, PRM1025                        | Override offset                                              | VCO      |
| PRM26, PRM1026                        | Torque limit offset                                          | TLO      |
| PRM27, PRM1027                        | Encoder output pulses                                        | *ENR     |
| PRM28, PRM1028                        | Internal torque limit 1                                      | TL1      |
| PRM29, PRM1029                        | Internal torque limit 2                                      | TL2      |
| PRM30, PRM1030                        | Backlash compensation                                        | *BKC     |
| PRM31,PRM1031                         | Analog monitor 1 offset                                      | MO1      |
| PRM32, PRM1032                        | Analog monitor 2 offset                                      | MO2      |
| PRM33, PRM1033                        | Electromagnetic brake sequence output                        | MBR      |
| PRM34, PRM1034                        | Ration of load inertia moment to servo motor inertia moment  | GD2      |
| PRM35, PRM1035                        | Position control gain 2                                      | PG2      |
| PRM36, PRM1036                        | Speed control gain 1                                         | VG1      |
| PRM37, PRM1037                        | Position control gain 2                                      | VG2      |
| PRM38, PRM1038                        | Speed integral compensation                                  | VIC      |
| PRM39, PRM1039                        | Speed differential compensation                              | VDC      |
| PRM40 to PRM41,<br>PRM1040 to PRM1041 | For manufacturer setting                                     | _        |
| PRM42, PRM1042                        | Home position return position data                           | *ZPS     |
| PRM43, PRM1043                        | Moving distance after proximity dog                          | DCT      |
| PRM44, PRM1044                        | Moving distance after proximity dog                          | ZTM      |
| PRM45, PRM1045                        | Stopper type home position return torque limit value         | ZTT      |

| Device name        | Item                                   | Symbol*1 |  |
|--------------------|----------------------------------------|----------|--|
| PRM46, PRM1046     | Software limit +                       | *LMP     |  |
| PRM47, PRM1047     | Software limit +                       | LIVIE    |  |
| PRM48, PRM1048     | Software limit -                       | *LMN     |  |
| PRM49, PRM1049     | Software little -                      |          |  |
| PRM50, PRM1050     | Position range output address +        | *LPP     |  |
| PRM51, PRM1051     | Tosition range output address          | 1        |  |
| PRM52, PRM1052     | Position range output address -        | *LNP     |  |
| PRM53, PRM1053     | 1 Osition range output address -       | LINI     |  |
| PRM54, PRM1054     | For manufacturer setting               | _        |  |
| PRM55, PRM1055     | Function selection 6                   | *OP6     |  |
| PRM56, PRM1056     | For manufacturer setting               | _        |  |
| PRM57, PRM1057     | Function selection 8                   | *OP8     |  |
| PRM58, PRM1058     | Function selection 9                   | *OP9     |  |
| PRM59, PRM1059     | Function selection A                   | *OPA     |  |
| PRM60, PRM1060     | For manufacturer setting               |          |  |
| PRM61, PRM1061     | Machine resonance                      | NH1      |  |
|                    | suppression filter 1                   | 14111    |  |
| PRM62, PRM1062     | Machine resonance                      | NH2      |  |
|                    | suppression filter 2                   |          |  |
| DDM00 DDM4000      | Low-pass filter,                       |          |  |
| PRM63, PRM1063     | adaptive vibration suppression control | LPF      |  |
|                    | Ratio of load inertia moment           |          |  |
| PRM64, PRM1064     | to servo motor inertia moment 2        | GD2B     |  |
|                    | Position control gain 2                |          |  |
| PRM65, PRM1065     | changing ratio                         | PG2B     |  |
| DDM66 DDM4066      | Speed control gain 2 changing          | VCOR     |  |
| PRM66, PRM1066     | ratio                                  | VG2B     |  |
| PRM67, PRM1067     | Speed integral compensation            | VICB     |  |
|                    | changing ratio                         | VICE     |  |
| PRM68, PRM1068     | Gain changing selection                | *CDP     |  |
| PRM69, PRM1069     | Gain changing condition                | CDS      |  |
| PRM70, PRM1070     | Gain changing time constant            | CDT      |  |
| PRM71 to PRM90,    | For manufacturer setting               | _        |  |
| PRM1071 to PRM1090 |                                        |          |  |

<sup>\*1</sup> For the parameters prefixed by an asterisk (\*), setting becomes effective when the power is turned off once and back on after setting the parameter data.

#### (e) Status display

| Device name | Item                           | Symbol |
|-------------|--------------------------------|--------|
| ST0         | Current position               | _      |
| ST1         | Command position               | _      |
| ST2         | Command remaining distance     | _      |
| ST3         | Point table No.                | _      |
| ST4         | Cumulative feedback pulses     | _      |
| ST5         | Servo motor speed              |        |
| ST6         | Droop pulses                   |        |
| ST7         | Override                       |        |
| ST8         | Torque limit voltage           |        |
| ST9         | Regenerative load ratio        |        |
| ST10        | Effective load ratio           |        |
| ST11        | Peak load ratio                |        |
| ST12        | Instantaneous torque           |        |
| ST13        | Within one-revolution position |        |
| ST14        | ABS counter                    | _      |
| ST15        | Load inertia moment ratio      | _      |
| ST16        | Bus voltage                    | _      |

#### (f) Alarm

| Device name               | ltem                                                       | Symbol |  |
|---------------------------|------------------------------------------------------------|--------|--|
| AL0                       | Current alarm number                                       |        |  |
| AL1                       | Detailed data of current alarms                            |        |  |
| AL11                      | Servo status when alarm occurs current position            |        |  |
|                           | Servo status when alarm occurs command                     |        |  |
| AL12                      | position                                                   | -      |  |
| AL13                      | Servo status when alarm occurs command                     |        |  |
| ALIS                      | remaining distance                                         | _      |  |
| AL14                      | Servo status when alarm occurs                             |        |  |
|                           | point table No.                                            |        |  |
| AL15                      | Servo status when alarm occurs cumulative feedback pulses  | _      |  |
|                           | Servo status when alarm occurs                             |        |  |
| AL16                      | servo motor speed                                          | _      |  |
| AL17                      | Servo status when alarm occurs droop pulses                | _      |  |
| AL18                      | Servo status when alarm occurs override                    |        |  |
| AL 40                     | Servo status when alarm occurs torque limit                |        |  |
| AL19                      | voltage                                                    | _      |  |
| AL20                      | Servo status when alarm occurs regenerative                |        |  |
| 7120                      | load ratio                                                 |        |  |
| AL21                      | Servo status when alarm occurs effective load              | _      |  |
| A1.00                     | ratio                                                      |        |  |
| AL22                      | Servo status when alarm occurs peak load ratio             |        |  |
| AL23                      | Servo status when alarm occurs instantaneous torque        | _      |  |
|                           | Servo status when alarm occurs within one-                 |        |  |
| AL24                      | revolution position                                        | _      |  |
| AL25                      | Servo status when alarm occurs ABS counter                 |        |  |
| 41.00                     | Servo status when alarm occurs                             |        |  |
| AL26                      | Load inertia moment ratio                                  | _      |  |
| AL27                      | Servo status when alarm occurs bus voltage                 | _      |  |
| AL200                     | Alarm number from alarm history                            |        |  |
|                           | most recent alarm                                          |        |  |
| AL201                     | Alarm number from alarm history                            | _      |  |
|                           | first alarm in past                                        |        |  |
| AL202                     | Alarm number from alarm history second alarm in past       | _      |  |
|                           | Alarm number from alarm history                            |        |  |
| AL203                     | third alarm in past                                        | _      |  |
| AL204                     | Alarm number from alarm history                            |        |  |
| AL204                     | fourth alarm in past                                       | _      |  |
| AL205                     | Alarm number from alarm history                            | _      |  |
|                           | fifth alarm in past                                        |        |  |
| AL210                     | Alarm occurrence time in alarm history most recent alarm   | _      |  |
|                           | Alarm occurrence time in alarm history                     |        |  |
| AL211                     | first alarm in past                                        | _      |  |
|                           | Alarm occurrence time in alarm history                     |        |  |
| AL212                     | second alarm in past                                       | _      |  |
| AL213                     | Alarm occurrence time in alarm history                     |        |  |
| ALZIS                     | third alarm in past                                        |        |  |
| AL214                     | Alarm occurrence time in alarm history                     | _      |  |
|                           | fourth alarm in past                                       |        |  |
| AL215                     | Alarm occurrence time in alarm history fifth alarm in past | _      |  |
|                           | Detailed alarm from alarm history                          |        |  |
| AL230                     | most recent alarm                                          | _      |  |
| A1 004                    | Detailed alarm from alarm history                          |        |  |
| AL231 first alarm in past |                                                            | _      |  |
| AL232                     | Detailed alarm from alarm history                          |        |  |
| ALZUZ                     | second alarm in past                                       |        |  |
| AL233                     | Detailed alarm from alarm history                          | _      |  |
| third alarm in past       |                                                            |        |  |
| AL234                     | Detailed alarm from alarm history fourth alarm in past     | _      |  |
|                           | Detailed alarm from alarm history                          |        |  |
| AL235                     | fifth alarm in past                                        | _      |  |
|                           | · ·                                                        |        |  |

#### (g) External I/O signal

| Device name | Item                                                        | Symbol |
|-------------|-------------------------------------------------------------|--------|
| DI0         | Input device statuses                                       | _      |
| DI1         | External input pin statuses                                 | _      |
| DI2         | Statuses of input devices switched on through communication | _      |
| DO0         | Output device statuses                                      | _      |
| DO1         | External output pin statuses                                | _      |

#### (h) Point table (position)

| Device name                          | Item                                                           | Symbol |
|--------------------------------------|----------------------------------------------------------------|--------|
| POS1 to POS31,<br>POS1001 to POS1031 | Point table (position) No. 1 to No. 31                         | _      |
| SPD1 to SPD31,<br>SPD1001 to SPD1031 | Point table (speed)<br>No. 1 to No. 31                         | _      |
| ACT1 to ACT31,<br>ACT1001 to ACT1031 | Point table<br>(acceleration time constant)<br>No. 1 to No. 31 | _      |
| DCT1 to DCT31,<br>DCT1001 to DCT1031 | Point table<br>(deceleration time constant)<br>No. 1 to No. 31 | _      |
| DWL1 to DWL31,<br>DWL1001 to DWL1031 | Point table<br>(dwell)<br>No. 1 to No. 31                      | _      |
| AUX1 to AUX31,<br>AUX1001 to AUX1031 | Point table<br>(auxiliary function)<br>No. 1 to No. 31         | _      |

#### (i) Input signal for test operation (for test operation)

| Device name | ltem                            | Symbol |
|-------------|---------------------------------|--------|
| TMI0        | Input signal for test operation | _      |

#### (j) Forced output of signal pin (for test operation)

| Device name | Item                        | Symbol |
|-------------|-----------------------------|--------|
| TMO0        | Forced output of signal pin | _      |

#### (k) Set data (for test operation)

| Device name | Item                                                           | Symbol |
|-------------|----------------------------------------------------------------|--------|
| TMD0        | Writes the speed (test mode)                                   | _      |
| TMD1        | Writes the acceleration/deceleration time constant (test mode) | _      |
| TMD2        | Writes the moving distance in pulses (test mode)               | _      |

#### (6) MELSERVO-J2S-\*CL

| Device name <sup>*2</sup> |                                                                  | Se                                     | etting ı                   | range                                  | Device<br>No.<br>represent<br>ation |
|---------------------------|------------------------------------------------------------------|----------------------------------------|----------------------------|----------------------------------------|-------------------------------------|
| Ф                         | Servo amplifier request (SP)                                     | SP0                                    | to                         | SP6                                    |                                     |
| Bit device                | Operation mode selection (OM)                                    | ОМ0                                    | to                         | OM4                                    |                                     |
| <u> </u>                  | Instruction demand (for test operation) (TMB)                    | TMB0                                   | to                         | TMB1                                   |                                     |
|                           | Basic parameter<br>/expansion parameter<br>(PRM)*1               | PRM0<br>PRM1000                        | to<br>to                   | PRM90<br>PRM1090                       |                                     |
|                           | Status display (ST)                                              | ST0                                    | to                         | ST17                                   |                                     |
| ice                       | Alarm (AL)                                                       | AL0<br>AL11<br>AL200<br>AL210<br>AL230 | to<br>to<br>to<br>to<br>to | AL1<br>AL28<br>AL205<br>AL215<br>AL235 | Decimal                             |
| Word device               | External input (DI)*4                                            | DI0                                    | to                         | DI2                                    |                                     |
| Νo                        | External output(DO)                                              | DO0                                    | to                         | DO1                                    |                                     |
|                           | Current position latch data (LD)                                 | LD1                                    |                            |                                        |                                     |
| Double word device        | The value of the general-<br>purpose register (Rx)<br>(RR)*3     | RR1<br>RR1001                          | to<br>to                   | RR4<br>RR1004                          |                                     |
|                           | The value of the general-<br>purpose register (Dx) (RD)          | RD1                                    | to                         | RD4                                    |                                     |
|                           | Input signal for test<br>operation<br>(for test operation) (TMI) | ТМІО                                   |                            |                                        |                                     |
|                           | Forced output of signal pin (for test operation) (TMO)           | TMO0                                   |                            |                                        |                                     |
| Douk                      | Set data<br>(for test operation) (TMD)                           | TMD0                                   | to                         | TMD2                                   |                                     |

PRM0 to PRM90 are used when writing parameters to the servo amplifier RAM.

PRM1000 to PRM1090 are used when writing parameters to E<sup>2</sup>PROM of the servo amplifier.

Use PRM1000 to PRM1090 when reading parameters to the servo amplifier RAM.

- The GOT cannot read or write data from/to consecutive devices.
- Use the integer number when writing parameters to Rx. Only reading is possible for DI0 to DI1. \*3 \*4

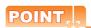

Precautions for SP, OM, TMB, TMI, TMO, and TMD devices

(1) For bit devices

Only writing is possible.

[Alternate] of a bit switch cannot be used. Use [Set], [Reset], and [Momentary] of a bit switch.

(2) For word devices, double word devices Only writing is possible.

Numerical input cannot be used.

When writing, use [Word Set] of a data set switch.

The following shows correspondences between virtual devices for servo amplifier and data of the servo amplifier used with the GOT.

#### (a) Servo amplifier request

| Device<br>name | Item                              | Symbol |
|----------------|-----------------------------------|--------|
| SP0            | Status display data clear         | _      |
| SP1            | Current alarm clear               | _      |
| SP2            | Alarm history clear               | _      |
| SP3            | External input signal prohibited  | _      |
| SP4            | External output signal prohibited | _      |
| SP5            | External input signal resumed     | _      |
| SP6            | External output signal resumed    | _      |

#### (b) Operation mode selection

| Device name | Item                                  | Symbol |
|-------------|---------------------------------------|--------|
| OM0         | Normal mode (not test operation mode) | _      |
| OM1         | JOG operation                         | _      |
| OM2         | Positioning operation                 | _      |
| OM3         | Motorless operation                   | _      |
| OM4         | Output signal (DO) forced output      | _      |

#### (c) Instruction demand (for test operation)

| Device name | Item                                                   | Symbol |
|-------------|--------------------------------------------------------|--------|
| TMB0        | Clears the acceleration/<br>deceleration time constant | _      |
| TMB1        | Temporary stop command                                 | _      |

#### (d) Basic parameter/expansion parameter

| Device name    | Item                                                      | Symbol*1 |
|----------------|-----------------------------------------------------------|----------|
|                | Command system/                                           | -        |
| PRM0, PRM1000  | regenerative brake option selection                       | *STY     |
| PRM1, PRM1001  | Feeding function selection                                | *FTY     |
| PRM2. PRM1002  | Function selection 1                                      | *OP1     |
| PRM3, PRM1003  | Auto tuning                                               | ATU      |
| PRM4, PRM1004  | Electronic gear numerator                                 | *CMX     |
| PRM5, PRM1005  | Electronic gear denominator                               | *CDV     |
| PRM6, PRM1006  | In-position range                                         | INP      |
| PRM7, PRM1007  | Position loop gain 1                                      | PG1      |
| PRM8, PRM1008  | Home position return type                                 | *ZTY     |
| PRM9, PRM1009  | Home position return speed                                | ZRF      |
| PRM10, PRM1010 | Creep speed                                               | CRF      |
| PRM11, PRM1011 | Home position shift distance                              | ZST      |
| PRM12, PRM1012 | For manufacturer setting                                  |          |
| PRM13, PRM1013 | Jog speed                                                 | JOG      |
|                | S-pattern acceleration/                                   |          |
| PRM14, PRM1014 | deceleration time constant                                | *STC     |
| PRM15, PRM1015 | Station number setting                                    | *SNO     |
|                | Serial communication function                             |          |
| PRM16, PRM1016 | selection,                                                | *BPS     |
|                | alarm history clear                                       |          |
| PRM17, PRM1017 | Analog monitor output                                     | MOD      |
| PRM18, PRM1018 | Status display selection                                  | *DMD     |
| PRM19, PRM1019 | Parameter block                                           | *BLK     |
| PRM20, PRM1020 | Function selection 2                                      | *OP2     |
| PRM21, PRM1021 | For manufacturer setting                                  | _        |
| PRM22, PRM1022 | Function selection 4                                      | *OP4     |
| PRM23, PRM1023 | Serial communication time-out selection                   | SIC      |
| PRM24, PRM1024 | Feed forward gain                                         | FFC      |
| PRM25, PRM1025 | Override offset                                           | VCO      |
| PRM26, PRM1026 | Torque limit offset                                       | TLO      |
| PRM27, PRM1027 | Encoder output pulses                                     | *ENR     |
| PRM28, PRM1028 | Internal torque limit 1                                   | TL1      |
| PRM29, PRM1029 | Internal torque limit 2                                   | TL2      |
| PRM30, PRM1030 | Backlash compensation                                     | *BKC     |
| PRM31,PRM1031  | Analog monitor 1 offset                                   | MO1      |
| PRM32, PRM1032 | Analog monitor 2 offset                                   | MO2      |
| PRM33, PRM1033 | Electromagnetic brake sequence output                     | MBR      |
| DDM04 DDM4004  | Ration of load inertia moment                             | 000      |
| PRM34, PRM1034 | to servo motor inertia moment                             | GD2      |
| PRM35, PRM1035 | Position control gain 2                                   | PG2      |
| PRM36, PRM1036 | Speed control gain 2                                      | VG1      |
| PRM37, PRM1037 | Speed control gain 2                                      | VG2      |
| PRM38, PRM1038 | Speed integral compensation                               | VIC      |
| PRM39, PRM1039 | Speed differential compensation                           | VDC      |
| PRM40, PRM1040 | JOG operation acceleration/                               | JTC      |
|                | deceleration time constant                                |          |
| PRM41, PRM1041 | Home position return operation acceleration/              | ZTS      |
| DDM40 DDM4040  | deceleration time constant  Home position return position | *700     |
| PRM42, PRM1042 | data                                                      | *ZPS     |
| PRM43, PRM1043 | Moving distance after proximity dog                       | DCT      |
| PRM44, PRM1044 | Stopper type home position return stopper time            | ZTM      |
| PRM45, PRM1045 | Stopper type home position return torque limit value      | ZTT      |
| PRM46, PRM1046 | Software limit+                                           | *LMP     |
| PRM47, PRM1047 |                                                           | -1411    |

| Device name                           | Item                                                          | Symbol*1 |
|---------------------------------------|---------------------------------------------------------------|----------|
| PRM48, PRM1048                        | Software limit-                                               | *LMN     |
| PRM49, PRM1049                        |                                                               | 2        |
| PRM50, PRM1050                        | Position range output                                         | *LPP     |
| PRM51, PRM1051                        | address+                                                      | 2        |
| PRM52, PRM1052                        | Position range output address-                                | *LNP     |
| PRM53, PRM1053                        | T conton range output address                                 | 2.4      |
| PRM54, PRM1054                        | For manufacturer setting                                      | I        |
| PRM55, PRM1055                        | Function selection 6                                          | *OP6     |
| PRM56, PRM1056                        | For manufacturer setting                                      | _        |
| PRM57, PRM1057                        | Function selection 8                                          | *OP8     |
| PRM58, PRM1058                        | Function selection 9                                          | *OP9     |
| PRM59, PRM1059                        | Function selection A                                          | *OPA     |
| PRM60, PRM1060                        | For manufacturer setting                                      | _        |
| PRM61, PRM1061                        | Machine resonance suppression filter 1                        | NH1      |
| PRM62, PRM1062                        | Machine resonance suppression filter 2                        | NH2      |
| PRM63, PRM1063                        | Low-pass filter,<br>adaptive vibration suppression<br>control | LPF      |
| PRM64, PRM1064                        | Ratio of load inertia moment to Servo motor inertia moment 2  | GD2B     |
| PRM65, PRM1065                        | Position control gain 2 changing ratio                        | PG2B     |
| PRM66, PRM1066                        | Speed control gain 2 changing ratio                           | VG2B     |
| PRM67, PRM1067                        | Speed integral compensation changing ratio                    | VICB     |
| PRM68, PRM1068                        | Gain changing selection                                       | *CDP     |
| PRM69, PRM1069                        | Gain changing condition                                       | CDS      |
| PRM70, PRM1070                        | Gain changing time constant                                   | CDT      |
| PRM71 to PRM73,<br>PRM1071 to PRM1073 | For manufacturer setting                                      | _        |
| PRM74, PRM1074                        | OUT1 output time selection                                    | OUT1     |
| PRM75, PRM1075                        | OUT2 output time selection                                    | OUT2     |
| PRM76, PRM1076                        | OUT3 output time selection                                    | OUT3     |
| PRM77, PRM1077                        | Selected to program input polarity selection 1                | SYC1     |
| PRM78 to PRM90,<br>PRM1078 to PRM1090 | For manufacturer setting                                      | _        |

For the parameters prefixed by an asterisk (\*), setting becomes effective when the power is turned off once and back on after setting the parameter data.

#### (e) Status display

| Device name | Item                           | Symbol |
|-------------|--------------------------------|--------|
| ST0         | Current position               | _      |
| ST1         | Command position               | _      |
| ST2         | Command remaining distance     | _      |
| ST3         | Program Number                 | _      |
| ST4         | Step Number                    | _      |
| ST5         | Cumulative feedback pulses     | _      |
| ST6         | Servo motor speed              | _      |
| ST7         | Droop pulses                   | _      |
| ST8         | Override                       | _      |
| ST9         | Torque limit voltage           | _      |
| ST10        | Regenerative load ratio        | _      |
| ST11        | Effective load ratio           | _      |
| ST12        | Peak load ratio                | _      |
| ST13        | Instantaneous torque           | _      |
| ST14        | Within one-revolution position | _      |
| ST15        | ABS counter                    | _      |
| ST16        | Load inertia moment ratio      | _      |
| ST17        | Bus voltage                    | _      |

#### (f) Alarm

| Device<br>name | Item                                                                                      | Symbol |
|----------------|-------------------------------------------------------------------------------------------|--------|
| AL0            | Current alarm number                                                                      | _      |
| AL1            | Detailed data of current alarms                                                           | _      |
| A1 44          | Servo status when alarm occurs Current                                                    |        |
| AL11           | position                                                                                  | _      |
| AL12           | Servo status when alarm occurs Command                                                    |        |
| ALIZ           | position                                                                                  |        |
| AL13           | Servo status when alarm occurs Command                                                    | _      |
|                | remaining distance                                                                        |        |
| AL14           | Servo status when alarm occurs Program Number                                             | _      |
| AL15           | Servo status when alarm occurs Step Number                                                |        |
| ALIO           | Servo status when alarm occurs Cumulative                                                 |        |
| AL16           | feedback pulses                                                                           | _      |
| A1 47          | Servo status when alarm occurs                                                            |        |
| AL17           | Servo motor speed                                                                         | _      |
| AL18           | Servo status when alarm occurs Droop pulses                                               | _      |
| AL19           | Servo status when alarm occurs Override                                                   | _      |
| AL20           | Servo status when alarm occurs Torque limit                                               |        |
| ALZU           | voltage                                                                                   | _      |
| AL21           | Servo status when alarm occurs                                                            | _      |
|                | Regenerative load ratio                                                                   |        |
| AL22           | Servo status when alarm occurs Effective                                                  | _      |
|                | load ratio                                                                                |        |
| AL23           | Servo status when alarm occurs Peak load ratio                                            | _      |
|                | Servo status when alarm occurs                                                            |        |
| AL24           | Instantaneous torque                                                                      | _      |
|                | Servo status when alarm occurs Within one-                                                |        |
| AL25           | revolution position                                                                       | _      |
| AL26           | Servo status when alarm occurs ABS counter                                                | _      |
| AL27           | Servo status when alarm occurs                                                            |        |
| ALZI           | Load inertia moment ratio                                                                 | _      |
| AL28           | Servo status when alarm occurs Bus voltage                                                | _      |
| AL200          | Alarm number from Alarm History                                                           | _      |
|                | most recent alarm                                                                         |        |
| AL201          | Alarm number from Alarm History                                                           | _      |
|                | first alarm in past  Alarm number from Alarm History                                      |        |
| AL202          | second alarm in past                                                                      | _      |
|                | Alarm number from Alarm History                                                           |        |
| AL203          | third alarm in past                                                                       | _      |
| A1 004         | Alarm number from Alarm History                                                           |        |
| AL204          | fourth alarm in past                                                                      | _      |
| AL205          | Alarm number from Alarm History                                                           |        |
| ALZUU          | fifth alarm in past                                                                       |        |
| AL210          | Alarm occurrence time in alarm history                                                    | _      |
|                | most recent alarm                                                                         |        |
| AL211          | Alarm occurrence time in alarm history first alarm in past                                | _      |
|                | Alarm occurrence time in alarm history                                                    |        |
| AL212          | second alarm in past                                                                      | _      |
|                | Alarm occurrence time in alarm history                                                    |        |
| AL213          | third alarm in past                                                                       | _      |
| AL 244         | Alarm occurrence time in alarm history                                                    |        |
| AL214          | fourth alarm in past                                                                      | _      |
| AL215          | Alarm occurrence time in alarm history                                                    | _      |
|                | fifth alarm in past                                                                       |        |
| AL230          | Detailed alarm from Alarm History                                                         | _      |
|                | most recent alarm                                                                         |        |
|                | Detailed alarm from Alarm History first alarm in past                                     | _      |
| AL231          | mot didim in past                                                                         |        |
| AL231          | Detailed alarm from Alarm History                                                         |        |
| AL231<br>AL232 | Detailed alarm from Alarm History second alarm in past                                    | _      |
|                | Detailed alarm from Alarm History second alarm in past  Detailed alarm from Alarm History | _      |

| Device<br>name | Item                                                   | Symbol |
|----------------|--------------------------------------------------------|--------|
| Δ1 234         | Detailed alarm from Alarm History fourth alarm in past | _      |
| AT 235         | Detailed alarm from Alarm History fifth alarm in past  | _      |

#### (g) External I/O signal

| Device | Item                                  | Symbol   |
|--------|---------------------------------------|----------|
| name   | ion.                                  | Cyllibol |
| DI0    | Input device statuses                 | _        |
| DI1    | External input pin statuses           | _        |
| DI2    | Statuses of input devices switched on |          |
| DIZ    | through communication                 |          |
| DO0    | Output device statuses                | _        |
| DO1    | External output pin statuses          | _        |

#### (h) Current position latch data

| Device name | Item                        | Symbol |
|-------------|-----------------------------|--------|
| LD1         | Current position latch data | _      |

#### (i) The value of the general-purpose register (Rx)

| Device name | Item                                               | Symbol |
|-------------|----------------------------------------------------|--------|
| RR1, RR1001 | The value of the general-<br>purpose register (R1) | _      |
| RR2, RR1002 | The value of the general-<br>purpose register (R2) | _      |
| RR3, RR1003 | The value of the general-<br>purpose register (R3) | _      |
| RR4, RR1004 | The value of the general-<br>purpose register (R4) | -      |

#### (j) The value of the general-purpose register (Dx)

| Device name | Item                                               | Symbol |
|-------------|----------------------------------------------------|--------|
| RD1         | The value of the general-<br>purpose register (D1) | -      |
| RD2         | The value of the general-<br>purpose register (D2) | _      |
| RD3         | The value of the general-<br>purpose register (D3) | _      |
| RD4         | The value of the general-<br>purpose register (D4) | _      |

#### (k) Input signal for test operation (for test operation)

| Device name | Item                            | Symbol |
|-------------|---------------------------------|--------|
| TMI0        | Input signal for test operation | _      |

#### (I) Forced output of signal pin (for test operation)

| Device name | Item                        | Symbol |
|-------------|-----------------------------|--------|
| TMO0        | Forced output of signal pin | _      |

#### (m) Set data (for test operation)

| Device<br>name | Item                                                          | Symbol |
|----------------|---------------------------------------------------------------|--------|
| TMD0           | Writes the speed (test mode)                                  | _      |
| TMD1           | Writes the acceleration/deceleration time constant(test mode) | _      |
| TMD2           | Writes the moving distance in pulses(test mode)               | _      |

#### (7) MELSERVO-J3-\*A

| Device name <sup>*2</sup> Setting |                                               | etting ra | ange | Device<br>No.<br>represen<br>tation |         |
|-----------------------------------|-----------------------------------------------|-----------|------|-------------------------------------|---------|
|                                   | Servo amplifier request (SP)                  | SP0       | to   | SP6                                 |         |
| Bit device                        | Operation mode selection (OM)                 | ОМ0       | to   | OM4                                 |         |
| Bit                               | Instruction demand (for test operation) (TMB) | TMB1      | to   | TMB6                                |         |
|                                   | Basic setting parameter                       | PA1       | to   | PA19                                |         |
|                                   | (PA)*1                                        | PA1001    | to   | PA1019                              |         |
|                                   | Gain filter parameter                         | PB1       | to   | PB45                                |         |
|                                   | (PB)*1                                        | PB1001    | to   | PB1045                              |         |
|                                   | Extension setting parameter                   | PC1       | to   | PC50                                |         |
|                                   | (PC)*1                                        | PC1001    | to   | PC1050                              |         |
| e                                 | 1/O#i (DD)*1                                  | PD1       | to   | PD30                                |         |
| j j                               | I/O setting parameter (PD) <sup>*1</sup>      | PD1001    | to   | PD1030                              |         |
| Word device                       | Status display (ST)*3                         | ST0       | to   | ST14                                | Decimal |
| >                                 |                                               | AL0       | to   | AL1                                 |         |
|                                   |                                               | AL11      | to   | AL25                                |         |
|                                   | Alarm (AL)*3                                  | AL200     | to   | AL205                               |         |
|                                   |                                               | AL210     | to   | AL215                               |         |
|                                   |                                               | AL230     | to   | AL235                               |         |
|                                   | External input (DI)*4                         | DI0       | to   | DI2                                 |         |
|                                   | External output (DO)*3                        | DO0       | to   | DO1                                 |         |
| çe                                | Input signal for test operation               | TMIO      |      |                                     |         |
| devi                              | (for test operation) (TMI)                    | TIVIIO    |      |                                     |         |
| ord                               | Forced output of signal pin                   | TMO0      |      |                                     |         |
| Double word device                | (for test operation) (TMO)                    | 110100    |      |                                     |         |
| ğ                                 | Set data                                      | TMD0      | to   | TMD1                                |         |
| ô                                 | (for test operation) (TMD)                    | TMD3      |      |                                     |         |

- \*1 1 to 50 of PA, PB, PC, and PD are used when writing data to the servo amplifier RAM.
  - 1001 to 1050 of PA, PB, PC, and PD are used when writing data to E<sup>2</sup>PROM of the servo amplifier.
    Use PA, PB, PC, PD 1001 to 1050 when reading parameters
  - to the servo amplifier RAM.

    The GOT cannot read or write data from/to consecutive devices.
- \*3 Only reading is possible.
- \*4 Only reading is possible for DI0 to DI1.

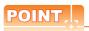

Precautions for SP, OM, TMB, TMI, TMO, and TMD devices

- (1) For bit devices
  - Only writing is possible.
    [Alternate] of a bit switch cannot be used.
    Use [Set], [Reset], and [Momentary] of a bit
- switch.

  (2) For word devices, double word devices
  Only writing is possible.
  Numerical input cannot be used.
  When writing, use [Word Set] of a data set switch.

The following shows correspondences between virtual devices for servo amplifier and data of the servo amplifier used with the GOT.

#### (a) Servo amplifier request

| Device name | Item                              | Symbol |
|-------------|-----------------------------------|--------|
| SP0         | Status display data clear         | _      |
| SP1         | Current alarm clear               | _      |
| SP2         | Alarm history clear               | _      |
| SP3         | External input signal prohibited  | _      |
| SP4         | External output signal prohibited | _      |
| SP5         | External input signal resumed     | _      |
| SP6         | External output signal resumed    | _      |

#### (b) Operation mode selection

| Device name | Item                                  | Symbol |
|-------------|---------------------------------------|--------|
| OM0         | Normal mode (not test operation mode) | _      |
| OM1         | JOG operation                         | _      |
| OM2         | Positioning operation                 | _      |
| OM3         | Motorless operation                   | _      |
| OM4         | Output signal (DO) forced output      | _      |

#### (c) Instruction demand (for test operation)

| Device<br>name | Item                                                 | Symbol |
|----------------|------------------------------------------------------|--------|
| TMB1           | Temporary stop command                               | _      |
| TMB2           | Test operation (positioning operation) start command | _      |
| TMB3           | Forward rotation direction                           | _      |
| TMB4           | Reverse rotation direction                           | _      |
| TMB5           | Restart for remaining distance                       |        |
| TMB6           | Remaining distance clear                             | _      |

#### (d) Basic parameter/expansion parameter

| Device name                       | Item                                                                             | Symbol*1 |
|-----------------------------------|----------------------------------------------------------------------------------|----------|
| PA1, PA1001                       | Control mode                                                                     | *STY     |
| PA2, PA1002                       | Regenerative brake option                                                        | *REG     |
| PA3, PA1003                       | Absolute position detection system                                               | *ABS     |
| PA4, PA1004                       | Function selection A-1                                                           | *AOP1    |
| PA5, PA1005                       | Number of command input pulses per revolution                                    | *FBP     |
| PA6, PA1006                       | Electronic gear numerator (command pulse multiplying factor numerator)           | CMX      |
| PA7, PA1007                       | Electronic gear denominator<br>(command pulse multiplying<br>factor denominator) | CDV      |
| PA8, PA1008                       | Auto tuning mode                                                                 | ATU      |
| PA9, PA1009                       | Auto tuning response                                                             | RSP      |
| PA10, PA1010                      | In-position range                                                                | INP      |
| PA11, PA1011                      | Forward torque limit                                                             | TLP      |
| PA12, PA1012                      | Reverses torque limit                                                            | TLN      |
| PA13, PA1013                      | Command pulse input form                                                         | *PLSS    |
| PA14, PA1014                      | Rotation direction selection                                                     | *POL     |
| PA15, PA1015                      | Encoder output pulses                                                            | *ENR     |
| PA16 to PA18,<br>PA1016 to PA1018 | For manufacturer setting                                                         | _        |
| PA19, PA1019                      | Parameter block                                                                  | *BLK     |
|                                   |                                                                                  |          |

<sup>\*1</sup> For the parameters prefixed by an asterisk (\*), setting becomes effective when the power is turned off once and back on after setting the parameter data.

#### (e) Gain filter parameter

| Device name                       | Item                                                       | Symbol*1 |
|-----------------------------------|------------------------------------------------------------|----------|
| PB1, PB1001                       | Adaptive tuning mode                                       | FILT     |
|                                   | (Adaptive filter II)                                       |          |
|                                   | Vibration suppression control filter tuning mode           |          |
| PA2, PB1002                       | (Advanced vibration suppression                            | VRFT     |
|                                   | control)                                                   |          |
|                                   | Position command acceleration/                             |          |
| PB3, PB1003                       | deceleration time constant                                 | PST      |
|                                   | (position smoothing)                                       |          |
| PB4, PB1004                       | Feed forward gain                                          | FFC      |
| PB5, PB1005                       | For manufacturer setting                                   |          |
| PB6, PB1006                       | Ratio of load inertia moment to servo motor inertia moment | GD2      |
| PB7, PB1007                       | Model control gain                                         | PG1      |
| PB8, PB1008                       | Position loop gain                                         | PG2      |
| PB9, PB1009                       | Speed loop gain                                            | VG2      |
| PB10, PB1010                      | Speed integral compensation                                | VIC      |
| PB11, PB1011                      | Speed differential compensation                            | VDC      |
| PB12, PB1012                      | For manufacturer setting                                   | VDC      |
| FB12, FB1012                      | Machine resonance suppression                              |          |
| PB13, PB1013                      | filter 1                                                   | NH1      |
| PB14, PB1014                      | Notch form selection 1                                     | NHQ1     |
| DD45 DD4045                       | Machine resonance suppression                              | NUIO     |
| PB15, PB1015                      | filter 2                                                   | NH2      |
| PB16, PB1016                      | Notch form selection 2                                     | NHQ2     |
| PB17, PB1017                      | For manufacturer setting                                   | _        |
| PB18, PB1018                      | Low-pass filter setting                                    | LPF      |
| PB19, PB1019                      | Vibration suppression control vibration frequency setting  | VRF1     |
|                                   | Vibration suppression control                              |          |
| PB20, PB1020                      | resonance frequency setting                                | VRF2     |
| PB21 to PB22,<br>PB1021 to PB1022 | For manufacturer setting                                   | _        |
| PB23, PB1023                      | Low-pass filter selection                                  | VFBF     |
| DD24 DD4024                       | Slight vibration suppression                               | *MVS     |
| PB24, PB1024                      | control selection                                          | IVIVO    |
| PB25, PB1025                      | Function selection B-1                                     | *BOP1    |
| PB26, PB1026                      | Gain changing selection                                    | *CDP     |
| PB27, PB1027                      | Gain changing condition                                    | CDL      |
| PB28, PB1028                      | Gain changing time constant                                | CDT      |
|                                   | Ratio of load inertia moment to                            |          |
| PB29, PB1029                      | servo motor inertia moment at                              | GD2B     |
|                                   | changing gain                                              |          |
| PB30, PB1030                      | Position loop gain at changing gain                        | PG2B     |
| PB31, PB1031                      | Speed loop gain at changing gain                           | VG2B     |
| DD22 DD4020                       | Speed integral compensation at                             | MOD      |
| PB32, PB1032                      | changing gain                                              | VICB     |
|                                   | Vibration suppression control                              |          |
| PB33, PB1033                      | vibration frequency setting for                            | VRF1B    |
|                                   | changing gain                                              |          |
| DD24 DD4024                       | Vibration suppression control                              | \/DE3B   |
| PB34, PB1034                      | vibration resonance setting for                            | VRF2B    |
| PB34, PB1034                      | changing gain                                              |          |
| PB35 to PB45,                     | changing gain  For manufacturer setting                    |          |

<sup>\*1</sup> For the parameters prefixed by an asterisk (\*), setting becomes effective when the power is turned off once and back on after setting the parameter data.

#### (f) Extension setting parameter

| Device name                                                | Item                                                    | Symbol*1 |  |
|------------------------------------------------------------|---------------------------------------------------------|----------|--|
| PC1, PC1001                                                | Acceleration time constant                              | STA      |  |
| PC2, PC1002                                                | Deceleration time constant                              | STB      |  |
| PC3, PC1003                                                | S-pattern acceleration/ deceleration time constant      | STC      |  |
| PC4, PC1004                                                | Torque command time constant                            | TQC      |  |
| PC5, PC1005                                                | Internal speed command1/limit1                          | SC1      |  |
| PC6, PC1006                                                | Internal speed command2/limit2                          | SC2      |  |
| PC7, PC1007                                                | Internal speed command3/limit3                          | SC3      |  |
| PC8, PC1008                                                | Internal speed command4/limit4                          | SC4      |  |
| PC9, PC1009                                                | Internal speed command5/limit5                          | SC5      |  |
| PC10, PC1010                                               | Internal speed command6/limit6                          | SC6      |  |
| PC11, PC1011                                               | Internal speed command7/limit7                          | SC7      |  |
| PC12, PC1012                                               | Analog speed command maximum speed //imit maximum speed | VCM      |  |
| PC13, PC1013                                               | Analog torque command maximum output                    | TLC      |  |
| PC14, PC1014                                               | Analog monitor 1 output                                 | MOD1     |  |
| PC15, PC1015                                               | Analog monitor 2 output                                 | MOD2     |  |
| PC16, PC1016                                               | Electromagnetic brake sequence output                   | MBR      |  |
| PC17, PC1017                                               | Zero speed                                              | ZSP      |  |
| PC18, PC1018                                               | Alarm history clear                                     | *BPS     |  |
| PC19, PC1019                                               | Encoder output pulse selection                          | *ENRS    |  |
| PC20, PC1020                                               | Station number setting                                  | *SNO     |  |
| PC21, PC1021                                               | Communication function selection                        | *SOP     |  |
| PC22, PC1022                                               | Function selection C-1                                  | *COP1    |  |
| PC23, PC1023                                               | Function selection C-2                                  | *COP2    |  |
| PC24, PC1024                                               | Function selection C-3                                  | *COP3    |  |
| PC25, PC1025                                               | For manufacturer setting                                | _        |  |
| PC26, PC1026                                               | Function selection C-5                                  | *COP5    |  |
| PC27 to PC29,<br>PC1027 to PC1029                          | For manufacturer setting                                | _        |  |
| PC30, PC1030                                               | Acceleration time constant 2                            | STA2     |  |
| PC31, PC1031                                               | Deceleration time constant 2                            | STB2     |  |
| PC32, PC1032                                               | Command pulse multiplying factor numerator 2            | CMX2     |  |
| PC33, PC1033                                               | Command pulse multiplying factor numerator 3            | CMX3     |  |
| PC34, PC1034                                               | Command pulse multiplying factor numerator 4            | CMX4     |  |
| PC35, PC1035                                               | Internal torque limit 2                                 | TL2      |  |
| PC36, PC1036                                               | Status display selection                                | *DMD     |  |
| PC37, PC1037                                               | Analog speed command offset /limit offset               | vco      |  |
| PC38, PC1038                                               | Analog torque command offset //limit offset             | TPO      |  |
| PC39, PC1039                                               | Analog monitor 1 offset                                 | MO1      |  |
| PC40, PC1040                                               | Analog monitor 2 offset                                 | MO2      |  |
| PC41 to PC50,<br>PC1041 to PC1050                          | For manufacturer setting                                | _        |  |
| *1 For the parameters prefixed by an asterisk (*), setting |                                                         |          |  |

<sup>1</sup> For the parameters prefixed by an asterisk (\*), setting becomes effective when the power is turned off once and back on after setting the parameter data.

#### (g) I/O setting parameter

| Device name                       | Item                                      | Symbol*1 |
|-----------------------------------|-------------------------------------------|----------|
| PD1, PD1001                       | Input signal automatic ON                 | *DIA1    |
| PD2. PD1002                       | selection 1 For manufacturer setting      |          |
| PD2, PD1002                       | · ·                                       |          |
| PD3, PD1003                       | Input signal device selection 1 (CN1-15)  | *DI1     |
| PD4, PD1004                       | Input signal device selection 2 (CN1-16)  | *DI2     |
| PD5, PD1005                       | Input signal device selection 3 (CN1-17)  | *DI3     |
| PD6, PD1006                       | Input signal device selection 4 (CN1-18)  | *DI4     |
| PD7, PD1007                       | Input signal device selection 5 (CN1-19)  | *DI5     |
| PD8, PD1008                       | Input signal device selection 6 (CN1-41)  | *DI6     |
| PD9, PD1009                       | For manufacturer setting                  | _        |
| PD10, D1010                       | Input signal device selection 8 (CN1-43)  | *DI8     |
| PD11, PD1011                      | Input signal device selection 9 (CN1-44)  | *DI9     |
| PD12, PD1012                      | Input signal device selection 10 (CN1-45) | *DI10    |
| PD13, PD1013                      | Output signal device selection 1 (CN1-22) | *DO1     |
| PD14, PD1014                      | Output signal device selection 2 (CN1-23) | *DO2     |
| PD15, PD1015                      | Output signal device selection 3 (CN1-24) | *DO3     |
| PD16, PD1016                      | Output signal device selection 4 (CN1-25) | *DO4     |
| PD17, PD1017                      | For manufacturer setting                  | _        |
| PD18, PD1018                      | Output signal device selection 6 (CN1-49) | *DO6     |
| PD19, PD1019                      | Response level setting                    | *DIF     |
| PD20, 1020                        | Function selection D-1                    | *DOP1    |
| PD21, PD1021                      | For manufacturer setting                  | _        |
| PD22, PD1022                      | Function selection D-3                    | *DOP3    |
| PD23, PD1023                      | For manufacturer setting                  | _        |
| PD24, PD1024                      | Function selection D-5                    | *DOP5    |
| PD25 to PD30,<br>PD1025 to PD1030 | For manufacturer setting                  | _        |

For the parameters prefixed by an asterisk (\*), setting becomes effective when the power is turned off once and back on after setting the parameter data.

#### (h) Status display

| Device name | Item                                        | Symbol |
|-------------|---------------------------------------------|--------|
| ST0         | Cumulative feedback pulses                  | _      |
| ST1         | Servo motor speed                           | _      |
| ST2         | Droop pulses                                | _      |
| ST3         | Cumulative command pulses                   |        |
| ST4         | Command pulse frequency                     |        |
| ST5         | Analog speed command voltage/limit voltage  | _      |
| ST6         | Analog torque command voltage/limit voltage |        |
| ST7         | Regenerative load ratio                     |        |
| ST8         | Effective load ratio                        | _      |
| ST9         | Peak load ratio                             |        |
| ST10        | Instantaneous torque                        |        |
| ST11        | Within one-revolution position              | _      |
| ST12        | ABS counter                                 |        |
| ST13        | Load inertia moment ratio                   | _      |
| ST14        | Bus voltage                                 |        |

#### (i) Alarm

| Device name | Item                                                                         | Symbol     |
|-------------|------------------------------------------------------------------------------|------------|
| AL0         | Current alarm number                                                         | Syllibol — |
| AL1         | Detailed data of current alarms                                              |            |
| AL11        | Servo status when alarm occurs cumulative feedback pulses                    | _          |
| AL12        | Servo status when alarm occurs servo monitor speed                           | _          |
| AL13        | Servo status when alarm occurs droop pulses                                  |            |
| AL14        | Servo status when alarm occurs cumulative command pulses                     | _          |
| AL15        | Servo status when alarm occurs command pulse frequency                       | _          |
| AL16        | Servo status when alarm occurs analog speed command voltage //limit voltage  |            |
| AL17        | Servo status when alarm occurs analog torque command voltage //limit voltage | -          |
| AL18        | Servo status when alarm occurs regenerative load ratio                       | _          |
| AL19        | Servo status when alarm occurs effective load ratio                          | _          |
| AL20        | Servo status when alarm occurs peak load ratio                               | _          |
| AL21        | Servo status when alarm occurs instantaneous torque                          | _          |
| AL22        | Servo status when alarm occurs within one-<br>revolution position            | _          |
| AL23        | Load inertia moment ratio ABS counter                                        |            |
| AL24        | Servo status when alarm occurs load inertia moment ratio                     | _          |
| AL25        | Servo status when alarm occurs bus voltage                                   | _          |
| AL200       | Alarm number from alarm history most recent alarm                            | -          |
| AL201       | Alarm number from alarm history first alarm in past                          | _          |
| AL202       | Alarm number from alarm history second alarm in past                         | _          |
| AL203       | Alarm number from alarm history third alarm in past                          | _          |
| AL204       | Alarm number from alarm history fourth alarm in past                         | _          |
| AL205       | Alarm number from alarm history fifth alarm in past                          | _          |
| AL210       | Alarm occurrence time in alarm history most recent alarm                     | _          |
| AL211       | Alarm occurrence time in alarm history first alarm in past                   | _          |
| AL212       | Alarm occurrence time in alarm history second alarm in past                  | _          |
| AL213       | Alarm occurrence time in alarm history third alarm in past                   | _          |
| AL214       | Alarm occurrence time in alarm history fourth alarm in past                  | _          |
| AL215       | Alarm occurrence time in alarm history fifth alarm in past                   | _          |
| AL230       | Detailed alarm from alarm history most recent alarm                          | _          |
| AL231       | Detailed alarm from alarm history first alarm in past                        | _          |
| AL232       | Detailed alarm from alarm history second alarm in past                       | _          |
| AL233       | Detailed alarm from alarm history third alarm in past                        | _          |
| AL234       | Detailed alarm from alarm history fourth alarm in past                       | _          |
| AL235       | Detailed alarm from alarm history fifth alarm in past                        | _          |
|             |                                                                              |            |

#### (j) External input

| Device<br>name | Item                                                        | Symbol |
|----------------|-------------------------------------------------------------|--------|
| DI0            | Input device statuses                                       | _      |
| DI1            | External input pin statuses                                 | _      |
| DI2            | Statuses of input devices switched on through communication | _      |

#### (k) External output

| Device name | Item                         | Symbol |
|-------------|------------------------------|--------|
| DO0         | Output device statuses       | _      |
| DO1         | External output pin statuses | _      |

#### (I) Input signal for test operation (for test operation)

| Device name | Item                            | Symbol |
|-------------|---------------------------------|--------|
| TMI0        | Input signal for test operation | _      |

#### (m) Forced output of signal pin (for test operation)

| Device name | Item                        | Symbol |
|-------------|-----------------------------|--------|
| TMO0        | Forced output of signal pin | _      |

#### (n) Set data (for test operation)

| Device name | Item                                                                  | Symbol |
|-------------|-----------------------------------------------------------------------|--------|
| TMD0        | Writes the speed (test mode)                                          | _      |
| TMD1        | Writes the acceleration/<br>deceleration time constant<br>(test mode) | _      |
| TMD2        | For manufacturer setting                                              | _      |
| TMD3        | Writes the moving distance (test mode)                                | ı      |

#### (8) MELSERVO-J3-\*T

| Device name <sup>*5</sup> |                                                            | Setting range                          |                      | Device<br>No.<br>represen<br>tation    |         |  |
|---------------------------|------------------------------------------------------------|----------------------------------------|----------------------|----------------------------------------|---------|--|
|                           | Servo amplifier request (SP)                               | SP0                                    | to                   | SP6                                    |         |  |
| Bit device                | Operation mode selection (OM)                              | ОМ0                                    | to                   | OM5                                    | Decimal |  |
| Bit                       | Instruction demand (for test operation) (TMB)              | TMB1                                   | to                   | TMB6                                   |         |  |
|                           | Basic setting parameter (PA)*1                             | PA1<br>PA1001                          | to<br>to             | PA19<br>PA1019                         |         |  |
|                           | Gain filter parameter (PB)*1                               | PB1<br>PB1001                          | to<br>to             | PB45<br>PB1045                         |         |  |
|                           | Extension setting parameter (PC)*1                         | PC1<br>PC1001                          | to<br>to             | PC50<br>PC1050                         |         |  |
|                           | I/O setting parameter (PD)*1                               | PD1<br>PD1001                          | to<br>to             | PD30<br>PD1030                         |         |  |
|                           | Option unit parameter (PO)*1                               | PO1<br>PO1001                          | to<br>to             | PO35<br>PO1035                         |         |  |
|                           | Status display (ST)*4                                      | ST0                                    | to                   | ST17                                   |         |  |
| Word device               | Alarm (AL)* <sup>4</sup>                                   | AL0<br>AL11<br>AL200<br>AL210<br>AL230 | to<br>to<br>to<br>to | AL1<br>AL28<br>AL205<br>AL215<br>AL235 |         |  |
|                           | External input (DI)*6                                      | DI0                                    | to                   | DI7                                    |         |  |
|                           | External output (DO)*4                                     | DO0                                    | to                   | DO4                                    |         |  |
| Μ                         | Point table                                                | POS1                                   | to                   | POS255                                 | Decimal |  |
|                           | (position) (POS)*2                                         | POS1001                                | to                   | POS1255                                |         |  |
|                           | Point table                                                | SPD1                                   | to                   | SPD255                                 |         |  |
|                           | (speed) (SPD)*2                                            | SPD1001                                | to                   | SPD1255                                |         |  |
|                           | Point table (acceleration time constant) (ACT)*2           | ACT1<br>ACT1001                        | to<br>to             | ACT255<br>ACT1255                      |         |  |
| -                         | Point table<br>(deceleration time constant)<br>(DCT)*2     | DCT1<br>DCT1001                        | to<br>to             | DCT255<br>DCT1255                      |         |  |
|                           | Point table                                                | DWL1                                   | to                   | DWL255                                 |         |  |
|                           | (dwell) (DWL)*2                                            | DWL1001                                | to                   | DWL1255                                |         |  |
|                           | Point table                                                | AUX1<br>AUX1001                        | to                   | AUX255<br>AUX1255                      |         |  |
|                           | (auxiliary function) (AUX)*2 Point table                   |                                        | to                   |                                        |         |  |
|                           | (M code) (MCD)*2*3                                         | MCD1<br>MCD1001                        | to<br>to             | MCD255<br>MCD1255                      |         |  |
| evice                     | Input signal for test operation (for test operation) (TM0) | TMIO                                   | to                   | TMI2                                   |         |  |
| ord d                     | Forced output of signal pin (for test operation) (TMO)     | TMO0                                   | to                   | TMO1                                   |         |  |
|                           | Set data<br>(for test operation) (TMD)                     | TMD0<br>TMD3                           | to                   | TMD1                                   |         |  |
|                           |                                                            |                                        |                      |                                        |         |  |

- \*1 Use 1 to 50 of PA, PB, PC, PD, and PO when the GOT writes data to RAM of the servo amplifier.
   Use 1001 to 1050 of PA, PB, PC, PD, and PO when the GOT write data to E<sup>2</sup>PROM of the servo amplifier.
   Use PA, PB, PC, PD, PO 1001 to 1050 when reading parameters to the servo amplifier RAM.
   \*2 When the GOT writes data to point tables, use 1001 to 1255
- \*2 When the GOT writes data to point tables, use 1001 to 1255 of POS, SPD, ACT, DCT, DWL, AUX, and MCD (E<sup>2</sup>PROM area).
  Even if the GOT writes a value to POS, SPD, ACT, DCT, DWL, AUX, or MCD (1 to 255) in the RAM area, the value is not reflected.
- \*3 MCD cannot be used as a real number.
- \*4 Only reading is possible.
- \*5 The GOT cannot read or write data from/to consecutive devices.
- \*6 Only reading is possible for DI0 to DI4.

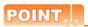

Precautions for SP, OM, TMB, TMI, TMO, and TMD devices

- For bit devices
   Only writing is possible.
   [Alternate] of a bit switch cannot be used.
   Use [Set], [Reset], and [Momentary] of a bit switch.
- (2) For word devices, double word devices
   Only writing is possible.
   Numerical input cannot be used.
   When writing, use [Word Set] of a data set switch.

The following shows correspondences between virtual devices for servo amplifier and data of the servo amplifier used with the GOT.

#### (a) Servo amplifier request

| Device name | Item                              | Symbol |
|-------------|-----------------------------------|--------|
| SP0         | Status display data clear         | _      |
| SP1         | Current alarm clear               | _      |
| SP2         | Alarm history clear               | _      |
| SP3         | External input signal prohibited  | _      |
| SP4         | External output signal prohibited | _      |
| SP5         | External input signal resumed     | _      |
| SP6         | External output signal resumed    | _      |

#### (b) Operation mode selection

| Device name | Item                                  | Symbol |
|-------------|---------------------------------------|--------|
| OM0         | Normal mode (not test operation mode) | _      |
| OM1         | JOG operation                         | _      |
| OM2         | Positioning operation                 | _      |
| OM3         | Motorless operation                   | _      |
| OM4         | Output signal (DO) forced output      | _      |
| OM5         | One step sending                      | _      |

#### (c) Instruction demand (for test operation)

| Device name | Item                                                 | Symbol |
|-------------|------------------------------------------------------|--------|
| TMB1        | Temporary stop command                               | _      |
| TMB2        | Test operation (positioning operation) start command | _      |
| TMB3        | Forward rotation direction                           | _      |
| TMB4        | Reverse rotation direction                           | _      |
| TMB5        | Restart for remaining distance                       |        |
| TMB6        | Remaining distance clear                             | _      |

#### (d) Basic setting parameter

| Device name                       | Item                               | Symbol*1 |
|-----------------------------------|------------------------------------|----------|
| PA1, PA1001                       | Control mode                       | *STY     |
| PA2, PA1002                       | Regenerative brake option          | *REG     |
| PA3, PA1003                       | Absolute position detection system | *ABS     |
| PA4, PA1004                       | Function selection A-1             | *AOP1    |
| PA5, PA1005                       | Feeding function selection         | *FTY     |
| PA6, PA1006                       | Electronic gear numerator          | *CMX     |
| PA7, PA1007                       | Electronic gear denominator        | *CDV     |
| PA8, PA1008                       | Auto tuning mode                   | ATU      |
| PA9, PA1009                       | Auto tuning response               | RSP      |
| PA10, PA1010                      | In-position range                  | INP      |
| PA11, PA1011                      | Forward torque limit               | TLP      |
| PA12, PA1012                      | Reverses torque limit              | TLN      |
| PA13, PA1013                      | For manufacturer setting           | _        |
| PA14, PA1014                      | Rotation direction selection       | *POL     |
| PA15, PA1015                      | Encoder output pulses              | *ENR     |
| PA16 to PA18,<br>PA1016 to PA1018 | For manufacturer setting           | _        |
| PA19, PA1019                      | Parameter block                    | *BLK     |

<sup>\*1</sup> For the parameters prefixed by an asterisk (\*), setting becomes effective when the power is turned off once and back on after setting the parameter data.

#### (e) Gain filter parameter

| Device name                       | Item                                                                                      | Symbol*1 |
|-----------------------------------|-------------------------------------------------------------------------------------------|----------|
| PB1, PB1001                       | Adaptive tuning mode (Adaptive filter II)                                                 | FILT     |
| PA2, PB1002                       | Vibration suppression control filter tuning mode (advanced vibration suppression control) | VRFT     |
| PB3, PB1003                       | For manufacturer setting                                                                  | _        |
| PB4, PB1004                       | Feed forward gain                                                                         | FFC      |
| PB5, PB1005                       | For manufacturer setting                                                                  | _        |
| PB6, PB1006                       | Ratio of load inertia moment to servo motor inertia moment                                | GD2      |
| PB7, PB1007                       | Model control gain                                                                        | PG1      |
| PB8, PB1008                       | Position loop gain                                                                        | PG2      |
| PB9, PB1009                       | Speed loop gain                                                                           | VG2      |
| PB10, PB1010                      | Speed integral compensation                                                               | VIC      |
| PB11, PB1011                      | Speed differential compensation                                                           | VDC      |
| PB12, PB1012                      | For manufacturer setting                                                                  | _        |
| PB13, PB1013                      | Machine resonance suppression filter 1                                                    | NH1      |
| PB14, PB1014                      | Notch form selection 1                                                                    | NHQ1     |
| PB15, PB1015                      | Machine resonance suppression filter 2                                                    | NH2      |
| PB16, PB1016                      | Notch form selection 2                                                                    | NHQ2     |
| PB17, PB1017                      | For manufacturer setting                                                                  | _        |
| PB18, PB1018                      | Low-pass filter setting                                                                   | LPF      |
| PB19, PB1019                      | Vibration suppression control vibration frequency setting                                 | VRF1     |
| PB20, PB1020                      | Vibration suppression control resonance frequency setting                                 | VRF2     |
| PB21 to PB22,<br>PB1021 to PB1022 | For manufacturer setting                                                                  | _        |
| PB23, PB1023                      | Low-pass filter selection                                                                 | VFBF     |
| PB24, PB1024                      | Slight vibration suppression control selection                                            | *MVS     |
| PB25, PB1025                      | For manufacturer setting                                                                  | _        |
| PB26, PB1026                      | Gain changing selection                                                                   | *CDP     |
| PB27, PB1027                      | Gain changing condition                                                                   | CDL      |
| PB28, PB1028                      | Gain changing time constant                                                               | CDT      |
| PB29, PB1029                      | Gain changing, Ratio of load inertia moment to servo motor inertia moment                 | GD2B     |
| PB30, PB1030                      | Gain changing, Position loop gain                                                         | PG2B     |
| PB31, PB1031                      | Gain changing, Speed loop gain                                                            | VG2B     |
| PB32, PB1032                      | Gain changing, Speed integral compensation                                                | VICB     |
| PB33, PB1033                      | Gain changing, Vibration suppression control vibration frequency setting                  | VRF1B    |
| PB34, PB1034                      | Gain changing, Vibration suppression control resonance frequency setting                  | VRF2B    |
| PB35 to PB45,<br>PB1035 to PB1045 | For manufacturer setting                                                                  |          |

<sup>\*1</sup> For the parameters prefixed by an asterisk (\*), setting becomes effective when the power is turned off once and back on after setting the parameter data.

#### (f) Extension setting parameter

| Device name | Item                              | Symbol*1 |
|-------------|-----------------------------------|----------|
| PC1, PC1001 | For manufacturer setting          | _        |
| PC2, PC1002 | Home position return type         | *ZTY     |
| PC3, PC1003 | Direction of home position return | *ZDIR    |
| PC4, PC1004 | Home position return speed        | ZRF      |
| PC5, PC1005 | Creep speed                       | CRF      |

| Device name                       | Item                                               | Symbol*1 |
|-----------------------------------|----------------------------------------------------|----------|
| PC6, PC1006                       | Home position shift distance                       | ZST      |
| PC7, PC1007                       | Home position return position data                 | *ZPS     |
| PC8, PC1008                       | Moving distance after proximity dog                | DCT      |
| PC9, PC1009                       | Hold time home position return hold time           | ZTM      |
| PC10, PC1010                      | Hold time home position return torque limit value  | ZTT      |
| PC11, PC1011                      | Rough match output range                           | CRP      |
| PC12, PC1012                      | Jog speed                                          | JOG      |
| PC13, PC1013                      | S-pattern acceleration/ deceleration time constant | *STC     |
| PC14, PC1014                      | Backlash compensation                              | *BKC     |
| PC15, PC1015                      | For manufacturer setting                           |          |
| PC16, PC1016                      | Electromagnetic brake sequence output              | MBR      |
| PC17, PC1017                      | Zero speed                                         | ZSP      |
| PC18, PC1018                      | Alarm history clear                                | *BPS     |
| PC19, PC1019                      | Encoder output pulse selection                     | *ENRS    |
| PC20, PC1020                      | Station number setting                             | *SNO     |
| PC21, PC1021                      | Communication function selection                   | *SOP     |
| PC22, PC1022                      | Function selection C-1                             | *COP1    |
| PC23, PC1023                      | For manufacturer setting                           | _        |
| PC24, PC1024                      | Function selection C-3                             | *COP3    |
| PC25, PC1025                      | For manufacturer setting                           |          |
| PC26, PC1026                      | Function selection C-5                             | *COP5    |
| PC27, PC1027                      | For manufacturer setting                           | _        |
| PC28, PC1028                      | Function selection C-7                             | *COP7    |
| PC29 to PC30,<br>PC1029 to PC1030 | For manufacturer setting                           | _        |
| PC31, PC1031                      | Software limit + Low                               | LMPL     |
| PC32, PC1032                      | Software limit + High                              | LMPH     |
| PC33, PC1033                      | Software limit - Low                               | LMNL     |
| PC34, PC1034                      | Software limit - High                              | LMNH     |
| PC35, PC1035                      | Internal torque limit 2                            | TL2      |
| PC36, PC1036                      | Status display selection                           | *DMD     |
| PC37, PC1037                      | Position range output address + Low                | *LPPL    |
| PC38, PC1038                      | Position range output address + High               | *LPPH    |
| PC39, PC1039                      | Position range output address - Low                | *LNPL    |
| PC40, PC1040                      | Position range output address -<br>High            | *LNPH    |
| PC41 to PC50,<br>PC1041 to PC1050 | For manufacturer setting                           | _        |

<sup>\*1</sup> For the parameters prefixed by an asterisk (\*), setting becomes effective when the power is turned off once and back on after setting the parameter data.

#### (g) I/O setting parameter

| Device name | Item                                      | Symbol*1 |
|-------------|-------------------------------------------|----------|
| PD1, PD1001 | Input signal automatic ON selection 1     | *DIA1    |
| PD2, PD1002 | For manufacturer setting                  | _        |
| PD3, PD1003 | Input signal automatic ON selection 3     | *DIA3    |
| PD4, PD1004 | Input signal automatic ON selection 4     | *DIA4    |
| PD5, PD1005 | For manufacturer setting                  | _        |
| PD6, PD1006 | Input signal device selection 2 (CN6-2)   | *DI2     |
| PD7, PD1007 | Input signal device selection 3 (CN6-3)   | *DI3     |
| PD8, PD1008 | Input signal device selection 4 (CN6-4)   | *DI4     |
| PD9, PD1009 | Output signal device selection 1 (CN6-14) | *DO1     |
| PD10, D1010 | Output signal device selection 2 (CN6-15) | *DO2     |

| Device name                       | Item                                      | Symbol*1 |
|-----------------------------------|-------------------------------------------|----------|
| PD11, PD1011                      | Output signal device selection 3 (CN6-16) | *DD3     |
| PD12 to PD15,<br>PD1012 to PD1015 | For manufacturer setting                  | _        |
| PD16, PD1016                      | Input polarity selection                  | *DIAB    |
| PD17 to PD18,<br>PD1017 to PD1018 | For manufacturer setting                  | _        |
| PD19, PD1019                      | Response level setting                    | *DIF     |
| PD20, 1020                        | Function selection D-1                    | *DOP1    |
| PD21, PD1021                      | For manufacturer setting                  | _        |
| PD22, PD1022                      | Function selection D-3                    | *DOP3    |
| PD23, PD1023                      | For manufacturer setting                  | _        |
| PD24, PD1024                      | Function selection D-5                    | *DOP5    |
| PD25 to PD30,<br>PD1025 to PD1030 | For manufacturer setting                  | _        |

<sup>\*1</sup> For the parameters prefixed by an asterisk (\*), setting becomes effective when the power is turned off once and back on after setting the parameter data.

#### (h) Option unit parameter

| Device name                     | Item                                                           | Symbol |
|---------------------------------|----------------------------------------------------------------|--------|
| PO1, PO1001                     | For manufacturer setting                                       | _      |
| PO2, PO1002                     | MR-J3-D01<br>Input signal device selection 1<br>(CN10-21, 26)  | *ODI1  |
| PO3, PO1003                     | MR-J3-D01<br>Input signal device selection 2<br>(CN10-27, 28)  | *ODI2  |
| PO4, PO1004                     | MR-J3-D01<br>Input signal device selection 3<br>(CN10-29, 30)  | *ODI3  |
| PO5, PO1005                     | MR-J3-D01<br>Input signal device selection 4<br>(CN10-31, 32)  | *ODI4  |
| PO6, PO1006                     | MR-J3-D01<br>Input signal device selection 5<br>(CN10-33, 34)  | *ODI5  |
| PO7, PO1007                     | MR-J3-D01<br>Input signal device selection 6<br>(CN10-35, 36)  | *ODI6  |
| PO8, PO1008                     | MR-J3-D01<br>Output signal device selection 1<br>(CN10-46, 47) | *ODO1  |
| PO9, PO1009                     | MR-J3-D01<br>Output signal device selection 2<br>(CN10-48, 49) | *ODO2  |
| PO10, PO1010                    | Function selection 0-1                                         | *00P1  |
| PO11, PO1011                    | For manufacturer setting                                       | _      |
| PO12, PO1012                    | Function selection 0-3                                         | *00P3  |
| PO13, PO1013                    | MR-J3-D01 Analog monitor 1 output                              | MOD1   |
| PO14, PO1014                    | MR-J3-D01 Analog monitor 2 output                              | MOD2   |
| PO15, PO1015                    | MR-J3-D01 Analog monitor 1 offset                              | M01    |
| PO16, PO1016                    | MR-J3-D01 Analog monitor 2 offset                              | M02    |
| PO17 to 20,<br>PO1017 to PO1020 | For manufacturer setting                                       |        |
| PO21, PO1021                    | MR-J3-D01<br>Override offset                                   | VCO    |
| PO22, PO1022                    | MR-J3-D01<br>Analog torque limitation offset                   | TLO    |
| PO23 to 35,<br>PO1023 to PO1035 | For manufacturer setting                                       |        |

#### (i) Status display

| Device name | Item                                        | Symbol |
|-------------|---------------------------------------------|--------|
| ST0         | Current position                            | _      |
| ST1         | Command position                            | _      |
| ST2         | Command remaining distance                  | _      |
| ST3         | Point table No.                             | _      |
| ST4         | Cumulative feedback pulses                  | _      |
| ST5         | Servo monitor speed                         | _      |
| ST6         | Droop pulses                                | _      |
| ST7         | Override voltage                            | _      |
| ST8         | Override                                    | _      |
| ST9         | Analog torque command voltage/limit voltage | _      |
| ST10        | Regenerative load ratio                     | _      |
| ST11        | Effective load ratio                        | _      |
| ST12        | Peak load ratio                             | _      |
| ST13        | Instantaneous torque                        | _      |
| ST14        | Within one-revolution position              | _      |
| ST15        | ABS counter                                 | _      |
| ST16        | load inertia moment ratio                   | _      |
| ST17        | Bus voltage                                 | _      |

#### (j) Alarm

| Device name | Item                                                          | Symbol |
|-------------|---------------------------------------------------------------|--------|
| AL0         | Current alarm number                                          | _      |
| AL1         | Detailed data of current alarms                               | _      |
| AL11        | Servo status when alarm occurs Current position               | _      |
| AL12        | Servo status when alarm occurs Command position               | _      |
| AL13        | Servo status when alarm occurs Command remaining distance     | _      |
| AL14        | Servo status when alarm occurs Point table No.                |        |
| AL15        | Servo status when alarm occurs Cumulative feedback pulses     |        |
| AL16        | Servo status when alarm occurs<br>Servo motor speed           |        |
| AL17        | Servo status when alarm occurs Droop pulses                   | _      |
| AL18        | Servo status when alarm occurs Override voltage               | _      |
| AL19        | Servo status when alarm occurs Override                       | _      |
| AL20        | Servo status when alarm occurs<br>Analog torque limit voltage | _      |
| AL21        | Servo status when alarm occurs<br>Regenerative load ratio     | _      |
| AL22        | Servo status when alarm occurs Effective load ratio           |        |
| AL23        | Servo status when alarm occurs Peak load ratio                | _      |
| AL24        | Servo status when alarm occurs<br>Instantaneous torque        | _      |
| AL25        | Servo status when alarm occurs Within one-revolution position | _      |
| AL26        | Servo status when alarm occurs ABS counter                    | _      |
| AL27        | Servo status when alarm occurs<br>Load inertia moment ratio   | _      |
| AL28        | Servo status when alarm occurs Bus voltage                    | _      |
| AL200       | Alarm number from alarm history,<br>Most recent alarm         | _      |
| AL201       | Alarm number from alarm history First alarm in past           | _      |
| AL202       | Alarm number from alarm history<br>Second alarm in past       | _      |
| AL203       | Alarm number from alarm history<br>Third alarm in past        | _      |
| AL204       | Alarm number from alarm history<br>Fourth alarm in past       | _      |

| Device name | Item                                                          | Symbol |
|-------------|---------------------------------------------------------------|--------|
| AL205       | Alarm number from alarm history<br>Fifth alarm in past        | _      |
| AL210       | Alarm occurrence time in alarm history<br>Most recent alarm   | _      |
| AL211       | Alarm occurrence time in alarm history<br>First alarm in past | _      |
| AL212       | Alarm occurrence time in alarm history Second alarm in past   | _      |
| AL213       | Alarm occurrence time in alarm history<br>Third alarm in past | _      |
| AL214       | Alarm occurrence time in alarm history Fourth alarm in past   | _      |
| AL215       | Alarm occurrence time in alarm history<br>Fifth alarm in past | _      |
| AL230       | Detailed alarm from alarm history<br>Most recent alarm        | _      |
| AL231       | Detailed alarm from alarm history<br>First alarm in past      | _      |
| AL232       | Detailed alarm from alarm history<br>Second alarm in past     | _      |
| AL233       | Detailed alarm from alarm history<br>Third alarm in past      | _      |
| AL234       | Detailed alarm from alarm history<br>Fourth alarm in past     | _      |
| AL235       | Detailed alarm from alarm history<br>Fifth alarm in past      | _      |

#### (k) External input

| Device name | Item                                                          | Symbol |
|-------------|---------------------------------------------------------------|--------|
| DI0         | Input device statuses 1                                       | _      |
| DI1         | Input device statuses 2                                       | _      |
| DI2         | Input device statuses 3                                       | _      |
| DI3         | External input pin statuses 1                                 | _      |
| DI4         | External input pin statuses 2                                 | _      |
| DI5         | Statuses of input devices switched on through communication 1 | _      |
| DI6         | Statuses of input devices switched on through communication 2 | _      |
| DI7         | Statuses of input devices switched on through communication 3 | _      |

#### (I) External output

| Device name | Item                           | Symbol |
|-------------|--------------------------------|--------|
| DO0         | Output device statuses 1       | _      |
| DO1         | Output device statuses 2       | _      |
| DO2         | Output device statuses 3       | _      |
| DO3         | External output pin statuses 1 | _      |
| DO4         | External output pin statuses 2 | _      |

#### (m) Point table (position)

| Device name                           | Item                                                       | Symbol |
|---------------------------------------|------------------------------------------------------------|--------|
| POS1 to POS255,<br>POS1001 to POS1255 | Point table (position) No.1 to 255                         | _      |
| SPD1 to SPD255,<br>SPD1001 to SPD1255 | Point table (speed) No.1 to 255                            | _      |
| ACT1 to ACT255,<br>ACT1001 to ACT1255 | Point table<br>(acceleration time constant)<br>No.1 to 255 | _      |
| DCT1 to DCT255,<br>DCT1001 to DCT1255 | Point table<br>(deceleration time constant)<br>No.1 to 255 | _      |
| DWL1 to DWL255,<br>DWL1001 to DWL1255 | Point table<br>(dwell) (DWL) No.1 to 255                   | _      |

| Device name | Item                                         | Symbol |
|-------------|----------------------------------------------|--------|
|             | Point table (auxiliary function) No.1 to 255 | _      |
| ,           | Point table<br>(M code) No.1 to 255          | 1      |

#### (n) Input signal for test operation (for test operation)

| Device name | Item                              | Symbol |
|-------------|-----------------------------------|--------|
| TMI0        | Input signal for test operation 1 | _      |
| TMI1        | Input signal for test operation 2 | _      |
| TMI2        | Input signal for test operation 3 | _      |

#### (o) Forced output of signal pin (for test operation)

| Device<br>name | Item                                 | Symbol |
|----------------|--------------------------------------|--------|
| TMO0           | Forced output from signal pin (CN6)  | _      |
| TMO1           | Forced output from signal pin (CN10) | _      |

#### (p) Set data (for test operation)

| Device<br>name | Item                                                           | Symbol |
|----------------|----------------------------------------------------------------|--------|
| TMD0           | Writes the speed (test mode)                                   | _      |
| TMD1           | Writes the acceleration/deceleration time constant (test mode) | _      |
| TMD3           | Writes the moving distance (test mode)                         | _      |

#### (9) MELSERVO-J4-\*A, JE-\*A

| Device name <sup>*2</sup> |                                                            | Setting range                               |                      | Device<br>No.<br>represen<br>tation         |         |
|---------------------------|------------------------------------------------------------|---------------------------------------------|----------------------|---------------------------------------------|---------|
|                           | Servo amplifier request (SP)                               | SP0                                         | to                   | SP6                                         |         |
| Bit device                | Operation mode selection (OM)                              | OM0<br>OM4                                  | to                   | OM2                                         |         |
|                           | Instruction demand<br>(for test operation) (TMB)           | TMB1                                        | to                   | TMB6                                        |         |
|                           | One-touch tuning command<br>(OTI) <sup>*5</sup>            | ОТІ0                                        | to                   | OTI5                                        |         |
|                           | Basic setting parameter (PA)*1                             | PA1<br>PA1001                               | to<br>to             | PA32<br>PA1032                              |         |
|                           | Gain<br>filter parameter<br>(PB)*1                         | PB1<br>PB1001                               | to<br>to             | PB64<br>PB1064                              |         |
|                           | Extension setting parameter (PC)*1                         | PC1<br>PC1001                               | to<br>to             | PC80<br>PC1080                              |         |
|                           | I/O setting parameter (PD)*1                               | PD1<br>PD1001                               | to<br>to             | PD48<br>PD1048                              |         |
|                           | Extension setting 2 parameter (PE)*1                       | PE1<br>PE1001                               | to<br>to             | PE64<br>PE1064                              |         |
|                           | Extension setting 3 parameter (PF)*1                       | PF1<br>PF1001                               | to<br>to             | PF48<br>PF1048                              |         |
|                           | Linear servo motor/DD motor                                | PL1                                         |                      | PL48                                        |         |
| ą.                        | setting parameter (PL)*2                                   | PL1001                                      | to<br>to             | PL46<br>PL1048                              |         |
| levic                     | Status display (ST)*3                                      | ST0                                         | to                   | ST41                                        | Decimal |
| Word device               | Alarm (AL)*3                                               | AL0<br>AL11<br>AL200<br>AL210<br>AL230      | to<br>to<br>to<br>to | AL1<br>AL25<br>AL205<br>AL215<br>AL235      |         |
|                           | Alarm (ALM)*3                                              | ALM0<br>ALM11<br>ALM200<br>ALM220<br>ALM240 | to<br>to<br>to<br>to | ALM1<br>ALM52<br>ALM215<br>ALM235<br>ALM255 |         |
|                           | Machine diagnosis data (MD)*3                              | MD0                                         | to                   | MD11                                        |         |
|                           | One-touch tuning data (OTS)*3                              | OTS0                                        | to                   | OTS3                                        |         |
|                           | External input (DI)*4                                      | DI0                                         | to                   | DI2                                         |         |
|                           | External output (DO)*3                                     | DO0                                         | to                   | DO1                                         |         |
|                           | Lifetime diagnosis (ALD)*3                                 | ALD0                                        | to                   | ALD1                                        |         |
| device                    | Input signal for test operation (for test operation) (TM0) | TMI0                                        |                      |                                             |         |
| Double word device        | Forced output of signal pin (for test operation) (TMO)     | TMO0                                        |                      |                                             |         |
| Doub                      | Set data<br>(for test operation) (TMD)                     | TMD0<br>TMD3                                | to                   | TMD1                                        |         |

- \*1 Use 1 to 80 of PA, PB, PC, PD, PE, PF and PL when the GOT writes data to RAM of the servo amplifier. Use 1001 to 1080 of PA, PB, PC, PD, PE, PF and PL when the GOT write data to E<sup>2</sup>PROM of the servo amplifier. Use PA, PB, PC, PD, PE, PF, PL 1001 to 1080 when reading parameters to the servo amplifier RAM.
- \*2 The GOT cannot read or write data from/to consecutive devices.
- \*3 Only reading is possible.
- Only reading is possible for DI0 to DI1.
- \*5 Only writing is possible.

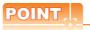

Precautions for SP, OM, TMB, TMI, TMO, and TMD devices

- For bit devices
   Only writing is possible.
   [Alternate] of a bit switch cannot be used.
   Use [Set], [Reset], and [Momentary] of a bit switch.
- (2) For word devices, double word devices
   Only writing is possible.
   Numerical input cannot be used.
   When writing, use [Word Set] of a data set switch.

The following shows correspondences between virtual devices for servo amplifier and data of the servo amplifier used with the GOT.

#### (a) Servo amplifier request

| Device name | Item                              | Symbol |
|-------------|-----------------------------------|--------|
| SP0         | Status display data clear         | _      |
| SP1         | Current alarm clear               | _      |
| SP2         | Alarm history clear               | _      |
| SP3         | External input signal prohibited  | _      |
| SP4         | External output signal prohibited | _      |
| SP5         | External input signal resumed     | _      |
| SP6         | External output signal resumed    | _      |

#### (b) Operation mode selection

| Device name | Item                                  | Symbol |
|-------------|---------------------------------------|--------|
| OM0         | Normal mode (not test operation mode) | _      |
| OM1         | JOG operation                         | _      |
| OM2         | Positioning operation                 | _      |
| OM4         | Output signal (DO) forced output      | _      |

#### (c) Instruction demand (for test operation)

| Device name | Item                                                 | Symbol |
|-------------|------------------------------------------------------|--------|
| TMB1        | Temporary stop command                               | _      |
| TMB2        | Test operation (positioning operation) start command | -      |
| TMB3        | Forward rotation direction                           | _      |
| TMB4        | Reverse rotation direction                           | _      |
| TMB5        | Restart for remaining distance                       | _      |
| TMB6        | Remaining distance clear                             | _      |

#### (d) One-touch tuning

| Device<br>name | Item                                        | Symbol |
|----------------|---------------------------------------------|--------|
| OTI0           | One-touch tuning start command (Basic mode) | _      |
| OTI1           | One-touch tuning start command (High mode)  | _      |
| OTI2           | One-touch tuning start command (Low mode)   | _      |
| OTI3           | One-touch tuning stop command               | _      |
| OTI4           | Return to initial value                     | _      |
| OTI5           | Return to value before adjustment           | _      |

#### (e) Basic setting parameter

| Device name                   | Item                                                                   | Symbol*1 |
|-------------------------------|------------------------------------------------------------------------|----------|
| PA1, PA1001                   | Operation mode                                                         | *STY     |
| PA2, PA1002                   | Regenerative option                                                    | *REG     |
| PA3, PA1003*2                 | Absolute position detection system                                     | *ABS     |
| PA4, PA1004                   | Function selection A-1                                                 | *AOP1    |
| PA5, PA1005                   | Number of command input pulses per revolution                          | *FBP     |
| PA6, PA1006                   | Electronic gear numerator (command pulse multiplication numerator)     | CMX      |
| PA7, PA1007                   | Electronic gear denominator (command pulse multiplication denominator) | CDV      |
| PA8, PA1008                   | Auto tuning mode                                                       | ATU      |
| PA9, PA1009                   | Auto tuning response                                                   | RSP      |
| PA10, PA1010                  | In-position range                                                      | INP      |
| PA11, PA1011                  | Forward rotation torque limit                                          | TLP      |
| PA12, PA1012                  | Reverse rotation torque limit                                          | TLN      |
| PA13, PA1013                  | Command pulse input form                                               | *PLSS    |
| PA14, PA1014                  | Rotation direction selection                                           | *POL     |
| PA15, PA1015                  | Encoder output pulses                                                  | *ENR     |
| PA16, PA1016                  | Encoder output pulses 2                                                | *ENR2    |
| PA17 to 18,<br>PA1017 to 1018 | For manufacturer setting                                               | _        |
| PA19, PA1019                  | Parameter writing inhibit                                              | *BLK     |
| PA20, PA1020                  | Tough drive setting                                                    | *TDS     |
| PA21, PA1021                  | Function selection A-3                                                 | *AOP3    |
| PA22, PA1022                  | For manufacturer setting                                               | _        |
| PA23, PA1023                  | Drive recorder arbitrary alarm trigger setting                         | DRAT     |
| PA24, PA1024                  | Function selection A-4                                                 | *AOP4    |
| PA25, PA1025                  | One-touch tuning - Overshoot permissible level                         | OTHOV    |
| PA26, PA1026*2                | Function selection A-5                                                 | *AOP5    |
| PA27 to 32,<br>PA1027 to 1032 | For manufacturer setting                                               | _        |

- For the parameters prefixed by an asterisk (\*), setting becomes effective when the power is turned off once and
- back on after setting the parameter data.

  The MELSERVO-JE series is equivalent to the MELSERVO-J4 series, but they are different in parameter functions.

  When using the MELSERVO-JE series, refer to the following.

Technical manual for the MELSERVO-JE series servo amplifiers

#### (f) Gain filter parameter

| Device name                  | Item                                                                                  | Symbol*1   |
|------------------------------|---------------------------------------------------------------------------------------|------------|
| PB1, PB1001                  | Adaptive tuning mode (adaptive filter II)                                             | PB1        |
| PB2, PB1002                  | Vibration suppression control tuning mode (advanced vibration suppression control II) | VRFT       |
| PB3, PB1003                  | Position command acceleration/<br>deceleration time constant<br>(position smoothing)  | PST        |
| PB4, PB1004                  | Feed forward gain                                                                     | FFC        |
| PB5, PB1005                  | For manufacturer setting                                                              | -          |
| PB6, PB1006                  | Load to motor inertia ratio                                                           | GD2        |
| PB7, PB1007                  | Model loop gain                                                                       | PG1<br>PG2 |
| PB8, PB1008<br>PB9, PB1009   | Position loop gain Speed loop gain                                                    | VG2        |
| PB10, PB1010                 | Speed integral compensation                                                           | VIC        |
| PB11, PB1011                 | Speed differential compensation                                                       | VDC        |
| PB12, PB1012                 | Overshoot amount compensation                                                         | OVA        |
| PB13, PB1013                 | Machine resonance suppression filter 1                                                | NH1        |
| PB14, PB1014                 | Notch shape selection 1                                                               | NHQ1       |
| PB15, PB1015                 | Machine resonance suppression filter 2                                                | NH2        |
| PB16, PB1016                 | Notch shape selection 2                                                               | NHQ2       |
| PB17, PB1017                 | Shaft resonance suppression filter                                                    | NHF        |
| PB18, PB1018                 | Low-pass filter setting                                                               | LPF        |
| PB19, PB1019                 | Vibration suppression control 1 - Vibration frequency                                 | VRF11      |
| PB20, PB1020                 | Vibration suppression control 1 - Resonance frequency                                 | VRF12      |
| PB21, PB1021                 | Vibration suppression control 1 - Vibration frequency dumping                         | VRF13      |
| PB22, PB1022                 | Vibration suppression control 1 - Resonance frequency dumping                         | VRF14      |
| PB23, PB1023                 | Low-pass filter selection                                                             | VFBF       |
| PB24, PB1024                 | Slight vibration suppression control                                                  | *MVS       |
| PB25, PB1025                 | Function selection B-1                                                                | *BOP1      |
| PB26, PB1026                 | Gain switching function                                                               | *CDP       |
| PB27, PB1027                 | Gain switching condition                                                              | CDL        |
| PB28, PB1028                 | Gain switching time constant                                                          | CDT        |
| PB29, PB1029                 | Load to motor inertia ratio after gain switching                                      | GD2B       |
| PB30, PB1030                 | Position loop gain after gain switching                                               | PG2B       |
| PB31, PB1031                 | Speed loop gain after gain switching                                                  | VG2B       |
| PB32, PB1032                 | Speed integral compensation after gain switching                                      | VICB       |
| PB33, PB1033                 | Vibration suppression control 1 - Vibration frequency after gain switching            | VRF1B      |
| PB34, PB1034                 | Vibration suppression control 1 - Resonance frequency after gain switching            | VRF2B      |
| PB35, PB1035                 | Vibration suppression control 1 - Resonance frequency dumping after gain switching    | VRF3B      |
| PB36, PB1036                 | Vibration suppression control 1 - Resonance frequency dumping after gain switching    | VRF4B      |
| PB37 to 44,                  | For manufacturer setting                                                              | _          |
| PB1037 to 1044               | _                                                                                     | ONII: I    |
| PB45, PB1045<br>PB46, PB1046 | Command notch filter  Machine resonance suppression                                   | NH3        |
| PB47, PB1047                 | filter 3  Notch shape selection 3                                                     | NHQ3       |
|                              | •                                                                                     |            |

| Device name                   | Item                                                                               | Symbol*1 |
|-------------------------------|------------------------------------------------------------------------------------|----------|
| PB48, PB1048                  | Machine resonance suppression filter 4                                             | NH4      |
| PB49, PB1049                  | Notch shape selection 4                                                            | NHQ4     |
| PB50, PB1050                  | Machine resonance suppression filter 5                                             | NH5      |
| PB51, PB1051                  | Notch shape selection 5                                                            | NHQ5     |
| PB52, PB1052                  | Vibration suppression control 2 - Vibration frequency                              | VRF21    |
| PB53, PB1053                  | Vibration suppression control 2 - Resonance frequency                              | VRF22    |
| PB54, PB1054                  | Vibration suppression control 2 - Vibration frequency dumping                      | VRF23    |
| PB55, PB1055                  | Vibration suppression control 2 - Resonance frequency dumping                      | VRF24    |
| PB56, PB1056                  | Vibration suppression control 2 - Vibration frequency after gain switching         | VRF21B   |
| PB57, PB1057                  | Vibration suppression control 2 - Resonance frequency after gain switching         | VRF22B   |
| PB58, PB1058                  | Vibration suppression control 2 - Vibration frequency dumping after gain switching | VRF23B   |
| PB59, PB1059                  | Vibration suppression control 2 - Resonance frequency dumping after gain switching | VRF24B   |
| PB60, PB1060                  | Model loop gain after gain switching                                               | PG1B     |
| PB61 to 64,<br>PB1061 to 1064 | For manufacturer setting                                                           | _        |

For the parameters prefixed by an asterisk (\*), setting becomes effective when the power is turned off once and back on after setting the parameter data.

#### (g) Extension setting parameter

| Device name  | Item                                                  | Symbol*1 |
|--------------|-------------------------------------------------------|----------|
| PC1, PC1001  | Acceleration time constant                            | STA      |
| PC2, PC1002  | Deceleration time constant                            | STB      |
| PC3, PC1003  | S-pattern acceleration/<br>deceleration time constant | STC      |
| PC4, PC1004  | Torque command time constant                          | TQC      |
| PC5, PC1005  | Internal speed command 1                              | SC1      |
| FG3, FG1003  | Internal speed limit 1                                | 301      |
| PC6, PC1006  | Internal speed command 2                              | SC2      |
| PC0, PC1000  | Internal speed limit 2                                | 302      |
| PC7, PC1007  | Internal speed command 3                              | SC3      |
| PG1, PG1001  | Internal speed limit 3                                | 303      |
| PC8, PC1008  | Internal speed command 4                              | SC4      |
| PC6, PC1006  | Internal speed limit 4                                | 304      |
| PC9, PC1009  | Internal speed command 5                              | SC5      |
| PC9, PC1009  | Internal speed limit 5                                | 303      |
| PC10, PC1010 | Internal speed command 6                              | SC6      |
| PC10, PC1010 | Internal speed limit 6                                |          |
| PC11, PC1011 | Internal speed command 7                              | 007      |
| PC11, PC1011 | Internal speed limit 7                                | SC7      |
|              | Analog speed command -<br>Maximum speed               |          |
| PC12, PC1012 | Analog speed limit - Maximum speed                    | VCM      |
| PC13, PC1013 | Analog torque command maximum output                  | TLC      |
| PC14, PC1014 | Analog monitor 1 output                               | MOD1     |
| PC15, PC1015 | Analog monitor 2 output                               | MOD2     |
| PC16, PC1016 | Electromagnetic brake sequence output                 | MBR      |
| PC17, PC1017 | Zero speed                                            | ZSP      |
| PC18, PC1018 | Alarm history clear                                   | *BPS     |

| Device name                       | Item                                                  | Symbol*1 |
|-----------------------------------|-------------------------------------------------------|----------|
| PC19, PC1019                      | Encoder output pulse selection                        | *ENRS    |
| PC20, PC1020*2                    | Station number setting                                | *SNO     |
| PC21, PC1021*2                    | Communication function selection                      | *SOP     |
| PC22, PC1022                      | Function selection C-1                                | *COP1    |
| PC23, PC1023                      | Function selection C-2                                | *COP2    |
| PC24, PC1024                      | Function selection C-3                                | *COP3    |
| PC25, PC1025                      | For manufacturer setting                              | _        |
| PC26, PC1026                      | Function selection C-5                                | *COP5    |
| PC27, PC1027*2                    | Function selection C-6                                | *COP6    |
| PC28, PC1028                      | For manufacturer setting                              | _        |
| PC29, PC1029                      | For manufacturer setting                              | _        |
| PC30, PC1030                      | Acceleration time constant 2                          | STA2     |
| PC31, PC1031                      | Deceleration time constant 2                          | STB2     |
| PC32, PC1032                      | Command input pulse multiplication numerator 2        | CMX2     |
| PC33, PC1033                      | Command input pulse multiplication numerator 3        | CMX3     |
| PC34, PC1034                      | Command input pulse multiplication numerator 4        | CMX4     |
| PC35, PC1035                      | Internal torque limit 2                               | TL2      |
| PC36, PC1036                      | Status display selection                              | *DMD     |
| PC37, PC1037                      | Analog speed command offset                           | VCO      |
| 1 037,1 0 1037                    | Analog speed limit offset                             | VCO      |
| PC38, PC1038                      | Analog torque command offset                          | TPO      |
|                                   | Analog torque limit offset                            | 11 0     |
| PC39, PC1039                      | Analog monitor 1 offset                               | MO1      |
| PC40, PC1040                      | Analog monitor 2 offset                               | MO2      |
| PC41 to 42,<br>PC1041 to 1042     | For manufacturer setting                              |          |
| PC43, PC1043                      | Error excessive alarm detection level                 | ERZ      |
| PC44 to 50,<br>PC1044 to 1050     | For manufacturer setting                              | _        |
| PC51, PC1051                      | Forced stop deceleration time constant                | RSBR     |
| PC52, PC1052                      | For manufacturer setting                              | _        |
| PC53, PC1053                      | For manufacturer setting                              | _        |
| PC54, PC1054                      | Vertical axis freefall prevention compensation amount | RSUP1    |
| PC55 to PC59,                     | For manufacturer setting                              |          |
| PC1055 to PC1059                  | 3                                                     |          |
| PC60, PC1060                      | Function selection C-D                                | *COPD    |
| PC61 to PC80,<br>PC1061 to PC1080 | For manufacturer setting                              | _        |

For the parameters prefixed by an asterisk (\*), setting becomes effective when the power is turned off once and back on after setting the parameter data.

The MELSERVO-JE series is equivalent to the MELSERVO-

Technical manual for the MELSERVO-JE series servo amplifiers

#### (h) I/O setting parameter

| Device name               | ltem                                  | Symbol*1 |
|---------------------------|---------------------------------------|----------|
| PD1, PD1001               | Input signal automatic on selection 1 | *DIA1    |
| PD2, PD1002               | For manufacturer setting              | _        |
| PD3, PD1003               | Input device selection 1L             | *DI1L    |
| PD4, PD1004               | Input device selection 1H             | *DI1H    |
| PD5, PD1005 <sup>*2</sup> | Input device selection 2L             | *DI2L    |
| PD6, PD1006*2             | Input device selection 2H             | *DI2H    |
| PD7, PD1007*2             | Input device selection 3L             | *DI3L    |
| PD8, PD1008 <sup>*2</sup> | Input device selection 3H             | *DI3H    |
| PD9, PD1009*2             | Input device selection 4L             | *DI4L    |

J4 series, but they are different in parameter functions. When using the MELSERVO-JE series, refer to the following.

| Device name                   | Item                       | Symbol*1 |
|-------------------------------|----------------------------|----------|
| PD10, PD1010*2                | Input device selection 4H  | *DI4H    |
| PD11, PD1011                  | Input device selection 5L  | *DI5L    |
| PD12, PD1012                  | Input device selection 5H  | *DI5H    |
| PD13, PD1013                  | Input device selection 6L  | *DI6L    |
| PD14, PD1014                  | Input device selection 6H  | *DI6H    |
| PD15 to 16,<br>PD1015 to 1016 | For manufacturer setting   | _        |
| PD17, PD1017                  | Input device selection 8L  | *DI8L    |
| PD18, PD1018                  | Input device selection 8H  | *DI8H    |
| PD19, PD1019                  | Input device selection 9L  | *DI9L    |
| PD20, PD1020                  | Input device selection 9H  | *DI9H    |
| PD21, PD1021*2                | Input device selection 10L | *DI10L   |
| PD22, PD1022*2                | Input device selection 10H | *DI10H   |
| PD23, PD1023*2                | Output device selection 1  | *DO1     |
| PD24, PD1024                  | Output device selection 2  | *DO2     |
| PD25, PD1025                  | Output device selection 3  | *DO3     |
| PD26, PD1026*2                | Output device selection 4  | *DO4     |
| PD27, PD1027                  | For manufacturer setting   | _        |
| PD28, PD1028                  | Output device selection 6  | *DO6     |
| PD29, PD1029                  | Input filter setting       | *DIF     |
| PD30, PD1030                  | Function selection D-1     | *DOP1    |
| PD31, PD1031                  | For manufacturer setting   | _        |
| PD32, PD1032                  | Function selection D-3     | *DOP3    |
| PD33, PD1033                  | For manufacturer setting   | -        |
| PD34, PD1034                  | Function selection D-5     | *DOP5    |
| PD35 to 48,<br>PD1035 to 1048 | For manufacturer setting   | _        |

<sup>\*1</sup> For the parameters prefixed by an asterisk (\*), setting becomes effective when the power is turned off once and back on after setting the parameter data.

Technical manual for the MELSERVO-JE series servo amplifiers

#### (i) Extension setting 2 parameter

| Device name                   | Item                     | Symbol |
|-------------------------------|--------------------------|--------|
| PE1 to 40,<br>PE1000 to 1040  | For manufacturer setting | _      |
| PE41, PE1041                  | Function selection E-3   | EOP3   |
| PE42 to 64,<br>PE1042 to 1064 | For manufacturer setting | _      |

#### (j) Extension setting 3 parameter

| Device<br>name                   | Item                                    | Symbol |
|----------------------------------|-----------------------------------------|--------|
| PF1 to 8,<br>PF1001 to<br>1008   | For manufacturer setting                | _      |
| PF9,<br>PF1009 <sup>*1</sup>     | Function selection F-5                  | *FOP5  |
| PF10 to 14,<br>PF1010 to<br>1014 | For manufacturer setting                | _      |
| PF15,<br>PF1015 <sup>*1</sup>    | Electronic dynamic brake operating time | DBT    |
| PF16 to 20,<br>PF1016 to<br>1020 | For manufacturer setting                | _      |
| PF21,<br>PF1021                  | Drive recorder switching time setting   | DRT    |
| PF22,<br>PF1022                  | For manufacturer setting                | _      |

| Device name                      | Item                                                     | Symbol |
|----------------------------------|----------------------------------------------------------|--------|
| PF23,<br>PF1023                  | Vibration tough drive - Oscillation detection level      | OSCL1  |
| PF24,<br>PF1024                  | Vibration tough drive function selection                 | OSCL2  |
| PF25,<br>PF1025                  | Instantaneous power failure tough drive - Detection time | CVAT   |
| PF26 to 30,<br>PF1026 to<br>1030 | For manufacturer setting                                 | _      |
| PF31,<br>PF1031                  | Machine diagnosis function - Friction judgement speed    | FRIC   |
| PF32 to 48,<br>PF1032 to<br>1048 | For manufacturer setting                                 | _      |

The MELSERVO-JE series is equivalent to the MELSERVO-J4 series, but they are different in parameter functions. When using the MELSERVO-JE series, refer to the following.

Technical manual for the MELSERVO-JE series servo amplifiers

#### (k) Linear servo motor/DD motor setting parameter

| Device name                       | Item                                                                                         | Symbol*1 |
|-----------------------------------|----------------------------------------------------------------------------------------------|----------|
| PL1, PL1001                       | Linear servo motor/DD motor function selection 1                                             | *LIT1    |
| PL2, PL1002                       | Linear encoder resolution -<br>Numerator                                                     | *LIM     |
| PL3, PL1003                       | Linear encoder resolution -<br>Denominator                                                   | *LID     |
| PL4, PL1004                       | Linear servo motor/DD motor function selection 2                                             | *LIT2    |
| PL5, PL1005                       | Position deviation error detection level                                                     | LB1      |
| PL6, PL1006                       | Speed deviation error detection level                                                        | LB2      |
| PL7, PL1007                       | Torque/thrust deviation error detection level                                                | LB3      |
| PL8, PL1008                       | Linear servo motor/DD motor function selection 3                                             | *LIT3    |
| PL9, PL1009                       | Magnetic pole detection voltage level                                                        | LPWM     |
| PL10 to PL16,<br>PL1010 to PL1016 | For manufacturer setting                                                                     | _        |
| PL17, PL1017                      | Magnetic pole detection - Minute position detection method - Function selection              | LTSTS    |
| PL18, PL1018                      | Magnetic pole detection - Minute position detection method - Identification signal amplitude | IDLV     |
| PL19 to PL48,<br>PL1019 to PL1048 | For manufacturer setting                                                                     | _        |

<sup>\*1</sup> For the parameters prefixed by an asterisk (\*), setting becomes effective when the power is turned off once and back on after setting the parameter data.

#### (I) Status display

| Device<br>name | Item                                       | Symbol |
|----------------|--------------------------------------------|--------|
| ST0            | Comulative feedback pulse                  | _      |
| ST1            | Servo motor speed                          | _      |
| ST2            | Droop pulse                                | _      |
| ST3            | Cumulative command pulse                   | _      |
| ST4            | Command pulse frequency                    | _      |
| ST5            | Analog speed command voltage/limit voltage | _      |

back on after setting the parameter data.

The MELSERVO-JE series is equivalent to the MELSERVO-J4 series, but they are different in parameter functions.

When using the MELSERVO-JE series, refer to the following.

| Device name | Item                                               | Symbol |
|-------------|----------------------------------------------------|--------|
| ST6         | Analog torque command voltage/limit voltage        | _      |
| ST7         | Regenerative load ratio                            | _      |
| ST8         | Effetive load ratio                                | _      |
| ST9         | Peak load ratio                                    | _      |
| ST10        | Instantaneous torque                               |        |
| ST11        | Within one-revolution position(1 pulse unit)       |        |
| ST12        | ABS counter                                        | _      |
| ST13        | Load inertia moment ratio                          |        |
| ST14        | Bus voltage                                        |        |
| ST15 to 31  | For manufacturer setting                           |        |
| ST32        | Internal temperature of encoder                    | _      |
| ST33        | Setting time                                       | _      |
| ST34        | Oscillation detection frequency                    |        |
| ST35        | Number of tough drives                             |        |
| ST36 to 39  | For manufacturer setting                           | _      |
| ST40        | Unit power consumption 1 (incremwnt of 1 W)        | _      |
| ST41        | Unit total power consumption 1 (incremwnt of 1 Wh) | _      |

#### (m) Alarm (compatible with MELSERVO-J3-\*A)

| Device name | ltem                                                                       | Symbol |
|-------------|----------------------------------------------------------------------------|--------|
| AL0         | Current alarm number                                                       | _      |
| AL1*1       | Detailed data of current alarms                                            | _      |
| AL11        | Servo status when alarm occurs Cumulative feedback pulses                  | _      |
| AL12        | Servo status when alarm occurs Servo motor speed                           | _      |
| AL13        | Servo status when alarm occurs Droop pulses                                | _      |
| AL14        | Servo status when alarm occurs cumulative command pulses                   | _      |
| AL15        | Servo status when alarm occurs command pulse frequency                     | _      |
| AL16        | Servo status when alarm occurs analog speed command voltage/limit voltage  | _      |
| AL17        | Servo status when alarm occurs analog torque command voltage/limit voltage | _      |
| AL18        | Servo status when alarm occurs regenerative load ratio                     | _      |
| AL19        | Servo status when alarm occurs effective load ratio                        | _      |
| AL20        | Servo status when alarm occurs peak load ratio                             | _      |
| AL21        | Servo status when alarm occurs<br>Instantaneous torque                     | _      |
| AL22        | Servo states when alarm occurs Within onerevolution position(1 pulse unit) | _      |
| AL23        | Servo status when alarm occurs ABS counter                                 | _      |
| AL24        | Servo status when alarm occurs load inertia moment ratio                   | _      |
| AL25        | Servo status when alarm occurs Bus voltage                                 | _      |
| AL200       | Alarm number from Alarm History most recent alarm                          | _      |
| AL201       | Alarm number from Alarm History first alarm in past                        | _      |
| AL202       | Alarm number from Alarm History second alarm in past                       | _      |
| AL203       | Alarm number from Alarm History third alarm in past                        | _      |
| AL204       | Alarm number from Alarm History fourth alarm in past                       | _      |
| AL205       | Alarm number from Alarm History fifth alarm in past                        | _      |

| Device name | Item                                                        | Symbol |
|-------------|-------------------------------------------------------------|--------|
| AL210       | Alarm occurrence time in alarm history most recent alarm    | _      |
| AL211       | Alarm occurrence time in alarm history first alarm in past  | _      |
| AL212       | Alarm occurrence time in alarm history second alarm in past | _      |
| AL213       | Alarm occurrence time in alarm history third alarm in past  | _      |
| AL214       | Alarm occurrence time in alarm history fourth alarm in past | _      |
| AL215       | Alarm occurrence time in alarm history fifth alarm in past  | _      |
| AL230       | Detailed alarm from Alarm History most recent alarm         | _      |
| AL231       | Detailed alarm from Alarm History first alarm in past       | _      |
| AL232       | Detailed alarm from Alarm History second alarm in past      | _      |
| AL233       | Detailed alarm from Alarm History third alarm in past       | _      |
| AL234       | Detailed alarm from Alarm History fourth alarm in past      | _      |
| AL235       | Detailed alarm from Alarm History fifth alarm in past       | _      |

The MELSERVO-JE series is equivalent to the MELSERVO-J4 series, but they are different in parameter functions. When using the MELSERVO-JE series, refer to the following.

Technical manual for the MELSERVO-JE series servo amplifiers

#### (n) Alarm (extended for MELSERVO-J4-\*A)

| Device<br>name  | Item                                                                       | Symbol |
|-----------------|----------------------------------------------------------------------------|--------|
| ALM0            | Current alarm number                                                       |        |
| ALM1*1          | Detailed data of current alarms                                            | _      |
| ALM11           | Servo status when alarm occurs Cumulative feedback pulses                  | _      |
| ALM12           | Servo status when alarm occurs Servo motor speed                           | _      |
| ALM13           | Servo status when alarm occurs Droop pulses                                | _      |
| ALM14           | Servo status when alarm occurs cumulative command pulses                   | _      |
| ALM15           | Servo status when alarm occurs command pulse frequency                     | _      |
| ALM16           | Servo status when alarm occurs analog speed command voltage/limit voltage  | _      |
| ALM17           | Servo status when alarm occurs analog torque command voltage/limit voltage | _      |
| ALM18           | Servo status when alarm occurs regenerative load ratio                     | _      |
| ALM19           | Servo status when alarm occurs effective load ratio                        | _      |
| ALM20           | Servo status when alarm occurs peak load ratio                             | _      |
| ALM21           | Servo status when alarm occurs<br>Instantaneous torque                     | _      |
| ALM22           | Servo states when alarm occurs Within onerevolution position(1 pulse unit) | _      |
| ALM23           | Servo status when alarm occurs ABS counter                                 | _      |
| ALM24           | Servo status when alarm occurs load inertia moment ratio                   | _      |
| ALM25           | Servo status when alarm occurs Bus voltage                                 | _      |
| ALM<br>26 to 42 | For manufacturer setting                                                   | _      |
| ALM43           | Servo states when alarm occurs Internal temperature of encoder             | _      |
| ALM44           | Servo states when alarm occurs Setting time                                | _      |

| Device<br>name  | Item                                                                              | Symbol |
|-----------------|-----------------------------------------------------------------------------------|--------|
| ALM45           | Servo states when alarm occurs Oscillation detection frequency                    | _      |
| ALM46           | Servo states when alarm occurs Number of tough drives                             | _      |
| ALM<br>47 to 50 | For manufacturer setting                                                          | _      |
| ALM51           | Servo states when alarm occurs Unit power consumption 1 (incremwnt of 1 W)        | _      |
| ALM52           | Servo states when alarm occurs Unit total power consumption 1 (incremwnt of 1 Wh) | _      |
| ALM200          | Alarm number from Alarm History most recent alarm                                 | _      |
| ALM201          | Alarm number from Alarm History 1st alarm in past                                 | _      |
| ALM202          | Alarm number from Alarm History 2nd alarm in past                                 | _      |
| ALM203          | Alarm number from Alarm History 3rd alarm in past                                 | _      |
| ALM204          | Alarm number from Alarm History 4th alarm in past                                 | _      |
| ALM205          | Alarm number from Alarm History 5th alarm in past                                 | _      |
| ALM206          | Alarm number from Alarm History 6th alarm in past                                 | _      |
| ALM207          | Alarm number from Alarm History 7th alarm in past                                 | _      |
| ALM208          | Alarm number from Alarm History 8th alarm in past                                 | _      |
| ALM209          | Alarm number from Alarm History 9th alarm in past                                 | _      |
| ALM210          | Alarm number from Alarm History 10th alarm in past                                | _      |
| ALM211          | Alarm number from Alarm History 11th alarm                                        | _      |
| ALM212          | in past  Alarm number from Alarm History 12th alarm                               | _      |
| ALM213          | in past  Alarm number from Alarm History 13th alarm                               | _      |
| ALM214          | in past  Alarm number from Alarm History 14th alarm                               | _      |
| ALM215          | in past  Alarm number from Alarm History 15th alarm                               | _      |
| ALM220          | in past  Alarm occurrence time in alarm history most                              | _      |
| ALM221          | recent alarm  Alarm occurrence time in alarm history 1st                          | _      |
| ALM222          | alarm in past  Alarm occurrence time in alarm history 2nd                         | _      |
| ALM223          | alarm in past  Alarm occurrence time in alarm history 3rd                         | _      |
| ALM224          | alarm in past  Alarm occurrence time in alarm history 4th                         | _      |
| ALM225          | alarm in past  Alarm occurrence time in alarm history 5th                         | _      |
| ALM226          | alarm in past  Alarm occurrence time in alarm history 6th                         |        |
| ALM227          | alarm in past  Alarm occurrence time in alarm history 7th                         |        |
|                 | alarm in past  Alarm occurrence time in alarm history 8th                         | _      |
| ALM228          | alarm in past  Alarm occurrence time in alarm history 9th                         | _      |
| ALM229          | alarm in past  Alarm occurrence time in alarm history 10th                        | _      |
| ALM230          | alarm in past  Alarm occurrence time in alarm history 11th                        | _      |
| ALM231          | alarm in past  Alarm occurrence time in alarm history 12th                        | _      |
| ALM232          | alarm in past                                                                     | _      |

| Device name | Item                                                      | Symbol |
|-------------|-----------------------------------------------------------|--------|
| ALM233      | Alarm occurrence time in alarm history 13th alarm in past | _      |
| ALM234      | Alarm occurrence time in alarm history 14th alarm in past | _      |
| ALM235      | Alarm occurrence time in alarm history 15th alarm in past | _      |
| ALM240*1    | Detailed alarm from Alarm History most recent alarm       | _      |
| ALM241*1    | Detailed alarm from Alarm History 1st alarm in past       | _      |
| ALM242*1    | Detailed alarm from Alarm History 2nd alarm in past       | _      |
| ALM243*1    | Detailed alarm from Alarm History 3rd alarm in past       | _      |
| ALM244*1    | Detailed alarm from Alarm History 4th alarm in past       | _      |
| ALM245*1    | Detailed alarm from Alarm History 5th alarm in past       | _      |
| ALM246*1    | Detailed alarm from Alarm History 6th alarm in past       | _      |
| ALM247*1    | Detailed alarm from Alarm History 7th alarm in past       | _      |
| ALM248*1    | Detailed alarm from Alarm History 8th alarm in past       | _      |
| ALM249*1    | Detailed alarm from Alarm History 9th alarm in past       | _      |
| ALM250*1    | Detailed alarm from Alarm History 10th alarm in past      | _      |
| ALM251*1    | Detailed alarm from Alarm History 11th alarm in past      | _      |
| ALM252*1    | Detailed alarm from Alarm History 12th alarm in past      | _      |
| ALM253*1    | Detailed alarm from Alarm History 13th alarm in past      | _      |
| ALM254*1    | Detailed alarm from Alarm History 14th alarm in past      | _      |
| ALM255*1    | Detailed alarm from Alarm History 15th alarm in past      | _      |

The MELSERVO-JE series is equivalent to the MELSERVO-J4 series, but they are different in parameter functions. When using the MELSERVO-JE series, refer to the following.

Technical manual for the MELSERVO-JE series servo amplifiers

#### (o) Machine diagnosis data

| Device name | Item                                                                        | Symbol |
|-------------|-----------------------------------------------------------------------------|--------|
| MD0         | Machine diagnosis data parameter number                                     | _      |
| MD1         | Machine diagnosis data shift judgment (test mode)                           | _      |
| MD2         | Machine diagnosis data status                                               | _      |
| MD3         | Machine diagnosis data coulomb friction torque in positive direction        | _      |
| MD4         | Machine diagnosis data friction torque at rated speed in positive direction | _      |
| MD5         | Machine diagnosis data coulomb friction torque in negative direction        | _      |
| MD6         | Machine diagnosis data friction torque at rated speed in negative direction | _      |
| MD7         | Machine diagnosis data oscillation frequency (motor is stopped)             | _      |
| MD8         | Machine diagnosis data vibration level (motor is stopped)                   | _      |
| MD9         | Machine diagnosis data oscillation frequency (motor is operating)           | _      |
| MD10        | Machine diagnosis data vibration level (motor is operating)                 | _      |
| MD11        | Machine diagnosis data rated speed                                          | _      |

#### (p) One-touch tuning data

| Device name | Item                                 | Symbol |
|-------------|--------------------------------------|--------|
| OTS0        | One-touch tuning status confirmation | _      |
| OTS1        | Error code list                      | _      |
| OTS2        | Setting time                         | _      |
| OTS3        | Overshoot amount                     | _      |

#### (q) External input

| Device name | Item                                                        | Symbol |
|-------------|-------------------------------------------------------------|--------|
| DI0         | Input device statuses                                       |        |
| DI1         | External input pin statuses                                 | _      |
| DI2         | Statuses of input devices switched on through communication | _      |

#### (r) External output

| Device name | Item                         | Symbol |
|-------------|------------------------------|--------|
| DO0         | Output device statuses       | _      |
| DO1         | External output pin statuses | _      |

#### (s) Lifetime diagnosis

| Device name | ltem                                  | Symbol |
|-------------|---------------------------------------|--------|
| ALD0        | Cumulative energization time          | _      |
| ALD1        | Number of ON/OFF times for rush relay | _      |

#### (t) Input signal for test operation (for test operation)

| Device | Item                            | Symbol   |
|--------|---------------------------------|----------|
| name   | iteiii                          | Cyllibol |
| TMI0   | Input signal for test operation | _        |

#### (u) Forced output of signal pin (for test operation)

| Device name | Item                          | Symbol |
|-------------|-------------------------------|--------|
| TMO0        | Forced output from signal pin | _      |

#### (v) Set data (for test operation)

| Device name | Item                                                           | Symbol |
|-------------|----------------------------------------------------------------|--------|
| TMD0        | Writes the speed (test mode)                                   | _      |
| TMD1        | Writes the acceleration/deceleration time constant (test mode) | _      |
| TMD3        | Writes the moving distance (test mode)                         | _      |

#### (10)MELSERVO-J4-\*A-RJ

| Device name <sup>*2</sup> |                                               | Setting range   |          |                   | Device<br>No.<br>represe<br>ntation |
|---------------------------|-----------------------------------------------|-----------------|----------|-------------------|-------------------------------------|
|                           | Servo amplifier request (SP)                  | SP0             | to       | SP6               |                                     |
| Bit device                | Operation mode selection (OM)                 | OM0<br>OM4      | to<br>to | OM2<br>OM5        |                                     |
|                           | Instruction demand (for test operation) (TMB) | TMB1            | to       | TMB6              | Decimal                             |
|                           | One-touch tuning command (OTI)*1              | OTI0            | to       | OTI5              |                                     |
|                           | Basic setting parameter (PA)*2                | PA1             | to       | PA32              |                                     |
|                           | Basic setting parameter (171)                 | PA1001          | to       | PA1032            |                                     |
|                           | Gain filter parameter (PB)*2                  | PB1<br>PB1001   | to<br>to | PB64<br>PB1064    |                                     |
|                           | Extension setting parameter (PC)*2            | PC1<br>PC1001   | to<br>to | PC80<br>PC1080    |                                     |
|                           | (PC) -                                        | PD1             |          | PD48              |                                     |
|                           | I/O setting parameter (PD)*2                  | PD1001          | to<br>to | PD46<br>PD1048    |                                     |
|                           | Extension setting No.2                        | PE1             | to       | PE64              |                                     |
|                           | parameter (PE)*2                              | PE1001          | to       | PE1064            |                                     |
|                           | Extension setting No.3                        | PF1             | to       | PF48              |                                     |
|                           | parameter (PF) <sup>*2</sup>                  | PF1001          | to       | PF1048            |                                     |
|                           | Option unit parameter (PO)*2                  | PO1             | to       | PO32              |                                     |
|                           |                                               | PO1001          | to       | PO1032            |                                     |
|                           | Linear servo motor/DD motor                   | PL1             | to       | PL48              |                                     |
|                           | setting parameter (PL)*2                      | PL1001          | to       | PL1048            |                                     |
|                           | Positioning control parameter                 | PT1<br>PT1001   | to       | PT48<br>PT1048    |                                     |
|                           | (PT)*2                                        |                 | to       |                   |                                     |
|                           | Status display (ST)*4                         | ST0             | to       | ST48              |                                     |
|                           | Alarm (current alarm,                         | AL0<br>AL11     | to       | AL1<br>AL25       |                                     |
|                           | compatible with J3) (AL)*4                    | AL200           | to       | AL205             |                                     |
| e                         | Alarm (alarm history,                         | AL200<br>AL210  | to<br>to | AL205<br>AL215    |                                     |
| devi                      | compatible with J3) (AL)*4                    | AL230           | to       | AL235             | Decimal                             |
| Word device               | Alarm (current alarm,                         | ALM0            | to       | ALM1              | 200                                 |
| >                         | extended for J4) (ALM)*4                      | ALM11           | to       | ALM59             |                                     |
|                           | Alarm (alarm history, extended                | ALM200          | to       | ALM215            |                                     |
|                           | for J4) (ALM)*4                               | ALM220          | to       | ALM235            |                                     |
|                           | , , ,                                         | ALM240<br>POS1  | to       | ALM255<br>POS255  |                                     |
|                           | Point table (position) (POS)*5                | POS1001         | to<br>to | POS255            |                                     |
|                           | Point table (speed) (SPD)*5                   | SPD1            | to       | SPD255            |                                     |
|                           | Point table (speed) (SPD) 9                   | SPD1001         | to       | SPD1255           |                                     |
|                           | Point table (acceleration time                | ACT1            | to       | ACT255            |                                     |
|                           | constant) (ACT)*5                             | ACT1001         | to       | ACT1255           |                                     |
|                           | Point table (deceleration time                | DCT1            | to       | DCT255            |                                     |
|                           | constant) (DCT)*5                             | DCT1001         | to       | DCT1255           |                                     |
|                           | Point table (dwell) (DWL)*5                   | DWL1<br>DWL1001 | to<br>to | DWL255<br>DWL1255 |                                     |
| -                         | Point table (auxiliary function)              | AUX1            | to       | AUX255            |                                     |
|                           | (AUX)*5                                       | AUX1001         | to       | AUX1255           |                                     |
|                           | Point table (M code) (MCD)*5*6                | MCD1            | to       | MCD255            |                                     |
|                           | Machine diagnosis data (MD)*3                 | MCD1001<br>MD0  | to       | MCD1255<br>MD11   |                                     |
|                           | One-touch tuning data (OTS)*4                 | OTS0            | to       | OTS3              |                                     |
|                           | External input (DI)*7                         | DIO             | to       | DI6               |                                     |
|                           | External output (DO)*4                        | DO0             | to       | DO4               |                                     |
|                           | External output (DO)                          | 500             | w        | 204               |                                     |

| Device name <sup>*2</sup> |                                                            | Setting range |    | Device<br>No.<br>represe<br>ntation |         |
|---------------------------|------------------------------------------------------------|---------------|----|-------------------------------------|---------|
|                           | Current position latch data (LD)*4                         | LD0           | to | LD1                                 |         |
| Double word device        | The value of the general-                                  | RR1           | to | RR4                                 |         |
|                           | purpose register (Rx) (RR)*8                               | RR1001        | to | RR1004                              |         |
|                           | The value of the general-<br>purpose register (Dx) (RD)    | RD1           | to | RD4                                 |         |
| wor                       | Lifetime diagnosis (ALD)*3                                 | ALD0          | to | ALD1                                | Decimal |
| Double                    | Input signal for test operation (for test operation) (TMI) | ТМІО          | to | TMI2                                |         |
|                           | Forced output of signal pin (for test operation) (TMO)     | тмо0          |    |                                     |         |
|                           | Set data (for test operation)                              | TMD0          | to | TMD1                                |         |
|                           | (TMD)                                                      | TMD3          |    |                                     |         |

Only writing is possible. Use 1 to 80 of PA, PB, PC, PD, PE, PF, PL, PO, and PT when the GOT writes data to RAM of the servo amplifier. Use 1001 to 1080 of PA, PB, PC, PD, PE, PF, PL, PO, and PT when the GOT writes data to E2PROM of the servo

Use PA, PB, PC, PD, PE, PF, PL, PO, and PT 1001 to 1080 when reading parameters to the servo amplifier RAM.

- \*3 The GOT cannot read or write data from/to consecutive devices.
- Only reading is possible.
- When the GOT writes data to point tables, use 1001 to 1255 of POS, SPD, ACT, DCT, DWL, AUX, and MCD (E2PROM

Even if the GOT writes a value to POS, SPD, ACT, DCT, DWL, AUX, or MCD (1 to 255) in the RAM area, the value is not reflected.

- MCD cannot be used as a real number.
- Only reading is possible for DI0 to DI3.
- Use the integer number when writing parameters to Rx.

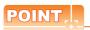

Precautions for SP, OM, TMB, TMI, TMO, and TMD devices

(1) For bit devices Only writing is possible. [Alternate] of a bit switch cannot be used. Use [Set], [Reset], and [Momentary] of a bit switch.

(2) For word devices, double word devices Only writing is possible. Numerical input cannot be used. When writing, use [Word Set] of a data set switch.

The following shows correspondences between virtual devices for servo amplifier and data of the servo amplifier used with the GOT.

### (a) Servo amplifier request

| Device name | Item                              | Symbol |
|-------------|-----------------------------------|--------|
| SP0         | Status display data clear         | _      |
| SP1         | Current alarm clear               | _      |
| SP2         | Alarm history clear               | _      |
| SP3         | External input signal prohibited  | _      |
| SP4         | External output signal prohibited | _      |
| SP5         | External input signal resumed     | _      |
| SP6         | External output signal resumed    | _      |

### (b) Operation mode selection

| Device name | Item                                  | Symbol |
|-------------|---------------------------------------|--------|
| OM0         | Normal mode (not test operation mode) | _      |
| OM1         | JOG operation                         | _      |
| OM2         | Positioning operation                 | _      |
| OM4         | Output signal (DO) forced output      | _      |
| OM5         | Single-step feed operation            | _      |

### (c) Instruction demand (for test operation)

| Device<br>name | Item                                                 | Symbol |
|----------------|------------------------------------------------------|--------|
| TMB1           | Temporary stop command                               | _      |
| TMB2           | Test operation (positioning operation) start command | -      |
| TMB3           | Forward rotation direction                           | _      |
| TMB4           | Reverse rotation direction                           | _      |
| TMB5           | Restart for remaining distance                       | _      |
| TMB6           | Remaining distance clear                             |        |

### (d) One-touch tuning

| Device<br>name | ltem                                        | Symbol |
|----------------|---------------------------------------------|--------|
| ОТІО           | One-touch tuning start command (Basic mode) | -      |
| OTI1           | One-touch tuning start command (High mode)  | _      |
| OTI2           | One-touch tuning start command (Low mode)   | _      |
| OTI3           | One-touch tuning stop command               | _      |
| OTI4           | Return to initial value                     | _      |
| OTI5           | Return to value before adjustment           | _      |

### (e) Basic setting parameter

| Device name | Item                                          | Symbol*1 |
|-------------|-----------------------------------------------|----------|
| PA1, PA1001 | Operation mode                                | *STY     |
| PA2, PA1002 | Regenerative brake option                     | *REG     |
| PA3, PA1003 | Absolute position detection system            | *ABS     |
| PA4, PA1004 | Function selection A-1                        | *AOP1    |
| PA5, PA1005 | Number of command input pulses per revolution | *FBP     |

| Device name                       | Item                                                                                                    | Symbol*1 |
|-----------------------------------|----------------------------------------------------------------------------------------------------|----------|
| PA6, PA1006                       | Electronic gear numerator<br>(command pulse multiplication<br>numerator)/Number of gear teeth<br>on machine side         | *CMX     |
| PA7, PA1007                       | Electronic gear denominator<br>(command pulse multiplication<br>denominator)/Number of gear<br>teeth on servo motor side | *CDV     |
| PA8, PA1008                       | Auto tuning mode                                                                                                    | ATU      |
| PA9, PA1009                       | Auto tuning response                                                                                                    | RSP      |
| PA10, PA1010                      | In-position range                                                                                                    | INP      |
| PA11, PA1011                      | Forward rotation torque limit/<br>positive direction thrust limit                                                        | TLP      |
| PA12, PA1012                      | Reverse rotation torque limit/<br>negative direction thrust limit                                                        | TLN      |
| PA13, PA1013                      | Command pulse input form                                                                                                 | *PLSS    |
| PA14, PA1014                      | Rotation direction selection/<br>travel direction selection                                                              | *POL     |
| PA15, PA1015                      | Encoder output pulses                                                                                                    | *ENR     |
| PA16, PA1016                      | Encoder output pulses 2                                                                                                  | *ENR2    |
| PA17, PA1017                      | Servo motor series setting                                                                                               | *MSR     |
| PA18, PA1018                      | Servo motor type setting                                                                                                 | *MTY     |
| PA19, PA1019                      | Parameter block                                                                                                    | *BLK     |
| PA20, PA1020                      | Tough drive setting                                                                                                    | *TDS     |
| PA21, PA1021                      | Function selection A-3                                                                                                   | *AOP3    |
| PA22, PA1022                      | For manufacturer setting                                                                                                 | _        |
| PA23, PA1023                      | Drive recorder arbitrary alarm trigger setting                                                                           | DRAT     |
| PA24, PA1024                      | Function selection A-4                                                                                                   | AOP4     |
| PA25, PA1025                      | One-touch tuning - Overshoot permissible level                                                                           | отноу    |
| PA26, PA1026                      | Function selection A-5                                                                                                   | *AOP5    |
| PA27 to PA32,<br>PA1027 to PA1032 | For manufacturer setting                                                                                                 | _        |

<sup>\*1</sup> For the parameters prefixed by an asterisk (\*), setting becomes effective when the power is turned off once and back on after setting the parameter data.

### (f) Gain filter parameter

| Device name  | Item                                                                                  | Symbol*1 |
|--------------|---------------------------------------------------------------------------------------|----------|
| PB1, PB1001  | Adaptive tuning mode (adaptive filter II)                                             | FILT     |
| PB2, PB1002  | Vibration suppression control tuning mode (advanced vibration suppression control II) | VRFT     |
| PB3, PB1003  | Position command acceleration/<br>deceleration time constant<br>(position smoothing)  | PST      |
| PB4, PB1004  | Feed forward gain                                                                     | FFC      |
| PB5, PB1005  | For manufacturer setting                                                              | _        |
| PB6, PB1006  | Load to motor inertia ratio/load to motor mass ratio                                  | GD2      |
| PB7, PB1007  | Model control gain                                                                    | PG1      |
| PB8, PB1008  | Position loop gain                                                                    | PG2      |
| PB9, PB1009  | Speed loop gain                                                                       | VG2      |
| PB10, PB1010 | Speed integral compensation                                                           | VIC      |
| PB11, PB1011 | Speed differential compensation                                                       | VDC      |
| PB12, PB1012 | Overshoot amount compensation                                                         | OVA      |
| PB13, PB1013 | Machine resonance suppression filter 1                                                | NH1      |
| PB14, PB1014 | Notch form selection 1                                                                | NHQ1     |

| Device name                  | Item                                                          | Symbol*1    |
|------------------------------|---------------------------------------------------------------|-------------|
| PB15, PB1015                 | Machine resonance suppression                                 | NH2         |
|                              | filter 2                                                      |             |
| PB16, PB1016<br>PB17, PB1017 | Notch form selection 2 Shaft resonance suppression filter     | NHQ2<br>NHF |
| PB18. PB1018                 | Low-pass filter setting                                       | LPF         |
|                              | Vibration suppression control 1 -                             |             |
| PB19, PB1019                 | Vibration frequency                                           | VRF11       |
| PB20, PB1020                 | Vibration suppression control 1 - Resonance frequency         | VRF12       |
|                              | Vibration suppression control 1 -                             |             |
| PB21, PB1021                 | Vibration frequency dumping                                   | VRF13       |
| PB22, PB1022                 | Vibration suppression control 1 -                             | VRF14       |
| PB23, PB1023                 | Resonance frequency dumping  Low-pass filter selection        | VFBF        |
|                              | Slight vibration suppression                                  |             |
| PB24, PB1024                 | control selection                                             | *MVS        |
| PB25, PB1025                 | Function selection B-1                                        | *BOP1       |
| PB26, PB1026                 | Gain switching function                                       | *CDP        |
| PB27, PB1027                 | Gain changing condition                                       | CDL         |
| PB28, PB1028                 | Gain changing time constant                                   | CDT         |
|                              | Load to motor inertia ratio/load to                           |             |
| PB29, PB1029                 | motor mass ratio after gain switching                         | GD2B        |
| PB30, PB1030                 | Gain changing, Position loop gain                             | PG2B        |
| PB31, PB1031                 | Gain changing, Speed loop gain                                | VG2B        |
| 1 201,1 2 1001               | Gain changing, Speed integral                                 | VOLD        |
| PB32, PB1032                 | compensation                                                  | VICB        |
|                              | Vibration suppression control 1 -                             |             |
| PB33, PB1033                 | Vibration frequency after gain switching                      | VRF1B       |
|                              | Vibration suppression control 1 -                             |             |
| PB34, PB1034                 | Resonance frequency after gain                                | VRF2B       |
| ,                            | switching                                                     |             |
|                              | Vibration suppression control 1 -                             | _           |
| PB35, PB1035                 | Vibration frequency damping after                             | VRF3B       |
|                              | gain switching                                                |             |
|                              | Vibration suppression control 1 -                             |             |
| PB36, PB1036                 | Resonance frequency damping                                   | VRF4B       |
| PB37 to PB44,                | after gain switching                                          |             |
| PB1037 to PB1044             | For manufacturer setting                                      | _           |
| PB45, PB1045                 | Command notch filter                                          | CNHF        |
| PB46, PB1046                 | Machine resonance suppression filter 3                        | NH3         |
| PB47, PB1047                 | Notch form selection 3                                        | NHQ3        |
| PB48, PB1048                 | Machine resonance suppression                                 | NH4         |
|                              | filter 4                                                      |             |
| PB49, PB1049                 | Notch form selection 4                                        | NHQ4        |
| PB50, PB1050                 | Machine resonance suppression filter 5                        | NH5         |
| PB51, PB1051                 | Notch form selection 5                                        | NHQ5        |
| PB52, PB1052                 | Vibration suppression control 2 -                             | VRF21       |
|                              | Vibration frequency Vibration suppression control 2 -         |             |
| PB53, PB1053                 | Resonance frequency                                           | VRF22       |
| PB54, PB1054                 | Vibration suppression control 2 -                             | VRF23       |
|                              | Vibration frequency dumping                                   |             |
| PB55, PB1055                 | Vibration suppression control 2 - Resonance frequency dumping | VRF24       |
|                              | Vibration suppression control 2 -                             |             |
| PB56, PB1056                 | Vibration frequency after gain                                | VRF21B      |
|                              | switching                                                     |             |

| Device name                       | Item                                                                                     | Symbol*1 |
|-----------------------------------|------------------------------------------------------------------------------------------|----------|
| PB57, PB1057                      | Vibration suppression control 2 -<br>Resonance frequency after gain<br>switching         | VRF22B   |
| PB58, PB1058                      | Vibration suppression control 2 -<br>Vibration frequency damping after<br>gain switching | VRF23B   |
| PB59, PB1059                      | Vibration suppression control 2 -<br>Resonance frequency damping<br>after gain switching | VRF24B   |
| PB60, PB1060                      | Model loop gain after gain switching                                                     | PG1B     |
| PB61 to PB64,<br>PB1061 to PB1064 | For manufacturer setting                                                                 | _        |

For the parameters prefixed by an asterisk (\*), setting becomes effective when the power is turned off once and back on after setting the parameter data.

### (g) Extension setting parameter

| Device name  | Item                                                                          | Symbol*1 |
|--------------|-------------------------------------------------------------------------------|----------|
| PC1, PC1001  | JOG operation acceleration time constant/Acceleration time constant 1         | STA      |
| PC2, PC1002  | JOG operation deceleration time constant/Deceleration time constant 1         | STB      |
| PC3, PC1003  | S-pattern acceleration/<br>deceleration time constant                         | *STC     |
| PC4, PC1004  | Torque command time constant/ thrust command time constant                    | TQC      |
| PC5, PC1005  | Automatic operation speed 1                                                   | SC1      |
| PC6, PC1006  | Automatic operation speed 2                                                   | SC2      |
| PC7, PC1007  | Manual operation speed 1                                                      | SC3      |
| PC8, PC1008  | Internal speed command4/limit4                                                | SC4      |
| PC9, PC1009  | Internal speed command5/limit5                                                | SC5      |
| PC10, PC1010 | Internal speed command6/limit6                                                | SC6      |
| PC11, PC1011 | Internal speed command7/limit7                                                | SC7      |
| PC12, PC1012 | Analog speed / limit command -<br>Maximum speed                               | VCM      |
| PC13, PC1013 | Analog torque command maximum output                                          | TLC      |
| PC14, PC1014 | Analog monitor 1 output                                                       | MOD1     |
| PC15, PC1015 | Analog monitor 2 output                                                       | MOD2     |
| PC16, PC1016 | Electromagnetic brake sequence output                                         | MBR      |
| PC17, PC1017 | Zero speed                                                                    | ZSP      |
| PC18, PC1018 | Alarm history clear                                                           | *BPS     |
| PC19, PC1019 | Encoder output pulses selection                                               | *ENRS    |
| PC20, PC1020 | Station number setting                                                        | *SNO     |
| PC21, PC1021 | RS-422 communication function selection                                       | *SOP     |
| PC22, PC1022 | Function selection C-1                                                        | *COP1    |
| PC23, PC1023 | Function selection C-2                                                        | *COP2    |
| PC24, PC1024 | Function selection C-3                                                        | *COP3    |
| PC25, PC1025 | For manufacturer setting                                                      | _        |
| PC26, PC1026 | Function selection C-5                                                        | *COP5    |
| PC27, PC1027 | Function selection C-6                                                        | *COP6    |
| PC28, PC1028 | Function selection C-7                                                        | *COP7    |
| PC29, PC1029 | For manufacturer setting                                                      | _        |
| PC30, PC1030 | Home position return acceleration time constant/ Acceleration time constant 2 | STA2     |

| Device name                       | Item                                                                                | Symbol*1 |
|-----------------------------------|-------------------------------------------------------------------------------------|----------|
| PC31, PC1031                      | Home position return<br>deceleration time constant/<br>Deceleration time constant 2 | STB2     |
| PC32, PC1032                      | Command pulse multiplying factor numerator 2                                        | CMX2     |
| PC33, PC1033                      | Command pulse multiplying factor numerator 3                                        | CMX3     |
| PC34, PC1034                      | Command pulse multiplying factor numerator 4                                        | CMX4     |
| PC35, PC1035                      | Internal torque limit 2/internal thrust limit 2                                     | TL2      |
| PC36, PC1036                      | Status display selection                                                            | *DMD     |
| PC37, PC1037                      | Analog speed command offset/<br>limit offset                                        | vco      |
| PC38, PC1038                      | Analog torque limitation offset                                                     | TPO      |
| PC39, PC1039                      | Analog monitor 1 offset                                                             | MO1      |
| PC40, PC1040                      | Analog monitor 2 offset                                                             | MO2      |
| PC41 to PC42,<br>PC1041 to PC1042 | For manufacturer setting                                                            | _        |
| PC43, PC1043                      | Error excessive alarm detection level                                               | ERZ      |
| PC44, PC1044                      | Function selection C-9                                                              | *COP9    |
| PC45, PC1045                      | Function selection C-A                                                              | *COPA    |
| PC46 to PC50,<br>PC1046 to PC1050 | For manufacturer setting                                                            | _        |
| PC51, PC1051                      | Forced stop deceleration time constant                                              | RSBR     |
| PC52 to PC53,<br>PC1052 to PC1053 | For manufacturer setting                                                            | _        |
| PC54, PC1054                      | Vertical axis freefall prevention compensation amount                               | RSUP1    |
| PC55 to PC59,<br>PC1055 to PC1059 | For manufacturer setting                                                            | _        |
| PC60, PC1060                      | Function selection C-D                                                              | *COPD    |
| PC61 to PC72,<br>PC1061 to PC1072 | For manufacturer setting                                                            | _        |
| PC73, PC1073                      | Error excessive warning level                                                       | ERW      |
| PC74 to PC80,<br>PC1074 to PC1080 | For manufacturer setting                                                            | _        |

For the parameters prefixed by an asterisk (\*), setting becomes effective when the power is turned off once and back on after setting the parameter data.

### (h) I/O setting parameter

| Device name  | Item                                  | Symbol*1 |
|--------------|---------------------------------------|----------|
| PD1, PD1001  | Input signal automatic on selection 1 | *DIA1    |
| PD2, PD1002  | For manufacturer setting              | _        |
| PD3, PD1003  | Input device selection 1L             | *DI1L    |
| PD4, PD1004  | Input device selection 1H             | *DI1H    |
| PD5, PD1005  | Input device selection 2L             | *DI2L    |
| PD6, PD1006  | Input device selection 2H             | *DI2H    |
| PD7, PD1007  | Input device selection 3L             | *DI3L    |
| PD8, PD1008  | Input device selection 3H             | *DI3H    |
| PD9, PD1009  | Input device selection 4L             | *DI4L    |
| PD10, PD1010 | Input device selection 4H             | *DI4H    |
| PD11, PD1011 | Input device selection 5L             | *DI5L    |
| PD12, PD1012 | Input device selection 5H             | *DI5H    |
| PD13, PD1013 | Input device selection 6L             | *DI6L    |
| PD14, PD1014 | Input device selection 6H             | *DI6H    |

| Device name                       | Item                                  | Symbol*1 |
|-----------------------------------|---------------------------------------|----------|
| PD15 to PD16,<br>PD1015 to PD1016 | For manufacturer setting              | _        |
| PD17, PD1017                      | Input device selection 8L             | *DI8L    |
| PD18, PD1018                      | Input device selection 8H             | *DI8H    |
| PD19, PD1019                      | Input device selection 9L             | *DI9L    |
| PD20, PD1020                      | Input device selection 9H             | *DI9H    |
| PD21, PD1021                      | Input device selection 10L            | *DI10L   |
| PD22, PD1022                      | Input device selection 10H            | *DI10H   |
| PD23, PD1023                      | Output device selection 1             | *DO1     |
| PD24, PD1024                      | Output device selection 2             | *DO2     |
| PD25, PD1025                      | Output device selection 3             | *DO3     |
| PD26, PD1026                      | Output device selection 4             | *DO4     |
| PD27, PD1027                      | For manufacturer setting              | _        |
| PD28, PD1028                      | Output device selection 6             | *DO6     |
| PD29, PD1029                      | Response level setting                | *DIF     |
| PD30, PD1030                      | Function selection D-1                | *DOP1    |
| PD31, PD1031                      | Function selection D-2                | *DOP2    |
| PD32, PD1032                      | Function selection D-3                | *DOP3    |
| PD33, PD1033                      | Function selection D-4                | *DOP4    |
| PD34, PD1034                      | Function selection D-5                | *DOP5    |
| PD35 to PD40,<br>PD1035 to PD1040 | For manufacturer setting              | _        |
| PD41, PD1041                      | Input signal automatic on selection 3 | *DIA3    |
| PD42, PD1042                      | Input signal automatic on selection 4 | *DIA4    |
| PD43, PD1043                      | Input device selection 11L            | *DI11L   |
| PD44, PD1044                      | Input device selection 11H            | *DI11H   |
| PD45, PD1045                      | Input device selection 12L            | *DI12L   |
| PD46, PD1046                      | Input device selection 12H            | *DI12H   |
| PD47, PD1047                      | Output device selection 7             | *DO7     |
| PD48, PD1048                      | For manufacturer setting              |          |

For the parameters prefixed by an asterisk (\*), setting becomes effective when the power is turned off once and back on after setting the parameter data.

### (i) Extension setting No.2 parameter

| Device name                       | Item                                                                             | Symbol*1 |
|-----------------------------------|----------------------------------------------------------------------------------|----------|
| PE1, PE1001                       | Fully closed loop function selection 1                                           | *FCT1    |
| PE2, PE1002                       | For manufacturer setting                                                         | _        |
| PE3, PE1003                       | Fully closed loop function selection 2                                           | *FCT2    |
| PE4, PE1004                       | Fully closed loop control -<br>Feedback pulse electronic gear 1<br>- Numerator   | *FBN     |
| PE5, PE1005                       | Fully closed loop control -<br>Feedback pulse electronic gear 1<br>- Denominator | *FBD     |
| PE6, PE1006                       | Fully closed loop control - Speed deviation error detection level                | BC1      |
| PE7, PE1007                       | Fully closed loop control -<br>Position deviation error detection<br>level       | BC2      |
| PE8, PE1008                       | Fully closed loop dual feedback filter                                           | DUF      |
| PE9, PE1009                       | For manufacturer setting                                                         | _        |
| PE10, PE1010                      | Fully closed loop function selection 3                                           | FCT3     |
| PE11 to PE33,<br>PE1011 to PE1033 | For manufacturer setting                                                         | _        |

| Device name                       | Item                                                                             | Symbol*1 |
|-----------------------------------|----------------------------------------------------------------------------------|----------|
| PE34, PE1034                      | Fully closed loop control -<br>Feedback pulse electronic gear 2<br>- Numerator   | *FBN2    |
| PE35, PE1035                      | Fully closed loop control -<br>Feedback pulse electronic gear 2<br>- Denominator | *FBD2    |
| PE36 to PE40,<br>PE1036 to PE1040 | For manufacturer setting                                                         | _        |
| PE41, PE1041                      | Function selection E-3                                                           | EOP3     |
| PE42 to PE43,<br>PE1042 to PE1043 | For manufacturer setting                                                         | _        |
| PE44, PE1044                      | Lost motion compensation positive-side compensation value selection              | LMCP     |
| PE45, PE1045                      | Lost motion compensation negative-side compensation value selection              | LMCN     |
| PE46, PE1046                      | Lost motion filter setting                                                       | LMFLT    |
| PE47, PE1047                      | Torque offset                                                                    | TOF      |
| PE48, PE1048                      | Lost motion compensation function selection                                      | *LMOP    |
| PE49, PE1049                      | Lost motion compensation timing                                                  | LMCD     |
| PE50, PE1050                      | Lost motion compensation non-<br>sensitive band                                  | LMCT     |
| PE51 to PE64,<br>PE1051 to PE1064 | For manufacturer setting                                                         | _        |

<sup>\*1</sup> For the parameters prefixed by an asterisk (\*), setting becomes effective when the power is turned off once and back on after setting the parameter data.

### (j) Extension setting No.3 parameter

| Device name                       | Item                                                                 | Symbol*1 |
|-----------------------------------|----------------------------------------------------------------------|----------|
| PF1 to 8,<br>PF1001 to PF1008     | For manufacturer setting                                             | _        |
| PF9, PF1009                       | Function selection F-5                                               | *FOP5    |
| PF10 to PF14,<br>PF1010 to PF1014 | For manufacturer setting                                             | _        |
| PF15, PF1015                      | Electronic dynamic brake operating time                              | DBT      |
| PF16 to PF20,<br>PF1016 to PF1020 | For manufacturer setting                                             | _        |
| PF21, PF1021                      | Drive recorder switching time setting                                | DRT      |
| PF22, PF1022                      | For manufacturer setting                                             | _        |
| PF23, PF1023                      | Vibration tough drive - Oscillation detection level                  | OSCL1    |
| PF24, PF1024                      | Vibration tough drive function selection                             | OSCL2    |
| PF25, PF1025                      | SEMI-F47 function -<br>Instantaneous power failure<br>detection time | CVAT     |
| PF26 to PF30,<br>PF1026 to PF1030 | For manufacturer setting                                             | _        |
| PF31, PF1031                      | Machine diagnosis function - Friction judgement speed                | FRIC     |
| PF32 to PF33,<br>PF1032 to PF1033 | For manufacturer setting                                             | _        |
| PF34, PF1034                      | RS-422 communication function selection 3                            | *SOP3    |
| PF35 to PF48,<br>PF1035 to PF1048 | For manufacturer setting                                             | _        |
|                                   |                                                                      |          |

<sup>\*1</sup> For the parameters prefixed by an asterisk (\*), setting becomes effective when the power is turned off once and back on after setting the parameter data.

### (k) Option unit parameter

| Device name                       | Item                     | Symbol*1 |
|-----------------------------------|--------------------------|----------|
| PO1 to PO11,<br>PO1001 to PO1011  | For manufacturer setting | _        |
| PO12, PO1012                      | Function selection O-3   | *00P3    |
| PO13 to PO32,<br>PO1013 to PO1032 | For manufacturer setting | _        |

<sup>\*1</sup> For the parameters prefixed by an asterisk (\*), setting becomes effective when the power is turned off once and back on after setting the parameter data.

### (I) Linear servo motor/DD motor setting parameter

| Device name                       | Item                                                                                         | Symbol*1 |
|-----------------------------------|----------------------------------------------------------------------------------------------|----------|
| PL1, PL1001                       | Linear servo motor/DD motor function selection 1                                             | *LIT1    |
| PL2, PL1002                       | Linear encoder resolution -<br>Numerator                                                     | *LIM     |
| PL3, PL1003                       | Linear encoder resolution -<br>Denominator                                                   | *LID     |
| PL4, PL1004                       | Linear servo motor/DD motor function selection 2                                             | *LIT2    |
| PL5, PL1005                       | Position deviation error detection level                                                     | LB1      |
| PL6, PL1006                       | Speed deviation error detection level                                                        | LB2      |
| PL7, PL1007                       | Torque/thrust deviation error detection level                                                | LB3      |
| PL8, PL1008                       | Linear servo motor/DD motor function selection 3                                             | *LIT3    |
| PL9, PL1009                       | Magnetic pole detection voltage level                                                        | LPWM     |
| PL10 to PL16,<br>PL1010 to PL1016 | For manufacturer setting                                                                     | _        |
| PL17, PL1017                      | Magnetic pole detection - Minute position detection method - Function selection              | LTSTS    |
| PL18, PL1018                      | Magnetic pole detection - Minute position detection method - Identification signal amplitude | IDLV     |
| PL19 to PL48,<br>PL1019 to PL1048 | For manufacturer setting                                                                     |          |

<sup>\*1</sup> For the parameters prefixed by an asterisk (\*), setting becomes effective when the power is turned off once and back on after setting the parameter data.

### (m) Positioning control parameter

| Device name  | Item                                                 | Symbol*1 |
|--------------|------------------------------------------------------|----------|
| PT1, PT1001  | Command mode selection                               | *CTY     |
| PT2, PT1002  | Function selection T-1                               | *TOP1    |
| PT3, PT1003  | Feeding function selection                           | *FTY     |
| PT4, PT1004  | Home position return type                            | *ZTY     |
| PT5, PT1005  | Home position return speed                           | ZRF      |
| PT6, PT1006  | Creep speed                                          | CRF      |
| PT7, PT1007  | Home position shift distance                         | ZST      |
| PT8, PT1008  | Home position return position data                   | *ZPS     |
| PT9, PT1009  | Moving distance after proximity dog                  | DCT      |
| PT10, PT1010 | Stopper type home position return stopper time       | ZTM      |
| PT11, PT1011 | Stopper type home position return torque limit value | ZTT      |

| Device name                       | Item                                    | Symbol*1 |
|-----------------------------------|-----------------------------------------|----------|
| PT12, PT1012                      | Rough match output range                | CRP      |
| PT13, PT1013                      | JOG operation                           | JOG      |
| PT14, PT1014                      | Backlash compensation                   | *BKC     |
| PT15, PT1015                      | Software limit +(Low)                   | LMPL     |
| PT16, PT1016                      | Software limit +(High)                  | LMPH     |
| PT17, PT1017                      | Software limit +(Low)                   | LMNL     |
| PT18, PT1018                      | Software limit +(High)                  | LMNH     |
| PT19, PT1019                      | Position range output address +(Low)    | *LPPL    |
| PT20, PT1020                      | Position range output address +(High)   | *LPPH    |
| PT21, PT1021                      | Position range output address +(Low)    | *LNPL    |
| PT22, PT1022                      | Position range output address +(High)   | *LNPH    |
| PT23, PT1023                      | OUT1 output setting time                | OUT1     |
| PT24, PT1024                      | OUT2 output setting time                | OUT2     |
| PT25, PT1025                      | OUT3 output setting time                | OUT3     |
| PT26, PT1026                      | Function selection T-2                  | *TOP2    |
| PT27, PT1027                      | Operation mode selection                | *ODM     |
| PT28, PT1028                      | Number of stations per rotation         | *STN     |
| PT29, PT1029                      | Function selection T-3                  | *TOP3    |
| PT30 to PT33,<br>PT1030 to PT1033 | For manufacturer setting                | _        |
| PT34, PT1034                      | Point table/program default             | *PDEF    |
| PT35 to PT37,<br>PT1035 to PT1037 | For manufacturer setting                | _        |
| PT38, PT1038                      | Function selection T-7                  | *TOP7    |
| PT39, PT1039                      | Torque limit delay time                 | INT      |
| PT40, PT1040                      | Station home position shift distance    | *SZS     |
| PT41, PT1041                      | Home position return inhibit selection  | ORP      |
| PT42, PT1042                      | Digital override minimum multiplication | *OVM     |
| PT43, PT1043                      | Digital override pitch width            | *OVS     |
| PT44 to PT48,<br>PT1044 to PT1048 | For manufacturer setting                | _        |

<sup>\*1</sup> For the parameters prefixed by an asterisk (\*), setting becomes effective when the power is turned off once and back on after setting the parameter data.

### (n) Status display

| Device<br>name | Item                                                      | Symbol |
|----------------|-----------------------------------------------------------|--------|
| ST0            | Cumulative feedback pulses                                | _      |
| ST1            | Servo motor speed                                         | _      |
| ST2            | Droop pulses                                              | _      |
| ST3            | Cumulative command pulses                                 | _      |
| ST4            | Command pulse frequency                                   | _      |
| ST5            | Analog speed command voltage/Analog speed limit voltage   | _      |
| ST6            | Analog torque limit voltage/Analog torque command voltage | _      |
| ST7            | Regenerative load ratio                                   | _      |
| ST8            | Effective load ratio                                      | _      |
| ST9            | Peak load ratio                                           | _      |
| ST10           | Instantaneous torque                                      | _      |
| ST11           | Position within one-revolution                            | _      |
| ST12           | ABS counter                                               | _      |
| ST13           | Load to motor inertia ratio                               | _      |

| Device          | ltem                                                      | Symbol |
|-----------------|-----------------------------------------------------------|--------|
| name            | item                                                      | Gymbol |
| ST14            | Bus voltage                                               | _      |
| ST15            | Load-side cumulative feedback pulses                      | _      |
| ST16            | Load-side droop pulses                                    | _      |
| ST17            | Load-side encoder information 1/Z-phase counter           | _      |
| ST18            | Load-side encoder information 2                           | _      |
| ST19 to<br>ST21 | For manufacturer setting                                  | _      |
| ST22            | Temperature of servo motor thermistor                     | _      |
| ST23            | Servo motor-side cumulative feedback pulses (before gear) | _      |
| ST24            | Electrical angle                                          | _      |
| ST25 to<br>ST29 | For manufacturer setting                                  | _      |
| ST30            | Servo motor-side/load-side position deviation             | _      |
| ST31            | Servo motor-side/load-side speed deviation                | _      |
| ST32            | Internal temperature of encoder                           | _      |
| ST33            | Settling time                                             | _      |
| ST34            | Oscillation detection frequency                           | _      |
| ST35            | Number of tough drive operations                          | _      |
| ST36 to<br>ST39 | For manufacturer setting                                  | _      |
| ST40            | Unit power consumption                                    | _      |
| ST41            | Unit total power consumption                              | _      |
| ST42            | Current position                                          | _      |
| ST43            | Command position                                          | _      |
| ST44            | Command remaining distance                                | _      |
| ST45            | Point table No./Program No./Station position No.          | _      |
| ST46            | Step No.                                                  | _      |
| ST47            | Analog override voltage                                   | _      |
| ST48            | Override level                                            | _      |

### (o) Alarm (compatible with MELSERVO-J3-\*A)

| Device name | Item                                                             | Symbol |
|-------------|------------------------------------------------------------------|--------|
| AL0         | Current alarm number                                             | _      |
| AL1         | Detailed data of current alarms                                  | _      |
| AL11        | Servo status when alarm occurs cumulative feedback pulses        | _      |
| AL12        | Servo status when alarm occurs Servo motor speed                 | _      |
| AL13        | Servo status when alarm occurs droop pulses                      | _      |
| AL14        | Servo status when alarm occurs cumulative command pulses         | _      |
| AL15        | Servo status when alarm occurs command pulse frequency           | _      |
| AL16        | Servo status (alarm) analog speed command voltage/limit voltage  | _      |
| AL17        | Servo status (alarm) analog torque command voltage/limit voltage | _      |
| AL18        | Servo status when alarm occurs regenerative load ratio           | _      |
| AL19        | Servo status when alarm occurs effective load ratio              | _      |
| AL20        | Servo status when alarm occurs peak load ratio                   | _      |
| AL21        | Servo status when alarm occurs instantaneous torque              | _      |

| Device |                                                                   |        |
|--------|-------------------------------------------------------------------|--------|
| name   | Item                                                              | Symbol |
| AL22   | Servo status (alarm) Within one-revolution position(1 pulse unit) | _      |
| AL23   | Servo status when alarm occurs ABS counter                        | _      |
| AL24   | Servo status(alarm) load inertia moment ratio                     | _      |
| AL25   | Servo status when alarm occurs bus voltage                        | _      |
| AL200  | Alarm number from Alarm History most recent alarm                 | _      |
| AL201  | Alarm number from Alarm History first alarm in past               | _      |
| AL202  | Alarm number from Alarm History second alarm in past              | _      |
| AL203  | Alarm number from Alarm History third alarm in past               | _      |
| AL204  | Alarm number from Alarm History fourth alarm in past              | _      |
| AL205  | Alarm number from Alarm History fifth alarm in past               | _      |
| AL210  | Alarm occurrence time in alarm history most recent alarm          | _      |
| AL211  | Alarm occurrence time in alarm history first alarm in past        | _      |
| AL212  | Alarm occurrence time in alarm history second alarm in past       | _      |
| AL213  | Alarm occurrence time in alarm history third alarm in past        | _      |
| AL214  | Alarm occurrence time in alarm history fourth alarm in past       | _      |
| AL215  | Alarm occurrence time in alarm history fifth alarm in past        | _      |
| AL230  | Detailed alarm from Alarm History most recent alarm               | _      |
| AL231  | Detailed alarm from Alarm History first alarm in past             | _      |
| AL232  | Detailed alarm from Alarm History second alarm in past            | _      |
| AL233  | Detailed alarm from Alarm History third alarm in past             | _      |
| AL234  | Detailed alarm from Alarm History fourth alarm in past            | _      |
| AL235  | Detailed alarm from Alarm History fifth alarm in past             | _      |

### (p) Alarm (compatible with MELSERVO-J4-\*A)

| Device name | Item                                                             | Symbol |
|-------------|------------------------------------------------------------------|--------|
| ALM0        | Current alarm number                                             | _      |
| ALM1        | Detailed data of current alarms                                  | _      |
| ALM11       | Servo status when alarm occurs cumulative feedback pulses        | _      |
| ALM12       | Servo status when alarm occurs Servo motor speed                 | _      |
| ALM13       | Servo status when alarm occurs droop pulses                      | _      |
| ALM14       | Servo status when alarm occurs cumulative command pulses         | _      |
| ALM15       | Servo status when alarm occurs command pulse frequency           | _      |
| ALM16       | Servo status (alarm) analog speed command voltage/limit voltage  | _      |
| ALM17       | Servo status (alarm) analog torque command voltage/limit voltage | _      |

| Device            | ltem                                                                           | Symbol |
|-------------------|--------------------------------------------------------------------------------|--------|
| name              |                                                                                |        |
| ALM18             | Servo status when alarm occurs regenerative load ratio                         | _      |
| ALM19             | Servo status when alarm occurs effective load ratio                            | _      |
| ALM20             | Servo status when alarm occurs peak load ratio                                 | _      |
| ALM21             | Servo status when alarm occurs instantaneous torque                            | _      |
| ALM22             | Servo status (alarm) Within one-revolution position (1 pulse unit)             | _      |
| ALM23             | Servo status when alarm occurs ABS counter                                     | _      |
| ALM24             | Servo status (alarm) load inertia moment ratio                                 | _      |
| ALM25             | Servo status when alarm occurs bus voltage                                     | _      |
| ALM26             | Servo status (alarm) Load-side cumulative feedback pulses                      | _      |
| ALM27             | Servo status (alarm) Load-side droop pulses                                    |        |
| ALM28             | Servo status (alarm) Load-side encoder information 1                           | _      |
| ALM29             | Servo status (alarm) Load-side encoder information 2                           | _      |
| ALM30 to          | For manufacturer setting                                                       | _      |
| ALM33             | Servo status (alarm) Temperature of servo motor thermistor                     | _      |
| ALM34             | Servo status (alarm) Servo motor-side cumulative feedback pulses (before gear) | _      |
| ALM35             | Servo status (alarm) Electrical angle                                          |        |
| ALM36 to          |                                                                                |        |
| ALM40             | For manufacturer setting                                                       | _      |
| ALM41             | Servo status (alarm) Servo motor-side/load-side position deviation             | _      |
| ALM42             | Servo status (alarm) Servo motor-side/load-side speed deviation                | _      |
| ALM43             | Servo status (alarm) Internal temperature of encoder                           | _      |
| ALM44             | Servo status (alarm) Setting time                                              |        |
| ALM45             | Servo status (alarm) Oscillation detection frequency                           | _      |
| ALM46             | Servo status (alarm) Number of tough drives                                    | _      |
| ALM47 to<br>ALM50 | For manufacturer setting                                                       | _      |
| ALM51             | Servo status (alarm) Unit power consumption                                    | _      |
| ALM52             | Servo status (alarm) Unit total power consumption                              | _      |
| ALM53             | Servo status when alarm occurs current position                                | _      |
| ALM54             | Servo status when alarm occurs command position                                | _      |
| ALM55             | Servo status when alarm occurs command remaining distance                      | _      |
| ALM56             | Servo status (alarm) Point table No./Program No./Station position No.          | _      |
| ALM57             | Servo status (alarm) Step No.                                                  | _      |
| ALM58             | Servo status (alarm) Analog override voltage                                   | _      |
| ALM59             | Servo status (alarm) Override level                                            | _      |
| ALM200            | Alarm number from Alarm History most recent alarm                              | _      |
| ALM201            | Alarm number from Alarm History 1st alarm in past                              | _      |
| ALM202            | Alarm number from Alarm History 2nd alarm in past                              | _      |
| ALM203            | Alarm number from Alarm History 3rd alarm in past                              | _      |

| Device name | ltem                                                      | Symbol |
|-------------|-----------------------------------------------------------|--------|
| ALM204      | Alarm number from Alarm History 4th alarm in past         | -      |
| ALM205      | Alarm number from Alarm History 5th alarm in past         | _      |
| ALM206      | Alarm number from Alarm History 6th alarm in past         | _      |
| ALM207      | Alarm number from Alarm History 7th alarm in past         | _      |
| ALM208      | Alarm number from Alarm History 8th alarm in past         | _      |
| ALM209      | Alarm number from Alarm History 9th alarm in past         | _      |
| ALM210      | Alarm number from Alarm History 10th alarm in past        | _      |
| ALM211      | Alarm number from Alarm History 11th alarm in past        | _      |
| ALM212      | Alarm number from Alarm History 12th alarm in past        | _      |
| ALM213      | Alarm number from Alarm History 13th alarm in past        | _      |
| ALM214      | Alarm number from Alarm History 14th alarm in past        | _      |
| ALM215      | Alarm number from Alarm History 15th alarm in past        | _      |
| ALM220      | Alarm occurrence time in alarm history most recent alarm  | _      |
| ALM221      | Alarm occurrence time in alarm history 1st alarm in past  | _      |
| ALM222      | Alarm occurrence time in alarm history 2nd alarm in past  | _      |
| ALM223      | Alarm occurrence time in alarm history 3rd alarm in past  | _      |
| ALM224      | Alarm occurrence time in alarm history 4th alarm in past  | _      |
| ALM225      | Alarm occurrence time in alarm history 5th alarm in past  | _      |
| ALM226      | Alarm occurrence time in alarm history 6th alarm in past  | _      |
| ALM227      | Alarm occurrence time in alarm history 7th alarm in past  | _      |
| ALM228      | Alarm occurrence time in alarm history 8th alarm in past  | _      |
| ALM229      | Alarm occurrence time in alarm history 9th alarm in past  | _      |
| ALM230      | Alarm occurrence time in alarm history 10th alarm in past | _      |
| ALM231      | Alarm occurrence time in alarm history 11th alarm in past | _      |
| ALM232      | Alarm occurrence time in alarm history 12th alarm in past | -      |
| ALM233      | Alarm occurrence time in alarm history 13th alarm in past | _      |
| ALM234      | Alarm occurrence time in alarm history 14th alarm in past | _      |
| ALM235      | Alarm occurrence time in alarm history 15th alarm in past | _      |
| ALM240      | Detailed alarm from Alarm History most recent alarm       | _      |
| ALM241      | Detailed alarm from Alarm History 1st alarm in past       | _      |
| ALM242      | Detailed alarm from Alarm History 2nd alarm in past       | _      |

| Device name | ltem                                                 | Symbol |
|-------------|------------------------------------------------------|--------|
| ALM243      | Detailed alarm from Alarm History 3rd alarm in past  | _      |
| ALM244      | Detailed alarm from Alarm History 4th alarm in past  | _      |
| ALM245      | Detailed alarm from Alarm History 5th alarm in past  | _      |
| ALM246      | Detailed alarm from Alarm History 6th alarm in past  | _      |
| ALM247      | Detailed alarm from Alarm History 7th alarm in past  | _      |
| ALM248      | Detailed alarm from Alarm History 8th alarm in past  | _      |
| ALM249      | Detailed alarm from Alarm History 9th alarm in past  | _      |
| ALM250      | Detailed alarm from Alarm History 10th alarm in past | _      |
| ALM251      | Detailed alarm from Alarm History 11th alarm in past | _      |
| ALM252      | Detailed alarm from Alarm History 12th alarm in past | _      |
| ALM253      | Detailed alarm from Alarm History 13th alarm in past | _      |
| ALM254      | Detailed alarm from Alarm History 14th alarm in past | _      |
| ALM255      | Detailed alarm from Alarm History 15th alarm in past | _      |

### (q) Point table

| Device name        | Item                             | Symbo |
|--------------------|----------------------------------|-------|
|                    |                                  | I     |
| POS1 to POS255,    | Point table (position)           |       |
| POS1001 to POS1255 | No. 1 to 255                     |       |
| SPD1 to SPD255,    | Point table (speed)              |       |
| SPD1001 to SPD1255 | No. 1 to 255                     |       |
| ACT1 to ACT255,    | Point table (acceleration time   |       |
| ACT1001 to ACT1255 | constant) No. 1 to No. 255       | _     |
| DCT1 to DCT255,    | Point table (deceleration time   |       |
| DCT1001 to DCT1255 | constant) No. 1 to No. 255       | _     |
| DWL1 to DWL255,    | Point table (dwell)              |       |
| DWL1001 to DWL1255 | No. 1 to No. 255                 | _     |
| AUX1 to AUX255,    | Point table (auxiliary function) |       |
| AUX1001 to AUX1255 | No. 1 to No. 255                 |       |
| MCD1 to MCD255,    | Point table (M code)             |       |
| MCD1001 to MCD1255 | No. 1 to No. 255                 |       |

### (r) Machine diagnosis data

| Device<br>name | ltem                                                                        | Symbol |
|----------------|-----------------------------------------------------------------------------|--------|
| MD0            | Machine diagnosis data parameter number                                     | _      |
| MD1            | Machine diagnosis data shift judgment (test mode)                           | _      |
| MD2            | Machine diagnosis data status                                               | _      |
| MD3            | Machine diagnosis data coulomb friction torque in positive direction        | _      |
| MD4            | Machine diagnosis data friction torque at rated speed in positive direction | -      |
| MD5            | Machine diagnosis data coulomb friction torque in negative direction        | _      |
| MD6            | Machine diagnosis data friction torque at rated speed in positive direction | _      |

| Device<br>name | Item                                                              | Symbol |
|----------------|-------------------------------------------------------------------|--------|
| MD7            | Machine diagnosis data oscillation frequency (motor is stopped)   | _      |
| MD8            | Machine diagnosis data vibration level (motor is stopped)         | _      |
| MD9            | Machine diagnosis data oscillation frequency (motor is operating) | _      |
| MD10           | Machine diagnosis data vibration level (motor is operating)       | _      |
| MD11           | Machine diagnosis data rated speed                                | _      |

### (s) One-touch tuning data

| Device name | Item                                 | Symbol |
|-------------|--------------------------------------|--------|
| OTS0        | One-touch tuning status confirmation | _      |
| OTS1        | Error code list                      | _      |
| OTS2        | Setting time                         | _      |
| OTS3        | Overshoot amount                     | _      |

### (t) External input

| Device name | Item                                                          | Symbol |
|-------------|---------------------------------------------------------------|--------|
| DI0         | Input device statuses 1                                       | _      |
| DI1         | Input device statuses 2                                       | _      |
| DI2         | Input device statuses 3                                       | _      |
| DI3         | External input pin statuses                                   | _      |
| DI4         | Statuses of input devices switched on through communication 1 | _      |
| DI5         | Statuses of input devices switched on through communication 2 | _      |
| DI6         | Statuses of input devices switched on through communication 3 | _      |

### (u) External output

| Device name | Item                         | Symbol |
|-------------|------------------------------|--------|
| DO0         | Output device statuses 1     | _      |
| DO1         | Output device statuses 2     | _      |
| DO2         | Output device statuses 3     | _      |
| DO3         | Output device statuses 4     | _      |
| DO4         | External output pin statuses | _      |

### (v) Current position latch data

| Device name | Item                        | Symbol |
|-------------|-----------------------------|--------|
| LD0         | Position data unit          | _      |
| LD1         | Current position latch data | _      |

### (w) The value of the general-purpose register (Rx) $\,$

| Device name | Item                                               | Symbol |
|-------------|----------------------------------------------------|--------|
| RR1, RR1001 | The value of the general-<br>purpose register (R1) | _      |
| RR2, RR1002 | The value of the general-<br>purpose register (R2) | _      |
| RR3, RR1003 | The value of the general-<br>purpose register (R3) | _      |
| RR4, RR1004 | The value of the general-<br>purpose register (R4) | _      |

### (x) The value of the general-purpose register (Dx)

| Device name | Item                                               | Symbol |
|-------------|----------------------------------------------------|--------|
| RD1         | The value of the general-<br>purpose register (D1) | _      |
| RD2         | The value of the general-<br>purpose register (D2) | _      |
| RD3         | The value of the general-<br>purpose register (D3) | _      |
| RD4         | The value of the general-<br>purpose register (D4) | _      |

### (y) Lifetime diagnosis

| Device name | Item                                  | Symbol |
|-------------|---------------------------------------|--------|
| ALD0        | Cumulative energization time          | _      |
| ALD1        | Number of ON/OFF times for rush relay | _      |

### (z) Input signal for test operation (for test operation)

| Device name |      | Item                              | Symbol |
|-------------|------|-----------------------------------|--------|
|             | TMI0 | Input signal for test operation 1 | _      |
|             | TMI1 | Input signal for test operation 2 | _      |
|             | TMI2 | Input signal for test operation 3 | _      |

### (aa) Forced output of signal pin (for test operation)

| Device name | Item                        | Symbol |
|-------------|-----------------------------|--------|
| TMO0        | Forced output of signal pin | _      |

### (ab) Set data (for test operation)

| Device name | Item                                                                  | Symbol |
|-------------|-----------------------------------------------------------------------|--------|
| TMD0        | Writes the speed (test mode)                                          | _      |
| TMD1        | Writes the acceleration/<br>deceleration time constant<br>(test mode) | _      |
| TMD3        | Writes the moving distance (test mode)                                | _      |

## 16.7 Precautions

Station number setting in the servo system Make sure to establish servo system with the station number set with the host address. For details of host address setting, refer to the following.

16.4.1 Setting communication interface (Communication settings)

### ■ GOT clock function

Since the servo amplifier does not have a clock function, the settings of [Adjust] or [Broadcast] by GOT clock control will be disabled.

■ Servo amplifier/test operation using the GOT During the servo amplifier/test operation, when the communication between the GOT and the servo amplifier is interrupted for 0.5[ms] or more, the servo amplifier decelerates, stops, and then gets into the servo lock status. During the servo amplifier/test operation, continue the communication constantly by monitoring the status display of the servo amplifier on the GOT screen, etc.

# ROBOT CONTROLLER CONNECTION

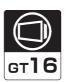

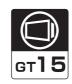

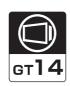

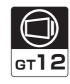

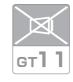

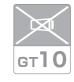

| 17.1 | Connectable Model List       | 17 - 2 |
|------|------------------------------|--------|
| 17.2 | System Configuration         | 17 - 2 |
| 17.3 | GOT Side Settings            | 17 - 3 |
| 17.4 | PLC Side Settings            | 17 - 6 |
| 17.5 | Device Range that Can Be Set | 17 - 8 |
| 17 6 | Precautions                  | 17 - 8 |

# 17. ROBOT CONTROLLER CONNECTION

## 17.1 Connectable Model List

The following table shows the connectable models.

| Series             | Model name                     | Clock | Communication type | GT *2 | <sup>στ</sup> 15 *2 | <sup>GT</sup> 14 *2 | <sup>GT</sup> 12 | GT11<br>Bus | GT11<br>Serial | <sup>GT</sup> 10 <sup>5□</sup> | GT 10 <sup>20</sup> | Refer to |
|--------------------|--------------------------------|-------|--------------------|-------|---------------------|---------------------|------------------|-------------|----------------|--------------------------------|---------------------|----------|
| Robot controller*1 | CRnD-700<br>CR750-D<br>CR751-D | 0     | Ethernet           | 0     | 0                   | 0                   | 0                | ×           | ×              | ×                              | ×                   | 17.2.1   |

- For details on the connection with CRnQ-700/CR750-Q/CR751-Q (Q172DRCPU), refer to Mitsubishi Electric Products (Chapter 5 to 13).
- \*2 When the robot controller is connected, use the GOT outside the safety fence.

# 17.2 System Configuration

### 17.2.1 Connecting to robot controller (CRnD-700)

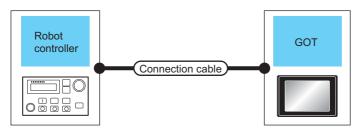

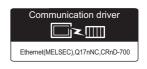

| Robot controller           |                    | Robot controller Connection cable                                                                                           |      | Maximum GOT         |                  | Number of connectable |  |
|----------------------------|--------------------|----------------------------------------------------------------------------------------------------|------|---------------------|------------------|-----------------------|--|
| Model name                 | Communication type | ommunication type *1*2 segment length*3                                                                                     |      | Option device Model |                  | equipment             |  |
| CRnD-700*5*6               |                    | Twisted pair cable  • 10BASE-T  Shielded twisted pair cable (STP) or                                                        |      | - (Built into GOT)  | 16 *3 GT 12      |                       |  |
| CR750-D*5*6<br>CR751-D*5*6 | Ethernet           | unshielded twisted pair cable (UTP): Category 3, 4, and 5 • 100BASE-TX Shielded twisted pair cable (STP): Category 5 and 5e | 100m | GT15-J71E71-<br>100 | <sup>GT</sup> 15 | 1 GOT                 |  |

\*1 The destination connected with the twisted pair cable varies with the configuration of the applicable Ethernet network system. Connect to the Ethernet module, hub, transceiver or other system equipment corresponding to the applicable Ethernet network system.

Use cables, connectors, and hubs that meet the IEEE802.3 10BASE-T/100BASE-TX standard.

\*2 A straight cable is available.

When connecting QnUDE(H) and GOT directly with Ethernet cable, remember that the by cross cable is available.

\*3 When connecting GT16 of the function version A to an equipment that meets the 10BASE (-T/2/5) standard, use the switching hub and operate in a 10Mbps/100Mbps mixed environment.

For how to check the function version, refer to the following.

GT16 User's Manual (Hardware)

\*4 A length between a hub and a node.

The maximum distance differs depending on the Ethernet device to be used.

The following shows the number of the connectable nodes when a repeater hub is used.

- 10BASE-T: Max. 4 nodes for a cascade connection (500m)
- 100BASE-TX: Max. 2 nodes for a cascade connection (205m)

When switching hubs are used, the cascade connection between the switching hubs has no logical limit for the number of cascades.

For the limit, contact the switching hub manufacturer.

\*5 For the system configuration of CRnD-700, CR750-D/CR751-D, refer to the following manual.

CRnD-700, CR750-D/CR751-D SET UP MANUAL

\*6 Select [CRnD-700] for [Controller Type] in [Ethernet] of GT Designer3.

For [Ethernet] of GT Designer3, refer to the following.

17.3.3 Ethernet setting

# 17.3 GOT Side Settings

### 17.3.1 Setting communication interface (Communication settings)

Set the channel of the connected equipment.

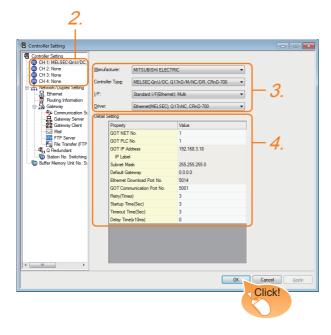

- Select [Common] → [Controller Setting] from the
- 2. The Controller Setting window is displayed. Select the channel to be used from the list menu.
- Set the following items.
  - · Manufacturer: MITSUBISHI ELECTRIC
  - · Controller Type: Set according to the Controller Type to be connected.
  - · I/F: Interface to be used
  - · Driver: Ethernet (MELSEC), Q17nNC, CRnD-700
- 4. The detailed setting is displayed after Manufacturer, Controller Type, I/F, and Driver are set. Make the settings according to the usage environment.

17.3.2 Communication detail settings

Click the [OK] button when settings are completed.

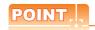

The settings of connecting equipment can be confirmed in [I/F Communication Setting]. For details, refer to the following:

1.1.2 I/F communication setting

## Communication detail settings

Make the settings according to the usage environment.

### ■ GT16, GT14

| Property                   | Value         |
|----------------------------|---------------|
| GOT NET No.                | 1             |
| GOT PLC No.                | 1             |
| GOT IP Address             | 192.168.3.18  |
| IP Label                   |               |
| Subnet Mask                | 255.255.255.0 |
| Default Gateway            | 0.0.0.0       |
| Ethernet Download Port No. | 5014          |
| GOT Communication Port No. | 5001          |
| Retry(Times)               | 3             |
| Startup Time(Sec)          | 3             |
| Timeout Time(Sec)          | 3             |
| Delay Time(x10ms)          | 0             |

| Item                                   | Description                                                                                                    | Range                                                                          |
|----------------------------------------|----------------------------------------------------------------------------------------------------|--------------------------------------------------------------------------------|
| GOT NET No.                            | Set the network No. of the GOT. (Default: 1)                                                                                                    | 1 to 239                                                                       |
| GOT PLC<br>No.*2                       | Set the station No. of the GOT. (Default: 1)                                                                                                    | 1 to 64                                                                        |
| GOT                                    | Set the IP address of the GOT.                                                                                                    | 0.0.0.0 to                                                                     |
| IP Address*1                           | (Default: 192.168.3.18)                                                                                                    | 255.255.255.255                                                                |
| Subnet Mask*1                          | Set the subnet mask for the sub<br>network.(Only for connection via<br>router)  If the sub network is not used, the<br>default value is set.<br>(Default: 255.255.255.0) | 0.0.0.0 to<br>255.255.255.255                                                  |
| Default<br>Gateway <sup>*1</sup>       | Set the router address of the default gateway where the GOT is connected.(Only for connection via router) (Default: 0.0.0.0)                                             | 0.0.0.0 to<br>255.255.255.255                                                  |
| Ethernet<br>Download Port<br>No.<br>*1 | Set the GOT port No. for Ethernet download. (Default: 5014)                                                                                                    | 1024 to 5010 to<br>5014 to 65534<br>(Except for 5011, 5012,<br>5013 and 49153) |
| GOT<br>Communication<br>Port No.       | Set the GOT port No. for the connection with the Ethernet module. (Default: 5001)                                                                                        | 1024 to 5010 to<br>5014 to 65534<br>(Except for 5011, 5012,<br>5013 and 49153) |
| Retry                                  | Set the number of retries to be performed when a communication timeout occurs.  When receiving no response after retries, the communication times out. (Default: 3times) | 0 to 5times                                                                    |
| Startup Time                           | Specify the time period from the GOT startup until GOT starts the communication with the PLC CPU. (Default: 3sec)                                                        | 3 to 255sec                                                                    |
| Timeout Time                           | Set the time period for a communication to time out. (Default: 3sec)                                                                                                    | 3 to 90sec                                                                     |
| Delay Time                             | Set the delay time for reducing the load of the network/destination PLC. (Default: 0ms)                                                                                  | 0 to 10000<br>(× 10ms)                                                         |

\*1 Click the [Setting] button and perform the setting in the [GOT IP Address Setting] screen.

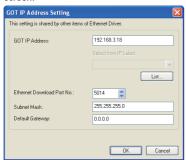

\*2 Each of [GOT PLC No.] set in the communication detail setting and [PLC No.] set in the Ethernet setting must be set to different station numbers.

17.3.3 Ethernet setting

### ■ GT15, GT12

| Property                   | Value         |
|----------------------------|---------------|
| GOT NET No.                | 1             |
| GOT PLC No.                | 1             |
| GOT IP Address             | 192.168.0.18  |
| IP Label                   |               |
| Subnet Mask                | 255.255.255.0 |
| Default Gateway            | 0.0.0.0       |
| Ethernet Download Port No. | 5014          |
| GOT Communication Port No. | 5001          |
| Retry(Times)               | 3             |
| Startup Time(Sec)          | 3             |
| Timeout Time(Sec)          | 3             |
| Delay Time(x10ms)          | 0             |
|                            |               |
|                            |               |
|                            |               |

| Item                             | Description                                                                                                    | Range                                                                             |
|----------------------------------|----------------------------------------------------------------------------------------------------|-----------------------------------------------------------------------------------|
| GOT NET No.                      | Set the network No. of the GOT. (Default: 1)                                                                                                    | 1 to 239                                                                          |
| GOT PLC<br>No.*1                 | Set the station No. of the GOT. (Default: 1)                                                                                                    | 1 to 64                                                                           |
| GOT<br>IP Address                | Set the IP address of the GOT.<br>(Default: 192.168.0.18)                                                                                                    | 0.0.0.0 to<br>255.255.255.255                                                     |
| Subnet Mask                      | Set the subnet mask for the sub<br>network. (Only for connection via<br>router)<br>If the sub network is not used, the<br>default value is set.<br>(Default: 255.255.255.0) | 0.0.0.0 to<br>255.255.255.255                                                     |
| Default<br>Gateway               | Set the router address of the default gateway where the GOT is connected. (Only for connection via router) (Default: 0.0.0.0)                                               | 0.0.0.0 to<br>255.255.255.255                                                     |
| Ethernet<br>Download Port<br>No. | Set the GOT port No. for Ethernet download. (Default: 5014)                                                                                                    | 1024 to 5010 to<br>5014 to 65534<br>(Except for 5011,<br>5012, 5013 and<br>49153) |
| GOT<br>Communication<br>Port No. | Set the GOT port No. for the connection with the Ethernet module. (Default: 5001)                                                                                           | 1024 to 5010 to<br>5014 to 65534<br>(Except for 5011,<br>5012, 5013 and<br>49153) |
| Retry                            | Set the number of retries to be performed when a communication timeout occurs. When receiving no response after retries, the communication times out. (Default: 3times)     | 0 to 5times                                                                       |
| Startup Time                     | Specify the time period from the GOT startup until GOT starts the communication with the PLC CPU. (Default: 3sec)                                                           | 3 to 255sec                                                                       |
| Timeout Time *1                  | Set the time period for a communication to time out. (Default: 3sec)                                                                                                    | 3 to 90sec                                                                        |
| Delay Time                       | Set the delay time for reducing the load of the network/destination PLC. (Default: 0ms)                                                                                     | 0 to 10000<br>(× 10ms)                                                            |

Each of [GOT PLC No.] set in the communication detail setting and [PLC No.] set in the Ethernet setting must be set to different station numbers.

17.3.3 Ethernet setting

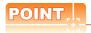

Example of [Detail setting].

For examples of [Detail setting], refer to the following. 17.4 PLC Side Settings

### 17.3.3 Ethernet setting

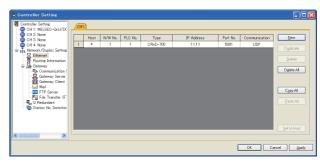

| Item          | Description                                                                  | Range                         |
|---------------|------------------------------------------------------------------------------|-------------------------------|
| Host          | The host is displayed. (The host is indicated with an asterisk (*))          | _                             |
| N/W No.       | Set the network No. of the connected<br>Ethernet module.<br>(Default: blank) | 1 to 239                      |
| PLC No.*1     | Set the station No. of the connected<br>Ethernet module.<br>(Default: blank) | 1 to 64                       |
| Type*1        | Set the type of the connected<br>Ethernet module.<br>CRnD-70(fixed)          | CRnD-70(fixed)                |
| IP address    | Set the IP address of the connected<br>Ethernet module.<br>(Default: blank)  | 0.0.0.0 to<br>255.255.255.255 |
| Port No.      | Set the port No. of the connected<br>Ethernet module.<br>(Default: 5001)     | 1024 to 65534                 |
| Communication | UDP (fixed)                                                                  | UDP (fixed)                   |

- Select [CRnD-700] for [Controller Type].
- Each of [GOT PLC No.] set in the communication detail setting and [PLC No.] set in the Ethernet setting must be set to different station numbers.
  - 17.3.2 Communication detail settings

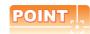

(1) Example of [Ethernet] For examples of [Ethernet], refer to the following.

17.4 PLC Side Settings

(2) Communication interface setting by Utility The communication interface setting can be changed on the Utility's [Communication Settings] after writing [Communication Settings] of project

For details on the Utility, refer to the following manual.

GT□ User's Manual

(3) Precedence in communication settings When settings are made by GT Designer3 or the Utility, the latest setting is effective.

## 17.4 PLC Side Settings

|                  | Model    |        |  |  |  |
|------------------|----------|--------|--|--|--|
| Robot controller | CRnD-700 | 17.4.1 |  |  |  |

# 17.4.1 Connecting to robot controller (CRnD-700)

This section describes the settings of a GOT and a robot controller in the following case of system configuration.

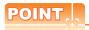

Robot controller (CRnD-700)

For details of the robot controller (CRnD-700), refer to the following manual.

CRnD-700 SET UP MANUAL

### System configuration

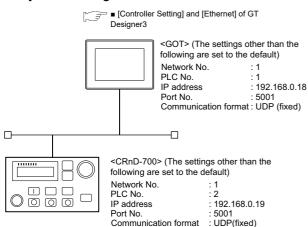

■ Parameter settings for CRnD-700

### ■ Parameter settings for CRnD-700

### (1) For RT ToolBox2

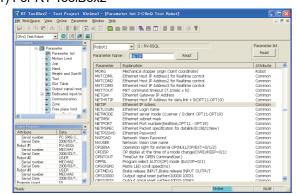

| Item    | Set value    | Setting necessity at GOT connection |
|---------|--------------|-------------------------------------|
| NETIP   | 192.168.0.19 | 0                                   |
| GOTPORT | 5001         | 0                                   |

O: Necessary ∆: As necessary ×: Not necessary

### (2) For R32TB or R56TB

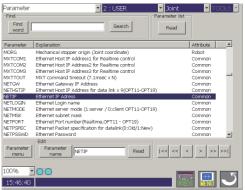

(For R56TB)

| ltem    | Set value    | Setting<br>necessity at<br>GOT<br>connection |
|---------|--------------|----------------------------------------------|
| NETIP   | 192.168.0.19 | 0                                            |
| GOTPORT | 5001         | 0                                            |

O: Necessary △: As necessary ×: Not necessary

### ■ [Controller Setting] and [Ethernet] of GT Designer3

### (1) Communication settings

| Item                                | Set value     |
|-------------------------------------|---------------|
| GOT NET No.                         | 1             |
| GOT PLC No.                         | 1             |
| GOT IP Address                      | 192.168.0.18  |
| GOT Port No. (Communication)        | 5001          |
| GOT Port No.<br>(Ethernet Download) | 5014          |
| Default Gateway                     | 0.0.0.0       |
| Subnet Mask                         | 255.255.255.0 |
| Retry                               | 3times        |
| Startup Time                        | 3sec          |
| Timeout Time                        | 3sec          |
| Delay Time                          | 0ms           |

### (2) Ethernet setting

| Ite                   | em            | Set value    |
|-----------------------|---------------|--------------|
|                       | Host          | *            |
|                       | N/W No.       | 1            |
|                       | PLC No.       | 2            |
| Ethernet setting No.1 | Туре          | CRnD-700     |
|                       | IP address    | 192.168.0.19 |
|                       | Port No.      | 5001 (fixed) |
|                       | Communication | UDP (fixed)  |

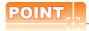

[Controller Setting] and [Ethernet] of GT Designer3 For [Controller Setting] and [Ethernet] of GT Designer3, refer to the following.

17.3.1 Setting communication interface (Communication settings)

### Confirming communication state of CRnD-700

- (1) When using the Command Prompt of Windows<sup>®</sup>. Execute a Ping command at the Command Prompt of Windows<sup>®</sup>.
  - (a) When normal communication
    C:\>Ping 192.168.0.19
    Reply from 192.168.0.19: bytes=32 time<1ms
    TTL=64
  - (b) When abnormal communicationC:\>Ping 192.168.0.19Request timed out.
- (2) When abnormal communication
  At abnormal communication, check the followings and execute the Ping command again.
  - · Cable connecting condition
  - Parameter settings
  - Operation state of the CRnD-700. (faulty or not)
  - The IP address of the CRnD-700 specified for the Ping command.

## 17.5 Device Range that Can Be Set

For details on the device range that can be used on the GOT, refer to the following.

2.3 MELSEC-QnU/DC, Q17nD/M/NC/DR, CRnD-700

## 17.6 Precautions

## ■ When setting IP address

Do not use "0" and "255" at the end of an IP address. (Numbers of \*.\*.\*.0 and \*.\*.\*.255 are used by the system)

The GOT may not monitor the controller correctly with the above numbers.

Consult with the administrator of the network before setting an IP address to the GOT and controller.

■ When connecting to the multiple network equipment (including GOT) in a segment By increasing the network load, the transmission speed between the GOT and PLC may be reduced.

The following actions may improve the communication performance.

- · Using a switching hub
- More high speed by 100BASE-TX (100Mbps)
- · Reduction of the monitoring points on GOT

# **CNC CONNECTION**

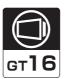

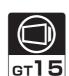

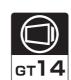

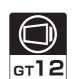

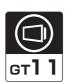

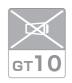

| 18.1 Connectable Model List       | 18 - 2    |
|-----------------------------------|-----------|
| 18.2 System Configuration         | 18 - 3    |
| 18.3 Connection Diagram           | 18 - 7    |
| 18.4 GOT Side Settings            | 18 - 8    |
| 18.5 CNC Side Settings            | . 18 - 16 |
| 18.6 Device Range that Can Be Set | . 18 - 23 |
| 19.7 Proceditions                 | 10 22     |

# 18. CNC CONNECTION

## 18.1 Connectable Model List

The following table shows the connectable models.

| Series                       | Model name | Clock          | Communication type | 16 | <sup>GT</sup> 15 | <sub>Ст</sub> 14 | <sup>GT</sup> 12 | GT11<br>Bus | GT11<br>Serial | <sup>GT</sup> 10 <sup>5□</sup> | GT 10 <sup>20</sup> <sub>30</sub> | Refer to |
|------------------------------|------------|----------------|--------------------|----|------------------|------------------|------------------|-------------|----------------|--------------------------------|-----------------------------------|----------|
|                              |            |                | RS-232<br>RS-422   | 0  | 0                | 0                | 0                | ×           | 0              | ×                              | ×                                 | 18.2.1   |
| MELDAS FCA C6 C6/C64 FCA C64 | ×          | MELSECNET/10*2 | 0                  | 0  | ×                | ×                | ×                | ×           | ×              | ×                              | 18.2.2                            |          |
|                              |            | CC-Link(ID)    | 0                  | 0  | ×                | ×                | ×                | ×           | ×              | ×                              | 18.2.3                            |          |
|                              |            | Ethernet       | 0                  | 0  | 0                | 0                | ×                | ×           | ×              | ×                              | 18.2.4                            |          |

<sup>\*1</sup> Use the NC system software version D0 or later.

For the connection to CNC C70, refer to Mitsubishi Electric Products (Chapter 5 to Chapter 13).

<sup>\*2</sup> Includes the case on the MELSECNET/H network system in the NET/10 mode. The GOT cannot be connected to the remote I/O network..

# 18.2 System Configuration

### 18.2.1 Direct connection to CPU

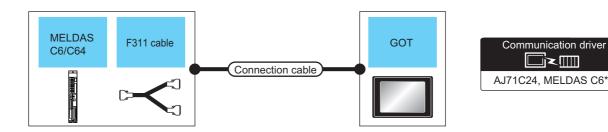

|                                                                            | CNC                  |                    | Connection cable              |                    | GOT                      |                                  | Number of                |
|----------------------------------------------------------------------------|----------------------|--------------------|-------------------------------|--------------------|--------------------------|----------------------------------|--------------------------|
| Model name                                                                 | F311 cable           | Communication type | Cable model                   | Max.<br>distance   | Option device            | Model                            | connectable<br>equipment |
| MELDAS C6/C64                                                              | -                    | RS-232             | User RS232 connection diagram | 15m                | - (Built into GOT)       | GT GT 15 GT 12 GT 12 GT11 Serial |                          |
|                                                                            |                      |                    |                               |                    | GT15-RS2-9P              | <sup>GT</sup> 16 15              |                          |
|                                                                            |                      |                    |                               |                    | GT16-C02R4-9S(0.2m)      | <sup>GT</sup> 16                 | 1 GOT for 1 PLC          |
|                                                                            |                      |                    | GT01-C30R4-25P(3m)            |                    | GT15-RS2T4-9P*4          | GT GT                            |                          |
| MELDAS C6/C64 (User)*3 RS-422 GT01-C100R4-25P(10m) *2 GT01-C200R4-25P(20m) | 30.5m                | GT15-RS4-9S        | 16 15                         |                    |                          |                                  |                          |
|                                                                            | GT01-C300R4-25P(30m) | ` '                |                               | - (Built into GOT) | GT 12 GT 12 GT 12 Serial |                                  |                          |

- Connect the connector of the CNC side to TERMINAL.
- \*2 Connect the connector of the CNC side to SIO.
- To be prepared by the user, referring the following.

MELDAS C6/C64 CONNECTION AND MAINTENANCE MANUAL (BNP-B2255) F311 Cable Production Drawing

Connect it to the RS-232 interface (built into GOT). It cannot be mounted on GT1655 and GT155 ...

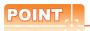

### (1) Connectable network

MELSECNET/10 connection includes the case that MELSECNET/H is used in NET/10 mode. The GOT cannot be connected to the remote I/O network.

Connect the GOT to the following network systems as an ordinary station.

- MELSECNET/10 network system (PLC to PLC network) optical loop system
- MELSECNET/10 network system (PLC to PLC network) coaxial bus system

### (2) MELSECNET/H network module

When connecting the MELSECNET/H network module to the MELSECNET/10 network system, specify the MELSECNET/10 Mode as a network type.

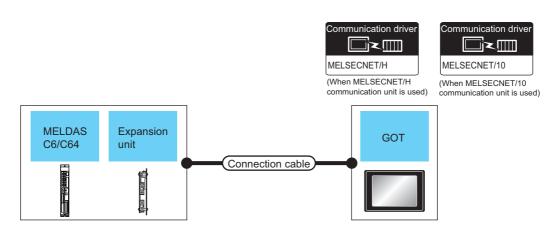

| CNC           |                                  |                    | Connection cable    |                  | GOT                           | Number of              |                          |
|---------------|----------------------------------|--------------------|---------------------|------------------|-------------------------------|------------------------|--------------------------|
| Model name    | Expansion unit                   | Communication type | Cable model         | Max.<br>distance | Option device                 | Model                  | connectable<br>equipment |
|               | FCU6-EX878                       | MELSECNET/10       | Coaxial cable       | *1               | GT15-J71BR13 <sup>*2</sup>    | <sup>ст</sup> 16 ст 15 | 31 GOTs                  |
| MELDAS C6/C64 | (Coaxial bus system) *3          | '                  | GT15-75J71BR13-Z    | 15               | 31 GO IS                      |                        |                          |
| WEEDAG CO/CO4 | ECHE EVEZO                       | MELSECNET/10       | Optical fiber cable | *1               | GT15-J71LP23-25 <sup>*2</sup> | <sup>ст</sup> 16 ст 15 | 63 GOTs                  |
|               | FCU6-EX879 (Optical loop system) |                    | *3                  | '                | GT15-75J71LP23-Z              | <sup>GT</sup> 15       | 03 GO IS                 |

<sup>1</sup> The overall extension cable length and the length between stations vary depending on the cable type to be used and the total number of stations.

For details, refer to the following manuals.

C6/C64/C64T CONNECTION AND MAINTENANCE MANUAL BNP-B2255

C6/C64/C64T NETWORK INSTRUCTION MANUAL BNP-B2373

\*2 Specify the MELSECNET/10 Mode as the Communication Settings.For the setting, refer to the following.

18.4.1 Setting communication interface (Communication settings)

\*3 For the coaxial cable and optical fiber cable, refer to the following manuals.

C6/C64/C64T CONNECTION AND MAINTENANCE MANUAL BNP-B2255

C6/C64/C64T NETWORK INSTRUCTION MANUAL BNP-B2373

### CC-Link connection (intelligent device station) 18.2.3

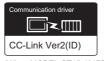

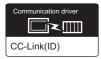

(When MODEL GT15-J61BT13 CC-Link communication unit is used)

(When MODEL GT15-75J61BT13-Z CC-Link communication unit is used)

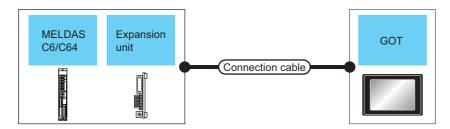

| CNC           |                |                    | Connection cable        | Connection cable |                            | GOT                    |                          |  |
|---------------|----------------|--------------------|-------------------------|------------------|----------------------------|------------------------|--------------------------|--|
| Model name    | Expansion unit | Communication type | Cable model             | Max.<br>distance | Option device              | Model                  | connectable<br>equipment |  |
| MELDAS C6/C64 | FUC6-HR865     | CC-Link(ID)        | CC-Link dedicated cable | *1               | GT15-J61BT13 <sup>*2</sup> | <sup>ст</sup> 16 ст 15 | 26 GOTs                  |  |
| WEEDAG CO/CO4 | 1 000-1 11000  | CC-LIIK(ID)        | *3                      | '                | GT15-75J61BT13-Z           | <sup>GT</sup> 15       | 20 00 15                 |  |

The overall extension cable length and the length between stations vary depending on the cable type to be used and the total number of stations.

For details, refer to the following manuals.

C6/C64/C64T CONNECTION AND MAINTENANCE MANUAL BNP-B2255

C6/C64/C64T NETWORK INSTRUCTION MANUAL BNP-B2373

Specify Ver.1 as the mode setting in the Communication Settings to use it. For details of the settings, refer to the following the manual.

18.4.1 Setting communication interface (Communication settings)

For the specifications and inquiries of the CC-Link dedicated cable, refer to the following.

CC-Link Partner Association's home page: http://www.cc-link.org/

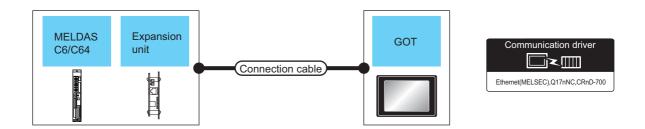

| CNC           |                    | Connection cable*1 |                                                                                                    | GOT                      |                    | Number of      |                                                  |
|---------------|--------------------|--------------------|----------------------------------------------------------------------------------------------------|--------------------------|--------------------|----------------|--------------------------------------------------|
| Model name    | Expansion unit     | Communication type | Cable model                                                                                                    | Maximum segment length*3 | Option device      | Model          | connectable<br>equipment                         |
|               |                    |                    | Twisted pair cable  • 10BASE-T Shielded twisted pair cable                                                                            |                          | - (Built into GOT) | GT 16 *2 GT 12 |                                                  |
| MELDAS C6/C64 | FUC6-EX875<br>*4*5 | Ethernet           | (STP) or unshielded twisted pair cable (UTP): Category 3, 4, and 5  • 100BASE-TX Shielded twisted pair cable (STP): Category 5 and 5e | 100m                     | GT15-J71E71-100    | er<br>15       | 128 GOTs<br>(recommended to<br>16 units or less) |

The destination connected with the twisted pair cable varies with the configuration of the applicable Ethernet network system.

Connect to the Ethernet module, hub, transceiver or other system equipment corresponding to the applicable Ethernet network system.

Use cables, connectors, and hubs that meet the IEEE802.3 10BASE-T/100BASE-TX standards.

A cross cable is available for connecting the GOT to the Ethernet module.

\*2 When connecting GT16 of the function version A to an equipment that meets the 10BASE (-T/2/5) standard, use the switching hub and operate in a 10Mbps/100Mbps mixed environment.

For how to check the function version, refer to the following.

GT16 User's Manual

\*3 A length between a hub and a node.

The maximum distance differs depending on the Ethernet device to be used.

The following shows the number of the connectable nodes when a repeater hub is used.

- 10BASE-T: Max. 4 nodes for a cascade connection (500m)
- 100BASE-TX: Max. 2 nodes for a cascade connection (205m)

When switching hubs are used, the cascade connection between the switching hubs has no logical limit for the number of cascades.

For the limit, contact the switching hub manufacturer.

\*4 For the system configuration of the expansion unit, refer to the following manuals.

C6/C64/C64T CONNECTION AND MAINTENANCE MANUAL BNP-B2255

\*5 C6/C64/C64T NETWORK INSTRUCTION MANUAL BNP-B2373
\*5 Select [AJ71QE71] for [Controller Type] in [Ethernet] of GT Designer3.

For [Ethernet] of GT Designer3, refer to the following.

18.4.3 Ethernet setting

# 18.3 Connection Diagram

The following diagram shows the connection between the GOT and the CNC.

### 18.3.1 RS-232 cable

### Connection diagram

RS232 connection diagram

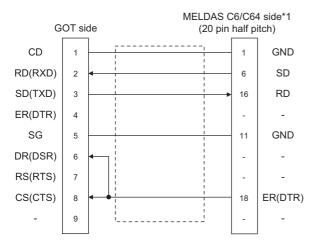

- \*1 For details of the MELDAS C6/C64 side connection, refer to the following manuals.
  - MELDAS C6/C64 CONNECTION AND MAINTENANCE MANUAL BNP-B2255
  - MELDAS C6/C64 NETWORK MANUAL BNP-B2373

### ■ Precautions when preparing a cable

(1) Cable length

The length of the RS-232 cable must be 15m or less.

(2) GOT side connector

For the GOT side connector, refer to the following.

1.4.1 GOT connector specifications

## 18.4 GOT Side Settings

# 18.4.1 Setting communication interface (Communication settings)

Set the channel of the connected equipment.

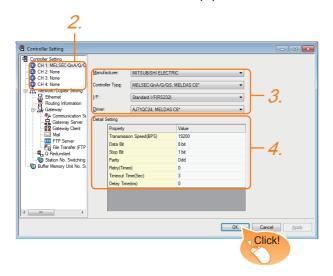

- Select [Common] → [Controller Setting] from the menu.
- The Controller Setting window is displayed. Select the channel to be used from the list menu.
- Set the following items.
  - Manufacturer: MITSUBISHI ELECTRIC
  - Controller Type: For GT16, GT15
    - MELSEC-QnA/Q/QS, MELDAS C6\* For GT14, GT11
    - MELSEC-QnA/Q, MELDAS C6\*
  - · I/F: Interface to be used
  - Driver:

For direct connection to CPU

- AJ71QC24, MELDAS C6\*

For ELSECNET/10 connection

- MELSECNET/H
- MELSECNET/10

For CC-Link (ID) connection

- CC-Link Ver2 (ID)
- CC-Link (ID)

For Ethernet connection

- Ethernet (MELSEC), Q17nNC, CRnD-700
- The detailed setting is displayed after Manufacturer, Controller Type, I/F, and Driver are set. Make the settings according to the usage environment.

18.4.2 Communication detail settings

Click the [OK] button when settings are completed.

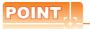

The settings of connecting equipment can be confirmed in [I/F Communication Setting]. For details, refer to the following.

1.1.2 I/F communication setting

### 18.4.2 Communication detail settings

Make the settings according to the usage environment.

(1) AJ71QC24, MELDAS C6\*

| Property                | Value |
|-------------------------|-------|
| Transmission Speed(BPS) | 19200 |
| Data Bit                | 8 bit |
| Stop Bit                | 1 bit |
| Parity                  | Odd   |
| Retry(Times)            | 0     |
| Timeout Time(Sec)       | 3     |
| Delay Time(ms)          | 0     |
|                         |       |
|                         |       |
|                         |       |

| Item                  | Description                                                                                                    | Range                                                                    |
|-----------------------|----------------------------------------------------------------------------------------------------|--------------------------------------------------------------------------|
| Transmission<br>Speed | Set this item when change the transmission speed used for communication with the connected equipment. (Default: 19200bps) | 4800bps,<br>9600bps,<br>19200bps,<br>38400bps,<br>57600bps,<br>115200bps |
| Data Bit              | Set this item when change the data length used for communication with the connected equipment. (Default: 8bit)            | 8bit (fixed)                                                             |
| Stop Bit              | Specify the stop bit length for communications. (Default: 1bit)                                                           | 1bit (fixed)                                                             |
| Parity                | Specify whether or not to perform a parity check, and how it is performed during communication. (Default: Odd)            | Odd (fixed)                                                              |
| Retry                 | Set the number of retries to be performed when a communication timeout occurs. (Default: 0time)                           | 0 to 5times                                                              |
| Timeout Time          | Set the time period for a communication to time out. (Default: 3sec)                                                      | 3 to 30sec                                                               |
| Delay Time            | Set this item to adjust the transmission timing of the communication request from the GOT. (Default: 0ms)                 | 0 to 300ms                                                               |

### (2) MELSECNET/H

| Property                 | Value                  |
|--------------------------|------------------------|
| Network Type             | MNET/H mode            |
| Network No.              | 1                      |
| Station No.              | 1                      |
| Group No.                | 0                      |
| Mode Setting             | Online(Auto Reconnect) |
| Retry(Times)             | 3                      |
| Timeout Time(Sec)        | 3                      |
| Delay Time(ms)           | 0                      |
| Refresh Interval(Times)  | 1                      |
| Transmission Speed(Mbps) | 25                     |
|                          |                        |

| Item                  | Description                                                                                                    | Range                                                                                                    |
|-----------------------|----------------------------------------------------------------------------------------------------|----------------------------------------------------------------------------------------------------|
| Network Type          | Set the network type.<br>(Default: MNET/H mode)                                                                                                    | MNET/H mode     MNET/10 mode     MNET/H EXT mode                                                                                |
| Network No.           | Set the network No. (Default: 1)                                                                                                    | 1 to 239                                                                                                    |
| Station No.           | Set the station No. of the GOT. (Default: 1)                                                                                                    | 1 to 64                                                                                                    |
| Mode Setting          | Set the operation mode of the GOT. (Default: Online (auto. reconnection))                                                                                                    | Online (auto. reconnection) Offline Test between slave station*1 Self-loopback test*1 Internal self- loopback test*1 H/W test*1 |
| Retry                 | Set the number of retries to be performed when a communication timeout occurs. When receiving no response after retries, the communication times out. (Default: 3times)                                                                                              | 0 to 5times                                                                                                    |
| Timeout Time          | Set the time period for a communication to time out. (Default: 3sec)                                                                                                    | 3 to 90sec                                                                                                    |
| Delay Time            | Set the delay time for reducing the load of the network/destination PLC. (Default: 0ms)                                                                                                    | 0 to 300ms                                                                                                    |
| Refresh<br>Interval   | Set the number of refreshes to secure the send/receive data in station units during communication. (Default: 1time) Valid when [Secured data send/ Secured data receive] is marked by the control station side network parameters of the MELSECNET/H network system. | 1 to 1000times                                                                                                    |
| Transmission<br>Speed | Set the communication transmission speed. (Default: 25Mbps) When specifying [MNET/10 mode] as the network type, only 10Mbps can be set applicable.                                                                                                    | 10Mbps/25Mbps                                                                                                    |

For details, refer to the following manual.

Q corresponding MELSECNET/H Network System Reference Manual (PLC to PLC network)

### (3) MELSECNET/10

| Property          | Value |  |
|-------------------|-------|--|
| Retry(Times)      | 3     |  |
| Timeout Time(Sec) | 3     |  |
|                   |       |  |
|                   |       |  |
|                   |       |  |
|                   |       |  |
|                   |       |  |
|                   |       |  |
|                   |       |  |

| Item         | Description                                                                                                    | Range       |
|--------------|----------------------------------------------------------------------------------------------------|-------------|
| Retry        | Set the number of retries to be performed when a communication timeout occurs.  When receiving no response after retries, the communication times out. (Default: 3times) | 0 to 5times |
| Timeout Time | Set the time period for a communication to time out. (Default: 3sec)                                                                                                    | 3 to 90sec  |

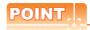

When MELSECNET/H communication unit is used When connecting to the MELSECNET/10 network using the MELSECNET/H communication unit, specify [MELSECNET/10 mode] as [Network Type].

### (4) CC-Link Ver.2 (ID)

| Property                | Value            |
|-------------------------|------------------|
| Station No.             | 1                |
| Transmission Rate       | 0:Online:156kbps |
| Mode                    | Ver.1            |
| Expanded Cyclic         | Single           |
| Occupied Station        | 1 Station        |
| Input for Error Station | Clear            |
| Retry(Times)            | 3                |
| Timeout Time(Sec)       | 3                |
| Delay Time(ms)          | 0                |

| Item                               | Description                                                                                                    | Range                                       |
|------------------------------------|----------------------------------------------------------------------------------------------------|---------------------------------------------|
| Station No.                        | Set the station No. of the GOT. (Default: 1)                                                                                                    | 1 to 64                                     |
| Transmission<br>Rate <sup>*1</sup> | Set the transmission speed and the mode of the GOT. (Default: 0)                                                                                                    | 0 to E                                      |
| Mode                               | Set the mode of CC-Link.<br>(Default: Ver.1)                                                                                                    | Ver.1/Ver.2/<br>Additional/<br>Offline      |
| Expanded<br>Cyclic                 | Set the cyclic point expansion.<br>(Default: Single)                                                                                                    | Single/<br>Double/<br>Quadruple/<br>Octuple |
| Occupied<br>Station                | Set the number of stations occupied by the GOT. (Default: 1 Station)                                                                                                    | 1 Station/4 Stations                        |
| Input for Error<br>Station         | Set Clear/Hold at an error occurrence. (Default: Clear)                                                                                                    | Clear/Hold                                  |
| Retry                              | Set the number of retries to be performed when a communication timeout occurs.  When no response is received after retries, a communication times out.  (Default: 3times) | 0 to 5times                                 |
| Timeout Time                       | Set the time period for a communication to time out. (Default: 3sec)                                                                                                    | 3 to 90sec                                  |
| Delay Time                         | Set the delay time for reducing the load of the network/destination PLC. (Default: 0ms)                                                                                   | 0 to 300ms                                  |

\*1 Transmission speed settings
The following lists the transmission speed settings of the CCLink communication.

| Set value | Description            |
|-----------|------------------------|
| 0         | Online: 156kbps        |
| 1         | Online: 625kbps        |
| 2         | Online: 2.5Mbps        |
| 3         | Online: 5Mbps          |
| 4         | Online: 10Mbps         |
| A         | Hardware test: 156kbps |
| В         | Hardware test: 625kbps |
| С         | Hardware test: 2.5Mbps |
| D         | Hardware test: 5Mbps   |
| E         | Hardware test: 10Mbps  |

For details of the hardware test, refer to the following manual.

CC-Link System Master/Local Module User's Manual for CC-Link module to be used

### (5) CC-Link(ID)

| Property          | Value |
|-------------------|-------|
| Retry(Times)      | 3     |
| Timeout Time(Sec) | 3     |
|                   |       |
|                   |       |
|                   |       |
|                   |       |
|                   |       |
|                   |       |
|                   |       |
|                   |       |

| Item         | Description                                                                                                    | Range       |
|--------------|----------------------------------------------------------------------------------------------------|-------------|
| Retry        | Set the number of retries to be performed when a communication timeout occurs.  When receiving no response after retries, the communication times out. (Default: 3times) | 0 to 5times |
| Timeout Time | Set the time period for a communication to time out. (Default: 3sec)                                                                                                    | 3 to 90sec  |

### (6) Ethernet(MELSEC), Q17nNC, CRnD-700 (a) GT16, GT14

| Property                   | Value         |
|----------------------------|---------------|
| GOT NET No.                | 1             |
| GOT PLC No.                | 1             |
| GOT IP Address             | 192.168.3.18  |
| IP Label                   |               |
| Subnet Mask                | 255.255.255.0 |
| Default Gateway            | 0.0.0.0       |
| Ethernet Download Port No. | 5014          |
| GOT Communication Port No. | 5001          |
| Retry(Times)               | 3             |
| Startup Time(Sec)          | 3             |
| Timeout Time(Sec)          | 3             |
| Delay Time(x10ms)          | 0             |
|                            |               |
|                            |               |
|                            |               |

| Item                               | Description                                                                                                    | Range                                                                             |
|------------------------------------|----------------------------------------------------------------------------------------------------|-----------------------------------------------------------------------------------|
| GOT NET No.                        | Set the network No. of the GOT. (Default: 1)                                                                                                    | 1 to 239                                                                          |
| GOT PLC<br>No.*2                   | Set the station No. of the GOT. (Default: 1)                                                                                                    | 1 to 64                                                                           |
| GOT<br>IP Address*1                | Set the IP address of the GOT. (Default: 192.168.3.18)                                                                                                    | 0.0.0.0 to<br>255.255.255.255                                                     |
| Subnet<br>Mask*1                   | Set the subnet mask for the subnetwork.(Only for connection via router) If the subnetwork is not used, the default value is set. (Default: 255.255.255.0)               | 0.0.0.0 to<br>255.255.255.255                                                     |
| Default<br>Gateway<br>*1           | Set the router address of the default gateway where the GOT is connected.(Only for connection via router) (Default: 0.0.0.0)                                            | 0.0.0.0 to<br>255.255.255.255                                                     |
| Ethernet<br>Download Port<br>No.*1 | Set the GOT port No. for Ethernet download. (Default: 5014)                                                                                                    | 1024 to 5010,<br>5014 to 65534<br>(Except for 5011,<br>5012, 5013 and<br>49153)   |
| GOT<br>Communication<br>Port No.   | Set the GOT port No. for the connection with the Ethernet module. (Default: 5001)                                                                                       | 1024 to 5010 to<br>5014 to 65534<br>(Except for 5011,<br>5012, 5013 and<br>49153) |
| Retry                              | Set the number of retries to be performed when a communication timeout occurs. When receiving no response after retries, the communication times out. (Default: 3times) | 0 to 5times                                                                       |
| Startup Time                       | Specify the time period from the GOT startup until GOT starts the communication with the PLC CPU. (Default: 3sec)                                                       | 3 to 255sec                                                                       |
| Timeout Time                       | Set the time period for a communication to time out. (Default: 3sec)                                                                                                    | 3 to 90sec                                                                        |
| Delay Time                         | Set the delay time for reducing the load of the network/destination PLC. (Default: 0ms)                                                                                 | 0 to 10000<br>(× 10ms)                                                            |

Click the [Setting] button and perform the setting in the [GOT IP Address Setting] screen.

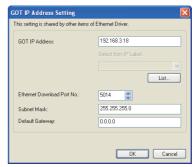

Each of [GOT PLC No.] set in the communication detail setting and [PLC No.] set in the Ethernet setting must be set to different station numbers.

18.4.3 Ethernet setting

### (b) GT15, GT12

| Property                   | Value         |
|----------------------------|---------------|
| GOT NET No.                | 1             |
| GOT PLC No.                | 1             |
| GOT IP Address             | 192.168.0.18  |
| IP Label                   |               |
| Subnet Mask                | 255.255.255.0 |
| Default Gateway            | 0.0.0.0       |
| Ethernet Download Port No. | 5014          |
| GOT Communication Port No. | 5001          |
| Retry(Times)               | 3             |
| Startup Time(Sec)          | 3             |
| Timeout Time(Sec)          | 3             |
| Delay Time(x10ms)          | 0             |
|                            |               |
|                            |               |

| Item                             | Description                                                                                                    | Range                                                                             |
|----------------------------------|----------------------------------------------------------------------------------------------------|-----------------------------------------------------------------------------------|
| GOT NET No.                      | Set the network No. of the GOT. (Default: 1)                                                                                                    | 1 to 239                                                                          |
| GOT PLC<br>No. <sup>*1</sup>     | Set the station No. of the GOT. (Default: 1)                                                                                                    | 1 to 64                                                                           |
| GOT IP<br>Address                | Set the IP address of the GOT. (Default: 192.168.0.18)                                                                                                    | 0.0.0.0 to<br>255.255.255.255                                                     |
| Subnet Mask                      | Set the subnet mask for the subnetwork.(Only for connection via router) If the sub network is not used, the default value is set. (Default: 255.255.255.0)              | 0.0.0.0 to<br>255.255.255.255                                                     |
| Default<br>Gateway               | Set the router address of the default gateway where the GOT is connected.(Only for connection via router) (Default: 0.0.0.0)                                            | 0.0.0.0 to<br>255.255.255.255                                                     |
| Ethernet<br>Download Port<br>No. | Set the GOT port No. for Ethernet download. (Default: 5014)                                                                                                    | 1024 to 5010 to<br>5014 to 65534<br>(Except for 5011,<br>5012, 5013 and<br>49153) |
| GOT<br>Communication<br>Port No. | Set the GOT port No. for the connection with the Ethernet module. (Default: 5001)                                                                                       | 1024 to 5010 to<br>5014 to 65534<br>(Except for 5011,<br>5012, 5013 and<br>49153) |
| Retry                            | Set the number of retries to be performed when a communication timeout occurs. When receiving no response after retries, the communication times out. (Default: 3times) | 0 to 5times                                                                       |
| Startup Time                     | Specify the time period from the GOT startup until GOT starts the communication with the PLC CPU. (Default: 3sec)                                                       | 3 to 255sec                                                                       |
| Timeout Time                     | Set the time period for a communication to time out. (Default: 3sec)                                                                                                    | 3 to 90sec                                                                        |
| Delay Time                       | Set the delay time for reducing the load of the network/destination PLC. (Default: 0ms)                                                                                 | 0 to 10000<br>(× 10ms)                                                            |

<sup>\*1</sup> Each of [GOT PLC No.] set in the communication detail setting and [PLC No.] set in the Ethernet setting must be set to different station numbers.

18.4.3 Ethernet setting

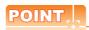

(1) Communication interface setting by Utility The communication interface setting can be changed on the Utility's [Communication Settings] after writing [Communication Settings] of project data.

For details on the Utility, refer to the following manual.

GT□ User's Manual

(2) Precedence in communication settings
When settings are made by GT Designer3 or the
Utility, the latest setting is effective.

### 18.4.3 Ethernet setting

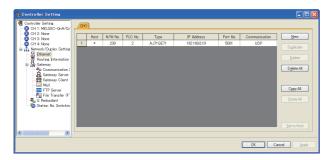

| Item          | Description                                                              | Range                |
|---------------|--------------------------------------------------------------------------|----------------------|
| Host          | The host is displayed. (The host is indicated with an asterisk (*))      | _                    |
| N/W No.       | Set the network No. of the connected Ethernet module. (Default: blank)   | Network No. of CNC*1 |
| PLC No.*2     | Set the station No. of the connected Ethernet module. (Default: blank)   | Station No. of CNC   |
| Туре          | Set the type of the connected<br>Ethernet module.<br>(Default: QJ71E71)  | AJ71QE71             |
| IP Address    | Set the IP address of the connected Ethernet module. (Default: blank)    | IP address of CNC    |
| Port No.      | Set the port No. of the connected<br>Ethernet module.<br>(Default: 5001) | 5001                 |
| Communication | UDP (fixed)                                                              | UDP (fixed)          |

For operating CNC monitor function, set N/W No. to "239". Each of [GOT PLC No.] set in the communication detail setting and [PLC No.] set in the Ethernet setting must be set to different station numbers.

18.4.2 Communication detail settings

### 18.4.4 Switch setting

Switch setting (GT15-75J71P23-Z, GT15-75JBR13-Z)

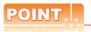

Switch setting of the communication unit When using the MELSECNET/H communication unit, the switch setting is not needed.

For details of each setting switch and LED, refer to the following manual.

F GT15 MELSECNET/10 communication unit User's Manual

### GT15-75J71LP23-Z, GT15-75J71BR13-Z

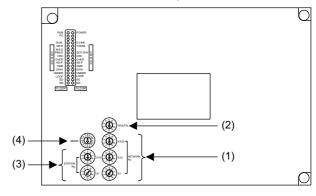

### (1) Network number setting switch

| Network number switch | setting        | Description                                                                | Set value |
|-----------------------|----------------|----------------------------------------------------------------------------|-----------|
|                       | NETWORK<br>No. | Set the network No. of the MELSECNET/10 communication unit. (Default: 001) | 1 to 239  |

### (2) Group number setting switch

| Group number setting switch                                                                  | Description                                                            | Set value                           |
|----------------------------------------------------------------------------------------------|------------------------------------------------------------------------|-------------------------------------|
| $\begin{pmatrix} & 5 & 6 & 1 \\ & & \ddots & \ddots & \\ & & & \ddots & \ddots & \\ & & & &$ | Set the group No. of the MELSECNET/10 communication unit. (Default: 0) | 0: No group<br>setting<br>(fixed)*1 |

The GOT does not use the group number. Specify "0".

### (3) Station number setting switch

| Station number setting switch | Description                                                                                                    | Set value                                                            |
|-------------------------------|----------------------------------------------------------------------------------------------------|----------------------------------------------------------------------|
| STATION No.                   | Set the station No. of the MELSECNET/10 communication unit. Set to not duplicate other stations in the network. (Default: 01) | 1 to 64:<br>GT15-<br>75J71LP23-Z<br>1 to 32:<br>GT15-<br>75J71BR13-Z |

### (4) Mode setting switch

| Mode setting switch | Description            | Set value |
|---------------------|------------------------|-----------|
| MODE (189)          | Online<br>(Default: 0) | 0         |

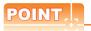

Switch setting example
 For the switch setting example, refer to the following.

18.5.1 MELSECNET/10 connection

- (2) When the switch setting is changed When changing the switch setting after mounting the MELSECNET/10 communication unit to the GOT, reset the GOT.
- (3) Self check test
  Select "3" to "9" as the mode setting switch to
  provide a self check test of the MELSECNET/10
  communication unit.
  For details, refer to the following manual.

GT15 MELSECNET/10 communication unit User's Manual

 Switch setting (Only when MODEL GT15-75J61BT13-Z CC-Link communication unit is used)

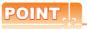

Switch setting of the communication unit When using the MODEL GT15-J61BT13 CC-Link communication unit, the switch setting is not needed.

For details of each setting switch and LED, refer to the following manual.

GT15 CC-Link communication unit User's Manual

### GT15-75J61BT13-Z

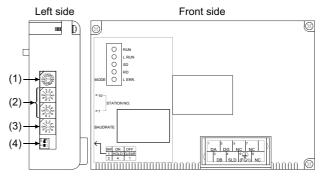

### (1) Mode setting switch

| Mode setting switch                            | Description                             | Set value |
|------------------------------------------------|-----------------------------------------|-----------|
| 73456<br>0 0 0 0 0 0 0 0 0 0 0 0 0 0 0 0 0 0 0 | Select the online mode.<br>(Default: 0) | 0 (fixed) |

### (2) Station number setting switch

| Station number setting switch                                                                                                    | Description                                                              | Set value |
|----------------------------------------------------------------------------------------------------|--------------------------------------------------------------------------|-----------|
| 2 3 5 5 6 8 1 0 8 1 5 6 8 1 0 8 1 0 | Specify the station No. of the CC-Link communication unit. (Default: 01) | 1 to 64   |

### (3) Transmission baudrate setting switch

| Transmission baudrate setting switch | Description                                  | Set value                                                       |
|--------------------------------------|----------------------------------------------|-----------------------------------------------------------------|
| 23 5<br>0 5<br>0 5<br>0 0            | Specify the transmission speed. (Default: 0) | 0: 156kbps<br>1: 625kbps<br>2: 2.5Mbps<br>3: 5Mbps<br>4: 10Mbps |

### (4) Condition setting switches

| Condition<br>setting<br>switches | Setting<br>switch | Description                                                              | Set value                        |  |  |  |  |
|----------------------------------|-------------------|--------------------------------------------------------------------------|----------------------------------|--|--|--|--|
| ov1 2                            | SW1               | Specify input data status of the data link error station. (Default: OFF) | OFF: Cleared<br>ON: Held         |  |  |  |  |
|                                  | SW2               | Specify the number of stations occupied. (Default: OFF)                  | OFF: 1 station<br>ON: 4 stations |  |  |  |  |

# POINT,

(1) Switch setting example For the switch setting example, refer to the following.

18.5.2 CC-Link (ID) connection

(2) When the switch setting is changed When changing the switch setting after mounting the GT15-75J61BT13-Z type CC-Link communication unit to the GOT, reset the GOT.

# 18.5 CNC Side Settings

### 18.5.1 MELSECNET/10 connection

### Parameter setting

Set parameters related to MELSECNET/10 with MELSEC's peripheral devices in the same way as parameter setting of MELSEC CPU, and write them on CNC by Personal computer. However, in the case of using the default parameters or not requiring separate settings due to normal stations, it is not necessary to set the network

### (1) Control Station Parameter

If you wish to place the control station in CNC and set the common parameters, set the network parameters by peripheral device and write them on CNC. An example of parameter setting by GPPW is as follows. Set the first I/O No. as follows according to the expansion slot to which the unit is inserted.

### (a) Start I/O No.

| Slot | Start I/O No. |      |
|------|---------------|------|
| EXT1 | 0200          |      |
| EXT2 | 0280          |      |
|      |               | EXT1 |

### (b) Example of GX Developer setting

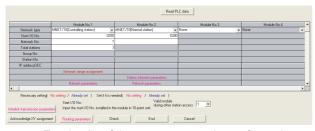

For details of the parameter setting, refer to the following.

C6/C64/C64T NETWORK INSTRUCTION MANUAL BNP-B2373

### (2) Normal Station Parameter

As for normal stations, it is not necessary to set parameters unless separate settings are required. The refresh parameters are set and written as required. In this case, the parameter setting of the first I/O No. is the same as in the case of the control station.

### ■ Expansion unit settings

### (1) FCU6-EX879 (Optical fiber cable)

| No. | Switch name                      | Settings                                                                                                 |                                                                                                    |            |                         |     |         |     |                           |         |               |  |  |
|-----|----------------------------------|----------------------------------------------------------------------------------------------------|----------------------------------------------------------------------------------------------------|------------|-------------------------|-----|---------|-----|---------------------------|---------|---------------|--|--|
|     | Condition setting                |                                                                                                    | e operation condition.                                                                               |            |                         |     |         |     |                           |         |               |  |  |
|     | switch                           | SW                                                                                                    | Description OFF                                                                                      |            |                         |     | ON      |     |                           |         |               |  |  |
|     |                                  | 1                                                                                                    | Network type*1 Inter-PC net (PC)                                                                     |            |                         |     |         |     | Remote I/O net            |         |               |  |  |
|     | 8<br>7<br>6<br>5                 | 2                                                                                                    | Station type*4 Normal station (N.ST)                                                                 |            |                         |     |         |     | Control station (MNG)     |         |               |  |  |
| 4)  |                                  | 3                                                                                                    | Used parameter*2                                                                                     | Commo      | Common parameters (PRM) |     |         |     | Default parameter (D.PRM) |         |               |  |  |
| 1)  | 4 3                              | 4                                                                                                    | Number of stations*2                                                                                 | OFF        | 8                       | ON  | 16      | OFF | 32                        | ON      | 64<br>Station |  |  |
|     | 2 1                              | 5                                                                                                    | (Valid when SW3 is ON)                                                                               | OFF        | Station                 | OFF | Station | ON  | Station                   | ON      |               |  |  |
|     | →ON                              | 6                                                                                                    | B/W total points*2                                                                                   | OFF        | 2K                      | ON  | 4K      | OFF | 6K                        | ON      | 8K            |  |  |
|     |                                  | 7                                                                                                    | (Valid when SW3 is ON)                                                                               | OFF        | points                  | OFF | points  | ON  | points                    | ON poir | points        |  |  |
|     |                                  | 8                                                                                                    | Not used                                                                                             | Always OFF |                         |     |         |     |                           |         |               |  |  |
| 2)  | Station number setting switch    | (Setti                                                                                                   | on number setting <sup>*2*3</sup><br>ng range)<br>64: Station number<br>than 01 to 64: Setting error |            |                         |     |         |     |                           |         |               |  |  |
| 3)  | Setting switch of group number   |                                                                                                    | o number setting<br>sed, fixed to 0                                                                  |            |                         |     |         |     |                           |         |               |  |  |
| 4)  | Setting switch of network number | Network number setting*2 (Setting range) 001 to 255: Network number Other than 001 to 255: Setting error |                                                                                                    |            |                         |     |         |     |                           |         |               |  |  |
| 5)  | Mode setting switch              | 0: On<br>1: Ca<br>2: Off                                                                                 | nnot be used                                                                                         |            |                         |     |         |     |                           |         |               |  |  |

- Set the network type to the PLC to PLC network.
- \*2 Set as necessary.
- \*3 Set the station No. not to overlap with that of other units.
- Set the station type to the control station. For details of the parameter setting, refer to the following.
  - C6/C64/C64T NETWORK INSTRUCTION MANUAL BNP-B2373

### (2) FCU6-EX878 (Coaxial cable)

| Switch layout              | No. | Switch name                      | Settings                                                                                                 |                                             |               |                 |         |                 |                           |                 |    |                 |  |
|----------------------------|-----|----------------------------------|----------------------------------------------------------------------------------------------------|---------------------------------------------|---------------|-----------------|---------|-----------------|---------------------------|-----------------|----|-----------------|--|
|                            |     |                                  | Set the operation condition.                                                                             |                                             |               |                 |         |                 |                           |                 |    |                 |  |
|                            |     | Condition setting switch         | SW Description OFF                                                                                       |                                             |               |                 |         | ON              |                           |                 |    |                 |  |
| _                          |     |                                  | 1                                                                                                    | Network type*1                              | Inter-F       | PC net          | (PC)    |                 | Remote I/O net            |                 |    |                 |  |
|                            |     |                                  | 2                                                                                                    | Station type*4                              | Norma         | al stati        | on (N.S | Γ)              | Control station (MNG)     |                 |    |                 |  |
|                            |     |                                  | 3                                                                                                    | Used parameter*2                            | Comm<br>(PRM) |                 | rameter | S               | Default parameter (D.PRM) |                 |    |                 |  |
|                            | 1)  |                                  | 5                                                                                                    | Number of stations*2 (Valid when SW3 is ON) | OFF           | 8               | ON      | 16<br>Sto       | OFF                       | 32<br>Sto       | ON | 64              |  |
|                            |     |                                  |                                                                                                    |                                             | OFF           | Sta<br>tio<br>n | OFF     | Sta<br>tio<br>n | ON                        | Sta<br>tio<br>n | ON | Sta<br>tio<br>n |  |
|                            |     |                                  | B/W total points <sup>2</sup>                                                                            | OFF                                         | 2K            | ON              | 4K      | OFF             | 6K                        | ON              | 8K |                 |  |
| 1)                         |     |                                  |                                                                                                    |                                             | OFF           | poi<br>nts      | OFF     | poi<br>nts      | ON                        | poi<br>nts      | ON | poi<br>nts      |  |
|                            |     |                                  | 8                                                                                                    | Not used                                    | Always OFF    |                 |         |                 |                           |                 |    |                 |  |
| * -2) * -3) * -4)          | 2)  | Station number setting switch    | Station number setting*2*3 (Setting range) 01 to 64: Station number Other than 01 to 64: Setting error   |                                             |               |                 |         |                 |                           |                 |    |                 |  |
|                            | 3)  | Setting switch of group number   | Group number setting Not used, fixed to 0                                                                |                                             |               |                 |         |                 |                           |                 |    |                 |  |
| <b>■ ■ ■ ■ ■ ■ ■ ■ ■ ■</b> | 4)  | Setting switch of network number | Network number setting*2 (Setting range) 001 to 255: Network number Other than 001 to 255: Setting error |                                             |               |                 |         |                 |                           |                 |    |                 |  |
|                            | 5)  | Mode setting switch              | 0: Or<br>1: Ca<br>2: Of                                                                                  | annot be used                               |               |                 |         |                 |                           |                 |    |                 |  |

- \*1 Set the network type to the PLC to PLC network.
- \*2 Set as necessary.
- \*3 Set the station No. not to overlap with that of other units.
- \*4 Set the station type to the control station. For details of the parameter setting, refer to the following.

C6/C64/C64T NETWORK INSTRUCTION MANUAL BNP-B2373

### 18.5.2 CC-Link (ID) connection

### Parameter setting

Set parameters related to CC-Link connection with GX Developer and write them to CNC by PLC. However, in the case of using the local stations, it is not necessary to set the network parameters.

### (1) Master station parameter

It is necessary to set and write the network parameters to CNC with GX Developer. The following shows an example of parameter settings. Set the first I/O No. as follows according to the expansion slot to which the unit is inserted.

### (a) Start I/O No.

| Slot | Start I/O No. |      |
|------|---------------|------|
| EXT1 | 0200          |      |
| EXT2 | 0280          |      |
|      |               | EXT1 |

### (b) Example of GX Developer setting

|                                    | 1                   | 2               | 3 | 4 | 5 | 6 | 7 | 8 |
|------------------------------------|---------------------|-----------------|---|---|---|---|---|---|
| Start I/D No.                      | 0200                |                 |   |   |   |   |   |   |
| Tspe                               | Master station -    | Local station 💌 |   |   | * |   |   |   |
| All connect count                  | 7                   |                 |   |   |   |   |   |   |
| Remote input(RX)                   | M304                |                 |   |   |   |   |   |   |
| Remote output(RY)                  | M1008               |                 |   |   |   |   |   |   |
| Remote register(RWr)               | 0.0                 |                 |   |   |   |   |   |   |
| Remote register(RWw)               | D200                | W1000           |   |   |   |   |   |   |
| Special relay(SB)                  |                     |                 |   |   |   |   |   |   |
| Special register(SW)               |                     |                 |   |   |   |   |   |   |
| Retry count                        | 3                   |                 |   |   |   |   |   |   |
| utomatic reconnection station coun | i 1                 |                 |   |   |   |   |   |   |
| Wait master station No.            | 0                   |                 |   |   |   |   |   |   |
| PLC down select                    | Stop •              | *               | * | * | * | * | * |   |
| Scan mode setting                  | Asynchronously •    | ¥               | * | * | × |   | ¥ |   |
| Delay information setting          |                     |                 |   |   |   |   |   |   |
| Station information setting        | Station information |                 |   |   |   |   |   |   |
|                                    |                     |                 |   |   |   |   |   |   |

For details of the parameter setting, refer to the following.

C6/C64/C64T NETWORK INSTRUCTION MANUAL BNP-B2373

### Expansion unit settings

Make the communication settings by the setting switch in the expansion unit (FCU6-HR865).

### (1) Expansion unit

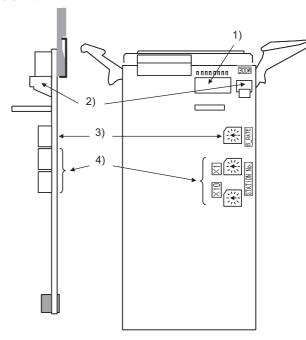

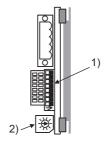

### (2) Contents of setting

| No. | Switch name                                                                                                    | Settings |                                                                      |                               |                                                     |            |                 |        |                                               |                                              |                 |                  |       |
|-----|----------------------------------------------------------------------------------------------------|----------|----------------------------------------------------------------------|-------------------------------|-----------------------------------------------------|------------|-----------------|--------|-----------------------------------------------|----------------------------------------------|-----------------|------------------|-------|
|     | Set the operation condition.                                                                                                    |          |                                                                      |                               |                                                     |            |                 |        |                                               |                                              |                 |                  |       |
|     |                                                                                                    |          |                                                                      | Switch                        | Switch status                                       |            |                 |        |                                               |                                              |                 | Setting validity |       |
|     | Condition setting switch                                                                                                    | No.      | Description                                                          | OFF                           | OFF ON                                              |            |                 |        | Master station<br>(Standby<br>master station) | Local station<br>(Standby<br>master station) |                 |                  |       |
|     |                                                                                                    | SW1      | Station type <sup>*1</sup>                                           |                               | Master station/local station Standby master station |            |                 |        |                                               |                                              | (Valid)         | (Valid)          |       |
|     | 8 7                                                                                                    | SW2      | Not used                                                             | Always                        | OFF                                                 |            |                 |        |                                               |                                              |                 | -                | -     |
| 1)  | 6                                                                                                    | SW3      | Not used                                                             | Always                        | OFF                                                 |            |                 |        |                                               |                                              |                 | -                | -     |
|     | 4<br>3<br>2                                                                                                    | SW4      | Data link error station input data status*1                          | Clear                         |                                                     |            |                 | Hold   |                                               |                                              |                 | valid            | valid |
|     | 1<br>0N                                                                                                    | SW4      |                                                                      | OFF                           | 1                                                   | OFF        | 2               | ON     | 3                                             | ON                                           | 4               |                  |       |
|     | <u> </u>                                                                                                    | SW5      | Number of occupied stations*1                                        | OFF                           | Sta<br>tio<br>n                                     | ON         | Sta<br>tio<br>n | ON     | Sta<br>tion                                   | OFF                                          | Sta<br>tio<br>n | Invalid          | valid |
|     |                                                                                                    | SW7      | Not used                                                             | Always                        | OFF                                                 |            |                 |        |                                               | •                                            |                 | -                | -     |
|     |                                                                                                    | SW8      | Not used                                                             | Always                        | OFF                                                 |            |                 |        |                                               |                                              |                 | -                | -     |
|     |                                                                                                    | This sw  | itch sets the unit operation                                         | status.                       |                                                     |            |                 |        |                                               |                                              |                 |                  |       |
|     | Mode setting switch                                                                                                    | No.      | Name                                                                 | Descri                        | otion                                               |            |                 |        |                                               |                                              |                 | Settability      | T     |
|     |                                                                                                    |          |                                                                      |                               |                                                     |            |                 |        |                                               | Master station                               | Local station   |                  |       |
|     |                                                                                                    | 0        | Online*1  Automatic online return provided when data link is enabled |                               |                                                     |            |                 |        |                                               | Yes                                          | Yes             |                  |       |
|     |                                                                                                    | 1        |                                                                      | Link with remote I/O net mode |                                                     |            |                 |        |                                               |                                              | Yes             | No               |       |
| 2)  |                                                                                                    | 2        | Offline*1                                                            | Data link offline state       |                                                     |            |                 |        |                                               | Yes                                          | Yes             |                  |       |
|     |                                                                                                    | 3        | Line test 1*1                                                        | Line test 1 in offline state  |                                                     |            |                 |        |                                               | Yes                                          | No              |                  |       |
|     |                                                                                                    | 4        | Line test 2*1                                                        | Line test 2 in offline state  |                                                     |            |                 |        |                                               | Yes                                          | No              |                  |       |
|     |                                                                                                    | 5        | Parameter confirmation test*1                                        | Checks                        | Checks the parameter details                        |            |                 |        |                                               |                                              | Yes             | No               |       |
|     |                                                                                                    | 6        | Hardware test*1                                                      | Test Ex                       | pansio                                              | on unit (F | CU6-            | HR865) |                                               |                                              |                 | Yes              | Yes   |
|     |                                                                                                    | 7 to F   | Not usable                                                           | I                             |                                                     |            |                 |        |                                               |                                              |                 |                  |       |
|     | Transmission speed                                                                                                    | This sw  | itch sets the unit transmiss                                         | sion spe                      | ed.                                                 |            |                 |        |                                               |                                              |                 |                  |       |
|     | setting switch                                                                                                    | No.      | Description                                                          |                               |                                                     |            |                 |        |                                               |                                              |                 |                  |       |
|     |                                                                                                    | 0        | 156Kbps <sup>*1</sup>                                                |                               |                                                     |            |                 |        |                                               |                                              |                 |                  |       |
| - 1 |                                                                                                    | 1        | 625Kbps <sup>*1</sup>                                                |                               |                                                     |            |                 |        |                                               |                                              |                 |                  |       |
| 3)  |                                                                                                    | 2        | 2.5Mbps*1                                                            |                               |                                                     |            |                 |        |                                               |                                              |                 |                  |       |
|     |                                                                                                    | 3        | 5Mbps <sup>*1</sup>                                                  |                               |                                                     |            |                 |        |                                               |                                              |                 |                  |       |
|     |                                                                                                    | 4        | 10Mbps <sup>*1</sup>                                                 |                               |                                                     |            |                 |        |                                               |                                              |                 |                  |       |
|     |                                                                                                    | 5 to F   | Not usable                                                           |                               |                                                     |            |                 |        |                                               |                                              |                 |                  |       |
| 4)  | Setting switch of station No.  This switch sets the unit station No.*  This switch sets the unit station No.*  (Setting range)  Master station: 00  Local station: 01 to 64  Standby master station: 01 to 64 |          |                                                                      |                               |                                                     |            |                 |        |                                               |                                              |                 |                  |       |
|     | *1                                                                                                    | Cat as   | necessary.                                                           |                               |                                                     |            |                 |        |                                               |                                              |                 |                  |       |

<sup>\*1</sup> Set as necessary.

C6/C64/C64T NETWORK INSTRUCTION MANUAL BNP-B2373

<sup>\*2</sup> Set the station No. not to overlap with that of other units.

For details of the parameter setting, refer to the following.

#### 18.5.3 Ethernet connection

### System configuration

The following shows the example of the system configuration when using the CNC monitor function.

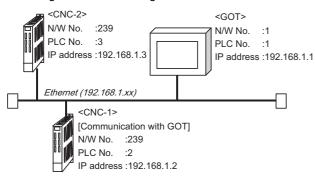

### Parameter setting

Set parameters related to Ethernet with MELSEC's peripheral devices in the same way as parameter setting of MELSEC CPU, and write them on CNC by Personal computer.

### (1) Network parameter setting

Set the network parameters by peripheral device and write them on CNC. An example of parameter setting by GPPW is as follows. Set the first I/O No. as follows according to the expansion slot to which the unit is inserted.

### (a) Unit No.

| Slot<br>position | Start<br>I/O<br>No. | Mounting position of extension unit             |
|------------------|---------------------|-------------------------------------------------|
| EXT1             | 0200                | When mounted When mounted in EXT1 and EXT2      |
| EXT2             | 0280                | [III EXT AND EXTS]                              |
| EXT3             | 0300                |                                                 |
|                  |                     | Unit2 Unit1 EXT1 EXT1 Unit1                     |
|                  |                     | When mounted in EXT2 and EXT3 When mounted      |
|                  |                     | EXT2  EXT1  Unit1  Unit1                        |
|                  |                     | [When mounted in EXT2 only]  EXT2  Unit1  Unit1 |

### (b) Example of GX Developer setting

|                                                                                                    |                             | Read F      | LC data     |             |  |  |  |  |  |  |
|----------------------------------------------------------------------------------------------------|-----------------------------|-------------|-------------|-------------|--|--|--|--|--|--|
|                                                                                                    | Module No.1                 | Module No.2 | Module No.3 | Module No.4 |  |  |  |  |  |  |
| Network type                                                                                                    | Ethernet                    | None •      | None +      | None v      |  |  |  |  |  |  |
| Start I/O No.                                                                                                    | 0290                        |             |             |             |  |  |  |  |  |  |
| Network No.                                                                                                    | 1                           |             |             |             |  |  |  |  |  |  |
| Total stations                                                                                                    |                             |             |             |             |  |  |  |  |  |  |
| Group No.                                                                                                    | 1                           |             |             |             |  |  |  |  |  |  |
| Station No.                                                                                                    | 1                           |             |             |             |  |  |  |  |  |  |
| IP addressDEC                                                                                                    | IP Address Settings         |             |             |             |  |  |  |  |  |  |
|                                                                                                    | Station No.<>IP information |             |             |             |  |  |  |  |  |  |
|                                                                                                    | FTP Parameters              |             |             |             |  |  |  |  |  |  |
|                                                                                                    | Router relay parameter      |             |             |             |  |  |  |  |  |  |
| 4                                                                                                    |                             |             |             | <b>)</b>    |  |  |  |  |  |  |
| Mecessary setting (No cetting / Elevady et ) Set ill in excelled. No cetting / Setting No. Cetting / Setting No. Valid models in Setting No. Valid models (No. Setting No. Valid models in Setting No. Valid models in Setting No. Setting No. Setting |                             |             |             |             |  |  |  |  |  |  |
| Acknowledge XY assignme                                                                                                    | nt Routing parameters Ch    | eck End     | Cancel      |             |  |  |  |  |  |  |

For details of the parameter setting, refer to the following.

C6/C64/C64T NETWORK INSTRUCTION MANUAL BNP-B2373

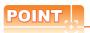

IP address setting

IP address setting on GX Developer is invalid. Set the IP address by the 7-segment LED and rotary switch of the CNC side, referring to the next page.

### (2) CNC side parameter setting

Confirm the CNC side parameter setting with the settings of IP address, gateway address, subnet mask and port No. by the 7-segment LED and rotary switch of the CNC side.

For details of the parameter setting operation, refer to the following.

C6/C64/C64T NETWORK INSTRUCTION
MANUAL BNP-B2373 IV Setting the Ethernet
IP Address

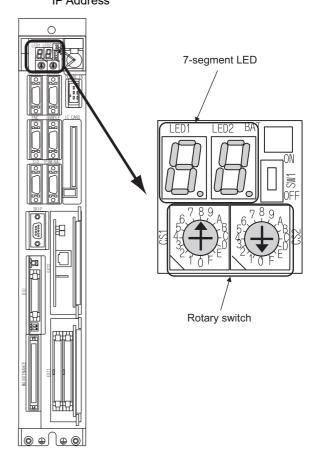

### 18.6 Device Range that Can Be Set

For details of the device range that can be used on the GOT, refer to the following.

2.5 MELSEC-QnA/Q/QS, MELDAS C6 \*

### 18.7 Precautions

### 18.7.1 Direct connection to CPU

### Version of CNC

For MELDAS C6/C64, use NC system software version D0 or later.

### 18.7.2 MELSECNET/10 connection

### Network configuration

Use the MELSECNET/10 mode of MELSECNET/H (PLC to PLC network) or MELSECNET/10 (PLC to PLC network) to configure a network including the GOT.

- (1) The following networks including the GOT cannot be configured.
  - MELSECNET/10 (Remote I/O network)
  - MELSECNET/H (Remote I/O network)
- (2) When configuring the network (MELSECNET/H (PLC to PLC network) including the GOT, refer to the following.

9. MELSECNET/H CONNECTION (PLC TO PLC NETWORK)

### Monitoring range

Only CNC of the same networks No. can be monitored in GOT.

For details, refer to the following manual.

3.1 Access Range for Monitoring Stations on Network Systems

### Starting GOT with CNC connection (MELSECNET/10 connection)

With the CNC connection (MESLSECNET/10 connection), the data link starts approximately 10 seconds after the GOT starts.

# ■ When a network error occurs in the system alarm

When a system alarm regarding a network error occurs with the CNC connection (MELSECNET/10 connection), the system alarm is kept displaying on the GOT even though the error factor is removed.

To cancel the system alarm display, restart the GOT.

#### Version of CNC

For MELDAS C6/C64, use NC system software version E0 or later.

### 18.7.3 CC-Link (ID) connection

### Using cyclic transmission

### (1) I/O signal for master station

Do not turn on the reserved output signals in the output signals (remote output: RY) to the GOT from the master station.

When the reserved output signal is turned on, the CNC system may be malfunctioned.

For the assignment of I/O signals in the GOT, refer to the following manual.

MODEL GT15-J61BT13 CC-Link communication unit User's Manual

GT15 CC-Link communication unit User's Manual

(2) CC-Link Mode CNC is not compatible with CC-Link Ver.2.

#### (3) When GOT malfunctions

The cyclic output status remains the same as before becoming faulty.

### For transient transmission

(1) Access range that can be monitored The GOT can access to the CNC mounting the master and local station of the CC-Link System. It cannot access another network via the CC-Link module.

# ■ GOT startup in CNC connection (CC-Link connection (intelligent device station))

In the CNC connection (CC-Link connection (intelligent device station)), the data link is started approximately 10 seconds after the GOT startup.

# ■ When a network error occurs in the system alarm

In the CNC connection (CC-Link connection (intelligent device station)), when a network error occurs in the system alarm, the system alarm message cannot be canceled even though the causes are removed.

To cancel the system alarm display, restart the GOT.

### Version of CNC

For MELDAS C6/C64, use NC system software version D0 or later.

### 18.7.4 Ethernet connection

### Via network system

GOT with Ethernet communication cannot access the CNCs in another network via the CNC (network module, Ethernet module, etc.).

### ■ When connecting to multiple GOTs

When connecting two or more GOTs in the Ethernet network, set each [PLC No.] to the GOT.

18.4.1 Setting communication interface (Communication settings)

### When connecting to the multiple network equipment (including GOT) in a segment

By increasing the network load, the transmission speed between the GOT and CNC may be reduced.

The following actions may improve the communication performance.

- · Using a switching hub
- More high speed by 100BASE-TX (100Mbps)
- · Reduction of the monitoring points on GOT

### Ethernet cable connection

Ethernet cable is so susceptible to noise that you should wire power cables and electric supply cables separately. And you need to attach a ferrite core (attachment) on the control unit side.

For details of the Ethernet cable connection, refer to the following

C6/C64/C64T NETWORK INSTRUCTION
MANUAL BNP-B2373 IX Connection Function
with GOT

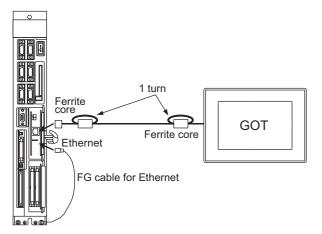

### Version of CNC

For MELDAS C6/C64, use NC system software version D0 or later.

# **ENERGY MEASURING UNIT/ ELECTRIC MULTI-MEASURING** INSTRUMENT CONNECTION

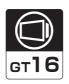

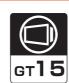

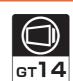

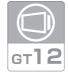

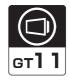

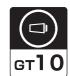

| 19.1 | Connectable Model List                                               | 9 - 2 |
|------|----------------------------------------------------------------------|-------|
| 19.2 | System Configuration                                                 | 9 - 3 |
| 19.3 | Connection Diagram                                                   | 9 - 4 |
| 19.4 | GOT Side Settings                                                    | 9 - 9 |
| 19.5 | Setting of Energy Measuring Unit/Electric Multi-measuring Instrument | - 10  |
| 19.6 | Device Range that Can Be Set19                                       | - 11  |
| 19.7 | Precautions                                                          | - 12  |

# 19. ENERGY MEASURING UNIT/ ELECTRIC MULTI-MEASURING INSTRUMENT CONNECTION

### 19.1 Connectable Model List

The following table shows the connectable models.

| Manufacturer                    | Series                            | Model name*1 | Clock | Communication type | <sup>GT</sup> 16 | <sup>GT</sup> 15 | GT 14 | <sup>GT</sup> 12 | GT11<br>Bus | GT11<br>Serial | <sup>GT</sup> 10 <sup>5□</sup> | <sup>GT</sup> 10 <sup>20</sup> <sub>30</sub> | Refer to |
|---------------------------------|-----------------------------------|--------------|-------|--------------------|------------------|------------------|-------|------------------|-------------|----------------|--------------------------------|----------------------------------------------|----------|
|                                 | Energy                            | EMU4-BD1-MB  |       |                    |                  |                  |       |                  |             |                |                                |                                              |          |
| measuring<br>unit<br>Mitsubishi | measuring<br>unit                 | EMU4-HD1-MB  | ×     | RS-485             | 0                | 0                | 0     | ×                | ×           | 0              | 0                              | 0                                            |          |
| Electric                        | Electric                          | ME110SSR-MB  |       |                    |                  |                  |       |                  |             |                |                                |                                              | 19.2.1   |
|                                 | multi-<br>measuring<br>instrument | ME96NSR-MB   | ×     | RS-485             | 0                | 0                | 0     | ×                | ×           | 0              | 0                              | 0                                            |          |

<sup>\*1</sup> Select a model which is compatible with the communication protocol (MODBUS). For details, refer to the following catalog.

Catalog of energy measuring unit/electric multi-measuring instrument

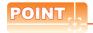

Versions of GOTs which are compatible with RS-422/485 connection

GOTs can be connected to an energy measuring unit/electric multi-measuring instrument by the RS-422/485 connection.

The following GOT models are compatible with the RS-422/485 connection.

For the confirming method of hardware version, refer to the following.

GT16 User's Manual

GT15 User's Manual

GT14 User's Manual

GT11 User's Manual

GT10 User's Manual

| GOT                      | Hardware version   | Standard monitor OS                                 |
|--------------------------|--------------------|-----------------------------------------------------|
| GT16, 15, GT14           | Version A or later |                                                     |
| GT1155-QTBD              | Version C or later |                                                     |
| GT1155-QSBD              | Version F or later | -                                                   |
| GT1150-QLBD              | Version F or later |                                                     |
| GT1055-QSBD, GT1050-QBBD | Version C or later |                                                     |
| GT1045-QSBD, GT1040-QBBD | Version A or later | Standard monitor OS [01.32.00] or later             |
| GT1030-L□D□, GT1030-H□D□ | Version B or later | Communication driver MODBUS/RTU [01.09.00] or later |
| GT1020-L□D□              | Version E or later |                                                     |

Communication driver

# 19.2 System Configuration

# 19.2.1 Connecting to an energy measuring unit/electronic multi-measuring instrument

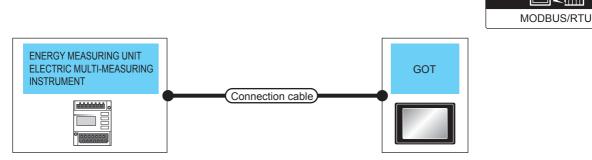

|                                     | Communication | Connection cable                        |                  | GOT                                                                 | Number of                                    |                                                                |
|-------------------------------------|---------------|-----------------------------------------|------------------|---------------------------------------------------------------------|----------------------------------------------|----------------------------------------------------------------|
| Controller                          | type          | Cable model Connection diagram number   | Max.<br>distance | Option device                                                       | Model                                        | connectable<br>equipment                                       |
|                                     | RS-422/485    | User)RS-422/485 connection diagram 1)   | 1000m            | FA-LTBGTR4CBL05(0.5m)*1 FA-LTBGTR4CBL10(1m)*1 FA-LTBGTR4CBL20(2m)*1 | <sup>ст</sup><br>16                          |                                                                |
|                                     |               | User)RS-422/485 connection diagram 2)   | 1000m            | - (Built into GOT)                                                  |                                              |                                                                |
| Energy measuring unit               |               | (User) RS-422/485 connection diagram 3) |                  | - (Built into GOT)                                                  | GT GT11 Serial                               | Total number of energy measuring                               |
| Electric multi-measuring instrument |               | User RS-422/485 connection diagram 4)   | 1000m            | GT10-9PT5S*2                                                        | <sup>67</sup> 10 <sup>5□</sup> <sub>4□</sub> | units and electric<br>multi-measuring<br>instruments: Up to 31 |
|                                     |               | User RS-422/485 connection diagram 5)   | 1000m            | - (Built into GOT)                                                  | GT 1020 24V1030                              | for 1 GOT                                                      |
|                                     |               | User RS-422/485 connection diagram 6)   | 1000m            | GT15-RS4-TE                                                         | <sup>ет</sup> 16 ет 15                       |                                                                |
|                                     |               | User RS-422/485 connection diagram 7)   | 1000m            | GT14-RS2T4-9P*3                                                     | <sup>ст</sup><br>14                          |                                                                |

<sup>\*1</sup> Product manufactured by MITSUBISHI ELECTRIC ENGINEERING COMPANY LIMITED. For details of the product, contact MITSUBISHI ELECTRIC ENGINEERING COMPANY LIMITED.

<sup>\*2</sup> Connect it to the RS-422 interface (built into GOT).

 $<sup>^{\</sup>star}3$  Connect it to the RS-232 interface (built into GOT).

## 19.3 Connection Diagram

The following shows the connection diagrams and connector specifications of the RS-422/485 cable used for connecting the GOT to a PLC.

RS-422/485 connection diagram 1)

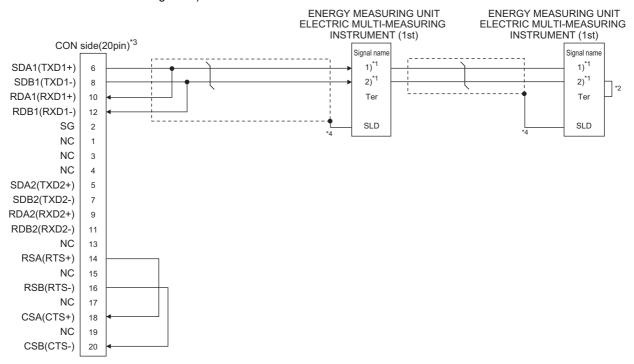

\*1 The signal name differs depending on the series name. Refer to the following table.

| Series name                         | Signal name 1) | Signal name 2) |
|-------------------------------------|----------------|----------------|
| Energy measuring unit               | RS485+         | RS485-         |
| Electric multi-measuring instrument | T/R+           | T/R-           |

\*2 Short-circuit between the following terminals of the energy measuring unit or electric multi-measuring instrument which will be a terminal

By the short circuit of the following terminals, a terminating resistor with  $120\,\Omega$  is connected.

| Series name                         | Signal name |     | Signal name |
|-------------------------------------|-------------|-----|-------------|
| Energy measuring unit               | RS485-      | <-> | Ter         |
| Electric multi-measuring instrument | T/R-        | <-> | Ter         |

\*3 When placing the GOT to the terminal, set the terminating resistor of the GOT to "Enable".

When placing the GOT to the position other than the terminal, set the terminating resistor of the GOT to "Disable".

1.4.3 Terminating resistors of GOT

\*4 Ground a shield correctly.

### RS-422/485 connection diagram 2)

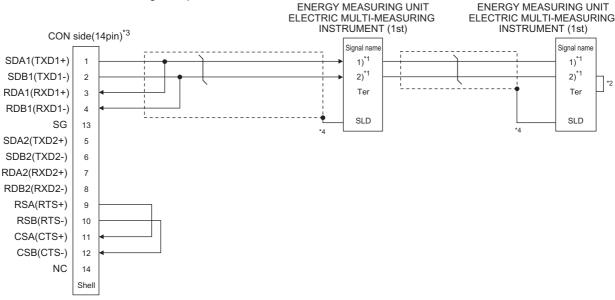

\*1 The signal name differs depending on the series name. Refer to the following table.

| Series name                         | Signal name 1) | Signal name 2) |
|-------------------------------------|----------------|----------------|
| Energy measuring unit               | RS485+         | RS485-         |
| Electric multi-measuring instrument | T/R+           | T/R-           |

Short-circuit between the following terminals of the energy measuring unit or electric multi-measuring instrument which will be a

By the short circuit of the following terminals, a terminating resistor with  $120\,\Omega$  is connected.

| Series name                         | Signal name |     | Signal name |
|-------------------------------------|-------------|-----|-------------|
| Energy measuring unit               | RS485-      | <-> | Ter         |
| Electric multi-measuring instrument | T/R-        | <-> | Ter         |

When placing the GOT to the terminal, set the terminating resistor of the GOT to "Enable" When placing the GOT to the position other than the terminal, set the terminating resistor of the GOT to "Disable".

1.4.3 Terminating resistors of GOT

Ground a shield correctly

### RS-422/485 connection diagram 3)

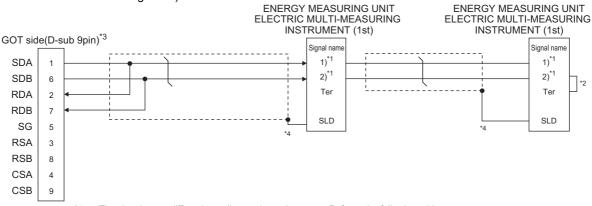

The signal name differs depending on the series name. Refer to the following table.

| Series name                         | Signal name 1) | Signal name 2) |
|-------------------------------------|----------------|----------------|
| Energy measuring unit               | RS485+         | RS485-         |
| Electric multi-measuring instrument | T/R+           | T/R-           |

\*2 Short-circuit between the following terminals of the energy measuring unit or electric multi-measuring instrument which will be a

By the short circuit of the following terminals, a terminating resistor with 120 Ω is connected.

| Series name                         | Signal name |     | Signal name |
|-------------------------------------|-------------|-----|-------------|
| Energy measuring unit               | RS485-      | <-> | Ter         |
| Electric multi-measuring instrument | T/R-        | <-> | Ter         |

When placing the GOT to the terminal, set the terminating resistor of the GOT to "110 $\Omega$ ". When placing the GOT to the position other than the terminal, set the terminating resistor of the GOT to "OPEN".

1.4.3 Terminating resistors of GOT

Ground a shield correctly

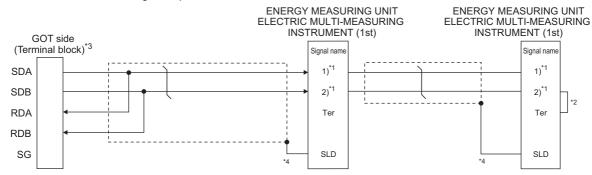

\*1 The signal name differs depending on the series name. Refer to the following table.

| Series name                         | Signal name 1) | Signal name 2) |
|-------------------------------------|----------------|----------------|
| Energy measuring unit               | RS485+         | RS485-         |
| Electric multi-measuring instrument | T/R+           | T/R-           |

\*2 Short-circuit between the following terminals of the energy measuring unit or electric multi-measuring instrument which will be a terminal.

By the short circuit of the following terminals, a terminating resistor with 120  $\Omega$  is connected.

| Series name                         | Signal name |     | Signal name |
|-------------------------------------|-------------|-----|-------------|
| Energy measuring unit               | RS485-      | <-> | Ter         |
| Electric multi-measuring instrument | T/R-        | <-> | Ter         |

\*3 When placing the GOT to the terminal in the system configuration, set the terminating resistor to "110 $\Omega$ ".

When placing the GOT to the position other than the terminal, set the terminating resistor of the GOT to "OPEN".

1.4.3 Terminating resistors of GOT

Set the 1pair/2pair signal selection switch to "1Pair" when using the connection conversion adapter.

Connection Conversion Adapter User's manual

\*4 Ground a shield correctly.

#### RS-422/485 connection diagram 5)

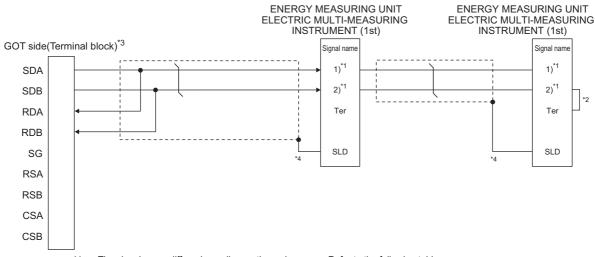

\*1 The signal name differs depending on the series name. Refer to the following table.

| Series name                         | Signal name 1) | Signal name 2) |
|-------------------------------------|----------------|----------------|
| Energy measuring unit               | RS485+         | RS485-         |
| Electric multi-measuring instrument | T/R+           | T/R-           |

\*2 Short-circuit between the following terminals of the energy measuring unit or electric multi-measuring instrument which will be a terminal

By the short circuit of the following terminals, a terminating resistor with 120  $\Omega$  is connected.

| Series name                         | Signal name |     | Signal name |
|-------------------------------------|-------------|-----|-------------|
| Energy measuring unit               | RS485-      | <-> | Ter         |
| Electric multi-measuring instrument | T/R-        | <-> | Ter         |

\*3 When placing the GOT to the terminal in the system configuration, set the terminating resistor to "110 Ω".

When placing the GOT to the position other than the terminal, set the terminating resistor of the GOT to "OPEN".

1.4.3 Terminating resistors of GOT

Ground a shield correctly.

### RS-422/485 connection diagram 6)

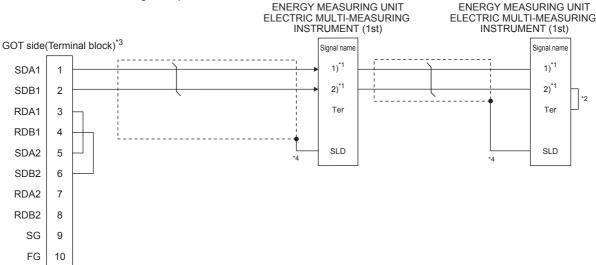

The signal name differs depending on the series name. Refer to the following table.

| Series name                         | Signal name 1) | Signal name 2) |
|-------------------------------------|----------------|----------------|
| Energy measuring unit               | RS485+         | RS485-         |
| Electric multi-measuring instrument | T/R+           | T/R-           |

Short-circuit between the following terminals of the energy measuring unit or electric multi-measuring instrument which will be a

By the short circuit of the following terminals, a terminating resistor with  $120\,\Omega$  is connected.

| Series name                         | Signal name |     | Signal name |
|-------------------------------------|-------------|-----|-------------|
| Energy measuring unit               | RS485-      | <-> | Ter         |
| Electric multi-measuring instrument | T/R-        | <-> | Ter         |

When placing the GOT to the terminal, set the terminating resistor of the GOT to "Enable" When placing the GOT to the position other than the terminal, set the terminating resistor of the GOT to "Disable".

1.4.3 Terminating resistors of GOT

Ground a shield correctly

### RS-422/485 connection diagram 7)

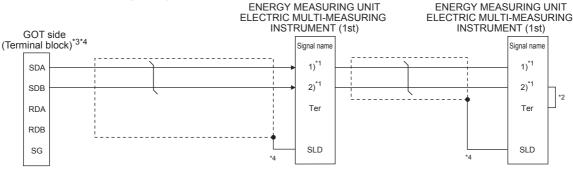

The signal name differs depending on the series name. Refer to the following table

| Series name                         | Signal name 1) | Signal name 2) |
|-------------------------------------|----------------|----------------|
| Energy measuring unit               | RS485+         | RS485-         |
| Electric multi-measuring instrument | T/R+           | T/R-           |

Short-circuit between the following terminals of the energy measuring unit or electric multi-measuring instrument which will be a terminal

By the short circuit of the following terminals, a terminating resistor with 120  $\Omega$  is connected.

| Series name                         | Signal name |     | Signal name |
|-------------------------------------|-------------|-----|-------------|
| Energy measuring unit               | RS485-      | <-> | Ter         |
| Electric multi-measuring instrument | T/R-        | <-> | Ter         |

Set the 2-wire/4-wire terminating resistor setting switch of the RS-232/485 signal conversion adaptor as follows. 2-wire type/4-wire type: 2-wire type (1Pair)

When placing the GOT to the terminal: Set the terminating resistor of the GOT to "110  $\Omega$ ".

When placing the GOT to the position other than the terminal: Set the terminating resistor of the GOT to "OPEN".

1.4.4 Setting the RS-232/485 signal conversion adaptor

For the RS232 setting, check "Enable the 5V power supply".

1.1.2 I/F communication setting

Ground a shield correctly

### Precautions when preparing a cable

### (1) Cable length

The length of the RS-422/485 cable must be 1,000m or less.

### (2) GOT side connector

For the GOT side connector, refer to the following.

1.4.1 GOT connector specifications

### Connecting terminating resistors

### (1) GOT side

When connecting an energy measuring unit/electric multi-measuring instrument to the GOT, a terminating resistor must be connected to the GOT.

- (a) For GT16 body, RS-422/485 communication unit Set the terminating resistor using the terminating resistor setting switch.
- (b) For GT14, GT11, GT10

  Set the terminating resistor using the terminating resistor selector.

For the procedure to set the terminating resistor, refer to the following.

1.4.3 Terminating resistors of GOT

# (2) Energy measuring unit/electric multi-measuring instrument side

When connecting an energy measuring unit/electric multi-measuring instrument to the GOT, a terminating resistor must be connected to the energy measuring unit/electric multi-measuring instrument.

For details, refer to the energy measuring unit/electric multi-measuring instrument user's manual.

### 19.4 GOT Side Settings

### 19.4.1 Setting communication interface (Communication settings)

Set the channel of the equipment connected to the GOT.

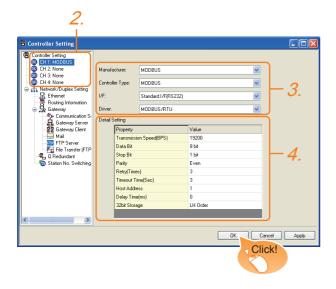

- Select [Common] → [Controller Setting] from the
- The Controller Setting window is displayed. Select the channel to be used from the list menu.
- Set the following items.

· Manufacturer: MODBUS · Controller Type: MODBUS · I/F: Interface to be used Driver: MODBUS/RTU

The detailed setting is displayed after Manufacturer, Controller Type, I/F, and Driver are set. Make the settings according to the usage environment.

19.4.2 Communication detail settings

Click the [OK] button when settings are completed.

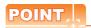

The settings of connecting equipment can be set and confirmed in [I/F Communication Setting]. For details, refer to the following.

1.1.2 I/F communication setting

### Communication detail settings

Make the settings according to the setting value of an energy measuring unit/electric multi-measuring instrument to be connected.

| Item                    | Description                                                                                                    | Range                                                        |
|-------------------------|----------------------------------------------------------------------------------------------------|--------------------------------------------------------------|
| Transmission<br>Speed*1 | Set this item when change the transmission speed used for communication with the connected equipment. (Default: 19200bps) | 9600bps,<br>19200bps,<br>38400bps,<br>57600bps,<br>115200bps |
| Data Bit*2              | Set this item when change the data length used for communication with the connected equipment. (Default: 8bit)            | 7bit/8bit                                                    |
| Stop Bit*4              | Specify the stop bit length for communications. (Default: 1bit)                                                           | 1bit/2bit                                                    |
| Parity*4                | Specify whether or not to perform a parity check, and how it is performed during communication. (Default: Even)           | None<br>Even<br>Odd                                          |
| Retry                   | Set the number of retries to be performed when a communication error occurs. (Default: 3times)                            | 0 to 5times                                                  |
| Timeout Time            | Set the time period for a communication to time out. (Default: 3sec)                                                      | 3 to 30sec                                                   |
| Host<br>Address*4       | Specify the host address in the connected network. (Default: 1)                                                           | 1 to 247                                                     |
| Delay Time              | Set this item to adjust the transmission timing of the communication request from the GOT. (Default: 0ms)                 | 0 to 300ms                                                   |
| 32bit Storage*3         | Select the steps to store two words (32-bit data).<br>(Default: LH Order)                                                 | LH Order/<br>HL Order                                        |

- Set either of the following values for the transmission speed. [9600bps], [19200bps], [38400bps]
- \*2 \*3 Set [8bit].
- Set [HL Order].
- Make the settings to match the setting of the energy measuring unit/electronic multi-measuring instrument.

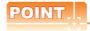

(1) Communication interface setting by Utility The communication interface setting can be changed on the Utility's [Communication setting] after writing [Communication Settings] of project

For details on the Utility, refer to the following manual.

User's Manual of GOT used

(2) Precedence in communication settings When settings are made by GT Designer3 or the Utility, the latest setting is effective.

# 19.5 Setting of Energy Measuring Unit/ Electric Multi-measuring Instrument

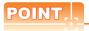

Energy measuring unit/electric multi-measuring instrument

For details of the energy measuring unit/electronic multi-measuring instrument, refer to the following manual.

Energy measuring unit/Electronic multimeasuring instrument User's Manual

| Series                              | Model name  | Refer to |  |
|-------------------------------------|-------------|----------|--|
| Energy measuring unit               | EMU4-BD1-MB |          |  |
| Lifelgy measuring unit              | EMU4-HD1-MB | 19.5.1   |  |
| Electric multi-measuring instrument | ME110SSR-MB | 19.5.1   |  |
| Electric muiti-measuring instrument | ME96NSR-MB  |          |  |

# 19.5.1 Connecting to an energy measuring unit/electronic multi-measuring instrument

### Communication settings

Make the communication settings with the front operation switch on the energy measuring unit/ electronic multi-measuring instrument.

| Item                   | Set value                        |
|------------------------|----------------------------------|
| Transmission speed*1*2 | 9600bps, 19200bps, 38400bps      |
| Data Bit               | 8bits (Fixed)                    |
| Stop Bit*2             | 1bit, 2bits<br>(Default: 1bit)   |
| Parity*2               | NONE/EVEN/ODD<br>(Default: EVEN) |
| Device address*2       | 1 to 247<br>(Default: 1)         |

<sup>\*1</sup> Indicates only the transmission speeds that can be set on the GOT side.

### 19.5.2 Station number setting

In the MODBUS network, a maximum of 31 energy measuring units/electronic multi-measuring instruments can be connected to 1 GOT.

Assign a non-overlapped station number ranging from 1 to 247 arbitrarily to each energy measuring unit/electronic multi-measuring instrument.

In the system configuration, the energy measuring unit/ electric multi-measuring instrument with the station number set with the host address must be included. The station number can be set without regard to the cable connection order. There is no problem even if station numbers are not consecutive.

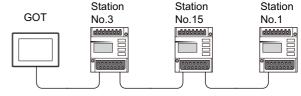

Examples of station number setting

<sup>\*2</sup> Adjust the settings with GOT settings.

### 19.6 Device Range that Can Be Set

### Device setting items for GT Designer3

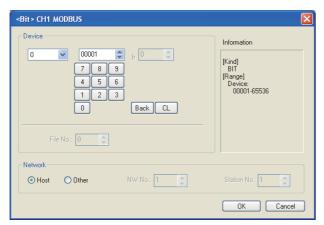

| Item        | Description                                               |                                                                                                    |  |  |  |  |  |  |  |
|-------------|-----------------------------------------------------------|----------------------------------------------------------------------------------------------------|--|--|--|--|--|--|--|
| Device      | The bit nu                                                | Set the device name, device number, and bit number. The bit number can be set only when specifying the bit of word device.                                                                                     |  |  |  |  |  |  |  |
| Information | Displays t<br>[Device].                                   | Displays the device type and its setting range selected in [Device].                                                                                                    |  |  |  |  |  |  |  |
|             | Set the st                                                | ation number of the controller to be monitored.                                                                                                    |  |  |  |  |  |  |  |
|             | Host Select this item for monitoring the host controller. |                                                                                                    |  |  |  |  |  |  |  |
| Network     | Other                                                     | Select this item for monitoring other controllers.  After selecting the item, set the station number and network number of the controller to be monitored.  NW No.: Set [1].  Station No.: Set the station No. |  |  |  |  |  |  |  |

#### Address

GT Designer3 converts the device numbers into decimal format according to the address map of the energy measuring unit/electric multi-measuring instrument to be used.

The table below shows the representations on the MODBUS/RTU communication protocol and GT Designer3.

| MODBUS           |                  |                |         |                                |  |  |  |
|------------------|------------------|----------------|---------|--------------------------------|--|--|--|
| Device name      | Functio<br>to be | n Code<br>used | Address | Representation on GT Designer3 |  |  |  |
|                  | Read             | Write          |         |                                |  |  |  |
|                  |                  |                | 0000    | 400001                         |  |  |  |
|                  | 0x03             |                | 0001    | 400002                         |  |  |  |
| Holding register |                  | 0x10           | to      | to                             |  |  |  |
| 0 0              |                  |                | FFFE    | 465535                         |  |  |  |
|                  |                  |                | FFFF    | 465536                         |  |  |  |
|                  |                  |                |         | •                              |  |  |  |

### POINT.

Address conversion example

For monitoring the address "031AH" of holding register (Current value of total power)

The address of the holding register is displayed as "4\*\*\*\*" on GT Designer3.

GT Designer3 converts the holding register's address "031AH" to "00794" in decimal format.

Then, "+1" is added to this decimal address since the holding register's address on GT Designer3 always starts from "1."

Therefore, the holding register's address "031AH" is displayed as "400795" on GT Designer3.

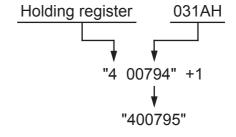

### GS device settings

Set the GS device as follows.

 $GS573^{*1} = 2$ 

The GS device specifies the maximum number of the holding register read times

To input the numerical values to the GS device automatically at GOT startup, use the status observation function or the script function. (Setting example of the status observation function)

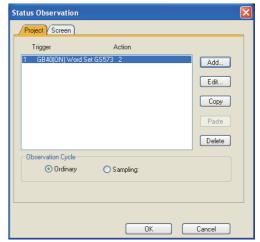

For details of the status observation function or the script function, refer to the following manual.

GT Designer3 Version1 Screen Design Manual (Drawing)

27. STATUS OBSERVATION FUNCTION

30. SCRIPT FUNCTION

### 19.7 Precautions

Station number setting of the energy measuring unit/electronic multi-measuring instrument

In the system configuration, the energy measuring unit/ electric multi-measuring instrument with the station number set with the host address must be included. For details of host address setting, refer to the following.

19.4.1 Setting communication interface (Communication settings)

### ■ GOT clock control

The settings of "time adjusting" or "time broadcast" made on the GOT will be disabled on the PLC.

Cutting the portion of multiple connection of the controller

By setting GOT internal device, GOT can cut the portion of multiple connection of the controller. For example, the faulty station where a communication timeout error occurs can be disconnected from connected equipment. For details of the setting contents of GOT internal device, refer to the following manual.

GT Designer3 Version1 Screen Design Manual

# MULTIPLE GOT CONNECTIONS

| 20. | GOT MULTI-DROP CONNECTION                  | 20 - 1 |
|-----|--------------------------------------------|--------|
| 21. | MULTIPLE-GT14, GT12, GT11, GT10 CONNECTION |        |
|     | FUNCTION CONNECTION                        | 21 _ 1 |

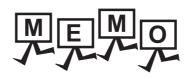

# 20

# GOT MULTI-DROP CONNECTION

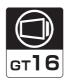

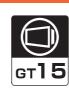

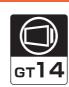

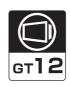

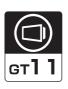

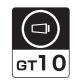

| 20.1 CPU that can be Monitored                    | . 20 - 2 |
|---------------------------------------------------|----------|
| 20.2 Connectable Model List                       | . 20 - 3 |
| 20.3 System Configuration                         | 20 - 16  |
| 20.4 Connection Diagram                           | 20 - 17  |
| 20.5 GOT Side Settings                            | 20 - 25  |
| 20.6 Setting of Serial Multi-Drop Connection Unit | 20 - 26  |
| 20.7 Setting of connection conversion adapter     | 20 - 31  |
| 20.8 Precautions                                  | 20 - 32  |

# 20. GOT MULTI-DROP CONNECTION

### 20.1 CPU that can be Monitored

The GOT can monitor only a CPU to which a serial multi-drop connection unit (GT01-RS4-M) is connected directly.

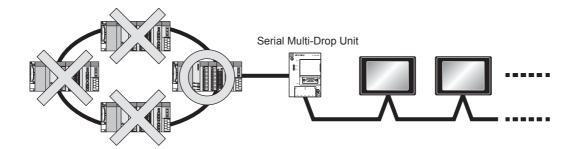

## 20.2 Connectable Model List

■ Connecting the CPU to the Serial Multi-Drop Connection Unit (hereinafter referred to as "master module") directly

The following table shows the connectable models.

|                                                                                       |               |       | Communic                      | communication type |                  | CT.              |    |          |             |                |                                |                                              |
|---------------------------------------------------------------------------------------|---------------|-------|-------------------------------|--------------------|------------------|------------------|----|----------|-------------|----------------|--------------------------------|----------------------------------------------|
| Series                                                                                | Model name    | Clock | Between CPU and master module | _                  | <sup>GT</sup> 16 | <sup>GT</sup> 15 | 14 | 12<br>12 | GT11<br>Bus | GT11<br>Serial | <sup>GT</sup> 10 <sup>5□</sup> | <sup>GT</sup> 10 <sup>20</sup> <sub>30</sub> |
|                                                                                       | R04CPU        |       |                               |                    |                  |                  |    |          |             |                |                                |                                              |
|                                                                                       | R08CPU        |       |                               |                    |                  |                  |    |          |             |                |                                |                                              |
| Melsec iq-R<br>Series  Motion controller CPU (Melsec iq-R series) C Controller module | R16CPU        |       |                               |                    |                  |                  |    |          |             |                |                                |                                              |
|                                                                                       | R32CPU        |       |                               |                    |                  |                  |    |          | ×           |                |                                |                                              |
|                                                                                       | R120CPU       |       |                               |                    |                  |                  |    |          |             | ×              | ×                              |                                              |
|                                                                                       | R08PCPU       |       |                               |                    |                  |                  |    |          |             |                |                                |                                              |
|                                                                                       | R16PCPU       |       |                               |                    |                  |                  | ×  | ×        |             |                |                                |                                              |
|                                                                                       | R32PCPU       |       |                               | RS-485             |                  |                  |    |          |             |                |                                |                                              |
| MELSEC iQ-R                                                                           | R120PCPU      | 0     | RS-232                        |                    | ×                | ×                |    |          |             |                |                                | ×                                            |
| <u>_</u>                                                                              | R04ENCPU      |       | RS-422                        |                    | ^                | ^                | ^  | ^        |             |                |                                | ^                                            |
|                                                                                       | R08ENCPU      |       |                               |                    |                  |                  |    |          |             |                |                                |                                              |
|                                                                                       | R16ENCPU      |       |                               |                    |                  |                  |    |          |             |                |                                |                                              |
|                                                                                       | R32ENCPU      |       |                               |                    |                  |                  |    |          |             |                |                                |                                              |
|                                                                                       | R120ENCPU     |       |                               |                    |                  |                  |    |          |             |                |                                |                                              |
|                                                                                       | R08SFCPU      |       |                               |                    |                  |                  |    |          |             |                |                                |                                              |
|                                                                                       | R16SFCPU      |       |                               |                    |                  |                  |    |          |             |                |                                |                                              |
|                                                                                       | R32SFCPU      |       |                               |                    |                  |                  |    |          |             |                |                                |                                              |
|                                                                                       | R120SFCPU     |       |                               |                    |                  |                  |    |          |             |                |                                |                                              |
|                                                                                       | R16MTCPU      |       | RS-232                        |                    |                  |                  |    |          |             |                |                                |                                              |
| ,                                                                                     | R32MTCPU      | 0     | RS-422                        | RS-485             | ×                | ×                | ×  | ×        | ×           | ×              | ×                              | ×                                            |
|                                                                                       | R12CCPU-V     | 0     | RS-232<br>RS-422              | RS-485             | ×                | ×                | ×  | ×        | ×           | ×              | ×                              | ×                                            |
| MELSEC iQ-F<br>Series                                                                 | FX5U<br>FX5UC | 0     | RS-232<br>RS-422              | RS-485             | ×                | ×                | ×  | ×        | ×           | ×              | ×                              | ×                                            |

|                     |                            | Communication type |                                     |                                     |                  |                     |                     |                     |             |                |                                |                                              |
|---------------------|----------------------------|--------------------|-------------------------------------|-------------------------------------|------------------|---------------------|---------------------|---------------------|-------------|----------------|--------------------------------|----------------------------------------------|
| Series              | Model name                 | Clock              | Between CPU<br>and master<br>module | Between<br>master module<br>and GOT | <sup>GT</sup> 16 | <sup>GT</sup><br>15 | <sup>ст</sup><br>14 | <sup>ст</sup><br>12 | GT11<br>Bus | GT11<br>Serial | <sup>GT</sup> 10 <sup>5□</sup> | <sup>GT</sup> 10 <sup>20</sup> <sub>30</sub> |
|                     | Q00JCPU                    |                    |                                     |                                     |                  |                     |                     |                     |             |                |                                |                                              |
|                     | Q00CPU*1                   |                    |                                     |                                     |                  |                     |                     |                     |             |                |                                |                                              |
|                     | Q01CPU*1                   |                    |                                     |                                     |                  |                     |                     |                     |             |                |                                |                                              |
|                     | Q02CPU*1                   |                    |                                     |                                     |                  |                     |                     |                     |             |                |                                |                                              |
|                     | Q02HCPU*1                  | 0                  | RS-232<br>RS-422                    |                                     | 0                | 0                   | 0                   | 0                   | ×           | 0              | 0                              | 0                                            |
|                     | Q06HCPU*1                  |                    |                                     |                                     |                  |                     |                     |                     |             |                |                                |                                              |
|                     | Q12HCPU*1                  |                    |                                     |                                     |                  |                     |                     |                     |             |                |                                |                                              |
|                     |                            |                    |                                     |                                     |                  |                     |                     |                     |             |                |                                |                                              |
|                     | Q25HCPU*1                  |                    |                                     |                                     |                  |                     |                     |                     |             |                |                                |                                              |
|                     | Q02PHCPU                   |                    |                                     |                                     |                  |                     |                     |                     |             |                |                                |                                              |
|                     | Q06PHCPU                   |                    |                                     |                                     |                  |                     |                     |                     |             | ×              | ×                              |                                              |
|                     | Q12PHCPU                   | 0                  | RS-232<br>RS-422                    |                                     | ×                | ×                   | ×                   | ×                   | ×           |                |                                | ×                                            |
|                     | Q25PHCPU                   |                    | N3-422                              |                                     |                  |                     |                     |                     |             |                |                                |                                              |
|                     | Q12PRHCPU (Main base)      |                    |                                     |                                     |                  |                     |                     |                     |             |                |                                |                                              |
| Q25PRHCPU (Main bas | ,                          |                    |                                     |                                     |                  |                     |                     |                     |             |                |                                |                                              |
|                     | Q25PRHCPU (Extension base) | 0                  | -                                   |                                     | ×                | ×                   | ×                   | ×                   | ×           | ×              | ×                              | ×                                            |
|                     | Q00UJCPU                   |                    |                                     | RS-485                              |                  |                     |                     |                     |             |                |                                | <del> </del>                                 |
|                     | Q00UCPU                    |                    | RS-232<br>RS-422                    |                                     |                  |                     |                     |                     | ×           | 0              | 0                              | 0                                            |
|                     | Q01UCPU                    |                    |                                     |                                     |                  |                     |                     |                     |             |                |                                |                                              |
| MELSEC-Q            | Q02UCPU                    |                    |                                     |                                     |                  |                     |                     |                     |             |                |                                |                                              |
| (Q mode)*4          | Q03UDCPU                   | 0                  |                                     |                                     |                  |                     |                     |                     |             |                |                                |                                              |
| (=,                 | Q04UDHCPU                  |                    |                                     |                                     | 0                | 0                   | 0                   | 0                   |             |                |                                |                                              |
|                     | Q06UDHCPU                  |                    |                                     |                                     |                  | 0                   |                     |                     |             |                |                                |                                              |
|                     | Q10UDHCPU                  |                    |                                     |                                     |                  |                     |                     |                     |             |                |                                |                                              |
|                     | Q13UDHCPU                  |                    |                                     |                                     |                  |                     |                     |                     |             |                |                                |                                              |
|                     | Q20UDHCPU                  |                    |                                     |                                     |                  |                     |                     |                     |             |                |                                |                                              |
|                     | Q26UDHCPU                  |                    |                                     |                                     |                  |                     |                     |                     |             |                |                                |                                              |
|                     | Q03UDECPU                  |                    |                                     |                                     |                  |                     |                     |                     |             |                |                                |                                              |
|                     | Q04UDEHCPU                 |                    |                                     |                                     |                  |                     |                     |                     |             |                |                                |                                              |
|                     | Q06UDEHCPU                 |                    |                                     |                                     |                  |                     |                     |                     |             |                |                                |                                              |
|                     | Q10UDEHCPU                 |                    |                                     |                                     |                  |                     |                     |                     |             |                |                                |                                              |
|                     | Q13UDEHCPU                 |                    |                                     |                                     |                  |                     |                     |                     |             |                |                                |                                              |
|                     | Q20UDEHCPU                 |                    |                                     |                                     |                  |                     |                     |                     |             |                |                                |                                              |
|                     | Q26UDEHCPU                 | 0                  | RS-232                              |                                     | 0                | 0                   | 0                   | 0                   | ×           | O *2           | O *2                           | O *2                                         |
|                     | Q50UDEHCPU                 |                    | 10-232                              |                                     | *2               | *2                  | *2                  | *2                  | ^           | 0 -            | 0 -                            |                                              |
|                     | Q100UDEHCPU                |                    |                                     |                                     |                  |                     |                     |                     |             |                |                                |                                              |
|                     | Q03UDVCPU                  |                    |                                     |                                     |                  |                     |                     |                     |             |                |                                |                                              |
|                     | Q04UDVCPU                  |                    |                                     |                                     |                  |                     |                     |                     |             |                |                                |                                              |
|                     | Q06UDVCPU                  |                    |                                     |                                     |                  |                     |                     |                     |             |                |                                |                                              |
|                     | Q13UDVCPU                  |                    |                                     |                                     |                  |                     |                     |                     |             |                |                                |                                              |
|                     | Q26UDVCPU                  |                    |                                     |                                     |                  |                     |                     |                     |             |                |                                |                                              |
| C Controller        | Q12DCCPU-V*3               |                    |                                     |                                     | 0                | 0                   | 0                   | 0                   |             |                |                                |                                              |
| module              | Q24DHCCPU-V/VG             | 0                  | RS-232                              |                                     | *2               | *2                  | *2                  | *2                  | ×           | O *2           | O *2                           | O *2                                         |
| (Q Series)          | Q24DHCCPU-LS               |                    | , <u> </u>                          |                                     |                  |                     |                     |                     |             |                |                                |                                              |
|                     | Q26DHCCPU-LS               |                    |                                     | _                                   | ×                | ×                   | ×                   | ×                   | ×           | ×              | ×                              | ×                                            |
| MELSEC-QS*4         | QS001CPU                   | 0                  | -                                   |                                     | ×                | ×                   | ×                   | ×                   | ×           | ×              | ×                              | ×                                            |
|                     |                            |                    |                                     |                                     |                  |                     |                     |                     | ((          | Continue       | d to nex                       | t page)                                      |

When in multiple CPU system configuration, use CPU function version B or later. Access via the (RS-232) in the multiple CPU system.

<sup>\*2</sup> 

<sup>\*3</sup> Use a module with the upper five digits of the serial No. later than 12042.

Ww and Wr devices cannot be monitored.

|                                   |                                                                                                    |       | Communication type                  |                                     |                  |                  |                  |                  |             |                |                                |                                              |
|-----------------------------------|----------------------------------------------------------------------------------------------------|-------|-------------------------------------|-------------------------------------|------------------|------------------|------------------|------------------|-------------|----------------|--------------------------------|----------------------------------------------|
| Series                            | Model name                                                                                                    | Clock | Between CPU<br>and master<br>module | Between<br>master module<br>and GOT | <sup>GT</sup> 16 | <sup>GT</sup> 15 | <sup>GT</sup> 14 | <sup>GT</sup> 12 | GT11<br>Bus | GT11<br>Serial | <sup>GT</sup> 10 <sup>5□</sup> | <sup>GT</sup> 10 <sup>20</sup> <sub>30</sub> |
| MELSEC-L <sup>*3</sup>            | L02CPU*5<br>L06CPU*5<br>L26CPU-BT*5<br>L02CPU-P*5<br>L06CPU-P*5<br>L26CPU-P*5<br>L26CPU-PBT*5<br>L02SCPU<br>L02SCPU-P                                                                                                    | 0     | RS-232<br>RS-422                    |                                     | 0                | 0                | 0                | 0                | ×           | 0              | 0                              | 0                                            |
| MELSEC-Q<br>(A mode)*3            | Q02CPU-A<br>Q02HCPU-A<br>Q06HCPU-A                                                                                                    | 0     | RS-232<br>RS-422                    |                                     | 0                | 0                | 0                | 0                | ×           | 0              | 0                              | 0                                            |
| MELSEC-QnA<br>(QnACPU)*2*3        | Q2ACPU<br>Q2ACPU-S1<br>Q3ACPU<br>Q4ACPU                                                                                                    | 0     | RS-422                              |                                     | 0                | 0                | 0                | 0                | ×           | 0              | 0                              | 0                                            |
|                                   | Q4ARCPU                                                                                                    | 0     | RS-422                              |                                     | ×                | ×                | ×                | ×                | ×           | ×              | ×                              | ×                                            |
| MELSEC-QnA<br>(QnASCPU)*2*3       | Q2ASCPU<br>Q2ASCPU-S1<br>Q2ASHCPU<br>Q2ASHCPU-S1                                                                                                    | 0     | RS-422                              |                                     | 0                | 0                | 0                | 0                | ×           | 0              | 0                              | 0                                            |
| MELSEC-A<br>(AnCPU)* <sup>4</sup> | A2UCPU A2UCPU-S1 A3UCPU A4UCPU A4UCPU A2ACPUP21 A2ACPUP21 A2ACPUP21 A2ACPUP21-S1 A2ACPUP21-S1 A3ACPUP21 A3ACPUP21 A3ACPUP21 A1NCPU* A1NCPU* A2NCPUP21* A2NCPUP21* A2NCPUP21* A2NCPUP21*1 A2NCPUP21*1 A2NCPUP21-S1*1 A2NCPUP21-S1*1 A2NCPUP21-S1*1 A2NCPUP21-S1*1 A3NCPUP21*1 A3NCPUP21*1 A3NCPUP21*1 A3NCPUP21*1 A3NCPUP21*1 A3NCPUP21*1 | 0     | RS-422                              | RS-485                              | 0                | 0                | 0                | 0                | ×           | 0              | 0                              | 0                                            |
| MELSEC-A<br>(AnSCPU)*4            | A2USCPU                                                                                                    | 0     | RS-422                              |                                     | 0                | 0                | 0                | 0                | ×           | O              | 0                              | 0                                            |

- When monitoring AnNCPU or A2SCPU, only the following or later software version is used to write to the CPU.
  - AnNCPU(S1) with link: Version L or later, AnNCPU(S1) without link: Version H or later
  - A2SCPU: Version H or later
- GT10 can be connected to CPUs of the following HW versions or later.

| PLC type  | HW/SW Version | PLC type    | HW/SW Version |
|-----------|---------------|-------------|---------------|
| Q2ACPU    | DA            | Q2ASCPU     | AL            |
| Q2ACPU-S1 | DA            | Q2ASCPU-S1  | AL            |
| Q3ACPU    | DA            | Q2ASHCPU    | BL            |
| Q4ACPU    | EA            | Q2ASHCPU-S1 | BL            |
| Q4ARCPU   | AL            | -           | -             |

- \*3 Ww and Wr devices cannot be monitored.
- \*4 SB, SW, Ww, Wr, ER, and BM devices cannot be monitored.
- \*5 When connecting in direct CPU connection, the adapter L6ADP-R2 or L6ADP-R4 is required. When using L6ADP-R4, use an LCPU whose upper five digits are "15102" or later.

|                   |                 |       | Communication type                  |                                     |                  |                  |     |                  |             |                |                                |                                              |
|-------------------|-----------------|-------|-------------------------------------|-------------------------------------|------------------|------------------|-----|------------------|-------------|----------------|--------------------------------|----------------------------------------------|
| Series            | Model name      | Clock | Between CPU<br>and master<br>module | Between<br>master module<br>and GOT | <sup>cī</sup> 16 | <sup>GT</sup> 15 | 14  | <sup>GT</sup> 12 | GT11<br>Bus | GT11<br>Serial | <sup>GT</sup> 10 <sup>5□</sup> | <sup>GT</sup> 10 <sup>20</sup> <sub>30</sub> |
| <u> </u>          | A2USCPU-S1      |       |                                     |                                     |                  |                  |     |                  |             |                |                                |                                              |
|                   | A2USHCPU-S1     |       |                                     |                                     |                  |                  |     |                  |             |                |                                |                                              |
|                   | A1SCPU          |       |                                     |                                     |                  |                  |     |                  |             |                |                                |                                              |
|                   | A1SCPUC24-R2    |       |                                     |                                     |                  |                  |     |                  |             |                |                                |                                              |
| MELSEC-A          | A1SHCPU         | 0     | RS-422                              |                                     | 0                | 0                | 0   | 0                | ×           | 0              | 0                              | 0                                            |
| (AnSCPU)*5        | A2SCPU*1        | ]     |                                     |                                     |                  |                  |     | Ů                |             |                |                                |                                              |
|                   | A2SHCPU         |       |                                     |                                     |                  |                  |     |                  |             |                |                                |                                              |
|                   | A1SJCPU         |       |                                     |                                     |                  |                  |     |                  |             |                |                                |                                              |
|                   | A1SJCPU-S3      |       |                                     |                                     |                  |                  |     |                  |             |                |                                |                                              |
|                   | A1SJHCPU        |       |                                     |                                     |                  |                  |     |                  |             |                |                                |                                              |
|                   | A0J2HCPU*1      |       |                                     |                                     |                  |                  |     |                  |             |                |                                |                                              |
|                   | A0J2HCPUP21*1   | ,     | RS-422                              |                                     |                  |                  |     |                  | · ·         |                |                                |                                              |
|                   | A0J2HCPUR21*1   | ×     | R5-422                              |                                     | 0                | 0                | 0   | 0                | ×           | 0              | 0                              | 0                                            |
|                   | A0J2HCPU-DC24*1 |       |                                     |                                     |                  |                  |     |                  |             |                |                                |                                              |
|                   | A2CCPU*1        |       |                                     |                                     |                  |                  |     |                  |             |                |                                |                                              |
| MELSEC-A*5        | A2CCPUP21       | 1     |                                     |                                     |                  |                  |     | 0 0              | ×           | 0              | 0                              | 0                                            |
|                   | A2CCPUR21       |       | RS-422                              |                                     |                  |                  |     |                  |             |                |                                |                                              |
|                   | A2CCPUC24       | 0     |                                     |                                     | 0                | 0                | 0 0 |                  |             |                |                                |                                              |
|                   | A2CCPUC24-PRF   |       |                                     |                                     |                  |                  |     |                  |             |                |                                |                                              |
|                   | A2CJCPU-S3      | 1     |                                     |                                     |                  |                  |     |                  |             |                |                                |                                              |
|                   | A1FXCPU         |       |                                     |                                     |                  |                  |     |                  |             |                |                                |                                              |
|                   | Q172CPU*2*3     |       | RS-232<br>RS-422                    |                                     |                  |                  |     |                  | ~           | 0              | 0                              | 0                                            |
|                   | Q173CPU*2*3     |       |                                     |                                     |                  |                  |     | •                |             |                |                                |                                              |
|                   | Q172CPUN*2      | 0     |                                     |                                     | 0                | 0                | 0   | 0                | ×           |                |                                |                                              |
|                   | Q173CPUN*2      |       |                                     |                                     |                  |                  |     |                  |             |                |                                |                                              |
|                   | Q172HCPU        |       |                                     |                                     |                  |                  |     |                  |             |                |                                |                                              |
|                   | Q173HCPU        |       |                                     |                                     |                  |                  |     |                  |             |                |                                |                                              |
| Motion controller | Q172DCPU        |       |                                     |                                     |                  |                  |     |                  |             |                |                                |                                              |
| CPU (Q Series)    | Q173DCPU        |       | DO 000                              |                                     | 0                | 0                | 0   | 0                |             | 0 **           |                                |                                              |
|                   | Q172DCPU-S1     | 0     | RS-232                              |                                     | *4               | *4               | *4  | *4               | ×           | O *4           | 0                              | 0                                            |
|                   | Q173DCPU-S1     |       |                                     |                                     |                  |                  |     |                  |             |                |                                |                                              |
|                   | Q172DSCPU       |       |                                     |                                     |                  |                  |     |                  |             |                |                                |                                              |
|                   | Q173DSCPU       |       |                                     |                                     |                  |                  |     |                  |             |                |                                |                                              |
|                   | Q170MCPU        |       |                                     |                                     |                  |                  |     |                  |             |                |                                |                                              |
|                   | Q170MSCPU       | 0     | RS-232                              |                                     | 0                | 0                | 0   | 0                | ×           | 0              | 0                              | 0                                            |
|                   | Q170MSCPU-S1    |       |                                     |                                     |                  |                  |     |                  |             |                |                                |                                              |
|                   | A273UCPU        | 0     | RS-422                              |                                     | ×                | ×                | ×   | ×                | ×           | ×              | ×                              | ×                                            |
|                   | A273UHCPU       | 0     | RS-422                              |                                     | ×                | ×                | ×   | ×                | ×           | ×              | ×                              | ×                                            |
|                   | A273UHCPU-S3    | Ŭ     |                                     |                                     |                  | .,               | .,  | .,               | .,          | .,             | .,                             | .,                                           |
| Motion controller | A373UCPU        |       |                                     |                                     |                  |                  |     |                  |             |                |                                |                                              |
| CPU (A Series)*5  | A373UCPU-S3     |       |                                     |                                     | ×                |                  |     | ×                | ×           |                |                                | ×                                            |
|                   | A171SCPU        | 0     | RS-422                              |                                     |                  | ×                | × × |                  |             | ×              | ×                              |                                              |
|                   | A171SCPU-S3     |       |                                     |                                     |                  |                  |     |                  |             |                |                                |                                              |
|                   | A171SCPU-S3N    |       |                                     |                                     |                  |                  |     |                  |             |                |                                |                                              |

- \*1 When monitoring A0J2HCPU or A2CCPU, only the following or later software version is used to write to the CPU.
  - A0J2HCPU (with/without link): Version E or later
  - A0J2HCPU-DC24: Version B or later
  - · A2CCPU: Version H or later
- \*2 When using SV13, SV22, or SV43, use the motion controller CPU on which any of the following main OS version is installed.
  - SW6RN-SV13Q□: 00E or later
  - SW6RN-SV22Q□: 00E or later
  - SW6RN-SV43Q□: 00B or later
- \*3 Use main modules with the following product numbers.
  - Q172CPU: Product number K\*\*\*\*\*\* or later
  - Q173CPU: Product number J\*\*\*\*\*\* or later
- \*4 Access via the (RS-232) in the multiple CPU system.
- \*5 SB, SW, Ww, Wr, ER, and BM devices cannot be monitored.

|                                                           |                                                                             |         | Communication type                  |                                     |                  |                  |                  |                     |             |                |                                | GT_020                                       |
|-----------------------------------------------------------|-----------------------------------------------------------------------------|---------|-------------------------------------|-------------------------------------|------------------|------------------|------------------|---------------------|-------------|----------------|--------------------------------|----------------------------------------------|
| Series                                                    | Model name                                                                  | Clock   | Between CPU<br>and master<br>module | Between<br>master module<br>and GOT | <sup>GT</sup> 16 | <sup>Gτ</sup> 15 | <sup>Gτ</sup> 14 | <sup>ст</sup><br>12 | GT11<br>Bus | GT11<br>Serial | <sup>GT</sup> 10 <sup>5□</sup> | <sup>GT</sup> 10 <sup>20</sup> <sub>30</sub> |
|                                                           | A171SHCPU                                                                   |         |                                     |                                     |                  |                  |                  |                     |             |                |                                |                                              |
|                                                           | A171SHCPUN                                                                  |         |                                     |                                     |                  |                  |                  |                     |             |                |                                |                                              |
|                                                           | A172SHCPU                                                                   | 0       | RS-422                              |                                     | 0                | 0                | 0                | 0                   | ×           | 0              | ×                              | ×                                            |
| CPU (A Series)*2                                          | A172SHCPUN                                                                  |         | 13-422                              |                                     |                  | )                | )                |                     | ^           |                | ^                              | ^                                            |
|                                                           | A173UHCPU                                                                   |         |                                     |                                     |                  |                  |                  |                     |             |                |                                |                                              |
|                                                           | A173UHCPU-S1                                                                |         |                                     |                                     |                  |                  |                  |                     |             |                |                                |                                              |
|                                                           | WS0-CPU0                                                                    |         |                                     |                                     |                  |                  |                  |                     |             |                |                                |                                              |
| MELSEC-WS                                                 | WS0-CPU1                                                                    | ×       | RS-232                              |                                     | ×                | ×                | ×                | ×                   | ×           | ×              | ×                              | ×                                            |
|                                                           | WS0-CPU3                                                                    |         |                                     |                                     |                  |                  |                  |                     |             |                |                                |                                              |
|                                                           | QJ72LP25-25                                                                 |         |                                     |                                     |                  |                  |                  |                     |             |                |                                |                                              |
| MELSECNET/H remote I/O station                            | QJ72LP25G                                                                   | ×       | RS-232                              |                                     | ×                | ×                | ×                | ×                   | ×           | ×              | ×                              | ×                                            |
|                                                           | QJ72BR15                                                                    |         |                                     |                                     |                  |                  |                  |                     |             |                |                                |                                              |
| CC-Link IE<br>Field Network<br>head module                | LJ72GF15-T2                                                                 | ×       | 1                                   |                                     | ×                | ×                | ×                | ×                   | ×           | ×              | ×                              | ×                                            |
| CC-Link IE<br>Field Network<br>Ethernet adapter<br>module | NZ2GF-ETB                                                                   | ×       | -                                   |                                     | ×                | ×                | ×                | ×                   | ×           | ×              | ×                              | ×                                            |
| CNC C70                                                   | Q173NCCPU                                                                   | 0       | RS-232                              |                                     | ×                | ×                | ×                | ×                   | ×           | ×              | ×                              | ×                                            |
| Robot controller                                          | CRnQ-700<br>(Q172DRCPU)<br>CR750-Q<br>(Q172DRCPU)<br>CR751-Q<br>(Q172DRCPU) | 0       | RS-232                              | RS-485                              | ×                | ×                | ×                | ×                   | ×           | ×              | ×                              | ×                                            |
|                                                           | FX <sub>0</sub>                                                             | ×       | RS-422                              | 1                                   | 0                | 0                | 0                | 0                   | ×           | 0              | 0                              | 0                                            |
|                                                           | FX0S                                                                        |         |                                     | 1                                   |                  |                  |                  |                     |             |                |                                |                                              |
|                                                           | FX <sub>0</sub> N                                                           | ×       | RS-422                              |                                     | 0                | 0                | 0                | 0                   | ×           | 0              | 0                              | 0                                            |
|                                                           | FX1                                                                         | ×       | RS-422                              |                                     | 0                | 0                | 0                | 0                   | ×           | 0              | 0                              | 0                                            |
|                                                           | FX2                                                                         | ×       |                                     |                                     |                  |                  |                  |                     |             |                | _                              |                                              |
|                                                           | FX <sub>2</sub> C                                                           | *1      | RS-422                              |                                     | 0                | 0                | 0                | 0                   | ×           | 0              | 0                              | 0                                            |
|                                                           | FX <sub>1S</sub>                                                            |         |                                     |                                     |                  |                  |                  |                     |             |                |                                |                                              |
|                                                           | FX <sub>1</sub> N                                                           |         | RS-232                              |                                     |                  |                  |                  |                     |             |                |                                |                                              |
|                                                           | FX <sub>2</sub> N                                                           | 0       | RS-422                              |                                     | 0                | 0                | 0                | 0                   | ×           | 0              | 0                              | 0                                            |
| MELSEC-FX                                                 | FX <sub>1</sub> NC                                                          |         |                                     |                                     |                  |                  |                  |                     |             |                |                                |                                              |
|                                                           | FX2NC                                                                       | ×<br>*1 | RS-232<br>RS-422                    |                                     | 0                | 0                | 0                | 0                   | ×           | 0              | 0                              | 0                                            |
|                                                           | FX3S                                                                        |         |                                     | 1                                   |                  |                  |                  |                     |             |                |                                |                                              |
|                                                           | FX3G                                                                        | 1       |                                     |                                     |                  |                  |                  |                     |             |                |                                |                                              |
|                                                           | FX3GC                                                                       | 1       | RS-232                              |                                     |                  |                  |                  |                     |             |                |                                | 0                                            |
|                                                           | FX3GE                                                                       | 0       | RS-232<br>RS-422                    |                                     | 0                | 0                | 0 0              | 0                   | ×           | 0              | 0                              |                                              |
| <u> </u>                                                  | FX <sub>3U</sub>                                                            | 1       |                                     |                                     |                  |                  |                  |                     |             |                |                                |                                              |
| l l                                                       | FX3UC                                                                       | 1       |                                     |                                     |                  |                  |                  |                     | l           | I              |                                |                                              |

It is available by installing the real time clock function board or the EEPROM memory with the real time clock function. \*1

SB, SW, Ww, Wr, ER, and BM devices cannot be monitored.

|                  |                    |       | Communic                            | cation type                         |                  |                  |                  |                  |             |                |                                |                                              |
|------------------|--------------------|-------|-------------------------------------|-------------------------------------|------------------|------------------|------------------|------------------|-------------|----------------|--------------------------------|----------------------------------------------|
| Series           | Model name         | Clock | Between CPU<br>and master<br>module | Between<br>master module<br>and GOT | <sup>GT</sup> 16 | <sup>GT</sup> 15 | <sup>στ</sup> 14 | <sup>GT</sup> 12 | GT11<br>Bus | GT11<br>Serial | <sup>GT</sup> 10 <sup>5□</sup> | <sup>GT</sup> 10 <sup>20</sup> <sub>30</sub> |
|                  | FREQROL-A500/A500L |       |                                     |                                     |                  |                  |                  |                  |             |                |                                |                                              |
|                  | FREQROL-F500/F500L |       |                                     |                                     |                  |                  |                  |                  |             |                |                                |                                              |
|                  | FREQROL-V500/V500L |       |                                     |                                     |                  |                  |                  |                  |             |                |                                |                                              |
|                  | FREQROL-E500       |       |                                     | RS-485                              |                  | ×                |                  |                  |             |                |                                |                                              |
|                  | FREQROL-S500/S500E |       | RS-485                              |                                     |                  |                  |                  |                  |             |                |                                |                                              |
|                  | FREQROL-F500J      |       |                                     |                                     |                  |                  |                  |                  |             |                |                                |                                              |
| FREQROL          | FREQROL-D700       |       |                                     |                                     |                  |                  | ×                | ×                | ×           | ×              | ×                              |                                              |
|                  | FREQROL-F700PJ     | ×     |                                     |                                     | ×                |                  |                  |                  |             |                |                                | ×                                            |
|                  | FREQROL-E700       |       |                                     |                                     | , .              |                  |                  |                  |             |                |                                | • •                                          |
|                  | FREQROL-A700       |       |                                     |                                     |                  |                  |                  |                  |             |                |                                |                                              |
|                  | FREQROL-F700       |       |                                     |                                     |                  |                  |                  |                  |             |                |                                |                                              |
|                  | FREQROL-F700P      |       |                                     |                                     |                  |                  |                  |                  |             |                |                                |                                              |
|                  | FREQROL-A800       |       |                                     |                                     |                  |                  |                  |                  |             |                |                                |                                              |
|                  | FREQROL-F800       |       |                                     |                                     |                  |                  |                  |                  |             |                |                                |                                              |
| Sensorless servo | FREQROL-E700EX     |       |                                     |                                     |                  |                  |                  |                  |             |                |                                |                                              |
| MELIPM           | MD-CX522-□□K(-A0)  |       |                                     |                                     |                  |                  |                  |                  |             |                |                                |                                              |
|                  | MR-J2S-□A          |       |                                     |                                     |                  |                  |                  |                  |             |                |                                |                                              |
|                  | MR-J2S-□CP         |       |                                     |                                     |                  |                  |                  |                  |             |                |                                |                                              |
|                  | MR-J2S-□CL         |       |                                     |                                     |                  |                  |                  |                  |             |                |                                |                                              |
|                  | MR-J2M-P8A         |       | 50.000                              |                                     |                  |                  |                  |                  |             |                |                                |                                              |
| MELSERVO         | MR-J2M-□DU         | ×     | RS-232<br>RS-422                    |                                     | ×                | ×                | ×                | ×                | ×           | ×              | ×                              | ×                                            |
|                  | MR-J3-□A           |       | 110-722                             |                                     |                  |                  |                  |                  |             |                |                                |                                              |
|                  | MR-JE-□A           |       |                                     |                                     |                  |                  |                  |                  |             |                |                                |                                              |
|                  | MR-J3-□T           | 1     |                                     |                                     |                  |                  |                  |                  |             |                |                                |                                              |
|                  | MR-J4-□A           | 1     |                                     |                                     |                  |                  |                  |                  |             |                |                                |                                              |

■ Connecting the CPU to the Serial Multi-Drop Connection Unit (hereinafter referred to as "master module") in computer link connection

The following table shows the connectable models.

|                                                   |               |       | Communic                      | cation type                   |        |                     |                  |          |             |                |                                |                                                             |   |   |   |
|---------------------------------------------------|---------------|-------|-------------------------------|-------------------------------|--------|---------------------|------------------|----------|-------------|----------------|--------------------------------|-------------------------------------------------------------|---|---|---|
| Series                                            | Model name    | Clock | Between CPU and master module | Between master module and GOT | 16 16  | <sup>ст</sup><br>15 | <sup>GT</sup> 14 | 12<br>12 | GT11<br>Bus | GT11<br>Serial | <sup>GT</sup> 10 <sup>5□</sup> | <sup>GT</sup> <sub>24V</sub> 10 <sup>20</sup> <sub>30</sub> |   |   |   |
|                                                   | R04CPU        |       |                               |                               |        |                     |                  |          |             |                |                                |                                                             |   |   |   |
|                                                   | R08CPU        |       |                               |                               |        |                     |                  |          |             |                |                                |                                                             |   |   |   |
|                                                   | R16CPU        |       |                               |                               |        |                     |                  |          |             |                |                                |                                                             |   |   |   |
|                                                   | R32CPU        |       |                               |                               |        |                     |                  |          |             |                |                                |                                                             |   |   |   |
| MELSEC iQ-R<br>Series                             | R120CPU       | 0     | RS-232<br>RS-422              | RS-485                        | ×      | ×                   | ×                | ×        | ×           | ×              | ×                              | ×                                                           |   |   |   |
|                                                   | R08PCPU       |       | 110 422                       |                               |        |                     |                  |          |             |                |                                |                                                             |   |   |   |
|                                                   | R16PCPU       |       |                               |                               |        |                     |                  |          |             |                |                                |                                                             |   |   |   |
|                                                   | R32PCPU       |       |                               |                               |        |                     |                  |          |             |                |                                |                                                             |   |   |   |
|                                                   | R120PCPU      |       |                               |                               |        |                     |                  |          |             |                |                                |                                                             |   |   |   |
| Motion controller CPU (MELSEC                     | R16MTCPU      | 0     | RS-232                        | 50.405                        | RS-485 | RS-485              | RS-485           | ×        | ×           | ×              | ×                              | ×                                                           | × | × | × |
| iQ-R Series)                                      | R32MTCPU      | O     | RS-422                        | 1.0-400                       | ^      | <b>~</b>            | ^                | <        | <b>`</b>    | ^              | ^                              | ^                                                           |   |   |   |
| C Controller<br>module<br>(MELSEC iQ-R<br>Series) | R12CCPU-V     | 0     | RS-232<br>RS-422              | RS-485                        | ×      | ×                   | ×                | ×        | ×           | ×              | ×                              | ×                                                           |   |   |   |
| MELSEC iQ-F<br>Series                             | FX5U<br>FX5UC | 0     | RS-232<br>RS-422              | RS-485                        | ×      | ×                   | ×                | ×        | ×           | ×              | ×                              | ×                                                           |   |   |   |

|                        |                            |          | Communication type                  |                                     |                  |                     |                  |                     |             |                | GT <sub>10</sub> 20            |                                              |
|------------------------|----------------------------|----------|-------------------------------------|-------------------------------------|------------------|---------------------|------------------|---------------------|-------------|----------------|--------------------------------|----------------------------------------------|
| Series                 | Model name                 | Clock    | Between CPU<br>and master<br>module | Between<br>master module<br>and GOT | <sup>GT</sup> 16 | <sup>ст</sup><br>15 | <sup>GT</sup> 14 | <sup>ст</sup><br>12 | GT11<br>Bus | GT11<br>Serial | <sup>GT</sup> 10 <sup>5□</sup> | <sup>GT</sup> 10 <sup>20</sup> <sub>30</sub> |
|                        | Q00JCPU                    |          | module                              | and GOT                             |                  |                     |                  |                     |             |                |                                |                                              |
|                        | Q00CPU*1                   |          |                                     |                                     |                  |                     |                  |                     |             |                |                                |                                              |
|                        | Q01CPU*1                   |          |                                     |                                     |                  |                     |                  |                     |             |                |                                |                                              |
|                        | Q02CPU*1                   |          |                                     |                                     |                  |                     |                  |                     |             |                |                                |                                              |
|                        |                            | 0        | RS-232<br>RS-422                    |                                     | 0                | 0                   | 0                | 0                   | ×           | 0              | 0                              | 0                                            |
|                        | Q02HCPU*1                  |          | 110-422                             |                                     |                  |                     |                  |                     |             |                |                                |                                              |
|                        | Q06HCPU*1                  |          |                                     |                                     |                  |                     |                  |                     |             |                |                                |                                              |
|                        | Q12HCPU*1                  |          |                                     |                                     |                  |                     |                  |                     |             |                |                                |                                              |
|                        | Q25HCPU*1                  |          |                                     |                                     |                  |                     |                  |                     |             |                |                                |                                              |
|                        | Q02PHCPU                   |          |                                     |                                     |                  |                     |                  |                     |             |                |                                |                                              |
|                        | Q06PHCPU                   |          |                                     |                                     |                  |                     |                  |                     |             |                |                                |                                              |
|                        | Q12PHCPU<br>Q25PHCPU       |          | RS-232<br>RS-422                    |                                     | ×                | ×                   | ×                | ×                   | ×           | ×              | ×                              | ×                                            |
|                        | Q25PHCPU                   | 0        | RS-422                              |                                     |                  |                     |                  |                     |             |                |                                |                                              |
|                        | Q12PRHCPU (Main base)      | <u> </u> |                                     |                                     |                  |                     |                  |                     |             |                |                                |                                              |
|                        | Q25PRHCPU (Main base)      |          |                                     |                                     |                  |                     |                  |                     |             |                |                                |                                              |
|                        | Q12PRHCPU (Extension base) | 0        | -                                   |                                     | ×                | ×                   | ×                | ×                   | ×           | ×              | ×                              | ×                                            |
|                        | Q25PRHCPU (Extension base) |          |                                     |                                     |                  |                     |                  |                     |             |                |                                |                                              |
|                        | Q00UJCPU<br>Q00UCPU        |          |                                     |                                     |                  |                     |                  |                     |             |                |                                |                                              |
|                        | Q01UCPU                    |          | RS-232<br>RS-422                    | RS-485                              |                  |                     |                  |                     |             | 0              |                                |                                              |
| MELSEC-Q<br>(Q mode)*3 | Q02UCPU                    |          |                                     |                                     |                  |                     |                  |                     |             |                | 0                              |                                              |
|                        | Q03UDCPU                   |          |                                     |                                     |                  |                     |                  |                     |             |                |                                | 0                                            |
| (4545)                 | Q04UDHCPU                  | 0        |                                     |                                     | 0                | 0                   | 0                | 0                   | ×           |                |                                |                                              |
|                        | Q06UDHCPU                  | J        |                                     |                                     |                  | )                   |                  |                     |             |                |                                |                                              |
|                        | Q10UDHCPU                  |          |                                     |                                     |                  |                     |                  |                     |             |                |                                |                                              |
|                        | Q13UDHCPU                  |          |                                     |                                     |                  |                     |                  |                     |             |                |                                |                                              |
|                        | Q20UDHCPU                  |          |                                     |                                     |                  |                     |                  |                     |             |                |                                |                                              |
|                        | Q26UDHCPU                  |          |                                     |                                     |                  |                     |                  |                     |             |                |                                |                                              |
|                        | Q03UDECPU                  |          |                                     |                                     |                  |                     |                  |                     |             |                |                                |                                              |
|                        | Q04UDEHCPU                 |          |                                     |                                     |                  |                     |                  |                     |             |                |                                |                                              |
|                        | Q06UDEHCPU                 |          |                                     |                                     |                  |                     |                  |                     |             |                |                                |                                              |
|                        | Q10UDEHCPU                 |          |                                     |                                     |                  |                     |                  |                     |             |                |                                |                                              |
|                        | Q13UDEHCPU                 |          |                                     |                                     |                  |                     |                  |                     |             |                |                                |                                              |
|                        | Q20UDEHCPU                 |          |                                     |                                     |                  |                     |                  |                     |             |                |                                |                                              |
|                        | Q26UDEHCPU                 | 0        | RS-232                              |                                     | 0                | 0                   | 0                | 0                   | ×           | 0              | 0                              | 0                                            |
|                        | Q50UDEHCPU                 |          | RS-422                              |                                     |                  | O                   |                  |                     |             |                | Ü                              | Ü                                            |
|                        | Q100UDEHCPU                |          |                                     |                                     |                  |                     |                  |                     |             |                |                                |                                              |
|                        | Q03UDVCPU                  |          |                                     |                                     |                  |                     |                  |                     |             |                |                                |                                              |
|                        | Q04UDVCPU                  |          |                                     |                                     |                  |                     |                  |                     |             |                |                                |                                              |
|                        | Q06UDVCPU                  |          |                                     |                                     |                  |                     |                  |                     |             |                |                                |                                              |
|                        | Q13UDVCPU                  |          |                                     |                                     |                  |                     |                  |                     |             |                |                                |                                              |
|                        | Q26UDVCPU                  |          |                                     |                                     | <b> </b>         |                     |                  |                     |             |                |                                |                                              |
| C Controller           | Q12DCCPU-V*2               |          |                                     |                                     |                  |                     |                  |                     |             |                |                                |                                              |
| module                 | Q24DHCCPU-V/VG             | 0        | RS-232                              |                                     | 0                | 0                   | 0                | 0                   | ×           | 0              | 0                              | 0                                            |
| (Q Series)             | Q24DHCCPU-LS               |          |                                     |                                     |                  |                     |                  |                     |             |                |                                |                                              |
| MELSEC OC              | Q26DHCCPU-LS<br>QS001CPU   |          |                                     |                                     | ×                | ×                   | ×                | ×                   | ×           | ×              | ×                              | ×                                            |
| MELSEC-QS              | QUUIUFU                    | 0        | -                                   |                                     | ×                | ×                   | ×                | ×                   | ×           | ×              | ×                              | ×<br>xt page                                 |

<sup>\*1</sup> When in multiple CPU system configuration, use CPU function version B or later.

<sup>\*2</sup> Use a module with the upper five digits of the serial No. later than 12042.

Ww and Wr devices cannot be monitored.

|                      |              |       | Communication type                  |                                     |       |                  |                  |                     |             |                |                                              |                                |
|----------------------|--------------|-------|-------------------------------------|-------------------------------------|-------|------------------|------------------|---------------------|-------------|----------------|----------------------------------------------|--------------------------------|
| Series               | Model name   | Clock | Between CPU<br>and master<br>module | Between<br>master module<br>and GOT | 16 16 | <sup>GT</sup> 15 | <sup>Gτ</sup> 14 | <sup>ст</sup><br>12 | GT11<br>Bus | GT11<br>Serial | <sup>GT</sup> 10 <sup>5□</sup> <sub>4□</sub> | <sup>ст</sup> 10 <sup>20</sup> |
|                      | L02CPU       |       |                                     |                                     |       |                  |                  |                     |             |                |                                              |                                |
|                      | L06CPU       |       |                                     |                                     |       |                  |                  |                     |             |                |                                              |                                |
|                      | L26CPU       |       |                                     |                                     |       |                  |                  |                     |             |                |                                              |                                |
|                      | L26CPU-BT    |       |                                     |                                     |       |                  |                  |                     |             |                |                                              |                                |
| MELSEC-L*1           | L02CPU-P     | 0     | RS-232                              |                                     | 0     | 0                | 0                | 0                   | ×           | 0              | 0                                            | 0                              |
| MELSEC-L             | L06CPU-P     | ] ~   | RS-422                              |                                     |       |                  |                  |                     | _ ^         |                |                                              | O                              |
|                      | L26CPU-P     |       |                                     |                                     |       |                  |                  |                     |             |                |                                              |                                |
|                      | L26CPU-PBT   |       |                                     |                                     |       |                  |                  |                     |             |                |                                              |                                |
|                      | L02SCPU      |       |                                     |                                     |       |                  |                  |                     |             |                |                                              |                                |
|                      | L02SCPU-P    |       |                                     |                                     |       |                  |                  |                     |             |                |                                              |                                |
| MELSEC-Q             | Q02CPU-A     |       | DC 000                              |                                     |       |                  |                  |                     |             |                |                                              |                                |
| (A mode)*1           | Q02HCPU-A    | 0     | RS-232<br>RS-422                    |                                     | ×     | ×                | ×                | ×                   | ×           | ×              | ×                                            | ×                              |
| (A mode)             | Q06HCPU-A    |       | 110 122                             |                                     |       |                  |                  |                     |             |                |                                              |                                |
|                      | Q2ACPU       |       |                                     |                                     |       |                  |                  |                     |             |                |                                              |                                |
| MELSEC-QnA           | Q2ACPU-S1    | 0     | DC 000                              |                                     | 0     | 0                | 0                | 0                   | ×           | 0              | 0                                            | 0                              |
| (QnACPU)*1           | Q3ACPU       | ] ~   | RS-232<br>RS-422                    |                                     |       |                  |                  |                     | _ ^         |                |                                              | O                              |
| (QIIACFU)            | Q4ACPU       |       | 110-422                             |                                     |       |                  |                  |                     |             |                |                                              |                                |
|                      | Q4ARCPU      | 0     |                                     |                                     | ×     | ×                | ×                | ×                   | ×           | ×              | ×                                            | ×                              |
|                      | Q2ASCPU      |       |                                     |                                     |       |                  |                  |                     |             |                |                                              |                                |
| MELSEC-QnA           | Q2ASCPU-S1   | 0     | RS-232                              |                                     |       |                  |                  |                     | ×           |                |                                              |                                |
| (QnASCPU)*1          | Q2ASHCPU     | 1 0   | RS-422                              |                                     | 0     | 0                | 0                | 0                   | ^           | 0              | 0                                            | 0                              |
|                      | Q2ASHCPU-S1  |       |                                     |                                     |       |                  |                  |                     |             |                |                                              |                                |
|                      | A2UCPU       |       |                                     |                                     |       |                  |                  |                     |             |                |                                              |                                |
|                      | A2UCPU-S1    |       |                                     | RS-485                              |       |                  |                  |                     |             |                |                                              |                                |
|                      | A3UCPU       |       |                                     |                                     |       |                  |                  |                     |             |                |                                              |                                |
|                      | A4UCPU       |       |                                     |                                     |       |                  |                  |                     |             |                |                                              |                                |
|                      | A2ACPU       |       |                                     |                                     |       |                  |                  |                     |             |                |                                              |                                |
|                      | A2ACPUP21    |       |                                     |                                     |       |                  |                  |                     |             |                |                                              |                                |
|                      | A2ACPUR21    |       |                                     |                                     |       |                  |                  |                     |             |                |                                              |                                |
|                      | A2ACPU-S1    |       |                                     |                                     |       |                  |                  |                     |             |                |                                              |                                |
|                      | A2ACPUP21-S1 |       |                                     |                                     |       |                  |                  |                     |             |                |                                              |                                |
|                      | A2ACPUR21-S1 |       |                                     |                                     |       |                  |                  |                     |             |                |                                              |                                |
|                      | A3ACPU       |       |                                     |                                     |       |                  |                  |                     |             |                |                                              |                                |
| MEI 050 A            | A3ACPUP21    |       | B0 000                              |                                     |       |                  |                  |                     |             |                |                                              |                                |
| MELSEC-A<br>(AnCPU)  | A3ACPUR21    | 0     | RS-232<br>RS-422                    |                                     | ×     | ×                | ×                | ×                   | ×           | ×              | ×                                            | ×                              |
| (/ (1101 0 )         | A1NCPU       |       | 110-422                             |                                     |       |                  |                  |                     |             |                |                                              |                                |
|                      | A1NCPUP21    |       |                                     |                                     |       |                  |                  |                     |             |                |                                              |                                |
|                      | A1NCPUR21    |       |                                     |                                     |       |                  |                  |                     |             |                |                                              |                                |
|                      | A2NCPU       |       |                                     |                                     |       |                  |                  |                     |             |                |                                              |                                |
|                      | A2NCPUP21    |       |                                     |                                     |       |                  |                  |                     |             |                |                                              |                                |
|                      | A2NCPUR21    |       |                                     |                                     |       |                  |                  |                     |             |                |                                              |                                |
|                      | A2NCPU-S1    |       |                                     |                                     |       |                  |                  |                     |             |                |                                              |                                |
|                      | A2NCPUP21-S1 |       |                                     |                                     |       |                  |                  |                     |             |                |                                              |                                |
|                      | A2NCPUR21-S1 |       |                                     |                                     |       |                  |                  |                     |             |                |                                              |                                |
|                      | A3NCPU       |       |                                     |                                     |       |                  |                  |                     |             |                |                                              |                                |
|                      | A3NCPUP21    |       |                                     |                                     |       |                  |                  |                     |             |                |                                              |                                |
|                      | A3NCPUR21    |       |                                     |                                     |       |                  |                  |                     |             |                |                                              |                                |
| MELSEC-A<br>(AnSCPU) | A2USCPU      | 0     | RS-232<br>RS-422                    |                                     | ×     | ×                | ×                | ×                   | ×           | ×              | ×                                            | ×<br>xt page)                  |

Ww and Wr devices cannot be monitored.

|                   |               |          | Communi                             | cation type                         |                  |                  |                     |                  |             |                |                                | GT_4_20                                      |
|-------------------|---------------|----------|-------------------------------------|-------------------------------------|------------------|------------------|---------------------|------------------|-------------|----------------|--------------------------------|----------------------------------------------|
| Series            | Model name    | Clock    | Between CPU<br>and master<br>module | Between<br>master module<br>and GOT | <sup>GT</sup> 16 | <sup>GT</sup> 15 | <sup>ст</sup><br>14 | <sup>GT</sup> 12 | GT11<br>Bus | GT11<br>Serial | <sup>GT</sup> 10 <sup>5□</sup> | <sup>GT</sup> 10 <sup>20</sup> <sub>30</sub> |
|                   | A2USCPU-S1    |          |                                     |                                     |                  |                  |                     |                  |             |                |                                |                                              |
|                   | A2USHCPU-S1   |          |                                     |                                     |                  |                  |                     |                  |             |                |                                |                                              |
|                   | A1SCPU        |          |                                     |                                     |                  |                  |                     |                  |             |                |                                |                                              |
|                   | A1SCPUC24-R2  |          |                                     |                                     |                  |                  |                     |                  |             |                |                                |                                              |
| MELSEC-A          | A1SHCPU       | 0        | RS-232                              |                                     | ×                | ×                | ×                   | ×                | ×           | ×              | ×                              | ×                                            |
| (AnSCPU)          | A2SCPU        |          | RS-422                              |                                     |                  |                  |                     |                  |             |                |                                |                                              |
|                   | A2SHCPU       |          |                                     |                                     |                  |                  |                     |                  |             |                |                                |                                              |
|                   | A1SJCPU       |          |                                     |                                     |                  |                  |                     | ×                |             |                |                                |                                              |
|                   | A1SJCPU-S3    |          |                                     |                                     |                  | ×                | ×                   |                  |             |                |                                |                                              |
|                   | A1SJHCPU      |          |                                     |                                     |                  |                  |                     |                  |             |                |                                |                                              |
|                   | A0J2HCPU      |          |                                     |                                     |                  |                  |                     |                  | ×           | ×              |                                |                                              |
|                   | A0J2HCPUP21   | ×        | RS-422                              |                                     | ×                |                  |                     |                  |             |                | ×                              | ×                                            |
|                   | A0J2HCPUR21   | ] ^      | 110-422                             |                                     |                  | ^                | ^                   | ^                | ^           |                |                                | ^                                            |
|                   | A0J2HCPU-DC24 |          |                                     |                                     |                  |                  |                     |                  |             |                |                                |                                              |
|                   | A2CCPU        |          |                                     |                                     |                  |                  |                     |                  |             | ×              |                                |                                              |
| MELSEC-A          | A2CCPUP21     |          | -                                   |                                     |                  |                  |                     | ×                | ×           |                |                                |                                              |
|                   | A2CCPUR21     |          |                                     |                                     |                  |                  |                     |                  |             |                |                                |                                              |
|                   | A2CCPUC24     | 0        | RS-232                              | RS-485                              | ×                | ×                | ×                   |                  |             |                | ×                              | ×                                            |
|                   | A2CCPUC24-PRF |          | RS-422                              |                                     |                  |                  |                     |                  |             |                |                                |                                              |
|                   | A2CJCPU-S3    |          |                                     |                                     |                  |                  |                     |                  |             |                |                                |                                              |
|                   | A1FXCPU       |          | -                                   |                                     |                  |                  |                     |                  |             |                |                                |                                              |
|                   | Q172CPU*1*2   |          | RS-232<br>RS-422                    |                                     |                  |                  |                     |                  |             | 0              | 0                              |                                              |
|                   | Q173CPU*1*2   |          |                                     |                                     |                  | _                | _                   | _                |             |                |                                |                                              |
|                   | Q172CPUN*1*2  | 0        |                                     |                                     | 0                | 0                | 0                   | 0                | ×           |                |                                | 0                                            |
|                   | Q173CPUN*1*2  |          |                                     |                                     |                  |                  |                     |                  |             |                |                                |                                              |
|                   | Q172HCPU      |          |                                     |                                     |                  |                  |                     |                  |             |                |                                |                                              |
|                   | Q173HCPU      |          |                                     |                                     |                  |                  |                     |                  |             |                |                                |                                              |
| Motion controller | Q172DCPU      |          |                                     |                                     |                  |                  |                     |                  |             |                |                                |                                              |
| CPU (Q Series)    | Q173DCPU      |          | RS-232                              |                                     | 0                | 0                | 0                   | 0                | ×           | O *3           |                                |                                              |
|                   | Q172DCPU-S1   | - 0      | RS-422                              |                                     | *3               | *3               | *3                  | *3               | ^           | 0 3            | 0                              | 0                                            |
|                   | Q173DCPU-S1   |          |                                     |                                     |                  |                  |                     |                  |             |                |                                |                                              |
|                   | Q172DSCPU     |          |                                     |                                     |                  |                  |                     |                  |             |                |                                |                                              |
|                   | Q173DSCPU     |          |                                     |                                     |                  |                  |                     |                  |             |                |                                |                                              |
|                   | Q170MCPU      |          | RS-232                              |                                     |                  |                  |                     |                  | -           |                |                                |                                              |
|                   | Q170MSCPU     | 0        | RS-422                              |                                     | 0                | 0                | 0                   | 0                | ×           | 0              | 0                              | 0                                            |
|                   | Q170MSCPU-S1  |          |                                     |                                     |                  |                  |                     |                  |             |                |                                |                                              |
|                   | A273UCPU      | 0        |                                     |                                     | ×                | ×                | ×                   | ×                | ×           | ×              | ×                              | ×                                            |
|                   | A273UHCPU     | 0        |                                     |                                     | ×                | ×                | ×                   | ×                | ×           | ×              | ×                              | ×                                            |
|                   | A273UHCPU-S3  |          |                                     |                                     |                  |                  |                     |                  |             |                |                                |                                              |
| Motion controller | A373UCPU      | _        | RS-232                              |                                     |                  |                  |                     |                  |             |                |                                |                                              |
| CPU (A Series)    | A373UCPU-S3   | _        | RS-422                              |                                     | ×                |                  |                     |                  |             |                |                                |                                              |
|                   | A171SCPU      | 0        |                                     |                                     |                  | ×                | ×                   | ×                | ×           | ×              | ×                              | ×                                            |
|                   | A171SCPU-S3   | <u> </u> |                                     |                                     |                  |                  |                     |                  |             |                |                                |                                              |
|                   | A171SCPU-S3N  |          |                                     |                                     |                  |                  |                     |                  |             | Cambia         |                                |                                              |

- \*1 When using SV13, SV22, or SV43, use the motion controller CPU on which any of the following main OS version is installed.
  - SW6RN-SV13Q□: 00E or later
  - SW6RN-SV22Q□: 00E or later
  - SW6RN-SV43Q□: 00B or later
- \*2 Use main modules with the following product numbers.

   Q172CPU: Product number K\*\*\*\*\*\*\* or later

   Q173CPU: Product number J\*\*\*\*\*\*\* or later
- \*3 Access via the (RS-232) in the multiple CPU system.

|                                                           |                                                                             |         | Communi                             | cation type                         |                  |                  |                  |                  |             |                |                                              | GT20                           |
|-----------------------------------------------------------|-----------------------------------------------------------------------------|---------|-------------------------------------|-------------------------------------|------------------|------------------|------------------|------------------|-------------|----------------|----------------------------------------------|--------------------------------|
| Series                                                    | Model name                                                                  | Clock   | Between CPU<br>and master<br>module | Between<br>master module<br>and GOT | <sup>GT</sup> 16 | <sup>GT</sup> 15 | <sup>GT</sup> 14 | <sup>Gτ</sup> 12 | GT11<br>Bus | GT11<br>Serial | <sup>GT</sup> 10 <sup>5□</sup> <sub>4□</sub> | <sup>ст</sup> 10 <sup>20</sup> |
|                                                           | A171SHCPU                                                                   |         |                                     |                                     |                  |                  |                  |                  |             |                |                                              |                                |
|                                                           | A171SHCPUN                                                                  |         |                                     |                                     |                  |                  |                  |                  |             |                |                                              |                                |
| Motion controller                                         | A172SHCPU                                                                   | 0       | RS-232                              |                                     | ×                | ×                | ×                | ×                | ×           | ×              | ×                                            | ×                              |
| CPU (A Series)                                            | A172SHCPUN                                                                  | 7       | RS-422                              |                                     | ^                | ^                | ^                | ^                | ^           | ^              | ^                                            | ^                              |
|                                                           | A173UHCPU                                                                   |         |                                     |                                     |                  |                  |                  |                  |             |                |                                              |                                |
|                                                           | A173UHCPU-S1                                                                |         |                                     |                                     |                  |                  |                  |                  |             |                |                                              |                                |
|                                                           | WS0-CPU0                                                                    |         |                                     |                                     |                  |                  |                  |                  |             |                |                                              |                                |
| MELSEC-WS                                                 | WS0-CPU1                                                                    | ×       | -                                   |                                     | ×                | ×                | ×                | ×                | ×           | ×              | ×                                            | ×                              |
|                                                           | WS0-CPU3                                                                    |         |                                     |                                     |                  |                  |                  |                  |             |                |                                              |                                |
| MELOCONET/II                                              | QJ72LP25-25                                                                 |         | DO 000                              |                                     |                  |                  |                  | ×                | ×           | ×              | ×                                            |                                |
| MELSECNET/H remote I/O station                            | QJ72LP25G                                                                   | ×       | RS-232<br>RS-422                    |                                     | ×                | ×                | ×                |                  |             |                |                                              | ×                              |
| remote i/O station                                        | QJ72BR15                                                                    |         | 110-422                             |                                     |                  |                  |                  |                  |             |                |                                              |                                |
| CC-Link IE<br>Field Network<br>head module                | LJ72GF15-T2                                                                 | ×       | -                                   |                                     | ×                | ×                | ×                | ×                | ×           | ×              | ×                                            | ×                              |
| CC-Link IE<br>Field Network<br>Ethernet adapter<br>module | NZ2GF-ETB                                                                   | ×       | -                                   |                                     | ×                | ×                | ×                | ×                | ×           | ×              | ×                                            | ×                              |
| CNC C70                                                   | Q173NCCPU                                                                   | 0       | RS-232<br>RS-422                    |                                     | ×                | ×                | ×                | ×                | ×           | ×              | ×                                            | ×                              |
| Robot controller                                          | CRnQ-700<br>(Q172DRCPU)<br>CR750-Q<br>(Q172DRCPU)<br>CR751-Q<br>(Q172DRCPU) | 0       | -                                   | RS-485                              | ×                | ×                | ×                | ×                | ×           | ×              | ×                                            | ×                              |
|                                                           | FX <sub>0</sub>                                                             | ×       | -                                   |                                     | ×                | ×                | ×                | ×                | ×           | ×              | ×                                            | ×                              |
|                                                           | FX <sub>0</sub> s                                                           | ×       |                                     |                                     | ×                | ×                | ×                | ×                | ×           | ×              | ×                                            | ×                              |
|                                                           | FXon                                                                        | 7 ^     | -                                   |                                     | ^                | ^                | ^                | ^                | ^           | ^              | ^                                            | ^                              |
|                                                           | FX1                                                                         | ×       | -                                   |                                     | ×                | ×                | ×                | ×                | ×           | ×              | ×                                            | ×                              |
|                                                           | FX2                                                                         | ×       |                                     |                                     | ,,               | ,                | ,                | .,               | ,           |                | .,                                           | .,                             |
|                                                           | FX2C                                                                        | *1      | -                                   |                                     | ×                | ×                | ×                | ×                | ×           | ×              | ×                                            | ×                              |
|                                                           | FX1S                                                                        |         |                                     |                                     |                  |                  |                  |                  |             |                |                                              |                                |
|                                                           | FX1N                                                                        |         |                                     |                                     |                  |                  | V                | .,               | .,          |                | ,                                            | V                              |
| MELSEC-FX                                                 | FX <sub>2</sub> N                                                           | 0       | -                                   |                                     | ×                | ×                | ×                | ×                | ×           | ×              | ×                                            | ×                              |
|                                                           | FX1NC                                                                       |         |                                     |                                     |                  |                  |                  |                  |             |                |                                              |                                |
|                                                           | FX2NC                                                                       | ×<br>*1 | -                                   |                                     | ×                | ×                | ×                | ×                | ×           | ×              | ×                                            | ×                              |
|                                                           | FX3S                                                                        |         |                                     |                                     |                  |                  |                  |                  |             |                |                                              |                                |
|                                                           | FX3G                                                                        |         |                                     |                                     |                  |                  |                  |                  |             |                |                                              |                                |
|                                                           | FX3GC                                                                       |         |                                     |                                     | ×                |                  | V                | Ų                | V           | · ·            | , , , , , , , , , , , , , , , , , , ,        | V                              |
|                                                           | FX3GE                                                                       | 0       | -                                   |                                     |                  | × ×              | ×                | ×                | ×           | ×              | ×                                            |                                |
|                                                           | FX3U                                                                        | 1       |                                     |                                     |                  |                  |                  |                  |             |                |                                              |                                |
|                                                           | FX3UC                                                                       |         |                                     |                                     |                  |                  |                  |                  |             |                |                                              |                                |
|                                                           | •                                                                           | •       | •                                   | •                                   |                  |                  |                  |                  | ((          | Continue       | ad to no                                     | vt nage                        |

It is available by installing the real time clock function board or the EEPROM memory with the real time clock function.

|                  |                    |       | Communic                            | cation type                         |                  |                  |                  |                  |             |                |                                |                                |
|------------------|--------------------|-------|-------------------------------------|-------------------------------------|------------------|------------------|------------------|------------------|-------------|----------------|--------------------------------|--------------------------------|
| Series           | Model name         | Clock | Between CPU<br>and master<br>module | Between<br>master module<br>and GOT | <sup>GT</sup> 16 | <sup>GT</sup> 15 | <sup>GT</sup> 14 | <sup>GT</sup> 12 | GT11<br>Bus | GT11<br>Serial | <sup>GT</sup> 10 <sup>5□</sup> | <sup>ст</sup> 10 <sup>20</sup> |
| •                | FREQROL-A500/A500L |       |                                     |                                     |                  |                  |                  |                  |             |                |                                |                                |
|                  | FREQROL-F500/F500L |       |                                     |                                     |                  |                  |                  |                  |             |                |                                |                                |
|                  | FREQROL-V500/V500L |       |                                     |                                     |                  |                  |                  |                  |             |                |                                |                                |
|                  | FREQROL-E500       |       |                                     | RS-485                              |                  | ×                |                  |                  |             |                |                                |                                |
|                  | FREQROL-S500/S500E |       | RS-485                              |                                     |                  |                  |                  |                  |             |                |                                |                                |
|                  | FREQROL-F500J      |       |                                     |                                     |                  |                  |                  |                  |             |                |                                |                                |
| FREQROL          | FREQROL-D700       |       |                                     |                                     |                  |                  | ×                | ×                | ×           | ×              | ×                              |                                |
|                  | FREQROL-F700PJ     | ×     |                                     |                                     | ×                |                  |                  |                  |             |                |                                | ×                              |
|                  | FREQROL-E700       |       |                                     |                                     | , .              |                  |                  |                  |             |                |                                |                                |
|                  | FREQROL-A700       |       |                                     |                                     |                  |                  |                  |                  |             |                |                                |                                |
|                  | FREQROL-F700       |       |                                     |                                     |                  |                  |                  |                  |             |                |                                |                                |
|                  | FREQROL-F700P      |       |                                     |                                     |                  |                  |                  |                  |             |                |                                |                                |
|                  | FREQROL-A800       |       |                                     |                                     |                  |                  |                  |                  |             |                |                                |                                |
|                  | FREQROL-F800       |       |                                     |                                     |                  |                  |                  |                  |             |                |                                |                                |
| Sensorless servo | FREQROL-E700EX     |       |                                     |                                     |                  |                  |                  |                  |             |                |                                |                                |
| MELIPM           | MD-CX522-□□K(-A0)  |       |                                     |                                     |                  |                  |                  |                  |             |                |                                |                                |
|                  | MR-J2S-□A          |       |                                     |                                     |                  |                  |                  |                  |             |                |                                |                                |
|                  | MR-J2S-□CP         |       |                                     |                                     |                  |                  |                  |                  |             |                |                                |                                |
|                  | MR-J2S-□CL         |       |                                     |                                     |                  |                  |                  |                  |             |                |                                |                                |
|                  | MR-J2M-P8A         |       | 50.000                              |                                     |                  |                  |                  |                  |             |                |                                |                                |
| MELSERVO         | MR-J2M-□DU         | ×     | RS-232<br>RS-422                    |                                     | ×                | ×                | ×                | ×                | ×           | ×              | ×                              | ×                              |
|                  | MR-J3-□A           | 1     | 110-422                             |                                     |                  |                  |                  |                  |             |                |                                |                                |
|                  | MR-JE-□A           |       |                                     |                                     |                  |                  |                  |                  |             |                |                                |                                |
| <b> </b>         | MR-J3-□T           | 1     |                                     |                                     |                  |                  |                  |                  |             |                |                                |                                |
|                  | MR-J4-□A           |       |                                     |                                     |                  |                  |                  |                  |             |                |                                |                                |

### ■ [Controller Type] and [Communication driver] of GT Designer3

The following table shows the [Controller Type] and [Communication driver] of GT Designer3 for which the GOT multi-drop connection is available.

| GOT type                                     | PLC ←→ Serial Multi-Drop Connection Unit |                                        |                                     |  |  |  |  |  |  |  |
|----------------------------------------------|------------------------------------------|----------------------------------------|-------------------------------------|--|--|--|--|--|--|--|
| GOT type                                     | Connection type                          | Туре                                   | Serial Multi-Drop Connection driver |  |  |  |  |  |  |  |
|                                              | DIRECT                                   | MELSEC-QnU/DC, Q17nD/M/NC/DR, CRnD-700 |                                     |  |  |  |  |  |  |  |
|                                              | CONNECTION TO CPU                        | MELSEC-QnA/Q/QS, MELDAS C6*            | Control MELOSON                     |  |  |  |  |  |  |  |
| <b>16</b>                                    | COMPUTER LINK                            | MELSEC-Q(MULTI)/Q MOTION               | Serial(MELSEC)                      |  |  |  |  |  |  |  |
| 15                                           | CONNECTION                               | MELSEC-L                               |                                     |  |  |  |  |  |  |  |
| 12                                           | DIRECT                                   | MELSEC-A                               | MELSEC-A                            |  |  |  |  |  |  |  |
|                                              | CONNECTION TO CPU                        | MELSEC-FX                              | MELSEC-FX                           |  |  |  |  |  |  |  |
|                                              | DIRECT                                   | MELSEC-QnU/DC, Q17nD/M/NC/DR           |                                     |  |  |  |  |  |  |  |
|                                              | CONNECTION TO CPU                        | MELSEC-QnA/Q, MELDAS C6*               | Serial(MELSEC)                      |  |  |  |  |  |  |  |
| <sup>бт</sup><br>14                          | COMPUTER LINK                            | MELSEC-Q(MULTI)/Q MOTION               | Serial(IVIELSEC)                    |  |  |  |  |  |  |  |
| GT11<br>Serial                               | CONNECTION                               | MELSEC-L                               |                                     |  |  |  |  |  |  |  |
| Serial                                       | DIRECT                                   | MELSEC-A                               | MELSEC-A                            |  |  |  |  |  |  |  |
|                                              | CONNECTION TO CPU                        | MELSEC-FX                              | MELSEC-FX                           |  |  |  |  |  |  |  |
|                                              | DIRECT                                   | MELSEC-QnU/DC                          |                                     |  |  |  |  |  |  |  |
|                                              | CONNECTION TO<br>CPU                     | MELSEC-QnA/Q                           | Serial(MELSEC)                      |  |  |  |  |  |  |  |
| <sup>G™</sup> 10 <sup>5□</sup>               | COMPUTER LINK                            | MELSEC-Q(MULTI)                        | Serial(IVIELSEC)                    |  |  |  |  |  |  |  |
| <sup>GT</sup> 10 <sup>20</sup> <sub>30</sub> | CONNECTION                               | MELSEC-L                               |                                     |  |  |  |  |  |  |  |
| (RS-422)                                     | DIRECT                                   | MELSEC-A                               | MELSEC-A                            |  |  |  |  |  |  |  |
|                                              | CONNECTION TO<br>CPU                     | MELSEC-FX                              | MELSEC-FX                           |  |  |  |  |  |  |  |

# POINT

GOT models support the GOT Multi-Drop Connection

The following GOT models support the GOT Multi-Drop Connection.

For the confirming method of hardware version, refer to the following.

### GT□ User's Manual

| GOT                             | Hardware version   | Standard monitor OS                   |
|---------------------------------|--------------------|---------------------------------------|
| GT16, GT15 <sup>*1</sup> , GT14 | version A or later |                                       |
| GT1155-QTBD                     | version C or later | -                                     |
| GT1155-QSBD, GT1150-QLBD        | version F or later |                                       |
| GT1055-QSBD, GT1050-QBBD        | version C or later |                                       |
| GT1045-QSBD, GT1040-QBBD        | version A or later | Ctddd                                 |
| GT1030-L□D□, GT1030-H□D□        | version B or later | Standard monitor OS[01.12.**]or later |
| GT1020-L□D□                     | version E or later |                                       |

<sup>\*1</sup> When connecting GT16/GT15 in multi-drop connection, the writing of the standard monitor OS and communication driver to the GOT from GT Designer3 (Version 1.14Q or later), as well as the writing of the standard monitor OS and communication driver to the serial multi-drop connection unit are required.

For details of the OS installation, refer to the following.

GT Designer3 Version ☐ Screen Design Manual (Fundamentals)

# 20.3 System Configuration

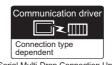

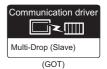

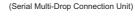

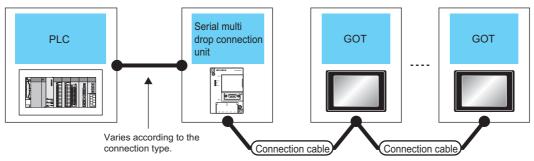

| PLC                                                       |               | Orop Connection Unit | Connection cable                                      | GOT                                                                    |                                  | Max.               | Number of connectable               |
|-----------------------------------------------------------|---------------|----------------------|-------------------------------------------------------|------------------------------------------------------------------------|----------------------------------|--------------------|-------------------------------------|
| PLC                                                       | Communication |                      | Cable model                                           | Option device                                                          | Model                            | distance           | equipment                           |
|                                                           |               |                      | User RS485 connection diagram 2)                      | FA-LTBGTR4CBL05 (0.5m)<br>FA-LTBGTR4CBL10 (1m)<br>FA-LTBGTR4CBL20 (2m) | <sup>GT</sup> 16                 |                    |                                     |
| For details of the                                        |               |                      | User RS485 connection diagram 1)                      | GT15-RS4-9S                                                            | ет<br>16 15                      |                    |                                     |
| system<br>configuration<br>between the                    |               |                      | User RS485 connection diagram 3)                      | GT15-RS4-TE                                                            | <sup>ет</sup> 16 ет 15           |                    | 16 GOTs for                         |
| Serial Multi-Drop<br>Connection Unit<br>and PLC, refer to | GT01-RS4-M    | RS-485               |                                                       | GT10-9PT5S <sup>*1</sup>                                               | GT 14 14 GT105□ Serial           | 500m* <sup>2</sup> | Serial Multi-Drop Connection Unit*3 |
| the corresponding section.                                |               |                      | User RS485 connection diagram 4)                      | - (Built into GOT)                                                     | GT 14 GT 12 GT105□ Serial GT105□ |                    |                                     |
|                                                           |               |                      |                                                       |                                                                        | GT 1020 *5                       |                    |                                     |
|                                                           |               |                      | User<br>(preparing)<br>RS485<br>connection diagram 5) | GT14-RS2T4-9P*4                                                        | <sup>GT</sup> 14                 |                    |                                     |

- \*1 Connect it to the RS-422/485 interface (built into GOT).
- \*2 The maximum distance from the PLC to the terminal GOT.
- \*3 When the number of connected GOTs is increased, the response performance decreases.
- \*4 Connect it to the RS-232 interface (built into GOT).
- \*5 Cannot be connected to products with input voltage 5V.

# **Connection Diagram**

The following diagram shows the cable connection between the serial multi-drop connection unit and the GOT.

#### 20.4.1 RS-485 cable

## Connection diagram

RS485 connection diagram 1)

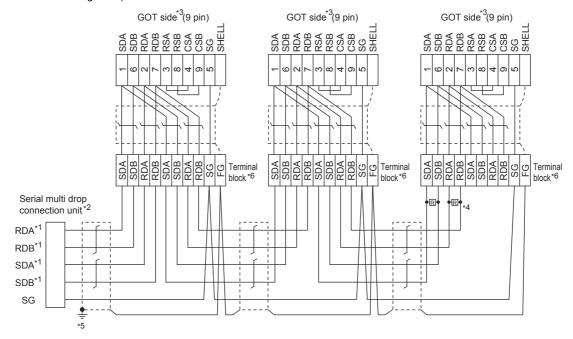

- \*1 Use the twisted pair cable for SDA/SDB and RDA/RDB.
- \*2 Set the terminating resistor selector to "330  $\Omega$ ".
- Set the terminating resistor setting switch of the GOT main unit to "Disable".

1.4.3 Terminating resistors of GOT

- Connect a  $330\Omega$  terminating resistor to the GOT to be a terminal.
- \*5 Make sure to ground a cable shield line by applying Class D Grounding.
- For the cable for converting D-sub9 pin connector to terminal block, refer to the following.

■ Precautions when preparing a cable(2)

#### RS485 connection diagram 2)

(For 1 pair wiring)

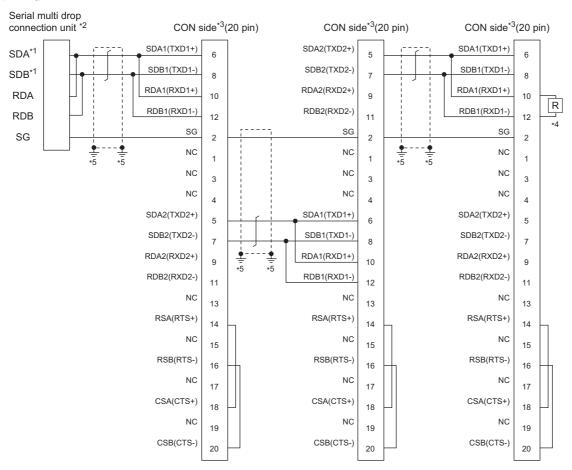

- \*1 Use the twisted pair cable for SDA/SDB.
- \*2 Set the terminating resistor selector to "110  $\Omega$ ".
- \*3 Set the terminating resistor setting switch of the GOT main unit to "Disable".
  - 1.4.3 Terminating resistors of GOT
- \*4 Connect a  $110\Omega$  terminating resistor to the GOT to be a terminal.
- \*5 Make sure to ground a cable shield line by applying Class D Grounding.

RS485 connection diagram 2)

(For 2 pair wiring)

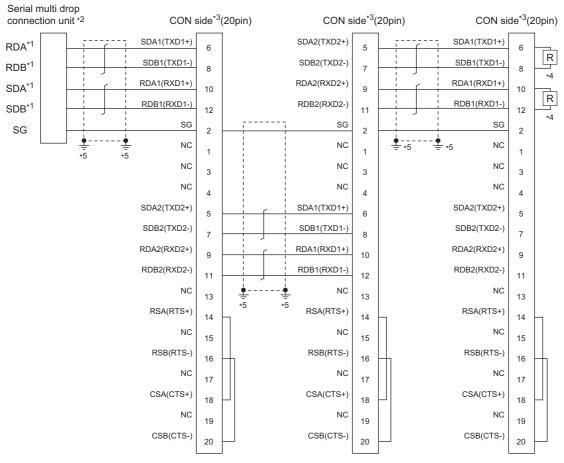

- \*1 Use the twisted pair cable for SDA/SDB and RDA/RDB.
- \*2 Set the terminating resistor selector to "330  $\Omega$ ".
- \*3 Set the terminating resistor setting switch of the GOT main unit to "Disable".

- \*4 Connect a  $330\,\Omega$  terminating resistor to the GOT to be a terminal.
- \*5 Make sure to ground a cable shield line by applying Class D Grounding.

#### RS485 connection diagram 3)

(For 1 pair wiring)

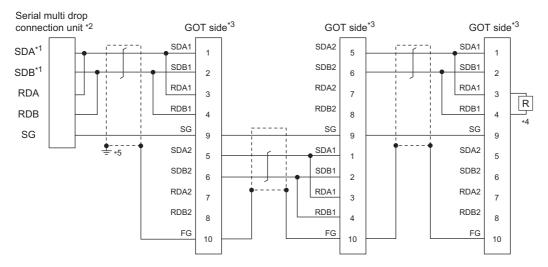

- \*1 Use the twisted pair cable for SDA/SDB.
- \*2 Set the terminating resistor selector to "110  $\Omega$ ".
- \*3 Set the terminating resistor setting switch of the GOT main unit to "Disable".

1.4.3 Terminating resistors of GOT

- \*4 Connect a  $110\Omega$  terminating resistor to the GOT to be a terminal.
- \*5 Make sure to ground a cable shield line by applying Class D Grounding.

#### RS485 connection diagram 3)

(For 2 pair wiring)

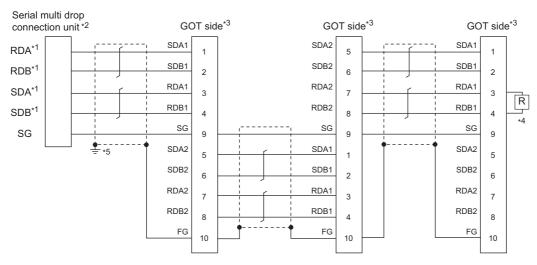

- \*1 Use the twisted pair cable for SDA/SDB, RDA/RDB.
- \*2 Set the terminating resistor selector to "330  $\Omega$ ".
- \*3 Set the terminating resistor setting switch of the GOT main unit to "Disable".

- \*4 Connect a  $330\Omega$  terminating resistor to the GOT to be a terminal.
- \*5 Make sure to ground a cable shield line by applying Class D Grounding.

RS485 connection diagram 4)

(For 1 pair wiring)

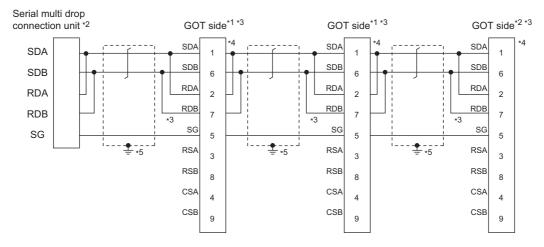

- \*1 Set the terminating resistor selector to "OPEN".
- \*2 Set the terminating resistor selector to "110 $\Omega$ ".

1.4.3 Terminating resistors of GOT

- \*3 Set the 1pair/2pair signal selection switch to "1pair" when using the connection conversion adapter. In that case, transition wiring is not necessary between SDA and RDA or SDB and RDB.
- \*4 This is the connector pin No. of GT14, GT11, GT105, or GT104 main unit.
- \*5 Make sure to ground a cable shield line by applying Class D Grounding ( $100\Omega$  or less).

## RS485 connection diagram 4)

(For 2 pair wiring)

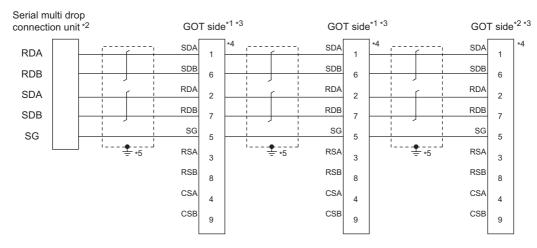

- \*1 Set the terminating resistor selector to "OPEN".
- \*2 Set the terminating resistor selector to "330  $\Omega$ ".

- \*3 Set the 1pair/2pair signal selection switch to "2pair" when using the connection conversion adapter.
- \*4 This is the connector pin No. of GT14, GT11, GT105, or GT104 main unit.
- $^{\star}5$  Make sure to ground a cable shield line by applying Class D Grounding (100  $\Omega$  or less).

#### RS485 connection diagram 5)

(For 1 pair wiring)

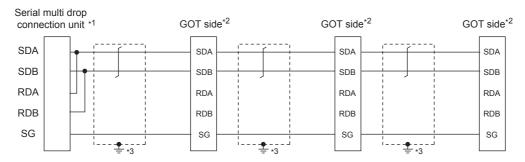

- \*1 Set the terminating resistor selector to "110  $\Omega$ ".
  - 20.6.3 Setting switches
- \*2 Set the 2-wire/4-wire terminating resistor setting switch of the RS-232/485 signal conversion adaptor as follows.

2-wire type/4-wire type: 2-wire type (1Pair)

- · When GOT is a terminal
- Terminating resistor: 110Ω
- When GOT is not a terminal
- Terminating resistor: OPEN

1.4.4 Setting the RS-232/485 signal conversion adaptor

\*3 Make sure to ground a cable shield line by applying Class D Grounding (100 or less).

#### RS485 connection diagram 5)

(For 2 pair wiring)

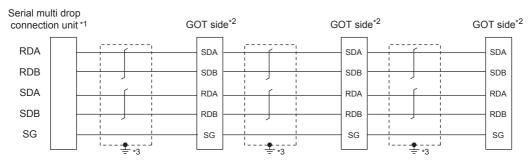

- \*1 Set the terminating resistor selector to "110  $\Omega$ ".
  - 20.6.3 Setting switches
- \*2 Set the 2-wire/4-wire terminating resistor setting switch of the RS-232/485 signal conversion adaptor as follows.

2-wire type/4-wire type: 4-wire type (2Pair)

- When GOT is a terminal
  - Terminating resistor: 330 Ω
- When GOT is not a terminal Terminating resistor: OPEN

1.4.4 Setting the RS-232/485 signal conversion adaptor

\*3 Make sure to ground a cable shield line by applying Class D Grounding (100 or less).

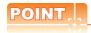

### Mixed wiring with various GOTs

The GOT multi-drop connection can be used with various GOTs mixed.

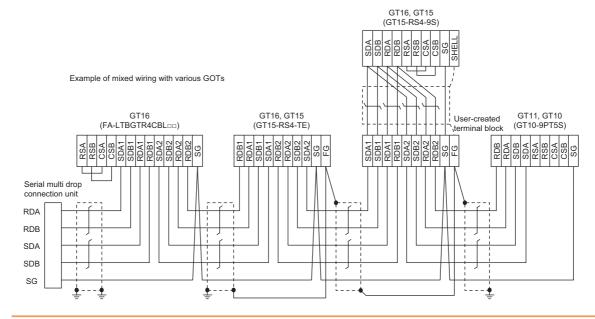

## Precautions when preparing a cable

#### (1) Cable

Use a shielded twisted pair cable of 0.3mm<sup>2</sup> or more as a cable for GOT multi-drop connection. The following shows recommended model names and manufacturers of the cable to be used.

| Manufacturer                      | Model                            | Remark                               |
|-----------------------------------|----------------------------------|--------------------------------------|
| MITSUBISHI CABLE INDUSTRIES, LTD. | SPEV(SB)-0.5-2P                  | Two-pair cable of 0.5mm <sup>2</sup> |
| Showa Electric Wire &             | KMPEV-SB                         | Two-pair cable of                    |
| Cable Co.,Ltd                     | CWS-178 0.5SQ × 2P               | 0.5mm <sup>2</sup>                   |
| '                                 | DPEV SB 0.3 × 3P                 | Three-pair cable of                  |
| Sumitomo Electric                 | DFEV 3B 0.3 X 3F                 | 0.3mm <sup>2</sup>                   |
| Industries.,Ltd                   | DPEV SB 0.5 × 3P                 | Three-pair cable of                  |
|                                   | DPEV 3B 0.5 X 3P                 | 0.5mm <sup>2</sup>                   |
| The Furukawa Electric             | D-KPEV-SB 0.5 × 3P               | Three-pair cable of                  |
| Co.,Ltd                           | D-KPEV-3B 0.5 X 3P               | 0.5mm <sup>2</sup>                   |
|                                   | IPEV-SB 2P × 0.3 mm <sup>2</sup> | Two-pair cable of                    |
| Fujikura Ltd.                     | IPEV-SB 2P X 0.3 mm              | 0.3mm <sup>2</sup>                   |
| i ujikura Liu.                    | IPEV-SB 2P × 0.5 mm <sup>2</sup> | Two-pair cable of                    |
|                                   | IPEV-SB 2P X 0.5 mm              | 0.5mm <sup>2</sup>                   |

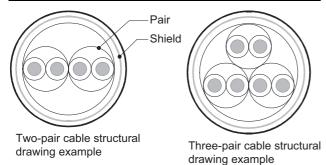

(2) Cable for converting D-sub9 pin connector to terminal block

Create by yourself, referring to the following connection diagram.

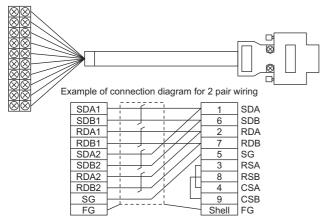

Make sure to connect the wiring branched on the GOT side connector.

Use a shielded twisted pair cable of 0.2mm<sup>2</sup> or more. Use an applicable cable to D-sub connector. Wiring should be the shortest distance.

#### (3) GOT side connector

For the GOT side connector, refer to the following.

1.4.1 GOT connector specifications

## Connecting terminating resistors

When connecting a Serial Multi-Drop Connection Unit to the GOT, a terminating resistor must be connected to the GOT.

- (a) For GT16, GT15, GT12 Set the terminating resistor setting switch of the GOT main unit to "Disable".
- (b) For GT14, GT11, GT10 Set the terminating resistor selector switch.

For the procedure to set the terminating resistor, refer to the following.

## 20.5 GOT Side Settings

# 20.5.1 Setting communication interface (communication settings)

Set the channel of connecting equipment.

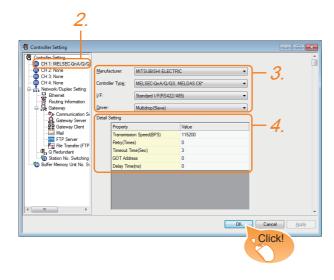

- Select [Common] → [Controller Setting] from the menu.
- 2. The Controller Setting window is displayed. Select the channel to be used from the list menu.
- 3. Set the following items.
  - Manufacturer: Set it according to the connected equipment.
  - Controller Type: Set it according to the connected equipment.
  - · I/F: Interface to be used
  - Driver: Multi-Drop (slave)
- The detailed setting is displayed after Manufacturer, Controller Type, I/F, and Driver are set. Make the settings according to the usage environment.

20.5.2 Communication detail settings

Click the [OK] button when settings are completed.

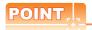

The settings of connecting equipment can be confirmed in [I/F Communication Setting]. For details, refer to the following.

1.1.2 I/F communication setting

## 20.5.2 Communication detail settings

Make the settings according to the usage environment.

| Property                | Value  |
|-------------------------|--------|
| Transmission Speed(BPS) | 115200 |
| Retry(Times)            | 0      |
| Timeout Time(Sec)       | 3      |
| GOT Address             | 0      |
| Delay Time(ms)          | 0      |
|                         |        |
|                         |        |
|                         |        |
|                         |        |

| Item               | Description                                                                                                    | Range                                                                    |
|--------------------|----------------------------------------------------------------------------------------------------|--------------------------------------------------------------------------|
| Transmission Speed | Set this item when change the transmission speed used for communication with the connected equipment. (Default: 115200bps)                                             | 4800bps,<br>9600bps,<br>19200bps,<br>38400bps,<br>57600bps,<br>115200bps |
| Retry              | Set the number of retries to be performed when a communication timeout occurs. When receiving no response after retries, the communication times out. (Default: 0time) | 0 to 5times                                                              |
| Timeout Time       | Set the time period for a communication to time out. (Default: 3sec)                                                                                                   | 3 to 30sec                                                               |
| GOT Address        | Specify the station number of the host station in the system configuration. (Default: 0)                                                                               | 0 to 15                                                                  |
| Delay Time         | Set this item to adjust the transmission timing of the communication request from the GOT. (Default: 0ms)                                                              | 0 to 300 ms                                                              |

# POINT.

(1) Communication interface setting by Utility
The communication interface setting can be
changed on the Utility's [Communication Settings]
after writing [Communication Settings] of project
data.

For details on the Utility, refer to the following manual.

GT□ User's Manual

(2) Precedence in communication settings
When settings are made by GT Designer3 or the
Utility, the latest setting is effective.

## 20.6 Setting of Serial Multi-Drop Connection Unit

### 20.6.1 Write the OS

Write the standard monitor OS and communication driver according to the desired connection type onto the serial multi-drop connection unit.

For the OS writing methods, refer to the following manual.

GT Designer3 Version ☐ Screen design manual

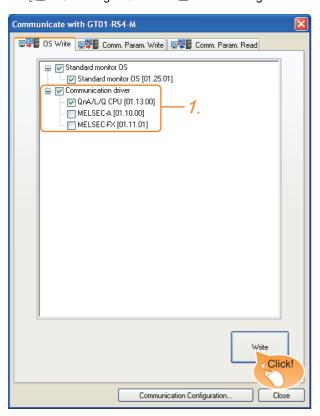

 Check-mark a communication driver according to the desired connection type and click the [Write] button.

# 20.6.2 Setting communication interface (Communication settings)

Make the Serial Multi-Drop Connection Unit interface setting on [Communication with GT01-RS4-M] of GT Designer 3.

For the communication interface driver, set the same communication driver as the serial multi-drop connection.

For details on [Communication with GT01-RS4-M] of GT Designer3, refer to the manuals.

☐ GT Designer3 Version☐ Screen design manual

Controller setting

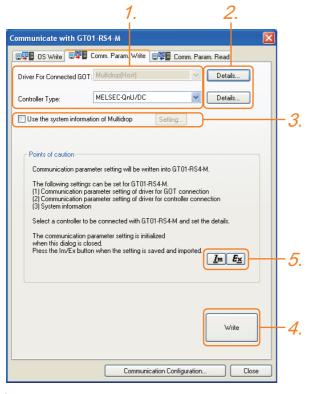

- 1. Set the following to the driver for the connected equipment.
  - · Connection type dependent

The driver for connection with the GOT is fixed to the following one.

- Multi-drop(Host)
- Perform the detailed settings for the driver.
  - □ Communication detail settings
- Set [Use the system information of Multidrop] as necessary.
  - **Setting the multi-drop system information Setting the multi-drop system information** function
- 4. Click the [Write] button when settings are completed.
- 5. If the [Communication with GT01-RS4-M] dialog box is closed, communication setting contents for GT01-RS4-M does not remain.
  - · To maintain the communication setting contents, click **E**x (export).
  - **I ■** Exporting/Importing the communication setting contents
  - · To use communication setting contents which are saved previously, click [Im] (import).
  - **■** Exporting/Importing the communication setting contents

Setting the multi-drop system information function

When checking the connection status of each GOT which is connected to GT01-RS4-M on the PLC side, set the multi-drop system information function. The GOT connection status is stored in the PLC side word device.

(1) Setting on the PLC side word device

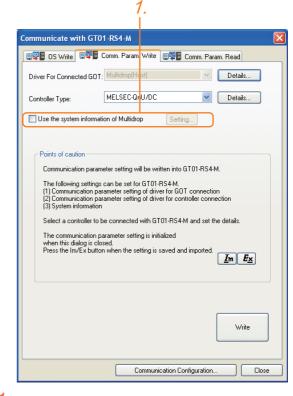

Select [Use the system information of Multidrop] and click the [Set] button. The following dialog window is displayed.

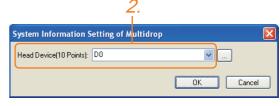

Set the PLC side word device to [Head Device (10 Points)]. In this example, "D0" is set.

(2) Assignment contents of the PLC side word device The following table shows the device assignment contents when setting [Head Device (10 Points)] to "D0".

| Device             | Description                             |
|--------------------|-----------------------------------------|
| D0 (Head device+0) | Control signal 1-1                      |
| D1(Head device+1)  | Station information notification signal |
| D2(Head device+2)  | (Reserve)                               |
| D3(Head device+3)  | (Reserve)                               |
| D4(Head device+4)  | (Reserve)                               |
| D5(Head device+5)  | Slave station control signal            |
| D6(Head device+6)  | (Reserve)                               |
| D7(Head device+7)  | (Reserve)                               |
| D8(Head device+8)  | (Reserve)                               |
| D9(Head device+9)  | (Reserve)                               |

- (3) Details on the word device assignment contents
  - (a) Control signal 1-1

| Bit position | Bit position Description       |  |  |  |  |
|--------------|--------------------------------|--|--|--|--|
| bit0         | 10 second cycle flicker signal |  |  |  |  |
| bit1 to 15   | (Reserve)                      |  |  |  |  |

< 10 second cycle flicker signal \*1 > By the repetition of turning ON/OFF every 5 seconds, the connection between GT01-RS4-M and the PLC can be confirmed on the PLC side. When no repetition of this ON/OFF is observed, GT01-RS4-M is not connected to the PLC.

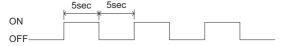

- \*1 When writing or clearing data on the program area from the personal computer to the PLC using FA transparent function, flicker of the signal as shown above may be temporarily stopped.
- (b) Station information notification signal \*2 This signal notifies the status of the slave station (GOT) which is connected to the master station (GT01-RS4-M). Only the bit corresponding to the number of connected slave station (GOT) is turned ON and other bits are turned OFF.

| bit15   | bit14   | <br>bit2    | bit1    | bit0    |
|---------|---------|-------------|---------|---------|
| Station | Station | <br>Station | Station | Station |
| No. 15  | No. 14  | No. 2       | No. 1   | No. 0   |

- 1: Connected
- 0: Unconnected (Including communication error status)
  - \*2 When the communication between GT01-RS4-M and the PLC becomes faulty, the station information notification signal is not updated.

(c) Slave station control signal This signal controls slave stations which are not updated by the master station. Usually, the master station accesses all stations (up to 16 stations). In addition, if stations are temporarily in communication error due to a power disconnection or screen data transfer during the steady operation, the automatic recovery of the station is executed for one station per ten seconds. Therefore, the automatic recovery may take maximum 2 minutes and 30 seconds. Using this control signal, the number of slave stations to be monitored by the master station can be reduced to the actual number of slave stations to be used by a user. This makes the automatic recovery processing smooth. If an error occurs in only one station, the time for the station to recover automatically can be reduced within 10 seconds.

| Device value | Action                                                                                                    |                   |  |                  |                  |                  |  |  |  |
|--------------|----------------------------------------------------------------------------------------------------|-------------------|--|------------------|------------------|------------------|--|--|--|
| 0            | The master station accesses all the slave stations (station 0 to 15). When the multi-drop system information is not used, the operation is the same. |                   |  |                  |                  |                  |  |  |  |
|              | Turning on the bit corresponding to a station No. disconnects the specified slave station from the master station.                                   |                   |  |                  |                  |                  |  |  |  |
| Other        | bit15                                                                                                    | bit14             |  | bit2             | bit1             | bit0             |  |  |  |
| than 0       | Station<br>No. 15                                                                                                    | Station<br>No. 14 |  | Station<br>No. 2 | Station<br>No. 1 | Station<br>No. 0 |  |  |  |
|              | 1Connected 0Unconnected                                                                                                    |                   |  |                  |                  |                  |  |  |  |

When the bits are off and the master station and the slave stations are in communication, the communication with the corresponding slave stations is disconnected if the above corresponding bits are turned on. Exporting/Importing the communication setting contents

(1) Export

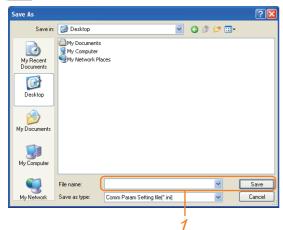

 After determining the storage location as necessary, name the file and save it.
 The file format is [\*.ini] (fixed).

(2) Im Import

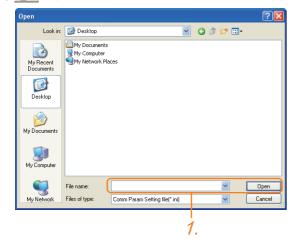

 Enter the name of the file previously saved and open the file.

The file format is [\*.ini] (fixed).

Communication detail settings
 Make the settings according to the usage environment.

(3) For the connection with GOT

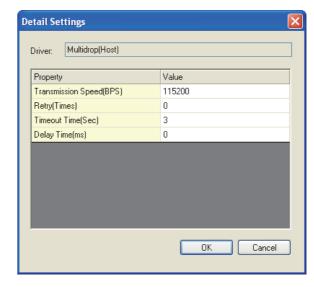

| Item               | Description                                                                                                    | Range                                                                    |
|--------------------|----------------------------------------------------------------------------------------------------|--------------------------------------------------------------------------|
| Transmission Speed | Set this item when change the transmission speed used for communication with the connected equipment. (Default: 115200bps)                                             | 4800bps,<br>9600bps,<br>19200bps,<br>38400bps,<br>57600bps,<br>115200bps |
| Retry              | Set the number of retries to be performed when a communication timeout occurs. When receiving no response after retries, the communication times out. (Default: 0time) | 0 to 5times                                                              |
| Timeout Time       | Set the time period for a communication to time out. (Default: 3sec)                                                                                                   | 3 to 30sec                                                               |
| Delay Time         | Set this item to adjust the transmission timing of the communication request from the GOT. (Default: 0ms)                                                              | 0 to 300 ms                                                              |

(4) For the connected equipment

Set the communication detail settings of the driver for controllers according to the connection type.

Refer to each chapter.

## 20.6.3 Setting switches

Set the switches according to the connection type.

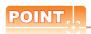

Serial Multi-Drop Connection Unit

For details on the Serial Multi-Drop Connection Unit, refer to the following manual.

Serial Multi-Drop Connection Unit User's Manual

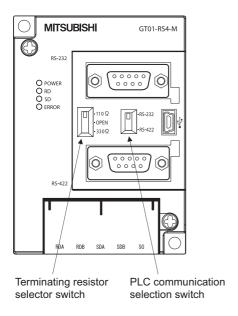

# 20.7 Setting of connection conversion adapter

## 20.7.1 Setting switches

Set the switches according to the connection type.

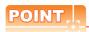

Connection conversion adapter

For details on the connection conversion adapter, refer to the following manual.

Connection Conversion Adapter User's manual

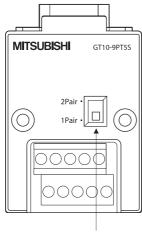

1pair / 2pair signal selection switch

## 20.8 Precautions

## Connecting GT16 and GT15 in multi-drop connection

(1) Standard monitor OS installation, Writing Communication driver When connecting GT16/GT15 in multi-drop connection, the writing of the standard monitor OS and communication driver to the GOT from GT Designer3 (Version 1.12N or later), as well as the writing of the standard monitor OS and communication driver to the

(2) Device specification Network No. and station No. are not supported.

serial multi-drop connection unit are required.

### Station number setting on GOT

Set each station number so that no station number overlaps. When the station No. is duplicated, the GOT whose station No. is duplicated cannot be monitored

The station number can be set without regard to the cable connection order. There is no problem even if station numbers are not consecutive.

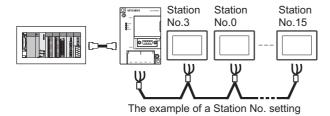

#### Extended/Option function of GOT

The extended/option functions of GOT shown below are not available.

System monitor, Device monitor, Ladder monitor, A list editor, FX list editor, Intelligent unit monitor, Network monitor, Q motion monitor, Servo amplifier monitor, CNC monitor, Backup/restore, CNC data I/O, SFC monitor, Ladder editor, Log viewer, MELSEC-L troubleshoot, Motion SFC, motion program (SV43) editor, Motion program (SV43) I/O

#### System alarm (GT16, GT15, GT14, GT11)

The alarms of the serial multi-drop connection unit are displayed on the system alarm. The alarms of the connected PLC are not displayed.

## Activating the serial multi-drop connection unit

The master module detects a slave GOT, which is connected, at the startup. It may take time to detect again the slave station which is not detected at this point. Activate the master module in the condition that a communication can be made after the startup of the slave GOT.

## Using the multi-drop connection in the multichannel configuration

If a communication timeout error occurs when using the multi-drop connection in the multi-channel configuration, set the send delay time to the serial multi-drop connection unit side.

□ Communication detail settings

#### Device update cycle

- When the number of connected slave GOTs and the device points of each GOT increase, the device update cycle on the screen may get slower. In such a case, it is recommended to reduce the device points of each GOT. (Please consider 250 points as a guide of 1 GOT, and 750 points as a guide of the total points.) In addition, when a timeout error occurs, make the timeout time longer in the communication settings of the slave GOT.
- When the device number is set randomly, the device update cycle becomes slower compared to the case that the device number is set consecutively. Therefore, it is recommended to set the device number consecutively.
- Depending on the device points or combination, it may take time to switch the screen.At this time, the device update cycle of other slave station is also affected.

#### ■ FA transparent function

FA transparent function is available for each GOT in the GOT multi-drop connection system.

(1) Standard monitor OS installation, Writing Communication driver

When using FA transparent function in GOT multi-drop connection, the writing of the standard monitor OS and communication driver to the GOT from GT Designer3 (Version 1.18U or later), as well as the writing of the standard monitor OS and communication driver to the serial multi-drop connection unit are required.

(2) Number of personal computers Only one personal computer can be connected to the multi-drop connection system.

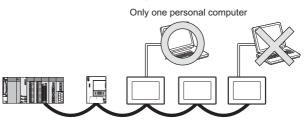

(3) Monitor speed of GOT

The monitoring performance slows down according to the number of monitoring GOTs. While using FA transparent function, the monitoring performance of the whole multi-drop system decreases. As a result, timeout error may occur in GOTs in the system.

# 21

# MULTIPLE-GT14, GT12, GT11, GT10 CONNECTION FUNCTION

|   | ×     |      |
|---|-------|------|
|   | GT 1  | 6    |
| ( | onnec | ctab |

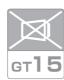

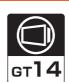

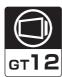

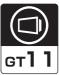

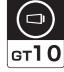

| 21.1 Connectable Model List | 21 - 2 |
|-----------------------------|--------|
| 21.2 System Configuration   | 21 - 2 |
| 21.3 Connection Diagram     | 21 - 5 |
| 21.4 GOT Side Settings      | 21 - 7 |
| 21.5 Precautions            | 1 - 11 |

# 21. MULTIPLE-GT14, GT12, GT11, GT10 CONNECTION FUNCTION

## 21.1 Connectable Model List

For details of connectable models, refer to the following.

6. DIRECT CONNECTION TO CPU

7. COMPUTER LINK CONNECTION

## 21.2 System Configuration

## 21.2.1 Connecting the GOT to PLC via RS-232 interface

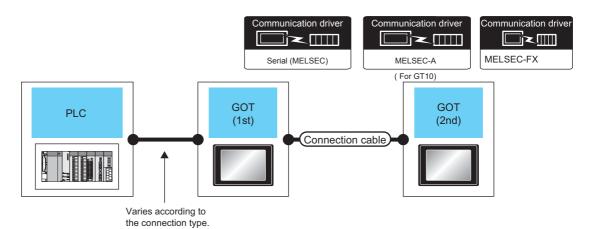

PLC GOT (1st) \*1 Connection cable GOT (2nd) \*1 Number of connectable Communication Option Communication Max. Option Connection type Model Cable model Model equipment device distance device type type (User)RS-422 connection (Built into RS-422 (Built into <sub>Gт</sub> 14 бт 14 diagram 1) GOT) GOT) For the system (User preparing) RS-422 connection (Built into бт 12 RS-422 30m (Built into <sup>Gτ</sup> 12 configuration diagram 1) GOT) GOT) between a got and A plc, refer to the (User) RS-422 connection (Built into RS-422 (Built into following. GT11 Serial GT11 Serial diagram 1) GOT) GOT) DIRECT RS-232 2 GOTs (User) RS-422 connection CONNECTION RS-422 (Built into <sup>GT</sup>105⊞ (Built into <sup>G™</sup>104⊞ diagram 1) TO CPU GOT) GOT) COMPUTER GT10-C30R2-6P(3m)\*3 (Built into LINK GOT) CONNECTION\*4 GT 1020 24V 1030 (Built into GT 1020 RS-232 GT10-C02H-6PT9P (0.2m) GOT) 15m (Built into (User) RS-232 connection GOT) diagram 4)

(Continued to next page)

| PLC                                                                |                    | GOT (1st) *1             |                                | Connection cable   |                                                                         |                  | GOT (2nd) *1             |                                                                | Number of             |
|--------------------------------------------------------------------|--------------------|--------------------------|--------------------------------|--------------------|-------------------------------------------------------------------------|------------------|--------------------------|----------------------------------------------------------------|-----------------------|
| Connection type                                                    | Communication type | Option device            | Model                          | Communication type | Cable model                                                             | Max.<br>distance | Option device            | Model                                                          | connectable equipment |
| For the system configuration between a got and A plc, refer to the |                    | -<br>(Built into<br>GOT) | <sup>GT</sup> 10 <sup>5□</sup> | RS-422             | User RS-422 connection diagram 2)                                       | 30m              | -<br>(Built into<br>GOT) | <sup>GT</sup> <sub>24V</sub> 10 <sup>20</sup> <sub>30</sub> *5 |                       |
| following.                                                         | RS-232             |                          |                                |                    | GT01-C30R2-6P(3m)                                                       | 3m               |                          |                                                                |                       |
| DIRECT CONNECTION TO CPU COMPUTER LINK CONNECTION *4               |                    | -<br>(Built into<br>GOT) | GT 1020 200 24V                | RS-232             | GT10-C02H-6PT9P<br>(0.2m)<br>+<br>User) RS-232 connection<br>diagram 5) | 15m              | -<br>(Built into<br>GOT) | <sup>G™</sup> 10 <sup>5□</sup>                                 | 2 GOTs                |

- \*1 When GT14, GT12, GT11 and GT10 are intermingled, the Multiple connection function is not supported.
- \*2 The 2nd GOT must be a RS-232 built-in product.
- For the connection to GOT, refer to the connection diagram. (RS-232 connection diagram 2)) \*3
- \*4 When connected to the Computer link, the multiple connection function supports only RCPU, QCPU (Q mode), Motion controller CPU (Q mode), LCPU.
- \*5 The 2nd GOT must be a GT10 (input power supply: 24V) RS-422 built-in product.

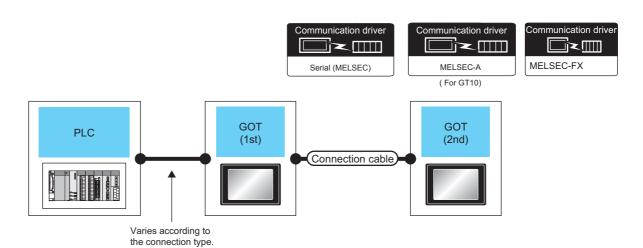

| PLO                                                                           | С                        | GOT (1                   | st) *1                                                       |                    | Connection cable                                                 |                                              | GOT (                    | (2nd) *1                                              | Number of             |
|-------------------------------------------------------------------------------|--------------------------|--------------------------|--------------------------------------------------------------|--------------------|------------------------------------------------------------------|----------------------------------------------|--------------------------|-------------------------------------------------------|-----------------------|
| Connection type                                                               | Communication type       | Option device            | Model                                                        | Communication type | Cable model                                                      | Max.<br>distance                             | Option device            | Model                                                 | connectable equipment |
| For the system configuration between a got and A plc, refer to the following. | -<br>(Built into<br>GOT) | `                        | <sup>GT</sup> 14                                             | RS-232             | GT01-C30R2-9S(3m)<br>or<br>User)RS-232 connection<br>diagram 1)  | 15m                                          | -<br>(Built into<br>GOT) | <sup>GT</sup> 14                                      |                       |
|                                                                               |                          | -<br>(Built into<br>GOT) | <sup>ст</sup><br>12                                          | RS-232             | GT01-C30R2-9S(3m)<br>or<br>USer) RS-232 connection<br>diagram 1) | 15m                                          | -<br>(Built into<br>GOT) | <sup>ет</sup><br>12                                   | 2 GOTs                |
|                                                                               | Ì                        | -<br>(Built into<br>GOT) | GT11<br>Serial                                               | RS-232             | GT01-C30R2-9S(3m)<br>or<br>USSEP RS-232 connection<br>diagram 1) | 15m                                          | -<br>(Built into<br>GOT) | <sup>GT</sup> 11<br>Serial                            |                       |
|                                                                               |                          | -<br>(Built into<br>GOT) | <sup>GT</sup> 10 <sup>5□</sup>                               | RS-232             | GT01-C30R2-9S(3m)<br>or<br>USSEP RS-232 connection<br>diagram 1) | 15m                                          | -<br>(Built into<br>GOT) | <sup>GT</sup> 10 <sup>5□</sup>                        |                       |
| CONNECTION TO                                                                 |                          |                          |                                                              |                    | GT10-C30R2-6P(3m) *3                                             | 3m                                           |                          |                                                       |                       |
| CPU COMPUTER LINK CONNECTION*4                                                | GOT)                     | -<br>(Built into<br>GOT) | <sup>GT</sup> 10 <sup>20</sup> <sub>30</sub>                 | RS-232             | GT10-C02H-6PT9P (0.2m) + (User) (RS-232 connection diagram 4)    | 15m                                          | -<br>(Built into<br>GOT) | GT 10 <sup>20</sup> 22                                |                       |
|                                                                               |                          | -<br>(Built into<br>GOT) | <sup>G™</sup> 10 <sup>5□</sup>                               | RS-232             | (User) RS-232 connection diagram 3)                              | 15m                                          | -<br>(Built into<br>GOT) | GT 10 <sup>20</sup> <sub>24</sub> 10 <sup>20</sup> 3° |                       |
|                                                                               |                          |                          |                                                              |                    | GT01-C30R2-6P(3m)                                                | 3m                                           |                          |                                                       |                       |
|                                                                               | (Built into GOT)         | RS-232                   | GT10-C02H-6PT9P (0.2m) + (User) RS-232 connection diagram 5) | 15m                | -<br>(Built into<br>GOT)                                         | <sup>GT</sup> 10 <sup>5□</sup> <sub>4□</sub> |                          |                                                       |                       |

- \*1 When GT14, GT12, GT11 and GT10 are intermingled, the Multiple connection function is not supported.
- \*2 The 2nd GOT must be a GT10 (input power supply: 24V) RS-232 built-in product.
- \*3 For the connection to GOT, refer to the connection diagram.( RS-232 connection diagram 2))
- \*4 When connected to the Computer link, the multiple connection function supports only RCPU, QCPU (Q mode), Motion controller CPU (Q mode), LCPU.

# 21.3 Connection Diagram

The following diagram shows the connection between the GOT and the PLC.

## 21.3.1 RS-232 Cable

## Connection diagram

#### RS-232 connection diagram 1)

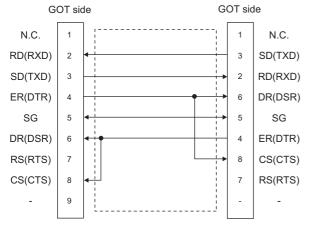

RS-232 connection diagram 2)

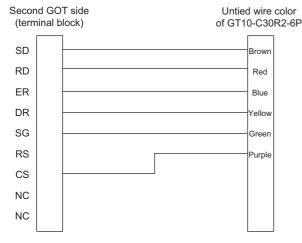

RS-232 connection diagram 3)

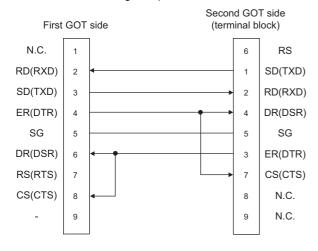

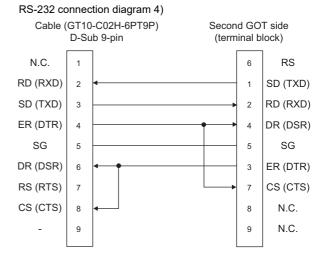

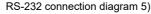

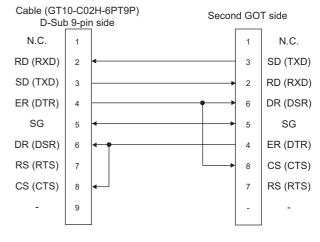

## ■ Precautions when preparing a cable

(1) Cable length

The length of the RS-232 cable must be 15m or less.

(2) GOT side connector

For the GOT side connector, refer to the following.

1.4.1 GOT connector specifications

### 21.3.2 RS-422 cable

## Connection diagram

#### RS-422 connection diagram 1)

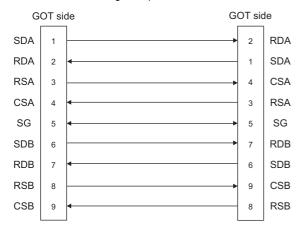

#### RS-422 connection diagram 2)

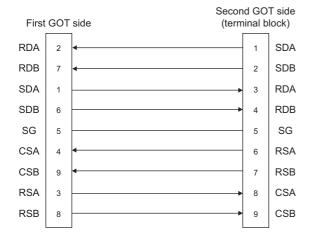

## ■ Precautions when preparing a cable

(1) Cable length

The length of the RS-422 cable must be 30m or less.

(2) GOT side connector

For the GOT side connector, refer to the following.

1.4.1 GOT connector specifications

## ■ Connecting terminating resistors

(1) GOT side

When connecting a PLC to the GOT, a terminating resistor must be connected to the GOT.

Set the terminating resistor selector of the GOT main unit to "300  $\!\Omega\!$  ".

For the procedure to set the terminating resistor, refer to the following.

## 21.4 GOT Side Settings

## 21.4.1 Setting communication interface (Communication settings)

This section explains with an example of the following system configuration.

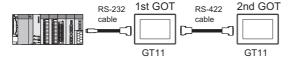

## Setting for the first GOT

(1) Settings of communication interface connecting to the PLC

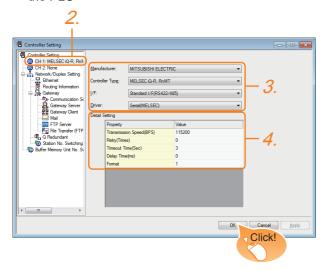

- Select [Common] → [Controller Setting] from the
- 2. The Controller Setting window is displayed. Select the channel to be used from the list menu.
- Set the following items.
  - · Manufacturer: MITSUBISHI ELECTRIC
  - · Controller Type: Set according to the Controller Type to be connected.
  - I/F: Standard I/F (RS-232)
  - · Driver: Set either of the following according to the Controller Type to be connected.

For GT14, GT12, GT11

- · Serial (MELSEC)
- · MELSEC-FX

For GT10

- Serial (MELSEC)
- · MELSEC-A
- · MELSEC-FX

- 4. The detailed setting is displayed after Manufacturer, Controller Type, I/F, and Driver are set. Make the settings according to the usage environment.
  - 21.4.2 Communication detail settings

Click the [OK] button when settings are completed.

(2) Settings of communication interface connecting to the second GOT

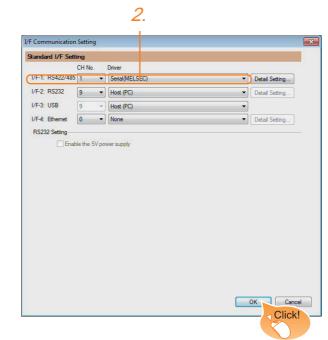

- 1. Select [Common] → [I/F Communication Setting] from the menu.
- 2. The I/F Connection list window is displayed. Select the following.

• I/F-1: RS422/232 CH No.: 9 Driver: Host (PC)

Click the [OK] button when settings are completed.

(3) [Transparent] setting (GT14 only)

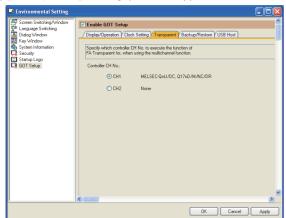

- Select [Common] → [Environment Setup] → [GOT Setup], check [Enable GOT Setup], and select the [Transparent] menu.
- After [Controller CH No.] is displayed, check the channel No. connected to the target PLC of multiple GOTs.

For details of connectable models, refer to the following.

6. DIRECT CONNECTION TO CPU
7. COMPUTER LINK CONNECTION

Click the [OK] button when settings are completed.

## Setting for the second GOT

Set the communication interface connecting to the first GOT.

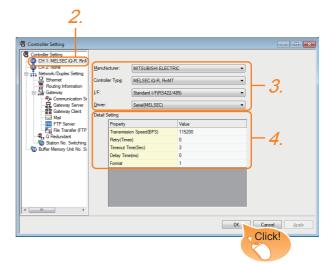

- Select [Common] → [Controller Setting] from the menu.
- 2. The Controller Setting window is displayed. Select [CH1] from the list menu.
- Set the following items.
  - Manufacturer: MITSUBISHI ELECTRIC
  - Controller Type: Set the same setting as the first GOT (communication interface connecting to the PLC)
  - I/F: Standard I/F (RS422/232)
  - Driver: Set the same setting as the first GOT (communication interface connecting to the PLC)
- 4. The detailed setting is displayed after Manufacturer, Controller Type, I/F, and Driver are set. Set the same setting as the first GOT (communication interface connecting to the PLC)

Click the [OK] button when settings are completed.

## 21.4.2 Communication detail settings

Make the settings according to the usage environment.

## (1) Serial (MELSEC)

| Timeout Time(Sec) 3 | Property                | Value  |  |
|---------------------|-------------------------|--------|--|
| Timeout Time(Sec) 3 | Transmission Speed(BPS) | 115200 |  |
| -                   | Retry(Times)            | 0      |  |
| D.I. Ti. ( )        | Timeout Time(Sec)       | 3      |  |
| Delay Time(ms)      | Delay Time(ms)          | 0      |  |
|                     | , , ,                   | _      |  |
|                     |                         |        |  |
|                     |                         | -      |  |
|                     |                         |        |  |
|                     |                         |        |  |

|   | Item                  | Description                                                                                                    | Range       |
|---|-----------------------|----------------------------------------------------------------------------------------------------|-------------|
|   | Transmission<br>Speed | Set this item when change the transmission speed used for communication with the connected equipment.  (Default: 115200bps)  When the setting exceeds the limit of the connected equipment, communication is performed at the fastest transmission speed supported by the connected equipment.  Set the number of retries to be |             |
|   | Retry                 | Set the number of retries to be performed when a communication timeout occurs. (Default: 0time)                                                                                                    | 0 to 5times |
|   | Timeout Time          | Set the time period for a communication to time out. (Default: 3sec)                                                                                                    | 3 to 30sec  |
| _ | Delay Time            | Set this item to adjust the transmission timing of the communication request from the GOT. (Default: 0ms)                                                                                                    | 0 to 300ms  |

## (2) MELSEC-FX

## (a) For the GT14, GT12, GT11

| Property                | Value  |
|-------------------------|--------|
| Transmission Speed(BPS) | 115200 |
| Retry(Times)            | 0      |
| Timeout Time(Sec)       | 3      |
| Delay Time(ms)          | 0      |
|                         |        |
|                         |        |
|                         |        |
|                         |        |
|                         |        |
|                         |        |

| Item                  | Description                                                                                                    | Range                                                        |
|-----------------------|----------------------------------------------------------------------------------------------------|--------------------------------------------------------------|
| Transmission<br>Speed | Set this item when change the transmission speed used for communication with the connected equipment. (Default: 115200bps) When the setting exceeds the limit of the connected equipment, communication is performed at the fastest transmission speed supported by the connected equipment. | 9600bps,<br>19200bps,<br>38400bps,<br>57600bps,<br>115200bps |
| Retry                 | Set the number of retries to be performed when a communication timeout occurs. (Default: 0time)                                                                                                    | 0 to 5times                                                  |
| Timeout Time          | Set the time period for a communication to time out. (Default: 3sec)                                                                                                    | 3 to 30sec                                                   |
| Delay Time            | Set this item to adjust the transmission timing of the communication request from the GOT. (Default: 0ms)                                                                                                    | 0 to 300ms                                                   |

## (b) For GT10

| 115200 |
|--------|
|        |
|        |
|        |
|        |
|        |
|        |
|        |
|        |
|        |
|        |
|        |

| Item                  | Description                                                                                                    | Range                                                        |
|-----------------------|----------------------------------------------------------------------------------------------------|--------------------------------------------------------------|
| Transmission<br>Speed | Set this item when change the transmission speed used for communication with the connected equipment. (Default: 115200bps) When the setting exceeds the limit of the connected equipment, communication is performed at the fastest transmission speed supported by the connected equipment. | 9600bps,<br>19200bps,<br>38400bps,<br>57600bps,<br>115200bps |

### (3) Serial (MELSEC) (GT10)

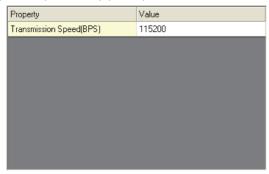

| Item                  | Description                                                                                                    | Range                                                        |
|-----------------------|----------------------------------------------------------------------------------------------------|--------------------------------------------------------------|
| Transmission<br>Speed | Set this item when change the transmission speed used for communication with the connected equipment. (Default: 115200bps) When the setting exceeds the limit of the connected equipment, communication is performed at the fastest transmission speed supported by the connected equipment. | 9600bps,<br>19200bps,<br>38400bps,<br>57600bps,<br>115200bps |

## (4) MELSEC-A (GT10)

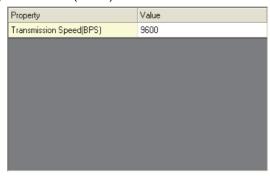

| Item                  | Description                                                                                                    | Range   |
|-----------------------|----------------------------------------------------------------------------------------------------|---------|
| Transmission<br>Speed | Set this item when change the transmission speed used for communication with the connected equipment. (Default: 9600bps) When the setting exceeds the limit of the connected equipment, communication is performed at the fastest transmission speed supported by the connected equipment. | 9600bps |

# POINT.

- (1) Communication interface setting by the Utility
  The communication interface setting can be
  changed on the Utility's [Communication Settings]
  after writing [Communication Settings] of project
  data.
  - For details on the RS-422 conversion unit and the GOT utility, refer to the following manual:
- GT□ User's Manual
- (2) Precedence in communication settings
  When settings are made by GT Designer3 or the
  Utility, the latest setting is effective.

## 21.5 Precautions

## ■ GOT's communication timing

#### (1) GOT's communication timing

Adjust the communication timing so that, after applying the power to the system, the communication with the connected device (MITSUBISHI ELECTRIC PLC) is performed in order starting from the first GOT (from the 1st GOT to the 2nd, and so on).

When the communication is failed, retries are performed. And if the predetermined time has elapsed, a communication error occurs.

- If the first GOT is turned on after a while the second GOT is turned on, because the communication start of the second GOT is delayed, a communication error may be detected at the second GOT.
- If the system power is turned on simultaneously and it takes time to start the communication of the second GOT, a communication error may be developed.

#### (2) Adjusting communication timing

(a) When powering up the system simultaneously Using the utility or selecting [GOT Setup] -[Opening Screen Time] from GT Designer3, set the opening screen time adding a delay to each setting for the GOTs.

During the opening process, communication with the connected device does not start.

Example: Set value of [Opening Screen Time] (Inside (): set value)

First module (5s) → Second module (10s)

(b) When powering on devices individually Turn on the connected device first, and then the first GOT, the second GOT, and so on.

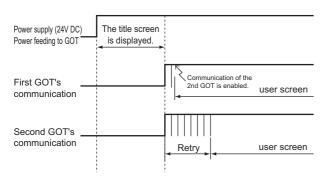

## Using the FA transparent function

When multiple GOTs are connected, the FA transparent function is not available even if the RS-232 interface or USB interface is used for the connection.

(When connecting a personal computer to the first GOT, the FA transparent function can be used.)

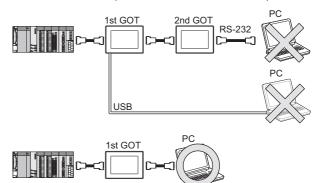

## Monitoring stop condition for the GOT in the multiple-GT11 connection

In the system where multiple GOTs are connected, performing either of the following monitoring stop operations on the preceding stage (the first GOT) also stops monitoring of the GOT on the next stage (the second GOT).

When the GOT on the preceding stage resumes monitoring, the GOT on the next stage also resumes it.

- When project data or the OS is written/read by GT Designer3\*1
- When the GOT is set up<sup>\*1</sup>
  - A timeout error occurs in GX Developer.

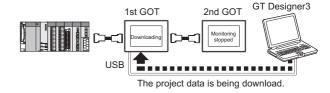

## ■ When PLC power disconnection occurs in the multiple-GOT connection

In the system where multiple GOTs are connected, when the communication between the PLC and the first GOT is stopped due to PLC power disconnection and a disconnection of the communication cable between the PLC and the first GOT, the GOT waits for timeout against the communication request from the peripheral devices (GX Developer, etc.), and recovery of monitoring between the PLC and the GOT is delayed.

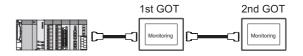

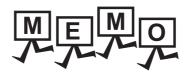

|  | _    |
|--|------|
|  |      |
|  |      |
|  |      |
|  | _    |
|  |      |
|  |      |
|  | <br> |
|  | _    |
|  |      |
|  |      |
|  |      |
|  |      |
|  |      |
|  | <br> |

# **MULTI-CHANNEL FUNCTION**

| 22. N | 1ULTI-CHANNEL | FUNCTION | . 22 - 1 |
|-------|---------------|----------|----------|
|-------|---------------|----------|----------|

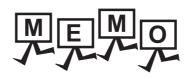

# **MULTI-CHANNEL FUNCTION**

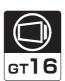

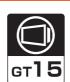

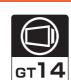

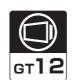

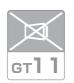

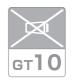

| 22.1 What is Multi-channel Function?    | . 22 - 2 |
|-----------------------------------------|----------|
| 22.2 System Configuration               | . 22 - 4 |
| 22.3 GOT Side Settings                  | . 22 - 7 |
| 22.4 Precautions                        | 22 - 41  |
| 22.5 Multi-channel Function Check Sheet | 22 - 42  |

# 22. MULTI-CHANNEL FUNCTION

## 22.1 What is Multi-channel Function?

Multi-channel Function is a function to monitor up to four FA controllers (PLC CPU, temperature controller, inverter, etc.) on one GOT by writing multiple communication drivers in the GOT.

(For GT155□, up to two controllers (two channels))

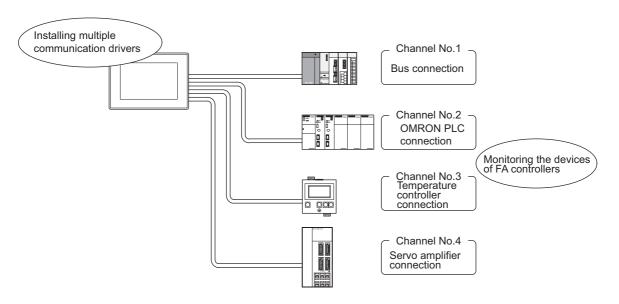

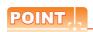

(1) Before using the multi-channel function

This manual describes the procedure to use the multi-channel function, based on the following system configuration example.

22.2.1 Bus connection and serial connection

22.2.2 Ethernet multiple connection

(2) System configuration when the multi-channel function is used

The system configuration between GOT and the controllers is the same as that of when not using the multichannel function.

For the system configuration between GOT and the controllers, refer to the following.

Each chapter indicating the system configuration

(3) Precautions for hardware

To use the multi-channel function, an option function board is required for some GOTs.

The following table shows the required option function boards.

| GOT        | Option function board                                                |  |
|------------|----------------------------------------------------------------------|--|
| GT16, GT12 | Not necessary                                                        |  |
| GT15       | GT15-QFNB, GT15-QFNB16M, GT15-QFNB32M,<br>GT15-QFNB48M, GT15-MESB48M |  |
| GT14       | Not necessary                                                        |  |

#### ■ Features of the multi-channel function

(1) With a single unit of GOT, the system consisting of PLC CPU, temperature controller, servo amplifier and other controllers can be configured.

One GOT can monitor a PLC CPU, temperature controller and servo amplifier, etc. Therefore, the system configuration, in which several controllers are mixed, can be easily established.

In addition, each system can be monitored on the GOT screen, and the unified management of the information is possible.

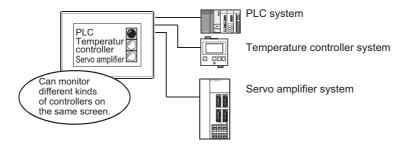

(2) Controlling FXCPU/third party PLC, etc. through the network (MELSECNET/H, etc.) It is possible to control FXCPU/third party PLC, etc. through the network (MELSECNET/H, etc.). For example, it is possible to execute read/write of a device such as FXCPU when the condition is satisfied, using the device of the PLC CPU on the network (MELSECNET/H, etc.) as the trigger for action.

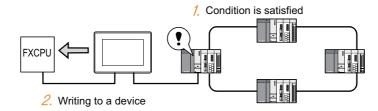

(3) With one GOT, the Ethernet connection and the bus or network connection are available in combination. (GT16 only)

One GOT can make the Ethernet connections and the bus or network connection. Therefore, the system configuration, in which several networks are linked, can be established.

Also, the GOT can monitor multiple controllers on an Ethernet network.(Multi-channel Ethernet connection)

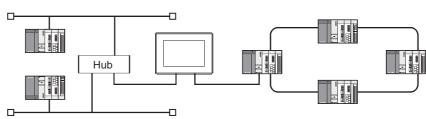

## 22.2 System Configuration

### 22.2.1 Bus connection and serial connection

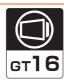

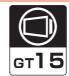

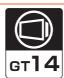

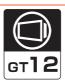

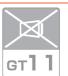

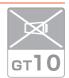

One GOT can monitor a PLC CPU, temperature controller and servo amplifier, etc. Therefore, the system configuration, in which several controllers are mixed, can be easily established.

In addition, each system can be monitored on the GOT screen, and the unified management of the information is possible.

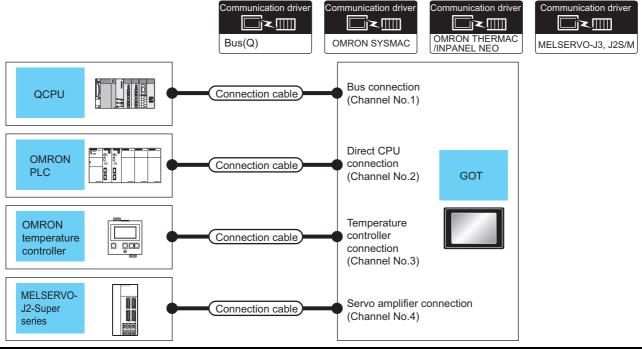

| PLC                          | Connection type          | Connection cable                                                                                                    | GOT            |                    |          | Number of                              |
|------------------------------|--------------------------|----------------------------------------------------------------------------------------------------|----------------|--------------------|----------|----------------------------------------|
|                              |                          |                                                                                                    | Channel<br>No. | Option device      | Model    | connectable equipment                  |
| MELSEC-Q                     | Bus<br>connection        | For the system configuration between GOT and the controllers, refer to the following.  Each chapter indicating the system configuration | 1              | GT15-QBUS          |          | 4 connected                            |
| OMRON PLC                    | - Direct CPU connection  |                                                                                                    | 2              | - (Built into GOT) | 16 °T 15 | equipment for 1<br>GOT<br>(4 channels) |
| OMRON temperature controller |                          |                                                                                                    | 3              | GT15-RS2-9P        |          |                                        |
| MELSERVO-J2-Super            | Connection               |                                                                                                    | 4              | GT15-RS4-9S        |          |                                        |
| OMRON PLC                    | Direct CPU<br>connection | For the system configuration between GOT and the controllers, refer to the following.  Each chapter indicating the system configuration | 1              | - (Built into GOT) | GT GT    | 2 connected equipment for 1            |
| OMRON temperature controller |                          |                                                                                                    | 2              | (Built iiillo GOT) | 14 T12   | GOT<br>(2 channels)                    |

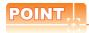

Controllers that use Channels No.5 to 8

The following shows the drivers that can be set to Channels No. 5 to 8.

For the system configuration and connection condition with the controller, refer to the chapter of each controller.

| Channel No. | Driver*1                                                                                                   | Reference                                                                                                    |  |  |  |  |
|-------------|----------------------------------------------------------------------------------------------------|----------------------------------------------------------------------------------------------------|--|--|--|--|
| 5 to 7      | Barcode Reader, RFID Controller, PC Remote Operation(Serial), Printer (Serial)                             | GOT1000 Series Connection Manual (Microcomputer, MODBUS, Products, Periphera FINGERPRINT AUTHENTICATION DEVICE CONNECTION |  |  |  |  |
| 8           | Barcode Reader, RFID Controller, PC Remote Operation(Serial), Fingerprint Authentication, Printer (Serial) | PC REMOTE CONNECTION  PRINTER CONNECTION  RFID CONNECTION                                                                 |  |  |  |  |

Only one channel can be assigned to one driver.

#### 22.2.2 Ethernet multiple connection

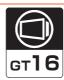

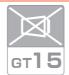

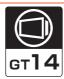

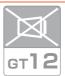

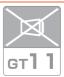

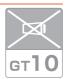

One GOT can make several Ethernet connections and the bus or network connections. Therefore, the system configuration, in which several networks are linked, can be established.

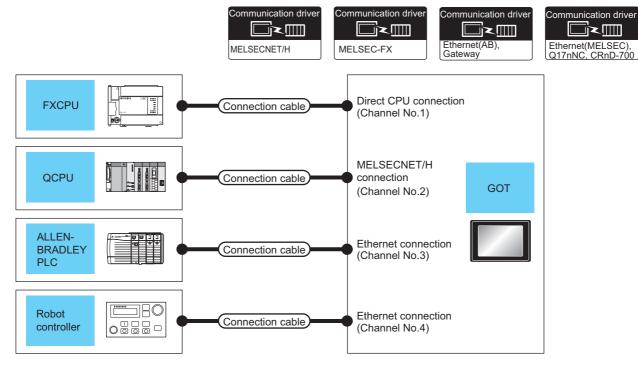

| PLC C                | Connection type                                              | Connection cable                                                                                                    | GOT                |                    |                                        | Number of                                             |
|----------------------|--------------------------------------------------------------|----------------------------------------------------------------------------------------------------|--------------------|--------------------|----------------------------------------|-------------------------------------------------------|
|                      |                                                              |                                                                                                    | Channel No.        | Option device      | Model                                  | connectable equipment                                 |
| MELSEC-FX            | Direct CPU connection                                        | For the system configuration between GOT and the controllers, refer to the following.  Fig. 2 Each chapter indicating the system configuration | 1                  | GT15-RS2T4-9P      | - <sup>(ст</sup><br>16)                | 4 connected<br>equipment for 1<br>GOT<br>(4 channels) |
| QCPU                 | MELSECNET/H                                                  |                                                                                                    | 2                  | GT15-J71LP23-25    |                                        |                                                       |
| ALLEN-BRADLEY<br>PLC | Ethernet                                                     |                                                                                                    | 3                  | - (Built into GOT) |                                        |                                                       |
| Robot controller     |                                                              |                                                                                                    | 4                  |                    |                                        |                                                       |
| ALLEN-BRADLEY<br>PLC |                                                              | For the system configuration between GOT and the controllers, refer to the                                                                     | 1                  |                    |                                        | 2 connected                                           |
| OMRON PLC            | following.  Each chapter indicating the system configuration | 2                                                                                                    | - (Built into GOT) | 14                 | equipment for 1<br>GOT<br>(2 channels) |                                                       |

# 22.3 GOT Side Settings

## 22.3.1 Basics of interface selection

This section explains basic knowledge of the multi-channel function.

A general flow of operation from system selection for the multi-channel function to drawing is explained in 22.3.2 to 22.3.6.

It is recommended to refer to 22.3.2 to 22.3.6 when making necessary settings using the multi-channel function for the first time.

#### Multi-channel function specifications

How the units are installed and the multi-channel function specifications are described below.

#### (1) Image drawing of unit installation

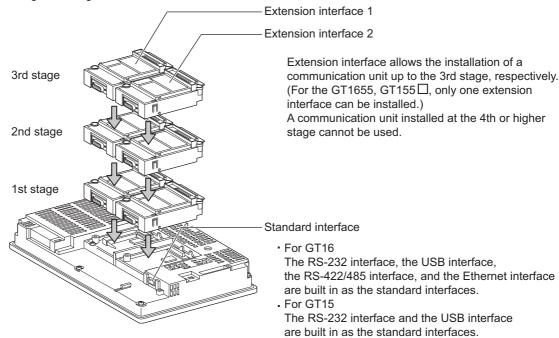

(Example: In the case of the GT1575)

## (2) Specifications

|                                             |                                                          |                              | Specifi                            | ications                     |      |      |                                                                                                    |
|---------------------------------------------|----------------------------------------------------------|------------------------------|------------------------------------|------------------------------|------|------|----------------------------------------------------------------------------------------------------|
| ltem                                        | GT1695<br>GT1685<br>GT1675<br>GT1672<br>GT1665<br>GT1662 | GT1655                       | GT1595<br>GT1585<br>GT157<br>GT156 | GT155□                       | GT14 | GT12 | Description                                                                                                    |
| Max.<br>number of<br>channels               | 4 channels                                               |                              |                                    | 2 channels                   |      |      | <ul> <li>GT16</li> <li>In bus connection and network connection (*1), only 1 channel can be set for one GOT.</li> <li>For the Ethernet connection (*2), up to 4 channels can be set.</li> <li>When the Ethernet interface built in the GOT is used for connection other than communication with a controller (*3), the connection is not included in the count of the number of channels.</li> <li>The interface used for connecting to an external device (*4) is not included in the count of the number of channels.</li> <li>GT15</li> <li>For the bus connection, network connection (*1), and Ethernet connection (*2), only 1 channel can be set for one GOT.</li> <li>When an Ethernet communication unit is used in other than communications with a controller (*3), it is not included in the count of the number of channels.</li> <li>The interface used for connecting to an external device (*4) is not included in the count of the number of channels.</li> <li>GT14</li> <li>The interface used for connecting to an external device (*4) is not included in the count of the number of channels.</li> <li>For the Ethernet connection (*2), up to 2 channels can be set. (GT1455-QTBDE, GT1450-QMBDE and GT1450-QLBDE only)</li> <li>When the Ethernet interface built in the GOT is used for connection other than communication with a controller (*3), the connection is not included in the count of the number of channels. (GT1455-QTBDE, GT1450-QMBDE and GT1450-QLBDE only)</li> <li>GT12</li> <li>For the Ethernet connection (*2), only 1 channel can be set for one GOT.</li> <li>When an Ethernet communication unit is used in other than communications with a controller (*3), it is not included in the count of the number of channels.</li> <li>The interface used for connecting to an external device (*4) is not included in the count of the number of channels.</li> </ul> |
| Max.<br>installable<br>number of<br>modules | 5                                                        | 3                            | 5                                  | 3                            |      | -    | • Multiple identical units can be installed only for serial communication units.     • It is necessary to calculate the consumed current.     (((□¬¬¬¬¬¬¬¬¬¬¬¬¬¬¬¬¬¬¬¬¬¬¬¬¬¬¬¬¬¬¬                                                                                                    |
| Allowable<br>number of<br>stages            | Max. 3<br>stages<br>(2 slots)                            | Max. 3<br>stages<br>(1 slot) | Max. 3<br>stages<br>(2 slot)       | Max. 3<br>stages<br>(1 slot) |      | -    | <ul> <li>A module that occupies 2 slots (*5, *6, *7) must be installed at the first stage.</li> <li>For the video/RGB display, RGB output, and multimedia function, install the unit indicated in *6 at the first stage and the other units at the second or later stage.</li> <li>When a unit indicated in *7 is used, other extension units cannot be installed.</li> <li>The CF card unit must be installed on the last stage, if used.</li> </ul>                                                                                                    |

- MELSECNET/H connection, MELSECNET/10 connection, CC-Link IE Controller Network connection, CC-Link connection (intelligent device station)
- $^{*}2$  Ethernet connection, MODBUS $^{@}$ /TCP connection
- \*3 Gateway function, MES interface function, Ethernet download
- \*4 Fingerprint unit, barcode reader, RFID controller, personal computer (writing remote personal computer operation (serial), FA transparent function, OS install, project data) or serial printer
- \*5 GT15-QBUS2, GT15-ABUS2, GT15-J71GP23-SX, GT15-J71LP23-25, GT15-J71BR13, GT15-J61BT13

- GT16M-V4, GT15V-75V4, GT16M-R2, GT15V-75R1, GT16M-V4R1, GT15V-75V4R1, GT16M-ROUT, GT15V-75ROUT, GT16M-V4R1, GT16M-ROUT, GT15V-75ROUT, GT16M-V4R1, GT16M-ROUT, GT15V-75ROUT, GT16M-V4R1, GT16M-ROUT, GT15V-75ROUT, GT16M-V4R1, GT16M-ROUT, GT15V-75ROUT, GT16M-V4R1, GT16M-ROUT, GT16M-ROUT MMR
- GT15-75QBUSL, GT15-75QBUS2L, GT15-75ABUSL, GT15-75ABUS2L, GT15-75J71LP23-Z, GT15-75J71BR13-Z, GT15-75J61BT13-Z Usable units differ depending on the GOT. For units usable with each GOT, refer to the following manuals.

User's Manual of GOT used.

#### Calculating consumed current

For using multiple extension units, a bar code reader, or a RFID controller, the total current for the extension units, bar code reader, or RFID controller must be within the current that the GOT can supply.

For the current that the GOT can supply and the current for the extension units, bar code reader, or RFID controller, refer to the below tables. For the current that the GOT can supply and the current for the extension units, bar code reader, or RFID controller, refer to the below tables. Make sure that the total of consumed current is within the capacity of the GOT.

#### (1) Current supply capacity of the GOT

| GO'        | Capacity<br>(A) |     |
|------------|-----------------|-----|
| GT1695M-X  |                 | 2.4 |
| GT1685M-S  |                 | 2.4 |
| GT1675M-S  |                 | 2.4 |
| GT1675M-V  |                 | 2.4 |
| GT1675-VN, | GT1672-VN       | 2.4 |
| GT1665M-S  |                 | 2.4 |
| GT1665M-V  |                 | 2.4 |
| GT1662-VN  |                 | 2.4 |
| GT1655-V   |                 | 1.3 |

|           | Capacity<br>(A) |      |
|-----------|-----------------|------|
| GT1595-X  |                 | 2.13 |
| GT1585V-S |                 | 1.74 |
| GT1585-S  |                 | 1.74 |
| GT1575V-S |                 | 2.2  |
| GT1575-S  |                 | 2.2  |
| GT1575-V, | GT1572-VN       | 2.2  |
| GT1565-V, | GT1562-VN       | 2.2  |
| GT1555-V  |                 | 1.3  |
| GT1555-Q, | GT1550-Q        | 1.3  |

#### (2) Current consumed by an extension unit/barcode reader/RFID controller

| Mod                         | ule type                     | Consumed current (A) |
|-----------------------------|------------------------------|----------------------|
| GT15-QBUS,<br>GT15-75QBUSL, | GT15-QBUS2,<br>GT15-75QBUS2L | 0.275 <sup>*1</sup>  |
| GT15-ABUS,<br>GT15-75ABUSL, | GT15-ABUS2,<br>GT15-75ABUS2L | 0.12                 |
| GT15-RS2-9P                 |                              | 0.29                 |
| GT15-RS4-9S                 |                              | 0.33                 |
| GT15-RS4-TE                 |                              | 0.3                  |
| GT15-RS2T4-9P               |                              | 0.098                |
| GT15-J71E71-100             |                              | 0.224                |
| GT15-J71GP23-SX             |                              | 1.07                 |
| GT15-J71GF13-T2             |                              | 0.96                 |
| GT15-J71LP23-25             |                              | 0.56                 |
| GT15-J71BR13                |                              | 0.77                 |
| GT15-J61BT13                |                              | 0.56                 |
| Bar code reader             |                              | *2                   |
| GT15-PRN                    |                              | 0.09                 |
| GT16M-V4                    |                              | 0.12*1               |

| Module type      | Consumed current (A) |
|------------------|----------------------|
| GT15V-75V4       | 0.2*1                |
| GT16M-R2         | 0*1                  |
| GT15V-75R1       | 0.2*1                |
| GT16M-V4R1       | 0.12 <sup>*1</sup>   |
| GT15V-75V4R1     | 0.2*1                |
| GT16M-ROUT       | 0.11 <sup>*1</sup>   |
| GT15V-75ROUT     | 0.11                 |
| GT16M-MMR        | 0.27 <sup>*1</sup>   |
| GT15-CFCD        | 0.07                 |
| GT15-CFEX-C08SET | 0.15                 |
| GT15-SOUT        | 0.08                 |
| GT15-DIO         | 0.1                  |
| GT15-DIOR        | 0.1                  |
| RFID controller  | *2                   |
| GT15-80FPA       | 0.22                 |

<sup>\*1</sup> Value used for calculating the current consumption of the multi-channel function. For the specifications of the unit, refer to the manual included with the unit.

<sup>\*2</sup> When the GOT supplies power to a barcode reader or a RFID controller from the standard interface, add their consumed current. (Maximum value is less than 0.3 A)

(3) Calculation example

(a) When connecting the GT15-J71BR13, GT15-RS4-9S (3 units), GT15-J71E71-100 (for the gateway function) and a bar code reader (0.12 A) to the GT1575-V

| Current supply capacity of GOT (A) | Total consumed current (A)           |
|------------------------------------|--------------------------------------|
| 2.2                                | 0.77+0.33+0.33+0.33+0.224+0.12=2.104 |

Since the calculated value is within the capacity of the GOT, they can be connected to the GOT.

(b) When connecting the GT15-J71BR13, GT15-RS4-9S (2 units), GT15-J71E71-100 (for the gateway function) and a bar code reader (0.12 A) to the GT1585-S

| Current supply capacity of GOT (A) | Total consumed current (A)      |
|------------------------------------|---------------------------------|
| 1.74                               | 0.77+0.33+0.33+0.224+0.12=1.774 |

Since the calculated value exceeds the capacity of the GOT, such configuration is not allowed.

## 22.3.2 General flow from system selection to drawing

System selection for using the multi-channel function is explained below. Make selection and setting for the multi-channel function by following the order shown below.

# System selection <sup>=</sup> 22.3.3 Determining the connection type and channel No. (System Determine the connection type and the channel No. to be used. selection) Interface selection <sup>=</sup> 22.3.4 Determine the GOT side interface and communication units to Determining the GOT side interface (Interface selection) be used for the multichannel function. Checking the unit installation position Installing a unit on another unit (Checking the unit installation Determine the communication unit installation position. position) 22.3.5 Make settings for Communication Settings. Setting for communication settings 22.3.6 Confirm items to know before starting drawing.

Items to be checked before starting drawing

#### 22.3.3 Determining the connection type and channel No. (System selection)

## ■ Determining the connection type

## (1) GT16

For GT16, the combinations of the bus or network connection, the Ethernet connection, and the serial connection are available as shown in the following table.

|                        | Connection type                                                 | Reference                                                                                                    |  |
|------------------------|-----------------------------------------------------------------|----------------------------------------------------------------------------------------------------|--|
|                        | Bus connection                                                  | 5. BUS CONNECTION                                                                                                    |  |
|                        | MELSECNET/H connection (PLC to PLC network)                     | 9. MELSECNET/H CONNECTION (PLC TO PLC NETWORK)                                                                                                    |  |
|                        | MELSECNET/10 connection (PLC to PLC network)                    | 10. MELSECNET/10 CONNECTION (PLC TO PLC NETWORK)                                                                                                    |  |
|                        | CC-Link IE Controller Network connection                        | 11. CC-Link IE CONTROLLER NETWORK CONNECTION                                                                                                    |  |
| Bus/network connection | CC-Link IE Field Network connection                             | 12. CC-Link IE FIELD NETWORK CONNECTION                                                                                                    |  |
|                        | CC-Link connection (intelligent device station)                 | 13. CC-Link CONNECTION (INTELLIGENT DEVICE STATION)                                                                                                    |  |
|                        | CNC connection(MELSECNET/10 connection (PLC to PLC network))    | 18.2.2 MELSECNET/10 connection (PLC to PLC network)                                                                                                    |  |
|                        | CNC connection(CC-Link connection (intelligent device station)) | 18.2.3 CC-Link connection (intelligent device station)                                                                                                    |  |
|                        | Ethernet connection                                             | 8. ETHERNET CONNECTION                                                                                                    |  |
|                        | Robot controller connection                                     | 17. ROBOT CONTROLLER CONNECTION                                                                                                    |  |
|                        | CNC connection (Ethernet connection)                            | 18.2.4 Ethernet connection                                                                                                    |  |
| Ethernet connection    | Third party PLC connection (Ethernet connection)                | Non-Mitsubishi Electric Products 1  • 4. CONNECTION TO OMRON PLC 4.3 Ethernet Connection Non-Mitsubishi Electric Products 2  • 6. CONNECTION TO YASKAWA PLC 6.3 Ethernet Connection  • 7. CONNECTION TO YOKOGAWA PLC 7.3 Ethernet Connection  • 10. CONNECTION TO ALLEN-BRADLEY PLC 10.3 Ethernet Connection  • 14. CONNECTION TO SIEMENS PLC 14.3 Ethernet Connection |  |
|                        | Microcomputer connection (Ethernet)                             | Microcomputer, MODBUS Products, Peripherals  • 3. MICROCOMPUTER CONNECTION (ETHERNET)                                                                                                    |  |
|                        | MODBUS®/TCP connection                                          | Microcomputer, MODBUS Products, Peripherals 5. MODBUS(R)/TCP CONNECTION                                                                                                    |  |

(Continued to next page)

|                   | Connection type                                | Reference                                                                                                    |
|-------------------|------------------------------------------------|----------------------------------------------------------------------------------------------------|
|                   | Direct CPU connection                          | 6. DIRECT CONNECTION TO CPU                                                                                                    |
|                   | Computer link connection                       | 7. COMPUTER LINK CONNECTION                                                                                                    |
|                   | CC-Link connection (via G4)                    | 14. CC-Link CONNECTION (Via G4)                                                                                                    |
|                   | Inverter connection                            | 15. INVERTER CONNECTION                                                                                                    |
|                   | Servo amplifier connection                     | 16. SERVO AMPLIFIER CONNECTION                                                                                                    |
|                   | CNC connection (serial connection)             | 18.2.1 Direct connection to CPU                                                                                                    |
|                   | GOT Multi- Drop Connection                     | 19. GOT MULTI-DROP CONNECTION                                                                                                    |
| Serial connection | Third party PLC connection (serial connection) | Non-Mitsubishi Electric Products 1  • 4. CONNECTION TO OMRON PLC  4.2 Serial Connection  • 6. CONNECTION TO KEYENCE PLC  • 7. CONNECTION TO KOYO EI PLC  • 8. CONNECTION TO JTEKT PLC  • 9. CONNECTION TO SHARP PLC  • 12. CONNECTION TO TOSHIBA PLC  • 13. CONNECTION TO TOSHIBA MACHINE PLC  • 15. CONNECTION TO PANASONIC PLC  Non-Mitsubishi Electric Products 2  • 2. CONNECTION TO HITACHI IES PLC  • 3. CONNECTION TO HITACHI PLC  • 4. CONNECTION TO FUJI FA PLC  • 6. CONNECTION TO FUJI FA PLC  • 6. CONNECTION TO YASKAWA PLC  6.2 Serial Connection  • 7. CONNECTION TO YOKOGAWA PLC  7.2 Serial Connection  • 10. CONNECTION TO ALLEN-BRADLEY PLC  10.2 Serial Connection  • 11. CONNECTION TO GE FANUC PLC  • 12. CONNECTION TO LS INDUSTRIAL SYSTEMS PLC  • 14. CONNECTION TO SIEMENS PLC  • 16. CONNECTION TO SIEMENS PLC |
|                   | Third party safety controller connection       | Non-Mitsubishi Electric Products 2  • 13. CONNECTION TO SICK SAFETY CONTROLLER                                                                                                    |
|                   | Third party servo amplifier connection         | Non-Mitsubishi Electric Products 1 • 14. CONNECTION TO PANASONIC SERVO AMPLIFIER                                                                                                    |
|                   | Third party robot controller connection        | Non-Mitsubishi Electric Products 1  • 2. CONNECTION TO IAI ROBOT CONTROLLER  Non-Mitsubishi Electric Products 2  • 15. CONNECTION TO HIRATA CORPORATION HNC  CONTROLLER                                                                                                    |
|                   | Third party temperature controller connection  | Non-Mitsubishi Electric Products 1  • 3. CONNECTION TO AZBIL CONTROL EQUIPMENT  • 5. CONNECTION TO OMRON TEMPERATURE CONTROLLER  • 10. CONNECTION TO SHINKO TECHNOS INDICATING CONTROLLER  • 11. CONNECTION TO CHINO CONTROLLER Non-Mitsubishi Electric Products 2  • 5. CONNECTION TO FUJI SYS TEMPERATURE CONTROLLER  • 8. CONNECTION TO YOKOGAWA TEMPERATURE CONTROLLER  • 9. CONNECTION TO RKC TEMPERATURE CONTROLLER                                                                                                    |
|                   | Microcomputer Connection (Serial)              | Microcomputer, MODBUS Products, Peripherals  • 2. MICROCOMPUTER CONNECTION (SERIAL)                                                                                                    |
|                   | MODBUS <sup>®</sup> /RTU connection            | Microcomputer, MODBUS Products, Peripherals  • 4. MODBUS(R)/RTU CONNECTION                                                                                                    |

The following shows the applicable combinations of connection types, the number of channels, and restricted functions.

O: Allowed △: Restricted

|      |                                                                                                    | GOT to be used                                                     | Functions that are restricted by the connection type <sup>*1</sup> FA transparent function |     |
|------|----------------------------------------------------------------------------------------------------|--------------------------------------------------------------------|--------------------------------------------------------------------------------------------|-----|
|      |                                                                                                    | GT1695<br>GT1685<br>GT1675<br>GT1672<br>GT1665<br>GT1662<br>GT1655 |                                                                                            |     |
| Item | Allowable combination of connection types                                                                         |                                                                    | RS-232                                                                                     | USB |
| (a)  | Bus/network connection: 1 channel     Serial connection: 1 to 3 channels                                          | Max. 4 channels                                                    | Δ*2                                                                                        | 0   |
| (b)  | Bus/network connection: 1 channel     Ethernet connection: 1 to 3 channels                                        | Max. 4 channels                                                    | Δ*2                                                                                        | 0   |
| (c)  | Ethernet connection: 1 to 3 channels     Serial connection: 1 to 3 channels                                       | Max. 4 channels                                                    | Δ*2                                                                                        | 0   |
| (d)  | Bus/network connection: 1 channel     Ethernet connection: 1 to 2 channels     Serial connection: 1 to 2 channels | Max. 4 channels                                                    | △*2                                                                                        | 0   |
| (e)  | Serial connection: 4 channels                                                                                     | Max. 4 channels                                                    | Δ*2                                                                                        | 0   |
| (f)  | Ethernet connection:: 4 channels                                                                                  | Max. 4 channels                                                    | Δ*2                                                                                        | 0   |

When the functions below are used, the connectable number of channels may be restricted depending on the combination of the functions to be used.

· Fingerprint authentication

· Remote personal computer operation

· Operation panel function

· Report function

Barcode function

· Video display function

· External I/O function Hard copy function(for printer output) · RFID function

· Multimedia function · RGB display function

· Sound output function

· Functions with the CF card unit or CF card extension unit The video display function, multimedia function and RGB display function cannot be used together.

The CF card unit and the CF card extension unit cannot be used at the same time.

For details, refer to the following.

22.3.4 Determining the GOT side interface (Interface selection)

For the FA transparent function via the RS-232 connection, the RS-232 interface built in the GOT is available only. When the RS-232 interface built in the GOT is already used, the FA transparent function is not available.

## (2) GT15

For GT15, the combinations of the bus, network, or Ethernet connection and the serial connection are available as shown in the following table.

|                      | Connection type                                                 | Reference                                                                                                    |
|----------------------|-----------------------------------------------------------------|----------------------------------------------------------------------------------------------------|
|                      | Bus connection                                                  | 5. BUS CONNECTION                                                                                                    |
|                      | Ethernet connection                                             | 8. ETHERNET CONNECTION                                                                                                    |
|                      | MELSECNET/H connection (PLC to PLC network)                     | 9. MELSECNET/H CONNECTION (PLC TO PLC NETWORK)                                                                                                    |
|                      | MELSECNET/10 connection (PLC to PLC network)                    | 10. MELSECNET/10 CONNECTION (PLC TO PLC NETWORK)                                                                                                    |
|                      | CC-Link IE Controller Network connection                        | 11. CC-Link IE CONTROLLER NETWORK CONNECTION                                                                                                    |
|                      | CC-Link IE Field Network connection                             | 12. CC-Link IE FIELD NETWORK CONNECTION                                                                                                    |
|                      | CC-Link connection (intelligent device station)                 | 13. CC-Link CONNECTION (INTELLIGENT DEVICE STATION)                                                                                                    |
|                      | Robot controller connection                                     | 17. ROBOT CONTROLLER CONNECTION                                                                                                    |
|                      | CNC connection(MELSECNET/10 connection (PLC to PLC network))    | 18.2.2 MELSECNET/10 connection (PLC to PLC network)                                                                                                    |
|                      | CNC connection(CC-Link connection (intelligent device station)) | 18.2.3 CC-Link connection (intelligent device station)                                                                                                    |
| Bus/network/Ethernet | CNC connection (Ethernet connection)                            | 18.2.4 Ethernet connection                                                                                                    |
| connection           | Third party PLC connection (Ethernet connection)                | Non-Mitsubishi Electric Products 1  • 4. CONNECTION TO OMRON PLC 3.3 Ethernet Connection Non-Mitsubishi Electric Products 2  • 6. CONNECTION TO YASKAWA PLC 6.3 Ethernet Connection  • 7. CONNECTION TO YOKOGAWA PLC 7.3 Ethernet Connection  • 10. CONNECTION TO ALLEN-BRADLEY PLC 10.3 Ethernet Connection  • 14. CONNECTION TO SIEMENS PLC 14.3 Ethernet Connection |
|                      | Microcomputer connection (Ethernet)                             | Microcomputer, MODBUS Products, Peripherals  • 3. MICROCOMPUTER CONNECTION (ETHERNET)                                                                                                    |
|                      | MODBUS <sup>®</sup> /TCP connection                             | Microcomputer, MODBUS Products, Peripherals 5. MODBUS(R)/TCP CONNECTION                                                                                                    |

(Continued to next page)

|                  | Connection type                                | Reference                                                                                                    |  |
|------------------|------------------------------------------------|----------------------------------------------------------------------------------------------------|--|
|                  | Direct CPU connection                          | 6. DIRECT CONNECTION TO CPU                                                                                                    |  |
|                  | Computer link connection                       | 7. COMPUTER LINK CONNECTION                                                                                                    |  |
|                  | CC-Link connection (via G4)                    | 14. CC-Link CONNECTION (Via G4)                                                                                                    |  |
|                  | Inverter connection                            | 15. INVERTER CONNECTION                                                                                                    |  |
|                  | Servo amplifier connection                     | 16. SERVO AMPLIFIER CONNECTION                                                                                                    |  |
|                  | CNC connection (serial connection)             | 18.2.1 Direct connection to CPU                                                                                                    |  |
|                  | GOT Multi- Drop Connection                     | 19. GOT MULTI-DROP CONNECTION                                                                                                    |  |
| erial connection | Third party PLC connection (serial connection) | Non-Mitsubishi Electric Products 1  • 4. CONNECTION TO OMRON PLC  4.2 Serial Connection  • 6. CONNECTION TO KEYENCE PLC  • 7. CONNECTION TO KOYO EI PLC  • 8. CONNECTION TO JTEKT PLC  • 9. CONNECTION TO SHARP PLC  • 12. CONNECTION TO TOSHIBA PLC  • 13. CONNECTION TO TOSHIBA MACHINE PLC  • 15. CONNECTION TO PANASONIC EW PLC  Non-Mitsubishi Electric Products 2  • 2. CONNECTION TO HITACHI IES PLC  • 3. CONNECTION TO HITACHI IES PLC  • 4. CONNECTION TO FUJI FA PLC  • 6. CONNECTION TO YASKAWA PLC  6.2 Serial Connection  • 7. CONNECTION TO YOKOGAWA PLC  7.2 Serial Connection  • 10. CONNECTION TO ALLEN-BRADLEY PLC  10.2 Serial Connection  • 11. CONNECTION TO GE FANUC PLC  • 12. CONNECTION TO LS INDUSTRIAL SYSTEMS PLC  • 14. CONNECTION TO SIEMENS PLC |  |
|                  | Third party safety controller connection       | 16. CONNECTION TO MURATEC CONTROLLER      Non-Mitsubishi Electric Products 2     13. CONNECTION TO SICK SAFETY CONTROLLER                                                                                                    |  |
|                  | Third party servo amplifier connection         | Non-Mitsubishi Electric Products 1  • 14. CONNECTION TO PANASONIC SERVO AMPLIFIER                                                                                                    |  |
|                  | Third party robot controller connection        | Non-Mitsubishi Electric Products 1  • 2. CONNECTION TO IAI ROBOT CONTROLLER Non-Mitsubishi Electric Products 2  • 15. CONNECTION TO HIRATA CORPORATION HNC CONTROLLER                                                                                                    |  |
|                  | Third party temperature controller connection  | Non-Mitsubishi Electric Products 1  • 3. CONNECTION TO AZBIL CONTROL EQUIPMENT  • 5. CONNECTION TO OMRON TEMPERATURE CONTROLLER  • 10. CONNECTION TO SHINKO TECHNOS INDICATING CONTROLLER  • 11. CONNECTION TO CHINO CONTROLLER Non-Mitsubishi Electric Products 2  • 5. CONNECTION TO FUJI SYS TEMPERATURE CONTROLLER  • 8. CONNECTION TO YOKOGAWA TEMPERATURE CONTROLLER  • 9. CONNECTION TO RKC TEMPERATURE CONTROLLER                                                                                                    |  |
|                  | Microcomputer Connection (Serial)              | Microcomputer, MODBUS Products, Peripherals  • 2. MICROCOMPUTER CONNECTION (SERIAL)                                                                                                    |  |
|                  | MODBUS <sup>®</sup> /RTU connection            | Microcomputer, MODBUS Products, Peripherals  • 4. MODBUS(R)/RTU CONNECTION                                                                                                    |  |

The number of channels and the functions that can be used differ depending on the GOT to be used. The table below shows the allowable combinations of connection types, the number of channels and restricted functions.

O: Allowed △: Restricted

|      | Allowable combination of connection types                                         | GOT to be used             |                    | Functions that are restricted by the connection type*1*2 |     |
|------|-----------------------------------------------------------------------------------|----------------------------|--------------------|----------------------------------------------------------|-----|
| Item |                                                                                   | GT1595                     |                    | FA transparent function                                  |     |
|      |                                                                                   | GT1585<br>GT157□<br>GT156□ | GT155□             | RS-232                                                   | USB |
| (a)  | Bus/network/Ethernet connection: 1 channel     Serial connection: 1 to 3 channels | Max. 4<br>channels         | Max. 2<br>channels | △*3                                                      | 0   |
| (b)  | Serial connection: 4 channels                                                     | Max. 4<br>channels         | Max. 2<br>channels | △*3                                                      | 0   |

- When the functions below are used, the connectable number of channels may be restricted depending on the combination of the
  - Fingerprint authentication
- · Barcode function
- · RFID function

· Report function

- $\cdot$  Remote personal computer operation  $\;\;\cdot$  Video display function
- · Operation panel function

- · External I/O function
- · RGB display function
- · Hard copy function(for printer output) · Sound output function
- · Functions with the CF card unit or CF card extension unit

The video display function and RGB display function cannot be used together.

The CF card unit and the CF card extension unit cannot be used at the same time.

For details, refer to the following.

22.3.4 Determining the GOT side interface (Interface selection)

- When any of the connection methods below is used, Ethernet connection cannot be used although Ethernet download, gateway function, MES interface function and file transfer function (FTP client) can be used.
  - · MELSECTNET/H connection Bus connection
  - MELSECNET/10 connection - CC-Link IE Controller Network connection
  - · CC-Link connection MODBUS<sup>®</sup>/TCP connection · CC-Link IE Field Network connection
- For the FA transparent function via the RS-232 connection, the RS-232 interface built in the GOT is available only. When the RS-232 interface built in the GOT is already used, the FA transparent function is not available.

#### (3) GT14

For GT14, the combinations of the Ethernet connection and the serial connection are available as shown in the following table.

|                     | Connection type                                  | Reference                                                                                                    |
|---------------------|--------------------------------------------------|----------------------------------------------------------------------------------------------------|
|                     | Ethernet connection                              | 8.ETHERNET CONNECTION                                                                                                    |
|                     | CNC connection (Ethernet connection)             | 18.2.4Ethernet connection                                                                                                    |
| Ethernet connection | Third party PLC connection (Ethernet connection) | Non-Mitsubishi Electric Products 1  • 3. CONNECTION TO OMRON PLC 3.3 Ethernet Connection Non-Mitsubishi Electric Products 2  • 6. CONNECTION TO YASKAWA PLC 6.3 Ethernet Connection • 7. CONNECTION TO YOKOGAWA PLC 7.3 Ethernet Connection • 10. CONNECTION TO ALLEN-BRADLEY PLC 10.3 Ethernet Connection • 14. CONNECTION TO SIEMENS PLC 14.3 Ethernet Connection |
|                     | Microcomputer connection (Ethernet)              | Microcomputer, MODBUS Products, Peripherals • 3. MICROCOMPUTER CONNECTION (ETHERNET)                                                                                                    |
|                     | MODBUS <sup>®</sup> /TCP connection              | Microcomputer, MODBUS Products, Peripherals  • 5. MODBUS(R)/TCP CONNECTION                                                                                                    |
|                     | Direct CPU connection                            | 6.DIRECT CONNECTION TO CPU                                                                                                    |
|                     | Computer link connection                         | 7.COMPUTER LINK CONNECTION                                                                                                    |
|                     | CC-Link connection (via G4)                      | 14.CC-Link CONNECTION (Via G4)                                                                                                    |
| Serial connection   | Inverter connection                              | 15.INVERTER CONNECTION                                                                                                    |
|                     | Servo amplifier connection                       | 16.SERVO AMPLIFIER CONNECTION                                                                                                    |
|                     | CNC connection (serial connection)               | 18.2.1Direct connection to CPU                                                                                                    |
|                     | GOT Multi- Drop Connection                       | 20.GOT MULTI-DROP CONNECTION                                                                                                    |

(Continued to next page)

|                   | Connection type                                | Reference                                                                                                    |
|-------------------|------------------------------------------------|----------------------------------------------------------------------------------------------------|
|                   | Third party PLC connection (serial connection) | Non-Mitsubishi Electric Products 1  • 4. CONNECTION TO OMRON PLC 4.2 Serial Connection  • 6. CONNECTION TO KEYENCE PLC  • 12. CONNECTION TO TOSHIBA PLC  • 15. CONNECTION TO PANASONIC EW PLC  Non-Mitsubishi Electric Products 2  • 6. CONNECTION TO YASKAWA PLC 6.2 Serial Connection  • 7. CONNECTION TO YOKOGAWA PLC 7.2 Serial Connection  • 10. CONNECTION TO ALLEN-BRADLEY PLC 11.2 Serial Connection  • 14. CONNECTION TO SIEMENS PLC  • 16. CONNECTION TO MURATEC CONTROLLER |
|                   | Third party safety controller connection       | Non-Mitsubishi Electric Products 2  • 13. CONNECTION TO SICK SAFETY CONTROLLER                                                                                                    |
| Serial connection | Third party robot controller connection        | Non-Mitsubishi Electric Products 1  • 2. CONNECTION TO IAI ROBOT CONTROLLER  Non-Mitsubishi Electric Products 2  • 15. CONNECTION TO HIRATA CORPORATION HNC CONTROLLER                                                                                                    |
|                   | Third party temperature controller connection  | Non-Mitsubishi Electric Products 1  • 3. CONNECTION TO AZBIL CONTROL EQUIPMENT  • 5. CONNECTION TO OMRON TEMPERATURE CONTROLLER  • 10. CONNECTION TO SHINKO TECHNOS INDICATING CONTROLLER  • 11. CONNECTION TO CHINO CONTROLLER Non-Mitsubishi Electric Products 2  • 8. CONNECTION TO YOKOGAWA TEMPERATURE CONTROLLER  • 9. CONNECTION TO RKC TEMPERATURE CONTROLLER                                                                                                    |
|                   | Microcomputer connection (Serial)              | Microcomputer, MODBUS Products, Peripherals  • 2. MICROCOMPUTER CONNECTION (SERIAL)                                                                                                    |
|                   | MODBUS®/RTU connection                         | Microcomputer, MODBUS Products, Peripherals  • 4. MODBUS(R)/RTU CONNECTION                                                                                                    |

The number of channels and the functions that can be used differ depending on the GOT to be used. The table below shows the allowable combinations of connection types, the number of channels and restricted functions.

O: Allowed ∆: Restricted

| Item Allowable combination of connection types |                                                                             | GOT to be used              |                 | Functions that are restricted by the connection type*1 |          |     |
|------------------------------------------------|-----------------------------------------------------------------------------|-----------------------------|-----------------|--------------------------------------------------------|----------|-----|
|                                                | Allowable combination of connection types                                   | GT1455-QTBDE,               |                 | FA transparent function                                |          |     |
|                                                | GT1450-QMBDE,<br>GT1450-QLBDE                                               | GT1450-QMBD,<br>GT1450-QLBD | RS-232          | USB                                                    | Ethernet |     |
| (a)                                            | Ethernet connection: 1 to 2 channels     Serial connection: 1 to 2 channels | Max. 2 channels             | -               | △*2                                                    | 0        | △*3 |
| (b)                                            | Serial connection: 2 channels                                               | Max. 2 channels             | Max. 2 channels | Δ*2                                                    | 0        | Δ*3 |

When the functions below are used, the connectable number of channels may be restricted depending on the combination of the functions to be used.

· Barcode function · RFID function For details, refer to the following.

22.3.4 Determining the GOT side interface (Interface selection)

- \*2 For the FA transparent function via the RS-232 connection, the RS-232 interface built in the GOT is available only. When the RS-232 interface built in the GOT is already used, the FA transparent function is not available.
- \*3 When a GOT and PLC are connected by Ethernet connection, connecting a GOT and a personal computer by Ethernet is not allowed.

(4) GT12
For GT12, the combinations of the Ethernet connection and the serial connection are available as shown in the following table

|                     | Connection type                                  | Reference                                                                                                    |
|---------------------|--------------------------------------------------|----------------------------------------------------------------------------------------------------|
|                     | Ethernet connection                              | 8.ETHERNET CONNECTION                                                                                                    |
|                     | CNC connection (Ethernet connection)             | 18.2.4Ethernet connection                                                                                                    |
| Ethernet connection | Third party PLC connection (Ethernet connection) | Non-Mitsubishi Electric Products 1  • 4. CONNECTION TO OMRON PLC 4.3 Ethernet Connection Non-Mitsubishi Electric Products 2  • 6. CONNECTION TO YASKAWA PLC 6.3 Ethernet Connection • 7. CONNECTION TO YOKOGAWA PLC 7.3 Ethernet Connection • 10. CONNECTION TO ALLEN-BRADLEY PLC 10.3 Ethernet Connection                                                                                                    |
|                     | Microcomputer connection (Ethernet)              | Microcomputer, MODBUS Products, Peripherals  • 3. MICROCOMPUTER CONNECTION (ETHERNET)                                                                                                    |
|                     | MODBUS®/TCP connection                           | Microcomputer, MODBUS Products, Peripherals • 5. MODBUS(R)/TCP CONNECTION                                                                                                    |
|                     | Direct CPU connection                            | 6.DIRECT CONNECTION TO CPU                                                                                                    |
|                     | Computer link connection                         | 7.COMPUTER LINK CONNECTION                                                                                                    |
|                     | CC-Link connection (via G4)                      | 14.CC-Link CONNECTION (Via G4)                                                                                                    |
|                     | Inverter connection                              | 15.INVERTER CONNECTION                                                                                                    |
|                     | Servo amplifier connection                       | 16.SERVO AMPLIFIER CONNECTION                                                                                                    |
|                     | CNC connection (serial connection)               | 18.2.1Direct connection to CPU                                                                                                    |
|                     | GOT Multi- Drop Connection                       | 20.GOT MULTI-DROP CONNECTION                                                                                                    |
| Serial connection   | Third party PLC connection (serial connection)   | Non-Mitsubishi Electric Products 1  4. CONNECTION TO OMRON PLC 4.2 Serial Connection  6. CONNECTION TO KEYENCE PLC  7. CONNECTION TO KOYO EI PLC  8. CONNECTION TO JTEKT PLC  9. CONNECTION TO SHARP PLC  12. CONNECTION TO TOSHIBA PLC  13. CONNECTION TO TOSHIBA MACHINE PLC  15. CONNECTION TO PANASONIC PLC  Non-Mitsubishi Electric Products 2  2. CONNECTION TO HITACHI IES PLC  3. CONNECTION TO HITACHI PLC  4. CONNECTION TO FUJI FA PLC  6. CONNECTION TO YASKAWA PLC 6.2 Serial Connection  7. CONNECTION TO YOKOGAWA PLC 7.2 Serial Connection  10. CONNECTION TO ALLEN-BRADLEY PLC 11.2 Serial Connection  11. CONNECTION TO GE FANUC PLC  12. CONNECTION TO LS INDUSTRIAL SYSTEMS PLC  14. CONNECTION TO SIEMENS PLC |
|                     | Third party safety controller connection         | Non-Mitsubishi Electric Products 2  • 13. CONNECTION TO SICK SAFETY CONTROLLER                                                                                                    |
|                     | Third party servo amplifier connection           | Non-Mitsubishi Electric Products 1  • 14. CONNECTION TO PANASONIC SERVO AMPLIFIER                                                                                                    |
|                     | Third party robot controller connection          | Non-Mitsubishi Electric Products 1  • 2. CONNECTION TO IAI ROBOT CONTROLLER  Non-Mitsubishi Electric Products 2  • 15. CONNECTION TO HIRATA CORPORATION HNC CONTROLLER                                                                                                    |
|                     | Third party temperature controller connection    | Non-Mitsubishi Electric Products 1  • 3. CONNECTION TO AZBIL CONTROL EQUIPMENT  • 5. CONNECTION TO OMRON TEMPERATURE CONTROLLER  • 10. CONNECTION TO SHINKO TECHNOS INDICATING CONTROLLER  • 11. CONNECTION TO CHINO CONTROLLER  Non-Mitsubishi Electric Products 2  • 5. CONNECTION TO FUJI SYS TEMPERATURE CONTROLLER  • 8. CONNECTION TO YOKOGAWA TEMPERATURE CONTROLLER  • 9. CONNECTION TO RKC TEMPERATURE CONTROLLER                                                                                                    |
|                     | Microcomputer connection (Serial)                | Microcomputer, MODBUS Products, Peripherals  • 2. MICROCOMPUTER CONNECTION (SERIAL)                                                                                                    |
|                     | MODBUS®/RTU connection                           | Microcomputer, MODBUS Products, Peripherals  • 4. MODBUS(R)/RTU CONNECTION                                                                                                    |

The number of channels and the functions that can be used differ depending on the GOT to be used. The table below shows the allowable combinations of connection types, the number of channels and restricted functions.

O: Allowed ∆: Restricted

|      | Allowable combination of connection types                       | GOT to be used  | Functions that are restricted by the connection type*1*2 |     |
|------|-----------------------------------------------------------------|-----------------|----------------------------------------------------------|-----|
| Item |                                                                 | GT1275          | FA transparent function                                  |     |
|      | GT1265                                                          |                 | RS-232                                                   | USB |
| (a)  | Ethernet connection: 1 channel     Serial connection: 1 channel | Max. 2 channels | $\triangle^{*3}$                                         | 0   |
| (b)  | Serial connection: 2 channels                                   | Max. 2 channels | △*3                                                      | 0   |

- When the functions below are used, the connectable number of channels may be restricted depending on the combination of the functions to be used.
  - · Barcode function
- · RFID function

For details, refer to the following.

22.3.4 Determining the GOT side interface (Interface selection)

- When any of the connection methods below is used, Ethernet connection cannot be used although Ethernet download and gateway function can be used.
  - · MODBUS®/TCP Connection
- For the FA transparent function via the RS-232 connection, the RS-232 interface built in the GOT is available only. When the RS-232 interface built in the GOT is already used, the FA transparent function is not available.

#### Determining the channel No.

 Channel No. of PLC, motion controller, temperature controller, inverter, servo amplifier, CNC, robot controller

After determining the connection type to be used, determine the channel Nos. (CH No. 1 to CH No. 4) to be used for the respective connection types.

There are no special cautions to be attended to for determining channel Nos.

Set the channel No. by selecting [Common] → [Controller Setting] from the menu.

1.1.1 Setting connected equipment (Channel setting)

(2) Channel No. of external devices (fingerprint unit, barcode reader, RFID controller, personal computer and serial printer)

When connecting a fingerprint unit, barcode reader, RFID controller, personal computer or serial printer, select the channel No. (No.5 to No.8) for each external device.

(a) Number of external devices that can be connected to the GOT One fingerprint unit, barcode reader, RFID controller, personal computer or serial printer can be connected to one GOT.

One driver must be set for one channel No. (No.5 to No.8) in the communication settings.

- (b) Operator authentication (external authentication or fingerprint authentication)
  When using the operator authentication (external authentication or fingerprint authentication), the RFID controller is available for the channel No.8 only.
- (c) External devices that requires the power supply from the GOT When using the barcode reader or RFID controller that requires the power supply from the GOT, set the channel No.8.

When the channel No.5 to No.7 is set, the GOT cannot supply the power.

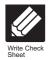

22.5

Multi-channel Function Check Sheet Write down the following items selected in this section to the check sheet.

Selection of connection type

Write down the name of connection type to be used.

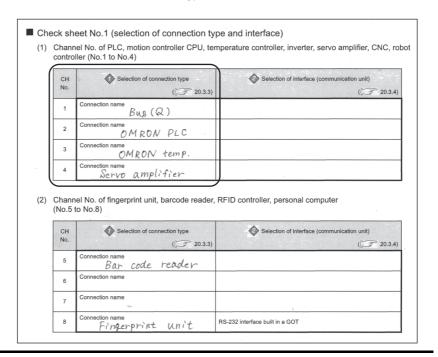

## 22.3.4 Determining the GOT side interface (Interface selection)

To use the multi-channel function, add interfaces to the GOT with the following methods if required.

#### (1) GT16

- · Install communication units on the extension interfaces.
- Use communication units installed on the extension interfaces with the RS-232 interface, the RS422/485 interface, and/or the Ethernet interface built in the GOT.

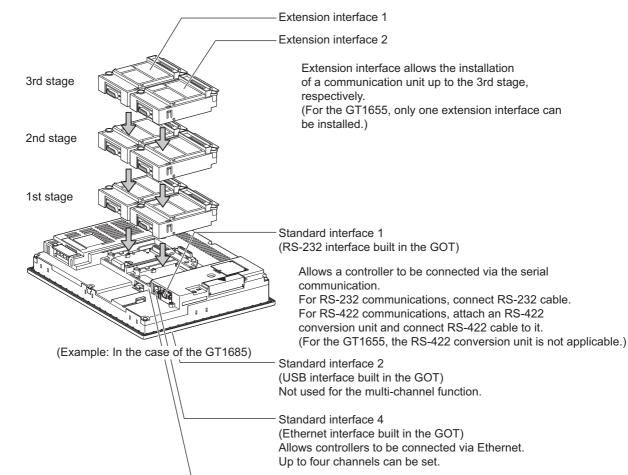

Standard interface 3
(RS-422/485 interface

(RS-422/485 interface built in the GOT)
Allows a controller to be connected via the serial

communication.

#### (2) GT15

- · Install communication units on the extension interfaces.
- Use communication units installed on the extension interfaces with the RS-232 interface built in the GOT.

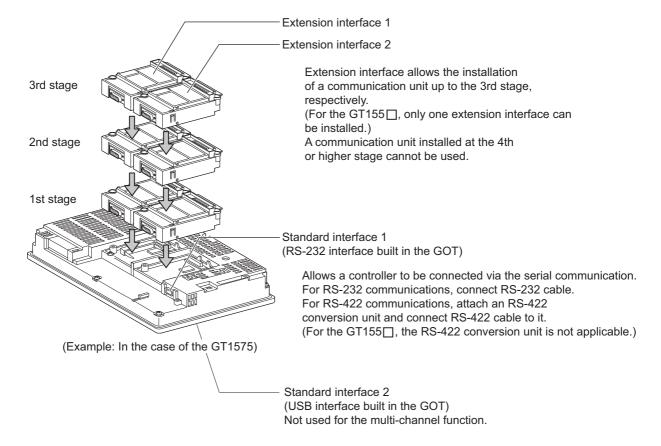

For the connection via the connection type selected in 22.3.3, select interfaces and communication units to be used. Select the interfaces and communication units according to the connection type by referring to the following.

| Selected connection type                                                                                               | Reference for required interface and communication unit             |
|----------------------------------------------------------------------------------------------------|---------------------------------------------------------------------|
| Bus connection                                                                                                    | This section ■ GOT interface used for bus connection                |
| MELSECNET/H connection (PLC to PLC network)                                                                            |                                                                     |
| MELSECNET/10 connection (PLC to PLC network)                                                                           |                                                                     |
| CC-Link IE Controller Network connection                                                                               |                                                                     |
| CC-Link IE Field Network connection                                                                                    | This section ■ GOT interface used for network connection            |
| CC-Link connection (intelligent device station)                                                                        |                                                                     |
| CNC connection     (MELSECNET/10 connection (PLC to PLC network),     CC-Link connection (intelligent device station)) |                                                                     |
| Ethernet connection                                                                                                    |                                                                     |
| Third party PLC connection (Ethernet connection)                                                                       |                                                                     |
| MODBUS <sup>®</sup> /TCP connection                                                                                    |                                                                     |
| Robot controller connection                                                                                            | This section ■ GOT interface used for Ethernet connection           |
| CNC connection (Ethernet connection)                                                                                   |                                                                     |
| Microcomputer connection (Ethernet)                                                                                    |                                                                     |
| Direct CPU connection                                                                                                  |                                                                     |
| Computer link connection                                                                                               |                                                                     |
| CC-Link connection (via G4)                                                                                            |                                                                     |
| Third party PLC connection (serial connection)                                                                         |                                                                     |
| Third party safety controller connection                                                                               |                                                                     |
| Third party servo amplifier connection                                                                                 |                                                                     |
| Third party robot controller connection                                                                                |                                                                     |
| Third party temperature controller connection                                                                          | This section ■ GOT interface used for serial connection             |
| Microcomputer Connection (Serial)                                                                                      |                                                                     |
| GOT Multi- Drop Connection                                                                                             |                                                                     |
| MODBUS <sup>®</sup> /RTU connection                                                                                    |                                                                     |
| Inverter connection                                                                                                    |                                                                     |
| Servo amplifier connection                                                                                             |                                                                     |
| CNC connection (serial connection)                                                                                     |                                                                     |
| Other functions                                                                                                    | This section ■ Interfaces and option units used for other functions |

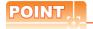

#### Number of units that can be installed to a GOT

The number of units that can be installed to extension interfaces differs depending on the GOT type.

| GOT                                                                               | Number of units that can be installed                        |
|-----------------------------------------------------------------------------------|--------------------------------------------------------------|
| GT1695, GT1685, GT1675, GT1672, GT1665,<br>GT1662, GT1595, GT1585, GT157□, GT156□ | Up to 5 units can be installed (up to 4 communication units) |
| GT1655, GT155□                                                                    | Up to 3 units can be installed (up to 2 communication units) |
| GT12                                                                              | -                                                            |

#### ■ GOT interface used for bus connection

For the bus connection, use the following communication units.

| Interface           | Model*1                          |                  |               |  |
|---------------------|----------------------------------|------------------|---------------|--|
| Bus connection unit | GT15-75QBUS(2)L,<br>GT15-ABUS(2) | GT15-75ABUS(2)L, | GT15-QBUS(2), |  |

<sup>\*1</sup> To mount multiple units, the GT15-QBUS(2) or GT15-ABUS(2) is required.

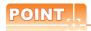

(1) Bus connection units to be used

GT15-QBUS(2) and GT15-ABUS(2) can be used independent of the number of serial connection channels. When using the multi-channel function for the first time, it is recommended to use GT15-QBUS(2) or GT15-ABUS(2).

(2) Restrictions by bus connection unit installation

For the following functions, use the GT15-QBUS(2) or GT15-ABUS(2), regardless of the number of channels used for the serial connection.

With the GT15-75QBUS(2)L or GT15-75ABUS(2)L, the following functions are not available.

|                                                                  | Function                       |                              |  |
|------------------------------------------------------------------|--------------------------------|------------------------------|--|
| Remote personal computer operation(serial),                      | Video display function,        | Multimedia function,         |  |
| Operation panel function,                                        | External I/O function,         | RGB display function,        |  |
| Report function (when using a PictBridge con                     | npatible printer),             |                              |  |
| Hard copy function (when using a PictBridge compatible printer), |                                |                              |  |
| Sound output function,                                           | Functions with the CF card uni | t or CF card extension unit, |  |
| Ethernet download*1,                                             | Gateway function*1,            | MES interface function*1     |  |

<sup>\*1</sup> Since the GT16 has the Ethernet interface, the function is available regardless of the bus connection unit to be used.

#### ■ GOT interface used for network connection

For the network connection, use the following communication units.

| Interface                                        | Model                         |
|--------------------------------------------------|-------------------------------|
| MELSECNET/H communication unit                   | GT15-J71LP23-25, GT15-J71BR13 |
| CC-Link IE Controller Network communication unit | GT15-J71GP23-SX               |
| CC-Link IE Field Network communication unit      | GT15-J71GF13-T2               |
| CC-Link communication unit                       | GT15-J61BT13                  |

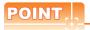

When using GT15-75J71LP23-Z, GT15-75J71BR13-Z, or GT15-75J61BT13-Z

- (1) GT16
  - The GT15-75J71LP23-Z, GT15-75J71BR13-Z, and GT15-75J61BT13-Z are not applicable.
- (2) GT15

No unit can be mounted on the GT15-75J71LP23-Z, GT15-75J71BR13-Z, or GT15-75J61BT13-Z. (For the GT155 $\square$ , the GT15-75J71LP23-Z, GT15- 75J71BR13-Z, and GT15-75J61BT13-Z are not applicable) Therefore, the RS-232 interface built in the GOT is used for the serial connection.

Because of this, the functions using the RS-232 interface, including the barcode function, are not available. The gateway function, the printer output, and others are also not available since no unit can be mounted on the above models.

#### ■ GOT interface used for Ethernet connection

For the Ethernet connection, use the following interface built in the GOT and communication unit.

#### (1) GT16

| Interface              | Name                 |
|------------------------|----------------------|
| Interface built in GOT | Ethernet interface*1 |

Up to four channels can be used.

#### (2) GT15

| Interface                   | Model           |
|-----------------------------|-----------------|
| Ethernet communication unit | GT15-J71E71-100 |

#### (3) GT14

| Interface              | Name                 |  |
|------------------------|----------------------|--|
| Interface built in GOT | Ethernet interface*1 |  |

Up to two channels can be used

#### (4) GT12

| Interface              | Name               |
|------------------------|--------------------|
| Interface built in GOT | Ethernet interface |

# POINT.

When using Ethernet download, gateway function, or MES interface function

(1) GT16

The Ethernet download, the gateway function, and the MES interface function are available using the Ethernet interface built in the GOT (one channel).

For using Ethernet download, the gateway function and MES interface function, only one Ethernet communication unit is required.

(3) GT14

The Ethernet download and the gateway function are available using the Ethernet interface built in the GOT (one channel).

(4) GT12

The Ethernet download and the gateway function are available using the Ethernet interface built in the GOT (one channel).

#### ■ GOT interface used for serial connection

For the serial connection, provide interfaces equivalent to the number of channels by using the following interfaces built in the GOT and communication units in combinations.

#### (1) GT16

| Interface                   | Name/model                                 |              | el          |
|-----------------------------|--------------------------------------------|--------------|-------------|
| Interface built in GOT      | RS-232 interface*1*2, RS-422/485 interface |              |             |
| Serial communication module | GT15-RS2-9P,                               | GT15-RS4-9S, | GT15-RS4-TE |

The operator authentication (external authentication or fingerprint authentication) or the FA transparent function (RS-232 communication) uses the RS-232 interface built in the GOT.

For the RS-422 communication using the RS-232 interface built in the GOT, the RS-422 conversion unit is required. (For GT 1655, the RS-422 conversion unit is not applicable.)

#### (2) GT15

| Interface                   | Name/model           |              |             |
|-----------------------------|----------------------|--------------|-------------|
| Interface built in GOT      | RS-232 interface*1*2 |              |             |
| Serial communication module | GT15-RS2-9P,         | GT15-RS4-9S, | GT15-RS4-TE |

- The operator authentication (external authentication or fingerprint authentication) or the FA transparent function (RS-232 communication) uses the RS-232 interface built in the GOT.
- \*2 For the RS-422 communication using the RS-232 interface built in the GOT, the RS-422 conversion unit is required. (For GT155, the RS-422 conversion unit is not applicable.)

#### (3) GT14

| Interface                   | Name/model                               |
|-----------------------------|------------------------------------------|
| Interface built in GOT      | RS-232 interface*1, RS-422/485 interface |
| Serial communication module | -                                        |

<sup>1</sup> The FA transparent function (RS-232 communication) uses the RS-232 interface built in the GOT.

#### (4) GT12

| Interface                   | Name/model                               |  |
|-----------------------------|------------------------------------------|--|
| Interface built in GOT      | RS-232 interface*1, RS-422/485 interface |  |
| Serial communication module | -                                        |  |

<sup>\*1</sup> The FA transparent function (RS-232 communication) uses the RS-232 interface built in the GOT.

#### Interfaces and option units used for other functions

When the following functions are used in combinations, the number of available channels may vary according to the combinations of units

| Function                                                                                                    |                                                                                                    |         |
|----------------------------------------------------------------------------------------------------|----------------------------------------------------------------------------------------------------|---------|
| Report function (when using a PictBridge compatible printer),<br>Operation panel function,<br>Sound output function | Hard copy function (when using a PictBridge compatible printer), External I/O function,                          | (1) (a) |
| Remote personal computer operation (serial),<br>Multimedia function,                                                | Video display function,<br>RGB display function                                                                  | (1) (b) |
| Functions with the CF card unit or CF card extension unit                                                           |                                                                                                    |         |
| Remote personal computer operation(Ethernet), Gateway function*1,                                                   | Ethernet download*1, MES interface function*1                                                                    | (1) (d) |
| Fingerprint authentication, RFID function, Report function (when using the serial printer),                         | Barcode function, Remote personal computer operation(serial), Hard copy function (when using the serial printer) | (1) (e) |

<sup>\*1</sup> For GT16, the function is available regardless of the combinations of units because the GOT has the Ethernet interface.

For GT15, the function is not available when the Ethernet communication unit cannot be mounted because of the combination of units.

Refer to the explanation below to check if the number of channels for the multi-channel function to be used is restricted or not. If it is restricted, review the system configuration.

- (1) Number of stages taken up by the individual functions (number of slots)
  - (a) Report function (when using a PictBridge compatible printer), hard copy function (when using a PictBridge compatible printer), operation panel function, external I/O function and sound output function

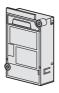

The printer unit, sound output unit, or external I/O unit is required depending on the function to be used.

Each unit uses one stage (one slot) of an extension interface.

(b) Remote personal computer operation (serial), video display function, multimedia function and RGB display function

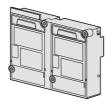

A video input unit, an RGB input unit, a video/RGB input unit, an RGB output unit or a multimedia unit is required corresponding to the function to be used.

Each type of unit uses 1 stage (2 slots) of extension interface. Only one piece of each type of unit can be installed on a GOT.

(c) Functions with CF card unit or CF card extension unit

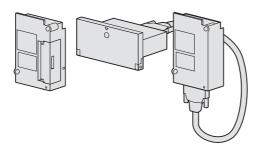

The CF card unit or CF card extension unit is required. The CF card unit or CF card extension unit uses one stage (one slot) of an extension interface.

(d) Remote personal computer operation (Ethernet), Ethernet download, gateway and MES interface functions

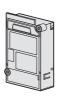

Use the interface built in the GOT.

The Ethernet communication unit is not applicable.

• GT15

An Ethernet communication unit is required.

An Ethernet communication unit uses 1 stage (1 slot) of extension interface. If the GOT is already connected in the Ethernet connection, the Ethernet communication unit installed in the GOT is used.

(e) Fingerprint authentication, barcode function, RFID function, remote personal computer operation (serial), report function (when using a serial printer) and hard copy function (when using a serial printer)

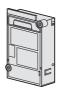

Use the interface built in the GOT or a serial communication unit. A serial communication unit uses 1 stage (1 slot) of extension interface. (2) Combinations of units that affect the number of available channels

The following are examples of unit combinations that affect the number of available channels.

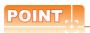

Installing a unit on another unit (Checking the unit installation position)

For details on the precautions for installing units on another unit, refer to the following.

1.3.7 Installing a unit on another unit (Checking the unit installation position)

For the installation method of each unit, refer to the User's Manual for the communication unit and option unit you are using.

For the method for installing a unit on another unit, refer to the following.

User's Manual of GOT used.

Example 1) To add the printer output (when using a PictBridge compatible printer) and the Ethernet download in a system using the bus connection (1 channel), serial connection (3 channels), and the barcode function

#### (a) For GT16

Mount the printer unit at the third stage, and use the Ethernet interface built in the GOT. This enables both the printer output of the report function and the Ethernet download.

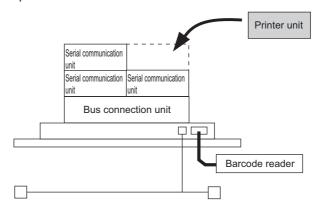

#### (b) For GT15

Because units can be mounted up to the third stage for GT15, the printer output of the report function and the Ethernet download cannot be used together.

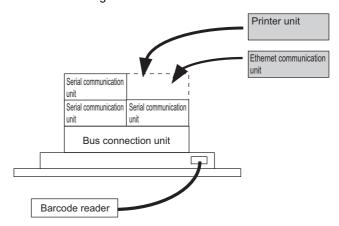

Example 2) To add the serial connection (1 channel) to the system using the bus connection (unit occupying 2 slots: 1 channel), the serial connection (2 channels), the video display, and the barcode function

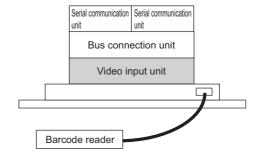

Since there are no available areas left for installing a unit, serial connection can be used for up to 2 channels.

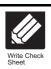

T.

Multi-channel Function Check Sheet Write down the following items selected in this section to the check sheet.

Selection of interface (communication unit)

Write down the name of interface and the model name of communication unit to be used for each of the connection type.

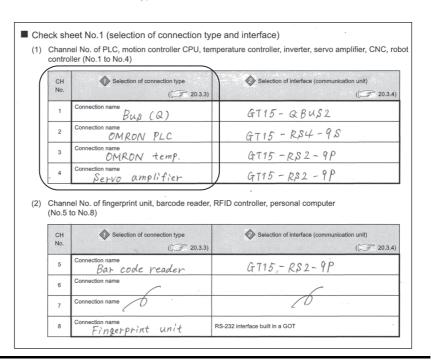

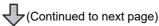

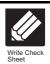

Multi-channel Function Check Sheet

Write down the following items to the check sheet.

Attaching the communication unit

Write down the name of communication unit to be used for each of the connection type.

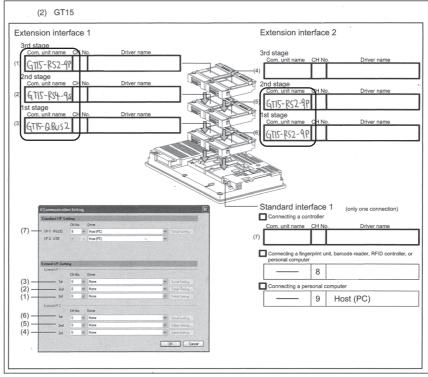

\* For the GT155 , setting is made only for Extension interface 1. When GT15-QBUS2/ABUS2 is used, although GT15-RS2-9P is installed physically at the 2nd stage of extend interface 2, the GOT recognizes the position as the 1st stage. Therefore, in the check sheet, the position should be entered as 1st stage.

After writing down the names of communication units, write down CH No. to be assigned to respective units based on the entry in ■ Check Sheet No. 1 (selection of connection type and interface).

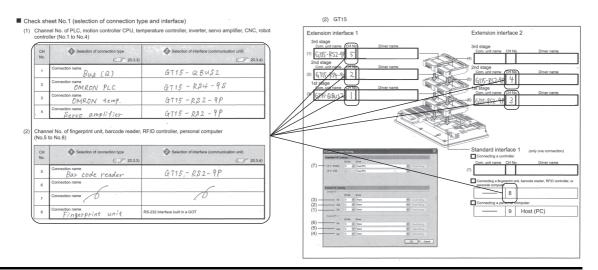

(Continued to next page)

- 3. After writing down CH No., write down the communication driver name for each connection type. For the communication drivers used for the respective connection types, refer to the following.
  - Chapters of each respective connection type

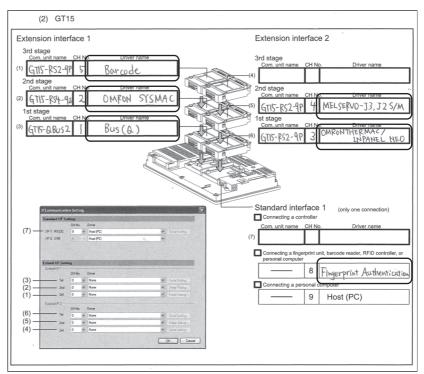

<sup>\*</sup> For the GT155 , setting is made only for Extension interface 1.

#### Setting for communication settings 22.3.5

Make communication settings based on the interface and the installation position of the respective communication units.

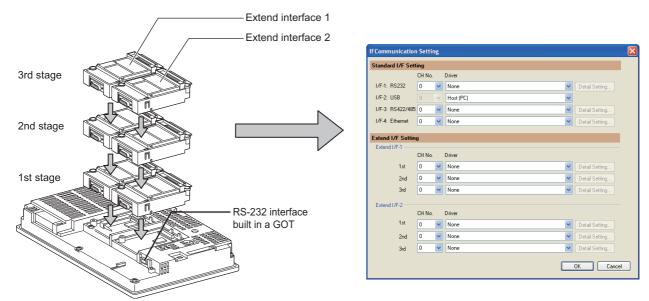

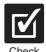

Multi-channel Function Check Sheet

Make settings for Communication Settings by GT Designer3 referring to the check sheet where the necessary information has been written.

The positions that the settings should be made on the communication settings screen are specified on the check sheet by numbers (GT16: (1) to (9), GT15: (1) to (7)).

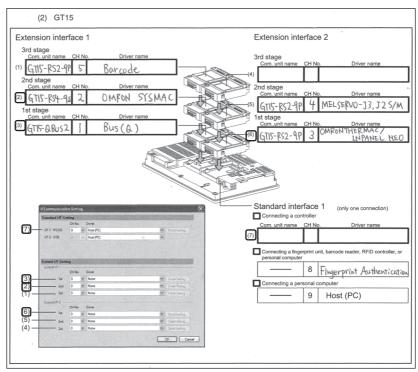

<sup>\*</sup> For the GT155, setting is made only for Extension interface 1. This completes the setting for Communication Settings.

Create a screen with GT Designer3.

Example: Setting example for "Bus connection (1 channel) + Serial connection (3 channels) + Bar code reader" (In the case of the GT157□)

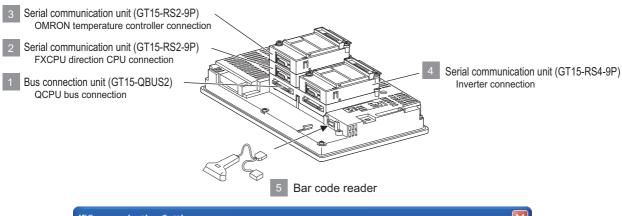

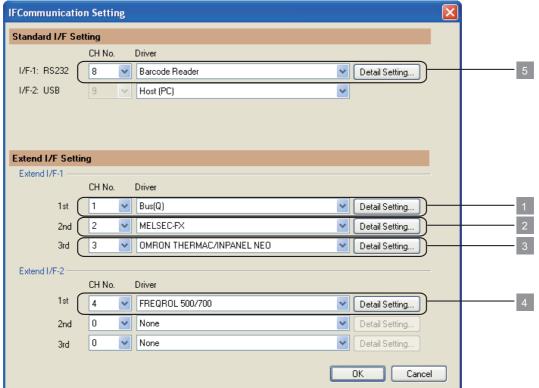

Example: Setting example for "MELSECNET/H connection (1 channel) + Serial connection (1 channel)" (In the case of the GT155□)

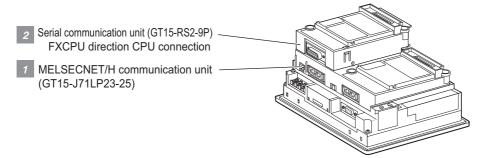

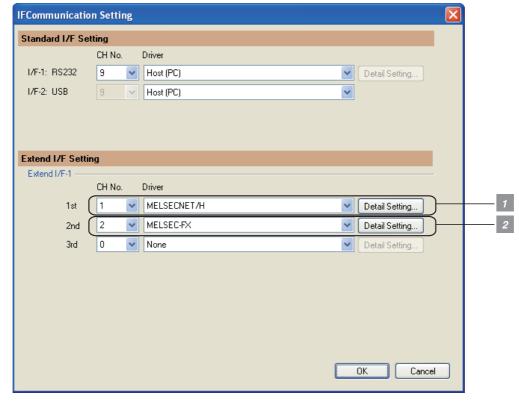

Example: Setting example for Ethernet connection (4 channels) (In the case of the GT1685)

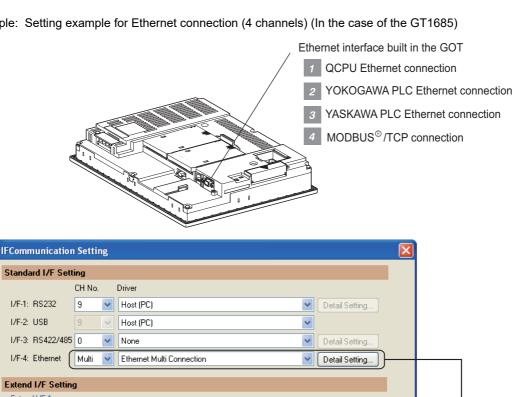

Detail Setting. Detail Setting.

Detail Setting.

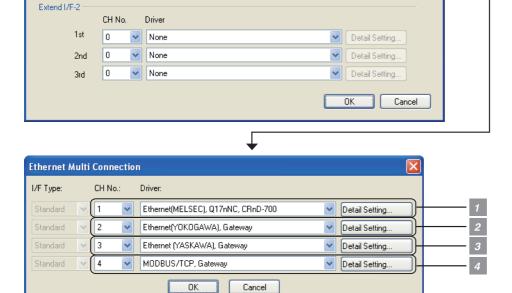

I/F-1: RS232

1/F-2: USB

Extend I/F-1

1st

2nd 3rd

CH No.

Driver

None

None

## 22.3.6 Items to be checked before starting drawing

The following describes that should be understood before starting drawing and the functions that should be set beforehand when using the multi-channel function.

## Device settings

It is necessary to set the device to be used together with the CH No.

GT Designer3 Version Screen Design Manual

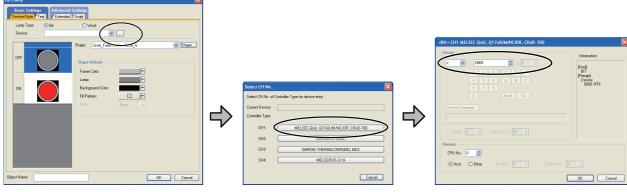

- 1. Click the device setting button.
- Click the controller to be set.
- 3. Set the device.

## Accessible range for monitoring

The accessible range for monitoring is not changed even when the multi-channel function is used.

3. ACCESS RANGE FOR MONITORING

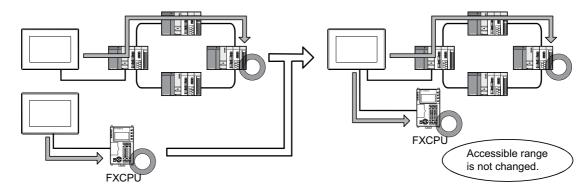

#### Clock function

Set the controller for which adjust/broadcast should be executed by the CH No.

GT Designer3 Version Screen Design Manual

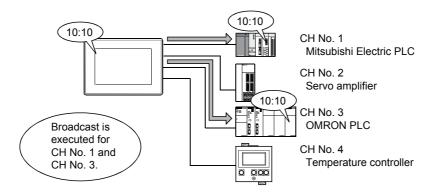

## ■ FA transparent function

Set the controller for which the FA transparent function should be executed by the CH No.

23.5.1 Setting communication interface

The set CH No. can be changed by the Utility.

To execute the FA transparent function for other CH No., change the CH No. using the Utility.

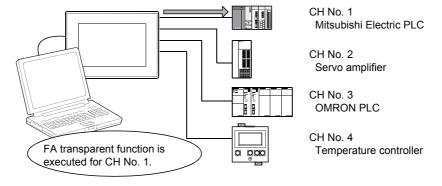

## ■ Station No. switching function

Set the controller for which the station No. switching function should be executed by the CH No.

GT Designer3 Version Screen Design Manual

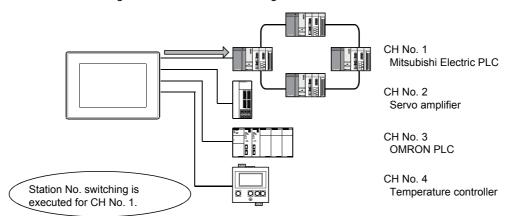

# 22.4 Precautions

## 22.4.1 Precautions for hardware

To use the multi-channel function, an option function board is required according to the GOT. The following shows required option function boards according to the GOT.

| GOT  | Option function board      |               |               |              |  |
|------|----------------------------|---------------|---------------|--------------|--|
| GT16 | Not necessary              |               |               |              |  |
| GT15 | GT15-QFNB,<br>GT15-MESB48M | GT15-QFNB16M, | GT15-QFNB32M, | GT15-QFNB48M |  |
| GT14 | Not necessary              |               |               |              |  |
| GT12 | Not necessary              |               |               |              |  |

## 22.4.2 Precautions for use

## ■ Occurrence of the same system alarm at different channels

When the advanced system alarm is used, if the system alarms with the same error code occur in different channels the GOT treats the alarms as the same system alarm.

Therefore, if the system alarms with the same error code occur one by one, the time of later system alarm occurrence is not reflected to the GOT.

### Confirmation of the channel No. at which a system alarm occurred

When a system alarm occurred, confirm the channel No. where the alarm occurred, using the procedure indicated below.

(1) Check by [System alarm display] of the utility.

GT16 User's Manual (Basic Utility)

GT15 User's Manual

GT14 User's Manual

(2) Monitor the internal devices of the GOT.

GT Designer3 Version Screen Design Manual

# 22.5 Multi-channel Function Check Sheet

This section provides the check sheet to be used for Communication Settings when the multi-channel function is used.

Sections 22.3.3 to 22.3.5 contain explanations of the items to be checked on the check sheet. Checking items explained in these sections using the check sheet on the following page allows you to complete the setting for the multi-channel function.

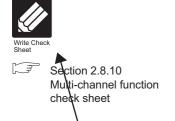

Enter the selections having been made in the steps above to the check sheet.

Selection of connection type

Enter the name of connection type to be used.

- Shows items and contents to be written on the check sheet.
Also describes an example of the check sheet

■ Check sheet No.1 (selection of connection type and interface)

 Channel No. of PLC, motion controller CPU, temperature controller, inverter, servo amplifier, CNC, robot controller (No.1 to No.4)

| CH<br>No. | Selection of connection type ([ ] 20.3.3) | Selection of interface (communication unit)  ( |
|-----------|-------------------------------------------|------------------------------------------------|
| 1         | Connection name Bus (Q)                   |                                                |
| 2         | Connection name  OMRON PLC                |                                                |
| 3         | Connection name  OMRON temp.              |                                                |
| 4         | Servo amplifier                           |                                                |

(2) Channel No. of fingerprint unit, barcode reader, RFID controller, personal computer (No.5 to No.8)

| CH<br>No. | Selection of connection type        | Selection of interface (communication unit) |  |
|-----------|-------------------------------------|---------------------------------------------|--|
|           | ( 🗐 20.3.3)                         | ( 20.3.4)                                   |  |
| 5         | Connection name Bar code reader     |                                             |  |
| 6         | Connection name                     |                                             |  |
| 7         | Connection name                     |                                             |  |
| 8         | Connection name<br>Fingerprint unit | RS-232 interface built in a GOT             |  |

The following symbols are used for each purpose.

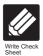

Indicates parts where items and details are to be written. Confirm the details and write them to the check sheet.

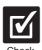

Indicates parts where written details are to be checked. Confirm the details and perform the Communication Settings.

- Check sheet No.1 (selection of connection type and interface)
  - (1) Channel No. of PLC, motion controller CPU, temperature controller, inverter, servo amplifier, CNC, robot controller (No.1 to No.4)

| СН  | Selection of connection type | Selection of interface (communication unit) |
|-----|------------------------------|---------------------------------------------|
| No. | ( 22.3.3)                    | ( 22.3.4)                                   |
| 1   | Connection name              |                                             |
| 2   | Connection name              |                                             |
| 3   | Connection name              |                                             |
| 4   | Connection name              |                                             |

(2) Channel No. of fingerprint unit, barcode reader, RFID controller, personal computer, serial printer (No.5 to No.8)

| СН  | Selection of connection type | Selection of interface (communication unit) |
|-----|------------------------------|---------------------------------------------|
| No. | ( 22.3.3)                    | ( 22.3.4)                                   |
| 5   | Connection name              |                                             |
| 6   | Connection name              |                                             |
| 7   | Connection name              |                                             |
| 8   | Connection name              | RS-232 interface built in a GOT             |

- Check sheet No. 2 (selection of GOT side interface)
  - Attaching the communication unit

( 3.7)

(1) GT16

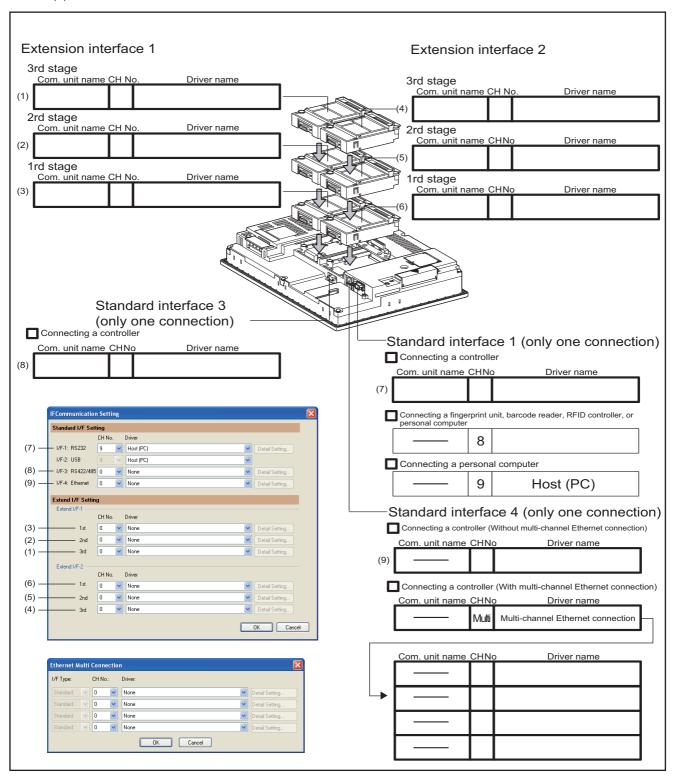

### (2) GT15

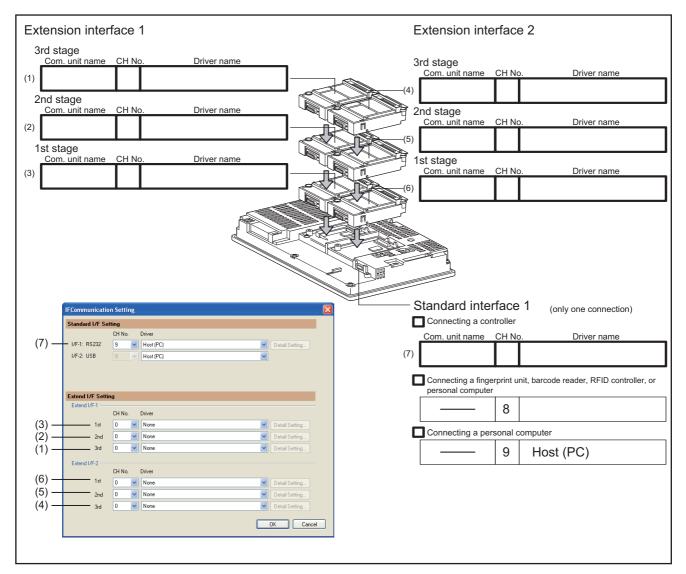

<sup>\*</sup> For the GT155 $\square$ , setting is made only for Extension interface 1.

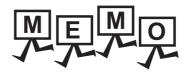

# FA TRANSPARENT FUNCTION

| ZS. FA IRANSPARENT FUNCTION | 23. | FA TRANSPARENT FUNCTION | 23 - | 1 |
|-----------------------------|-----|-------------------------|------|---|
|-----------------------------|-----|-------------------------|------|---|

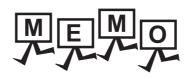

# FA TRANSPARENT FUNCTION

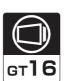

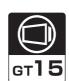

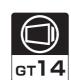

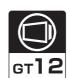

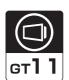

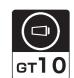

| 23.1 FA Transparent Function              | 23 -         | 2  |
|-------------------------------------------|--------------|----|
| 23.2 Compatible Software                  | 23 -         | 2  |
| 23.3 List of Models that Can Be Monitored | . 23 - 1     | 15 |
| 23.4 System Configuration                 | . 23 - 3     | 34 |
| 23.5 GOT Side Settings                    | . 23 - 4     | 45 |
| 23.6 Personal Computer Side Setting       | . 23 - 4     | 48 |
| 22.7 Proceutions                          | <b>၁</b> ၁ ( | 25 |

### 23. FA TRANSPARENT FUNCTION

### 23.1 FA Transparent Function

The FA transparent function allows the sequence programs of the Mitsubishi Electric PLC to be read, written and monitored from a personal computer connected via a GOT.

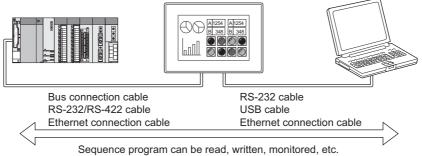

### Compatible Software

The following shows the software compatible with the FA transparent function.

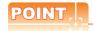

23.2

- (1) The range accessible by software when FA transparent function is used Use of the FA transparent function does not affect the range accessible by the software. For details on accessible range, refer to the manual for the respective software.
- (2) The software settings when using FA transparent function
  For the software settings, refer to the following when using FA transparent function.
  - 23.6.1 Accessing by GX Works3 23.6.2 Accessing by CW Configurator 23.6.3 Accessing the PLC by the GX Developer, PX Developer, GX Configurator 23.6.4 Accessing by GX Works2 23.6.5 Accessing by GX LogViewer 23.6.6 Accessing PLC by GX Configurator-QP 23.6.7 Accessing by the MT Developer 23.6.8 Accessing by the MT Works2 23.6.9 Accessing the servo amplifier by the MR Configurator 23.6.10 Accessing the servo amplifier by the MR Configurator2 23.6.11 Accessing the inverter by the FR Configurator 23.6.12 Accessing PLC by FX Configurator-FP 23.6.13 Accessing by FX Configurator-EN-L or FX Configurator-EN 23.6.14 Accessing by RT ToolBox2 23.6.15 Accessing by NC Configurator 23.6.16 Accessing by MELSOFT Navigator 23.6.17 Accessing by CPU Module Logging Configuration Tool 23.6.18 Accessing by Setting/ Monitoring tool for C Controller module 23.6.19 Accessing by MX Component(MX Sheet)

#### Connecting the GOT and personal computer with RS-232

(1) When connecting the GOT and PLC in bus connection The following shows the software and the accessible PLC CPUs.

| PLC CPU                                         | Software                                                                                                    |
|-------------------------------------------------|----------------------------------------------------------------------------------------------------|
| QCPU (Q mode), C Controller module (Q Series)   | MELSOFT Navigator*9 GX Developer*1 GX Works2*10 PX Developer*4 GX Configurator*5-AD/DA/SC/CT/TI/TC/AS/FL/PT GX Configurator-QP*7 MX Component*11, MX Sheet*12                                  |
| Q/QnA/ACPU,<br>motion controller CPU (A Series) | GX Developer*1 GX Works2*11 MX Component*11, MX Sheet*12                                                                                                    |
| Motion controller CPU (Q Series)                | MELSOFT Navigator*9 MT Developer*2 SW6RN-GSV13P, SW6RN-GSV22P, SW6RN-GSV43P, SW6RN-GSV54P, SW6RN-DOSCP, SW6RN-SNETP (for user API) MR Configurator*3 MT Works2*8, MX Component*16, MX Sheet*17 |
| Robot controller (CRnQ-700)                     | RT ToolBox2*6                                                                                                    |
| MELSERVO(MR-J3-B)*15                            | MR Configurator*3, MR Configurator2*13                                                                                                    |
| MELSERVO(MR-J4-B)*15                            | MR Configurator2*14                                                                                                    |

- GX Developer Version 8 or later is required to use the FA transparent function.
  - GX Developer Version 8.68W or later is required to use the FA transparent function when connecting the QnUDE(H)CPU to the GOT.
- \*2 MT Developer (SW6RNC-GSVE) Version 00N or later is required to use the FA transparent function.
- MR Configurator (MRZJW3-SETUP221E) Version B1 or later is required to use the FA transparent function. \*3
- PX Developer Version 1.09K or later is required to use the FA transparent function. PX Developer Version 1.18U or later is required to use the FA transparent function when connecting the Q02PHCPU or Q06PHCPU to the GOT.
- Use GX Developer Version 8.30G or later combined with the following GX Configurator version or later to use the FA transparent function

GX Configurator-AD : Version 2.03D or later, GX Configurator-DA : Version 2.04E or later GX Configurator-SC : Version 2.10L or later, GX Configurator-CT : Version 1.23Z or later GX Configurator-TI : Version 1.22Y or later, GX Configurator-TC : Version 1.21X or later GX Configurator-AS : Version 1.20W or later, GX Configurator-FL : Version 1.21X or later : Version 1.20W or later GX Configurator-PT

- \*6 RT ToolBox2 Version 1.1 or later is required to use the FA transparent function.
- \*7 GX Configurator-QP Version2.32J or later is required to use the FA transparent function.
- \*8 MT Works2 Version 1.00A or later is required to use the FA transparent function.
- \*9 MELSOFT Navigator Version 1.04E or later is required to use the FA transparent function.
- \*10 GX Works2 Version 1.03D or later is required to use the FA transparent function.
- \*11 MX Component Version 3.14Q or later is required to use the FA transparent function.
- \*12 Use MX Component Version 3.14Q or later for MX Sheet.
- \*13 Start MR Configurator2 with MT Developer2 Version 1.10L or later.
- \*14 MR Configurator2 Version 1.09K or later is required to use the FA transparent function.
- \*15 A motion controller is required between the GOT and PLC in bus connection.
- \*16 MX Component Version 4.00A or later is required to use the FA transparent function.
- MX Component Version 4.00A or later is required for MX Sheet to use the FA transparent function.

### (2) When connecting the GOT and PLC in direct CPU connection The following shows the software and the accessible PLC CPUs.

| PLC CPU                            | Software                                                                                                    |
|------------------------------------|----------------------------------------------------------------------------------------------------|
| FX5U, FX5UC                        | GX Works3*25, MX Component*26, MX Sheet*27                                                                                                    |
| QCPU (Q mode)                      | MELSOFT Navigator*10 GX Developer GX Works2*11 PX Developer*3 GX Configurator*4-AD/DA/SC/CT/TI/TC/AS/FL/PT GX Configurator-QP*8 MX Component*16, MX Sheet*17                                  |
| LCPU*14                            | MELSOFT Navigator*15 GX Developer*12 GX Works2*13, MX Component*16, MX Sheet*17, CPU Module Logging Configuration Tool*19                                                                     |
| QCPU (A mode), QnA/ACPU            | GX Developer MX Component*16, MX Sheet*17                                                                                                    |
| FXCPU                              | MELSOFT Navigator*10 GX Developer GX Works2*11 FX-PCS/WIN*5 FX Configurator-FP*6 FX3U-ENET-L Configuration tool FX Configurator-EN *28 MX Component*16, MX Sheet*17                           |
| Motion controller CPU (Q Series)   | MELSOFT Navigator*10 MT Developer SW6RN-GSV13P, SW6RN-GSV22P, SW6RN-GSV43P, SW6RN-GSV54P, SW6RN-DOSCP, SW6RN-SNETP (for user API) MT Works2*9 MR Configurator*1, MX Component*22, MX Sheet*23 |
| Motion controller CPU (A Series)   | GX Developer SW3RN-GSV13P, SW3RN-GSV22P, SW3RN-GSV43P, SW3RN-GSV51P MX Component*16, MX Sheet*17                                                                                              |
| MELSERVO(MR-J3-B)*21               | MR Configurator*1, MR Configurator2*18                                                                                                    |
| MELSERVO(MR-J4-B)*21               | MR Configurator2*20                                                                                                    |
| FREQROL A700/F700/E700/D700 Series | FR Configurator*2                                                                                                    |
| Sensorless servo (FREQROL E700EX)  | FR Configurator*24                                                                                                    |
| Robot controller (CRnQ-700)        | RT ToolBox2*7                                                                                                    |

- \*1 MR Configurator (MRZJW3-SETUP221E) Version B1 or later is required to use the FA transparent function.
- FR Configurator(FR-SW2-SETUP-WJ) Ver.1.02 or later is required to use the FA transparent function when connecting the A700/ F700 series to the GOT.
  - FR Configurator(FR-SW3-SETUP-WJ) Ver.2.00 or later is required to use the FA transparent function when connecting the E700 series to the GOT.
  - FR Configurator(FR-SW3-SETUP-WJ) Ver.3.10 or later is required to use the FA transparent function when connecting the F700 series to the GOT.
- \*3 PX Developer Version 1.09K or later is required to use the FA transparent function.
  - PX Developer Version 1.18U or later is required to use the FA transparent function when connecting the Q02PHCPU or Q06PHCPU to the GOT.
- 4 Use GX Developer Version 8.30G or later combined with the following GX Configurator version or later to use the FA transparent function.

```
GX Configurator-AD
                       : Version 2.03D pr later, GX Configurator-DA
                                                                         : Version 2.04E or later
                       : Version 2.10L or later,
GX Configurator-SC
                                                                         : Version 1.23Zor later
                                                GX Configurator-CT
GX Configurator-TI
                       : Version 1.22Y or later,
                                                GX Configurator-TC
                                                                         : Version 1.21X or later
                       : Version 1.20W or later, GX Configurator-FL
GX Configurator-AS
                                                                        : Version 1.21X or later
GX Configurator-PT
                       : Version 1.20W or later
```

- \*5 The RS-232/USB conversion adaptor (GT10-RS2TUSB-5S) is not applicable to FX-PCS/WIN.
- \*6 FX Configurator-FP Version 1.30 or later is required to use the FA transparent function.
- \*7 RT ToolBox2 Version 1.1 or later is required to use the FA transparent function.
- \*8 GX Configurator-QP Version2.32J or later is required to use the FA transparent function.
- \*9 MT Works2 Version 1.00A or later is required to use the FA transparent function.
- \*10 MELSOFT Navigator Version 1.04E or later is required to use the FA transparent function.

- \*11 GX Works2 Version 1.03D or later is required to use the FA transparent function.
- \*12 GX Developer Version 8.88S or later is required to use the FA transparent function.
- \*13 GX Works2 Version 1.11M or later is required to use the FA transparent function.
- \*14 The adapter (L6ADP-R2 or L6ADP-R4) is required.
- \*15 MELSOFT Navigator Version 1.07H or later is required to use the FA transparent function.
- \*16 MX Component Version 4.03D or later is required to use the FA transparent function.
- \*17 Use MX Component Version 3.14Q or later for MX Sheet.
- \*18 Start MR Configurator2 with MT Developer2 Version 1.10L or later.
- \*19 CPU Module Logging Configuration Tool Version 1.04E or later is required to use the FA transparent function.
- \*20 MR Configurator2 Version 1.09K or later is required to use the FA transparent function.
- \*21 A motion controller is required between the GOT and PLC in direct CPU connection.
- \*22 MX Component Version 4.00A or later is required to use the FA transparent function.
- \*23 MX Component Version 4.00A or later is required for MX Sheet to use the FA transparent function.
- \*24 FR Configurator Version5.21 or later is required to use the FA transparent function.
- \*25 GX Works3 Version 1.005F or later is required to use the FA transparent function.
- \*26 MX Component Version 4.11M or later is required to use the FA transparent function.
- \*27 MX Sheet, please use the MX Component (Version 4.11M or later).
- \*28 FX Configurator-EN Version 1.10A or later is required to use the FA transparent function.

## (3) When connecting the GOT and PLC in computer link connection The following shows the software and the accessible PLC CPUs.

| PLC CPU       | Software                                                                                                    |
|---------------|----------------------------------------------------------------------------------------------------|
| RCPU          | GX Works3, MX Component*12, MX Sheet*13                                                                                           |
| QCPU (Q mode) | MELSOFT Navigator*4  GX Developer*1  GX Works2*5  PX Developer*2  GX Configurator-QP*3  MX Component*9, MX Sheet*10               |
| LCPU          | MELSOFT Navigator*8 GX Developer*6 GX Works2*7 GX LogViewer MX Component*9, MX Sheet*10, CPU Module Logging Configuration Tool*11 |

- \*1 GX Developer Version 8.62Q or later is required to use the FA transparent function.

  GX Developer Version 8.68W or later is required to use the FA transparent function when connecting the QnUDE(H)CPU to the GOT.
- \*2 PX Developer Version 1.18U or later is required to use the FA transparent function.
- \*3 GX Configurator-QP Version2.32J or later is required to use the FA transparent function.
- \*4 MELSOFT Navigator Version 1.04E or later is required to use the FA transparent function.
- \*5 GX Works2 Version 1.03D or later is required to use the FA transparent function.
- \*6 GX Developer Version 8.88S or later is required to use the FA transparent function.
- \*7 GX Works2 Version 1.11M or later is required to use the FA transparent function.
- \*8 MELSOFT Navigator Version 1.07H or later is required to use the FA transparent function.
- \*9 MX Component Version 4.03D or later is required to use the FA transparent function.
- \*10 Use MX Component Version 3.14Q or later for MX Sheet.
- \*11 CPU Module Logging Configuration Tool Version 1.04E or later is required to use the FA transparent function.
- \*12 MX Component Version 4.06G or later is required to use the FA transparent function.
- \*13 Use MX Component Version 4.06G or later for MX Sheet.

#### (4) When connecting the GOT and PLC in Ethernet communication The following shows the software and the accessible PLC CPUs.

| PLC CPU                                         | Software                                                                                                    |
|-------------------------------------------------|----------------------------------------------------------------------------------------------------|
| RCPU                                            | GX Works3, MX Component*18, MX Sheet*19                                                                                            |
| Motion controller CPU<br>(MELSEC iQ-R Series)   | MT Works2*17, MX Component*18, MX Sheet*19                                                                                         |
| C Controller module (MELSEC iQ-R Series)        | CW Configurator                                                                                                    |
| FX5U, FX5UC                                     | GX Works3*20, MX Component*21, MX Sheet*22                                                                                         |
| QCPU (Q mode)*1, C Controller module (Q Series) | MELSOFT Navigator*3 GX Developer*2 GX Works2*4 MX Component*10, MX Sheet*11                                                        |
| LCPU                                            | MELSOFT Navigator*9 GX Developer*6 GX Works2*7 GX LogViewer MX Component*10, MX Sheet*11, CPU Module Logging Configuration Tool*12 |
| FXCPU                                           | GX Works2*16                                                                                                    |
| QCPU (A mode), QnA/ACPU*1                       | GX Developer*2 MX Component*10, MX Sheet*11                                                                                        |
| Motion controller CPU (Q Series)                | MELSOFT Navigator*3 SW6RN-GSV13P, SW6RN-GSV22P, SW6RN-GSV43P, SW6RN-GSV54P, SW6RN-DOSCP, SW6RN-SNETP (for user API) MT Works2*5*8  |
| Robot controller (CRnQ-700, CRnD-700)           | RT ToolBox2*13                                                                                                    |
| MELSERVO(MR-J3-B) *15                           | MR Configurator2                                                                                                    |
| MELSERVO(MR-J4-B) *15                           | MR Configurator2*14                                                                                                    |

- Only QCPU can be connected. To connect to QnA/ACPU, connect via QCPU.
- \*2 GX Developer Version 8.78G or later is required to use the FA transparent function.
- \*3 MELSOFT Navigator Version 1.04E or later is required to use the FA transparent function.
- \*4 GX Works2 Version 1.10L or later is required to use the FA transparent function.
- \*5 MT Works2 Version 1.08J or later is required to use the FA transparent function.
- \*6 GX Developer Version 8.88S or later is required to use the FA transparent function.
- \*7 GX Works2 Version 1.11M or later is required to use the FA transparent function.
- \*8 MT Works2 Version 1.12N or later is required to connect with Q17nDCPU-S1.
- \*9 MELSOFT Navigator Version 1.07H or later is required to use the FA transparent function.
- \*10 MX Component Version 4.03D or later is required to use the FA transparent function.
- \*11 Use MX Component Version 3.14Q or later for MX Sheet.
- \*12 CPU Module Logging Configuration Tool Version 1.04E or later is required to use the FA transparent function.
- \*13 RT ToolBox2 Version 1.7 or later is required to use the FA transparent function.
- \*14 MR Configurator2 Version 1.09K or later is required to use the FA transparent function.
- \*15 A motion controller is required between the GOT and PLC in Ethernet connection.
- \*16 GX Works2 Version 1.98C or later is required to use the FA transparent function.
- \*17 MT Works2 Version 1.100E or later is required to use the FA transparent function. \*18 MX Component Version 4.06G or later is required to use the FA transparent function.
- Use MX Component Version 4.06G or later for MX Sheet.
- \*20 GX Works3 Version 1.005F or later is required to use the FA transparent function.
- MX Component Version 4.11M or later is required to use the FA transparent function.
- \*22 MX Sheet, please use the MX Component (Version 4.11M or later).

#### (5) When connecting the GOT and PLC in CC-Link IE Controller Network connection (GT16 only) The following shows the software and the accessible PLC CPUs.

| PLC CPU                                                                   | Software    |
|---------------------------------------------------------------------------|-------------|
| QCPU (Q mode)                                                             | GX Works2*1 |
| Motion controller CPU (Q Series) (Q170MCPU, Q170MSCPU, Q170MSCPU-S1 only) | GX Works2*1 |

GX Works2 Version 1.525X or later is required to use the FA transparent function.

#### Connecting the GOT and personal computer with USB

(1) When connecting the GOT and PLC in bus connection The following shows the software and the accessible PLC CPUs.

| PLC CPU                                                      | Software                                                                                                    |
|--------------------------------------------------------------|----------------------------------------------------------------------------------------------------|
| QCPU (Q mode), C Controller module (Q Series)                | MELSOFT Navigator*9 GX Developer*1 GX Works2*10 PX Developer*4 GX Configurator*5-AD/DA/SC/CT/TI/TC/AS/FL/PT GX Configurator-QP*7 MX Component*12, MX Sheet*13 Setting/Monitoring tool for C Controller module*19 |
| QCPU (A mode), QnA/ACPU,<br>motion controller CPU (A Series) | GX Developer*1 MX Component*12, MX Sheet*13                                                                                                    |
| Motion controller CPU (Q Series)                             | MELSOFT Navigator*9  MT Developer*2 SW6RN-GSV13P, SW6RN-GSV22P, SW6RN-GSV43P, SW6RN-GSV54P, SW6RN-DOSCP, SW6RN-SNETP (for user API) MR Configurator*3 MT Works2*8, MX Component*17, MX Sheet*18                  |
| CNC CPU(Q173NCCPU)                                           | NC Configurator*11                                                                                                    |
| Robot controller (CRnQ-700)                                  | RT ToolBox2*6                                                                                                    |
| MELSERVO(MR-J3-B)*16                                         | MR Configurator*3, MR Configurator2*14                                                                                                    |
| MELSERVO(MR-J4-B)*16                                         | MR Configurator2*15                                                                                                    |

- \*1 GX Developer Version 8.22Y or later is required to use the FA transparent function.
  - GX Developer Version 8.68W or later is required to use the FA transparent function when connecting the QnUDE(H)CPU to the GOT.
- \*2 MT Developer (SW6RNC-GSVE) Version 00N or later is required to use the FA transparent function.
- 3 MR Configurator (MRZJW3-SETUP221E) Version B1 or later is required to use the FA transparent function.
- \*4 PX Developer Version 1.09K or later is required to use the FA transparent function.
  - PX Developer Version 1.18U or later is required to use the FA transparent function when connecting the Q02PHCPU or Q06PHCPU to the GOT.
- \*5 Use GX Developer Version 8.30G or later combined with the following GX Configurator version or later to use the FA transparent function.

```
GX Configurator-AD
                       : Version 2.03D pr later, GX Configurator-DA
                                                                         : Version 2.04E or later
GX Configurator-SC
                       : Version 2.10L or later,
                                                 GX Configurator-CT
                                                                         : Version 1.23Zor later
                                                GX Configurator-TC
GX Configurator-TI
                       : Version 1.22Y or later.
                                                                        : Version 1.21X or later
GX Configurator-AS
                       : Version 1.20W or later, GX Configurator-FL
                                                                        : Version 1.21X or later
GX Configurator-PT
                       : Version 1.20W or later
```

- \*6 RT ToolBox2 Version 1.1 or later is required to use the FA transparent function.
- \*7 GX Configurator-QP Version2.32J or later is required to use the FA transparent function.
- MT Works2 Version 1.00A or later is required to use the FA transparent function.
- \*9 MELSOFT Navigator Version 1.04E or later is required to use the FA transparent function.
- \*10 GX Works2 Version 1.03D or later is required to use the FA transparent function.
- \*11 NC Configurator Version A0 or later is required to use the FA transparent function.
  \*12 MX Component Version 3.14Q or later is required to use the FA transparent function.
- \*13 Use MX Component Version 3.14Q or later for MX Sheet.
- \*14 Start MR Configurator2 with MT Developer2 Version 1.10L or later.
- \*15 MR Configurator2 Version 1.09K or later is required to use the FA transparent function.
- \*16 A motion controller is required between the GOT and PLC in bus connection.
- \*17 MX Component Version 4.00A or later is required to use the FA transparent function.
- \*18 MX Component Version 4.00A or later is required for MX Sheet to use the FA transparent function.
- \*19 Setting/Monitoring tool for C Controller module Version 4.00A or later is required to use the FA transparent function.

#### (2) When connecting the GOT and PLC in direct CPU connection The following shows the software and the accessible PLC CPUs.

| PLC CPU                                                      | Software                                                                                                    |
|--------------------------------------------------------------|----------------------------------------------------------------------------------------------------|
| FX5U, FX5UC                                                  | GX Works3*26, MX Component*27, MX Sheet*28                                                                                                    |
| QCPU (Q mode)                                                | MELSOFT Navigator*11 GX Developer*1 GX Works2*12 PX Developer*5 GX Configurator*6-AD/DA/SC/CT/TI/TC/AS/FL/PT GX Configurator-QP*9 MX Component*17, MX Sheet*18                                    |
| LCPU* <sup>15</sup>                                          | MELSOFT Navigator*16 GX Developer*13 GX Works2*14 GX Logviewer MX Component*17, MX Sheet*18, CPU Module Logging Configuration Tool*20                                                             |
| QCPU (A mode), QnA/ACPU,<br>motion controller CPU (A Series) | GX Developer*1 MX Component*17, MX Sheet*18                                                                                                    |
| FXCPU                                                        | MELSOFT Navigator*11 GX Developer*1 GX Works2*12 FX Configurator-FP*7 FX3U-ENET-L Configuration tool FX Configurator-EN*29 MX Component*17, MX Sheet*18                                           |
| Motion controller CPU (Q Series)                             | MELSOFT Navigator*11  MT Developer*2 SW6RN-GSV13P, SW6RN-GSV22P, SW6RN-GSV43P, SW6RN-GSV54P, SW6RN-DOSCP, SW6RN-SNETP (for user API) MR Configurator*3 MT Works2*10, MX Component*23, MX Sheet*24 |
| FREQROL A700/F700/E700/D700 Series                           | FR Configurator*4                                                                                                    |
| Sensorless servo (FREQROL E700EX)                            | FR Configurator*25                                                                                                    |
| Robot controller (CRnQ-700)                                  | RT ToolBox2*8                                                                                                    |
| MELSERVO(MR-J3-B)*22                                         | MR Configurator*3, MR Configurator2*19                                                                                                    |
| MELSERVO(MR-J4-B)*22                                         | MR Configurator2*21                                                                                                    |

- \*1 GX Developer Version 8.22Y or later is required to use the FA transparent function.
  - GX Developer Version 8.68W or later is required to use the FA transparent function when connecting the QnUDE(H)CPU to the
- \*2 MT Developer (SW6RNC-GSVE) Version 00N or later is required to use the FA transparent function.
- \*3 MR Configurator (MRZJW3-SETUP221E) Version B1 or later is required to use the FA transparent function.
- FR Configurator(FR-SW2-SETUP-WJ) Ver.1.02 or later is required to use the FA transparent function when connecting the A700/ F700 series to the GOT.
  - FR Configurator(FR-SW3-SETUP-WJ) Ver.2.00 or later is required to use the FA transparent function when connecting the E700 series to the GOT.
  - FR Configurator(FR-SW3-SETUP-WJ) Ver.3.10 or later is required to use the FA transparent function when connecting the F700 series to the GOT.
- PX Developer Version 1.09K or later is required to use the FA transparent function.
  - PX Developer Version 1.18U or later is required to use the FA transparent function when connecting the Q02PHCPU or Q06PHCPU to the GOT.
- \*6 Use GX Developer Version 8.30G or later combined with the following GX Configurator version or later to use the FA transparent function.

: Version 2.03D pr later, GX Configurator-DA GX Configurator-AD : Version 2.04E or later : Version 2.10L or later, GX Configurator-SC GX Configurator-CT : Version 1.23Zor later GX Configurator-TI : Version 1.22Y or later, GX Configurator-TC : Version 1.21X or later GX Configurator-AS : Version 1.20W or later, GX Configurator-FL : Version 1.21X or later GX Configurator-PT : Version 1.20W or later

- \*7 FX Configurator-FP Version 1.30 or later is required to use the FA transparent function.
- \*8 RT ToolBox2 Version 1.1 or later is required to use the FA transparent function
- \*9 GX Configurator-QP Version2.32J or later is required to use the FA transparent function.
- \*10 MT Works2 Version 1.00A or later is required to use the FA transparent function.
- \*11 MELSOFT Navigator Version 1.04E or later is required to use the FA transparent function.
- GX Works2 Version 1.03D or later is required to use the FA transparent function.

- \*13 GX Developer Version 8.88S or later is required to use the FA transparent function.
- \*14 GX Works2 Version 1.11M or later is required to use the FA transparent function.
- \*15 The adapter (L6ADP-R2 or L6ADP-R4) is required.
- \*16 MELSOFT Navigator Version 1.07H or later is required to use the FA transparent function.
- \*17 MX Component Version 4.03D or later is required to use the FA transparent function.
- \*18 Use MX Component Version 3.14Q or later for MX Sheet.
- \*19 Start MR Configurator2 with MT Developer2 Version 1.10L or later.
- \*20 CPU Module Logging Configuration Tool Version 1.04E or later is required to use the FA transparent function.
- \*21 MR Configurator2 Version 1.09K or later is required to use the FA transparent function.
- \*22 A motion controller is required between the GOT and PLC in direct CPU connection.
- \*23 MX Component Version 4.00A or later is required to use the FA transparent function.
- \*24 MX Component Version 4.00A or later is required for MX Sheet to use the FA transparent function.
- \*25 FR Configurator Version5.21 or later is required to use the FA transparent function.
- \*26 GX Works3 Version 1.005F or later is required to use the FA transparent function.
- \*27 MX Component Version 4.11M or later is required to use the FA transparent function.
- \*28 MX Sheet, please use the MX Component (Version 4.11M or later).
- \*29 FX Configurator-EN Version 1.10A or later is required to use the FA transparent function.

#### (3) When connecting the GOT and PLC in computer link connection The following shows the software and the accessible PLC CPUs.

| PLC CPU       | Software                                                                                                    |
|---------------|----------------------------------------------------------------------------------------------------|
| RCPU          | GX Works3, MX Component*12, MX Sheet*13                                                                                           |
| QCPU (Q mode) | MELSOFT Navigator*4 GX Developer*1 GX Works2*5 PX Developer*2 GX Configurator-QP*3 MX Component*9, MX Sheet*10                    |
| LCPU          | MELSOFT Navigator*8 GX Developer*6 GX Works2*7 GX LogViewer MX Component*9, MX Sheet*10, CPU Module Logging Configuration Tool*11 |

- \*1 GX Developer Version 8.62Q or later is required to use the FA transparent function.
  - GX Developer Version 8.68W or later is required to use the FA transparent function when connecting the QnUDE(H)CPU to the GOT.
- \*2 PX Developer Version 1.18U or later is required to use the FA transparent function.
- GX Configurator-QP Version2.32J or later is required to use the FA transparent function.
- \*4 MELSOFT Navigator Version 1.04E or later is required to use the FA transparent function.
- \*5 GX Works2 Version 1.03D or later is required to use the FA transparent function.
- \*6 GX Developer Version 8.88S or later is required to use the FA transparent function.
- \*7 GX Works2 Version 1.11M or later is required to use the FA transparent function.
- \*8 MELSOFT Navigator Version 1.07H or later is required to use the FA transparent function.
- \*9 MX Component Version 4.03D or later is required to use the FA transparent function.
- \*10 Use MX Component Version 3.14Q or later for MX Sheet.
- \*11 CPU Module Logging Configuration Tool Version 1.04E or later is required to use the FA transparent function.
- \*12 MX Component Version 4.06G or later is required to use the FA transparent function.
- \*13 Use MX Component Version 4.06G or later for MX Sheet.

#### (4) When connecting the GOT and PLC in Ethernet communication The following shows the software and the accessible PLC CPUs.

| PLC CPU                                         | Software                                                                                                    |
|-------------------------------------------------|----------------------------------------------------------------------------------------------------|
| RCPU                                            | GX Works3, MX Component*21, MX Sheet*22                                                                                             |
| Motion controller CPU (MELSEC iQ-R Series)      | MT Works2*20, MX Component*21, MX Sheet*22                                                                                          |
| C Controller module (MELSEC iQ-R Series)        | CW Configurator                                                                                                    |
| FX5U, FX5UC                                     | GX Works3*23, MX Component*24, MX Sheet*25                                                                                          |
| QCPU (Q mode)*1, C Controller module (Q Series) | MELSOFT Navigator*3 GX Developer*2 GX Works2*4*13 MX Component*11, MX Sheet*12 Setting/Monitoring tool for C Controller module*18   |
| LCPU                                            | MELSOFT Navigator*10 GX Developer*7 GX Works2*8 GX LogViewer MX Component*11, MX Sheet*12, CPU Module Logging Configuration Tool*14 |
| FXCPU                                           | GX Works2*19                                                                                                    |
| QCPU (A mode), QnA/ACPU*1                       | GX Developer*2<br>MX Component*11, MX Sheet*12                                                                                      |
| Motion controller CPU (Q Series)                | MELSOFT Navigator*3 MT Works2*5*9                                                                                                   |
| CNC CPU(Q173NCCPU)                              | NC Configurator*6                                                                                                    |
| Robot controller (CRnQ-700, CRnD-700)           | RT ToolBox2*15                                                                                                    |
| MELSERVO(MR-J3-B) *17                           | MR Configurator2                                                                                                    |
| MELSERVO(MR-J4-B) *17                           | MR Configurator2*16                                                                                                    |

- Only QCPU can be connected. To connect to QnA/ACPU, connect via QCPU.
- \*2 GX Developer Version 8.78G or later is required to use the FA transparent function.
- \*3 MELSOFT Navigator Version 1.04E or later is required to use the FA transparent function.
- \*4 GX Works2 Version 1.10L or later is required to use the FA transparent function.
- \*5 MT Works2 Version 1.08J or later is required to use the FA transparent function.
- \*6 NC Configurator Version A1 or later is required to use the FA transparent function.
- \*7 GX Developer Version 8.88S or later is required to use the FA transparent function.
- \*8 GX Works2 Version 1.11M or later is required to use the FA transparent function.
- \*9 MT Works2 Version 1.12N or later is required to connect with Q17nDCPU-S1.
- \*10 MELSOFT Navigator Version 1.07H or later is required to use the FA transparent function.
- \*11 MX Component Version 4.03D or later is required to use the FA transparent function.
- \*12 Use MX Component Version 3.14Q or later for MX Sheet.
- \*13 GX Works2 Version 1.34L or later is required to execute the FA transparent function with using CC-Link IE Field Network Ethernet adapter (NZ2GF-ETB).
  - C controller module (Q Series) does not support CC-Link IE Field Network.
- \*14 CPU Module Logging Configuration Tool Version 1.04E or later is required to use the FA transparent function.
- \*15 RT ToolBox2 Version 1.7 or later is required to use the FA transparent function.
- MR Configurator2 Version 1.09K or later is required to use the FA transparent function.
- \*17 A motion controller is required between the GOT and PLC in Ethernet connection.
- \*18 Setting/Monitoring tool for C Controller module Version 4.00A or later is required to use the FA transparent function.
- \*19 GX Works2 Version 1.98C or later is required to use the FA transparent function.
- \*20 MT Works2 Version 1.100E or later is required to use the FA transparent function.
- MX Component Version 4.06G or later is required to use the FA transparent function.
- \*22 Use MX Component Version 4.06G or later for MX Sheet.
- \*23 GX Works3 Version 1.005F or later is required to use the FA transparent function.
- \*24 MX Component Version 4.11M or later is required to use the FA transparent function.
- \*25 MX Sheet, please use the MX Component (Version 4.11M or later).

# (5) When connecting the GOT and PLC in CC-Link IE Controller Network connection (GT16 only) The following shows the software and the accessible PLC CPUs.

| PLC CPU                                                                      | Software    |
|------------------------------------------------------------------------------|-------------|
| QCPU (Q mode)                                                                | GX Works2*1 |
| Motion controller CPU (Q Series)<br>(Q170MCPU, Q170MSCPU, Q170MSCPU-S1 only) | GX Works2*1 |

<sup>\*1</sup> GX Works2 Version 1.525X or later is required to use the FA transparent function.

#### ■ When connecting the GOT and PC with Ethernet

(1) When connecting the GOT and PLC in Bus connection The following shows the software and the accessible PLC CPUs.

| PLC CPU                                       | Software                                                                                     |
|-----------------------------------------------|----------------------------------------------------------------------------------------------|
| QCPU (Q mode), C Controller module (Q Series) | GX Works2 *1, MX Component *2, MX Sheet*3, Setting/Monitoring tool for C Controller module*8 |
| Motion controller CPU (Q series)              | MT Works2*4                                                                                  |
| MELSERVO(MR-J3-B) *5                          | MR Configurator2*6                                                                           |
| MELSERVO(MR-J4-B) *5                          | MR Configurator2*7                                                                           |

- \*1 GX Works2 Version 1.48A or later is required to use the FA transparent function.
- \*2 MX Component Version 3.15R or later is required to use the FA transparent function.
- \*3 MX Component Version 3.15R or later is required for MX Sheet to use the FA transparent function.
- \*4 Use MT Works2 Version 1.25B or later for MT Works2.
- \*5 A motion controller is required between the GOT and PLC in bus connection.
- \*6 Use MR Configurator2 Version 1.07H or later for MR Configurator2.
- \*7 Use MR Configurator2 Version 1.09K or later for MR Configurator2.
- \*8 Setting/Monitoring tool for C Controller module Version 4.00A or later is required to use the FA transparent function.

#### (2) When connecting the GOT and PLC in direct CPU connection The following shows the software and the accessible PLC CPUs.

| PLC CPU                          | Software                                   |
|----------------------------------|--------------------------------------------|
| FX5U, FX5UC                      | GX Works3*10, MX Component*11, MX Sheet*12 |
| QCPU (Q mode)                    | GX Works2 *1, MX Component *3, MX Sheet*4  |
| LCPU*2                           | GX Works2 *1, MX Component *3, MX Sheet*4  |
| FXCPU                            | GX Works2*5                                |
| Motion controller CPU (Q series) | MT Works2*6                                |
| MELSERVO(MR-J3-B)*9              | MR Configurator2*7                         |
| MELSERVO(MR-J4-B)*9              | MR Configurator2*8                         |

- \*1 GX Works2 Version 1.48A or later is required to use the FA transparent function.
- \*2 The adapter (L6ADP-R2 or L6ADP-R4) is required.
- \*3 MX Component Version 3.15R or later is required to use the FA transparent function.
- \*4 MX Component Version 3.15R or later is required for MX Sheet to use the FA transparent function.
- \*5 GX Works2 Version 1.73B or later is required for GX Works2 to use the FA transparent function.
- \*6 MT Works2 Version 1.25B or later is required for MT Works2 to use the FA transparent function.
- \*7 MR Configurator2 Version 1.07H or later is required for MR Configurator2 to use the FA transparent function.
- \*8 MR Configurator2 Version 1.09K or later is required to use the FA transparent function.
- \*9 A motion controller is required between the GOT and PLC in direct CPU connection.
- \*10 GX Works3 Version 1.005F or later is required to use the FA transparent function.
- \*11 MX Component Version 4.11M or later is required to use the FA transparent function.
- \*12 MX Sheet, please use the MX Component (Version 4.11M or later).

### (3) When connecting the GOT and PLC in computer link connection The following shows the software and the accessible PLC CPUs.

| PLC CPU       | Software                                  |
|---------------|-------------------------------------------|
| RCPU          | GX Works3, MX Component*4, MX Sheet*5     |
| QCPU (Q mode) | GX Works2 *1, MX Component *2, MX Sheet*3 |
| LCPU*2        | GX Works2 *1, MX Component *2, MX Sheet*3 |

- \*1 GX Works2 Version 1.48A or later is required to use the FA transparent function.
- \*2 MX Component Version 3.15R or later is required to use the FA transparent function.
- \*3 MX Component Version 3.15R or later is required for MX Sheet to use the FA transparent function.
- \*4 MX Component Version 4.06G or later is required to use the FA transparent function.
- \*5 Use MX Component Version 4.06G or later for MX Sheet.

#### (4) When connecting the GOT and PLC in CC-Link IE Controller Network connection (GT16 only) The following shows the software and the accessible PLC CPUs.

| PLC CPU                                                                   | Software    |
|---------------------------------------------------------------------------|-------------|
| QCPU (Q mode)                                                             | GX Works2*1 |
| Motion controller CPU (Q Series) (Q170MCPU, Q170MSCPU, Q170MSCPU-S1 only) | GX Works2*1 |

<sup>\*1</sup> GX Works2 Version 1.525X or later is required to use the FA transparent function.

#### Connecting the GOT and personal computer with Modem

(1) When connecting the GOT and PLC in bus connection The following shows the software and the accessible PLC CPUs.

| PLC CPU         | Software                    |
|-----------------|-----------------------------|
| (JCPU (() mode) | GX Developer*1 GX Works2 *2 |

- \*1 GX Developer Version 8.78G or later is required to use the FA transparent function.
- \*2 GX Works2 Version 1.16S or later is required to use the FA transparent function.
- (2) When connecting the GOT and PLC in direct CPU connection The following shows the software and the accessible PLC CPUs.

| PLC CPU       | Software                    |
|---------------|-----------------------------|
| FX5U, FX5UC   | GX Works3 <sup>*3</sup>     |
| QCPU (Q mode) | GX Developer*1 GX Works2 *2 |
| FXCPU         | GX Developer*1              |

- \*1 GX Developer Version 8.78G or later is required to use the FA transparent function.
- \*2 GX Works2 Version 1.16S or later is required to use the FA transparent function.
- \*3 GX Works3 Version 1.005F or later is required to use the FA transparent function.
- (3) When connecting the GOT and PLC in computer link connection The following shows the software and the accessible PLC CPUs.

| PLC CPU       | Software                              |
|---------------|---------------------------------------|
| RCPU          | GX Works3, MX Component*3, MX Sheet*4 |
| QCPU (Q mode) | GX Developer*1 GX Works2 *2           |

- \*1 GX Developer Version 8.78G or later is required to use the FA transparent function.
- \*2 GX Works2 Version 1.16S or later is required to use the FA transparent function.
- \*3 MX Component Version 4.06G or later is required to use the FA transparent function.
- \*4 Use MX Component Version 4.06G or later for MX Sheet.
- (4) When connecting the GOT and PLC in Ethernet connection The following shows the software and the accessible PLC CPUs.

| PLC CPU       | Software                              |
|---------------|---------------------------------------|
| RCPU          | GX Works3, MX Component*4, MX Sheet*5 |
| FX5U, FX5UC   | GX Works3*3                           |
| QCPU (Q mode) | GX Developer*1 GX Works2 *2           |

- \*1 Use GX Developer of Version 8.78G or later.
- \*2 Use GX Works2 of Version 1.15R or later.
- \*3 GX Works3 Version 1.005F or later is required to use the FA transparent function.
- \*4 MX Component Version 4.06G or later is required to use the FA transparent function.
- \*5 Use MX Component Version 4.06G or later for MX Sheet.

### 23.3 List of Models that Can Be Monitored

The following models support FA transparent function.

#### ■ When connecting the GOT and personal computer with serial or USB

|                                                   |                                                                     |                          |                               |                |                         | (                | Connection     | type                    |                            |                     |                                                   |
|---------------------------------------------------|---------------------------------------------------------------------|--------------------------|-------------------------------|----------------|-------------------------|------------------|----------------|-------------------------|----------------------------|---------------------|---------------------------------------------------|
| Series                                            | Model name                                                          | Target software          | Bus<br>connection             | Direct         | CPU conr                | ection           | Compu          | ter link cor            | nnection                   | Ethernet connection | CC-Link IE<br>Controller<br>Network<br>connection |
|                                                   |                                                                     |                          | 16<br>GT<br>15<br>GT11<br>Bus | 16<br>GT<br>15 | GT 14 GT 12 GT11 Serial | GT104□<br>GT1030 | 16<br>GT<br>15 | GT 14 GT 12 GT11 Serial | GT105□<br>GT1020<br>GT1030 | GT 15 GT 14 11      | 16 et 16                                          |
|                                                   | R04CPU                                                              |                          |                               |                |                         |                  |                |                         |                            |                     |                                                   |
|                                                   | R08CPU                                                              |                          |                               |                |                         |                  |                |                         |                            |                     |                                                   |
|                                                   | R16CPU                                                              |                          |                               |                |                         |                  |                |                         |                            |                     |                                                   |
|                                                   | R32CPU                                                              |                          |                               |                |                         |                  |                |                         |                            |                     |                                                   |
|                                                   | R120CPU                                                             |                          |                               |                |                         |                  |                |                         |                            |                     |                                                   |
|                                                   | R08PCPU                                                             |                          |                               |                |                         |                  |                |                         |                            |                     |                                                   |
|                                                   | R16PCPU                                                             |                          |                               |                |                         |                  |                |                         |                            |                     |                                                   |
| MELSEC iQ-R                                       | R32PCPU                                                             | GX Works3                |                               |                |                         |                  |                |                         |                            |                     |                                                   |
| MELSEC IQ-R<br>Series                             | R120PCPU                                                            | MX Component             | ×                             | ×              | ×                       | ×                | O*2            | O*2                     | 0                          | O*2                 | ×                                                 |
|                                                   | R04ENCPU*4<br>R08ENCPU*4<br>R16ENCPU*4<br>R32ENCPU*4<br>R120ENCPU*4 | MX Sheet                 |                               |                |                         |                  |                |                         |                            |                     |                                                   |
|                                                   | R08SFCPU*3*4<br>R16SFCPU*3*4<br>R32SFCPU*3*4<br>R120SFCPU*3*4       |                          |                               |                |                         |                  |                |                         |                            |                     |                                                   |
| Motion controller CPU                             | R16MTCPU                                                            | MT Works2                |                               | ,              | ,                       | ,                |                | V                       |                            | O*2                 | ,                                                 |
| (MELSEC iQ-R<br>Series)                           | R32MTCPU                                                            | MX Component<br>MX Sheet | ×                             | ×              | ×                       | ×                | ×              | ×                       | ×                          |                     | ×                                                 |
| C Controller<br>module<br>(MELSEC iQ-R<br>Series) | R12CCPU-V                                                           | CW Configurator          | ×                             | ×              | ×                       | ×                | ×              | ×                       | ×                          | O*2                 | ×                                                 |
| MELSEC iQ-F<br>Series                             | FX5U <sup>*4</sup><br>FX5UC <sup>*4</sup>                           | GX Works3                | ×                             | O*2            | O*2                     | O*2              | ×              | ×                       | ×                          | O*2                 | ×                                                 |

- 1 GT14 models compatible with Ethernet connection are only GT1455-QTBDE, GT1450-QMBDE and GT1450-QLBDE.
- \*2 GT15, GT12 and GT11 do not support the MELSEC iQ-R Series and MELSEC iQ-F Series.
- \*3 Mount a safety function module R6SFM next to the RnSFCPU on the base unit. The RnSFCPU and the safety function module R6SFM must have the same pair version. If their pair versions differ, the RnSFCPU does not operate.
- \*4 MX Component Version 4.11M or later is required to use the FA transparent function. MX Sheet, please use the MX Component (Version 4.11M or later).

|                      |                                                                                                    |                                                                      |                      |                        |                         | (                                                                            | Connection       | n type                  |                  |                      |                                                   |
|----------------------|----------------------------------------------------------------------------------------------------|----------------------------------------------------------------------|----------------------|------------------------|-------------------------|------------------------------------------------------------------------------|------------------|-------------------------|------------------|----------------------|---------------------------------------------------|
| Ouries               | Madalassas                                                                                                    | Tourskastkassa                                                       | Bus<br>connection    | Direct                 | CPU conr                | nection                                                                      | Compu            | ter link cor            | nnection         | Ethernet connection  | CC-Link IE<br>Controller<br>Network<br>connection |
| Series               | Model name                                                                                                    | Target software                                                      | GT 16 GT 15 GT11 Bus | <sup>GT</sup> 16 GT 15 | GT 14 GT 12 GT11 Serial | <sup>GT</sup> 10 <sup>5□</sup><br>GT 10 <sup>20</sup><br>GT 10 <sup>20</sup> | <sup>GT</sup> 16 | GT 14 GT 12 GT11 Serial | GT1040<br>GT1020 | GT 15 CT 14 *2 CT 12 | <sup>G</sup> 16                                   |
|                      | Q00JCPU Q00CPU Q01CPU Q02CPU Q02HCPU Q06HCPU Q12HCPU Q25HCPU Q02PHCPU Q06PHCPU Q12PHCPU Q25PHCPU Q25PHCPU                                          |                                                                      | 0                    | 0                      | 0                       | 0                                                                            | 0                | 0                       | 0                | 0                    | 0                                                 |
|                      | Q12PRHCPU<br>(Main base)<br>Q25PRHCPU<br>(Main base)                                                                                               | GX Developer*4                                                       | ×                    | 0                      | ×                       | ×                                                                            | ×                | ×                       | ×                | 0                    | 0                                                 |
|                      | Q12PRHCPU<br>(Extension base)<br>Q25PRHCPU<br>(Extension base)                                                                                     |                                                                      |                      | ×                      |                         |                                                                              |                  |                         |                  | ×                    | ×                                                 |
| MELSEC-Q<br>(Q mode) | Q00UJCPU Q00UCPU Q01UCPU Q02UCPU Q03UDCPU Q04UDHCPU Q06UDHCPU Q10UDHCPU Q13UDHCPU Q20UDHCPU Q26UDHCPU                                              | GX Works2 GX Configurator*4 PX Developer*4 MX Component*4 MX Sheet*4 |                      | 0                      | 0                       | 0                                                                            |                  |                         |                  |                      |                                                   |
|                      | Q03UDECPU Q04UDEHCPU Q06UDEHCPU Q10UDEHCPU Q13UDEHCPU Q20UDEHCPU Q26UDEHCPU Q50UDEHCPU Q100UDEHCPU Q03UDVCPU*3 Q04UDVCPU*3 Q13UDVCPU*3 Q13UDVCPU*3 |                                                                      | 0                    | O*1                    | O*1                     | O*1                                                                          | 0                | 0                       | 0                | 0                    | 0                                                 |

- \*1 Use the serial port of QCPU in the multiple CPU system, since QnUDEHCPU, QnUDVCPU has no direct coupled I/F.
- \*2 GT14 models compatible with Ethernet connection are only GT1455-QTBDE, GT1450-QMBDE and GT1450-QLBDE.
- \*3 QnUDVCPU is applicable to QnUDVCPU•LCPU Logging Configuration Tool and GX LogViewer.
- \*4 GX Developer, GX Configurator, PX Developer, MX Component, or MX Sheet does not support the FA transparent function through CC-Link IE Controller Network.

|                                      |                                                                                                    |                                                                                                 | Connection type       |             |                                            |                                                                     |                |                                                    |                                                                     |                     |                                          |
|--------------------------------------|----------------------------------------------------------------------------------------------------|-------------------------------------------------------------------------------------------------|-----------------------|-------------|--------------------------------------------|---------------------------------------------------------------------|----------------|----------------------------------------------------|---------------------------------------------------------------------|---------------------|------------------------------------------|
|                                      |                                                                                                    |                                                                                                 | Bus connection        | Direct      | CPU conr                                   | nection                                                             | Comput         | ter link cor                                       | nnection                                                            | Ethernet connection | CC-Link IE Controller Network connection |
| Series                               | Model name                                                                                                    | Target software                                                                                 | GT 16 GT 15 GT 11 Bus | GT 16 GT 15 | GT<br>14<br>GT<br>12<br>GT<br>11<br>Serial | G <sup>T</sup> 10 <sup>5</sup> □<br>G <sup>T</sup> 10 <sup>20</sup> | 16<br>GT<br>15 | GT<br>14<br>GT<br>12<br>GT<br>12<br>GT11<br>Serial | G <sup>T</sup> 10 <sup>5</sup> □<br>G <sup>T</sup> 10 <sup>20</sup> | GT 15 GT 14 GT 12   | <sup>ст</sup> 16                         |
| C Controller<br>module<br>(Q Series) | Q12DCCPU-V<br>Q24DHCCPU-V/VG<br>Q24DHCCPU-LS<br>Q26DHCCPU-LS <sup>*7</sup>                                                                                                    | GX Developer*6 GX Works2 MX Component*6 MX Sheet*6                                              | O*2                   | O*1         | O*1                                        | O*1                                                                 | ×              | ×                                                  | ×                                                                   | O*2                 | 0                                        |
|                                      | Q24DHCCPU-V/VG<br>Q24DHCCPU-LS<br>Q26DHCCPU-LS*7                                                                                                    | Setting/Monitoring<br>tool for C<br>Controller<br>module*5                                      | O*2                   | O*1         | O*1                                        | O*1                                                                 | ×              | ×                                                  | ×                                                                   | 0                   | ×                                        |
| MELSEC-QS                            | QS001CPU                                                                                                    | -                                                                                               | ×                     | ×           | ×                                          | ×                                                                   | ×              | ×                                                  | ×                                                                   | ×                   | ×                                        |
| MELSEC-L                             | L02CPU<br>L06CPU<br>L26CPU-BT<br>L06CPU-P<br>L26CPU-P<br>L02CPU-P<br>L02CPU-PBT<br>L02SCPU<br>L02SCPU-P                                                                        | GX Developer GX Works2 GX LogViewer MX Component MX Sheet CPU Module Logging Configuration Tool | ×                     | 0           | 0                                          | 0                                                                   | 0              | 0                                                  | 0                                                                   | 0                   | ×                                        |
| MELSEC-Q<br>(A mode)                 | Q02CPU-A<br>Q02HCPU-A<br>Q06HCPU-A                                                                                                    | GX Developer<br>MX Component<br>MX Sheet                                                        | ×                     | 0           | 0                                          | 0                                                                   | ×              | ×                                                  | ×                                                                   | ×                   | ×                                        |
| MELSEC-QnA<br>(QnACPU)               | Q2ACPU<br>Q2ACPU-S1<br>Q3ACPU<br>Q4ACPU                                                                                                    | GX Developer<br>MX Component<br>MX Sheet                                                        | 0                     | 0           | 0                                          | 0                                                                   | ×              | ×                                                  | ×                                                                   | ×                   | ×                                        |
|                                      | Q4ARCPU                                                                                                    |                                                                                                 |                       | 0           | 0                                          | ×                                                                   |                |                                                    |                                                                     |                     |                                          |
| MELSEC-QnA<br>(QnASCPU)              | Q2ASCPU<br>Q2ASCPU-S1<br>Q2ASHCPU<br>Q2ASHCPU-S1                                                                                                    | GX Developer<br>MX Component<br>MX Sheet                                                        | 0                     | 0           | 0                                          | 0                                                                   | ×              | ×                                                  | ×                                                                   | ×                   | ×                                        |
| MELSEC-A<br>(AnCPU)                  | A2UCPU A2UCPU-S1 A3UCPU A4UCPU A2ACPU A2ACPUP21 A2ACPUR21 A2ACPU-S1 A2ACPU-S1 A2ACPUR21-S1 A3ACPU A3ACPUP21 A3ACPUP21 A3ACPUP21 A1NCPU A1NCPUP21 A1NCPUP21 A2NCPUP21 A2NCPUP21 | GX Developer<br>MX Component<br>MX Sheet                                                        | O*4                   | 0           | 0                                          | 0                                                                   | ×              | ×                                                  | ×                                                                   | ×                   | ×                                        |

When using Q12DCCPU-V1 or Q24DHCCPU-V/VG as the connected CPU, only MX Component can be used. When accessing other CPUs relaying Q12DCCPU-V or Q24DHCCPU-V/VG, GX Developer or GX Works2 can also be used. \*2

<sup>\*3</sup> GT14 models compatible with Ethernet connection are only GT1455-QTBDE, GT1450-QMBDE and GT1450-QLBDE.

Do not execute the write during RUN in the bus connection.

<sup>\*4</sup> \*5 When the GOT and the personal computer are connected in the serial connection, Setting/Monitoring tool for C Controller module is unavailable.

<sup>\*6</sup> GX Developer, GX Configurator, PX Developer, MX Component, or MX Sheet does not support the FA transparent function through CC-Link IE Controller Network.

<sup>\*7</sup> GT15, GT12 and GT11 are not applicable to Q26DHCCPU-LS.

|                                         |                         |                                 |                      |                |                         | C                | Connection     | ı type                  |                  |                                                                             |                                                   |
|-----------------------------------------|-------------------------|---------------------------------|----------------------|----------------|-------------------------|------------------|----------------|-------------------------|------------------|-----------------------------------------------------------------------------|---------------------------------------------------|
| Series                                  | Model name              | Target software                 | Bus connection       | Direct         | CPU conr                | nection          | Compu          | ter link cor            | nnection         | Ethernet connection                                                         | CC-Link IE<br>Controller<br>Network<br>connection |
|                                         |                         |                                 | GT 16 GT 15 GT11 Bus | 16<br>GT<br>15 | GT 14 GT 12 GT11 Serial | GT1040<br>GT1020 | 16<br>er<br>15 | GT 14 GT 12 GT11 Serial | GT1040<br>GT1030 | <sup>6</sup> 16<br><sup>6</sup> 15<br><sup>6</sup> 14 *3<br><sup>6</sup> 12 | <sup>67</sup> 16                                  |
|                                         | A2USCPU                 |                                 |                      |                |                         |                  |                |                         |                  |                                                                             |                                                   |
|                                         | A2USCPU-S1              |                                 |                      |                |                         |                  |                |                         |                  |                                                                             |                                                   |
|                                         | A2USHCPU-S1             |                                 |                      |                |                         |                  |                |                         |                  |                                                                             |                                                   |
|                                         | A1SCPU                  |                                 |                      |                |                         |                  |                |                         |                  |                                                                             |                                                   |
|                                         | A1SCPUC24-R2            |                                 |                      |                |                         |                  |                |                         |                  |                                                                             |                                                   |
| MELSEC-A                                | A1SHCPU                 | GX Developer                    |                      |                |                         |                  |                |                         |                  |                                                                             |                                                   |
| (AnSCPU)                                | A2SCPU*1                | MX Component                    | 0                    | 0              | 0                       | 0                | ×              | ×                       | ×                | ×                                                                           | ×                                                 |
| ,                                       | A2SCPU-S1               | MX Sheet                        |                      |                |                         |                  |                |                         |                  |                                                                             |                                                   |
|                                         | A2SHCPU                 |                                 |                      |                |                         |                  |                |                         |                  |                                                                             |                                                   |
|                                         | A2SHCPU-S1              |                                 |                      |                |                         |                  |                |                         |                  |                                                                             |                                                   |
|                                         | A1SJCPU                 |                                 |                      |                |                         |                  |                |                         |                  |                                                                             |                                                   |
|                                         | A1SJCPU-S3              |                                 |                      |                |                         |                  |                |                         |                  |                                                                             |                                                   |
|                                         | A1SJHCPU                |                                 |                      |                |                         |                  |                |                         |                  |                                                                             |                                                   |
|                                         | A0J2HCPU                | CV Davidanar                    |                      |                |                         |                  |                |                         |                  |                                                                             |                                                   |
|                                         | A0J2HCPUP21             | GX Developer<br>MX Component    | O*4                  | 0              | 0                       | 0                | ×              | ×                       | ×                | ×                                                                           | ×                                                 |
|                                         | A0J2HCPUR21             | MX Sheet                        |                      |                |                         |                  |                |                         |                  |                                                                             |                                                   |
|                                         | A0J2HCPU-DC24           |                                 |                      |                |                         |                  |                |                         |                  |                                                                             |                                                   |
|                                         | A2CCPU                  |                                 |                      |                |                         |                  |                |                         |                  |                                                                             |                                                   |
| MELSEC-A                                | A2CCPUP21               |                                 |                      |                |                         |                  |                |                         |                  |                                                                             |                                                   |
|                                         | A2CCPUR21               | GX Developer                    |                      |                |                         |                  |                |                         |                  |                                                                             |                                                   |
|                                         | A2CCPUC24               | MX Component<br>MX Sheet        | ×                    | 0              | 0                       | 0                | ×              | ×                       | ×                | ×                                                                           | ×                                                 |
|                                         | A2CCPUC24-PRF           | IVIA SHEEL                      |                      |                |                         |                  |                |                         |                  |                                                                             |                                                   |
|                                         | A2CJCPU-S3              |                                 |                      |                |                         |                  |                |                         |                  |                                                                             |                                                   |
|                                         | A1FXCPU                 |                                 |                      |                |                         |                  |                |                         |                  |                                                                             |                                                   |
|                                         | Q172CPU                 |                                 |                      |                |                         |                  |                |                         |                  |                                                                             |                                                   |
|                                         | Q173CPU                 | MT Developer                    |                      | 0              | 0                       | 0                |                |                         |                  |                                                                             |                                                   |
|                                         | Q172CPUN<br>Q173CPUN    |                                 |                      |                |                         |                  | ×              | ×                       | ×                | ×                                                                           | ×                                                 |
|                                         | Q173CPUN<br>Q172HCPU    | MTC                             |                      |                |                         |                  |                |                         |                  |                                                                             |                                                   |
|                                         | Q172HCPU<br>Q173HCPU    | MT Developer<br>MR Configurator |                      | O*1            | O*1                     | O*1              |                |                         |                  |                                                                             |                                                   |
|                                         | Q173HCPU<br>Q172DCPU    | Comigarator                     |                      |                |                         |                  |                |                         |                  |                                                                             | <del>                                     </del>  |
| Motion controller CPU                   | Q172DCPU<br>Q173DCPU    |                                 |                      |                |                         |                  |                |                         |                  |                                                                             |                                                   |
| (Q Series)                              | Q173DCPU<br>Q172DCPU-S1 |                                 | 0                    |                |                         |                  |                |                         |                  |                                                                             |                                                   |
| , , , , , , , , , , , , , , , , , , , , | Q172DCPU-S1             | MT Works2                       |                      | O*2            | O*2                     | O*2              | ×              | ×                       | ×                | 0                                                                           | ×                                                 |
|                                         | Q173DCPU-31             |                                 |                      |                |                         |                  |                |                         |                  |                                                                             |                                                   |
|                                         | Q173DSCPU               |                                 |                      |                |                         |                  |                |                         |                  |                                                                             |                                                   |
|                                         | Q170MCPU                |                                 |                      |                |                         |                  |                |                         |                  |                                                                             | <del>                                     </del>  |
|                                         | Q170MSCPU               | MT Works2*5 GX Developer*5      |                      | 0              | 0                       | 0                | ×              | ×                       | ×                | 0                                                                           | 0                                                 |
|                                         | Q170MSCPU-S1            | GX Developer 9<br>GX Works2     |                      |                |                         |                  | ^              | _ ^                     | ^                |                                                                             |                                                   |
|                                         | Q170W001 0-01           | 2                               |                      |                |                         |                  | L              |                         | (0               | ntinued to                                                                  |                                                   |

<sup>\*1</sup> Use the serial port of QCPU in the multiple CPU system since only the USB port is available as the direct coupled I/F for Q172H/Q173HCPU.

 $<sup>^{\</sup>star}2$  Use the serial port of QCPU in the multiple CPU system since Q172H/Q173HCPU has no direct coupled I/F.

<sup>\*3</sup> GT14 models compatible with Ethernet connection are only GT1455-QTBDE, GT1450-QMBDE and GT1450-QLBDE.

<sup>\*4</sup> Do not execute the write during RUN in the bus connection.

MT Works2 or GX Developer does not support the FA transparent function through CC-Link IE Controller Network.

|                              |                                                                          |                                                                                                    |                                                                                                    |                |                                                    | C                                           | Connection     | n type                        |                            |                                                                                  |                                                   |
|------------------------------|--------------------------------------------------------------------------|----------------------------------------------------------------------------------------------------|----------------------------------------------------------------------------------------------------|----------------|----------------------------------------------------|---------------------------------------------|----------------|-------------------------------|----------------------------|----------------------------------------------------------------------------------|---------------------------------------------------|
|                              |                                                                          | T                                                                                                    | Bus<br>connection                                                                                                    | Direct         | CPU conr                                           | nection                                     | Compu          | ter link cor                  | nnection                   | Ethernet connection                                                              | CC-Link IE<br>Controller<br>Network<br>connection |
| Series                       | Model name                                                               | Target software                                                                                           | et 16 et 15 et 15 | 16<br>GT<br>15 | GT<br>14<br>GT<br>12<br>GT<br>12<br>GT11<br>Serial | GT 10 <sup>5</sup> □<br>GT 10 <sup>20</sup> | 16<br>GT<br>15 | GT 14 GT 12 GT 12 GT11 Serial | GT1040<br>GT1020<br>GT1030 | 6 <sup>†</sup> 16<br>6 <sup>†</sup> 15<br>6 <sup>†</sup> 14<br>6 <sup>†</sup> 12 | et 16                                             |
|                              | A273UCPU                                                                 |                                                                                                    |                                                                                                    |                |                                                    |                                             |                |                               |                            |                                                                                  |                                                   |
|                              | A273UHCPU                                                                |                                                                                                    |                                                                                                    |                |                                                    |                                             |                |                               |                            |                                                                                  |                                                   |
|                              | A273UHCPU-S3                                                             |                                                                                                    |                                                                                                    |                |                                                    |                                             |                |                               |                            |                                                                                  |                                                   |
|                              | A373UCPU                                                                 |                                                                                                    |                                                                                                    |                |                                                    |                                             |                |                               |                            |                                                                                  |                                                   |
|                              | A373UCPU-S3                                                              | -                                                                                                    |                                                                                                    |                |                                                    |                                             |                |                               |                            |                                                                                  |                                                   |
|                              | A171SCPU                                                                 | -                                                                                                    |                                                                                                    |                |                                                    |                                             |                |                               |                            |                                                                                  |                                                   |
| Motion                       | A171SCPU-S3                                                              | GX Developer                                                                                              |                                                                                                    |                |                                                    |                                             |                |                               |                            |                                                                                  |                                                   |
| controller CPU<br>(A Series) | A171SCPU-S3N                                                             | - MX Component<br>MX Sheet                                                                                | O*2                                                                                                    | 0              | 0                                                  | ×                                           | ×              | ×                             | ×                          | ×                                                                                | ×                                                 |
| (71001100)                   | A171SHCPU                                                                | - Wix Shoot                                                                                               |                                                                                                    |                |                                                    |                                             |                |                               |                            |                                                                                  |                                                   |
|                              | A171SHCPUN                                                               | •                                                                                                    |                                                                                                    |                |                                                    |                                             |                |                               |                            |                                                                                  |                                                   |
|                              | A172SHCPU                                                                | -                                                                                                    |                                                                                                    |                |                                                    |                                             |                |                               |                            |                                                                                  |                                                   |
|                              | A172SHCPUN                                                               | •                                                                                                    |                                                                                                    |                |                                                    |                                             |                |                               |                            |                                                                                  |                                                   |
|                              | A173UHCPU                                                                | •                                                                                                    |                                                                                                    |                |                                                    |                                             |                |                               |                            |                                                                                  |                                                   |
|                              | A173UHCPU-S1                                                             | -                                                                                                    |                                                                                                    |                |                                                    |                                             |                |                               |                            |                                                                                  |                                                   |
|                              | FX0, FX0s, FX0n,<br>FX1, FX2, FX2c,<br>FX1s, FX1n, FX2n,<br>FX1nc, FX2nc | GX Developer<br>GX Works2<br>MX Component<br>MX Sheet                                                     | ×                                                                                                    | 0              | 0                                                  | 0                                           | ×              | ×                             | ×                          | ×                                                                                | ×                                                 |
|                              | FX3G(c), FX3S,<br>FX3GE                                                  | GX Developer<br>FX Configurator-<br>FP<br>MX Component<br>MX Sheet                                        | ×                                                                                                    | 0              | 0                                                  | 0                                           | ×              | ×                             | ×                          | ×                                                                                | ×                                                 |
|                              |                                                                          | GX Works2                                                                                                 | ×                                                                                                    | 0              | 0                                                  | 0                                           | ×              | ×                             | ×                          | 0                                                                                | ×                                                 |
| MELSEC-FX                    | FX <sub>3</sub> U(c)                                                     | GX Developer FX Configurator- FP FX3U-ENET-L Configuration tool FX Configurator- EN MX Component MX Sheet | ×                                                                                                    | 0              | 0                                                  | 0                                           | ×              | ×                             | ×                          | ×                                                                                | ×                                                 |
|                              |                                                                          | GX Works2                                                                                                 | ×                                                                                                    | 0              | 0                                                  | 0                                           | ×              | ×                             | ×                          | 0                                                                                | ×                                                 |
|                              | WS0-CPU0                                                                 |                                                                                                    |                                                                                                    |                |                                                    |                                             |                |                               |                            |                                                                                  |                                                   |
| MELSEC-WS                    | WS0-CPU1                                                                 | -                                                                                                    | ×                                                                                                    | ×              | ×                                                  | ×                                           | ×              | ×                             | ×                          | ×                                                                                | ×                                                 |
|                              | WS0-CPU3                                                                 |                                                                                                    |                                                                                                    |                |                                                    |                                             |                |                               |                            |                                                                                  |                                                   |

GT14 models compatible with Ethernet connection are only GT1455-QTBDE, GT1450-QMBDE and GT1450-QLBDE.

Do not execute the write during RUN in the bus connection.

|                                                  |                                                                            |                                 |                               |                                    |                                                        | (                                                                  | Connection                 | n type                                             |                            |                          |                                                   |
|--------------------------------------------------|----------------------------------------------------------------------------|---------------------------------|-------------------------------|------------------------------------|--------------------------------------------------------|--------------------------------------------------------------------|----------------------------|----------------------------------------------------|----------------------------|--------------------------|---------------------------------------------------|
| Ouries                                           | Madalwaya                                                                  | Tourset                         | Bus<br>connection             | Direct                             | CPU conr                                               | nection                                                            | Compu                      | ter link cor                                       | nnection                   | Ethernet connection      | CC-Link IE<br>Controller<br>Network<br>connection |
| Series                                           | Model name                                                                 | Target software                 | GT 16<br>GT 15<br>GT11<br>Bus | <sup>©</sup> 16<br><sup>©</sup> 15 | GT<br>14<br>GT<br>12<br>GT<br>12<br>GT<br>11<br>Serial | G <sup>T</sup> 10 <sup>5□</sup><br>G <sup>T</sup> 10 <sup>20</sup> | 16<br>e <sub>1</sub><br>15 | GT<br>14<br>GT<br>12<br>GT<br>12<br>GT11<br>Serial | GT1050<br>GT1020<br>GT1030 | 615<br>615<br>614<br>612 | <sup>GT</sup> 16                                  |
| MELSECNET/H                                      | QJ72LP25-25                                                                |                                 |                               |                                    |                                                        |                                                                    |                            |                                                    |                            |                          |                                                   |
| Remote I/O                                       | QJ72LP25G                                                                  | -                               | ×                             | ×                                  | ×                                                      | ×                                                                  | ×                          | ×                                                  | ×                          | ×                        | ×                                                 |
| station                                          | QJ72BR15                                                                   |                                 |                               |                                    |                                                        |                                                                    |                            |                                                    |                            |                          |                                                   |
| CC-Link IE<br>Field Network<br>head module       | LJ72GF15-T2                                                                | -                               | ×                             | ×                                  | ×                                                      | ×                                                                  | ×                          | ×                                                  | ×                          | ×                        | ×                                                 |
| CC-Link IE Field Network Ethernet adapter module | NZ2GF-ETB                                                                  | GX Works2                       | ×                             | ×                                  | ×                                                      | ×                                                                  | ×                          | ×                                                  | ×                          | 0                        | ×                                                 |
| CNC                                              | CNC C70<br>(Q173NCCPU)<br>CR750-Q<br>(Q172DRCPU)<br>CR751-Q<br>(Q172DRCPU) | GX Developer<br>NC Configurator | 0                             | O*1                                | O*1                                                    | ×                                                                  | 0                          | 0                                                  | ×                          | O*2                      | ×                                                 |
|                                                  | MELDAS C6/C64                                                              | GX Developer                    | ×                             | 0                                  | 0                                                      | ×                                                                  | ×                          | ×                                                  | ×                          | ×                        | ×                                                 |
| Robot                                            | CRnQ-700<br>(Q172DRCPU)                                                    |                                 | 0                             | O <sub>*3</sub>                    | O*3                                                    | ×                                                                  | ×                          | ×                                                  | ×                          | 0                        | ×                                                 |
| controller                                       | CRnD-700<br>CR750-D<br>CR751-D                                             | RT ToolBox2                     | ×                             | ×                                  | ×                                                      | ×                                                                  | ×                          | ×                                                  | ×                          | 0                        | ×                                                 |
|                                                  | FREQROL-A500/<br>A500L<br>FREQROL-F500/                                    |                                 |                               |                                    |                                                        |                                                                    |                            |                                                    |                            |                          |                                                   |
|                                                  | F500L<br>FREQROL-V500/                                                     |                                 |                               |                                    |                                                        |                                                                    |                            |                                                    |                            |                          |                                                   |
|                                                  | V500L<br>FREQROL-E500                                                      |                                 |                               |                                    |                                                        |                                                                    |                            |                                                    |                            |                          |                                                   |
| FREQROL                                          | FREQROL-S500/                                                              |                                 |                               |                                    |                                                        |                                                                    |                            |                                                    |                            |                          |                                                   |
|                                                  | S500E                                                                      | FR Configurator                 | ×                             | 0                                  | 0                                                      | ×                                                                  | ×                          | ×                                                  | ×                          | ×                        | ×                                                 |
|                                                  | FREQROL-F500J                                                              | ]                               |                               |                                    |                                                        |                                                                    |                            |                                                    |                            |                          |                                                   |
|                                                  | FREQROL-D700                                                               |                                 |                               |                                    |                                                        |                                                                    |                            |                                                    |                            |                          |                                                   |
|                                                  | FREQROL-E700                                                               |                                 |                               |                                    |                                                        |                                                                    |                            |                                                    |                            |                          |                                                   |
|                                                  | FREQROL-A700                                                               |                                 |                               |                                    |                                                        |                                                                    |                            |                                                    |                            |                          |                                                   |
|                                                  | FREQROL-F700                                                               |                                 |                               |                                    |                                                        |                                                                    |                            |                                                    |                            |                          |                                                   |
| Sensorless<br>servo                              | FREQROL-E700EX                                                             |                                 |                               |                                    |                                                        |                                                                    |                            |                                                    |                            |                          |                                                   |
| MELIPM                                           | MD-CX522-□□K<br>(-A0)                                                      | FR Configurator                 | ×                             | 0                                  | 0                                                      | ×                                                                  | ×                          | ×                                                  | ×                          | ×                        | ×                                                 |

<sup>\*1</sup> Use the serial port of QCPU in the multiple CPU system since Q173NCCPU has no direct coupled I/F.

<sup>\*2</sup> Connect to the DISPLAY I/F of Q173NCCPU.

GX Developer accesses the PLC CPU which configures the multiple CPU system.

<sup>\*3</sup> Use the serial port of QCPU in the multiple CPU system, since CRnQ-700 has no direct coupled I/F.

<sup>\*4</sup> GT14 models compatible with Ethernet connection are only GT1455-QTBDE, GT1450-QMBDE and GT1450-QLBDE.

|          | Series Model name Target software    Bus connection   Direct CPU connection | Connection          | type                                |                |                     |         |                |                                            |                            |                         |                                          |
|----------|-----------------------------------------------------------------------------|---------------------|-------------------------------------|----------------|---------------------|---------|----------------|--------------------------------------------|----------------------------|-------------------------|------------------------------------------|
|          |                                                                             |                     |                                     | Direct         | CPU conr            | nection | Compu          | ter link cor                               | nnection                   | Ethernet connection     | CC-Link IE Controller Network connection |
| Series   | Model name                                                                  | Target software     | GT<br>16<br>GT<br>15<br>GT11<br>Bus | 16<br>GT<br>15 | <sup>ет</sup><br>12 |         | 16<br>GT<br>15 | GT<br>14<br>GT<br>12<br>GT<br>11<br>Serial | GT104□<br>GT1020<br>GT1030 | GT 15<br>GT 14<br>GT 12 | <sup>GT</sup> 16                         |
|          | MR-J2S-□A                                                                   |                     |                                     |                |                     |         |                |                                            |                            |                         |                                          |
|          | MR-J2S-□CP                                                                  |                     |                                     |                |                     |         |                |                                            |                            |                         |                                          |
|          | MR-J2S-□CL                                                                  |                     |                                     |                |                     |         |                |                                            |                            |                         |                                          |
|          | MR-J2M-P8A                                                                  |                     | ×                                   | ×              | ×                   | ×       | ×              | ×                                          | ×                          | ×                       | ×                                        |
|          | MR-J2M-□DU                                                                  | _                   | _ ^                                 | _ ^            | ^                   | ^       | _ ^            |                                            | ^                          | _ ^                     | _ ^                                      |
|          | MR-JE-□A                                                                    |                     |                                     |                |                     |         |                |                                            |                            |                         |                                          |
|          | MR-J3-□A                                                                    |                     |                                     |                |                     |         |                |                                            |                            |                         |                                          |
| MELSERVO | MR-J3-□T                                                                    | ]                   |                                     |                |                     |         |                |                                            |                            |                         |                                          |
|          |                                                                             | MR Configurator     | 0                                   | 0              | 0                   | ×       | ×              | ×                                          | ×                          | ×                       | ×                                        |
|          | MR-J3-□B                                                                    | MR<br>Configurator2 | 0                                   | 0              | 0                   | ×       | ×              | ×                                          | ×                          | 0                       | ×                                        |
|          | MR-J4-□A                                                                    | -                   | ×                                   | ×              | ×                   | ×       | ×              | ×                                          | ×                          | ×                       | ×                                        |
|          | MR-J4-□B<br>MR-J4W2-□B<br>MR-J4W3-□B                                        | MR<br>Configurator2 | 0                                   | 0              | 0                   | ×       | ×              | ×                                          | ×                          | 0                       | ×                                        |

GT14 models compatible with Ethernet connection are only GT1455-QTBDE, GT1450-QMBDE and GT1450-QLBDE.

### ■ When connecting the GOT and PC with Ethernet

|                                                    |                                                               |                                       |                      |                |                      | C                                                                  | Connection                           | type                       |                  |                           |                                                   |
|----------------------------------------------------|---------------------------------------------------------------|---------------------------------------|----------------------|----------------|----------------------|--------------------------------------------------------------------|--------------------------------------|----------------------------|------------------|---------------------------|---------------------------------------------------|
| Series                                             | Model name                                                    | Target software                       | Bus<br>connection    | Direc          | t CPU conne          | ection                                                             | Сотри                                | iter link con              | nection          | Ethernet connection       | CC-Link IE<br>Controller<br>Network<br>connection |
|                                                    |                                                               |                                       | GT 16 GT 15 GT11 Bus | 16<br>er<br>15 | GT 11 12 GT11 Serial | G <sup>T</sup> 10 <sup>5□</sup><br>G <sup>T</sup> 10 <sup>20</sup> | <sup>ст</sup> 16<br><sup>ст</sup> 15 | GT 14 *1 12 12 GT11 Serial | GT1040<br>GT1030 | <sup>GT</sup> 15 GT 14 14 | <sup>67</sup> 16                                  |
|                                                    | R04CPU                                                        |                                       |                      |                |                      |                                                                    |                                      |                            |                  |                           |                                                   |
|                                                    | R08CPU                                                        |                                       |                      |                |                      |                                                                    |                                      |                            |                  |                           |                                                   |
|                                                    | R16CPU                                                        |                                       |                      |                |                      |                                                                    |                                      |                            |                  |                           |                                                   |
|                                                    | R32CPU                                                        |                                       |                      |                |                      |                                                                    |                                      |                            |                  |                           |                                                   |
|                                                    | R120CPU                                                       |                                       |                      |                |                      |                                                                    |                                      |                            |                  |                           |                                                   |
|                                                    | R08PCPU                                                       |                                       |                      |                |                      |                                                                    |                                      |                            |                  |                           |                                                   |
|                                                    | R16PCPU                                                       |                                       |                      |                |                      |                                                                    |                                      |                            |                  |                           |                                                   |
| MELSECiQ-R                                         | R32PCPU                                                       | GX Works3                             |                      |                |                      |                                                                    |                                      |                            |                  |                           |                                                   |
| Series                                             | R120PCPU                                                      | MX Component<br>MX Sheet              | ×                    | ×              | ×                    | ×                                                                  | O*2                                  | O*2                        | 0                | ×                         | ×                                                 |
|                                                    | R04ENCPU*4 R08ENCPU*4 R16ENCPU*4 R32ENCPU*4 R120ENCPU*4       | WA SHEET                              |                      |                |                      |                                                                    |                                      |                            |                  |                           |                                                   |
|                                                    | R08SFCPU*3*4<br>R16SFCPU*3*4<br>R32SFCPU*3*4<br>R120SFCPU*3*4 |                                       |                      |                |                      |                                                                    |                                      |                            |                  |                           |                                                   |
| Motion<br>controller<br>CPU                        | R16MTCPU                                                      | MT Works2 MX Component                | ×                    | ×              | ×                    | ×                                                                  | ×                                    | ×                          | ×                | ×                         | ×                                                 |
| (MELSEC iQ-<br>R Series)                           | R32MTCPU                                                      | MX Sheet                              |                      | Ŷ              | Ŷ                    | ^                                                                  | Ŷ                                    | ^                          | ^                | ^                         | Ŷ                                                 |
| C Controller<br>module<br>(MELSEC iQ-<br>R Series) | R12CCPU-V                                                     | CW<br>Configurator                    | ×                    | ×              | ×                    | ×                                                                  | ×                                    | ×                          | ×                | ×                         | ×                                                 |
| MELSEC iQ-R<br>Series                              | FX5U <sup>*4</sup><br>FX5UC <sup>*4</sup>                     | GX Works3<br>MX Component<br>MX Sheet | ×                    | O*2            | O*2                  | O*2                                                                | ×                                    | ×                          | ×                | ×                         | ×                                                 |

- \*1 GT14 models compatible with Ethernet connection are only GT1455-QTBDE, GT1450-QMBDE and GT1450-QLBDE.
- \*2 GT15, GT12 and GT11 do not support the MELSEC iQ-R Series and MELSEC iQ-F Series.
- \*3 Mount a safety function module R6SFM next to the RnSFCPU on the base unit. The RnSFCPU and the safety function module R6SFM must have the same pair version. If their pair versions differ, the RnSFCPU does not operate.
- \*4 MX Component Version 4.11M or later is required to use the FA transparent function. MX Sheet, please use the MX Component (Version 4.11M or later).

|                      |                                                                                                    |                                                                   |                      |                |                                | (                | Connection     | ı type                        |                  |                            |                                                   |
|----------------------|----------------------------------------------------------------------------------------------------|-------------------------------------------------------------------|----------------------|----------------|--------------------------------|------------------|----------------|-------------------------------|------------------|----------------------------|---------------------------------------------------|
|                      |                                                                                                    |                                                                   | Bus<br>connection    | Direct         | CPU conr                       | nection          | Compu          | ter link cor                  | nection          | Ethernet connection        | CC-Link IE<br>Controller<br>Network<br>connection |
| Series               | Model name                                                                                                    | Target software                                                   | GT 16 GT 15 GT11 Bus | 16<br>GT<br>15 | GT 12 GT 12 GT 12 GT 11 Serial | GT104□<br>GT1030 | 16<br>GT<br>15 | GT 12 GT 12 GT 12 GT11 Serial | GT104□<br>GT1030 | 16<br>15<br>15<br>14<br>12 | et 16                                             |
|                      | Q00JCPU Q00CPU Q01CPU Q02CPU Q02HCPU Q06HCPU Q12HCPU Q25HCPU Q06PHCPU Q12PHCPU Q12PHCPU Q12PHCPU Q12PHCPU Q25PHCPU                                             |                                                                   | O*3                  | 0              | O*3                            | ×                | 0              | O*3                           | ×                | ×                          | 0                                                 |
|                      | Q12PRHCPU<br>(Main base)<br>Q25PRHCPU<br>(Main base)                                                                                                    |                                                                   | _                    | 0              | ×                              | ×                | ×              | ×                             | ×                | ×                          | 0                                                 |
| (                    | Q12PRHCPU<br>(Extension base)<br>Q25PRHCPU<br>(Extension base)                                                                                                 | _                                                                 | ×                    | ×              | ^                              |                  | ^              | ^                             |                  | ^                          | ×                                                 |
| MELSEC-Q<br>(Q mode) | Q00UJCPU Q00UCPU Q01UCPU Q02UCPU Q03UDCPU Q04UDHCPU Q06UDHCPU Q10UDHCPU Q13UDHCPU Q20UDHCPU Q26UDHCPU                                                          | GX Works2<br>MX Component* <sup>4</sup><br>MX Sheet* <sup>4</sup> |                      | 0              | O*3                            | ×                |                |                               |                  |                            | 0                                                 |
|                      | Q03UDECPU Q04UDEHCPU Q06UDEHCPU Q10UDEHCPU Q13UDEHCPU Q20UDEHCPU Q26UDEHCPU Q50UDEHCPU Q100UDEHCPU Q03UDVCPU Q04UDVCPU Q06UDVCPU Q13UDVCPU Q26UDVCPU Q26UDVCPU |                                                                   | O <sub>*3</sub>      | O*1            | O*1*3                          | ×                | 0              | O*3                           | ×                | ×                          | 0                                                 |
|                      | Q04UDPVCPU<br>Q06UDPVCPU<br>Q13UDPVCPU<br>Q26UDPVCPU                                                                                                    |                                                                   |                      |                |                                |                  |                |                               | (Co              | ontinued to                |                                                   |

Use the serial port of QCPU in the multiple CPU system, since QnUDEHCPU, QnUDVCPU has no direct coupled I/F. \*1

<sup>\*2</sup> GT14 models compatible with Ethernet connection are only GT1455-QTBDE, GT1450-QMBDE and GT1450-QLBDE.

<sup>\*3</sup> GT11 is not supported.

<sup>\*4</sup>  $\label{eq:matching} \textbf{MX} \ \textbf{Component or} \ \textbf{MX} \ \textbf{Sheet does not support the FA transparent function through CC-Link IE Controller Network}.$ 

|                         |                                                                                                    |                                                           |                                     |                                            |                         | (                | Connection       | n type                        |                               |                          |                                                   |
|-------------------------|----------------------------------------------------------------------------------------------------|-----------------------------------------------------------|-------------------------------------|--------------------------------------------|-------------------------|------------------|------------------|-------------------------------|-------------------------------|--------------------------|---------------------------------------------------|
| Series                  | Model name                                                                                                    | Target software                                           | Bus<br>connection                   | Direct                                     | CPU conr                | nection          | Compu            | ter link cor                  | nnection                      | Ethernet connection      | CC-Link IE<br>Controller<br>Network<br>connection |
| Selles                  | woder name                                                                                                    | larget software                                           | GT<br>16<br>GT<br>15<br>GT11<br>Bus | <sup>ет</sup><br>16<br><sup>ет</sup><br>15 | GT 14 GT 12 GT11 Serial | GT1050<br>GT1020 | <sup>GT</sup> 16 | GT 14 GT 12 GT 12 GT11 Serial | GT 105□<br>GT 1020<br>GT 1030 | 616<br>615<br>614<br>612 | ੱਜ<br>16                                          |
| C controller module     | Q12DCCPU-V<br>Q24DHCCPU-V/VG<br>Q24DHCCPU-LS<br>Q26DHCCPU-<br>LS <sup>*5</sup>                                                                   | GX Works2<br>MX Component*4<br>MX Sheet*4                 | O*2                                 | O*3                                        | O*3                     | ×                | ×                | ×                             | ×                             | ×                        | 0                                                 |
| (Q Series)              | Q24DHCCPU-V/VG<br>Q24DHCCPU-LS<br>Q26DHCCPU-<br>LS*5                                                                                             | Setting/<br>Monitoring tool<br>for C Controller<br>module | O*2                                 | O*3                                        | O*3                     | ×                | ×                | ×                             | ×                             | ×                        | ×                                                 |
| MELSEC-QS               | QS001CPU                                                                                                    | -                                                         | ×                                   | ×                                          | ×                       | ×                | ×                | ×                             | ×                             | ×                        | ×                                                 |
| MELSEC-L                | L02CPU<br>L06CPU<br>L26CPU-BT<br>L02CPU-P<br>L06CPU-P<br>L26CPU-P<br>L26CPU-PBT<br>L02SCPU<br>L02SCPU-P                                          | GX Works2<br>MX Component<br>MX Sheet                     | ×                                   | 0                                          | O*2                     | ×                | 0                | O*2                           | ×                             | ×                        | ×                                                 |
| MELSEC-Q<br>(A mode)    | Q02CPU-A<br>Q02HCPU-A<br>Q06HCPU-A                                                                                                    | -                                                         | ×                                   | ×                                          | ×                       | ×                | ×                | ×                             | ×                             | ×                        | ×                                                 |
| MELSEC-QnA<br>(QnACPU)  | Q2ACPU<br>Q2ACPU-S1<br>Q3ACPU<br>Q4ACPU<br>Q4ARCPU                                                                                               | -                                                         | ×                                   | ×                                          | ×                       | ×                | ×                | ×                             | ×                             | ×                        | ×                                                 |
| MELSEC-QnA<br>(QnASCPU) | Q2ASCPU<br>Q2ASCPU-S1<br>Q2ASHCPU<br>Q2ASHCPU-S1                                                                                                 | -                                                         | ×                                   | ×                                          | ×                       | ×                | ×                | ×                             | ×                             | ×                        | ×                                                 |
| MELSEC-A<br>(AnCPU)     | A2UCPU A2UCPU-S1 A3UCPU A4UCPU A2ACPU A2ACPUP21 A2ACPUP21 A2ACPUP21-S1 A2ACPUP21-S1 A3ACPU A3ACPUP21 A3ACPUP21 A1NCPU A1NCPUP21 A1NCPUR21 A2NCPU | -                                                         | ×                                   | ×                                          | ×                       | ×                | ×                | ×                             | ×                             | ×                        | ×                                                 |

- \*1 GT14 models compatible with Ethernet connection are only GT1455-QTBDE, GT1450-QMBDE and GT1450-QLBDE.
- \*2 GT11 is not supported.
- \*3 Use the serial port of QCPU in the multiple CPU system since Q12DCCPU-V1 and Q24DHCCPU-V/VG have no direct coupled I/ F
- MX Component or MX Sheet does not support the FA transparent function through CC-Link IE Controller Network.
- GT15, GT12 and GT11 are not applicable to Q26DHCCPU-LS.

|                      |               |                    |                                |                |                               | C                | Connection                | n type                        |                            |                                                                                  |                                                   |
|----------------------|---------------|--------------------|--------------------------------|----------------|-------------------------------|------------------|---------------------------|-------------------------------|----------------------------|----------------------------------------------------------------------------------|---------------------------------------------------|
| Q-d                  | Madalassas    | Town to a few ways | Bus connection                 | Direct         | CPU conr                      | nection          | Compu                     | ter link cor                  | nnection                   | Ethernet connection                                                              | CC-Link IE<br>Controller<br>Network<br>connection |
| Series               | Model name    | Target software    | GT 16<br>GT 15<br>GT 11<br>Bus | 16<br>GT<br>15 | GT 14 GT 12 GT 12 GT11 Serial | GT105□<br>GT1020 | 16<br><sup>GT</sup><br>15 | GT 14 GT 12 GT 12 GT11 Serial | GT104□<br>GT1020<br>GT1030 | 6 <sup>†</sup> 16<br>6 <sup>†</sup> 15<br>6 <sup>†</sup> 14<br>6 <sup>†</sup> 12 | <sup>GT</sup> 16                                  |
|                      | A2NCPUP21     |                    |                                |                |                               |                  |                           |                               |                            |                                                                                  |                                                   |
|                      | A2NCPUR21     |                    |                                |                |                               |                  |                           |                               |                            |                                                                                  |                                                   |
|                      | A2NCPU-S1     |                    |                                |                |                               |                  |                           |                               |                            |                                                                                  |                                                   |
| MELSEC-A             | A2NCPUP21-S1  |                    |                                |                |                               |                  |                           |                               |                            |                                                                                  |                                                   |
| (AnCPU)              | A2NCPUR21-S1  | -                  | ×                              | ×              | ×                             | ×                | ×                         | ×                             | ×                          | ×                                                                                | ×                                                 |
|                      | A3NCPU        |                    |                                |                |                               |                  |                           |                               |                            |                                                                                  |                                                   |
|                      | A3NCPUP21     |                    |                                |                |                               |                  |                           |                               |                            |                                                                                  |                                                   |
|                      | A3NCPUR21     |                    |                                |                |                               |                  |                           | <u> </u>                      |                            |                                                                                  | <u> </u>                                          |
|                      | A2USCPU       |                    |                                |                |                               |                  |                           |                               |                            |                                                                                  |                                                   |
|                      | A2USCPU-S1    |                    |                                |                |                               |                  |                           |                               |                            |                                                                                  |                                                   |
|                      | A2USHCPU-S1   |                    |                                |                |                               |                  |                           |                               |                            |                                                                                  |                                                   |
|                      | A1SCPU        |                    |                                |                |                               |                  |                           |                               |                            |                                                                                  |                                                   |
|                      | A1SCPUC24-R2  |                    |                                |                |                               |                  |                           |                               |                            |                                                                                  |                                                   |
|                      | A1SHCPU       |                    |                                |                |                               |                  |                           |                               |                            |                                                                                  |                                                   |
| MELSEC-A<br>(AnSCPU) | A2SCPU        | -                  | ×                              | ×              | ×                             | ×                | ×                         | ×                             | ×                          | ×                                                                                | ×                                                 |
| (/ 11001 0)          | A2SCPU-S1     |                    |                                |                |                               |                  |                           |                               |                            |                                                                                  |                                                   |
|                      | A2SHCPU       |                    |                                |                |                               |                  |                           |                               |                            |                                                                                  |                                                   |
|                      | A2SHCPU-S1    |                    |                                |                |                               |                  |                           |                               |                            |                                                                                  |                                                   |
|                      | A1SJCPU       |                    |                                |                |                               |                  |                           |                               |                            |                                                                                  |                                                   |
|                      | A1SJCPU-S3    |                    |                                |                |                               |                  |                           |                               |                            |                                                                                  |                                                   |
|                      | A1SJHCPU      |                    |                                |                |                               |                  |                           |                               |                            |                                                                                  |                                                   |
|                      | A0J2HCPU      |                    |                                |                |                               |                  |                           |                               |                            |                                                                                  |                                                   |
|                      | A0J2HCPUP21   |                    |                                |                |                               |                  |                           |                               |                            |                                                                                  |                                                   |
|                      | A0J2HCPUR21   | -                  | ×                              | ×              | ×                             | ×                | ×                         | ×                             | ×                          | ×                                                                                | ×                                                 |
|                      | A0J2HCPU-DC24 |                    |                                |                |                               |                  |                           |                               |                            |                                                                                  |                                                   |
|                      | A2CCPU        |                    |                                |                |                               |                  |                           |                               |                            |                                                                                  |                                                   |
| MELSEC-A             | A2CCPUP21     |                    |                                |                |                               |                  |                           |                               |                            |                                                                                  |                                                   |
|                      | A2CCPUR21     |                    |                                |                |                               |                  |                           |                               |                            |                                                                                  |                                                   |
|                      | A2CCPUC24     | -                  | ×                              | ×              | ×                             | ×                | ×                         | ×                             | ×                          | ×                                                                                | ×                                                 |
|                      | A2CCPUC24-PRF |                    |                                |                |                               |                  |                           |                               |                            |                                                                                  |                                                   |
|                      | A2CJCPU-S3    |                    |                                |                |                               |                  |                           |                               |                            |                                                                                  |                                                   |
|                      | A1FXCPU       |                    |                                |                |                               |                  |                           |                               |                            |                                                                                  | <u> </u>                                          |
|                      | Q172CPU       |                    |                                |                |                               |                  |                           |                               |                            |                                                                                  |                                                   |
| Motion               | Q173CPU       |                    |                                |                |                               |                  |                           |                               |                            |                                                                                  |                                                   |
| controller           | Q172CPUN      |                    |                                |                |                               |                  |                           |                               |                            |                                                                                  |                                                   |
| CPU                  | Q173CPUN      | -                  | ×                              | ×              | ×                             | ×                | ×                         | ×                             | ×                          | ×                                                                                | ×                                                 |
| (Q Series)           | Q172HCPU      |                    |                                |                |                               |                  |                           |                               |                            |                                                                                  |                                                   |
|                      | Q173HCPU      |                    |                                |                |                               |                  |                           |                               |                            |                                                                                  |                                                   |

GT14 models compatible with Ethernet connection are only GT1455-QTBDE, GT1450-QMBDE and GT1450-QLBDE.

| Bus connection Direct CPU connection Computer link connection Connection Connection Network                                                                                                    |            |                      |                 |                      |                 |                                        | (                | Connection  | n type                        |                  |                |                                                   |
|----------------------------------------------------------------------------------------------------|------------|----------------------|-----------------|----------------------|-----------------|----------------------------------------|------------------|-------------|-------------------------------|------------------|----------------|---------------------------------------------------|
| Controller   CPU   CPU   | Series     | Model name           | Target software | connection           |                 |                                        | nection          |             | 1                             | nnection         | connection     | CC-Link IE<br>Controller<br>Network<br>connection |
| Motion   Controller   CPU   CO   CO   CO   CO   CO   CO   CO   C                                                                                                    |            |                      | S               | GT 16 GT 15 GT11 Bus | <sup>©</sup> 16 | GT<br>14<br>GT<br>12<br>GT11<br>Serial | GT1040<br>GT1020 | GT 16 GT 15 | GT 14 GT 12 GT 12 GT11 Serial | GT1050<br>GT1020 | GT 15 CT 14 *1 | 16                                                |
| Motion controller CPU (O Series)   O C                                                                                                    |            | Q172DCPU             |                 |                      |                 |                                        |                  |             |                               |                  |                |                                                   |
| Motion controller CPU (Q Series)   MT Works2   Q 2                                                                                                    |            | Q173DCPU             |                 |                      |                 |                                        |                  |             |                               |                  |                |                                                   |
| Controller                                                                                                    |            | Q172DCPU-S1          | MT Works?       | O*2                  | O*3             | O*2*3                                  |                  |             | V                             | V                |                | ,                                                 |
| CPU   CONTINUED   CONTINUED    |            | Q173DCPU-S1          | WIT WORKS2      | 0.2                  | O               | 020                                    | ×                | ×           | ×                             | ×                | ×              | ×                                                 |
| Q Series   O1730SCPU                                                                                                    |            | Q172DSCPU            |                 |                      |                 |                                        |                  |             |                               |                  |                |                                                   |
| O170MSCPU   O170MSCPU-S1                                                                                                    |            | Q173DSCPU            |                 |                      |                 |                                        |                  |             |                               |                  |                |                                                   |
| C170MSCPU-S1                                                                                                    |            | Q170MCPU             | *4              |                      |                 |                                        |                  |             |                               |                  |                |                                                   |
| A273UCPU   A273UCPU   A273UCPU   A273UCPU   A273UCPU   A273UCPU   A273UCPU   A273UCPU   A373UCPU   A373UCPU   A171SCPU   A171SCPU   A171SCPU   A171SCPU   A171SCPU   A171SCPU   A171SCPU   A171SCPU   A171SCPU   A171SCPU   A171SCPU   A171SCPU   A172SCPU   A173UCPU   A172SCPU   A173UCPU   A173UCPU    |            | Q170MSCPU            |                 | O*2                  | 0               | O*2                                    | ×                | ×           | ×                             | ×                | ×              | 0                                                 |
| A273UHCPU                                                                                                    |            | Q170MSCPU-S1         | GA WORKS2       |                      |                 |                                        |                  |             |                               |                  |                |                                                   |
| ## A273UHCPU-S3 A373UCPU A373UCPU-S3 A171SCPU A171SCPU-S3 A171SCPU-S3N A171SCPU-S3N A171SCPU-S3N A171SHCPU A171SHCPU A171SHCPU A171SHCPU A171SHCPU A173HCPU A173HCPU A173HCPU A173HCPU A173HCPU A173HCPU A173HCPU A173HCPU A173HCPU A173HCPU A173HCPU A173HCPU A173HCPU A173HCPU A173HCPU A173HCPU A173HCPU A173HCPU A173HCPU A173HCPU A173HCPU A173HCPU A173HCPU A173HCPU-S1  FXo FXos FXos FXos FXos FXos FXos FXos                                                                                                    |            | A273UCPU             |                 |                      |                 |                                        |                  |             |                               |                  |                |                                                   |
| Motion                                                                                                    |            | A273UHCPU            |                 |                      |                 |                                        |                  |             |                               |                  |                |                                                   |
| A373UCPU-S3                                                                                                    |            | A273UHCPU-S3         |                 |                      |                 |                                        |                  |             |                               |                  |                |                                                   |
| Motion controller CPU (A Series)                                                                                                    |            | A373UCPU             |                 |                      |                 |                                        |                  |             |                               |                  |                |                                                   |
| Motion   Controller   CPU   A171SCPU-S3   A171SCPU-S3N   A171SHCPU   A171SHCPU   A171SHCPU   A172SHCPU   A173UHCPU   A173UHC   |            | A373UCPU-S3          |                 |                      |                 |                                        |                  |             |                               |                  |                |                                                   |
| A171SCPU-S3                                                                                                    | Motion     | A171SCPU             |                 |                      |                 |                                        |                  |             |                               |                  |                |                                                   |
| CPU (A Series)  A171SCPU-S3N A171SHCPU A171SHCPUN A172SHCPU A172SHCPUN A173UHCPU A173UHCPU-S1  FXos FXos FXon FX1 FX2 FX2 FX2c FX1s FX1 FX2 FX2n FX1nc FX2n FX1nc FX2nc FX3s FX3sc FX3sc FXsc FX3sc FX3sc FX |            | A171SCPU-S3          |                 |                      |                 |                                        |                  |             |                               |                  |                |                                                   |
| A171SHCPUN A172SHCPU A172SHCPUN A172SHCPUN A173UHCPU A173UHCPU A173UHCPU-S1  FX0  FX0S  FX0N  FX1  FX2  FX2C  FX2C  FX1S  FX1S  FX1N  FX2N  FX1N  FX2N  FX1N  FX2N  FX1NC  FX2N  FX3S  FX3G(C)  FX3GE  FX3U(C)  WS0-CPU0                                                                                                    | CPU        | A171SCPU-S3N         | -               | ×                    | ×               | ×                                      | ×                | ×           | ×                             | ×                | ×              | ×                                                 |
| A172SHCPU A172SHCPUN A173UHCPU A173UHCPU-S1  FX0 FX0s FX0n FX1 FX2 FX2c FX1s FX1s FX2n FX2n FX2N FX2N FX3s FX3s(c) FX3sE FX3s(c) FX3s(c) FX3s(c) FX3c(c) FX3c( | (A Series) | A171SHCPU            |                 |                      |                 |                                        |                  |             |                               |                  |                |                                                   |
| A172SHCPUN A173UHCPU A173UHCPU-S1  FX0 FX0s FX0s FX1 FX1 FX2 FX2 FX2c FX1s FX2N FX1NC FX2N FX2N FX3S FX3SC FX3SC FX3SC FX3SC FX3GC) FX3GC FX3UC) WS0-CPU0                                                                                                    |            | A171SHCPUN           |                 |                      |                 |                                        |                  |             |                               |                  |                |                                                   |
| A173UHCPU A173UHCPU-S1  FX0 FX0S FX0N FX1 FX1 FX2 FX2C FX1S FX2N FX2N FX2N FX2N FX2N FX3N FX3NC FX3S FX3GC) FX3GE FX3UC) WS0-CPU0                                                                                                    |            | A172SHCPU            |                 |                      |                 |                                        |                  |             |                               |                  |                |                                                   |
| A173UHCPU-S1                                                                                                    |            | A172SHCPUN           |                 |                      |                 |                                        |                  |             |                               |                  |                |                                                   |
| FX0   FX0s   FX0s   FX1   FX1   FX2   FX2c   FX1s   FX2n   FX2n   FX1nc   FX2nc   FX3s   FX3g(c)   FX3gE   FX3u(c)   WS0-CPU0   WS0-CPU0                                                                                                    |            | A173UHCPU            |                 |                      |                 |                                        |                  |             |                               |                  |                |                                                   |
| FX0s                                                                                                    |            | A173UHCPU-S1         |                 |                      |                 |                                        |                  |             |                               |                  |                |                                                   |
| FX0N   FX1   FX2   FX2C   FX1S   FX1N   GX Works2   X   O O*2   X   X   X   X   X   X   X   X   X                                                                                                    |            | FX <sub>0</sub>      |                 |                      |                 |                                        |                  |             |                               |                  |                |                                                   |
| FX1   FX2   FX2c   FX1s   GX Works2   X   O O'2   X   X   X   X   X   X   X   X   X                                                                                                    |            | FX <sub>0</sub> s    |                 |                      |                 |                                        |                  |             |                               |                  |                |                                                   |
| FX2                                                                                                    |            | FXon                 |                 |                      |                 |                                        |                  |             |                               |                  |                |                                                   |
| FX2C   FX1s   GX Works2   X   O   O*2   X   X   X   X   X   X   X   X   X                                                                                                    |            | FX1                  |                 |                      |                 |                                        |                  |             |                               |                  |                |                                                   |
| FX1s                                                                                                    |            | FX <sub>2</sub>      |                 |                      |                 |                                        |                  |             |                               |                  |                |                                                   |
| MELSEC-FX         FX1N         GX Works2         X         X                                                                                                    |            | FX <sub>2</sub> C    |                 |                      |                 |                                        |                  |             |                               |                  |                |                                                   |
| FX2N FX1NC FX2NC FX2NC FX3S FX3G(C) FX3GE FX3U(C) WS0-CPU0                                                                                                    |            | FX <sub>1</sub> s    |                 |                      |                 |                                        |                  |             |                               |                  |                |                                                   |
| FX2N FX1NC FX2NC FX2NC FX3S FX3G(C) FX3GE FX3U(C) WS0-CPU0                                                                                                    | MELSEC-FX  | FX <sub>1</sub> N    | GX Works2       | ×                    | 0               | O*2                                    | ×                | ×           | ×                             | ×                | ×              | ×                                                 |
| FX2NC FX3S FX3G(C) FX3GE FX3U(C) WS0-CPU0                                                                                                    |            | FX <sub>2</sub> N    |                 |                      |                 |                                        |                  |             |                               |                  |                |                                                   |
| FX3s FX3G(C) FX3GE FX3U(C) WS0-CPU0                                                                                                    |            | FX1NC                |                 |                      |                 |                                        |                  |             |                               |                  |                |                                                   |
| FX3G(C) FX3GE FX3U(C) WS0-CPU0                                                                                                    |            | FX <sub>2</sub> NC   |                 |                      |                 |                                        |                  |             |                               |                  |                |                                                   |
| FX3GE FX3U(C) WS0-CPU0                                                                                                    |            | FX3S                 |                 |                      |                 |                                        |                  |             |                               |                  |                |                                                   |
| FX3U(C) WS0-CPU0                                                                                                    |            | FX3G(C)              |                 |                      |                 |                                        |                  |             |                               |                  |                |                                                   |
| WS0-CPU0                                                                                                    |            | FX3GE                |                 |                      |                 |                                        |                  |             |                               |                  |                |                                                   |
| WS0-CPU0                                                                                                    |            | FX <sub>3</sub> U(C) |                 |                      |                 |                                        |                  |             |                               |                  |                |                                                   |
| MELSEC-WS   WS0-CPU1                                                                                                    |            |                      |                 |                      |                 |                                        |                  |             |                               |                  |                |                                                   |
|                                                                                                    | MELSEC-WS  | WS0-CPU1             | -               | ×                    | ×               | ×                                      | ×                | ×           | ×                             | ×                | ×              | ×                                                 |
| WS0-CPU3                                                                                                    |            |                      |                 |                      |                 |                                        |                  |             |                               |                  |                |                                                   |

- GT14 models compatible with Ethernet connection are only GT1455-QTBDE, GT1450-QMBDE and GT1450-QLBDE.
- \*2 \*3 \*4 Use the serial port of QCPU in the multiple CPU system since Q172D/Q173DCPU has no direct coupled I/F. MT Works2 does not support the FA transparent function through CC-Link IE Controller Network.

|                              |                               |                   | Connection type                      |                                            |                         |                  |                          |                         |                            |                                  |                                                   |  |  |  |  |  |  |
|------------------------------|-------------------------------|-------------------|--------------------------------------|--------------------------------------------|-------------------------|------------------|--------------------------|-------------------------|----------------------------|----------------------------------|---------------------------------------------------|--|--|--|--|--|--|
| 2 :                          |                               |                   | Bus connection Direct CPU connection |                                            |                         |                  | Computer link connection |                         |                            | Ethernet connection              | CC-Link IE<br>Controller<br>Network<br>connection |  |  |  |  |  |  |
| Series                       | Model name                    | Target software   | GT 16 GT 15 GT11 Bus                 | <sup>ет</sup><br>16<br><sup>ет</sup><br>15 | GT 14 GT 12 GT11 Serial | GT1040<br>GT1030 | <sup>GT</sup> 16         | GT 14 GT 12 GT11 Serial | GT105□<br>GT1020<br>GT1030 | et 16<br>et 15<br>et 14<br>et 12 | <sup>et</sup> 16                                  |  |  |  |  |  |  |
| MELSECNET/H                  | QJ72LP25-25                   |                   |                                      |                                            |                         |                  |                          |                         |                            |                                  |                                                   |  |  |  |  |  |  |
| Remote I/O                   | QJ72LP25G                     | -                 | ×                                    | ×                                          | ×                       | ×                | ×                        | ×                       | ×                          | ×                                | ×                                                 |  |  |  |  |  |  |
| station                      | QJ72BR15                      |                   |                                      |                                            |                         |                  |                          |                         |                            |                                  |                                                   |  |  |  |  |  |  |
| CC-Link IE                   | 1 1700E45 TO                  |                   |                                      |                                            |                         |                  |                          |                         |                            |                                  |                                                   |  |  |  |  |  |  |
| Field Network<br>head module | LJ72GF15-T2                   | -                 | ×                                    | ×                                          | ×                       | ×                | ×                        | ×                       | ×                          | ×                                | ×                                                 |  |  |  |  |  |  |
| CC-Link IE                   |                               |                   |                                      |                                            |                         |                  |                          |                         |                            |                                  |                                                   |  |  |  |  |  |  |
| Field Network                |                               |                   |                                      |                                            |                         |                  |                          |                         |                            |                                  |                                                   |  |  |  |  |  |  |
| Ethernet                     | NZ2GF-ETB                     | -                 | ×                                    | ×                                          | ×                       | ×                | ×                        | ×                       | ×                          | ×                                | ×                                                 |  |  |  |  |  |  |
| adapter module               |                               |                   |                                      |                                            |                         |                  |                          |                         |                            |                                  |                                                   |  |  |  |  |  |  |
|                              | CNC C70                       |                   | <u> </u>                             |                                            |                         |                  |                          |                         |                            |                                  | <del> </del>                                      |  |  |  |  |  |  |
| CNC                          | (Q173NCCPU)                   | -                 | ×                                    | ×                                          | ×                       | ×                | ×                        | ×                       | ×                          | ×                                | ×                                                 |  |  |  |  |  |  |
|                              | MELDAS C6/C64                 | 1                 | ×                                    | ×                                          | ×                       | ×                | ×                        | ×                       | ×                          | ×                                | ×                                                 |  |  |  |  |  |  |
|                              | CRnQ-700                      |                   |                                      |                                            |                         |                  |                          |                         |                            |                                  |                                                   |  |  |  |  |  |  |
|                              | (Q172DRCPU)                   |                   |                                      | ×                                          | ×                       | ×                |                          |                         |                            | ×                                |                                                   |  |  |  |  |  |  |
|                              | CR750-Q                       |                   | ×                                    |                                            |                         |                  | ×                        | ×                       | ×                          |                                  | ×                                                 |  |  |  |  |  |  |
| Robot                        | (Q172DRCPU)                   |                   |                                      |                                            |                         |                  | ^                        | ^                       | ^                          |                                  | ^                                                 |  |  |  |  |  |  |
| controller                   | CR751-Q                       | -<br>-            |                                      |                                            |                         |                  |                          |                         |                            |                                  |                                                   |  |  |  |  |  |  |
|                              | (Q172DRCPU)                   |                   | ×                                    | <u> </u>                                   | ×                       | ×                | ×                        |                         | ×                          |                                  | <b>_</b>                                          |  |  |  |  |  |  |
|                              | CRnD-700<br>CR750-D           |                   |                                      |                                            |                         |                  |                          |                         |                            | V                                | V                                                 |  |  |  |  |  |  |
|                              | CR751-D                       |                   |                                      | ×                                          | ^                       |                  |                          | ×                       |                            | ×                                | ×                                                 |  |  |  |  |  |  |
|                              | FREQROL-A500/                 |                   |                                      |                                            |                         |                  |                          |                         |                            |                                  | <del> </del>                                      |  |  |  |  |  |  |
|                              | A500L                         |                   |                                      |                                            |                         | ×                | ×                        |                         |                            |                                  |                                                   |  |  |  |  |  |  |
|                              | FREQROL-F500/                 | 1                 |                                      |                                            |                         |                  |                          |                         |                            |                                  |                                                   |  |  |  |  |  |  |
|                              | F500L                         |                   | ×                                    | ×                                          | ×                       |                  |                          |                         |                            | ×                                |                                                   |  |  |  |  |  |  |
|                              | FREQROL-V500/                 | 1                 |                                      |                                            |                         |                  |                          |                         |                            |                                  |                                                   |  |  |  |  |  |  |
|                              | V500L                         |                   |                                      |                                            |                         |                  |                          | ×                       | ×                          |                                  |                                                   |  |  |  |  |  |  |
|                              | FREQROL-E500                  |                   |                                      |                                            |                         |                  |                          |                         |                            |                                  |                                                   |  |  |  |  |  |  |
| FREQROL                      | FREQROL-S500/                 |                   |                                      |                                            |                         |                  |                          |                         |                            |                                  |                                                   |  |  |  |  |  |  |
|                              | S500E                         | -<br>-<br>-       |                                      |                                            |                         |                  |                          |                         |                            |                                  |                                                   |  |  |  |  |  |  |
|                              | FREQROL-F500J<br>FREQROL-D700 |                   |                                      |                                            |                         |                  |                          |                         |                            |                                  | ×                                                 |  |  |  |  |  |  |
|                              | FREQROL-E700                  |                   |                                      |                                            |                         |                  |                          |                         |                            |                                  |                                                   |  |  |  |  |  |  |
|                              | FREQROL-A700                  |                   |                                      |                                            |                         |                  |                          |                         |                            |                                  |                                                   |  |  |  |  |  |  |
|                              | FREQROL-F700                  | -                 |                                      |                                            |                         |                  |                          |                         |                            |                                  |                                                   |  |  |  |  |  |  |
|                              | FREQROL-A800/                 | 1                 |                                      |                                            |                         |                  |                          |                         |                            |                                  |                                                   |  |  |  |  |  |  |
|                              | F800                          |                   |                                      |                                            |                         |                  |                          |                         |                            |                                  |                                                   |  |  |  |  |  |  |
| Sensorless servo             | FREQROL-E700EX                | ]                 |                                      |                                            |                         |                  |                          |                         |                            |                                  |                                                   |  |  |  |  |  |  |
| MELIPM                       | MD-CX522-□□K                  |                   |                                      |                                            |                         |                  |                          |                         |                            |                                  |                                                   |  |  |  |  |  |  |
|                              | (-A0)                         |                   |                                      | ļ                                          |                         |                  |                          |                         |                            |                                  | <u> </u>                                          |  |  |  |  |  |  |
| MELSERVO                     | MR-J2S-□A                     | ]                 |                                      |                                            |                         |                  |                          |                         |                            |                                  |                                                   |  |  |  |  |  |  |
|                              | MR-J2S-□CP                    | ]                 |                                      |                                            |                         |                  |                          |                         |                            |                                  |                                                   |  |  |  |  |  |  |
|                              | MR-J2S-□CL                    | ]                 |                                      |                                            |                         |                  |                          |                         |                            |                                  |                                                   |  |  |  |  |  |  |
|                              | MR-J2M-P8A                    | .                 | ×                                    | ×                                          | ×                       | ×                | ×                        | ×                       | ×                          | ×                                | ×                                                 |  |  |  |  |  |  |
|                              | MR-J2M-□DU                    | ]                 |                                      |                                            | '                       |                  |                          | "                       |                            |                                  |                                                   |  |  |  |  |  |  |
|                              | MR-J3-□A                      |                   |                                      |                                            |                         |                  |                          |                         |                            |                                  |                                                   |  |  |  |  |  |  |
|                              | MR-JE-□A                      |                   |                                      |                                            |                         |                  |                          |                         |                            |                                  |                                                   |  |  |  |  |  |  |
|                              | MR-J3-□T                      |                   |                                      |                                            | ļ                       |                  |                          | ļ                       |                            |                                  |                                                   |  |  |  |  |  |  |
|                              | MR-J3-□B*3*4                  | MR Configurator2  | O*2                                  | 0                                          | O*2                     | ×                | ×                        | ×                       | ×                          | ×                                | ×                                                 |  |  |  |  |  |  |
|                              | MR-J4-□A                      | -                 | ×                                    | ×                                          | ×                       | ×                | ×                        | ×                       | ×                          | ×                                | ×                                                 |  |  |  |  |  |  |
|                              | MR-J4-□B*3*4                  |                   |                                      |                                            |                         |                  |                          |                         |                            |                                  |                                                   |  |  |  |  |  |  |
|                              | MR-J4W2-□B*3*4                | MR Configurator2  | O*2                                  | 0                                          | O*2                     | ×                | ×                        | ×                       | ×                          | ×                                | ×                                                 |  |  |  |  |  |  |
|                              | MR-J4W3-□B*3*4                |                   |                                      |                                            |                         |                  |                          |                         |                            |                                  |                                                   |  |  |  |  |  |  |
|                              |                               | nodels compatible | with Ethernet                        | connection                                 | n are only              | GT1455-C         | TBDE, G                  | T1450-QM                | IBDE and (                 | GT1450-QLBD                      | DE.                                               |  |  |  |  |  |  |

<sup>\*2</sup> GT11 is not supported.

<sup>\*3</sup> A motion controller is required between the GOT and PLC in bus connection.

<sup>\*4</sup> A motion controller is required between the GOT and PLC in direct CPU connection.

### ■ When connecting the GOT and personal computer with modem

|                                                    | Model name                                                | Target software                       | Connection type               |                       |                            |                                          |                          |                            |                  |                     |                                                   |  |
|----------------------------------------------------|-----------------------------------------------------------|---------------------------------------|-------------------------------|-----------------------|----------------------------|------------------------------------------|--------------------------|----------------------------|------------------|---------------------|---------------------------------------------------|--|
| Series                                             |                                                           |                                       | Bus connection                | Direct CPU connection |                            |                                          | Computer link connection |                            |                  | Ethernet connection | CC-Link IE<br>Controller<br>Network<br>connection |  |
|                                                    |                                                           |                                       | 16<br>GT<br>15<br>GT11<br>Bus | 16<br>16<br>67<br>15  | GT 14 *1 GT 12 GT11 Serial | GT10 <sup>5□</sup><br>GT10 <sup>20</sup> | 16<br>GT<br>15           | GT 14 *1 GT 12 GT11 Serial | GT104□<br>GT1030 | GT 15 GT 14 *1      | <sup>στ</sup> 16                                  |  |
|                                                    | R04CPU                                                    |                                       |                               |                       |                            |                                          |                          |                            |                  |                     |                                                   |  |
|                                                    | R08CPU                                                    |                                       |                               |                       |                            | ×                                        |                          | O*2                        | 0                |                     |                                                   |  |
|                                                    | R16CPU                                                    | ]                                     |                               |                       |                            |                                          | O*2                      |                            |                  |                     |                                                   |  |
|                                                    | R32CPU                                                    |                                       | ×                             |                       |                            |                                          |                          |                            |                  |                     |                                                   |  |
| MELSEC iQ-R<br>Series                              | R120CPU                                                   |                                       |                               |                       |                            |                                          |                          |                            |                  |                     |                                                   |  |
|                                                    | R08PCPU                                                   | GX Works3<br>MX Component<br>MX Sheet |                               |                       |                            |                                          |                          |                            |                  |                     |                                                   |  |
|                                                    | R16PCPU                                                   |                                       |                               |                       |                            |                                          |                          |                            |                  |                     |                                                   |  |
|                                                    | R32PCPU                                                   |                                       |                               |                       |                            |                                          |                          |                            |                  | O*2                 | ×                                                 |  |
|                                                    | R120PCPU<br>R04ENCPU                                      |                                       |                               | ×                     | ×                          |                                          |                          |                            |                  |                     |                                                   |  |
|                                                    | R04ENCPU<br>R08ENCPU<br>R16ENCPU<br>R32ENCPU<br>R120ENCPU |                                       |                               |                       |                            |                                          |                          |                            |                  |                     |                                                   |  |
|                                                    | R08SFCPU*3<br>R16SFCPU*3<br>R32SFCPU*3<br>R120SFCPU*3     |                                       |                               |                       |                            |                                          |                          |                            |                  |                     |                                                   |  |
| Motion<br>controller<br>CPU                        | R16MTCPU                                                  | MT Works2<br>MX Component<br>MX Sheet | ×                             | ×                     | ×                          | ×                                        | ×                        | ×                          | ×                | ×                   | ×                                                 |  |
| (MELSEC iQ-<br>R Series)                           | R32MTCPU                                                  |                                       | ^                             |                       |                            | `                                        | <b>~</b>                 |                            |                  |                     |                                                   |  |
| C Controller<br>module<br>(MELSEC iQ-<br>R Series) | R12CCPU-V                                                 | CW<br>Configurator                    | ×                             | ×                     | ×                          | ×                                        | ×                        | ×                          | ×                | ×                   | ×                                                 |  |
| MELSEC iQ-F<br>Series                              | FX5U<br>FX5UC                                             | GX Works3                             | ×                             | O*2                   | O*2                        | O*2                                      | ×                        | ×                          | ×                | O*2                 | ×                                                 |  |

 <sup>\*1</sup> GT14 models compatible with Ethernet connection are only GT1455-QTBDE, GT1450-QMBDE and GT1450-QLBDE.
 \*2 GT15, GT12 and GT11 do not support the MELSEC iQ-R Series and MELSEC iQ-F Series.

<sup>\*3</sup> Mount a safety function module R6SFM next to the RnSFCPU on the base unit. The RnSFCPU and the safety function module R6SFM must have the same pair version. If their pair versions differ, the RnSFCPU does not operate.

CC-Link IE

| Series   | Model name                    | Target software      | Bus connection       | Direct CPU connection |                               |                  | Computer link connection |                               |                            | Ethernet connection  | Controller<br>Network<br>connection |
|----------|-------------------------------|----------------------|----------------------|-----------------------|-------------------------------|------------------|--------------------------|-------------------------------|----------------------------|----------------------|-------------------------------------|
|          |                               |                      | GT 16 GT 15 GT11 Bus | 16<br>67<br>15        | GT 14 GT 12 GT 12 GT11 Serial | GT104□<br>GT1030 | 16<br>er<br>15           | GT 14 GT 12 GT 12 GT11 Serial | GT104□<br>GT1020<br>GT1030 | GT 15 GT 14 *2 GT 12 | ्16                                 |
|          | Q00JCPU                       |                      |                      |                       |                               |                  |                          |                               |                            |                      |                                     |
|          | Q00CPU                        |                      |                      |                       |                               |                  |                          |                               |                            |                      |                                     |
|          | Q01CPU                        |                      |                      |                       |                               |                  |                          |                               |                            |                      |                                     |
|          | Q02CPU                        |                      |                      |                       |                               | 0                |                          |                               | 0                          |                      |                                     |
|          | Q02HCPU                       |                      |                      |                       |                               |                  |                          |                               |                            |                      |                                     |
|          | Q06HCPU<br>Q12HCPU            |                      | 0                    | 0                     | 0                             |                  | 0                        | 0                             |                            | 0                    | ×                                   |
|          | Q25HCPU                       |                      |                      |                       |                               |                  |                          | ı                             |                            |                      |                                     |
|          | Q02PHCPU                      |                      |                      |                       |                               |                  |                          |                               |                            |                      |                                     |
|          | Q06PHCPU                      |                      |                      |                       |                               |                  |                          |                               |                            |                      |                                     |
|          | Q12PHCPU<br>Q25PHCPU          |                      |                      |                       |                               |                  |                          |                               |                            |                      |                                     |
|          | Q12PRHCPU                     |                      | ×                    |                       |                               |                  |                          |                               |                            |                      |                                     |
|          | (Main base)                   |                      |                      |                       |                               |                  |                          |                               |                            |                      |                                     |
|          | Q25PRHCPU                     |                      |                      |                       |                               | ×                | ×                        |                               | ×                          |                      |                                     |
|          | (Main base)                   |                      |                      | ×                     | ×                             |                  |                          | ×                             |                            | ×                    | ×                                   |
|          | Q12PRHCPU<br>(Extension base) |                      |                      |                       |                               |                  |                          |                               |                            |                      |                                     |
|          | Q25PRHCPU                     |                      |                      |                       |                               |                  |                          |                               |                            |                      |                                     |
|          | (Extension base)              |                      |                      |                       |                               |                  |                          |                               |                            |                      |                                     |
|          | Q00UJCPU                      |                      |                      | 0                     | 0                             | 0                |                          |                               |                            |                      |                                     |
| MELSEC-Q | Q00UCPU                       | GX Developer         |                      |                       |                               |                  |                          |                               |                            |                      |                                     |
| (Q mode) | Q01UCPU                       | - GX Works2          |                      |                       |                               |                  |                          |                               |                            |                      |                                     |
|          | Q02UCPU                       |                      |                      |                       |                               |                  |                          |                               |                            |                      |                                     |
|          | Q03UDCPU                      |                      |                      |                       |                               |                  |                          |                               |                            |                      |                                     |
|          | Q04UDHCPU                     |                      |                      |                       |                               |                  |                          |                               |                            |                      |                                     |
|          | Q06UDHCPU<br>Q10UDHCPU        |                      |                      |                       |                               |                  |                          |                               |                            |                      |                                     |
|          | Q13UDHCPU                     |                      |                      |                       |                               |                  |                          |                               |                            |                      |                                     |
|          | Q20UDHCPU                     |                      |                      |                       |                               |                  |                          |                               |                            |                      |                                     |
|          | Q26UDHCPU                     |                      |                      |                       |                               |                  |                          |                               |                            |                      |                                     |
|          | Q03UDECPU<br>Q04UDEHCPU       |                      | 0                    |                       |                               |                  | 0                        | 0                             | 0                          | 0                    | ×                                   |
|          | Q06UDEHCPU                    |                      |                      |                       |                               |                  |                          |                               |                            |                      |                                     |
|          | Q10UDEHCPU                    |                      |                      |                       |                               |                  |                          |                               |                            |                      |                                     |
|          | Q13UDEHCPU                    |                      |                      |                       |                               |                  |                          |                               |                            |                      |                                     |
|          | Q20UDEHCPU<br>Q26UDEHCPU      |                      |                      |                       |                               |                  |                          |                               |                            |                      |                                     |
|          | Q50UDEHCPU                    |                      |                      | O*1                   | O*1                           | O*1              |                          |                               |                            |                      |                                     |
|          | Q100UDEHCPU                   |                      |                      |                       |                               |                  |                          |                               |                            |                      |                                     |
|          | Q03UDVCPU                     |                      |                      |                       |                               |                  |                          |                               |                            |                      |                                     |
|          | Q04UDVCPU<br>Q06UDVCPU        |                      |                      |                       |                               |                  |                          |                               |                            |                      |                                     |
|          | Q13UDVCPU                     |                      |                      |                       |                               |                  |                          |                               |                            |                      |                                     |
|          | Q26UDVCPU                     |                      |                      |                       |                               |                  |                          |                               |                            |                      |                                     |
|          | *1 Use th                     | e serial port of QCF | PII in the mul       | tinle CPLL            | system sir                    | nce Onl JEL      | ICPII has                | no direct o                   |                            |                      | next page)                          |

Use the serial port of QCPU in the multiple CPU system, since QnUEHCPU has no direct coupled I/F.

Connection type

GT14 models compatible with Ethernet connection are only GT1455-QTBDE, GT1450-QMBDE and GT1450-QLBDE.

|                         | Model name                                                                                                    | Target software | Connection type                      |                |                                            |                                                                        |                          |                                            |                               |                     |                                                   |  |
|-------------------------|----------------------------------------------------------------------------------------------------|-----------------|--------------------------------------|----------------|--------------------------------------------|------------------------------------------------------------------------|--------------------------|--------------------------------------------|-------------------------------|---------------------|---------------------------------------------------|--|
| Series                  |                                                                                                    |                 | Bus connection Direct CPU connection |                |                                            |                                                                        | Computer link connection |                                            |                               | Ethernet connection | CC-Link IE<br>Controller<br>Network<br>connection |  |
|                         |                                                                                                    |                 | GT 16<br>GT 15<br>GT11<br>Bus        | 16<br>er<br>15 | GT<br>14<br>GT<br>12<br>GT<br>11<br>Serial | <sup>GT</sup> 10 <sup>5□</sup> GT 10 <sup>20</sup> GT 10 <sup>20</sup> | eT<br>16<br>eT<br>15     | GT<br>14<br>GT<br>12<br>GT<br>11<br>Serial | GT 105□<br>GT 1020<br>GT 1030 | 615<br>614<br>612   | <sup>c†</sup> 16                                  |  |
| C Controller            | Q12DCCPU-V                                                                                                    |                 |                                      |                |                                            |                                                                        |                          |                                            |                               |                     |                                                   |  |
| module                  | Q24DHCCPU-V/VG                                                                                                    | -               | ×                                    | ×              | ×                                          | ×                                                                      | ×                        | ×                                          | ×                             | ×                   | ×                                                 |  |
| (Q Series)              | Q24DHCCPU-LS                                                                                                    |                 |                                      |                |                                            |                                                                        |                          |                                            |                               |                     |                                                   |  |
|                         | Q26DHCCPU-LS                                                                                                    |                 |                                      |                |                                            |                                                                        |                          |                                            |                               |                     |                                                   |  |
| MELSEC-QS               | QS001CPU                                                                                                    | -               | ×                                    | ×              | ×                                          | ×                                                                      | ×                        | ×                                          | ×                             | ×                   | ×                                                 |  |
| MELSEC-L                | L02CPU<br>L06CPU<br>L26CPU-BT<br>L02CPU-P<br>L06CPU-P<br>L26CPU-P<br>L26CPU-PBT<br>L02SCPU<br>L02SCPU-P                                                                                                    | -               | ×                                    | ×              | ×                                          | ×                                                                      | ×                        | ×                                          | ×                             | ×                   | ×                                                 |  |
| MELSEC-Q<br>(A mode)    | Q02CPU-A<br>Q02HCPU-A<br>Q06HCPU-A                                                                                                    | -               | ×                                    | ×              | ×                                          | ×                                                                      | ×                        | ×                                          | ×                             | ×                   | ×                                                 |  |
| MELSEC-QnA<br>(QnACPU)  | Q2ACPU<br>Q2ACPU-S1<br>Q3ACPU<br>Q4ACPU<br>Q4ARCPU                                                                                                    | -               | ×                                    | ×              | ×                                          | ×                                                                      | ×                        | ×                                          | ×                             | ×                   | ×                                                 |  |
| MELSEC-QnA<br>(QnASCPU) | Q2ASCPU<br>Q2ASCPU-S1<br>Q2ASHCPU<br>Q2ASHCPU-S1                                                                                                    | -               | ×                                    | ×              | ×                                          | ×                                                                      | ×                        | ×                                          | ×                             | ×                   | ×                                                 |  |
| MELSEC-A<br>(AnCPU)     | A2UCPU A2UCPU-S1 A3UCPU A4UCPU A2ACPU A2ACPUP21 A2ACPUP21 A2ACPUP21-S1 A2ACPUP21-S1 A2ACPUP21-S1 A3ACPU A3ACPUP21 A1NCPU A1NCPUP21 A2NCPUP21 A2NCPUP21 A2NCPUP21 A2NCPUP21 A2NCPUP21 A2NCPUP21 A2NCPUP21 A2NCPUP21 A2NCPUP21 A2NCPUP21 A2NCPUP21 A2NCPUP21 A3NCPUP21-S1 A3NCPU A3NCPUP21 A3NCPUP21 A3NCPUP21 | -               | ×                                    | ×              | ×                                          | ×                                                                      | ×                        | ×                                          | ×                             | ×                   | ×                                                 |  |

<sup>(</sup>Continued to next page)
GT14 models compatible with Ethernet connection are only GT1455-QTBDE, GT1450-QMBDE and GT1450-QLBDE.

| Series               | Model name    | Target software | Bus<br>connection                                                                                                    | Direct         | CPU conr                               | nection                                                             | Compu          | ter link cor                           | nnection                                   | Ethernet connection        | CC-Link IE<br>Controller<br>Network<br>connection |
|----------------------|---------------|-----------------|----------------------------------------------------------------------------------------------------|----------------|----------------------------------------|---------------------------------------------------------------------|----------------|----------------------------------------|--------------------------------------------|----------------------------|---------------------------------------------------|
| Selles               | woder name    |                 | GT 16 GT 15 GT 15 | 16<br>GT<br>15 | GT<br>14<br>GT<br>12<br>GT11<br>Serial | G <sup>T</sup> 10 <sup>5</sup> □<br>G <sup>T</sup> 10 <sup>20</sup> | 16<br>GT<br>15 | GT<br>14<br>GT<br>12<br>GT11<br>Serial | G <sup>T</sup> 105□<br>G <sup>T</sup> 1020 | eT 15<br>eT 15<br>eT 14 *1 | <sup>GT</sup> 16                                  |
|                      | A2USCPU       |                 |                                                                                                    |                |                                        |                                                                     |                |                                        |                                            |                            |                                                   |
|                      | A2USCPU-S1    |                 |                                                                                                    |                |                                        |                                                                     |                |                                        |                                            |                            |                                                   |
|                      | A2USHCPU-S1   | ]               |                                                                                                    |                |                                        |                                                                     |                |                                        |                                            |                            |                                                   |
|                      | A1SCPU        |                 |                                                                                                    |                |                                        | × ×                                                                 |                |                                        | ×                                          |                            |                                                   |
|                      | A1SCPUC24-R2  | ]               |                                                                                                    |                | × ×                                    |                                                                     |                |                                        |                                            |                            |                                                   |
|                      | A1SHCPU       |                 |                                                                                                    | ×              |                                        |                                                                     |                |                                        |                                            |                            |                                                   |
| MELSEC-A<br>(AnSCPU) | A2SCPU*1      | -               | ×                                                                                                    |                |                                        |                                                                     | ×              | ×                                      |                                            | ×                          | ×                                                 |
| ,                    | A2SCPU-S1     | 1               |                                                                                                    |                |                                        |                                                                     |                |                                        |                                            |                            |                                                   |
|                      | A2SHCPU       |                 |                                                                                                    |                |                                        |                                                                     |                |                                        |                                            |                            |                                                   |
|                      | A2SHCPU-S1    |                 |                                                                                                    |                |                                        |                                                                     |                |                                        |                                            |                            |                                                   |
|                      | A1SJCPU       |                 |                                                                                                    |                |                                        |                                                                     |                |                                        |                                            |                            |                                                   |
|                      | A1SJCPU-S3    |                 |                                                                                                    |                |                                        |                                                                     |                |                                        |                                            |                            |                                                   |
|                      | A1SJHCPU      | ]               |                                                                                                    |                |                                        |                                                                     |                |                                        |                                            |                            |                                                   |
|                      | A0J2HCPU      |                 |                                                                                                    |                |                                        |                                                                     |                |                                        |                                            |                            |                                                   |
|                      | A0J2HCPUP21   |                 |                                                                                                    |                |                                        |                                                                     |                |                                        |                                            |                            |                                                   |
|                      | A0J2HCPUR21   |                 |                                                                                                    |                |                                        |                                                                     |                |                                        |                                            |                            |                                                   |
|                      | A0J2HCPU-DC24 |                 |                                                                                                    |                |                                        |                                                                     | ×              | ×                                      |                                            | ×                          |                                                   |
|                      | A2CCPU        |                 | ×                                                                                                    | ×              | ×                                      |                                                                     |                |                                        | ×                                          |                            |                                                   |
| MELSEC-A             | A2CCPUP21     | -               |                                                                                                    |                |                                        | ×                                                                   |                |                                        |                                            |                            | ×                                                 |
|                      | A2CCPUR21     |                 |                                                                                                    |                |                                        |                                                                     |                |                                        |                                            |                            |                                                   |
|                      | A2CCPUC24     |                 |                                                                                                    |                |                                        |                                                                     |                |                                        |                                            |                            |                                                   |
|                      | A2CCPUC24-PRF |                 |                                                                                                    |                |                                        |                                                                     |                |                                        |                                            |                            |                                                   |
|                      | A2CJCPU-S3    |                 |                                                                                                    |                |                                        |                                                                     |                |                                        |                                            |                            |                                                   |
| -                    | A1FXCPU       |                 |                                                                                                    |                |                                        |                                                                     |                |                                        |                                            |                            |                                                   |
|                      | Q172CPU       |                 |                                                                                                    |                |                                        |                                                                     |                |                                        |                                            |                            |                                                   |
|                      | Q173CPU       |                 |                                                                                                    |                |                                        |                                                                     |                |                                        |                                            |                            |                                                   |
|                      | Q172CPUN      |                 |                                                                                                    |                |                                        |                                                                     |                |                                        |                                            |                            |                                                   |
|                      | Q173CPUN      |                 |                                                                                                    |                |                                        |                                                                     |                |                                        |                                            |                            |                                                   |
|                      | Q172HCPU      |                 |                                                                                                    |                |                                        |                                                                     |                |                                        |                                            |                            |                                                   |
|                      | Q173HCPU      |                 |                                                                                                    |                |                                        |                                                                     |                |                                        |                                            |                            |                                                   |
| Motion controller    | Q172DCPU      |                 |                                                                                                    |                |                                        |                                                                     |                |                                        |                                            |                            |                                                   |
| CPU (Q               | Q173DCPU      | -               | ×                                                                                                    | ×              | ×                                      | ×                                                                   | ×              | ×                                      | ×                                          | ×                          | ×                                                 |
| Series)              | Q172DCPU-S1   |                 |                                                                                                    |                |                                        |                                                                     |                |                                        |                                            |                            |                                                   |
|                      | Q173DCPU-S1   |                 |                                                                                                    |                |                                        |                                                                     |                |                                        |                                            |                            |                                                   |
|                      | Q172DSCPU     |                 |                                                                                                    |                |                                        |                                                                     |                |                                        |                                            |                            |                                                   |
|                      | Q173DSCPU     |                 |                                                                                                    |                |                                        |                                                                     |                |                                        |                                            |                            |                                                   |
|                      | Q170MCPU      |                 |                                                                                                    |                |                                        |                                                                     |                |                                        |                                            |                            |                                                   |
|                      | Q170MSCPU     |                 |                                                                                                    |                |                                        |                                                                     |                |                                        |                                            |                            |                                                   |
|                      | Q170MSCPU-S1  |                 |                                                                                                    |                |                                        |                                                                     |                |                                        | /-                                         | ntinued to                 |                                                   |

GT14 models compatible with Ethernet connection are only GT1455-QTBDE, GT1450-QMBDE and GT1450-QLBDE.

|            |                   |                 | Connection type                     |                |                                        |                                                                     |                          |                                        |                                                                     |                                  |                                                   |
|------------|-------------------|-----------------|-------------------------------------|----------------|----------------------------------------|---------------------------------------------------------------------|--------------------------|----------------------------------------|---------------------------------------------------------------------|----------------------------------|---------------------------------------------------|
| Series     | Model name        | Target software | Bus<br>connection                   | Direct         | CPU conn                               |                                                                     | Computer link connection |                                        |                                                                     | Ethernet connection              | CC-Link IE<br>Controller<br>Network<br>connection |
| Selles     | woder name        | raiget suitware | GT<br>16<br>GT<br>15<br>GT11<br>Bus | 16<br>GT<br>15 | GT<br>14<br>GT<br>12<br>GT11<br>Serial | G <sup>T</sup> 10 <sup>5</sup> □<br>G <sup>T</sup> 10 <sup>20</sup> | 16<br>GT<br>15           | GT<br>14<br>GT<br>12<br>GT11<br>Serial | G <sup>T</sup> 10 <sup>5</sup> □<br>G <sup>T</sup> 10 <sup>20</sup> | 61<br>15<br>61<br>15<br>61<br>14 | 16                                                |
|            | A273UCPU          |                 |                                     |                |                                        |                                                                     |                          |                                        |                                                                     |                                  |                                                   |
|            | A273UHCPU         |                 |                                     |                |                                        |                                                                     |                          |                                        |                                                                     |                                  |                                                   |
|            | A273UHCPU-S3      |                 |                                     |                |                                        |                                                                     |                          |                                        |                                                                     |                                  |                                                   |
|            | A373UCPU          |                 |                                     |                | ×                                      |                                                                     | ×                        |                                        |                                                                     |                                  |                                                   |
|            | A373UCPU-S3       |                 |                                     |                |                                        |                                                                     |                          |                                        | ×                                                                   |                                  |                                                   |
| Motion     | A171SCPU          |                 |                                     |                |                                        |                                                                     |                          | ×                                      |                                                                     |                                  |                                                   |
| controller | A171SCPU-S3       |                 |                                     |                |                                        | .,                                                                  |                          |                                        |                                                                     |                                  |                                                   |
| CPU        | A171SCPU-S3N      | -               | ×                                   | ×              | ×                                      | ×                                                                   | ×                        |                                        |                                                                     | ×                                | ×                                                 |
| (A Series) | A171SHCPU         |                 |                                     |                |                                        |                                                                     |                          |                                        |                                                                     |                                  |                                                   |
|            | A171SHCPUN        |                 |                                     |                |                                        |                                                                     |                          |                                        |                                                                     |                                  |                                                   |
|            | A172SHCPU         |                 |                                     |                |                                        |                                                                     |                          |                                        |                                                                     |                                  |                                                   |
|            | A172SHCPUN        |                 |                                     |                |                                        |                                                                     |                          |                                        |                                                                     |                                  |                                                   |
| -          | A173UHCPU         |                 |                                     |                |                                        |                                                                     |                          |                                        |                                                                     |                                  |                                                   |
|            | A173UHCPU-S1      |                 |                                     |                |                                        |                                                                     |                          |                                        |                                                                     |                                  |                                                   |
|            | FX <sub>0</sub>   |                 |                                     |                |                                        |                                                                     |                          |                                        |                                                                     |                                  |                                                   |
|            | FX0s              |                 |                                     |                |                                        |                                                                     |                          |                                        |                                                                     |                                  |                                                   |
|            | FXon              |                 |                                     |                |                                        |                                                                     |                          |                                        |                                                                     |                                  |                                                   |
|            | FX1               |                 |                                     |                |                                        |                                                                     |                          |                                        |                                                                     |                                  |                                                   |
|            | FX2               |                 |                                     |                |                                        |                                                                     |                          |                                        |                                                                     |                                  |                                                   |
|            | FX <sub>2</sub> C |                 |                                     |                |                                        |                                                                     |                          |                                        |                                                                     |                                  |                                                   |
|            | FX1S              |                 |                                     |                |                                        |                                                                     |                          |                                        |                                                                     |                                  |                                                   |
| MELSEC-FX  | FX <sub>1N</sub>  | GX Developer    | ×                                   | 0              | 0                                      | 0                                                                   | ×                        | ×                                      | ×                                                                   | ×                                | ×                                                 |
|            | FX <sub>2</sub> N |                 |                                     |                |                                        |                                                                     |                          |                                        |                                                                     |                                  |                                                   |
|            | FX1NC             |                 |                                     |                |                                        |                                                                     |                          |                                        |                                                                     |                                  |                                                   |
|            | FX2NC             |                 |                                     |                |                                        |                                                                     |                          |                                        |                                                                     |                                  |                                                   |
|            | FX3S              |                 |                                     |                |                                        |                                                                     |                          |                                        |                                                                     |                                  |                                                   |
|            | FX3G(C)           |                 |                                     |                |                                        |                                                                     |                          |                                        |                                                                     |                                  |                                                   |
|            | FX3GE             |                 |                                     |                |                                        |                                                                     |                          |                                        |                                                                     |                                  |                                                   |
|            | FX3U(C)           |                 |                                     |                |                                        |                                                                     |                          |                                        |                                                                     |                                  |                                                   |
|            | WS0-CPU0          |                 |                                     |                |                                        |                                                                     |                          |                                        |                                                                     |                                  |                                                   |
| MELSEC-WS  | WS0-CPU1          | -               | ×                                   | ×              | ×                                      | ×                                                                   | ×                        | ×                                      | ×                                                                   | ×                                | ×                                                 |
|            | WS0-CPU3          |                 |                                     |                |                                        |                                                                     |                          |                                        |                                                                     |                                  |                                                   |

<sup>(</sup>Continued to next page)

\*1 GT14 models compatible with Ethernet connection are only GT1455-QTBDE, GT1450-QMBDE and GT1450-QLBDE.

|                              |                                    |                 |                      |            |                                            | C                                                                      | Connection          | type                                       |                               |                                                  |                                                   |   |  |  |  |  |  |  |  |  |  |  |  |  |  |  |  |  |  |
|------------------------------|------------------------------------|-----------------|----------------------|------------|--------------------------------------------|------------------------------------------------------------------------|---------------------|--------------------------------------------|-------------------------------|--------------------------------------------------|---------------------------------------------------|---|--|--|--|--|--|--|--|--|--|--|--|--|--|--|--|--|--|
|                              |                                    |                 | Bus connection       | Direct     | : CPU conr                                 | nection                                                                | Compu               | ter link cor                               | nnection                      | Ethernet connection                              | CC-Link IE<br>Controller<br>Network<br>connection |   |  |  |  |  |  |  |  |  |  |  |  |  |  |  |  |  |  |
| Series                       | Model name                         | Target software | GT 16 GT 15 GT11 Bus | ©16<br>©15 | GT<br>14<br>GT<br>12<br>GT<br>11<br>Serial | <sup>GT</sup> 10 <sup>5□</sup> GT 10 <sup>20</sup> GT 10 <sup>20</sup> | <sup>ब्</sup> र्ग ह | GT<br>14<br>GT<br>12<br>GT<br>11<br>Serial | GT 105□<br>GT 1020<br>GT 1030 | e <sub>1</sub> 6<br>15<br>e <sub>1</sub> 4 1     | <sup>G</sup> 16                                   |   |  |  |  |  |  |  |  |  |  |  |  |  |  |  |  |  |  |
| MELSECNET/H                  | QJ72LP25-25                        |                 |                      |            |                                            |                                                                        |                     |                                            |                               |                                                  |                                                   |   |  |  |  |  |  |  |  |  |  |  |  |  |  |  |  |  |  |
| Remote I/O                   | QJ72LP25G                          | -               | ×                    | ×          | ×                                          | ×                                                                      | ×                   | ×                                          | ×                             | ×                                                | ×                                                 |   |  |  |  |  |  |  |  |  |  |  |  |  |  |  |  |  |  |
| station                      | QJ72BR15                           |                 |                      |            |                                            |                                                                        |                     |                                            |                               |                                                  |                                                   |   |  |  |  |  |  |  |  |  |  |  |  |  |  |  |  |  |  |
| CC-Link IE                   |                                    |                 |                      |            |                                            |                                                                        |                     |                                            |                               |                                                  |                                                   |   |  |  |  |  |  |  |  |  |  |  |  |  |  |  |  |  |  |
| Field Network<br>head module | LJ72GF15-T2                        | -               | ×                    | ×          | ×                                          | ×                                                                      | ×                   | ×                                          | ×                             | ×                                                | ×                                                 |   |  |  |  |  |  |  |  |  |  |  |  |  |  |  |  |  |  |
|                              | CNC C70                            |                 |                      |            |                                            |                                                                        |                     |                                            |                               |                                                  |                                                   |   |  |  |  |  |  |  |  |  |  |  |  |  |  |  |  |  |  |
| CNC                          | (Q173NCCPU)                        | -               | ×                    | ×          | ×                                          | ×                                                                      | ×                   | ×                                          | ×                             | ×                                                | ×                                                 |   |  |  |  |  |  |  |  |  |  |  |  |  |  |  |  |  |  |
|                              | MELDAS C6/C64                      |                 |                      |            |                                            |                                                                        |                     |                                            |                               |                                                  |                                                   |   |  |  |  |  |  |  |  |  |  |  |  |  |  |  |  |  |  |
|                              | CRnQ-700<br>(Q172DRCPU)<br>CR750-Q |                 |                      |            |                                            |                                                                        |                     |                                            |                               |                                                  |                                                   |   |  |  |  |  |  |  |  |  |  |  |  |  |  |  |  |  |  |
|                              | (Q172DRCPU)                        |                 |                      |            |                                            |                                                                        |                     |                                            |                               |                                                  |                                                   |   |  |  |  |  |  |  |  |  |  |  |  |  |  |  |  |  |  |
| Robot                        | CR751-Q                            | _               | ×                    | ×          | ×                                          | ×                                                                      | ×                   | ×                                          | ×                             | ×                                                | ×                                                 |   |  |  |  |  |  |  |  |  |  |  |  |  |  |  |  |  |  |
| controller                   | (Q172DRCPU)                        |                 |                      |            |                                            |                                                                        |                     |                                            |                               |                                                  |                                                   |   |  |  |  |  |  |  |  |  |  |  |  |  |  |  |  |  |  |
|                              | CRnD-700                           | ]               |                      |            |                                            |                                                                        |                     |                                            |                               |                                                  |                                                   |   |  |  |  |  |  |  |  |  |  |  |  |  |  |  |  |  |  |
|                              | CR750-D                            |                 |                      |            |                                            |                                                                        |                     |                                            |                               |                                                  |                                                   |   |  |  |  |  |  |  |  |  |  |  |  |  |  |  |  |  |  |
|                              | CR751-D                            |                 |                      |            |                                            |                                                                        |                     |                                            |                               | <u> </u>                                         |                                                   |   |  |  |  |  |  |  |  |  |  |  |  |  |  |  |  |  |  |
|                              | FREQROL-A500/                      |                 |                      |            |                                            |                                                                        |                     |                                            |                               |                                                  |                                                   |   |  |  |  |  |  |  |  |  |  |  |  |  |  |  |  |  |  |
|                              | A500L                              |                 |                      |            |                                            |                                                                        |                     |                                            |                               |                                                  |                                                   |   |  |  |  |  |  |  |  |  |  |  |  |  |  |  |  |  |  |
|                              | FREQROL-F500/<br>F500L             |                 |                      |            |                                            |                                                                        |                     |                                            |                               |                                                  |                                                   |   |  |  |  |  |  |  |  |  |  |  |  |  |  |  |  |  |  |
|                              | FREQROL-V500/                      |                 |                      |            |                                            |                                                                        |                     |                                            |                               |                                                  |                                                   |   |  |  |  |  |  |  |  |  |  |  |  |  |  |  |  |  |  |
|                              | V500L                              |                 |                      |            |                                            |                                                                        |                     |                                            |                               |                                                  |                                                   |   |  |  |  |  |  |  |  |  |  |  |  |  |  |  |  |  |  |
|                              | FREQROL-E500                       |                 |                      |            |                                            |                                                                        |                     |                                            |                               |                                                  |                                                   |   |  |  |  |  |  |  |  |  |  |  |  |  |  |  |  |  |  |
|                              | FREQROL-S500/                      |                 |                      |            | -                                          | -                                                                      |                     |                                            |                               |                                                  |                                                   |   |  |  |  |  |  |  |  |  |  |  |  |  |  |  |  |  |  |
| FREQROL                      | S500E                              |                 |                      |            |                                            |                                                                        |                     |                                            |                               |                                                  |                                                   |   |  |  |  |  |  |  |  |  |  |  |  |  |  |  |  |  |  |
|                              | FREQROL-F500J                      |                 |                      |            |                                            |                                                                        |                     |                                            |                               |                                                  |                                                   |   |  |  |  |  |  |  |  |  |  |  |  |  |  |  |  |  |  |
|                              | FREQROL-D700                       | -               | ×                    | ×          | ×                                          | ×                                                                      | ×                   | ×                                          | ×                             | ×                                                | ×                                                 | × |  |  |  |  |  |  |  |  |  |  |  |  |  |  |  |  |  |
|                              | FREQROL-E700                       |                 |                      |            |                                            |                                                                        |                     |                                            |                               |                                                  |                                                   |   |  |  |  |  |  |  |  |  |  |  |  |  |  |  |  |  |  |
|                              | FREQROL-A700                       |                 |                      |            |                                            |                                                                        |                     |                                            |                               |                                                  |                                                   |   |  |  |  |  |  |  |  |  |  |  |  |  |  |  |  |  |  |
|                              | FREQROL-F700                       |                 |                      |            |                                            |                                                                        |                     |                                            |                               |                                                  |                                                   |   |  |  |  |  |  |  |  |  |  |  |  |  |  |  |  |  |  |
|                              | FREQROL-A800/                      |                 |                      |            |                                            |                                                                        |                     |                                            |                               |                                                  |                                                   |   |  |  |  |  |  |  |  |  |  |  |  |  |  |  |  |  |  |
|                              | F800                               |                 |                      |            |                                            |                                                                        |                     |                                            |                               |                                                  |                                                   |   |  |  |  |  |  |  |  |  |  |  |  |  |  |  |  |  |  |
| Sensorless                   | FREQROL-                           | 1               |                      |            |                                            |                                                                        |                     |                                            |                               |                                                  |                                                   |   |  |  |  |  |  |  |  |  |  |  |  |  |  |  |  |  |  |
| servo                        | E700EX                             |                 |                      |            |                                            |                                                                        |                     |                                            |                               |                                                  |                                                   |   |  |  |  |  |  |  |  |  |  |  |  |  |  |  |  |  |  |
| MELIPM                       | MD-CX522-                          |                 |                      |            |                                            |                                                                        |                     |                                            |                               |                                                  |                                                   |   |  |  |  |  |  |  |  |  |  |  |  |  |  |  |  |  |  |
|                              | □□K(-A0)                           |                 |                      |            |                                            |                                                                        |                     |                                            |                               |                                                  |                                                   |   |  |  |  |  |  |  |  |  |  |  |  |  |  |  |  |  |  |
|                              | MR-J2S-□A                          |                 |                      |            | ]                                          |                                                                        |                     |                                            |                               | l T                                              |                                                   |   |  |  |  |  |  |  |  |  |  |  |  |  |  |  |  |  |  |
|                              | MR-J2S-□CP                         |                 |                      |            |                                            |                                                                        |                     |                                            |                               |                                                  |                                                   |   |  |  |  |  |  |  |  |  |  |  |  |  |  |  |  |  |  |
|                              | MR-J2S-□CL                         |                 |                      |            |                                            |                                                                        |                     |                                            |                               |                                                  |                                                   |   |  |  |  |  |  |  |  |  |  |  |  |  |  |  |  |  |  |
|                              | MR-J2M-P8A                         | ]               |                      |            |                                            |                                                                        |                     |                                            |                               |                                                  |                                                   |   |  |  |  |  |  |  |  |  |  |  |  |  |  |  |  |  |  |
|                              | MR-J2M-□DU                         | -               | ×                    | ×          | ×                                          | ×                                                                      | ×                   | ×                                          | ×                             | ×                                                | ×                                                 |   |  |  |  |  |  |  |  |  |  |  |  |  |  |  |  |  |  |
|                              | MR-J3-□A                           | 1               |                      |            |                                            |                                                                        |                     |                                            |                               |                                                  |                                                   |   |  |  |  |  |  |  |  |  |  |  |  |  |  |  |  |  |  |
| MELSERVO                     | MR-JE-□A                           |                 |                      |            |                                            |                                                                        |                     |                                            |                               |                                                  |                                                   |   |  |  |  |  |  |  |  |  |  |  |  |  |  |  |  |  |  |
|                              | MR-J3-□T                           |                 |                      |            |                                            |                                                                        |                     |                                            |                               |                                                  |                                                   |   |  |  |  |  |  |  |  |  |  |  |  |  |  |  |  |  |  |
|                              |                                    |                 |                      |            |                                            |                                                                        |                     |                                            |                               |                                                  |                                                   |   |  |  |  |  |  |  |  |  |  |  |  |  |  |  |  |  |  |
|                              | MR-J3-□B                           |                 |                      |            |                                            |                                                                        |                     |                                            |                               | <del>                                     </del> | <del>                                     </del>  |   |  |  |  |  |  |  |  |  |  |  |  |  |  |  |  |  |  |
|                              | MR-J4-□A                           | -               | ×                    | ×          | ×                                          | ×                                                                      | ×                   | ×                                          | ×                             | ×                                                | ×                                                 |   |  |  |  |  |  |  |  |  |  |  |  |  |  |  |  |  |  |
|                              | MR-J4-□B                           |                 |                      |            |                                            |                                                                        |                     |                                            |                               |                                                  |                                                   |   |  |  |  |  |  |  |  |  |  |  |  |  |  |  |  |  |  |
|                              |                                    |                 |                      |            |                                            |                                                                        |                     |                                            |                               |                                                  |                                                   |   |  |  |  |  |  |  |  |  |  |  |  |  |  |  |  |  |  |
|                              | MR-J4W2-□B<br>MR-J4W3-□B           | -               | ×                    | ×          | ×                                          | ×                                                                      | ×                   | ×                                          | ×                             | ×                                                | ×                                                 |   |  |  |  |  |  |  |  |  |  |  |  |  |  |  |  |  |  |

GT14 models compatible with Ethernet connection are only GT1455-QTBDE, GT1450-QMBDE and GT1450-QLBDE.

# 23.4 System Configuration

23.4.1 GX Works3, CW Configurator, GX Developer, GX Works2, GX LogViewer, MX Component, MX Sheet, CPU Module Logging Configuration Tool, Setting/Monitoring tool for C Controller module

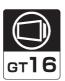

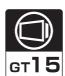

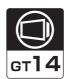

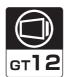

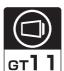

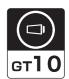

■ When connecting the GOT and personal computer with serial or USB

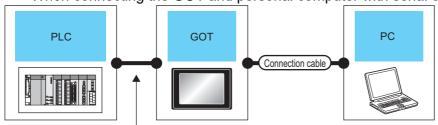

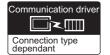

Varies according to the connection type.

| PLC                                                                                        | GOT                                                                    |           | С                             | onnection cable                          |                  | Personal computer                                         | Number of connectable               |
|--------------------------------------------------------------------------------------------|------------------------------------------------------------------------|-----------|-------------------------------|------------------------------------------|------------------|-----------------------------------------------------------|-------------------------------------|
| Connection type                                                                            | Model                                                                  | Interface | RS-232/USB conversion adaptor | Cable model                              | Max.<br>distance | Software                                                  | equipment                           |
| For the system configuration between the GOT and PLC, refer                                | GT 16 14 14 GT 105 11 14 GT 105 11 11 11 11 11 11 11 11 11 11 11 11 11 | RS-232    | -                             | GT01-C30R2-9S(3m)                        |                  | GX Works3                                                 |                                     |
| to the following.                                                                          |                                                                        |           | -                             | GT01-C30R2-6P(3m)                        | 3m               | CW<br>Configurator                                        | 1 personal<br>computer<br>for 1 GOT |
| COMPUTER LINK                                                                              | (GT 10 <sup>20</sup> <sub>30</sub> )                                   | RS-232    | GT10-RS2TUSB-5S<br>*4         | GT09-C30USB-5P(3m)<br>GT09-C20USB-5P(2m) |                  | MX<br>Component                                           |                                     |
| ETHERNET CONNECTION*3                                                                      | GT 16 14 GT 10 4□                                                      | USB       | -                             | GT09-C30USB-5P(3m)<br>GT09-C20USB-5P(2m) | 3m               | MX Sheet                                                  |                                     |
| For the system configuration                                                               |                                                                        | RS-232    | -                             | GT01-C30R2-9S(3m)                        | 3m               |                                                           |                                     |
| between the GOT and PLC, refer to the following.  CC-Link IE CONTROLLER NETWORK CONNECTION | <sup>GT</sup> 16                                                       | USB       | -                             | GT09-C30USB-5P(3m)<br>GT09-C20USB-5P(2m) | 3m               | GX Works2                                                 | 1 personal<br>computer<br>for 1 GOT |
| For the system configuration between the GOT and PLC, refer to the following.              | GT 6 T5 T4  GT 6T11  Bus  GT11  Serial  GT105  GT105  GT104            | RS-232    | -                             | GT01-C30R2-9S(3m)                        |                  | GX Developer<br>GX Works2<br>GX LogViewer<br>MX Component |                                     |
| DIRECT CONNECTION                                                                          | Ochica 12                                                              |           | _                             | GT01-C30R2-6P(3m)                        | 3m               | MX Sheet                                                  |                                     |
| TO CPU*6                                                                                   | <sup>GT</sup> 10 <sup>20</sup>                                         | RS-232    | GT10-RS2TUSB-5S               | GT09-C30USB-5P(3m)                       |                  | CPU Module<br>Logging                                     | 1 personal computer                 |
| COMPUTER LINK                                                                              | 30                                                                     |           | *4                            | GT09-C20USB-5P(2m)                       |                  | Configuration                                             | for 1 GOT                           |
| CONNECTION*1*6  FIRST ETHERNET CONNECTION*3  GOT MULTI-DROP  CONNECTION*5                  | GT 16 GT 14 GT 12 GT 11 Bus GT 11 Serial GT 1050                       | USB       | -                             | GT09-C30USB-5P(3m)<br>GT09-C20USB-5P(2m) | 3m               | Tool Setting/ Monitoring tool for C Controller module     |                                     |

- \*1 Applicable to the QCPU only
- \*2 GT10, QnUDVCPU•LCPU Logging Configuration Tool are not applicable to the bus connection.
- \*3 GT11 and GT10 are not applicable to the Ethernet connection.
- The use of RS-232/USB conversion adaptor requires an installation of the dedicated communication driver onto personal computer.

For details, refer to the following manual.

- RS-232/USB Conversion adaptor User's Manual
- \*5 GX LogViewer, MX Component, MX Sheet, QnUDVCPU•LCPU Logging Configuration Tool and Setting/Monitoring tool for C Controller module are not supported.
- \*6 Not applicable to Setting/Monitoring tool for C Controller module.
- Not applicable to CW Configurator.

#### ■ When connecting the GOT and PC with Ethernet (For GT16, GT15, GT14, GT12)

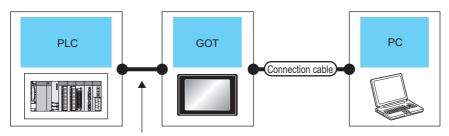

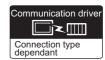

Varies according to the connection type.

| PLC                                                                                                    |                                                    | GOT                | Connection cable <sup>*1</sup>                                                                                                 | Maximum segment | Personal computer                                                      | Number of connectable               |
|----------------------------------------------------------------------------------------------------|----------------------------------------------------|--------------------|----------------------------------------------------------------------------------------------------|-----------------|------------------------------------------------------------------------|-------------------------------------|
| Connection type                                                                                                    | Model                                              | Interface          | Cable model                                                                                                    | length*3        | Software                                                               | equipment                           |
| For the system configuration between the GOT and PLC, refer to the following.  COMPUTER LINK CONNECTION                 | <sup>eq</sup> 16 <sup>12 eq</sup> 14 <sup>15</sup> | - (Built into GOT) |                                                                                                    |                 | GX Works3<br>MX<br>Component<br>MX Sheet                               | 1 personal<br>computer for 1 GOT    |
| For the system configuration between the GOT and PLC, refer to the following.  CC-Link IE CONTROLLER NETWORK CONNECTION | <sup>°7</sup> 16) <sup>12</sup>                    | - (Built into GOT) | Twisted pair cable  • 10BASE-T  Shielded twisted pair cable (STP) or unshielded twisted pair cable (UTP): Category 3, 4, and 5 | 100m            | GX Works2                                                              | 1 personal<br>computer for 1 GOT    |
| For the system configuration between the GOT and PLC, refer to                                                          | GT 16 *2 GT 14 *5 GT 12                            | - (Built into GOT) | 100BASE-TX     Shielded twisted pair cable (STP):                                                                              |                 |                                                                        |                                     |
| the following.  BUS  CONNECTION*4  DIRECT  CONNECTION TO CPU*6  CONPUTER LINK  CONNECTION*6                             | <sup>et</sup> 15                                   | GT15-J71E71-100    | Category 5 and 5e                                                                                                    |                 | GX Works2<br>Setting/<br>Monitoring tool<br>for C Controller<br>module | 1 personal<br>computer<br>for 1 GOT |

The destination connected with the twisted pair cable varies with the configuration of the applicable Ethernet network system.

Connect to the Ethernet module, hub, transceiver, or other system equipment corresponding to the applicable Ethernet network system.

Use cables, connectors, and hubs that meet the IEEE802.3 10BASE-T/100BASE-TX standards.

A cross cable is available for connecting the GOT to the Ethernet module.

\*2 When connecting GT16 of the function version A to an equipment that meets the 10BASE (-T/2/5) standard, use the switching hub and operate in a 10Mbps/100Mbps mixed environment.

For how to check the function version, refer to the following.

GT16 User's Manual

\*3 A length between a hub and a node.

The maximum distance differs depending on the Ethernet device to be used.

The following shows the number of the connectable nodes when a repeater hub is used.

- 10BASE-T: Max. 4 nodes for a cascade connection (500m)
- 100BASE-TX: Max. 2 nodes for a cascade connection (205m)

When switching hubs are used, the cascade connection between the switching hubs has no logical limit for the number of cascades.

For the limit, contact the switching hub manufacturer.

- \*4 LCPU is not applicable to the bus connection.
- \*5 GT14 models compatible with Ethernet connection are only GT1455-QTBDE, GT1450-QMBDE and GT1450-QLBDE.
- \*6 Not applicable to Setting/Monitoring tool for C Controller module.

Communication driver ▔▍⋜▐░░

#### ■ When connecting the GOT and personal computer with modem

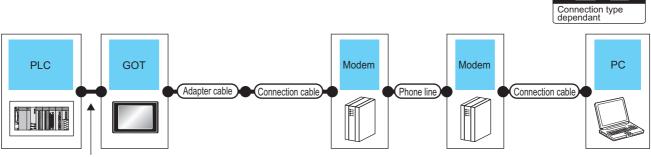

Varies according to the connection type.

| PLC                                                                            | GOT                                                                                                    |                                  | Adapter cable             | Connection cable | Modem | Phone line  | Personal computer*3                         | Number of connectable equipment     |
|--------------------------------------------------------------------------------|----------------------------------------------------------------------------------------------------|----------------------------------|---------------------------|------------------|-------|-------------|---------------------------------------------|-------------------------------------|
| Connection type                                                                | Model                                                                                                    | Interface                        |                           | Cable model      |       |             | Software                                    | equipment                           |
| For the system configuration between the GOT and PLC, refer to the following.  | er<br>16 14<br>er<br>105□                                                                                                    | RS-232<br>(Built<br>into<br>GOT) | -                         | *1               |       |             | GX Works3<br>CW                             | 1 personal<br>computer<br>for 1 GOT |
| COMPUTER LINK CONNECTION*5 ETHERNET CONNECTION*4                               | <sup>67</sup> 10 <sup>20</sup> <sub>30</sub>                                                                                                    | RS-232                           | GT10-C02H-6PT9P<br>(0.2m) | *1               | *1    | Public line | Configurator<br>MX<br>Component<br>MX Sheet |                                     |
| For the system configuration between the GOT and PLC, refer to the following.  | GT 15 GT 14 GT 12 GT 11 Bus GT 11 Serial GT 10 5□ Serial GT 10 5□ Serial GT 1 | RS-232<br>(Built<br>into<br>GOT) | -                         | *1               |       |             |                                             |                                     |
| BUS CONNECTION*2  DIRECT CONNECTION TO CPU CONNECTION*1  ETHERNET CONNECTION*4 | <sup>στ</sup> 10 <sup>20</sup>                                                                                                    | RS-232                           | GT10-C02H-6PT9P<br>(0.2m) | *1               | *1    | Public line | GX Developer<br>GX Works2                   | 1 personal<br>computer<br>for 1 GOT |

<sup>\*1</sup> For connectable moderns, system equipment and connection cables, refer to the following Technical News.

List of valid devices applicable for GOT1000 series (T10-0039)

GT Designer3 Version
☐ Screen Design Manual

<sup>\*2</sup> GT10 is not applicable to the bus connection.

<sup>\*3</sup> Installation of the GOT modern connection tool to the personal computer is required to connect the GOT to a modern. For details, refer to the following manual.

<sup>\*4</sup> GT11 and GT10 are not applicable to the Ethernet connection.

<sup>\*5</sup> Not applicable to CW Configurator.

# 23.4.2 PX Developer, GX Configurator

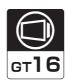

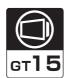

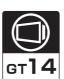

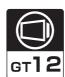

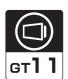

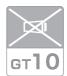

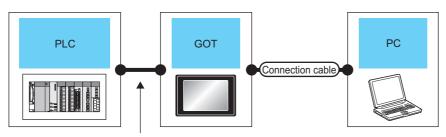

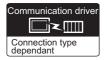

Varies according to the connection type.

| PLC                                                                           | GC                                                           | )T        | Connection cabl                          | е                | Personal<br>computer | Number of connectable |  |
|-------------------------------------------------------------------------------|--------------------------------------------------------------|-----------|------------------------------------------|------------------|----------------------|-----------------------|--|
| Connection type                                                               | Model                                                        | Interface | Cable model                              | Max.<br>distance | Software             | equipment             |  |
| For the system configuration between the GOT and PLC, refer to the following. | GT 16 GT 14 GT 14 GT 12 GT 11 Serial                         | RS-232    | GT01-C30R2-9S(3m)                        | 3m               | PX Developer         | 1 personal            |  |
| DIRECT CONNECTION TO CPU COMPUTER LINK CONNECTION                             | er 16 er 14 er 14 er 12 er 14 er 12 er 11 er 12 er 11 Serial | USB       | GT09-C30USB-5P(3m)<br>GT09-C20USB-5P(2m) | 3m               | GX Configurator      | computer for 1 GOT    |  |

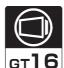

MT Developer, MT Works2

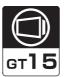

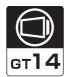

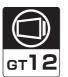

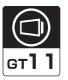

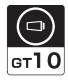

## ■ When connecting the GOT and personal computer with serial or USB

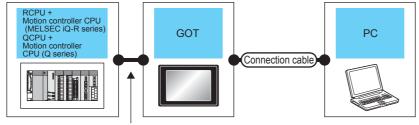

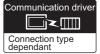

Varies according to the connection type.

23.4.3

| PLC                                                                           | GOT                                                          |           | Co                     | onnection cable                          |                  | Personal computer | Number of connectable |
|-------------------------------------------------------------------------------|--------------------------------------------------------------|-----------|------------------------|------------------------------------------|------------------|-------------------|-----------------------|
| Connection type                                                               | Model <sup>*5</sup>                                          | Interface | RS-232/USB Cable model |                                          | Max.<br>distance | Software          | equipment             |
| For the system configuration between the GOT and PLC, refer to the following. | GT 15 GT 14  GT 15 GT 14  GT 2 GT11  Bus  GT11 Serial GT105  | RS-232    | -                      | GT01-C30R2-9S(3m)                        |                  |                   |                       |
| BUS CONNECTION*1*4                                                            |                                                              |           | -                      | GT01-C30R2-6P(3m)                        |                  | MT Developer      | 1 personal            |
| TO CPU*4                                                                      | <sup>GT</sup> 10 <sup>20</sup> <sub>30</sub>                 | RS-232    | GT10-RS2TUSB-5S*3      | GT09-C30USB-5P(3m)<br>GT09-C20USB-5P(2m) | 3m               | MT Works2         | computer<br>for 1 GOT |
| CONNECTION*2  GOT MULTI-DROP  CONNECTION*4                                    | GT 15 GT 14  GT 15 GT 14  GT 2 GT11  Bus  GT11 Serial GT1050 | USB       | -                      | GT09-C30USB-5P(3m)<br>GT09-C20USB-5P(2m) |                  |                   |                       |

- GT10 is not applicable to the bus connection.
- \*2 GT11 and GT10 are not applicable to the Ethernet connection.
- \*3 The use of RS-232/USB conversion adaptor requires an installation of the dedicated communication driver onto personal computer.
  - RS-232/USB Conversion adaptor USER'S MANUAL
- The motion controller CPU (MELSEC iQ-R Series) does not support the bus connection, direct CPU connection, and GOT multi-
- \*5 GT15, GT12 and GT11 do not support the motion controller CPU (MELSEC iQ-R Series).

#### ■ When connecting the GOT and PC with Ethernet (For GT16, GT15, GT14, GT12)

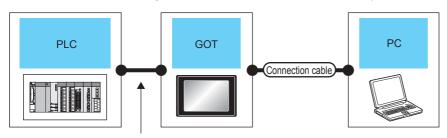

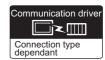

Varies according to the connection type

| PLC                                                            | GOT Interface           |                    | Connection cable <sup>*1</sup>                                                                                                    | Maximum segment | Personal<br>computer | Number of connectable               |
|----------------------------------------------------------------|-------------------------|--------------------|----------------------------------------------------------------------------------------------------|-----------------|----------------------|-------------------------------------|
| Connection type                                                | Model                   | Interface          | Cable model                                                                                                    | length*3        | Software             | equipment                           |
| For the system configuration between the GOT and PLC, refer to | GT 16 12 GT 14 15 GT 12 | - (Built into GOT) | Twisted pair cable  • 10BASE-T Shielded twisted pair cable                                                                            |                 |                      |                                     |
| the following.   BUS  CONNECTION*4  DIRECT  CONNECTION TO CPU  | <sup>GT</sup> 15        | GT15-J71E71-100    | (STP) or unshielded twisted pair cable (UTP): Category 3, 4, and 5  • 100BASE-TX Shielded twisted pair cable (STP): Category 5 and 5e | 100m            | MT Works2            | 1 personal<br>computer<br>for 1 GOT |

The destination connected with the twisted pair cable varies with the configuration of the applicable Ethernet network system.

Connect to the Ethernet module, hub, transceiver, or other system equipment corresponding to the applicable Ethernet network system.

Use cables, connectors, and hubs that meet the IEEE802.3 10BASE-T/100BASE-TX standards.

A cross cable is available for connecting the GOT to the Ethernet module.

\*2 When connecting GT16 of the function version A to an equipment that meets the 10BASE (-T/2/5) standard, use the switching hub and operate in a 10Mbps/100Mbps mixed environment.

For how to check the function version, refer to the following.

GT16 User's Manual

\*3 A length between a hub and a node.

The maximum distance differs depending on the Ethernet device to be used.

The following shows the number of the connectable nodes when a repeater hub is used.

- 10BASE-T: Max. 4 nodes for a cascade connection (500m)
- 100BASE-TX: Max. 2 nodes for a cascade connection (205m)

When switching hubs are used, the cascade connection between the switching hubs has no logical limit for the number of cascades.

For the limit, contact the switching hub manufacturer.

- \*4 LCPU is not applicable to the bus connection.
- \*5 GT14 models compatible with Ethernet connection are only GT1455-QTBDE, GT1450-QMBDE and GT1450-QLBDE.

#### 23.4.4 MR Configurator, MR Configurator2

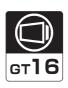

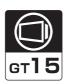

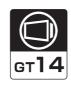

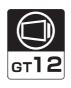

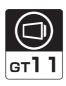

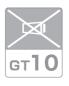

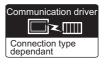

## ■ When connecting the GOT and personal computer with serial or USB

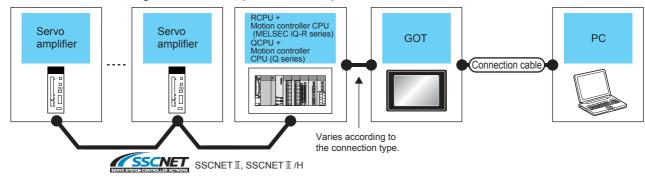

| PLC                                                                           | GOT                                                   |        | Connection cabl                          | e                | Personal computer                   | Number of connectable         |
|-------------------------------------------------------------------------------|-------------------------------------------------------|--------|------------------------------------------|------------------|-------------------------------------|-------------------------------|
| Connection type                                                               | Model <sup>*3</sup> Interfa                           |        | Cable model                              | Max.<br>distance | Software                            | equipment                     |
| For the system configuration between the GOT and PLC, refer to the following. | GT 16 15 14 GT 14 GT 14 GT 12 GT 1 Serial             | RS-232 | GT01-C30R2-9S(3m)                        | 3m               |                                     |                               |
| BUS CONNECTION*2  DIRECT CONNECTION TO  CPU  ETHERNET CONNECTION*1*2          | GT 15 GT 14  GT 15 GT 11  GT 2 GT 11 GT 11  Bus GT 11 | USB    | GT09-C30USB-5P(3m)<br>GT09-C20USB-5P(2m) | 3m               | MR Configurator<br>MR Configurator2 | 1 personal computer for 1 GOT |

- Only MR Configurator2 is compatible with the Ethernet connection.
- \*2 The motion controller CPU (MELSEC iQ-R Series) does not support the bus connection and direct CPU connection.
- \*3 GT15, GT12 and GT11 do not support the motion controller CPU (MELSEC iQ-R Series).

#### ■ When connecting the GOT and PC with Ethernet (For GT16, GT15, GT14, GT12)

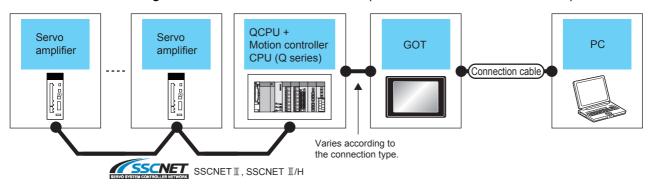

| PLC                                                            | GOT Interface           |                    | Connection cable*1                                                                                                    | Maximum segment | Personal computer   | Number of connectable               |
|----------------------------------------------------------------|-------------------------|--------------------|----------------------------------------------------------------------------------------------------|-----------------|---------------------|-------------------------------------|
| Connection type                                                | Model                   | Interface          | Cable model                                                                                                    | length*3        | Software            | equipment                           |
| For the system configuration between the GOT and PLC, refer to | GT 16 *2 GT 14 *5 GT 12 | - (Built into GOT) | Twisted pair cable  • 10BASE-T Shielded twisted pair cable                                                                            |                 |                     |                                     |
| the following.   BUS  CONNECTION*4  DIRECT  CONNECTION TO CPU  | <sup>©†</sup> 15        | GT15-J71E71-100    | (STP) or unshielded twisted pair cable (UTP): Category 3, 4, and 5  • 100BASE-TX Shielded twisted pair cable (STP): Category 5 and 5e | 100m            | MR<br>Configurator2 | 1 personal<br>computer<br>for 1 GOT |

The destination connected with the twisted pair cable varies with the configuration of the applicable Ethernet network system.

Connect to the Ethernet module, hub, transceiver, or other system equipment corresponding to the applicable Ethernet network system.

Use cables, connectors, and hubs that meet the IEEE802.3 10BASE-T/100BASE-TX standards.

A cross cable is available for connecting the GOT to the Ethernet module.

\*2 When connecting GT16 of the function version A to an equipment that meets the 10BASE (-T/2/5) standard, use the switching hub and operate in a 10Mbps/100Mbps mixed environment.

For how to check the function version, refer to the following.

GT16 User's Manual

\*3 A length between a hub and a node.

The maximum distance differs depending on the Ethernet device to be used.

The following shows the number of the connectable nodes when a repeater hub is used.

- 10BASE-T: Max. 4 nodes for a cascade connection (500m)
- 100BASE-TX: Max. 2 nodes for a cascade connection (205m)

When switching hubs are used, the cascade connection between the switching hubs has no logical limit for the number of cascades.

For the limit, contact the switching hub manufacturer.

- \*4 LCPU is not applicable to the bus connection.
- \*5 GT14 models compatible with Ethernet connection are only GT1455-QTBDE, GT1450-QMBDE and GT1450-QLBDE.

# 23.4.5 FR Configurator

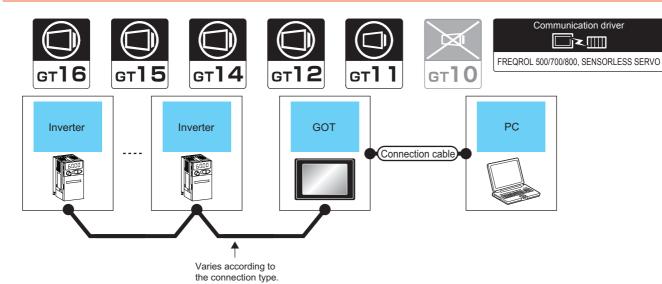

| Inverter                                                                                                    | GOT                            |                             | Connection cabl                          | e                | Personal computer | Number of connectable |
|----------------------------------------------------------------------------------------------------|--------------------------------|-----------------------------|------------------------------------------|------------------|-------------------|-----------------------|
| Connection type                                                                                               | Model                          | I Interface I Cable model I |                                          | Max.<br>distance | Software          | equipment             |
| For details on the system configuration between GOT and Mitsubishi Electric inverter, refer to the following. | GT 15 GT 14 GT 12 GT 14 Serial | RS-232                      | GT01-C30R2-9S(3m)                        | 3m               | FR Configurator   | 1 personal            |
| INVERTER CONNECTION                                                                                           | ст 15 ст 14 ст 12 ст 14 Serial | USB                         | GT09-C30USB-5P(3m)<br>GT09-C20USB-5P(2m) | 3m               | Comigulator       | computer for 1 GOT    |

#### FX Configurator-FP, FX Configurator-EN-L, FX Configurator-EN 23.4.6

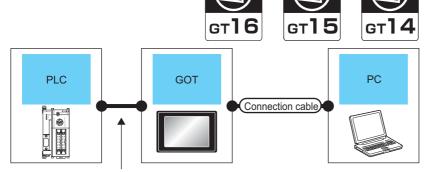

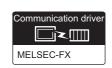

GT**11** 

**GT10** 

Varies according to the connection type.

| PLC                                                   | GOT                                                            |           | Connection cable              |                                          |                   | Personal computer                     | Number of                          |            |
|-------------------------------------------------------|----------------------------------------------------------------|-----------|-------------------------------|------------------------------------------|-------------------|---------------------------------------|------------------------------------|------------|
| Connection type                                       | Model                                                          | Interface | RS-232/USB conversion adaptor | Cable model                              | Max.<br>distance  | Software                              | connectable equipment              |            |
| For the system configuration between the GOT and PLC, | GT 15 GT 4 GT 12 GT 14 GT 12 GT 14 GT 12 GT 10 Scrial GT 10 S□ | RS-232    | -                             | GT01-C30R2-9S(3m)                        |                   |                                       |                                    |            |
| refer to the following.                               | 1                                                              |           |                               | -                                        | GT01-C30R2-6P(3m) |                                       | FX Configurator-FP,<br>FX3U-ENET-L | 1 personal |
| DIRECT                                                | ( <sup>GT</sup> 10 <sup>20</sup> <sub>30</sub> )               | RS-232    | GT10-RS2TUSB-5S*1             | GT09-C30USB-5P(3m)<br>GT09-C20USB-5P(2m) | 3m                | Configuration tool FX Configurator-EN | computer<br>for 1 GOT              |            |
| CONNECTION TO                                         | GT 16 GT 14 GT 12 GT 14 GT 12 GT 10 Serial GT 10 SE            | USB       | -                             | GT09-C30USB-5P(3m)<br>GT09-C20USB-5P(2m) |                   |                                       |                                    |            |

The use of RS-232/USB conversion adaptor requires an installation of the dedicated communication driver onto personal computer.

RS-232/USB Conversion adaptor User's Manual

**GT12** 

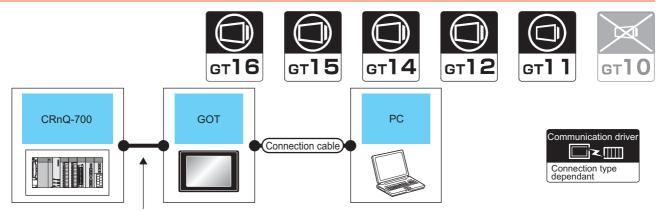

Varies according to the connection type.

| PLC GOT                                                                           |                                                                    | Connection cable |                                          | Personal computer | Number of connectable |                                  |
|-----------------------------------------------------------------------------------|--------------------------------------------------------------------|------------------|------------------------------------------|-------------------|-----------------------|----------------------------------|
| Connection type                                                                   | Model                                                              | Interface        | Cable model                              | Max.<br>distance  | Software              | equipment                        |
| For the system configuration between the GOT and PLC, refer to the following.     | GT 16 GT 14 GT 12 GT 14 GT 12 GT 14 GT 12 GT 14 GT 12 GT 11 Serial | RS-232           | GT01-C30R2-9S(3m)                        | 3m                |                       |                                  |
| BUS CONNECTION*1  BUS CONNECTION*1  CONNECTION TO CPU*1  BUS ETHERNET  CONNECTION | GT 15 GT 14 GT 12 GT 14 ST 12 GT 14 Serial                         | USB              | GT09-C30USB-5P(3m)<br>GT09-C20USB-5P(2m) | 3m                | RT ToolBox2           | 1 personal<br>computer for 1 GOT |

<sup>1</sup> CRnD-700 is not applicable to the bus connection, the direct CPU connection.

# 23.4.8 NC Configurator

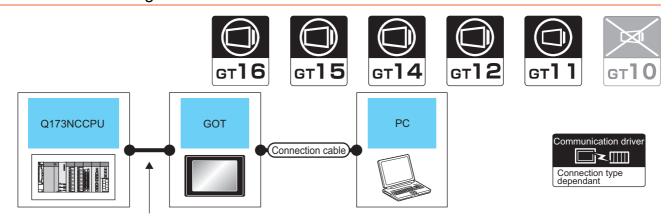

Varies according to the connection type.

| PLC                                                                                                    | GOT                                  |           | Connection cable                         |                  | Personal computer | Number of connectable         |
|----------------------------------------------------------------------------------------------------|--------------------------------------|-----------|------------------------------------------|------------------|-------------------|-------------------------------|
| Connection type                                                                                                    | Model                                | Interface | Cable model                              | Max.<br>distance | Software          | equipment                     |
| For the system configuration between the GOT and PLC, refer to the following.  BUS CONNECTION  THERNET  CONNECTION <sup>11</sup> | GT 16 GT 14 GT 14 GT 12 GT 14 Serial | USB       | GT09-C30USB-5P(3m)<br>GT09-C20USB-5P(2m) | 3m               | NC Configurator   | 1 personal computer for 1 GOT |

<sup>\*1</sup> GT11 is not applicable to the Ethernet connection.

# 23.5 GOT Side Settings

#### 23.5.1 Setting communication interface

#### Controller setting

Set the channel of the connected equipment.

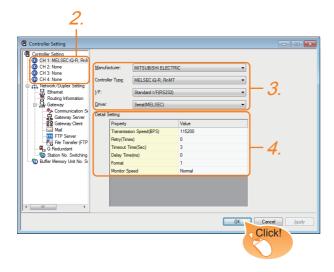

- 1. Select [Common] → [Controller Setting] from the menu.
- 2. The Controller Setting window is displayed. Select the channel to be used from the list menu.
- 3. Set Manufacturer, Controller Type, I/F, and Driver according to the connected equipment to be used.
- 4. The detailed setting is displayed after Manufacturer, Controller Type, I/F, and Driver are set. Make the settings according to the usage environment.

Click the [OK] button when settings are completed.

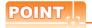

The settings of connecting equipment can be confirmed in [I/F Communication Setting]. For details, refer to the following.

1.1.2 I/F communication setting

# Communication setting with personal

Set the communication setting between the GOT and the personal computer.

For details of the setting contents, refer to the following manual.

Screen Design Manual (Fundamentals) 7.1.2 Interface setting of the GOT

Example: For GT16

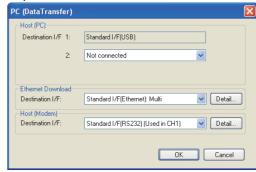

- Select [Common] → [Peripheral Setting] → [PC(Data Transfer) Ifrom the menu.
- 2. The [PC (Data Transfer)] is displayed. Set the interface of the GOT to be used in the communication with the personal computer.
  - (a) Host (PC) setting When communicating the GOT and the personal computer in the direct connection, set the interface of the GOT to be used in the communication with the personal computer.
  - (b) Ethernet download setting When communicating the GOT via Ethernet, set the interface of the GOT to be used in the communication with the personal computer.

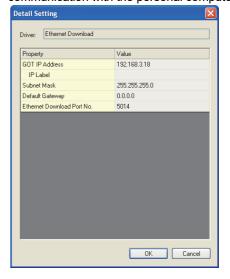

| Item                               | Description                                                                                                    | Range                                                                     |
|------------------------------------|----------------------------------------------------------------------------------------------------|---------------------------------------------------------------------------|
| GOT<br>IP Address                  | Set the IP address of the GOT. (Default: 192.168.3.18)                                                                                                    | 0.0.0.0 to<br>255.255.255.255                                             |
| IP Label                           | Set the IP Label of detail setting.                                                                                                    | -                                                                         |
| Subnet Mask*1                      | Set the subnet mask for the sub<br>network. (Only for connection via<br>router)<br>If the sub network is not used,<br>the default value is set.<br>(Default: 255.255.255.0) | 0.0.0.0 to<br>255.255.255.255                                             |
| Default<br>Gateway <sup>*1</sup>   | Set the router address of the default gateway where the GOT is connected. (Only for connection via router) (Default: 0.0.0.0)                                               | 0.0.0.0 to<br>255.255.255.255                                             |
| Ethernet<br>Download Port<br>No.*1 | Set the GOT port No. for<br>Ethernet download.<br>(Default: 5014)                                                                                                    | 1024 to 5010,<br>5014 to 65534<br>(Except for 5011, 5012,<br>5013, 49153) |

<sup>\*1</sup> Click the [Setting] button and perform the setting in the [GOT IP Address Setting] screen.

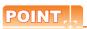

Setting the FA transparent function of GX Works2

When connecting the GOT and the personal computer in Ethernet connection, set the GOT IP address and the Ethernet download port No. to the same as the contents of PLC side I/F detailed setting of GOT.

23.6.4 Accessing by GX Works2

(c) Host (modem) setting

When communicating the GOT via modem, set the interface of the GOT to be used in the

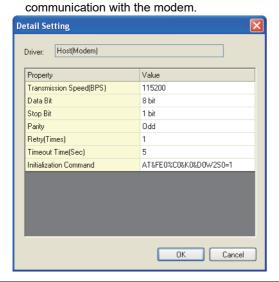

| Item                  | Description                                                                                                    | Range                                                        |
|-----------------------|----------------------------------------------------------------------------------------------------|--------------------------------------------------------------|
| Transmission<br>Speed | Set this item when change the transmission speed used for communication with the connected equipment. (Default: 115200) | 9600bps,<br>19200bps,<br>38400bps,<br>57600bps,<br>115200bps |
| Data Bit              | Set this item when change the data<br>length used for communication with<br>the connected equipment.<br>(Default: 8bit) | 7bits/8bits                                                  |
| Stop Bit              | Specify the stop bit length for communications. (Default: 1bit)                                                         | 1bit/2bits                                                   |

| Item                        | Description                                                                                                    | Range                                      |  |
|-----------------------------|----------------------------------------------------------------------------------------------------|--------------------------------------------|--|
| Parity                      | Specify whether or not to perform a parity check, and how it is performed during communication. (Default: Odd) | None<br>Even<br>Odd                        |  |
| Retry                       | Set the number of retries to be performed when a communication timeout occurs. (Default: 1time)                | 1time                                      |  |
| Timeout Time                | Set the time period for a communication to time out. (Default: 5sec)                                           | 5sec                                       |  |
| Initialization<br>Command*1 | Set the AT command to initialize the modem. (Default: AT&FE0%C0&K0&D0W2S0=1)                                   | Up to 255 one-byte alphanumeric characters |  |

<sup>1</sup> The maximum number of characters of the AT command differs according to the specification of the modem. When the maximum number of characters of the AT command which can be used in the modem is less than 255, set the initialization command according to the specification of the modem.

Click the [OK] button when settings are completed.

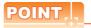

(1) Communication interface setting by Utility
The communication interface setting can be
changed on the Utility's [Communication Settings]
after downloading [Communication Settings] of
project data.

For details on the Utility, refer to the following manual.

GT□ User's Manual

(2) Precedence in communication settings
When settings are made by GT Designer3 or the
Utility, the latest setting is effective.

## ■ GOT Setup

When using the multi-channel function (only GT16, GT15, GT14, GT12), specify the channel No. on which FA transparent function is executed.

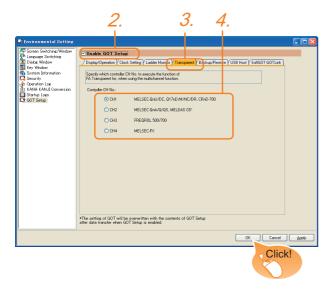

- Select [Common] → [GOT Environmental Setting] → [GOT Setup] from the menu.
- Check [Enable GOT Setup].
- Select the [Transparent] tab.
- 4. As necessary, check one of [CH1] to [CH4]. (Default: CH1) < GT16,GT15 > [CH1], [CH2], [CH3], [CH4] < GT14,GT12 > [CH1], [CH2]

Click the [OK] button when settings are completed.

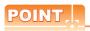

Transparent setting on the utility screen Transparent setting can be performed by the GOT. For details of the operating, refer to the following.

GT□ User's Manual

# 23.6 Personal Computer Side Setting

## 23.6.1 Accessing by GX Works3

The following shows the procedure to set the FA transparent function of GX Works3.

- When connecting the GOT and personal computer with USB
- (1) Connecting the GOT and PLC in Ethernet connection
  - (a) When connecting to RCPU

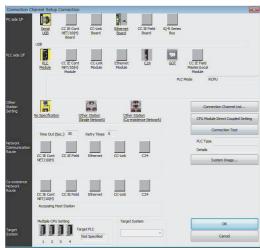

- Click [Online] → [Connection Destination] on GX Works3.
- [Connection Channel Setup] is displayed.
- 3. Set [Connection Channel Setup].

PC side I/F : USB PLC side I/F : GOT

Other Station Setting: No Specification

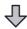

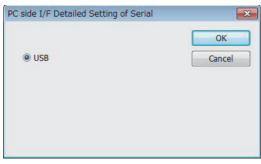

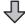

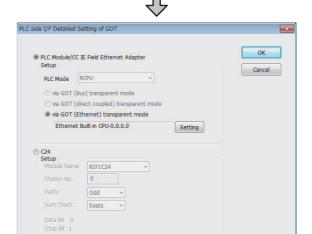

- Double-click [GOT] of the PLC side I/F to display [PLC side I/F Detailed Setting of GOT].
- On the [PLC side I/F Detailed Setting of GOT], mark the [via GOT (Ethernet) transparent mode] checkbox and click [Setting].

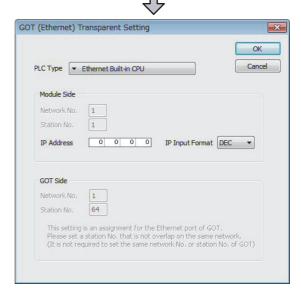

- By clicking [Setting], the [GOT (Ethernet) Transparent Setting] is displayed.
   Here, set the built-in Ethernet port CPU or Ethernet module, which is firstly connected via a GOT.
- Set [RJ71EN71] for [PLC Type].

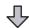

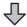

- Specify the number for [Network No.] and [Station No.] same as the number assigned to the Ethernet module.
- Specify the IP address for [IP Address] same as the IP address assigned to the built-in Ethernet port QCPU or Ethernet module.

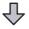

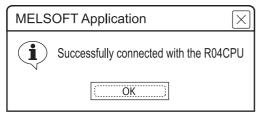

- 10. The screen returns to the [Connection Channel Setup]. Click [Connection Test] to check if GX Works3 has been connected to the RCPU.
  - (b) When connecting to FX5U/FX5UC

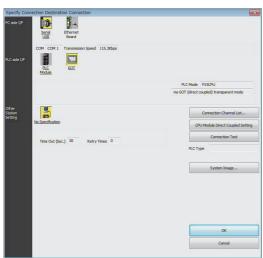

- Click [Online] → [Specify Connection Destination] in GX Works3.
- 2. The [Specify Connection Destination 1] is displayed.
- Set the [Specify Connection Destination 1]:

PC side I/F : Serial USB

PLC side I/F : GOT

Other Station Setting : No Specification

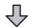

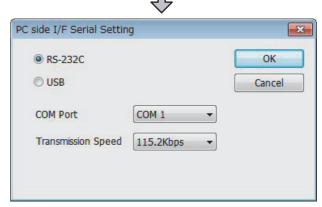

- 4. Double-click [Serial USB] of the PC side I/F to display [PC side I/F Serial Setting].
- Check-mark either of the following in [PC side I/F Serial Setting].

When connecting the GOT and PC with serial Mark the [RS-232C] checkbox.

## When connecting the GOT and PC with USB

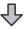

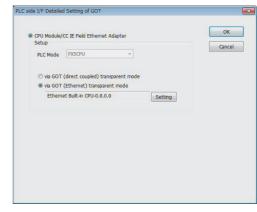

- 6. Double-click [GOT] of the PLC side I/F to display [PLC side I/F Detailed Setting of GOT].
- 7. On the [PLC side I/F Detailed Setting of GOT], mark the [via GOT (Ethernet) transparent mode] checkbox and click [Setting...].

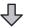

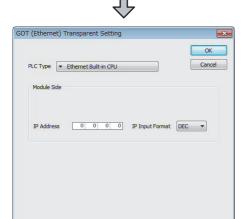

8. By clicking [Setting], the [GOT (Ethernet) transparent setting] is displayed.

Here, set the built-in Ethernet port CPLL, which is

Here, set the built-in Ethernet port  $\ensuremath{\mathsf{CPU}}$  , which is firstly connected via a GOT.

Specify the IP address for [IP address] same as the IP address assigned to the built-in Ethernet port CPU.

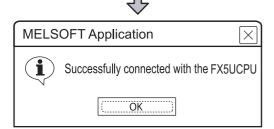

10. The screen returns to Specify Connection Destination Connection1. Click [Connection Test] to check if GX Works3 has been connected to the FX5UCPU. (2) Connecting the GOT and PLC in direct CPU connection(for FX5U/FX5UC only)

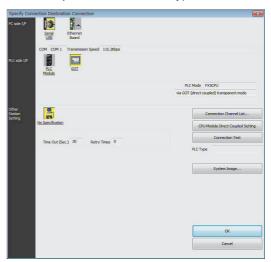

- Click [Online] → [Specify Connection Destination] on GX Works3.
- 2. The [Specify Connection Destination 1] is displayed.
- Set the [Specify Connection Destination 1]:

PC side I/F : Serial USB PLC side I/F : GOT

Other Station Setting : No Specification:

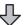

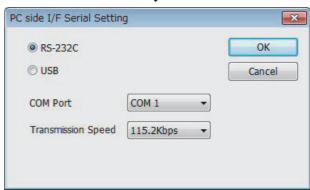

- 4. Double-click [Serial USB] of the PC side I/F to display [PC side I/F Serial Setting].
- Check-mark either of the following in [PC side I/F Serial Setting].

When connecting the GOT and PC with serial Mark the [RS-232C] checkbox.

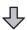

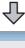

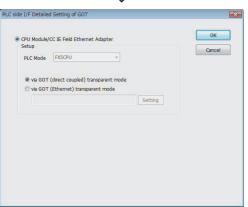

- 6. Double-click [GOT] of the PLC side I/F to display [PLC side I/F Detailed Setting of GOT].
- 7. Check-mark [via GOT (direct coupled) transparent mode] in [PLC side I/F Detailed Setting of GOT].

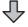

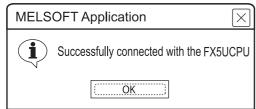

- 8. The screen returns to Specify Connection Destination Connection1. Click [Connection Test] to check if GX Works3 has been connected to the FX5UCPU.
- (3) Connecting the GOT and PLC in computer link connection (when connecting to RJ71C24)

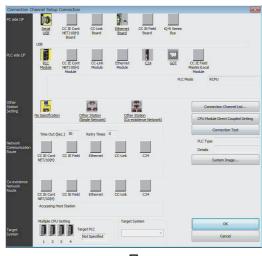

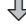

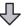

- 1. Click [Online] → [Connection Destination] on GX Works3.
- [Connection Channel Setup] is displayed.
- Set [Connection Channel Setup].

PC side I/F PLC side I/F GOT

Other Station Setting: No Specification

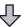

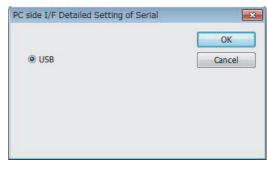

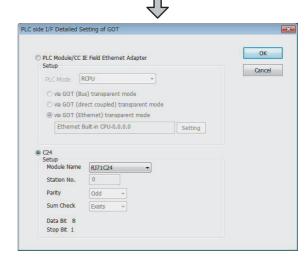

- Double-click [GOT] of the PLC side I/F to display [PLC side I/F Detailed Setting of GOT].
- Check-mark [C24] in [PLC side I/F Detailed Setting of GOT].

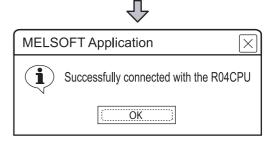

6. The screen returns to the [Connection Channel Setup]. Click [Connection Test] to check if GX Works3 has been connected to the RCPU.

# 23.6.2 Accessing by CW Configurator

The following shows the procedure to set the FA transparent function of CW Configurator.

- When connecting the GOT and personal computer with USB
- (1) Connecting the GOT and PLC in Ethernet connection

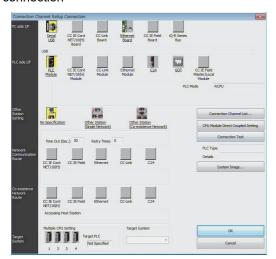

- Click [Online] → [Connection Destination] on CW Configurator.
- [Connection Channel Setup] is displayed.
- 3. Set [Connection Channel Setup]. PC side I/F : USB

PLC side I/F : GOT

Other Station Setting: No Specification

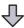

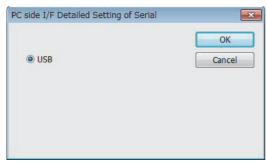

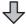

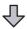

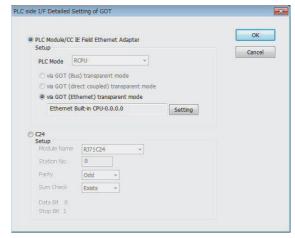

- Double-click [GOT] of the PLC side I/F to display [PLC side I/F Detailed Setting of GOT].
- On the [PLC side I/F Detailed Setting of GOT], mark the [via GOT (Ethernet) transparent mode] checkbox and click [Setting].

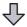

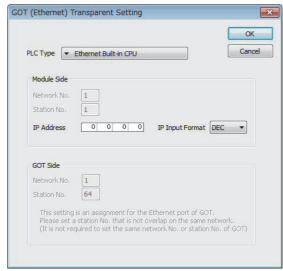

- By clicking [Setting], the [GOT (Ethernet) Transparent Setting] is displayed.
   Here, set the built-in Ethernet port CPU or Ethernet module, which is firstly connected via a GOT.
- 7. Set [Ethernet Built-in CPU] for [PLC Type].

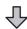

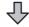

- 8. Specify the number for [Network No.] and [Station No.] same as the number assigned to the Ethernet module.
- 9. Specify the IP address for [IP Address] same as the IP address assigned to the built-in Ethernet port QCPU or Ethernet module.

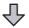

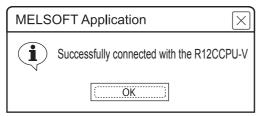

10. The screen returns to the [Connection Channel Setup]. Click [Connection Test] to check if GX Works3 has been connected to the R12CCPU-V.

#### 23.6.3 Accessing the PLC by the GX Developer, PX Developer, GX Configurator

The setting method for the FA transparent function of GX Developer is used as an example.

GX Configurator is an add-on software of GX Developer. (Except for GX Configurator-QP)

Connecting the GOT and PLC in bus connection or direct CPU connection (when connecting to QCPU (Q mode))

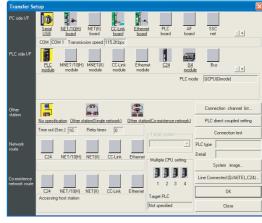

- 1. Click [Online] → [Transfer Setup] in GX Developer.
- The [Transfer Setup] is displayed.

Set the [Transfer Setup]: PC side I/F : Serial USB (COM) PLC side I/F : PLC module Other station : No specification

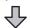

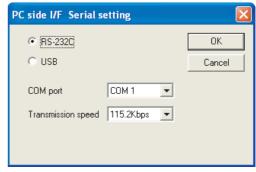

- 4. Double-click [Serial] of the PC side I/F to display [PC side I/F Serial setting].
- Check-mark either of the following in [PC side I/F Serial setting].

When connecting the GOT and PC with serial When connecting the GOT to PC via modem Mark the [RS-232C] checkbox.

When connecting the GOT and PC with USB

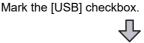

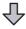

(For bus connection)

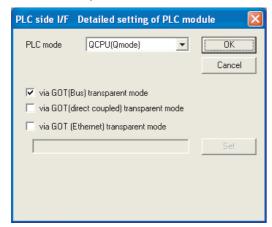

- Double-click [PLC module] of the PLC side I/F to display [PLC side I/F Detailed setting of PLC module].
- Check-mark either of the following in [PLC side I/F Detailed setting of PLC module].

#### Bus connection

[via GOT(Bus) transparent mode]

## Direct CPU connection

[via GOT (direct coupled) transparent mode]

\*1 This is operation required in the case of using GX Developer of which version is 8.22Y and above.

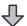

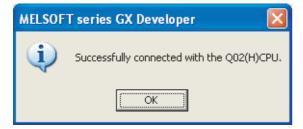

 The screen returns to [Transfer Setup]. Click [Connection Test] to check if GX Developer has been connected to the QCPU (Q mode).  Connecting the GOT and PLC in computer link connection(when connected to the QJ71C24(N)) (GX Configurator is not supported.)

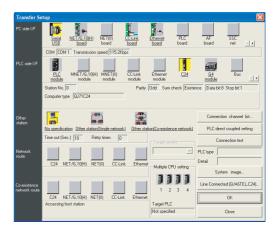

- 1. Click [Online] → [Transfer Setup] in GX Developer.
- 2. The [Transfer Setup] is displayed.
- 3. Set the [Transfer Setup]:

PC side I/F : Serial PLC side I/F : C24

Other station : No specification

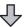

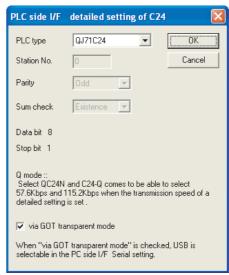

- Return to [Transfer Setup] and double-click [C24] of the PLC side I/F to display [PLC side I/F detailed setting of C24].
- Check [via GOT transparent mode] for [PLC side I/F detailed setting of C24].

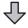

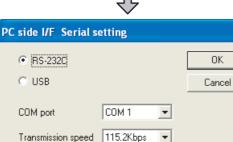

- Double-click [Serial] of the PC side I/F to display [PC side I/F Serial setting].
- Check-mark either of the following in [PC side I/F Serial setting].

When connecting the GOT and PC with serial When connecting the GOT to PC via modem

Mark the [RS-232C] checkbox.

When connecting the GOT and PC with USB

Mark the [USB] checkbox.

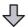

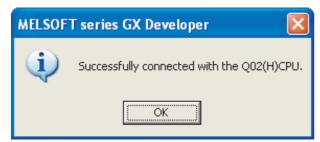

 The screen returns to [Transfer Setup]. Click [Connection Test] to check if GX Developer has been connected to the QCPU (Q mode). When connecting the GOT and PLC in Ethernet communication (when connecting to QCPU (Q mode))

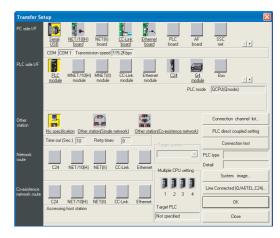

- Click [Online] → [Transfer Setup] in GX Developer.
- 2. The [Transfer Setup] is displayed.
- 3. Set the [Transfer Setup]:

PC side I/F : Serial USB (COM)
PLC side I/F : PLC module
Other station : No specification

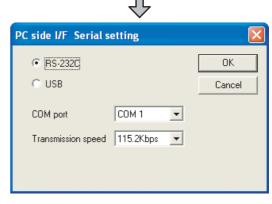

- 4. Double-click [Serial] of the PC side I/F to display [PC side I/F Serial setting].
- 5. Check-mark either of the following in [PC side I/F Serial setting].

When connecting the GOT and PC with serial Mark the [RS-232C] checkbox.

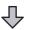

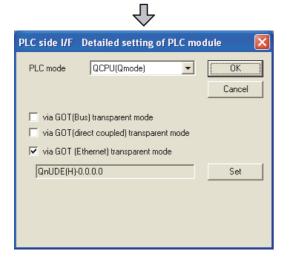

- Double-click [PLC module] of the PLC side I/F to display [PLC side I/F Detailed setting of PLC module].
- On the [PLC side I/F Detailed setting of PLC module], mark the [via GOT(Ethernet) transparent mode] checkbox and click [Set].

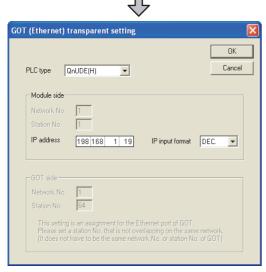

- By clicking [Set], the [GOT (Ethernet) transparent setting] is displayed.
   Here, set the built-in Ethernet port QCPU or Ethernet module, which is firstly connected via a GOT.
- 9. Set [QnUDE(H)] or [QJ71E71] for [Type name]. When connecting the Q173NCCPU, set [QJ71E71].
- 10. Specify the number for [Network No.] and [Station No.] same as the number assigned to the Ethernet module.
  When [QnUDE(H)] is set for [Type name], the setting
- is not required.
- 11. Specify the IP address for [IP address] same as the IP address assigned to the built-in Ethernet port QCPU or Ethernet module.

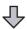

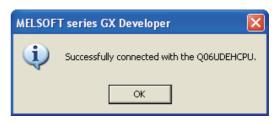

- 12. The screen returns to [Transfer Setup]. Click [Connection Test] to check if GX Developer has been connected to the QCPU (Q mode).
- Connecting the GOT and PLC in direct CPU connection (when connecting to FXCPU)

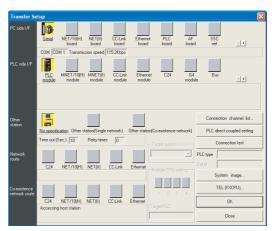

- 1. Click [Online] → [Transfer Setup] in GX Developer.
- The [Transfer Setup] is displayed.
- 3. Set the [Transfer Setup]:

PC side I/F : Serial
PLC side I/F : PLC module
Other station : No specification

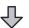

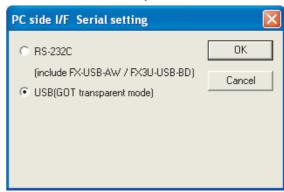

Double-click [Serial] of the PC side I/F to display [PC side I/F Serial setting].

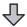

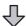

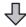

Check-mark either of the following in [PC side I/F Serial setting].

When connecting the GOT and PC with serial When connecting the GOT to PC via modem Mark the [RS-232C] checkbox.

When connecting the GOT and PC with USB Mark the [USB] checkbox.

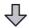

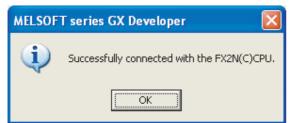

The screen returns to the [Transfer Setup]. Click the [Connection Test] to check if GX Developer has been connected to the FXCPU.

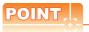

How to operate GX Developer

For the GX Developer operation method, refer to the following manual.

GX Developer Version ☐ Operating Manual

# 23.6.4 Accessing by GX Works2

The following shows the procedure to set the FA transparent function of GX Works2.

- When connecting the GOT and personal computer with serial or USB
- Connecting the GOT and PLC in bus connection or direct CPU connection (when connecting to QCPU (Q mode))

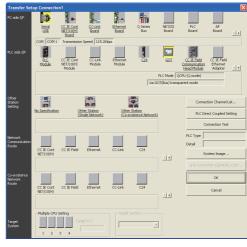

- Click the Connection Destination view →
   [Connection Destination] → [(Connection target data name)] in the Navigation window of GX Works2.
- 2. The [Transfer Setup Connection1] is displayed.
- Set the [Transfer Setup Connection1]:
   PC side I/F : Serial USB
   PLC side I/F : GOT

Other Station Setting : No Specification:

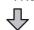

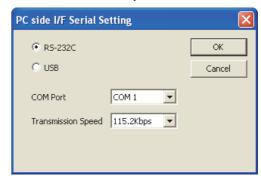

- 4. Double-click [Serial USB] of the PC side I/F to display [PC side I/F Serial Setting].
- Check-mark either of the following in [PC side I/F Serial Setting].

When connecting the GOT and PC with serial When connecting the GOT to PC via modem Mark the [RS-232C] checkbox.

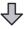

(For bus connection)

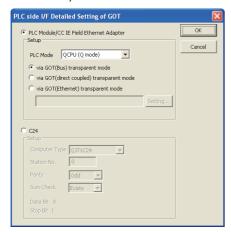

- 6. Double-click [GOT] of the PLC side I/F to display [PLC side I/F Detailed Setting of GOT].
- Check-mark either of the following in [PLC side I/F Detailed Setting of GOT].

#### Bus connection

[via GOT(Bus) transparent mode]

#### Direct CPU connection

Mark the [via GOT(direct coupled) transparent mode] checkbox.

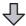

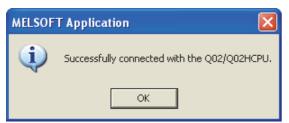

 The screen returns to [Transfer Setup Connection1]. Click [Connection Test] to check if GX Works2 has been connected to the QCPU (Q mode). (2) Connecting the GOT and PLC in computer link connection (when connecting to QJ71C24 (N))

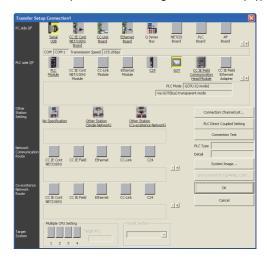

- Click the Connection Destination view →
   [Connection Destination] → [(Connection target data name)] in the Navigation window of GX Works2.
- 2. The [Transfer Setup Connection1] is displayed.
- Set the [Transfer Setup Connection1]:
   PC side I/F : Serial USB
   PLC side I/F : GOT

Other Station Setting : No Specification

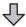

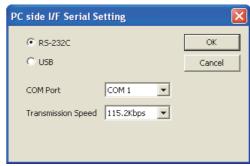

- Double-click [Serial USB] of the PC side I/F to display [PC side I/F Serial Setting].
- Check-mark either of the following in [PC side I/F Serial Setting].

When connecting the GOT and PC with serial When connecting the GOT to PC via modem Mark the [RS-232C] checkbox.

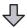

23

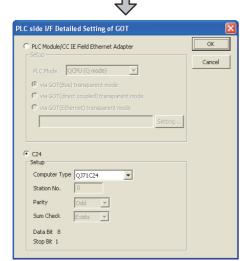

- Double-click [GOT] of the PLC side I/F to display [PLC side I/F Detailed Setting of GOT].
- Check-mark [C24] in [PLC side I/F Detailed Setting of GOT].

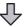

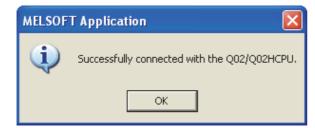

8. The screen returns to [Transfer Setup Connection1]. Click [Connection Test] to check if GX Works2 has been connected to the QCPU (Q mode).

- (3) Connecting the GOT and PLC in Ethernet connection
  - (a) Connecting to QCPU (Q mode)

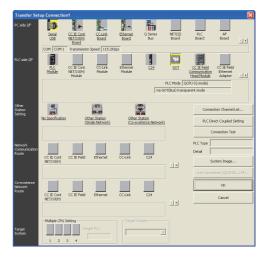

- Click the Connection Destination view →
   [Connection Destination] → [(Connection target data name)] in the Navigation window of GX Works2.
- The [Transfer Setup Connection1] is displayed.
- 3. Set the [Transfer Setup Connection1]:
  PC side I/F : Serial USB
  PLC side I/F : GOT

Other Station Setting : Other Station (Single

Network)

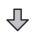

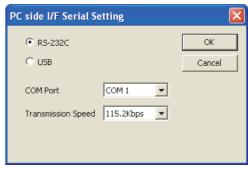

- Double-click [Serial USB] of the PC side I/F to display [PC side I/F Serial Setting].
- Check-mark either of the following in [PC side I/F Serial Setting].

When connecting the GOT and PC with serial Mark the [RS-232C] checkbox.

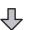

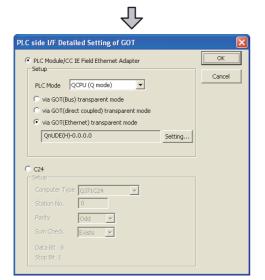

- Double-click [GOT] of the PLC side I/F to display [PLC side I/F Detailed Setting of GOT].
- On the [PLC side I/F Detailed Setting of GOT], mark the [via GOT(Ethernet) transparent mode] checkbox and click [Setting...].

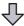

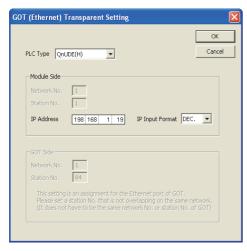

- By clicking [Set], the [GOT (Ethernet) Transparent Setting] is displayed.
   Here, set the built-in Ethernet port QCPU or Ethernet module, which is firstly connected via a GOT.
- Set [QnUDE(H)] or [QJ71E71] for [PLC Type].

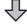

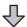

- 10. Specify the number for [Network No.] and [Station No.] same as the number assigned to the Ethernet module.
  - When [QnUDE(H)] is set for [PLC type], the setting is not required.
- 11. Specify the IP address for [IP Address] same as the IP address assigned to the built-in Ethernet port QCPU or Ethernet module.

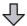

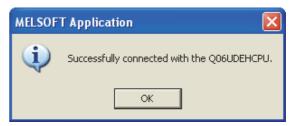

- 12. The screen returns to [Transfer Setup Connection1]. Click [Connection Test] to check if GX Works2 has been connected to the QCPU (Q mode).
  - (b) Connecting to FXCPU

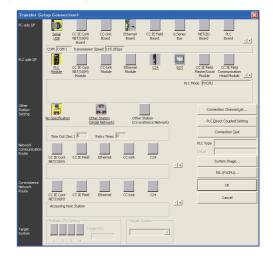

- Click the Connection Destination view →
   [Connection Destination] → [(Connection target data name)] in the Navigation window of GX Works2.
- 2. The [Transfer Setup Connection1] is displayed.
- Set the [Transfer Setup Connection1]:
   PC side I/F : Serial USB

PLC side I/F : GOT

Other Station Setting : No Specification

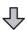

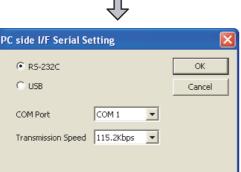

- 4. Double-click [Serial USB] of the PC side I/F to display [PC side I/F Serial Setting].
- Check-mark either of the following in [PC side I/F Serial Setting].

When connecting the GOT and PC with serial Mark the [RS-232C] checkbox.

When connecting the GOT and PC with USB Mark the [USB] checkbox.

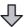

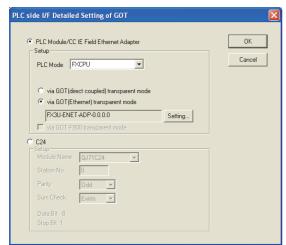

- 6. Double-click [GOT] of the PLC side I/F to display [PLC side I/F Detailed Setting of GOT].
- On the [PLC side I/F Detailed Setting of GOT], mark the [via GOT(Ethernet) transparent mode] checkbox and click [Setting...].

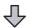

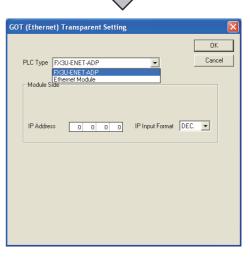

- By clicking [Set], the [GOT (Ethernet) transparent setting] is displayed.
   Here, set the [FX3U-ENET-ADP] or [Ethernet Module], which is connected via a GOT.
- Set [FX3U-ENET-ADP] or [Ethernet Module] for [PLC Type].
- 10. Specify the IP address for [IP address] same as the IP address assigned to the [FX3U-ENET-ADP] or [Ethernet Module].

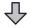

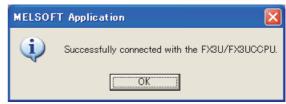

11. The screen returns to [Transfer Setup]. Click [Connection Test] to check if GX Developer has been connected to the FXCPU. (4) Connecting the GOT and Ethernet adapter (NZ2GF-ETB) in Ethernet connection, and connecting it to a PLC in the CC-Link IE Field Network.

This section describes the settings of the GX Works2 in the following case of system configuration.

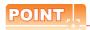

#### Version of GX Works2

GX Works2 Version 1.34L or later is required to execute the FA transparent function with using Ethernet adapter (NZ2GF-ETB).

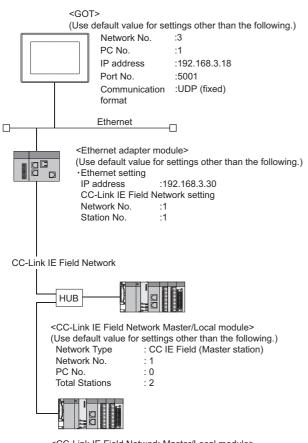

<CC-Link IE Field Network Master/Local module> (Use default value for settings other than the following.) Network Type : CC IE Field (Local station)

Network No. : 1 PC No. : 2

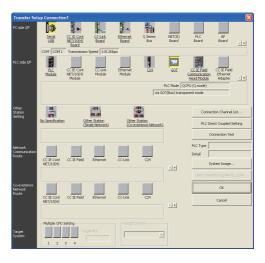

- Click the Connection Destination view →
   [Connection Destination] → [(Connection target data name)] in the Navigation window of GX Works2.
- 2. The [Transfer Setup Connection1] is displayed.
- Set the [Transfer Setup Connection1].
   PC side I/F : Serial USB

PLC side I/F : GOT

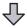

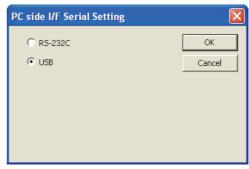

- 4. Double-click [Serial USB] of the PC side I/F to display [PC side I/F Serial Setting].
- Check-mark either of the following in [PC side I/F Serial Setting].

When connecting the GOT and PC with serial Mark the [RS-232C] checkbox.

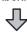

23

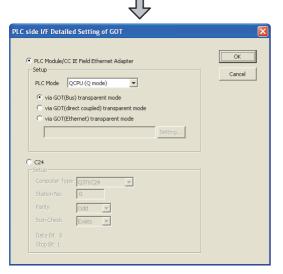

- Double-click [GOT] of the PLC side I/F to display [PLC side I/F Detailed Setting of GOT].
- Set the [CPU mode] to [LCPU].

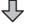

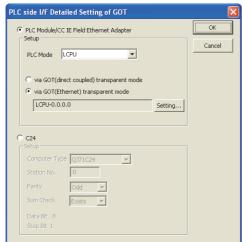

8. On the [PLC side I/F Detailed Setting of GOT], mark the [via GOT(Ethernet) transparent mode] checkbox and click [Setting...].

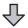

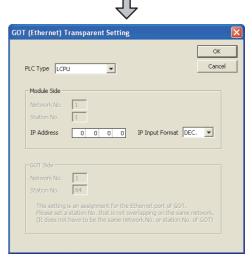

- [GOT (Ethernet) Transparent Setting] is displayed. Here, set the Ethernet module, which is firstly connected via a GOT.
- 10. Set [NZ2GF-ETB] for [PLC Type].

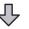

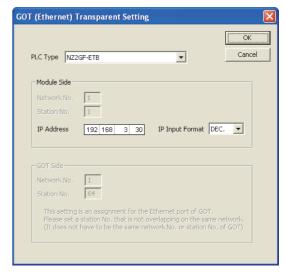

- 11. Set the same number to [IP address] as the number assigned to NZ2GF-ETB, and click [OK]. In the system configuration example, the setting is as follows.
  - [IP address]: 192 168 3 30
- 12. Return to [PLC side I/F Detailed Setting of GOT], and click [OK].

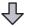

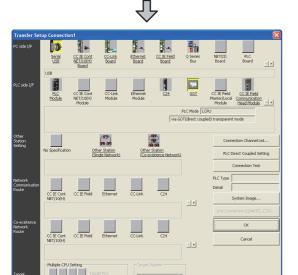

- 13. The [Transfer Setup Connection1] is displayed.
- 14. Click [Other station (Single network)].

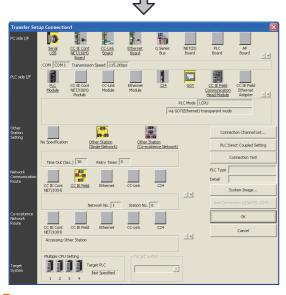

15. Double-click [CC IE Field].

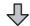

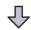

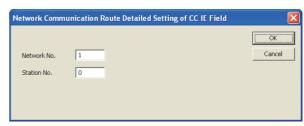

- 16. Network Communication Route Detailed Setting of CC IE Field is displayed.
- 17. Set [Network No.] and [Station No.] assigned to CPU, and click [OK].

When connecting to CC-Link IE Field Network Master/Local module of the system configuration example, the setting is as follows.

[Network No.] :1 [Station No.] :0

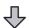

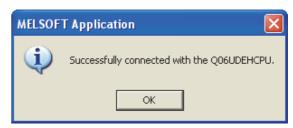

18. The screen returns to [Transfer Setup]. Click [Connection Test] to check if GX Developer has been connected to the QCPU (Q mode). When connecting the GOT and personal computer in Ethernet connection (GT16, GT15 and GT14 only)

 Connecting the GOT and PLC in bus connection or direct CPU connection (when connecting to QCPU (Q mode))

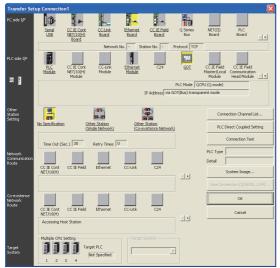

- Click the Connection Destination view → [Connection Destination] → [(Connection target data name)] in the Navigation window of GX Works2.
- 2. The [Transfer Setup] is displayed.
- Set the [Transfer Setup]:
   PC side I/F :Ethernet Board
   PLC side I/F :GOT

Other Station Setting: No specification

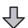

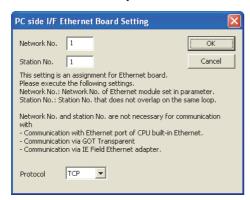

- 4. Double-click [Ethernet Board] of the PC side I/F to display [PC side I/F Ethernet Board Setting].
- Set the protocol to TCP. Network No. and Station No. are not required to be changed (default) because they are not used.

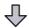

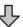

(For bus connection)

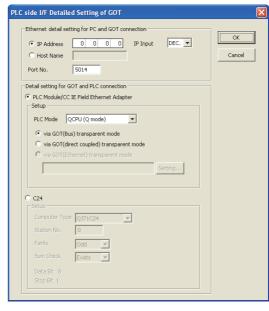

- Double-click [GOT] of the PLC side I/F to display [PLC side I/F Detailed Setting of GOT].
- Set the IP address and port No. in [Ethernet detail setting for PC and GOT connection].
   Set the IP address and port No. to the same as the Ethernet download setting.

23.5.1 (b) Ethernet download setting

8. Check either of the followings in [Detail setting for GOT and PLC connection].

#### Bus connection

[via GOT(Bus) transparent mode]

#### Direct CPU connection

Mark the [via GOT(direct coupled) transparent mode] checkbox.

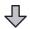

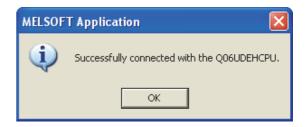

 The screen returns to [Transfer Setup]. Click [Connection Test] to check if GX Developer has been connected to the QCPU (Q mode). (2) Connecting the GOT and PLC in computer link connection (when connecting to QJ71C24 (N))

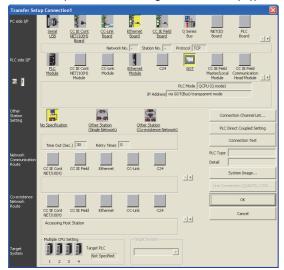

- Click the Connection Destination view → [Connection Destination] → [(Connection target data name)] in the Navigation window of GX Works2.
- The [Transfer Setup] is displayed.
- Set the [Transfer Setup]: PC side I/F: Ethernet Board

PLC side I/F : GOT

Other Station Setting: No specification

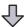

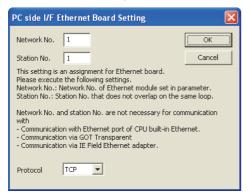

- Double-click [Ethernet Board] of the PC side I/F to display [PC side I/F Ethernet Board Setting].
- Set the protocol to TCP. Network No. and Station No. are not required to be changed (default) because they are not used.

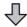

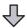

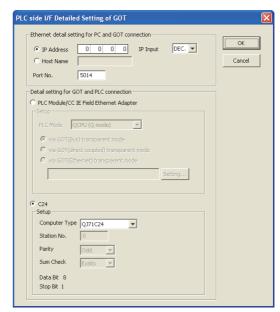

- 6. Double-click [GOT] of the PLC side I/F to display [PLC side I/F Detailed Setting of GOT].
- 7. Set the IP address and port No. in [Ethernet detail setting for PC and GOT connection].
  Set the IP address and port No. to the same as the Ethernet download setting.

23.5.1 (b) Ethernet download setting

8. Check [C24] in [Detail setting for GOT and PLC connection].

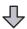

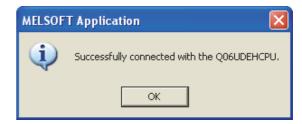

 The screen returns to [Transfer Setup]. Click [Connection Test] to check if GX Works2 has been connected to the QCPU (Q mode).

23

### 23.6.5 Accessing by GX LogViewer

The following shows the procedure to set the FA transparent function of GX LogViewer.

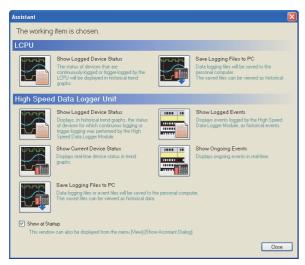

- Click [Show Assistant Dialog] for [View] on GX LogViewer.
- The [Assistant] dialog box is displayed.

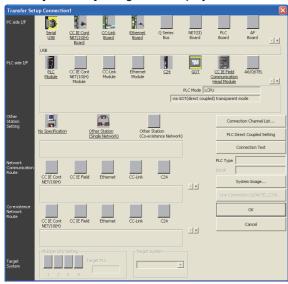

- Click [LCPU] → [Show Logged Device Status] in the [Assistant] dialog box.
- The [Transfer Setup Connection 1] dialog box is displayed.
- Set the [Transfer Setup Connection 1]:
   PC side I/F : Serial USB

PLC side I/F : GOT

Other Station Setting : (Select from the system

configuration)

For [PC side I/F Serial Setting] and [PLC side I/F Detailed Setting of GOT] of [Transfer Setup], refer to the following.

23.6.4 Accessing by GX Works2

## 23.6.6 Accessing PLC by GX Configurator-QP

The following shows the procedure to set the FA transparent function of GX Configurator-QP.

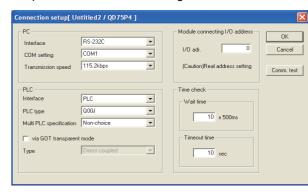

- Click [Connection setup] for [Online] on GX Configurator-QP.
- 2. The [Connection setup] is displayed.
- 3. Set the [PC side] in [Connection setup].

### When connecting the GOT and PC with serial

Interface: (RS-232C)

COM setting: COM1 to COM10

Transmission speed: 9.6kbps to 115.2kbps

### When connecting the GOT and PC with USB

Interface: USB

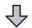

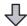

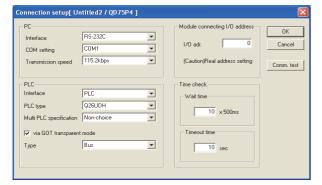

Set the [PLC side] in [Connection setup].
 PLC type: Q series PLC type

Multi PLC specification: None/No.1 to 4 Direct CPU connection, mark the [via GOT

transparent mode] checkbox.

#### Bus connection

Interface: PLC Type: Bus

### Direct CPU connection

Interface: PLC
Type: Direct coupled

### Computer link connection

Interface: C24

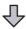

(For bus connection only)

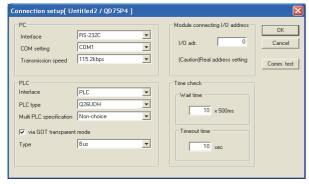

 Set the [Module connecting I/O address] in [Connection setup].
 Specify the actual IP address of the module.

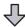

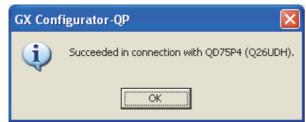

 The screen returns to the [Connection setup]. Click the [Connection Test] to check if GX Developer has been connected to the QD75\*\*\*(QnCPU).

## 23.6.7 Accessing by the MT Developer

This section explains the procedure to set the FA transparent function of MT Developer with an example of connecting to motion controller CPU (Q series).

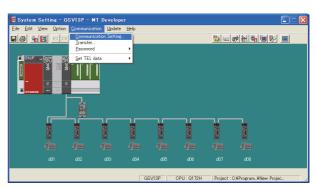

 Click [Communication] → [Communication Setting] in MT Developer.

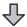

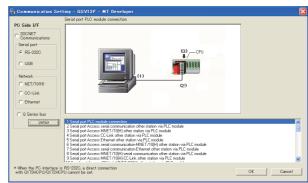

Check-mark either of the following in [Serial port].When connecting the GOT and PC with serial

Mark the [RS-232C] checkbox.

When connecting the GOT and PC

When connecting the GOT and PC with USB Mark the [USB] checkbox.

Click [Detail].

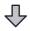

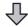

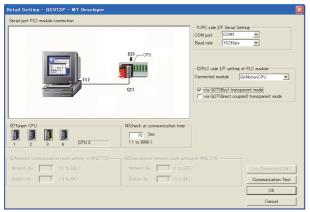

Check-mark either of the following in [PLC side I/F setting of PLC module].

#### Bus connection

[via GOT(Bus) transparent mode]

#### Direct CPU connection

[via GOT(direct coupled) transparent mode]

- As necessary, select a CPU that is targeted by using the transparent function in [CPU].
- Click [Connection Test].

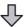

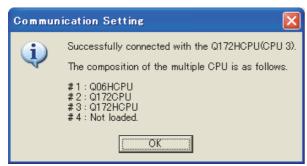

Confirm that the personal computer is connected to the motion controller CPU (Q series).

#### 23.6.8 Accessing by the MT Works2

This section explains the procedure to set the FA transparent function of MT Works2 with an example of connecting to motion controller CPU (Q series).

- When connecting the GOT and personal computer with serial or USB
- (1) Connecting the GOT and PLC in bus connection or direct CPU connection

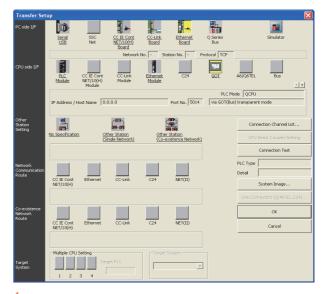

- Click [Transfer setup] → [Online].
- The [Transfer setup] is displayed.
- Set the [Transfer setup]:

PC side I/F : Serial USB CPU side I/F : GOT

Other Station Setting: No specification

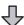

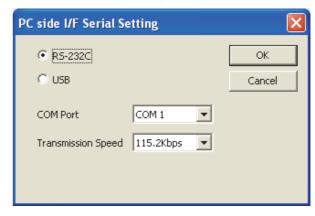

- Double-click [Serial] of the PLC side I/F to display [PC side I/F Serial setting].
- Check-mark either of the following in [PC side I/F Serial setting].

When connecting the GOT and PC with serial Mark the [RS-232C] checkbox.

When connecting the GOT and PC with USB Mark the [USB] checkbox.

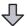

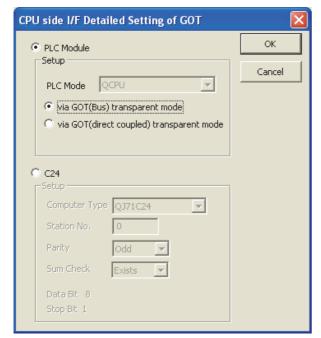

- 6. Double-click [GOT] of the CPU side I/F to display [CPU side I/F Detailed Setting of GOT].
- Check-mark either of the following in [CPU side I/F Detailed Setting of GOT].

#### Bus connection

Mark the [via GOT(Bus) transparent mode] checkbox.

### Direct CPU connection

Mark the [via GOT (direct coupled) transparent mode] checkbox.

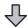

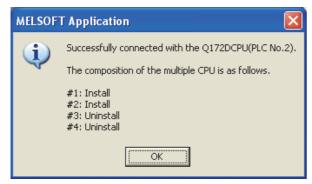

 The screen returns to [Transfer setup]. Click [Connection Test] to check if MT Works2 has been connected to the motion controller (Q mode). (2) When connecting the GOT and PLC in Ethernet communication

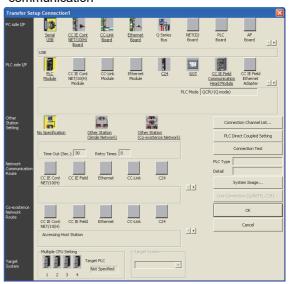

- Click the Connection Destination view →
   [Connection Destination] → [(Connection target data name)] in the Navigation window of MT Works2.
- The [Transfer Setup] is displayed.
- Set the [Transfer Setup]:

PC side I/F : Serial USB PLC side I/F : GOT

Other Station Setting : No Specification:

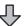

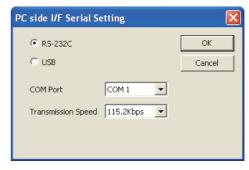

- **4.** Double-click [Serial USB] of the PC side I/F to display [PC side I/F Serial Setting].
- Check-mark either of the following in [PC side I/F Serial Setting].

When connecting the GOT and PC with serial Mark the [RS-232C] checkbox.

When connecting the GOT and PC with USB Mark the [USB] checkbox.

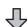

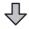

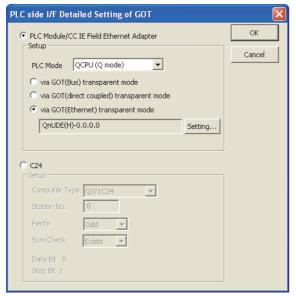

- 6. Double-click [GOT] of the PLC side I/F to display [PLC side I/F Detailed Setting of GOT].
- PLC side I/F Detailed Setting of GOT
   Mark the [via GOT(Ethernet) transparent mode]
   checkbox and click [Set].

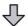

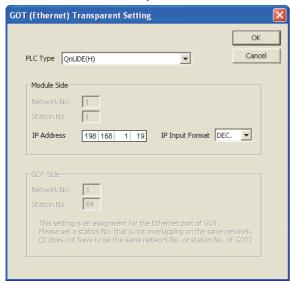

- 8. By clicking [Set], the [GOT (Ethernet) Transparent Setting] is displayed.

  Here, set the built-in Ethernet port QCPU or Ethernet module, which is firstly connected via a GOT.
- 9. Set [QnUDE(H)] or [QJ71E71] for [Type name].

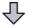

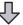

- 10. Specify the number for [Network No.] and [Station No.] same as the number assigned to the Ethernet module.
  - When [QnUDE(H)] is set for [Type name], the setting is not required.
- 11. Specify the IP address for [IP address] same as the IP address assigned to the built-in Ethernet port QCPU or Ethernet module.

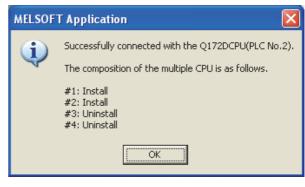

12. The screen returns to [Transfer setup]. Click [Connection Test] to check if GX Developer has been connected to the motion controller (Q mode).

- When connecting the GOT and personal computer in Ethernet connection (GT16, GT15 and GT14 only)
- Connecting the GOT and PLC in bus connection or direct CPU connection

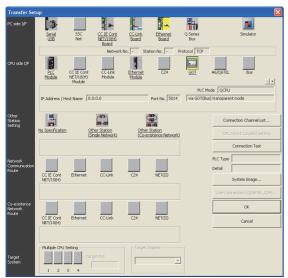

- Click the Connection Destination view →
   [Connection Destination] → [(Connection target data name)] in the Navigation window of MT Works2.
- The [Transfer Setup] is displayed.
- Set the [Transfer Setup]:

PC side I/F : Ethernet Board

PLC side I/F : GOT

Other Station Setting : No Specification:

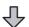

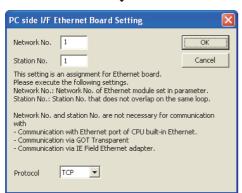

- Double-click [Ethernet Board] of the PC side I/F to display [PC side I/F Ethernet Board Setting].
- Set the protocol to TCP. Network No. and Station No. are not required to be changed (default) because they are not used.

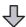

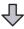

(For bus connection)

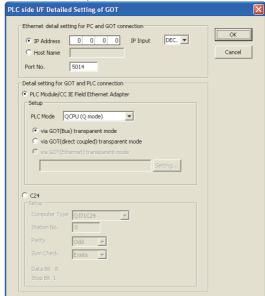

- 6. Double-click [GOT] of the PLC side I/F to display [PLC side I/F Detailed Setting of GOT].
- Set the IP address and port No. in [Ethernet detail setting for PC and GOT connection].
   Set the IP address and port No. to the same as the Ethernet download setting.

23.5.1 (b) Ethernet download setting

8. Check either of the followings in [Detail setting for GOT and PLC connection].

### Bus connection

[via GOT(Bus) transparent mode]

#### Direct CPU connection

Mark the [via GOT(direct coupled) transparent mode] checkbox.

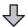

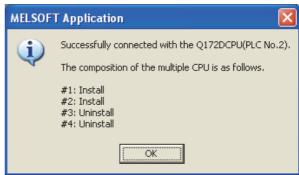

 The screen returns to [Transfer Setup]. Click [Connection Test] to check if GX Developer has been connected to the Motion controller (Q mode).

#### 23.6.9 Accessing the servo amplifier by the MR Configurator

Make the FA transparent settings with the of MT Developer.

For details, refer to the following:

23.6.7 Accessing by the MT Developer

### 23.6.10 Accessing the servo amplifier by the MR Configurator2

Make the FA transparent settings with the of MT Works2. For details, refer to the following:

23.6.8 Accessing by the MT Works2

### 23.6.11 Accessing the inverter by the FR Configurator

This section explains the setting method of the FA transparent function of FR Configurator with an example of connecting to FREQROL A700/F700 series.

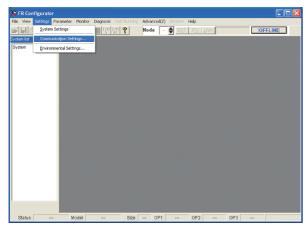

Click [Settings] → [Communication Settings...] in FR Configurator.

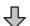

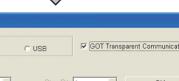

Communication Port GOT Transparent Communication @ RS-232C Port Number: 1 Reflect Default Interrogate Time[sec] Default Read Initial <u>V</u>alue Time Out[msec]:

Check-mark either of the following in [Communication Port].

When connecting the GOT and PC with serial Mark the [RS-232C] checkbox.

When connecting the GOT and PC with USB Mark the [USB] checkbox.

- Click the [GOT Transparent Communication].
- Click the [OK].

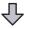

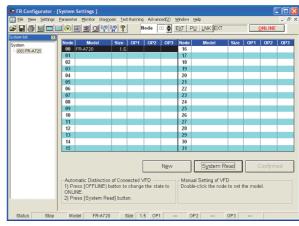

- Click [OFFLINE] to make it [ONLINE].
- Click the [System Read], then check if GOT has been connected to FREQROL A700/F700 series normally.

## 23.6.12 Accessing PLC by FX Configurator-FP

This section explains the procedure to set the FA transparent function of FX Configurator-FP with an example of connecting to FXCPU.

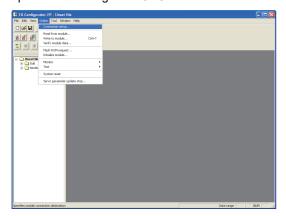

 Click [Connection setup] for [Online] on FX Configurator-FP.

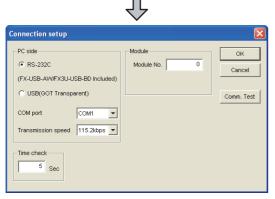

Check-mark either of the following in [PC side].

When connecting the GOT and PC with serial Mark the [RS-232 (FX-USB-AW/FX3U-USB-BD Included)] checkbox.

When connecting the GOT and PC with USB Mark the [USB(GOT Transparent)] checkbox.

Click [Comm. Test].

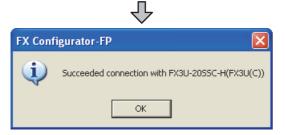

 After the communication test is completed, check that the GOT is correctly connected to the FXCPU.

### 23.6.13 Accessing by FX Configurator-EN-L or FX Configurator-EN

This section explains the procedure to set the FA transparent function of FX Configurator-EN-L and FX Configurator-EN.

The following shows an example with FX Configurator-EN-I

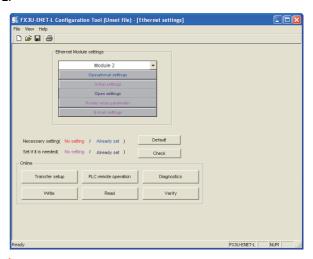

 Click [Transfer setup] on the FX3U-ENET-L Configuration tool.

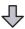

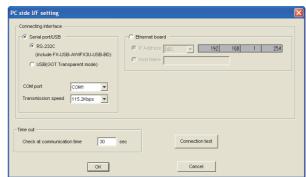

- Mark the [Serial port/USB] checkbox in [Connecting interface].
- 3. Check-mark either of the following in [Serial port/ USB] of [Connecting interface].

When connecting the GOT and PC with serial Mark the [RS-232C (include FX-USB-AW/FX3U-USB-BD)] checkbox.

When connecting the GOT and PC with USB Mark the [USB (GOT Transparent mode)] checkbox.

4. Click [Connection test]

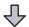

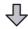

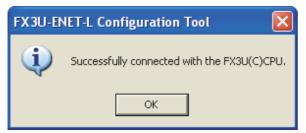

After the communication test is completed, check that the GOT is correctly connected to the FXCPU.

### 23.6.14 Accessing by RT ToolBox2

This section explains the procedure to set the FA transparent function of RT ToolBox2 with an example of connecting to CRnQ-700.

Connecting the GOT and Controller in bus connection or direct CPU connection (CRnQ-700)

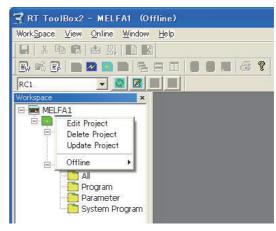

Right-click a project name to be a target on the project tree of RT ToolBox2. Click [Edit Project].

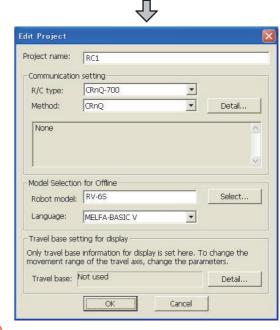

- Set [Method] to [CRnC].
- Click [Detail].

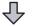

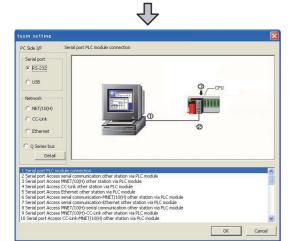

 Check-mark either of the following in [Serial port].
 When connecting the GOT and PC with serial Mark the [RS-232C] checkbox.

When connecting the GOT and PC with USB Mark the [USB] checkbox.

Click [Detail].

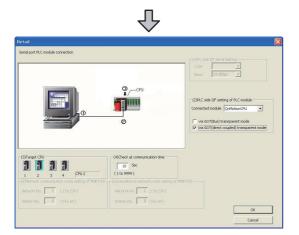

Check-mark either of the following in [PLC side I/F setting of PLC module].

### Bus connection

[via GOT(Bus) transparent mode]

#### Direct CPU connection

[via GOT(direct coupled) transparent mode]

7. As necessary, select a CPU that is targeted in [CPU].

■ Connecting the GOT and Controller in Ethernet connection

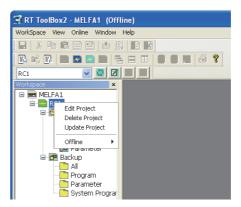

 Right-click a project name to be a target on the project tree of RT ToolBox2. Click [Edit Project].

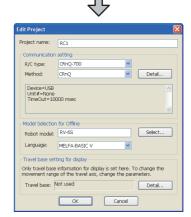

- Set [Method] to [CRnQ].
- 3. Click [Detail].

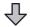

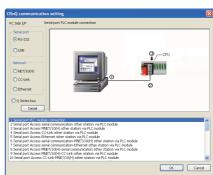

4. Check-mark either of the following in [Serial port]. When connecting the GOT and PC with serial Mark the [RS-232] checkbox.

When connecting the GOT and PC with USB Mark the [USB] checkbox.

Click [Detail].

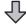

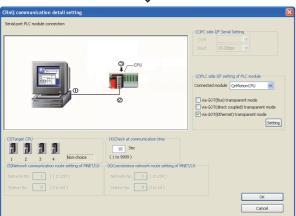

On the [PLC side I/F setting of PLC module], mark the [via GOT (Ethernet) transparent mode] checkbox and click [Set].

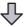

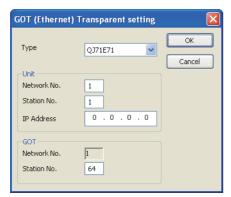

7. Set [QJ71E71] for [Type].

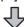

- 8. Specify the number assigned to the Ethernet module for [Network No.], [Station No.] and [IP Address] in "Module side".
- 9. Specify the number assigned to the GOT for [Network No.], [Station No.] and [IP Address] in "GOT side".
- 10. As necessary, select a CPU that is targeted in [CPU].

#### 23.6.15 Accessing by NC Configurator

The following shows the procedure to set the FA transparent function of NC Configurator.

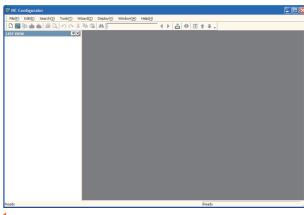

- Click [File] → [Open].
- The [Open] is displayed.

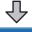

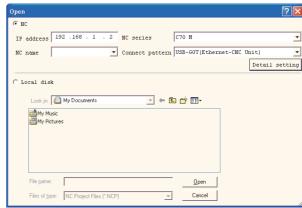

Select [NC] on the upper left of the screen, and set the following:

NC series : C70 M or C70 L

Connect pattern: Set the pattern according to the

connect pattern.

IP address : Set as necessary.

By clicking [Open], data is read from CNC and displayed.

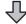

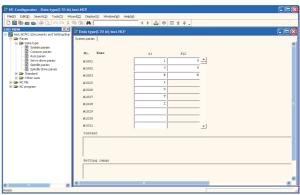

### 23.6.16 Accessing by MELSOFT Navigator

This section explains the procedure to set the FA transparent function of the MELSOFT Navigator.

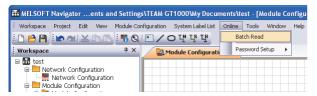

- Click [Online] → [Batch Read] in MELSOFT Navigator.
- The [Batch Read] is displayed.

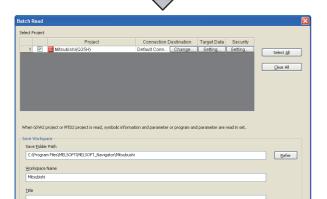

3. Select the projects to be read from [Select Project], and set the storage destination of the workspace in [Save Workspace].

Regigter Execute Cancel

 Click [Execute] to read and display the specified project.

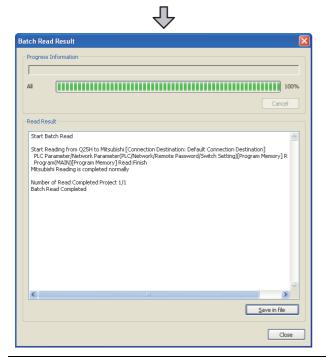

## 23.6.17 Accessing by CPU Module Logging Configuration Tool

The following shows the procedure to set the FA transparent function of QnUDVCPU•LCPU Logging Configuration Tool .

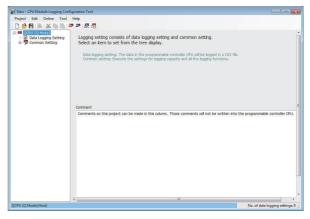

- 1. Click [Online] → [Transfer Setup...].
- 2. The [Transfer Setup] is displayed.

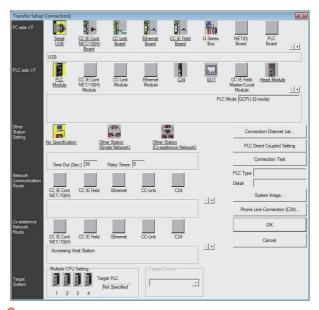

 Set the [Transfer Setup]: PC side I/F : Serial USB PLC side I/F : GOT

Other Station Setting: No specification

 Set [PC side I/F Serial Setting] and [PLC side I/F Detailed Setting of GOT] in [Transfer Setup]. For details, refer to the following.

23.6.4 Accessing by GX Works2

## 23.6.18 Accessing by Setting/ Monitoring tool for C Controller module

The following shows the procedure to set the FA transparent function of Setting/Monitoring tool for C Controller module with the C Controller module (Q Series) (Q24DHCCPU-V) connected.

- When connecting the GOT and personal computer with USB
- (1) When connecting the GOT and PLC in bus connection

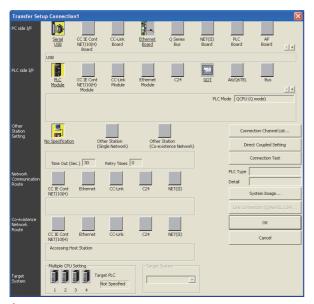

- Click the Connection Destination view →
   [Connection Destination] → [(Connection target data name)] in the Navigation window of MT Setting/ Monitoring tool for C Controller module.
- 2. The [Transfer Setup] is displayed.
- Set the [Transfer Setup]: PLC side I/F: GOT

Other station: No specification

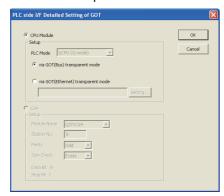

**4.** Double-click [GOT] of the CPU side I/F to display [CPU side I/F Detailed Setting of GOT].

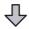

 Mark the [via GOT(Bus) transparent mode] checkbox on the [CPU side I/F Detailed Setting of GOT] screen.

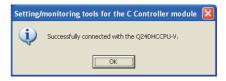

- The screen returns to [Transfer Setup]. Click [Connection Test] to check if Setting/Monitoring tool for C Controller module has been connected to the motion controller (Q mode).
- (2) When connecting the GOT and PLC in Ethernet communication

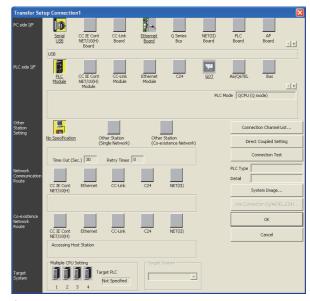

- Click the Connection Destination view →
   [Connection Destination] → [(Connection target data name)] in the Navigation window of MT Setting/ Monitoring tool for C Controller module.
- 2. The [Transfer Setup] is displayed.

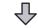

Set the [Transfer Setup]:
 PLC side I/F: GOT
 Other station: No specification

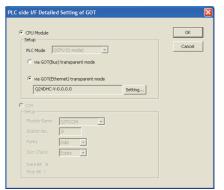

- Double-click [GOT] of the CPU side I/F to display [CPU side I/F Detailed Setting of GOT].
- Mark the [via GOT(Ethernet) transparent mode] checkbox on the [CPU side I/F Detailed Setting of GOT] screen.

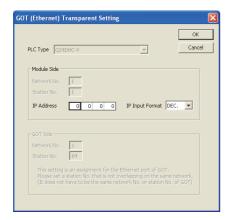

- By clicking [Set], the [GOT (Ethernet) Transparent Setting] is displayed.
   Here, set the C Controller module (Q Series) (Q24DHCCPU-V), which is firstly connected via a GOT.
- Specify the IP address for [IP address] same as the IP address assigned to the C Controller module (Q Series) (Q24DHCCPU-V).

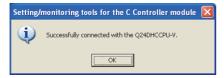

 The screen returns to [Transfer Setup]. Click [Connection Test] to check if Setting/Monitoring tool for C Controller module has been connected to the C Controller module (Q Series) (Q24DHCCPU-V).

- When connecting the GOT and personal computer in Ethernet connection (GT16, GT15, and GT14 only)
- (1) When connecting the GOT and PLC in bus connection

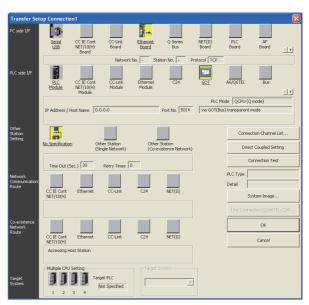

- Click the Connection Destination view →
   [Connection Destination] → [(Connection target data name)] in the Navigation window of MT Setting/ Monitoring tool for C Controller module.
- 2. The [Transfer Setup] is displayed.
- Set the [Transfer Setup]:
   PC side I/F: Ethernet Board
   PLC side I/F: GOT

Other station: No specification

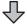

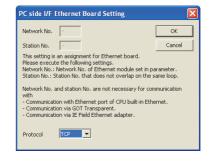

- **4.** Double-click [Ethernet Board] of the PC side I/F to display [PC side I/F Ethernet Board Setting].
- Set the protocol to TCP. Network No. and Station No. are not required to be changed (default) because they are not used.

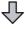

23

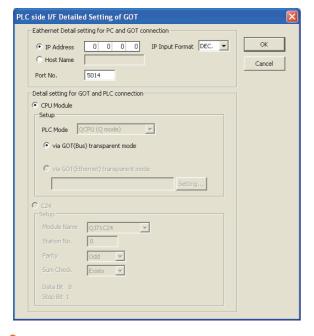

- 6. Double-click [GOT] of the PLC side I/F to display [PLC side I/F Detailed Setting of GOT].
- 7. Set the IP address and port No. in [Ethernet detail setting for PC and GOT connection]. Set the IP address and port No. to the same as the Ethernet download setting.
  - 23.5.1 (b) Ethernet download setting

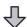

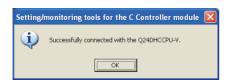

8. The screen returns to [Transfer Setup]. Click [Connection Test] to check if Setting/Monitoring tool for C Controller module has been connected to the motion controller (Q mode).

### 23.6.19 Accessing by MX Component(MX Sheet)

This section explains the procedure to set the FA transparent function of MX Component(MX Sheet) with an example of MX Sheet Version2.

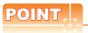

MX Component(MX Sheet) manuals For details of the MX Component(MX Sheet), refer to the following manual.

MX Sheet Version 2 Operating Manual (Introduction) MX Component Version 4 Operating Manual

When MX Component is used alone Start [Communication Setting Utility] and start communication setting from the following step 3.

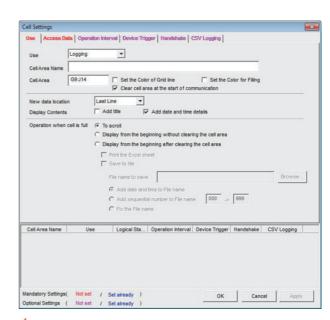

Click [MX sheet] of Microsoft Excel → [Cell Settings]. Set [Use] and click [Access Data].

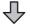

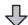

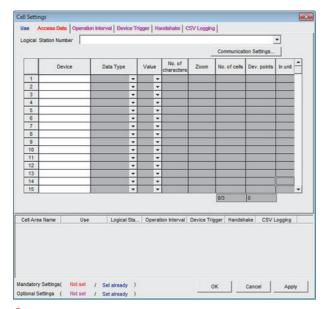

Click [Communication Setting].

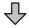

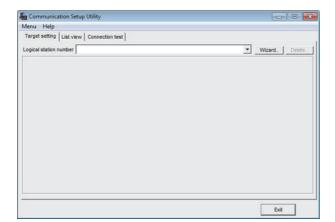

Click [Wizard].

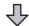

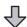

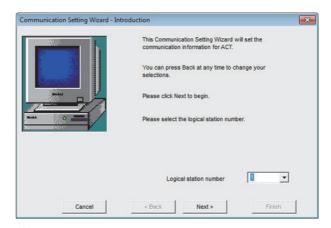

4. Set [Logical station number] and click [Next].

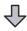

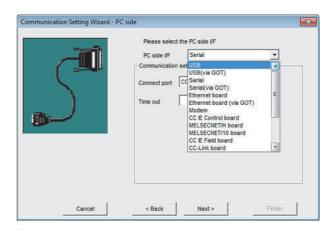

Select either of the following option from [PC side I/F] according to the connection configuration and click [Next].

### GOT and USB connection

[USB (Via GOT)]

### GOT and Serial connection

[Serial (Via GOT)]

### GOT and Ethernet connection

[Ethernet Board (Via GOT)]

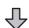

23

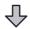

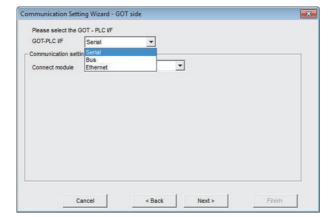

Select either of the following option from [GOT PLC I/F] according to the connection configuration.

### Direct CPU connection

[Serial]

### Bus connection

[Bus connection]

### Ethernet connection

[Ethernet]

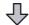

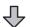

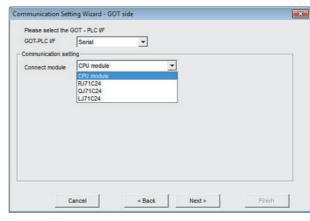

- Select either of the following option from [Connect module] according to the setting of [GOT PLC I/F] and click [Next].
  - · For [Serial] [CPU unit], [RJ71C24], [QJ71C24], [LJ71C24]
  - For [Bus connection] [CPU unit]
  - · For [Ethernet] [CPU unit], [QJ71E71], [RJ71E71], [CC IE Field Ethernet adapter], [FX3U-ENET-ADP] [FX3U-ENET(-L)], [CPU unit(FX5)]

For example, set as shown below and click [Next]. [GOT and PLC I/F]: [Ethernet] [Connection destination unit type]: [CPU unit]

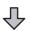

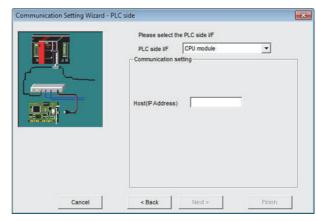

8. Select [Host(IP Address)] according to the connection configuration and click [Next].

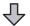

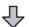

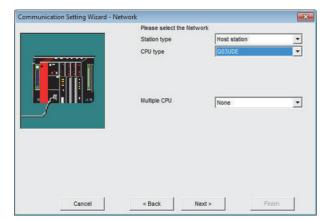

 Select [Station type], [CPU type], and [Multiple CPU] according to the connection configuration and click [Next].

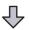

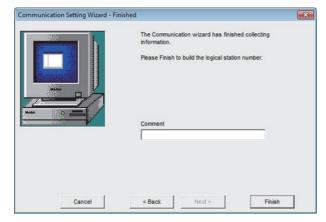

10. Set [Comment] and click [Finish].

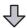

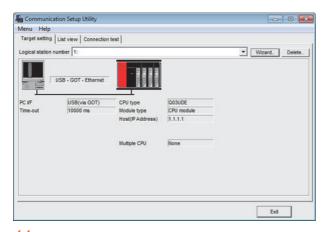

11. Click [Connection test]

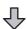

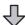

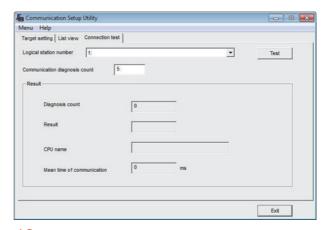

12. Click [Test] and check that normal communication is performed.

### 23.7 Precautions

## 23.7.1 Precautions common to each software

### GOT interface required to use the FA transparent function

Connect the personal computer, to which GX Developer or any other relevant software has been installed, to the RS-232 interface or USB interface of the GOT.

When performing the FA transparent function, use either RS-232 interface or USB interface of the GOT.

Using both of them to perform the FA transparent function concurrently is not allowed.

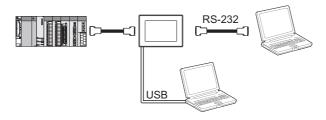

### Conditions for suspending the FA transparent function

The FA transparent function is also suspended when any of the following operations, which stop the GOT monitor, is performed.

Note that the FA transparent function will not be stopped while using the optional function such as the Utility display or ladder monitor function.

- When project data is written/read, or when the OS is written by GT Designer3\*1
- When the GOT is set up\*1
- When no communication request (online monitor, etc.) has been issued from GX Developer for 45 minutes
  - \*1 A timeout error occurs in GX Developer.

#### When GOT monitoring is faulty

The FA transparent function cannot be used in case that the GOT monitoring is faulty due to PLC CPU errors or faulty communication between the PLC CPU and GOT.

When GOT monitoring is faulty, check the following.

- (1) Whether the PLC CPU operates normally
  - Refer to the User's Manual of the PLC CPU you use
- (2) Whether the PLC CPU and GOT are connected normally
  - **5. BUS CONNECTION**
  - 6. DIRECT CONNECTION TO CPU
  - **7. COMPUTER LINK CONNECTION**

### When monitoring the PLC CPU from a personal computer

When monitoring the PLC CPU from a personal computer, the GOT and personal computer refresh the display slower.

### ■ Software available for the FA transparent function

When multiple kinds of software are activated on one personal computer, only one of them is available for communications using the FA transparent function.

Do not concurrently perform any communications using the FA transparent function.

(Offline operation with each software is available)

Also, do not perform communications with the GOT (e.g. downloading project data) from GT Designer3 during execution of communications using the FA transparent function.

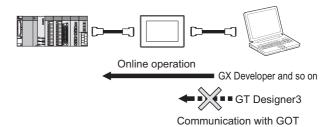

- When the FA transparent function is used in a bus connection
- (1) When multiple GOTs are bus-connected When multiple GOTs are bus-connected, the FA transparent function can be used on each GOT. However, note that the monitoring performance of each GOT slows down as the number of monitoring GOTs and personal computers increases.

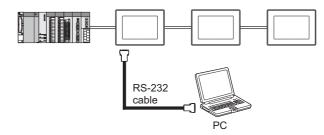

(2) When the FA transparent function is used in a bus connection

When the FA transparent function is used in a bus connection, the following GX Developer functions or GX Works2 functions cannot be executed.

The message [The executed function is not supported. Please check the manual and other documentation.] is displayed on GX Developer or GX Works2.

| Unsupported GX Developer functions                                                                            | Remark                                                                 |
|----------------------------------------------------------------------------------------------------|------------------------------------------------------------------------|
| Remote Reset     Remote system reset                                                                          | ı                                                                      |
| Remote RUN Remote STOP Remote PAUSE Remote STEP-RUN Remote latch clear Write clock data Clear malfunction log | Inexecutable only when specify all stations/groups has been performed. |

### ■ When using together with the Multiple-GT11, GT10 connection function

When multiple GOTs are connected, the FA transparent function is not available even if the RS-232 interface or USB interface is used for the connection.

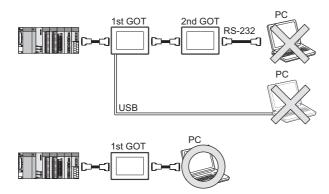

### ■ When PLC power disconnection occurs with the FA transparent function being used

While the FA transparent function is being used, if the communication between the PLC and the GOT is stopped due to PLC power disconnection or a disconnection of the communication cable between the PLC and the GOT, the GOT waits for timeout against the communication request from the peripheral devices (GX Developer, etc.), and it takes a few minutes to recover the monitoring between the PLC and the GOT.

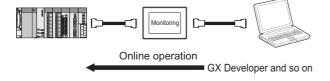

- When the FA transparent function is used in an Ethernet connection
- (1) GX Works3, GX Works2, GX Developer When the FA transparent function is used in an Ethernet connection, the following GX Works3, GX Works2, GX Developer cannot be executed. The message [The executed function is not supported. Please check the manual and other documentation.] is displayed on GX Works3, GX Works2, GX Developer.

| Unsupported GX Developer functions                                                                                                    | Remark                                                                 |
|----------------------------------------------------------------------------------------------------|------------------------------------------------------------------------|
| Remote Reset     Remote system reset                                                                                                    | _                                                                      |
| Remote RUN Remote STOP Remote PAUSE Remote STEP-RUN Remote latch clear Write clock data Clear malfunction log                                                                              | Inexecutable only when specify all stations/groups has been performed. |
| Remote password function  MELSECNET diagnostics  CC IE Control diagnostics  CC IE Field diagnostics  Ethernet diagnostics  (PING test/loopback test with the Ethernet module (R/Q series)) | _                                                                      |

#### (2) GOT station monitoring function

When the FA transparent function is used in an Ethernet connection, GOT station monitoring function cannot be operated.

Therefore, in the cases of [no connection target], [PLC power OFF], etc., the monitoring of the GOT delays for the timeout time.

When connecting the GOT multi-drop connection

FA transparent function is available for each GOT in the GOT multi-drop connection system.

(1) Standard monitor OS installation, Communication driver writing

When using FA transparent function in GOT multi-drop connection, the writing of the standard monitor OS and communication driver to the GOT from GT Designer3 (Version 1.18U or later), as well as the writing of the standard monitor OS and communication driver to the serial multi-drop connection unit are required.

(2) Number of personal computers Only one personal computer can be connected to the multi-drop connection system.

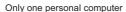

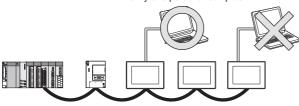

(3) Monitor speed of GOT

The monitoring performance slows down according to the number of monitoring GOTs. While using FA transparent function, the monitoring performance of the whole multi-drop system decreases. As a result, timeout error may occur in GOTs in the system.

When connecting the GOT and personal computer with modem connection

When using the FA transparent function with a modem, the communication settings of compatible software, modem connection tool, modem and GOT must be set correctly to communicate with the GOT. If not correctly set, the communication cannot be performed.

When connecting the GOT and personal computer with serial or USB

When the operations shown below are executed, the operation is executed in the PLC. However, the display on the GOT may stop temporarily or the display of timeout may appear on GX Works3, GX Works2.

| Operation*1                                                                                                    | Remark                                                                          |
|----------------------------------------------------------------------------------------------------|---------------------------------------------------------------------------------|
| Remote Reset                                                                                                    | Applied for the following operations specifying the currently selected station. |
| <ul> <li>Remote RUN</li> <li>Remote STOP</li> <li>Remote PAUSE</li> <li>Remote STEP-RUN</li> <li>Remote Reset</li> <li>Remote latch clear</li> <li>Write clock data</li> </ul> | Applied for the following operations specifying all the station.                |
| CC IE Control diagnostics<br>(Link startup/stop)     CC IE Field diagnostics<br>(Link startup/stop)                                                                            | _                                                                               |

The remote operations only of when the connection type between the GOT and CPU is the direct CPU connection or computer link connection are applied

### 23.7.2 When using GX Works3, GX Works2, GX Developer

- When connecting to QCPU (A mode) When connecting to QCPU (A mode), set the PLC type to "A4UCPU" or "QCPU (A mode)" on GX Works3, GX Works2, GX Developer.
- When connecting the GOT and PC with RS-

The [Transmission speed] setting in [PC side I/F Serial setting] in GX Works3, GX Works2, GX Developer must be within the range supported by the connected CPU.

| CPU connected                       | Transmission speed                               |
|-------------------------------------|--------------------------------------------------|
| QCPU, FXCPU                         | 9600bps, 19200bps, 38400bps, 57600bps, 115200bps |
| QnACPU                              | 9600bps, 19200bps, 38400bps                      |
| ACPU                                | 9600, 19200bps                                   |
| Motion controller CPU<br>(A series) | 9600bps                                          |

- When [monitor conditions] have been set on GX Works3, GX Works2, GX Developer
- (1) Monitoring performance of the GOT is temporarily suspended.
- (2) The GOT cannot respond to the touch switch operation and numerical/ascii inputs.
- (3) Writing to PLC results in a system alarm occurrence and displays the message, "315 Device writing error. Correct device.".
- (4) While setting the monitor conditions, do not perform any operation which makes the GOT restart (e.g. downloading project data, changing utility data). Doing so may display a system alarm, "402 Communication timeout. Confirm communication pathway or modules." when the GOT restarts. When the monitor conditions setting for the PLC CPU has not been cancelled, reconnect GX Works3, GX Works2, GX Developer to cancel the setting.(An error may be output when the monitor conditions setting is cancelled.)
- (5) When the time check of GX Works3, GX Works2, GX Developer is set to 30 seconds or more in the monitor condition settings, the message "402 Communication timeout. Confirm communication pathway or modules." may appear. Set the time check time of GX Works3, GX Works2, GX
- When exiting GX Works3, GX Works2, GX Developer

For 45 seconds after GX Works3, GX Works2, GX Developer has been exited, the GOT continues monitoring at the same speed as when the FA transparent function is working.

Developer to 30 seconds or less.

# ■ When performing [Read to PLC], [Write to PLC] and other file operations on GX Works3, GX Works2, GX Developer

If any of the following GOT functions is executed during the file operation such as [Read to PLC] or [Write to PLC], an error may occur on the GOT, GX Works3, GX Works2, GX Developer.

In this case, take the following corrective action:

 File reading in the ladder monitor function for MELSEC-Q

| Error messages<br>on GOT | Corrective<br>action on GOT<br>side                                                              | Error messages<br>on GX Developer<br>and GX Works2 | Corrective<br>action on GX<br>Developer and<br>GX Works2                                                        |
|--------------------------|--------------------------------------------------------------------------------------------------|----------------------------------------------------|----------------------------------------------------------------------------------------------------|
| The file is not found.   | With no file operation being executed on GX Developer or GX Works2, re-execute the file reading. | File access<br>failure.<br>Please retry.           | With no file reading being executed in the ladder monitor function for MELSEC-Q, re-execute the file operation. |

 Read/write of values of the file register specified for the recipe function

| Error messages<br>on GOT                                   | Corrective<br>action on GOT<br>side                                          | Error messages<br>on GX Developer<br>and GX Works2              | Corrective<br>action on GX<br>Developer and<br>GX Works2    |
|------------------------------------------------------------|------------------------------------------------------------------------------|-----------------------------------------------------------------|-------------------------------------------------------------|
| 358 PLC file<br>access failure.<br>Confirm PLC<br>drive.*1 | With no file<br>operation on<br>GX Works3,GX<br>Works2,GX<br>Developer, turn | File access failure. Please retry.                              | Execute the file access operation again with the recipe in- |
|                                                            | ON the trigger device for the recipe function again.                         | PLC file system<br>error. Unable to<br>communicate<br>with PLC. | process signal<br>in GOT system<br>information<br>OFF.      |

Reading TC monitor set value in the system monitor function

| Error messages<br>on GOT                                                | Corrective<br>action on GOT<br>side                                                                                         | Error messages<br>on GX Developer<br>and GX Works2 | Corrective<br>action on GX<br>Developer and<br>GX Works2                     |
|-------------------------------------------------------------------------|----------------------------------------------------------------------------------------------------|----------------------------------------------------|------------------------------------------------------------------------------|
| No message is<br>displayed.<br>(The TC set<br>value space is<br>blank.) | With no file<br>operation being<br>executed on<br>GX Works3,GX<br>Works2,GX<br>Developer, re-<br>execute the TC<br>monitor. | File access<br>failure.<br>Please retry.           | With no TC set<br>value being<br>read, re-<br>execute the file<br>operation. |

<sup>\*1</sup> The numerical indicates the system alarm No.

 Reading the special module monitor CPU Malfunction log

| Error messages<br>on GOT | Corrective<br>action on GOT<br>side                                                                                   | Error messages<br>on GX Developer<br>and GX Works2 | Corrective<br>action on GX<br>Developer and<br>GX Works2                               |
|--------------------------|----------------------------------------------------------------------------------------------------|----------------------------------------------------|----------------------------------------------------------------------------------------|
| Communication<br>error   | With no file operation being executed on GX Works3,GX Works2,GX Developer, reexecute the CPU malfunction log reading. | File access<br>failure.<br>Please retry.           | With no special module monitor malfunction log being read, execute the file operation. |

### • Backup/restore

| Error messages<br>on GOT | Corrective<br>action on GOT<br>side                                                                           | Error messages<br>on GX Developer<br>and GX Works2 | Corrective<br>action on GX<br>Developer and<br>GX Works2                |
|--------------------------|----------------------------------------------------------------------------------------------------|----------------------------------------------------|-------------------------------------------------------------------------|
| Backup                   | With no file<br>operation being<br>executed on<br>GX Developer<br>or GX Works2,<br>re-execute the<br>backup.  | -                                                  | With no backup being executed, execute the file operation.              |
| Restore                  | With no file<br>operation being<br>executed on<br>GX Developer<br>or GX Works2,<br>re-execute the<br>restore. | ŀ                                                  | With no restore<br>being<br>executed,<br>execute the file<br>operation. |

### • SFC monitor file reading

| Error messages<br>on GOT | I action on GOT I on GX Developer I                                                                      |  | Corrective<br>action on GX<br>Developer and<br>GX Works2                                   |
|--------------------------|----------------------------------------------------------------------------------------------------|--|--------------------------------------------------------------------------------------------|
| -                        | With no file operation being executed on GX Works3,GX Works2,GX Developer, re- execute the file reading. |  | With no special module monitor CPU malfunction log being read, execute the file operation. |

· Reading/Writing files of ladder edit

| Error messages<br>on GOT | I action on GOT I on GX Developer                                                                                                |   | Corrective<br>action on GX<br>Developer and<br>GX Works2                                       |
|--------------------------|----------------------------------------------------------------------------------------------------|---|------------------------------------------------------------------------------------------------|
| Read                     | With no file<br>operation being<br>executed on<br>GX Works3,<br>GX Works2 or<br>GX Developer,<br>re-execute the<br>file reading. | - | With no file reading being executed on ladder edit, execute the file operation.                |
| Write                    | With no file operation being executed on GX Works3, GX Works2 or GX Developer, re-execute the file writing.                      | - | With no file<br>writing being<br>executed on<br>ladder edit,<br>execute the file<br>operation. |

### When PLC write is failed while using the FA transparent function

The execution of PLC write using the FA transparent function may be failed due to some reason such as cable disconnection.

When this occurs, re-execute the PLC write from the same personal computer, or reset the PLC CPU.

### Restrictions on GX Developer during backup/ restore execution

(1) When reading/writing data from/to a PLC, monitoring a PLC, and others are executed with GX Developer or GX Works2 with the FA transparent function during the backup/restore execution with the GOT, the backup/ restore is stopped.

Check that reading/writing data from/to the PLC, monitoring the PLC, and others are not executed with GX Developer or GX Works2 with the FA transparent function. Execute the backup/restore with the GOT again.

(2) When the backup/restore is executed with the GOT while reading/writing data from/to a PLC, monitoring a PLC, and others are executed with GX Developer or GX Works2 with the FA transparent function, errors occur on GX Developer or GX Works2.

The backup/restore with the GOT is correctly executed.

### ■ When connecting the GOT and personal computer with modem connection

### (1) Timeout time settings

When the FA transparent function is used with a modem, it takes time for the initial communication with PLC and GX Works2 or GX Developer and a timeout may occur. In that case, set a longer time for the initial communication timeout time for the GOT modem connection tool.

### (2) Communication settings

When the FA transparent function is used via modem, the communication setting differs depending on the connection target of the GOT.
Set as follows.

| Target        |                 |                 | Setting target     |                       |                           |                                   |
|---------------|-----------------|-----------------|--------------------|-----------------------|---------------------------|-----------------------------------|
| of the<br>GOT | Setting<br>item | GT<br>Designer3 | GX<br>Works2<br>*1 | GX<br>Developer<br>*1 | GOT modem connection tool | Communication settings of the GOT |
|               | Data length     | 8bits           | 7bits              |                       | 8bits                     |                                   |
| FXCPU         | Parity          | None            | Even               |                       | N                         | one                               |
|               | Stop bit        | 1bit            | 1bit               |                       | 1bit                      |                                   |
|               | Data length     | 8bits           |                    |                       |                           |                                   |
| QCPU Parity   |                 | Oc              | Odd                |                       |                           |                                   |
|               | Stop bit        | it 1bit         |                    |                       |                           |                                   |

<sup>1</sup> Communication settings of GX Works2/GX Developer are set automatically, and setting is not required.

■ When connecting the ACPU and motion controller CPU (A series) in bus connection Do not execute write during RUN with GX Developer. An error may occur in the PLC due to the write during RUN, what may stop the PLC.

## 23.7.3 When using MT Developer, MT Works2

■ When exiting MT Developer, MT Works2
For 45 seconds after GX Developer, MT Works2 has been exited, the GOT continues monitoring at the same speed as when the FA transparent function is working.

### ■ When PLC write is failed while using the FA transparent function

The execution of PLC write using the FA transparent function may be failed due to some reasons such as cable disconnection.

When this occurs, re-execute the PLC write from the same personal computer, or reset the motion controller CPU.

■ When a cable disconnection has occurred When the cable between the GOT and the motion CPU is disconnected, it takes time until a timeout error occurs in MT Developer.

## 23.7.4 When using MR Configurator, MR Configurator2

#### Unavailable functions and restrictions

For the use via the motion controller, there are unavailable functions and restrictions.

For details on the restrictions, refer to the help screen of MR Configurator.

### Monitor speed of GOT

Since the FA transparent function is used via the motion CPU, the monitor speed of GOT is slow.

### 23.7.5 When using FR Configurator

### ■ GOT monitoring when using FA transparent function

When FA transparent function is used, GOT suspends monitoring on channels supporting FA transparent function.

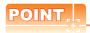

Cancelling the suspended GOT monitoring immediately

To cancel the suspended (45 seconds) GOT monitoring immediately after FA transparent is executed, input "1" to device GS457. Then GOT resumes monitoring.

If FA transparent is resumed even if "1" is already input to device GS457, an error will occur on FR Configurator.

For the details of the device, refer to the following manual.

☐ GT Designer3 Version☐ Screen Design

### When using the oscilloscope function specified sampling

Since the monitoring of the inverter data may be not performed at the specified sampling intervals depending on the settings of oscilloscope function, adjust the communication setting, a sampling interval, etc.

### ■ PU mode operation command source selection

On the setting of PU mode operation command source selection (Pr:551) of the inverter, specify the terminal (1:RS-485 terminals, 2:PU connected) connected to GOT.

## **INDEX**

| [A]                                                  | MELSECNET/H connection                                                        |         |
|------------------------------------------------------|-------------------------------------------------------------------------------|---------|
| ABBREVIATIONS AND GENERIC TERMS A-25                 | (PLC to PLC network)                                                          | 9-8     |
| ACCESS RANGE FOR MONITORING 3-1                      | CNC connection                                                                |         |
| AnCPU type                                           | CC-Link connection                                                            |         |
| Bus connection 5-11                                  | (intelligent device station)                                                  |         |
| CC-Link connection                                   | Direct connection to CPU                                                      |         |
| (intelligent device station) 13-7                    | Ethernet connection                                                           | 18-6    |
| Computer link connection 7-15                        | MELSECNET/10 connection                                                       |         |
| Direct connection to CPU 6-11                        | (PLC to PLC network)                                                          |         |
| Ethernet connection 8-8                              | CNC side settings                                                             | . 18-16 |
| MELSECNET/10 connection                              | Coaxial cable                                                                 |         |
| (PLC to PLC network)10-8,10-9                        | Communication module                                                          |         |
| AnSCPU type                                          | Computer link connection                                                      | /-1     |
| Bus connection 5-14                                  | Connectable Model List Bus connection                                         | 5.2     |
| CC-Link connection                                   | CC-Link connection                                                            | 3-2     |
| (intelligent device station) 13-7                    | (intelligent device station)                                                  | 12.2    |
| Computer link connection 7-16                        | CC-Link connection (via G4)                                                   |         |
| Direct connection to CPU6-11                         | CC-Link Confection (via G4)CC-Link IE Controller Network connection           |         |
| Ethernet connection 8-8                              | CC-Link IE Controller Network connection  CC-Link IE Field Network connection |         |
| MELSECNET/10 connection                              |                                                                               |         |
| (PLC to PLC network)10-8,10-9                        | CNC connection                                                                |         |
|                                                      | Computer link connection                                                      |         |
| [B]                                                  | Direct connection to CPU ENERGY MEASURING UNIT/ELECTRIC                       | 6-2     |
|                                                      |                                                                               |         |
| Built-in Ethernet port QCPU                          | MULTI-MEASURING INSTRUMENT                                                    | 40.0    |
| Dus confidention                                     | CONNECTION                                                                    |         |
| (C)                                                  | Ethernet connection                                                           |         |
| [C]                                                  | GOT MULTI-DROP CONNECTIONINVERTER CONNECTION                                  |         |
| C Controller module Bus connection                   |                                                                               | 15-2    |
|                                                      | MELSECNET/10 connection (PLC to PLC network)                                  | 40.0    |
| CC-Link connection                                   | MELOCONET'II                                                                  |         |
| (intelligent device station) 13-7,13-9               | MELSECNET/H connection (PLC to PLC network)                                   | 0.0     |
| CC-Link connection (via G4)14-7                      | (PLC to PLC network)                                                          | 9-2     |
| CC-Link IE Controller Network connection 11-8        | Multiple-GT14,GT12,GT11,GT10 connection                                       |         |
| Computer link connection                             | function                                                                      |         |
| Direct connection to CPU                             | ROBOT CONTROLLER CONNECTION                                                   |         |
| Ethernet connection 8-12                             | Servo amplifier connection                                                    |         |
| MELSECNET/10 connection                              | Connection Diagram                                                            |         |
| (PLC to PLC network)                                 | CC-Link connection (via G4) CNC connection                                    |         |
| MELSECNET/H connection                               |                                                                               |         |
| (PLC to PLC network)9-8                              | Computer link connection  Direct connection to CPU                            |         |
| CC-Link connection (intelligent device station) 13-1 | ENERGY MEASURING UNIT/ELECTRIC                                                | 0-21    |
| CC-Link connection (via G4)                          |                                                                               |         |
| CC-Link IE Controller Network connection             | MULTI-MEASURING INSTRUMENT                                                    | 10.4    |
| CNC C70                                              | CONNECTIONGOT MULTI-DROP CONNECTION                                           |         |
| Bus connection 5-7                                   |                                                                               |         |
| CC-Link connection                                   | INVERTER CONNECTION                                                           |         |
| (intelligent device station)                         | Multiple-GT14,GT12,GT11,GT10 connection                                       |         |
| CC-Link connection (via G4)                          | function                                                                      |         |
| CC-Link IE Controller Network connection 11-8        | Servo amplifier connection                                                    |         |
| Computer link connection                             | Controller Type                                                               |         |
| Direct connection to CPU                             | Controller Type Conversion cables                                             |         |
| Ethernet connection                                  | COTIVE (SIOTI CADICS                                                          | 1-18    |
| MELSECNET/10 connection                              |                                                                               |         |
| (PLC to PLC network) 10-8 10-9                       |                                                                               |         |
|                                                      |                                                                               |         |

| [D]                                           | [1]                                                             |
|-----------------------------------------------|-----------------------------------------------------------------|
| DEVICE RANGE THAT CAN BE SET2-1               | I/F1-9                                                          |
| Device Range that Can Be Set CNC connection   | I/F communication setting1-13                                   |
| ENERGY MEASURING UNIT/ELECTRIC                | FREQROL A500/A500L/F500/F500L/V500/                             |
| MULTI-MEASURING INSTRUMENT                    | V500L15-3                                                       |
| CONNECTION                                    | FREQROL A700/F700/F700P15-14                                    |
| INVERTER CONNECTION                           | FREQROL E500/S500/S500E/F500J/D700/                             |
| ROBOT CONTROLLER CONNECTION 17-8              | F700PJ15-7                                                      |
| Servo amplifier connection                    | FREQROL E700                                                    |
| Direct connection to CPU                      | INVERTER CONNECTION                                             |
| Direct connection to CPO                      | Inverter Side Settings                                          |
| [E]                                           | Ü                                                               |
| ENERGY MEASURING UNIT/ELECTRIC                | [L]                                                             |
| MULTI-MEASURING INSTRUMENT                    | LCPU                                                            |
| CONNECTION                                    | CC-Link connection                                              |
| Ethernet connection                           | Computer link connection7-10                                    |
|                                               | Direct connection to CPU6-8                                     |
| [F]                                           | List of Models that Can Be Monitored23-15                       |
| FA transparent function                       |                                                                 |
| FXCPU                                         | [M]                                                             |
| Direct connection to CPU 6-15                 | MELSECNET/10 connection                                         |
| Ethernet connection 8-10                      | (PLC to PLC network)10-1                                        |
|                                               | MELSECNET/H connection                                          |
| [G]                                           | (PLC to PLC network)9-1                                         |
| GOT connector specifications 1-27             | Motion controller CPÚ (A series) Bus connection5-21,5-26        |
| GOT MULTI-DROP CONNECTION 20-1,21-1           | CC-Link connection                                              |
| GOT Side Settings                             |                                                                 |
| Bus connection                                | (intelligent device station)                                    |
| CC-Link connection                            | Computer link connection7-15,7-16  Direct connection to CPU6-11 |
| (intelligent device station)13-11             | Ethernet connection8-8                                          |
| CC-Link connection (via G4)14-10              | MELSECNET/10 connection                                         |
| CC-Link IE Controller Network connection 11-9 | (PLC to PLC network)10-8,10-9                                   |
| CC-Link IE Field Network connection 12-9      | Motion controller CPU (Q series)                                |
| CNC connection 18-8                           | Bus connection                                                  |
| Computer link connection7-21                  | CC-Link connection                                              |
| Direct connection to CPU6-30                  | (intelligent device station)                                    |
| ENERGY MEASURING UNIT/ELECTRIC                | CC-Link connection (via G4)                                     |
| MULTI-MEASURING INSTRUMENT                    | CC-Link IE Controller Network connection 11-8                   |
| CONNECTION19-9                                | Computer link connection                                        |
| Ethernet connection 8-17                      | Direct connection to CPU                                        |
| FA transparent function23-45                  | Ethernet connection8-8                                          |
| GOT MULTI-DROP CONNECTION20-25                | MELSECNET/10 connection                                         |
| INVERTER CONNECTION 15-32                     | (PLC to PLC network)10-8,10-9                                   |
| MELSECNET/10 connection                       | MELSECNET/H connection                                          |
| (PLC to PLC network) 10-10                    | (PLC to PLC network)9-8                                         |
| MELSECNET/H connection                        | MULTI-CHANNEL FUNCTION                                          |
| (PLC to PLC network)9-10                      | Multi-channel Function Check Sheet                              |
| MULTI-CHANNEL FUNCTION22-7                    | Multiple-GT14,GT12,GT11,GT10 connection                         |
| Multiple-GT14,GT12,GT11,GT10 connection       | function21-1                                                    |
| function                                      |                                                                 |
| ROBOT CONTROLLER CONNECTION 17-3              | [O]                                                             |
| Servo amplifier connection                    | Option unit 1-19                                                |
|                                               | 5 p 2 5 1 5 1 5 1 5 1 5 1 5 1 5 1 5 1 5 1 5                     |
| [H]                                           | [P]                                                             |
| HOW TO MONITOR REDUNTANT SYSTEM 4-1           | Personal Computer Side Setting                                  |

| PLC Side Setting                               | Direct connection to CPU6-7                      |
|------------------------------------------------|--------------------------------------------------|
| CC-Link connection                             | Ethernet connection8-8,8-12                      |
| (intelligent device station) 13-14             | MELSECNET/10 connection                          |
| CC-Link IE Controller Network connection 11-11 | (PLC to PLC network) 10-8,10-9                   |
| CC-Link IE Field Network connection 12-11      | MELSECNET/H connection                           |
| Computer link connection 7-24                  | (PLC to PLC network)                             |
| Ethernet connection 8-22                       | QnACPU type                                      |
| MELSECNET/10 connection                        | Bus connection                                   |
| (PLC to PLC network)10-13                      | CC-Link connection                               |
| MELSECNET/H connection                         | (intelligent device station)13-7                 |
| (PLC to PLC network)                           | Computer link connection                         |
| ROBOT CONTROLLER CONNECTION 17-6               | Direct connection to CPU6-10                     |
| PLC Side Settings                              | Ethernet connection8-8                           |
| CC-Link connection (via G4)14-12               | MELSECNET/10 connection                          |
| Precautions                                    | (PLC to PLC network) 10-8,10-9                   |
| Bus connection 5-36                            | QnASCPU type                                     |
| CC-Link connection                             | Bus connection                                   |
| (intelligent device station)                   | CC-Link connection                               |
| CC-Link connection (via G4)                    | (intelligent device station)                     |
| CC-Link IE Controller Network connection 11-25 | Computer link connection                         |
| CC-Link IE Field Network connection 12-19      | Direct connection to CPU                         |
| CNC connection                                 | Ethernet connection                              |
| Computer link connection                       | MELSECNET/10 connection                          |
| Direct connection to CPU                       | (PLC to PLC network)                             |
| ENERGY MEASURING UNIT/ELECTRIC                 | QSCPU                                            |
| MULTI-MEASURING INSTRUMENT                     | CC-Link IE Controller Network connection 11-8    |
| CONNECTION                                     | Ethernet connection8-8                           |
|                                                | MELSECNET/10 connection                          |
| Ethernet connection                            |                                                  |
| FA transparent function                        | (PLC to PLC network)                             |
| GOT MULTI-DROP CONNECTION                      | MELSECNET/H connection                           |
| INVERTER CONNECTION 15-53                      | (PLC to PLC network)9-8                          |
| MELSECNET/10 connection                        |                                                  |
| (PLC to PLC network)                           | [R]                                              |
| MELSECNET/H connection                         | Remote I/O station of MELSECNET/H network system |
| (PLC to PLC network) 9-17                      | Computer link connection7-9                      |
| MULTI-CHANNEL FUNCTION                         | Direct connection to CPU6-7                      |
| Multiple-GT14,GT12,GT11,GT10 connection        | Ethernet connection8-8                           |
| function                                       | ROBOT CONTROLLER                                 |
| ROBOT CONTROLLER CONNECTION 17-8               | Bus connection5-7                                |
| Servo amplifier connection                     | CC-Link connection                               |
| PREPARATORY PROCEDURES FOR                     | (intelligent device station)13-7,13-9            |
| MONITORING 1-1                                 | CC-Link connection (via G4)14-7                  |
|                                                | CC-Link IE Controller Network connection 11-8    |
| [Q]                                            | Computer link connection7-9                      |
| QCPU(A mode)                                   | Direct connection to CPU6-7                      |
| CC-Link connection                             | Ethernet connection8-8                           |
| (intelligent device station) 13-7              | MELSECNET/10 connection                          |
| Computer link connection 7-11                  | (PLC to PLC network) 10-8,10-9                   |
| Direct connection to CPU6-7                    | MELSECNET/H connection                           |
| Ethernet connection 8-8                        | (PLC to PLC network)9-8                          |
| MELSECNET/10 connection                        | ROBOT CONTROLLER CONNECTION                      |
| (PLC to PLC network)10-8,10-9                  | 1.0501 001111022211 0011112011011                |
| QCPU(Q mode)                                   | [S]                                              |
| Bus connection 5-7                             |                                                  |
| CC-Link connection                             | Serial Multi-Drop Connection Unit 1-19           |
| (intelligent device station)                   | Servo amplifier                                  |
|                                                |                                                  |
|                                                | MELSERVO-J2M Series16-4                          |
| CC-Link connection (via G4)14-7                | MELSERVO-J2M Series                              |
|                                                | MELSERVO-J2M Series16-4                          |

| Setting connected equipment                  | 1-4    |
|----------------------------------------------|--------|
| Setting of connection conversion adapter     | 20-31  |
| Setting of Energy Measuring Unit/ Electric   |        |
| Multi-measuring Instrument                   | 19-10  |
| Setting of Serial Multi-Drop Connection Unit |        |
| Setting on Servo Amplifier Side              | 16-17  |
| Station number setting                       |        |
| ENERGY MEASURING UNIT/ELECTRIC               |        |
| MULTI-MEASURING INSTRUMENT                   |        |
| CONNECTION                                   | 19-10  |
| INVERTER CONNECTION                          |        |
| MELSERVO connection                          |        |
|                                              | 10-19  |
| System Configuration Bus connection          | E 7    |
|                                              | 5-7    |
| CC-Link connection                           | 40.7   |
| (intelligent device station)                 | . 13-7 |
| CC-Link connection (via G4)                  | . 14-7 |
| CC-Link IE Controller Network connection     |        |
| CC-Link IE Field Network connection          | . 12-8 |
| CNC connection                               |        |
| Computer link connection                     | 7-8    |
| Direct connection to CPU                     |        |
| ENERGY MEASURING UNIT/ELECTRIC               |        |
| MULTI-MEASURING INSTRUMENT                   |        |
| CONNECTION                                   | 19-3   |
| Ethernet connection                          |        |
| FA transparent function                      |        |
| GOT MULTI-DROP CONNECTION                    |        |
| INVERTER CONNECTION                          |        |
| MELSECNET/10 connection                      |        |
| (PLC to PLC network)                         | 10_8   |
| MELSECNET/H connection                       | . 10-0 |
|                                              | 0.0    |
| (PLC to PLC network)                         | 9-8    |
| MULTI-CHANNEL FUNCTION                       | . 22-4 |
| Multiple-GT14,GT12,GT11,GT10 connection      |        |
| function                                     |        |
| ROBOT CONTROLLER CONNECTION                  |        |
| Servo amplifier connection                   | 16-3   |
|                                              |        |
| [T]                                          |        |
| Terminating resistors of GOT                 | 1.31   |
| reminating resistors of GOT                  | . 1-31 |
| [\A/]                                        |        |
| [W]                                          |        |
| What is Multi-channel Function?              | . 22-2 |

 $\ensuremath{^{\star}}$  The manual number is given on the bottom left of the back cover.

| Print Date | * Manual Number    | Revision                                                                                                    |
|------------|--------------------|----------------------------------------------------------------------------------------------------|
| Oct., 2009 | SH(NA)-080868ENG-A | First edition: Compatible with GT Works3 Version1.01B                                                                                                    |
| Nov., 2009 | SH(NA)-080868ENG-B | B edition: Compatible with GT Works3 Version1.05F  • Compatible with iQ Works                                                                                                    |
| Jan.,2010  | SH(NA)-080868ENG-C | C edition: Compatible with GT Works3 Version1.10L  • MELSEC-L compatible, MELSEC-FX (MELSEC-FX buffer memory compatible), FA transparent (GX Works2 compatible, NC Configurator compatible), GT10 motion controller CPU (Q series) connection compatible                                                                                                    |
| May,2010   | SH(NA)-080868ENG-D | D edition: Compatible with GT Works3 Version1.14Q  • Q50UDEH/Q100UDEH compatible, Q172DCPU-S1/Q173DCPU-S1 compatible, LJ72GF15-T2 compatible  • GT16/GT15 GOT multi-drop connection compatible                                                                                                    |
| Jun., 2010 | SH(NA)-080868ENG-E | E edition: Compatible with GT Works3 Version1.17T     GT1675-VN, GT1672-VN, and GT1662-VN are added.     Q12DCCPU-V compatible, MELSEC-WS compatible, FA transparent (MX Component, MX Sheet and GX LogViewer compatible)                                                                                                    |
| Oct., 2010 | SH(NA)-080868ENG-F | F edition: Compatible with GT Works3 Version1.19V  Compatible with CC-Link IE Field Network Ethernet adapter module  FA transparent in GOT multi-drop connection compatible  Station monitoring function (Inverter connection) compatible  FA transparent (MR Configurator2 compatible)                                                                                                    |
| Jan., 2011 | SH(NA)-080868ENG-G | G edition: Compatible with GT Works3 Version1.23Z  CC IE Control extended mode compatible Inverter connection with 31 modules, device range expansion compatible FA transparent in LCPU Logging Configuration Tool compatible FA transparent in Ethernet connection between GOT and personal computer compatible                                                                                                    |
| Apr., 2011 | SH(NA)-080868ENG-H | H edition: Compatible with GT Works3 Version1.28E  • GT1655-V is added.                                                                                                    |
| Jul., 2011 | SH(NA)-080868ENG-I | I edition: Compatible with GT Works3 Version1.31H     CC-Link IE Field Network compatible     Communication setting storage and error information notification in GOT multi-drop connection compatible     FA transparent (MX Component) in Ethernet connection between personal computer and GOT compatible     Device range expansion (D and W of QCPU and X, Y, Ww, and Wr of LCPU) compatible     Communication setting format 2 compatible                                                                                |
| Oct., 2011 | SH(NA)-080868ENG-J | J edition: Compatible with GT Works3 Version1.37P  • GT14, GT12 are added.  • Station shutoff function (Inverter connection) compatible  • CC-Link IE Field Network compatible model (QS001CPU) are added.  • Note about Ethernet connection (FXCPU) are added.                                                                                                    |
| Jan., 2012 | SH(NA)-080868ENG-K | K edition: Compatible with GT Works3 Version1.40S  Illiant F Communication Setting is compatible with "5V power supply".  CC-Link IE field extended device of QSCPU compatible.  Station shutoff function for the network connection via PLC CPU compatible.  Station number setting function compatible (multi-drop system information function expanded).  FA transparent in Ethernet connection between GOT and personal computer compatible (FXCPU, motion CPU, MELSERVO).  RS-232/485 signal conversion adaptor is added. |
| Apr., 2012 | SH(NA)-080868ENG-L | L edition: Compatible with GT Works3 Version1.45X  • FX3cc compatible  • Q172DSCPU/Q173DSCPU compatible                                                                                                    |
| Jun., 2012 | SH(NA)-080868ENG-M | M edition: Compatible with GT Works3 Version1.54G  • Ethernet connection; Timeout time setting range is extended.  • MELSERVO-J4 series compatible  • Ping test at the GT14 main unit compatible                                                                                                    |
| Sep., 2012 | SH(NA)-080868ENG-N | N edition: Compatible with GT Works3 Version1.58L  • Device G compatible                                                                                                    |

| Print Date | * Manual Number     | Revision                                                                                                    |
|------------|---------------------|----------------------------------------------------------------------------------------------------|
| Nov., 2012 | SH(NA)-080868ENG-O  | Compatible with GT Works3 Version1.63R  • SAFETY PRECAUTIONS is changed.  • C Controller module (Q24DHCCPU-V) compatible  • FX3U-ENET-ADP compatible  • Inverter connection (MELIPM series) compatible  • FA transparent function (MX Component 4.00A) compatible                                                                                             |
| Feb., 2013 | SH(NA)-080868ENG-P  | Compatible with GT Works3 Version1.67V  • High-speed QnU (QnUDVCPU) compatible  • MELSEC-L models (L26CPU/L02SCPU, LJ71E71-100) are added.  • FA transparent function (Setting/Monitoring tool for C Controller module) compatible  • FA transparent function (FXCPU) compatible                                                                              |
| May, 2013  | SH(NA)-080868ENG-Q  | Compatible with GT Works3 Version1.70Y  • A MELSEC-L model (L06CPU) is added.  • A Motion CPU model (Q170MSCPU(-S1)) is added.  • The name of LCPU Logging Configuration Tool is changed to QnUDVCPU•LCPU Logging Configuration Tool.                                                                                                    |
| Jun., 2013 | SH(NA)-080868ENG-R  | Compatible with GT Works3 Version1.74C  • MELSEC-L models (L06CPU/L26CPU/L02SCPU-P) are added.  • FX3S compatible  • C Controller module (Q24DHCCPU-LS) compatible  • Robot controller (CR750/751-Q, CR750/751-D) compatible  • Energy measuring unit/Electric multi-measuring instrument connection compatible                                               |
| Oct., 2013 | SH(NA)-080868ENG-S  | Compatible with GT Works3 Version1.105K  • FX₃∪-232-ADP-MB compatible  • RS-422/485 adapter (L6ADP-R4) compatible  • FA transparent function (MX Component 4.03D) compatible                                                                                                    |
| Jan., 2014 | SH(NA)-080868ENG-T  | Compatible with GT Works3 Version1.108N  • FX3GE compatible  • FREQROL-A800/F800, E700EX compatible  • MELSERVO-JE compatible                                                                                                    |
| Apr., 2014 | SH(NA)-080868ENG-U  | Compatible with GT Works3 Version1.112S  • Q24DHCCPU-VG is supported.                                                                                                    |
| Jun., 2014 | SH(NA)-080868ENG-V  | Compatible with GT Works3 Version1.117X  • MELSEC iQ-R series are supported.  • Communication driver (Serial (MELSEC)) is supported.                                                                                                    |
| Jul., 2014 | SH(NA)-080868ENG-W  | Compatible with GT Works3 Version1.118Y  • MELSEC-WS (WS0-CPU3) is supported.                                                                                                    |
| Oct., 2014 | SH(NA)-080868ENG-X  | Compatible with GT Works3 Version1.122C  • GT14 models (GT1450-QMBDE and GT1450-QMBD) are added.  • The name of QnUDVCPU•LCPU Logging Configuration Tool is changed to CPU Module Logging Configuration.  • The FA transparent function through CC-Link IE Controller Network is supported.                                                                   |
| Jan., 2015 | SH(NA)-080868ENG-Y  | Compatible with GT Works3 Version1.126G  • C Controller module (MELSEC iQ-R Series) is supported.  • MELSEC iQ-F Series is supported.  • FA Transparent Function  MELSEC iQ-R Series MX Component, MX Sheet are supported.  C Controller module (MELSEC iQ-R Series) CW Configurator is supported.  • Servo amplifier connection MELSERVO-J4-*A-RJ compatible |
| Apr., 2015 | SH(NA)-080868ENG-Z  | Compatible with GT Works3 Version1.130L  • Some corrections                                                                                                    |
| Jul., 2015 | SH(NA)-080868ENG-AA | Compatible with GT Works3 Version1.136S  • MELSEC iQ-R Series RnENCPU connection is supported.  • MELSEC iQ-R Series Device range extention (extended SRAM cassette is supported).                                                                                                    |
| Oct., 2015 | SH(NA)-080868ENG-AB | Compatible with GT Works3 Version1.144A  • MELSEC iQ-R Series RnSFCPU connection is supported.                                                                                                    |

| Print Date | * Manual Number     | Revision                                                                                                    |
|------------|---------------------|----------------------------------------------------------------------------------------------------|
| Dec., 2015 | SH(NA)-080868ENG-AC | Compatible with GT Works3 Version1.150G  • Q26DHCCPU-LS is supported.  • FA Transparent Function  MX Component Ver 4.11M is supported.        |
| May, 2016  | SH(NA)-080868ENG-AD | Some corrections                                                                                                    |
| Jun., 2017 | SH(NA)-080868ENG-AE | Partial corrections.                                                                                                    |
| Jul., 2018 | SH(NA)-080868ENG-AF | Some corrections                                                                                                    |
| Oct., 2020 | SH(NA)-080868ENG-AG | Some corrections                                                                                                    |
| Jul., 2022 | SH(NA)-080868ENG-AH | Some corrections                                                                                                    |
| Apr., 2023 | SH(NA)-080868ENG-AJ | Compatible with GT Works3 Version1.290C • The name of the communication driver for Ethernet connection to ALLEN-BRADLEY PLC has been changed. |
|            |                     |                                                                                                    |

This manual confers no industrial property rights or any rights of any other kind, nor does it confer any patent licenses.

Mitsubishi Electric Corporation cannot be held responsible for any problems involving industrial property rights which may occur as a result of using the contents noted in this manual.

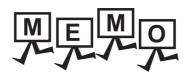

### **WARRANTY**

Please check the following product warranty details before using this product.

#### ■1. Gratis Warranty Term and Gratis Warranty Range

If any faults or defects (hereinafter "Failure") found to be the responsibility of Mitsubishi occurs during use of the product within the gratis warranty term, the product shall be repaired at no cost via the sales representative or Mitsubishi Service Company. However, if repairs are required onsite at domestic or overseas location, expenses to send an engineer will be solely at the customer's discretion

Mitsubishi shall not be held responsible for any re-commissioning, maintenance, or testing on-site that involves replacement of the failed module.

#### (1) Gratis Warranty Term

The gratis warranty term of the product shall be for thirty-six (36) months after the date of purchase or delivery to a designated place

Note that after manufacture and shipment from Mitsubishi, the maximum distribution period shall be six (6) months, and the longest gratis warranty term after manufacturing shall be forty-two (42) months.

The gratis warranty term of repair parts shall not exceed the gratis warranty term before repairs.

#### (2) Gratis Warranty Range

(a) The customer shall be responsible for the primary failure diagnosis unless otherwise specified.

If requested by the customer, Mitsubishi Electric Corporation or its representative firm may carry out the primary failure diagnosis at the customer's expense.

The primary failure diagnosis will, however, be free of charge should the cause of failure be attributable to Mitsubishi Electric Corporation.

- (b) The range shall be limited to normal use within the usage state, usage methods, and usage environment, etc., which follow the conditions and precautions, etc., given in the instruction manual, user's manual and caution labels on the product.
- (c) Even within the gratis warranty term, repairs shall be charged in the following cases.
  - Failure occurring from inappropriate storage or handling, carelessness or negligence by the user. Failure caused by the user's hardware or software design.
  - Failure caused by unapproved modifications, etc., to the product by the user.
  - When the Mitsubishi product is assembled into a user's device, Failure that could have been avoided if functions or structures, judged as necessary in the legal safety measures the user's device is subject to or as necessary by industry standards, had been provided.
  - Failure that could have been avoided if consumable parts designated in the instruction manual had been correctly serviced or replaced.
  - · Replacing consumable parts such as a battery, backlight, and fuse.
  - Failure caused by external irresistible forces such as fires or abnormal voltages, and Failure caused by force majeure such as earthquakes, lightning, wind and water damage.
  - Failure caused by reasons that could not be predicted by scientific technology standards at the time of shipment from Mitsubishi.
  - · Any other failure found not to be the responsibility of Mitsubishi or that admitted not to be so by the user.

#### ■2. Onerous repair term after discontinuation of production

- (1) Mitsubishi shall accept onerous product repairs for seven (7) years after production of the product is discontinued. Discontinuation of production shall be notified with Mitsubishi Technical Bulletins, etc.
- (2) Mitsubishi shall not accept a request for product supply (including spare parts) after production is discontinued.

### ■3. Overseas service

Overseas, repairs shall be accepted by Mitsubishi's local overseas FA Center. Note that the repair conditions at each FA Center may differ.

#### ■4. Exclusion of loss in opportunity and secondary loss from warranty liability

Regardless of the gratis warranty term, Mitsubishi shall not be liable for compensation to:

- (1) Damages caused by any cause found not to be the responsibility of Mitsubishi.
- (2) Loss in opportunity, lost profits incurred to the user by Failures of Mitsubishi products.
- (3) Special damages and secondary damages whether foreseeable or not, compensation for accidents, and compensation for damages to products other than Mitsubishi products.
- (4) Replacement by the user, maintenance of on-site equipment, start-up test run and other tasks.

#### ■5. Changes in product specifications

The specifications given in the catalogs, manuals, or technical documents are subject to change without prior notice.

#### ■6. Product application

- (1) In using the Mitsubishi graphic operation terminal, the usage conditions shall be that the application will not lead to a major accident even if any problem or fault should occur in the graphic operation terminal device, and that backup and fail-safe functions are systematically provided outside of the device for any problem or fault.
- (2) The Mitsubishi graphic operation terminal has been designed and manufactured for applications in general industries, etc. Thus, applications in which the public could be affected such as in nuclear power plants and other power plants operated by respective power companies, and applications in which a special quality assurance system is required, such as for Railway companies or Public service shall be excluded from the graphic operation terminal applications.

In addition, applications in which human life or property could be greatly affected, such as in aircraft, medical, railway applications, incineration and fuel devices, manned transportation equipment, recreation and amusement devices, safety devices, shall also be excluded from the graphic operation terminal.

Even for the above applications, however, Mitsubishi Electric Corporation may consider the possibility of an application, provided that the customer notifies Mitsubishi Electric Corporation of the intention, the application is clearly defined and any special quality is not required, after the user consults the local Mitsubishi representative.

### **Intellectual Property Rights**

#### ■ Trademarks

GOT is a registered trademark of Mitsubishi Electric Corporation.

Microsoft, Microsoft Access, Excel, SQL Server, Visual Basic, Visual C++, Visual C#, Windows, Windows NT,

Windows Server, and Windows Vista are trademarks of the Microsoft group of companies.

Adobe and Adobe Reader are registered trademarks of Adobe Systems Incorporated.

Intel, Intel Core, Pentium, and Celeron are trademarks or registered trademarks of Intel Corporation in the United States and other countries.

MODBUS is a trademark of Schneider Electric SA.

VNC is a registered trademark of RealVNC Ltd. in the United States and other countries.

Other company and product names herein are either trademarks or registered trademarks of their respective owners.

### **■** Copyrights

The screens (screenshots) are used in accordance with the Microsoft Corporation guideline.

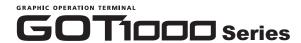

### **Connection Manual**

(Mitsubishi Electric Products)

for GT Works3

| MODEL                        | SW1-GTD3-U(CON1)-E |
|------------------------------|--------------------|
| MODEL<br>CODE                |                    |
| SH(NA)-080868ENG-AJ(2304)MEE |                    |

### MITSUBISHI ELECTRIC CORPORATION

HEAD OFFICE: TOKYO BLDG., 2-7-3, MARUNOUCHI, CHIYODA-KU, TOKYO 100-8310, JAPAN NAGOYA WORKS: 1-14, YADA-MINAMI 5-CHOME, HIGASHI-KU, NAGOYA 461-8670, JAPAN

When exported from Japan, this manual does not require application to the Ministry of Economy, Trade and Industry for service transaction permission.